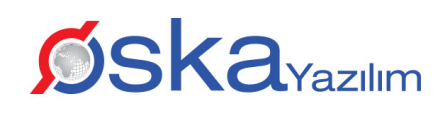

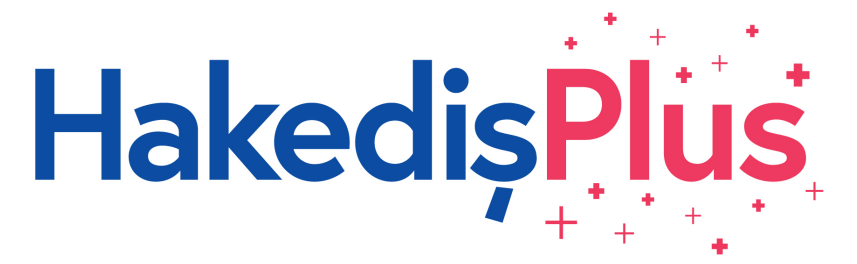

*Yaklaşık Maliyet, Hakediş ve Kesin Hesap Düzenleme Paket Programı" "4734 Sayılı Kanuna Uygun Olarak,*

Tüm yayın hakları Oska Bilgisayar Sistemleri, Yazılım, Donanım Sanayi ve Ticaret Ltd. Şti.'ne aittir. Kitapta adı geçen ürün ve şirket adları, sahiplerinin ticari markaları olabilir. Aksi belirtilmediği sürece, ekran görüntülerinde ve örneklerde kullanılan firma-kurum adları ve/veya verileri, örneklemek amacıyla yazılmış hayal ürünü bilgilerdir. Para ile satılmaz. 19.04.2024

# **İçindekiler**

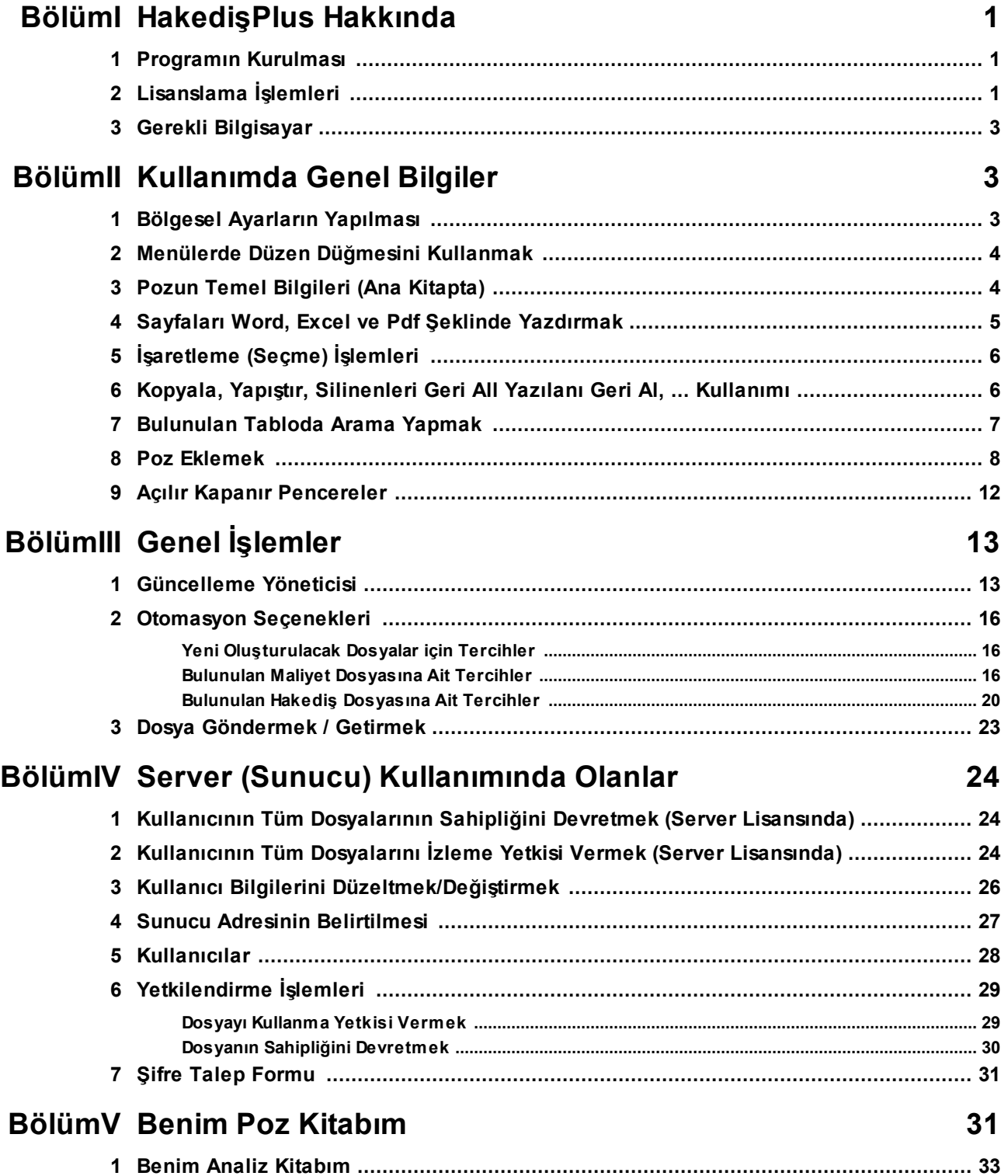

 **HakedişPlus Kullanım Kılavuzu [Benim Kitabım Dosyası Tanımlamak ............................................................................ 33](#page-44-1) BölümVI [Akış Çizelgesi 34](#page-45-0) [Maliyet Hesabı Akış Çizelgesi ....................................................................................... 34](#page-45-0) [Hakediş Akış Çizelgesi .................................................................................................. 35](#page-46-0) BölümVII [İş Dosyaları 35](#page-46-1) [İş Dosyası İşlemleri ....................................................................................................... 37](#page-48-0) [Yeni Maliyet Dosyası Tanımlamak ............................................................................................................. 37](#page-48-0) [Dosyanın Genel Bilgilerini Düzeltmek ...................................................................................................... 39](#page-50-0) [Bir İşi Tümüyle Silmek ................................................................................................................................ 39](#page-50-1) [İş Dosyasında Parola Kullanmak ................................................................................................................ 39](#page-50-2) [Kategori Oluşturma ve Listeleme ................................................................................. 40](#page-51-0) BölümVIII [Yaklaşık Maliyeti Güncellemek \(İş Kalemleri ile\) 40](#page-51-1) [Gelişmiş Ayarları Yönetmek ......................................................................................... 42](#page-53-0) [Güncellenemeyen Pozları El ile Girmek ...................................................................... 43](#page-54-0) [Yaklaşık Maliyeti İcmalde Güncellemek ....................................................................... 44](#page-55-0) BölümIX [İşin Birim Fiyatları 45](#page-56-0) [KGM/2500 Reglaj Pozunun Birim Fiyatının Hesabı ....................................................... 50](#page-61-0) [İş Dosyasının Pozlarını Güncellemek ........................................................................... 52](#page-63-0) [KGM/4358 Bitüm Isıtma Pozunun Birim Fiyat Hesabı .................................................... 52](#page-63-1) [Pozları Ait Olduğı Kitaplardan Seçerek Güncellemek .................................................. 54](#page-65-0) [Pozları Ana Kitaplarda Araştırmak-Yenilemek ............................................................. 55](#page-66-0) [Pozun Birim Fiyatını Döviz Cinsinden Kullanmak ........................................................ 56](#page-67-0) [Özel Pozları Kullanıcının Adına \(İdare/Kurum adına\) Bağlamak .................................. 56](#page-67-1) [Özel Pozları İstenilen Kurum Pozları ile İlişkilendirmek .............................................. 57](#page-68-0) [İşlenebilirlik Zammı Alan Poz Oluşturmak .................................................................... 57](#page-68-1) [Bir Pozu Başka Bir Poz ile Değiştirmek ........................................................................ 58](#page-69-0) [Poz Numaraları Yerine Özel Kod Numaraları Tanımlamak ve Kullanmak ................... 60](#page-71-0) [Excel'den Poz Getirmek ............................................................................................... 60](#page-71-1) [Yeni Poz Oluşturmak .................................................................................................... 62](#page-73-0) [Toplu Olarak Yeni Pozlar Oluşturmak .......................................................................... 64](#page-75-0) [Enterpolasyonla Fiyat Oluşturmak ................................................................................ 64](#page-75-1) [Teklif Alarak Fiyat Oluşturmak ..................................................................................... 65](#page-76-0) [Yapım Şartlarını Düzenlemek ....................................................................................... 66](#page-77-0) [Pozun Nakliyeli Malzeme Oranlarını Girmek ............................................................... 67](#page-78-0) [Mevcut Bir Pozdan Yeni Poz Üretmek .......................................................................... 68](#page-79-0) [TEDAŞ- İllerin Birim Fiyat Bölgeleri ............................................................................. 68](#page-79-1) [Analiz Girdilerinin Türünü Tanımlamak ve Maliyet Grubuna Bağlamak ...................... 70](#page-81-0)**

 $5\overline{5}$ 

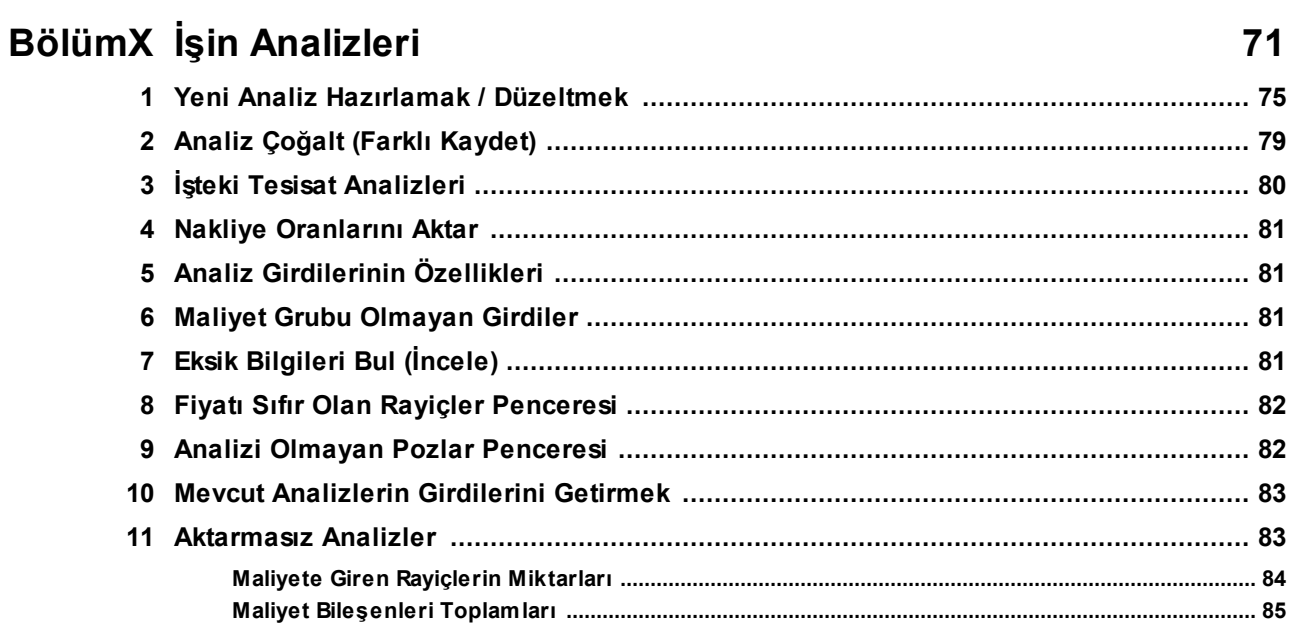

# BölümXI Yaklaşık Maliyet İşlemleri

85

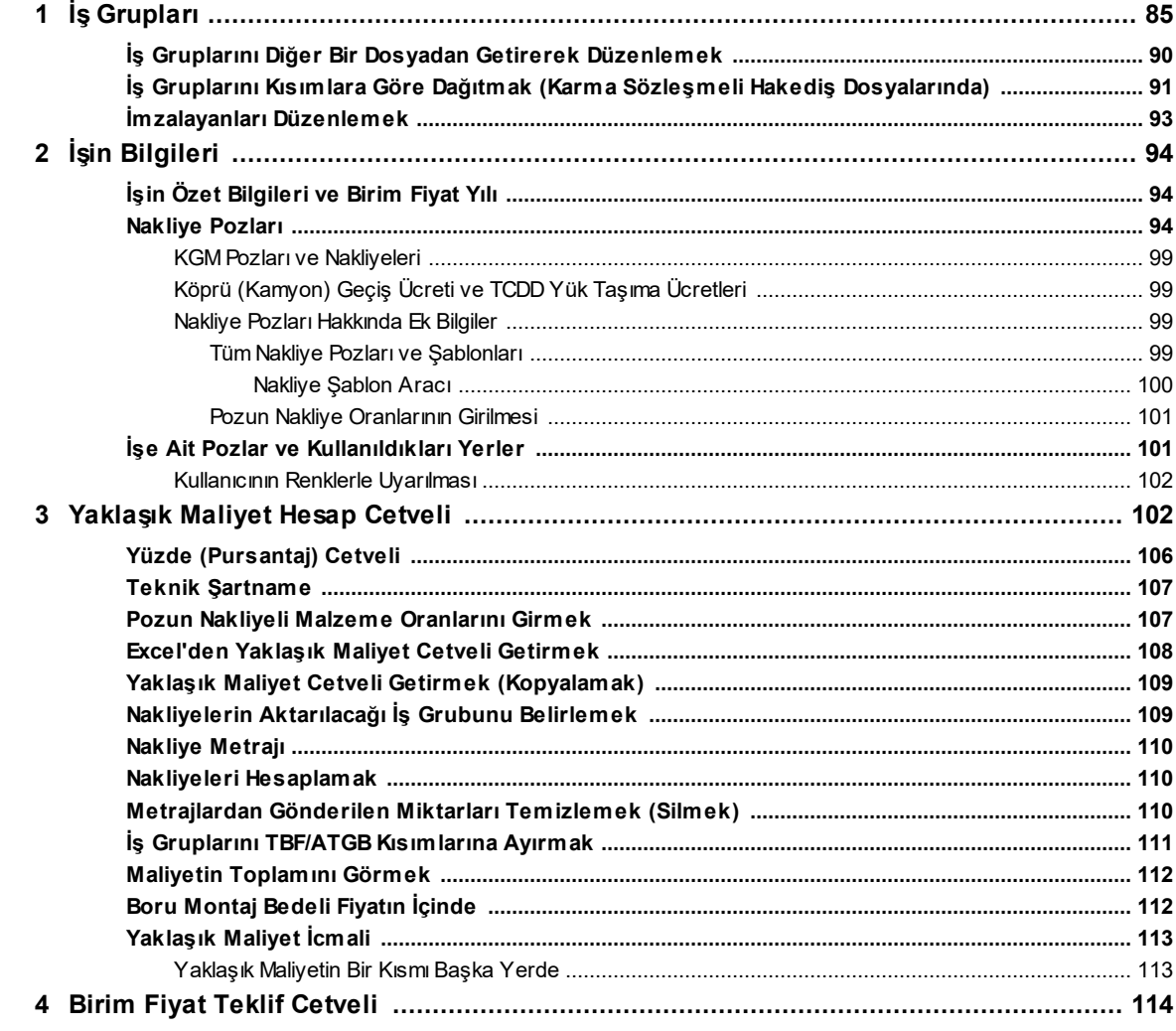

HakedişPlus Kullanım Kılavuzu

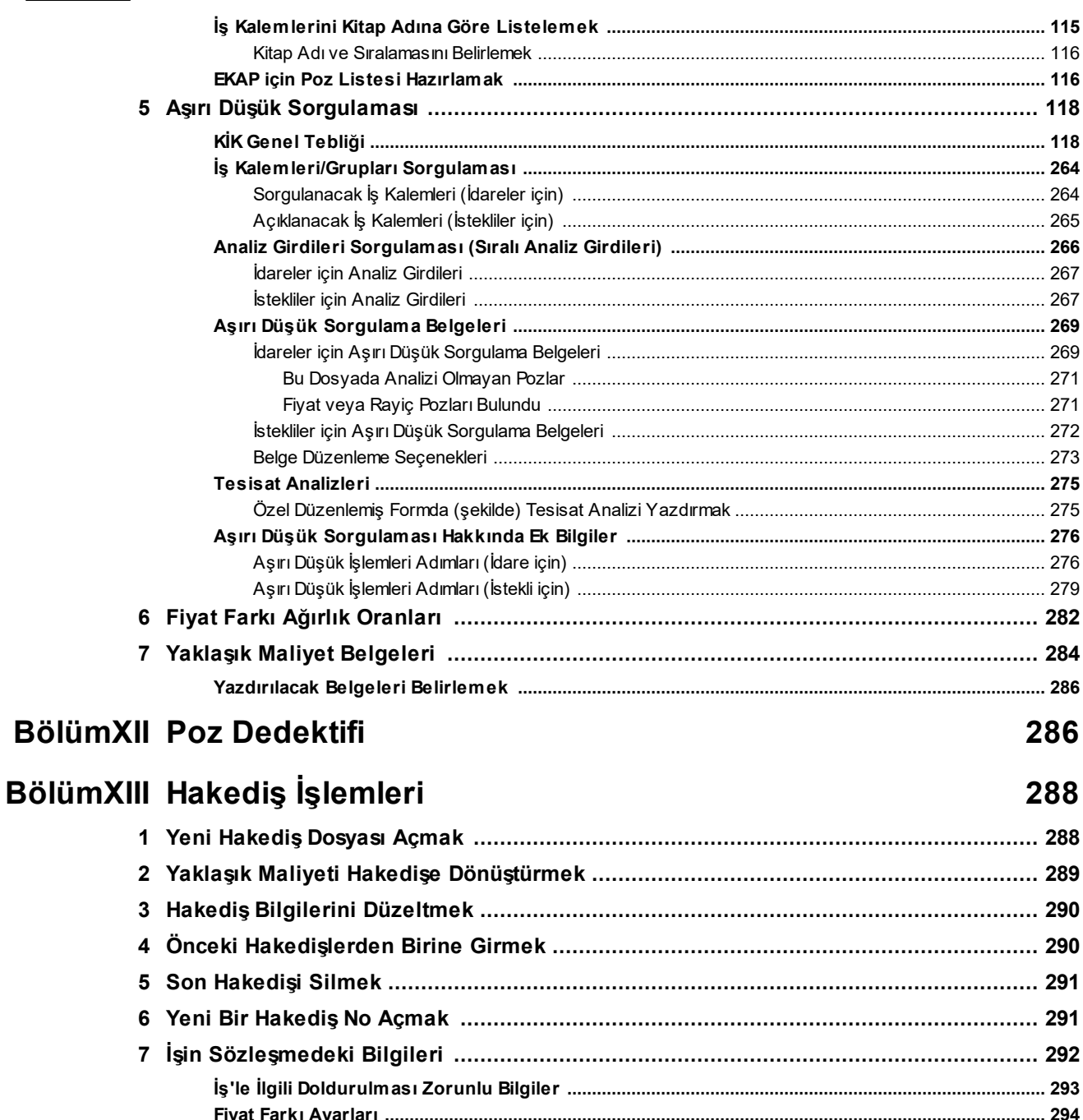

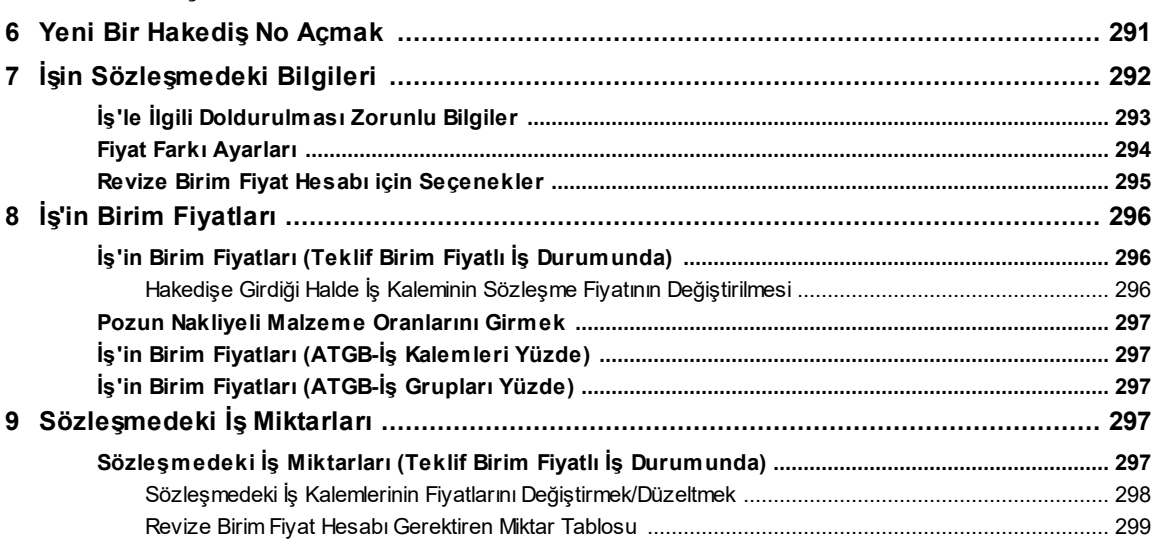

 $\bf 6$ 

# **İçindekiler 7**

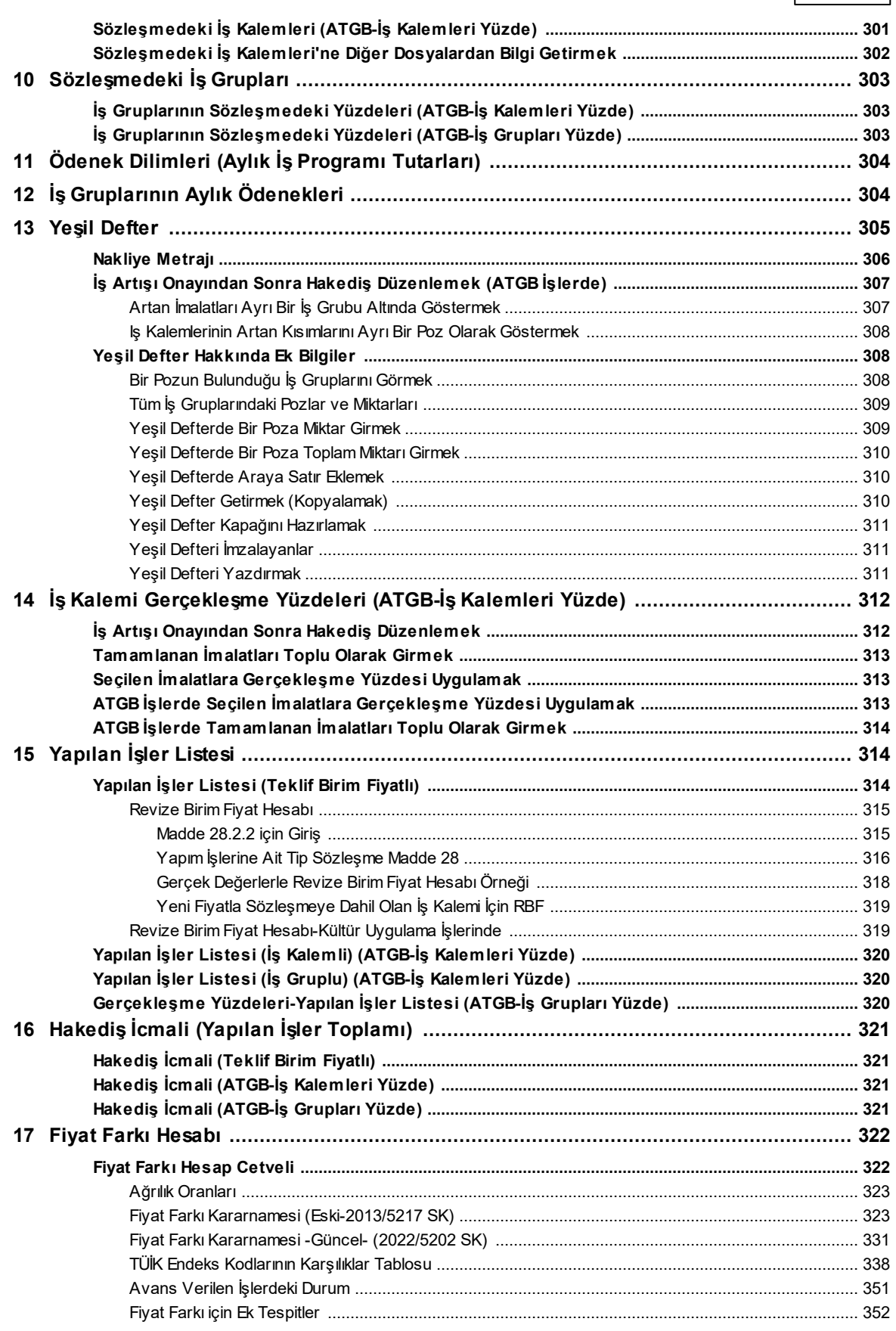

HakedişPlus Kullanım Kılavuzu

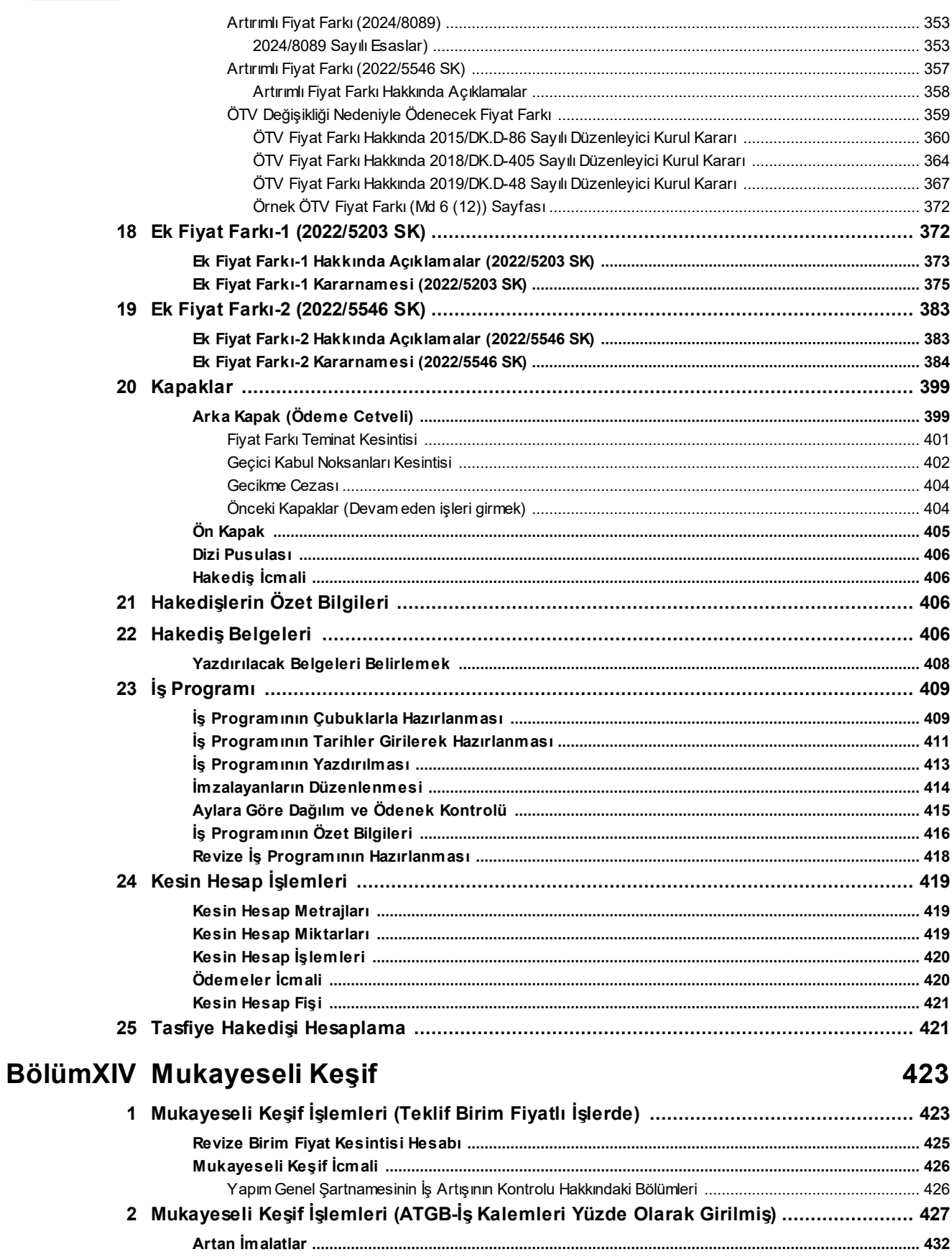

 $\bf{8}$ 

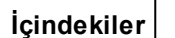

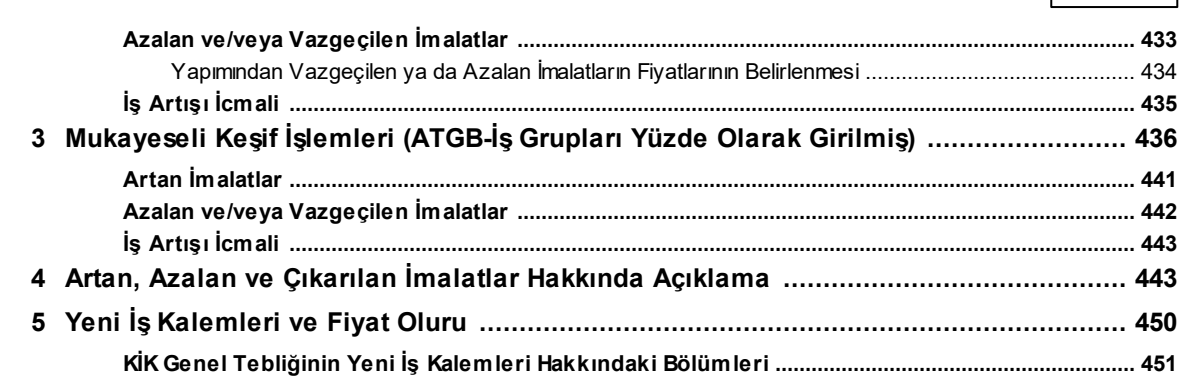

# BölümXV Metraj İşlemleri

# 455

 $\overline{9}$ 

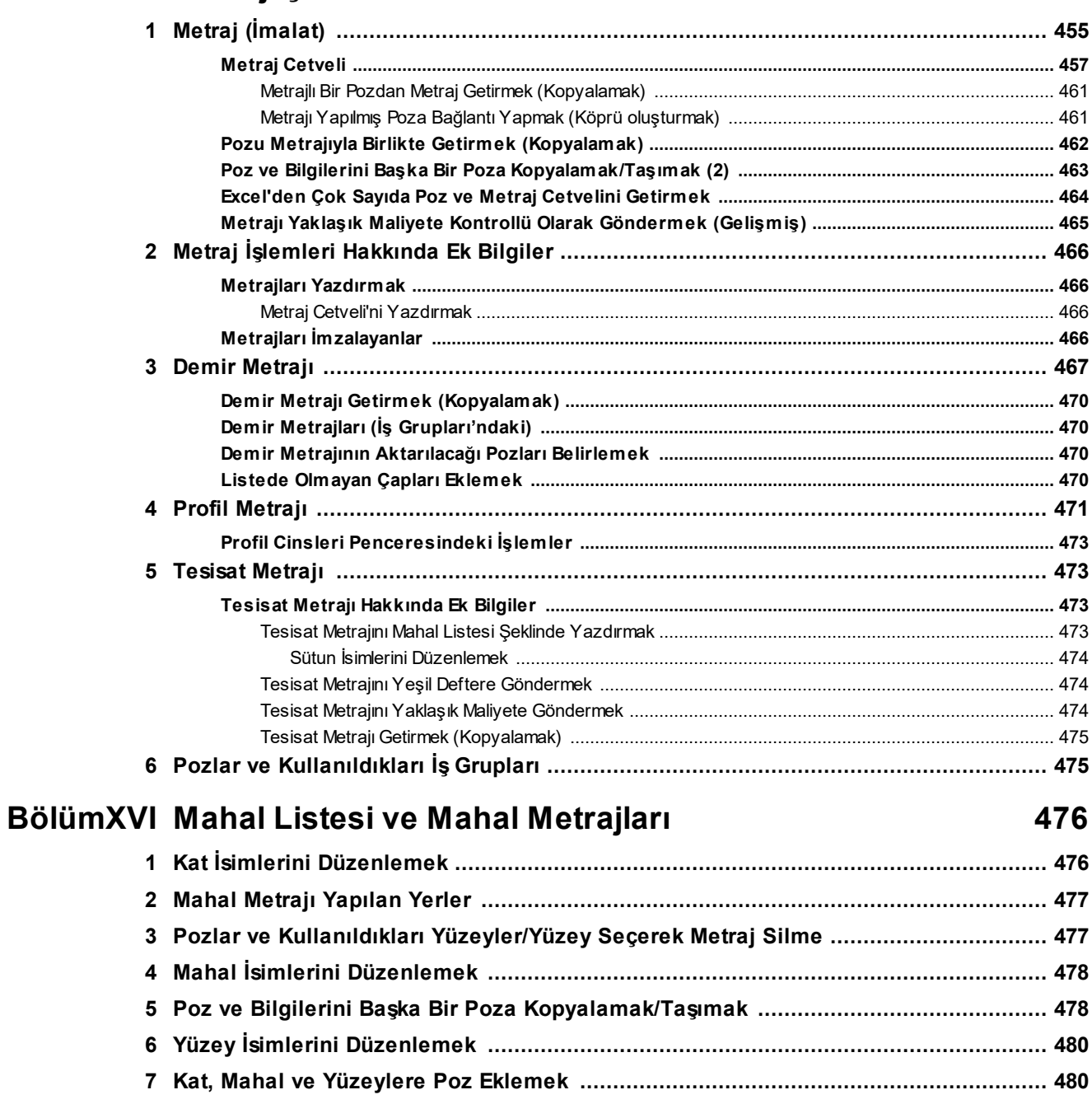

#### HakedişPlus Kullanım Kılavuzu

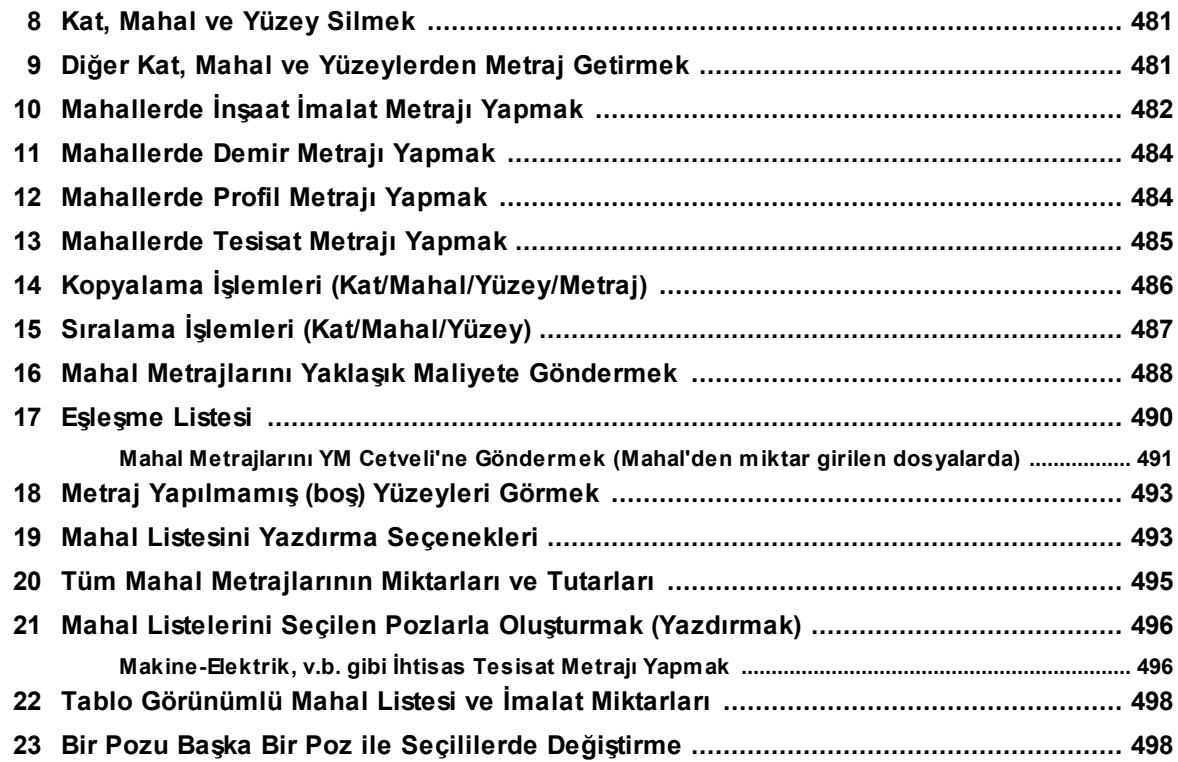

# BölümXVII Kütüphane

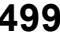

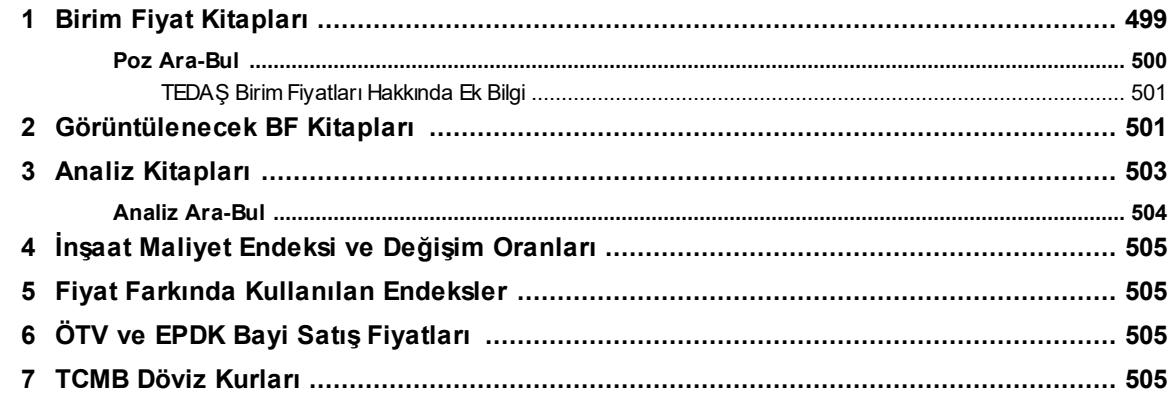

# BölümXVIII Metin Belgeleri

## 506

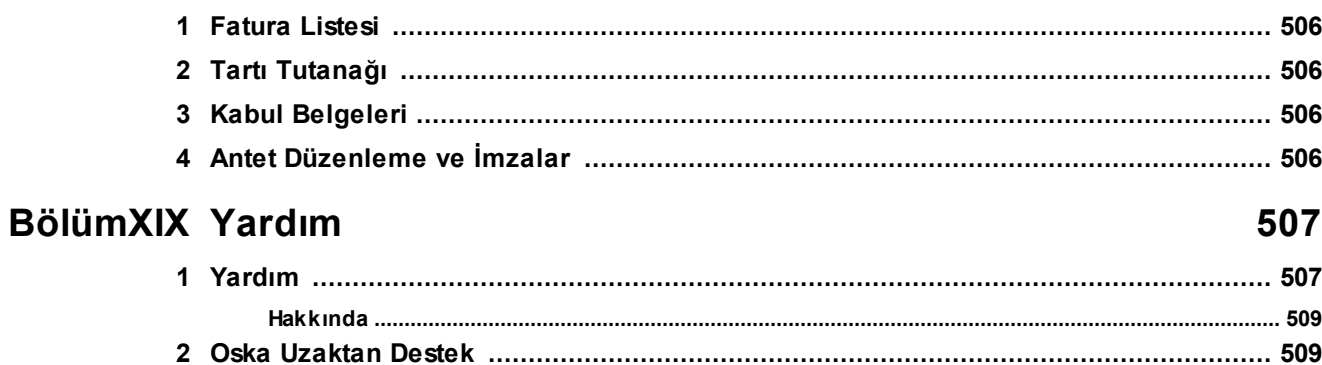

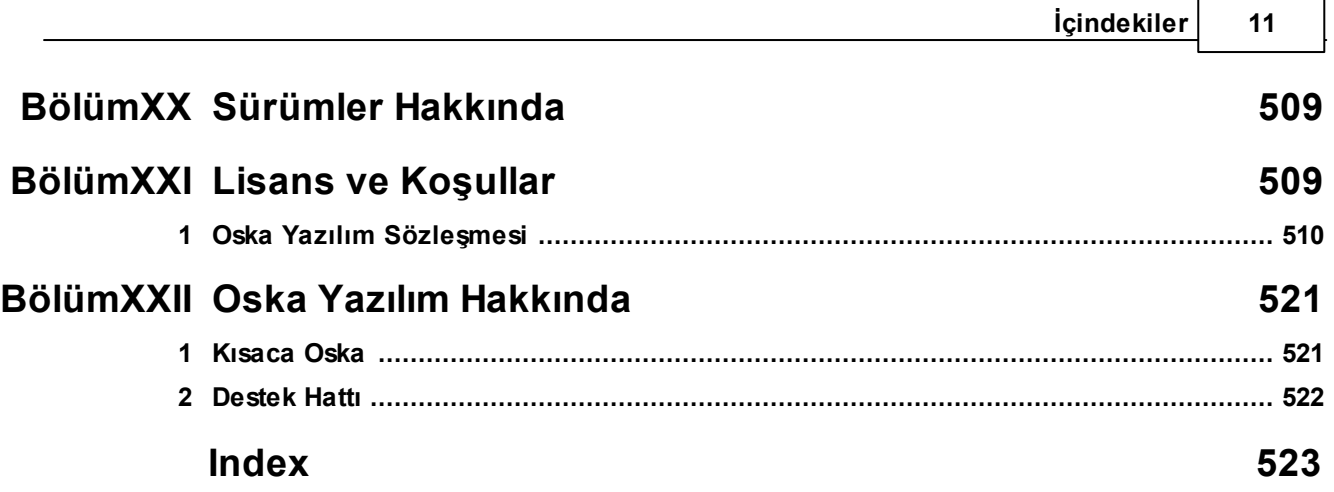

# **Önsöz**

Kendi emeğine saygı duyup sahip çıkanların, başkalarının emeğine de sahip çıkacağını bilerek ÖNSÖZ YERİNE;

#### EMEĞİMİZE SAHİP ÇIKIN

Bu yazılım ve ilgili dokümanlarının telif hakkı Oska Bilgisayar Sistemleri Ltd. Şti.'ne aittir. Telif hakkı yasaları uyarınca bu yazılım ve ilgili dokümanları, Oska Bilgisayar Sistemleri Ltd. Şti.'nin yazılı onayı alınmadıkça, normal kullanılması ve yedeklenmesi amaçları dışında kısmen veya tamamen çoğaltılamaz. Bu bildirim, orijinalin izin verilmiş bütün kopyalarına da aynen konulmak zorundadır. Bu yazılım ve diğer dokümanları, ticari amaçlarla olsun olmasın, başkaları için kopyalanamaz. Başka bir forma sokmak veya başka bir dile çevirmek de yasalara göre kopyalamak kapsamına girer.

Yazılımın kullanım hakkı, lisans kartında lisans sahibi olarak belirtilen kişiliğe ait olup tek kullanıcı içindir. Lisans sahibi, lisans hakkını devredemez.

Oska Bilgisayar Sistemleri Ltd. Şti. bu yazılım ve ilgili dokümanlardaki bir hatanın dolaylı, dolaysız ve rastlantısal olarak neden olabileceği hiçbir zarardan sorumlu tutulamaz.

Nisan - 2024 Oska Yazılım

# <span id="page-12-0"></span>**1 HakedişPlus Hakkında**

### **1.1 Programın Kurulması**

Kurulumlar hakkında ayrıntılı bilgi için [help.oska.com.tr/](https://help.oska.com.tr) adresini ziyaret ediniz.

# <span id="page-12-1"></span>**1.2 Lisanslama İşlemleri**

Programı yükledikten sonra ilk çalıştırmada yapılması gereken işlemler vardır. Bu işlemler satın alınan lisans türüne göre farklılıklar gösterir.

· Ana pencerede sağ üstte yer alan **Genel İşlemler**'den **Otomasyon Seçenekleri**'ne ulaşın.

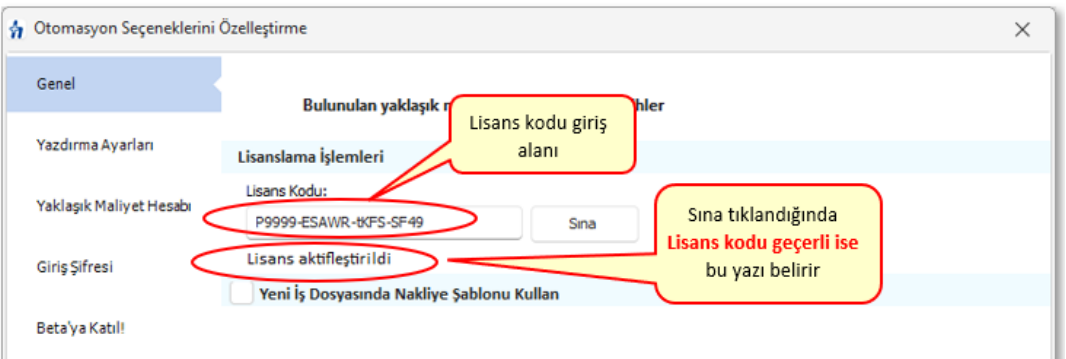

- · Programın lisans kodunu işaretli alan girip Sına düğmesini tıklayın.
- · **Uygula** ile pencereyi kapatın.
- · Pencerenin sağ altında lisans numaranızı görün. Lisanslı Ürün - P0001-OSKA YAZILIM LTD. ŞTİ.
- · Yenilikleri edinmek için [GüncellemeYyöneticisi'ni](#page-24-0) kullanın.

**Not:** Aynı anda sadece bir bilgisayarda lisanslı çalışılabilir.

Programın kurulum şekli ve kullanım özellikleri aşağıdaki lisans türlerine göre değişiklik gösterir.

Bağımsız Kullanıcı Lisansı

İnternetten sanal lisanslama denilen ve lisans bilgisini internet üzerinden alan tekli lisanslama türüdür.

Bu lisans türünde program en fazla iki bilgisayarda lisanslanabilir, ancak aynı anda birinde kullanılabilir.

Kullanıcı, güncellemeleri Oska sunucularından yapar.

#### Server Lisansı (istemci-sunucu)

Server lisansı, kullanıcı sayısı bilgisini içeren bir lisans kodu ile verilir. Sadece sunucu lisanslanır.

Kullanıcı sayısının kontrolü yerel sunucu tarafından yapılır.

Bu iş için işletim sistemi Türkçe olan fiziki veya sanal bir sunucu tahsis edilmelidir.

Veriler sunucuda tutulur.

Uygulama dosyası (exe) dışındaki güncellemeler, merkezi sunucunun Oska'dan yaptığı güncelleme sonrasında, kurumun yerel sunucusundan alınır. Her bir kullanıcı güncel uygulama dosyasını kendisi almalıdır!

Kurulumlar hakkında ayrıntılı bilgi için [help.oska.com.tr](https://help.oska.com.tr) adresini ziyaret ediniz.

#### Kurumsal Merkezî Lisansla TEKİL Kullanım

Bir lisans kodu ile verilen lisanslar, kurum merkezine yüklenen bir lisans ve güncelleme sunucusundan yönetilir.

Yerelde server yok, kullanıcılar bilgisayarlarındaki dosyalarla çalışırlar.

Anlık kullanıcı sayısının kurumun toplam lisans sayısı ile kontrolü yapılır.

Kullanıcı güncellemeleri, merkezi sunucunun Oska'dan yaptığı güncelleme sonrasında, kurumun merkezi sunucusundan alınır.

#### Kurumsal Merkezî Lisansla Server (istemci-sunucu)

Bir lisans kodu ile verilen lisanslar, kurum merkezine yüklenen bir lisans ve güncelleme sunucusundan yönetilir.

Kurumsal tekil lisanstan farkı, yerelde ayrı bir veri sunucusuyla çalışmasıdır.

Anlık kullanıcı sayısının kurumun toplam lisans sayısı ile kontrolü yapılır.

İstemcilerden birinin yaptığı güncelleme sonrası veriler güncellenir. Kendi uygulama exelerinin güncellenmesi gerektiğini gören her bir kullanıcı exesini Oska'nın webdeki sunucularından günceller.

Kurulumlar hakkında ayrıntılı bilgi için [help.oska.com.tr](https://help.oska.com.tr) adresini ziyaret ediniz.

#### Programı İncelemek için Edinmişseniz (DEMO)

Ana pencerede sağ altta **DEMO** yazısı görünür.

Poz ve kayıt sayısı kısıtlaması, fiyat farkı v.b. menülerin görünmemesi gibi engeller içerir.

Ayrıca, lisanslı kullanıcı olunduğu halde lisans kodunun yanlış girilmesi, lisans sayısından fazla bilgisayarda kullanılması, … gibi durumlarda da "DEMO" durumuna düşülür.

DEMO durumunda bir diğer kısıtlama da güncel yıl birim fiyat alanlarının görüntülenememesi ve kullanılamamasıdır.

İnceleme sonucu oluşan görüşleriniz bizim için önemli ve yol göstericidir. Bu görüşlerinizi [Oska Ltd.Şti.](#page-533-0)'ne iletmenizi önemle rica ederiz.

# <span id="page-14-0"></span>**1.3 Gerekli Bilgisayar**

HakedişPlus programını çalıştırabilmeniz için aşağıdaki sistem donanımı (asgari) gerekir.

- · Pentium i7 vb işlemcili bilgisayar
- · 1 GB sabit disk alanı
- · 8 GB RAM
- · 1024x768 veya daha yüksek çözünürlükte monitör
- · Lisanslı ve güncel Windows 10/11 işletim sistemi
- · Zengin metin biçimi (rtf) formatını destekleyen editör (Word, Wordpad, OpenO...)
- · İnternet bağlantısı

# <span id="page-14-1"></span>**2 Kullanımda Genel Bilgiler**

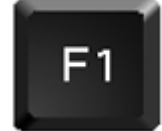

# **Yardım almanın en kolay yolu klavyenizdeki bu**

**tuştur!**

# <span id="page-14-2"></span>**2.1 Bölgesel Ayarların Yapılması**

Bilgisayarınızın**Bölgesel Ayarlar**'ının Türkiye için ayarlanmış olması gerekir. Ondalık simgesi: , (virgül)

Kısa tarih biçimi de GG.AA.YYYY şeklinde olmalıdır.

### <span id="page-15-0"></span>**2.2 Menülerde Düzen Düğmesini Kullanmak**

Menülerde çok sık başvurulan işlemler için düğmeler vardır. Hem düğme kalabalığını önlemek hem de farklı alışkanlıktaki kullanıcılar için diğmesi eklenmiştir. **Düzen** düğmesi, bulunulan pencerede yapılabilecekleri içerir.

Birçok yerde düzen düğmesi ile yapılabileceklere sağ tıkla da ulaşılabilir.

### <span id="page-15-1"></span>**2.3 Pozun Temel Bilgileri (Ana Kitapta)**

Poz içeren birçok pencerede **Düzen > Pozun Temel Bilgileri (Ana Kitapta)** seçeneği vardır. Bu seçenek kullanılarak pozun tüm bilgileri görülebilir. Poz, **Ana Kitapta, Bu İş'te** ve **Benim Kitaplarımda** olabilir.

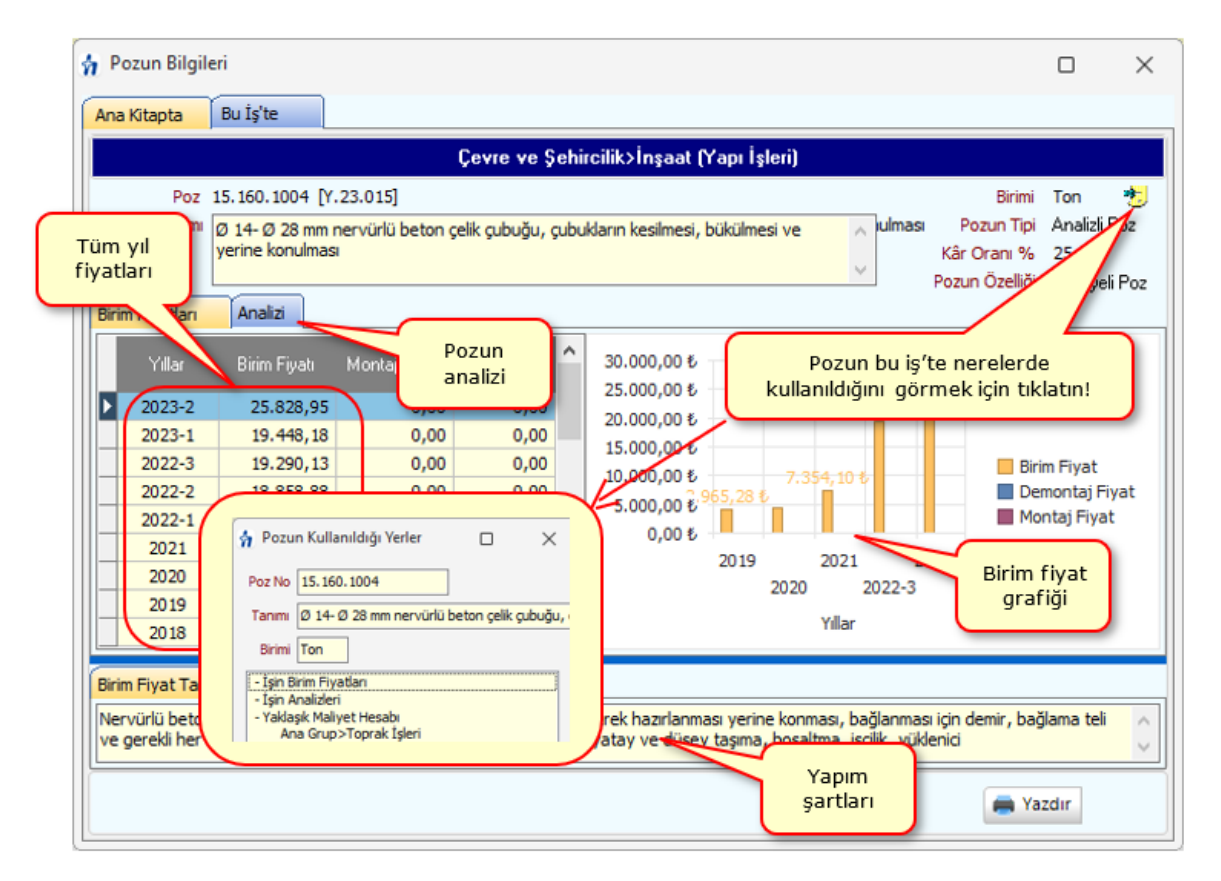

Bilindiği gibi pozun kullanıldığı işteki bilgileri ile ait olduğu (ilk alındığı) kitaptaki ve benim kitaplarımdaki bilgileri birbirinden farklı olabilir. Pozun kullanılan işteki bilgilerinin değiştirilmesi **İşin Birim Fiyatları** penceresinde yapılır.

Bu pencerede çok kullanışlı bir özellik daha vardır. Sağ üstteki  $\ddot{\ddot{\bm{x}}}$ işareti tıklatılıp pozun bu iş'te nerelerde kullanıldığı görüntülenebilir.

### <span id="page-16-0"></span>**2.4 Sayfaları Word, Excel ve Pdf Şeklinde Yazdırmak**

Programın tüm yazıcı çıktıları Word belgesi olarak açılacak şekilde düzenlenmiştir. Bu çıktılar istenirse pdf dosyası olarak da alınabilir. birçok belge için ayrıca Excel olarak oluşturma seçeneği eklenmiştir.

**Düzen** düğmesinde **Oluşacak Belgelerin Türü** tıklatılırsa yazıcı tercihlerinin yapıldığı bir pencere açılır.

Bu pencerede çıktıların istenen biçimi seçilir.

Açıklamalar

**1.** Programda, değişikliklerin hemen uygulandığı ve öncelikle güncellenen çıktılar **Word ve pdf** formatında olanlardır. Ayrıca A4 ölçülerinde kâğıda uygun formatta yazdırma seçenekleri de **Word ve pdf** formatında olanlar için tasarlanıp geliştirilmektedir. Bu nedenle **yazdırılarak sunulan belgeler için Word** veya **pdf formatı kullanılmalıdır.**

**2.** Yazdırırken oluşan (Word, Excel, Pdf) belgelerin adları, bulunduğu iş grubu bilgilerini içerir. Örnek: **Yaklaşık Maliyet Cetveli - TEMEL^KABA İŞLER^İNŞAAT İMALATLARI.docx** gibi.

**3.** Yazdırırken oluşan (Word, Excel, Pdf) belgeler, dosya adını da içeren **... \Belgeler** isimli bir klasöre kaydedilirler. Örnek: **C: \Users\PcSrv103\Desktop\YM Belgeleri\C1-YENİ ÜNiVERSİTE REKTÖRLÜK**

#### **BİNA\Belgeler**

**4.** Belgelerin Excel formatı, özellikle çıktıların estetik tasarımı ve diğer bazı ayrıntılı özellikleri içermeyebilir! Excel formatı yukarıda anlatılan çıktıların içerdiği verilerin kolayca taşınabilmesi, veri olarak isteyenlere ilgili dosyanın bilgilerinin verilebilmesi için programa konulmuştur. Bu nedenle yazdırılarak sunulacak belgeler değillerdir. Bu tür Excel belgeleri yazdırılarak kullanılmak istenirse, yazdırma ayarları gözden geçirilmeli, gerekli tasarım yapılıp ön izleme yapıldıktan sonra yazdırılmalıdırlar. Ölçeklendirme ve sayfaya sığdırmak için Excel'de var olan **Otomatik Sığdır** seçeneği kullanılabilir.

**5.** Yazdırılan belgelerde Microsoft Office dışında açık kaynak kodlu ofis yazılımları olan **OpenOfice** ve **LibreOffice** yazılımlarını da kullanabilirsiniz. Program belgeleri yazdırırken, bilgisayarınızın ayarları tarafından önerilen kelime işlemci ve tabloyu kullanır.

# <span id="page-17-0"></span>**2.5 İşaretleme (Seçme) İşlemleri**

Kopyalama, taşıma, silme gibi işlemler için satırların işaretlenmesi gerekir. İşaretleme seçenekleri Excel'de olduğu gibidir.

İşaretlenen pozları sağ pencereye kopyalamak için; işaretli alan üzerinde tıklatılıp -

bırakılmadan- sağdaki alana sürüklenir ve fare  $\sum$  işaretine dönüştüğünde bırakılır. Taranmış poz satırlarının başında bulunan kutular koyu renkli olur.

Fare, bazı pencerelerde tıklatıp tarayarak satırları işaretleyebilir. Bu özelliği

belirtmek için farenin şekli böyle pencerelerde kendiliğinden değişerek  $\Box$  şeklini alır.

Fare, tıklatıp tarayarak satırları işaretleyemediği pencerelerde satırları işaretlemek için başlangıç satırı üzerinde fare sağ ok durumundayken tıklatılıp aşağıya/yukarıya doğru bitiş satırına kadar taranır.

İki satır arasındaki satırları işaretlemek için başlangıç ve bitiş satırları üzerinde fare sağ ok durumundayken **Shift+Tıklama** yapılır.

Satırları atlayarak işaretlemek için istenen satıra gelip fare sağ ok durumundayken **Ctrl+Tıklama** yapılır.

İşaretlenen (seçilen) satırların başında bulunan kutular koyu renkli olur.

# <span id="page-17-1"></span>**2.6 Kopyala, Yapıştır, Silinenleri Geri All Yazılanı Geri Al, ... Kullanımı**

Mahaller ve İş Gruplu olmak üzere **Metrajlar, Demir Metrajı, Profil Metrajı** ve **Tesisat Metrajı** pencerelerinde ve bunların cetvellerinde aşağıdaki kısayollar kullanılabilir.

- · **Ctrl+Z**, Yazılanları/girilenleri geri alır
- · **Ctrl+G**, Son silinenleri (bir poza bağlı satır veya pozları) seçerek geri alır
- · **Ctrl+C**, Cetveldeki seçili satırları kopyalama (panoya kaydetme) (Poz listelerinde çalışmaz, cetvellerde çalışır) Böylece kopyalanan hücreler program dışındaki Word, Excel gibi farklı ortamlara da yapıştırılabilir.
- · **Ctrl+X**, Seçili satırları silme ve panoya kaydeder
- · **Ctrl+V**, Panodaki satırları aynı tür başka bir cetvele yapıştırır (Poz listelerinde çalışmaz, cetvellerde çalışır)
- · **Ctrl+V**, Pano boşsa, yani program açıldıktan sonra henüz cetvel ekranlarında Ctrl+C veya Ctrl+X ile panoya bir kayıt yapılmamışsa, Office'de veya sütunlarda kopyalananları bulunulan cetvele yapıştırır
- · **Ctrl+P**, Cetvelde iken panodaki satırları gösterme, seçerek yapıştırır (Poz listelerinde çalışmaz, cetvellerde çalışır)
- · **Ctrl+Del**, Satır siler
- · **Shift+Del**, Cetvellerde işaretli hücrelerin içini boşalt

**Yaklaşık Maliyet Hesabı** penceresinde;

- · **Ctrl+Z**, Yazılanları/girilenleri geri alır
- · **Ctrl+G**, Son silinenleri seçerek geri alır
- · **Ctrl+Del**, Satır siler
- · **Shift+Del**, Cetvellerde işaretli hücrelerin içini boşaltır

### <span id="page-18-0"></span>**2.7 Bulunulan Tabloda Arama Yapmak**

Bir tabloda **Ctrl+F+F** düğmelerine basıldığında (**Ctrl** düğmesini basılı tutarken art arda 2 kere **F** harfi düğmesi) aşağıdaki gibi bir arama penceresi açılıyorsa burada seçenekli aramalar yapılabilir demektir.

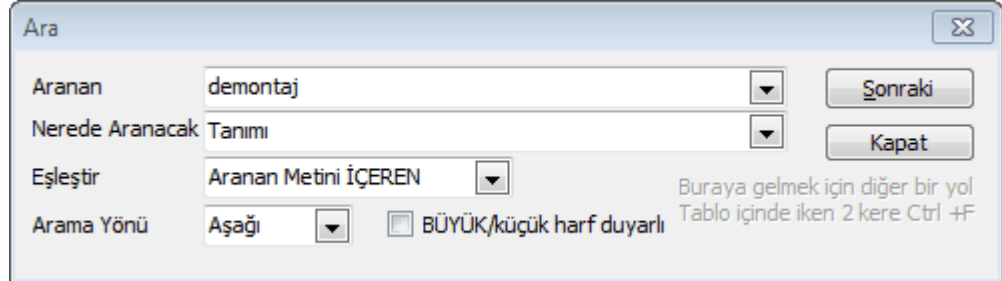

**Aranan** sözcük ya da karakterler yazıldıktan sonra hangi sütunda aranacağı **(Nerede Aranacak)** seçilmelidir.

**Eşleştir** hücresinden uygun arama seçilir.

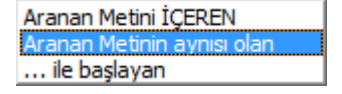

Eşleştirme seçeneklerinden biri olan "**Aranan Metinin aynısı olan**" ifadesi seçilirse yazılan metinin tıpatıp aynısı olan alanlar (hücreler) aranır. Örneklersek poz no alanında **201-10** şeklinde bir arama yaptırırsak, (201-104 pozu listede olduğu halde) hiç bir poz bulunamaz, çünkü tam olarak "201-10" şeklinde bir poz aranmaktadır. Bu tür

aramalar için diğer seçenekler olan "**Aranan Metini içeren**" veya "**... ile başlayan**" ifadeleri kullanılmalıdır.

**Arama Yönü** belirtilerek **Sonraki** düğmesi tıklanır.

Aramanın, seçime bağlı olarak, BÜYÜK/küçük harfe duyarlı olduğuna dikkat edilmelidir.

#### <span id="page-19-0"></span>**2.8 Poz Eklemek**

Kayıtlı pozları çağırıp seçmeniz gereken metraj, yeşil defter, ... gibi her menüde,

 $\mathbf{f}$  Poz  $\mathbf{v}$  düğmesi tıklatılınca seçilebilecek dosya veya dosyalar listelenir.

**İşin Birim Fiyatları** menüsü ile yaklaşık maliyet işlemlerinde, ilk kullanımda gelen bu penceredeki listelenmiş pozlar çalışılacak olanlar değilse, soldaki açılır pencereden yararlanıp istediğiniz kitabı seçin.

[Açılır Kapanır Pencereler](#page-23-0) bölümünde ayrıntılı bilgi bulabilirsiniz.

Soldaki açılır pencerede üstten aşağıya doğru **Poz Aralığı** yazısı belirir. Bu yazı tıklatılarak kurum adları ve poz aralıkları gözlenebilir.

**Birim Fiyat Kitapları** penceresinde, solunda üçgen işareti olan ve renkli sembolle belirtilen kitaplar fasikül içeriyor anlamına gelmektedir.

Cevre ve Sehircilik

Üçgen işareti üzerinde tıklatmak veya kitap adını tıklatmak fasikülleri açar.

İstenilirse **Düzen > Görüntülenecek BF Kitaplar**ı yazısı seçilerek tüm işler için kullanılacak kitaplar işaretlenebilir.

Ana kitaplardan poz eklerken sol alttaki **Birim Fiyat Yılı** bilgisi, bulunulan iş için tanımlanmış yıl olup istenilirse kullanıcı tarafından geçici olarak değiştirilebilir. (Değiştirilen yıl, burada eklenecek pozların BF yılını seçer, Poz Ekle penceresinden çıkınca unutulur.)

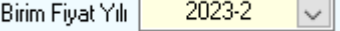

Pencerede üstten aşağıya doğru **Pozun Bilgileri** yazısı tıklatılarak açılan ve sabitlenebilen pencerede ise pozun tüm bilgileri gözlenebilir.

Poz pencerelerinde istenen poz no'ya oklarla ulaşmak yerine, üstte bulunan **Ara..** satırına aranacak poz ve tanımında bulunan sözcükleri veya birkaç karakteri yazarak da

ulasabilirsiniz. Gelişmiş arama seçenekleri için  $\Box$ Poz Ara kutusu işaretlenmelidir.

**Not:** Hakediş için açılmış bir dosyanın metraj, yeşil defter gibi miktar girilebilen menülerinde sadece **Sözleşmedeki İş Kalemleri** penceresinde listelenen **çalışılan iş**

**grubuna** ait pozlar seçilebilir. Hakedişte kullanılacak pozlar, **Sözleşmedeki İş Kalemleri** penceresinde ilgili iş grubuna girilmiş olmalıdır.

#### Poz Eklemek

- · Poz eklemek istediğiniz metraj, YM cetveli, … gibi pencerelerde bulunan **Poz Ekle** düğmesini tıklatın.
- · Kullanılacağınız pozun ait olduğu fasikülü (kitabı) seçin.
- · Önceki yıllarda olduğu halde kaldırılan pozların kullanılanmak isterseniz **Güncel Olmayanlar** kutusunu işaretleyin.
- · Poz arama özelliğini kullanarak bulacağınız pozu çift tıklayıp ekleyin. Burada **Gönder** ve sürükle bırak özelliğini de kullanabilirsiniz.
- · Aktardığınız pozların sağ pencereye eklendiğini gözleyin.
- · Sağ bölüme eklenilen pozlardan vazgeçilmesi gerektiğinde düğmesini kullanın. Bu işlem eklenilen pozları eklendiği yerden çıkarır, sadece son açılan ekleme penceresinde eklenilenleri geri aldığına dikkat edilmelidir.
- · Aktardığınız pozlar sağ pencereye eklenirken aynı anda işin birim fiyat dosyasına kaydedilirler.

#### Montaj Pozu Eklemek

- · Çevre, Şehircilik ve İklim Değişikliğ Bakanlığı'nın tesisat pozlarında ve TEDAŞ pozlarında yalnızca montaj işi yapılması (malzemenin kuruma ait olduğu durum) durumunda kullanılır.
- · Poz eklemek istediğiniz metraj, YM cetveli, … gibi pencerelerde bulunan **Poz Ekle** düğmesini tıklatın.
- · Montaj fiyatını kullanılacağınız **tesisat pozunun bulunduğu fasikülü** (kitabı) seçin.
- · **Montaj/Demontaj Pozları** ve **Montaj** kutusunu işaretleyin.

Montaj/Demontaj Pozlari ◉ Montai © Demontai

- · Montaj olarak kullanmak istediğiniz poz/pozları seçip sağ pencereye atın.
- · Aktardığınız pozların, poz no'larına **/M** ve tanımlarına **Montaj,** ifadesi eklenerek sağ pencereye eklendiğini gözleyin.
- · Aktardığınız pozlar sağ pencereye eklenirken aynı anda işin birim fiyat dosyasına kaydedilirler.

· **Montaj** veya **/Demontaj Pozu** eklemenin bir yolu da eklenecek tesisat pozu üstünde sağ tıklama ile gelen seçenekleri kullanmaktır.

#### Demontaj Pozu Eklemek

- · Çevre, Şehircilik ve İklim Değişikliğ Bakanlığı'nın tesisat pozlarında (montaj bedelinin yarısı) ve TEDAŞ pozlarında yalnızca demontaj (sökme) işi yapılması durumunda kullanılır.
- · Poz eklemek istediğiniz metraj, YM cetveli, … gibi pencerelerde bulunan **Poz Ekle** düğmesini tıklatın.
- · Demontaj (sökme) fiyatını kullanılacağınız **tesisat pozunun bulunduğu fasikülü** (kitabı) seçin.
- · **Montaj/Demontaj Pozları** ve **Demontaj** kutusunu işaretleyin.

Montaj/Demontaj Pozlari Montaj <sup>O</sup> Demontaj

- · Demontaj olarak kullanmak istediğiniz poz/pozları seçip sağ pencereye atın.
- · Aktardığınız pozların, poz no'larına **/D** ve tanımlarına **Demontaj,** ifadesi eklenerek sağ pencereye eklendiğini gözleyin.
- · Aktardığınız pozlar sağ pencereye eklenirken aynı anda işin birim fiyat dosyasına kaydedilirler.
- · **Montaj** veya **Demontaj Pozu** eklemenin bir yolu da eklenecek tesisat pozu üstünde sağ tıklama ile gelen seçenekleri kullanmaktır.

#### Poz ve Analiz Aramak (Poz ve Analiz Eklerken)

- · Poz ve analiz ekleme pencerelerinde yer alan *Ara...* alanında gelişmiş arama özellikleri kullanılabilir.
- · Bu alana yazılan rakam veya metinler listelenmiş dosyanın **tüm** sütunlarında anında aranırlar ve tümü bulunarak sarıya boyanır.

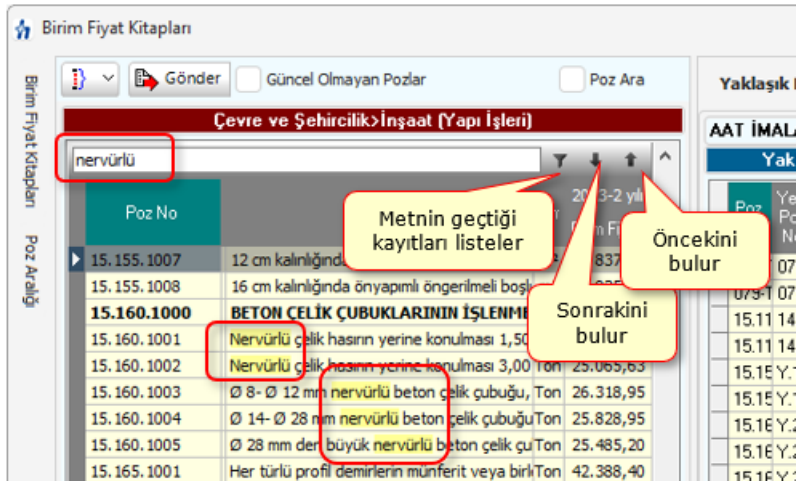

*Ara...* alanının sağındaki yukarı veya aşağı oklarla bulunan kayıtlar arasında gezinilebilir.

#### Hızlı Poz Girişi Yapmak

· Poz eklenerek çalışılan YM Cetveli ve tüm metraj pencerelerinde hızlı poz girişi de yapılabilir. Ayrıntılar ve seçenekler için **+ Poz** düğmesinin sağında bulunan açılır menüden yararlanılabilir. Buradaki **Hızlı Poz Girişi** satırı işaretlenerek çalışılabilir.

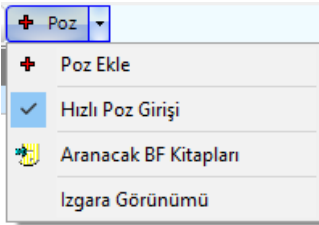

- · Poz eklenebilen pencerelerde, Enter'la veya aşağı okla poz no alanında boş satıra ulaşın.
- · Tamamını bildiğiniz poz numarasını yazıp enter'layın.

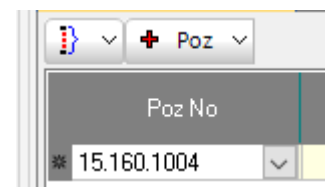

- · Dilerseniz hücrenin sağındaki aşağı ok işaretine tıklatıp son çalışılan BF kitabını görüntüleyin, listelenen veya değiştireceğiniz kitaptan poz seçip ekleyin.
- · **Yazdığınız poz** İşin Birim Fiyatları'nda **poz** ve/veya **eski poz** olarak varsa bilgileri buraya gelir.
- · Yazdığınız poz İşin Birim Fiyatları'nda yoksa önce bağlı Benim Poz Kitabım'da sonra ana BF kitaplarında aranır, bulunduğu kitaptan alınır.
- · Poz, birden çok ana BF kitabında bulunursa seçim yapabilmeniz için bir liste açılır. Buradan pozunuzu seçin.
- · Poz numarasının tamamını değil de baştaki birkaç (en az 3) karakterini biliyorsanız, bildiğiniz karakterleri sonuna + işaretini koyarak yazıp enter'layın. Örnek; 14.0+ yazmışsanız **(güncel olmayan pozlar dâhil**) tüm kitaplar taranarak "14.0" ile başlayan **pozlar** ve/veya **eski pozlar** bulunup seçebilmeniz için listelenir.
- · Yeni (özel) pozlarınızı da burada kaydedebilirsiniz.

#### Adil Kullanım Hakkında Not

- · Yazılımın kurulum veya güncellenmesi ile elde edilen poz, birim fiyat, yapım şartı, endeks vb. gibi içerikler ürüne ait dokümanlarda belirtilen amaçlar dışında kullanılamaz.
- · Yazılımın ürün açıklamalarında belirtilen amaçlar dışında kullanılması adil kullanım hakkının ihlalidir.
- · Adil kullanım hakkı, uygulamada rastlanabilecek bir yaklaşık maliyet ve hakediş dosyasının en fazla değerleriyle sınırlıdır. (Örnek vermek gerekirse, poz ekleme pencerelerinde 10 adetten fazla poz bir kerede eklenemez, ... gibi)
- · Poz eklenilen pencerelerde bu yönde bir uyarı ile karşılaştığınızda, işlemin adil kullanım hakkının ihlali olmadığını düşünüyorsanız lütfen Oska'ya başvurunuz.

### <span id="page-23-0"></span>**2.9 Açılır Kapanır Pencereler**

Programın birçok yerinde pencerelerin sol ve/veya sağında açılır kapanır pencereler kullanılmıştır. Amacı kullanıcıya daha geniş çalışma alanı sağlamaktır.

Resimde daire ile belirtilen raptiye şeklindeki mini düğme "sabitleme/gizleme aracı" tıklanarak açılır pencere çalışma alanının sol kenarına sabitler. Raptiye tıklanmadan bırakılırsa gezen pencere tekrar sol kenar boşluğuna doğru daralır ve dikey bir sekmede yalnızca başlığını gösterir.

- · Gizlenmiş açılır pencereyi görüntülemek için fare işaretçisini sol kenardaki düşey sekmenin üzerine getirin.
- · Açılır pencerenin sabitlemesini kaldırmak için başlık çubuğundaki sabitleme aracına tıklayın.

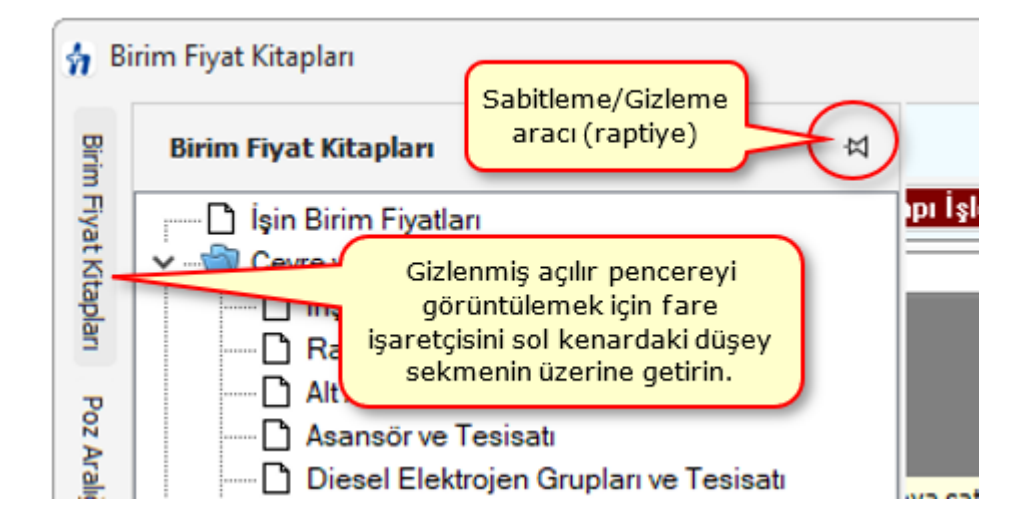

# <span id="page-24-0"></span>**3 Genel İşlemler**

# **3.1 Güncelleme Yöneticisi**

**Genel İşlemler > Güncelleme Yöneticisi** ile ulaşılan bu menüye girerken internet üzerinden gerekli kontroller yapılır ve yeni güncellemeler olup olmadığı listelenir.

**Lisanslı Kullanıcı** olduğunuz halde pencerede Sınırlı Kullanıcısınız veya benzeri ifadeler görürseniz "lisanslı kullanıcı olduğunuz halde güncel sürüm kullanım hakkı tarihinizin geçmiş olduğu anlaşılmalıdır. Bu durum çalışmanız için bir engel oluşturmaz, sadece güncelleme hakkınızın dolduğu tarihe kadar olan birim fiyat ve diğer güncellemeleri alabilirsiniz. Oska'ya başvurup "güncel sürüm kullanım hakkı" alarak, yayımlanmış tüm birim fiyat ve güncelleştirmeleri edinmeniz önerilir.

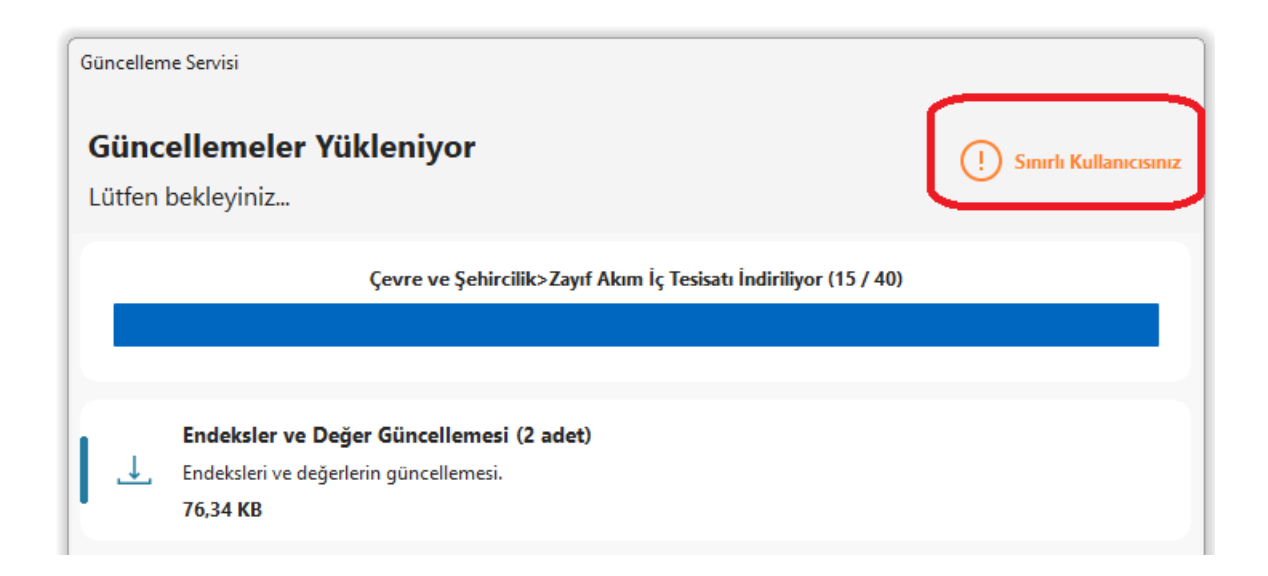

**Bazı Güncelleştirmeler Bulundu** uyarısı ve güncellenecek bilgiler listesi oluşmuşsa **Güncelle** ile işlemi tamamlamanız şiddetle önerilir.

Tüm güncellemeler alınmışsa kullanıcı bilgilendirilir.

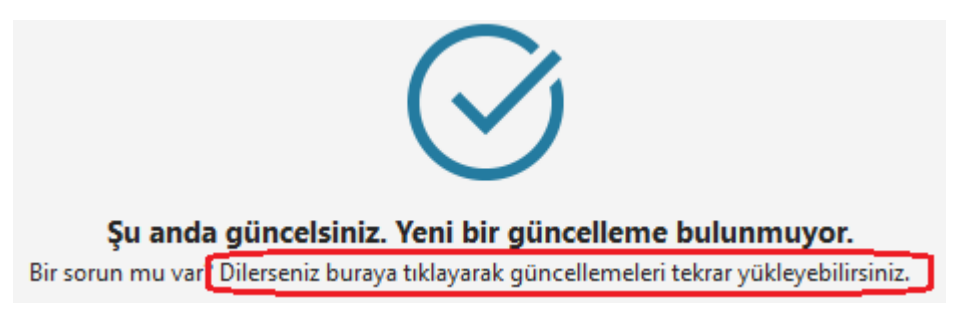

Herhangi bir nedenle güncellemeleri seçerek yenilemek gerekirse işaretli alan yıklatılır.

Kurum Pozlarını ve Diğer Verileri Seçerek Güncellemek

Güncel yıl fiyatlarının yayımlandığı ve Oska ürünleri için hazır olduğu bilinen bir kurum fasikülüne ait poz veya fiyatların Kütüphane > **Birim Fiyat Kitapları** penceresinde olmadığı veya eksik olduğu görülürse burada anlatılan işlemler istenilen fasiküller seçilerek yapılmalıdır.

**Dilerseniz buraya tıklayarak güncellemeleri tekrar yükleyebilirsiniz** yazısı tıklatıldığında açılan pencerede seçilebilecek veriler yer alır.

Burada güncellenmek istenenler başlarındaki kutucuklar tıklatılarak işaretlenmelidir.

Birim fiyat güncellemesinin gerçekleştiğini görmek için Kütüphane > **Birim Fiyat Kitapları** penceresine ulaşıp güncellenmesi gerektiğini düşündüğünüz fasikülü ve pozu tıklatın, sonra **Poz Bilgileri** sekmesine gelerek güncel yıl fiyatlarının geldiğini gözleyin.

#### **Notlar:**

- **1.** Güncellemeleri sorunsuz yüklemek için:
	- o Açık olan diğer programları kapatın.
	- o Antivirüs uygulamasını pasif hale getirin.
	- o İnternetinizdeki engellemelerin sistem yöneticisi tarafından kaldırılmasını sağlayın.
	- o Birim fiyat güncellemesinin gerçekleştiğini görmek için Kütüphane > **Birim Fiyat Kitapları** penceresine ulaşıp güncellenmesi gerektiğini düşündüğünüz fasikülü ve pozu tıklatın, sonra **Poz Bilgileri** sekmesine gelerek güncel yıl fiyatlarının geldiğini gözleyin.

**2.** Programda yer alan birim fiyat, tanım, tarif gibi bilgilerin bazıları ilgili yayınlardan elle girildiği için yanlışlık ve eksiklikler içerebilir. Bu nedenle bir dosyada ilk kez kullanıldıklarında özenle kontrol edilmelidirler.

- o Program her kurulduğunda güncel yıl birim fiyatları sıfırlanır. Bu yüzden kurma işlemi yapıldıktan sonra **Güncelleme** işlemi yapılmış olmalıdır.
- o Değişen, eklenilen ya da düzeltilen birim fiyat dosyaları anında internete aktarıldığından, güncelleme önerisi aldığınızda uygulayınız.
- o Ayrıca Yüksek Fen Kurulu'nun birim fiyatlar hakkındaki güncel kararları kurulun internet sayfasından izlenmelidir.

#### İnternet Bağlantım Olmadığında Nasıl Güncellerim?

Bazı kurumlarda kötü amaçlı yazılımlardan korunmak için (güvenlik önlemi olarak) internet bağlantısı engellenmektedir. Ayrıca herhangi bir nedenle HakedişPlus'ın yüklü olduğu bilgisayarda internet bağlantısı sağlanamayan durumlar olmaktadır.

Bu özellik yukarıda anlatılan durumlarda bile HakedişPlus'ın güncellenebilmesi için geliştirilmiştir.

Kurulumlar hakkında ayrıntılı bilgi için [help.oska.com.tr](https://help.oska.com.tr) adresini ziyaret ediniz.

#### **Önemli Hatırlatma:**

Burada anlatılan güncelleme işlemi sadece kütüphanedeki kurum pozlarını (ana kitapları) günceller, iş dosyalarında kullanılmış pozların fiyatlarını güncellemez!

İş dosyalarındaki pozların güncellenmesi istenirse İş Dosyasının Pozlarını Güncellemek bölümünde anlatıldığı gibi yapılmalıdır.

### <span id="page-27-0"></span>**3.2 Otomasyon Seçenekleri**

#### **3.2.1 Yeni Oluşturulacak Dosyalar için Tercihler**

Yeni açılacak bir dosyanın ilk değerlerinin kullanıcının seçimine göre oluşabilmesi mümkündür.

Yeni Bir Dosyada Kullanılacak Nakliye Şablonu

Yeni bir dosya tanımlarken ilk değer olarak hangi nakliye dosyasının kullanılacağı burada belirtilir.

Burada listelenen nakliye şablonu dosyaları, kullanıcının **Nakliye Pozları** penceresinde düzenlediği ve **Düzen > Tüm Nakliye Pozları** pencereside **Şablon Olarak Kaydet** işlemiyle oluşturduğu dosyalardır.

Değiştirilen seçeneklerin geçerli olabilmesi için **Otomasyon Seçenekleri** penceresinden **Tamam** ile çıkılmalıdır.

Yeni Bir Dosyanın Otomasyon Seçenekleri

Yeni bir iş dosyası açıldığında hangi otomasyon seçenekleri ile açılacağı kullanıcı tarafından belirlenip şablon olarak kullanılabilir.

Bunun için herhangi bir dosyada Genel İşlemler > **Otomasyon Seçenekleri**'ni bir kez düzenleyip  $\nabla$  Bu seçenekler yeni açılacak dosyalarda da kullanılsın kutusu işaretliyken **Tamam** ile pencereden çıkılmalıdır.

#### <span id="page-27-1"></span>**3.2.2 Bulunulan Maliyet Dosyasına Ait Tercihler**

Bulunulan maliyet dosyası ve ilgili diğer genel ayarlar burada yapılır.

Yazdırma Ayarları

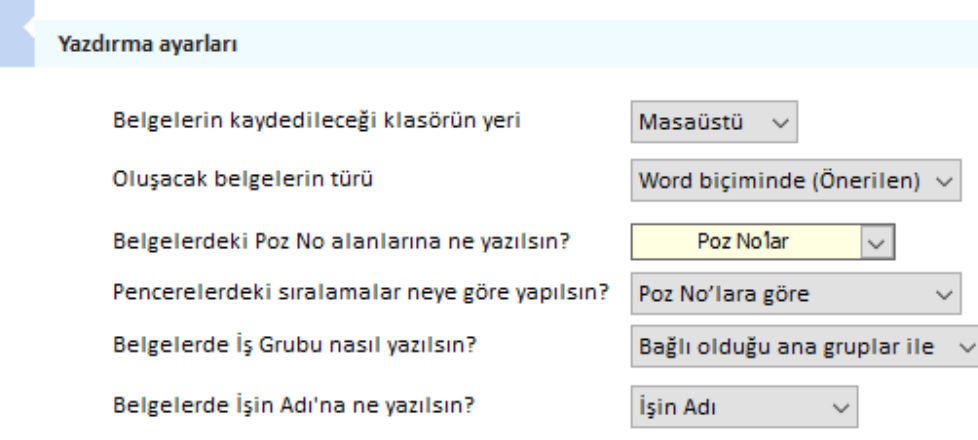

Belgelerin kaydedileceği klasörün yeri

**Yaklaşık Maliyet Belgeleri**'nin toplu olarak oluşturulabildiği aynı isimli menüde oluşan **YM Belgeleri** klasörünün bulunması istenen yer (**Masaüstü** veya **Belgelerim**) kullanıcı tarafından burada seçilerek belirtilmelidir. İlk değer olarak her zaman Masaüstü alınır.

Oluşacak belgelerin türü

Programda esas alınması önerilen çıktı formatı Word formatıdır. Ancak çıktıların pdf ve Excel olarak oluşması da sağlanabilir.

Belgelerdeki Poz No alanlarına ne yazılsın?

Kullanıcı bulunulan iş dosyasındaki tüm çıktılarda poz numarası alanında çıkmasını istediği bilgiyi burada belirtmelidir. Bu seçenekler; **Eski Poz No'lar**, **Poz No'lar, Poz No [Eski Poz No], Özel Kod No'lar** ve **Boş bırakılsın** olmak üzere 5 tanedir.

**Not:** "Belgelerdeki Poz No alanlarına ne yazılsın?" sorusu için **Özel Kod No'lar** seçili olduğu durumda, kullanılan pozlara **İşin Birim Fiyatları** menüsünde özel kodlar atanmamışsa, belgelerdeki poz no alanlarında asıl poz numaraları görünür.

Pencerelerdeki sıralamalar neye göre yapılsın?

Pencerelerde, poz noya ve eski poz noya göre olmak üzere 2 farklı sıralama şekli vardır. Burada belirtilen kullanıcı tercihi istenilen pencerelerde sıralanmak istenilen sütun adına tıklatılarak değiştirlebilir.

Belgelerde İş Grubu Nasıl Yazılsın?

Belgelerde iş grubu ya **Sadece İş Grubu** ya da **Bağlı olduğu ana gruplar ile** yazdırılabilir.

Belgelerde iş grubu olarak ne yazılsın sorusu için **Sadece İş Grubu** seçilmişse, örnekteki birinci grup tüm belgelerde **KAZI, DOLGU, DRENAJ, YALITIM İMALATLARI** olarak yazılır.

Belgelerde iş grubu olarak ne yazılsın sorusu için diğer seçenek olan **Bağlı olduğu ana gruplar ile** belirlenmişse, örnekteki birinci grup tüm belgelerde **İNŞAAT İMALATLARI > KAZI, DOLGU, DRENAJ, YALITIM İMALATLARI** olarak yazılır.

Belgelerde İşin Adı'na ne yazılsın?

Pencerelerde, poz noya ve eski poz noya göre olmak üzere 2 farklı sıralama şekli vardır. Burada belirtilen kullanıcı tercihi istenilen pencerelerde sıralanmak istenilen sütun adına tıklatılarak değiştirlebilir.Belgelerde, dosya açarken girilen ve programın ana penceresinde konumlanan isim, işin adı olarak kullanılır. Ancak bu alanın büyüklüğünün yetmediği durumlar olabilir. Buradaki **İşin Uzun Adı** alanı çok uzun isim içeren işler için konulmuştur. İşin adı alanına sığdırılamayan isimler (özellikle bazı karayolları işlerinde rastlanır) burada **İşin Uzun Adı** seçeneği kullanılıp girildiğinde tüm belgelerde kullanılır.

Değiştirilen seçeneklerin geçerli olabilmesi için **Otomasyon Seçenekleri** penceresinden **Tamam** ile çıkılmalıdır.

#### Kullanılacak Döviz Kurunu Belirlemek

Yaklaşık maliyet dosyalarında fiyatı döviz cinsinden kullanılmak zorunda olunan iş kalemleri için TCMB veya özel yazılacak bir kur belirlenebilir.

Burada kullanılan kur Merkez Bankası'nın belirlenen tarihteki **Döviz Satış** kurudur.

Bu dosyada TCMB kurlarının hangi tarihten alınacağı ilgili pencerelerde seçilebileceği gibi burada da belirlenebilir.

Seçilen tarihin bu dosyadaki tüm dövize bağlı birim fiyatları güncelleyeceğine dikkat edin.

**Benim Belirleyeceğim Kuru Kullan** seçilirse kullanıcı Euro ve USD için elle giriş yapabilir.

Değiştirilen seçeneklerin geçerli olabilmesi için **Otomasyon Seçenekleri** penceresinden **Tamam** ile çıkılmalıdır.

#### Aşırı Düşük Sorgulama İşlemleri

4734 Sayılı Kamu İhale Kanunu kapsamında bir iş için yaklaşık maliyet hazırlanıyorsa ilgili mevzuata uygun aşırı düşük sorgulaması yapmak gerekebilir.

Aşırı düşük sorgulama işlemleri idare ve istekli bakımından farklılıklar gösterir. Bu durumun kullanıcı tarafından programa tanıtıldığı yer bu penceredir.

Değiştirilen seçeneklerin geçerli olabilmesi için **Otomasyon Seçenekleri** penceresinden **Tamam** ile çıkılmalıdır.

Nakliye Hesabı Yapılsın/Yapılmasın (Yaklaşık Maliyet Cetvelinde)

Yaklaşık maliyet hesaplanırken bayındırlık yöntemi ile nakliye hesabı yapılabilmesi için buradaki **Nakliye Hesabı Yapılsın** seçeneği işaretlenir.

Hesaplanan nakliyelerin yaklaşık maliyet cetvelinin neresinde yer alacağı kullanıcı tarafından belirlenmelidir. Bunun için iki seçenek öngörülmüştür:

-**Her bir pozun nakliyesi kendinde** gösterilsin isteniyorsa aynı isimli seçenek tercih edilir.

-**Seçtiğim iş grubunda gösterilsin** isteniyorsa aynı isimli seçenek tercih edilir. Nakliyelerin yer alması istenilen iş grubu ya da gruplarının belirlenmesi yaklaşık maliyet cetvelinde bulunan **Nakliye Tanımları** seçeneğinde yapılır.

Değiştirilen seçeneklerin geçerli olabilmesi için **Otomasyon Seçenekleri** penceresinden **Tamam** ile çıkılmalıdır.

#### Programa Girerken Şifre (Parola)

Programa başkalarının girmesini engellemek gerektiğinde parola korumasından yararlanılır.

**Giriş Şifresi** 

Giriş şifresini etkinleştir

İstenen seçenek işaretlenip **Tamam** ile işlem tamamlanır.

**Not:**Parola konularak çalışılıyorsa programın ana ekranında farklı bir görünüm belirir.

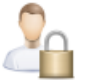

Sifre Değiştir Oturumu Kapat

Böyle durumlarda **şifre değiştirmek** ve programdan çıkmadan **oturumu kapatmak** (programda çalışmayı engellemek) mümkündür.

**Not:**Burada yapılan ayarların yeni açılacak bir yaklaşık maliyet dosyasında aynen  $k$ ullanılması istenilirse  $\vee$  Bu seçenekler yeni açılacak dosyalarda da kullanılsın seçeneği isaretli olmalıdır.

#### <span id="page-31-0"></span>**3.2.3 Bulunulan Hakediş Dosyasına Ait Tercihler**

Bulunulan hakediş dosyası ve ilgili diğer genel ayarlar burada yapılır.

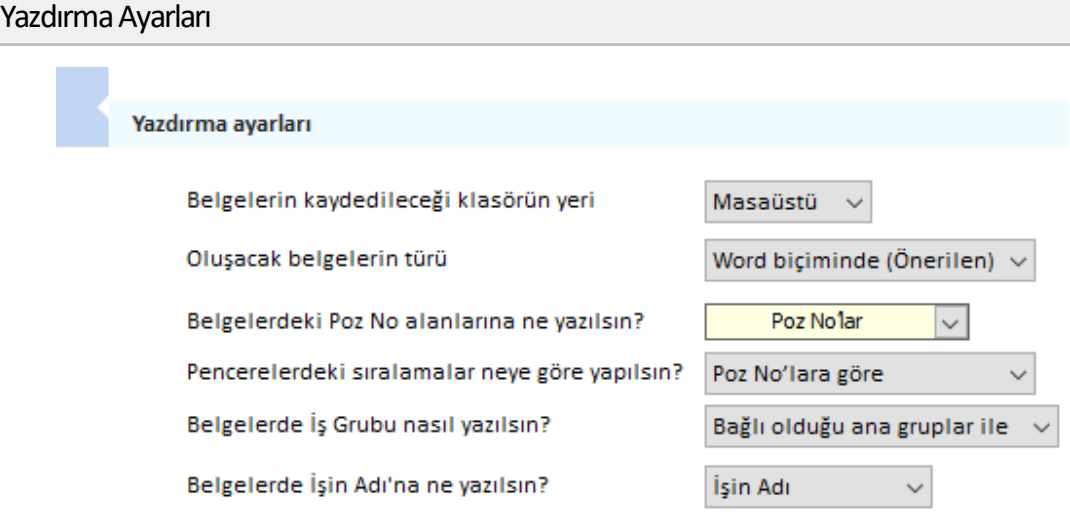

Belgelerin kaydedileceği klasörün yeri

**Yaklaşık Maliyet Belgeleri**'nin toplu olarak oluşturulabildiği aynı isimli menüde oluşan **YM Belgeleri** klasörünün bulunması istenen yer (**Masaüstü** veya **Belgelerim**) kullanıcı tarafından burada seçilerek belirtilmelidir. İlk değer olarak her zaman Masaüstü alınır.

Oluşacak belgelerin türü

Programda esas alınması önerilen çıktı formatı Word formatıdır. Ancak çıktıların pdf ve Excel olarak oluşması da sağlanabilir.

Belgelerdeki Poz No alanlarına ne yazılsın?

Kullanıcı bulunulan iş dosyasındaki tüm çıktılarda poz numarası alanında çıkmasını istediği bilgiyi burada belirtmelidir. Bu seçenekler; **Eski Poz No'lar**, **Poz No'lar, Poz No [Eski Poz No], Özel Kod No'lar** ve **Boş bırakılsın** olmak üzere 5 tanedir.

**Not:** "Belgelerdeki Poz No alanlarına ne yazılsın?" sorusu için **Özel Kod No'lar** seçili olduğu durumda, kullanılan pozlara **İşin Birim Fiyatları** menüsünde özel kodlar atanmamışsa, belgelerdeki poz no alanlarında asıl poz numaraları görünür.

Pencerelerdeki sıralamalar neye göre yapılsın?

Pencerelerde, poz noya ve eski poz noya göre olmak üzere 2 farklı sıralama şekli vardır. Burada belirtilen kullanıcı tercihi istenilen pencerelerde sıralanmak istenilen sütun adına tıklatılarak değiştirlebilir.

Belgelerde İş Grubu Nasıl Yazılsın?

Belgelerde iş grubu ya **Sadece İş Grubu** ya da **Bağlı olduğu ana gruplar ile** yazdırılabilir.

Belgelerde iş grubu olarak ne yazılsın sorusu için **Sadece İş Grubu** seçilmişse, örnekteki birinci grup tüm belgelerde **KAZI, DOLGU, DRENAJ, YALITIM İMALATLARI** olarak yazılır.

Belgelerde iş grubu olarak ne yazılsın sorusu için diğer seçenek olan **Bağlı olduğu ana gruplar ile** belirlenmişse, örnekteki birinci grup tüm belgelerde **İNŞAAT İMALATLARI > KAZI, DOLGU, DRENAJ, YALITIM İMALATLARI** olarak yazılır.

Belgelerde İşin Adı'na ne yazılsın?

Pencerelerde, poz noya ve eski poz noya göre olmak üzere 2 farklı sıralama şekli vardır. Burada belirtilen kullanıcı tercihi istenilen pencerelerde sıralanmak istenilen sütun adına tıklatılarak değiştirlebilir.Belgelerde, dosya açarken girilen ve programın ana penceresinde konumlanan isim, işin adı olarak kullanılır. Ancak bu alanın büyüklüğünün yetmediği durumlar olabilir. Buradaki **İşin Uzun Adı** alanı çok uzun isim içeren işler için konulmuştur. İşin adı alanına sığdırılamayan isimler (özellikle bazı karayolları işlerinde rastlanır) burada **İşin Uzun Adı** seçeneği kullanılıp girildiğinde tüm belgelerde kullanılır.

Değiştirilen seçeneklerin geçerli olabilmesi için **Otomasyon Seçenekleri** penceresinden **Tamam** ile çıkılmalıdır.

Fiyat Farkı Hesabında Seçenekler

Fiyat farkı verilen işlerde işin belirli kısımları için farklı ağırlık oranları belirlenmiş ve işin sözleşmesinde bu durum belirtilmiş olabilir. Bu durumda farklı ağırlık oranı ve endeks öngörülmüş olan işler farklı iş gruplarında gösterilmeli ve buradaki seçim **Her iş grubu için ayrı yapılsın** olarak yapılmalıdır.

Kararnameye göre yukarıdaki seçim mutlaka **Evet** olarak yapılmalıdır. Çünkü geçmiş ayların iş programı doldurulmadan yeni bir aya geçilemeyeceği gibi, hangi ayın endekslerinin kullanılacağı iş programının doldurulmasına bağlıdır.

#### **ÖTV Fiyat Farkı**

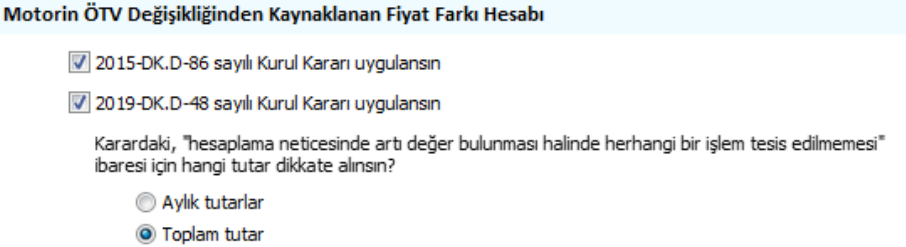

ÖTV Fiyat farkı hesabı gerektiren dosyalarda kendiliğinden hesaplamalar yapılır. Mevzuatın sık sık değişmesi nedeniyle buradaki ayarlar kullanıcının yönetimine de açıktır.

Değiştirilen seçeneklerin geçerli olabilmesi için **Otomasyon Seçenekleri** penceresinden **Tamam** ile çıkılmalıdır.

#### Nakliye Hesabı Seçeneği

Bu menü sadece **Teklif Birim Fiyatlı İş** seçeneğinde görünür.

Makliye hesabı yapılsın

Değiştirilen seçeneklerin geçerli olabilmesi için **Otomasyon Seçenekleri** penceresinden **Tamam** ile çıkılmalıdır.

Programa Girerken Şifre (Parola)

Programa başkalarının girmesini engellemek gerektiğinde parola korumasından yararlanılır.

**Giris Sifresi** 

Giriş şifresini etkinleştir

İstenen seçenek işaretlenip **Tamam** ile işlem tamamlanır.

**Not:**Parola konularak çalışılıyorsa programın ana ekranında farklı bir görünüm belirir.

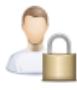

Şifre Değiştir Oturumu Kapat

Böyle durumlarda **şifre değiştirmek** ve programdan çıkmadan **oturumu kapatmak** (programda çalışmayı engellemek) mümkündür.

# <span id="page-34-0"></span>**3.3 Dosya Göndermek / Getirmek**

Bir işe ait dosyaların tümünü veya seçilenlerini CD, flash disk, harddisk, ... gibi farklı yer veya ortamlara kopyalama işlemi (daha sonra geri alabilmek üzere) bu menüde yapılır.

Dosya Göndermek

- · **Genel İşlemler > Dosya Gönder/Getir > Dosya Gönder** penceresinde mevcut **Yaklaşık Maliyet**, **Hakediş** ve **Benim Kitaplarım** listelenmiştir. Burada dosya numarası ve dosya adına göre sıralama yapılabilir.
- · Göndermek istediğiniz dosyaları işaretleyin.
- · **Konum Seç** düğmesi ile açılan pencereden **nereye gönderileceğini** belirleyip **Tamam** düğmesini tıklatın.
- · **İlerle** ile işlemi başlatın.
- · İşlemin bittiği görüldüğünde dosyaların belirttiğiniz konumda yer aldığını gözleyin.

#### Dosya Getirmek

- · **Genel İşlemler > Dosya Gönder/Getir > Dosya Getir** ile gelinen pencerede **Konum Seç** düğmesine tıklayıp getirilecek iş dosyasının (dosyalarının) bulunduğu konumu belirtin.
- · Seçtiğiniz konumda bulunan ve geri alınabilecek (getirilebilecek) durumda olan tüm dosyalar listelenir.
- · Getirilecek dosyayı işaretleyip **İlerle** ile işlemi başlatın.
- · İşlemin bittiği görüldüğünde getirdiğiniz dosyayının **İş Dosyaları**penceresinde yer aldığını görün.
- · Dosyaya girip bilgilerini gözleyin.

# <span id="page-35-0"></span>**4 Server (Sunucu) Kullanımında Olanlar**

# **4.1 Kullanıcının Tüm Dosyalarının Sahipliğini Devretmek (Server Lisansında)**

Bir kullanıcının sahibi olduğu tüm dosyaları başka bir kullanıcıya devretmek mümkündür. Başvuru ve onay gerektiren bir süreç sonunda bu işlem tamamlanır.

- · **Genel İşlemler > Otomasyon Seçenekleri**'nde **Genel** sekmesindeki **Yetkilendirme İşlemleri**'ni tıklatın.
- · İlgili **Başlat** düğmesini tıklatın ve sonra resmî yazıyla doğrulamanız gereken bu talep için açılan başvuru formunu doldurun.
- · **Gönder** ile başvuruyu oluşturun. Ekranda "Bilgileriniz işleme alınmıştır. İşleminizin tamamlanması için Oska Yazılım'a telefonla başvurunuz." mesajını görüyorsanız başvurunuz Oska sunucularına ulaşmıştır. Ağ kaynaklı bir problem nedeniyle başvurunuzu bu yöntemle oluşturamazsanız formun altındaki Gönder butonuna sağ tıklayarak **Masaüstüne Kaydet** seçeneğini kullanın. Masaüstünüzde **IstekGonder.osk** dosyası oluşacaktır. Bu dosyayı destek@oska.com.tr adresine gönderin.
- · Başvurunuzu bu yöntemlerle başlattıktan sonra Oska Destek birimini arayın. Yaptığınız başvuru hakkında bilgi verin.
- · destek@oska.com.tr adresi üzerinden başvuru formunda belirtilen e-posta adresinize resmî yazı şablonu gönderilecektir. Resmî yazının tamamı doldurularak idare yetkilisi tarafından onaylanmalı ve destek@oska.com.tr adresine gönderilmelidir.
- · Başvurunuz onaylandığında Oska'dan e-posta adresinize gönderilecek olan **Istek.osk** dosyasını masaüstüne kaydedin.
- **· Başvurunuz yanıtlandıysa tıklayınız** düğmesini tıklatıp masaüstündeki Istek.osk dosyasını gösterin.
- · Seçtiğiniz bu dosya çalışıp talebiniz için gerekli ayarları yapar.
- · Tüm dosyalarının sahipliği başka kullanıcıya devredilen kullanıcı artık listelerde görünmez.

# <span id="page-35-1"></span>**4.2 Kullanıcının Tüm Dosyalarını İzleme Yetkisi Vermek (Server Lisansında)**

Bir kullanıcıya **tüm kullanıcıların dosyalarını izleme ve raporları görüntüleme yetkisi** vermek mümkündür. Başvuru ve onay gerektiren bir süreç sonunda bu işlem tamamlanır.
- · **Genel İşlemler > Otomasyon Seçenekleri**'nde **Genel** sekmesindeki **Yetkilendirme İşlemleri**'ni tıklatın.
- · İlgili **Başlat** düğmesini tıklatın ve sonra resmî yazıyla doğrulamanız gereken bu talep için açılan başvuru formunu doldurun.
- · **Gönder** ile başvuruyu oluşturun. Ekranda "Bilgileriniz işleme alınmıştır. İşleminizin tamamlanması için Oska Yazılım'a telefonla başvurunuz." mesajını görüyorsanız başvurunuz Oska sunucularına ulaşmıştır. Ağ kaynaklı bir problem nedeniyle başvurunuzu bu yöntemle oluşturamazsanız formun altındaki Gönder butonuna sağ tıklayarak **Masaüstüne Kaydet** seçeneğini kullanın. Masaüstünüzde **IstekGonder.osk** dosyası oluşacaktır. Bu dosyayı destek@oska.com.tr adresine gönderin.
- · Başvurunuzu bu yöntemlerle başlattıktan sonra Oska Destek birimini arayın. Yaptığınız başvuru hakkında bilgi verin.
- · destek@oska.com.tr adresi üzerinden başvuru formunda belirtilen e-posta adresinize resmî yazı şablonu gönderilecektir. Resmî yazının tamamı doldurularak idare yetkilisi tarafından onaylanmalı ve destek@oska.com.tr adresine gönderilmelidir.
- · Başvurunuz onaylandığında Oska'dan e-posta adresinize gönderilecek olan **Istek.osk** dosyasını masaüstüne kaydedin.
- ·Başvurunuz yanıtlandıysa tıklayınız düğmesini tıklatıp masaüstündeki Istek.osk dosyasını gösterin.
- · Seçtiğiniz bu dosya çalışıp talebiniz için gerekli ayarları yapar.
- · Belirlediğiniz kullanıcı şimdi tüm dosyalara girip her pencereyi görebilir, ayrıca **Genel İşlemler > Raporlar** bölümündeki ayrıntılı raporlama seçeneklerini izleyebilir.

# **4.3 Kullanıcı Bilgilerini Düzeltmek/Değiştirmek**

· Ekranın sol üstünde bulunan **Kullanıcı Bilgileri** penceresinde **Bilgiler** yazısını tıklatın.

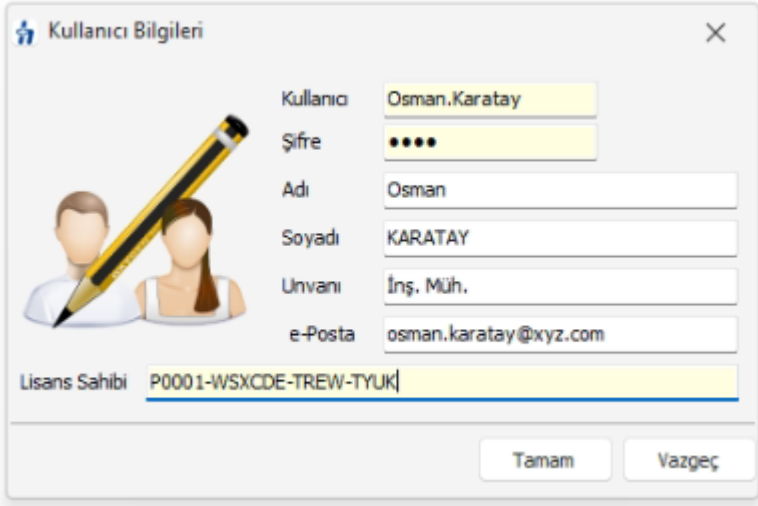

- · Gerekli bilgileri değiştirin/düzeltin.
- · **Tamam** ile işlemi bitirin.

# **4.4 Sunucu Adresinin Belirtilmesi**

· Server kullanımında istemcilerdeki program ilk çalıştırıldığında aşağıdaki pencere görünür.

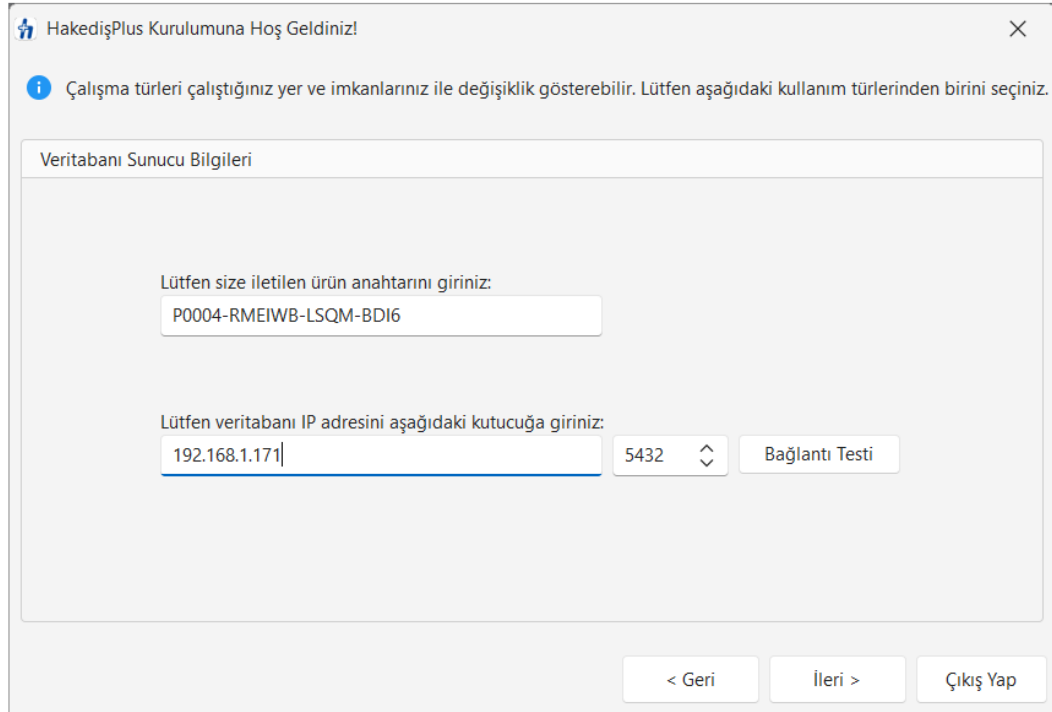

- · Oska tarafından iletilen ürün anahtarınızı girin.
- · Sunucu bilgisayarın IP adresini girin.
- · **Bağlantı Testi** ile bağlantıyı sağlayın.
- · Bağlantı sağlandığında **İleri** ile devam edin.
- · **Başla** ile programı kullanmaya başlayabilirsiniz.
- **•** Kurulumlar hakkında ayrıntılı bilgi için **[help.oska.com.tr](https://help.oska.com.tr/)** adresini ziyaret ediniz.

# **4.5 Kullanıcılar**

**Kullanıcı Girişi** ekranında **Yeni Kullanıcı Oluştur** butonu ile yeni kullanıcı oluşturabilirsiniz.

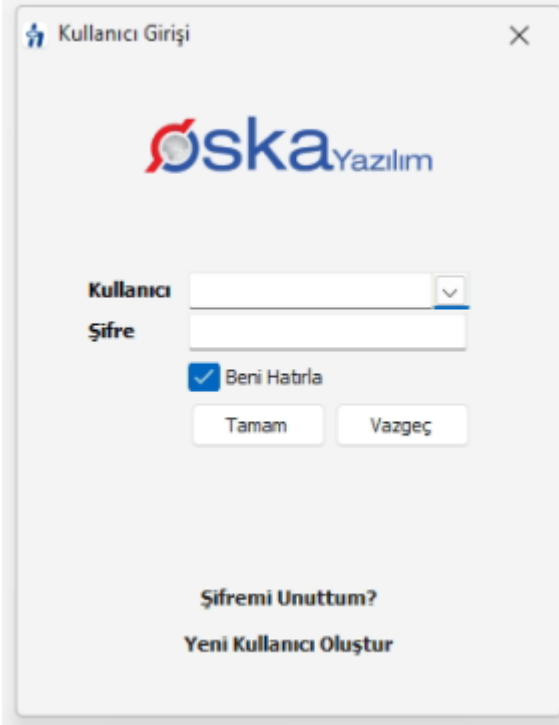

Kullanıcı oluştururken Kullanıcı Adı kısmı **isim.soyisim** şekilde yazılmalı, Türkçe karakter kullanılmamalıdır. Güvenli bir şifre belirlenerek diğer bilgiler de doldurduktan sonra **Tamam** ile kullanıcı oluşturulabilir.

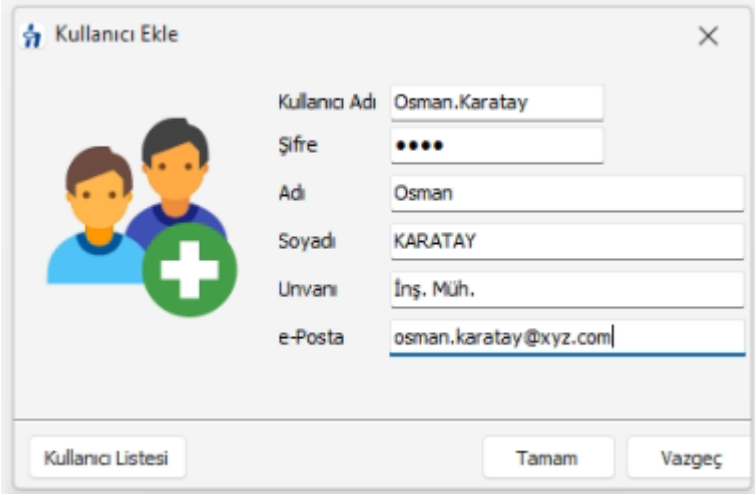

Kullanıcı adını ve şifresini ilgilisine vermek için not ederek **Tamam** ile işlemi bitirin.

# **4.6 Yetkilendirme İşlemleri**

### **4.6.1 Dosyayı Kullanma Yetkisi Vermek**

Sistemdeki bir kullanıcıyı, sahibi olunan bir dosya için yetkilendirmek mümkündür.

Bulunduğunuz dosya için yetki vermek istediğiniz kullanıcıyı listeden seçin.

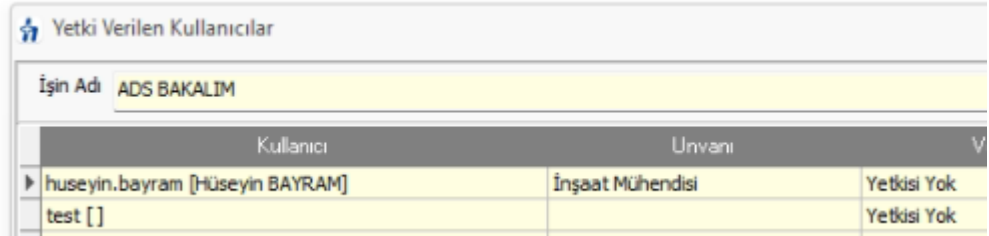

İzin vereceğiniz kullanıcı satırında durup **Yetkilendir** düğmesini tıklatın.

Verdiğiniz iznin geçerli olmasını istediğinizi iş grubu/gruplarına ait kutuları işaretleyin.

Yetki türünü belirleyin.

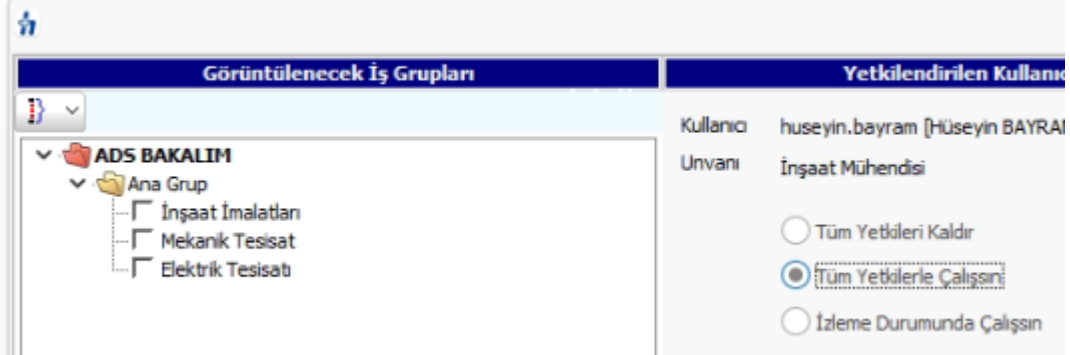

İş grubu/grupların ait seçim ve yetki türü belirlendikten sonra, ilgili iş dosyasında **Yaklaşık Maliyeti Görebilsin** yetkisiyle, iş dosyasında yaklaşık maliyet genel toplamını görebilme ve beraberinde ilişkili olduğu diğer menülerin de gizlenmesi veya kullanılabilmesi sağlanabilir.

Yetki verilen kullanıcının tüm iş grupları için tam yetkilerle çalışması istenilse bile Yaklaşık Maliyeti Görebilsin kutusu işaretsiz bırakıldığında birçok kısıtlama ile karşılaşacağı bilinmelidir. Örneklersek bu tür kullanıcılar toplam bilgilerini içeren yaklaşık maliyetin toplamı, yüzde tabloları, vb. gibi çok sayıda yere ulaşamazlar.

**Tamam** ile işlemi tamamlayın.

**Not:** Yetki verme işlemleri, sadece dosyanın sahibi tarafından yapılabilir.

### **4.6.2 Dosyanın Sahipliğini Devretmek**

Sahibi olunan bir dosyanın sahipliğini sistemdeki bir kullanıcıya devretme işlemi burada yapılır.

**Yetki Verilen Kullanııcılar** penceresinde sol altta bulunan **Düzen > İş dosyasının sahipliğini başka bir kullanıcıya devretmek** yazısını tıklatın.

Dosyanın sahipliğini vermek istediğiniz kullanıcıyı listeden seçin.

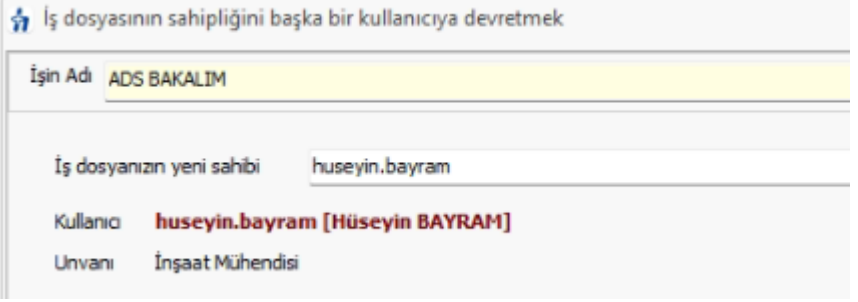

**Tamam** düğmesini tıklatın.

# **4.7 Şifre Talep Formu**

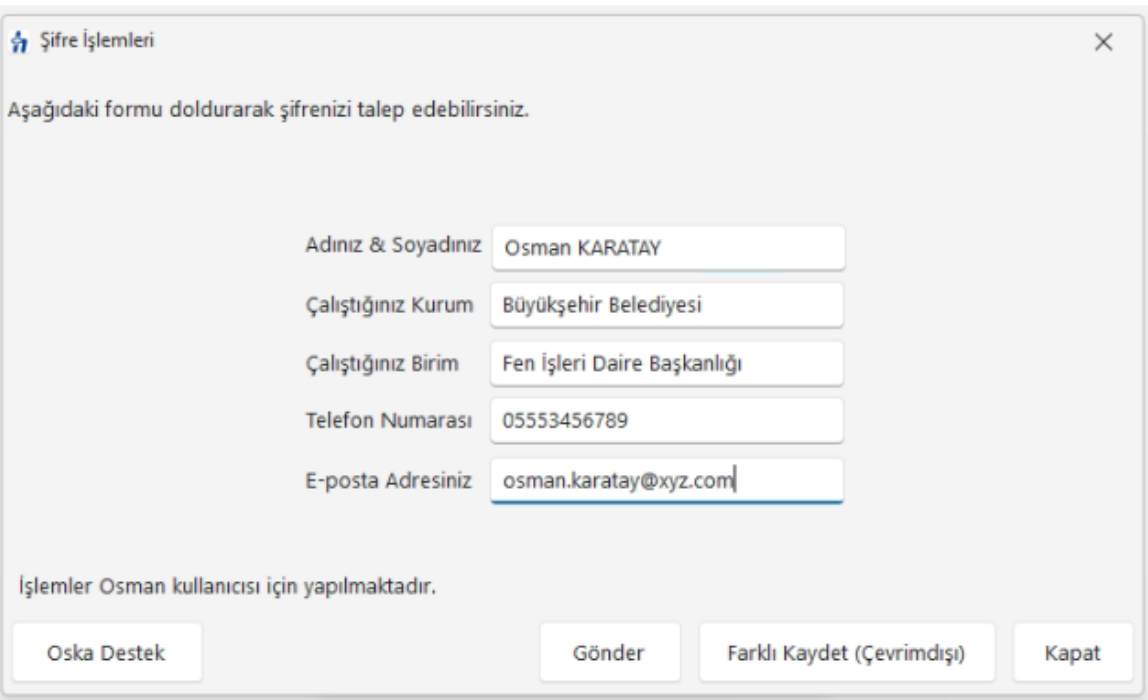

Şifre unutulduğunda doldurulması gereken talep formudur.

Doldurulup **Gönder** düğmesine basıldığında talep Oska'ya ulaşır.

Oska Destek birimini arayıp şifrenizi öğrenin ve ilk kullanımda yeni bir şifre belirleyerek çalışın.

# **5 Benim Poz Kitabım**

Kullanıcının kendine özgü olarak tanımladığı pozlar ve analizler, **Benim Kitaplarım** olarak saklanırlar ve aynı isimli menüden ulaşılıp izlenebilirler.

**Kitap Tanımlarım** menüsünde isim olarak tanımlanmış poz dosyalarına kayıt ve düzeltme işlemleri bu pencerede yapılır.

Buradaki **Birim Fiyat Yılı** kullanıcının kendisi için koyduğu bir not olup daha sonra "bu dosyada hangi yıl fiyatlarını kullandığını" hatırlamasına yarar, kullanılan pozları kendiliğinden buradaki yıla dönüştürmez.

Yapılmış bu seçimin değiştirilmesi gerekiyorsa **Kitap Değiştir** düğmesinden yararlanılır.

Bulunulan iş dosyasında benim pozlarım ve analizlerim dosyalarından hangisinin kullanılacağı da burada belirtilir.

- · **Benim Kitaplarım** penceresinde seçilmek istenen dosya adı üzerine çift tıklatın.
- Seçilen dosya satırında onay imi $\overline{\bigvee}$  oluşur.

Yapılmış bu seçim, poz veya analiz eklenilen menülerde soldaki açılır pencerelerde, en altta bulunan satırda görünür.

**Benim Kitaplarım** dosyalarından yapılan bu seçim, her istenildiğinde değiştirilebilir.

#### Yeni Benim Kitabım Dosyası Tanımlamak

Bu menüde iş dosyalarından bağımsız olarak, bütün hakediş ve yaklaşık maliyet dosyalarında kullanılmak üzere dosya tanımlanabilir. **Benim (Poz** ve **Analiz) Kitaplarım** olarak adlandırılan bu dosyalardan sınırsız sayıda oluşturulabilir.

- · Ana menüde **Genel İşlemler > Benim Kitaplarım** menüsüne ulaşın.
- · **Yeni Kitap Aç** düğmesini tıklatın.
- · İstenen dosya adı (8 karakteri geçmeden ve Türkçe karakter içermeden) yazın. (Windows'un klasör adı olarak kullanamadığı karakterlerden (/ \ gibi) kaçının.)

Birim Fiyat Yılı'nı (dönemini) belirleyin. (Daha sonra değiştirilebilir)

Buradaki **Birim Fiyat Yılı** kullanıcının kendisi için koyduğu bir not olup daha sonra "bu dosyada hangi yıl fiyatlarını kullandığını" hatırlamasına yarar. Yoksa kullanılan pozları kendiliğinden buradaki yıla dönüştürmez.

- · Mevcut bir dosyayı çoğaltmak (aynısını yeniden oluşturmak) için V Benzer Dosyadan Aç kutusunu işaretleyin ve sonra yararlanılacak dosyayı seçin.
- · **Oluştur** düğmesini tıklatın.

#### Hangi Benim Kitaplarım Dosyasının Kullanılacağını Belirlemek

Bir iş dosyasında ilk değer olarak benim kitaplarım listesinde bulunanlardan hangisinin kullanılacağı burada belirlenir.

· **Benim Kitaplarım** menüsüne gidin ve seçilmek istenen dosya adı üzerine çift tıklatın.

• Seçilen dosya satırında onay imi $\overline{\mathbf{v} - \mathbf{v}}$ oluşur.

**Not:**

*© 2024 Oska Yazılım, tüm hakları saklıdır.*

- · İstenirse oluşturulmuş bu dosyalara parola konulabilir. Bunun için **Parola Değiştir** düğmesinden yararlanılır.
- · Parola konulan **Benim (Poz ve Analiz) Kitaplarım** dosyalarında sadece parola ile girenler tarafından değişiklik ve düzeltme yapılabilir. Diğer kullanıcılar ise bu dosyalardan poz seçip iş dosyalarına ve kendilerine ait Benim (Poz ve Analiz) Kitaplarım'a aktarma yapabilirler.

# **5.1 Benim Analiz Kitabım**

Kullanıcının kendine özgü olarak tanımladığı pozlar ve analizler, **Benim Kitaplarım** olarak saklanırlar ve aynı isimli menüden ulaşılıp izlenebilirler.

Buraya bir iş dosyasında hazırlanmış analizleri eklemek için **İşin Analizleri** penceresindeki **Düzen > Seçili Pozları > Benim Analizlerime Gönder** seçeneğinden yararlanılır.

**Kitap Tanımlarım** menüsünde isim olarak tanımlanmış benim analizlerime ekleme ve silme işlemleri bu pencerede yapılır.

Bulunulan iş için hangi dosya seçilmişse, ilk girişte o dosya görüntülenir ve bu dosyanın adı pencere adının yanında görüntülenir.

Yapılmış bu seçimin değiştirilmesi gerekiyorsa **Kitap Değiştir** düğmesinden yararlanılır.

**Hesapla**'ya ek olarak konulan seçenekler kullanılarak diğer gelişmiş işlemler yapılabilir.

Hesaplama işlemi yapıldıktan sonra pozların aktarmasız analiz girdilerini ve nakliyeye esas malzeme miktarlarını görmek için  $\bullet$  Aktamasız Girdiler isaretlenmelidir.

**Uyarı:**Analizlerde yapılan işlemler bittiğinde değişikliklerin tüm dosyaya yansıdığından emin değilseniz **Hesapla**'yı çalıştırın.

# **5.2 Benim Kitabım Dosyası Tanımlamak**

Bu menüde iş dosyalarından bağımsız olarak, bütün hakediş ve yaklaşık maliyet dosyalarında kullanılmak üzere dosya tanımlanabilir. **Benim (Poz** ve **Analiz) Kitaplarım** olarak adlandırılan bu dosyalardan sınırsız sayıda oluşturulabilir.

- · Ana menüde **Genel İşlemler > Benim Kitaplarım** menüsüne ulaşın.
- · **Yeni Kitap Aç** düğmesini tıklatın.
- · İstenen dosya adı (8 karakteri geçmeden ve Türkçe karakter içermeden) yazın. (Windows'un klasör adı olarak kullanamadığı karakterlerden (/ \ gibi) kaçının.)

· Birim Fiyat Yılı'nı (dönemini) belirleyin. (Daha sonra değiştirilebilir)

Buradaki **Birim Fiyat Yılı** kullanıcının kendisi için koyduğu bir not olup daha sonra "bu dosyada hangi yıl fiyatlarını kullandığını" hatırlamasına yarar. Yoksa kullanılan pozları kendiliğinden buradaki yıla dönüştürmez.

- · Mevcut bir dosyayı çoğaltmak (aynısını yeniden oluşturmak) için V Benzer Dosyadan Aç kutusunu işaretleyin ve sonra yararlanılacak dosyayı seçin.
- · **Oluştur** düğmesini tıklatın.

# **6 Akış Çizelgesi**

# **6.1 Maliyet Hesabı Akış Çizelgesi**

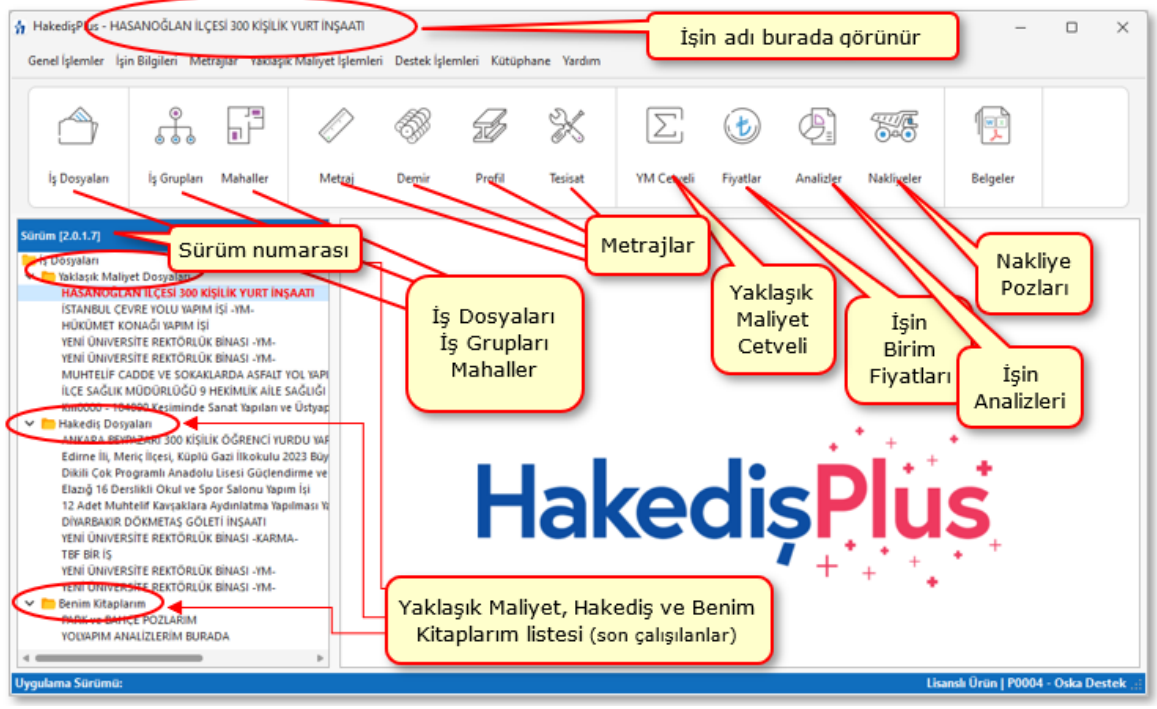

YAKLAŞIK MALİYET HESABI AKIŞ ÇİZELGESİ

Yaklaşık maliyette akış diyagramının / ana pencerenin görünümü için tıklayınız

# **6.2 Hakediş Akış Çizelgesi**

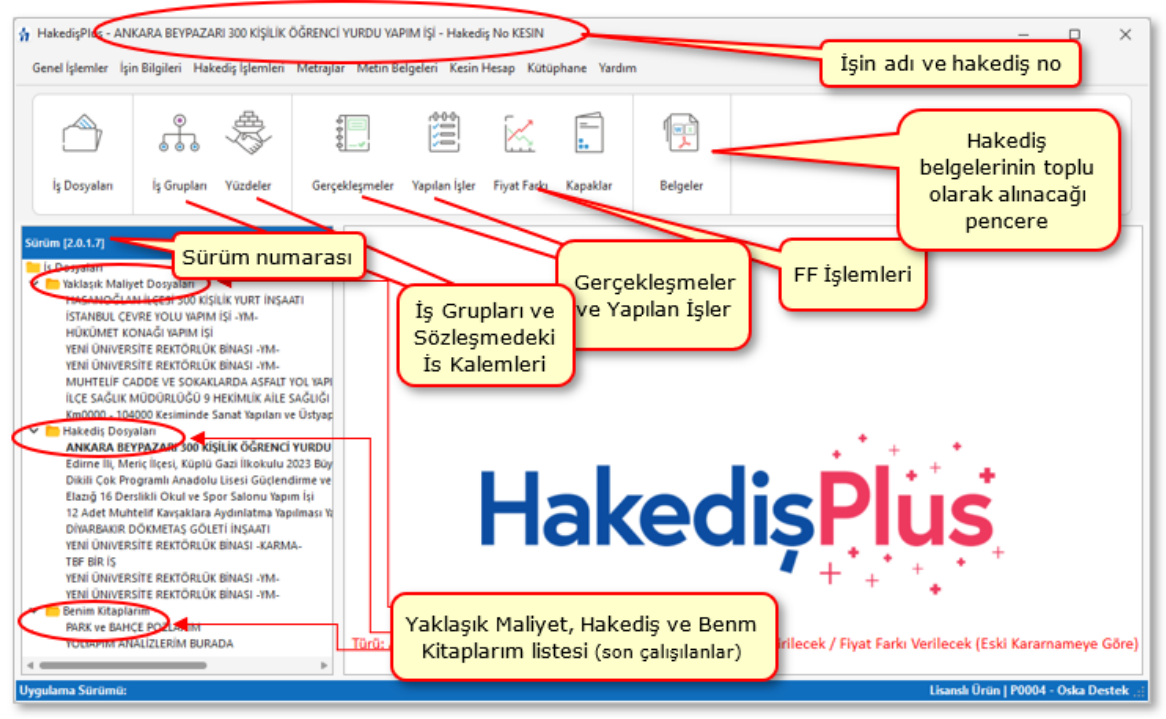

**HAKEDİŞ DÜZENLEME AKIŞ ÇİZELGESİ**

İKY bir hakediş dosyasında akış diyagramının / ana pencerenin görünümü için tıklayınız.

# **7 İş Dosyaları**

Yeni işlerin tanımlanması, var olan işlerde yeni hakediş açılması, hakediş silme ve düzeltme, yedekten geri alma, ... gibi işlemler burada yapılır.

**Seçenekler** ve **Hakedişlerin Listesi** pencereleri ile **İhale Tarihi**, **Sözleşme Türü** ve **Son İşlem Tarihi** sütunlarının görüntülenmesinin ayarı sağ tıklama ile gelen pencerede yapılır.

Buradaki iş dosyaları en yenisi en üstte olmak üzere, çalışılma tarihlerine göre sıralıdırlar. İlgili sütunlar tıklatılarak sıralama değiştirilebilir.

Bu pencerede iş dosyalarını arama ve seçme işlemleri de yapılabilir. Sağdaki **Seçenekler** yazısı kayar bir pencere açar.

[Açılır Kapanır Pencereler](#page-23-0) bölümünde ayrıntılı bilgi bulabilirsiniz.

Tabloda görünmesi istenen sütunlar (ihale tarihi, sözleşme türü, son işlem tarihi, hakedişlerin listesi) orta alanda sağ tıklanarak belirlenir. Yine sağ tıklama ile gelen **Yazdır** seçeneği dosya listesini yazdırır.

#### Listeyi Süzme ve Arama Seçenekleri

Pencerenin sağ üstündeki **Tüm İşleri/Devam Eden İşler/Biten İşler** seçenekleri ile liste sadeleştirilebilir.

**Biten İşler**, iş dosyaları penceresindeki **Düzelt** düğmesi ile gelen pencerede ◉ İş Tamamlandı olarak işaretlenmiş olanlardır. Biten iş olarak işaretlenmiş dosyaya ait satırlar soluk renkte belirtilirler. Biten bir iş dosyasında sadece izleme yapılmalı, giriş ve değişiklik yapmak için çalışılmamalıdır. Bu tür bir iş dosyasına girildiğinde, ana menü rengi soluklaşarak kullanıcı uyarılır.

**Yıl Seçiniz** hücresi yardımı ile istenen yıla ait yaklaşık maliyet dosyaları seçilip görüntülenebilir. Hakediş dosyaları penceresinde ise ihale tarihinin yılına göre dosyalar seçilebilir.

Çok sayıda dosyası olan kullanıcılar için gelişmiş arama seçenekleri konulmuştur.

**İşin Adında Arama** kutusu işaretlendiğinde görünen seçenekler yardımıyla istenen dosya bulunabilir.

**Tip/Tür Arama** ve **İl'de Arama** seçeneklerinin kullanılabilmesi için iş dosyasının bu bilgilerinin **Düzelt** düğmesi ile gelen pencerede girilmiş olması gerekir.

# **7.1 İş Dosyası İşlemleri**

### **7.1.1 Yeni Maliyet Dosyası Tanımlamak**

· **Genel İşlemler** yazısını tıklatınca gelen listeden **İş Dosyaları**'nı ya da ana penceredeki **İş Dosyaları** düğmesini tıklatın.

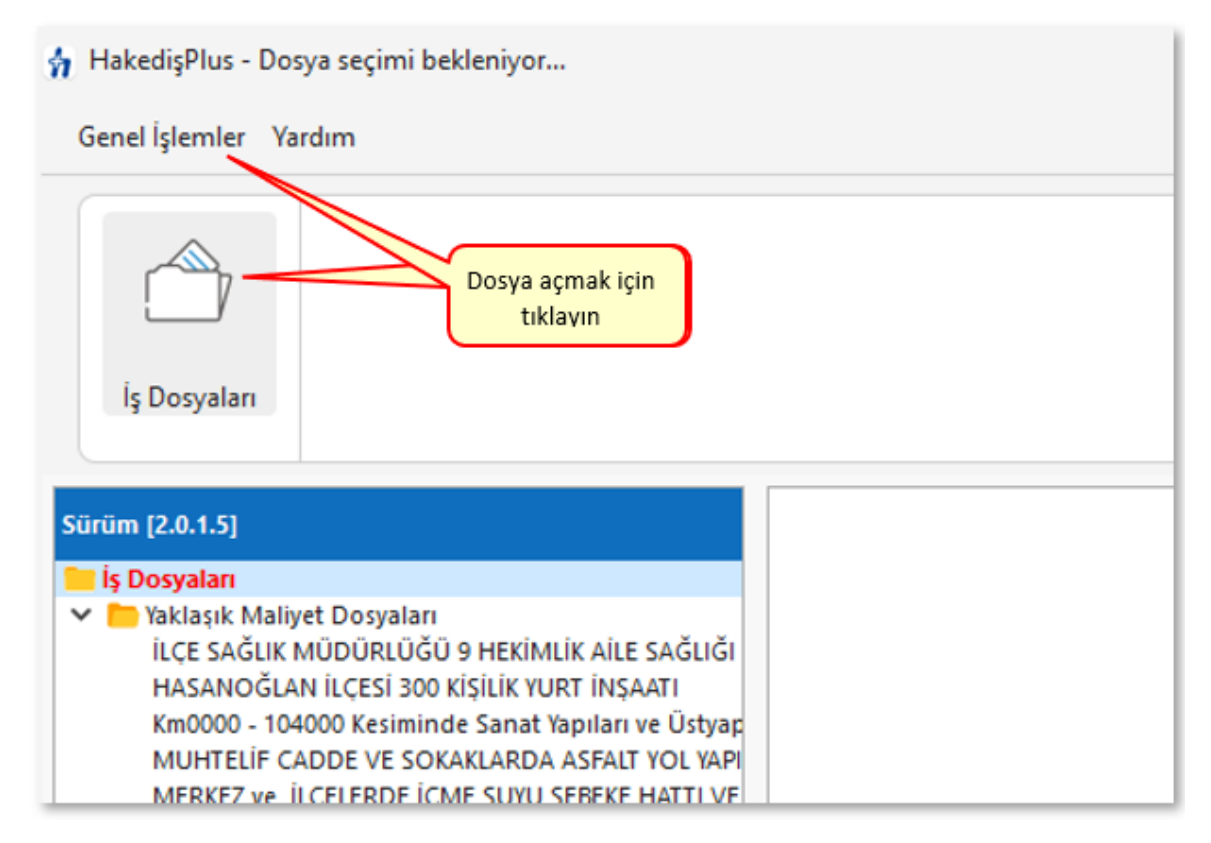

- · Gelen pencerede iş dosyasının türü için **Yaklaşık Maliyet** sekmesini tıklatın.
- ·**D** Yeni düğmesini tıklatın.
- · **İşin Adı**, **Yaklaşık Maliyet Hesap Tarihi** bilgilerini yazın. İşin adı, klasör ve belge isimlerinde kullanılacağı için işletim sistemlerinin tanımadığı karakterler kullanmayın.

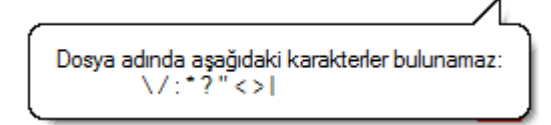

Tarihe uygun olarak gelen **Birim Fiyat Yılı**'nı (dönemini) gerekiyorsa değiştiriniz. **Birim Fiyat Yılı**, işteki pozlar için ilk değer olarak hangi yılın (dönemin) birim fiyatlarının kullanılacağını gösterdiği için önemlidir.

Yılın ilk çeyreğinde burada "**.... Yılı Birim Fiyatlarınız var mı?**" şeklinde bir uyarı görünür. Bu uyarı ile kullanıcıya bazı kurum birim fiyatlarının henüz yayımlanmamış olabileceği, kullanacağı kurum pozlarının fiyatlarına dikkat etmesi gerektiği hatırlatılmaktadır. Doğal ki kurum fiyatları yayımlandığı halde henüz güncellenmeyen program kullanımında da benzer duruma dikkat edilmelidir.

- · Miktar hesaplamalarının nerede yapılacağını belirtin.
- · Dilerseniz işinize bir kategori tanımlayın.
- İşin yerini ve türünü de yazmak isterseniz  $\bigcup_{k=1}^{\infty}$  İş'e Ait Notlar kutusunu tıklatın.
- · **Tamam** düğmesini tıklatın.

Mevcut Bir Maliyet Dosyasından Yararlanarak Dosya Oluşturmak

- · **Genel İşlemler** menüsünden **İş Dosyaları**'nı tıklatın ve sonra **Yaklaşık Maliyet Dosyaları** sekmesine gelin.
- · **Yeni Dosya Aç (Benzer Dosyadan)**'a tıklayın.
- · Gelen**Benzer Dosyadan Aç** penceresinde istediğiniz dosyayı seçip **Dosyasından Aç**'a tıklayın.
- · **İşin Adı**, **Yaklaşık Maliyet Hesap Tarihi** bilgilerini yazın. İşin adı, klasör ve belge isimlerinde kullanılacağı için işletim sistemlerinin tanımadığı karakterler kullanmayın.

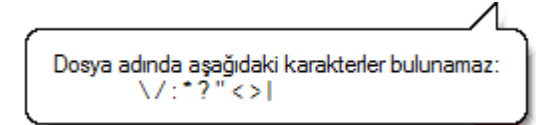

- · Miktar hesaplamalarının nerede yapılacağını belirtiniz.
- İşin yerini ve türünü de yazmak isterseniz  $\| \checkmark \|$ iş'e Ait Notlar kutusunu işaretleyip yazın.
- · **Tamam** düğmesini tıklatın.

Miktarların Sadece Mahal Metrajlarıyla Hesaplanacağı Maliyet Dosyası Açmak

- · Özellikle projeciler tarafından kullanılan bu seçenek standart kullanımdan farklılıklar gösterir.
- · Yeni bir yaklaşık maliyet iş dosyası açılırken "**Miktar hesaplamaları nerede yapılacak?"** sorusuna "**Mahal listesine bağlı Mahal Metrajları pencerelerinde**" şeklinde yanıt verilerek bu seçenek kullanıma açılır.
- · Bu seçenekten sonra **Tamam** denilerek dosya açılmak istenirse kullanıcı uyarılır. Çünkü bu durumda tüm metraj işlemleri mahal metrajları menüsünde yapılacağı için iş gruplarına bağlı olarak çalışan diğer metraj seçenekleri görünmeyecektir.
- · Ayrıca çalışılan mahal metrajları yaklaşık maliyete gönderildiğinde, mahal yapısına bire bir benzeyen bir iş grubu yapısı ve yaklaşık maliyet cetveli oluşur.
- · Unutulmamalıdır ki açılacak iş dosyası için bu seçenek daha sonra DEĞİŞTİRİLEMEZ!

#### **7.1.2 Dosyanın Genel Bilgilerini Düzeltmek**

- · **İş Dosyaları** penceresinde düzeltilecek dosya üzerinde durun.
- · **Düzelt** düğmesini tıklatın.
- · Bilgileri girin veya düzeltin.
- · **Uygula** düğmesi ile işlemi tamamlayın.

#### **7.1.3 Bir İşi Tümüyle Silmek**

- · **İş Dosyaları** penceresinde silinecek dosya üstünde durun.
- · **Dosya Sil** düğmesini tıklatın.
- · Uyarı penceresinde işleminizi doğrulayın.
- · Silinen dosyanın artık kullanılamayacağına dikkat edin.
- · **Evet** düğmesi ile işlemi tamamlayın.

**Not:** Silinmiş bir dosyanın geri alınamayacağı uyarılarına rağmen yanlış bir dosyanın silindiği farkedildiğinde yine de bir çözüm vardır. Bunun için pencere içinde sağ tıklatıp **Silinenleri Göster** seçildikten sonra listelenen silinmiş dosyalardan istenileneni çift tıklatıp içine girmek yeterlidir.

#### **7.1.4 İş Dosyasında Parola Kullanmak**

- · **İş Dosyaları** penceresinde parola konulacak veya değiştirelecek dosya üzerinde durun.
- ·Parola Değiştir düğmesini tıklatın.
- · Uygun girişlerle işleminizi tamamlayın.

#### **Parolayı Kaldırmak**

- · **İş Dosyaları** penceresinde parolası kaldırılacak dosya üzerinde durun.
- ·Parola Değiştir düğmesini tıklatın.
- Açılan pencerede önceden verdiğiniz parolanızı girip **elenimi düğmesini** düğmesini tıklatın.
- · **Evet** düğmesini tıklatırsanız parolanız kaldırılmış olur.

#### **Parolamı Unuttum**

- · Parola yerine yanlış bir değer girerseniz **Parolamı unuttum** düğmesi görünür olur.
- ·Parolamı unuttum düğmesini tıklatın.
- · Gelen ekrandaki bilgileri doldurun ve sonra önerilen adımları uygulayın.

## **7.2 Kategori Oluşturma ve Listeleme**

Kategori seçeneği ile yeni açtığınız iş dosyalarınızı belirlediğiniz kategorilerde sınıflandırabilirsiniz.

- · **İş Dosyaları > Yeni** butonuna tıklayarak klasör açtığınızda gelen pencerede **Kategori** kutusunu doldurabilirsiniz.
- · **İş Dosyaları** penceresinde arama bölümünde seçtiğiniz kategoriye göre dosyalarınızı listeleyebilirsiniz.

# **8 Yaklaşık Maliyeti Güncellemek (İş Kalemleri ile)**

Geçmiş yıl birim fiyatları kullanılarak hazırlanmış bir yaklaşık maliyet dosyasının bulunulan (güncel) yıl birim fiyatlarıyla yeniden hesaplanması gerekebilir.

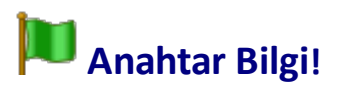

Bu işleme başlamadan önce **Güncelleme Yöneticisi**'ne gidilip kurum kitaplarının tüm güncellemelerinin tamamlanması sağlanmalıdır!

**Yaklaşık Maliyeti Güncellemek** olarak adlandırılan bu işlem sonunda uygulanan dosyadaki birim fiyatların ve dolayısıyla bütün hesaplamaların değişeceği açıktır.

- · **İşin Bilgileri** menüsünden **Yaklaşık Maliyeti Güncellemek > İş Kalemlerini** seçeneğini tıklatın.
- · Burada mevcut bilgileri gözleyip **güncelleyeceğiniz yeni birim fiyat yılını** (dönemini) seçin.

Yaklaşık maliyeti birden çok defa güncellemek dosyayı bozmaz, aksine yayımlanmış kurum kitaplarına bakıp pozları yenileyeceği ve bu fiyatlarla yeniden analizli fiyatları bulacağı için hesapların doğruluğunu arttırır. Sonraki güncellemelerde **Güncellenecek Birim Fiyat Yılı'nın aynı seçilmesi** gerekecektir. Aşağıdaki çalışma adımları incelendiğinde anlaşılacağı gibi, bu durumun işlemlerin doğruluğuna olumsuz bir etkisi olmaz.

- · Gelişmiş düğmesini kullanarak açıklamaları ve diğer seçenekleri gözleyin, sonra henüz yayımlanmamış kurum pozları ve özel pozlarınızdan analizi olmayanlar için kullanılmasını istediğiniz artış katsayısını hesaplatın veya elle girin.
- · **Tamam** ile işlemleri başlatın.

Program, seçiminizi de dikkate alarak aşağıdaki işlemleri yapar ve güncellenemeyen pozları işlem sonunda listeler.

-Pozların yeni yıl fiyatları, kitaplardan bulunup yenilenir (BF Yılı alanlarına yeni yıl yazılır)

İşin Birim Fiyatları'ndaki pozlar ait oldukları kuruma ait kitaplarda aranır, bulunanlar güncellenecek yıl fiyatlarıyla yenilenirler. Bulunamayanlara ve fiyatı sıfır olanlara dokunulmaz. Güncel olmayan pozlar için arama yapılmaz. Ait olduğu kitapta bulunamayan pozlar [Poz yok] olarak, kitapta olduğu halde güncel yıla ait birim fiyatı sıfır olanlar [Fiyat yok] olarak işaretlenirler. Böylece işaretlenen pozlar her istenildiğinde İşin Birim Fiyatları'nda listelenip incelenebilirler.

-İş'teki nakliye pozları (mesafe bilgisi girilmiş olanlar) hesaplanıp İşin BFları'na gönderilir (BF Yılı alanlarına yeni yıl yazılır)

-Henüz fiyatı yayımlanmamış kurum pozları ile özel pozların;

-Analizsiz olanları belirlenir ve poz poz incelenir. Bunlardan sadece birim fiyat yılı Güncellenecek Birim Fiyat Yılı'ndan önceki yıl olanlarbelirlenmiş artış katsayı ile çarpılır. (BF Yılı alanlarına yeni yıl yazılır)

Artış katsayısı, **Gelişmiş** bölümünde anlatıldığı gibi Yİ-ÜFE endeksleri kıyaslanarak bulunabileceği gibi el ile de girilebilir.

-Analizliler ise (Vakıflar'ın işlenebilirlik zammı alan pozları dâhil) yenilenmiş fiyatlar da kullanılarak, İşin Analizleri'ndeki bilgilerle yeniden hesaplanarak İşin BFları'na gönderilir. (BF Yılı alanlarına yeni yıl yazılır)

Analiz hesabına başlamadan önce sadece yaklaşık maliyetteki analizli pozların İşin Analizleri'nde analizlerinin olup olmadığına bakılır, burada analizi olmayanlar varsa kurum analiz kitaplarından bulunarak getirilirler.

-Yukarıdaki işlemlerin sonunda henüz güncelleme yılına dönüştürülemeyen pozlar varsa (fiyatı sıfır olanlar, analizli olduğu halde analizi bulunamayanlar, ...) listelenip kullanıcı bilgilendirilir.

-Buradaki poz listesinin mevcut (Örnek: 2019) ve girilecek (Örnek: 2020) sütunları olur, kullanıcı uygulanacak güncel birim fiyat sütununa yeni fiyatları girip **Tamam** düğmesini tıklatır. Burada fiyatı girilen pozlar için **Fiyat Nereden?** alanına **Elle Girilen** ifadesi yazılır.

-**İŞLEM TAMAMLANDI**ile kullanıcı bilgilendirilir.

**Not:** Yaklaşık maliyeti birden çok defa güncellemek dosyayı bozmaz, aksine yayımlanmış kurum kitaplarına bakıp pozları yenileyeceği ve bu fiyatlarla yeniden analizli fiyatları bulacağı için hesapların doğruluğunu arttırır.

### **8.1 Gelişmiş Ayarları Yönetmek**

**Yaklaşık Maliyeti Güncellemek** penceresinden gelinen bu pencerede kullanıcının hesaplama adımlarına müdahalesine izin verilmiştir. Burada belirtilmiş her adımın yapılması önerilmekle birlikte, kullanıcının belirlediği adımlara ait işaretlemeleri kaldırmasıyla, ilgili işlemlerin yapılmadan atlanılması sağlanır.

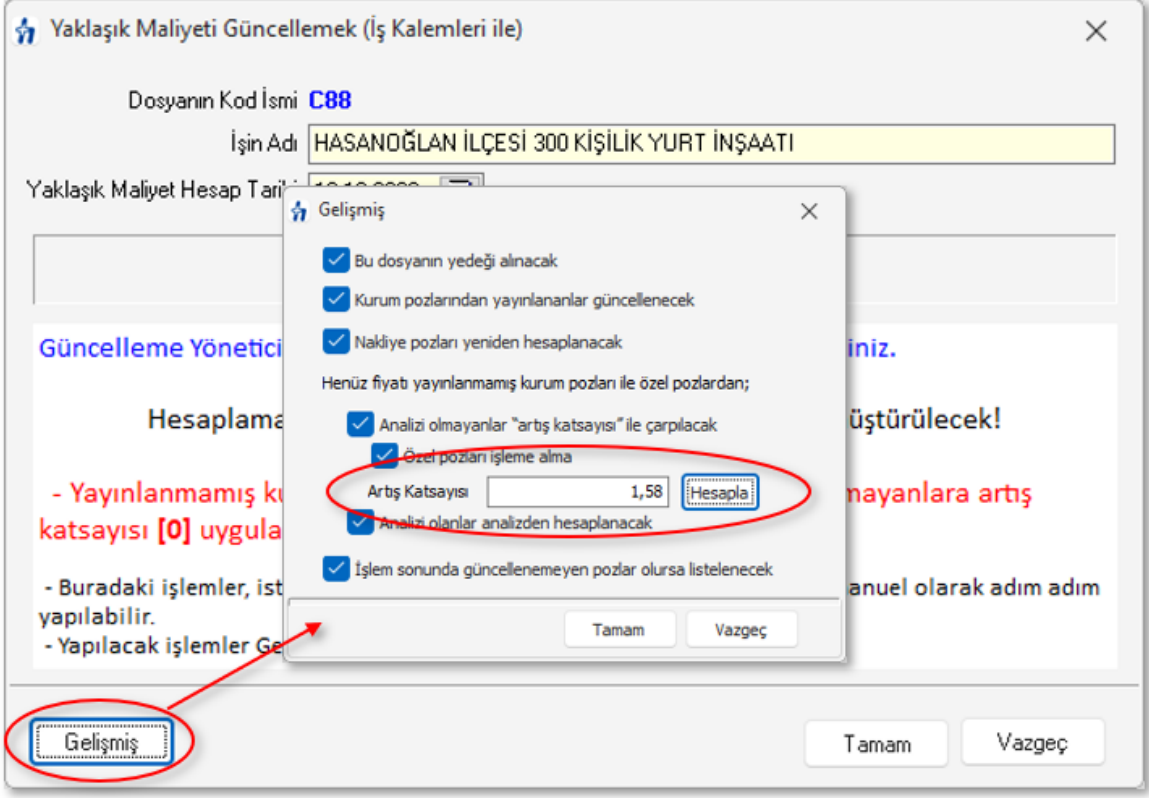

- · Yapılmasını istediğiniz adımlara ait kutuların işaretli olduğunu gözleyin, değilse işaretleyin.
- · Henüz yayımlanmamış kurum pozları ve özel pozlarınızdan analizi olmayanlar için kullanılmasını istediğiniz artış katsayısını girin veya **Yİ-ÜFE Genel** endeksi artışına göre hesaplamak için <sup>Hesapla</sup> düğmesini tıklatın.
- · Güncelleme çarpanı hesabının neye göre yapılacağını tıklatarak seçin.
- · Yıl ve ay seçimlerini yaparak artış katsayısını (Güncelleme Çarpanı) gözleyin.
- · Gerekli görürseniz artış katsayısını elle düzeltin.
- · Bu sonucu kullanmak için **Tamam** ile pencereyi kapatın.

### **8.2 Güncellenemeyen Pozları El ile Girmek**

Henüz güncelleme yılına dönüştürülemeyen pozlar varsa (fiyatı sıfır olanlar, analizli olduğu halde analizi bulunamayanlar, ...) listelenip kullanıcı bilgilendirilir.

Buradaki poz listesinin mevcut (Örnek: 2019) ve girilecek (Örnek: 2020) sütunları vardır.

- · Güncellenemeyen pozları inceleyin. Analizi eksik olduğu (bulunamadığı) için güncellenememiş olanlar varsa **İşin Analizleri**'nde analizlerini oluşturup fiyatlarını hesaplattırabilirsiniz.
- · El ile birim fiyat girmek isterseniz güncel birim fiyat sütununa yeni fiyatları girin.
- · **Tamam** düğmesi ile işlemi tamamlayın.
- · Burada fiyatı el ile girilen pozlar için İşin Birim Fiyatları'ndaki **Fiyat Nereden?** alanına **Elle Girilen** ifadesinin yazıldığını görün.

"Yaklaşık Maliyeti Güncellemek" işlemi tamamlandığında, her bir poz için yapılan güncelleştirmenin ne olduğu **İşin Birim Fiyatları**'nda incelenebilir. Kullanıcıya kolaylık sağlamak amacıyla yaklaşık maliyeti güncelleme işlemi yapıldığında **İşin Birim Fiyatları**'ndaki ilgili alanlar kendiliğinden görünür olur.

"Yaklaşık Maliyeti Güncellemek" işlemi sonunda kendiliğinden işaretlenip görünür olan **Birim Fiyat Yılı, Analizden Hesaplanan Fiyat, Ana BF Kitaplarındaki Poz/Fiyat Durumu** ve **Fiyat Nereden?** sütunları, istenildiğinde **Görünüm Ayarları**'ndan **Görünsün/Görünmesin** olarak ayarlanabilirler.

# **8.3 Yaklaşık Maliyeti İcmalde Güncellemek**

Hazırlanan yaklaşık maliyetin güncelliğini kaybetmesi halinde yaklaşık maliyetin güncellenmesi gerekebilir. Güncellemenin bir yolu da yaklaşık maliyet toplamının güncellenmesidir. Yüksek Fen Kurulu'nun bu konudaki 2018/31 sayılı kararı, yaklaşık maliyetteki ÇŞB pozlarının tutarının "*TÜİK İnşaat Maliyet Endeksi ve Değişim Oranına*" göre güncellenebileceğini belirtiyor. Bu kararda belirtilen esasların 2018 Yılı ve sonrasındaki İnşaat ve Tesisat Birim Fiyatları'nın "*Genel Hükümler ve Açıklamalar*" bölümünde de bulunacağı belirtildi.

- · Orta alanda sağ tık ile gelen pencerede veya **İşin Bilgileri** menüsünde **Yaklaşık Maliyeti Güncellemek > İcmalde** seçeneğini tıklatın.
- · Buraya **Yaklaşık Maliyet Hesabı** penceresinde **Düzen > Diğer > İcmaldeki İşlemler > YM'i Güncelle** seçeği ile de ulaşılabilir.
- · Gelen **Yaklaşık Maliyeti İcmalde Güncellemek** penceresinde **Temel Endeks Ayı** olarak **Ocak** ayını alın.
- · **Güncel Endeks Ayı** olarak yayımlanmış son endeks ayını (güncel ayı) seçin.

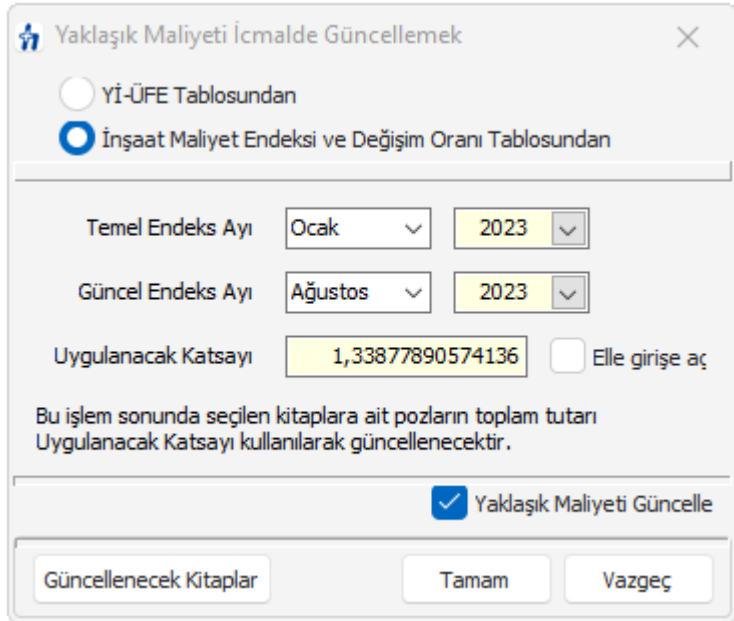

- · **Güncellenecek Kitaplar** düğmesini tıklatıp güncellenecek tutara dâhil olmasını istediğiniz pozların kurumlarını (kitap adlarını) seçin.
- · Güncellemenin maliyetteki her değişiklikte yenilenmesi istenilirse **Yaklaşık Maliyeti Güncelle** kutucuğu işaretli olmalıdır.
- · **Tamam** ile işlemi bitirin.

Program, belirlediğiniz kitaplara ait iş kalemlerinin toplamını bulur ve sadece bu toplamı güncelleyerek yaklaşık maliyetin genel toplamını yeniden hesaplar.

# **9 İşin Birim Fiyatları**

Kullanılan pozları (iş kalemlerini) kontrol edip düzeltme ve yeni poz kaydı işlemleri **İşin Birim Fiyatları** menüsünde yapılır.

Bir iş'te kullanılan pozlar ilgili menülerde (metraj, YM Cetveli, ...) kullanıldıkça kendiliğinden İşin Birim Fiyatları'na da eklenirler. Bu nedenle kullanılmadığı halde kurum kitaplarını İşin Birim Fiyatları'na eklemek, dosyayı gereksiz yere büyüteceği için doğru değildir. Pozlar, gerektiğinde istenilen kitaptan seçim yapılarak kullanıldığı menüye eklenmelidir.

Sağ üstte bulunan raptiye  $\bowtie$  işareti tıklatılarak açılır-kapanır pencere sabitlenebilir. [Açılır Kapanır Pencereler](#page-23-0) bölümünde ayrıntılı bilgi bulabilirsiniz.

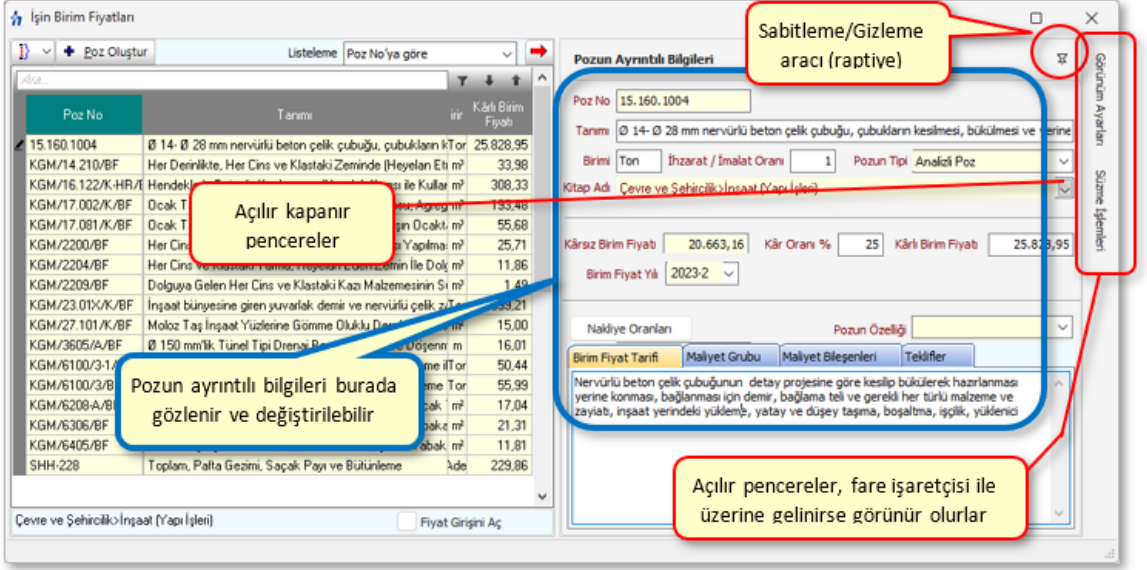

Pozlar, istenilirse sağ üstteki **Listeleme** hücresindeki seçeneklerden süzülerek de listelenebilir.

Aşağıda ayrıntıları anlatılan işlemlerden bazıları bir poz için **Pozun Ayrıntılı Bilgileri** penceresinde de yapılabilirler. Sağda üstten aşağıya doğru **Pozun Ayrıntılı Bilgileri** yazısı tıklatılıp bulunulan pozun tüm ayrıntıları görüntülenir, istenen değişikliler burada yapılır. Bu bilgilerin pozun bulunulan iş dosyasındaki bilgileri olduğu unutulmamalıdır.

Pozu Analizli/Tesisat/Rayiç veya Fiyat Pozu Olarak Belirlemek

- · **İşin Birim Fiyatları** penceresinde türünü belirlemek veya değiştirmek istediğiniz pozları işaretleyin.
- · **Düzen > Pozların Bilgilerini Yenile-Değiştir (Seçililerin) > Pozun Tipi > Analizli/Tesisat/Rayiç/Fiyat Pozu Yap** yazısından uygun olanını tıklatın.

Burada pozun**Rayiç/Analiz/Tesisat** ve **Fiyat** pozu seçeneklerinden hangisi olduğunun belirlenmesi özellikle aşırı düşük sorgulamasında büyük önem taşır.

**Analizli Poz:** Fiyatı bir veya daha fazla girdiden (rayiçten) oluşan pozlara analizli poz denir. Ayrıca kaydedilen yeni bir poza analizli demek için pozun çalışılan iş dosyasındaki İşin Analizleri menüsünde analizinin de hazırlanmış olması gerekir. Bu nedenle yeni bir analizli pozu İşin Analizleri'nde ekleyip orada analizini de yapmanız en doğru yoldur. Oluşturacağınız yeni pozun fiyatı tek bir proforma, fatura, ... vb. ile buna ekleyeceğiniz kârdan oluşsa bile bu fatura veya proformaya Fat-01, Fat-02, ... şeklinde poz numarası verip onu girdi olarak kullanarak analiz yapmalısınız. Birim fiyatı analizden bulunan pozları **Analizli Poz** olarak belirleyiniz.

**Tesisat Pozu:** Tesisat pozlarının fiyatı malzeme ve montaj olmak üzere iki bedelin toplamından oluşmalıdır. Oluşturduğunuz yeni pozların fiyatı malzeme ve montaj olmak üzere iki değerin toplamından oluşuyorsa **Tesisat Poz** olarak belirleyiniz.

**Fiyat Pozu:** Fiyat pozu olması için herhangi bir girdi içermemesi, maliyet fiyatına kâr eklenerek fiyatı bulunan bir poz olması gerekir. Oluşturduğunuz yeni pozun fiyatı tek bir proforma, fatura, ... vb. ile buna ekleyeceğiniz kârdan oluşuyorsa **Fiyat Pozu** olarak belirlenebilir. Ancak bu poz yaklaşık maliyet cetvelinde kullanılır ve aşırı düşük sorgulaması yapılacak duruma düşerse, herhangi bir girdi içermediği için, sorun yaratabilir.

**Rayiç Pozu:**Doğrudan kullanılmayıp analizli imalat pozlarının girdisi olan ve kâr içermeyen kalemlerdir. Oluşturduğunuz yeni poz tek başına bir girdi ise ve bu pozu sadece bir analizli pozun girdisi olarak kullanacaksanız **Rayiç Pozu** olarak belirleyiniz. Aşırı düşük sorgulaması yapılacak işlerde, herhangi bir girdi içermediği için, rayiç veya fiyat pozları yaklaşık maliyet cetvelinde kullanılmamalıdır.

· Seçtiğiniz pozların türünün değiştiğini gözleyin. Bunun için **Süzme İşlemleri > Tipine Göre Göster** seçeneğinden yararlanın.

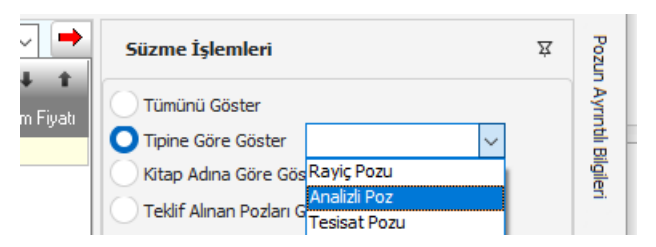

· Anlatılan bu işlemler poz üzerinde çift tıklatılıp gelen **Poz Oluştur** penceresinde de yapılabilir.

#### **Notlar:**

**1.** Nakliye pozları penceresinde hesaplanıp buraya gönderilen pozlar **Fiyat Pozu** olarak atanırlar.

**2. İşin Analizleri** dosyasında bulunan pozlar kendiliğinden **Analizli Poz** olurlar.

**3.** Bir poz yukarıda anlatılan Analizli/Tesisat/Fiyat/Rayiç poz tiplerinden yalnızca biri olabilir, aynı anda birden çok tipte tanımlanamaz. Ancak yine poz tipi olarak tanımlandığı için aynı listede olan Enterpolasyonlu/İlişkilendirilmiş/Döviz diye seçenekler de vardır.

Pozların Ait Olduğu Kitap Adını Değiştirmek

· **İşin Birim Fiyatları** penceresinde (sadece Yaklaşık Maliyet hesaplarken görünür.) kitap tipini değiştirmek istediğiniz pozları işaretleyin.

- · **Düzen > Pozların Bilgilerini Yenile-Değiştir (Seçililerin) > Kitap Adını Değiştir** yazısını tıklatın.
- · İşaretlediğiniz pozları hangi kitaba dâhil etmek istediğinizi belirtmek için **BF Kitabı Seç** düğmesini kullanın.
- · **Uygula** ile işlemi tamamlayın.

Bilindiği gibi bir pozun hangi birim fiyat kitabına ait olduğu bilgisi dosyalarda vardır.

Bu bilgi, yani pozun hangi ana birim fiyat kitabı esas alınarak kullanıldığı, İşin Birim Fiyatları, Benim Pozlarım, ... gibi pencerelerde **Düzen > Pozların Bilgilerini Yenile-Değiştir > Ait Olduğu Ana BF Kitabından** işleminde kullanılır.

İşin Birim Fiyatlarını Güncellemek

· **Düzen > Pozların Bilgilerini Güncelle** yazısını tıklatın.

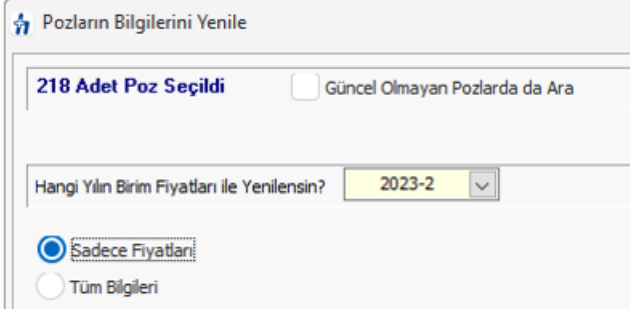

- · Seçenekleri gözleyerek belirleyin.
- · **Yenile** düğmesi ile işlemi başlatın.
- · Bulunamayan pozlar varsa listelendiğini gözleyin.

Arandığı kitapta bulanamayanlar kırmızı olarak belirtilirler.

İşin Pozlarını Ana Kitaplardaki Fiyatlarla Karşılaştırmak

- · **Düzen > Ana Kitaplardaki Fiyatlarla Kıyasla** yazısını tıklatın.
- · Gelen pencerede **Yeniden Listele** düğmesi ile listeyi yenileyin.
- · İş kalemlerinin bulunulan işteki fiyat bilgileri ile kitaptaki bilgileri kıyaslanıp listelenir. Farklı olanlar kırmızı olarak belirtilirler.

Birim Fiyatları Bir Katsayı ile Çarpmak

- · **İşin Birim Fiyatları** (veya **Benim Poz Kitabım**) penceresinde belli bir katsayı ile çarpmak istediğiniz pozları işaretleyin.
- · **Düzen > Pozların Bilgilerini Yenile-Değiştir > Fiyatlarını Katsayı ile Çarp**'a tıklayın
- · Güncelleme çarpanı hesabının neye göre yapılacağını tıklatarak seçin.
- · Yıl ve ay seçimlerini yaparak artış katsayısını (Güncelleme Çarpanı) gözleyin.
- · İsterseniz elle giriş de yapılabilir.
- · **Tamam** düğmesini tıklatın.
- · Uyarı penceresinde **Evet** düğmesini tıklatın.
- · Seçtiğiniz pozların fiyatlarının belirttiğiniz katsayı ile çarpıldığını gözleyin.

#### Pencerenin Görünümünü Özelleştirmek

Pencerenin sade olması için birçok özellik gizlenmiştir. İş kalemlerinin özelliklerinden bu pencerede görüntülenmesi istenenler kullanıcı tarafından belirlenebilir.

- · Pencerenin sağında üstten aşağıya doğru yer alan sekmelerden biri olan **Görünüm Ayarları**'nı tıklatın.
- · Açılan penceredeki listeden görüntülenme durumunu belirleyin.

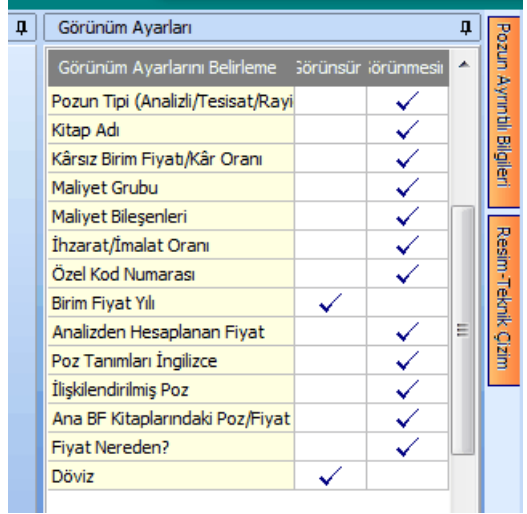

· **Uygula** ile işlemi tamamlayın.

Belirlenen görüntülenme ayarları bu iş dosyasında yeniden düzenlenene kadar geçerlidir.

#### **Notlar:**

**1.** Programda yer alan birim fiyat, tanım, tarif gibi bilgilerin bazıları ilgili yayınlardan elle girildiği için yanlışlık ve eksiklikler içerebilir. Bu nedenle bir dosyada ilk kez kullanıldıklarında özenle kontrol edilmelidirler. Ayrıca Yüksek Fen Kurulu'nun Birim Fiyatlar hakkındaki güncel kararları [www.csb.gov.tr](http://www.csb.gov.tr) adresinden izlenmelidir.

**2. İşin Birim Fiyatları dosyasında sadece bulunulan iş dosyasında kullanılan pozlar yer almalıdır**. Kullanılmadığı halde işin birim fiyatları dosyasına eklenilen pozlar hem çalışmayı zorlaştırır hem de işlemleri yavaşlatır. Bu nedenle konuya özen gösterilmesi gerekir.

**3. İşin Birim Fiyatları**'nda birim fiyatlar **virgülden sonra 2 hane** olarak saklanırlar. Herhangi bir nedenle virgülden sonra 2 haneden fazla değer girilmiş olsa bile **İşin Birim Fiyatları**'na ilk girişte bu durum kontrol edilir, -varsa- birim fiyatlar **virgülden sonra 2 haneye yuvarlanırlar.**

# **9.1 KGM/2500 Reglaj Pozunun Birim Fiyatının Hesabı**

Bilindiği gibi Karayolları Genel Müdürlüğü'nün yayımladığı Birim Fiyat Tarifi'nde KGM/2500 reglaj pozunun birim fiyatının hesabı anlatılmıştır.

İlgili tarifler kitabında anlatılan hesaplamalar burada yapılır.

- $\left\lceil \frac{4 \cdot P^{\sigma z}}{1 \cdot P^{\sigma z}} \right\rceil$ ile yeni bir platform genişliği hesabı için kayıt açın.
- · Platform genişliğini -isterseniz formül olarak- girin.
- · Bu reglaj pozu için 3 cins zemin pozunun miktarlarını girin.
- · **+ Poz** düğmesini kullanarak tüm yolun farklı platform genişlikleri için girişlerinizi tamamlayın.
- Sağ üstteki  $\vert G\vert$  düğmesi ile reglaj birim fiyatınızı yenileyin.
- · Sıralamanın sizin belirlediğiniz sırada oluşması için **Sıra No'ya göre** seçeneğini kullanın.
- · Girişleriniz bittiğinde hesaplanan birim fiyat ve analizleri bu iş'te kullanabilmek için **Gönder** düğmesini tıklatın.
- · Hesaplanıp İşin Birim Fiyatları'na gönderilen **KGM/2500** pozunu yaklaşık maliyet cetveline ekleyip kullanın.

KGM/2500 Bitüm Isıtma Pozu Hakkında

Karayolları Genel Müdürlüğünce yayımlanmış olan "Birim Fiyat Tarifi" kitabında reglaj pozunun tarifi

**Poz No:** KGM/2500

**Tanımı:** Her cins ve klastaki zeminde reglaj

#### **Birimi:** km

KGM/2200 ve KGM/2202 Poz No.lu birim fiyatların kullanıldığı yol kesimlerinde, platform (Trafik şeridi, banket, tretuvar, refüj), şevler ve hendekler de dâhil bütün yol genişliğince KTŞ'nin ilgili kısmındaki esaslar ve şartlar dâhilinde, reglaj yapılması.

#### **Birim Fiyata Dâhil Olan Masraflar:**

İnce tesviye yüzeyinin, hendeklerin, dolgu ve yarma şevlerinin uygun makine ve aynı zamanda el ile veya tamamen el ile ince tesviyesinin yapılması, toprak ve/veya küskü yarmalarda tabanın 20 cm derinlikte kabartılması ile aşağıda "Birim Fiyata Dâhil Olmayan Masraflar" başlığı altında sayılanlar dışında kalan diğer bütün işlerin yapılması için gerekli olan her türlü işçilik, malzeme, makine, alet ve araç giderleri ile yüklenici kârı ve genel masraflar.

#### **Birim Fiyata Dâhil Olmayan Masraflar:**

Gerektiğinde yarmalardan ve/veya ariyetten temin edilen uygun malzemenin taşınması, kullanılması ile yapılacak tüm sulama ve sıkıştırma işleri.

#### **Ölçü:**

Projelerde gösterilen enkesit, dever, eğim ve kotlara ve Yapı Denetim Görevlisinin direktifine uygun olarak, şevler de dâhil olmak üzere bütün yol genişliğince kabul edilebilir bir şekilde tamamlanmış olan reglajın , yol veya müşterek yol ekseni (iki veya daha fazla yol ekseni) boyunca kilometre ve kesirleri cinsinden boyudur. Her yol şeridi için ayrı ölçü yapılmaz.

Bölünmüş yollarda yol eksenlerinin arasındaki mesafenin 25 m'den çok ayrıldığı gidiş ve dönüş yolu için ayrı ayrı ölçüm yapılacaktır.

#### **Ödeme:**

Birim Fiyat Teklif Cetvelinde Poz KGM/2500'deki "Her Cins ve Klastaki Zeminde Reglaj" km birim fiyatı üzerinden yapılır.

#### Not:

(1) Baz reglaj fiyatı Fb platform genişliği 13 m olan yolun şev dış kenarları arasında kalan bütün yüzeyin (şev, hendek, platform gibi) reglajı için olup, platform genişliği (a) m olan bir yol kesimindeki 1 km reglaj fiyatı Fa=Fbx(0,35+0,05xa) formülü ile hesaplanır.

(2) Müşterek eksene sahip bölünmüş yollarda platform genişliği hesabına orta refüj ve hemzemin kavşaklardaki adalar dâhil edilmeyecektir.

(3) Projede belirtilmiş olan yol ekseni herhangi bir sebeple değişmiş olsa dahi bu birim fiyat aynen uygulanır.

# **9.2 İş Dosyasının Pozlarını Güncellemek**

Mevcut yaklaşık maliyet dosyalarının güncellenmesi ise kullanıcının yönetiminde yapılır. Güncellenmek istenilen dosyanın İşin Birim Fiyatları penceresinde her zamanki gibi **Düzen > Tüm Pozları Güncelle** yazısını tıklatmak tek yapılacak iştir.

- · **İşin Birim Fiyatları** (veya **Benim Poz Kitabım**) penceresinde birim fiyatlarını ve diğer bilgilerini yeniden getirmek istediğiniz pozları işaretleyin.
- · Pencerede yılı ve tercihinizi işaretledikten sonra **Yenile** düğmesini tıklatın.
- · Seçtiğiniz pozların bilgileri ait oldukları kitaplardan yenilenecektir.
- · Seçtiğiniz pozlardan ait oldukları kitapta bulunamayanlar olursa bu durum bir uyarı penceresi ile gösterilir. Pencere kapatıldığında bu tür pozlar kırmızı ile gösterilirler. Ayrıca pencerenin görünümü "**Ana BF Kitaplarındaki Poz/Fiyat durumu:Görünsün"** seçeneği işaretlenmiş duruma gelir.
- · Listelenenler özel pozlarınız veya kullanımdan kaldırılan (güncel olmayan) kurum pozlarıdırlar.
- · Yanlış bir kitaba bağlanmış bir poz, istenilirse **Düzen > Pozların Bilgilerini Yenile-Değiştir (Seçililerin) > Ait Oldukları Kitap Adı** seçeneği kullanılarak ait olduğu ana kitaba veya kurumun kendi adına bağlanabilir.

#### **Notlar:**

**1. Ait Olduğu Ana BF Kitabından** yenileme işlemi uygulandığında kitapta bulanamadığı veya bulunduğu halde fiyatı sıfır olduğu için işleme alınamayan pozlar her istenildiğinde kullanıcı tarafından listelenebilir. Sağdaki süzme penceresi açık değilse fare işaretçisini sağ kenarda bulunan düşey sekmenin üzerine getirin ve **Süzme Seçenekleri** yazısını tıklayın. [Açılır Kapanır Pencereler](#page-23-0)bölümünde ayrıntılı bilgi bulabilirsiniz.

**2.** Burada **Ana BF Kitaplarında ...** seçeneğini işaretleyin.

**3.** Pozun birim fiyatını yenileme işlemi, getirilen kitapta birim fiyatı sıfır olan pozların mevcut değerlerini sıfırlamaz, olduğu gibi bırakır.

### **9.3 KGM/4358 Bitüm Isıtma Pozunun Birim Fiyat Hesabı**

Bilindiği gibi Karayolları Genel Müdürlüğünün yayımladığı Birim Fiyat Tarifi'nde KGM/4358 bitüm ısıtılması pozunun birim fiyatının hesabı anlatılmıştır.

#### **250 km'den kısa mesafeler için bitüm ısıtma birim fiyatının hesabı**

KGM/4358 pozunun birim fiyatı her yıl ilan edilmektedir. Bu birim fiyat taşıma mesafesinin 250 km ve daha büyük mesafeler içindir. Taşıma mesafesinin 250 km'den az olması halinde taşıta yükleme işi için yine fiyatın tamamı, boşaltma işi için ise taşıma mesafesinin her tam 1 km'si için fiyatın 1/250'si uygulanır. Taşıma mesafesinin 0,5 km'den küçük küsurları dikkate alınmaz. 0,5 km ve daha büyük küsurları tama yuvarlanır.

Özetle:

Taşıma mesafesi (M) < 250 km ise birim fiyat yükleme için aynen kullanılır.

Boşaltma için ise genellikle **KGM/4358-2** şeklinde bir yeni poz kullanılır.

Taşıma mesafesi (M): x,x km (0,5 km ve daha büyük küsurları tam sayıya yuvarlanır)

Katsayı= M/250 olarak hesaplanır, birim fiyatla çarpılarak yeni birim fiyat bulunur:

Hesaplanan yeni boşaltma birim fiyatı= BF\*Katsayı

Anlatılan hesaplamalar bu pencerede yapılır.

- · 250 km'den az olduğu bilinen taşıma mesafesini **km** olarak (tam sayı) girin.
- · Girişleriniz bittiğinde hesaplanan birim fiyat ve analizi bu iş'te kullanabilmek için **Gönder** düğmesini tıklatın.
- · Hesaplanıp İşin Birim Fiyatları'na gönderilen **KGM/4358/2** pozunu yaklaşık maliyet cetveline ekleyip kullanın.

KGM/4358 Bitüm Isıtma Pozu Hakkında

#### **Karayolları Genel Müdürlüğünce yayımlanmış olan "Birim Fiyat Tarifi" kitabında bitüm ısıtma pozunun tarifi**

#### **Poz No:** KGM/4358

**Tanımı:**KTŞ'nin ilgili kısmındaki esaslar ve şartlar dâhilinde, katı bitümlü malzemenin sarnıç veya tanklarda buhar jeneratörü ile emiş derecesine kadar ısıtılması

**Birimi:** Ton

#### **Birim Fiyata Dâhil Olan Masraflar:**

Gerekli makinelerin iş başında temini, katı bitümlü malzemenin sarnıç veya tanklarda emiş derecesine kadar ısıtılması ile aşağıda "Birim Fiyata Dâhil Olmayan Masraflar" başlığı altında sayılanlar dışında kalan diğer bütün işlerin yapılması için gerekli olan her türlü işçilik, malzeme, makine, alet ve araç giderleri ile yüklenici kârı ve genel masraflar.

#### **Birim Fiyata Dâhil Olmayan Masraflar:**

Birim fiyata dâhil olmayan masraf yoktur.

**Ölçü:**

Isıtılan bitümlü malzemenin ton cinsinden ağırlığıdır.

#### **Ödeme:**

Birim Fiyat Teklif Cetvelinde Poz KGM/4358'deki "Katı Bitümlü Malzemenin Sarnıç veya Tanklarda Emiş Derecesine Kadar Isıtılması (Makine ile)" ton birim fiyatı üzerinden yapılır.

#### **Not:**

1- Bu birim fiyat 250 km ve daha fazla mesafeli taşımalarda taşıta yükleme ve taşıttan boşaltma (aktarma) işleri için ayrı ayrı bir defa olmak üzere uygulanır. Taşıma mesafesinin 250 km'den az olması halinde taşıta yükleme işi için yine fiyatın tamamı, boşaltma işi için İse taşıma mesafesinin her tam 1 km'si için fiyatın 1/250'si uygulanır. Taşıma mesafesinin 0,5 km'den küçük küsurları dikkate alınmaz. 0,5 km ve daha büyük küsurları tama yuvarlanır.

2- Bu birim fiyat buhar jeneratörü, yağ kazanı, alev brülörü gibi makineli ısıtmalarda uygulanır.

## **9.4 Pozları Ait Olduğı Kitaplardan Seçerek Güncellemek**

- · **İşin Birim Fiyatları** (veya **Benim Poz Kitabım**) penceresinde birim fiyatlarını ve diğer bilgilerini güncellemek istediğiniz pozları işaretleyin.
- · **Düzen > Pozların Bilgilerini Yenile-Değiştir (Seçililerin) > Ait Olduğu Ana BF Kitabından** yazısını tıklatın.
- · Pencerede yılı belirleyip isteğe göre diğer seçenekleri işaretledikten sonra **Yenile** düğmesini tıklatın.

Seçtiğiniz pozların bilgileri ait oldukları kitaplardan yenilenecektir.

Seçtiğiniz pozlardan ait oldukları kitapta bulunamayanlar olursa bu durum bir uyarı penceresi ile gösterilir. Pencere kapatıldığında bu tür pozlar kırmızı ile gösterilirler. Ayrıca pencerenin görünümü "**Ana BF Kitaplarındaki Poz/Fiyat durumu:Görünsün"** seçeneği işaretlenmiş duruma gelir.

Listelenenler özel pozlarınız veya kullanımdan kaldırılan (güncel olmayan) kurum pozlarıdırlar.

Yanlış bir kitaba bağlanmış bir poz, istenilirse **Düzen > Pozların Bilgilerini Yenile-Değiştir (Seçililerin) > Ait Oldukları Kitap Adı** seçeneği kullanılarak ait olduğu ana kitaba veya kurumun kendi adına bağlanabilir.

**Düzen > Kitap Adına Göre Listele** yazısı seçilirse pozların kitap adlarına göre listelendiği bir pencere oluşur.

**Düzen > Pozların Bilgilerini Yenile-Değiştir (Seçililerin) > Ait Olduğu Ana BF Kitabından** işlemi buradaki bilgiye göre çalışır. Yani pozun hangi birim fiyat kitabına ait olduğu buradan kontrol edilerek ilgili kitaptan yenilenecek bilgileri alınır.

#### **Notlar:**

**1. Ait Olduğu Ana BF Kitabından** yenileme işlemi uygulandığında kitapta bulanamadığı veya bulunduğu halde fiyatı sıfır olduğu için işleme alınamayan pozlar her istenildiğinde kullanıcı tarafından listelenebilir. Sağdaki süzme penceresi açık değilse fare işaretçisini sağ kenarda bulunan düşey sekmenin üzerine getirin ve **Süzme** Seçenekleri yazısını tıklayın. [Açılır Kapanır Pencereler](#page-23-0) bölümünde ayrıntılı bilgi bulabilirsiniz.

**2.** Burada **Ana BF Kitaplarında ...** seçeneğini işaretleyin.

**3.** Pozun birim fiyatını yenileme işlemi, getirilen kitapta birim fiyatı sıfır olan pozların mevcut değerlerini sıfırlamaz, olduğu gibi bırakır..

# **9.5 Pozları Ana Kitaplarda Araştırmak-Yenilemek**

**İşin Birim Fiyatları**'nda bulunan tüm pozların hangi ana kitaba ait oldukları yeniden araştırılıp bilgileri bulunan kitaplardan yenilenebilir.

· **Düzen > Pozları Ana Kitaplarda Araştır-Yenile** yazısını tıklatın.

Burada, bir poz kitapta bulunduğunda yenilenecek bilgileri belirtilmiştir. Pozun birim fiyatının yenilenmesi ile yenilenecek birim fiyat yılı kullanıcının isteğine bağlıdır.

Araştırılacak pozlar için kullanıcıya bırakılmış iki seçenek vardır: tüm pozlar veya henüz bir ana kitaba bağlı olmayan pozlar.

· Seçiminizi yapın ve **İler**i'yi tıklatın.

Program, birkaç saniyelik işlem süresinde pozları bulduğu ana kitaba bağlar ve duruma göre yukarıdakine benzer bir pencere oluşturur.

Birden fazla sayıda kitapta bulunan pozlar **Seçim Gerektirenler** sekmesi altında toplanmışlardır. Pozun bu kitaplardan hangisine atandığı **Tercih Edilen Kitap** sütununda belirtilmiştir. Sağ penceredeki **Diğer Kitaplar** sütununda ise pozun bulunduğu diğer

kitaplar gösterilmiştir. Bu kitap adı üzerinde durup  $\Box$  Değiştir düğmesine tıklatılırsa bu seçim ilgili poza atanır ve o poz soldaki listeden kaybolur.

· Seçim gerektiren pozları **Değiştir** düğmesi ile istediğiniz kitaba bağlayın.

**Ana Kitaplarda Olmayanlar** sekmesindekiler özel pozlarınız veya kullanımdan kaldırılan (güncel olmayan) kurum pozlarıdırlar.

# **9.6 Pozun Birim Fiyatını Döviz Cinsinden Kullanmak**

Birim fiyatı USD veya Euro cinsinden girilmesi gereken iş kalemlerini kaydetmek için **Poz Oluştur** penceresinde **Döviz** düğmesi kullanılır.

- · Döviz cinsinden birim fiyatını yazın.
- · Kur cinsini seçin sonra da kur tarihini belirleyin.
- · Seçilen tarihin bu dosyadaki tüm dövize bağlı birim fiyatları güncelleyeceğine dikkat edin.
- · **Tamam** ile işlemi bitirin.

Önceden kaydedilmiş bir pozu döviz pozu yapmak için de poz satırında çift tıklatıldığında gelen **Poz Oluştur** penceresinde **Döviz** düğmesi kullanılır.

**Not:** Tesisat pozlarında döviz fiyatı girilirken dikkat edilmesi gereken bir husus vardır. Tesisat pozunun malzeme fiyatı, pozun dövizden elde edilen kârlı TL fiyatından varsa- o anda mevcut montaj fiyatı çıkartılarak bulunur.

# **9.7 Özel Pozları Kullanıcının Adına (İdare/Kurum adına) Bağlamak**

Yeni (özel) pozlarınız **İşin Birim Fiyatları** kitabında **Ana Kitaplara Bağlı Olmayan Pozlar** adıyla yer alırlar. Bu pozları kurumunuzun adına da bağlayabilirsiniz.

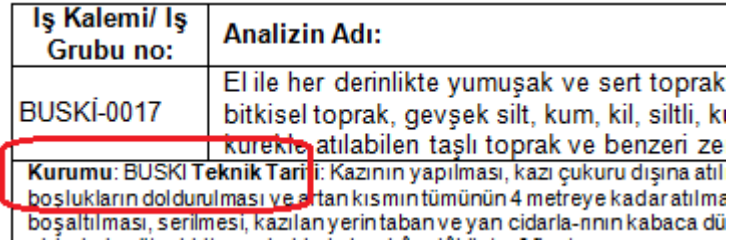

Bunun için;

- · Pencerenin sağında üstten aşağıya doğru yer alan sekmelerden biri olan **Görünüm Ayarları**'nı tıklatın.
- · Kurumunuzun adını ilgili hücreye yazın.

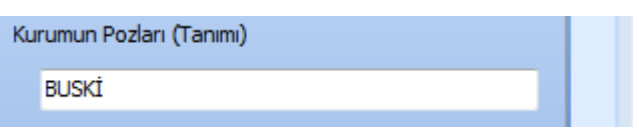

- · **Uygula** ile işlemi tamamlayın.
- · Yeni pozlarınızı işaretleyin.
- · **Düzen > Pozların Bilgilerini Yenile-Değiştir (Seçililerin) > Ait Oldukları Kitap Adı** seçeneğini kullanıp, **Kurumun Pozları** yazısını seçin.
- · **Uygula** ile işlemi tamamlayın.

# **9.8 Özel Pozları İstenilen Kurum Pozları ile İlişkilendirmek**

Özel pozlar istenilen kurum pozları ile ilişkilendirilebilir. Böylece ilişkilendirilmiş pozların birim fiyatları, yıl değiştiğinde, ilişkili olduğu kurum pozlarından kolayca güncellenebilir. Bu özellik sayesinde isteyen idare sürekli kullandığı yüzlerce özel pozu bir kez ilişkilendirerek her yıl yayımlanan kurum pozlarından kolayca güncelleyebilir.

- · Pencerenin sağında üstten aşağıya doğru yer alan sekmelerden biri olan **Görünüm Ayarları**'nı tıklatın.
- · Açılan penceredeki listeden **İlişkilendirilmiş Poz** seçeneğini işaretleyin.
- · **Tamam** ile işlemi tamamlayın.
- $\overline{\mathbf{v}}$  İlişkili Poz Girişini Aç kutusunu işaretleyin.
- · İlgili poza ait hücreye ilişkilendireceğiniz pozu yazın veya buraya çift tıklatıp açılan pencerede kurum kitabını bulup pozu seçin.
- · Böylece ilişkilendirilmiş pozların birim fiyatları istenildiğinde (yıl değiştiğinde) Düzen'deki seçenek kullanılarak güncellenebilir.

# **9.9 İşlenebilirlik Zammı Alan Poz Oluşturmak**

Bilindiği gibi **Vakıflar Genel Müdürlüğü** ve KGM Tarihi Köprüler'in birim fiyatlarında bazı pozlar için **işlenebilirlik zammı** öngörülmektedir.

İşlenebilirlik zammı alan pozlar ve uygulama esasları ilgili birim fiyat kitaplarında ilan edilmektedir.

Bu esaslara uygun poz üretme işlemleri **İşin Birim Fiyatları** penceresinde yapılır.

- · **Düzen > İşlenebilirlik Zammı Alan Pozlar**'a tıklayın.
- · **İşlenebilirlik Zammı Alan Pozlar** penceresinde **Listeden Seç** ile gelen listeden işlenebilirlik zammı uygulayacağınız pozları çift tıklatıp seçin.
- · Listede olmayan bir poza uygulama yapmak için **Düzen > Poz Ekle** düğmesinden yararlanın.
- · Eklenmiş pozların her biri için **Ocak Seç** düğmesini kullanarak kayıtlı ocaklardan seçim yapın.
- · İstenirse Ocak adı, evsaf ve sertlik bilgilerinin elle de girilebileceğine dikkat edin.
- **•** Gerekli olduğunda Øİşlenebilirlik Zammı Yüzdesi'ni Girişe Aç kutusunu işaretleyip **çalışın.**

Program üreteceği yeni pozu bilgi için görüntüler. Yeni poz no, yararlanılan poza sıra numarası ve **/..S** ekleyerek oluşturur. Sıra numarası her bir dosyada sıfırdan başlayarak, üretilen poz sayısını bir arttırarak oluşur. Kullanıcı isterse bölme (/) işaretinden sonrasını "S" harfinin yerine elle de giriş yapabilir.

·**Et i**şin Birim Fiyatlarına Gönder ile işlemi tamamlayın.

Yeni pozlar oluşturulduklarında İşin Analizleri'ne de gönderilirler.

**Düzen > Seçili Satırları Aynı Yap** özelliğini kullanarak birden çok poza aynı bilgiler uygulanabilir.

**Düzen > Pozların Bilgilerini Yenile-Değiştir (Seçililerin)** seçeneği ile yıl fiyatları değiştirilebilir.

## **9.10 Bir Pozu Başka Bir Poz ile Değiştirmek**

Bir iş dosyasında çalıştıktan sonra bir pozun yanlış kullanıldığı, onun yerine başka bir poz kullanılması gerektiği anlaşılabilir. İşte bu sorunun kolay çözümü için bir çok pencereye **Bir Pozu Başka Bir Poz ile Değiştirme** seçeneği eklenmiştir.

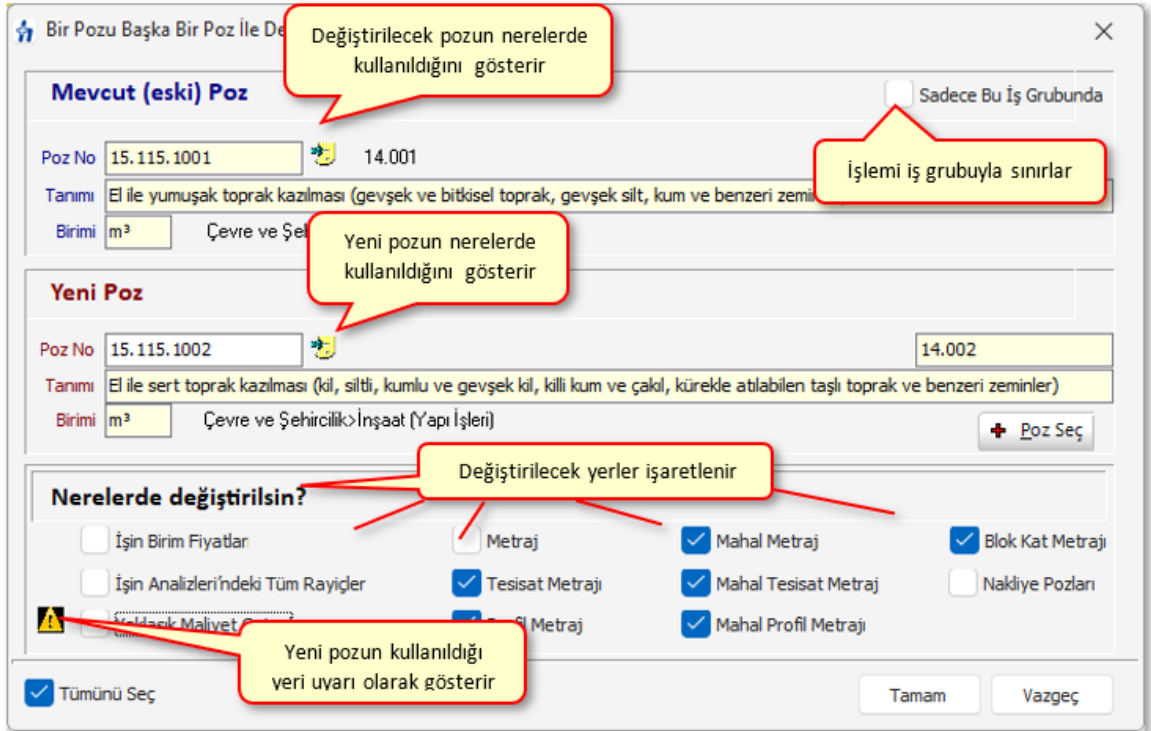

**Düzen > Bir Pozu Başka Bir Poz ile Değiştirme** yazısını tıklatın.

- · Gelen pencerede değiştirilecek (eski) pozun bilgileri görünür. İstenirse nerelerde kullanıldığı da izlenebilir.
- · **Poz Seç** ile mevcut pozun yerini almasını istediğiniz yeni pozu seçin. Bu özellik kaldırılan bir pozu başka bir poz ile değiştirmek için de kullanılabilir.
- · Değiştirilmesini istediğiniz yerleri işaretleyin.

Yeni pozun önceden bazı yerlerde kullanılmış olması sorun yaratacağı için işaretlenen yerde mevcut olup olmadığı kontrol edilir ve kullanıcı örnek resimde olduğu gibi uyarılır. Bu durumda ilgili seçeneğin işaretlenebilmesi de engellenir. Kısaca yeni seçilen pozun önceden kullanıldığı yerlerde değiştirilememesi gerektiği açıktır.

Paklaşık Maliyet Cetvel Bu uyarı işareti tıklatılarak pozun nerelerde kullanıldığı  $\mathbf{A}$ da izlenebilir.

- · **Uygula** ile işlemi başlatın.
- · Gelen uyarı penceresinde **Evet** ile işlemi tamamlayın.

# **9.11 Poz Numaraları Yerine Özel Kod Numaraları Tanımlamak ve Kullanmak**

Program her yerde poz numarası esası ile çalışır. Ancak bazen bu numaraların gizlenmesi gerekebilir.

Kullanıcı bulunulan iş dosyasındaki tüm çıktılarda poz numarası alanında bu işe özgü kod numaraları çıkmasını isterse tanımlamaları burada yapmalıdır.

- · Pencerenin sağında üstten aşağıya doğru yer alan sekmelerden biri olan **Görünüm Ayarları**'nı tıklatın.
- · Açılan pencerede **Özel Kod No** sekmelere tıklatıp **Göster**'i seçin.
- · Pozları işaretleyip **Düzen > Özel Kod Numaraları > Seçililere Uygula** deyin.
- · Pencereden anlaşılacağı gibi, atanacak özel kodların sabit kısmı, kaç haneli rakamdan oluşacağı, başlangıç değeri, ... bilgiler kullanıcı tarafından belirlenebilmektedir.
- · Burada ayrıca **Düzen > Özel Kod Numaraları > Yaklaşık Maliyetteki Pozlara Uygula** seçeneği olduğuna dikkat edin.
- · **Uygula** ile işlemi tamamlayın.
- · Burada tanımlanan özel kodların belgelerde çıkması için **Otomasyon Seçenekleri**'nde ilgili kutu işaretli olmalıdır.

**Not: Otomasyon Seçenekleri**'nde **Yazdırma Ayarlar**ı'nda **Belgelerdeki Poz No alanlarına ne yazılsın: Özel Kod No'lar** seçili olduğu halde, kullanılan pozlara **İşin Birim Fiyatları** menüsünde özel kodlar atanmamışsa, belgelerdeki poz no alanlarında asıl poz numaraları görünür.

# **9.12 Excel'den Poz Getirmek**

Getirilecek bilgileri, önce uygulamanın önerdiği ve örneğini verdiği bir Excel'e aktarmak, oradan uygulamaya getirmek işinizi hızlı ve hatasız yapmanızı sağlar.

- · **Düzen**'den **Excel'den Getir**'i tıklatın.
- Getirilecek Excel dosyasını hazırlamak için **Örnek Şablon Dosyası Oluştur** düğmesini tıklatın ve inceleyin.
- · Örnek dosyayı ve bilgi getirilecek Excel dosyasını yan yana açın.
- · Bilgi getirilecek Excel'deki ilgili alanları kopyalayın, örnek şablon Excel dosyasının uygun alanına/alanlarına **Özel Yapıştır > Değerleri** seçeneği ile yapıştırın.

*© 2024 Oska Yazılım, tüm hakları saklıdır.*
**· <u>Existes of the central posts</u> and an**d düğmesi ile gelen pencerede, yukarıda anlatıldığı gibi düzenlediğiniz, örnek şablon Excel (\*.xls) dosyasını bulup seçin.

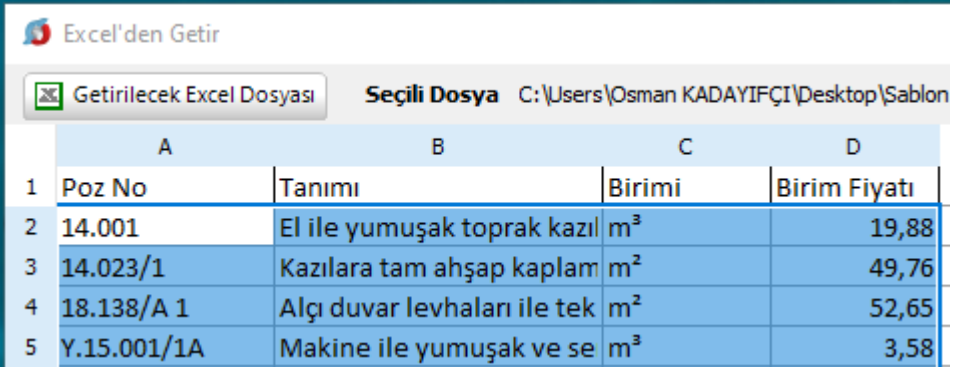

- · Taranmış halde gelen satırların tümünü değil de seçeceklerinizi getirecekseniz onları seçin.
- · Gerekiyorsa sayfa seçimini yapın.
- · Program, seçtiğiniz veya verdiğiniz satır numarasında sütun isimlerinden bir liste oluşturur ve sonra sizden **Poz No**, **Tanımı**, **Birimi** ve **Birim Fiyatı, ...**. gibi bulduğu başlıkları eşleştirmenizi ister.

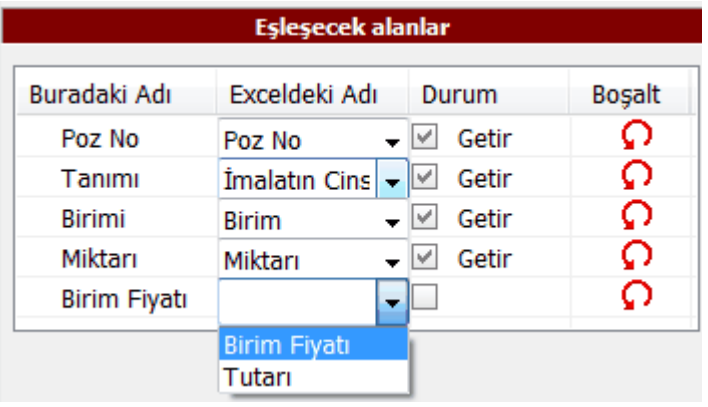

- · Eşleşecek alanların sıralı olması gerekmez. Örnek; Birinci sırada olan **Poz No** alanı, Excel dosyasında 5. sırada bulunan **Poz No** alanıyla eşleştirilebilir.
- Getirilmesini istediğiniz alanlara ait kutunun  $\boxed{\vee}$  Getir işaretli olmasına dikkat ediniz. İlk üç alanın eşleştirilmiş olmasına dikkat ediniz.
- · Gerekiyorsa ekranda gösterilen ve getirilebilecek ilk ve son satır numarasını belirten değerleri değiştirin.
- · Seçimleriniz getirme işlemine uygunsa aktifleşen **İleri** ile işlemi başlatın.
- · Gelen yeni pencerede Excel'den getirilecek verilere ait bilgiler listelenmiştir.
- · Kırmızı satırlar birden fazla kitapta bulunan pozlar olup kullanıcı hangi kitaptan alınacağını belirleyebilir.
- · Burada bağlı olduğu Kitap Adı'nı değiştirebilirsiniz.
- · **İşin Birim Fiyatlarına Gönder** ile işlemi tamamlayabilirsiniz.

**Not: Excel'den Getir** işlemi en az 2 satır kayıt olan Excel dosyasından yapılabilir.

### **9.13 Yeni Poz Oluşturmak**

· **İşin Birim Fiyatları** veya **Poz Ekle** ile gelen pencerelerde + Poz Oluştur düğmesini tıklatın.

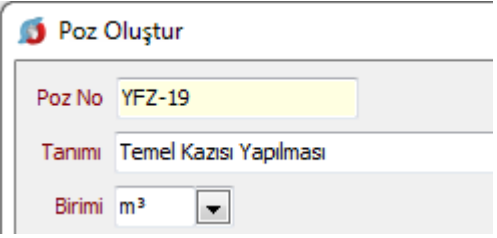

- · Gelen **Poz Oluştur** penceresinde kaydedeceğiniz iş kaleminin no'sunu **Poz No** kutusuna yazıp enter'la onaylayın.
- · Poz no alanında çok fazla karakter kullanmak, bazı durumlarda sorunlara neden olabildiği için, önerilmemektedir. Bu nedenle kullanılan karakter sayısının 20'yi geçmesi halinde kullanıcı uyarılır. (Örneklersek, Poz no alanında fazla sayıda karakter kullanmak EKAP'a bilgi gönderilirken hataya neden olabiliyor!)
- · **Tanımı**, **Ölçü** ve diğer istenen bilgileri girin.
- · **Pozun Tipi** alanına uygun olan seçeneği uygulayın.
- **·** Gerekiyorsa v Gelişmiş kutusunu işaretleyip **İleri** ile yeni pencereye geçin.

Burada pozun**Rayiç/Analiz/Tesisat ve Fiyat** pozu seçeneklerinden hangisi olduğunun belirlenmesi özellikle aşırı düşük sorgulamasında büyük önem taşır.

Rayiç/Analiz/Tesisat ve Fiyat Pozu Hakkında

**Analizli Poz:** Fiyatı bir veya daha fazla girdiden (rayiçten) oluşan pozlara analizli poz denir. Ayrıca kaydedilen yeni bir poza analizli demek için pozun çalışılan iş dosyasındaki İşin Analizleri menüsünde analizinin de hazırlanmış olması gerekir. Bu nedenle yeni bir analizli pozu İşin Analizleri'nde ekleyip orada analizini de yapmanız en doğru yoldur. Oluşturacağınız yeni pozun fiyatı tek bir proforma, fatura, ... vb. ile buna ekleyeceğiniz kârdan oluşsa bile bu fatura veya proformaya Fat-01, Fat-02, ... şeklinde poz numarası verip onu girdi olarak

kullanarak analiz yapmalısınız. Birim fiyatı analizden bulunan pozları **Analizli Poz** olarak belirleyiniz.

**Tesisat Pozu:** Tesisat pozlarının fiyatı malzeme ve montaj olmak üzere iki bedelin toplamından oluşmalıdır. Oluşturduğunuz yeni pozların fiyatı malzeme ve montaj olmak üzere iki değerin toplamından oluşuyorsa **Tesisat Poz** olarak belirleyiniz.

**Fiyat Pozu:** Fiyat pozu olması için herhangi bir girdi içermemesi, maliyet fiyatına kâr eklenerek fiyatı bulunan bir poz olması gerekir. Oluşturduğunuz yeni pozun fiyatı tek bir proforma, fatura, ... vb. ile buna ekleyeceğiniz kârdan oluşuyorsa **Fiyat Pozu** olarak belirlenebilir. Ancak bu poz yaklaşık maliyet cetvelinde kullanılır ve aşırı düşük sorgulaması yapılacak duruma düşerse, herhangi bir girdi içermediği için, sorun yaratabilir.

**Rayiç Pozu:**Doğrudan kullanılmayıp analizli imalat pozlarının girdisi olan ve kâr içermeyen kalemlerdir. Oluşturduğunuz yeni poz tek başına bir girdi ise ve bu pozu sadece bir analizli pozun girdisi olarak kullanacaksanız **Rayiç Pozu** olarak belirleyiniz. Aşırı düşük sorgulaması yapılacak işlerde, herhangi bir girdi içermediği için, rayiç veya fiyat pozları yaklaşık maliyet cetvelinde kullanılmamalıdır.

- · Burada da bilgileri girip **İleri** ile devam edin.
- · Fiyatı döviz cinsinden kullanılacaksa **Döviz**düğmesinden yararlanın.
- · Oluşturduğunuz pozun bilgilerini gözleyip **Kaydet** ile işlemi tamamlayım.
- · Burada tanımladığınız yeni (özel) pozlar, seçiminize bağlı olarak **İşin Birim Fiyatları**'nda ve/veya **Benim Poz Kitaplarım**'da **Ana Kitaplara Bağlı Olmayan Pozlar** adıyla yer alırlar.

Yeni (özel) pozlarınızı kurumunuzun adına da bağlayabilirsiniz.

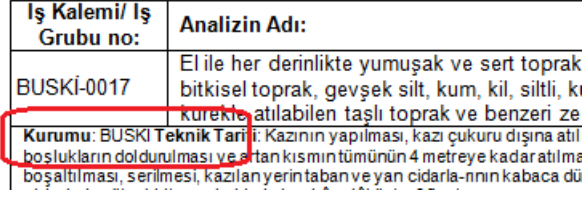

Bunun için;

- · Pencerenin sağında üstten aşağıya doğru yer alan sekmelerden biri olan **Görünüm Ayarları**'nı tıklatın.
- · Kurumunuzun adını ilgili hücreye yazın.

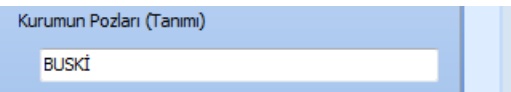

- · **Uygula** ile işlemi tamamlayın.
- · Yeni pozlarınızı işaretleyin.
- · **Düzen > Pozların Bilgilerini Yenile-Değiştir (Seçililerin) > Ait Oldukları Kitap Adı** seçeneğini kullanıp, **Kurumun Pozları** yazısını seçin.

**Not:** Poz No alanında **tırnak** işareti (**" "**) ve **tek tırnak** işareti (**' '**) kullanmayınız.

### **9.14 Toplu Olarak Yeni Pozlar Oluşturmak**

- · **Düzen > Poz > Tablodan (Oluştur)** yazısını tıklatın.
- · Gelen **Poz Oluştur (Tablodan)** penceresinde birim fiyat girişlerini kârlı mı kârsız mı yazacağınızı belirtin.
- · **İleri** ile gelen listede gireceğiniz pozları düzenleyin.
- · Burada **[Düzen > Excel'den Getir](#page-71-0)** seçeneğini de kullanabilirsiniz.
- · **Kaydet ve Kapat** ile işlemi tamamlayın.

**Not:** Poz No alanında **tırnak** işareti (**" "**) ve **tek tırnak** işareti (**' '**) kullanmayınız.

### **9.15 Enterpolasyonla Fiyat Oluşturmak**

Bilindiği gibi özellikler Çevre, Şehircilik ve İklim Değişikliğ Bakanlığı'nın bazı tesisat pozlarının tariflerinde "ara değerlerdeki birim fiyatlar enterpolasyonla bulunacaktır" denilmektedir.

Birim fiyatı enterpolasyonla hesaplanmak istenen poz önce kayıt edilir. Sonra poz oluşturma veya düzeltme pencerelerinde bulunan V Fiyat Enterpolasyonla Bulunsun kutusu işaretlenerek seçilen iki pozun kıyas değerleri yardımıyla enterpolasyon yapılarak birim fiyat bulunur.

Aşağıdaki örnek anlatımda, ÇŞB birim fiyat kitabında bulunmayan 345.000 kcal/h'lik bir kalorifer kazanının fiyatının 330.000 ve 360.000 kcal/h'lik 2 kazanın fiyatının enterpolasyonuyla hesabı gösterilmiştir.

· Enterpolasyonla fiyatı bulunacak pozu yazdıktan sonra **+Poz Seç** düğmelerini kullanarak enterpole edilecek 2 pozu seçin.

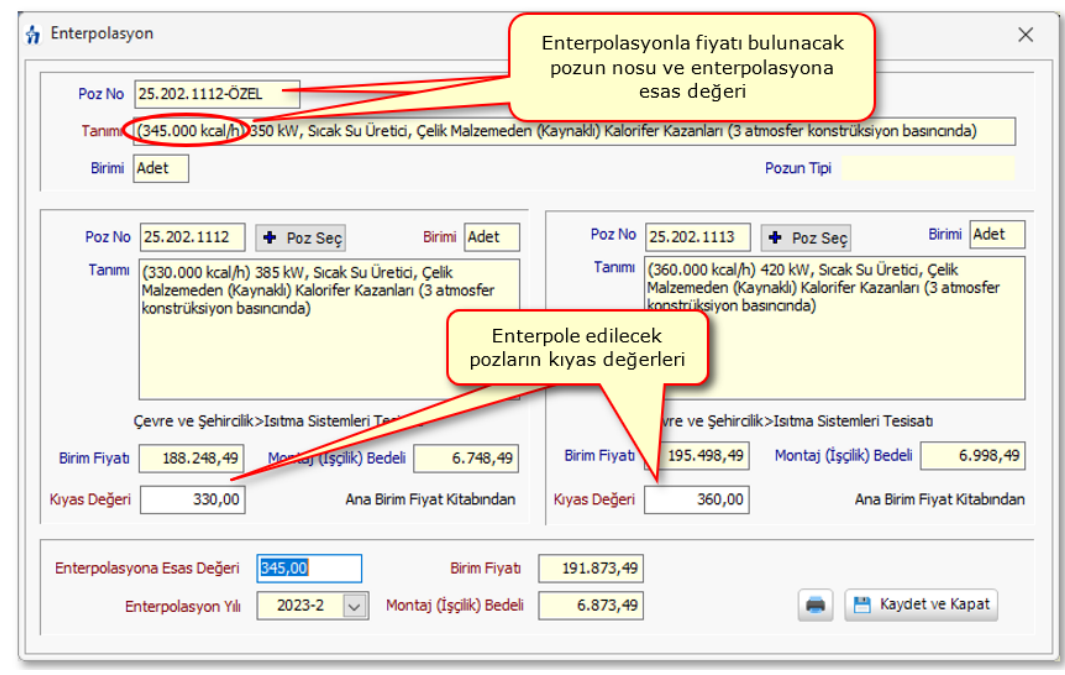

- · Kıyas değerlerini ve enterpolasyona esas değeri yazın.
- · Hesaplanan birim fiyatı gözleyin.
- · **Kaydet ve Kapat** ile işlemi tamamlayın.

# **9.16 Teklif Alarak Fiyat Oluşturmak**

Firmalardan teklif alarak da birim fiyat hesabı yapmak mümkündür.

- · Bunun için sağda üstten aşağıya doğru **Pozun Ayrıntılı Bilgileri** yazısını tıklatın, sonra da pencereyi sabitlemek için sağ üstte bulunan  $\bowtie$  işaretini tıklatın. [Açılır Kapanır Pencereler](#page-23-0) bölümünde ayrıntılı bilgi bulabilirsiniz.
- · **Teklifler** sekmesini tıklatın.
- · Teklif aldığınız pozun üzerinde durun ve **+Teklif Ekle** ile firmaları ve teklif ettikleri fiyatları girin.

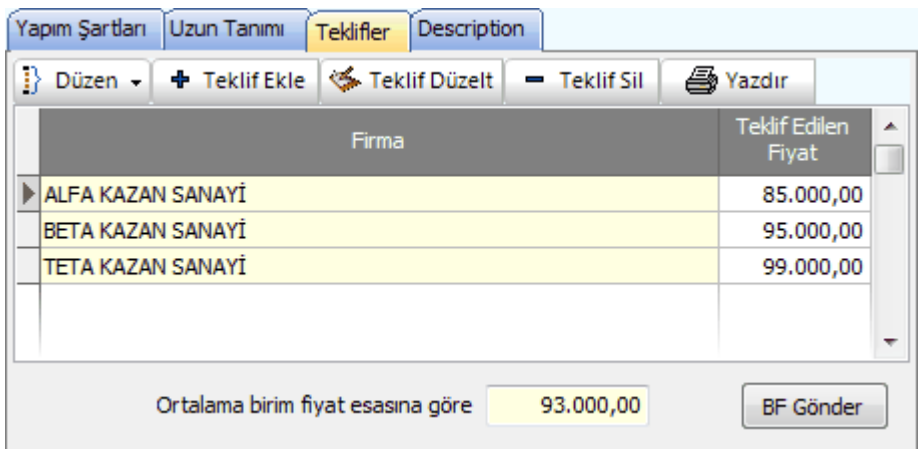

- · Fiyatın ortalamaya göre mi yoksa en düşüğe göre mi hesaplanacağını Düzen'den belirleyin.
- · **BF Gönder** ile kaydedin.
- · **Yazdır** ile tek pozu yazdırın.
- · Teklif alınarak hesaplanmış tüm pozları yazdırmak için **Süzme İşlemleri**'nde **Teklif Alınan Pozları Göster** seçeneğini kullanın.

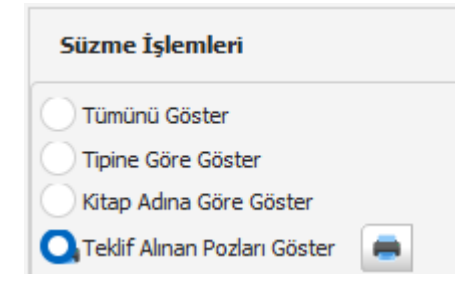

# **9.17 Yapım Şartlarını Düzenlemek**

Yaklaşık maliyette kullanılan pozlar teknik şartname olarak yazdırılıp kullanılacaksa yapım şartları boş olan pozların tespiti gerekir.

> · Fare işaretçisini sağ kenarda bulunan düşey sekmenin üzerine getirin ve **Süzme** Seçenekleri yazısını tıklayın. [Açılır Kapanır Pencereler](#page-23-0) bölümünde ayrıntılı bilgi bulabilirsiniz.

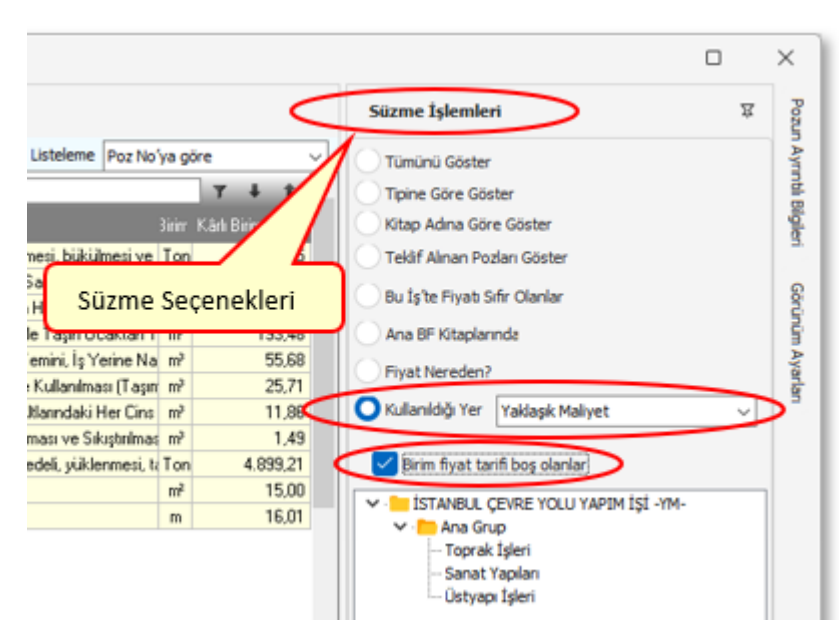

- · **Kullanıldığı Yer**'i ve ardından**Yaklaşık Maliyet**'i **seçin.**
- · **Yapım şartı boş olanlar** kutusunu işaretleyin.
- · İş Grupları üstünde gezinerek yapım şartı boş olanları belirleyin.
- · İstenen pozun üzerinde çift tıklatın
- · kutusunu işaretleyip **İleri** ile yapım şartlarının olduğu pencereye ulaşın.
- · Gelen pencerede bu pozun yapım şartını düzenleyin.
- · **Kaydet**'in bulunduğu pencereye kadar ulaşıp kaydedin.
- · Birden çok poza aynı teknik tarifi yazmak istediğinizde önce pozlarınızı seçin.
- · **Düzen > Pozların Bilgilerini Yenile-Değiştir > Yapım Şartlarını Aynı Yap**'a tıklayın.

Örnek; " *Çevre, Şehircilik ve İklim Değişikliğ Bakanlığı Birim Fiyat Tarifleri ve Genel Teknik Şartnamede belirtildiği gibidir."*yazın.

- · **Uygula** düğmesi ile işlemi tamamlayın.
- · Yazdığınız açıklamanın seçtiğiniz pozlara yapım şartı olarak yazıldığını gözleyin.

### **9.18 Pozun Nakliyeli Malzeme Oranlarını Girmek**

· Sağda üstten aşağıya doğru **Pozun Ayrıntılı Bilgileri** yazısını tıklatın, sonra da pencereyi sabitlemek için sağ üstte bulunan  $\mathbb{R}$  isaretini tıklatın. [Açılır Kapanır](#page-23-0) [Pencereler](#page-23-0) bölümünde ayrıntılı bilgi bulabilirsiniz.

· Nakliye oranlarını belirleyeceğiniz poz üzerinde gelin.

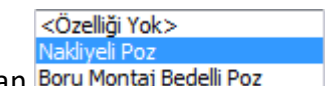

· Özelliği kutusundan **Nakliyeli Poz** seçeneğini tıklatın.

·Nakliyeli Malzeme Oranları düğmesi ile açılan listede malzeme oranı veya oranlarını yazın. (Bu özellik Benim Poz Kitabım'da işlevsizdir.)

**Uyarı**: Yeni kayıt edilen bir poz nakliyeli malzeme içeriyorsa pozda bulunan nakliyeli malzeme oranı, bu menüde tanımlanmalıdır. Nakliyeli malzeme oranı tanımlanmamış pozların nakliye miktarları nakliye metrajında hesaplanamaz.

# **9.19 Mevcut Bir Pozdan Yeni Poz Üretmek**

Bir pozu tüm özellikleriyle yeni bir poz no'ya aktarmak için kullanılır.

- · İstenen pozun üzerinde çift tıklatın.
- Yararlanacağını pozun bilgilerini gözleyin ve ØFarklı Poz No ile Kaydet kutusunu işaretleyin.
- · Kırmızı ile belirtilen yeni poz no kutusuna yeni pozunuzun no'sunu yazın.

Poz no alanında çok fazla karakter kullanmak, bazı durumlarda sorunlara neden olabildiği için, önerilmemektedir. Bu nedenle kullanılan karakter sayısının 20'yi geçmesi halinde kullanıcı uyarılır. (Örneklersek, Poz no alanında fazla sayıda karakter kullanmak EKAP'a bilgi gönderilirken hataya neden olabiliyor!)

- · **Tanımı**, **Ölçü** ve diğer istenen bilgileri girin.
- **·** Gerekiyorsa v Gelişmiş kutusunu işaretleyip **İleri** ile yeni pencereye geçin.
- · Burada da bilgileri girip **İleri** ile devam edin.
- · Fiyat bilgilerini tamamlayıp tekrar **İleri**'yi tıklatın.
- · Oluşturduğunuz pozun bilgilerini gözleyip **Kaydet** ile işlemi tamamlayım.

**Not:** Poz No alanında **tırnak** işareti (**" "**) ve **tek tırnak** işareti (**' '**) kullanmayınız.

## **9.20 TEDAŞ- İllerin Birim Fiyat Bölgeleri**

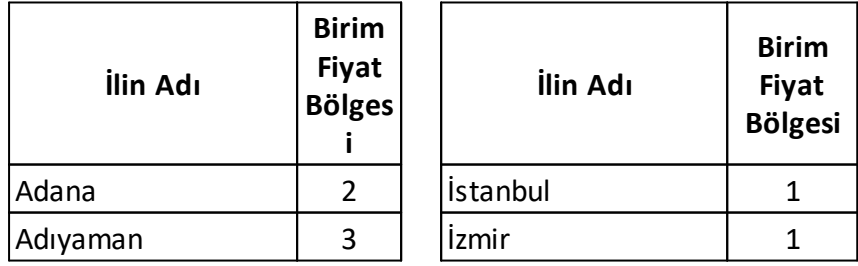

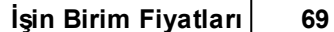

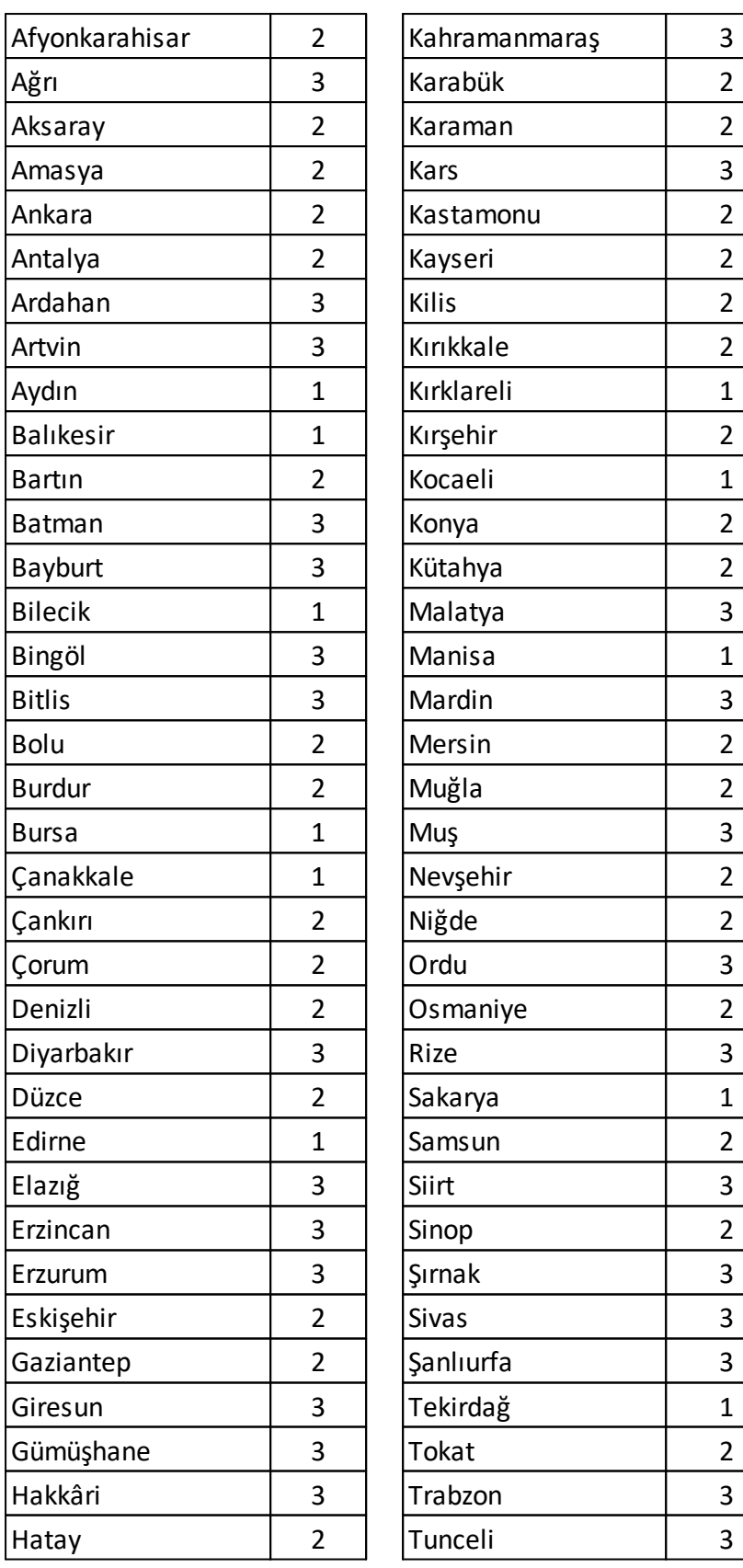

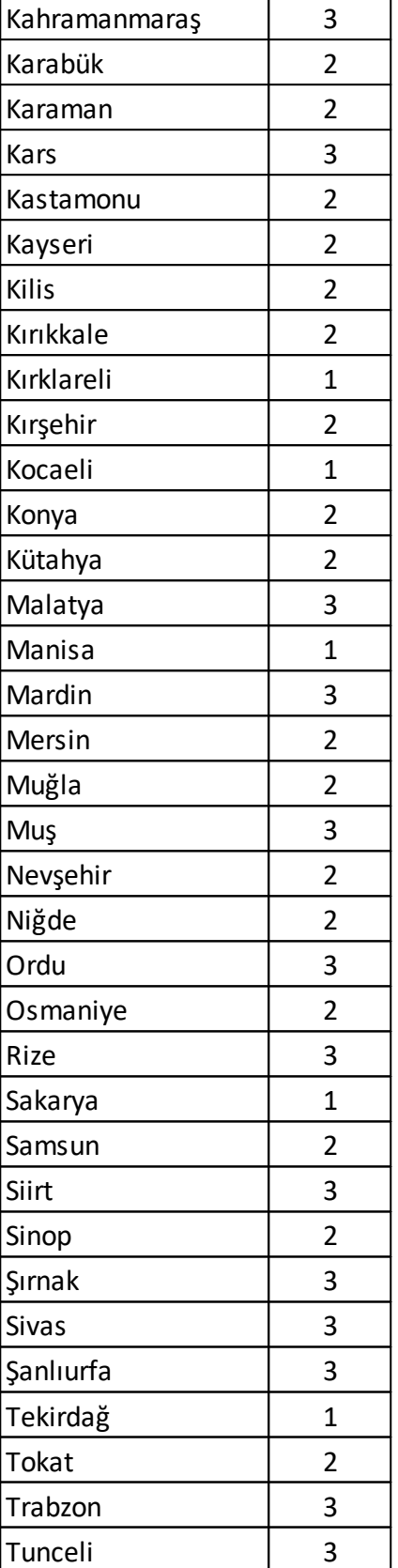

#### **70 HakedişPlus Kullanım Kılavuzu**

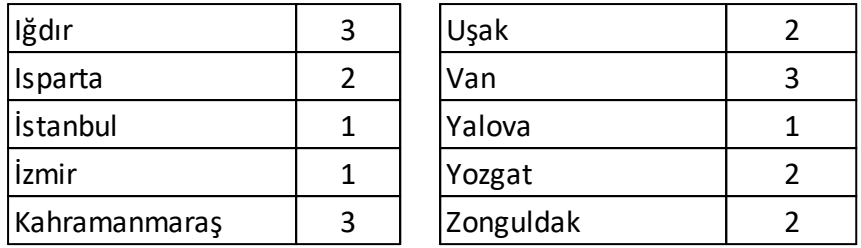

#### **TEDAŞ'a ait birim fiyatlar programa konulurken şunlar yapılmıştır:**

-TEDAŞ uygulamasında olduğu gibi 1, 2 ve 3. bölge olmak üzere 3 ayrı dosya oluşturulmuştur.

-TEDAŞ birim fiyat kitabında her bir poz için verilen malzeme ve montaj bedeli toplanarak **yıl birim fiyatı** olarak alınmış, montaj birim fiyatı ise aynen kullanılmıştır.

-TEDAŞ'ta sökme (demontaj) bedelleri her bir poz için ayrı verildiğinden aynı dosyalara bunlar da ayrıca girilmiştir.

### **9.21 Analiz Girdilerinin Türünü Tanımlamak ve Maliyet Grubuna Bağlamak**

Bilindiği gibi aktarmasız analizlerin ve buna bağlı olarak aşırı düşük sorgulamasının sağlıklı yapılabilmesi için girdilerin malzeme, işçilik, makine, ... gibi maliyet gruplarından hangisine ait olduğu bilinmelidir.

Hazır analizler dışında yapılan özel analizleri oluştururken buna dikkat edilmelidir.

Maliyet analizinde (aktarmasız analizlerde) kullanılan maliyet bileşenleri burada tanımlanır.

- · Bunun için sağda üstten aşağıya doğru **Pozun Ayrıntılı Bilgileri** yazısını tıklatın, sonra da pencereyi sabitlemek için sağ üstte bulunan  $\bowtie$  isaretini tıklatın. [Açılır Kapanır Pencereler](#page-23-0) bölümünde ayrıntılı bilgi bulabilirsiniz.
- · **Maliyet Grubu** sekmesini tıklatın.

Burada ilk değer olarak malzeme, işçilik, makine listelenir. Paketle verilen ana veriler bu esasa göre düzenlenmiştir.

Buradaki liste aynen kullanılabileceği gibi ilk 3 tanesi hariç olmak üzere yeniden düzenlenebilir.

- · Sağdaki aşağı ok sembolü ile açılan pencerede bulunulan rayicin maliyet grubu seçin.
- · Tüm rayiçleri görmek için **Süzme İşlemleri**'nde Tipine Göre Göster Rayiç Pozu seçeneğini kullanın.

· Burada listelenmiş pozlardan istenilenler işaretlenerek **Düzen > Pozların Bilgilerini Yenile-Değiştir (Seçililerin) > Maliyet Bileşeni** tıklatılarak toplu işlem de uygulanabilir.

# **10 İşin Analizleri**

Dosya yeni açıldığında **İşin Analizleri** boştur. Mevcut kurum analizlerinden buraya aktarılmak istenenler **Analiz Ekle** ile, YM'de olanlar ise **Analizli Pozları Getir (YM)** düğmesi tıklanarak getirilebilirler.

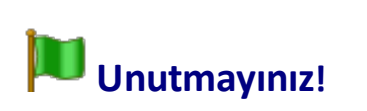

Analizlerde yapılan işlemler bittiğinde değişikliklerin tüm dosyaya yansıdığından emin olmak için **Hesapla**'yı çalıştırın.

Yeni bir analiz hazırlamak için **[+ Yeni Analiz](#page-86-0)** düğmesi ile gelen pencereden yararlanılabilir.

Yaklaşık Maliyetteki Analizli Pozları İşin Analizlerine Getirmek

Maliyet analizi yapılacak ve fiyat farkı katsayıları hesaplanacaksa yaklaşık maliyette kullanılan iş kalemlerinin (pozların) analizlerinin **İşin Analizleri** dosyasında bulunması gerekir.

· **Analizli Pozları Getir (YM)** düğmesini tıklatın.

Yaklaşık Maliyet Cetveli'nde olan analizli pozlar tespit edilerek hangi kitapta olduklarına bakılarak analizleri ile buraya getirilirler. Hangi kitapta oldukları belli olmayanlar veya ait oldukları kitapta analizli olmayanlar bir liste halinde gösterilirler.

- · Bu pencerede burada henüz olmayan ve bulunamayan analizlerin aranmasını istediğiniz kitaplar varsa (hangi kitaptan getirileceğini) belirtin.
- · İstenirse benim analizlerim ile güncel olmayan analizlerden de getirilebileceğine dikkat edin.
- · **Uygula** ile işlemi başlatın.

Yaklaşık maliyet hesabı penceresinde olduğu halde buraya gelmeyen pozlarınız varsa analizli oldukları bilgisi eksik demektir. Bu pozların analizli olduklarını belirtmek için; **İşin Birim Fiyatları** penceresinde bu pozları

işaretleyip **Düzen > Pozların Bilgilerini Yenile-Değiştir (Seçililerin) > Pozun Tipi > Analizli Poz Yap** yazısını tıklamak gerekir. Sonrasında ise **Getir** işlemi yeniden yapılmalıdır.

Satırın sonunda kırmızı işaret olan pozlar yaklaşık maliyet cetvelinde bulunanlardır.

Mevcut Bir Analizden Yararlanıp Yeni bir Analiz Yapmak

Analizli bir poza çok benzeyen yeni bir analizli poz oluşturmak gerekebilir.

- · Analizinden yararlanılacak pozu **Analiz Ekle** düğmesine tıklayıp **İşin Analizleri**'ne (ya da **Benim Analiz** kitabına) aktarın.
- · **İşin Analizleri** penceresinde bu poza çift tıklatın veya **Düzen > Analiz Düzelt / Düzenle**'yi tıklayın.
- · **Geri** ile önceki pencereye ulaşın ve sonra nosunu yazıp tanımında ve diğer bilgilerinde düzeltilmesi gereken yerleri düzeltin.)
- · **İleri** ile gelinen pencerede gerekli düzeltmeleri yapın.
- · **Kaydet** ile işlemi tamamlayın.

**Not:** Poz No alanında **tırnak** işareti (**" "**) ve **tek tırnak** işareti (**' '**) kullanmayınız.

#### Ana Kitaplardan Analiz Eklemek

İşin dosyasına veya benim analiz kitabına, mevcut kitaplardan analiz getirilmek isteniyorsa, **Analiz Ekle** düğmesi tıklatılarak programda kayıtlı bulunan analizlere ulaşılır.

Pencere iki bölüm halinde açılır; solda seçilecek pozların ve analizlerinin olduğu bölüm, sağda ise aktarılacak yer.

- · Aktaracağınız analizli pozun ait olduğu kitabı, soldaki pencereden seçin.
- · Hangi kitapta olduğunu bilmiyorsanız **Analiz Ara Bul** özelliğinden yararlanın.
- · Analiz arama özelliğini kullanarak bulacağınız pozu çift tıklayıp ekleyin. Burada **Seçilileri Pozları Gönder** ve sürükle bırak özelliğini de kullanabilirsiniz. Bu işlem seçilmiş pozları analiziyle birlikte sağ penceredeki analiz kitabına yazar.
- · Önceki yıllarda olduğu halde kaldırılan pozların kullanılanmak isterseniz **Güncel Olmayanlar** kutusunu işaretleyin.
- · Aktardığınız pozların sağ pencereye eklendiğini gözleyin.

### Hesaplama Seçenekleri

Hesapla düğmesinin yanındaki oka tıklatılınca hesaplama ve ilgili seçenekleri listelenir.

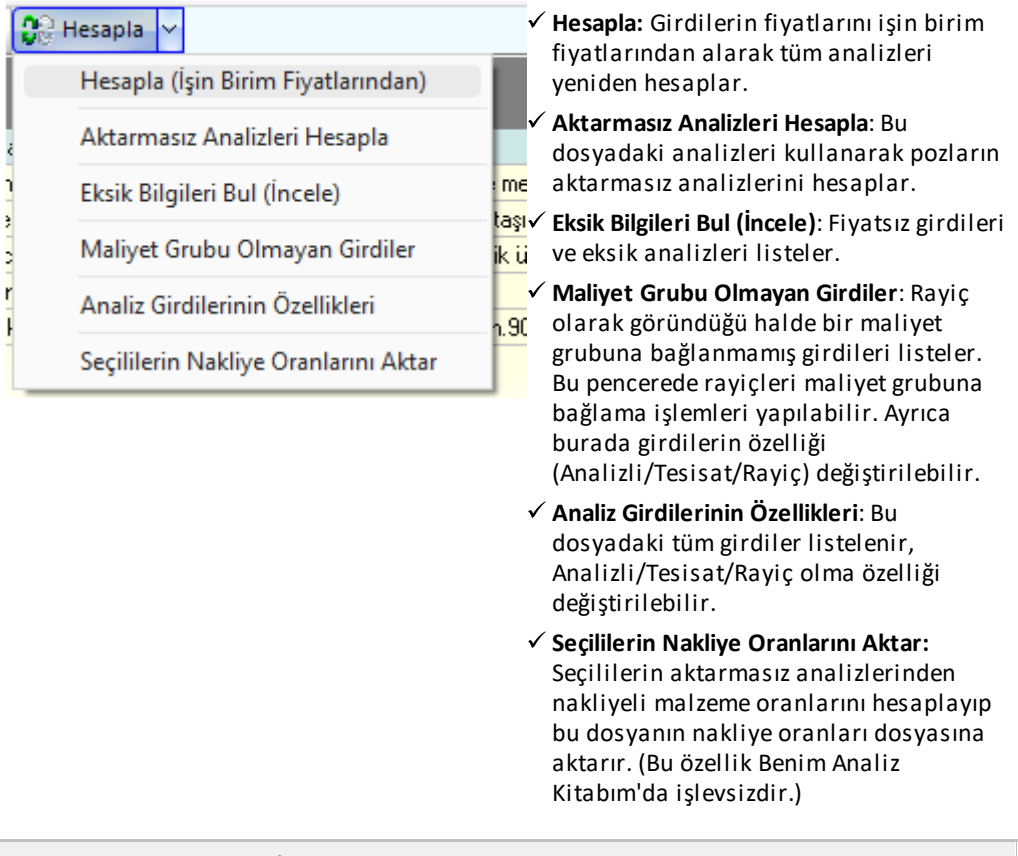

### Aşırı Düşük Sorgulaması'ndan Analizli Pozları Getirmek

Aşırı düşük sorgulaması için bu işlemin yapılması gerekir.

**İşin Analizleri** penceresinde **Düzen > Getir > ADS'den Sorgulanacak Analizli Pozları** yazısını tıklatın.

**Aşırı Düşük Sorgulaması**'ndan analizli pozların tümünü getirmek için **Düzen > Getir > ADS'den Tüm Analizli Pozları** yazısını tıklatın.

**Aşırı Düşük Sorgulaması**'ndaki analizli pozlar tespit edilerek hangi kitapta olduklarına bakılarak analizleri ile buraya getirilirler. Hangi kitapta oldukları belli olmayanlar veya ait oldukları kitapta analizli olmayanlar olursa bir liste halinde gösterilirler.

Bu pencerede burada henüz olmayan ve bulunamayan analizlerin aranmasını istediğiniz kitaplar varsa (hangi kitaptan getirileceğini) belirtin.

**Uygula** ile işlemi başlatın.

**Not-1:** ADS'den getirilen pozlardan isteklinin analiz vermesini gerektirenler **kırmızı** olarak yazılmışlardır.

Aşırı düşük sorgulama hesabı yapılıyorsa, işlemler tamamlandığında **ADS için Verilecek Analizler-Alt Analizleriyle** seçeneği ile isteklinin vermesi gerekenler yazdırılır. Bu yazdırma sırasında program, **verilecek analizleri ve gerekli alt analizlerini bularak onları ataç ile işaretler**.

**Not-2: Aşırı Düşük Sorgulaması** penceresinde olduğu halde buraya gelmeyen pozlarınız varsa analizli oldukları bilgisi eksik demektir. Bu pozların analizli olduklarını belirtmek için; **İşin Birim Fiyatları** penceresinde bu pozları işaretleyip **Düzen > Pozların Bilgilerini Yenile-Değiştir (Seçililerin) > Pozun Tipi > Analizli Poz Yap** yazısını tıklamak gerekir. Sonrasında ise **Aşırı Düşük Sorgulaması** yeniden oluşturulmalı ve **Düzen > Getir > ADS'den Tüm Analizli Pozları** işlemi yeniden yapılmalıdır.

#### Analizleri Hesaplatmak

- · Üst penceredeki **Hesapla** düğmesini tıklatın.
- · Program gerekli olan alt analizleri ilgili kitaplardan alır. Birim fiyatları ise işin birim fiyatlarından alır. Bulamadıkları için kullanıcıya bilgi verir.
- · **Analizi Olmayan Pozlar** penceresi görünürse hangi kitaptan getirileceğini seçip **Tamam**'ı tıklatın.
- · **Fiyatı Sıfır "0" Olan Rayiçler (Girdiler)** penceresi görünürse hangi kitaptan getirileceğini seçip ya da elle girip **Tamam**'ı tıklatın. Birim fiyat yılının da belirlenebildiğine dikkat edin.
- · İşlem tamamlandığında aktarmasız analizleri de hesaplatmak için **Hesapla** düğmesinin sağındaki okla gelen seçeneklerden **Aktarmasız Analizleri Hesapla**'yı tıklayın. Hesaplama işlemi yapıldıktan sonra pozların aktarmasız analiz girdilerini ve nakliyeye esas malzemeleri görmek için 'i işaretletleyin.

**Not-1:** Analizden birim fiyat hesaplamalarında girdilerde virgülden sonra kullanılacak hane sayısı **Düzen > Hassasiyet** seçeneği ile gelen pencerede yapılmalıdır.

**Not-2:** Henüz hesaplanamamış analizler varsa poz no ve tutar sütunları **kırmızıya** boyanarak belirtilirler.

İşin Analizleri penceresinde bir ana kitaba bağlı olmayan analizleri (**özel analizleri**) listelemek için **Düzen > Göster > Özel Analizler** seçeneği kullanılır.

### <span id="page-86-0"></span>**10.1 Yeni Analiz Hazırlamak / Düzeltmek**

### **Yeni Analiz Hazırlamak**

- **İşin Analizleri** veya **Benim Analizlerim** penceresinde **düğmesini** düğmesini tıklatın.
- · Mevcut bir analizi düzeltmek için üstünde çift tıklatın.

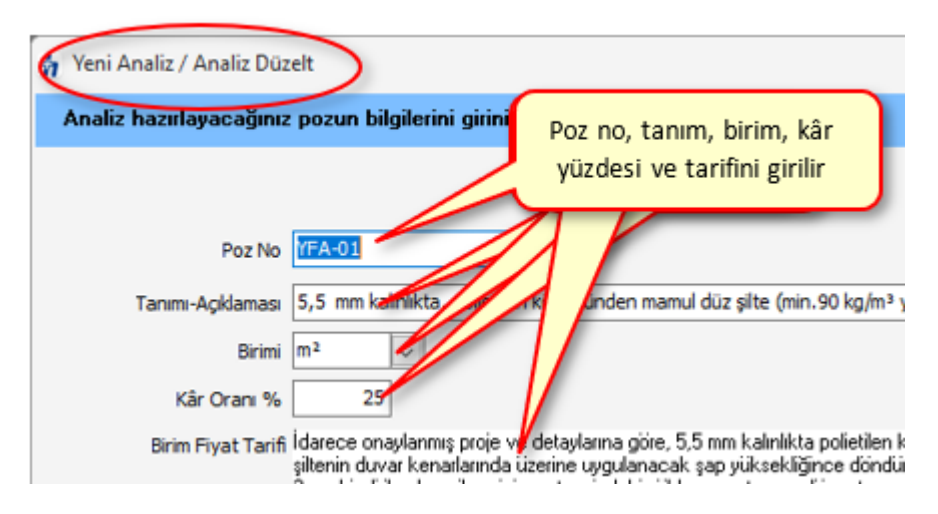

- · Gelen pencerede analiz yapacağınız poza bir numara verin: YFA-01, ÖZEL-01, ... gibi sizin belirleyeceğiniz bir poz numarasıdır.
- · Pozun numarasını yazıp enter'a basınca **Tanımı-Açıklaması** hücresine ulaşılır.
- · Bu poz gelinen analiz dosyasında varsa tanımı-açıklaması ve diğer bilgileri oradan alınır. Bu poz orada değil de ana birim fiyat dosyalarında mevcutsa bilgileri oradan alınır. Poz, adı geçen bu dosyalarda yoksa bilgileri boş gelir.
- · Pozun istenen diğer temel bilgilerini yazın. Yapım şartları kutusu istenirse boş geçilebilir.
- · **İleri** ile gelen pencerele gerekli seçimleri yapıp bilgileri girerek analizi tamamlayın.

Yararlanılacak (Benzer) Analizli Pozu Seçmek

- · Listelenen analiz kitabını değiştirmek için soldaki açılır pencereden yararlanın.
- · Hazırlamakta olduğunuz analize benzediği bilinen analizi listede bulup üzerinde durun.

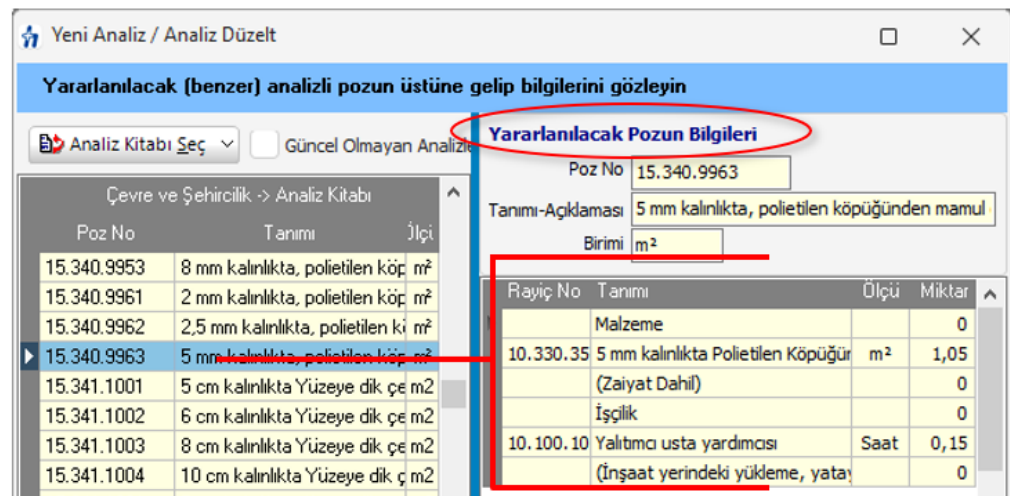

- · Gerekirse **Analiz Kitabı Seç**'ten yararlanın.
- · Yararlanacapğınız analizin üzerinde durduğunuzda **Yararlanılacak Pozun Bilgileri** listelenir. Bunları inceleyip yararlanılacak analiz olduğundan emin olun.
- · **İleri** ile sonraki **Rayiç Bilgilerini Düzenleme** penceresine gidin.

#### Rayiç Bilgilerini Düzenleme

Analiz yapılan pozun bilgilerinin yer aldığı bu pencerede rayiç bilgileri serbestçe girilip düzeltilebilir.

Bilinen bir analizden yararlanılmışsa veya pozun analizi bu dosyada varsa rayiç bilgileri listelenmiştir.

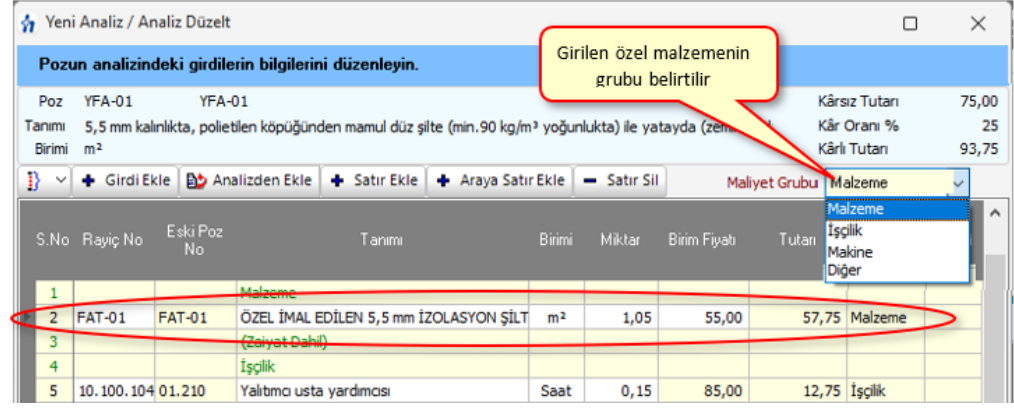

- · **+ Girdi Ekle** ile kurum rayiçlerinden ekleme yapın.
- · Yeni satır açmak için **+ Satır Ekle** düğmesinden yararlanın.
- · Rayiç tablosunu doldurun. (rayiç pozu, tanımı, birimi, miktar ve birim fiyatı bilgilerini yazın.)

Burada mevcut olduğunu bildiğiniz bir rayici listeden seçmek yerine onun poz numarasını tam olarak yazmanız da yeterlidir.

Rayiç no hücresine yazıp enter'ladığınız bir poz ana birim fiyat kitaplarında varsa tanımı ve birimi bilgileri hazır gelir.

Yeni bir malzeme veya işçiliği (rayici) doğrudan kaydetmek de mümkündür. Örnek olarak fatura ile analize girmesi gereken bir malzeme;

#### **FAT-01 ÖZEL İMAL EDİLEN İZOLASYON ŞİLTİ m2** şeklinde yazılabilir.

- · Her bir malzeme (veya işçilik) için ayrı bir **Rayiç No** kullanmanız gerektiğine, ayrıca bir analiz pozunun kendisinin girdisi (rayiç) olarak kullanılamayacağına dikkat edin.
- · Yazdığınız girdinin Maliyet Grubu'nu ilgili hücreden seçin. (malzeme, işçilik, vb.)

Burada analizli pozların birim fiyat alanı girişe kapalıdır. Çünkü onların fiyatı hesaplama sırasında oluşacak fiyattır.

Kurum kitaplarından alınmış girdilerin (rayiçlerin) fiyatları ise kolay girişe kapatılmış olup satır üstündeyken görünür olan **+ B. Fiyatı Gir** düğmesi kullanılarak değiştirilebilir. Burada girilen fiyatın İşin Birim Fiyatları'na kaydedildiği ve bu işteki her yerde değiştiği bilinmelidir.

Bir kuruma bağlı olmayan (kullanıcının oluşturduğu) girdi fiyatları ise satırda kolayca değiştirilebilir.

- · Girdiğiniz bilgilere bağlı olarak analizli pozun oluşan fiyatını gözleyin.
- · Yapılan değişikliklerin saklanması için **Kaydet** düğmesini tıklatın.
- · **Düzen > Açıklama Satırı Ekle** seçeneği ile oluşturulan satırlar sadece metindir, işleme bir etkileri yoktur.
- · **Sıra Noları Düzenle** işlemi girdilerin sırasının istenen şekilde değiştirilmesini sağlar. Bu düğme ile açılan pencerede yer alan girdiler istenilen sıralama şekline uygun olarak sağ pencereye atılırlar. **Uygula** ile işlem bitirildiğinde yeni sıralama oluşmuştur.
- · **Düzen > Sıra Noları Yenile** işlemi ekranda görüntülenen sırayı bozmadan, sıra numaralarını birinci satırdan başlayarak 1, 2, 3, ... şeklinde yeniden yazar.
- · Gelişmiş özelliklerin kullanıldığı bu pencerede yapılan değişiklerin dosyaya  $\sqrt{q}$  vansıması için  $\sqrt{q}$  Kaydet ile çıkılmalıdır.
- · **Sıra Noları Yenile**: Görüntülenen duruma uygun olarak sıra numaralarını 1'den başlayarak yeniden verir.
- · **Yenile**: Pozun tüm hesaplaması yeniler.
- · **Açıklama Satırı Ekle**: Hesaplamada dikkate alınmayan, sadece metin özelliği olan satır ekler.
- · **Sıra Noları Düzenle:** Bulunulan bölümün sıra numaralarını yeniden vermek için kullanılır. Açılan pencerede sol bölümde bulunan satırlar istenen sıra numarasına uygun olarak sağ pencereye taşınarak bu işlem gerçekleştirilir.

#### Nakliye Pozlarını Girdi Olarak Kullanmak

#### **Düzen > Nakliye Pozları**'nı tıklatın.

Girdi olarak kullanılacak nakliyeye ait mesafe, formül, ... gibi gerekli bilgileri gözleyin, gerekiyorsa değiştirin.

Oluşan fiyatı doğrulayıp sağ üstteki **Girdilere Gönder**'i tıklarıp pencereyi kapatın.

**Girdilere Gönder** işlemi pozun içerdiği nakliyenin girdi olarak kaydedilmesini sağlamıştır. Bu işlem sonunda nakliyede kullanılan formül ile bu formüldeki yoğunluk, kamyon katsayısı, taşıma güçlüğü katsayısına ait değerler girdinin tanımında da yer alırlar.

**Kaydet** ile girilmiş veya değiştirilmiş miktarlar ve girdi fiyatları kaydedilirler. Analizi yapılan pozun hesaplanan **birim fiyatı** (kurum pozu değilse) İşin Birim Fiyatları'na hemen kaydedilir, ancak poz bir kurum pozu ise fiyatı kaydedilmeden önce kullanıcıdan onay alınır.

Analiz Girdilerini Bölümlere Ayırmak, Bölüme ve Toplama İşlem Uygulamak

- · Bazı analizler birden fazla sayıda bölüm içerebilir. Bu bölümlerin toplamına uygulanan yüzde, katsayı v.s. (4 işlem) işlemleriyle pozun analizli fiyatı hesaplanıyor olabilir. Gelişmiş işlem özellikleri içeren bu seçenekler bir analiz satırı üzerinde çift tıklatıp gelen pencerede yapılır.
- · **Düzen > Bölüm İşlemleri** ile gelen seçenekleri kullanın.

**Bölüm İşlemleri:** Yeni Bölüm Ekle, Bölüme Taşı, Bölüm Başlığı Ekle, Bölüm Toplamı Ekle ve Bölüm Toplamına İşlem Uygula seçeneklerinden oluşur.

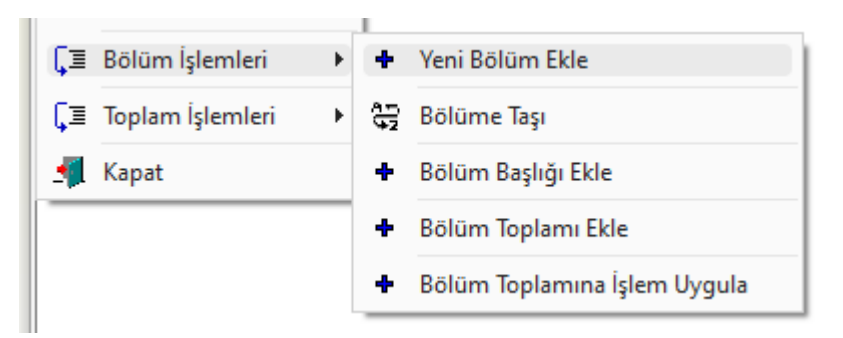

#### **Girdi Toplamlarına İşlem Uygulamak**

· Benzer şekilde **Düzen > Toplam İşlemleri** seçeneğinde girdilerin toplamı ile ilgili işlemler yapılabilir.

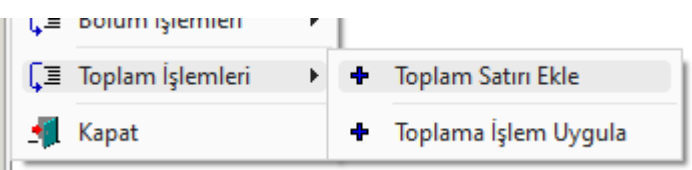

#### **Not:**

**1-** "Yaptığınız değişiklikler diğer analizli pozları etkileyebilir." şeklinde bir uyarı almışsanız **Hesapla** işlemi ile tüm analizlerinizi yeniden hesaplatmanız gerekir.

**2-** Rayiç No alanında **tırnak** işareti (**" "**) ve **tek tırnak** işareti (**' '**) kullanmayınız.

**3-** Her bir malzeme (veya işçilik) için ayrı bir **Rayiç No** kullanmanız gerektiğine dikkat ediniz.

# **10.2 Analiz Çoğalt (Farklı Kaydet)**

Analizli bir poza çok benzeyen yeni bir analizli poz oluşturmak gerekebilir.

Örnek olarak **Basınç dayanımı C 6/8 (150 dozlu) olan demirsiz beton** iş kaleminin fiyatını analiz yaparak bulmak isteyelim.

Bilindiği gibi Çevre ve Şehircilik Bakanlığı pozu olan **16.001/MK** pozu, **Basınç dayanımı C 6/8 (150 dozlu) olan demirsiz beton yapılması**'dır. Bu pozun çimento miktarı dışında tüm analizi yapmak istediğimiz analizle aynıdır.

- **•** Analizinden yararlanılacak pozu  $\boxed{\text{BD}$ Analiz Eklev düğmesine tıklayıp **İşin Analizleri** kitabına aktarın. (Örnekte Çevre ve Şehircilik Bakanlığı analizlerinden **16.001/MK** aktarıldı.)
- · **İşin Analizleri** penceresinde bu pozun üzerinde dururken **Düzen>Analiz Çoğalt**'a tıklayın.
- · Gelinen pozun bilgilerini gösteren **Pozu Çoğalt** penceresi açılır.
- · **Yeni Poz No** kutusuna üretilecek pozun numarasını yazın. (Örnekte **16.001/MK/A** yazıldı.)
- · Poz no alanında çok fazla karakter kullanmak, bazı durumlarda sorunlara neden olabildiği için, önerilmemektedir. Bu nedenle kullanılan karakter sayısının 20'yi geçmesi halinde kullanıcı uyarılır. (Örneklersek, Poz no alanında fazla sayıda karakter kullanmak EKAP'a bilgi gönderilirken hataya neden olabiliyor!)
- ·Oluştur düğmesini tıklatın.
- · Tanımında ve diğer bilgilerinde düzeltilmesi gereken yerleri düzeltin. (Örnekte tanımına 150 dozlu... yerine **180 Dozlu...** yazıldı.)
- Düzeltmelerden sonra **düğmesini takaların.**
- · Yararlanılan pozla benzer analize sahip bu yeni poz aynı isimli **İşin Birim Fiyatları** dosyasına da kaydedilmiş olur.
- · Bu yeni pozun analizinde gerekli düzeltmeleri yapın. (Örnekte 04.008-Çimento pozunun miktarı 0,15 yerine **0,18** yapıldı.)
- **•** Üst penceredeki  $\frac{1}{\sqrt{2}}$ Hesapla  $\left| \frac{1}{\sqrt{2}} \right|$ düğmesine tıklayıp işlemi tamamlayın.

**Not:** Poz No alanında **tırnak** işareti (**" "**) ve **tek tırnak** işareti (**' '**) kullanmayınız.

# **10.3 İşteki Tesisat Analizleri**

Tesisat pozları genellikle malzeme ve montaj olarak iki girdi fiyatıyla birlikte hesaplanırlar ve ilan edilirler. Çevre, Şehircilik ve İklim Değişikliğ Bakanlığı ve diğer kurumların yayımladığı tesisat pozları da böyledirler. Bir başka deyişle inşaat analizleri gibi ayrıntılı girdilere sahip değildirler.

İş'te kullanılmış, dolayısıyla İşin Birim Fiyatları'nda bulunan tüm tesisat pozlarının analiz formunda yazdırılma işlemleri, düzeltme ve değişiklikleri **İşin Analizleri**'nden ulaşılabilen **Tesisat Pozları** penceresinde yapılabilir.

Bu pencerede pozları kullanıldıkları iş gruplarına göre süzerek listeleme olanağı da vardır.

- · **İşin Analizleri** penceresinde **Düzen > Tesisat Analizleri** yazısını tıklatın.
- · Pencerede bu işte kullanılmış (İşin Birim Fiyatları'nda bulunan) tüm tesisat kalemleri listelenmiştir.
- · Tek tek ya da seçilerek yazdırma işlemini yapın.
- Gerekirse V Özel Pozları Göster ve V İş Gruplarına Göre Süz seçeneklerini de kullanabilirsiniz.

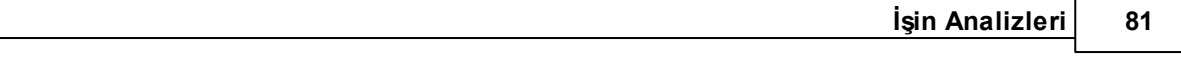

• Değişiklikler yapabilmek için DE Fiyat Girişini Aç bir özelliğinden yararlanın.

Yaptığınız değişiklikler burada kalır ve işin diğer dosyalarına yansımaz. Bu değişiklikliklerin bulunulan iş dosyasındaki hesaplamalara yansıması istenildiğinde **Düzen > Seçili Pozları > İşin BF'larına Gönder** seçeneği kullanılmalıdır.

# **10.4 Nakliye Oranlarını Aktar**

Seçililerin aktarmasız analizlerinden nakliyeli malzeme oranlarını hesaplayıp bu dosyanın nakliye oranları dosyasına aktarır.

**Not:** Bu özellik Benim Analiz Kitabım'da işlevsizdir.

# **10.5 Analiz Girdilerinin Özellikleri**

Bu dosyadaki tüm girdiler listelenir, **Analizli/Tesisat/Fiyat/Rayiç** olma özelliği değiştirilebilir.

Değiştirilen bilgilerin işin tüm analizlerine işlenebilmesi için bu pencereden Tamam ile çıkılmalıdır.

# **10.6 Maliyet Grubu Olmayan Girdiler**

Bu işlem seçilirse rayiç olarak göründüğü halde bir maliyet grubuna bağlanmamış girdiler listelenir.

Bu pencerede rayiçleri maliyet grubuna bağlama işlemleri yapılabilir. Ayrıca burada girdilerin özelliği (**Analizli/Tesisat/Fiyat/Rayiç**) değiştirilebilir.

Değiştirilen bilgilerin işin tüm analizlerine ilmesi için bu pencereden **Tamam** ile çıkılmalıdır.

# **10.7 Eksik Bilgileri Bul (İncele)**

Fiyatı olmayan girdileri (rayiçleri) ve eksik analizleri listeler.

Hesaplamaların düzgün yapıldığından emin olmak için ilave bir kontrol işlemi olarak konulmuştur.

Eksiklikler varsa sırasıyla uyarı pencereleri oluşur.

Listelenen (eksik) analizlerin bulunduğu kitap seçilerek işlem sürdürülür.

Fiyatı olmayan rayiçler listelenmişse bunların alınacağı kitap seçilerek işleme devam edilir.

# **10.8 Fiyatı Sıfır Olan Rayiçler Penceresi**

Analiz hesaplamalarında kullanılan rayiçlerin (girdilerin) birim fiyatları ilgili dosyalardan alınırlar. Hangi kitapta oldukları belli olmayanlar veya ait oldukları kitapta birim fiyatı olmayanlar liste halinde gösterilirler.

- · Bulunamayan fiyatların aranmasını istediğiniz kitaplar varsa (hangi kitaptan getirileceğini) soldaki kitap listesinden seçin.
- · İstenirse benim kitaplarım ile güncel olmayan pozlardan da getirilebileceğine dikkat edin.
- · **Birim Fiyat Yılı**nı (dönemini) belirleyin.
- · **Uygula** ile işlemi başlatın.
- · Seçtiğiniz kitapta arama yapılarak bulunanlar alınır, bulunamayanlar yeniden listelenir.
- · İşlemlere bu liste kaybolana kadar devam edin.

Hiçbir kitapta bulanamayanları siz girmelisiniz.

- · Bunun icin Fiyatları Elle Gir düğmesini kullanın.
- Fivatları girip İşin Birim Fiyatlarına Gönder düğmesini tıklatın.

# **10.9 Analizi Olmayan Pozlar Penceresi**

Analizli olduğu halde henüz bulunulan dosyada analizi yer almayan pozların analizi getirilirken, hangi kitapta oldukları belli olmayanlar veya ait oldukları kitapta analizli olmayanlar listelenirler.

- · Bulunamayan analizlerin aranmasını istediğiniz kitaplar varsa (hangi kitaptan getirileceğini) soldaki analiz kitaplarını tıklatarak seçiniz.
- · İstenirse benim analizlerim ile güncel olmayan analizlerden de getirilebileceğine dikkat edin.
- · **Uygula** ile işlemi başlatın.
- · Seçtiğiniz kitapta arama yapılarak bulunanlar alınır, bulunamayanlar yeniden listelenir.
- · İşlemlere bu liste kaybolana kadar devam edin.

Hiçbir kitapta bulanamayan analizler varsa [Yeni Analiz Hazırlamak/Düzeltmek](#page-86-0) bölümünde anlatıldığı gibi, bunları siz hazırlamalısınız.

Listelenen bu pozların analizli özelliğinden vazgeçip onları **fiyat pozu olarak belirleyip** doğrudan fiyat girmek de mümkündür.

- Bunun için <mark>Fiyatları Elle Gir düğmesini kullanın.</mark>
- Fiyatları girip **dişin Birim Fiyatlarına Gönder** düğmesini tıklatın.
- · Gelen uyarı penceresini onaylayın.

### **10.10 Mevcut Analizlerin Girdilerini Getirmek**

Mevcut analizlerden yararlanıp yeni bir analiz hazırlanabilir. Bunun için analizi hazırlanacak poz no üzerindeyken **Analiz Ekle** düğmesi tıklatılıp programda kayıtlı bulunan analizlere ulaşılır.

Pencere iki bölüm halinde açılır; solda seçilecek pozların ve analizlerinin olduğu bölüm, sağda ise aktarılacak yer.

Sağ pencerede altına rayiç satırlarının kopyalanacağı poz üzerinde olunmalıdır.

Sol pencerede yer alan pozların hangi analiz kitabına ait olacağı soldaki açılır pencereden yararlanılarak belirlenir ve istenen pozun üzerine gelinir. Bu durumda sol altta pozun hazır analizi listelenmiştir. Aktarılacaklar seçilmesi (işaretlenmesi) gerekir. İşaretlenen pozları sağ pencereye kopyalamak için; işaretli alan üzerinde tıklatılıp -

bırakılmadan- sağdaki alana sürüklenir ve fare  $\sum$ işaretine dönüştüğünde bırakılır. Taranmış poz satırlarının başında bulunan kutular koyu renkli olur.

### **10.11 Aktarmasız Analizler**

Aktarmasız analiz ile anlatılmak istenen her bir iş kaleminin içindeki alt analizleri ayrıştırarak sadece rayiçlerin miktar ve tutarını hesaplamaktır. Bu hesaplama, işin analizleri dosyası temel alınarak yapıldığı için öncelikle işin analizleri dosyasında yapılması gereken işlemler tamamlanmalıdır.

Buradaki hesaplamaların sağlıklı olabilmesi için işin analizleri dosyasında şunlar yapılmış olmalıdır;

1- Yaklaşık maliyette kullanılan analizli pozların işin analizleri dosyasında olması sağlanmalıdır.

2- İşin analizleri, aynı isimli pencerede "Hesapla" özelliği kullanılarak güncel hale getirilmelidir.

**Aktarmasız Analizler** penceresine girildiğinde son hesaplanmış olanlar listelenir. Son durumu oluşturmak için **Düş Hesapla düğmesi tıklanır.** 

Hesaplamalarda virgülden sonra kullanılacak hane sayısı, **Düzen > Hassasiyet** ile (en fazla 10 hane) ayarlanır.

Oluşan yeni listede her bir poz için malzeme, işçilik, makine, ... şeklinde bileşen tutarları ve toplamdaki yüzdeleri hazırdır.

Analizlerde kullanılmış rayiçlerden (girdilerden) herhangi bir maliyet grubuna bağlanmamış olanlar varsa bu duruma ait bir uyarı alınır.

Gelen pencerede tanımlamalar yapılıp devam edilebilir.

Burada hesaplanmış **Girdilerin Toplamı (GT)**, **Kâr Oranı** ve **Kârlı Fiyat (KF)** sütunlarının yanında her bir pozun **İşin Birim Fiyatları**'ndaki değeri de bilgi amacıyla gösterilir.

Aktarmasız girdilerle hesaplanan değerler, **WE** Farklar kutusu işaretlenip hem **İşin Analizleri**'ndeki hem de **İşin Birim Fiyatları**'ndaki birim fiyatlarla kıyaslanabilir, farkları kuruş bazında görüntülenebilir.

**Düzen > Pozun Bileşenleri** tıklatılırsa iş kalemini oluşturan maliyet gruplarının tutarları (maliyet bileşenleri) listelenir.

**Düzen > Seçili Pozları İşin Birim Fiyatları'na Gönder** ile hesaplanan aktarmasız analiz sonuçları işin birim fiyat dosyasına da kaydedilebilirler.

**Düzen > Süzerek Göster** ile buradaki pozlar kullanıldıkları yere göre süzülerek listelenebilirler.

■  $\bigoplus$   $\mathbf{r}$  düğmesi ile gelen secenekleri kullanarak yazdırın.

**Not:** Aktarmasız analizlerin doğru olması için **İşin Analizleri** penceresinde **Hesapla** düğmesi ile tüm hesaplamalar yenilenmelidir.

### **10.11.1Maliyete Giren Rayiçlerin Miktarları**

Yaklaşık maliyetin hesabı tamamlandığında yani poz ve miktar girişi bittiğinde artık maliyet analizi yapılabilir. Maliyet analizi ile anlatılmak istenen bu işte kullanılan malzeme, işçilik, akaryakıt, makine, ... gibi rayiç girdilerinin miktarlarını hesaplamaktır. Miktar hesabı, işin analizleri dosyası temel alınarak hesaplanacağı için öncelikle işin analizleri dosyasında yapılması gereken işlemler tamamlanmalıdır.

Buradaki hesaplamaların sağlıklı olabilmesi için işin analizleri dosyasında şunlar yapılmış olmalıdır;

1- Yaklaşık maliyette kullanılan analizli pozların işin analizleri dosyasında olması sağlanmalıdır.

2- İşin analizleri, aynı isimli pencerede "Hesapla" özelliği kullanılarak güncel hale getirilmelidir.

3- **Aktarmasız Analizler** penceresinde **Hesapla** düğmesi ile tüm hesaplamalar yenilenmiş olmalıdır.

- **Aktarmasız Analizler** penceresinde **düğmesi ile ayalan alan kurucu alan kurucu** düğmesi ile aynı isimli pencereye ulaşın.
- · **Maliyete Giren Miktarlar** penceresinde **Yeniden Hesapla**'yı çalıştırın.
- · Kısa bir beklemeden sonra hesap sonucu listelenecektir.
- · Bu listede her bir rayicin bu iş'teki toplam miktarı, varsa ait olduğu kurum adı ve fiyatı, bu işteki birim fiyatı görüntülenir.
- · **Ayrıntı (Tek)** düğmesi ile bir poza ait detay liste elde edilebilir ve yazdırılabilir.
- · **Ayrıntı (Toplu)** düğmesi ise tüm rayiç listesini, hangi imalat kaleminden geldiklerini ve miktarlarını göstererek sıralar.

**Not:** Maliyete Giren Miktarlar'ın doğru olması için **Aktarmasız Analizler** penceresinde **Hesapla** düğmesi ile tüm hesaplamalar yenilenmiş olmalıdır.

### **10.11.2 Maliyet Bileşenleri Toplamları**

**Maliyete Giren Rayiçlerin Miktarları** sekmesinde hesaplama yapılmışsa maliyet bileşen toplamları hazırdır.

Maliyet bileşeni tanımları **İşin Birim Fiyatları** penceresinde yapılmaktadır.

# **11 Yaklaşık Maliyet İşlemleri**

# **11.1 İş Grupları**

Yapım işlerinde, miktar ve parasal değerlerinin ayrı izlenmesi istenen iş grupları için tanımlamalar yapılır. 'inşaat işleri, 'tesisat işleri', 'elektrik işleri', ... gibi iş grubu olarak adlandırılan işin kısımlarına poz girilebilir. İş grubunun bağlı olduğu bölüme ise **ana grup** denir. Ana gruba poz girilemez.

İş dosyasının açılmasından sonra yapılması gereken işlem iş gruplarını belirlemektir. Bunun için **İşin Bilgileri** menüsünden **İş Grupları** yazısını tıklatın. Açılan pencerede çok kullanılan gruplar hazır gelir.

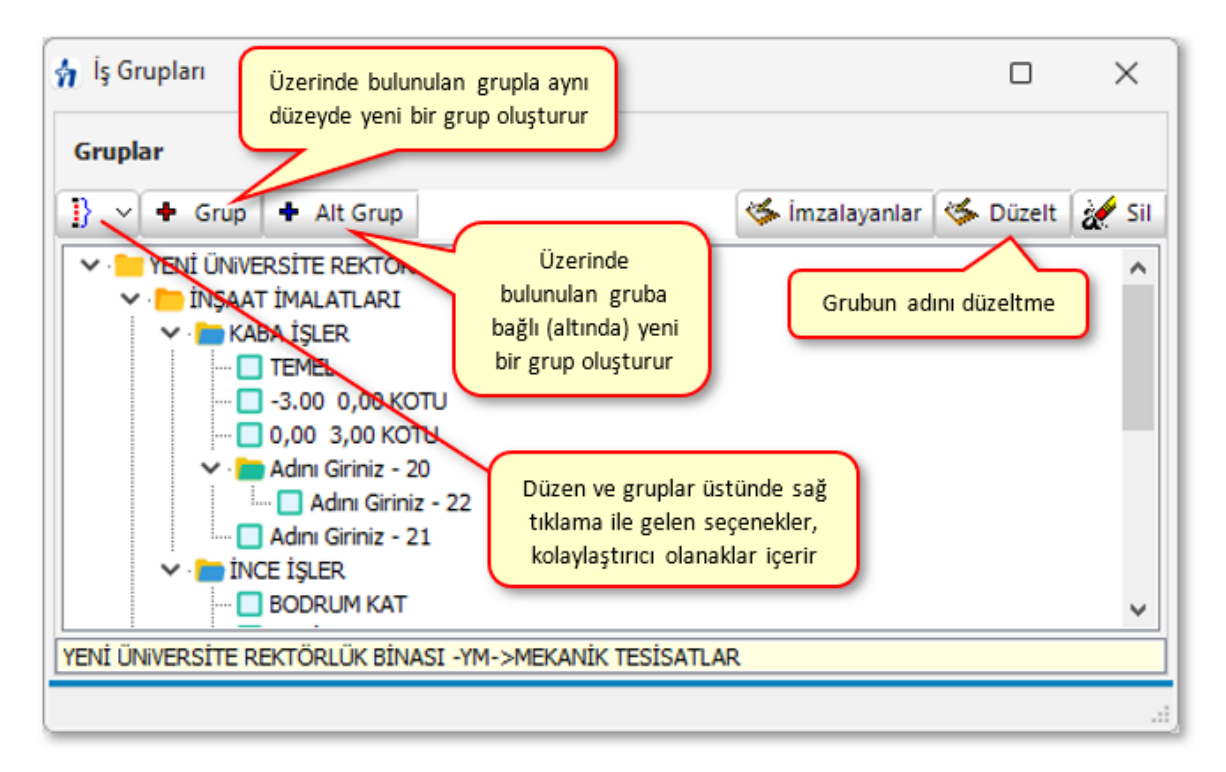

Henüz hiçbir miktar girişi yapmadan, bu iş gruplarını silmek, değiştirmek ve **Düzen > Getir (Diğer İş Dosyalarından)** ile diğer dosyalarda kullanılmış iş gruplarını buraya getirmek mümkündür.

Bir iş'te en az bir ana grubun bulunması ve iş gruplarının bir ana grubun altında yer alması gerektiğine dikkat ediniz.

#### Yeni İş Grubu Tanımlamak

**İşin Bilgileri** menüsünden **İş Grupları**'nı tıklatın. Açılan pencerede çok kullanılan gruplar hazır gelir.

- · Bir ana grup üzerinde iken sağ tıkla gelen pencerede bulunan +**Alt Grup** yazısını veya aynı isimli düğmeyi tıklatın.
- · Program bulunulan ana gruba bağlı (onun altına) bir iş grubu ekleyerek adının yazılacağı hücreyi açar. Buraya açtığınız iş grubunun adını yazın. İş grubunun adı, klasör ve belge isimlerinde kullanılacağı için işletim sistemlerinin tanımadığı karakterler kullanmayın.

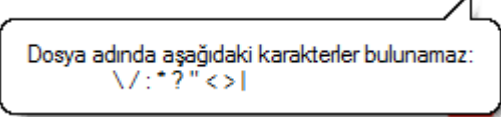

- · Karma teklif alınacak işlerin yaklaşık maliyet dosyalarında **Teklif Birim Fiyatlı** ve **Anahtar Teslim Götürü Bedel** kısımların iş grupları farklı ana gruplar altında tanımlanmalıdır.
- · Karma sözleşmeli bir hakediş dosyasında iş grubu tanımlamaları için [ilgili](#page-102-0) [yardıma bakın.](#page-102-0)
- · **Notlar:**

**1.** Windows'un klasör adı olarak kullanamadığı karakterlerden (/ \ gibi) kaçının.

**2.** Bir grubun ana grup mu iş grubu mu olduğunu program belirler. Kural olarak bir grup, **kendisine bağlı (altında) bir grup içeriyorsa ana iş grubu**, **kendisine bağlı bir grup içermiyorsa iş grubu** olarak belirlenip kullanılır.

Yeni Ana Grup Tanımlamak

**İşin Bilgileri** menüsünden **İş Grupları**'nı tıklatın. Açılan pencerede çok kullanılan gruplar hazır gelir.

- · Bir ana grup üzerinde iken +**Yeni Grup** düğmesini tıklatın.
- · Program ana grupla aynı seviyede bir ana grup açar. Bir ana gruba bağlı (altında) yeni bir ana grup açabilmek için **+Alt Grup** düğmesini kullanın.
- · Açılan hücreye açtığınız ana grubun adını yazın. İş grubunun adı, klasör ve belge isimlerinde kullanılacağı için işletim sistemlerinin tanımadığı karakterler kullanmayın.

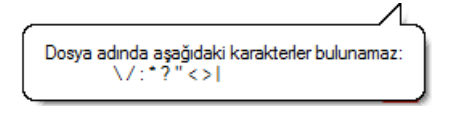

#### **Notlar:**

**1.** Windows'un klasör adı olarak kullanamadığı karakterlerden (/ \ gibi) kaçının.

**2.** Bir grubun ana grup mu iş grubu mu olduğunu program belirler. Kural olarak bir grup, **kendisine bağlı (altında) bir grup içeriyorsa ana iş grubu**, **kendisine bağlı bir grup içermiyorsa iş grubu** olarak belirlenip kullanılır.

İş Gruplarını Başka Bir Ana Gruba Ekleme

- Başka bir ana gruba eklemek istediğiniz iş gruplarını işaretleyin.
- İş gruplarının ekleneceği ana grubun üzerinde sağ tıklatın.
- Açılan menüden **İşaretlileri > Buraya Ekle**'yi tıklatın.

İş Gruplarını Başka Bir Ana Gruba Taşıma

- Başka bir ana gruba taşımak istediğiniz iş gruplarını işaretleyin.
- İş gruplarının taşınacağı ana grubun üzerinde sağ tıklatın.
- Açılan menüden **İşaretlileri > Buraya Taşı**'yı tıklatın.

İş Gruplarını Başka Bir Ana Gruba Taşıma

İş gruplarının sıralanması oluşturma tarihine göredir. Bu doğal sıralama değiştirilmek istenildiğinde bir iş grubu üstünde durup **Düzen > Sırala** yazısını tıklatın.

Gelen penceredeki **Yukarı Taşı** ve **Aşağı Taşı** düğmeleri yardımıyla

istenen sıralama yapılmalı ve pencereden  $\Box$ <sup>Tamam</sup> ile çıkılmalıdır.

İş Grubunu Başka Bir Ana Gruba Taşıma

Taşımak istediğiniz iş grubunu fare ile tutun, sürükleyerek ana grubun üzerine bırakın.

Ana Grupta Yer Alan İş Gruplarını İşaretleme

Bir ana grupta yer alan tüm iş gruplarını tek seferde işaretleyebilmek için ana grubun üzerinde sağ tıklatın.

Açılan menüde **Gruptakileri > İşaretle**'yi tıklatın.

Ana Grupta Yer Alan İş Gruplarının İşaretlerini Kaldırma

Bir ana gruptaki iş gruplarının işaretlerini tek seferde kaldırabilmek için ana grubun üzerinde sağ tıklatın.

Açılan menüde **Gruptakileri > İşaretleri Kaldır**'a tıklayın.

Bulunulan İş Grubunu Silme

- Silmek istediğiniz iş grubunun üzerinde sağ tıklatın.
- Açılan menüde **Sil > Bulunulan Satırı** yazısını tıklatın.

Metraj, yaklaşık maliyet cetveli, ... gibi menülerde silinmek istenilen iş grubu altında poz girişi yapılmışsa silme işlemi yapılamaz. Önce ilgili yerlerdeki pozların silinmesi gerekir.

Bulunulan Ana Grubu Silme

- Silmek istediğiniz ana grubun üzerinde sağ tıklatın.
- Açılan menüde **Sil > Bulunulan Satırı** yazısını tıklatın.

Silinmek istenilen ana grup altında iş grubu varsa silme işlemi yapılamaz. Önce bağlı iş gruplarının silinmesi gerekir.

İşaretli İş Gruplarını Silme

- Silmek istediğiniz iş gruplarını işaretleyin.
- Pencerede herhangi bir yerde sağ tıklatın.
- Açılan menüde **Sil > İşaretlileri Sil**'i tıklatın.

Metraj, yaklaşık maliyet cetveli, ... gibi menülerde silinmek istenen iş grubu altında poz girişi yapılmışsa silme işlemi yapılamaz. Önce ilgili yerlerdeki pozların silinmesi gerekir.

İş Grubunun veya Ana Grubun Adını Değiştirme

Adını değiştirmek (düzeltmek) istediğiniz ana grubun üzerinde sağ tıklatın.

Açılan menüde **Düzelt**'i tıklatın. Gerekli düzenlemeyi yaptıktan sonra **Tamam** ile onaylayarak pencereyi kapatın. İş grubunun adı, klasör ve belge isimlerinde kullanılacağı için işletim sistemlerinin tanımadığı karakterler kullanmayın.

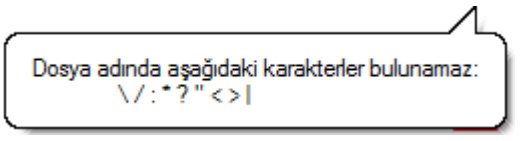

Düzeltme penceresindeki **butonu daha önce oluşturduğunuz tüm grup** isimlerini listeler.

Adını değiştirmek (düzeltmek) istediğiniz ana grubun üzerinde dururken klavyeden **F2** butonuna basarak da isim düzeltmesi yapılabilir.

İş Gruplarını Sıralama

İş gruplarının sıralanması oluşturma tarihine göredir. Bu doğal sıralama değiştirilmek istenildiğinde bir iş grubu üstünde durup**Düzen > Sırala** yazısını tıklatın.

Gelen penceredeki **Yukarı Taşı** ve **Aşağı Taşı** düğmeleri yardımıyla istenen sıralama yapılmalı ve pencereden **Tamam** ile çıkılmalıdır.

Ağaç Yapısını Daraltma/Genişletme

Daraltma/genişletme komutları ile ağaç yapısında yer alan tüm ana grup ve iş gruplarının tek seferde gizlenip/görünmesini sağlayabilirsiniz.

Tüm ana grup ve iş grubu dallarını gizlemek için ana grubun üzerinde sağ tıklatın.

Açılan menüde **Ağaç Yapısını > Daralt**'a tıklayın.

Tüm ana grup ve iş grubu dallarını görünür duruma getirmek için ana grubun üzerinde sağ tıklatın.

Açılan menüde **Ağaç Yapısını > Genişlet**'i tıklatın.

İş Grubu Seçmek

İş grubu ile çalışılan pencerelerde hangi iş grubunda çalışılmak istenildiği üzerinde tıklatılarak seçilir.

İş grupları penceresi ilgili menülerin solunda yer alır. İş grupları penceresi açık değilse fare işaretçisini sol kenarda bulunan ve **İş Grupları** yazan düşey sekmenin üzerine getirin. [Açılır Kapanır Pencereler](#page-23-0) bölümünde ayrıntılı bilgi bulabilirsiniz.

 $\overline{a}$  is grupları penceresinde,  $\overline{b}$  sembolü ile belirtilen gruplar ana gruplardır.

Üçgen işareti üzerinde tıklatmak veya ana grup adını çift tıklatmak bağlı grupları açar.

İş grubu seçimi yapılabilen tüm menülerde pencerenin açılır-kapanır veya sabit olma durumu yapılmış son ayara göredir.

### **11.1.1 İş Gruplarını Diğer Bir Dosyadan Getirerek Düzenlemek**

Kullanılması planlanan iş gruplarına çok benzeyen grupları olan mevcut bir iş dosyasından yararlanmak büyük kolaylık sağlar. Ancak bu işlem dosya yeni açılmış ve henüz hiçbir kayıt eklenmemiş olmalıdır.

### **İş Gruplarını Diğer Bir Dosyadan Getirerek Düzenlemek**

- · **İş Grupları** penceresinde **Düzen > Getir (Diğer İş Dosyalarından)**'ı tıklayın.
- · Gelen listeden dosyayı seçip **İş Dosyasını Aç** deyin.
- · Pencerenin solunda seçilmiş diğer dosyanın iş grupları yer alır. Sürükle-bırak ya da **Tümünü Aktar** ile iş gruplarını getirin.
- · Buradaki sağ pencerede ana grup üstünde sağ tık kullanılarak -gerekiyorsa- yeni gruplar oluşturun.
- · **Tamam** ile işlemi bitirin.

Böylece mevcut bir dosyanın iş gruplarından yararlanılarak, istenilirse ondan farklı dallar içerecek şekilde, yeni bir iş grubu ağacı kolayca oluşturulur.

**Not:** Bilgi getirilecek dosyanın güncel sürüme uygunlaştırılmış olması gerektiğini unutmayınız.

### <span id="page-102-0"></span>**11.1.2 İş Gruplarını Kısımlara Göre Dağıtmak (Karma Sözleşmeli Hakediş Dosyalarında)**

Bir yaklaşık maliyet dosyası karma sözleşmeli hakediş dosyasına dönüştürülürken mevcut iş gruplarının hangilerinin teklif birim fiyatlı hangilerinin anahtar teslim sözleşmeye ait olduğu burada belirtilmelidir.

**Hakedişe Dönüştür** işlemi tamamlandığında ilk iş olarak **İş Grupları** penceresine girilmelidir. Burada mevcut iş grupları işin TBF ve ATGB kısımlarına göre ayrılmalıdır.

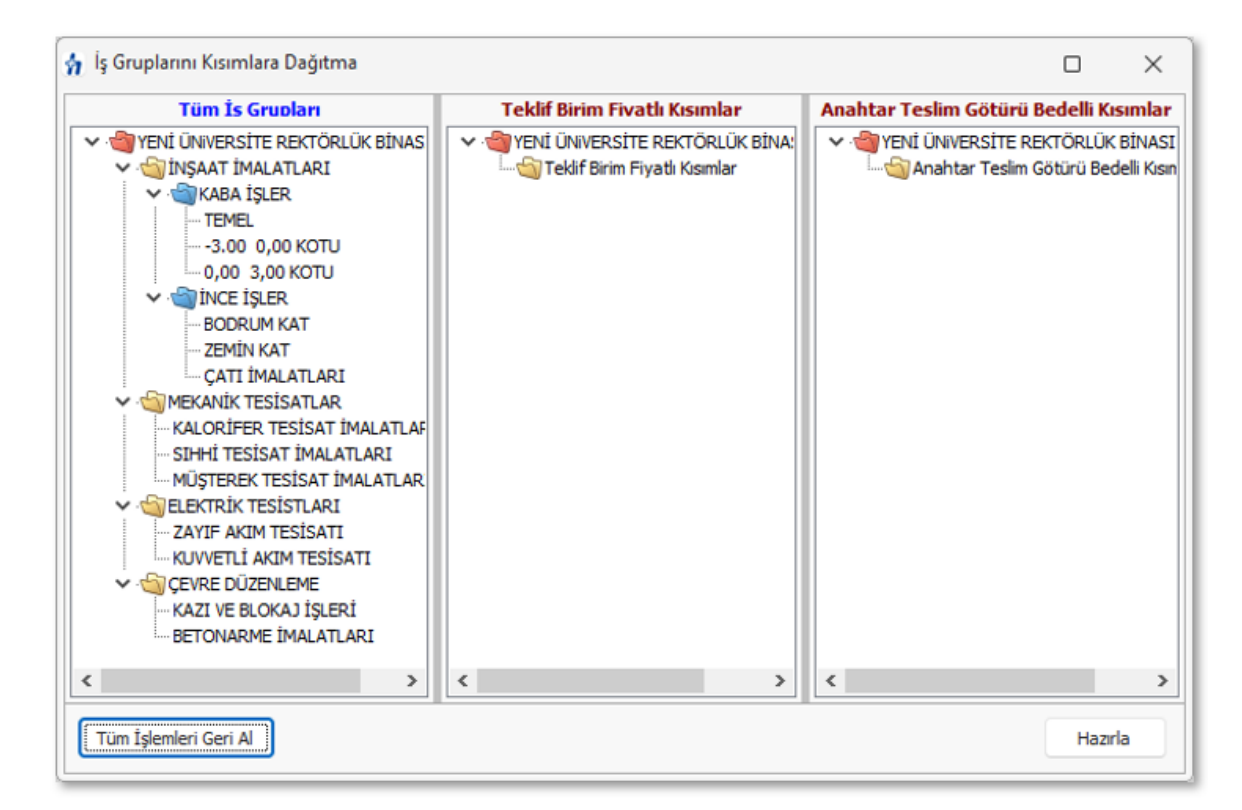

Pencere üç bölüm halindedir: Yaklaşık maliyet dosyasındaki iş grupları, Teklif Birim Fiyatlı Kısımlar'ın iş grupları ve Anahtar Teslim Götürü Bedelli Kısımlar'ın iş grupları.

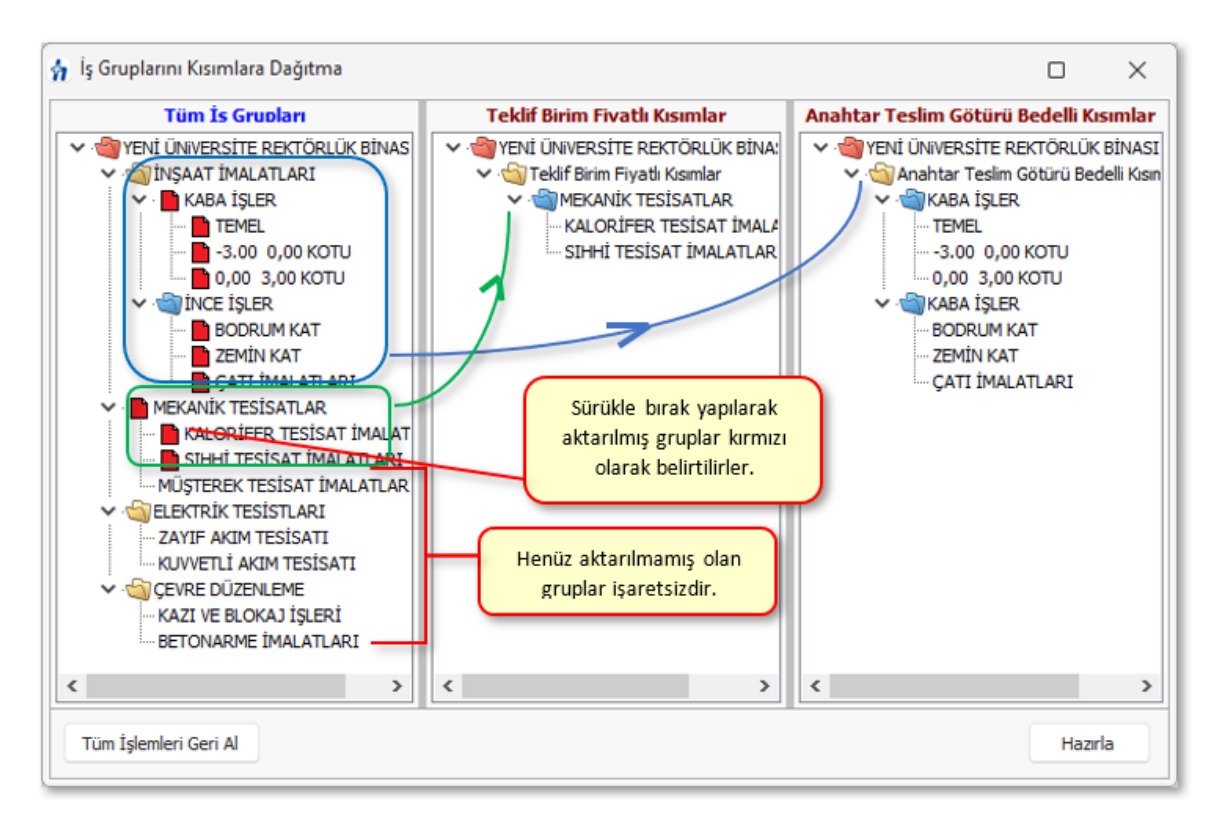

Yapılması gereken listelenmiş iş gruplarını sürükle bırak ile ait olduğu kısma ait pencereye taşımaktır.

İstediğiniz iş grubu üzerine gelip imzalayanları yazın.

- · Gruplara ayrılacak işleri belirleyin.
- · Ortadaki TBF bölümüne önce aktarılacak ana grupları, sonra bunlara bağlı iş gruplarını sürükle-bırak yaparak taşıyın.
- · Taşıdığınız grupların sembollerinin kırmızı olarak belirtildiğini gözleyin.
- · Anahtar teslim götürü bedel bölümüne aktarılacak ana grupları, sonra bunlara bağlı iş gruplarını sürükle-bırak yaparak taşıyın.
- · Sol bölümde kırmızı olarak işaretlenmemiş grup kalmadığını görün, böylece tüm grupların kısımlara ayrıldığından emin olun.
- · İşleme baştan başlamak gerekirse **Tüm İşlemleri Geri Al** düğmesinden yararlanın.

Örnek resimde Mekanik ve Elektrik Tesisat İşleri Teklif Birim Fiyatlı Kısımlar'a, İnşaat İşleri ve Çevre Düzenleme ise Anahtar Teslim Götürü Bedelli Kısımlar'a taşınmıştır.

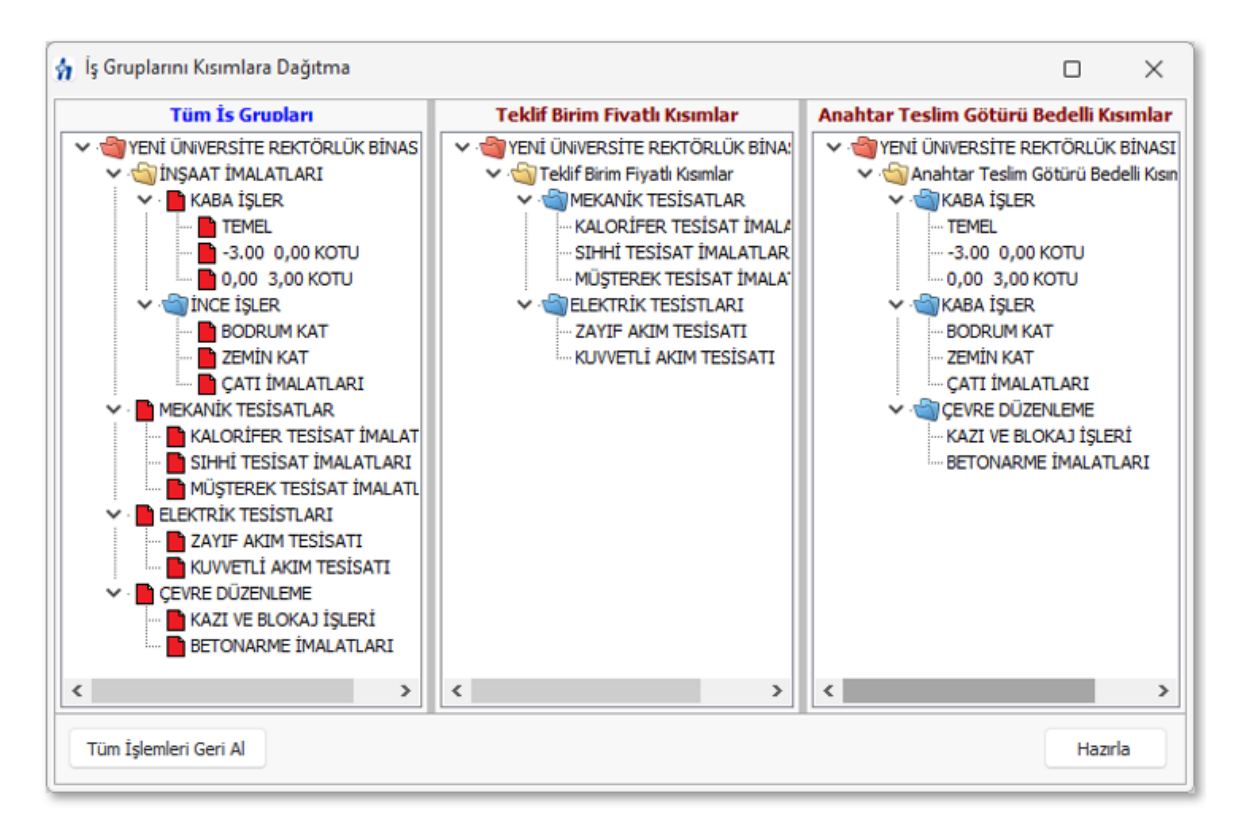

· İş gruplarının dağıtımı bittiğinde **Hazırla** ile işlemi tamamlayın.

**Not:**İş gruplarının kısımlara dağıtılması sadece dosyanın ilk tanımlanması sırasında ve bir kere yapılan bir işlemdir.

### **11.1.3 İmzalayanları Düzenlemek**

**İş Grupları** veya **Oluşacak Belgelerin Türü** penceresinde **İmzalayanlar** düğmesi ile gelen pencerede çeşitli belgelerde çıkacak isim ve unvanlar düzenlenir.

- · İstediğiniz iş grubu üzerine gelip imzalayanları yazın.
- · İmzaların her bir iş grubu için ayrı olduğuna dikkat edin.
- · Buraya yazılan isimler ve bilgileri sonradan kullanılabilmek üzere bir havuzda saklanırlar.
- İstenildiğinde  $\sqrt{\vec{S}^2}$ İmza Listesi düğmesi ile personel listesine ulaşılabilir.

# **11.2 İşin Bilgileri**

### **11.2.1 İşin Özet Bilgileri ve Birim Fiyat Yılı**

Bu pencerede **İşin Adı** ve **Yaklaşık Maliyet Hesap Tarihi** ve **Birim Fiyat Yılı,** ... gibi bilgiler değiştirilebilir.

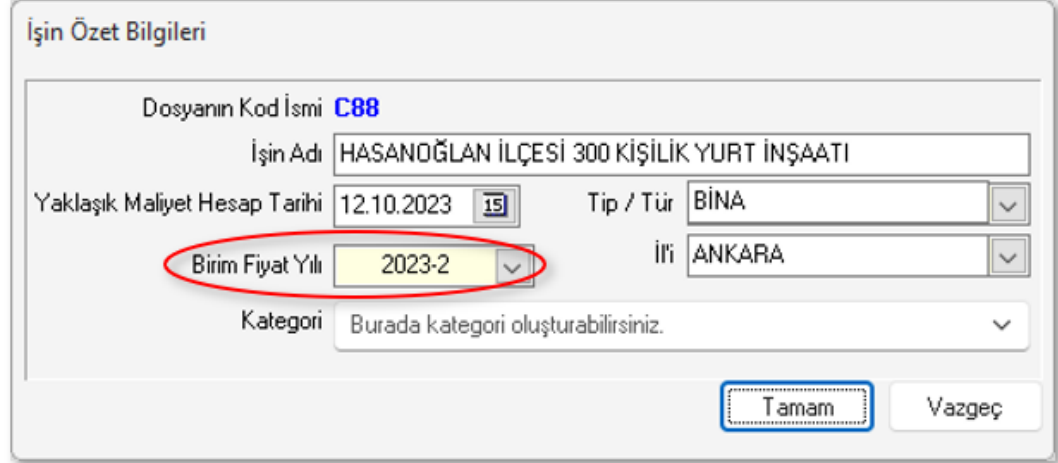

**İşin Bilgileri** menüsünden **İşin Özet Bilgileri ve Birim Fiyat Yılı**'nı tıklatın.

**İşin Adı, Yaklaşık Maliyet Tarihi, Birim Fiyat Yılı**, ... gibi bilgilerden değiştirmek istediklerinizi düzeltin. İşin adı, klasör ve belge isimlerinde kullanılacağı için işletim sistemlerinin tanımadığı karakterler kullanmayın.

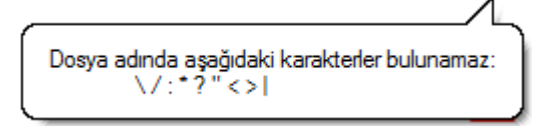

- · **Birim Fiyat Yılı**'nı (dönemini) gerekiyorsa değiştirin. **Birim Fiyat Yılı**, işteki pozlar için ilk değer olarak hangi yılın birim fiyatlarının kullanılacağını gösterdiği için önemlidir.
- · **Uygula** düğmesini tıklatın.

### **11.2.2 Nakliye Pozları**

Yaklaşık maliyet iş dosyasında, kilometreye göre hesaplanması gereken çimento, demir, ... gibi nakliyelerin birim fiyatlarının hesaplandığı yer **Nakliye Pozları** menüsüdür.

İş dosyasında nakliyeli poz/pozlar bir kez kullanıldıktan sonra nakliye şablonu değiştirilmemelidir. Nakliye şablonu değiştirilmek zorunda kalınırsa kullanılan pozlar ana kitaplardan yeniden eklenmelidir.

Yoğun şekilde Karayolları Genel Müdürlüğü pozlarıyla çalışıyorsanız [KGM Pozları](#page-110-0) [ve Nakliyeleri Hakkında Notlar](#page-110-0)'ı inceleyiniz.

İstenilirse Otomasyon Seçenekleri'ndeki [Yeni İş Dosyasında Kullanılacak Nakliye](#page-27-0) [Şablonunu Belirlemek](#page-27-0) bölümünde anlatıldığı gibi her yeni açılan dosyanın istenilen bir şablonu kullanması sağlanabilir.

**İş'teki Nakliyeli Malzemeler** işaretliyken kırmızı ile belirtilen nakliye pozları, **nakliye metrajında olduğu halde** fiyatı henüz hesaplanıp İşin Birim Fiyatları'na gönderilmemiş olanlardır.

Yaklaşık maliyet cetveline nakliye alan imalatlar girilmiş ve nakliye metrajı yapılmışsa buradaki **İş'teki Nakliyeler** seçeneği işaretlenmiş olarak nakliye pozları listelenir. **Burada listelenenler nakliye metrajında olan nakliye pozlarıdır.** İstenirse **Tüm Nakliyeler** seçeneği kullanılarak da çalışılabilir.

- · Hesaplayacağınız nakliye pozu üzerinde tıklayın.
- · **K** (kamyon katsayısı) olarak gelen değerin doğruluğunu gözleyin.
- · **A**, taşıma güçlüğü katsayısı 1'den farklı ise yazın.
- · Yoğunluğu girin.
- · **Mesafe** hücresine bu malzemeyi naklettiğiniz mesafeyi **km** olarak girin.
- · **Mesafe** hücresinin sağındaki oku kullanarak uygulanacak formülü seçin.  $33 - 7$

İller Bankası Taşıma Formülleri için Notlar

İller Bankası karayolu taşıma formüllerinin uygulandığı taşıma birim fiyatları; yapılan her türlü hizmet ve masraflar dâhil (Yüklenici kârı ve genel giderleri, yükleme, boşaltma ve istif bedelleri hariç) aşağıdaki bedellere göre hesap edilecektir.

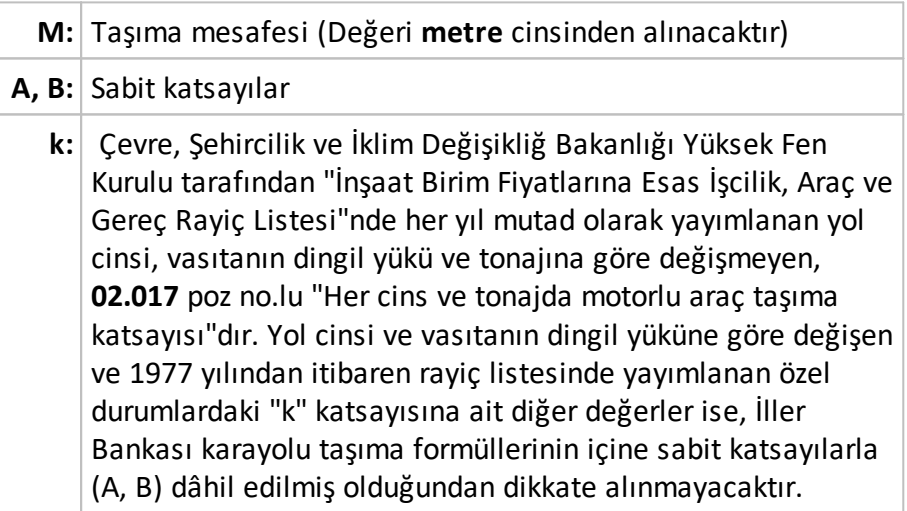

**n:** 1994 yılı 02.017 poz karşılığı **719.000 TL** (k) katsayısı baz kabul edilerek, uygulama yılı "k" katsayısı esas alınarak hesaplanan artış katsayısıdır. **1994 yılı 02.017 poz karşılığı 719.000 TL** (k) katsayısı baz kabul edilerek, uygulama yılı "k" katsayısı esas alınarak hesaplanan artış katsayısıdır. Anlaşılacağı gibi **n** değeri her yeni yıl için şöyle hesaplanmalıdır: n = [(BF:02.017)/719.000]

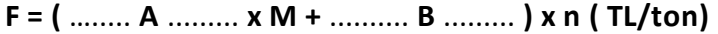

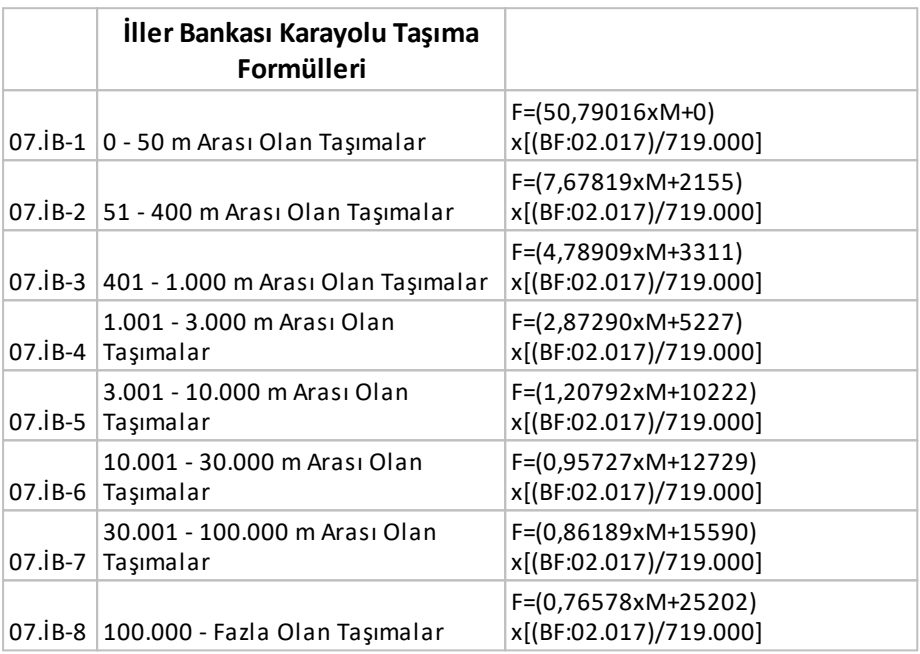

DSİ Proje ve İnşaat Dairesi Başkanlığı'nın Formülleri için Notlar

#### **Not-1:**

Her yıl yeniden ilan edilen DSİ Proje ve İnşaat Dairesi Başkanlığı'nın taşıma formülleri gerçekte birkaç rayice bağlı genel formüllerdir. Örneklersek;

DSİ Proje ve İnşaat Dairesi Başkanlığı'nın 2014 Yılı birim fiyat kitabında, "07.001 El Arabası ile Her Cins Malzeme ve Kayadan Başka Kazı Taşınması" için verilen formül F=**0,0836875xM** şeklindedir. Bu formül taşıma genel şartnamesinde geçen formül olan [**0,013xMxkxY**]ile aynıdır. (Burada k=01.501 Pozunun birim fiyatıdır.)

**0,013xMxkxY** formülünde 01.501'in 2014 yılı birim fiyatı olan 5,15 TL'yi kullanıp %25 kâr uyguladığımızda;

#### =**0,013xMxkxYx1,25**
=0,013xMx5,15x1,25

=**0,0836875xM** olarak DSİ 2014 birim fiyat kitabında yer alan formülün aynısı elde edilir.

Diğer formüller de aynı şekilde bulunabilir.

**Not-2:**

### **07.005 ve 07.006 Taşımalarından biri seçildiğinde:**

1. **A** yerine **A=1+0,25x(d/M)** formülünden bulunacak değer yazılmalıdır.

Burada;

**d**: Ham yol (kaplamasız ve bozuk kaplamalı yol) uzunluk toplamı

**M**: Toplam taşıma mesafesi

2. Yoğunluk değeri olan **Y** yerine ise taşınan malzemeye uygun aşağıdaki değerler kullanılmalıdır:

-Betonarme kanalet ve plastik boru için **Y=2,00**

-Madeni boru için **Y=1,75**

-Betonarme ve beton boru için **Y=1,50**

-Kanalet ve her türlü borudan başka her cins yük ve malzeme için **Y=1,25**

-Transmikserle taze beton (07.D/3 pozu için) **Y=2,25**

Düşülecek veya eklenecek 2. mesafe varsa **Gelişmiş** kutusunu işaretleyin. Açılan mesafe kutusuna 2. mesafeyi km cinsinden yazın.

**Mesafe** hücresinin sağındaki oku kullanarak uygulanacak formülü seçin.

Ekrana yerleşen **2. Formül Toplandı/Çıkarıldı** düğmesi ile 2. formülle bulunan değerin eklenip çıkarılması durumunu belirleyin.

**Kâr Yüzdesi**'ni kontrol edin.

**Yükleme, Boşaltma, İstif Pozu**'nu hücrenin sağındaki oku kullanarak **+Yükleme, ... Pozu Ekle** ile gelen pencereden seçin ve miktarını girin.

Yükleme boşaltma nakliye fiyatına katılmayıp ayrıca ödeniyorsa veya verilmiyorsa **-Yükleme, ... Pozu Kaldır** düğmesi ile pozu silin.

Eklenecek Vagon/Feribot/Köprü ücreti gibi bir değer varsa hem açıklamasını hem de bedelini girin. (yayımlanan listeler genellikle KDV dâhil fiyatları içermektedirler, bu durumda KDV'siz fiyat hesaplanıp buraya girilmelidir)

İstediğiniz seçenekleri kullanarak işlemi tamamlayın.

Buradaki ilk iki gönderme seçeneğinde, **mesafele bilgisi girilmiş olan nakliye pozları** İşin Birim Fiyatları'na **Fiyat Pozu** olarak (maliyet bileşeni **Diğer** olmak üzere) gönderilirler.

İstenilirse buradaki son iki seçenek kullanılarak, **mesafele bilgisi girilmiş olan nakliye pozları** genel analiz formunda hesaplanıp kullanılmak üzere İşin Analizleri'ne gönderilebilir. Ancak bu seçenek tercih edilmişse, kuruş farklılıkları oluşmaması için, nakliye fiyatlarını İşin Birim Fiyatları'na buradan değil de İşin Analizleri'nden göndermek gerektiği unutulmamalıdır.

Bu gönderme şeklinde nakliye pozları İşin Birim Fiyatları'na **Analizli Poz** olarak gönderilirler. Nedeni ise artık işin analiz dosyasında da yer almalarıdır.

**Yapım Şartları** ile gelen metni inceleyin.

İşin Birim Fiyatları'na gönderilen nakliye pozunun fiyat bilgisi yapım şartında özellikle belirtilmez. Çünkü isteklilere verilen teknik şartnamelerde (yapım şartlarında) fiyat bilgisi olmamalıdır.

Diğer nakliye pozları için de adımları yineleyin.

**Mesafe Tutanağı** ve **Nakliye Birim Fiyatları İcmali** sayfaları **Düzen**'in altında bulunan aynı isimli pencerelerde hazırlanır.

### **Not:**

**1.** Burada hesaplanan nakliye pozları İşin Birim Fiyatları'na gönderildiklerinde **Fiyat Pozu** (pozun tipi) olarak kaydedilirler. Nakliye analiz çıktıları burada alınıp işin dosyasına konulmalıdır.

**2.** Programın ana veri dosyalarına yeni giren pozların nakliyelerinin hesaplanabilmesi bu menüde **Nakliye Şablonunu Değiştir** işlemi ile kullanılan **Genel** şablonu (veya İstanbul Anadolu/Rumeli) yenilenmelidir.

**3.** Nakliye pozları menüsünün görünür duruma gelmesi ve yaklaşık maliyet hesaplanırken bayındırlık yöntemi ile nakliye hesabı yapılabilmesi için **Otomasyon Seçenekleri**'nde **Nakliye hesabı yapılsın** seçeneği işaretli olmalıdır.

**4. İstanbul (Rumeli)** ve **İstanbul (Anadolu)** nakliyeleri geçmiş yıllarda kullanılıp vazgeçilen bir uygulamadır. Önceki yıllarda sabit nakliyeler İstanbul Valiliği tarafından her yıl ilgili bakanlık onayına sunulur, onaylanıp yayımlanarak il sınırları içinde aynı uygulamanın oluşması sağlanırdı. Bu uygulamaya 2009 yılında son verilmiş olduğundan adı geçen nakliye şablonlarını kullanmanın yasal bir dayanağı kalmamıştır. Bu durum Yüksek Fen Kurulu'na da sorulmuş, benzer yönde görüş alınmıştır.

**5.** İş dosyasında nakliyeli poz/pozlar bir kez kullanıldıktan sonra nakliye şablonu değiştirilmemelidir. Nakliye şablonu değiştirilmek zorunda kalınırsa kullanılan pozlar ana kitaplardan yeniden eklenmelidir.

#### **11.2.2.1 KGM Pozları ve Nakliyeleri**

Karayolları Genel Müdürlüğü pozlarıyla çalışan kullanıcılar için kolaylık sağlamak üzere KGM pozları için hazır bir nakliye şablonu vardır. KGM pozlarının analizlerinde bulunan ve 07.'li girdiler olarak gösterilen nakliyelerin kolayca hesaplanması için bu şablon kullanılmalıdır.

**KGM-2020-X** adıyla şablonlarda yer alan bu dosya istenildiğinde **Nakliye Pozları** penceresinde bulunan **Düzen > Tüm Nakliye Pozları ve Şablonları**'ndaki **Şablondan Getir** ile getirilebilir.

İstenilirse Otomasyon Seçenekleri'ndeki **Yeni Açılacak Bir İş Dosyasında Kullanılacak Nakliye Şablonunu Belirlemek** bölümünde anlatıldığı gibi her yeni açılan dosyanın bu şablonu kullanması sağlanabilir.

### **11.2.2.2 Köprü (Kamyon) Geçiş Ücreti ve TCDD Yük Taşıma Ücretleri**

Köprü geçiş ücretleri için güncel liste aşağıdaki adresten alınmalıdır. (Sayfa adresleri ilgili kurumlara ait olduğundan bilgimiz dışında değiştirilmiş olabilir!)

# [https://www.kgm.gov.tr/Sayfalar/KGM/SiteTr/Otoyollar/OtoyolKopruUcret/KopruGecisUcr](https://www.kgm.gov.tr/Sayfalar/KGM/SiteTr/Otoyollar/OtoyolKopruUcret/KopruGecisUcret.aspx) [et.aspx](https://www.kgm.gov.tr/Sayfalar/KGM/SiteTr/Otoyollar/OtoyolKopruUcret/KopruGecisUcret.aspx)

TCDD yük taşıma ücretleri için güncel liste aşağıdaki adresten alınmalıdır. (Sayfa adresleri ilgili kurumlara ait olduğundan bilgimiz dışında değiştirilmiş olabilir!)

[https://www.tcddtasimacilik.gov.tr/uploads/images/Lojistik/ucret\\_tablosu.pdf](https://www.tcddtasimacilik.gov.tr/uploads/images/Lojistik/ucret_tablosu.pdf)

### **11.2.2.3 Nakliye Pozları Hakkında Ek Bilgiler**

### **Tüm Nakliye Pozları ve Şablonları**

N.YF.01'in anlamı 'nakliye yeni fiyatı-1'dir. Eğer N.YF.01 değil de T.YBF.01 veya Nakliye-01 gibi ifadeler kullanmak isterseniz N.YF.01 yazısını (örnek) Nakliye-01 olarak değiştirin. **Pozu** alanında **tırnak** işareti (**" "**) ve **tek tırnak** işareti (**' '**) kullanmayınız.

**Nakliye Pozlarının Bilgileri** penceresinde bulunan **Düzen > Nakliye Şablon Aracı** tıklatılarak gelen gelişmiş pencerede şablonlardan getirme ve şablon olarak kaydetme yetenekleri vardır.

İş dosyasında nakliyeli poz/pozlar bir kez kullanıldıktan sonra nakliye şablonu değiştirilmemelidir. Nakliye şablonu değiştirilmek zorunda kalınırsa kullanılan pozlar ana kitaplardan yeniden eklenmelidir.

Yeni bir iş dosyası açıldığında hangi nakliye şablonunun ilk değer olarak geleceğini Genel İşlemler > **Otomasyon Seçenekleri** penceresinde belirlenebilir. Bir seçim yapılmamışsa Çevre, Şehircilik ve İklim Değişikliğ Bakanlığı'nın şablonu kullanılır.

**Genel (Çevre ve Şehircilik)** yazısı seçilirse nakliye poz bilgileri genel kullanımına dönüşür.

**İstanbul (Rumeli)** yazısı seçilirse nakliye poz bilgileri (İstanbul için eski yıllarda kullanılıp terk edilen) İstanbul Avrupa yakasında kullanılan bilgilere dönüşür. (Aşağıdaki Nota bakınız!)

**İstanbul (Anadolu)** yazısı seçilirse nakliye poz bilgileri (İstanbul için eski yıllarda kullanılıp terk edilen) İstanbul Anadolu yakasında kullanılan bilgilere dönüşür. (Aşağıdaki Nota bakınız!)

**KGM-2020-X** yazısı seçilirse nakliye poz bilgileri Karayolları Genel Müdürlüğü'nün analizlerinde kullanılan bilgilere dönüşür.

Bu işlemin nakliye poz bilgilerinde yaptığınız değişiklikleri sileceğini unutmayın.

Burada nakliye pozları ve diğer bilgilerde yapılan düzenlemeler, başka işlerde kullanılmak üzere saklanmak istenirse (Nakliye Şablonu) **Tüm Nakliye Pozları** penceresinde ilgili hücreye adı yazılarak kaydedilir.

**Düzen > Şablonlarım** seçeneği ile ulaşılan aynı isimli pencerede şablonu silme, gönderme ve getirme işlemleri yapılabilir.

**Önemli Uyarı:** Yeni açılan bir dosyada ilk yapılması gereken işlerden biri de dosya açılırken oluşan (Otomasyon Seçenekleri'nde belirlenen) [Yeni İş Dosyasında Kullanılacak](#page-27-0) [Nakliye Şablon](#page-27-0) dosyasının doğru belirlendiğini kontrol etmektir. Seçimin yanlış olduğu görüldüğünde yapılması gereken iş **Tüm Nakliye Pozları** düğmesi ile ulaşılan **Nakliye Pozlarının Bilgileri** penceresinde nakliye şablonlarından istenilen şablonu seçmektir.

**Not: İstanbul (Rumeli)** ve **İstanbul (Anadolu)** nakliyeleri geçmiş yıllarda kullanılıp vazgeçilen bir uygulamadır. Önceki yıllarda sabit nakliyeler İstanbul Valiliği tarafından her yıl ilgili bakanlık onayına sunulur, onaylanıp yayımlanarak il sınırları içinde aynı uygulamanın oluşması sağlanırdı. Bu uygulamaya 2009 yılında son verilmiş olduğundan adı geçen nakliye şablonlarını kullanmanın yasal bir dayanağı kalmamıştır. Bu durum Yüksek Fen Kurulu'na da sorulmuş, benzer yönde görüş alınmıştır.

### **Nakliye Şablon Aracı**

Her bir iş dosyasında istenilen farklı nakliyebilmesini sağlayan nakliye şablonlarının tanımlanması, silinmesi, düzenlenmesi gibi işlemler burada yapılır.

**Nakliye Pozlarının Bilgileri** penceresinde **Düzen > Nakliye Şablon Aracı** seçeneği ile ulaşılan bu pencerede daha önce çalışılmış şablonlar seçilerek görüntülenebilir.

- · **Getirmek İstediğiniz Şablonu Seçiniz** bölümünde listelenenlerden istenileni seçin.
- · **Seçili Şablonu Getir** ile işlemi başlatın.
- · Gelen nakliye pozlarını gözleyin.
- · Bulunulan dosyanın nakliyelerini şablon olarak kaydetmek için **Şablon Oluştur** bölümünde bir ad verin.
- · **Kaydet** ile işlemi tamamlayın.

#### **Pozun Nakliye Oranlarının Girilmesi**

**Nakliye Pozları** penceresinde bir nakliye pozu üzerinde durup **Düzen > Nakliye Birim Miktarları** tıklatılırsa bulunulan nakliye pozunu içeren pozlar ve nakliye oranı listelenir.

Nakliye pozunu içeren pozlar ve birimdeki miktarları burada değiştirlebilir.

Bu pencerede yapılan oran değişiklik ve eklemeleri, yaklaşık maliyet menüsünde nakliyelerin hesabında dikkate alınırlar.

**Nakliye İçeren Pozlar** listesi iş dosyası ilk açılırken oluşturulur, daha sonra yapılan düzeltme ve eklemeler burada saklanırlar. Bu dosyada Oska tarafından yapılmış değişiklikler, yeni sürümler yüklenmiş olsa dahi, iş dosyasının nakliyelerini değiştirmez.

## **11.2.3 İşe Ait Pozlar ve Kullanıldıkları Yerler**

Bulunulan iş dosyasının herhangi bir yerinde kullanılan pozlar, burada listelenmiştir.

Sütunda yazan rakamlar, pozun kaç farklı iş grubunda kullanıldığını gösterir.

Bu listede pozlar satır olarak gösterilirken, kullanıldığı yerler sütun adı olarak konumlanır. Yine bu listede poz satırlarını boyama (Etiket) özellikleri kullanılabilir.

Birçok menüde etkin olan poz satırlarını boyama (Etiket) işlemleri burada da yapılabilir. (İşin Birim Fiyatları, Yaklaşık Maliyet Cetveli, Metraj, Tesisat Metrajı, Sözleşmedeki İş Kalemleri, Yeşil Defter,…)

Poz etiketleme (boyama) kullanılması, zorunlu bir özellik olmayıp herhangi bir kuralı da yoktur. Bu özelliği beğenerek kullananların büyük kısmı boyama özelliğini hatırlatma amacıyla kullanmaktadırlar. Metrajı tamamlanan pozlar, son çalışılan poz, analizine dikkat edilmesi gereken poz, ... gibi çeşitli amaçlarla etiketleme kullanılmaktadır.

Bulunulan satırı veya seçilen satırları boyamak için istenilen renge ait kutunun tıklatılması yeterlidir.

 $\sqrt{\frac{2}{n}}$  Etiket  $\left| \frac{1}{n} \right|$  düğmesinin sağındaki ok tıklatılarak seçenekler listelenebilir.

Bulunulan satırı veya seçilen satırların renklerini kalıcı olarak boşaltmak için **Boşalt** kullanılır.

**Etiket** düğmesini tıklatmak renkleri (bir daha tıklatana kadar) gösterir/gizler.

### **11.2.3.1 Kullanıcının Renklerle Uyarılması**

Renkler uyarı amacıyla da kullanılırlar. Kural olarak birim fiyatı ve/veya miktarı olmadığı için tutarı sıfır olan pozların poz no hücresi ile tutar hücresi **kırmızı** ile gösterilirler.

Bu özellik Yaklaşık Maliyet Cetveli, İşin Analizleri penceresi, Aşırı Düşük Sorgulaması, ... gibi yerlerde eksik bilgilerin kolayca fark edilebilmesini sağlar.

# **11.3 Yaklaşık Maliyet Hesap Cetveli**

Önceden girilmiş pozlar ile metraj ve mahal metrajı yapılıp yaklaşık maliyete gönderilmiş pozlar varsa burada listelenirler.

- · Buradaki parasal değerler en son hesaplamanın yapıldığı (bir önceki) durumu gösterir. Hesapların yenilenmesi için **O** Hesapla düğmesini tıklatın.
- · Pozların metrajı, analizi, nakliye oranları ve diğer poz bilgilerine aşağıdaki düğmelerle ulaşılabilir.

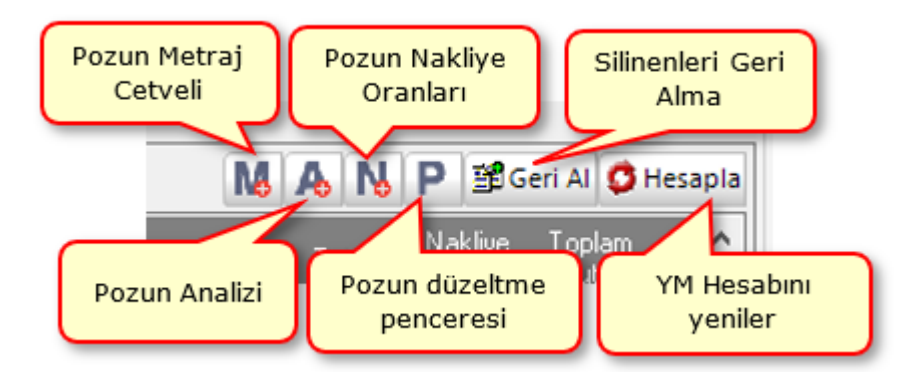

· Poza ait metraj, analiz, nakliye oranları ve poz bilgilerine poz üstünde çift tıklayarak da ulaşılabilir. Ancak çift tıklama eyleminin ne olacağı kullanıcı tarafından belirlenmelidir. Bu belirleme **Düzen > Diğer > Çift Tıklama Eylemleri** yazısı tıklandığında gelen seçeneklerden biri işaretlenerek yapılır. Örneklersek

listelenen pozlardan birinin metrajına ulaşmak için o poz üstündeyken **k** düğmesini tıklatın. İlgili poz için metraj mevcutsa kırmızı + işareti belirir.

· Yaklaşık Maliyet Cetveli'nden çıkmadan birçok menüye kolayca ulaşılabilir. Pencerenin sağ üstünde yer alan bu kısayol düğmeleri aşağıdaki gibidir.

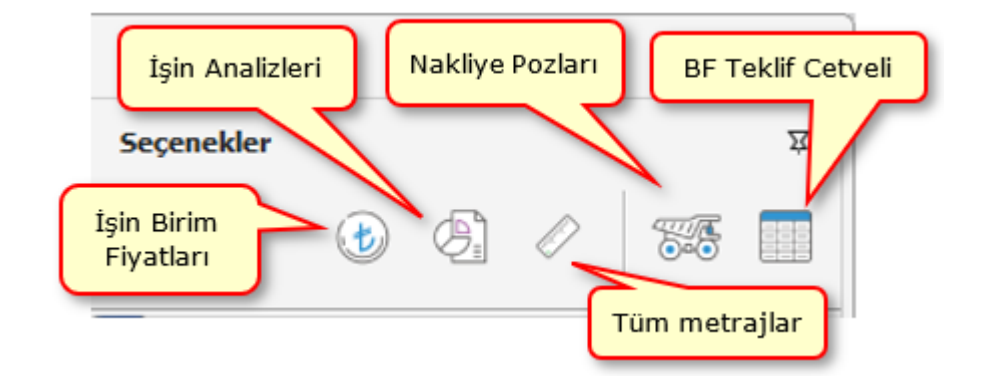

Yaklaşık Maliyete Poz ve Miktar Eklemek

- Doğrudan yaklaşık maliyete girilecek pozlar için  $\vert$  + Poz  $\vert$  düğmesini tıklatın.
- · Pozların üzerinde **çift tıklatarak** veya **Enter** ile çalışma sayfasına ekleyin. Ayrıntılı bilgi için [Ana Kitaplardan İşe Poz Eklemek](#page-19-0) bölümüne bakınız.
- · Poz penceresini kapatıp pozların **Miktarı**'nı girin.
- · Pozun **miktarının nerelerden geldiğini görmek için** o poz üstündeyken **Düzen > Poza Ait > Miktarların Geldiği Yer** yazısını tıklatın.
- · Diğer iş grupları için de aynı adımları yineleyin.
- · Birim fiyatı veya miktarı sıfır olan pozlar varsa poz no ve tutar sütunları **kırmızıya** boyanarak belirtilirler.
- · Burada ve diğer tüm pencerelerde pozlar satır olarak gösterilirken, **Düzen > Etiket** seçeneği ile satırları boyama veya ızgara görünümü kullanılarak görsellik geliştirilebilir. Etiket renklendirmelerinin görünebilmesi için **Düzen > Etiket > Göster** seçeneği işaretlenmiş olmalıdır.
- · Miktar girişleri bittiğinde hesapların yenilenmesi için **Hesapla** düğmesini tıklatın.

Yaklaşık Maliyetteki Bir Pozun Metraj Cetvelini Açmak

- Pozun üstünde çif tıklatın ya da **kola** düğmesine tıklayın.
- · Pozda henüz bir metraj yapılmamış veya program hangi metraj türüne girdiğini bilmiyorsa, kullanıcının belirlemesi için, bir sorgu penceresi açılır.

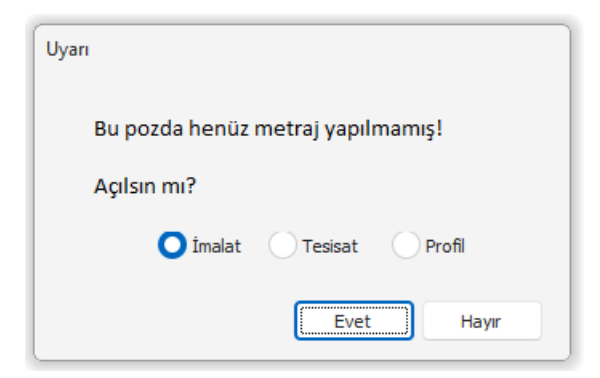

· Kullanıcının belirlediği metraj türü, poz üzerinde çift tıklatılarak açılabilir ve sadece ilgili pozun metrajında çalışılabilir.

#### Miktarın Nerelerden Geldiğini Görmek

- · **Yaklaşık Maliyet Cetveli** sekmesinde listelenen pozların miktarlarının nerelerden geldiği görülebilir. **Yaklaşık Maliyet Cetveli** sekmesinde listelenen pozların miktarları el ile girilmeyip diğer metrajlardan gönderilmişlerse ilgili pozlara ait satırların son sütunu koyu renkli olur. Böyle pozların miktar ayrıntısını görmek için **Düzen > Poza Ait > Miktarların Geldiği Yer** seçeneğini çalıştırın veya poz satırının son sütunundaki atac işaretini tıklatın.
- · Gelen **Miktarların Geldiği Yer** penceresinde pozun miktarını oluşturan bileşenler listelenir. Bunlar metraj, nervürlü demir, profil ve tesisat metrajları ve mahal metrajı ile elle girilen değerdir. Ayrıca mahal metrajından gönderilmiş miktar varsa bunun hangi yüzeylerden elde edildiği de ayrıntılarıyla gösterilir.
- · **Yaklaşık Maliyet Cetveli**'ndeki **Miktarı** sütununa el ile değer girildiğinde diğer tüm metrajlardan gelen değerlerin miktara katılmayacağı, sadece el ile girilen değerin ilgili poza ait miktar olarak değerlendirileceğine dikkat edin.
- · Pozun miktarının, el ile girilen değer yerine diğer tüm metrajlardan gönderilen değerlerden oluşması isteniyorsa poza ait ilgili metrajların birine gidip yeniden **Yaklaşık Maliyete Gönder** işlemi yapın.

#### Yaklaşık Maliyeti İmzalayanlar

- · **İş Grupları** penceresinde **İmzalayanlar** düğmesi ile gelen pencerede çeşitli belgelerde çıkacak isim ve unvanlar düzenlenir.
- · İstediğiniz iş grubu üzerine gelip editörde düzenlemeleri yapıp pencereyi kapatın.

· İmzaların her bir iş grubu için ayrı olduğuna dikkat edin.

Düzenlenmiş bir imzalayanlar formunun aynısını diğer iş gruplarına kolayca uygulayabilmek için Kopyala-Yapıştır özelliğini kullanabilirsiniz.

Nakliyelerin Aktarılacağı İş Grubunu Belirlemek

Otomasyon Seçenekleri'nde

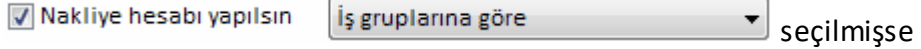

hesaplanan nakliyelerin hangi iş grubuna aktarılacağı burada belirtilir.

- · Sol pencerede istenilen ana grup üzerine gelin.
- · Bütün nakliyeleri bir (tek) iş grubunda toplayacaksanız **Düzen > Tüm İş Grubu Nakliyelerini Bir İş Grubuna Aktar**'a tıklayın. Ya da farklı nakliye tercihleriniz için uygun seçeneği kullanın.
- · Gelen iş grubu seçimi penceresinde nakliyelerin toplanmasını istediğiniz iş grubunu seçip **Uygula** ile işlemi tamamlayın.

Pozun Nakliyeli Malzeme Oranlarını Girmek

Bilindiği gibi nakliyeli malzeme (sözleşmesine göre ayrıca nakliye bedeli ödenen malzeme) içeren iş kalemlerinin bu malzemeleri ne oranda içerdiğini kullanıcının girmesi veya düzeltmesi gerekebilir.

Bir pozun nakliyeli malzeme oranları, ilgili diğer menülere ilave olarak, burada da izlenip değiştirilebilir.

- $\bullet$  İstenilen poz üstünde iken  $\boxed{\textbf{N}}$  düğmesini tıklatın.
- · Poza ait nakliye oranlarının görüntülendiği bir pencere açılır. Tüm nakliye pozlarını görüntülemek için VI Tüm Nakliye Pozlarını Göster seçeneğini kullanın.
- · Bu listede malzeme oranı veya oranlarını yazın.
- · Gerekiyorsa pencerenin altındaki  $\vert\checkmark\vert$  Düzenle (yeni nakliye pozu oluştur veya düzelt) seçeneğini kullanarak yeni nakliye pozu oluşturmak ve mevcutlarda düzeltme yapın.

Nakliyeleri Hesaplamak

· **Yaklaşık Maliyet Cetveli** sekmesinde **Hesapla** düğmesini tıklatın.

- · Nakliyeler ait olduğu pozun miktarından bir kez hesaplandığı için miktar girişleri tamamlandıktan sonra yeniden hesaplanmalıdır.
- · Miktarda değişiklik yapılırsa hesaplama yenilenmelidir.

### **Notlar:**

**1.** Yaklaşık maliyet cetvelinin yeniden hesaplanması sırasında nakliye hesabı da yenilenir.

**2.** Yaklaşık maliyet hesaplanırken nakliye hesabı yapılabilmesi için **Otomasyon Seçenekleri**'nde **Nakliye hesabı yapılsın** seçeneği işaretli olmalıdır.

### Maliyetin Toplamını Görmek

- · İcmali oluşturan iş gruplarının tutarlarını ve yüzdelerini görmek için düğmesini veya **Düzen > İcmali Göster** yazısını tıklatmak yeterlidir.
- · İcmali ve diğer yaklaşık maliyet belgeleri yazdırmak için sağdaki açılır-kapanır pencerede gelen seçenekleri kullanın.

**Not:** Yüzde (Pursantaj) Cetveli, Yüzdeli İcmal ve BF Teklif Cetveli gibi birçok yerde program hesaplamaların yenilenmesini önerdiğinde, bu öneriye mutlaka uyulmalıdır.

# **11.3.1 Yüzde (Pursantaj) Cetveli**

Her bir iş kaleminin işin toplam maliyetinde yüzde kaç oranında olduğunun hesaplanması gerekir.

- · Kullanıcının yüzde hesabını yenilemeden çıktı almasını, dolayısıyla hatalı belge hazırlamasını engellemek için yazdırmadan önce bir uyarı penceresi gelir.
- · Hesapların yenilenmesi için **Hesapla** düğmesini tıklatın.
- · Çok sayıda yazdırma seçeneği ekranın sağındaki açılır-kapanır pencerede yer alır.
- · [Özel Düzenlemiş Formda Yüzdeler Cetveli Yazdırmak](#page-118-0)

### **Notlar**:

**1.** Pozların yüzdeleri (pursantajlar) poz tutarının (FiyatxMiktar) yuvarlanmadan toplama bölünmesiyle hesaplanır.

Yani şu formülle hesaplanır:

Yüzde (pursantaj)=100\*[(Pozun\_Birim\_Fiyatı)\*(Pozun\_Miktarı)/(Toplam\_Tutar)]

Böylece olası yüzde hatalarından kurtulunmuş olunur.

**2.** Hesaplanan yüzdelerde (pursantajlarda) virgülden sonra hane sınırlaması olmadığı halde estetik kaygılarla bazı ekran ve yazıcılarda iş kalemlerinde 6 hane, iş gruplarında 4 hane gösterilmektedir.

**3.** Pursantaj (yüzde) Cetveli, Pursantajlı İcmal ve BF Teklif Cetveli gibi birçok yerde program hesaplamaların yenilenmesini önerdiğinde, bu öneriye mutlaka uyulmalıdır.

## <span id="page-118-0"></span>**11.3.2 Teknik Şartname**

Yaklaşık Maliyet Cetveli'nde kullanılan iş kalemlerine (Poz) ait teknik şartname buradan izlenip yazdırılır.

Yapım şartı boş olan pozları kolayca görebilmek için **İşin Birim Fiyatları** penceresindeki seçeneklerine bakınız.

Teknik şartnameyi iş gruplarına göre ayrı ayrı yazdırmak mümkün olduğu gibi tümü veya seçilen iş gruplarına göre yazdırmak da mümkündür.

- **W** Özelleştirilebilir Belge düğmesine tıklayıp gelen pencereden tercihinizi belirleyin.
- · İş grubu seçerek yazdırmak istiyorsanız ilgili kutuyu işaretleyin.
- · Yazdırmak istediğiniz iş grubunu/gruplarını seçin.
- · **Tamam** ile seçim penceresini kapatın.
- · **Yazdır** ile işlemi tamamlayın.

## **11.3.3 Pozun Nakliyeli Malzeme Oranlarını Girmek**

Bilindiği gibi nakliyeli malzeme (sözleşmesine göre ayrıca nakliye bedeli ödenen malzeme) içeren iş kalemlerinin bu malzemeleri ne oranda içerdiğini kullanıcının girmesi veya düzeltmesi gerekebilir.

Bir pozun nakliyeli malzeme oranları, ilgili diğer menülere ilave olarak, burada da izlenip değiştirilebilir.

- $\bullet$  İstenilen poz üstünde iken  $\boxed{\textbf{N}}$  düğmesini tıklatın.
- · Poza ait nakliye oranlarının görüntülendiği bir pencere açılır. Tüm nakliye  $p_0$ ozlarını görüntülemek için  $\leq$ Tüm Nakliye Pozlarını Göster seçeneğini kullanın.
- · Bu listede malzeme oranı veya oranlarını yazın.

**• Gerekiyorsa pencerenin altındaki ve Düzenle (yeni nakliye pozu oluştur veya düzelt) <sub>seçeneğini</sub>** kullanarak yeni nakliye pozu oluşturmak ve mevcutlarda düzeltme yapın.

## **11.3.4 Excel'den Yaklaşık Maliyet Cetveli Getirmek**

Getirilecek bilgileri, önce uygulamanın önerdiği ve örneğini verdiği bir Excel'e aktarmak, oradan uygulamaya getirmek işinizi hızlı ve hatasız yapmanızı sağlar.

- · **Düzen**'den **Excel'den Getir**'i tıklatın.
- Getirilecek Excel dosyasını hazırlamak için **Örnek Şablon Dosyası Oluştur** düğmesini tıklatın ve inceleyin.
- · Örnek dosyayı ve bilgi getirilecek Excel dosyasını yan yana açın.
- · Bilgi getirilecek Excel'deki ilgili alanları kopyalayın, örnek Excel dosyasının uygun alanına/alanlarına **Özel Yapıştır > Değerleri** seçeneği ile yapıştırın.
- ·Getirilecek Excel Dosyası düğmesi ile gelen pencerede, yukarıda anlatıldığı gibi düzenlediğiniz, örnek Excel (\*.xls) dosyasını bulup seçin.
- · Taranmış halde gelen satırların tümünü değil de seçeceklerinizi getirecekseniz onları seçin.
- · Gerekiyorsa sayfa seçimini yapın.

Program, verdiğiniz satır numarasında sütun isimlerinden bir liste oluşturur ve sonra sizden **Poz No**, **Tanımı**, **Birimi** ve **Birim Fiyatı, ...**. gibi bulduğu başlıkları eşleştirmenizi ister.

- · Eşleşecek alanların sıralı olması gerekmez. Örnek; Birinci sırada olan **Poz No** alanı, Excel dosyasında 5. sırada bulunan **Poz No** alanıyla eşleştirilebilir.
- Getirilmesini istediğiniz alanlara ait kutunun  $\boxed{\vee}$  Getir işaretli olmasına dikkat ediniz. İlk üç alanın eşleştirilmiş olmasına dikkat ediniz.
- · Ekranda gösterilen ve getirilebilecek ilk ve son satır numarasını belirten değerleri gerekiyorsa değiştirin.
- · Seçimleriniz getirme işlemine uygunsa aktifleşen **İleri** ile işlemi başlatın.

Gelen yeni pencerede Excel'den getirilecek verilere ait bilgiler listelenmiştir.

Kırmızı satırlar birden fazla kitapta bulunan pozlar olup kullanıcı hangi kitaptan alınacağını belirleyebilir.

· Burada bağlı olduğu Kitap Adı'nı -gerekiyorsa- değiştirin.

· **Yaklaşık Maliyete Gönder** ile işlemi tamamlayayın

**Not: Excel'den Getir** işlemi en az 2 satır kayıt olan Excel dosyasından yapılabilir.

## **11.3.5 Yaklaşık Maliyet Cetveli Getirmek (Kopyalamak)**

**Yaklaşık Maliyet Cetveli** sekmesine diğer dosyalardan veya çalışılan dosyadan kopyalama yapılabilir.

- · Nereye kopyalama yapacaksanız o iş grubunu seçin.
- · **Düzen** düğmesini tıklatın ve gelen listeden **Getir (Diğer YM Cetvelleri'nden)**'i tıklatın.
- Diğer iş dosyalarından kopyalama yapacaksanız **düşili bosyası Seçimi düğmesinden** yararlanın.
- · Kopyalayacağınız karşı iş grubunu seçin.
- · Getirilecek pozları işaretleyin (seçin).
- ·**B** Seçilleri Getir düğmesini tıklatın.
- · Burada olan pozlarınız varsa bir uyarı penceresi ile karşılaşırsınız.
- · Önerilen işlemleri yapıp işlemi tamamlayın.

**Not:**Bu işlemle getirilen pozlar, bulunulan dosyadaki **İşin Birim Fiyatları**'nda kayıtlı değillerse ayrıca oraya da (fiyat, analiz, nakliye, ... gibi) tüm özellikleri ile kaydedilirler. Ancak **İşin Birim Fiyatları**'nda daha önceden bulunuyorlarsa burada yapılan seçimlere bağlı olarak (fiyat, analiz, nakliye, ... gibi) özellikleri değiştirilir.

## **11.3.6 Nakliyelerin Aktarılacağı İş Grubunu Belirlemek**

Otomasyon Seçenekleri'nde

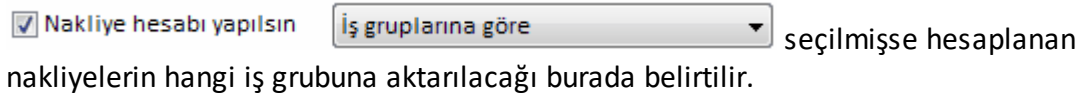

- · Sol pencerede istenilen ana grup üzerine gelin.
- · Bütün nakliyeleri bir (tek) iş grubunda toplayacaksanız **Düzen > Tüm İş Grubu Nakliyelerini Bir İş Grubuna Aktar**'a tıklayın. Ya da farklı nakliye tercihleriniz için uygun seçeneği kullanın.
- · Gelen iş grubu seçimi penceresinde nakliyelerin toplanmasını istediğiniz iş grubunu seçip **Uygula** ile işlemi tamamlayın.

#### **110 HakedişPlus Kullanım Kılavuzu**

## **11.3.7 Nakliye Metrajı**

Hesaplanmış nakliyelerin gösterildiği bu pencerede görüntülenme seçenekleri vardır. Tüm nakliyeler izlenebileceği gibi istenirse tek tek iş grupları seçilerek onlara ait nakliyeler gözlenebilir.

Yaklaşık Maliyet Cetveli'nde **Düzen > Nakliye > Nakliye Metrajı** seçeneği ile ulaşılan pencerede viş grubu seçerek göster kutusu işaretlenip istenen iş grubu seçilerek de nakliye metrajı görüntülenebilir ve yazdırılabilir.

İstenirse **Düzen > Nakliye Fiyatlarını Hesapla ve İşin Birim Fiyatları'na Gönder** seçeneği ile buradaki nakliyelerin fiyatları hesaplanıp ilgili yerlere kaydedilirler. Bunun için **Nakliye Pozları** penceresinde mesafelerin girilip formül seçiminin yapılmış olması gerektiği açıktır.

# **11.3.8 Nakliyeleri Hesaplamak**

- · **Yaklaşık Maliyet Cetveli** sekmesinde **Hesapla** düğmesini tıklatın.
- · Nakliyeler ait olduğu pozun miktarından bir kez hesaplandığı için miktar girişleri tamamlandıktan sonra yeniden hesaplanmalıdır.
- · Miktarda değişiklik yapılırsa hesaplama yenilenmelidir.

## **Notlar:**

**1.** Yaklaşık maliyet cetvelinin yeniden hesaplanması sırasında nakliye hesabı da yenilenir.

**2.** Yaklaşık maliyet hesaplanırken nakliye hesabı yapılabilmesi için **Otomasyon Seçenekleri**'nde **Nakliye hesabı yapılsın** seçeneği işaretli olmalıdır.

# **11.3.9 Metrajlardan Gönderilen Miktarları Temizlemek (Silmek)**

**Yaklaşık Maliyet Cetveli** sekmesinde listelenen pozların miktarları el ile girilmeyip diğer metrajlardan gönderilmişlerse ilgili pozlara ait satırların son sütununda atac işareti olur.

- · Metrajlardan gönderilen miktarlardan istenilenleri temizlemek için**Düzen > Metrajlardan Gönderilen Miktarları Temizle** yazısını tıklatın.
- · Yaklaşık Maliyet Cetveli kapanarak yeni bir pencere açılır.
- · Yaklaşık Maliyet Cetveli'ne nerelerden miktar gönderilmişse onlara ait kutular isaretlenmiştir.
- · Bu listede tüm pozların miktarlarından temizlenmesini (çıkarılmasını) istediğiniz metraj türünü veya türlerini seçip **Uygula** ile işlemi tamamlayın.

· İşlem sonucunda Yaklaşık Maliyet Cetveli yeniden açılır.

## **11.3.10 İş Gruplarını TBF/ATGB Kısımlarına Ayırmak**

Yaklaşık maliyeti hazırlanan bir iş karma sözleşme yapılmak üzere ihaleye çıkarılacaksa teklif birim fiyatlı ve anahtar teslim kısımlarını ayrı formlarda göstermek ve ayrı icmallerini almak gerekir. Böyle durumlarda her bir kısım için en az bir adet ana grup açılmalı, bir ana grubun altında yalnızca bir kısma ait iş grupları yer almalıdır. Bir başka deyişle herhangi bir ana grup altında hem anahtar teslim hem de teklif birim fiyatlı iş grubu yer almamalıdır.

· **Düzen > Diğer > Kısımlara Ayır (Karma Sözleşme için)** yazını tıklatın.

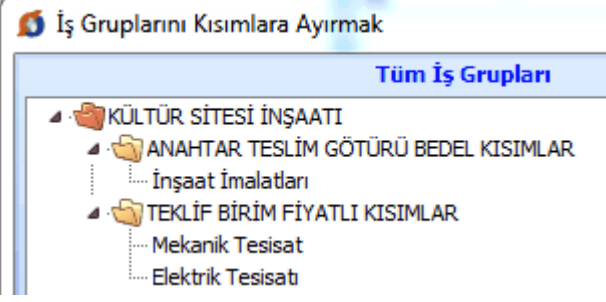

- · Pencerenin sol bölümünde tüm iş grupları sağ tarafında ise iş gruplarının anahtar teslim olanlarının aktarılacağı alan yer alır.
- · Sol pencereden anahtar teslim kısma ait olduğunu bildiğiniz grupları içeren ana grupları sürükle-bırak yapmak üzere tıklayarak tutun, sağ pencereye sürükleyip bırakın.

İşlem tamamlandığında sol pencerede sadece teklif birim fiyatlı iş grupları ve onların bağlı olduğu ana gruplar ile sağ pencereye taşınmış anahtar teslim kısımların ana grup adları kalmalıdır.

· Ayırma işlemi tamamlandığında **Kapat** ile çıkın.

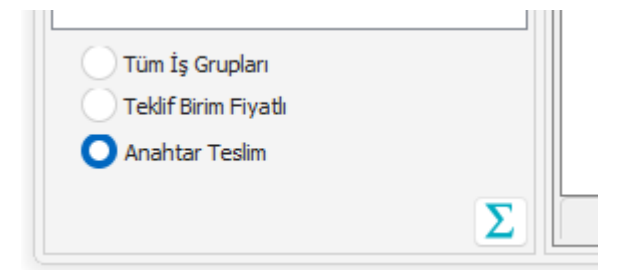

Ayırma işlemi yapılan dosyalarda **Yaklaşık Maliyet Cetveli** penceresinin iş gruplarının gösterildiği sol bölümün altında seçenekler oluşur. Burada yapılan seçimle Yaklaşık Maliyet cmali'nin ve bu penceredeki diğer sekmelerin hangi kısma göre çalışacağı belirlenir. Seçim sadece Yaklaşık Maliyet Hesabı penceresinde çalışırken

geçerli olup bu pencere kapatılıp yeniden girildiğinde tüm iş gruplarının gösterildiği duruma dönülür.

- · **Anahtar Teslim** seçeneğini kullanıp **Yeniden Hesapla** yapın. Sadece anahtar teslim götürü bedelli kısımların icmalini ve bu icmale göre hesaplanmış yüzde tablolarını yazdırın.
- · **Teklif Birim Fiyatlı** seçeneğini kullanıp sadece teklif birim fiyatlı kısımların icmalini yazdırın.
- · Çalışmanın istenilen her aşamasında **Tüm İşlemleri Geri Al** kullanılarak standart duruma dönülebilir.

**Not:** Burada anlatılan ayırma işlemi karma işlerde kısımların icmalini ayrı ayrı bulabilmek ve anahtar teslim kısımların yüzdelerini (pursantajlarını) kendi içinde hesaplayabilmek içindir. Bu nedenle yaklaşık maliyetin tüm hesaplamaları bittiğinde ve bir kere yapılması yeterlidir.

## **11.3.11Maliyetin Toplamını Görmek**

- · İcmali oluşturan iş gruplarının tutarlarını ve yüzdelerini görmek için düğmesini veya **Düzen > İcmali Göster** yazısını tıklatmak yeterlidir.
- · İcmali ve diğer yaklaşık maliyet belgeleri yazdırmak için sağdaki açılır-kapanır pencerede gelen seçenekleri kullanın.

## **11.3.12 Boru Montaj Bedeli Fiyatın İçinde**

Boru montaj malzemesi bedelleri Pro'nun 15.3.0.0 ve öncesindeki sürümlerde ayrı bir poz olarak gösteriliyor ve ilgili pozun tutarına ekleniyordu. Güncel sürümlerde ise montaj malzemesi bedelleri birim fiyatının içine eklenerek ana kitaplarda yer almaları sağlandı. Böylece boru pozu montaj türüne uygun olarak seçilip kullanıldığında, artık ek bir işleme gerek duyulmuyor.

Değişikten önceki sürümlerde açılmış yaklaşık maliyet dosyalarında, önceki ayarlarla devam etmek mümkün olduğu halde önerilmeyen bir durumdur.

Önceki dosyaların boru montaj ayarını güncel sürümde değiştirmek mümkündür. Bunun için Otomayson Seçenekleri'nde **Boru montaj fiyatın içinde** seçeneği işaretlenmelidir.

Eski bir dosyadaki ayarlar **Boru montaj fiyatın içinde** olarak değiştirildiğinde, önceden eklenmiş boru montaj malzemeli pozların yeni duruma uygunlaştırılması gerekir. Bunu yaklaşık maliyete girerken program aşağıda sıralanan şekilde kendiliğinden yapar.

**/A, /B, /C, /D, /E, /F, /G** ve **/H** eklerinden birini içeren boru montaj bedelli pozlar ana kitaptan yeni fiyatlarıyla yenilenir ve boru montaj özelliği kaldırılır. Böylece daha önce tutarına eklenen boru montaj malzemesi bedelleri birim fiyata eklenmiş olur.

İşleme alınamayan pozlar pencerede listelenir.

Önceden eklenmiş bu pozların, boru montaj almayacaklarsa, Düzen'den boru montaj pozu kaldırılmalıdır.

Montaj malzeme bedeli uygulanacaksa **Bir Pozu Başka Bir Poz İle Değiştirme** seçeneği ile uygun pozla değiştirilmelidir.

## **11.3.13Yaklaşık Maliyet İcmali**

Buradaki gruplar iş grupları menüsünde tanımlanmış olanlardır.

Fiyatlı, fiyatsız, yüzdeli, yüzdesiz ve ekranı Excel'e göndermek olmak üzere 5 farklı yazdırma seçeneği vardır.

**Notlar:** 

**1.** Ana gruba eklenen tutarların yüzde hesabında dikkate alındıklarına, işin toplamına eklenen tutarın ise yüzde (pursantaj) hesabında dikkate alınmadığına dikkat ediniz.

**2.** Hesaplanan yüzdelerde (pursantajlarda) virgülden sonra hane sınırlaması olmadığı halde estetik kaygılarla bazı ekran ve yazıcılarda iş kalemlerinde 6 hane, iş gruplarında 4 hane gösterilmektedir.

**3.** Yüzde) (Pursantaj) Cetveli, Yüzdeli İcmal ve BF Teklif Cetveli gibi birçok yerde program hesaplamaların yenilenmesini önerdiğinde, bu öneriye mutlaka uyulmalıdır.

### **11.3.13.1Yaklaşık Maliyetin Bir Kısmı Başka Yerde**

İşin maliyetinin bir kısmı (bir veya birkaç iş grubu) başka yerde hesaplanmışsa icmal düzenleme 3 türlü yapılabilir.

### **1- Dosyalar Yaklaşık Maliyet Hesabı penceresinde birleştirilebilir.**

(Hesaplamanın aynı programla yapılması durumunda mümkündür.)

- · Bulunduğunuz dosyada başka yerde hesaplanmış tutarın yazılacağı iş grubu yoksa tanımlayın.
- · **Yaklaşık Maliyet Cetveli** penceresinde uygun iş grubunu seçin.
- · **Düzen > Getir** yazısını tıklatın.
- · **İş Dosyası Seçimi** düğmesini tıklatın.
- · Getireceğiniz bilgilerin bulunduğu iş dosyasını seçip karşı dosyanın yaklaşık maliyet hesabı penceresine ulaştığınızı görün.

#### **114 HakedişPlus Kullanım Kılavuzu**

- · Getireceğiniz bilgilerin bulunduğu iş grubunu belirleyin.
- · Getirilecek pozları (satırları) işaretleyin (seçin).
- · **Seçilileri Getir** düğmesini tıklatın.
- · Benzer işlemleri –varsa- diğer iş grupları için de yapın.
- · **Yaklaşık Maliyet İcmali** penceresinde toplamı gözleyin.
- **2. Diğer yerde hesaplanan tutar bir poz olarak gösterilebilir.**
- · Bulunduğunuz dosyada başka yerde hesaplanmış tutarın yazılacağı iş grubu yoksa tanımlayın.
- · **İşin Birim Fiyatları** penceresinde birim fiyatı **1** TL olan bir poz tanımlayın.
- · **Yaklaşık Maliyet Cetveli** penceresine gelip istediğiniz iş grubuna birim fiyatı **1** TL olan pozu ekleyin.
- · Başka yerde hesaplanmış tutarı elde edecek şekilde bu poza miktar yazın.
- · Benzer işlemleri –varsa- diğer iş grupları için de yapın.
- · **Yaklaşık Maliyet İcmali** penceresinde toplamı gözleyin.

# **11.4 Birim Fiyat Teklif Cetveli**

**Yaklaşık Maliyet Hesabı** menüsünde girilip kullanılan iş kalemleri burada cetvel halinde listelenir.

Burada ve diğer tüm pencerelerde pozlar satır olarak gösterilirken, **Düzen > Etiket** seçeneği ile satırları boyama veya ızgara görünümü kullanılarak görsellik geliştirilebilir. Etiket renklendirmelerinin görünebilmesi için **Düzen > Etiket > Göster** seçeneği işaretlenmiş olmalıdır.

Buradaki değerler en son yenilemenin yapıldığı (bir önceki) durumu gösterir.

- · **Düzen > Birim Fiyat Teklif Cetveli** yazısını tıklatın.
- · Listenin yenilenmesi için **Yenile** düğmesini tıklatın.
- · Bu listede her bir iş kaleminin bu iş'teki toplam miktarı, teklif fiyatı ve tutarı görüntülenir.

Karma sözleşmeye hazırlık içim Yaklaşık Maliyet Cetveli'nde **kısımlara ayırma işlemi** yapılmışsa burada seçenekler oluşur:

```
◎ Tüm İş Grupları ◎ Teklif Birim Fiyatlı ◎ Anahtar Teslim
```
İlgili nokta işaretlenerek istenen dökümler elde edilebilir.

- · Birkaç iş grubunda yer alan iş kalemlerinin iş gruplarındaki miktarlarını ayrı ayrı görebilmek için o iş kalemi satırında iken **Ayrıntılar** düğmesini tıklatın.
- · Nakliye hesabı yapılan ve maliyet cetvelinde her pozun nakliyesi kendi altında gösterilen yaklaşık maliyet dosyalarında buradaki **teklif fiyatına, nakliye maliyeti de dâhildir.** Yani teklif birim fiyatı olarak pozun birim fiyatı yerine, nakliye bedeli dâhil toplam tutarın miktara bölünmesi ile bulunan değer alınmıştır.
- · **Düzen > Yazdır** yazısı ile gelen seçeneklerden birincisi teklif cetvelini yazdırır. Bu form teklif birim fiyatlı işlerde kullanılır.
- · **Düzen > Yazdır** yazısı ile gelen seçeneklerden **Yazdır (Hesap Cetveli)** ile elde edilen form **Hesap Cetveli** olarak adlandırılır. Anahtar teslimi götürü bedelli işlerde aşırı düşük sorgulamasına verilen cevapta, teklifi oluşturan iş kalemleri ve/veya iş gruplarına ait miktarlar ve bunlara ait birim fiyatların gösterildiği tablo olan **bu hesap cetveli de sunulmalıdır.**

**Birim Fiyat Teklif Cetveli**'ni istenilen iş gruplarına göre oluşturmak da mümkündür.

- · **Düzen > Seçerek Yenile**'yi tıklatın.
- · Gelen **Grup Seçimi** penceresinde istediğiniz iş gruplarını seçin. Bunun için **Seç** sütununda tıklama yapmanız yeterlidir. Bir ana grubu seçince bağlı iş gruplarının da seçildiğine dikkat edin.
- · **Uygula** ile işlemi başlatın.
- · İşlem tamamlandığında listelenen pozların sadece seçtiğiniz gruplarda kullanılan pozlar olduğunu gözleyin.

**Not:** Yüzdeler Cetveli, Yüzdeli İcmal ve BF Teklif Cetveli gibi birçok yerde program hesaplamaların yenilenmesini önerdiğinde, bu öneriye mutlaka uyulmalıdır.

# **11.4.1 İş Kalemlerini Kitap Adına Göre Listelemek**

Önceki bölümde anlatılan **Birim Fiyat Cetveli** sadece kendi içinde ve poz no'ya göre sıralanarak verilmiştir. Bazı durumlarda pozların (iş kalemlerinin) ait oldukları kitap türüne göre gruplandırılarak listelenmesi istenebilir.

- · **Birim Fiyat Cetveli** penceresinde **Kitap Adına Göre Listele** sekmesine gelin.
- Açılan pencerede **düğmesini türe** düğmesini tıklatın.
- · Listelenmiş pozlar **İşin Birim Fiyatları** dosyasında belirtilen kitap türleri gözetilerek yeniden sıralanacaktır.
- · Listelenen kalemlerin **ara başlıklarının** kitap türlerini belirttiğine dikkat edin.

• Başlıkların isimlerini değiştirmek için **dü** Kitaplar düğmesinden yararlanın.

### **11.4.1.1 Kitap Adı ve Sıralamasını Belirlemek**

- · **Görünecek Kitap Adları** sütununa istediğiniz isimleri yazın.
- ·lik Değerler düğmesi, elle girdiğiniz isimleri değiştirerek, yazılımın orijinal kitap türlerini verir.
- · Kitap türlerinin listedeki sıralamasının **Sıralama Ölçütü** sütununda yazılmış olan sayıya göre olduğuna dikkat edilmelidir.
- · Daha üstte yer almasını istediğiniz kitap ismine daha küçük sayı yazarak sıralamayı değiştirebilirsiniz.

## **11.4.2 EKAP için Poz Listesi Hazırlamak**

Teklif birim fiyatlı yapım işini EKAP'a kaydederken ölçü birimlerinin EKAP platformunun önerdiği şekilde olması istenmektedir. Kullanıcılara kolaylık sağlamak amacıyla EKAP'ın istediği ölçü birimlerini içeren poz listesi burada hazırlanabilir.

- · **Düzen > EKAP için Gönder**'i tıklatın.
- · Pencereye ilk girişte, EKAP için birimler henüz seçilmediğinden, tüm pozlar **kırmızı** (uyarı) rengiyle görünürler.

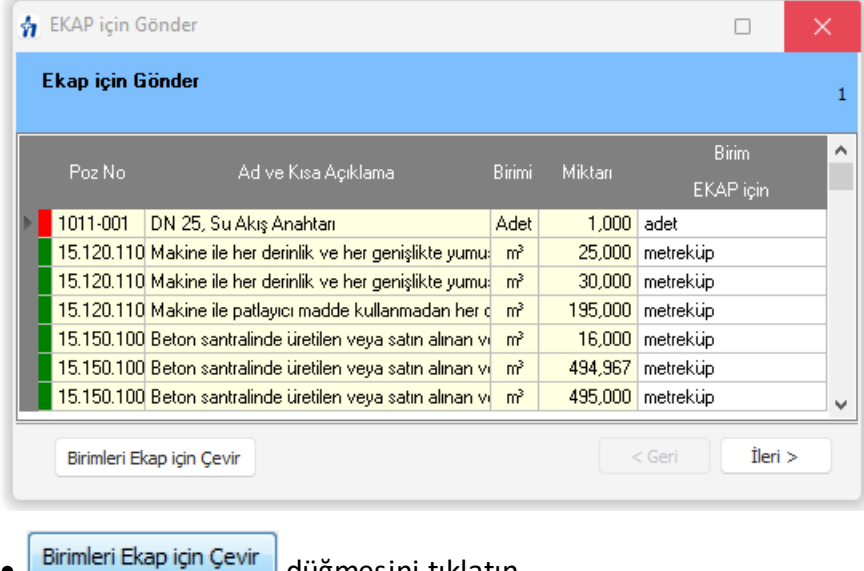

Birimleri Ekap için Çevir düğmesini tıklatın.

· Kullandığınız tüm birimlerin EKAP'ın istediği gösterim şekline dönüştüğünü gözleyin. Karşılığı bulunamayan birimler olursa satırın sağına tıklatın ve açılan pencereden uygun ölçü birimini seçin.

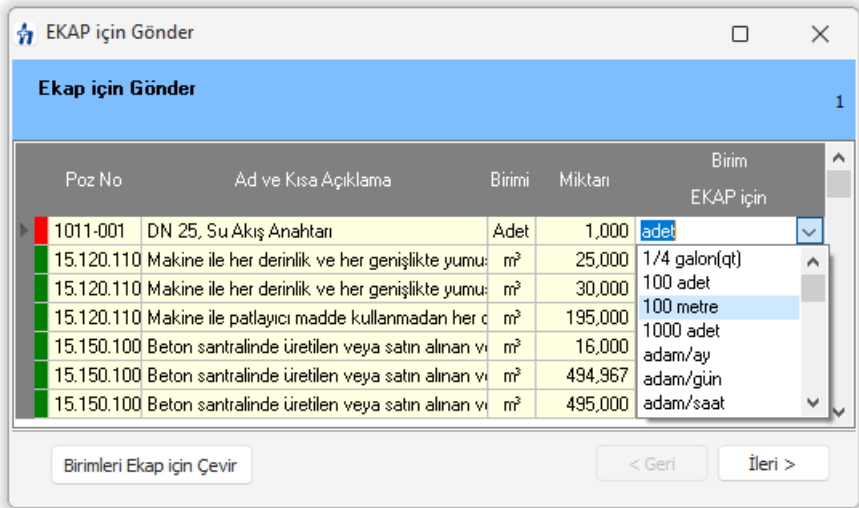

· Bütün birim alanları doldurulduğunda **İleri** ile dosyayı oluşturun.

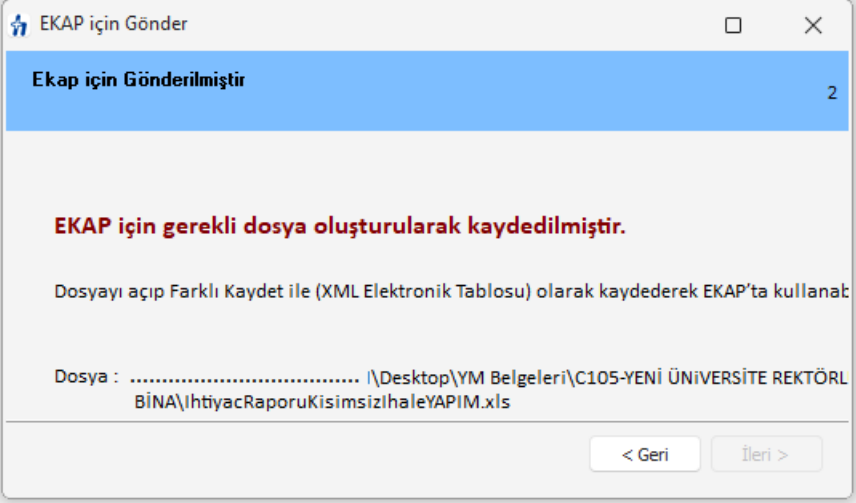

- · Bu dosyayı açıp özellikle **Birim** alanlarında eksiklik olmadığını gözleyin, eksik alanlar varsa tamamlayın.
- · **Farklı Kaydet** ile dosyayı EKAP'ın istediği türü seçerek (**XML Elektronik Tablosu)** kaydedin.
- · Dosya şimdi EKAP'a yüklenmeye hazırdır.

**Not:** EKAP platformuna ihale bilgilerini yüklerken kolaylık sağlayan bu dosya, **Belgeler** menüsünde **Birim Fiyat Teklif Cetveli** işaretlenerek her oluşturulduğunda 图 IhtiyacRaporuKisimsizIhaleYAPIM adıyla yeniden oluşur.

# **11.5 Aşırı Düşük Sorgulaması**

## **11.5.1 KİK Genel Tebliği**

# **KAMU İHALE GENEL TEBLİĞİ**

# **BİRİNCİ KISIM Genel Hükümler**

# **BİRİNCİ BÖLÜM Amaç, Kapsam ve Dayanak**

#### **Madde 1- Amaç ve kapsam**

**1.1.** Bu Tebliğin amacı, 4/1/2002 tarihli ve 4734 sayılı Kamu İhale Kanunu ile 5/1/2002 tarihli ve 4735 sayılı Kamu İhale Sözleşmeleri Kanununun uygulanmasında karşılaşılan tereddütlere açıklık getirilmesi ve bu hususlarda uyulması gerekli esasların belirlenmesidir.

### **Madde 2- Dayanak**

**2.1.** Bu Tebliğ,4734 sayılı Kanunun 53 üncü maddesine dayanılarak hazırlanmıştır.

# **İKİNCİ BÖLÜM 4734 Sayılı Kamu İhale Kanunu**

### **Madde 3- 4734 sayılı Kanunun kapsamı**

### **3.1. İdarelerin kamu kaynağı kullanımını gerektirmeyen işleri**

**3.1.1.** Kamu harcaması yapılmasını gerektirmeyen ve bütçeden ödenek kullanımı söz konusu olmayan kat ve/veya arsa karşılığı yapım işleri 4734 sayılı Kanun kapsamında yer almamaktadır.

**3.1.2.** Kamu kaynağı kullanılmayan, bedeli okul idaresi tarafından ödenmeyen ve sadece talep edenlerin faydalandığı öğrenci taşıma hizmeti ve yemek hizmeti alımları, 4734 sayılı Kanun kapsamında yer almamaktadır.

**3.1.3.** İdarelere Kanun kapsamı dışındaki kişilerin tasarrufunda bulunan kaynaklardan yapılacak şartlı bağışlarda, bağış şartlarının 4734 sayılı Kanunun uygulanmasını olanaksız hale getirmesi halinde, söz konusu bağış miktarı ile sınırlı olarak yapılacak alımlar, Kanun kapsamında bulunmamaktadır.

## **3.2. İdareler arası kaynak aktarımları**

**3.2.1.** 4734 sayılı Kanunun 2 nci maddesine göre kapsamdaki idarelerin kullanımında bulunan her türlü kaynaktan karşılanan mal ve hizmet alımları ile yapım işleri bu Kanun hükümlerine göre gerçekleştirilir. Dolayısıyla Kanun kapsamındaki bir idare tarafından yine Kanun kapsamındaki başka bir idareye aktarılacak kaynaklar da 4734 sayılı Kanun hükümlerine göre kullanılacaktır.

**3.2.2.** Bakanlıklar, kamu kurum ve kuruluşları, vakıflar, dernekler veya özel kuruluşların tanıtım projeleri için Başbakanlık Tanıtma Fonundan tahsis edilen kaynakların anılan kuruluşlarca kullanılmasında aktarılan kaynağı kullanacak olan kurum ve kuruluşların 4734 sayılı Kanun kapsamında olup olmadığına göre değerlendirme yapılması gerekmektedir. Başbakanlık Tanıtma Fonu Kurulu Başkanlığı tarafından 4734 sayılı Kanun kapsamında olan kurum ve kuruluşlara aktarılan kaynaktan karşılanacak mal veya hizmet alımları ile yapım işleri ihaleleri 4734 sayılı Kanun hükümlerine göre yürütülecek olup, Başbakanlık Tanıtma Fonu Kurulu Başkanlığı tarafından 4734 sayılı Kanun kapsamında bulunmayan bir kuruluşa aktarılan ve ilgili kamu kuruluşu veya Tanıtma Fonu Genel Sekreterliği sorumluluğunda yürütülecek projelere ilişkin kaynağın ise 4734 sayılı Kanun hükümlerine göre kullanılması zorunluluğu bulunmamaktadır.

### **3.3. İdarelerin kendilerine bağlı döner sermayelerden yapacakları alımlar**

İdareler kendi bünyelerinde kurulmuş birimleri niteliğinde bulunan ve ayrı bir tüzelkişiliğe sahip olmayan döner sermaye işletmelerinden, bu işletmelerin faaliyet konuları ile sınırlı olmak kaydıyla, ürettikleri mal ve hizmetleri 4734 sayılı Kanunla öngörülen ihale usullerine tabi olmadan temin edebileceklerdir. İdarelerin kendilerine bağlı olan ve ayrı bir tüzel kişiliği bulunan döner sermaye işletmelerinin ürettikleri mal ve hizmetleri ise ancak, anılan Kanunda belirtilen hükümlere uygun olarak temin etmeleri mümkün bulunmaktadır.

### **3.4. İdarelerin bankalar aracılığı ile yapacakları fatura tahsilat işleri**

Mevzuatı uyarınca kamu kurum ve kuruluşlarınca sunulan mal ve hizmetlere karşılık düzenlenen faturaların bankalar aracılığıyla tahsil edilmesinde, idare bütçesinden harcama yapılmasını gerektirmeyen hallerde, bu aracılık hizmetinin 4734 sayılı Kanun kapsamında ihale edilmesi mümkün bulunmamaktadır. Bu itibarla; mevzuatları uyarınca kamu kurum ve kuruluşlarınca sunulan elektrik, su, doğalgaz, telefon ve benzeri hizmetler karşılığında aboneler adına düzenlenen faturaların idare adına bankalar tarafından tahsil edilmesi işi, kamu yararı ve menfaatleri korunmak ve yürürlükteki mevzuat çerçevesinde protokol/sözleşme düzenlenmek suretiyle 4734 sayılı Kanun hükümleri dışında gerçekleştirilebilecektir.

### **Madde 4- İstisnalar**

### **4.1. 4734 sayılı Kanunun 3 üncü maddesinin (e) bendi**

4734 sayılı Kanunun 3 üncü maddesinin (e) bendi 20/11/2008 tarihli ve 5812 sayılı Kanunla değiştirilmiş olup, Devlet Malzeme Ofisinden yapılacak mal ve hizmet alımları hariç bu bent kapsamında yapılacak mal ve hizmet alımlarına ilişkin esas ve usulleri belirleyen yönetmelik Kamu İhale Kurumu (Kurum) tarafından 24/04/2009 tarihli ve 27209 sayılı Resmi Gazete'de yayımlanmıştır. İdarelerin bu bent kapsamında yapacakları mal ve hizmet alımlarını anılan Yönetmelik hükümlerine göre gerçekleştirmeleri gerekmektedir.

### **4.2. 4734 sayılı Kanunun 3 üncü maddesinin (f) bendi**

**4.2.1.** 4734 sayılı Kanunun 3 üncü maddesinin (f) bendi 20/11/2008 tarihli ve 5812 sayılı Kanunla değiştirilmiş olup, bu bent kapsamında yapılacak alımlar Kanunun geçici 4 üncü maddesinin birinci fıkrasının (c) bendi uyarınca ilgili kurum ve kuruluşlar tarafından Kurumun uygun görüşü alınarak belirlenecek esas ve usullere göre gerçekleştirilecektir.

**4.2.2.** Ulusal araştırma-geliştirme kurumlarının yürüttüğü ve desteklediği araştırmageliştirme projeleri için gerekli olan mal ve hizmet alımları, anılan kurumlar tarafından hazırlanarak Kurumun uygun görüşü alındıktan sonra yürürlüğe konulacak esas ve usullere göre yürütülecektir.

**4.2.3.** Finansmanının tamamı Kanun kapsamındaki bir veya birden fazla idare tarafından karşılanan ve elde edilen sonuçların bu idare veya idareler tarafından sadece kendi faaliyetlerinin yürütülmesinde faydalanıldığı araştırma ve geliştirme hizmeti alımları hariç, her türlü araştırma ve geliştirme hizmeti alımlarına ilişkin esas ve usuller, bakanlıkları tarafından bağlı ve ilgili idareler için

ortak olarak, ilişkili kurum ve kuruluşlar ile bağlı veya ilgili olduğu bir bakanlık bulunmayan idarelerin ise kendileri tarafından hazırlanmak suretiyle doğrudan Kuruma gönderilerek Kurumun uygun görüşü alındıktan sonra yürürlüğe konulacaktır.

**4.2.4. (Değişik: 20/4/2011-27911 R.G./1. md.)** 4734 sayılı Kanunun 3 üncü maddesinin (f) bendinde belirtilen ulusal araştırma ve geliştirme kurumlarının; ulusal alanda ve münhasıran araştırma geliştirme faaliyetleri yürütmek amacı ile kanunla kurulan kurumlar ve yükseköğretim kurumları ile bilimsel özerkliğe ve kamu tüzel kişiliğine sahip eğitim-öğretim, bilimsel araştırma, yayın ve danışmanlık yapan kurumlar olarak değerlendirilmesi gerekmektedir.

## **4.3. 4734 sayılı Kanunun 3 üncü maddesinin (g) bendi**

**4.3.1.** 4734 sayılı Kanunun 3 üncü maddesinin (g) bendine göre; aynı Kanunun 2 nci maddesinin birinci fıkrasının (b) ve (d) bentlerinde sayılan kuruluşların, ticari ve sınai faaliyetleri çerçevesinde; doğrudan mal ve hizmet üretimine veya ana faaliyetlerine yönelik ihtiyaçlarının temini için yapacakları, Hazine garantisi veya doğrudan bütçenin transfer tertibinden aktarma yapmak suretiyle finanse edilenler dışındaki yaklaşık maliyeti ve sözleşme bedeli (2/1/2009- 31/1/2010 tarihleri arasında geçerli olmak üzere) 5.072.080 TL'yi aşmayan mal veya hizmet alımları, ceza ve ihalelerden yasaklama hükümleri hariç bu Kanuna tâbi değildir.

**4.3.2.** Kanunda belirtilen idarelerce, 4734 sayılı Kanunun 3 üncü maddesinin (g) bendine ilişkin olarak, Kuruma yapılacak istisna başvurularının değerlendirmeye alınabilmesi için söz konusu başvuruların aşağıda belirtilen şekilde yapılması gerekmektedir:

**4.3.2.1.** 4734 sayılı Kanunun 2 nci maddesinin birinci fıkrasının (b) ve (d) bendinde belirtilen kuruluşlar ile enerji, su ulaştırma ve telekomünikasyon sektöründe faaliyet gösteren teşebbüs işletme ve şirketler istisna talebinde bulunabileceklerinden, başvuruda bulunacak idarelerin anılan madde kapsamında olduğunu tevsik eden belgeleri (ana statü, ana sözleşme v.b.) taleplerinin ekinde sunmaları gerekmektedir.

**4.3.2.2.** (4.3.1.) maddesinde belirtilen idarelerin; kuruluşlarına ilişkin mevzuatına dayalı olarak görevleri ve faaliyet alanları da dâhil olmak üzere ticari ve sınai faaliyetleri açık şekilde belirtilecektir.

**4.3.2.3.** İdarelerin söz konusu ticari ve sınai faaliyetleri çerçevesinde doğrudan mal ve hizmet üretimine veya ana faaliyetlerine yönelik ihtiyaçlarının temini için yapacakları mal veya hizmet alımları ana başlıklar altında toplanmak suretiyle, ekli örneğe (Ek-O.1) uygun olarak hazırlanacak formlarda belirtilecek, bu formların her sayfası idarelerin yetkili kişileri tarafından imzalanarak onaylanacaktır. Söz konusu talep formları ayrıca Word veya Excel dosyası halinde disketle veya CD ortamında gönderilecektir.

**4.3.2.4.** Yıllık işletme bütçesi, kapasite raporu gibi yukarıda belirtilen hususları tevsik edici belgelerin de taleplerle birlikte gönderilmesi gerekmektedir.

**4.3.2.5.** İstisna taleplerinde yer verilecek mal ve hizmetlerin, bu idarelerin ticari ve sınai faaliyetleri çerçevesinde doğrudan mal ve hizmet üretimine veya ana faaliyetlerine yönelik ihtiyaçlarının temini kapsamında, makine-teçhizat, ilk madde ve malzeme (ilk madde, yardımcı madde, ana malzeme, diğer işletme malzemesi ve bunlara ilişkin yedekler) ve dışarıdan sağlanan fayda ve hizmetler gibi doğrudan üretim süreci ile ilgili mal alımları ve hizmet alımları ile sınırlı tutulması, ana faaliyetin bizzat kendisi olan nihai mal ve hizmetler için başvuruda bulunulmaması, üretim süreci ile ilgili olmayan ve bu idarelerin dışındaki diğer idarelerce de ihtiyaç duyulan, üretimle dolaylı ilişkilendirilebilecek ve/veya genel nitelikteki mal ve hizmet alımlarına taleplerde yer verilmemesi gerekmektedir.

**4.3.2.6.** Kanunun 3 üncü maddesinin (g) bendinde sadece ticari ve sınai faaliyetler çerçevesinde doğrudan mal ve hizmet üretimine veya ana faaliyetlere yönelik ihtiyaçların temini için yapılacak mal veya hizmet alımlarına ilişkin istisna hükümleri düzenlendiğinden, Kuruma yapılacak başvurularda yapım işlerine yer verilmemesi gerekmektedir. Bazı başvurularda doğrudan yapım işi için istisna talep edilmemekle birlikte, yapım işi kapsamında kullanılacak mal kalemleri ile yapım işi için gerekli işçilik/taşeron vb. hizmetlere istisna talep edildiği görülmektedir. İstisna taleplerinde bu tür mal ve hizmet kalemlerine birlikte yer verilmesi halinde; Kanuna aykırı olarak yapım niteliğindeki işlerin de istisna kapsamında gerçekleştirilmesi sonucunu doğuracağından, Kuruma yapılacak başvurularda bu nitelikteki taleplere yer verilmemesi gerekmektedir.

**4.3.3.** İdarelerin bu bent kapsamında gerçekleştirecekleri ve yıllık planlama yapılabilen (yıl boyunca alınması gereken) mal ve hizmet alımlarına ilişkin değerlendirme, bu mal ve hizmetlerin yıllık toplam yaklaşık maliyeti dikkate alınarak yapılacak ve bu çerçevede söz konusu alımların anılan bent kapsamında yapılıp yapılmayacağına karar verilecektir. Dolayısıyla planlanabilen yıllık ihtiyaçların bu bent kapsamında gerçekleştirmek amacıyla bölünmesi Kanuna açık aykırılık oluşturacaktır.

**4.3.4.** Yaklaşık maliyeti 4734 sayılı Kanunun 3 üncü maddesinin (g) bendindeki parasal limitin altında olduğu için anılan Kanuna tabi olmadan yapılan bir mal ve hizmet temininde sözleşme bedeli bu limiti aşarsa işlem iptal edilecek ve yaklaşık maliyet yeniden değerlendirilerek bu değerlendirme sonucunda hesaplanan yeni yaklaşık maliyet tutarına göre istisna kapsamında veya anılan Kanun kapsamında işlem yapılacaktır. Yeniden hesaplanan yaklaşık maliyete göre tekrar istisna kapsamında işlem yapılmış ve yine sözleşme bedeli Kanunun 3 üncü maddesinin (g) bendindeki parasal limiti aşmışsa işlem tekrar iptal edilecektir.

**4.3.5.** 4964 sayılı Kanunun, 4734 sayılı Kanuna eklenemeyen Geçici 1 inci maddesinin ikinci fıkrasında; "… 4734 sayılı Kanunun 3 üncü maddesinin (g) bendindeki istisna hükmünden yararlanan kuruluşların sözleşme altında yüklenici oldukları yapım işi alımları da on yıl süreyle aynı bentte öngörülen istisna hükümlerine tabidir." hükmü bulunmaktadır. Bu çerçevede;

**4.3.5.1.** 4734 sayılı Kanunun 3 üncü maddesinin (g) bendindeki istisna hükmünden yararlanan kuruluşlar, sözleşme altında yüklenicisi oldukları yapım işini gerçekleştirmek için ihtiyaç duyulan her türlü mal ve hizmet alımları ve söz konusu işin bir kısmının alt yükleniciye yaptırılması ile sınırlı olarak 4964 sayılı Kanunun Geçici 1 inci maddesindeki hükümden yararlanabileceklerdir.

**4.3.5.2.** 4734 sayılı Kanun kapsamında bulunan ve anılan maddede belirtilen kuruluşların yüklenici sıfatıyla üstlendikleri yapım işlerine ilişkin yapım işi alımlarından, sadece üstlenilen işin ifası için alım yapılmasının anlaşılması gerekmektedir.

**4.3.5.3.** Anılan kuruluşların; 4735 sayılı Kanun kapsamında sözleşmeye bağlanıp yüklenicisi oldukları yapım işlerinin tutarı, 3 üncü maddenin (g) bendinde belirtilen parasal limitin altında olsa bile işin tamamının alt yüklenicilere yaptırılması mümkün bulunmamaktadır.

**4.3.5.4.** Söz konusu kuruluşların sözleşme altında yüklenici oldukları yapım işinin gerçekleştirilmesi için ihtiyaç duydukları yapım işi alımlarının on yıl süreyle aynı bentte öngörülen istisna hükümlerine tabi olduğu dikkate alındığında, bu sürenin, 4964 sayılı Kanunun yürürlük tarihi olan 15/8/2003 tarihinden itibaren hesaplanması gerekmekte olup, bu çerçevede söz konusu hükme tabi kuruluşlar bakımından; anılan Kanunun yürürlük tarihinden önce yüklenici olarak üstlendikleri yapım işleri için de bu hükmün 15/8/2003 tarihinden itibaren uygulanması gerekmektedir. Kanunda öngörülen on yıllık sürenin 15/8/2013 tarihinde sona ereceği dikkate

alındığında, bu tarihten önce yüklenici olarak üstlenilen işler bakımından bu hükmün uygulaması belirtilen tarihte sona erecek olup, madde kapsamında yapılacak yapım işi alımlarının, bu tarihten sonrasını da kapsayacak şekilde gerçekleştirilmesi mümkün bulunmamaktadır.

**4.3.5.5.** Bu kapsamda gerçekleştirilecek yapım işi alımları, 3 üncü maddenin (g) bendinde belirtilen limite tabi olduğundan, iş artışı yoluyla bu limitin aşılması mümkün bulunmamaktadır.

**4.3.5.6.** Söz konusu alımların, esas sözleşmede yer alan alt yüklenici ile ilgili hükümlerin uygulanmasını engellemeyecek şekilde, söz konusu kuruluşun ilgili mevzuatında öngörülen alım yöntemleri çerçevesinde gerçekleştirilmesi gerekmektedir.

**4.3.5.7.** Söz konusu idarelerce, anılan istisna hükmü çerçevesinde gerçekleştirilecek yapım işi alımlarına ilişkin olarak uygun görüş için Kuruma başvurulmasına gerek bulunmamakta olup, anılan istisna kapsamında yapılacak yapım işi alımlarının sözleşme altında yüklenici oldukları yapım işi alımları ile sınırlı tutulmasındaki sorumluluk idarelere aittir.

### **Madde 5-İhale yetkilisi ve ihale komisyonu**

**5.1.** 4734 sayılı Kanunun "Tanımlar" başlıklı 4 üncü maddesinde "ihale yetkilisi"; idarenin, ihale ve harcama yapma yetki ve sorumluluğuna sahip kişi veya kurulları ile usulüne uygun olarak yetki devri yapılmış görevlileri olarak belirlenmiştir. İdarelerin bu yetkilere sahip kişi, kurul veya görevlileri ise, kendi mevzuatlarında belirlenmektedir. Bu nedenle, idarenin tabi olduğu mevzuat çerçevesinde, ihale yetkilisinin idarelerce belirlenmesi gerekmektedir.

**5.2.** İhale komisyonunun eksiksiz olarak ihaleyi sonuçlandırabilmesi için idarece yeterli sayıda yedek üyenin belirlenmesi gerekmektedir. Bu çerçevede, yedek üyeler tespit edilirken ihale konusu işin uzmanları ile muhasebe veya mali işlerden sorumlu personel yerine geçecek yedek üyeler mutlaka belirlenmelidir.

**5.3.** Yedek üyelerin asıl üyelerin taşıması gereken özellikleri haiz olması gerekir. Bir makamdaki görevi nedeniyle ihale komisyonunda görevlendirilen kişinin o görevinden herhangi bir şekilde ayrılması sonucu komisyon üyeliğinden de ayrılmak zorunda kalması halinde ayrılan personelin yerine atanan kişi değil, o asıl üyenin yedeği ile ihaleye devam edilmesi ve herhangi bir nedenle asıl üyenin yerine geçen yedek üyenin geçerli mazeret durumları hariç ihale sonuçlanıncaya kadar komisyon üyeliğine devam etmesi gerekmektedir.

**5.4.** İhale komisyonlarının idare personelinden oluşturulması gerekmekte olup, ihaleyi yapan idarede yeterli sayı veya nitelikte personel bulunmaması halinde bu Kanun kapsamındaki idarelerden komisyona üye alınabilecektir.

**5.5.** Danışmanlık Hizmet Alımı İhaleleri Uygulama Yönetmeliğinin 19 uncu maddesinin ikinci fıkrası uyarınca bu Yönetmelik kapsamında yapılan ihalelerde, ihale komisyonunun muhasebe ve mali işlerden sorumlu personeli dışındaki diğer üyelerinin ihale konusu işin uzmanı olması zorunludur.

**5.6.** Çerçeve anlaşma ihalesini yapmak amacıyla yukarıdaki hükümlere göre kurulan ihale komisyonunun görevi çerçeve anlaşmanın imzalanması ile sona erer. Çerçeve anlaşma imzalanan isteklilerin on iki ayda bir yeterliklerinin devam ettiğine dair belgelerin değerlendirilmesi, aynı komisyonun yeniden görevlendirilmesiyle yapılabileceği gibi, yeni bir ihale komisyonu kurularak da yapılabilir. Münferit sözleşme yapmak için verilen teklifler idarece, tek sayıda olmak üzere en az üç kişiden oluşturulacak ayrı bir ihale komisyonu tarafından değerlendirilir. Bu komisyon üyelerinin işin uzmanı olması şartı aranmaz. Her bir münferit sözleşme yapmak için komisyon kurulabileceği gibi, aynı komisyon birden fazla münferit sözleşme yapmak için de görevlendirilebilir.

**5.8.** İhale yetkilisi, ihale komisyonunda görev alamaz. Kurulların ihale yetkilisi olduğu durumlarda da kurul üyeleri ihale komisyon üyesi olamazlar.

**5.9.** İhale komisyonu başkan ve üyeleri çekimser oy kullanamazlar ve verdikleri oy ve kararlardan sorumludurlar. Bu nedenle, çoğunluk görüşüne katılmayanların karşı oylarını ve gerekçesini komisyon kararına yazarak imzalamaları gerekmektedir. İhale komisyonunun eksiksiz toplanıp karar vermesi gerektiğinden, eksik üye ile ihale komisyon kararı alınamaz.

**5.10.** İhale işlem dosyasının birer örneği, ilan veya davet tarihini izleyen üç gün içinde idare tarafından ihale komisyonunun asıl üyelerine verilir. İdare tarafından gerek görüldüğü takdirde, yedek üyelere de ihale işlem dosyasının birer örneği verilebilir. Yedek üyenin asıl üyenin yerine ihale komisyonunda görev alması halinde ise ihale işlem dosyasının bir örneğinin yedek üyeye verilmesi zorunludur.

# **Madde 6- Eşik değerler ve 4734 sayılı Kanunun 63 üncü maddesinin uygulanması**

### **6.1. İdarelerin tabi oldukları eşik değerler**

**6.1.1.** 4734 sayılı Kanunun 8 inci maddesinde mal ve hizmet alımları için genel bütçeye dâhil daireler ve katma bütçeli idarelerin tabi oldukları eşik değerler ile Kanun kapsamındaki diğer idarelerin tabi oldukları eşik değerler birbirinden farklı olarak belirlenmiştir. Ancak, 10/12/2003 tarihli ve 5018 sayılı Kamu Mali Yönetimi ve Kontrol Kanunu ile yeni bir bütçe sınıflandırılması yapılmıştır. Ayrıca 5018 sayılı Kanunda değişiklik yapan 5436 sayılı Kanunun geçici 3 üncü maddesinin son fıkrasında "İlgili mevzuatında gerekli düzenleme yapılıncaya kadar, mevzuatta katma bütçeli idarelere yapılan atıflar, katma bütçeli idare iken 5018 sayılı Kanunla özel bütçeli idareler kapsamına alınan kamu idareleri bakımından, ilgisine göre bu idarelere yapılmış sayılır" hükmüne de yer verilmiştir. Bu çerçevede, 4734 sayılı Kanun kapsamındaki idarelerden 5018 sayılı Kanunun yürürlüğe girmesinden önce kurulmuş olanlar, daha önce tabi oldukları eşik değerlere tabi olmaya devam edeceklerdir. 5018 sayılı Kanunun yürürlüğe girdiği tarihten sonra kurulmuş olan idareler ise bütçe sınıflandırması bakımından aynı statüye sahip diğer idarelerin tabi oldukları eşik değerleri uygulayacaklardır.

**6.1.2.** Genel bütçeye dâhil daireler ile özel bütçeli idarelere bağlı döner sermayeli kuruluşlar tarafından yapılacak mal ve hizmet alımlarında, tüzel kişilikleri olmamakla beraber Kanunun 2 nci maddesinin (a) bendinde ayrı bir idare olarak sayılması ve bütçesinin farklı olması nedeniyle 4734 sayılı Kanunun 8 inci maddesinin (b) bendinde belirtilen eşik değere tabi olunacaktır.

## **6.2. 4734 Sayılı Kanunun 63 üncü maddesinin uygulanması**

### **6.2.1. Yerli istekli**

**6.2.1.1.** İhale Uygulama Yönetmeliklerinin yerli istekliyi düzenleyen ilgili maddeleri gereğince, gerçek kişinin yerli istekli olduğu başvuru veya teklif mektubunda yer alan T.C. kimlik numarasından anlaşılacağından, tüzel kişilerin ise başvuru veya teklif kapsamında sundukları belgeler üzerinden değerlendirileceğinden, idarelerce, başvuru veya teklif kapsamında yerli istekli olunduğuna ilişkin başka bir belge istenmeyecektir.

**6.2.1.2.** Tüzel kişilerin yerli istekli olmaları için, Türk kanunlarına göre kurulmuş olmaları gerekmektedir. Bu çerçevede, sadece yerli isteklilerin katılmasının öngörüldüğü veya yerli istekliler lehine fiyat avantajı uygulanacak ihalelerde idari **(Değişik ibare: 20/06/2021-31517 R.G./1. md., yürürlük: 19/08/2021)** şartnamelerde yer alan "yönetimindeki görevliler ile ilgisine göre, ortaklar ve ortaklık oranlarına (halka arz edilen hisseler hariç)/üyelerine/kurucularına ilişkin bilgiler" hükmü uyarınca, tüzel kişiliğin yerli istekli olup olmadığına ilişkin tereddüt bulunması halinde bu hususun ayrıca belgelendirilmesi bilgi eksikliğinin tamamlattırılması kapsamında istenecektir.

**6.2.1.3. (Ek: 16/8/2014-29090 R.G./1. md.)** Serbest bölgelerde faaliyet gösteren Türkiye Cumhuriyeti vatandaşı gerçek kişiler ile Türkiye Cumhuriyeti kanunlarına göre kurulmuş tüzel kişilik niteliğini haiz aday ve istekliler, 4734 sayılı Kanunun 4 üncü maddesindeki yerli istekli tanımı gereğince yerli istekli kabul edilecektir.

**6.2.2. Yerli malı belgesi (Değişik: 20/4/2011-27911 R.G./ 2. md.; Değişik: 16/8/2014-29090 R.G./1.md.)**

**6.2.2.1.** İstekli tarafından teklif ettiği malın yerli malı olduğu, Bilim, Sanayi ve Teknoloji Bakanlığı tarafından belirlenen usul ve esaslara uygun olarak düzenlenen yerli malı belgesi ile belgelendirilir.

**6.2.3. (Değişik: 20/4/2011-27911 R.G./ 3. md.; Mülga madde: 16/8/2014-29090 R.G./ 1. md.)**

**6.2.4.(Değişik: 20/4/2011-27911 R.G./ 4. md.; Mülga madde: 16/8/2014-29090 R.G./ 1. md.)**

**6.2.5. (Değişik: 20/4/2011-27911 R.G./ 5. md.; Mülga madde: 16/8/2014-29090 R.G./ 1. md.)**

### **Madde 7- Yeterliğin belirlenmesinde uyulacak ilkeler**

**7.1.** 4734 sayılı Kanunun 20 nci maddesinin ikinci fıkrasına 5812 sayılı Kanunla eklenen ikinci cümlede; "ön yeterlik ilanında ve dokümanında belirtilmek kaydıyla; yeterlikleri tespit edilenler arasından dokümanda belirtilen kriterlere göre sıralanarak listeye alınan belli sayıda istekli veya yeterli bulunan isteklilerin tamamı teklif vermeye davet edilebilir" denilmektedir. Buna göre idarelerin, belli istekliler arasında ihale usulüyle yapılacak ihalelerde, yeterliği tespit edilenler arasından belli sayıda isteklinin davet edilmesini öngördükleri durumlarda, İhale Uygulama Yönetmeliklerinin "Yeterliğin belirlenmesinde uyulacak ilkeler" başlıklı maddesinde yapılan düzenlemeler doğrultusunda ön yeterlik dokümanında; asgari yeterlik kriterleri ile beşten az olmamak üzere teklif vermeye davet edilecek aday sayısı ve sıralama kriterleri ile puanlama yöntemine yer vermeleri zorunludur. Sıralama kriterleri, ilgili İhale Uygulama Yönetmeliğinde düzenlenen ekonomik ve mali yeterlik kriterleri ile mesleki ve teknik yeterlik kriterleri arasından idarelerce belirlenecektir. Yapım işleri ihalelerinde ise puanlama kriterleri, tip ön yeterlik şartnamesinin puanlama kriterleri başlıklı (7.9.) maddesine uygun olarak idarelerce düzenlenecektir.

**7.2.** Hizmet alımı ihalelerinde, Hizmet Alımı İhaleleri Uygulama Yönetmeliği uyarınca istenilmesi zorunlu olan yeterlik belgeleri dışındaki ekonomik ve mali yeterlik kriterleri ile mesleki ve teknik yeterlik kriterlerine ilişkin belgelerden idarelerce uygun görülenlerin, dokümanda öngörülen puanlamanın gerektirdiği sıralama kriterleri çerçevesinde ön yeterlik şartnamesinde yer alması zorunludur. Hizmet Alımı İhaleleri Uygulama Yönetmeliğinin "Yeterliğin belirlenmesinde uyulacak ilkeler" başlıklı 28 inci maddesinin üçüncü fıkrasında "idarelerin, belli istekliler arasında

ihale usulüyle yapılacak ihalelerde, yeterliği tespit edilenler arasından belli sayıda isteklinin davet edilmesini öngördükleri durumlarda puanlama ve değerlendirmenin yüz tam puan üzerinden aşağıdaki esaslara göre yapılacağı;

a) Ekonomik ve mali yeterlik kriterlerine ilişkin puanların toplamının; asgari on, azami kırk puan olabileceği,

b) Mesleki ve teknik yeterlik kriterlerine ilişkin puanların toplamının; asgari altmış, azami doksan puan olabileceği,

c) Yeterlik kriterlerinden her birine en fazla yirmi beş puan verilebileceği"

hükme bağlanmıştır. **(Değişik cümle: 30/09/2020-31260 R.G./2. md. Yürürlük:20/10/2020)** Ancak, anılan Yönetmeliğin "İstenecek belgeler" başlıklı 29 uncu maddesinin beşinci fıkrasında ilgili mevzuatı uyarınca taşıma yoluyla eğitime erişim kapsamında yapılan taşıma işleri ve sigortacılık hizmet alımları ile yaklaşık maliyeti Kanunun 13 üncü maddesinin birinci fıkrasının (b) bendinin (2) numaralı alt bendinde hizmet alımları için öngörülen üst limit tutarının altında kalan hizmet alımı ihalelerinde ekonomik ve mali yeterlik belgelerinin istenemeyeceği hüküm altına alınmıştır. Bu çerçevede, sigortacılık hizmet alımları ile yaklaşık maliyeti Kanunun 13 üncü maddesinin birinci fıkrasının (b) bendinin (2) numaralı alt bendinde hizmet alımları için öngörülen üst limit tutarının altında kalanhizmet alımı ihalelerinin belli istekliler arasında ihale usulü ile yapılması halinde, ön yeterlik değerlendirmesi sonucunda herhangi bir liste oluşturulmaksızın yeterliği tespit edilen adayların tamamının teklif vermeye davet edilmesi zorunludur. **(Değişik cümle: 30/09/2020-31260 R.G./2. md. yürürlük:20/10/2020)** Taşıma yoluyla eğitime erişim kapsamında yapılan taşıma işlerinin ise niteliği itibarıyla belli istekliler arasında ihale usulü ile ihale edilmesi mümkün bulunmamaktadır.

**7.3.** İhale Uygulama Yönetmeliklerinin "Yeterliğin belirlenmesinde uyulacak ilkeler" başlıklı maddelerinde, belli istekliler arasında ihale usulü ile yapılacak ihaleler ve Kanunun 21 inci maddesinin (a), (d) ve (e) bentlerine göre yapılacak ihalelerde bankalardan temin edilecek belgeler, iş hacmini gösteren belgeler ve iş deneyimini gösteren belgelerde aranılacak yeterlik kriterlerinin parasal tutar olarak belirleneceği öngörülmüştür. İdareler bu düzenleme uyarınca, İhale Uygulama Yönetmeliklerinin anılan yeterlik kriterlerini düzenleyen maddelerinde yer alan oranları göz önüne alarak söz konusu parasal tutarları belirleyeceklerdir. Belli istekliler arasında ihale usulüyle ve Kanunun 21 inci maddesinin (a), (d) ve (e) bentlerine göre yapılan ihalelerde kısmi teklif verilmesine imkan tanınması durumunda; bankalardan temin edilecek belgelerdeki, iş hacmini gösteren belgelerdeki ve iş deneyimini gösteren belgelerdeki parasal tutarlar ise her bir kısım için ayrı ayrı düzenlenecektir. Bu düzenleme yapılırken anılan belgeler için ilgili İhale Uygulama Yönetmeliğinde öngörülen asgari ve azami oranlar dikkate alınmak suretiyle aynı yeterlik kriteri ile ilgili olarak bütün kısımlar için tek bir oranın tespit edilmesi ve bu oran üzerinden parasal tutarların belirlenmesi zorunludur.

**7.4.** Açık ihale usulüyle ve Kanunun 21 inci maddesinin (b), (c) ve (f) bentlerine göre yapılan ve kısmi teklif verilmesine imkan tanınan ihalelerde; bankalardan temin edilecek belgeler, iş hacmini gösteren belgeler ve iş deneyimini gösteren belgelerdeki yeterlik kriterleri ile ilgili olarak İhale Uygulama Yönetmeliklerinde öngörülen asgari ve azami oranlar dikkate alınmak suretiyle, bütün kısımlar için aynı yeterlik kriterine ilişkin tek bir oranın tespit edilmesi zorunludur. Ancak tespit edilen oranın her bir kısım için ayrı ayrı gösterilmesi zorunluluğu bulunmamaktadır.

**7.5.** İlgili mevzuatı uyarınca gelecek yıllara yaygın olarak gerçekleştirilecek hizmet alımı ihalelerinde, iş hacmi ile iş deneyimine ilişkin belgelerde aranılacak oranların, Hizmet Alımı İhaleleri Uygulama Yönetmeliğinin "İş hacmini gösteren belgeler" başlıklı 36 ncı ve "İş deneyimini gösteren belgeler" başlıklı 39 uncu madde hükümlerine göre belirlenmesi gerekmektedir.

**7.6. (Ek: 20/8/2011-28031 R.G./ 1.md.)** İhale uygulama yönetmeliklerinin "İş deneyimini gösteren belgeler" başlıklı maddelerinde; iş ortaklığında pilot ortağın ve diğer ortakların her birinin istenen iş deneyim tutarını belli oranlarda sağlaması şartı getirilmiş olmakla birlikte, ihaleye katılan iş ortaklığının ortakları tarafından ortaklık oranları ve yapısı aynı olmak kaydıyla daha önce kurulmuş olan iş ortaklığının gerçekleştirdiği bir işten elde edilen iş deneyimini gösteren belgelerin sunulması halinde, bu şartın aranmayacağı da hüküm altına alınmıştır. Bu kapsamda, uygulama yönetmeliklerinin "İş deneyim belgelerinin değerlendirilmesi" başlıklı bölümünün "Değerlendirmeye ilişkin esaslar" maddelerinde de; ihaleye katılan iş ortaklığının ortakları tarafından ortaklık oranları ve yapısı aynı olmak kaydıyla daha önce kurulmuş olan iş ortaklığının gerçekleştirdiği bir işten elde edilen iş deneyimini gösteren belgelerin sunulması halinde, iş ortaklığının iş deneyim tutarının ortakların hisse oranlarına bakılmaksızın belge tutarı esas alınarak hesaplanması öngörülmüştür.

Örneğin; tüzel kişi (A)'nın pilot ortak sıfatıyla % 60, tüzel kişi (B)'nin özel ortak sıfatıyla % 25 ve gerçek kişi (C)'nin ise yine özel ortak sıfatıyla % 15 oranında ortak olduğu (ABC) iş ortaklığı tarafından gerçekleştirilen bir işten dolayı 1/10/2008 tarihinde ilgili mevzuatı uyarınca (1.000.000. TL) tutarında iş deneyim belgesi düzenlenmiştir. 1.8.2011 tarihinde ilan edilen bir ihaleye teklif vermek üzere (A), (B) ve (C) yeniden bir araya gelerek (A)'nın pilot ortak sıfatıyla % 60, (B)'nin özel ortak sıfatıyla % 25 ve (C)'nin de özel ortak sıfatıyla % 15 oranında ortak olduğu (ABC) iş ortaklığını kurmuşlardır. Söz konusu iş ortaklığı tarafından verilen teklif kapsamında, 1/10/2008 tarihinde düzenlenen ve benzer işten elde edilmiş olan (1.000.000 TL) tutarındaki iş deneyim belgesi sunulmuştur. Bu durumda, ihale komisyonu (ABC) iş ortaklığı tarafından sunulan iş deneyim belgesini inceleyecek ve iş deneyim belgesi sahibi iş ortaklığı ile ihaleye teklif veren iş ortaklığını oluşturan kişilerin (A,B,C), ortaklık oranlarının (A % 60, B % 25 ve C % 15) ve ortaklık sıfatlarının (A pilot ortak, B ve C özel ortak) aynı olması nedeniyle, iş deneyim tutarını her bir ortağın iş ortaklığındaki ortaklık oranına göre ayrı ayrı hesaplamayacak ve belge tutarı olan 1.000.000 TL'yi güncellemek suretiyle (ABC) iş ortaklığının iş deneyim tutarı olarak kabul edecektir.

### **Madde 8-Belgelerin sunuluş şekli**

**8.1.(Değişik: 20/4/2011-27911 R.G./6. md.)**Belgelerin sunuluş şekline ilişkin düzenlemeler, Uygulama Yönetmelikleri ile tip şartnamelerin "Belgelerin sunuluş şekli" başlıklı maddelerinde yer almaktadır.

**8.1.1.(Ek:RG-20/4/2011-27911;Değişik ibare: 20/8/2011-28031 R.G./2 md.; Değişik madde: 25/01/2017-29959 R.G./1. md.)** İhaleye katılım ve yeterlik kriterlerine ilişkin belgelerin, EKAP üzerinden veya kamu kurum ve kuruluşları ile kamu kurumu niteliğindeki meslek kuruluşlarının internet sayfası üzerinden temin edilebilmesi **(Değişik ibare:16.03.2019- 30716 R.G/1.md.; yürürlük:26.03.2019)**veya teyidinin yapılabilmesi durumunda, bu belgeler için belgelerin sunuluş şekline ilişkin şartlar aranmaz..

**8.1.2. (Ek:RG-20/4/2011-27911;Değişik ibare: 20/8/2011-28031 R.G./3 md.; Değişik madde: 25/01/2017-29959 R.G./1. md.)**İhale üzerinde bırakılan istekli tarafından sözleşme imzalanmadan önce sunulması gereken belgelerden, EKAP üzerinden veya kamu kurum ve kuruluşları ile kamu kurumu niteliğindeki meslek kuruluşlarının internet sayfası üzerinden temin edilebilen **(Değişik ibare:16.03.2019-30716 R.G/2.md.; yürürlük:26.03.2019)**veya teyidi yapılabilenler için de belgelerin sunuluş şekline ilişkin şartlar aranmaz.**(Ek cümle:16.03.2019- 30716 R.G/2.md.; yürürlük:26.03.2019)**Sözleşme İmzalanmadan Önce Sunulacak Belgelerin Teyidine İlişkin Tablonun doldurularak sözleşme imzalanmadan önce idareye sunulması durumunda, söz konusu belgelere ilişkin değerlendirme, sunulan tabloda yer verilen bilgiler kullanılmak suretiyle EKAP veya kamu kurum ve kuruluşları ile kamu kurumu niteliğindeki meslek kuruluşlarının internet sayfası üzerinden ulaşılan bilgi ve/veya belgeler esas alınarak yapılır ve bu kapsamda başka bir belge istenmez.

**8.1.3.(Ek:RG-20/4/2011-27911;;Değişik ibare: 20/8/2011-28031 R.G./4 md.; Değişik madde: 25/01/2017-29959 R.G./1. md.)** Aday veya isteklilerce 8.1.1 ve 8.1.2 nci maddeler kapsamında sunulan belgelere ilişkin olarak gerekli görülmesi durumunda, ihale komisyonu veya idare, ilgili kamu kurum ve kuruluşları ile kamu kurumu niteliğindeki meslek kuruluşlarından gerekli belge ve bilgileri isteyebilir.

**8.1.4.(Ek:RG-20/4/2011-27911; Değişik ibare: 20/8/2011-28031 R.G./ 4 md.; Mülga madde: 25/01/2017-29959 R.G./1. md.)**

**8.1.5.(Ek:RG-20/4/2011-27911;Değişik: 20/8/2011-28031 R.G./ 5 md.; mülga madde: 25/01/2017-29959 R.G./1. md.) 8.2.** İhale Uygulama Yönetmeliklerinin "Belgelerin sunuluş şekli" başlıklı maddesinde; Yabancı Resmi Belgelerin Tasdiki Mecburiyetinin Kaldırılması Sözleşmesine taraf ülkelerde düzenlenen ve bu Sözleşmenin 1 inci maddesi kapsamında bulunan resmi belgelerin, "apostil tasdik şerhi" taşıması kaydıyla Türkiye Cumhuriyeti Konsolosluğu veya Türkiye Cumhuriyeti Dışişleri Bakanlığı tasdik işleminden muaf olduğu belirtilmiştir.

**8.2.1.** 27/7/1984 tarih ve 84/8373 sayılı Bakanlar Kurulu Kararıyla onaylanan Yabancı Resmi Belgelerin Tasdiki Mecburiyetinin Kaldırılması Sözleşmesi, 16/9/1984 tarih ve 18517 sayılı Resmi Gazete'de yayımlanmış olup, Yabancı Resmi Belgelerin Tasdiki Mecburiyetinin Kaldırılması Sözleşmesine taraf devletler ile bu devletlerde tasdik şerhi vermeye yetkili makamların Listesi, Lahey Uluslararası Özel Hukuk Konferansı'nın internet sayfasında [\(http://hcch.e-vision.nl/index\\_en.php?act=states.listing](http://hcch.e-vision.nl/index_en.php?act=states.listing)) yer almaktadır.

**8.2.2.** Anılan sözleşmenin 2 nci maddesi, sözleşmeye taraf akit devletlerin, sözleşmenin 1 inci maddesinde sayılan resmi belgelerden kendi ülkesinde kullanılacak olan belgeleri tasdik işleminden bağışık tutacağını hüküm altına almıştır. Bu sözleşmenin amaçları bakımından, tasdik işleminden, yalnız belgenin kullanıldığı ülkenin diplomasi veya konsolosluk memurları tarafından belgedeki imzanın doğruluğunun, belgeyi imzalayan kişinin hangi sıfatla imzaladığının veya gerekirse üzerindeki mühür veya damganın aslı ile aynı olduğunun teyit işleminin anlaşılacağı öngörülmüştür.

**8.2.3.** Uygulamada yabancı ülkelerden alınan bazı belgelerin, Türkiye'deki tasdik şerhi (apostil) vermeye yetkili makamlara onaylatılarak idarelere sunulduğu görülmüş olup, yukarıda anılan sözleşmeye aykırı olarak onaylanan bu belgeler geçerli sayılmayacaktır.

**8.2.4.** İdareler, ön yeterlik şartnamesinin veya idari şartnamenin düzenlenmesi sırasında ihale işlemlerinin etkin bir şekilde sürdürülebilmesi ve bürokratik işlemlerin azaltılması için yurtdışından temin edilmiş teknik doküman, kişisel beyan gibi resmi makamlarca düzenlenmeyen belgelerin tasdik işleminden muaf olduğuna ilişkin düzenlemeler yapabilirler.

**8.3.** İdareler, ön yeterlik şartnamesi veya idari şartnamenin "Tekliflerin dili" başlıklı maddesini ihale konusu alımın niteliğini göz önünde bulundurmak suretiyle uygun seçeneği esas alarak düzenleyeceklerdir. İdareler, teklifi oluşturan bütün belgeler ve ekleri ile diğer dokümanların Türkçe olacağı ve yabancı dilde düzenlenen belgelerin Türkçe tercümesi ile birlikte verilmesi halinde geçerli olacağına ilişkin bir düzenleme yapabilecekleri gibi, sadece belirli

belgelerin yabancı dilde sunulmasına imkan verebilirler. İhale işlemlerinin etkin ve sağlıklı bir şekilde yürütülebilmesi ve hukuki sorunların yaşanmaması için yabancı dilde sunulmasına imkan verilen belgelerin teknik dokümanlar, kişisel beyanlar gibi belgelerle sınırlı tutulmasının uygun olacağı değerlendirilmektedir.

**8.4.** İhale dokümanında istenen ve **(Ek ibare:12/06/2015-29384 R.G./1. md.;mülga ibare: 13.06.2019-30800 R.G/1.md., yürürlük:23.06.2019)**serbest muhasebeci mali müşavir tarafından düzenlenerek ya da onaylanarak başvuru veya teklif kapsamında idareye sunulan belgelerde, 15/11/2002 tarihli ve 24937 sayılı Resmi Gazete'de yayımlanan Serbest Muhasebeci ve Serbest Muhasebeci Mali Müşavirlerin Kaşe Kullanma Usul ve Esasları Hakkında Yönetmelik çerçevesinde temin edilen özel kaşenin kullanılması gerekmektedir.

**8.5.(Ek madde: 25/01/2017-29959 R.G./2. md.)** İhale Uygulama Yönetmeliklerinin "Belgelerin sunuluş şekli" başlıklı maddesinde, yabancı ülkelerde düzenlenen belgelerin "apostil tasdik şerhi" taşıması, "apostil tasdik şerhi" taşımayan belgelerin ise o ülkedeki Türkiye Cumhuriyeti Konsolosluğu tarafından veya sırasıyla o ülkenin Türkiye'deki temsilciliği ile Türkiye Cumhuriyeti Dışişleri Bakanlığı tarafından tasdik edilmesi gerektiği düzenlenmiştir. Bu kapsama giren belgelerin; düzenlendiği ülkedeki yetkili diğer mercilerce belgedeki imzanın doğruluğunun, belgeyi imzalayan kişinin hangi sıfatla imzaladığının ve varsa üzerindeki mühür veya damganın aslı ile aynı olduğunun teselsülen tasdik edilmiş olması ve apostil tasdik şerhinin veya o ülkedeki Türkiye Cumhuriyeti Konsolosluğu tasdikinin ya da Türkiye Cumhuriyeti Dışişleri Bakanlığı tasdikinin bir önceki merciye ilişkin olması halinde de usulüne uygun olarak sunulduğu kabul edilecektir.

## **Madde 9- Tesis, makine, teçhizat ve diğer ekipmana ilişkin belgeler**

**9.1. (Değişik: 30/09/2020-31260 R.G./3. md. yürürlük:20/10/2020)** İhale konusu işte kullanılacak tesis, makine, teçhizat ve diğer ekipmanın, fiyat dışı unsur olarak belirlenmemesi veya danışmanlık hizmet alımlarında yeterlik kriteri olarak aranmaması durumlarında aday veya isteklilerden başvuru veya teklifleri kapsamında (taahhütname, yapı araçları taahhütnamesi, kira sözleşmesi vb.) herhangi bir belge sunmaları istenmez.

**9.2.** Yapım işi ihalelerinde, ihale konusu işin yürütülmesi için işyerinde bulundurulması öngörülen; tesis, makine, teçhizat ve ekipmana ilişkin bilgilere sözleşme tasarısında yer verilecektir.

#### **Madde 10- Bilanço ve eşdeğer belgeler ile iş hacmini gösteren belgeler**

**10.1. (Değişik: 20/8/2011-28031 R.G./ 6 md.)** Bilanço ve eşdeğer belgelerin istenildiği ihalelerde, ihalenin yapıldığı yıldan önceki yıla ait yayımlanması zorunlu yıl sonu bilançosunun veya bilançonun gerekli görülen bölümlerinin yoksa bunlara eşdeğer belgelerin sunulması gereklidir.

**10.1.1. (Ek: 20/8/2011-28031 R.G./ 6 md.)** Aday veya isteklilerin ilgili mevzuatı gereğince bilançolarını yayımlatmaları zorunlu ise başvuru veya tekliflerinde bilançolarını veya bilançonun ilgili uygulama yönetmeliğinin "Bilanço veya eşdeğer belgeler" başlıklı maddesinde düzenlenen yeterlik kriterlerinin sağlandığını gösteren bölümlerini sunmaları zorunludur.

**10.1.2.(Ek: 20/8/2011-28031 R.G./ 6 md.)** İlgili mevzuatı gereğince bilançolarını yayımlatma zorunluluğu bulunmayan aday ve istekliler, eşdeğer belge kapsamında; bilançolarını veya bilançonun yukarıda belirtilen bölümlerini sunabilecekleri gibi, bunların yerine bilançoda aranan kriterlerin sağlandığını göstermek üzere **(Ek ibare:12/06/2015-29384 R.G./2.**

**md.;mülga ibare: 13.06.2019-30800 R.G/2.md.,yürürlük:23.06.2019))**yeminli mali müşavir veya serbest muhasebeci mali müşavirce standart forma uygun olarak düzenlenen belgeyi de sunabileceklerdir. Bu belgeler dışında, bilançoda aranan kriterlerin sağlandığını göstermek üzere sunulan hiçbir belge, eşdeğer belge olarak kabul edilmeyecektir.

**10.1.3.(Ek: 20/8/2011-28031 R.G./ 6 md.)** Aday veya isteklilerce sunulan Bilanço Bilgileri Tablosu'nun, ilgili uygulama yönetmeliğinin ekinde yer alan "Bilanço Bilgileri Tablosu Standard Formu" na uygun olarak ve anılan formda yapılan açıklamalar dikkate alınmak suretiyle düzenlenmesi gerekmektedir. Bu Tablonun, ihalenin ilk ilan veya davet tarihinden önce de düzenlenmesi mümkündür.

**10.2.** İş hacmini göstermek üzere aday veya isteklilerin başvuru veya teklifleri ile birlikte toplam ciroyu gösteren gelir tablosunu ya da(**Değişik ibare: 13.06.2019-30800 R.G/3.md.; yürürlük:23.06.2019)** ihale konusu iş ile ilgili ciroyu gösteren standart forma uygun belgeyi sunması zorunludur. Bu çerçevede, **(Ek ibare: 13.06.2019-30800 R.G/3.md.;yürürlük:23.06.2019)**idarece yalnızca yapım işleri cirosunu gösteren belgenin istendiği yapım işi ihaleleri hariç olmak üzere, iş ortaklığı olarak ihaleye katılan aday veya isteklinin her bir ortağının iş ortaklığındaki hissesi oranında iş hacmine ilişkin kriteri sağladığını göstermek üzere bu iki belgeden herhangi birini sunması mümkündür.

**10.3.** (**Mülga madde: 13.06.2019-30800 R.G/4.md.; yürürlük:23.06.2019)**

**10.4.** İlanı veya duyurusu **(Değişik ibare:04/03/2010-27511 R.G./ 1 md.)**1/5/2011 tarihinden önce yapılacak ihalelerde, bilanço veya eşdeğer belgelerdeki yeterlik kriterlerinde Uygulama Yönetmeliklerinin "İlanı veya duyurusu **(Değişik ibare:04/03/2010-27511 R.G./ 1 md.)** 1/5/2011 tarihinden önce yapılan ihalelerde bilanço veya eşdeğer belgelerdeki yeterlik kriterleri" başlıklı geçici maddelerindeki oranlar uygulanacaktır.

**10.5.** İlanı veya duyurusu **(Değişik ibare:04/03/2010-27511 R.G./ 1 md.)** 1/5/2011 tarihinden önce yapılacak ihalelerde, iş hacmini gösteren belgelerdeki yeterlik kriterlerinde Uygulama Yönetmeliklerinin "İlanı veya duyurusu **(Değişik ibare: 04/03/2010-27511 R.G./1 md.)** 1/5/2011 tarihinden önce yapılan ihalelerde iş hacmini gösteren belgelerdeki yeterlik kriterleri" başlıklı geçici maddelerindeki oranlar uygulanacaktır.

**10.6. (Ek madde: 30/09/2020-31260 R.G./4. md.)** İhale Uygulama Yönetmeliklerinde ihale veya son başvuru tarihi yılın ilk dört ayında olan ihalelerde bir önceki yıla ait belgelerini sunmayanların iki önceki yıla ait belgelerini sunabileceğine ilişkin düzenlemeler yer almaktadır. İlgili Yönetmeliklerde düzenlenen dört aylık süre, Kurumlar Vergisi Beyannamelerinin olağan şartlardaki verilme süreleri dikkate alınarak belirlenmiş olup, 213 sayılı Vergi Usul Kanunu kapsamında vergi beyannamelerinin verilme sürelerinin uzatılması durumunda anılan Yönetmeliklerde belirlenen dört aylık süre de aynı sürelerde uzamış sayılır.

### **Madde 10/A- (Mülga: 20/06/2021-31517 R.G./2 md., yürürlük: 19/08/2021)**

### **Madde 11- (Değişik başlık: 16/03/2019-30716 R.G./ 3. md., geçerlilik:18/03/2020) Ortaklık durum belgesi ve ortaklık tespit belgesi**

**11.1.** İhaleye katılan tüzel kişinin, ilgili İhale Uygulama Yönetmeliğine göre ortağına ait iş deneyimini gösteren belgeyi sunması halinde, bu belgeyle birlikte **(Değişik ibare: 16/03/2019- 30716 R.G./ 3. md., geçerlilik:18/03/2020)** ortaklık durum belgesi veya ortaklık tespit belgesinin de başvuru veya teklif kapsamında sunulması zorunludur.

**11.2. (Değişik ibare: 16/03/2019-30716 R.G./ 3. md., geçerlilik:18/03/2020)** Ortaklık durum belgesi veya ortaklık tespit belgesinin kimin tarafından düzenleneceği ve hangi durumlarda aday veya isteklilerce sunulmasının zorunlu olduğu hususlarına İhale Uygulama Yönetmeliklerinin "İş deneyimini gösteren belgeler" başlıklı maddesinde yer verilmiştir. Sunulacak belgenin İhale Uygulama Yönetmeliklerinin ekinde yer alan ilgili standart forma uygun şekilde ve ihalenin ilk ilan veya ihaleye davet tarihinden sonra **(Ek ibare:12/6/2015-29384 R.G./3. md.; mülga ibare: 13.06.2019-30800 R.G/5.md., yürürlük:23.06.2019)** YMM, SMMM ya da ticaret ve sanayi odası/ticaret odası bünyesinde bulunan **(Değişik ibare: 16/03/2019-30716 R.G./ 3. md., geçerlilik:18/03/2020)** ticaret sicili müdürlükleri tarafından düzenlenmiş olması zorunludur.

#### **Madde 12- Deneyime ilişkin referans**

**12.1** İhale Uygulama Yönetmeliklerinde mesleki ve teknik yeterliğe ilişkin belgelerin taşıması gereken kriterler belirtilmiş olmakla birlikte, bazı ihalelerde bu düzenlemelerin aksine özellikle Avrupa Birliği üyesi ülkeler veya diğer bazı yabancı ülkeler gibi belirlemeler yapılarak bu ülkelerde iş yapıldığına dair referans getirilmesi zorunluluğu konulduğu görülmektedir. Kamu İhale Kurulunun konuyla ilgili uyuşmazlık kararlarında, iş deneyimini gösteren belgelerin yanı sıra referansın istenemeyeceği, bu tür koşul koymanın rekabeti engellediği açıkça belirtildiğinden, idarelerce; şartnamelerin düzenlenmesi sırasında referansın hiçbir şekilde yeterlik kriteri olarak belirlenemeyeceği hususunun dikkate alınması gerekmektedir.

### **Madde 13- İlanlara ilişkin hususlar**

### **13.1. İhale ve ön yeterlik ilanı**

## **13.1.1. İlanın yapılış şekline ilişkin hususlar**

**13.1.1.1. (Değişik: 16/8/2014-29090 R.G./ 2. md.)**4734 sayılı Kanunun 13 üncü maddesinin birinci fıkrasının (b) bendinin (1) numaralı alt bendine göre ilan edilecek ihaleler için ihale ile işin yapılacağı yerin farklı olduğu durumlarda, ihalenin ve işin yapılacağı yerde çıkan iki farklı gazetede birer defa olmak üzere toplam iki defa ilan yapılması yeterlidir. İhale ile işin yapılacağı yerin aynı olduğu durumlarda ise farklı gazetelerde olmak üzere toplam iki defa ilan yapılması yeterli olacaktır. Ayrıca işin yapılacağı yerin birden fazla olduğu durumlarda, işin yapılacağı her yerde ilan yapılma zorunluluğu bulunmayıp, işin ağırlıklı olarak yapılacağı bir yerde ilan yapılması yeterli olacaktır.Ancak idareler tarafından rekabeti sağlamak üzere işin yapılacağı birden fazla yerde de ilan yapılabilir.

**13.1.1.2.** İhale veya işin yapılacağı yerde gazete çıkmaması halinde ilân, aynı süreler içinde ilgili idare ile hükümet ve belediye binalarının ilân tahtalarına asılacak yazılar ve belediye yayın araçları ile yapılır. İhale ve işin yapılacağı yerin aynı olduğu durumlara ilişkin olarak söz konusu yerde tek bir gazete çıkması halinde ise ikinci gazetede ilan yapılması yerine, ihale, aynı süreler içinde ilgili idare ile hükümet ve belediye binalarının ilân tahtalarına asılacak yazılar ve belediye yayın araçları ile duyurulacak ve bu işlemler bir tutanakla belgelendirilecektir.

**13.1.1.3.** İşin veya ihalenin yapılacağı yer belirlenirken, büyükşehirlerde büyükşehir belediye sınırları, diğer yerlerde belediye sınırları, işin veya ihalenin yapılacağı yerin belediye sınırları dışında olduğu durumlarda ise mülki sınırlar dikkate alınarak ilan yapılacaktır. Belediye sınırları dışında kalan yerler için yapılacak ilanlar, mülki sınırlar dikkate alınarak bağlı olunan ilçe veya il merkezinde yapılır.

**13.1.1.4.** İhalenin ve işin yapılacağı yerde yapılacak ilanlar Basın İlan Kurumu aracılığıyla belirlenen gazetelerde yapılacaktır. Bu bağlamda, yaklaşık maliyeti eşik değerin altında olan ihalelere ilişkin ilanların yayımlanmasında idarelerce; ilgisine göre, ihale veya işin yapılacağı yerin bulunduğu belediye sınırları içinde, Basın İlan Kurumunun güncel listesinde ismi belirtilen gazete bulunup bulunmadığının araştırılması, bu nitelikte birden fazla gazete var ise, ilanın Basın İlan Kurumu Şubesi veya Valilik aracılığıyla, bu makamlarca 195 sayılı Kanun hükümleri esas alınmak suretiyle belirlenecek gazetede yayımlatılması, ihalenin veya işin yapılacağı yerin bulunduğu belediye sınırları içinde bu nitelikte sadece bir gazete bulunması halinde, ilanın yine Basın İlan Kurumu Şubesi veya Valilik aracılığıyla söz konusu gazetede yayımlatılması, bu nitelikte gazete bulunmaması halinde ise, ilanın, ilgili idare ile hükümet ve belediye binalarının ilân tahtalarına asılacak yazılar ve belediye yayın araçları ile yapılması gerekmektedir.

**13.1.1.5.(Ek: 20/8/2011-28031 R.G./7 md.)** 17.12.2009 tarihli ve 27435 sayılı Resmi Gazetede yayımlanan 7.12.2009 tarihli ve 2009/DK.D-164 sayılı Kamu İhale Kurulu Kararı gereğince 4734 sayılı Kamu İhale Kanununun 13 üncü maddesinin birinci fıkrasının (b) bendinin (1) numaralı alt bendine göre yapılacak ihale ilanlarının Kamu İhale Bülteninde de yayımlanması gerekmektedir.

### **13.2. Ön ilan**

**13.2.1.** 5812 sayılı Kanunun 5 inci maddesi ile değiştirilen 4734 sayılı Kanunun 13 üncü maddesinin dördüncü fıkrasında, yaklaşık maliyeti eşik değerlere eşit veya bu değerleri aşan ihaleler için Kamu İhale Bülteninde ön ilan yapılabileceği belirtilmiş ve anılan maddenin devam eden fıkraları ile İhale Uygulama Yönetmeliklerinin "Ön İlan" başlıklı maddesinde gerekli düzenlemeler yapılmıştır. İdarelerin yapacakları ön ilanların, İhale Uygulama Yönetmeliklerinin ekinde yer alan ön ilan standart formuna uygun olması zorunludur.

**13.2.2.** Süreklilik arz eden mal ve hizmet alımları için de ön ilan yapılması mümkündür. Ön ilan yapılabilmesi için öncelikle ihale konusu işin yaklaşık maliyetinin hesaplanması gerekmektedir. Ancak, bu aşamada alım miktarının tahmini olarak belirlenmesi yeterli olduğundan, yaklaşık maliyet hesabı da bu miktar üzerinden ve İhale Uygulama Yönetmeliklerinin konuya ilişkin hükümlerine uygun olarak yapılmalıdır. İdarece ihale veya ön yeterlik ilanı yayımlanmadan önce söz konusu yaklaşık maliyet tutarı gözden geçirilerek gerekiyorsa yeniden yaklaşık maliyet hesabı yapılacaktır. Bu hesaplama sonucunda yaklaşık maliyetin eşik değerin altında kaldığı anlaşıldığı takdirde yapılan ön ilana dayalı olarak ilan veya davet sürelerinin kısaltılması mümkün değildir.

# **13.3. İlan ve davet sürelerinin kısaltılması**

**13.3.1. (Değişik: 07/06/2014-29023 R.G./ 1.md.)** Kanunun 13 üncü maddesine göre ilanların elektronik olarak hazırlanması ve gönderilmesi suretiyle ilan süresinden yapılacak yedi günlük indirim sadece anılan maddenin birinci fıkrasının (a) bendinin (1) numaralı alt bendine göre yapılan ilanlarda söz konusudur.

**13.3.2. (Değişik: 07/06/2014-29023 R.G./ 1. md.)** İlan ile ihale ve ön yeterlik dokümanına Elektronik Kamu Alımları Platformu üzerinden doğrudan erişimin temin edilmesi halinde, Kanunun 13 üncü maddesinin birinci fıkrasının (a) bendinin (1) numaralı alt bendindeki ilan süresi ile belli istekliler arasında ihale usulü ile yapılacak ihalelerde ön yeterliği belirlenen adaylara yapılacak kırk günlük davet süresinin beş gün kısaltılması mümkün bulunmaktadır.

# **13.4. İlanlardaki hatalı hususların düzeltilmesi**

**13.4.1.** 4734 sayılı Kanunun 13, 24 ve 25 inci maddelerdeki hükümlere uygun olarak yapılmayan ilanlar geçersizdir. Bu durumlarda, hatalı olarak yayımlanan ilanlar Kanunun 13, 24 ve

#### **132 HakedişPlus Kullanım Kılavuzu**

25 inci maddelerdeki hükümlere uygun olarak yeniden yapılmadıkça, ihale veya ön yeterlik gerçekleştirilemez. Ancak, bu genel kuralın istisnası olarak, yapılan ilânlarda 4734 sayılı Kanunun 24 ve 25 inci madde hükümlerine aykırılık teşkil eden hatalar bulunması durumunda, ilan yeniden yapılmadan; Kanunun 13 üncü maddesine göre yirmi beş ve kırk günlük ilan süresi bulunan ihalelerde, ilanın yayımlanmasını takip eden onbeş gün, ilan süresi daha kısa olan ihalelerde ise on gün içinde hatalı hususlar için düzeltme ilanı yapılarak ihale veya ön yeterlik gerçekleştirilebilir. Bu durumda düzeltme ilanı, düzeltme ilan formu kullanılarak hatalı ilanın yayımlandığı yayın organında aynı şekilde yayımlanır.

**13.4.2.** 4734 sayılı Kanunun 13 üncü maddesinde belirlenen yerlerde ve zamanlarda yapılmayan ilanlar, düzeltme ilanı yapılmak suretiyle düzeltilemeyecektir. Bu durumda yapılan ilanlar geçersiz kılınarak, 4734 sayılı Kanunun 13, 24 ve 25 inci maddelerindeki hükümlere uygun bir şekilde ilanlar yeniden yapıldıktan sonra ihale veya ön yeterliğin gerçekleştirilmesi gerekmektedir.

## **13.5. İhale iptal ilanı**

İhale veya son başvuru saatinden önce ihalenin iptal edilmesi durumunda, İhale Uygulama Yönetmeliklerinin ekinde bulunan ihale iptal ilan formu kullanılarak ilanın yayımlandığı yayın organında ihalenin iptal edildiği hususunun hemen ilan edilerek duyurulması gerekmektedir. Bu duyuruda, iptal nedeni veya nedenlerinin de yer almasının zorunlu olduğu hususuna dikkat edilmelidir. Diğer taraftan ihalenin iptal edildiği hususunun istekli olabileceklere ayrıca bildirilmesi zorunludur.

#### **Madde 14- İhale sonucunun Kuruma bildirilmesi**

**14.1.** 4734 sayılı Kanunun 42 nci maddesinde, sözleşmenin imzalanacağı tarihte, sözleşme imzalanmadan önce ihale sonuç bilgileri Kuruma gönderilmek suretiyle ihale üzerinde kalan isteklinin ihalelere katılmaktan yasaklı olup olmadığının teyit edilmesinin zorunlu olduğu belirtilmiştir. Anılan Kanunun 47 nci maddesinde düzenlenen ihale sonuç bildirimi ise 4734 sayılı Kanun kapsamındaki idarelerce bu Kanuna tabi olmadan yapılan mal ve hizmet alımları ile yapım işleri ihaleleri sonucunda sözleşmenin imzalanmasının ardından, söz konusu ihalelere ilişkin sonuç bilgilerinin Kurum tarafından belirlenen esaslar dâhilinde Kuruma gönderilmesinden ibarettir.

## **Madde 15-Dokümana ilişkin hususlar(Değişik: 16.03.2019-30716 RG/4. md., yürürlük: 01.06.2019)**

#### **15.1. Şikayet üzerine dokümanda değişiklik yapılması**

İhale Uygulama Yönetmeliklerinin "İhale ve ön yeterlik dokümanında değişiklik veya açıklama yapılması" başlıklı maddesinde "Kanunun 55 inci maddesi uyarınca şikayet üzerine yapılan incelemede; başvuruların ya da tekliflerin hazırlanmasını veya işin gerçekleştirilmesini etkileyebilecek maddi veya teknik hataların veya eksikliklerin bulunması ve idarece ihale veya ön yeterlik dokümanında düzeltme yapılmasına karar verilmesi halinde, ihale veya son başvuru tarihine on günden az süre kalmış olsa dahi gerekli düzeltme yapılarak yukarıda belirtilen usule göre son başvuru veya ihale tarihi bir defa daha ertelenebilir. Belirlenen maddi veya teknik hataların veya eksikliklerin ilanda da bulunması halinde ise ihale sürecine devam edilebilmesi, ancak Kanunun 26 ncı maddesine göre düzeltme ilanı yapılması ile mümkündür." hükmü yer almaktadır. Buna göre, şikayet başvurusu üzerine, idarenin dokümanda düzeltme yapılmasına karar vermesi halinde, Kanunun 29 uncu maddesinin ikinci fıkrasında yer alan ve zeyilnamenin doküman indirenlerin tamamına ihale veya son başvuru tarihinden en az on gün önce bildirilmesini
öngören düzenlemedeki on günlük süre ile bağlı olmaksızın ihale veya son başvuru tarihine kadar (ihale veya son başvuru günü hariç) zeyilname ile dokümanda düzeltme yapılabilecektir. Ancak zeyilnamenin son bildirim tarihi ile ihale veya son başvuru tarihi arasında on günden az süre kalması halinde, ihale tarihinin ertelenmesi zorunlu olup, bu erteleme sadece bir defa yapılabilecektir. İhale veya son başvuru tarihinin ertelenmesi halinde, yeni ihale veya son başvuru tarihinin, zeyilnamenin son bildirim tarihinden itibaren on günden az olmayacak şekilde belirlenmesi gerektiği hususuna dikkat edilmelidir. Zeyilname ile ihale veya son başvuru tarihinin ertelenmesi halinde, erteleme süresi ihale veya son başvuru tarihinden itibaren hiçbir durumda yirmi günü geçemeyecektir.

## **15.2. İşyerinin görülmesine ilişkin düzenleme**

İhalelere ilişkin olarak Kuruma yapılan itirazen şikayet başvurularından, bazı ihalelerde idareden alınacak işyeri görme belgesinin teklif veya başvuru kapsamında sunulmasının istendiği görülmüştür. Bilindiği gibi, ihaleye katılım için aday veya isteklilerce verilmesi gereken belgeler ilgili İhale Uygulama Yönetmeliklerinde düzenlenmiştir. Bu belgeler arasında işyeri görme belgesi bulunmamaktadır. Ayrıca tip idari şartnamelerin "İşin Yapılacağı Yerin Görülmesi" başlıklı maddesindeki düzenlemeler, işyerinin görülmesi, teklif hazırlamak ve taahhüde girmek için gerekli olabilecek tüm bilgileri temin sorumluluğunun isteklide olduğunu, işyerinin görülmesine ilişkin olarak istekli veya temsilcilerinden gelen taleplerin idarelerce karşılanmasının zorunlu olduğunu belirtmektedir. Bu nedenle, idarelerce anılan hükme uygun hareket edilmesi ve idari şartnamelerde, işyeri görme belgesi alma zorunluluğuna ilişkin düzenlemelere yer verilmemesi gerekmektedir.

#### **Madde 16- Tekliflerin alınması ve değerlendirilmesi 16.1. Tekliflerin alınmasına ilişkin işlemler**

4734 sayılı Kanunun 30 uncu maddesinin birinci fıkrasında yer alan "zarfın yapıştırılan yeri istekli tarafından imzalanır ve mühürlenir" hükmünün, zarfın yapıştırılan yerinin ihaleye katılan aday veya istekli tarafından imzalanıp, kaşesinin veya mührünün basılması şeklinde uygulanması gerekmektedir. Aday veya isteklinin ortak girişim olması halinde zarfın yapıştırılan yerinin ortaklardan herhangi biri tarafından imzalanarak kaşelenmesi veya mühürlenmesi yeterlidir.

## **16.2. Kanunun 36 ncı maddesine göre ihale komisyonunca ilk oturumda yapılacak iş ve işlemler**

**16.2.1.** Başvuru ya da teklif zarfının Kanunun 30 uncu maddesinin birinci fıkrasına uygun olmadığının anlaşılması halinde, söz konusu zarfın ön ve arka yüzünün fotokopisi çekildikten sonra başvuru veya teklif zarfı açılmaksızın iade edilecektir. Başvuru veya teklif zarfının fotokopisi ise idare tarafından ihale işlem dosyasında muhafaza edilecektir.

# **16.2.1.1.(Değişik: 07/06/2014-29023 R.G./ 3.md.;Mülga madde: 27/5/2016-29724 Mükerrer R.G./ 1. md.)**

## **16.2.2. (Mülga: 16.03.2019-30716 RG/5. md.; yürürlük: 01.06.2019)**

**16.2.3** 4734 sayılı Kanunun 36 ncı maddesi uyarınca aday veya isteklilerin belgelerinin eksik olup olmadığına ilişkin kontrolün her bir belge için ayrı ayrı yapılması gerekmektedir. Kuruma ulaşan görüş taleplerinden ve itirazen şikayet başvurularından, bazı idarelerin bu tutanağı her bir belgenin durumunu belirtecek şekilde düzenlemedikleri, gruplandırılmış şekilde düzenlenmiş tutanak üzerinden yapılan değerlendirmelerde idareler ile adaylar veya istekliler arasında ihtilaflar ortaya çıktığı görülmüştür. Uyuşmazlıklara meydan vermemek amacıyla, İhale Uygulama Yönetmeliklerinin "Başvuruların ve tekliflerin alınması, açılması ve belgelerdeki bilgi eksikliklerinin tamamlatılmasına" ilişkin maddelerinde yer alan düzenlemeler çerçevesinde işlem yapılması gerekmektedir.

**16.2.4.** 4734 sayılı Kanunun 36 ncı maddesinin ikinci fıkrası ile İhale Uygulama Yönetmeliklerinin "Yaklaşık maliyete ilişkin ilkeler" başlıklı maddesi uyarınca, ihale komisyonu tarafından yaklaşık maliyetin, teklif fiyatları ile birlikte, pazarlık usulü ile yapılan ihalede ise son yazılı fiyat teklifleri ile birlikte açıklanması gerekmektedir. Bu çerçevede, ihale komisyonu tarafından 4734 sayılı Kanunun 36 ncı maddesinin birinci fıkrası uyarınca teklif zarflarının incelenmesinin ardından, teklif zarfları açılmadan önce yaklaşık maliyet açıklanacaktır. Ancak, isteklilerce sunulan teklif zarflarının hiçbirinin Kanunun 30 uncu maddesinin birinci fıkrasına uygun olmadığının anlaşılması halinde yaklaşık maliyet açıklanmayacaktır.

**16.2.5.** İhale Uygulama Yönetmeliklerinde, 4734 sayılı Kanunun 21 inci maddesine göre pazarlık usulüyle yapılan ihalelerde yaklaşık maliyetin son yazılı fiyat teklifleri ile birlikte açıklanacağı hükme bağlanmıştır. Ancak, son yazılı fiyat teklifini sunmayan isteklilerin ilk teklifleri son teklifi olarak kabul edileceğinden, son yazılı tekliflerin verilip verilmediğine, teklif zarfları ve tekliflerin usulüne uygun olup olmadığına bakılmaksızın, son yazılı fiyat tekliflerinin verileceği tarih ve saatte yaklaşık maliyet açıklanacaktır.

**16.2.6.** Kısmi teklif verilmesine imkan tanınan ihalelerde, ihale komisyonu, yaklaşık maliyetin açıklanacağı aşamada, toplam yaklaşık maliyet tutarı ile her bir kısım için belirlenen yaklaşık maliyet tutarını ayrı ayrı açıklayacaktır.

**16.2.7.** Kısmi teklif verilmesine izin verilen mal alımı ihalelerinde, ihale komisyonu her bir kısma ilişkin yaklaşık maliyet tutarını okuyarak açıklayabileceği gibi her bir kısmın yaklaşık maliyet tutarının yer aldığı bir çizelgenin fotokopisini dağıtmak suretiyle de yaklaşık maliyet tutarlarını açıklayabilir. Ayrıca bu ihalelerde isteklilerin her bir kısma vermiş olduğu teklif fiyatları okunarak açıklanabileceği gibi isteklilerin "Birim Fiyat Teklif Cetvellerinin" fotokopilerinin dağıtılması yoluyla da teklif fiyatlar açıklanabilir. İhale komisyonu her bir kısma ilişkin yaklaşık maliyet tutarını veya isteklilerin her bir kısma ilişkin teklif fiyatlarını, bunlardan birini okumak diğerini ise ilgili belgenin fotokopisini dağıtmak suretiyle de açıklayabilir. Her bir kısmın yaklaşık maliyet tutarının gösterildiği çizelge ile isteklilerin birim fiyat teklif cetvelinin fotokopilerinin ihale komisyonu başkan ve üyelerinden en az biri tarafından imzalanması gerekmektedir. İhale komisyonu tarafından her kısma ilişkin yaklaşık maliyet tutarı ve/veya isteklilerin her bir kısma ilişkin teklif fiyatlarının okunarak açıklanmadığı ihalelerde, yaklaşık maliyet tutarlarının yer aldığı çizelge ile isteklilerin birim fiyat cetvellerinin fotokopileri, talep eden isteklilere ilk oturum kapatılmadan verilir ve bu husus Zarf Açma ve Belge Kontrol Tutanağı ve/veya Teklif Edilen Fiyatlara ve Yaklaşık Maliyetin Açıklanmasına İlişkin Tutanağın Hazır Bulunanlar Önünde Yapılan İlk Oturumda Talep Edenlere Verildiğine İlişkin Tutanakta belirtilir. Ancak ihale komisyonu tarafından toplam yaklaşık maliyet ile isteklilerin toplam teklif tutarlarının okunarak açıklanması zorunludur.

#### **16.3. Yaklaşık maliyetin üzerindeki teklifler**

**16.3.1.** Yaklaşık maliyetin üzerindeki tekliflerin kabul edilip edilemeyeceği hususunda tereddütler olduğu anlaşılmaktadır. İhale komisyonu;

a) Yaklaşık maliyet hesaplanırken değerlendirilmeyen her hangi bir husus olup olmadığını,

b) Yaklaşık maliyet güncellenerek tespit edilmişse, güncellemenin doğru yapılıp yapılmadığını,

c) Verilen teklif fiyatlarının piyasa rayiç fiyatlarını yansıtıp yansıtmadığını,

Sorgulayarak verilen teklifleri yaklaşık maliyete göre mukayese eder ve bütçe ödeneklerini de göz önünde bulundurarak, teklif fiyatlarını uygun bulması halinde ekonomik açıdan en avantajlı teklifi ve varsa ikinci teklifi belirlemek veya verilen teklif fiyatlarını uygun bulmaması halinde ihalenin iptaline karar vermek hususunda takdir yetkisine sahiptir.

**16.3.2.** Yaklaşık maliyetin üzerinde olmakla birlikte teklifin kabul edilebilir nitelikte görülmesi halinde idarenin ek ödeneğinin bulunması veya ilgili mali mevzuatı gereği ödenek aktarımının mümkün olması durumlarında teklifler kamu yararı ve hizmet gerekleri de dikkate alınarak kabul edilebilir. Bu durumda sorumluluk idareye aittir.

**16.3.3. (Ek madde: 26/01/2021-31376 R.G./1. md.)** 4734 sayılı Kanunun 52 nci maddesi uyarınca danışmanlık hizmet alımı ihalelerinde toplam puanı en yüksek olan istekli ile görüşme yapılmak suretiyle ihalenin sonuçlandırılması gerekir. Danışmanlık Hizmet Alımı İhaleleri Uygulama Yönetmeliğinde, mali teklif üzerinde yapılan görüşmenin kapsamının ödeme koşulları ve planının, mali teklif tutarını değiştirmemek kaydıyla idare lehine düzenlenmesine yönelik olabileceği hükme bağlanmıştır. Bu çerçevede, danışmanlık hizmet alımı ihalelerinde toplam puanı en yüksek isteklinin mali teklifinin yaklaşık maliyetin üzerinde olması halinde, ihale, bütçe ödenekleri dikkate alınarak toplam puanı en yüksek olan bu istekli üzerine bırakılır ya da iptal edilir.

## **16.4. Kısmi tekliflerin değerlendirilmesi**

**16.4.1.** İhalelerde, ihale dokümanında belirtilmesi kaydıyla, kısmi teklif verilebilmesi mümkün bulunmaktadır. Ancak, kısmi teklif verilebilen ihalelerde isteklilerce her bir iş kısmına ayrı ayrı teklif vermek suretiyle işin tamamına teklif verilebileceği gibi, ihale dokümanında belirtilen kısımlardan bazılarına da teklif verilebilecektir.

**16.4.2.** Kısmi teklif verilmesine imkan tanınan ihalede; aday veya isteklinin yeterlik değerlendirmesi, başvuruda bulunduğu veya teklif verdiği her bir kısım için ayrı ayrı yapılacaktır. İstekli, teklif ettiği kalemlerin/kısımların toplam bedeli üzerinden geçici teminat sunacaktır. **(Ek cümle: 16/03/2019-30716R.G./6.md.)** Ancak isteklinin teklif verdiği kısımlardan birinde veya birkaçında, geçici teminatının gelir kaydedilmesi gereken hallerden biri ortaya çıktığında, ilgili kısım veya kısımlara ilişkin teklif fiyatları esas alınarak gelir kaydedilecek geçici teminat tutarı belirlenecektir.

**16.4.3.** İşin tamamına veya bir kısmına teklif veren isteklinin teklif verdiği kısım veya kısımlardan birkaçı veya tamamı için ekonomik açıdan en avantajlı teklif sahibi olarak belirlenmesi söz konusu olduğunda, yapım işleri ihaleleri hariç, bu istekli ile tek bir sözleşme imzalanacaktır. Ancak, mal ve hizmet alımlarında bir idareye bağlı birimlerin ihtiyaçlarının bir merkezden yapılan ihale ile karşılanması amacıyla kısmi teklife imkan verilen ihalelere münhasıran ve idari şartnamenin "Kısmi teklife ilişkin açıklamalar" başlığı altında idarece bu hususun düzenlenmiş olması kaydıyla her bir kısım için ayrı ayrı sözleşme imzalanabilecektir. Ayrı ayrı sözleşmeye bağlanacak her kısım için ayrı kesin teminat alınacaktır.

**16.4.4.** Kısmi teklife açık olan ihalelere yönelik şikayet veya itirazen şikayet başvurusunda bulunulması halinde başvuru sonuçlandırılmadan sözleşme imzalanamaz. Bu durumda, başvuruya konu edilmeyen diğer kısım/kalem veya gruplara ilişkin sözleşmeler imzalanabilecektir.

**16.4.5.** Yapım işlerinde kısmi teklif

Yapım İşleri İhaleleri Uygulama Yönetmeliğinin 29 uncu maddesinin beşinci fıkrasında, kendi başına proje bütünlüğü olan benzer nitelikli birden fazla yapım işinin paket halinde bir arada ihale edilmesinin öngörülmesi durumunda, her bir iş için ayrı teklif alınmasını sağlamak üzere kısmi teklif alma yoluyla ihale yapılabileceği hükme bağlanmış olup, bu hükmün uygulanmasına ilişkin olarak bazı hususların açıklanmasına gerek görülmüştür.

**16.4.5.1.** 4734 sayılı Kanunun 27 nci maddesinde kısmi teklif verilip verilemeyeceğinin işin idari şartnamesinde belirtilmesinin zorunlu olduğu hükme bağlanmıştır. Bu hüküm uyarınca kısmi teklif verilmesine izin verip vermemek idarenin yetkisinde olup söz konusu yetkinin Kanunun temel ilkelerine uygun olarak kullanılması gerektiği açıktır. Bu çerçevede yapım işleri için, kendi başına proje bütünlüğü olan her bir yapım işinin ayrı ayrı ihale edilmesi esas olup, Yönetmeliğin anılan hükmü ve aşağıda yapılan açıklamalar doğrultusunda kısmi teklif alınması suretiyle ihale yapılması idarelerin yetki ve sorumluluğundadır.

**16.4.5.2.** Anılan hüküm, kendi başına ihale konusu olabilecek nitelikte proje bütünlüğü olan birden fazla yapım işinin bir arada ihale edilebilmesini sağlamayı amaçlamaktadır. Bu bağlamda, proje bütünlüğü olan tek bir yapım işinin parçalara ayrılarak bütünlüğü bozacak şekilde her bir parçası için ayrı ihale yapılması mümkün bulunmamaktadır. Örneğin; belli bir projesi olan ve bu kapsamda teknik ve idari şartnamesi bütünlük arz eden bir bina veya bina kompleksi yapım işi bütün olarak ihale edilecek olup, söz konusu iş parçalara ayrılarak kısmi teklif yoluyla parça parça ihale edilemeyecektir. Ancak, farklı coğrafi alanlarda gerçekleştirilmesi gereken benzer nitelikli okul, sağlık ocağı, vb. yapım işleri bu hükme göre kısmi teklif alma yoluyla bir arada ihale edilebilecektir. Aynı şekilde, belli bir güzergah üzerinde yapımı planlanan yol yapım işinde, bu işin altyapısı ile üst yapısı kısmi teklif kapsamında ayrılamayacak olup, ancak 4734 sayılı Kanunun temel ilkeleri göz önünde bulundurulmak suretiyle uzunluk olarak belli parçalara ayrılarak Yapım İşleri İhaleleri Uygulama Yönetmeliğinin 29 uncu maddesinin beşinci fıkrasına göre paket halinde tek bir ihalenin konusunu oluşturabilecektir.

**16.4.5.3.** Yapım işleri ihalelerinde tekliflerin değerlendirilmesi sonucunda, her bir kısım, o kısım için ekonomik açıdan en avantajlı teklifi veren istekli üzerine ihale edilecek ve aynı istekli üzerinde kalan kısımlar dâhil olmak üzere her bir kısım için ayrı sözleşme düzenlenecektir.

**16.4.6.** Kısmi teklif alma yoluyla bir arada ihale edilmesi öngörülen işlerin benzer nitelikli olması ve bu çerçevede ilan ve idari şartnamede bütün kısımlar için geçerli olacak şekilde ortak bir benzer iş tanımı yapılması gerekmektedir. Dolayısıyla bu konuda karar verirken Yönetmeliğin benzer iş tanımı çerçevesinde hareket edilmesi ve zorunlu haller hariç nitelik bakımından birbirinden farklı olan işlerin aynı ihalede toplanmamasına dikkat edilmesi gerekmektedir.

**16.4.7.** Kısmi teklife imkân tanınan ihalede, ihale veya ön yeterlik dokümanında öngörülen mesleki ve teknik yeterlik kapsamında istenmiş ise;

a) Teklif verilen tüm kısımlar için geçerli olmak üzere bir adet iş deneyimini gösteren belge,

b) **(Mülga ibare: 13/8/2012-28383 R.G./ 1. md.)** Danışmanlık hizmeti alımı ihalelerinde; anahtar teknik personele ilişkin olarak teklif verilen kısımlar için geçerli olmak üzere, kısımlar itibarıyla farklı personel istenmesi halinde istenen her bir personele ilişkin belgelerden bir adet, aynı nitelikte personel istenmesi halinde ise teklif verilen bütün kısımlar için geçerli olmak üzere istenen personelin niteliği ve sayısına göre aynı kanıtlayıcı belgeler,

c) **(Mülga bend: 30/09/2020-31260 R.G./6. md. yürürlük:20/10/2020)**

ç) Kalite ve standarda yönelik olarak istenen belgeden bir adet,

sunulması yeterlidir.

**16.4.7.1**. **(Ek madde: 30/09/2020-31260 R.G./6. md. yürürlük:20/10/2020)** Fiyat dışı unsur olarak belirlenen tesis, makine, teçhizat ve diğer ekipmana ilişkin olarak; teklif verilen bütün kısımlar için geçerli olmak üzere, kısımlar itibarıyla farklı tesis, makine, teçhizat ve ekipman istenmesi halinde istenen her bir tesis, makine, teçhizat ve ekipmana ilişkin belgelerden bir adet, aynı nitelikte tesis, makine, teçhizat ve ekipman istenmesi halinde ise teklif verilen bütün kısımlar için geçerli olmak üzere istenen tesis, makine, teçhizat ve ekipmanın niteliği ve sayısına göre aynı kanıtlayıcı belgelerin sunulması yeterlidir.

**16.4.8.** İhale dokümanında öngörülmesi halinde, ekonomik ve mali yeterliğe ilişkin olarak teklif verilen bütün kısımlar için ayrı ayrı geçerli olmak üzere, istenen belgelerden bir adet sunulacaktır.

**16.4.9.** Diğer katılım belgeleri kapsamında,

a) Teklif verilen her bir kısım için ayrı ayrı olmak üzere ilgisine göre iş ortaklığı beyannamesi veya konsorsiyum beyannamesi,

b) İdari şartnamede istenmesi halinde, teklif verilen her bir kısım için alt yükleniciye yaptırılması düşünülen işlere ilişkin liste,

c) Yapım işi ihalelerinde, idari şartnamede istenmesi halinde teklif verilen her bir kısım için, Yapım İşleri İhaleleri Uygulama Yönetmeliğinin 30 uncu maddesi çerçevesinde aşırı düşük tekliflerin sorgulanmasında ve sözleşmenin uygulanmasında kullanılmak üzere ayrı ayrı verilecek olan belgeler,

ç) Yukarıda sayılanlar dışındaki katılım belgelerinin her birinden (ticaret odası belgesi, imza **(Değişik ibare: 20/06/2021-31517 R.G./3. md., yürürlük: 19/08/2021)** beyannamesi, vb.) teklif verilen bütün kısımlar için geçerli olmak üzere birer adet,

sunulması yeterlidir.

## **16.5. Aritmetik hata ve yuvarlama**

**16.5.1.** Birim fiyat teklif cetvelindeki çarpım ve toplamlarda hata olması durumunda aritmetik hata olduğu kabul edilecek ve teklif doğrudan değerlendirme dışı bırakılacaktır. Kısmi teklif verilmesine imkan tanınan ihalelerde, isteklinin aritmetik hata yapılan kısma ilişkin teklifi değerlendirme dışı bırakılarak, teklif verdiği diğer kısımlar üzerinden ihale sonuçlandırılacaktır.

**16.5.2.(Değişik:RG-20/4/2011-27911)(Değişik: 20/8/2011-28031 R.G./ 8 md.)** Kısmi teklife izin verilip verilmediğine bakılmaksızın, birim fiyat üzerinden teklif alınan tüm ihalelerde istekliler, hizmet alımı ihalelerinde işçi sayısı üzerinden teklif alınan işçilik kalemleri hariç, birim fiyatları ve birim fiyatla miktarın çarpılması sonucu bulunan tutarları, virgülden sonra iki ondalık basamaklı sayıdan fazla olacak şekilde verebileceklerdir. Ancak, toplam teklif tutarı virgülden sonra en yakın iki ondalık basamaklı sayıya yuvarlanarak yazılacaktır. Yuvarlama işleminde yarım kuruş ve üzerindeki değerler bir kuruşa tamamlanacak; yarım kuruşun altındaki değerler ise dikkate alınmayacaktır.

Kısmi teklifin tek kalemden oluşması durumunda birim fiyatla miktarın çarpılması sonucu bulunan tutar, en fazla virgülden sonra iki ondalık basamaklı olacak şekilde verilebilecektir. Kısmi teklifin birden çok kalemden oluşması halinde ise bu kalem tutarlarının toplanması sonucu bulunan kısım toplam tutarı en fazla virgülden sonra iki ondalık basamaklı olacak şekilde verilebilecektir. Bir başka ifadeyle kısmi teklifin birden çok kalemden oluşması halinde her bir kalemin birim fiyatla miktarın çarpılması sonucu bulunan tutarı, virgülden sonra iki ondalık basamaklı sayıdan fazla olacak şekilde verilebilecek, ancak kısım toplam tutarı en yakın iki ondalık basamaklı sayıya yuvarlanarak yazılacaktır. Yuvarlama işleminde yarım kuruş ve üzerindeki değerler bir kuruşa tamamlanacak; yarım kuruşun altındaki değerler ise dikkate alınmayacaktır.

Yuvarlama işlemine ilişkin örnek:

#### **138 HakedişPlus Kullanım Kılavuzu**

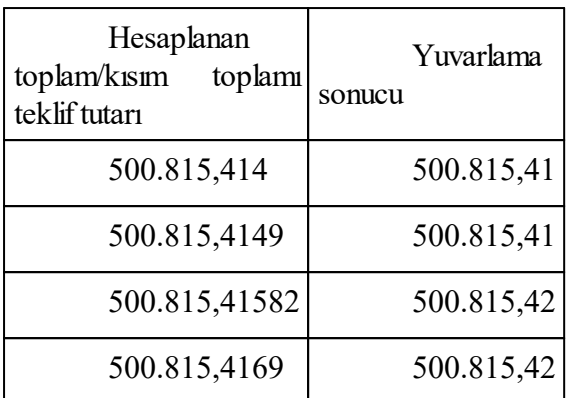

**16.5.2.1. (Ek: 20/8/2011-28031 R.G./ 8 md.)** İşçilik ücreti, yol ve yemek bedeli ile bunlar üzerinden alınan prim tutarları gibi işçilik kalemlerini oluşturan maliyet unsurlarına ilişkin hesaplama yöntemi, sosyal güvenlik mevzuatı kapsamında kanunla ve idari düzenlemelerle belirlenmiş olup, bu çerçevede 1 TL (Bir Türk Lirası)'nin altındaki tutarlar iki ondalık basamaklı sayıya yuvarlanarak yazılmaktadır. Sosyal güvenlik mevzuatındaki düzenlemelerin emredici nitelikte olması nedeniyle isteklilerin ilgili mevzuatı gereğince yapacakları işçilik hesaplamalarında da anılan yöntemin uygulanması zorunluluğu bulunmaktadır. Bu sebeple, hizmet alımı ihalelerinde birim fiyat teklif cetvelinde yer alan ve işçi sayısı üzerinden teklif alınan işçilik kalemlerinin birim fiyatları ile birim fiyatla miktarın çarpılması sonucu bulunan tutarları, virgülden sonra en yakın iki ondalık basamaklı sayıya yuvarlanarak yazılacaktır. Yuvarlama işleminde yarım kuruş ve üzerindeki değerler bir kuruşa tamamlanacak; yarım kuruşun altındaki değerler ise dikkate alınmayacaktır.

**16.5.3.(Ek madde: 25/01/2017-29959 R.G./3. md.) (Mülga: 31/03/2018-30377- R.G./1. md.)(Ek madde: 20/11/2018-30601 R.G./1. md.)** Elektronik araçlar yardımıyla tablolama programları (MS Excel, Numbers, Libre Office Calc ve benzerleri) kullanılarak oluşturulan teklif mektubu eki cetvelin çarpım ve toplamlarında yazılımdan kaynaklananyuvarlamalar nedeniyle oluşan hesaplama farklılıkları, toplam teklif fiyatının binde birine eşit veya daha az olması ve ihalenin sonuçlandırılmasına esas teklif sıralamasının değişmemesi kaydıyla aritmetik hata olarak kabul edilmeyecek ve bu farklılıklar isteklinin teklif cetvelinde yazılı birim fiyatlar esas alınarak ihale komisyonu tarafından re'sen düzeltilecektir. Yapılan bu düzeltme sonucu bulunan tutar, sınır değer hesabı hariç, isteklinin teklif ve yeterlik değerlendirmesine esas nihai teklif fiyatı olarak kabul edilecektir.

# **16.6. İdarelerce belgelerdeki eksik bilgilerin tamamlatılması**

**16.6.1** İhale dokümanında başvuru veya teklif zarfı içinde sunulması istenilen belgeler ve bu belgelere ilgili mevzuat gereğince eklenmesi zorunlu olan eklerinden herhangi birinin, aday veya isteklilerce sunulmaması halinde, bu eksik belgeler ve ekleri idarelerce tamamlatılmayacaktır. Ancak,

**a)** Geçici teminat ve teklif mektuplarının Kanunen taşıması zorunlu hususlar hariç olmak üzere, sunulan belgelerde ihale sonucu açısından teklifin esasını değiştirecek nitelikte olmayan bilgi eksikliklerinin bulunması halinde, bu tür bilgi eksikliklerinin giderilmesine ilişkin belgeler,

**b)** Aday ve isteklilerce sunulan ve başka kurum, kuruluş ve kişilerce düzenlenen belgelerde, belgenin taşıması zorunlu asli unsurlar dışında, belgenin içeriğine ilişkin tereddüt yaratacak nitelikte olan ve belgeyi düzenleyen kurum, kuruluş veya kişilerden kaynaklanan bilgi eksikliklerinin giderilmesine ilişkin belgeler,

İdarelerce tamamlatılacaktır. Bu çerçevede, bilgi eksikliklerinin giderilmesine ilişkin belgeler, idarece ilgili kurum veya kuruluştan re'sen istenebilir. Söz konusu belgelerin aday veya istekliler tarafından tamamlatılmasının istenilmesi halinde ise bilgi eksikliklerinin giderilmesine ilişkin belgelerin niteliği dikkate alınarak idarelerce aday veya isteklilere iki iş gününden az olmamak üzere makul bir tamamlama süresi verilecektir.

**16.6.2.** İdarelerce bilgi eksikliklerinin tamamlatılmasına ilişkin olarak verilen süre içinde aday veya isteklilerce sunulan belgelerin, başvuru veya ihale tarihinden sonraki bir tarihte düzenlenmesi halinde, bu belgeler, aday veya isteklinin başvuru veya ihale tarihi itibarıyla ihaleye katılım şartlarını sağladığını tevsik etmesi halinde kabul edilecektir.

**16.6.3.** Bilgi eksikliklerinin tamamlatılmasına ilişkin belgelerin yazılı olarak istenilmesi ve aday ve isteklilerce bir dilekçe ekinde sunulması gerekmektedir. İdarece belirlenen sürede eksik bilgileri tamamlamayan aday ve isteklilerin başvuruları veya teklifleri değerlendirme dışı bırakılır ve isteklilerin geçici teminatları gelir kaydedilir.

**16.6.4.** İlgili mevzuatına göre ihaleye katılma şartı olarak istenmesi gereken belge veya bilgilerin idarece istenmediği ve bu durumun tekliflerin değerlendirilmesi aşamasında tespit edildiği hallerde, idarelerce bu tür belge veya bilgiler başvuruların ya da tekliflerin değerlendirilmesi aşamasında aday veya isteklilerden talep edilemeyecek ve tamamlatılamayacaktır.

# **16.7. Teklif geçerlilik süresinin dolmasından sonra sözleşme yapılması**

Kesinleşen ihale kararı bildirildikten sonra şikayet başvurusunda bulunulması veya dava açılması nedeniyle ihale sürecinin uzaması sonucunda; teklif geçerlilik süresinin ihale dokümanında öngörülen süre kadar uzatıldığı ve bu sürenin de dolduğu, buna rağmen sözleşmenin imzalanamadığı durumlarda; İhale Uygulama Yönetmeliklerinde yer alan sözleşmenin imzalanması ile ilgili hükümlere göre, ekonomik açıdan en avantajlı teklif sahibi veya ekonomik açıdan en avantajlı ikinci teklif sahibi ile kabul etmeleri şartıyla, sözleşme imzalanabilir. İdarece bu durumda ihale üzerinde kalan istekliye sözleşme imzalayıp imzalamayacağı hususu sorulmaksızın sadece teklif geçerlilik süresinin dolduğu gerekçe gösterilerek ihalenin iptal edilmemesi gerekmektedir. Ancak tekliflerin geçerlilik süresinin dolmuş olması nedeniyle ekonomik açıdan en avantajlı teklif sahibi veya ekonomik açıdan en avantajlı ikinci teklif sahibinin sözleşmeyi imzalama zorunluluğu bulunmadığından, sözleşmeyi imzalamayan istekliler hakkında geçici teminatın irat kaydedilmesine ve yasaklamaya ilişkin hükümler uygulanmayacaktır.

# **16.8. (Ek: 20/4/2011-27911 R.G./ 9. md.) Türkiye Cumhuriyet Merkez Bankasınca Alım Satıma Konu Olmayan Dövizlere İlişkin Bilgi Amaçlı Kur Tablosu**

Adaylar ve istekliler tarafından sunulan katılım ve yeterlik belgelerinde yer alan parasal tutarların güncellenmesi; (**Mülga ibare: 29.11.2016-29903 R.G./1. md.)** katılım ve yeterlik belgelerindeki parasal tutarın (**Mülga ibare: 29.11.2016-29903 R.G./1. md.)** Türkiye Cumhuriyet Merkez Bankası tarafından alım satıma konu olmayan yabancı para birimi cinsinden olması halinde Bankanın resmi internet sayfasında yayımlanan Türkiye Cumhuriyet Merkez Bankasınca Alım Satıma Konu Olmayan Dövizlere İlişkin Bilgi Amaçlı Kur Tablosu kullanılır.

**16.9. (Ek madde: 25/01/2017-29959 R.G./4. md.)** Katalog, kılavuz, çizim, fotoğraf vb. belgeler ve/veya numune istenen ihalelerde, tekliflerin değerlendirilmesi aşamasında bu belgelerden ve/veya numune üzerinden teknik şartnameye uygunluk değerlendirmesi yapılır. Tekliflerin değerlendirilmesi aşamasında anılan belgeler ve/veya numune üzerinden teknik değerlendirme yapılmasının öngörülmemesi halinde ise bu durumun ihale dokümanında belirtilmesi

koşuluyla istenen belgelerin ve/veya numunenin sadece teklif ekinde sunulup sunulmadığına bakılır.

**16.A. (Ek madde: 30/09/2020-31260 R.G./7. md.)** İdarelerce yapılan bildirimlerde belirli bir tarihe kadar süre verilen hallerde, sürenin bitimi olarak, belirtilen tarihin içinde bulunduğu günün mesai saati esas alınır.

## **Madde 17- İsteklilerden 4734 sayılı Kanunun 10 uncu maddenin dördüncü fıkrasına göre istenecek belgeler**

**17.1.** 4734 sayılı Kanunun 10 uncu maddesinin dördüncü fıkrasının,

(a) bendinde; "İflas eden, tasfiye halinde olan, işleri mahkeme tarafından yürütülen, konkordato ilan eden, işlerini askıya alan veya kendi ülkesindeki mevzuat hükümlerine göre benzer durumda olan,"

(b) bendinde; "İflası ilan edilen, zorunlu tasfiye kararı verilen, alacaklılara karşı borçlarından dolayı mahkeme idaresi altında bulunan veya kendi ülkesindeki mevzuat hükümlerine göre benzer bir durumda olan,"

(c) bendinde: "Türkiye'nin veya kendi ülkesinin mevzuat hükümleri uyarınca kesinleşmiş sosyal güvenlik prim borcu olan,"

(d) bendinde; "Türkiye'nin veya kendi ülkesinin mevzuat hükümleri uyarınca kesinleşmiş vergi borcu olan",

(e) bendinde; "İhale tarihinden önceki beş yıl içinde, mesleki faaliyetlerinden dolayı yargı kararıyla hüküm giyen"

(f) bendinde; "İhale tarihinden önceki beş yıl içinde, ihaleyi yapan idareye yaptığı işler sırasında iş veya meslek ahlakına aykırı faaliyetlerde bulunduğu bu idare tarafından ispat edilen",

(g) bendinde ise; "İhale tarihi itibarıyla, mevzuatı gereği kayıtlı olduğu oda tarafından mesleki faaliyetten men edilmiş olan" isteklilerin ihale dışı bırakılacağı hükme bağlanmıştır.

**17.2. (Değişik: 20/4/2011-27911 R.G./ 10. md.) 4734 sayılı Kanunun 10 uncu maddesinin dördüncü fıkrasının (a), (b) ve (g) bentlerine ilişkin olarak,**

**17.2.1. (Değişik: 20/4/2011-27911 R.G./ 10. md.)** 4734 sayılı Kanunun 10 uncu maddesinin dördüncü fıkrasının (a) ve (b)bentlerine ilişkin belge, tacirler için ticaret sicil memurlukları, esnaf ve sanatkârlar için esnaf ve sanatkâr sicil müdürlüğü/memurluğu, serbest meslek sahipleri için ise üyesi olduğu oda tarafından düzenlenir. (g) bendine ilişkin belge ise, gerçek veya tüzel kişinin kayıtlı olduğu odalar tarafından düzenlenir. Bu belgeler, başka bir kurum ya da kuruluştan teyit alınmadan kabul edilebilecektir.**(Ek cümle: 16/03/2019-30716 R.G./7. md.)** (g) bendine ilişkin sunulan belgeden, isteklinin **(Ek ibare: 13.09.2019-30887 R.G./1. md., yürürlük:23.09.2019)** son başvuru ve/veya ihale tarihi itibarıyla mesleki faaliyetlerini mevzuatı gereği ilgili odaya kayıtlı olarak sürdürdüğü hususu da anlaşılıyorsa, sözleşme imzalanmadan önce odaya kayıtlı olunduğuna ilişkin ayrı bir belge sunulmasına gerek bulunmamaktadır.

**17.2.2.** 4734 sayılı Kanun hükümleri çerçevesinde yapılan ihalelerde ihale üzerinde kalan isteklinin**(Ek ibare: 13.09.2019-30887 R.G./1. md., yürürlük:23.09.2019)** son başvuru ve/veya ihale tarihi itibarıyla Kanunun 10 uncu maddesinin (a), (b) ve (g) bentlerinde belirtilen durumlarda olmadığına ilişkin belgeleri sunması, saydamlık, eşitlik ve güvenirlik ilkeleri gereği zorunlu olmakla birlikte, Türk Mevzuatı çerçevesinde belirlenen bu belgelerin yerli istekliler tarafından temin edilebileceği, yabancı isteklilerin her birinin kendi ülkesindeki mevzuatının farklı olduğu düşünüldüğünde, yabancı isteklilerin uyruğunda bulundukları veya ticari faaliyetini sürdürdüğü şirket merkezinin kayıtlı olduğu ülke mevzuatı uyarınca bu ülkelerin adli ve idari makamlarından alacakları belgeler, 4734 sayılı Kanunun (a), (b), ve (g) bentlerinde ifade edilen belgelerin kendi ülkeleri mevzuatında paralellik taşıyan belgeler niteliğinde olması halinde kabul edilebilecektir.

**17.2.3** Yabancı isteklilerin uyruğunda bulundukları veya şirket merkezinin kayıtlı olduğu ülke mevzuatına göre 4734 sayılı Kanunun 10 uncu maddesinin (a), (b) ve (g) bentlerinde belirtilen belgelerin düzenlenmesinin mümkün olmaması halinde bu hususun veya ülke mevzuatı uyarınca düzenlenen belgelerin, yabancı gerçek kişi isteklinin uyruğunda bulunduğu ya da yabancı tüzel kişi isteklinin şirket merkezinin bulunduğu ülkenin Türkiye'deki misyon şefliklerince veya bu ülkelerdeki Türkiye Cumhuriyeti misyon şefliklerince teyit edilmesi zorunludur.

**17.3.** 4734 sayılı Kanunun 10 uncu maddesinin son fıkrasının (c) bendi uygulamasında kesinleşmiş sosyal güvenlik prim borcunun belirlenmesinde aşağıda belirtilen hususlar esas alınacaktır:

**17.3.1.** Türkiye genelindeki borç asıl ve fer'ileri toplamı dikkate alınmak kaydıyla, isteklilerin;

a) 5510 sayılı Sosyal Sigortalar ve Genel Sağlık Sigortası Kanununun 4 üncü maddesinin birinci fıkrasının (a) bendi kapsamında sigortalı çalıştıran tüzel kişiliği haiz işveren olması halinde;

1) Gerek kendilerine ait işyerlerinin, gerek devir aldıkları işyerlerinin, gerekse kendi işyerleriyle birleşen veya kendi işyerlerine katılan işyerlerinin muaccel hale gelmiş sigorta primi, sosyal güvenlik destek primi, işsizlik sigortası primi borçları ile bunlara ilişkin gecikme cezası, gecikme zamları ile diğer fer'ileri,

2) 1/5/2004 tarihinden sonra biten ihale konusu işler ve özel bina inşaatı işyerlerinden dolayı gerek Sosyal Güvenlik Kurumunca yapılan araştırma, gerekse Serbest Muhasebeci Mali Müşavirler ile Yeminli Mali Müşavirlerce İşyeri Kayıtlarının İncelenmesi Hakkında Yönetmelik gereğince yapılan inceleme sonucunda, fark işçilik matrahı üzerinden bulunan ve isteklilerce ödenmesi kabul edilen prim, gecikme cezası ve gecikme zammı tutarları,

3) İşin yürütümü için gerekli olan asgari işçilik miktarının tespiti hususunda Sosyal Güvenlik Kurumu denetim elemanlarınca düzenlenen raporlarda önerilen asgari işçilik miktarı üzerinden hesaplanan prim, gecikme cezası ve gecikme zammı tutarlarının idari aşamada kesinleşmiş olan kısımları,

4) Sosyal Güvenlik Kurumunun denetim ve kontrol ile görevlendirilmiş memurlarınca, fiilen yapılan denetimler sonucunda veya işyeri kayıtlarından yapılan tespitlerden ya da kamu idarelerinin denetim elemanlarınca kendi mevzuatı gereğince yapacakları soruşturma, denetim ve incelemeler neticesinde veya kamu kurum ve kuruluşları ile bankalar tarafından düzenlenen belge veya alınan bilgilerden çalıştığı tespit edildiği halde bu çalışmaları veya prime esas kazancı Sosyal Güvenlik Kurumuna bildirilmeyen veya eksik bildirilen sigortalılardan dolayı tahakkuk ettirilen sigorta primi, sosyal güvenlik destek primi, işsizlik sigortası primi borçları ile bunlara ilişkin gecikme cezası, gecikme zamları ve diğer fer'ilerinin idari aşamada kesinleşmiş olan kısımları,

5) Kesinleşmiş mahkeme kararları uyarınca geriye doğru verilen prim belgelerine istinaden oluşan ve muaccel hale gelmiş sigorta primi, sosyal güvenlik destek primi, işsizlik sigortası primi borçları ile bunlara ilişkin gecikme cezası, gecikme zamları ve diğer fer'ileri,

6) Ay içinde bazı iş günlerinde çalıştırılmadığına veya eksik ücret ödendiğine dair belgeleri Sosyal Güvenlik Kurumuna verilmeyen veya verilen belgeleri anılan Kurumca geçerli sayılmaması nedeniyle tahakkuk ettirilen sigorta primi, sosyal güvenlik destek primi, işsizlik sigortası primi borçları ile bunlara ilişkin gecikme cezası, gecikme zamları ve diğer fer'ilerinin idari aşamada kesinleşmiş olan kısımları,

7) Bir işverenin işyerinde yürüttüğü mal veya hizmet üretimine ilişkin bir işte veya bir işin bölüm veya eklentilerinde, iş alan ve bu iş için görevlendirdiği sigortalıları çalıştıran alt işverenin, bu işyerlerinde çalıştırdıkları sigortalılardan dolayı tahakkuk eden ve ödenmeyen sigorta primi, sosyal güvenlik destek primi, işsizlik sigortası primi ile bunlara ilişkin gecikme cezası, gecikme ve diğer fer'ileri,

8) Ortağı olduğu şirketin sigorta primi, sosyal güvenlik destek primi, işsizlik sigortası primi ile bunlara ait gecikme cezası, gecikme zamları ve diğer fer'ilerine ilişkin borçlarından ötürü, (şirketin nevi dikkate alınarak) sorumlu olduğu tutarları,

b) 5510 sayılı Kanunun 4 üncü maddesinin birinci fıkrasının (a) ve (c) bendi kapsamında sigortalı sayılanları çalıştıran tüzel kişi olması halinde;

5510 sayılı Kanunun 4 üncü maddesinin birinci fıkrasının (a) bendi kapsamında sigortalı sayılanları çalıştırmalarından dolayı yukarıda (a) bendinde sayılan borçların yanı sıra (c) bendi kapsamında sigortalı sayılanları çalıştırmalarından dolayı yasal ödeme süresi geçmiş prim, kesenek ve kurum karşılıkları ile bunların gecikme cezası, gecikme zammı ve diğer fer'ileri,

c) 5510 sayılı Sosyal Sigortalar ve Genel Sağlık Sigortası Kanununun 4 üncü maddesinin birinci fıkrasının (a) bendi kapsamında sigortalı sayılanları çalıştırmasından dolayı gerçek kişiliği haiz işveren, kendi sigortalılığından dolayı ise, 5510 sayılı Kanunun 4 üncü maddesinin birinci fikrasının (b) bendi kapsamında sigortalı sayılması halinde;

5510 sayılı Kanunun 4 üncü maddesinin birinci fıkrasının (a) bendi kapsamında sigortalı sayılanlardan dolayı yukarıda (a) bendinde sayılan borçları ile gerek üst düzey yöneticisi olduğu ve gerekse ortağı olduğu şirketin Kuruma olan sigorta primi, sosyal güvenlik destek primi, issizlik sigortası primi ile bunlara ait gecikme cezası, gecikme zamları ve diğer fer'ilerine ilişkin borçlarından ötürü, şirketin nevisi dikkate alınarak sorumlu olduğu tutarlar ile 5510 sayılı Kanunun 4 üncü maddesinin birinci fıkrasının (b) bendi kapsamındaki çalışmasından dolayı yasal ödeme süresi geçmiş prim ve sosyal güvenlik destek primi borçları**(Ek ibare: 27/04/2016– 29696 R.G. / 1. Md.)**ve 5510 sayılı Kanunun 60 ıncı maddesinin birinci fıkrasının (g) bendi kapsamındaki genel sağlık sigortası prim borçları ile bunların gecikme cezası, gecikme zammı ve diğer fer'ileri,

ç) Sadece 5510 sayılı Kanunun 4 üncü maddesinin birinci fıkrasının (b) bendi kapsamında sigortalı sayılması veya sosyal güvenlik destek primi ödeme yükümlüsü olması halinde;

5510 sayılı Kanunun 4 üncü maddesinin birinci fıkrasının (b) bendi kapsamında sigortalı sayılmasından veya sosyal güvenlik destek primi ödeme yükümlülüğünden doğan yasal ödeme süresi geçmiş prim, sosyal güvenlik destek primi borçları**(Ek ibare: 27/04/2016–29696 R.G. / 2. Md.)**ile 5510 sayılı Kanunun 60 ıncı maddesinin birinci fıkrasının (g) bendi kapsamındaki genel sağlık sigortası prim borçları ve bunların gecikme cezası, gecikme zammı ve diğer fer'ileri, ile gerek üst düzey yöneticisi olduğu ve gerekse ortağı olduğu işveren şirketin 5510 sayılı Kanun kapsamında Kuruma olan sigorta primi, sosyal güvenlik destek primi, işsizlik sigortası primi ile bunlara ait gecikme cezası, gecikme zamları ve diğer fer'ilerine ilişkin borçlarından ötürü, şirketin nevisi dikkate alınarak sorumlu olduğu tutarları,

kesinleşmiş sosyal güvenlik prim borcu olarak kabul edilecektir.

**17.3.2.** Öte yandan isteklinin Türkiye genelindeki;

1) İlgili kanunlara göre tecil ve taksitlendirilerek ya da özel kanunlara göre yeniden yapılandırılarak ödeme planına bağlanan ve anılan kanunlar gereğince tecil ve taksitlendirmeye ya da yapılandırmaya ilişkin taksit ve/veya cari aya ilişkin ödeme yükümlükleri yerine getirilmiş olması kaydıyla, tecil ve taksitlendirmeye ya da yeniden yapılandırmaya konu prim, sosyal güvenlik destek primi, işsizlik sigortası primi, kesenek, kurum karşılığı ile bunların fer'ileri,

2) 5510 sayılı Kanunun 82 nci maddesine göre tespit edilen sigorta primine esas aylık kazancın üst sınırının 3 katını aşmayan ve (a) bendi kapsamına giren (7 numaralı alt bendinde belirtilen borçlar hariç) sigorta primi, sosyal güvenlik destek primi, işsizlik sigortası primi ile bunların fer'ileri toplamından oluşan borçlar,

3) 5510 sayılı Kanunun 82 nci maddesine göre tespit edilen sigorta primine esas aylık kazancın üst sınırının 6 katını aşmayan ve (a) bendinin 7 numaralı alt bendinde belirtilen sigorta primi, sosyal güvenlik destek primi, işsizlik sigortası primi ile bunların fer'ileri toplamından oluşan borçlar,

4) 5510 sayılı Kanunun 82 nci maddesine göre tespit edilen sigorta primine esas aylık kazancın üst sınırının 3 katını aşmayan ve (b) bendi kapsamına giren ve 5510 sayılı Kanunun 4 üncü maddesinin birinci fıkrasının (a) bendi kapsamında sigortalı sayılanlara sigorta primi, sosyal güvenlik destek primi, işsizlik sigortası primi ile bunların fer'ileri toplamından oluşan borçlar,

5) 5510 sayılı Kanunun 82 nci maddesine göre tespit edilen sigorta primine esas aylık kazancın üst sınırının 3 katını aşmayan ve (b) bendi kapsamına giren ve 5510 sayılı Kanunun 4 üncü maddesinin birinci fıkrasının (c) bendi kapsamında sigortalı sayılanlara ilişkin prim, kesenek, kurum karşılığı ile bunların fer'ileri toplamından oluşan borçlar,

6) 5510 sayılı Kanunun 82 nci maddesine göre tespit edilen sigorta primine esas aylık kazancın üst sınırının 3 katını aşmayan ve (c) bendi kapsamına giren ve 5510 sayılı Kanunun 4 üncü maddesinin birinci fıkrasının (a) bendi kapsamında sigortalı sayılanlara ilişkin ((a) bendinin 7 numaralı alt bendinde belirtilen borçlar hariç) sigorta primi, sosyal güvenlik destek primi, işsizlik sigortası primi ile bunların fer'ileri toplamından oluşan borçlar,

7) 5510 sayılı Kanunun 82 nci maddesine göre tespit edilen sigorta primine esas aylık kazancın alt sınırının 3 katını aşmayan, (c) bendi kapsamına giren ve 5510 sayılı Kanunun 4 üncü maddesinin birinci fıkrasının (b) bendi kapsamında sayılan sigortalılığından doğan prim borçları, sosyal güvenlik destek primi borçları**(Ek ibare: 27/04/2016–29696 R.G. / 3. Md.)** ve 5510 sayılı Kanunun 60 mcı maddesinin birinci fikrasının (g) bendi kapsamındaki genel sağlık sigortası prim borçları ile bunların fer'ileri toplamından oluşan borçlar,

8) 5510 sayılı Kanunun 82 nci maddesine göre tespit edilen sigorta primine esas aylık kazancın alt sınırının 3 katını aşmayan ve **(Değişik ibare: 25/12/2013-28862 R.G./ 1. md.)** (ç) bendi kapsamına giren ve 5510 sayılı Kanunun 4 üncü maddesinin birinci fıkrasının (b) bendi kapsamında sayılan sigortalılığından doğan prim borçları, sosyal güvenlik destek primi borçları ile **(Ek ibare: 27/04/2016–29696 R.G. / 4. Md.)** ve 5510 sayılı Kanunun 60 ıncı maddesinin birinci fıkrasının (g) bendi kapsamındaki genel sağlık sigortası prim borçları bunların fer'ileri toplamından oluşan borçlar,

9) Tasarrufa teşvik kesintisi ve katkı tutarları, konut edindirme yardımı, idari para cezaları borçları,

10) İlgili Kanunlar uyarınca takip ve tahsil görevi verilmiş olan özel işlem vergisi, eğitime katkı payı ve damga vergisi ile bunlara bağlı gecikme zamları,

kesinleşmiş sosyal güvenlik prim borcu olarak değerlendirilmeyecektir.

#### İsteklinin;

a) İlgili mevzuatına göre tahakkuk eden prim borçlarının süresi içinde ödenmemesi halinde kesinleşmiş prim borcu olduğu,

b) Prim borcuna karşı dava açılması halinde, bu dava sürecinde veya sonucunda takip ve tahsili durduracak geçici veya nihai bir karar bulunmadığı durumlarda kesinleşmiş prim borcu olduğu,

c) Prim borcunun 6183 sayılı Amme Alacaklarının Tahsil Usulü Hakkında Kanun hükümleri çerçevesinde cebren tahsili yolunda tesis edilen işlemlere karşı dava açılması halinde, bu dava sürecinde veya sonucunda takip ve tahsili durduracak geçici veya nihai bir karar bulunmadığı durumlarda kesinleşmiş sosyal güvenlik prim borcu olduğu,

d) Vadesi geçtiği halde ödenmemiş ancak ilgili kurum tarafından belli bir vadeye bağlanarak tecil edilmiş prim borçlarının, vadesindeki ödemeler aksatılmadığı sürece, kesinleşmiş prim borcu olmadığı,

kabul edilecektir.

**17.3.3.** İsteklilerin sosyal güvenlik prim borcu olmadığına ilişkin belgeyi işyerinin kayıtlı bulunduğu Sosyal Güvenlik İl Müdürlüğünden/Sosyal Güvenlik Merkezinden alması, bu belgenin; ilgili müdürlükçe aynı işverene ait Türkiye genelini kapsayacak şekilde yapılacak araştırma neticesinde düzenlenmesi ve **(Ek ibare: 13.09.2019-30887 R.G./1. md., yürürlük:23.09.2019)** son başvuru ve/veya ihale tarihi itibarıyla olan durumu göstermesi gerekmektedir. Aynı isteklinin başka yerlerdeki işyeri sicil kayıtlarına ilişkin sosyal güvenlik prim borcu bulunduğunun idarelerce tespit edilmesi halinde 4734 sayılı Kanunun 10 uncu maddesi uyarınca işlem yapılması gerekmektedir.

**17.3.4.** Sosyal güvenlik prim borcu olmadığına ilişkin olarak; gerçek kişi isteklilerin 5510 sayılı Kanunun 4 üncü maddesinin birinci fıkrasının (a) ve (b) bendi kapsamında Sosyal Güvenlik Kurumuna prim borcu olmadığına dair belge, tüzel kişi isteklilerin ise 5510 sayılı Kanunun 4 üncü maddesinin birinci fıkrasının (a) ve (c) bendi kapsamında Sosyal Güvenlik Kurumuna sosyal güvenlik prim borcu olmadığına dair belge vermeleri yeterli olacak, tüzel kişi isteklilerin ortağı olan gerçek kişilerin 5510 sayılı Kanunun 4 üncü maddesinin birinci fıkrasının (b) bendi kapsamında prim borcu olmadığına ilişkin belge istenmeyecektir.

Yabancı istekliler için Kanunun 10 uncu maddesinin (a), (b) ve (g) bentleri için bu Tebliğde belirtilen açıklamalar çerçevesinde uygulama yapılacaktır.

**17.4.** 4734 sayılı Kanunun 10 uncu maddesinin dördüncü fıkrasının (d) bendine ilişkin olarak,

**17.4.1. (Değişik: 06/02/2018-30324 R.G./1. md., yürürlük: 01/03/2018)** Yıllık gelir, yıllık kurumlar, katma değer, özel tüketim, özel iletişim, motorlu taşıtlar, şans oyunları, damga, banka ve sigorta muameleleri vergileri, gelir ve kurumlar vergisine ilişkin tevkifatlar ve geçici vergiler ile **(Mülga ibare: 16/03/2019-30716 R.G./8. md.)** bu alacaklara ilişkin vergi ziyaı cezaları, gecikme zammı ve faizleri bağlamında toplam 5.000 TL'yi aşan tutarlardaki borçlar vergi borcu olarak kabul edilecektir.

**17.4.2.** İsteklinin;

a) Beyan üzerine alınan veya maktu olarak belirlenip ödemesi belirli tarihlerde yapılan vergilerde ödeme vadesi geçmiş olup ödeme yapılmamış ise kesinleşmiş vergi borcu olduğu,

b) Vergi borcunun 6183 sayılı Amme Alacaklarının Tahsil Usulü Hakkında Kanun hükümleri çerçevesinde cebren tahsili yolunda tesis edilen işlemlere karşı dava açılması halinde, bu dava sürecinde veya sonucunda takip ve tahsili durduracak geçici veya nihai bir karar bulunmadığı durumlarda kesinleşmiş vergi borcu olduğu,

c) Resen, ikmalen veya idarece yapılan tarhiyatlara karşı vergi yargısında dava açılmışsa bu dava üzerine tahsil edilebilir hale gelmiş ve süresinde ödenmemiş alacak bulunmadığı sürece kesinleşmiş vergi borcu olmadığı,

ç) Resen, ikmalen veya idarece yapılan tarhiyatlara karşı dava açma süresi geçirilmediği sürece, kesinleşmiş vergi borcu olmadığı,

d) Vadesi geçtiği halde ödenmemiş ancak vergi idaresi tarafından taksitlendirilmiş veya tecil edilmiş vergi borçlarının, vadesindeki ödemeler aksatılmadığı sürece, kesinleşmiş vergi borcu olmadığı,

kabul edilecektir.

**17.4.3. (Değişik: 06/02/2018-30324 R.G./1. md., yürürlük: 01/03/2018)** İsteklilerin vergi borcu olmadığına ilişkin belgeyi, başvuracakları herhangi bir vergi dairesinden veya Gelir İdaresi Başkanlığının internet adresi (www.gib.gov.tr) üzerinden almaları mümkündür. Bu belgenin; **(Ek ibare: 13.09.2019-30887 R.G./1. md., yürürlük:23.09.2019)** son başvuru ve/veya ihale tarihi itibarıyla olan durumu göstermesi ve isteklinin 17.4.1. numaralı alt maddede belirtilen alacak türlerinden olan borçları dikkate alınarak ilgili vergi dairelerinden temin edilen bilgiler kapsamında düzenlenmesi gerekmektedir.

**17.4.4.** (**Mülga: 06/02/2018-30324 R.G./1. md., yürürlük: 01/03/2018)**

**17.4.5.** Yabancı istekliler için Kanunun 10 uncu maddesinin (a), (b) ve (g) bentleri için bu Tebliğde belirtilen açıklamalar çerçevesinde uygulama yapılacaktır.

**17.5.** 4734 sayılı Kanunun 10 uncu maddesinin dördüncü fıkrasının (e) bendine ilişkin olarak,

1/1/2003 tarihinde yürürlüğe giren 4734 sayılı Kanunun 10 uncu maddesinin dördüncü fıkrasının (e) bendinde ihale tarihinden önceki beş yıl içinde, mesleki faaliyetlerinden dolayı yargı kararıyla hüküm giyen isteklilerin ihale dışı bırakılacağı, 11 inci maddesinin birinci fıkrasının (a) bendinde; bu Kanun ve diğer kanunlardaki hükümler gereğince geçici veya sürekli olarak**(Değişik: 13/04/2013- 28617 R.G./ 1. md.)** idarelerce veya mahkeme kararıyla kamu ihalelerine katılmaktan yasaklanmış olanlar ile 3713 sayılı Terörle Mücadele Kanunu kapsamına giren suçlardan veya örgütlü suçlardan veyahut kendi ülkesinde ya da yabancı bir ülkede kamu görevlilerine rüşvet verme suçundan dolayı hükümlü bulunanların doğrudan veya dolaylı veya alt yüklenici olarak, kendileri veya başkaları adına hiçbir şekilde ihalelere katılamayacakları hüküm altına alınmıştır.

**17.5.1.** Mesleki faaliyete ilişkin mahkumiyet kararının kapsamı:

**17.5.1.1** Adalet Bakanlığı Adli Sicil İstatistik Genel Müdürlüğüne bağlı birimlerden alınacak adli sicil istatistik bilgilerini içeren belgeden veya gerekçeli mahkumiyet kararından, asli veya feri ceza olarak, 765 sayılı Türk Ceza Kanununun 11, 25 ve 35 inci maddelerinde tanımlandığı şekliyle "muayyen bir meslek ve sanatın tatili icrası"na ilişkin süreli ya da süresiz mahkumiyet hali, 10 uncu maddenin dördüncü fıkrasının (e) bendi kapsamında değerlendirilecektir.

**17.5.1.2** İhale dışı bırakma, ancak yargı kararıyla "tatili icrasına hükmedilen meslek ve sanat"la sınırlı olmak üzere uygulanabilir.

**17.5.1.3 (Değişik: 19.06.2018-30453/m RG/ 2. Md.)** Adalet Bakanlığı Adli Sicil İstatistik Genel Müdürlüğüne bağlı birimlerden alınacak adli sicil istatistik bilgilerini içeren belgeden veya gerekçeli mahkumiyet kararından yalnızca, "mesleki faaliyetin yürütülmesinden kaynaklanan mahkumiyet hali", 4734 sayılı Kanunun 10 uncu maddesinin dördüncü fıkrasının (e) bendi kapsamında değerlendirilecektir. Bu nedenle idarelerin, 10 uncu maddenin dördüncü

fıkrasının (e) bendinin uygulamasında, mahkumiyet kararlarının mesleki faaliyetten kaynaklanıp kaynaklanmadığını göz önünde bulundurması gerekmektedir.

**17.5.2.** Süre:

**17.5.2.1.** İdarelerce isteklilerin haklarında mesleki faaliyetlerinden dolayı kesinleşmiş mahkumiyet kararının bulunduğunun tespit edilmesi halinde, **(Ek ibare: 13.09.2019-30887 R.G./1. md., yürürlük:23.09.2019)** son başvuru ve/veya ihale tarihinden önceki beş yıllık sürenin başlangıcı olarak Mahkemece verilen hükmün kesinleştiği tarih esas alınacaktır.

**17.5.2.2.** 4734 sayılı Kanuna göre yapılan ihalelerde istekliler hakkında **(Ek ibare: 13.09.2019-30887 R.G./1. md., yürürlük:23.09.2019)** son başvuru ve/veya ihale tarihinden önceki beş yıl içinde mesleki faaliyetlerinden dolayı yargı mercilerince verilmiş mahkûmiyet kararı bulunması halinde, bu durumdaki isteklilerin 10 uncu maddenin dördüncü fıkrasının (e) bendi uyarınca ihale dışı bırakılmaları gerekmektedir.

**17.5.3.** Belgelerin temin edileceği yerler:

**17.5.3.1.** Yerli istekliler yönünden:

**17.5.3.1.1.** İsteklinin gerçek kişi olması halinde; **(Ek ibare: 13.09.2019-30887 R.G./1. md., yürürlük:23.09.2019)** son başvuru ve/veya ihale tarihinden önceki beş yıl içinde mesleki faaliyetleri ile ilgili mahkumiyet kararına ilişkin belgeler Adalet Bakanlığı, Adli Sicil ve İstatistik Genel Müdürlüğü'ne bağlı birimlerden alınacaktır.

**17.5.3.1.2.** İsteklinin tüzel kişi olması halinde; Türk Ticaret Kanunu hükümleri uyarınca; anonim şirket ise yönetim kurulu üyelerinin, limited şirket ise şirket müdürünün, yoksa ortaklarının tamamının, kolektif şirket ise ortakların tamamının, komandit şirkette komandite ortakların hepsinin, komanditer ortaklardan kendilerine şirketi temsil yetkisi verilmiş olan ortakların, kooperatiflerde yönetim kurulu üyelerinin Adalet Bakanlığı, Adli Sicil ve İstatistik Genel Müdürlüğü'ne bağlı birimlerden alacakları belgeler İdarelerce kabul edilecektir. Öte yandan, sermaye şirketinde yönetim kurulu üyesi veya limited şirket müdürü olmasa dahi şirketin idaresinde hakim etkisi bulunan ortak veya ortakların da 10 uncu maddenin dördüncü fıkrasının (e) bendi uyarınca adli sicil kaydını ibraz etmeleri gerekmektedir.

**17.5.3.2.** Yabancı istekliler yönünden:

**17.5.3.2.1.** İsteklinin gerçek kişi olması halinde; 4734 sayılı Kanunun 11 inci maddesinin birinci fıkrasının (a) bendinde belirtilen suçlara ve 10 uncu maddesinin dördüncü fıkrasının (e) bendine ilişkin adli sicil kayıtlarını,

i- T.C. Adalet Bakanlığı Adli Sicil ve İstatistik Genel Müdürlüğüne bağlı birimlerden,

ii- Uyruğunda bulundukları ülke mevzuatı uyarınca bu ülkelerin yetkili makamlarından,

Almaları gerekmektedir.

**17.5.3.2.2.** İsteklinin tüzel kişi olması halinde; tüzel kişiliğin kurulduğu ülke mevzuatı uyarınca şirket müdürleri ile şirket yönetiminde yer alanların veya şirketi temsile yetkili olanların 4734 sayılı Kanunun 10 uncu maddesinin dördüncü fıkrasının (e) bendi ile 11 inci maddesinin birinci fıkrasının (a) bendinde belirtilen suçlara ilişkin adli sicil kayıtlarını,

i- Adalet Bakanlığı Adli Sicil ve İstatistik Genel Müdürlüğüne bağlı birimlerden,

ii- Ayrıca tüzel kişiliğin kurulduğu veya sayılanların uyruğunda bulundukları ülke yetkili makamlarından,

Almaları gerekmektedir.

**17.5.3.2.3.** Söz konusu belgeler, 4734 sayılı Kanunun 10 uncu maddesi dördüncü fıkrası (e) bendinde ve 11 inci maddesinin birinci fıkrasının (a) bendinde belirtilen suçlara ilişkin ceza ve

mahkumiyet kararlarına ilişkin ve ülkeleri mevzuatında paralellik taşıyan belge niteliğinde olması halinde kabul edilecektir.

**17.5.3.2.4.** Diğer taraftan; adli sicil kaydına ilişkin belgelerin düzenlenmesinin mümkün olmaması halinde bu hususun veya ülke mevzuatı uyarınca düzenlenen belgelerin, yabancı gerçek kişi isteklinin uyruğunda bulunduğu ya da yabancı tüzel kişi isteklinin kurulduğu ülkenin Türkiye'deki misyon şefliklerince veya bu ülkelerdeki Türkiye Cumhuriyeti misyon şefliklerince teyit edilmesi zorunludur.

**17.5.4.**Yerli ve yabancı istekliler adına ihaleye katılacakların adli sicil belgeleri:

4734 sayılı Kanun hükümleri çerçevesinde yerli veya yabancı istekliler adına veya nam ve hesabına (temsilci, vekil, vasi veya veli olarak) ihalelere katılanların da 4734 sayılı Kanunun 11 inci maddesinin birinci fıkrasının (a) bendi kapsamında bulunmamaları gerekmektedir. Bu bakımdan yabancı firmaların Türkiye mümessili aracılığıyla 4734 sayılı Kanun hükümleri çerçevesinde yapılacak bir ihaleye katılmaları halinde de, Türkiye mümessilinin Kanunun 11 inci maddesinin birinci fıkrasının (a) bendinde belirtilen durumda olmaması gerekir.

**17.6.** İhale üzerinde kalan isteklilerin kanunun 10 uncu maddesinin dördüncü fıkrasında sayılan durumlarda olmadığına dair belgeleri sözleşmeden önce sunamaması

**17.6.1. (Değişik: 07/06/2014-29023 R.G./ 4.md.)** İhale Uygulama Yönetmeliklerinin "İhale dışı bırakılma" başlıklı maddelerinde; İhale üzerinde kalan istekliden, 4734 sayılı Kanunun 10 uncu maddesinin dördüncü fıkrasının **(Değişik ibare: 20/4/2011-27911 R.G./ 11. md.)** (a), (b), (c), (d), (e) ve (g) bentlerinde belirtilen durumlarda olmadığına dair belgelerin sözleşme imzalanmadan önce istenilmesinin zorunlu olduğu ve bu belgelerin, **(Ek ibare: 13.09.2019- 30887 R.G./1. md., yürürlük:23.09.2019)** ihale usulüne göre son başvuru ve/veya ihale tarihinde isteklinin anılan bentlerde belirtilen durumlarda olmadığını göstermesi gerektiği hükme bağlanmıştır.

**17.6.1.1.(Değişik: 20/4/2011-27911 R.G./ 11. md.)** İhale üzerinde kalan gerçek veya tüzel kişi isteklinin ya da ortak girişimin ortaklarından en az birinin yabancı istekli olması durumunda, 4734 sayılı Kanunun 10 uncu maddesinin dördüncü fıkrasının (a), (b), (c), (d), (e) ve (g) bentlerinde sayılan durumlarda olunmadığına dair belgelerin sunulması ile sözleşmenin imzalanmasına ilişkin diğer yükümlülüklerin yerine getirilmesi için idare tarafından sözleşmeye davet yazısının tebliğ tarihini izleyen günden itibaren yirmiiki gün süre verilmesi gerekmektedir. İdarelerce sözleşmeye davet amacıyla kullanılan "Üzerine İhale Yapılan İsteklinin Sözleşmeye Davet Edilmesine İlişkin Formda", ihale üzerinde kalan isteklinin yerli veya yabancı istekli olması durumu dikkate alınarak on günlük ya da yirmiiki günlük sürenin seçilmesi gerekmektedir.

**17.6.2.** İhale üzerinde kalan isteklinin **(Ek ibare: 13.09.2019-30887 R.G./1. md., yürürlük:23.09.2019)** son başvuru ve/veya ihale tarihi itibarıyla 4734 sayılı Kanunun 10 uncu maddesinin dördüncü fıkrasının (a), (b), (c), (d), (e) ve (g) bentlerinde sayılan durumlarda olmadığına dair belgeleri veya kesin teminatı vermemesi ya da sözleşme imzalamaması durumunda, Kanunun 44 üncü maddesi hükümlerine göre, ekonomik açıdan en avantajlı ikinci teklif fiyatının, ihale yetkilisince uygun görülmesi kaydıyla, bu teklif sahibi istekliyle sözleşme imzalanabilecektir.

**17.6.2.1. (Değişik: 07/06/2014-29023 R.G./ 4.md.)** Anılan belgelerin isteklilerin **(Ek ibare: 13.09.2019-30887 R.G./1. md., yürürlük:23.09.2019)** son başvuru ve/veya ihale tarihindeki durumunu göstermesi gerektiğinden, isteklilerin ilgili idarelere (vergi daireleri, sosyal güvenlik il müdürlükleri vb.) yaptığı başvurularda bu belgeleri ihale tarihindeki durumlarını gösterecek şekilde istemeleri, adı geçen idarelerin de isteklilerin ihale tarihindeki durumunu gösterecek şekilde belgeleri düzenleyerek vermeleri gerekmektedir.

**17.6.3.** 4734 sayılı Kanunun 10 uncu maddesinin dördüncü fıkrasının (a), (b), (c), (d), (e) ve (g) bentleri gereğince, ihaleye katılan isteklinin teklifinin başka bir sebeple değerlendirme dışı bırakılıp bırakılmadığı, bu isteklinin teklifinin ekonomik açıdan en avantajlı teklif olup olmadığı veya ihalenin iptal edilip edilmediğine bakılmaksızın, isteklilerin taahhüt edilen duruma aykırı hususlarının bulunduğunun anlaşılması (sosyal güvenlik prim veya vergi borcu bulunması gibi) halinde, bu durumda olanların ihale dışı bırakılarak geçici teminatlarının gelir kaydedilmesi, ancak haklarında ihalelere katılmaktan yasaklama kararı verilmemesi gerekmektedir.

**17.6.4.** İhale üzerinde kalmasına rağmen süresi içinde sözleşme imzalamaya gelmeyenlerin ise Kamu İhale Kanununun 44 üncü maddesi gereğince geçici teminatının gelir kaydedilmesi ve anılan Kanunun 58 inci maddesi uyarınca kamu ihalelerinden yasaklanması gerekmektedir. Bu çerçevede; sözleşme imzalamaya davet edilen istekli tarafından taahhüt edilen hususlara ilişkin yukarıda belirtilen belgelerin sözleşme imzalama süresi içinde sunulmaması halinde, bu istekli hakkında 4734 sayılı Kanunun 58 inci maddesinin birinci fıkrasında yer alan "üzerine ihale yapıldığı halde mücbir sebep halleri dışında usulüne göre sözleşme yapmayanlar" kapsamında değerlendirme yapılacak ve ayrıca anılan Kanunun 44 üncü maddesi gereğince geçici teminatı gelir kaydedilecektir. Ancak, 4734 sayılı Kanunun 10 uncu maddesinin dördüncü fıkrasının (a), (b), (c), (d), (e) ve (g) bentlerine ilişkin belgelerin ihale üzerinde kalan istekli tarafından ilgili yerlerden temin edilerek süresi içerisinde ihaleyi yapan idareye sunulması ve bu belgeler üzerinde yapılan inceleme sonucunda belgelerin taahhüt edilen duruma aykırı hususlar içerdiğinin anlaşılması (sosyal güvenlik prim veya vergi borcu bulunması gibi) halinde, sonradan ihalenin iptal edilip edilmediğine bakılmaksızın, bu durumda olanların ihale dışı bırakılarak geçici teminatlarının gelir kaydedilmesi, fakat haklarında ihalelere katılmaktan yasaklama kararı verilmemesi gerekmektedir.

**17.7.** İhaleye katılamayacak olanlar

**17.7.1.** İdarenin ortağı olduğu şirketler:

**17.7.1.1.** 4964 sayılı Kanunla değişik 4734 sayılı Kanunun 11 inci maddesinin üçüncü fıkrasında, ihaleyi yapan idare bünyesinde bulunan veya idare ile ilgili her ne amaçla kurulmuş olursa olsun vakıf, dernek, birlik, sandık gibi kuruluşlar ile bu kuruluşların ortak oldukları şirketlerin, bu idarelerin ihalelerine katılamayacakları hüküm altına alınmıştır. Ancak uygulamada anılan maddenin uygulanmasında tereddütler oluştuğu anlaşıldığından idarelerin kurucusu ve ortağı olduğu şirketlerin o idarelerin yapacakları ihalelere katılıp katılamayacakları hususunun açıklığa kavuşturulması gerekmiştir.

**17.7.1.1.1.** 4734 sayılı Kanunun 11 inci maddesinin üçüncü fıkrasında, "İhaleyi yapan idare bünyesinde bulunan veya idare ile ilgili her ne amaçla kurulmuş olursa olsun vakıf, dernek, birlik, sandık gibi kuruluşlar ile bu kuruluşların ortak oldukları şirketler bu idarelerin ihalelerine katılamazlar." hükmü yer almaktadır. 4964 sayılı Kanunun 8 inci maddesiyle 4734 sayılı Kanunun 11 inci maddesinin üçüncü fıkrasına getirilen değişikliğin gerekçesinde; bazı şirketlerin salt kurucusunun statüsünden dolayı sonsuza kadar sürecek bir yasaklama ile karşı karşıya kalmalarının doğuracağı haksızlığın giderilmesi açısından "vakıf, dernek, birlik, sandık gibi" kuruluşlar tarafından kurulduğu halde daha sonra bu kuruluşların bünyesinde bulundukları veya ilgili oldukları idarelerin ihalelerine katılabilmelerine imkan tanındığı, katılma yasağının yalnız "ortaklık ilişkisinin" varlığı ile sınırlandığı, "bunların" sözcüğü yerine "bu kuruluşların" ifadesi

konularak, söz konusu yasaklamanın "vakıf, dernek, birlik ve sandık gibi kuruluşlar" tarafından ortak olunan şirketleri kapsadığı hususunun açıklığa kavuşturulduğu belirtilmiştir.

**17.7.1.1.2.** 4964 sayılı Kanunla getirilen hüküm, idarelerin kurdukları şirketlerin o idarelerin ihalelerine girebileceği biçimde açık düzenleme içermemekle birlikte; bu değişiklik daha önceki yasağın kaldırılmasını amaçlamaktadır.

**17.7.1.1.3.** 4734 sayılı Kanunda yapılan söz konusu değişikliğe paralel olarak İhale Uygulama Yönetmeliklerinin ilgili maddeleri, "İhaleyi yapan idare bünyesinde bulunan veya idare ile ilgili her ne amaçla kurulmuş olursa olsun vakıf, dernek, birlik, sandık gibi kuruluşlar ile bu kuruluşların ortak oldukları şirketler bu idarelerin ihalelerine katılamazlar" şeklinde değiştirilmiştir. Buna göre, 4734 sayılı Kanun kapsamındaki idarelerin ortak oldukları şirketlerin, sermaye paylarına bakılmaksızın idarelerin ihalelerine katılması mümkündür. Ancak, 4734 sayılı Kanun kapsamındaki idarelerin bünyelerinde bulunan veya idare ile ilgili her ne amaçla kurulmuş olursa olsun vakıf, dernek, birlik ve sandık gibi kuruluşlar, bünyelerinde bulundukları veya her ne amaçla kurulmuş olursa olsun ilgili oldukları idarelerin ihalelerine katılamayacakları gibi, bu statüdeki vakıf, dernek, birlik ve sandık gibi kuruluşların ortak oldukları şirketler de söz konusu idarelerin ihalelerine katılamayacaktır.

**17.7.1.1.4.** Sonuç itibarıyla, 4734 sayılı Kanunun 4964 sayılı Kanunla değişik 11 inci maddesinin (c), (d), (e), (f) bentlerinde belirtilen haller dışında, idarelerin kurdukları veya ortak oldukları şirketler o idarelerin ihalelerine katılabilecektir. Ancak, bu durumda, idareler ihale konusu işin niteliğini dikkate alarak ihaleyi kısmi teklife açmak, yeterlik kriterlerini ihaleye katılımı artıracak şekilde belirlemek ve rekabeti artırıcı düzenlemeler yapmak zorundadır.

**17.7.2**. İdarede görev yapanlar:

4734 sayılı Kanunun 11 inci maddesinin birinci fıkrası uyarınca ihaleyi yapan idarelerin ihale yetkilisi kişileri ile bu yetkiye sahip kurullarda görevli kişiler, ihaleyi yapan idarenin ihale konusu işle ilgili her türlü ihale işlemlerini hazırlamak, yürütmek, sonuçlandırmak ve onaylamakla görevli olanlar, (c) ve (d) bentlerinde belirtilen şahısların eşleri ve üçüncü dereceye kadar kan ve ikinci dereceye kadar kayın hısımları ile evlatlıkları ve evlat edinenler ve (c), (d) ve (e) bentlerinde belirtilenlerin ortakları ile şirketlerinin görev yaptıkları idarelerin ihalelerine katılamayacakları hükme bağlanmıştır. Ancak, (c), (d) ve (e) bentlerinde belirtilen kişilerin yönetim kurullarında görevli bulunmadıkları veya sermayesinin % 10'undan fazlasına sahip olmadıkları anonim şirketler bu idarelerin ihalelerine katılabileceklerdir.

**17.7.3. (Değişik:13/04/2013- 28617 R.G./2. md.)** 4734 sayılı Kanunun 11 inci maddesinde;

"Aşağıda sayılanlar doğrudan veya dolaylı veya alt yüklenici olarak, kendileri veya başkaları adına hiçbir şekilde ihalelere katılamazlar:

a) Bu Kanun ve diğer kanunlardaki hükümler gereğince geçici veya sürekli olarak idarelerce veya mahkeme kararıyla kamu ihalelerine katılmaktan yasaklanmış olanlar ile 12/4/1991 tarihli ve 3713 sayılı Terörle Mücadele Kanunu kapsamına giren suçlardan veya örgütlü suçlardan veyahut kendi ülkesinde ya da yabancı bir ülkede kamu görevlilerine rüşvet verme suçundan dolayı hükümlü bulunanlar.

b) İlgili mercilerce hileli iflas ettiğine karar verilenler.

c) İhaleyi yapan idarenin ihale yetkilisi kişileri ile bu yetkiye sahip kurullarda görevli kişiler.

d) İhaleyi yapan idarenin ihale konusu işle ilgili her türlü ihale işlemlerini hazırlamak, yürütmek, sonuçlandırmak ve onaylamakla görevli olanlar.

e) (c) ve (d) bentlerinde belirtilen şahısların eşleri ve üçüncü dereceye kadar kan ve ikinci dereceye kadar kayın hısımları ile evlatlıkları ve evlat edinenleri.

f) (c), (d) ve (e) bentlerinde belirtilenlerin ortakları ile şirketleri (bu kişilerin yönetim kurullarında görevli bulunmadıkları veya sermayesinin % 10'undan fazlasına sahip olmadıkları anonim şirketler hariç).

İhale konusu işin danışmanlık hizmetlerini yapan yükleniciler bu işin ihalesine katılamazlar. Aynı şekilde, ihale konusu işin yüklenicileri de o işin danışmanlık hizmeti ihalelerine katılamazlar. Bu yasaklar, bunların ortaklık ve yönetim ilişkisi olan şirketleri ile bu şirketlerin sermayesinin yarısından fazlasına sahip oldukları şirketleri için de geçerlidir. …."

hükmü bulunmaktadır.

Bu hükümler uyarınca bu Kanun ve diğer kanunlardaki hükümler gereğince geçici veya sürekli olarak idarelerce veya mahkeme kararıyla kamu ihalelerine katılmaktan yasaklanmış olanlar ihalelere katılamayacaklardır.

2531 sayılı Kamu Görevlerinden Ayrılanların Yapamayacakları İşler Hakkında Kanunun "Yasak ve Süresi" başlıklı 2 nci maddesinde; "Birinci madde kapsamına giren yerlerdeki görevlerinden hangi sebeple olursa olsun ayrılanlar, ayrıldıkları tarihten önceki iki yıl içinde hizmetinde bulundukları daire, idare, kurum ve kuruluşlara karşı ayrıldıkları tarihten başlayarak üç yıl süreyle, o daire, idare, kurum ve kuruluştaki görev ve faaliyet alanlarıyla ilgili konularda doğrudan doğruya veya dolaylı olarak görev ve iş alamazlar, taahhüde giremezler, komisyonculuk ve temsilcilik yapamazlar. Özel kanunlardaki yasaklayıcı hükümler saklıdır." hükmü yer almaktadır.

Bu maddede getirilmiş olan yasaklama kapsamında sayılmanın ana koşulu, alınacak görev ve işin, girişilecek taahhüdün ya da yapılacak komisyonculuk veya temsilciliğin daha önce hizmetinde bulunulan daire, idare, kurum ve kuruluşa "karşı" doğrudan doğruya veya dolaylı bir görev ve iş, taahhüt, komisyonculuk veya temsilcilik niteliğinde bulunmasıdır. Ancak bu faaliyetin ilgilinin daha önceki görev ve faaliyet alanı ile ilgili olması gereklidir. Dolayısıyla, anılan Kanun kapsamında belirtilen görevlerinden ayrıldıktan sonra özel sektörde faaliyet gösteren kamu görevlileri, Kanunun 2 nci maddesinde belirtilen süre boyunca, yine maddede belirtilen faaliyetlerde bulunamayacaklardır. Ancak bu kişilerin, özel sektörde istekli sıfatını taşıyabilecek bir işletmede personel olarak istihdam edilmesi ve bu işletmenin de personelinin ayrıldığı daire, kurum ve kuruluşun ihalesine girmesi durumunda, anılan personelin, çalışmakta olduğu işletmede bir ortaklığının ya da sermaye bağının bulunmaması durumunda, söz konusu faaliyetin 2531 sayılı Kanunun 2 nci maddesinde belirtilen "doğrudan doğruya veya dolaylı olarak görev ve iş alma, taahhüde girme, komisyonculuk ve temsilcilik yapma" olarak sayılmaması gerekmektedir.

Ancak, 6359 sayılı Kamu İhale Kanununda Değişiklik Yapılması Hakkında Kanunla, 4734 sayılı Kamu İhale Kanununun 11 inci maddesinin birinci fıkrasının (a) bendinde yer alan "olarak" ibaresinden sonra gelmek üzere "idarelerce veya mahkeme kararıyla" ibaresi eklenmiş olduğundan, bu Kanun değişikliği sonucunda, 2531 sayılı Kamu Görevlerinden Ayrılanların Yapamayacakları İşler Hakkında Kanun sebebiyle ihaleye katılamayacak olanlar söz konusu bent kapsamından çıkarılmıştır. Bununla birlikte, 2531 sayılı Kanundan doğan yasaklamanın sürmesi sebebiyle, bu durumda olanların kendisi ya da bir tüzel kişi veya başka bir gerçek kişi adına teklif vererek ihaleye katılmaları mümkün bulunmadığından 2531 sayılı Kanun kapsamında bulunan aday veya istekli durumunda olanların, 2531 sayılı Kanunda belirtilen yasağa rağmen ihaleye katılmış olması halinde, bu durumda olan isteklilerin değerlendirme dışı bırakılması, ancak geçici

teminatlarının gelir kaydedilmemesi ve idarece haklarında kamu ihalelerine katılmaktan yasaklama kararı verilmemesi gerekmektedir.

**17.7.3.1** Maddenin (f) bendine göre; ihaleyi yapan idarenin ihale konusu işle ilgili her türlü ihale işlemlerini hazırlamak, yürütmek, sonuçlandırmak ve onaylamakla görevli olanların ortakları ile şirketleri (bu kişilerin yönetim kurullarında görevli bulunmadıkları veya sermayesinin % 10'undan fazlasına sahip olmadıkları anonim şirketler hariç) o idarenin ihalesine katılamayacaklardır. Anılan düzenleme, söz konusu kişilerin ihaleye girecek şirketlerin yönetim kurullarında görevli bulunmalarının ihaleye katılımı engelleyici bir husus olduğunu öngörmüş ve bu durumu doğrudan şirket ortağı olmak koşuluyla ilişkilendirmemiştir. Bu nedenle, 4734 sayılı Kamu İhale Kanununun 11 inci maddesinin (c), (d), (e) ve (f) bentlerine göre, ihaleyi yapan idarelerin ihale yetkilisi kişileri ile bu yetkiye sahip kurullarda görevli kişilerin ve ihale konusu işle ilgili her türlü ihale işlemlerini hazırlamak, yürütmek, sonuçlandırmak ve onaylamakla görevli olanların ve bunların (yani 4734 sayılı Kamu İhale Kanununun 11 inci maddesinin (c) ve (d) bentlerinde belirtilenlerin) eşleri ve üçüncü dereceye kadar kan ve ikinci dereceye kadar kayın hısımları ile evlatlıkları ve evlat edinenlerin, aynı zamanda ihaleye katılacak isteklinin yönetim kurullarında görevli olmaları durumunda, bu tüzel kişiliğin söz konusu idarenin yapacağı ihalelere doğrudan veya dolaylı veya alt yüklenici olarak, kendileri veya başkaları adına hiçbir şekilde katılmaları mümkün bulunmamaktadır.

**17.8.** 4734 sayılı Kanunun 10 uncu maddesinin dördüncü fıkrasının (f) bendinin uygulamasına ilişkin olarak;

**17.8.1.** İdareye karşı yüklenilen işin yapımı sırasında gerçekleşen yasak fiil ve davranışlar dolayısıyla iş ve meslek ahlakına aykırı davranışların 4734 sayılı Kanunun 17 nci maddesinde belirtilen fiil ve davranışların dışında değerlendirilmesi gerekmektedir.

**17.8.2.** 4735 sayılı Kanunun 25 inci maddesinde sayılmış olan yasak fiil ve davranışlar ile bu fiil veya davranışlar içine girmemekle birlikte, sözleşme hükümlerine aykırı veya idareye zarar verecek fiil ve davranışlar ya da yüklenicilerin iş veya mesleklerinden dolayı yürürlükteki kanunların yüklediği mükellefiyetlere aykırı davranışlar iş ve meslek ahlakına aykırı faaliyet kapsamında değerlendirilebilecektir. Ancak, 4735 sayılı Kanunun 25 inci maddesinin (f) bendinde yer alan "mücbir sebepler dışında, ihale dokümanı ve sözleşme hükümlerine uygun olarak taahhüdünü yerine getirmeme" fiilinden ötürü hakkında yasaklama kararı verilmiş bir isteklinin yasaklama kararını veren idarenin ihalesine katılması halinde;

i- 4734 sayılı Kanunun 10 uncu maddesinin dördüncü fıkrasının (f) bendi uyarınca ihale dışı bırakılabilmesi için, bu isteklinin davranışının iş ve meslek ahlakına aykırı bir davranış olup olmadığının her olayın kendi özgün koşulları içinde değerlendirilmesi gerekmekte ve bu hususta takdir idareye ait bulunmaktadır.

ii- Yine bu isteklinin 10 uncu maddenin (f) bendi uyarınca ihale dışı bırakılabilmesi, ancak ihaleyi yapan idareye yaptığı işler sırasında iş ve meslek ahlakına aykırı faaliyetlerde bulunduğunun bu idare tarafından ispat edilebilmesi halinde mümkün olabilecektir.

## **Madde 18- Teminatlar**

#### **18.1. Teminat mektuplarının şekli**

**18.1.1.** 4734 sayılı Kanunun 35 inci maddesi çerçevesinde teminat mektuplarının kapsam ve şekli belirlenerek İhale Uygulama Yönetmeliklerinin 1 nolu eki olan "standart formlar" arasında yer verilmiştir. Teminat mektuplarına ilişkin standart formlarda limit bilgilerine yer verilmediği halde bazı mektupların "limit içi" ve "limit dışı" ibarelerini taşıması nedeniyle idarelerin bu teminat mektuplarını değerlendirmeye almakta tereddüt ettikleri görülmüştür. İlgili kuruluşlarla yapılan değerlendirme ve Kamu İhale Kurulunca karara bağlanan uyuşmazlıklarda, teminat mektuplarında yer alan "limit içi" ve "limit dışı" ibarelerinin, mektubun geçerliliği ve kapsamı ile teminat mektuplarında öngörülen riskin gerçekleşmesi halinde idarenin alacağının tahsiline ilişkin bir etkisinin olmadığı; ayrıca 4734 sayılı Kanun ve İhale Uygulama Yönetmeliklerinin ilgili hükümlerine de aykırılık teşkil etmediği anlaşıldığından "limit içi" ve limit dışı" ibaresi taşıyan teminat mektuplarının kabul edilmesi gerekmektedir.

## **18.1.2.** (**Mülga madde: 29.11.2016-29903 R.G./2. md.)**

**18.1.3. (Değişik madde: 30/09/2020-31260 R.G./8. md. yürürlük:20/10/2020)** İhale Uygulama Yönetmeliklerinin 'Teminatlar' başlıklı ilgili maddelerinde; "Gerekli görüldüğünde, teminat mektuplarının teyidi idarelerce, ilgili bankanın genel müdürlüğünden veya şubesinden ya da ilgili sigorta şirketinin genel müdürlüğünden veyahut yetkilendirilmiş merkezi kuruluşların internet sayfaları üzerinden yapılabilir. Resmi yazışma yoluyla yapılan teyitlerde, bankanın veya sigorta şirketinin en az iki yetkilisinin imzasının bulunması gerekir." denilmektedir. Buna göre; teminat mektuplarının altına teyide yönelik ibare eklemek isteyen bankanın/sigorta şirketinin; "Bu teminat mektubunun teyidi için, (… .com.tr) posta adresine veya (……) no.lu faksa teminat mektubu içeriğindeki bilgileri içeren yazı yazılarak idarelerce bu teminat mektubu ile ilgili teyit alınabilir. Buna karşılık tarafımızca, idarelerce "elektronik posta" yoluyla teyit alma taleplerine yönelik olanlar dâhil, ancak resmi yazışma yoluyla veya faks yoluyla teyit yapılacak olup, faks ile yapılan teyitlerin en az iki yetkilinin imzasını taşıması gerekir" şeklinde olmak kaydıyla bir açıklayıcı not koymaları, 4734 sayılı Kanun ve İhale Uygulama Yönetmeliklerinin ilgili hükümlerine aykırılık oluşturmayacaktır.

### **18.1.3.1. (Mülga madde: 30/09/2020-31260 R.G./8. md. yürürlük:20/10/2020)**

## **18.2. (Değişik madde: 30/09/2020-31260 R.G./8. md. yürürlük:20/10/2020) Geçici teminat mektuplarının süresi**

Geçici teminat mektuplarındaki sürenin idareler tarafından, teklif geçerlik süresinden itibaren 30 günden daha uzun süreli olarak belirlenip belirlenemeyeceği konusuna ilişkin olarak; idare, 4734 sayılı Kanunun 35 inci maddesini esas alarak, teklif geçerlilik süresinin bitimi tarihine 30 gün eklemek suretiyle bulduğu tarihi idari şartnamenin "geçici teminat" başlıklı maddesine yazacaktır. Tip idari şartnamelerin geçici teminata ilişkin maddeleri gereğince geçici teminat olarak sunulan teminat mektubunda geçerlilik tarihi belirtilmeli ve bu tarih, idari şartnamede öngörülen tarihten önce olmamalıdır. Bu çerçevede, asgari süreyi karşılayan veya asgari sürelerden daha uzun süreleri içerir geçici teminat mektuplarının geçerli kabul edilmesi gerekmektedir. Ayrıca, süresiz geçici teminat mektupları da kabul edilecektir.

#### **18.3. (Mülga madde: 29.11.2016-29903 R.G./2. md.)**

#### **18.4. Teminat mektuplarının iadesi**

**18.4.1**. İş tamamlandığı halde ilgilisi tarafından iadesi istenmemiş, ancak mektup üzerinde öngörülen geçerlilik süresini doldurduğu için teminat olma vasfını yitirmiş olan kesin teminat mektupları ile Sosyal Güvenlik Kurumu (SGK) tarafından sosyal güvenlik borcu bulunmadığına ilişkin yazıların geç verilmesi ve kesin teminat mektuplarının geçerlilik süresinin dolması durumunda geçerlilik süresi dolan kesin teminat mektuplarına ilişkin olarak, idarelerce 4735 sayılı Kanunun 13 ve 14 üncü maddeleri gereğince işlem yapılacaktır.

**18.4.1**.**1** İdarelerce SGK tarafından sosyal güvenlik borcu bulunmadığına ilişkin yazıların geç verilmesi sebebiyle kesin teminat mektuplarının geçerlik süresinin dolmasına meydan verilmeksizin işlemlerin tekemmül ettirilmesini teminen, 4735 sayılı Kanunun 13 üncü maddesinin

ikinci fıkrası gereğince, yükleniciler tarafından yapım işlerinde kesin kabul tarihine, diğer işlerde kabul tarihine veya varsa garanti süresinin bitimine kadar SGK'dan ilişiksiz belgesi getirilmemesi halinde kesin teminatlar paraya çevrilerek borçlarına mahsup edilecek, varsa kalanı yükleniciye geri verilecektir. Kesin teminatların paraya çevrilmesi esnasında yüklenicinin SGK'ya olan borcunun miktarının bilinememesi halinde, Sosyal Güvenlik Kurumu Prim ve İdari Para Cezası Borçlarının HakedişlerdenMahsubu, Ödenmesi ve İlişiksizlik Belgesinin Aranması Hakkında Yönetmeliğin "Kesin Teminatın İadesi" başlıklı 7 nci maddesi gereğince işlem tesis edilerek, yüklenicinin tespit edilecek borcu Sosyal Güvenlik Kurumunun ilgili biriminin hesabına yatırılacak ve varsa kalanı yükleniciye geri verilecektir.

**18.5. 4734 sayılı Kanunun 21 inci maddesinin (b), (c) ve (f) bentlerine göre gerçekleştirilen mal alım ihalelerinde kesin teminat alınması ve sözleşme imzalanması** 

**18.5.1.** 4734 sayılı Kanunun 21 inci maddesinde, *"(b), (c) ve (f ) bendi kapsamında yapılan mal alımlarında, malın sözleşme yapma süresi içinde teslim edilmesi ve bunun idarece uygun bulunması halinde, sözleşme yapılması ve kesin teminat alınması zorunlu* değildir." hükmü yer almaktadır. İdari şartnamenin ilgi maddesi uyarınca kesin teminat alınıp alınmayacağı ile sözleşme imzalanıp imzalanmayacağına yönelik düzenleme yapılması idarelerin takdirinde bulunmaktadır. İdare tarafından alımın niteliği esas alınarak malın **(Değişik ibare: 20/8/2011-28031 R.G./ 9 md.)** sözleşme yapma süresi içinde teslim edilmesi ve kesin kabulünün gerçekleştirilmesi halinde kesin teminat alınmayacak ise 4734 sayılı Kanunun 21 inci maddesinin (b), (c) ve (f) bentlerine Göre Pazarlık Usulü İle İhale Edilen Mal Alımlarında Uygulanacak İdari Şartnamenin "Kesin Teminat" başlıklı 41 inci maddesinin (41.3) alt maddesinde "*Malın sözleşme yapma süresi içinde teslim edilmesi ve kabulünün gerçekleştirilmesi halinde kesin teminat alınmayacaktır*." düzenlemesine yer verilecektir.

**18.5.2.** İdare tarafından idari şartnamede yapılan düzenleme çerçevesinde malın **(Değişik ibare: 20/8/2011-28031 R.G./ 9 md.)** sözleşme yapma süresi içinde teslim edilmesi ve kesin kabulünün yapılması durumunda kesin teminat alınmamasına karşın ihale üzerinde bırakılan istekli ile sözleşme imzalanabilir. Bu durumda sözleşmenin "Teminata ilişkin hükümler" başlıklı maddesinde kesin teminat alınmadığına ilişkin açıklamaya yer verilecektir. Ancak ihale üzerinde bırakılan istekliden kesin teminat alınması ve alım konusu malın satış sonrası servis, bakım ve onarım hizmetleri ile garantisine yönelik düzenleme yapılması durumunda da idare tarafından sözleşme imzalanması zorunludur. **(Mülga: 20/8/2011-28031 R.G./ 9 md.)**

**18.5.3.** İdari şartnamede "malın sözleşme yapma süresi içinde teslim edilmesi ve kabulünün gerçekleştirilmesi halinde kesin teminat alınmayacaktır." ve "malın sözleşme yapma süresi içinde teslim edilmesi ve kesin kabulünün yapılması durumunda sözleşme imzalanmayacaktır." düzenlemesi yer almasına karşın ihale üzerinde bırakılan istekli tarafından malın sözleşme yapma süresi içinde teslim edilemeyeceğinin veya sözleşme süresi içerisinde malın kesin kabulünün yapılamayacağının anlaşılması durumunda sözleşme imzalanması ve kesin teminat alınması zorunludur.

**18.5.4.** 4734 Sayılı Kanunun 21 inci maddesinin (b), (c) ve (f) bentlerine göre pazarlık usulü ile ihale edilen mal alımlarında, idari şartnamede, malın sözleşme yapma süresi içinde teslim edilmesi ve kesin kabulünün yapılması durumunda sözleşme imzalanmayacağının belirtilmesi durumunda, ihale üzerinde kalan isteklinin ihale tarihi itibarıyla 4734 sayılı Kanunun 10 uncu maddesinin dördüncü fıkrasının (a), (b), (c), (d), (e) ve (g) bentlerinde sayılan durumlarda olmadığına dair belgeleri malın tesliminden önce idareye sunması gerekmektedir.

#### **18.6. (Ek: 13/04/2013- 28617 R.G./ 3. md.) Ek kesin teminat**

**18.6.1.(Değişik: 07/06/2014-29023 R.G./5.md.)**Hukuki bir zorunluluk ya da gereklilik bulunmamasına rağmen, 4734 sayılı Kanunun 43 üncü maddesinde öngörülen oranlar dikkate alınarak hesaplanan tutarın üzerinde kesin teminat veren istekliye, 4735 sayılı Kanun kapsamında yüklenici sıfatıyla fiyat farkı veya iş artışı şeklinde ödeme yapılacak olması halinde, ek kesin teminat tutarı verilen kesin teminat tutarı dikkate alınarak belirlenir.

**18.7. (Ek madde: 13.06.2019-30800 R.G/6.md., yürürlük:23.06.2019) Ortak girişimler tarafından sunulması gereken teminatlar**

**18.7.1.** Ortak girişim olarak ihaleye teklif verilmesi veya sözleşme imzalanması durumunda, toplam teminat miktarı, ortaklık oranına veya işin uzmanlık gerektiren kısımlarına verilen teklif tutarlarına bakılmaksızın ortaklardan biri veya birkaçı tarafından karşılanabilir. İş deneyimini gösteren belgelerin yeterlik kriteri olduğu ihalelerde, ortakların yurt içinde veya Kanun kapsamındaki idarelere yurt dışında gerçekleştirilen işler için düzenlenen belgeleri kullanmaları durumunda da aynı kural geçerlidir.

**18.7.2.** İş deneyimini gösteren belgelerin yeterlik kriteri olduğu ihalelerde, ortaklardan herhangi biri tarafından Kanun kapsamındaki idarelere taahhüt edilenler dışında yurt dışında gerçekleştirilen işlerden elde edilen iş deneyiminin kullanılması durumunda, belgeyi kullanan ortak tarafından ilgisine göre iş ortaklıklarındaki hissesi oranında veya konsorsiyumlarda işin uzmanlık gerektiren kısımlarına verilen teklif tutarının toplam teklif tutarına karşılık gelen oranda geçici ve kesin teminat verilmesi zorunludur. Örneğin bir iş ortaklığının yüzde 30 hissesine sahip ortağının yurt dışında gerçekleştirilen bir yapım işi için düzenlenen iş bitirme belgesini kullanması ve ortaklığın 100 TL teminat sunma zorunluluğu olması durumunda, bu teminatın asgari 30 TL'lik kısmının ilgili belgeyi kullanan ortak tarafından karşılanması gerekir. Benzer biçimde bir konsorsiyumun sınır değerin üzerindeki 1000 TL'lik toplam teklifinin 200 TL'lik özel uzmanlık gerektiren kısmına teklif sunan özel ortağının yurt dışında gerçekleştirilen bir yapım işi için düzenlenen iş bitirme belgesini kullanması durumunda, sözleşmenin imzalanması aşamasında verilmesi gereken 60 TL'lik kesin teminatın 12 TL'sini bu ortağın karşılaması zorunludur. Aynı örnekte 1000 TL'lik teklifin sınır değerin altında olması ve ihalenin yaklaşık maliyetinin 1500 TL olması durumunda, yaklaşık maliyetin yüzde 9'u oranında verilmesi gereken 135 TL'lik kesin teminatın 27 TL'sini anılan ortağın karşılaması zorunludur.

### **Madde 19- Birden fazla yılı kapsayan ve yatırım niteliğinde olan işlere ait ihalelerin yapılma zamanı**

**19.1.** 4734 sayılı Kanunun "İdarelerce Uyulması Gereken Diğer Kurallar" başlıklı 62 nci maddesinin (b) bendinde; "Öngörülen ödeneklerin kullanılmasına imkan verecek süre dikkate alınarak, idarelerce ihalelerin zamanında yapılması, birden fazla yılı kapsayan ve yatırım niteliği olan işlerde (doğal afetler nedeniyle yapılması gerekenler hariç) ise yılın ilk dokuz ayında ihalenin sonuçlandırılması esastır." hükmü yer almaktadır. Kanunun anılan maddesinde yer alan düzenlemeyle, ihale konusu işin öngörülen sürede bitirilmesi ve bu iş için öngörülen ödeneklerin zamanında kullanılması amaçlanmaktadır. Bu nedenle, birden fazla yılı kapsayan ve yatırım niteliği olan işlerde (doğal afetler nedeniyle yapılması gerekenler hariç) yılın ilk dokuz ayında ihalenin sonuçlandırılmasının esas olduğu hükme bağlanmıştır. Ancak, idarelerin hukuken geçerli nedenleri bulunması halinde, birden fazla yılı kapsayan ve yatırım niteliği olan işlere ilişkin ihalelerin, yılın ilk dokuz ayında sonuçlandırılması yasal bir zorunluluk olarak değerlendirilmemelidir.

## **Madde 20- Süreklilik arz eden mal ve hizmet alımlarının kesintiye uğratılmadan temini**

**20.1**. 4734 sayılı Kanunun 62 nci maddesinin (b) bendinde ertesi mali yılda gerçekleştirilecek süreklilik arz eden mal ve hizmet alımları için bir önceki mali yıl sona ermeden ihaleye çıkılabileceği düzenlenmiştir. Böylece ihale ile ilgili ilan süresi ve ihale sürecinin belirli bir zaman alacağı da dikkate alınarak ertesi yılda gerçekleştirilecek bu tür mal ve hizmet alımı ihalelerine mali yıl sona ermeden çıkılabilmesine imkan tanınmıştır. Ancak yılın sonunda ya da ertesi yılın başında çıkılan ihalelerde önceden öngörülemeyen nedenlerle ihale sürecinin uzadığı durumlarda süreklilik arz eden bu alımların kesintiye uğratılmamasını teminen, ihale sonuçlandırılıncaya kadar geçecek süre içindeki ihtiyaçların 4734 sayılı Kanunun 21 inci maddesinin (b) bendindeki "idare tarafından önceden öngörülemeyen olaylar" kapsamında değerlendirilerek, anılan madde hükmü ve 62 nci maddenin (ı) bendinde yer alan esaslar da dikkate alınarak aynı Kanunun 21 inci maddesinin (f) bendi ya da 22 nci maddesinin (d) bendinde belirtilen tutarlara kadar olanların bu maddelere göre temin edilebilmesi idarenin yetki ve sorumluluğundadır.

## **Madde 21- (Değişik madde: 31/12/2020-31351 R.G./1. md., yürürlük: 01/01/2021) 4734 sayılı Kanunun 62 nci maddesinin (ı) bendi**

21.1. 4734 sayılı Kanunun 62 nci maddesinin (ı) bendi ile ilgili olarak, "31/12/2020 tarihli ve 31351 sayılı Resmî Gazete'de yayımlanan 4734 Sayılı Kamu İhale Kanununun 62 nci Maddesinin (I) Bendi Kapsamında Yapılacak Başvurulara İlişkin Tebliğ" açıklamaları dikkate alınır.

# **Madde 22- Doğrudan temine ilişkin açıklamalar**

#### **22.1. Genel olarak**

4734 sayılı Kanunun 22 nci maddesinde;

Aşağıda belirtilen hallerde ihtiyaçların ilân yapılmaksızın ve teminat alınmaksızın doğrudan temini usulüne başvurulabilir:

a) İhtiyacın sadece gerçek veya tüzel tek kişi tarafından karşılanabileceğinin tespit edilmesi.

b) Sadece gerçek veya tüzel tek kişinin ihtiyaç ile ilgili özel bir hakka sahip olması.

c) Mevcut mal, ekipman, teknoloji veya hizmetlerle uyumun ve standardizasyonun sağlanması için zorunlu olan mal ve hizmetlerin, asıl sözleşmeye dayalı olarak düzenlenecek ve toplam süreleri üç yılı geçmeyecek sözleşmelerle ilk alım yapılan gerçek veya tüzel kişiden alınması.

d) Büyükşehir belediyesi sınırları dâhilinde bulunan idarelerin onbeş milyar (Yüzyirmibirbindörtyüzbeş Türk Lirası), diğer idarelerin beşmilyar Türk Lirasını

(Kırkbindörtyüzkırküç Türk Lirasını) \* aşmayan ihtiyaçları ile temsil ağırlama faaliyetleri kapsamında yapılacak konaklama, seyahat ve iaşeye ilişkin alımlar.

e) İdarelerin ihtiyacına uygun taşınmaz mal alımı veya kiralanması.

f) Özelliğinden ve belli süre içinde kullanılma zorunluluğundan dolayı stoklanması ekonomik olmayan veya acil durumlarda kullanılacak olan ilaç, aşı, serum, anti-serum, kan ve kan ürünleri ile ortez, protez gibi uygulama esnasında hastaya göre belirlenebilen ve hastaya özgü tıbbî sarf malzemeleri, test ve tetkik sarf malzemeleri alımları.

g) Milletlerarası tahkim yoluyla çözülmesi öngörülen uyuşmazlıklarla ilgili davalarda, Kanun kapsamındaki idareleri temsil ve savunmak üzere Türk veya yabancı uyruklu avukatlardan ya da avukatlık ortaklıklarından yapılacak hizmet alımları.

h) 8/1/1943 tarihli ve 4353 sayılı Kanunun 22 ve 36 ncı maddeleri uyarınca Türk veya yabancı uyruklu avukatlardan hizmet alımları ile fikri ve sınai mülkiyet haklarının ulusal ve uluslararası kuruluşlar nezdinde tescilini sağlamak için gerçekleştirilen hizmet alımları.

ı) Türkiye İş Kurumunun, 25/6/2003 tarihli ve 4904 sayılı Kanunun 3 üncü maddesinin (b) ve (c) bentlerinde sayılan görevlerine ilişkin hizmet alımları ile 25/8/1999 tarihli ve 4447 sayılı İşsizlik Sigortası Kanununun 48 inci maddesinin yedinci fıkrasında sayılan görevlerine ilişkin hizmet alımları,

i) Seçim dönemi bitmeden önce seçimlerin yenilenmesine veya ara seçime ya da Anayasa değişikliğinin halkoyuna sunulmasına karar verilen hallerde; Yüksek Seçim Kurulu tarafından yapılacak filigranlı oy pusulası kağıdı ve filigranlı oy zarfı kağıdı alımı ile oy pusulası basım hizmeti alımı, mahalli seçimlerde ise İl Seçim Kurulu başkanlıkları tarafından alınacak oy pusulası basım hizmeti alımı.

Bu maddeye göre yapılacak alımlarda, ihale komisyonu kurma ve 10 uncu maddede sayılan yeterlik kurallarını arama zorunluluğu bulunmaksızın, ihale yetkilisince görevlendirilecek kişi veya kişiler tarafından piyasada fiyat araştırması yapılarak ihtiyaçlar temin edilir." hükmü yer almaktadır.

**22.1.1.** İdarelerin yapacakları bu alımlar için Kanunun uygulanmasına yönelik olmak üzere aşağıdaki hususların açıklanması gerekli görülmüştür.

**22.1.1.1.** Yukarıda belirtilen hükümler uyarınca 4734 sayılı Kanunun 22 nci maddesinde belirtilen hallerde ihtiyaçların; Kanunun 18 inci maddesinde sayılan ihale usulleri için tespit edilen kurallara uyulmaksızın; ilan yapılmadan, teminat alınmadan, ihale komisyonu kurma ve anılan Kanunun 10 uncu maddesinde sayılan yeterlik kriterlerini arama zorunluluğu bulunmaksızın, ihale yetkilisince görevlendirilecek kişi veya kişiler tarafından piyasada fiyat araştırması yapılarak temin edilmesi mümkün bulunmaktadır.

**22.1.1.2.** Söz konusu hükümler uyarınca anılan maddede belirtilen nitelikteki ihtiyaçların karşılanmasında kolaylık sağlanması amaçlanmış olmakla birlikte, ihtiyacın niteliğine göre, ilan yapılması, teminat alınması, ihale komisyonu kurulması, isteklilerde belirli yeterlik kriterlerinin aranması ile şartname ve sözleşme düzenlenmesi gibi hususlar idarelerin takdirindedir.

**22.1.1.3.** Bu madde kapsamında alımı yapılacak malın teslimi veya hizmetin ya da yapım işinin belli bir süreyi gerektirmesi durumunda, alımın bir sözleşmeye bağlanması zorunlu olup bir defada yapılacak alımlarda sözleşme yapılması idarelerin takdirindedir. Buna karşılık, 22 nci maddenin (c) bendi kapsamında yapılan alımlarda ise madde metninde belirtildiği üzere sözleşme yapılması zorunludur.

**22.1.1.4. (Değişik: 28/11/2013- 28835 R.G./ 1. md.)** Diğer taraftan 22 nci maddeye göre ihtiyaçların karşılanmasında onay belgesi düzenlenmesi, onayı takiben ihale yetkilisince görevlendirilen kişi veya kişiler tarafından piyasada fiyat araştırması yapılması ve buna ilişkin belgelerin dayanakları ile birlikte onay belgesine eklenmesi zorunludur. İdarelerce gerekli görülmesi halinde, fiyat araştırmaları, ilgili İhale Uygulama Yönetmeliklerinde yaklaşık maliyetin belirlenmesine ilişkin esas ve usuller çerçevesinde yapılabilir. Ancak doğrudan temin kapsamında yapılan alımlarda fiyat farkı hesaplanmasının öngörülmesi halinde, piyasa araştırması yapılması aşamasında bu hususun belirtilerek fiyat tekliflerinin alınması gerekmektedir.

**22.1.1.5**. Ayrıca, 4/3/2009 tarihli ve 27159 mükerrer sayılı Resmi Gazete'de yayımlanan İhale Uygulama Yönetmeliklerinde 4734 sayılı Kanunun 22 nci maddesinin (a), (b), (c) bentleri kapsamında idarece yapılacak alımlarda kullanılmak üzere, "4734 sayılı Kanunun 22 nci maddesinin (a), (b), (c) Bentleri Kapsamında Tek Kaynaktan Temin Edilen Mallara/Hizmetlere İlişkin Form" yer almaktadır (KİK022.0/M ve KİK021.0/H). Anılan form hazırlanırken formdaki dipnot belirlemelerine özellikle dikkat edilmesi gerekmektedir. Buna göre alımın gerçek veya tüzel tek kişiden yapılma sebepleri ayrıntılı, net ve objektif bir biçimde ortaya konacak, Kanunun 22 nci maddesinin anılan bentlerinde belirtilen hükümlerin uygulanabilir olmasını sağlayan sebepler detaylı olarak yazılacak, bunlara ilişkin belgeler de anılan forma eklenecektir. Diğer yandan mal alımlarıyla ilgili olarak; ihtiyacın niteliği, ihtiyaç konusu malın ayrıntılı teknik özellikleri ve ne amaçla kullanılacağı, anılan amacı en az aynı verimlilik, etkinlik ve fonksiyonellikle karşılayabilecek diğer ürünlerin-modellerin-markaların vb. bulunup bulunmadığının tespitinin yapılıp yapılmadığı ve bulunmuyorsa nedenleri, ihtiyaç konusu malı satan başka firmaların olup olmadığı gibi hususlara yer verilecektir.

**22.1.1.6.** Doğrudan temin yoluyla bedel içeren bir sözleşme kapsamında gerçekleştirilen alımlarda, İhale Uygulama Yönetmeliklerinin ilgili maddeleri çerçevesinde iş deneyim belgesi düzenlenmesi mümkündür.

### **22.2. İhtiyacın gerçek veya tüzel tek kişiden temini**

İdareler, 4734 sayılı Kanunun 22 nci maddesinin (a) bendinin uygulamasında mal ve hizmet alımlarında, 4734 Sayılı Kanunun 22 nci maddesinin (a), (b), (c) Bentleri Kapsamında Tek Kaynaktan Temin Edilen Mallara/Hizmetlere İlişkin Formu (KİK022.0/M ve KİK021.0/H) kullanarak ihtiyacın neden sadece gerçek veya tüzel tek kişi tarafından karşılanabileceğini detaylı olarak yazacak, fiyat araştırması yapacak, ihtiyaç konusu malın veya hizmetin niteliklerini tarif edecek ve bu hususlara ilişkin bütün belgeleri standart forma ekleyeceklerdir. Ayrıca, bir taahhüt kapsamında; taahhüt konusu sözleşme veya şartnamede yer alan hükümler nedeniyle belli bir marka veya modelli malın alınmasının zorunlu olduğu hallerde, 4734 sayılı Kanunun 22 nci maddesinin (a) bendinin uygulanması mümkün bulunmaktadır.

#### **22.3. İhtiyacın özel bir hakka sahip gerçek veya tüzel tek kişiden temini**

4734 sayılı Kanunun 22 nci maddesinin (b) bendi sadece gerçek veya tüzel tek kişinin ihtiyaç ile ilgili bilimsel, teknik, fikri veya sanatsal v.b. nedenlerle özel bir hakka sahip olmasını ifade etmektedir. Bu nedenle, ihale konusu mal veya hizmet, bilimsel, teknik, fikri veya sanatsal v.b. nedenlerle ve münhasır hakların korunması nedeniyle sadece belirli bir mal tedarikçisi veya hizmet sunucusu tarafından sağlanabiliyorsa, ilan yapılmaksızın anılan madde hükmüne göre doğrudan temin yoluyla ihtiyaçların karşılanması mümkün bulunmaktadır. Örneğin idarelerin diğer usullerle temini mümkün olmayan bilimsel yayın, fikir ve sanat eseri, belirli bir akademik kişiden eğitim v.b. mal veya hizmetler bu bent kapsamında temin edilebilecektir. İdareler, 4734 sayılı Kanunun 22 nci maddesinin (b) bendinin uygulamasında, (Tek Kaynaktan Temin Edilen İhtiyaçlara İlişkin Standart Formu-KİK022.0/M ve KİK021.0/H) kullanarak ihtiyacın neden sadece özel bir hakka sahip gerçek veya tüzel tek kişiden karşılanabileceğini detaylı olarak yazacak, fiyat araştırması yapacak, ihtiyaç konusu mal veya hizmetin niteliklerini tarif edecek ve bu hususlara ilişkin bütün belgeleri standart forma ekleyeceklerdir.

# **22.4. 4734 sayılı Kanunun 22 nci maddesinin (c) bendi uyarınca mal ve hizmetlerin ilk alım yapılan gerçek veya tüzel kişiden temini**

**22.4.1.** 4734 sayılı Kanunun 22 nci maddesinin (c) bendi uyarınca, mevcut mal, ekipman, teknoloji veya hizmetlerle uyumun ve standardizasyonun sağlanması için zorunlu olan mal ve hizmetlerin, asıl sözleşmeye dayalı olarak düzenlenecek ve toplam süreleri üç yılı geçmeyecek sözleşmelerle ilk alım yapılan gerçek veya tüzel kişiden alınması mümkün bulunmaktadır.

**22.4.1.1** Bu kapsamda yapılacak alımlarda, Kanunun 5 inci maddesindeki rekabet, saydamlık, ihtiyaçların uygun şartlarla ve zamanında karşılanması ve kaynakların verimli kullanılması ilkeleri ile Kanunun temel alım usullerinin gereği olarak; daha önce sözleşmeye bağlanmış asıl işin kapsam ve miktarının, idarenin ihtiyacını karşılayacak şekilde tespit edilmesi; toplam süreleri üç yılı geçmemek üzere asıl sözleşmeye dayalı olarak yapılacak alımların ise, ihtiyaca ilişkin asıl sözleşmeye bağlanan mal ve hizmet alımıyla ilgili olarak önceden öngörülmemekle birlikte ihtiyacın gereği olarak ortaya çıkmasına ve tamamlayıcı nitelikte bir alım olmasına dikkat edilmesi gerekmektedir. Temine konu olacak mal ve hizmet alımları arasında kabul edilebilir doğal bir bağlantı bulunmalıdır.

**22.4.1.2** Bu saptamaların idarelerin teknik birimlerince yapılması esas olmakla birlikte konu ile ilgili kuruluşlardan teknik yardım alınması da mümkün bulunmaktadır. İdareler ihtiyaçlarının temin edilmesinde saydamlığı, kamuoyu denetimini, ihtiyaçların uygun şartlarla ve zamanında karşılanmasını ve kamu kaynaklarının verimli kullanılmasını sağlamakla yükümlüdür. Bu zorunlulukların idarece saptanması durumunda, yapılacak alımlarda; ihale komisyonu kurma ve 4734 sayılı Kanunun 10 uncu maddesinde sayılan yeterlik kurallarını arama zorunluluğu bulunmaksızın, ihale yetkilisince görevlendirilecek kişi veya kişiler tarafından piyasada fiyat araştırması yapılarak ihtiyaçlar temin edilebilecektir. İdare ile yüklenici (ilk alım yapılan gerçek ve tüzel kisi) arasında asıl sözlesmeye dayalı olarak düzenlenecek sözlesmelerin süreleri 3 yılı geçmeyecektir.

**22.4.1.3.** İhtiyaçların uygun şartlarla ve zamanında karşılanması, kamu kaynaklarının verimli şekilde kullanılması için 4734 sayılı Kanun hükümlerine uygun olarak ihale usulünün belirlenmesine ve ihale dokümanında yapılacak düzenlemelere ilişkin yetki ve sorumluluk idarelerin takdirinde bulunduğundan; ihtiyaçların 4734 sayılı Kanunun 22 nci maddesinin (c) bendi kapsamında temini için, alımı gerçekleştirilecek mal ve hizmetin, mevcut mal, ekipman, teknoloji veya hizmetlerle uyumun ve standardizasyonun sağlanmasının zorunlu olduğunun idarelerin teknik birimlerince ya da ilgili kuruluşlardan teknik yardım alınarak saptanması gerekmektedir.

**22.4.1.4.** Yukarıdaki esaslar çerçevesinde; alınacak mal veya hizmetin mevcut ekipman, teknoloji veya hizmetlerle uyum ve standardizasyonunun sağlanmasının zorunlu olduğu idarelerin teknik birimlerince ya da ilgili kuruluşlardan teknik yardım alınarak saptanması halinde, bu mal ve hizmetler ilk alım yapılan gerçek ya da tüzel kişiden 4734 sayılı Kanunun 22 nci maddesinin (c) bendi kapsamında alınabilir. İdareler 4734 sayılı Kanunun 22 nci maddesinin (c) bendinin uygulamasında, 4734 Sayılı Kanun'un 22 nci maddesinin (a), (b), (c) Bentleri Kapsamında Tek Kaynaktan Temin Edilen Mallara/Hizmetlere İlişkin Formu (KİK022.0/M ve KİK021.0/H) kullanacaklardır.

## **22.5. 4734 sayılı Kanunun 22 nci maddesinin (d) bendi gereğince ihtiyaçların temini**

**22.5.1.** 4734 sayılı Kanunun 22 nci maddesinin (d) bendinde belirtilen ve Kurum tarafından güncellenen tutarı aşmayan mal ve hizmet alımları ve yapım işleri ile temsil ağırlama faaliyetleri kapsamında yapılacak konaklama, seyahat ve iaşeye ilişkin mal ve hizmetlerin idarelerce temin edilmesi mümkün bulunmaktadır. İşin niteliğine göre idareler bu bende göre yapacakları günlük ve küçük ölçekli alımlar için genel bir onay belgesi düzenleyebilecekleri gibi, her bir alım için de onay belgesi düzenleyebilirler. Ayrıca ilgili mevzuatı çerçevesinde düzenlenmesi gerekli olan harcama belgeleri onay belgesine eklenir. Ancak bu bent kapsamında

gerçekleştirilecek yapım işlerinde fiyat araştırmasının, Yapım İşleri İhaleleri Uygulama Yönetmeliğinde belirlenen yaklaşık maliyetin hesaplanmasına ilişkin esas ve usullere göre yapılması zorunludur.

**22.5.1.1.** Bu bentte belirlenen parasal limitlere bağlı olarak yapılacak ihtiyaç teminlerinde, piyasada yapılan fiyat araştırması sonucunda öngörülen parasal limitin aşılacağının tespit edilmesi halinde, ihtiyacın Kanunun ilgili hükümlerine göre ihale yoluyla temin edilmesi gerekmektedir.

**22.5.1.2.** Ayrıca, 4734 sayılı Kanunun 19 uncu maddesine göre açık ihale usulü ile temini gereken ihtiyacın, Kanunun 22 nci maddesinin (d) bendi için öngörülen parasal sınırların altında kalacak şekilde, adet bazında veya aynı ihale konusu içinde yer alabilecek nitelikteki mal ve hizmet alımları ile yapım işlerinin, kalemlere veya gruplara bölünmek suretiyle aynı Kanunun 22 nci maddesinin (d) bendine göre temini, 4734 sayılı Kanunun temel ilkelerine aykırılık teşkil ettiğinden, bu yönde uygulamaların sorumluluk doğuracağı hususuna dikkat edilmesi gereklidir.

**22.5.1.3.** İdarelerin bu bent kapsamında temin edeceği ihtiyaçlarını, anılan bentteki parasal limitlerden hangisini esas almak suretiyle karşılayabileceğinin, ihtiyacı karşılayacak idarenin büyükşehir belediyesi mücavir alan sınırları içerisinde bulunup bulunmadığına göre belirlenmesi gerekmektedir.

**22.5.1.4.(Ek: 13/04/2013- 28617 R.G./ 4. md.)** İdarelerce işletilen eğitim ve dinlenme tesisi, ordu evi, askeri gazino, misafirhane, çocuk bakımevi, kreş, spor tesisi, kantin ve benzeri sosyal tesisler tarafından, bu tesislerden yararlananların tercihine göre satılmak üzere, 4734 sayılı Kanunun 22 nci maddesinin (d) bendi kapsamında yapılacak mamul mal alımlarında marka belirtilmeden yararlananların tercihinin karşılanamayacağı hallerde marka belirtilmek suretiyle alım yapılabilir.

Öte yandan, 4734 sayılı Kanunun 62 nci maddesinin (ı) bendinde yer alan *"idarelerin bütçelerine bu amaçla konulacak ödeneklerin"* ifadesinden, bu bentte belirtilen % 10'luk sınırlamaya 5018 sayılı Kanunun 20 nci maddesinde belirtilen ödeneklerin kullanılması ile ilgili düzenlemeye tabi ödenekler konu olabilecektir. Buna karşılık orduevleri, askeri gazinolar ve sosyal tesislere bütçeden ödenek aktarılmadığı sürece, bunlar Kanunun 21 inci maddesinin (f) bendi ile 22 nci maddesinin (d) bendi kapsamında yapacakları alımlar için % 10'luk sınırlamaya tabi tutulmayacaklardır. Ancak bütçeden ödenek aktarılması halinde, aktarılan ödeneklerin harcanması sırasında Kanunun 21 inci maddesinin (f) bendi ile 22 nci maddesinin (d) bendi kapsamında yapacakları alımlar için % 10'luk sınırlamaya tabi olacaklardır.

## **22.6. Taşınmaz mal alımı ve kiralanması**

**22.6.1.** Genel yönetim kapsamındaki idarelerin taşınmaz mal kiralamalarına ilişkin olarak; daha önce kiralanmış bulunan taşınmaz malların kira artış oranları, bugüne kadar olduğu gibi bütçe harcamalarına ilişkin yetki ve görevi çerçevesinde 10/6/2006 tarihli ve 26194 sayılı Resmi Gazete'de yayımlanan "Kamu İdarelerinin Taşınmaz Mal Kiralamalarına İlişkin Genelge" hükümlerine göre yapılacaktır. 4734 sayılı Kanun kapsamındaki diğer idarelerin kira bedellerinin ise, sözleşmelerinde belirtilen oranlarda artırılması mümkün görülmektedir.

**22.6.1.1** Bu nedenle, taşınmaz mal alımı ve kiralanmasında; alım veya kiralamaya ihtiyaç duyulmasına ilişkin gerekçenin belirtilmesi, alınması veya kiralanması düşünülen taşınmazın yeri ve sahip olması gereken özelliklerin belirlenmesi, alım veya kiralamaya ilişkin rayiçlerin tespit edilmesi, bu konudaki bilgilerin alıma veya kiralamaya ilişkin onay belgesine eklenmesi, ayrıca tabi olunan mevzuatının öngördüğü diğer zorunlulukların da yerine getirilmesi gerekmektedir. Bunun yanında, düzenlenecek sözleşmelerde kira bedelinde artış yapılmasının öngörülmesi halinde; sözleşmeye, genel yönetim kapsamındaki idareler için artış oranının Maliye Bakanlığı tarafından

her yıl yayımlanan kira artış oranlarını geçmeyeceği yönünde hüküm konulması, diğer idarelerce ise genel uygulamalar dikkate alınmak suretiyle belirlenecek oranlarda artış yapılacağı yönünde hüküm konulması zorunludur.

#### **22.7. İlaç, tıbbi sarf malzemeleri ile test ve tetkik sarf malzemesi alımları**

Kanunun 22 nci maddesinin (f) bendinde yer alan hüküm çerçevesinde; özelliğinden ve belli süre içinde kullanılma zorunluluğundan dolayı stoklanması ekonomik olmayan veya acil durumlarda kullanılacak olan ilaç, aşı, serum, anti-serum, kan ve kan ürünleri ile ortez, protez gibi uygulama esnasında hastaya göre belirlenebilen ve hastaya özgü tıbbî sarf malzemeleri, test ve tetkik sarf malzemeleri alımlarının doğrudan temin yoluyla karşılanması mümkün bulunmaktadır. Anılan Kanun maddesinin gerekçesinde; özellikle hayati önemi haiz olan ve acil müdahale gerektiren kalp ve ortopedi ameliyatlarında kullanılan ilaç ve malzemelerin özellikleri, boyutları ve nitelikleri kullanılacak hastaya göre değiştiğinden ya da belli bir kullanım süresi bulunmasından dolayı bu süre içinde kullanılmaları zorunlu olduğundan; hem idarenin yararı, hem de hastaların mağdur edilmemesi açısından bu gibi ilaç ve malzemelerin ihale yoluyla önceden temin edilip stoklanması yerine, ihtiyaç duyulduğunda doğrudan temin edilmesinin öngörüldüğü belirtilmektedir. Buna göre, hastaya özgü olup özelliğinden dolayı stoklama imkanı bulunmayan mal ve malzemelerin de bu madde çerçevesinde temini mümkün bulunmaktadır.

### **22.8. Milletlerarası tahkim davaları için alınacak hizmetler**

4964 sayılı Kanunun 15 inci maddesi ile 4734 sayılı Kanunun 22 nci maddesine (g) bendi olarak eklenen hüküm çerçevesinde, milletlerarası tahkim yoluyla çözülmesi öngörülen uyuşmazlıklarla ilgili davalarda, Kanun kapsamındaki idareleri temsil etmek ve savunmak üzere Türk veya yabancı uyruklu avukatlardan ya da avukatlık ortaklıklarından doğrudan temin yoluyla hizmet alınması mümkün hale gelmiştir. Ancak; bu kapsamda yapılacak hizmet alımları milletlerarası tahkim yoluyla çözülecek anlaşmazlıklara münhasır olduğundan, anlaşmazlıkların milletlerarası tahkim dışındaki çözümü yollarında idarelerin Kanunun genel hükümlerine göre hareket etmeleri gerekmektedir.

# **22/A – ( Ek madde: 13.06.2019-30800 R.G/7.md.; yürürlük: 23.06.2019 ) Tüzel kişinin başkasının iş deneyimini gösteren belgesini kullanması**

## **22/A.1. Belgelerin kullanımına ilişkin genel kural**

4734 sayılı Kanuna göre yapılan ihalelerde, iş deneyimini gösteren belgeler kural olarak doğrudan belge sahibi tarafından kullanılabilir. Ancak aday veya isteklinin tüzel kişi olması durumunda ve belirli koşullar altında başkasının belgesinin kullanılması mümkündür.

## **22/A.2. Yurt içinde veya Kanun kapsamındaki idarelere yurt dışında gerçekleştirilen işler için düzenlenen belgeler**

Yurt içinde veya Kanun kapsamındaki idarelere yurt dışında gerçekleştirilen işlerden elde edilen iş deneyimini gösteren belgeler, bu belge sahiplerinin kuracakları veya ortak olacakları tüzel kişilerin en az bir yıldır yarısından fazla hissesine sahip olmaları ve bu sürede 4734 sayılı Kanuna göre yapılacak ihalelere ilişkin sözleşmelerin yürütülmesi konusunda temsile ve yönetime yetkili olmaları kaydıyla kullanılabilir. Bu durumda anılan şartların her ihalede aranması ve teminat süresi sonuna kadar korunması zorunludur.

## **22/A.3. Kanun kapsamındaki idarelere taahhüt edilenler dışında yurt dışında gerçekleştirilen işler için düzenlenen belgeler**

**22/A.3.1.** Kanun kapsamındaki idarelere taahhüt edilenler dışında yurt dışında gerçekleştirilen işler için düzenlenen belgelerden sadece iş bitirme niteliğinde olanlar, ancak İhale Uygulama Yönetmeliklerinin ilgili maddeleri uyarınca kullanılabilir. Anılan belgelerin belge sahibi dışında bir tüzel kişi tarafından kullanılabilmesi için;

a) Belge sahibi ile belgeyi kullanan aday veya istekli arasındaki hukuki ilişkinin 13/1/2011 tarihli ve 6102 sayılı Türk Ticaret Kanununun 195 inci maddesinin ikinci fıkrası gereğince pay çoğunluğuna dayanarak kurulan şirketler topluluğu niteliğinde olması,

b) Anılan hukuki ilişkinin ilan veya davet tarihinden geriye doğru en az 1 yıldır kurulu bulunması ve tescil edilmesi; hakların donması veya hakimiyetin hukuka aykırı biçimde kullanılması durumlarının ortaya çıkmamış olması; bildirim, tescil ve ilan yükümlülüklerinin usulüne uygun biçimde yapılmış olması,

c) Belgeyi kullananın hakim şirket; belgesi kullanılanın bağlı şirket niteliğinde olması,

ç) Uygulama yönetmelikleri ekinde yer alan ilgili standart form kullanılarak bu durumun tevsik edilmesi gerekmektedir.

**22/A.3.2.** Uygulama yönetmeliklerinin ilgili maddeleri ve bu Tebliğin 22/A.3.1. maddesinde yer alan düzenlemeler çerçevesinde, Kanun kapsamındaki idarelere taahhüt edilenler dışında yurt dışında gerçekleştirilen işler için düzenlenen belgelerin iş denetleme, iş yönetme, iş durum belgesi olması; şirketler topluluğuna dayanan hukuki ilişkinin pay çoğunluğu olmaksızın oy haklarının çoğunluğu, yönetim organında karar alma çoğunluğu veya hakimiyet sözleşmesine dayanması durumunda belge sahibinin ortağı tarafından kullanılması mümkün değildir.

**22/A.3.3.** Tüzel kişinin başkasının iş deneyim belgesini kullanması konusuna ilişkin örnek aşağıda yer almaktadır:

Z Şirketi, 6102 sayılı Kanun hükümlerine göre bir sermaye şirketi olup sermayesinin yüzde 60'ı A gerçek kişisine, yüzde 40'ı ise B gerçek kişisine aittir. Öte yandan Kanun kapsamındaki idarelere taahhüt edilenler dışında yurt dışında gerçekleştirilen yapım işi için düzenlenen bir iş bitirme belgesi sahibi olan Y şirketinin 10 birim payının 7 birimi Z Şirketine aittir.

Aktarılan hukuki ilişki çerçevesinde Z Şirketi bizzat kendisine ait olan belgelerin dışında, mevzuatta öngörülen diğer şartları da taşımaları kaydıyla, kendisinin yarıdan fazla hissesine sahip A gerçek kişisinin yurt içinde veya Kanun kapsamındaki idarelere yurt dışında gerçekleştirilen işlerden elde edilen iş deneyim belgesini kullanabilir. Ayrıca Z Şirketi pay çoğunluğuna dayanarak kurulan şirketler topluluğu ilişkisinde olduğu Y Şirketinin hakim ortağı olduğu için bu şirketin Kanun kapsamındaki idarelere taahhüt edilenler dışında yurt dışında gerçekleştirilen işler için düzenlenen iş bitirme belgesini de kullanabilir.

# **ÜÇÜNCÜ BÖLÜM 4735 Sayılı Kamu İhale Sözleşmeleri Kanunu**

#### **Madde 23- Mutat sözleşme**

**23.1.**4735 sayılı Kamu İhale Sözleşmeleri Kanununun 5 inci maddesinin ikinci fıkrasında 5812 sayılı Kanunun 31 inci maddesi ile yapılan değişiklikle "matbu olarak" ibaresi madde metninden çıkarılmıştır. Söz konusu düzenlemede yer alan 'mutat olan sözleşmeler' ifadesiyle her idarenin 4734 sayılı Kanunda belirtilen ihale usullerinden uygun olanını seçmek suretiyle yapmış olduğu ihalelere ilişkin kullanmak zorunda olduğu tip sözleşmelerin yerine geçmek üzere kendi özel sözleşmelerini hazırlaması değil, finansal kiralama, kiralama, abonelik, bakım, onarım, danışmanlık gibi alanlarda ilgili mevzuatı uyarınca bu hizmetleri sunan idareler veya özel hukuk kişileri tarafından hazırlanan ve uzun süre boyunca uygulamada yaygın kullanılmaları neticesinde kabul gören sözleşmeler kastedilmektedir.

**23.1.1.** Yukarıda benzer örnekleri sayılan türde mutat sözleşmelerin kullanılabilmesi Kanunda açıkça ifade edildiği üzere Kurumdan uygun görüş alınması suretiyle mümkün bulunmaktadır. Bu nedenle ilgili idarelerin bu sözleşmelere ilişkin olarak ihaleye ilişkin tüm bilgileri ve sözleşmenin bir örneğini de eklemek suretiyle Kurumdan uygun görüş almaları ve uygun görülen mutat sözleşmeleri kullanmaları gerekmektedir.

**23.1.2.** Bu mutat sözleşmelere ilişkin Kurumdan alınacak uygun görüşün ihale dokümanı hazırlanmadan önce alınması ve uygun görüş alınan mutat sözleşme örneğinin de Tip Sözleşme yerine ihale dokümanı içerisinde isteklilere sunulması gerekmektedir. Ayrıca Kurumun düzenleyici kararları ile duyurulan mutat sözleşme örneklerinin aynen kullanılması halinde Kurumdan tekrar uygun görüş alınmasına gerek bulunmamaktadır.

## **Madde 24- Yapım işleri ile hizmet alımlarının denetim ve kontrollük iş ve işlemleri**

**24.1.** 4734 sayılı Kanun kapsamında ihale edilerek 4735 sayılı Kamu İhale Sözleşmeleri Kanununa göre sözleşmeye bağlanan yapım işlerinin, idarece görevlendirilecek Yapı Denetim Görevlisi tarafından denetleneceği Yapım İşleri Genel Şartnamesinin 15 inci maddesinde hükme bağlanmış ve Yapı Denetim Görevlisinin işin idare adına denetimiyle ilgili görev ve yetkileri kapsamında yüklenici ile karşılıklı sorumluluk ve yetki münasebetleri bu maddede düzenlenmiştir.

**24.1.1.** 4734 sayılı Kanunun 27 nci maddesinin (y) bendinde "Denetim, muayene ve kabul işlemlerine ilişkin şartlar" idari şartnamede bulunması zorunlu hususlardan sayılmış, bu hükme paralel şekilde 4735 sayılı Kanunun 7 nci maddesinin (p) bendinde de "Denetim, muayene ve kabul işlemlerine ilişkin şartlar" sözleşmede yer alması zorunlu husus olarak zikredilmiştir.

**24.1.2** Yapım İşleri İhaleleri Uygulama Yönetmeliği eki Tip İdari Şartnamede ve Tip Sözleşmede söz konusu zorunluluk hükümleri Yapım İşleri Genel Şartnamesine atıf yapılmak suretiyle düzenlenmiştir. Benzer düzenlemeler Hizmet Alımı İhaleleri Uygulama Yönetmeliği eki Tip İdari Şartnamelerde, Tip Sözleşmelerde ve Hizmet İşleri Genel Şartnamede de yer almaktadır.

**24.2.** Yukarıda ifade edilen hususlar tümüyle, işin yürütülmesi ile ilgili olarak, idare adına denetim görevini yürüten denetim görevlisi ile yüklenici arasındaki yetki ve sorumluluk ilişkisini düzenlemekte, idarenin denetim görevlisini belirleme şekli, denetim görevlisinin nitelikleri ve idare ile ilişkisi hususları yukarıda belirtilen düzenlemelerin dışında kalmaktadır.

Söz konusu açıklamalar çerçevesinde;

a) Yapım işleri ile mal veya hizmet alımlarının denetim ve kontrol iş ve işlemlerinin 4734 sayılı Kanun ve 4735 sayılı Kamu İhale Sözleşmeleri Kanunu ile Kurum tarafından çıkarılan diğer mevzuata uygun yapılması,

b) İdarelerin denetim ve kontrollük iş ve işlemlerini düzenleyen mevcut mevzuatının, yukarıda belirtilen Kanun ve diğer mevzuat hükümlerine aykırı olmayan hükümlerinin uygulanmasına devam edilmesi,

Gerekmektedir.

#### **Madde 25- Sözleşmenin uygulanmasına ilişkin hususlar**

### **25.1. İdare ile yüklenici arasında sözleşmenin karşılıklı olarak feshedilmesi ve kesin teminatın iade edilmesi**

Teknik şartnamede belirtilen nitelikteki mal temininin fiilen imkansız olması durumunda; sözleşmenin feshi ile bu durumda kesin teminat ve varsa ek kesin teminatın iadesi hali, sözleşme tatbikatı ile ilgili bir sorun olup, anılan sorunun, 4735 sayılı Kanun ve genel hükümlere göre çözümlenmesi gerekmektedir.

# **25.2. İhalenin Kurul kararı ile iptalinin hukuki sonuçları**

4734 sayılı Kanunun 55 inci maddesinde belirtilen hallerde ve sürede Kuruma yapılan itirazen şikayet başvuruları üzerine yapılan inceleme sonucunda; anılan Kanunun 54 üncü maddesinin onuncu fıkrasının (a) bendi gereğince ihale işlemleri Kurul tarafından iptal edilen ihalelerde, iptal kararı öncesi imzalanan sözleşmelerin 4735 sayılı Kanun ve genel hükümlere göre tasfiye edilmesi gerekmektedir.

# **25.3. (Ek: 20/8/2011-28031 R.G./10 md.) Kamu İhale Kurumu tarafından belirlenen mücbir sebep halleri**

**25.3.1.** 4735 Sayılı Kamu İhale Sözleşmeleri Kanununun "Mücbir Sebepler" başlıklı 10 uncu maddesinde; "Mücbir sebep olarak kabul edilebilecek haller aşağıda belirtilmiştir:

a) Doğal afetler

b) Kanuni grev

c) Genel salgın hastalık

d) Kısmi veya genel seferberlik ilanı

e) Gerektiğinde Kurum tarafından belirlenecek benzeri diğer haller

Süre uzatımı verilmesi, sözleşmenin feshi gibi durumlar da dâhil olmak üzere, idare tarafından yukarıda belirtilen hallerin mücbir sebep olarak kabul edilebilmesi için; yükleniciden kaynaklanan bir kusurdan ileri gelmemiş olması, taahhüdün yerine getirilmesine engel nitelikte olması, yüklenicinin bu engeli ortadan kaldırmaya gücünün yetmemiş bulunması, mücbir sebebin meydana geldiği tarihi izleyen yirmi gün içinde yüklenicinin idareye yazılı olarak bildirimde bulunması ve yetkili merciler tarafından belgelendirilmesi zorunludur." hükmü yer almaktadır. Söz konusu maddenin (e) bendi ile, Kamu İhale Kurumuna, (a), (b), (c), (d) bentlerinde belirtilenlere benzer halleri mücbir sebep olarak belirleme konusunda yetki verilmiştir.

**25.3.2.** 4735 sayılı Kanunda düzenlenen haliyle mücbir sebepler, yüklenicinin sözleşme konusu işi sözleşmede belirtilen şartlarda yapmasını engelleyen durumlardır. Maddede sayılan hallerin taahhüdün ifasını engellemesi durumunda yüklenici tarafından süresi içersinde idareye mücbir sebep başvurusunda bulunulması gerekmektedir. Yüklenicinin talebinin mevzuat çerçevesinde sonuçlandırılması hususundaki yetki ve sorumluluk idarededir. Anılan Kanun maddesinin ikinci fıkrasında belirtilen şartların varlığı durumunda, idarece yapılan değerlendirme sonucunda mücbir sebep nedeniyle süre uzatımı verilmesi veya sözleşmenin feshi yönünde karar alınabilecektir. Örneğin süre uzatımına ilişkin başvurularda, yüklenicinin mücbir sebebin meydana geldiği tarihi izleyen 20 gün içinde idareye başvurması, mücbir sebep oluşturan olayları belgelemesi ve idare tarafından, meydana gelen olayın iş üzerinde gecikmeye tesiri olup olmadığı ve bu gecikmenin yüklenici kusurundan kaynaklanıp kaynaklanmadığının incelenmesi ve buna göre karar verilmesi gerekmektedir

**25.3.3.** Yükleniciler tarafından idareye yapılan başvurularda (a), (b), (c), (d) bentlerinde belirtilen hallerin dışında bir sebebin söz konusu olması ve maddede sayılan diğer şartların bulunması durumunda, konunun (e) bendi kapsamında mücbir sebep olarak belirlenmesi talebiyle idareler tarafından Kuruma başvurulması mümkün bulunmaktadır. Kuruma yapılacak başvurularda gereksiz yazışmalara sebebiyet verilmemesini teminen, yüklenicinin mücbir sebep talebini oluşturan olayları belgelemek üzere idareye sunduğu belgeler ile varsa idarenin yaptığı incelemede ulaştığı belgelerin de gönderilmesi ve idarenin konuya ilişkin görüşünün açık olarak belirtilmesi gerekmektedir.

**25.3.4.** Kamu İhale Kurumu tarafından anılan Kanun maddesinin (e) bendi çerçevesinde mücbir sebep olarak kabul edilebilecek benzeri diğer hallere ilişkin olarak genel bir belirleme yapılmaktadır. 4735 Sayılı Kanunun 10 uncu maddesinin (a), (b), (c), (d) bentlerinde sayılan mücbir sebep hallerine bakıldığında bu durumlarda hem öngörülmezlik, hem de önlenemezlik şartlarının bir arada gerçekleşmesi gerektiği açıktır. Anılan maddenin (e) bendi çerçevesinde Kurumca belirlenecek "benzeri diğer haller" için de bu iki kriterin bir arada sağlanması şartı aranmaktadır. Buna göre idarelerce yapılacak başvurularda mücbir sebep olarak belirlenmesi istenilen durumun öngörülmezlik ve önlenemezlik kriterlerini birlikte taşıması gerekmektedir.

**25.3.5.** Kuruma yapılan başvuruların bir çoğunda, mücbir sebep kabul edilmesi talep edilen durumun yükleniciler açısından öngörülmezlik ve önlenemezlik kriterlerini taşımadığı görülmektedir. Örneğin sözleşme konusu edimin ifa edilebilmesi için gerekli tedbirlerin alınmasının, müdebbir bir tacir olarak yüklenicinin sorumluluğunda bulunduğu açıktır. Bu çerçevede, ihale dokümanındaki şartları okuyup kabul ederek teklif veren isteklilerin, ihale konusu işi ihale dokümanına uygun bir şekilde yerine getirmelerini mümkün kılacak hazırlık ve programlama çalışmalarını, ihale konusu edimin ifasını zora sokmayacak şekilde önceden müdebbir bir tacirin sorumluluğunu taşıyarak gerçekleştirmeleri gerekmektedir. Buna göre, idareye yapılan başvurular üzerine idarelerin yapacakları değerlendirmede başvuru konusunun yükleniciler tarafından önceden öngörülebilir ve önlenebilir olup olmadığının da değerlendirilmesi ve bu nitelikleri taşımayan talepler için Kuruma başvuruda bulunulmaması gerekmektedir.

### **25.4- (Ek madde:29.06.2017-30109 R.G./1. Md.)Sözleşmenin uygulanması aşamasındaki idari yargı kararları**

Kamu İhale Kurulu kararlarına ilişkin idari yargı mercilerince verilen yürütmenin durdurulması veya iptal kararlarının yerine getirilmesi sonucunda idare tarafından belirlenen ekonomik açıdan en avantajlı teklif sahibinin yükleniciden farklı olması halinde; İhale Uygulama Yönetmeliklerinde yer alan sözleşmenin imzalanması ile ilgili hükümlere göre ekonomik açıdan en avantajlı teklif sahibi istekli idarece sözleşmeye davet edilir. Bu isteklinin sözleşme yapılmasına ilişkin üzerine düşen yükümlülükleri yerine getirerek idareye yazılı olarak başvurması durumunda, mevcut sözleşme feshedilerek tasfiye sürecinin tamamlanmasını müteakip bu istekli ile sözleşme imzalanır. **(Değişik cümle: 06/02/2018-30324 R.G./2. md.)** Söz konusu istekli tarafından sözleşmenin imzalanmayacağı yönünde cevap verilmesi, süresi içinde sözleşme imzalamaya gelinmemesi veya İhale Uygulama Yönetmeliklerinde yer alan sözleşmenin imzalanması ile ilgili hükümlere uygun olarak belgelerin sunulmaması hallerinde, mevcut yüklenicinin teklifinin ihale dokümanına göre geçerliğini koruması ve ihalelere katılmaktan yasaklı olmaması şartıyla imzalanmış sözleşme idarece feshedilmeksizin uygulanmaya devam edilebilir. Bu hususa ilişkin belgeler ihale işlem dosyasında muhafaza edilir.

#### **Madde 26- Mal ve hizmet alımlarında iş artışı ve iş eksilişi**

**26.1.** 4735 sayılı Kanunun 24 üncü maddesinde birim fiyat teklif almak suretiyle ihale edilen mal ve hizmet alımları sözleşmelerinde;

a) Sözleşmeye esas proje içinde kalması,

b) İdareyi külfete sokmaksızın asıl işten ayrılmasının teknik veya ekonomik olarak mümkün olmaması,

Şartlarıyla sözleşme bedelinin % 20'sine kadar oran dâhilinde, süre hariç sözleşme ve ihale dokümanındaki hükümler çerçevesinde aynı yükleniciye yaptırılabileceği belirtildiğinden; sözleşme bedelinin % 20'sine kadar iş artışı, birim fiyat üzerinden sözleşmeye bağlanan mal ve hizmet alımları için söz konusu olabilecektir. Dolayısıyla götürü bedel üzerinden sözleşmeye bağlanan mal ve hizmet alımlarında iş artışı söz konusu olmayacaktır.

**26.2.** Süreklilik arz eden ve birim fiyat üzerinden sözleşmeye bağlanan hizmet alımlarında, işin devamı sırasında 4735 sayılı Kanunun 24 üncü maddesine göre yalnızca işin miktarı artırılarak iş artışı (sözleşme bedelinde artış) yapılabilir. Bu nedenle, işin süresinin uzatılması suretiyle iş artışı yapılması mümkün değildir.

**26.3.** Birden çok mal kaleminden oluşan mal alımlarında 4735 sayılı Kanunun 24 üncü maddesi çerçevesinde iş artışı ve iş eksilişinde aşağıdaki hususların esas alınması gerekmektedir:

1) İş artışı veya iş eksilişinde temel kural her bir kalemde kalem tutarının %20'si oranına kadar iş eksilişi veya iş artışı yapılmasıdır.

2) Alıma konu bazı mal kalemi veya kalemlerinde bu kalemlerin her birinin tutarının % 20'sinden çok olmamak üzere iş eksilişi yapılmış olması ve sözleşme tutarının da aşılmaması şartıyla diğer mal kalemi veya kalemlerinde söz konusu kalem tutarının %20'sinden fazla iş artışı yapılabilir.

#### **Madde 27- Sözleşmenin devrine ilişkin açıklamalar**

**27.1.** 4735 sayılı Kamu İhale Sözleşmeleri Kanununun 16 ncı maddesinde sözleşmenin devrine ilişkin düzenlemeler yapılmıştır. Buna göre sözleşmenin devrine ilişkin işlemlerde;

a) Sözleşmenin devrini gerektiren zorunlu bir halin bulunması,

b) İhale yetkilisinin yazılı izninin bulunması,

c) Devir alacaklarda ilk ihaledeki şartların bulunması,

zorunludur.

**27.2.** İsim ve statü değişikliği gereği yapılan devirler, sözleşmenin devri olarak kabul edilmez. İsim veya statü değişikliğinden;

a) Ticarî işletmenin adı veya unvanındaki değişiklik,

b) İşletmenin nev'inde meydana gelen değişiklik,

anlaşılır.

**27.3.** Sözleşmenin devredildiği tarihi takip eden üç yıl içinde, aynı yüklenici tarafından başka bir sözleşme devredilemez veya devir alınamaz. Devir tarihi, devir sözleşmesinin noterce onaylandığı tarihtir.

**27.4.** Kısmı teklife açık gerçekleştirilen bir ihalede bir yüklenici ile birden fazla sözleşme yapılan durumlarda; devreden, sözleşmelerin tamamını veya sadece sözleşmelerinden birini bir tek istekliye devredebilir. Devir alan da sadece devredenin tüm sözleşmelerini veya sözleşmelerinden birini devir alabilir; birden fazla yüklenicinin sözleşmesini devir alamaz.

**27.5.** İş ortaklığı veya konsorsiyum olarak yapılan sözleşmelerde, iş ortaklığını veya konsorsiyumu oluşturan ortakların herhangi birinde değişiklik olması halinde sözleşmenin devri sayılacaktır.

**27.6. (Değişik: 20/4/2011-27911 R.G./12. md.)** Aşağıda belirtilen hallerde sözleşme feshedilir ve devreden ve devralanlar hakkında 4735 sayılı Kanunun 20, 22 ve 26 ncı maddeleri uygulanır:

a) İhale yetkilisinin izni olmadan sözleşmenin devredilmesi veya devir alınması,

b) Sözleşmenin devredildiği tarihi takip eden üç yıl içinde sözleşmeyi devreden yüklenici tarafından başka bir sözleşmenin devredilmesi veya devralınması.

**27.7.** Sözleşmenin 4735 sayılı Kanuna aykırı şekilde devredilmesi veya devir alınması halinde tespit tarihi itibarıyla sözleşme feshedilmiş sayılır. Bu tarihleri izleyen yedi gün içinde idare tarafından fesih kararı alınır. Bu karar, karar tarihini izleyen beş gün içinde yükleniciye bildirilir. 4735 sayılı Kanunun 20 nci maddesi uyarınca, ayrıca protesto çekmeye gerek kalmaksızın kesin teminat ve varsa ek kesin teminatlar gelir kaydedilir ve sözleşme feshedilerek hesabı genel hükümlere göre tasfiye edilir.

**27.8. (Değişik: 07/06/2014-29023 R.G./ 6.md.)** 4735 sayılı Kanunun 22 nci maddesi gereğince, kesin teminat ve varsa ek kesin teminatlar, alındığı tarihten gelir kaydedileceği tarihe kadar Türkiye İstatistik Kurumunca yayımlanan Yurt İçi Üretici Fiyat Endeksine (Yİ-ÜFE) göre güncellenir, güncellenen tutar ile kesin teminat ve varsa ek kesin teminat tutarları arasındaki fark yükleniciden tahsil edilir, hak edişlerden kesinti yapılmak suretiyle teminat alınan hallerde, alıkonulan tutar gelir kaydedilir ve sözleşmenin feshedildiği tarihten sonra yapılmayan iş miktarına isabet eden teminat tutarı da aynı şekilde güncellenerek yükleniciden tahsil edilir.

**27.9.** İzinsiz devretme veya devir alma ile üç yıllık süre içinde başka bir sözleşmenin devredilmesi veya devir alınması hallerinde ayrıca bu gerçek veya tüzel kişiler hakkında 4735 sayılı Kanunun 26 ncı maddesi uyarınca ihalelere katılmaktan yasaklama kararı verilir.

**27.10.** Kurumun görevlerini etkin ve sağlıklı bir şekilde yerine getirebilmesi ve sözleşme devir hallerinin tespit edilerek idarelere bu konuda gerektiğinde bilgi verilmesi amacıyla; sözleşmenin devredilmesinde idarece aşağıda belirtilen hususların yerine getirilmesi gerekmektedir:

**(Değişik: 20/4/2011-27911 R.G./12. md.)** İdarelerin sözleşmenin devrine ilişkin işlemi onaylamadan önce, sözleşmeyi devredenin ve devralanın son üç yıllık süre içerisinde başka bir sözleşmeyi devredip devretmediğini, İKN'si Kamu Satın Alma Platformu üzerinden alınmış olan ihalelerde Kurumumuz internet sayfasında bulunan Kamu Satınalma Platformunu, İKN'si Elektronik Kamu Alımları Platformu üzerinden alınmış olan ihalelerde ise Elektronik Kamu Alımları Platformunu kullanarak elektronik ortamda teyit ettirmeleri gerekmektedir. Teyit işleminden sonra, Sözleşme Devir Teyit Belgesinin çıktısı alınarak ihale işlem dosyasında muhafaza edilmesi gerekmektedir. Aksi takdirde, 4735 sayılı Kanunun 16 ncı maddesinde öngörülen fesih ve müeyyide hükümlerinin uygulaması söz konusu olacaktır. Devir sözleşmesi yapıldıktan sonra, idarece Sözleşme Devri Bildirimi Belgesi doldurularak elektronik ortamda Kuruma bildirilir. Sözleşme Devir Belgesinin de çıktısı alınarak ihale işlem dosyasında muhafaza edilir.

**27.11**. 4735 sayılı Kanunun yürürlüğe girdiği 1/1/2003 tarihinden önce devralınmış veya devredilmiş bir sözleşme, bu Kanuna göre devralınmış veya devredilmiş bir sözleşme sayılmayacak; 1/1/2003 tarihinde yürürlükte olan sözleşmenin bu tarihten sonra devralınması veya devredilmesi Kanunun 16 ncı maddesi kapsamında değerlendirilmeyecektir.

# **DÖRDÜNCÜ BÖLÜM İhalelere Katılmaktan Yasaklama**

**Madde 28- İhalelere katılmaktan yasaklamaya ilişkin açıklamalar**

**28.1. İhalelere katılmaktan yasaklama kararı verilirken uyulacak hususlar**

**28.1.1. Yasaklama kararı vermeye yetkili makamlar ve idarelerce uyulması zorunlu hususlar** 

**28.1.1.1** 4734 sayılı Kanunun 58 inci ve 4735 sayılı Kanunun 26 ncı maddelerinde, bu Kanunlarda sayılan yasak fiil veya davranışlarda bulundukları tespit edilen gerçek veya tüzel kişiler ile birlikte bu maddelerde sayılan ortakları veya ortaklıkları hakkında, ihaleyi yapan bakanlık veya ilgili veya bağlı bulunulan bakanlık tarafından, ihalelere katılmaktan yasaklama kararı verileceği hüküm altına alınmıştır. Yasaklama kararlarının, herhangi bir bakanlığın bağlı veya ilgili kuruluşu sayılmayan idarelerde bu idarelerin yetkilileri, il özel idareleri ve **(Değişik ibare: 16/03/2019-30716 R.G./9. md.)** bunlara bağlı birlik, müessese ve işletmelerde İçişleri Bakanlığı; belediyeler ve bunlara bağlı birlik, müessese ve işletmelerde ise Çevre, Şehircilik ve İklim Değişikliğ Bakanlığı tarafından verileceği düzenlenmiştir.

**28.1.1.2** İdarelerin ihalelere katılmaktan yasaklama kararı verilmesi gereken yasak fiil veya davranışları tespit etmeleri durumunda gereğinin yapılması için ilgili veya bağlı bulunulan bakanlığa veya herhangi bir bakanlığın bağlı veya ilgili kuruluşu sayılmayan idarelerde bu idarelerin yetkililerine başvurmaları zorunludur. İlgili veya bağlı bakanlık veya herhangi bir bakanlığın bağlı veya ilgili kuruluşu sayılmayan idarelerde bu idarelerin ihale yetkilisi Kanunda öngörülen süre içinde ihalelere katılmaktan yasaklama kararını vermek zorundadır.

**28.1.1.3** Bu nedenle ihalelere katılmaktan yasaklama kararı verecek bakanlık veya kamu kurum ve kuruluşlarının;

a) İhale sürecinde, sözleşmelerin düzenlenmesi ve uygulanması aşamalarında bu kararları zamanında verebilmek ve 4734 sayılı Kanunun 58 inci ve 4735 sayılı Kanunun 26 ncı madde hükümlerinin gereğini yerine getirebilmek için gereken özeni göstermeleri ve tedbirleri almaları,

b) İhalelere katılanlar hakkında ihalelere katılmaktan yasaklama kararı verilmesi halinde 4734 sayılı Kanunun 58 ve 4735 sayılı Kanunun 26 ncı maddelerinin 2 nci fıkraları uyarınca;

1) İhalelere katılmaktan yasaklama kararı verilen tüzel kişilerin şahıs şirketi olması halinde şirket ortaklarının tamamı hakkında, sermaye şirketi olması halinde ise sermayesinin yarısından fazlasına sahip olan gerçek veya tüzel kişi ortaklar hakkında,

2) Haklarında yasaklama kararı verilenlerin gerçek veya tüzel kişi olması durumuna göre ayrıca;

i- Bir şahıs şirketinde ortak olmaları halinde bu şahıs şirketi hakkında da,

ii- Sermaye şirketinde ortak olmaları halinde ise sermayesinin yarısından fazlasına sahip olmaları kaydıyla bu sermaye şirketi hakkında da,

4734 sayılı Kanunun 58 ve 4735 sayılı Kanunun 26 ncı maddelerine göre ihalelere katılmaktan yasaklama kararı verilmesi gerekmektedir.

İdarece, bu konuda ayrıca haklarında ihalelere katılmaktan yasaklama kararı verilenlerce beyan edilenin dışında varsa bunların ortaklarının ve/veya ortaklıklarının tespit edilmesi amacıyla ilgili kamu kurum ve kuruluşları ve kamu kurumu niteliğindeki meslek kuruluşları ile gerekli koordinasyonun sağlanıp, araştırmaların yapılması da önem taşımaktadır.

c) 4734 sayılı Kanun ve 4735 sayılı Kanun uyarınca verilecek ihalelere katılmaktan yasaklama kararlarına karşı yargı yoluna başvurulması halinde, yargı mercilerince verilecek her türlü kararın bir örneğinin bilgi için Kuruma gönderilmesi,

ç) 4734 sayılı Kanunun 59 uncu ve 4735 sayılı Kanunun 27 nci maddelerinde, ihalelere katılmaktan yasaklamayı gerektiren ve suç teşkil eden fiil veya davranışlarda bulunanlar hakkında Cumhuriyet Savcılıklarına suç duyurusunda bulunmaları,

d) İhalelere katılmaktan yasaklama kararına karşı açılan davada yürütmenin durdurulması veya iptal kararı verilmesi durumunda kararın aslı veya onaylı örneğinin Kurumumuza sunulması halinde ilgili gerçek veya tüzel kişiler yasaklılar listesinden çıkarılacaktır. Ancak, mahkeme kararı uyarınca veya idari bir işlemle ihalelere katılmaktan yasaklama kararlarının kaldırılması, değiştirilmesi veya düzeltilmesi hallerinde kararın yasaklama kararını veren idarelerce Resmî Gazetede yayımlatılması,

e) 4734 sayılı Kanunun 53 üncü maddesinde haklarında ihalelere katılmaktan yasaklama kararı verilenlerin sicillerini tutma görevi Kuruma verildiğinden, bu görevin etkin olarak yerine getirilebilmesi amacıyla, ihalelere katılmaktan yasaklamaya ilişkin kararların, ekteki formda (Ek-O.3) yer alan bilgileri içerecek şekilde düzenlenerek Resmi Gazetede yayımlatılması,

Gerekmektedir.

#### **28.1.2. Yasaklama kararlarının kapsam ve içeriği**

2886 sayılı Devlet İhale Kanununa ve ilgili mevzuata göre verilen ihalelere katılmaktan yasaklama kararları ve 4734 sayılı Kanunun yürürlüğe girdiği 1/1/2003 tarihinden sonraki uygulama ile ilgili olarak;

a) **(Değişik: 20/4/2011-27911 R.G./ 13. md.)** 4734 sayılı Kanunun 58 inci ve 4735 sayılı Kanunun 26 ncı maddelerine göre haklarında yasaklama kararı verilen gerçek veya tüzel kişiler, 4734 sayılı Kanunun 2 nci ve 3 üncü maddeleri uyarınca istisna edilenler dâhil bütün kamu kurum ve kuruluşlarının ihalelerine katılmaktan yasaklanacaktır.

b) 2886 sayılı Devlet İhale Kanununun 84 üncü maddesine göre verilen ve Resmi Gazetede yayımlanan ihalelere katılmaktan geçici olarak yasaklamaya ilişkin kararlar, kararı veren kurum veya kuruluşun ihalelerine ya da bu Kanuna göre yapılan tüm ihalelere katılmaktan yasaklama şeklinde olmaktadır.

c) 2886 sayılı Kanuna göre idarelerce verilen yasaklama kararları, Resmi Gazete'de yayımlandığı kapsam ve içeriğe göre uygulanacaktır. Buna göre:

i- İdareler, hangi tür ihalelere katılmaktan yasaklama kararı vermişler ise, yasaklama sadece bu tür ihaleler bakımından söz konusu olacaktır.

ii- İdareler, kendi bünyelerindeki ihalelere katılmaktan yasaklama kararı vermişler ise; yasaklama kararı yalnızca bu idarenin yapacağı ihaleler bakımından geçerli olacaktır.

iii- İhalelere katılmaktan yasaklama kararlarının 2886 sayılı Kanuna göre yapılan tüm ihaleleri kapsaması halinde ise, bu yasaklama kararı tüm idareler bakımından geçerli olacaktır.

ç) 2886 sayılı Kanuna tâbi olmayan ancak 4734 sayılı Kanunla kapsama alınan kamu kurum ve kuruluşlarının yapacakları ihalelerde, önceki kendi ihale mevzuatlarına göre verilen yasaklama kararları, kararda belirtilen kapsam, nitelik ve sürelerde devam edecektir. Bu yasaklama kararları ancak kararı veren idarelerin kendi ihalelerinde geçerli olacaktır.

d) 2886 sayılı Kanunun 85 inci maddesine göre mahkemelerce verilen yasaklama kararları da yukarıdaki açıklamalar çerçevesinde değerlendirilecektir.

e) 2886 sayılı Devlet İhale Kanuna ve diğer ilgili Kanun ve mevzuata göre verilen yasaklama kararlarının da bu Tebliğ ekindeki (Ek-O.3) nolu formda yer alan bilgileri içerecek şekilde düzenlenerek Resmi Gazetede yayımlatılması gerekmektedir.

**28.1.3. İhalelere katılmaktan yasaklama kararı formunu doldururken dikkat edilecek hususlar**

a) İstisna kapsamında yapılan ihaleler dâhil 4734 sayılı Kanun uyarınca verilen yasaklama kararları ile 4735 sayılı Kanun uyarınca verilen yasaklama kararlarında İhale Kayıt Numarası yazılacak, İhale Kayıt Numarası almayı gerektirmeyen ihalelerde, bu bölüme "İhale Kayıt Numarası alınmamıştır" ibaresi konulacaktır.

b) Yasaklama kararı veren bakanlık/kurum bölümüne, yasaklama kararını veren bakanlık veya 4734 sayılı Kanunun 58 inci ve 4735 sayılı Kanunun 26 ncı maddelerinde belirtilen herhangi
bir bakanlıkla ilgili veya bağlı bulunmayan ve Kanun kapsamında olan kurum ve kuruluşların adı yazılacaktır.

c) Yasaklanan kişinin gerçek veya tüzel kişi olması durumuna göre, gerçek kişiyse adı ve soyadı, tüzel kişiyse vergi kimlik numarası ve ticaret sicilinde kayıtlı ticaret unvanı kısaltma yapılmadan yazılacaktır.

ç) T.C. Kimlik Numarası bölümü yasaklanan kişinin gerçek kişi olması halinde doldurulacaktır.

d) Ortak veya ortaklıklara ilişkin bölüm, 4734 sayılı Kanunun 58 inci maddesinin ikinci fıkrası ile 4735 sayılı Kanunun 26 ncı maddesinin ikinci fıkrasında sayılan ortak ve/veya ortaklıkların bulunması halinde doldurulacaktır.

e) Yasaklananın herhangi bir ticaret odasına veya esnaf odasına kayıtlı olmaması halinde, bu kısımda, kayıtlı olmadığı hususu belirtilecektir.

f) Yasaklama süresi ay ya da yıl olarak yazılacaktır.

g) Yasaklamanın dayanağı ve kapsamı bölümünde, hangi Kanuna göre yasaklama işlemi gerçekleştirilecekse o kısmın içindeki kutu işaretlenecektir. İstisna kapsamındaki ihalelerde 4734 sayılı Kanunun 3 üncü maddesi uyarınca yasaklamalar bu Kanunda belirtilen usullere göre yapılacaktır. İstisna kapsamında yapılan ihaleler dâhil 4734 sayılı Kanuna göre yapılan yasaklamalar ile 4735 sayılı Kanuna göre yapılan yasaklamalar tüm ihaleler için geçerli olacaktır. 2886 sayılı Kanuna veya diğer mevzuata göre yasaklamalarda ise yasaklama kapsamı farklı olabileceğinden ilgili kutular işaretlenecektir.

ğ) Kurumun internet sayfasında yer alan yasaklama kararı formunun çıktısı alınıp doldurularak yayımlanmak üzere Resmi Gazeteye gönderilecektir.

### **28.1.4. Yasaklama kararının verilmesi gereken sürenin başlangıcı**

**28.1.4.1.** 4734 sayılı Kanunun 58 ve 4735 sayılı Kanunun 26 ncı maddelerinde; yasaklama kararlarının ihaleyi yapan bakanlık veya ilgili veya bağlı bulunulan bakanlık, herhangi bir bakanlığın ilgili veya bağlı kuruluşu sayılmayan idarelerde bu idarelerin ihale yetkilileri, il özel idareleri ve **(Değişik ibare: 16/03/2019-30716 R.G./10. md.)** bunlara bağlı birlik, müessese ve işletmelerde İçişleri Bakanlığı; belediyeler ve bunlara bağlı birlik, müessese ve işletmelerde ise Çevre, Şehircilik ve İklim Değişikliğ Bakanlığı tarafından verileceği, ihaleyi yapan idarelerin, ihalelere katılmaktan yasaklamayı gerektirir bir durumla karşılaştıkları takdirde, gereğinin yapılması için bu durumu ilgili veya bağlı bulunulan bakanlığa bildirmekle yükümlü oldukları, yasaklama kararlarının, yasaklamayı gerektiren fiil veya davranışın tespit edildiği tarihi izleyen en geç kırk beş gün içinde verilmesi gerektiği hükümleri yer almaktadır.

**28.1.4.2** İhaleye veya sözleşmenin uygulanmasına ilişkin işlemleri gerçekleştiren birimler tarafından, yasaklamayı gerektiren bir fiil veya davranışın tespiti halinde bu hususun idarenin yetkili makamına bildirilmesi ve bu çerçevede yetkili makam tarafından da bağlı, ilgili veya ilişkili bulunulan bakanlığa bildirimde bulunulması gerekmektedir. Söz konusu maddelerde geçen kırk beş günlük sürenin başlangıcı olarak, idarenin, yasaklama kararının gereğinin yapılmasını bildirdiği yazının ilgili veya bağlı bulunulan bakanlığa ulaştığı tarihin esas alınması gerekecektir.

### **28.1.5. Yasaklamaya ilişkin sürenin hukuki niteliği**

**28.1.5.1.** 4734 sayılı Kanunun "Yasaklar ve Ceza Sorumluluğu" başlıklı Dördüncü Bölümünde yer alan "İhalelere katılmaktan yasaklama" kenar başlıklı 58 inci maddesinin 4 üncü fıkrasında; "Yasaklama kararları, yasaklamayı gerektiren fiil veya davranışın tespit edildiği tarihi izleyen en geç kırk beş gün içinde verilir. Verilen bu karar Resmi Gazetede yayımlanmak üzere en geç on beş gün içinde gönderilir ve yayımı tarihinde yürürlüğe girer" hükmü yer almıştır. Söz konusu madde hükmünde "en geç" şeklinde ifade edilen sürelerle ilgili olarak uygulamada tereddütler oluştuğu görüldüğünden aşağıdaki hususların açıklanmasına ihtiyaç duyulmuştur.

**28.1.5.1.1** 4964 sayılı Kanunla değişik 4734 sayılı Kanunun 58 inci maddesinin gerekçesinde ihalelere katılmaktan yasaklama kararlarının bağlı veya ilgili bulunulan bakanlıklar tarafından verildiği durumlarda, taşradaki ihalelere ilişkin yazışma ve karar verme sürecinin uzunluğu ve gecikmeler nedeniyle sürenin dolması halinde ceza verilemeyeceği göz önünde bulundurularak azami otuz günlük sürenin kırk beş güne çıkarıldığı belirtilmiştir.

**28.1.5.1.2.** Anayasa ile teminat altına alınan çalışma ve sözleşme özgürlüğü gibi temel hak ve hürriyetlerin korunmasına ilişkin düzenlemeler ile 4734 sayılı Kanunun 58 inci maddesinin sözü edilen gerekçesi birlikte değerlendirildiğinde, 58 inci maddenin dördüncü fıkrasında yer alan sürelerin disipliner niteliği aşan ve yetki süresini belirleyen nitelikte olduğu anlaşılmaktadır. Buna göre idarenin, yasaklama kararının gereğinin yapılmasını bildirdiği yazının ilgili veya bağlı bulunulan bakanlığa ulaştığı tarihi izleyen en geç 45 günlük süre içinde yasaklama kararı verilmesi zorunlu olmaktadır. Bu süre geçirildikten sonra yasaklama kararı verilmesi mümkün bulunmamaktadır.

**28.1.5.1.3.**Yasaklama işlemlerinin süresinde tamamlanarak yürürlüğe girmemesi halinde ilgili ve görevli kamu görevlileri hakkında disiplin ve ceza sorumluluğuna ilişkin hükümler uygulanabilecektir.

## **28.1.6. Yasaklı firmanın ürününün yetkili bayi ya da başka bir satıcı tarafından teklif edilmesi**

4734 sayılı Kanunun "İhaleye katılamayacak olanlar" başlıklı 11 inci maddesi ile "İhalelere katılmaktan yasaklama" başlıklı 58 inci maddesinde ihaleye katılıma ve ihaleden yasaklamaya ilişkin düzenlemeler yapılmıştır. Anılan maddelerde, kamu ihalelerine katılmaktan yasaklı olmayan isteklinin, yetkili satıcı ya da üretici firmanın kamu ihalelerine katılmaktan yasaklı bulunması halinde, üretici firma garantisinde olan bazı belgeleri ve satışa dair yetki verilen mal veya malları teklif etmesini yasaklayan bir hüküm bulunmamaktadır.

**28.1.7. Ortak girişimi oluşturan ortaklardan birinin yasak fiil ve davranışlarda bulunduğunun ortaya çıkması halinde izlenecek yöntem** 

Ortak girişimi oluşturan ortaklardan birinin yasak fiil ve davranışlarda bulunduğunun ortaya çıkması halinde izlenecek yöntem konusunda ikili bir ayrım yapmak gerekmektedir:

1) Yasak fiil veya davranış ihale süreci içinde, sözleşme imzalanmadan önce gerçekleşmiş ise:

Ortak girişim ortaklarından bir veya birden fazla ortağın yasak fiil veya davranışa iştirak etmesi halinde yasak fiil veya davranışı işleyen ve iştirak eden ortaklar hakkında 4734 sayılı Kanunun 58 inci maddesi hükümleri uygulanacak, yasak fiil veya davranışa iştirakin bulunmaması halinde yalnızca fiil veya davranışı işleyen ortak veya ortaklar hakkında 58 inci madde hükümleri uygulanacaktır.

2) Yasak fiil ve davranış sözleşme imzalandıktan sonra, sözleşmenin uygulanması sırasında gerçekleşmiş veya tespit edilmiş ise:

a) İhale sürecinde gerçekleştirilen 4734 sayılı Kanunun 17 nci maddesinde sayılan yasak fiil veya davranışlar nedeniyle bu fiil ve davranışta bulunan veya iştirak eden ortaklar hakkında yasaklama kararı verilecek ve 4735 sayılı Kanunun 21 inci maddesi gereğince sözleşme feshedilecektir.

b) Sözleşmenin imzalanmasından sonra 4735 sayılı Kanunun 25 inci maddesinde sayılan yasak fiil veya davranışlar nedeniyle bu fiil ve davranışta bulunan veya iştirak eden ortaklar hakkında yasaklama kararı verilecek ve sözleşmenin 4735 sayılı Kanunun 18 inci maddesinde yapılan düzenlemeye paralel olarak feshedilmesi gerekecektir.

## **28.1.8. Teminatların gelir kaydedilmesi**

**28.1.8.1** İhale veya son başvuru tarihi itibarıyla haklarında yasaklama kararı **(Değişik: 13/04/2013- 28617 R.G./5. md.)** bulunan aday veya isteklilerin;

1) İhaleye katılmaları halinde ihale dışı bırakılmaları ve geçici teminatlarının gelir kaydedilmesi,

2) Bu durumlarının tekliflerin değerlendirilmesi aşamasında tespit edilememesi nedeniyle bunlardan biri üzerine ihale yapılmış ancak ihale kararı ihale yetkilisince onaylanmamış olması durumunda, bu isteklilerin tekliflerinin değerlendirme dışı bırakılması ve geçici teminatlarının gelir kaydedilmesi,

3) Bu durumlarının ihale kararı onaylandıktan sonra sözleşmenin imzalanmasına kadar geçen süre içinde anlaşılması durumunda ihale kararının iptali ile duruma göre kesin teminatın veya geçici teminatın gelir kaydedilmesi,

4) Bu durumlarının sözleşme yapıldıktan sonra anlaşılması halinde, sözleşmenin 4735 sayılı Kanunun 21 inci maddesi hükmü uyarınca feshedilmesi ve hesabın genel hükümlere göre tasfiyesi ile kesin teminatın ve varsa ek kesin teminatların gelir kaydedilmesi,

Gerekmektedir.

**28.1.8.2.** İhale veya son başvuru tarihi itibarıyla haklarında ihalelere katılmaktan yasaklama kararı bulunmayan **(Değişik: 13/04/2013- 28617 R.G./6. md.)** aday veya istekliler hakkında, ihale süreci içerisinde herhangi bir idare tarafından yasaklama kararı verilmesi **(Değişik: 13/04/2013- 28617 R.G./6. md.)** durumunda yasaklama kararının Resmi Gazete'de yayım tarihinden **(Değişik: 13/04/2013- 28617 R.G./6. md.)** önce teklif vermiş olan istekliler açısından yukarıdaki hükümlerin uygulanmasına imkan bulunmamaktadır. Bu durumda olan aday veya isteklilerin teklifleri değerlendirme dışı bırakılarak geçici teminatları iade edilecektir. Ancak, 4734 sayılı Kanunun 5812 sayılı Kanunla değişik 40 ıncı maddesinin son fıkrası gereğince ihale üzerinde bırakılan istekli ile ekonomik açıdan en avantajlı ikinci teklif sahibi isteklinin her ikisinin de yasaklı çıkması durumunda ihale iptal edilecektir.

**28.1.9. Haklarında yasaklama kararı verilen şirket ortak veya ortaklarının durumu** 

**28.1.9.1.** 4734 sayılı Kanunun 17 nci maddesinde sayılan yasak fiil veya davranışlarda bulunması sebebiyle aynı Kanunun 58 inci maddesinin birinci ve ikinci fıkraları gereğince haklarında ihalelere katılmaktan yasaklama kararı verilen şirket ortak veya ortaklarının;

1) Ortağı olduğu şahıs şirketleri,

2) Sermayesinin yarısından fazlasına sahip olduğu sermaye şirketleri,

Ortak hakkında verilmiş olan yasaklılık kararı devam ettiği süre içinde 4734 sayılı Kanunun 11 inci maddesi uyarınca anılan Kanun kapsamındaki idarelerin ihalelerine katılamayacaktır.

**28.1.9.2. (Değişik: 13/04/2013- 28617 R.G./7. md.)** 4734 sayılı Kanunun 11 inci maddesine göre, bu Kanun ve diğer kanunlardaki hükümler gereğince geçici veya sürekli olarak idarelerce veya mahkeme kararıyla kamu ihalelerine katılmaktan yasaklanmış olanların doğrudan veya dolaylı ya da alt yüklenici olarak, kendileri veya başkaları adına hiçbir şekilde ihaleye katılmaları mümkün bulunmayıp, bu yasağa rağmen ihaleye katılan isteklilerin ihale dışı bırakılarak geçici teminatlarının gelir kaydedilmesi gerekmektedir.

**28.1.9.3. (Ek:13/04/2013- 28617 R.G./8. md.)** 6359 sayılı Kamu İhale Kanununda Değişiklik Yapılması Hakkında Kanunla, 4734 sayılı Kamu İhale Kanununun 11 inci maddesinin birinci fıkrasının (a) bendinde yer alan "olarak" ibaresinden sonra gelmek üzere "idarelerce veya mahkeme kararıyla" ibaresi eklenmiş olduğundan, bu Kanun değişikliğinin yürürlüğe girmesiyle hakkında kamu davası açılanlar söz konusu bent kapsamından çıkarılmıştır. Bununla birlikte, Kanunun 17 nci maddesinde belirtilen ve Türk Ceza Kanununa göre suç teşkil eden fiil veya davranışlarda bulunmaları nedeniyle haklarında kamu davası açılanların, Kanunun 59 uncu maddesinin ikinci fıkrası gereğince ihalelere katılamayacakları hüküm altına alınmış olup, Kanun değişikliği bu kuralla ilgili olmadığından; haklarında kamu davası açılmış olanların kendisi ya da bir tüzel kişi veya başka bir gerçek kişi adına teklif vererek ihaleye katılmaları veyahut ortağı olduğu şahıs şirketleri ile sermayesinin yarısından fazlasına sahip oldukları sermaye şirketlerinin ihaleye katılmaları mümkün değildir. Bu yasağa rağmen ihaleye katılmış olunması halinde, bu durumda olan isteklilerin değerlendirme dışı bırakılması, ancak geçici teminatlarının gelir kaydedilmemesi ve idarece haklarında kamu ihalelerine katılmaktan yasaklama kararı verilmemesi gerekmektedir.

**28.1.9.4. (Ek:13/04/2013- 28617 R.G./8. md.)** Ortakları hakkında yasaklama kararı bulunan şahıs şirketlerinin ihalelere katılması halinde, yasaklı ortağın hisse oranına bakılmaksızın 4734 sayılı Kanunun 11 inci ve 17 nci maddeleri gereğince işlem tesis edilmesi gerekmektedir. Sermaye şirketlerinde ise, hakkında yasaklama kararı bulunan ortağın sermaye şirketinin yarıdan fazla hissesine sahip olması veya haklarında yasaklama kararı bulunan sermaye şirketi ortaklarının hisseleri toplamının şirketin sermayesinin yarısından fazlasını teşkil etmesi halinde, ihaleye katılan sermaye şirketi hakkında 4734 sayılı Kanunun 11 inci ve 17 nci maddeleri uyarınca işlemde bulunulacaktır.

### **28.1.10. Doğrudan temin usulünde yasaklama kararı**

**28.1.10.1.** Doğrudan temin yoluyla yapılan alımlarda, Kanunun 58 inci maddesine göre ihalelere katılmaktan yasaklama kararı verilebilmesi mümkün değildir.

**28.1.10.2.** Doğrudan teminin ihale usulü olmadığı dikkate alındığında, 4735 sayılı Kanunun 25 inci maddesi ile sözleşmenin uygulanması sırasında ortaya çıkan yasak fiil veya davranışlar düzenlendiğinden; aynı Kanunun 26 ncı maddesinde öngörülen müeyyidelerin doğrudan temin için uygulanması mümkün bulunmamaktadır.

**28.1.10.3.** Bununla birlikte; doğrudan temin usulüyle yapılan alımlarda ortaya çıkan 4734 sayılı Kanunun 17 inci ve 4735 sayılı Kanunun 25 inci maddesinde belirtilen yasak fiil veya davranışların Türk Ceza Kanununa göre suç teşkil etmesi; bu fiil veya davranışlar için ceza sorumluluğuna ilişkin hükümlerin uygulanmasına engel teşkil etmez.

### **28.2. Haklarında kamu davası açılmasına karar verilenler**

4734 sayılı Kanunun 59 uncu maddesi ve 4735 sayılı Kanunun 27 nci maddesinin uygulanmasıyla ilgili açıklama yapılmasına gerek duyulmuştur.

**28.2.1.** 1/1/2003 tarihinde yürürlüğe giren 4734 sayılı Kamu İhale Kanunu ile Kanun kapsamındaki kurum ve kuruluşların yapacakları ihalelerde uygulanacak esas ve usuller belirlenmiş, Kanunun 59 uncu maddesinin 1 inci fıkrasında; taahhüt tamamlandıktan ve kabul işlemi yapıldıktan sonra tespit edilmiş olsa dahi, 17 nci maddede belirtilen fiil veya davranışlardan Türk Ceza Kanununa göre suç teşkil eden fiil veya davranışlarda bulunan gerçek veya tüzel kişiler ile o işteki ortak veya vekilleri hakkında Türk Ceza Kanunu hükümlerine göre ceza kovuşturması yapılmak üzere yetkili Cumhuriyet Savcılığına suç duyurusunda bulunulacağı, hükmolunacak cezanın yanı sıra, idarece 58 inci maddeye göre verilen yasaklama kararının bitiş tarihini izleyen günden itibaren uygulanmak şartıyla bir yıldan az olmamak üzere üç yıla kadar bu Kanun

**Yaklaşık Maliyet İşlemleri 173**

kapsamında yer alan bütün kamu kurum ve kuruluşlarının ihalelerine katılmaktan mahkeme kararıyla 58 inci maddenin ikinci fıkrasında sayılanlarla birlikte yasaklanacakları, 2 nci fıkrasında ise; bu Kanun kapsamında yapılan ihalelerden dolayı haklarında birinci fıkra gereğince ceza kovuşturması yapılarak kamu davası açılmasına karar verilenler ve 58 inci maddenin ikinci fıkrasında sayılanların yargılama sonuna kadar Kanun kapsamında yer alan kamu kurum ve kuruluşlarının ihalelerine katılamayacakları, haklarında kamu davası açılmasına karar verilenlerin, Cumhuriyet Savcılıklarınca sicillerine işlenmek üzere Kuruma bildirileceği hükme bağlanmıştır.

**28.2.1.1.** 4734 sayılı Kanunun 59 uncu maddesinin birinci fıkrasının göndermede bulunduğu aynı Kanunun 58 inci maddesinin 2 nci fıkrasında da haklarında yasaklama kararı verilen tüzel kişilerin şahıs şirketi olması halinde şirket ortaklarının tamamı hakkında, sermaye şirketi olması halinde ise sermayesinin yarısından fazlasına sahip olan gerçek veya tüzel kişi ortaklar hakkında birinci fıkra hükmüne göre yasaklama kararı verileceği, haklarında yasaklama kararı verilenlerin gerçek veya tüzel kişi olması durumuna göre; ayrıca bir şahıs şirketinde ortak olmaları halinde bu şahıs şirketi hakkında da, sermaye şirketinde ortak olmaları halinde ise sermayesinin yarısından fazlasına sahip olmaları kaydıyla bu sermaye şirketi hakkında da aynı şekilde yasaklama kararı verileceği hüküm altına alınmıştır.

**28.2.1.2.** 4734 sayılı Kanunun 17 nci maddesinde belirtilen yasak fiil ve davranışlarda bulunması sebebi ile aynı Kanunun 59 uncu maddesi birinci fıkrası gereğince haklarında kamu davası açılmasına karar verilen;

a) Gerçek kişiler,

b) Tüzel kişiler,

c) Gerçek ve tüzel kişilerin o işteki ortakları,

ç) Gerçek ve tüzel kişilerin o işteki vekilleri,

Yargılama sonuna kadar Kanun kapsamında yer alan kurum ve kuruluşların ihalelerine katılamayacaktır.

**28.2.1.3.** 4734 sayılı Kanunun 59 uncu maddesinin ikinci fıkrasında yapılan gönderme dolayısıyla;

Türk Ceza Kanununda tüzel kişiler hakkında ceza davası açılmasının öngörüldüğü durumlarda haklarında kamu davası açılan tüzel kişilik şahıs şirketi ise bu şirketin ortaklarının tamamı; sermaye şirketi ise, sermayesinin yarısından fazlasına sahip olan gerçek ve tüzel kişi ortaklar da yargılama sonuna kadar 4734 sayılı Kanun kapsamında yer alan Kurum ve kuruluşların ihalelerine anılan Kanunun 58 inci maddesinin 2 nci fıkrası uyarınca katılamayacaklardır. Aynı nedenle; yukarıda belirtilen şekilde yargılama sonuna kadar ihalelere katılamayacak olanların ortağı olduğu şahıs şirketleri ile sermayesinin yarısından fazlasına sahip oldukları sermaye şirketleri de yargılama sonuna kadar Kanun kapsamında yer alan kurum ve kuruluşların ihalelerine katılamayacaklardır.

**(Ek: 13/04/2013-28617 R.G./9.md.)** Öte yandan, 6359 sayılı Kamu İhale Kanununda Değişiklik Yapılması Hakkında Kanunla aynı Kanunun 11 inci maddesinin birinci fıkrasının (a) bendinde yer alan "olarak" ibaresinden sonra gelmek üzere "idarelerce veya mahkeme kararıyla" ibaresi eklenmiş ve bu değişiklik sonucunda söz konusu bent; "Bu Kanun ve diğer kanunlardaki hükümler gereğince geçici veya sürekli olarak idarelerce veya mahkeme kararıyla kamu ihalelerine katılmaktan yasaklanmış olanlar ile 12/4/1991 tarihli ve 3713 sayılı Terörle Mücadele Kanunu kapsamına giren suçlardan veya örgütlü suçlardan veyahut kendi ülkesinde ya da yabancı bir ülkede kamu görevlilerine rüşvet verme suçundan dolayı hükümlü bulunanlar" şeklinde düzenlenmiştir. Bu bentte değişiklik yapan 6359 sayılı Kanunun gerekçesinde de; "…Kanunun

### **174 HakedişPlus Kullanım Kılavuzu**

59 uncu maddesinde yer verilen özel düzenleme veya özel kanunlarla yer verilen düzenlemeler nedeniyle ihalelere katılamayacak durumda olanların ihalelere katılması halinde, bu kişilerin sadece tekliflerinin değerlendirme dışı bırakılması, ancak bu durumda olanlar hakkında 4734 sayılı Kanunun 11 inci ve 58 inci maddelerinde yer alan müeyyidelerin uygulanmaması gerekmektedir. Uygulamada karşılaşılan belirsizliğin ortadan kaldırılması … 4734 sayılı Kanunun 11 inci maddesinin birinci fıkrasının (a) bendinin ilk cümlesinin değiştirilerek, kamu ihalelerinden yasaklanmış olma halinin idari bir işlem veya mahkeme kararının bulunması koşuluna bağlanması öngörülmektedir." açıklamasına yer verilmiştir. Dolayısıyla, 4734 sayılı Kanunun 59 uncu maddesinin ikinci fıkrasında yer alan hüküm gereğince hakkında kamu davası açılanlar kendisi ya da bir tüzel kişi veya başka bir gerçek kişi adına teklif vererek ihaleye katılamayacakları gibi, ortağı oldukları şahıs şirketleri ile sermayesinin yarısından fazlasına sahip oldukları sermaye şirketleri de ihalelere katılamayacaktır. Ayrıca, haklarında kamu davası açılan sermaye şirketi ortaklarının hisseleri toplamının şirketin sermayesinin yarısından fazlasını teşkil etmesi halinde de, sermaye şirketi yine ihalelere katılamayacak, katılması durumunda ise, değerlendirme dışı bırakılacak, ancak geçici teminatları gelir kaydedilmeyecek ve idarece haklarında kamu ihalelerine katılmaktan yasaklama kararı verilmeyecektir.

**28.2.1.4.** 4734 sayılı Kanunun 3 üncü maddesinin son fıkrası uyarınca 4734 sayılı Kanunda belirtilen usul ve esaslardan istisna edilen mal ve hizmet alımları ile yapım işlerinde de yukarıda açıklanan esasların uygulanması gerekmektedir.

**28.2.2.** 4734 sayılı Kanunla Kuruma verilmiş olan ihalelere katılmaktan yasaklananlara ilişkin "sicil tutma" görevinin Kanuna uygun olarak yerine getirilebilmesi için;

i- Cumhuriyet Savcılarınca 4734 sayılı Kanun uyarınca haklarında kamu davası açılmış kişiler ile haklarında cezaya veya kamu ihalelerinden yasaklanmaya hükmolunmuş kişilerin,

ii- Haklarında 4734 ve 4735 sayılı Kanunlarda belirtilen yasak fiil ve davranışları nedeniyle mükerrer ceza hükmolunanlar ile bu kişilerin sermayesinin yarısından fazlasına sahip olduğu sermaye şirketleri veya bu kişilerin ortağı olduğu şahıs şirketleri hakkında verilen sürekli olarak Kamu ihalelerine katılmaktan yasaklama kararlarının Kuruma bildirilmesi gereklidir.

**28.2.2.1.** Kurum tarafından 4734 sayılı Kanunun 40 ıncı maddesinin son fıkrası hükmü gereği üzerinde ihale bırakılan gerçek veya tüzel kişinin ihalelere katılmaktan geçici veya sürekli olarak yasaklılığının bulunup bulunmadığının teyidinin yapılabilmesi için, haklarında kamu davası açılanlar ile mahkemece haklarında kamu ihalelerine katılmaktan yasaklama kararı verilenlerin Cumhuriyet Savcılıklarınca Kuruma ivedilikle bildirilmesi ve ayrıca kamu davasına ilişkin iddianame ile mahkeme kararının bir örneğinin de gönderilmesine ihtiyaç duyulmaktadır. Cumhuriyet Savcılıklarınca ekinde iddianamenin bir örneğinin gönderildiği yazıda, iddianamenin mahkemece kabul edildiğinin belirtilmesi, mahkeme kararlarının bir örneğinin gönderildiği durumlarda ise söz konusu kararın kesinleşme şerhini taşıması gerekmektedir.

**28.2.3.** 4734 sayılı Kanunun 59 uncu maddesinin 2 nci fıkrası gereğince bu Kanun kapsamında yapılan bir ihaleden dolayı haklarında kamu davası açılanlar, kamu davası açıldığı tarihte 58 inci maddenin 2 nci fıkrasında sayılanlarla birlikte ihalelere katılamayacaktır. 58 inci maddenin 2 nci fıkrasında sayılan ve ihalelere katılamayacak olan ortak/ortaklıklar belirlenirken, kamu davası açıldığı tarihteki durum dikkate alınacaktır. Bu nedenle, bu Kanun kapsamında yapılan bir ihaleden dolayı kamu davası açıldığı tarihte Kanunun 58 inci maddesinin 2 nci fıkrasında sayılanlar arasında yer alan gerçek ve tüzel kişilerin bu durumlarında daha sonra bir değişiklik olsa bile yargılama sonuna kadar Kanun kapsamında yer alan kamu kurum ve kuruluşlarının ihalelerine katılmaları mümkün bulunmamaktadır. İdareler, hakkında kamu davası açılan isteklinin 58 inci maddenin 2 nci fıkrasında sayılan ortak/ortaklıklarını, ihaleye katılım aşamasında sunulan belgeleri dikkate alarak ve gerektiğinde yapacağı araştırmalar neticesinde tespit edecektir.

**28.2.4.** Haklarında kamu davası açılanlara ilişkin gerçekleştirilen teyit işlemleri

4734 sayılı Kanunun "İsteklilerin ceza sorumluluğu" başlıklı 59 uncu maddesinin ikinci fıkrasında; "Bu Kanun kapsamında yapılan ihalelerden dolayı haklarında birinci fıkra gereğince ceza kovuşturması yapılarak kamu davası açılmasına karar verilenler ve 58 inci maddenin ikinci fıkrasında sayılanlar yargılama sonuna kadar Kanun kapsamında yer alan kamu kurum ve kuruluşlarının ihalelerine katılamaz. Haklarında kamu davası açılmasına karar verilenler, Cumhuriyet Savcılıklarınca sicillerine işlenmek üzere Kamu İhale Kurumuna bildirilir" hükmü yer almaktadır. Cumhuriyet Savcılıklarınca, haklarında kamu davası açılanlara ilişkin olarak Kuruma gönderilen bilgiler doğrultusunda bir liste oluşturulmuştur. Haklarında kamu davası açılanlar, Cumhuriyet Savcılığının kamu davası açıldığına dair yazısının Kuruma ulaştığı tarih esas alınmak suretiyle listeye işlenmektedir. Cumhuriyet Savcılıklarınca kamu davası açılmasına ilişkin kararların Kuruma gönderildiği tarihe kadar geçen süre içinde gerçekleştirilen teyit işlemleri nedeniyle uyuşmazlıklara sebebiyet vermemek açısından bilgilerin en kısa sürede Kuruma iletilmesi önem taşımaktadır.

## **28.3. İhaleye katılan aday veya isteklilerin ihale kontrol sisteminden kontrol edilmesi**

İhale üzerinde kalan isteklilerin ihalelere katılmaktan yasaklı olup olmadığının İhale Kontrol Sisteminden teyit ettirilmesi esasları çerçevesinde, haklarında kamu davası açılması nedeniyle ihalelere katılamayacak olanlar için de teyit işlemi gerçekleştirilecektir. Bütün aday veya isteklilerin ve bu kapsamda tüzel kişi aday veya isteklilerin % 50'den fazla hissesine sahip ortakları ile başvuru veya teklifi imzalayan yetkililerinin de 4734 sayılı Kanunun 11 inci maddesine göre İhale Kontrol Sisteminden kontrol edilmesi gerekmektedir.

## **28.4. (Ek madde: 25/01/2017-29959 R.G./5. md.) Haklarında kamu davası açılanlar sicilinden terkin işlemleri**

Sicilden terkin işlemlerine ilişkin değerlendirme yapılabilmesi için mahkeme kararının aslı veya onaylanmış suretinin veyahut hükmün verildiği duruşma tutanağının onaylanmış suretinin Kuruma sunulması gerekmektedir.

## **BEŞİNCİ BÖLÜM EKAP Üzerinden Gerçekleştirilecek İşlemler (Değişik başlık: 07/06/2014-29023 R.G./ 7. md.)**

## **Madde 29- (Değişik: 07/06/2014-29023 R.G./ 8.md.) İdarelerin EKAP'a kayıt işlemleri**

**29.1.** İdarenin EKAP'a kaydı, EKAP üzerinden düzenlenen protokolün posta yolu ile ya da elden Kuruma ulaştırılması yoluyla gerçekleştirilmektedir. Düzenlenen protokolde, EKAP'ta yer alan iş ve işlemleri idare adına yürütmek üzere en fazla iki platform sorumlusunun belirtilmesi gerekmektedir. İdare, Kuruma gönderdiği bu protokolün durumuna ilişkin bilgilere EKAP üzerinden erişebilecektir. Protokoldeki bilgilerin eksik olması durumunda yapılacak iş ve işlemlerin takibinden idareler sorumludur.

**29.2** Platform sorumluları ihale sürecinde yer alacak tüm kullanıcı/kullanıcıları tanımlamaya ve bu kişilerin bilgilerinde değişiklik yapmaya yetkilidir. Birden fazla platform sorumlusunun belirlendiği ve bunlardan birinin değiştiği hallerde, değişen platform sorumlusu kendi yerine yeni bir platform sorumlusu tanımlayabileceği gibi, diğer platform sorumlusu tarafından da bu tanımlama yapılabilecektir. Platform sorumlularının ikisinin de aynı anda değişmesi durumunda ise değişikliğe ilişkin belgelerin posta yolu ile ya da elden Kuruma ulaştırılması gerekmektedir.

**29.3** Platform sorumluları ve diğer kullanıcılar, EKAP'ta birden fazla idare ve/veya gerçek veya tüzel kişi bünyesinde kullanıcı yetkisine sahip olabilmektedir. Bu kişiler için T.C. Kimlik Numaraları ve şifreleri ile erişebilecekleri tek bir kullanıcı tanımlanmış olup EKAP'a giriş yaptıktan sonra hangi organizasyona ilişkin işlem yapılacağı seçilmelidir. Kullanıcılar EKAP'tan çıkış yapmadan organizasyon değişikliği yaparak diğer bir organizasyona ilişkin iş ve işlemlerini yürütebilecektir.

**29.4**. EKAP'a yeni eklenecek kullanıcıların tanımlanmaları, gerekli yetki ve rollerinin atanması işlemleri de platform sorumlusu tarafından yapılacaktır. Bu kapsamda; ihale yetkilisi tarafından yedekleriyle birlikte görevlendirilen ihale komisyonu başkan ve üyelerinin, görevlendirildikleri ihaleyle sınırlı olarak tanımlanmaları da platform sorumlusu tarafından yapılacaktır.

**29.5.** Kullanıcıların EKAP'ta belirlemiş oldukları şifreler gizli olup sadece kullanıcının kendisi tarafından değiştirilebilmektedir. Kullanıcı, belirlemiş olduğu şifre ile yapmış olduğu iş ve işlemlerden sorumlu olduğu gibi, şifresinin gizliliğinden ve güvenliğinden de sorumludur. Kullanıcıların şifrelerini unutması durumunda EKAP Etkileşim Merkezini arayarak şifrelerini sıfırlamaları gerekmektedir. Şifre sıfırlama işleminden sonra kullanıcılar şifre belirleme işlemlerini yeniden gerçekleştirebilecektir.

**29.6.** Bir idare kullanıcısının bu idareden herhangi bir sebeple ayrılması veya EKAP'ın kullanımını gerektirmeyen bir göreve atanması durumunda platform sorumlusu tarafından bu kişinin hesabı "kapalı" durumuna getirilecektir. Ayrıca, idareden ayrılma durumunda düzenlenen ilişik kesme belgelerinde bu kişinin EKAP üzerinde işlem yapma yetkisinin kapatıldığı hususuna da yer verilmelidir.

## **Madde 30- (Değişik: 07/06/2014-29023 R.G./9. md.) İdareler tarafından EKAP üzerinden gerçekleştirilecek işlemler**

### **30.1 İhtiyaç raporunun hazırlanması ve İKN alınması**

**30.1.1.** İdare, ihalelere ilişkin iş ve işlemlere başlamadan önce EKAP üzerinde bulunan bir uygulama yardımı ile ihtiyaç raporu hazırlayacaktır. Hazırlanan bu ihtiyaç raporunda yer alan bilgiler daha sonra ihale ve ön yeterlik dokümanının hazırlanmasında kullanılmaktadır. İhtiyaç raporu hazırlandıktan sonra EKAP'tan ihale kaydı yapılarak işlemlere devam edilecektir. Daha sonra yapılacak işlemlerin takip edilebilmesi için kaydı yapılan ihaleye sistem tarafından geçici bir numara verilmektedir. İhale onay işlemlerinin gerçekleştirilmesinden sonra ise EKAP'tan İhale Kayıt Numarası (İKN) alınarak daha önceden oluşturulmuş ihtiyaç raporu ile İKN ilişkilendirilecektir.

**30.1.2.** Tıbbi cihaz alımlarına ilişkin ihtiyaç raporları, Türkiye İlaç ve Tıbbi Cihaz Ulusal Bilgi Bankasında (TİTUBB) oluşturulmuş branş ağacındaki branş kodları kullanılarak hazırlanacaktır.

**30.1.3**. Ön ilan, ihale ilanı veya ön yeterlik ilanı yayımlanmadan, ilan yapılmaksızın yapılan ihalelerde ise davet yazısı gönderilmeden önce EKAP üzerinden İKN alınması zorunludur. Ayrıca

istisna kapsamında yapılan ihaleler için ve çerçeve anlaşma kapsamında yapılacak her bir münferit alım için münferit sözleşme onay belgesi hazırlanmadan önce İKN alınacaktır.

**30.1.4.** Her bir ihale işlem dosyası için İhale Kayıt Formu doldurularak alınan İKN, ait olduğu ihale ile ilgili tüm işlemlerde ve Kurumla elektronik ortamda veya yazılı olarak yapılacak yazışmalarda kullanılacaktır.

**30.1.5.** İKN ihale onayı ile bağlantılı olup, ihale onayı değiştirildiğinde ve/veya iptal edildiğinde idarece İKN de iptal edilecektir. Aynı işle ilgili olarak yeni bir ihale onayı alındığında ise, idarece yeni bir İKN alınması gerekmektedir.

## **30.2 İhale ve ön yeterlik dokümanının hazırlanması**

**30.2.1** Kanun kapsamındaki ihalelerde ön yeterlik ve ihale dokümanının EKAP üzerinden hazırlanması zorunludur. İKN'si alınmış ve ihtiyaç raporu hazırlanmış her bir ihale için idari şartname/ön yeterlik şartnamesi ve sözleşme tasarısı hazırlama işlemleri EKAP'ın sunduğu bir uygulama yardımı ile yapılacaktır. Teknik şartname ve ihale dokümanında yer alması gerekli diğer belgelerin ise, EKAP'ta dosya uzantıları belirtilen formatlarda EKAP'a yüklenmesi gerekmektedir. Diğer yandan, 30.3.4 maddesi kapsamında ilanı Kamu İhale Bülteninde yayımlanan ihalelere ilişkin dokümanın da EKAP'a yüklenmesi mümkündür.

**30.2.2** İdareden, ihale ve ön yeterlik dokümanı alan gerçek veya tüzel kişilere ilişkin bilgiler T.C. Kimlik veya Vergi Kimlik Numaraları üzerinden idare tarafından EKAP'a girilecektir. İdare görevlilerince, EKAP'a girilen T.C. Kimlik veya Vergi Kimlik Numarasının, bu dokümanı almaya bizzat gelen kişiye değil adına doküman alınan gerçek veya tüzel kişiye ait olması hususuna dikkat edilmelidir.

**30.2.3** Ön yeterlik ve ihale dokümanını **(Mülga ibare: 16.03.2019-30716 RG/11. md., yürürlük: 01.06.2019)** EKAP üzerinden e-imza kullanarak indirenlere ilişkin bilgilere EKAP üzerinden ulaşılabilecek ve T.C. Kimlik veya Vergi Kimlik Numaraları üzerinden sorgulama yapılabilecektir. Yapılan sorgulamalara ilişkin bilgiler EKAP tarafından otomatik olarak kayıt altına alınmaktadır.

## **30.3 Ön yeterlik ve ihale ilanlarının hazırlanması ve Kamu İhale Bültenine ilişkin hususlar**

**30.3.1** Doküman hazırlama işlemleri tamamlanmış ihalelere ilişkin Kamu İhale Bülteninde yayımlanacak ilanlar EKAP üzerinde oluşturulmaktadır. İstisna kapsamındaki ihalelere ve kapsam dışı ihalelere ilişkin ilanlar ise idareler tarafından ilgili bilgilerin EKAP'a girilmesi suretiyle hazırlanacaktır.

**30.3.2** İhale ilanları, Kurum tarafından elektronik ortamda çıkarılan Kamu İhale Bülteninde yayımlanmaktadır. Kamu İhale Bülteninde yayımlanacak olan ilanların, idareler tarafından Kurumca belirlenen esas ve usuller çerçevesinde hazırlanması ve Kanunda öngörülen sürelere uygun olarak yayımlanmak üzere belirtilen süreler gözetilerek Kuruma gönderilmesi gerekmektedir. Bu çerçevede; ilanın kaydedilip Kuruma elektronik ortamda gönderilmesi, durum izleme ekranından izlenmesi, ücretli ilanlar için ilan bedelinin yatırılması, İlan Sevk İşlem Formu'nun gönderilmesi gibi adımların takibi ilgili idare tarafından yürütülecektir.

**30.3.3** Kamu İhale Bülteninde aşağıda belirtilen ilanlar yayımlanacaktır:

a) Ön ilan: İdarelerin, yaklaşık maliyeti 4734 sayılı Kanunun 8 inci maddesinde belirtilen eşik değerlere eşit veya bu değerleri aşan ve açık ihale veya belli istekliler arasında ihale usullerinden biriyle anılan Kanunun 13 üncü maddesinde belirlenen süreleri dikkate alarak gerçekleştirecekleri ihalelere ilişkin verebilecekleri ilanlardır.

### **178 HakedişPlus Kullanım Kılavuzu**

b) İhale ilanı: İdarelerin, uygulayacakları ihale usulü ve ihalenin yaklaşık maliyetine göre 4734 sayılı Kanunun 13 üncü maddesinde belirlenen ilan sürelerini dikkate alarak mal alımı, hizmet alımı, danışmanlık hizmet alımı, yapım işleri ve çerçeve anlaşma ihalelerine ilişkin verecekleri ilanlardır.

c) İhale düzeltme ilanı: İdareler tarafından yayımlattırılan ihale ilanlarında, 4734 sayılı Kanunun 24 ve 25 inci maddelerine uygun olmayan hususlar bulunduğunun tespit edilmesi durumunda, anılan Kanunun 26 ncı maddesi gereğince ilanın yayımlanmasını takip eden süreler içinde (13 üncü maddeye göre yirmi beş ve kırk günlük ilan süresi bulunan ihalelerde ilanların yayımlanmasını takip eden on beş gün, diğer ihalelerde ise on gün içinde) hatalı hususlar için verilecek ilanlardır.

ç) İhale iptal ilanı: İdarelerce, gerekli görülen hallerde veya ihale dokümanında yer alan belgelerde ihalenin yapılmasına engel teşkil edecek ve düzeltilmesi mümkün olmayacak hususların tespit edildiği hallerde 4734 sayılı Kanunun 16 ncı maddesi kapsamında ihale saatinden önce iptal edilen ihalenin duyurusuna yönelik verilecek ilanlardır.

d) İhale sonucunun ilanı: İdarelerin Kanun kapsamında gerçekleştirdikleri ihalelerinin sonuçlarına ilişkin bilgileri içeren ilanlardır.

**30.3.4** Kamu İhale Bülteninde 30.3.3 maddesinde belirtilen ilanların dışında ayrıca ilgili idaresince talepte bulunulması durumunda;

a) Kanun kapsamında olmayan idarelerin gerçekleştirdikleri,

b) Kanun kapsamındaki idarelerin istisnalara göre veya Kanun kapsamı dışında gerçekleştirdikleri,

c) Özel bir kanuna veya Bakanlar Kurulu tarafından çıkartılan bir tüzüğe dayanarak kurulmuş özel hukuk tüzel kişilerinin gerçekleştirdikleri,

ihalelerin ilanları ve bu ihalelere ilişkin düzeltme, iptal ve sonuç ilanları da EKAP üzerinde yer alan ilan formuna uygun olarak yayımlanabilmektedir.

**30.3.5** EKAP üzerinde yer alan ilan hazırlama uygulaması, ilgili mevzuat hükümleri doğrultusunda hazırlanmış olup, idarelerce yapılması planlanan ihaleye uygun dokümanın açılabilmesi için ihaleye ilişkin ön bilgilerin yer aldığı ihale kayıt sayfalarının ve ihale dokümanı hazırlama sayfalarındaki ilgili maddelerin doğru ve eksiksiz olarak doldurulması büyük önem taşımaktadır. Mevzuat hükümleri çerçevesinde ilanda bulunması zorunlu hususlar ihale dokümanı hazırlama ile ilgili maddelerinde standart olarak gelmekte ve idarenin tercihen düzenlemesine bırakılan hususlar hariç müdahale edilememektedir. İdarenin tercihine bırakılan hususlar ise seçmeli olarak ihale kayıt veya ihale doküman hazırlama sayfalarına getirilerek idarenin bu maddeler üzerinde düzenleme yapmasına imkân verilmektedir. İlan hazırlama sayfalarına bilgiler bu dokümandan aktarılmaktadır.

**30.3.6** Mevzuat hükümlerine göre, gerek zorunlu hususlarda gerekse seçmeli hususlarda yapılması muhtemel hataların en aza indirilmesi amacıyla idarelerce elektronik ortamda hazırlanarak Kuruma EKAP üzerinden gönderilen ilan metinleri üzerinde, Kurumun ilgili birimince, idarelere yol göstermek amacı ile ön kontrol ve kabul işlemi yapılmaktadır. Bu aşamada mevzuat hükümlerine uygun olmadığı tespit edilebilen hususların ilgili maddelerine göre açıklamalı gerekçesi ile birlikte EKAP üzerinden idarelere bilgi akışı sağlanarak ilanların tekrar gözden geçirilmesi için iade işlemi yapılmaktadır. Böylece, ilanlarda yapılan hataların asgari seviyeye indirilmesi, ilanın hatalı olması nedeniyle ihale sürecinin uzamasının önlenmesi ve idarelerin ihtiyaçlarını zamanında karşılamaları amaçlanmaktadır. İnceleme işlemi sonucunda iade edilen ilanın tespit edilen eksiklikler dikkate alınmadan aynen veya bir kısmı düzeltilerek tekrar Kuruma gönderilmesi

halinde ise ilan mevcut haliyle yayım için kabul edilmektedir. Bu aşamada tespit edilip düzeltilmeyen hususlar ile tespit edilemeyen diğer mevzuata aykırı hususlarda sorumluluk idareye aittir. **(Ek cümle: 30/09/2020-31260 R.G./9. md.)** İlan ön kontrol sürecinde, Kurum tarafından personel çalıştırılmasına dayalı hizmet alımı olduğu veya niteliği itibarıyla bu sonucu doğurduğu tespit edilerek iade edilen ilanlarla ilgili olarak; söz konusu alımın 4734 sayılı Kanunun 62 nci maddesinin birinci fıkrasının (e) bendine aykırılık teşkil etmediği hususuna ilişkin yazının, Bakanlıklarda ve diğer kamu idarelerinde en üst yönetici, il özel idarelerinde vali, belediyelerde belediye başkanı tarafından imzalı olarak Kuruma ulaşmasından sonra ilan işlemlerine devam edilir. Bu durumda Kurum, değerlendirmeleri ile birlikte gerekli görülen diğer bilgi ve belgeleri, idarenin bağlı, ilgili veya ilişkili olduğu Bakanlığa ve Sayıştay Başkanlığına bildirir. **(Değişik cümle: 06/02/2018-30324 R.G./3. md.)** 4734 sayılı Kanunun 13 üncü maddesinin birinci fıkrasının (b) bendinin (1) numaralı alt bendi kapsamındaki ihale ilanları (hizmet alımı ve danışmanlık hizmet alımı ihalelerine ilişkin ilanlar hariç) üzerinde ön kontrol yapılmamakta olup, ilanlar idarenin gönderdiği biçimi ile aynen yayımlanmaktadır.

**30.3.7** İlanların yayımlanması gereken tarihten en az iki iş günü öncesinde (yayım günü hariç) Kurum kayıtlarındaki tüm işlemlerinin tamamlanmış olması gerekmektedir. İdarece gönderilen ve Kurum tarafından kabul işlemi yapılan ilanlar için İlan Sevk İşlem Formu'nun yukarıda belirtilen asgari süreye uygun olarak gönderilmemesi halinde, söz konusu ilanlar Kurum tarafından iade edilecektir. Zorunlu haller dışında, ilanlar yayımlanma işlemlerinin tamamlanmasını takip eden iki iş günü içinde Kamu İhale Bülteninde yayımlanmaktadır.

**30.3.8** Kamu İhale Bülteni haftada en fazla beş iş günü yayımlanır. Kurum tarafından yayımlanan ilanlar, iş günlerinde yayımlanmakta olup, hafta sonu, ulusal bayram ve genel tatil günlerinde (ulusal bayram, resmi ve dini bayram günleri ile 1 Mayıs Emek ve Dayanışma günü, **(Ek ibare: 31/03/2018-30377 R.G./2. md.**) 15 Temmuz Demokrasi ve Milli Birlik günü ve yılbaşı günü) yayımlanmamaktadır. İdarelerin ilanları anılan tatil günlerine dikkat ederek göndermeleri önem arz etmektedir. İdarece ilanların belirtilen asgari süreye uygun olarak gönderilmemesi halinde, söz konusu ilanlar Kurum tarafından iade edilecektir.

**30.3.9** Kanunda belirtilen usul ve esaslara göre yapılan her bir ihale için ayrı ihale ilanı düzenlenmesi esas olup, birden fazla ihalenin bir ilan başlığı altında birleştirilerek yayımlanması mümkün bulunmamaktadır.

**30.3.10** İhale ilanlarının yayımlanabilmesi için Kurum tarafından belirlenen ihale ilan ücretinin idarelerce Kurumun internet sayfasında duyurulan ilgili bankalar nezdindeki Kurumsal Tahsilat Hesabına yatırılması gerekmektedir. Ön ilan, düzeltme ve iptal ilanları, ihale sonucunun ilanı ile 4734 sayılı Kanunun 13 üncü maddesinin birinci fıkrasının (b) bendinin (1) numaralı alt bendi kapsamındaki ihale ilanları ise ücretsiz yayımlanmaktadır. İhale ilanlarının yayıma alınması aşamasında İlan Sevk İşlem Formu üzerinde bulunan tahsilat bilgileri ile banka tarafından gönderilen tahsilat bilgileri Kurum tarafından elektronik ortamda eşleştirilerek kontrol edilmektedir. İlanın süresi içinde herhangi bir sorunla karşılaşılmadan yayımlanabilmesi için ilan ücretinin Kurumun internet sayfasında duyurulan bankalar nezdindeki kurumsal tahsilat hesabına "İhale Kayıt Numarası" ve "Barkod Numarası" belirtilmek suretiyle yatırılması gerekmektedir.

**30.3.11** İlan metinlerinin ön incelemeden geçirilip yayım için kabul edilmesi ve ilan ücretinin ödenmesini müteakip Kurumun internet sayfasında yer alan İlan Sevk İşlem Formu'nun eksiksiz ve doğru olarak doldurularak EKAP üzerinden Kuruma gönderilmesi gerekmektedir. Söz konusu form gönderilmeden ilanın yayımlanması mümkün değildir. İlan Sevk İşlem Formu'nun doldurulup gönderilmesi ile ilanın yayımlanması için yapılması gereken işlemler

tamamlanmış olmaktadır. Bu aşamada Kurumca ilanın yayımlanması planlanan tarih belirlenerek sisteme girilmektedir. İlanın yayım süreci sistem üzerindeki "İlan Durum İzleme" ekranından idare tarafından takip edilebilmektedir.

**30.3.12** Kamu hizmetlerinin elektronik ortamda sunulması hedefi doğrultusunda Kamu İhale Bülteninde yayımlanacak ilanlarla ilgili tüm işlemler sadece EKAP üzerinden gerçekleştirileceğinden, idarelerin yayımlatacakları ilanlar için Kuruma herhangi bir evrak göndermesine gerek bulunmamaktadır. Bu nedenle, EKAP üzerinden ilanlar ile ilgili olarak gerçekleştirilen işlemlerin teyidine yönelik posta yoluyla gönderilecek evraklar dikkate alınmayacaktır. İdarelerin EKAP üzerinden ilanla ilgili gerçekleştirecekleri işlemler nihai işlem olarak kabul edilecektir.

**30.3.13** İlan metinlerinin; ihale kayıt sayfası doğru ve eksiksiz olarak doldurularak hazırlandığı kabul edilecek ve yapılan ön inceleme sonucunda yayımlanan ilanlarda oluşabilecek hatalardan idareler sorumlu olacaktır. İdarelerin, Kamu İhale Bülteninde yayımlanan ihale ilanlarını, ilanın yayımlandığı tarihten itibaren en kısa süre içinde yeniden incelemeleri, tespit edecekleri olası hata ve eksikliklerin süresi içinde düzeltme ilanı yoluyla giderilerek ihale sürecinin aksamadan devam etmesi açısından büyük önem taşımaktadır.

**30.3.14** İdareler yayımlanmak üzere Kuruma gönderdikleri ilanların (kabul/iade işlemi, sevk işlem formu gönderilmesi, yayım planı, yayım tarihi ve benzeri) hangi aşamada olduğunu EKAP üzerinden takip edebilecektir.

**30.3.15** Yayımlanması için bütün işlemleri tamamlanmış veya tamamlanma aşamasında olan ilanlar için idare, ilanı yayımlanmadan önce iadesini Kurumdan isteyebilir. İade işlemleri EKAP üzerinden yapılabilmekte olup ilanlarının iadesi için Kuruma herhangi bir evrak gönderilmesine gerek bulunmamaktadır. Bu nedenle EKAP üzerinden ilanların iadesine yönelik postayla ve/veya faks ile gönderilecek evraklar dikkate alınmayacaktır. Bültende yayımlanmış ilanlar ile ilanı yayıma hazır (Bültende yayımlanması planlanan tarihi belirlenmiş ve bu yayım planı tarihine ait Kamu İhale Bülteni oluşturulma çalışmasına başlanılmış) olan ilanlar için iade yapılamaz.

**30.3.16** Kamu İhale Bülteni 1/1/2007 tarihinden itibaren sadece elektronik ortamda yayımlanmaktadır. "pdf" formatında yayımlanan Kamu İhale Bültenine Kurumun internet sayfasından ücretsiz olarak erişilebilir. İdare yayımlanmış olan ilanlarına ayrıca EKAP üzerindeki "İlan Durum İzleme" ekranından da erişebilmektedir. EKAP üzerinden, arama yapılarak erişilen ilan bilgileri ile Kamu İhale Bülteninde yer alan ilan bilgileri metni arasında farklılık olması durumunda "pdf" formatındaki Kamu İhale Bülteni esas alınacaktır.

**30.4 Başvuru ve tekliflerin alınması ve değerlendirilmesi işlemlerinin EKAP'a kaydı**

**30.4.1** İdareye teslim edilen başvuru ve teklif zarflarının teslim tarihi ve zarfın üzerinde yer alan bilgiler idare satın alma sorumlusu tarafından "Başvuru/Teklif Kabul İşlemleri" uygulaması üzerinden EKAP'a girilir.

**30.4.2** Başvuru ve tekliflerin değerlendirilmesine ilişkin Kanun ve uygulama yönetmelikleri hükümlerine göre tesis edilen işlemler kapsamında ilgisine göre aşağıdaki bilgilerin EKAP'a kaydedilmesi zorunludur:

a) Başvuru/Teklif zarflarının uygun olup olmadığı,

b) Başvuruların yeterli bulunup bulunmadığı, yeterli bulunmama gerekçeleri ve teklif vermeye davet edilecek istekliler,

c) Teklif bedelleri,

ç) Tekliflerin değerlendirilmesi sonrasında geçerli olan teklifler ile uygun bulunmayan teklifler ve bunların uygun bulunmama gerekçeleri,

d) Aşırı düşük olduğu gerekçesiyle değerlendirme dışı bırakılan teklifler,

e) Ekonomik açıdan en avantajlı teklif ve varsa ekonomik açıdan en avantajlı ikinci teklif sahibi istekliler.

Kurum tarafından gerekli görülmesi durumunda, yukarıda belirtilen bilgilere ilave olarak EKAP'a kaydedilmesi gereken ilave bilgiler de belirlenebilecektir. Bu kapsamda Kurum tarafından EKAP'a girilmesi gerektiği EKAP'ta duyurularak belirlenen bilgilerin de EKAP'a kaydedilmesi zorunludur.

**30.4.3** Pazarlık usulü ile yapılan ihalelerde EKAP'a kayıt işlemleri son yazılı fiyat tekliflerinin alınmasından sonra yapılacaktır.

### **30.5 Teyit işlemleri**

**30.5.1** 4734 sayılı Kanunun 40 ıncı maddesinin sekizinci fıkrasında, ihale kararlarının ihale yetkilisince onaylanmadan önce idarelerin, ihale üzerinde kalan istekli ile varsa ekonomik açıdan en avantajlı ikinci teklif sahibi isteklinin ihalelere katılmaktan yasaklı olup olmadığını Kurumdan teyit ederek buna ilişkin belgeyi ihale kararına eklemek zorunda oldukları belirtilmiştir. Buna göre teyit belgesi alınmaması halinde ihale sürecinin tamamlanması mümkün olmayacaktır.

**30.5.2** 4734 sayılı Kanunun 40 ıncı maddesinde, sadece ihale üzerinde kalan istekli ile varsa ekonomik açıdan en avantajlı ikinci teklif sahibi isteklinin, 42 nci maddesinde de sadece ihale üzerinde kalan isteklinin yasaklı olup olmadığının Kurumdan teyit ettirilmesinden söz edilmiş ise de, 11 inci maddede ihalelere katılmaktan yasaklanmış olanların hiçbir şekilde ihalelere katılmamalarının sağlanmasının amaçlandığı dikkate alındığında, ihale tarihi itibariyle ihaleye katılan tüm isteklilerin ihalelere katılmaktan yasaklı olup olmadığının sorgulanması ve teyit edilmesinin zorunlu olduğu anlaşılmaktadır. Bu sebeple:

I- Başvuru veya ihale tarihi itibariyle tüm aday ve istekliler için, ihale kararı ihale yetkilisince onaylanmadan önce ihale üzerinde kalan istekli ve varsa ekonomik açıdan en avantajlı ikinci teklif sahibi için, sözleşmenin imzalanacağı tarihte ise sadece ihale üzerinde kalan istekli için ihalelere katılmaktan yasaklı olup olmadığı sorgulanacak ve Kurumdan teyit ettirilecektir,

II- Yasaklılık teyidi yapılırken aday ve istekliler ile bunların şahıs şirketi olmaları halinde tüm ortakları, sermaye şirketi olmaları halinde sermayesinin yarısından fazlasına sahip ortakları **(Ek ibare: 31/03/2018-30377- R.G./3. md.)** ve hisseleri toplamı şirket sermayesinin yarısından fazlasını teşkil eden ortakları ile başvuru veya teklifi ya da sözleşmeyi imzalayan, başka bir ifade ile ihaleye katılan vekil ve temsilcilerinin de ihalelere katılmaktan yasaklı olup olmadığı sorgulanacak ve Kurumdan teyit ettirilecektir,

III- Bu çerçevede yapılan teyit işlemi sonucunda;

a) Başvuru veya ihale tarihi itibariyle haklarında ihalelere katılmaktan yasaklı kararı bulunan aday ve istekliler 4734 sayılı Kanunun 11 inci maddesi gereğince ihale dışı bırakılacak, geçici teminatı gelir kaydedilecek ve anılan Kanunun 17 nci maddesinin atıfta bulunduğu 58 inci madde uyarınca ihalelere katılmaktan yasaklama kararı tesis edilecektir. Yasaklama kararının başvuru veya ihale tarihinden sonra tesis edildiğinin tespiti halinde ise 28.1.8.2 maddesi gereğince işlemde bulunulacaktır.

b) 4734 sayılı Kanunun 40 ıncı maddesinin sekizinci fıkrası uyarınca yapılacak yasaklılık teyidi sonucunda ihale üzerinde bırakılan istekli ve varsa ekonomik açıdan en avantajlı ikinci isteklinin ikisinin de yasaklı olduğunun tespiti durumunda ihalenin iptaline, anılan Kanunun 42 nci maddesinin birinci fıkrası uyarınca yapılacak yasaklılık teyidi sonucunda, ihale üzerinde bırakılan isteklinin yasaklı olması durumunda ihale kararının iptal edilmesine de karar verilecektir.

c) Aday ve isteklilerin şahıs şirketi olmaları halinde ortaklarından herhangi birinin, sermaye şirketi olmaları halinde sermayelerinin yarısından fazlasına sahip ortakları veya hisseleri toplamı şirket sermayesinin yarısından fazlasını teşkil eden ortaklarının veya ihaleye katılan vekil ve temsilcilerinin başvuru veya ihale tarihi itibariyle yasaklı olduğunun tespit edilmesi halinde, yukarıda belirtilen müeyyideler dışında ayrıca 58 inci madde uyarınca ihalelere katılmaktan yasaklama kararı tesis edilecektir.

ç) Hakkında kamu davası açılanlar 1/11/2012 tarihli ve 6359 sayılı Kamu İhale Kanununda Değişiklik Yapılması Hakkında Kanun gereğince 4734 sayılı Kanunun 11 inci maddesinin birinci fıkrasının (a) bendi kapsamından çıkarıldığından, yapılan teyit sonucunda hakkında kamu davası açılan aday veya istekli durumunda olanların, anılan Kanunun 59 uncu maddesinde belirtilen yasağa rağmen ihaleye katılmış olduklarının tespiti halinde değerlendirme dışı bırakılması, ancak geçici teminatlarının gelir kaydedilmemesi ve idarece haklarında ihalelere katılmaktan yasaklama kararı verilmemesi gerekmektedir.

**30.5.3** 4734 sayılı Kanunun 3 üncü maddesi uyarınca istisna kapsamında yapılan alımlarda da aynı şekilde ihale üzerinde kalan isteklinin ihalelere katılmaktan yasaklı olup olmadığı Kurumdan teyit ettirilecektir.

**30.5.4** 4734 sayılı Kanunun 22 nci maddesi uyarınca doğrudan temin yoluyla alım yapılması halinde alım yapılacak kişi ya da firmanın ihalelere katılmaktan yasaklı olup olmadığı teyit ettirilmeyecektir. Ancak, anılan Kanunun 22 nci maddesinin birinci fıkrasının (d) bendinde belirtilen parasal limit dâhilinde yapılan alımlarda, alım yapılacak gerçek veya tüzel kişinin Kurumun internet sayfasındaki yasaklılar listesinde bulunup bulunmadığının kontrol edilmesi ve yasaklı olduğunun belirlenmesi durumunda, söz konusu kişiden alım yapılmaması gerekmektedir.

**30.5.5** Kurum sözü edilen hükümler çerçevesinde Resmî Gazete'de yayımlanan ihalelere katılmaktan yasaklama kararlarını günlük olarak takip etmekte ve kararlarda yer alan bilgilere göre sicil tutma görevini yerine getirmektedir. Kurumun görevini daha etkin, hızlı ve sağlıklı bir şekilde yerine getirebilmesi, ihale yapan idarelerin ise ihaleyi zamanında ve usulüne uygun bir şekilde tamamlayabilmeleri amacıyla Kurum tarafından tutulan ve Kurumun internet sayfasında ilan edilen yasaklılar listesinin ve yasaklamalarla ilgili açıklamaların takip edilmesi gerekmektedir.

**30.5.6** 4734 sayılı Kanunun 40 ıncı maddesinin sekizinci fıkrası gereği teyit belgesi sadece ihaleyi yapan idareler tarafından talep edilebilecektir. İhale üzerinde kalan isteklinin ya da diğer gerçek veya tüzel kişilerin kendileri hakkında yasaklı olup olmadıklarına ilişkin talepleri üzerine verilen cevaplar, teyit belgesi niteliği taşımaz.

**30.5.7** Kurumun, 4734 sayılı Kanunun 40 ıncı maddesine göre idarelerin yasaklamalarla ilgili teyit taleplerine verdiği cevaplar, idarelerce verilen ve Resmî Gazete'de yayımlanan yasaklama kararları ile yargı mercilerince Kuruma bildirilen ihalelere katılmaktan yasaklama kararlarının ve Cumhuriyet Savcılıklarınca haklarında kamu davası açılanlara ilişkin gönderilen bilgilerin kapsam ve içeriği ile sınırlıdır.

**30.5.8** 4734 sayılı Kanunun 40 ıncı maddesinin altıncı fıkrasında ihale yetkilisinin karar tarihini izleyen en geç beş iş günü içinde ihale kararını onaylayacağı veya gerekçesini açıkça belirtmek suretiyle iptal edeceği hükme bağlanmıştır. Teyit taleplerinde bu sürenin göz önünde bulundurulması gerekmektedir.

### **30.6 Sonuç bildirimleri**

**30.6.1** 4734 sayılı Kanunun 53 üncü maddesine göre, ihaleler ve sözleşmelerle ilgili Kurum tarafından belirlenen şekilde bilgi toplamak, adet, tutar ve diğer konular itibarıyla istatistikler oluşturmak ve yayımlamak görevi Kuruma verilmiştir. Bu görevin etkin, hızlı ve sağlıklı bir şekilde yerine getirilebilmesi amacıyla İhale Sonuç Formu oluşturulmuştur.

**30.6.2** Sözleşmenin taraflarca imzalanmasından sonra hazırlanacak İhale Sonuç Formu en geç on beş gün içinde Kuruma EKAP üzerinden gönderilecektir. Bu çerçevede ihale sonuç formunda yer alan yasaklılık teyidi amacı ile gönderilen yüklenici bilgileri hariç ihale ve sözleşmeye ilişkin bilgiler idare tarafından doldurularak ihale sonuç ilanına ilişkin işlemler de yerine getirilmiş olacaktır.

**30.6.3** İdareler, Kanunla istisna kapsamına alınmış ihalelere ilişkin ihale sonuç formlarını da aynı usulde Kuruma ulaştıracaklardır. Sözleşme düzenlenmeyen hallerde de İhale Sonuç Formunun ilgili kısımları yapılan ihalenin özelliğine göre doldurulacaktır.

### **30.7 Sözleşmenin uygulanmasına ilişkin bilgiler**

**30.7.1** Sözleşme devirlerine ilişkin bilgiler EKAP'tan alınan teyit bilgileri ile birlikte idare tarafından EKAP'a kaydedilecektir.

**30.7.2** İlanı veya duyurusu 31/8/2010 tarihinden sonra yapılan Kanun kapsamındaki ihalelere ilişkin sözleşmelerin; sözleşme bedeli, ek sözleşme bedeli, toplam sözleşme bedeli, iş bitim tarihi, kabul tarihi, hakediş ödemelerine esas sözleşme fiyatları ile yapılan iş/hizmet tutarları, mal alımlarında sözleşme fiyatları ile ödenen tutarlar, hesaplanan fiyat farkları, sözleşme feshedilmiş ise fesih bilgileri idare tarafından EKAP üzerinde kayıt altına alınacaktır. Bu bilgiler, EKAP üzerinden iş deneyim belgesi düzenlenmesinde EKAP tarafından veri olarak kabul edilecektir.

**30.7.3** Sözleşmelerle ilgili olarak, düzenlenen iş deneyim belgeleri de dâhil olmak üzere, bütün bilgilere "Bir Bakışta Sözleşme" uygulaması üzerinden ulaşılabilecektir.

### **30.8 İş deneyim belgelerinin EKAP üzerinden düzenlenmesi**

**30.8.1** İhale Uygulama Yönetmeliklerinin Ek-1 maddeleri uyarınca 31/8/2014 tarihinden sonra iş deneyim belgelerinin EKAP üzerinden düzenlenmesi gerekmektedir. Ayrıca, ilanı veya duyurusu 31/8/2010 tarihinden sonra yapılan Kanun kapsamındaki ihalelere (İKN'si 2010/500.000 ve daha sonraki ihaleler) ilişkin olup EKAP'a kayıt edilmeden 1/9/2014 tarihine kadar düzenlenmiş bulunan mevcut iş deneyim belgelerinin, EKAP'a kayıt edilerek yeniden düzenlenmeleri zorunluluğu getirilmiştir. Bu kapsamda, EKAP üzerinden düzenlenmesi veya kayıt edilerek yeniden düzenlenmesi gerektiği halde bu gereklere uygun olmayan iş deneyim belgeleri, EKAP üzerinden kayıt altına alınarak yeniden düzenlenmedikleri sürece ilanı veya duyurusu **(Değişik ibare: 27/06/2015-29399 R.G./1. md.)** 1/7/2016 tarihinden sonra yapılan ihalelerde iş deneyimini tevsik için kullanılamayacaktır. Bu nedenle; EKAP üzerinden düzenlenmiş iş deneyim belgesi almaları veya iş deneyim belgesini EKAP üzerinden kayıt altına aldırarak yeniden düzenletmeleri gerektiği halde, bu zorunlulukları yerine getirmeyen belge sahiplerinin, belgeyi düzenleyen idareye başvuruda bulunarak, mevcut iş deneyim belgelerinin EKAP üzerinden kayıt altına alınarak yeniden düzenlenmesi talebinde bulunması gerekmektedir.

**30.8.2** İş deneyim belgelerinin EKAP üzerinden düzenlenmesi ve belge sahiplerine verilmesinde, İhale Uygulama Yönetmelikleri ile bu Tebliğin iş deneyim belgelerinin düzenlenmesi ve verilmesine ilişkin hükümlerine uyulması gerekmektedir. EKAP üzerinden iş deneyim belgesi düzenlenmesi ve sorgulanmasına ilişkin "İdare İş Deneyim Belgesi Düzenleme, Kayıt ve Sorgulama Kullanım Rehberi"ne EKAP üzerinden erişilebilir.

**30.8.3** İdarece EKAP üzerinden düzenlenen iş deneyim belgesine, EKAP tarafından otomatik olarak bir "belge numarası" verilmektedir. EKAP üzerinden düzenlenen iş deneyim belgesi çıktısı alınarak belgeyi onaylamaya yetkili kişi tarafından isim ve unvanı belirtilmek suretiyle imzalanıp mühürlendikten sonra ilgiliye verilecektir.

**30.8.4** Daha önce EKAP üzerinden düzenlenmeyen mevcut iş deneyim belgesinin, EKAP üzerinden kayıt altına alınarak yeniden düzenlenebilmesi için, iş deneyim belgesi sahibinin ilgili idareye başvuruda bulunması ve iş deneyim belgesinin aslını idareye teslim etmesi gerekmektedir. Bu durumda; ilgili idarece iş deneyim belgesi süresi içinde EKAP üzerinden yeniden düzenlenerek 30.8.3 üncü maddede belirtilen şekilde onaylanıp ilgiliye verilecek, ilgili tarafından idareye teslim edilen iş deneyim belgesi ise dosyasında muhafaza edilecektir.

**30.8.5** İhalelerde aday veya isteklilerce sunulan ve üzerinde EKAP belge numarası bulunan iş deneyim belgelerinin sorgulanması, ihale komisyonu tarafından EKAP'ın "İş deneyim belgesi sorgulama" uygulaması vasıtasıyla, belge üzerinde yer alan "belge numarası" esas alınarak yapılacaktır.

**30.8.6** İş deneyim belgelerinin EKAP üzerinden sorgulanmasında iş deneyim belgesinin, EKAP kaydı ile uyumlu olup olmadığı kontrol edilecektir. Yapılan sorgulamada, bir uyumsuzluk olduğunun belirlenmesi durumunda, sunulan belgenin geçerliğine ilişkin olarak ihale komisyonu tarafından gerekli inceleme ve değerlendirme yapılmalıdır.

**30.8.7** İş deneyim belgesi düzenlemeye yetkili kurum ve kuruluşların EKAP üzerinden iş deneyim belgesi düzenleyebilmeleri için 29 uncu maddede belirtilen işlemlere uygun olarak EKAP'a kayıtlı olmaları gerekmektedir. İlanı veya duyurusu **(Değişik ibare: 27/06/2015-29399 R.G./1. md.)** 1/7/2016 tarihinden sonra yapılacak ihalelerde, İhale Uygulama Yönetmelikleri Ek-1 maddeleri çerçevesinde, EKAP üzerinde kayıt altına alınma zorunluğu olduğu halde bu zorunluğa uygun olmayan iş deneyim belgeleri iş deneyimini tevsik için kullanılamayacağından dolayı EKAP'a kayıtlı olmayan kurum ve kuruluşların aday ve istekliler açısından bir hak kaybına neden olmamaları bakımından öngörülen tarihlere kadar EKAP'a kayıt olmaları önem arz etmektedir.

#### **30.9 EKAP üzerinden yapılacak diğer işlemler**

## **30.9.1 Münferit sözleşmeler ile ilgili işlemler**

İhalesi EKAP üzerinden yapılan çerçeve anlaşma kapsamındaki münferit sözleşmelerin hazırlanması ve ilgili diğer işlemler (ihtiyaç raporu oluşturma, İKN alma, vb.) EKAP üzerinden gerçekleştirilecektir.

### **30.9.2 Doğrudan temin kayıt formu**

Doğrudan temin yoluyla yapılan alımlar, takip eden ayın onuncu gününe kadar "Doğrudan Temin Kayıt Formu" doldurularak EKAP üzerinde kayıt altına alınır. **(Mülga cümle: 31/12/2020-31351 R.G./2. md., yürürlük: 01/01/2021)**

## **30.9.3 (Değişik: 19.06.2018-30453/m RG/ 4. md.) İdare, aday, istekli ve istekli olabileceklere EKAP üzerinden bildirim**

EKAP üzerinden yapılacak tebligatlar; tebligatın konusu, zamanı ve içeriği gibi bilgileri de kapsayacak şekilde EKAP'ta kayıt altına alınır. EKAP üzerinden yapılan tebligatlarda bildirim tarihi tebliğ tarihi sayılır. Tebligatın ilgililere ait EKAP'da yer alan bildirim kutusuna ulaştığı tarih, bildirim tarihi olarak kabul edilir.

EKAP üzerinden tebligat işlemleri iş günleri ve mesai saatlerine bağlı kalınmaksızın idareler tarafından her zaman gerçekleştirilebilir. Ancak tebligat işleminin iş günleri içinde ve 09.00 – 18.00 saatleri arasında yapılmaması durumunda; tebligatın içeriği, yapıldığı tarih ve saat bilgisi ile birlikte EKAP üzerinde kayıt altında tutulur. Bu tebligat, kayıt edildiği tarihi takip eden ilk iş günü içerisinde ilgililere ait EKAP'da yer alan bildirim kutusuna, 09.00 – 18.00 saatleri arasında ulaştırılır. Sürelerin hesabında bu durum göz önünde bulundurulur.

## **Madde 31- (Değişik: 07/06/2014-29023 R.G./ 10.md.) Gerçek veya tüzel kişilerin EKAP'a kayıt işlemleri**

**31.1** EKAP'a kayıt için EKAP üzerinden protokol düzenlenmesi ve ekinde istenilen belgelerle birlikte posta yolu ile ya da elden Kuruma ulaştırılması gerekmektedir. Düzenlenecek bu protokolde EKAP'ta yer alan iş ve işlemleri yürütecek platform sorumluları da belirtilecektir. Platform sorumluları ihale sürecinde yer alacak bütün kullanıcıları tanımlamaya ve bu kişilerin bilgilerinde değişiklik yapmaya yetkilidir. Platform sorumlularının ikisinin de aynı anda değişmesi durumunda değişikliğe ilişkin belgeler posta yolu ile ya da elden Kuruma ulaştırılacaktır. EKAP'a yeni eklenecek kullanıcıların tanımlanmaları, gerekli yetki ve rollerinin atanması işlemleri de platform sorumluları tarafından yapılacaktır. Protokol ve ekindeki bilgi ve belgelerin eksik olması durumunda yapılacak iş ve işlemlerin takibinden ilgililer sorumlu olup, Kuruma gönderilmiş protokollerin durumuna ilişkin bilgilere EKAP üzerinden erişilebilmektedir.

**31.2** Kullanıcıların EKAP'ta belirlemiş oldukları şifreler gizli olup sadece kullanıcının kendisi tarafından değiştirilebilecektir. Kullanıcı, belirlemiş olduğu şifre ile yapmış olduğu iş ve işlemlerden sorumlu olduğu gibi, şifresinin gizliliğinden ve güvenliğinden de sorumlu olacaktır. Tanımlanmış olan şifrelere hiçbir şekilde erişim olmadığından, kullanıcıların şifrelerini unutması durumunda EKAP Etkileşim Merkezini arayarak şifrelerini sıfırlamaları gerekmektedir. Kullanıcılar şifre sıfırlama işleminden sonra yeni şifrelerini belirleyebilecektir.

**31.3 (Ek madde: 04/03/2017-29997 R.G./2. md.)** Elektronik İhale Uygulama Yönetmeliğinin 7 nci maddesinde istenen bilgilerin EKAP üzerinde eksiksiz, doğru ve güncel tutulması gerekmektedir. EKAP'a kayıtlı gerçek veya tüzel kişiler tarafından anılan maddenin beşinci fıkrasında belirtilen bilgilerde değişiklik yapılmasının gerektiği hallerde bu değişikliklerin, en geç değişiklik tarihini izleyen 7 (yedi) gün içinde ancak her durumda son başvuru veya ihale tarihinden önce, son başvuru veya ihale tarihinden sonra gerçekleşen değişikliklerin sözleşme imzalanmadan önce güncellenerek EKAP'a kaydedilmesi zorunludur. **(Ek cümle: 20/06/2021- 31517 R.G./4. md., yürürlük: 19/08/2021)** Bilgilerin doğrudan EKAP'taki kayıtlardan temin edildiği hallerde, bu bilgilerin güncel olmadığının anlaşılması durumunda teklifler değerlendirme dışı bırakılır. Ayrıca ticaret sicilinde kayıtlı bilgiler ile EKAP'ta yer alan bilgiler arasında çelişki olması halinde, ticaret sicilindeki bilgiler esas alınacaktır.

## **Madde 32- (Değişik: 07/06/2014-29023 R.G./ 11.md.) EKAP' a kayıtlı olan gerçek veya tüzel kişilerin EKAP üzerinden gerçekleştirebilecekleri işlemler**

## **32.1 İhale takip işlemleri**

**32.1.1**EKAP'a kayıtlı olan gerçek veya tüzel kişiler, belirledikleri kriterlere göre EKAP'ta yayımlanan "Ön İlan", "İhale İlanı", "Düzeltme İlanı", "İptal İlanı", "Sonuç İlanı" ile istisna ve kapsam dışı ihale ilanlarına ilişkin arama yapabilir ve ilana ulaşabilir. Ayrıca, açılan ilan sayfasından ihale ve ön yeterlik dokümanına erişebilir ve ilana daha sonra hızlı erişebilmek için EKAP'ta oluşturulmuş ihale ajandasına ilgili ilanın internet bağlantısını ekleyebilir.

**32.1.2** EKAP' a kayıtlı olan gerçek veya tüzel kişiler, ilgilendikleri ihalelere ilişkin kriterleriEKAP'a girmeleri durumunda, e-posta aracılığı ile belirledikleri kriterlere uygun ihale

ilanlarından bilgilendirilir. Ayrıca, EKAP'ta kaydı yapılan ihalelere ve sonuçlanan ihalelere "İhale Ajandası" uygulaması üzerinden anlık olarak erişebilir ve detaylı bilgilere ulaşabilir.

## **32.2 EKAP üzerinden doküman indirilmesi**

**32.2.1** İhale ve ön yeterlik dokümanı bedel ödenmeksizin EKAP üzerinden indirilebilecektir. Ancak dokümanın bu şekilde indirilmesi ile istekli olabilecek sıfatı kazanılamaz. İstekli olabilecek sıfatı kazanılarak ihaleye başvuruda bulunulması veya teklif verilebilmesi **(Ek ibare: 30/09/2020-31260 R.G./10. md.)** ile şikayet ve itirazen şikayet başvurusunda bulunulabilmesi için, bu dokümanın EKAP'a **(Değişik ibare: 30/09/2020-31260 R.G./10. md.)** kayıtlı gerçek ve tüzel kişiler adına yetkili kılınan kişiler tarafından e-imza kullanılarak indirilmesi **(Mülga ibare: 16.03.2019-30716 RG/12. md., yürürlük: 01.06.2019)** gerekmektedir. **(Mülga: 19.06.2018-30453/m RG/ 5. md.)**

**32.2.2** İlan yapılmayan ihalelerde ihale dokümanı EKAP üzerinden **(Ek ibare: 30/09/2020-31260 R.G./10. md.)**, teklif vermeye davet edilmeyenlerce görülemez ve e-imza kullanılarak indirilemez.

**32.2.3** İhale ve/veya ihale dokümanına ilişkin olarak idare tarafından yapılabilecek açıklama ve düzenlenebilecek zeyilnamelere EKAP üzerinden erişilebilir.

### **32.3 EKAP duyuru ve mesaj işlemleri**

**32.3.1**EKAP'a kayıtlı olan gerçek veya tüzel kişiler, EKAP tarafından gönderilen özel mesaj ve duyurulara ulaşabilir.

## **Madde 33- (Değişik: 07/06/2014-29023 R.G./ 12. md.) EKAP internet sayfası üzerinden erişilebilecek bilgiler**

**33.1**EKAP'a kayıt olma zorunluğu aranmadan da ihalelere ilişkin aşağıdaki bilgilere EKAP internet sayfası [\(https://ekap.kik.gov.tr](https://ekap.kik.gov.tr)) üzerinden erişilebilir ve belirlenen kriterlere göre sorgulama yapılabilir:

a) İhalelere ilişkin detaylı bilgiler,

b) İhale ilanları,

c) İhalelere ilişkin itirazen şikâyet başvuru bedelleri,

ç) İhale ve ön yeterlik dokümanı,

d) Yasaklılar listesi,

e) Kamu İhale Kurulu tarafından itirazen şikâyet başvuruları üzerine alınan kararlar ve Kurul toplantı tarihinin ertesi gününden itibaren karar tutanakları,

f) İtirazen şikâyet başvurularının durumlarına ilişkin bilgiler,

g) Sözleşme devir işlemleri.

**33.2** İhale ilanlarının yayımlandığı Kamu İhale Bülteni, EKAP internet sayfası üzerinden ihale türü bazında görülebilir ve Kurum tarafından belirlenen dosya formatında indirilebilir.

**33.3** Sözleşme devri yapmak isteyen veya sözleşme devir alacak gerçek veya tüzel kişiler sorgulama işlemlerini "sözleşme devri sorgulama" sayfası aracılığı ile gerçekleştirebilirler.

**33.4** EKAP'ın kullanımına ilişkin kılavuz videolara ve EKAP'ın kullanımına ilişkin "Sıkça Sorulan Sorular"a EKAP ana sayfasından ulaşılabilir.

**33.5** EKAP üzerinde devreye alınan yeni uygulamalara ilişkin bilgilere ve bu uygulamalarla ilgili kullanım kılavuzlarına "EKAP'ta Yenilikler" bölümünden ulaşılabilir.

**33.6** İdare ve isteklilerin EKAP'ta karşılaştığı ve "Sıkça Sorulan Sorular" arasında bulamadığı soru ve sorunların çözümüne yönelik EKAP Etkileşim Merkezine Türkiye'nin her

yerinden alan kodu çevirmeden şehir içi tarife ile 444 0 545 (444 0 KİK) numarasından, hafta içi 09.00 - 12.30 ile 13.30 - 18.00 saatleri arasında ulaşılabilir.

**Madde 34- (Değişik: 07/06/2014-29023 R.G./ 13. md.) KSP üzerinden yürütülmeye devam edilecek iş ve işlemler**

**34.1** Kamu Satınalma Platformu (KSP) üzerinden İKN alınan ihalelere ilişkin tüm iş ve işlemler KSP üzerinden yürütülmeye devam edilecektir.

**34.2** Çerçeve anlaşması KSP üzerinden yapılan münferit sözleşmeler için İKN alma, teyit, sonuç bildirimi, sözleşme devri bildirimi işlemleri KSP üzerinden yürütülmeye devam edilecektir. Çerçeve anlaşma kapsamında yapılan münferit sözleşmeler için yeni alınacak İKN'lerde, çerçeve anlaşmanın İKN'sinin alınmış olduğu yıl esas alınarak o yıl için verilen son İKN'den devam eden numaralar kullanılacaktır.

**34.3** İKN'si KSP üzerinden alınan Kanun kapsamındaki bütün ihalelere, istisna kapsamındaki ihalelere ve kapsam dışı ihalelere ilişkin ihale ilanı oluşturma, teyit, sonuç bildirimi, sözleşme devri bildirimi işlemleri KSP üzerinden yürütülmeye devam edilecektir.

## **İKİNCİ KISIM Özel Hükümler**

## **BİRİNCİ BÖLÜM Yapım İşi İhalelerine İlişkin Özel Hususlar**

### **Madde 35-Yeterliğin belirlenmesinde istenilecek belgeler**

**35.1.** Yapım İşleri İhaleleri Uygulama Yönetmeliğinin 30 uncu maddesinde, aday veya isteklilerden yeterliklerinin belirlenmesi için istenilecek belgeler, yapım işinin yaklaşık maliyet değerine göre belirlenmiş olup (Ek-Y.1)'de yer alan tabloda gösterilmiştir. Ancak yeterlikleri tespit edilenler arasından belli sayıda adayın davet edilmesinin öngörüldüğü belli istekliler arasında ihale usulü ile yapılacak ihalelerde, ekonomik ve mali yeterliğe ilişkin **(Mülga ibare: 13/8/2012- 28383 R.G./2. md.)** belgelerin, yaklaşık maliyetin eşik değere oranına bakılmaksızın istenilmesi zorunludur.

**Madde 36- Ekonomik ve mali yeterliğe ilişkin belgeler (Değişik: 20/8/2011- 28031 R.G./ 11. md.)** 

**36.1(Değişik: 07/06/2014-29023 R.G./ 14.md.)** Uygulama Yönetmeliğinin "İsteklinin iş hacmini gösteren belgeler" başlıklı 36 ncı maddesinin üçüncü fıkrasındaki kriterleri, ihalenin yapıldığı yıldan önceki yılda sağlayamayan aday veya istekliler, ihalenin yapıldığı yıldan önceki son altı yıla kadarki belgelerin ortalaması üzerinden söz konusu kriterleri sağlayabilirler. İş hacmini gösteren belge olarak gelir tablosu sunulması durumunda, ihalenin yapıldığı yıldan bir önceki yıldan itibaren geriye doğru olan yıllara ait gelir tablolarının sırasıyla sunulması zorunludur. Örneğin; 2011 yılı Eylül ayında yapılacak olan bir ihalede, 2010 yılına ait gelir tablosu ile yeterlik kriterini sağlayamayan bir isteklinin, 2009-2010, 2008-2009-2010, 2007-2008-2009-2010, 2006-2007-2008-2009-2010 veya 2005-2006-2007-2008-2009-2010 yıllarına ait gelir tablolarını sunmak suretiyle yeterlik kriterini sağlaması mümkündür. Ancak 2006 yılına ait gelir tablosu sunulmadan, 2005-2007-2008-2009-2010 yıllarına ait gelir tabloları sunulmak suretiyle yeterlik kriterinin sağlanması mümkün değildir.

## **(Mülga paragraf: 13.06.2019-30800 R.G/8.md., yürürlük: 23.06.2019)**

**(Ek cümleler: 13.06.2019-30800 R.G/8.md., yürürlük: 23.06.2019)** Yaklaşık maliyeti eşik değerin üç katına eşit ve bu değerin üzerinde olan ihalelerde idarece yalnızca yapım işleri cirosunu gösteren belgenin sunulması gerektiği yönünde düzenleme yapılması durumunda, aday veya isteklilerce Yapım İşleri İhaleleri Uygulama Yönetmeliğinin ekinde yer alan standart formlara uygun olarak düzenlenen belgelerin sunulması gerekmektedir. Bu belgelerin, ilk ilan veya davet tarihinden önce de düzenlenmesi mümkündür.

İhalenin yapıldığı yıldan bir önceki yıldan itibaren geriye doğru olan yıllara ait yapım işleri faturaları üzerinden düzenlenecek olan anılan belgelerde, fatura bulunmayan yıllara ait yapım işleri ciro tutarı sıfır olarak belirtilecek ve yapım işleri cirosu bulunan ve bulunmayan yılların ortalaması üzerinden yeterlik kriterlerinin sağlanıp sağlanmadığına bakılacaktır. Örneğin; 2019 yılı Eylül ayında yapılacak olan bir ihalede sunduğu Yapım İşleri Ciro Bilgileri Tablosunda 2017 yılı yapım işleri cirosu sıfır olarak belirtilen ancak 2018 ve 2016 yıllarına ait yapım işleri cirosu bulunan bir isteklinin yeterlik kriterlerini sağlayıp sağlamadığının tespiti için isteklinin 2017 yılı cirosu sıfır olarak kabul edilerek, 2018-2017-2016 yılları üzerinden son üç yılın ortalaması dikkate alınarak değerlendirme yapılacaktır.

Öte yandan, bu ihalelerde yapım işleri cirosunun asgari tutarını sağlayamayan aday veya isteklinin, söz konusu asgari tutarın yarısını sağlaması ve toplam cirosunun;

Açık ihale usulüyle yapılan ihaleler ile Kanunun 21 inci maddesinin (b) ve (c) bentlerine göre yapılan ihalelerde teklif ettiği bedelin % 40'ından,

Belli istekliler arasında ihale usulüyle yapılan ihalelerin ön yeterlik aşaması ile Kanunun 21 inci maddesinin (a), (d) ve (e) bentlerine göre yapılan ihalelerin yeterlik aşamasında yaklaşık maliyetin % 15'i ile % 25'i aralığında idarece belirlenen tutarın iki katından,

Az olmaması koşuluyla aday veya isteklinin yapım işleri ciro kriterini sağladığı kabul edilecektir. İş hacmine ilişkin yeterlik kriterini bu şekilde sağlayacak olan aday veya isteklinin toplam cirosunu gösteren gelir tablosunu da teklif veya başvuru kapsamında sunması gerekmektedir.

Örneğin; açık ihale usulüyle yapılan ve yaklaşık maliyeti eşik değerin üç katının üzerinde olan bir ihalede, 200 milyon TL tutarında teklif vermiş olan bir istekli, yapım işleriyle ilgili olarak sahip olması gereken asgari ciro tutarı olan 30 milyon TL'yi sağlayamadı ise isteklinin yapım işleri cirosunun bu tutarın yarısına tekabül eden 15 milyon TL'den az olmaması ve isteklinin toplam cirosunun teklif bedelinin % 40'ına tekabül eden 80 milyon TL'den az olmaması halinde, istekli iş hacmine ilişkin istenen kriteri sağlamış kabul edilecektir.

Benzer şekilde, belli istekliler arasında ihale usulüyle yapılan ve yaklaşık maliyetin % 15'i ile % 25'i aralığında idarece belirlenen tutarın 50 milyon TL olduğu bir ihalede, aday bu asgari tutarı sağlayamadı ise adayın yapım işleri cirosunun bu tutarın yarısına tekabül eden 25 milyon TL'den az olmaması ve adayın toplam cirosunun idarece belirlenen tutarın iki katına tekabül eden 100 milyon TL'den az olmaması halinde, aday iş hacmine ilişkin istenen kriteri sağlamış kabul edilecektir.

**36.2.** Bilanço rasyolarına ilişkin kriterleri ihalenin yapıldığı yıldan önceki yılda sağlayamayan aday ve istekliler, son üç yıla kadar olan yılların belgelerini sunmak suretiyle kriterleri sağladıklarını tevsik edebileceklerdir. Ancak bu durumda, ihalenin yapıldığı yıldan bir önceki yıldan itibaren geriye doğru olan yıllara ait belgelerin sunulması zorunludur. Örneğin; 2011 yılının Eylül ayında yapılan bir ihalede, 2010 yılı bilançosunda bilanço rasyolarına ilişkin kriterleri sağlayamayan bir istekli, 2009-2010 yıllarına veya 2008-2009-2010 yıllarına ilişkin belgeleri sunmak suretiyle kriterleri sağladığını tevsik edebilecek olup, 2010 yılında kriterleri sağlayamayan isteklinin sadece 2009 yılına ait veya 2008 yılına ait yahut 2008-2010 veya 2008-2009 yıllarına ait bilançolarını sunmak suretiyle bu kriterleri sağladığını tevsik etmesi mümkün değildir.

**36.3.** Birden fazla yıla ait iş hacmine ilişkin belgelerdeki tutarlar, Uygulama Yönetmeliğinin 37 nci maddesi uyarınca güncellenerek değerlendirilecektir.

## **Madde 37- (Mülga: 13/8/2012-28383 R.G./ 3. md.)**

## **Madde 38- (Değişik: 30/07/2010 -27657 RG/ 1. md.; Değişik başlık: 07/06/2014- 29023 R.G./ 15. md.) Aşırı düşük teklif sorgulaması öngörülen ihalelerde yaklaşık maliyetin hesaplanması sırasında yapılacak işlemler**

**38.1.** İdare, yaklaşık maliyetin hesaplanması sırasında her bir iş kalemi/grubunun yaklaşık maliyete oranını tespit edecektir. Yaklaşık maliyeti oluşturan iş kalemleri/grupları tutarlarının büyükten küçüğe sıralandığı ve oranların kümülatif toplamının da gösterildiği "sıralı iş kalemleri/grupları listesi" ile iş kalemleri/gruplarına ait ayrıntılı analizler ve analiz girdilerinin tutarları itibarıyla küçükten büyüğe sıralanmış halini gösteren "sıralı analiz girdileri tablosu" hazırlanarak yaklaşık maliyet hesap cetveli kapsamında ihale onay belgesine eklenecektir. Sıralı iş kalemleri/grupları listesi oluşturulurken, iş kalemleri/grupları tutarlarının yaklaşık maliyete oranları, en yakın dört ondalık basamaklı sayıya getirilecek biçimde yuvarlanacak ve bu oranların toplamının, yuvarlama nedeni ile 1 den farklı olması dikkate alınmayacaktır.

#### Örnek:

| İş kalemi /<br>grubu no      | İş<br>kalemi /gru Miktarı<br>bu adı |       | Birimi   | Birim<br>fiyatı | Tutari  | grubu no | İş kalemi / İş Kalemi /<br>grubu adı | Tutari  |
|------------------------------|-------------------------------------|-------|----------|-----------------|---------|----------|--------------------------------------|---------|
| 1                            |                                     | 10    | $\cdots$ | 12              | 120     | 8        |                                      | 32.000  |
| 2                            |                                     | 250   | .        | 3               | 750     | 9        |                                      | 20.000  |
| 3                            |                                     | 400   | .        | 6               | 2.400   | 10       |                                      | 16.880  |
| $\overline{4}$               |                                     | 30    | .        | 500             | 15.000  | 4        |                                      | 15.000  |
| 5                            |                                     | 2.500 | .        | $\overline{4}$  | 1.000   | 6        | .                                    | 9.600   |
| 6                            |                                     | 1.200 | .        | 8               | 9.600   | 7        |                                      | 2.400   |
| $\tau$                       |                                     | 25    | .        | 90 <sup>1</sup> | 2.250   | 3        |                                      | 2.250   |
| 8                            |                                     | 400   | .        | 80              | 32.000  | 5        |                                      | 1.000   |
| 9                            |                                     | 500   | $\ddots$ | 40              | 20.000  | 2        |                                      | 750     |
| 10                           |                                     | 844   | $\ldots$ | 20              | 16.880  | 1        | .                                    | 120     |
| Toplam yaklaşık maliyet (YM) |                                     |       |          |                 | 100.000 |          | <b>TOPLAM</b>                        | 100.000 |

Yaklaşık maliyet hesap tablosu Sıralı iş kalemleri / grupları listesi

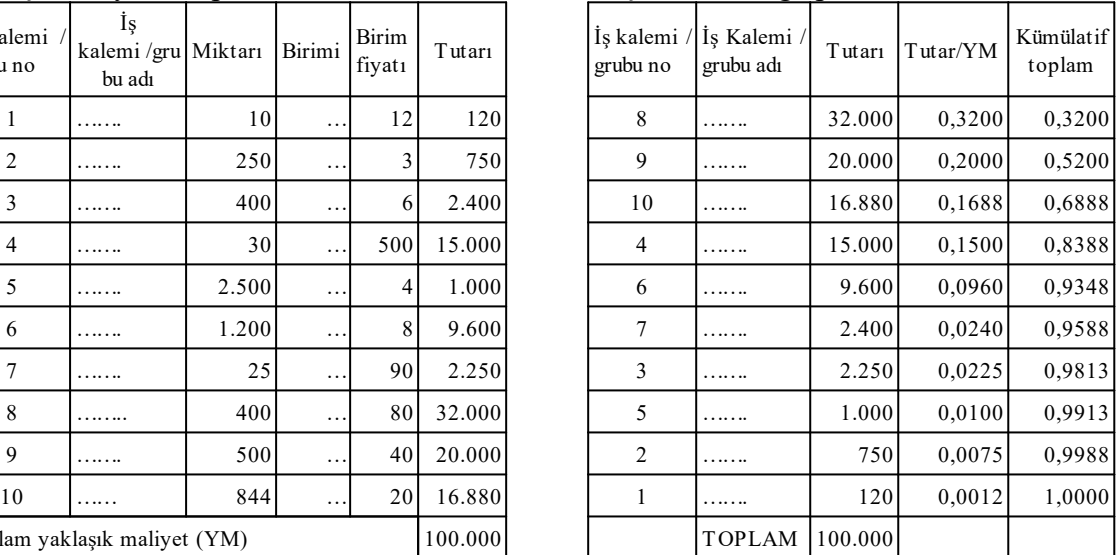

### İş kalemi/grubu analizi

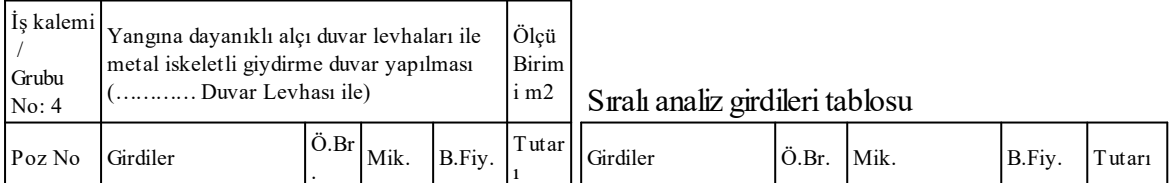

#### **190 HakedişPlus Kullanım Kılavuzu**

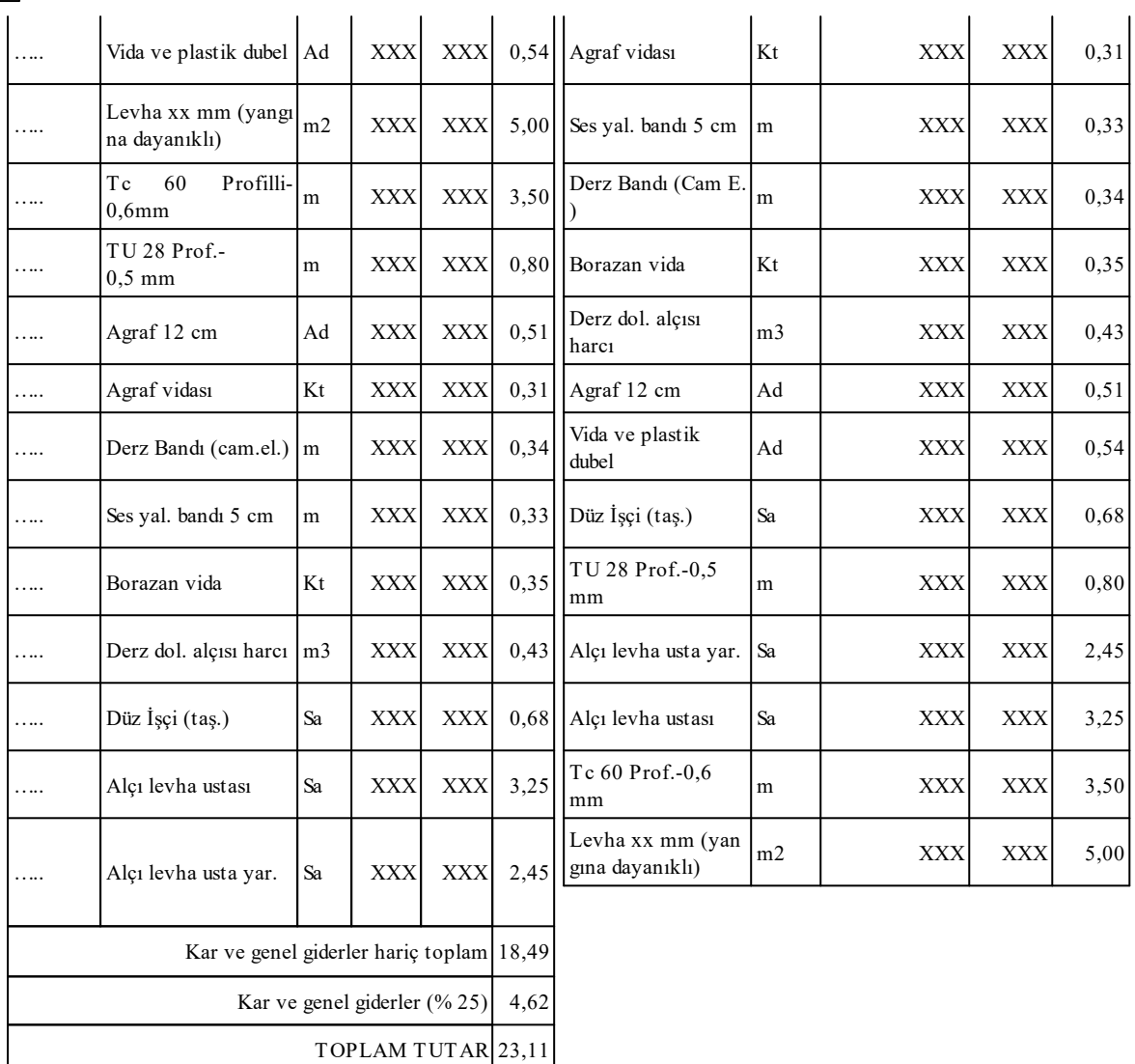

(NOT = Örnekteki iş kalemine ait analizdeki girdiler ve tutarları gerçek verileri yansıtmamaktadır, (38.1) maddesi için oluşturulmuş sayısal örnektir.)

### **Madde 39-Yuvarlama ve aritmetik hata**

**39.1. (Değişik: 20/4/2011-27911 R.G./15. md.)** Birim fiyat teklif cetvelinde iş kalemleri için teklif edilen birim fiyatlar ve analizlerdeki rayiç fiyatlar, virgülden sonra iki ondalık basamaklı sayıdan fazla olacak şekilde yazılabilecektir.

**39.2.** (**Değişik: 20/4/2011-27911 R.G./15. md.)** Birim fiyat teklif cetvelinde, her bir iş kaleminin miktarı ile bu iş kalemi için teklif edilen birim fiyatın çarpımı sonucu bulunan tutar, analizlerde de her bir girdi miktarı ile rayicinin çarpımı sonucu bulunan tutar, virgülden sonra iki ondalık basamaklı sayıdan fazla olacak şekilde yazılabilecektir. Ancak toplam teklif tutarı, virgülden sonra en yakın iki ondalık basamaklı sayıya yuvarlanarak yazılacaktır. Yuvarlama işleminde yarım kuruş ve üzerindeki değerler bir kuruşa tamamlanacak; yarım kuruşun altındaki değerler ise dikkate alınmayacaktır.

**39.3.** Birim fiyat teklif cetvellerinde çarpım ve toplamlarda aritmetik hata yapan istekliler değerlendirme dışı bırakılacaktır. Kısmi teklife açık ihalelerde ise isteklinin aritmetik hata yapılan kısma ilişkin teklifi değerlendirme dışı bırakılacaktır.

## **Madde 40- İş deneyim belgelerinin düzenlenmesi ve onaylanması**

**40.1.** Yönetmeliğin "İş deneyim belgesi düzenlemeye yetkili kurum ve kuruluşlar" başlıklı 43 üncü maddesinde; iş deneyim belgelerini düzenlemeye yetkili kurum ve kuruluşlar ile düzenlenen belgeleri onaylamaya yetkili kişiler belirtilmiştir. İş deneyim belgelerinin; Yönetmeliğin ekinde yer alan standart formlara uygun olarak düzenlenmesi, iş deneyim belgesini onaylamaya yetkili kişi tarafından, isim ve unvanı belirtilmek suretiyle imzalanması ve mühürlenmesi gerekmektedir.

**40.2.(Ek:13/04/2013-28617 R.G./11. md.)** Daha önce iş deneyim belgesi düzenlemeye yetkili iken özelleştirme sonucunda bu niteliğini kaybeden kurum ve kuruluşların, özelleştirme işlemlerinin tamamlandığı tarih öncesinde başlanılan ve anılan tarih sonrasında devam eden veya tamamlanan işleri için iş deneyim belgesi düzenlenmesi konusunda, Yapım İşleri İhaleleri Uygulama Yönetmeliğinin 43 üncü maddesinin ikinci fıkrası hükümlerinin dikkate alınması ve özelleştirme sonrası dönemde ilgili mevzuatı uyarınca yapı denetimi veya kabulü gerçekleştirmeye yetkili kurum veya kuruluş tarafından iş deneyim belgelerinin düzenlenmesi gerekmektedir.

**40.3. (Ek madde: 19.06.2018-30453/m RG/ 6. md., yürürlük: 19.07.2018)** Yönetmeliğin 43 üncü maddesinin sekizinci fıkrasına göre düzenlenenler hariç EKAP üzerinden düzenlenen iş deneyim belgelerine, belgeye konu işin varsa esaslı unsuru ile belge tutarının iş grupları itibariyle dağılımı yazılacaktır. Örneğin, bünyesinde köprü ve tünel iş kısımları bulunan bir yol yapımı işinde, belge tutarının ne kadarının AI, ne kadarının AII ve ne kadarının AV grubundan oluştuğu belirtilecektir. Aynı şekilde, bünyesinde sıhhi tesisat, havalandırma tesisatı, asansör, gaz tesisatı ve elektrik tesisatı işleri bulunan BII grubundaki bir idari bina yapımı işinde belge tutarının ne kadarının CI, CII, CIII, CIV ve DIV grubundan oluştuğu belirtilecektir. Anahtar teslimi götürü bedel teklif alınarak ihale edilen işlerde belge tutarının iş grupları itibariyle dağılımı hesaplanırken sırasıyla yaklaşık maliyet hesabında ve ödemede esas alınan imalat grubu tutarının toplam içerisindeki oranı dikkate alınacaktır.

## **Madde 41- Özel sektörde gerçekleştirilen yapım işlerinde iş deneyim belgeleri ile alt yüklenici iş bitirme, iş denetleme ve iş yönetme belgeleri**

**41.1**Yapım İşleri İhaleleri Uygulama Yönetmeliğinin 45 inci maddesinde; özel sektörde gerçekleştirilen yapım işlerinde iş deneyim belgesi düzenlenebilmesi için yapı ruhsatı ve yapı kullanma izin belgesinin sunulması gerektiği düzenlenmiştir. İlgili mevzuatı gereği adı geçen belgeler yerine başka izin veya ruhsat gerektiren yapım işlerinde, iş deneyim belgesi düzenlenebilmesi için ilgili mevzuatında tanımlanan belgelerin sunulması gerekmektedir. Bu çerçevede özel sektörde asansör montajı yapan yüklenicilerin yaptıkları işi tevsik amacıyla yapı ruhsatı ve yapı kullanma izin belgesi yerine, 18/11/2008 tarih ve 27058 sayılı Resmi Gazete'de yayımlanan Asansör Bakım ve İşletme Yönetmeliğinin "Asansörlerin tescili" başlıklı 5 nci maddesi uyarınca asansörün monte edildiği binaya uygunluğu ile ilgili işlemlerin yapıldığına ilişkin belgeleri sunmaları yeterli kabul edilecektir.

**41.2.** Alt yüklenicilerin iş bitirme belgelerinin değerlendirilmesinde; yapılmış ise alt yükleniciye ait işin kısmi kabul tarihinin, kısmi kabul yapılmamış ise asıl sözleşmeye ilişkin işin geçici kabul tarihinin ilk ilan veya davet tarihinden geriye doğru son on beş yıl içinde olması şartı aranmalıdır.

**(Ek: 13/04/2013-28617 R.G./12. md.)**Alt yüklenicilere iş deneyim belgesi düzenlenebilmesi için, ilgili alt yüklenicinin idarenin onayıyla ihale konusu işin ifasında görev almış olması gerekli olup, bu şartın sağlanmadığı hallerde alt yüklenici iş deneyim belgesi düzenlenemez ve bu kapsamdaki işler idarelerce iş deneyimi olarak kabul edilemez.

**41.3.** Alt yüklenici bünyesinde görev yapan mühendis veya mimarlara, iş denetleme ve iş yönetme belgesi düzenlenmeyecektir.

**41.4. (Değişik: 24/09/2013-28775R.G./1. md.; Mülga madde: 25/01/2017-29959 R.G./6. md.)** 

**41.5. (Değişik: 24/09/2013-28775 R.G./1. md.)** Uygulama Yönetmeliğinin 47 nci maddesinde, iş deneyim belgesi düzenlemeye yetkili kurum ve kuruluşlarda, bir görevlendirme yazısına veya idari düzenlemeye dayalı olarak, sözleşme bedelinin en az % 80'i oranında fiilen görev yapmış olmak şartıyla, yapım ve/veya teknik işlerden sorumlu olan; şube müdürü, proje müdürü, kontrol amiri, inşaat ve tesisat müdürü ve yardımcıları ve bunlarla aynı teknik seviyede görev yapanlar, il müdürü ve yardımcıları, bölge müdürü ve yardımcıları ile yapım ve/veya teknik işler daire başkanı ve yardımcıları, yapım ve/veya teknik işlerden sorumlu genel müdür yardımcıları ve genel müdür olarak görev yapanlara, iş yönetme belgesi düzenleneceği hüküm altına alınmış, Uygulama Yönetmeliğinin 46 ncı maddesinde, yönetme görevlerinde bulunanların iş deneyim tutarının yönettikleri tutarlar üzerinden belirleneceği, ancak işin tamamında veya bir kısmında aynı sıfat ve görev unvanı ile eşzamanlı görev yapan birden fazla yönetici olması halinde belge tutarının, yöneticilerin sayısına bölünerek bulunan tutarlar üzerinden hesaplanacağı düzenlenmiştir.

**41.5.1.** Söz konusu hükümler uyarınca; iş yönetme belge tutarları, fiilen yönetme görevinde bulunulan iş tutarları üzerinden belirlenecektir. Ancak işin tamamında veya bir kısmında aynı sıfat ve görev unvanı ile eşzamanlı yönetme görevinde bulunan başka görevliler de bulunması durumunda; yönetme görevinde bulunanların belge tutarlarının hesaplanmasında, fiilen yönetme görevinde bulunulan iş kısımlarının dikkate alınması gerekmekte olup görev alanı ile ilgili olmayan iş kısımlarının belge düzenlenmesi sırasında dikkate alınması mümkün bulunmamaktadır. Örneğin, ihale edilen bir yapım işinde, yapım işlerinden sorumlu iki şube müdürünün görevli olduğu, söz konusu şube müdürlerinin de farklı daire başkanlarına/yardımcılarına bağlı bulunduğu durumda, şube müdürlerinin belge tutarlarının, görev sınırları dâhilinde fiilen yönettikleri ilgili iş kısımlarına ait sözleşme bedelleri üzerinden hesaplanması, daire başkanlarının/yardımcılarının belge tutarlarının ise sorumlu oldukları şube müdürlüklerine ait iş tutarları üzerinden belirlenmesi gerekmektedir.

**41.6. (Değişik: 24/09/2013-28775 R.G./1.md.; Değişik: 07/06/2014-29023 R.G./16. md., yürürlük: 19/08/2014)** Sözleşme bedelinin en az % 80'i oranındaki işin bir kısmında denetleme, diğer kısmında yönetme görevinde bulunan mimar veya mühendislere, bu görevlerde bulundukları sürede gerçekleştirilen toplam iş tutarı esas alınarak, kabulü yapılmış işler için (Standart Form-KİK030.1/Y), devam eden işler için ise (Standart Form-KİK030.2/Y) formu esas alınarak, ilgilinin denetleme ve yönetme görevi sırasında işin gerçekleşen tutarları ayrı ayrı yazılmak suretiyle tek bir iş denetleme veya iş yönetme belgesi düzenlenecektir. Belgenin adlandırılmasında, denetleme ve yönetme görevinde bulunulan dönemlerden daha fazla iş tutarının gerçekleştirildiği görev esas alınır.

**41.7. (Mülga: 20/8/2011-28031 R.G./ 13 md.)**

**Madde 42-İş deneyim belgelerine ilişkin diğer hususlar**

## **42.1. (Değişik: 07/06/2014-29023 R.G./ 17. md.; Mülga madde: 30/09/2020- 31260 R.G./11. md.)**

**42.2.** 4734 sayılı Kanunun 20 inci maddesine göre belli istekliler arasında yapılacak ihalelerde; yeterliği tespit edilenler arasından belli sayıda adayın teklif vermek üzere davet edilmesinin öngörüldüğü durumlarda, ön yeterlik şartnamesinin (7.9.1.1.) maddesi uyarınca sunulacak en fazla üç işe ilişkin iş deneyim belgesinin benzer işe ait olma zorunluluğu olmayıp, ön yeterlik şartnamesinin (7.9.4.3) maddesi uyarınca yapılacak puanlamada benzer işe ait olmayan iş deneyim belgeleri de puanlamada değerlendirmeye alınacaktır.**(Ek: 20/8/2011-28031 R.G./ 14 md.)** (7.9.4.3) maddesine göre yapılan puanlamada; son 15 yıla ilişkin 3 iş deneyim belgesinin toplamına, adayın (7.5) maddesi kapsamında yeterlik için sunduğu iş deneyim belgesi tutarının, (7.9.4.1). maddesine göre tam puan için gereken tutardan fazla olan kısmı da ilave edilecektir.

**42.3. (Ek: 20/8/2011-28031 R.G./ 14 md.)** Yönetmeliğin 43 üncü maddesinin ikinci fıkrası gereği birden fazla kurum veya kuruluş tarafından iş deneyim belgesi düzenlenmesinin zorunlu olduğu tek sözleşme kapsamında yapılan işler için düzenlenen iş deneyim belgeleri iş deneyimini tevsik için kullanılabilir. Örneğin, tek sözleşme kapsamında 4 farklı belediye sınırları içinde yapılan bir yapım işi için söz konusu belediyeler tarafından düzenlenen 4 adet iş deneyim belgesi, başvuru veya teklif kapsamında sözleşme ile birlikte sunulması durumunda belge tutarları toplanmak suretiyle değerlendirmeye alınacaktır.

**42.4. (Ek: 13/04/2013-28617 R.G./13. md.)** Tüzel kişilik tarafından iş deneyim belgesi kullanılan ortağının teminat süresinin bitiminden önce ortaklıktan hastalık ve benzeri nedenlerle ayrılması durumunda sözleşmenin feshedilmesi, ancak kesin teminatın gelir kaydedilmemesi ve gerek tüzel kişilik gerekse iş deneyim belgesine sahip ortak hakkında yasaklama kararı verilmemesi gerekmektedir. Tüzel kişilik tarafından iş deneyim belgesi kullanılan ortağının ihale süreci devam ederken ölmesi veya iflası durumunda bu tüzel kişiliğin teklifi değerlendirme dışı bırakılacak, ancak geçici teminat gelir kaydedilmeyecek ve gerek tüzel kişilik gerekse ortak hakkında yasaklama işlemi uygulanmayacaktır.

Tüzel kişilik tarafından iş deneyim belgesi kullanılan ortağının sözleşmenin yürütülmesi aşamasında ve teminat süresinin bitiminden önce ölmesi **(Ek ibare: 08.08.2019-30856 R.G./1. md., yürürlük: 18.08.2019)** veya iflası durumunda, tüzel kişiliğin kendisine ait yeterlik koşulunu sağlayan iş deneyim belgesi sunması koşuluyla işi yürütebilmesi mümkün olup, bunun aksi durumlarda işin tasfiye edilmesi gerekmektedir.

**42.5. (Ek madde: 08.08.2019-30856 R.G./1. md., yürürlük: 18.08.2019)** Yüklenicisinin ortak girişim olduğu işlerde, tüzel kişi pilot veya koordinatör ortak tarafından iş deneyimini tevsiken sunulan iş deneyim belgesi sahibi ortağın, sözleşmenin yürütülmesi sırasında ölümü veya iflası durumunda;

a) İlgili ortak tarafından (pilot veya koordinatör) kendisine ait yeterlik koşulunu sağlayan iş deneyim belgesi sunulması durumunda sözleşmeye devam edilebilir.

b) İlgili ortak (pilot veya koordinatör) tarafından kendisine ait yeterlik koşulunu sağlayan iş deneyim belgesi sunulamaz ise diğer ortaklarca yeterlik koşulunu sağlayan iş deneyim belgesi sunulması ve idarenin uygun görmesi halinde, teminat dâhil o iş için pilot veya koordinatör ortağın yüklenmiş olduğu sorumlulukların üstlenilmesi kaydıyla sözleşme yenilenerek işe devam edilebilir.

c) İlgili ortak tarafından (pilot veya koordinatör) kendisine ait yeterlik koşulunu sağlayan iş deneyim belgesi sunulamaması veya diğer ortaklar tarafından yeterlik koşulunu sağlayan iş deneyim belgesi sunulmaması durumunda, sözleşme feshedilmek suretiyle hesabı genel hükümlere göre tasfiye edilerek kesin teminatlar iade edilir.

## **Madde 43- Mühendis veya mimarların mezuniyet belgeleri ile ihalelere katılmaları (Değişik: 07/06/2014-29023 R.G./18. md., yürürlük: 10/06/2014)**

**43.1.** 4734 sayılı Kanunun 62 nci maddesinin (h) bendi uyarınca; mühendis ve mimarların mezuniyet belgeleriyle elde ettikleri deneyimin, mühendis veya mimarların en az beş yıldır % 51 veya daha fazla hissesine sahip olduğu tüzel kişiler tarafından da kullanılabilmesi mümkün olup, bu kapsamda tüzel kişilerin ortaklarına ait mezuniyet belgelerini iş deneyimlerini tevsik amacıyla sunabilmeleri için, mezuniyet belgesi sahibi ortağın en az beş yıldır tüzel kişiliğin % 51 veya daha fazla hissesine sahip olduğunun, ihalenin ilk ilan veya davet tarihinden sonra **(Ek ibare: 12/06/2015-29384 R.G./3. md.; Mülga ibare: 13.06.2019-30800 R.G/9. md., yürürlük: 23.06.2019)** YMM, SMMM ya da ticaret ve sanayi odası/ticaret odası bünyesinde bulunan ticaret sicil müdürlükleri tarafından düzenlenen (KİK031.3/Y) nolu standart forma uygun belge ile tevsik edilmesi zorunludur.

**43.2.** Mezuniyet tarihinden sonra geçen süre on beş yıldan fazla olan mühendis ve mimarların, on beş yıldan fazla mezuniyet sürelerinin de değerlendirilebilmesi için, başvuru veya teklif kapsamında mezuniyet belgesi sunulan mühendis veya mimara ait yapım işine ilişkin bir iş deneyim belgesi (iş bitirme, iş durum, iş denetleme, iş yönetme) sunulması gerekli olup, iş deneyim belgesi sunulmaması durumunda mezuniyet tarihinden sonra geçen sürenin on beş yıldan fazlası dikkate alınmayacaktır. Bu kapsamda sunulacak iş deneyim belgesine konu işin, geçici kabul tarihinin veya gerçekleşme oranının toplam sözleşme bedelinin % 80'ine ulaştığı tarihin, ihale ilk ilan veya davet tarihinden geriye doğru son on beş yıl içinde olması koşulu aranmaz.

**43.3.** Yapım İşleri İhaleleri Uygulama Yönetmeliğinin 48 inci maddesinde birden fazla iş deneyiminin toplanarak değerlendirilemeyeceği hüküm altına alınmıştır. Bu doğrultuda, mezuniyet belgeleri için 4734 sayılı Kanunun 62 nci maddesinin birinci fıkrasının (h) bendi uyarınca hesaplanan iş deneyim tutarları, iş deneyim (iş bitirme, iş durum, iş denetleme ve iş yönetme) belge tutarları ile toplanarak değerlendirilmeyecektir.

**43.4.** İş ortaklığında, pilot ortağın istenen asgari iş deneyim tutarının tamamını sağlaması durumunda; özel ortakların istenen asgari iş deneyim tutarının % 40'ından az olmamak üzere benzer işe ait olmayan bir yapım işine ilişkin iş deneyim belgesi sunmaları mümkündür. Ancak özel ortakların iş deneyimini tevsik amacıyla mezuniyet belgeleri sunması durumunda, mezuniyet belgelerinin ihale konusu iş veya benzer işe denk sayılacağı belirtilen mimarlık veya mühendislik bölümlerine ait olması gereklidir.

## **Madde 44- (Değişik başlık: 16/03/2019-30716 R.G./ 13. md., geçerlilik:18/03/2020) Yapım işlerinde ortaklık durum belgesi ve ortaklık tespit belgesi**

**44.1. (Değişik: 07/06/2014-29023 R.G./20.md., yürürlük: 10/06/2014; Değişik:07/06/2014-29023 R.G./19. md., yürürlük: 19/08/2014)** Tüzel kişi aday veya isteklilerin, ortaklarına ait iş deneyimini gösteren belgeleri sunmaları durumunda; Uygulama Yönetmeliğinin 39 uncu maddesinin dokuz, ve onbirinci fıkralarında yer alan hükümler uyarınca, **(Mülga ibare: 16/03/2019-30716 R.G./ 3. md., geçerlilik:18/03/2020)** ticaret ve sanayi odası/ticaret odası bünyesinde bulunan **(Değişik ibare: 16/03/2019-30716 R.G./ 13. md., geçerlilik:18/03/2020)** ticaret sicili müdürlükleri veya **(Ek ibare: 12/06/2015-29384**

**R.G./3.md.; Mülga ibare: 13.06.2019-30800 R.G/10. md., yürürlük: 23.06.2019)** YMM ya da SMMM tarafından düzenlenen belgeleri sunmaları zorunludur. Bu kapsamda;

a) **(Değişik bent: 16/03/2019-30716 R.G./ 3. md., geçerlilik:18/03/2020)** Tüzel kişiliğin en az bir yıldır yarısından fazla hissesine sahip ve Kanuna göre yapılacak ihalelere ilişkin sözleşmelerin yürütülmesi konusunda temsile ve yönetime yetkili ortağının iş bitirme/durum/yönetme/denetleme belgesi ile ihaleye katılım durumunda, ortaklık hisse oranları ve süreleri ile temsil ve yönetim yetkisine ilişkin olarak (KİK031.1/Y) nolu standart formun,

b) (**Mülga bent: 07/06/2014-29023 R.G./19.md., yürürlük: 19/08/2014)**

c) Tüzel kişiliğin en az beş yıldır % 51 veya daha fazla hissesine sahip ortağının mezuniyet belgesi ile ihaleye katılım durumunda; **(Ek ibare: 16/03/2019-30716 R.G./ 3. md., geçerlilik:18/03/2020)** ortaklık hisse oranları ve sürelerine ilişkin olarak (KİK031.3/Y) nolu standart formun,

düzenlenerek başvuru veya teklif kapsamında sunulması gereklidir.

## **Madde 45- (Değişik: 30/07/2010-27657 R.G./2. md.; Değişik başlık: 07/06/2014- 29023 R.G./21. md.) Sınır değer tespiti ve aşırı düşük teklifler**

**45.1. (Değişik: 07/06/2014-29023 R.G./21.md.; Mülga: 12/06/2015-29384 R.G./4. md.)**

**45.1.1. (Değişik: 29/12/2010-27800-6.m. R.G./1 md.)** Yapım işleri ihalelerinde, **(Değişik ibare: 25/01/2017-29959 R.G./7. md.)** 4734 sayılı Kanunun 36 ncı maddesi uyarınca ilk oturumda teklif mektubu ve geçici teminatını usulüne uygun sunan geçerli teklifler tespit edildikten sonra;

Yaklaşık maliyetin % 120'sinin üzerindeki ve % 40'ının altındaki teklifler dikkate alınmaksızın, geçerli tekliflerin aritmetik ortalaması ve standart sapması hesaplanır.

$$
T_{\text{ort}1} : \text{Geçerli tekliflerin} (T_n) \text{ aritmetik ortalaması} (T_{\text{ort}1} = \frac{\sum T_n}{n})
$$
  

$$
\sigma : \text{Geçerli tekliflerin standard sapması} (\sigma = \sqrt{\frac{\sum (T_n - T_{\text{ort}1})^2}{(n-1)}})
$$
  
Aritmetik ortalamadan standart sapma çikartılır ve eklenir.  

$$
T_{\text{ort}1} \cdot \sigma
$$
  

$$
T_{\text{ort}1} + \sigma
$$

Aritmetik ortalama değerinin standart sapma kadar aşağısı ve standart sapma kadar yukarısı arasında kalan bölgede yer alan tekliflerin tekrar ortalaması alınmak suretiyle, ikinci aritmetik ortalama bulunur.

 $T_i$ : Standart sapma aralığında kalan teklifler: {  $T_i$ :  $(T_{ort1} - \sigma \le T_i \le T_{ort1} + \sigma)$ }

 $\Sigma T_i$  $T_{\text{ort}}$ ort2 : Standart sapma aralığında kalan tekliflerin (T<sub>i</sub>) aritmetik ortalaması (T<sub>ort2</sub>=

Hesaplanan ikinci aritmetik ortalama yaklaşık maliyete bölünmek suretiyle (C) değeri elde edilir.

)

 $C \t: T_{\text{ort2}}/YM$ 

(C) değeri aşağıdaki eşitliklerin ilgili olanında yerine konularak (K) değeri bulunur.

$$
C < 0,60 \rightarrow K = C
$$
  
\n
$$
0,60 \le C \le 1,00 \rightarrow K = \frac{(3,2 \text{ C} - \text{C}^2 - 0,6)}{(\text{C}+1)}
$$
  
\n
$$
C > 1,00 \rightarrow K = \frac{(\text{C}^2 - 0,8 \text{ C} + 1,4)}{(\text{C}+1)}
$$
  
\n
$$
S_{\text{max}} = 0
$$

Sınır değer aşağıdaki eşitlikten bulunur:

SD (Smr deger) = 
$$
\frac{K \times T_{ort2}}{C \times N}
$$

**45.1.1.1. (Değişik: 20/8/2011-28031 R.G./15 md.)** Sınır değer eşitliğinde yer alan (N), "sınır değer katsayısı"nı temsil etmekte olup bu katsayı, 11/06/2011 tarihli ve 27961 sayılı Resmi Gazete'de yayımlanan "Yapım İşlerinde Benzer İş Grupları Tebliği"nde yer alan "B-Üstyapı (Bina) İşleri", "C-Sıhhi Tesisat ve Mekanik Tesisat İşleri", "D-Elektrik İşleri", "E-Elektronik ve İletişim İşleri" grubundaki yapım işleri ile bu işlerle ilgili tamamlama, onarım, sondaj, yıkma, güçlendirme ve montaj işlerinde (1,00), diğer yapım işlerinde (1,20)'dir. İhale konusu yapım işinin kapsamında farklı katsayılara tabi iş kısımlarının bulunması durumunda; sınır değer katsayısı, söz konusu kısımlardan toplam yaklaşık maliyeti içindeki ağırlık oranı en fazla olana göre belirlenir.

**45.1.1.2. (Ek: 29/12/2010-27800-6.m. R.G./1 md.; Değişik: 23/8/2013-28744 R.G./ 1. md.)** Gerekli görülmesi durumunda, (45.1.1.1.) maddesi uyarınca belirlenen sınır değer katsayıları yerine, işin niteliğine göre;

a) Mevzuatı uyarınca kendisine yapım işi yaptırma yetkisi verilen bakanlıklar tarafından, bakanlık merkez ve taşra teşkilatı ile bağlı, ilgili veya ilişkili olan idareleri için,

b) Çevre, Şehircilik ve İklim Değişikliğ Bakanlığı tarafından, (a) bendinde sayılan idareler dışındaki idareler için,

(1,00)'den küçük, (1,20)'den büyük olmamak üzere (N) sınır değer katsayıları belirlenebilir. Ayrıca Bakanlıklar tarafından ön proje üzerinden ihalesi yapılacak olan üst yapı işleri için (0,90)'dan küçük, (1,10)'dan büyük olmamak kaydıyla farklı katsayılar belirlenmesi de mümkündür. Belirlenen katsayılar, Resmî Gazete'de ilan edilir.

**45.1.1.3. (Ek: 29/12/2010-27800-6.m. R.G./ 1 md.)** İhalede uygulanacak sınır değer katsayısı, ihale ilanı veya davet mektubu ile idari şartnamenin "Diğer hususlar" başlıklı bölümünde belirtilir.

**45.1.1.4. (Ek: 29/12/2010-27800-6.m. R.G./ 1 md.)** Yaklaşık maliyetin % 120'sinin üzerinde ve % 40'nın altındaki teklifler dışında tek geçerli teklif bulunması durumunda; "T<sub>ort2</sub>"

değeri tek geçerli teklife eşittir. Yaklaşık maliyetin % 40 - % 120 aralığında geçerli teklif bulunmaması durumunda; sınır değer yaklaşık maliyetin % 40'ıdır. (45.1.1.) maddesine göre yapılan hesaplama sonucunda sınır değerin yaklaşık maliyetin %40'ının altında çıkması durumunda sınır değer yaklaşık maliyetin % 40'ı olarak belirlenir.

Sınır değer hesaplanmasında idarelerin faydalanmasına yönelik olarak hazırlanan "Yapım işlerinde sınır değer hesaplama aracı" programına Kurumun [\(www.kik.gov.tr\)](http://www.kik.gov.tr) internet sayfasından erişilebilir.

**45.1.1.5. (Ek madde: 25/01/2017-29959 R.G./7. md.)** Bu madde kapsamında sınır değer hesaplanmasında, 4734 sayılı Kanunun 36 ncı maddesi uyarınca ilk oturumda teklif mektubu ve geçici teminatını usulüne uygun sunan isteklilerin teklifleri "geçerli teklif" olarak dikkate alınacaktır.

**45.1.2.** Sınır değerin altındaki teklif sahiplerinden yaklaşık maliyetin % 80'lik bölümünü oluşturan iş kalemleri/gruplarına ilişkin ayrıntılar yazılı olarak istenir. Bu çerçevede; istenen açıklamanın niteliği dikkate alınarak, isteklilere beş (5) iş gününden az olmamak üzere makul bir süre verilir.**(Ek cümle: 19.06.2018-30453/m RG/ 7. md.)** Yazıda ayrıca, ihale konusu işe özgü alanlara (malzeme ocağı vb.) ilişkin olan ve açıklama istenecek girdi niteliğinde bulunan nakliyelere dair yaklaşık maliyet hesabında esas alınan mesafeler belirtilir.

**45.1.2.1.** İhale komisyonunca, (38.1) maddesi kapsamında idarece hazırlanan "sıralı iş kalemleri/grupları listesi" kullanılarak yaklaşık maliyetin % 80'lik kısmına giren iş kalemleri/grupları belirlenir.

Sıralı listeye göre, tutarlarının yaklaşık maliyete oranlarının kümülatif toplamı % 80 oranına kadar olan iş kalemleri/grupları ile kümülatif toplama eklendiğinde % 80 oranının aşılmasına neden olan iş kalemi/grubu, sorgulamaya tabi tutulacak olan iş kalemleri/grupları olarak belirlenecektir. Bunların dışında kalan iş kalemleri/grupları için sorgulama yapılmayacaktır.

**45.1.2.2.** İhale komisyonu tarafından, açıklama istenilmesi gereken iş kalemleri/gruplarına ait idarece (38.1) maddesine göre oluşturulan "sıralı analiz girdileri listesi" kullanılarak tutarı kar ve genel gider hariç analiz toplamının % 3'üne eşit ve bu tutarın altında olan analiz girdileri tespit edilecektir.

Yaklaşık maliyeti oluşturan iş kalemi/grubu analizlerindeki analiz girdilerinden, tutarı kar ve genel gider hariç analiz toplamının %3'üneeşit ve altında olanlar için isteklilerden açıklama yapılması istenilmeyecektir.

Tutarı, kar ve genel gider hariç analiz toplamının % 3'üne eşit veya altında olması nedeniyle sorgulamaya tabi tutulmayacak analiz girdilerinin tutarlarının kümülatif toplamının kar ve genel gider hariç analiz toplamının %15'ini aşması durumunda; en küçük tutardan itibaren kümülatif toplamda % 15'lik tutarın aşılmasına neden olan analiz girdisi belirlenecek, tutarı bu girdinin tutarından daha az olan girdiler için açıklama istenilmeyecektir.

Aynı girdinin yaklaşık maliyeti oluşturan birden fazla iş kalemi/grubunun analizinde yer alması halinde bu girdinin oranı her analiz için ayrı ayrı değerlendirilerek analiz toplamının % 3'ünün altında kalıp kalmadığına göre işlem yapılır. Herhangi bir analizdeki oranı %3'ün üstünde olan analiz girdisi için açıklama istenilecektir.

Analizlerdeki işçilik girdisi**,** tutarları analiz toplamının % 3'üne eşit veya altında olsa dahi, açıklama istenilmeyecek girdiler arasında yer alamaz.

**45.1.2.3.** İhale komisyonu teklifleri aşırı düşük olarak tespit edilen isteklilerden (45.1.2.1) maddesinde belirlediği iş kalemleri/grupları için isteyeceği açıklama ile ilgili yazıda, (45.1.2.2) maddesine göre açıklama istenilmeyecek olan analiz girdilerini de belirtecektir.

İstekliler, teklifi kapsamında yer alan iş kalemleri/grupları için hazırlayacakları analizlerde (45.1.2.2) maddesine göre açıklama istenilmeyecek olan analiz girdileri de dâhil analizlerini oluşturan tüm girdileri göstereceklerdir.

**Örnek:**

### **198 HakedişPlus Kullanım Kılavuzu**

Yaklaşık maliyeti 100.000 TL olan bir ihalede; ihale komisyonu, (38.1) maddesine göre idarece oluşturulan "sıralı iş kalemleri/grupları listesi" ni kullanarak yaklaşık maliyete oranlarının kümülatif toplamı % 80 den küçük olan (0,6888) 8, 9 ve 10 nolu iş kalemleri/grupları ile kümülatif toplama eklendiğinde % 80 oranının aşılmasına neden olan 4 nolu iş kalemi/grubunu açıklama istenilecek iş kalemleri/grupları olarak belirleyecektir.

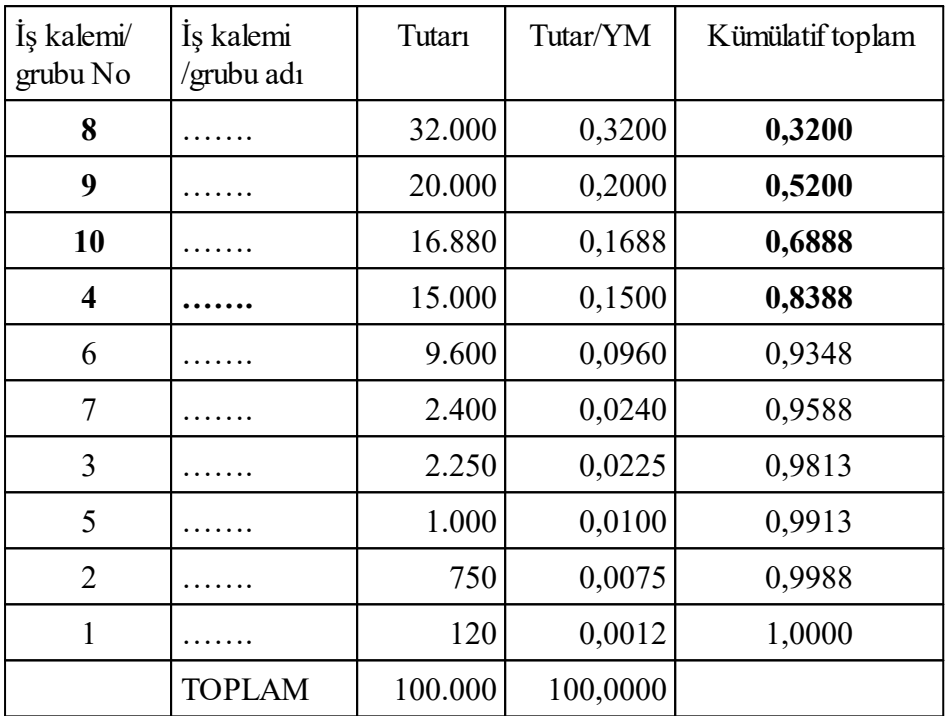

Sıralı iş kalemleri/grupları listesi

Sorgulama yapılacak olan "4" nolu iş kalemi/grubunun kar ve genel gider hariç birim fiyatının

18,49 TL olduğu varsayıldığında, ihale komisyonu tarafından, tutarı 18,49 TL'nin % 3'ü olan (18, 49 x 0,03=0,55) 0,55 TL'ye eşit veya altında kalan analiz girdileri *"vida ve plastik dupel, agraf 12 cm, agraf vidası, derz bandı, ses yalıtım bandı, borazan vida, derz dolgu alçısı harcı"*olarak tespit edilecektir.

Ancak söz konusu girdilerin tutarları toplamı olan 2,81 TL'nin, 4 nolu iş kaleminin kar ve genel gider hariç analiz toplamının (birim fiyatının) % 15'i olan (18,49x0,15=2,77) 2,77 TL'den fazla olması nedeniyle sıralı analiz girdileri tablosuna göre 2,77 TL'lik tutarın aşılmasına neden olan *"vida ve plastik dubel"* açıklama yapılması gerekli olmayan analiz girdileri içinden çıkarılacak ve "*agraf 12 cm, agraf vidası, derz bandı, ses yalıtım bandı, borazan vida, derz dolgu alçısı harcı"* açıklama yapılmasına gerek olmayan analiz girdileri olarak ihale komisyonunca tespit edilecektir.

İş kalemi / grubu analizi

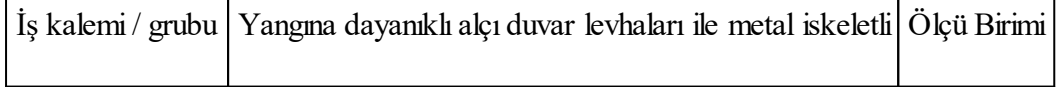

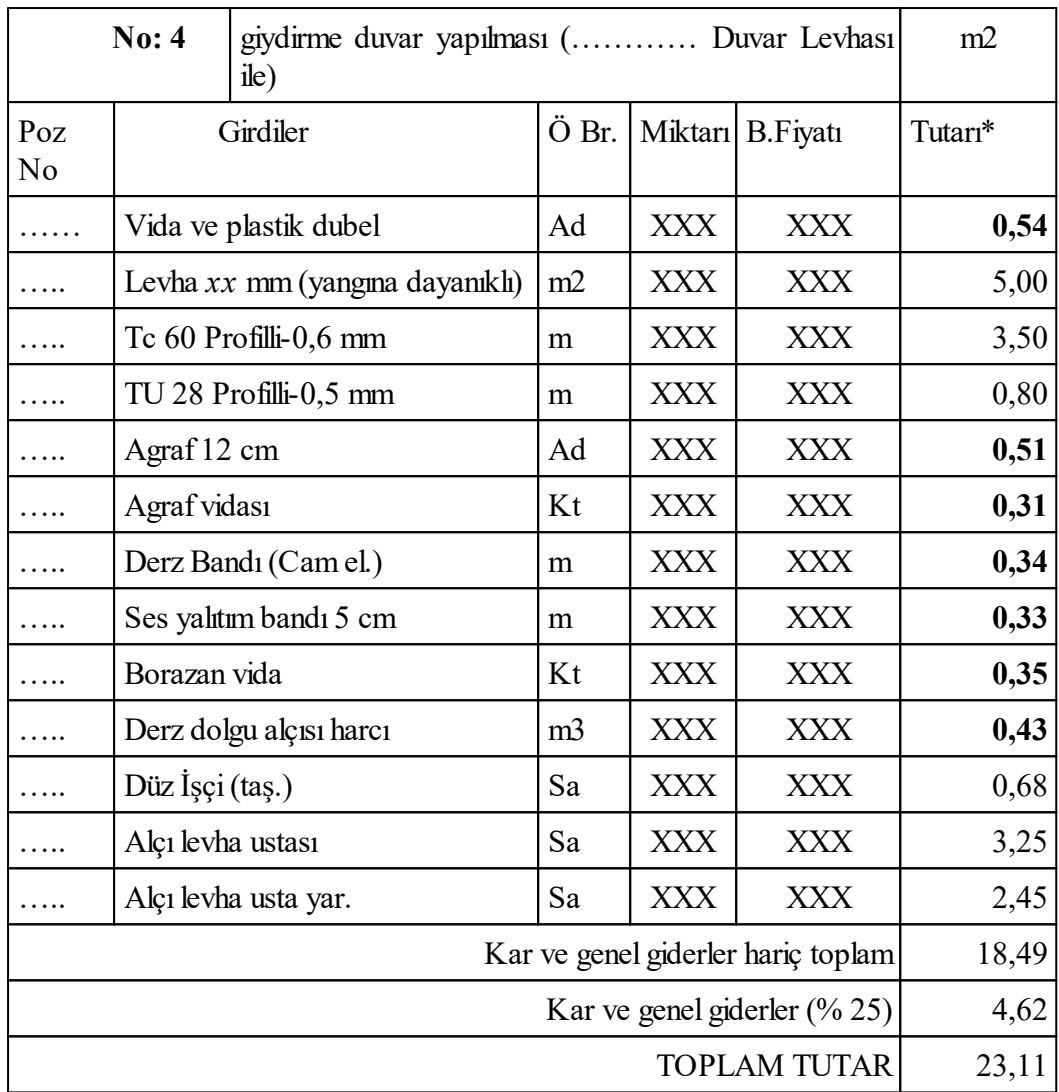

# Sıralı analiz girdileri tablosu

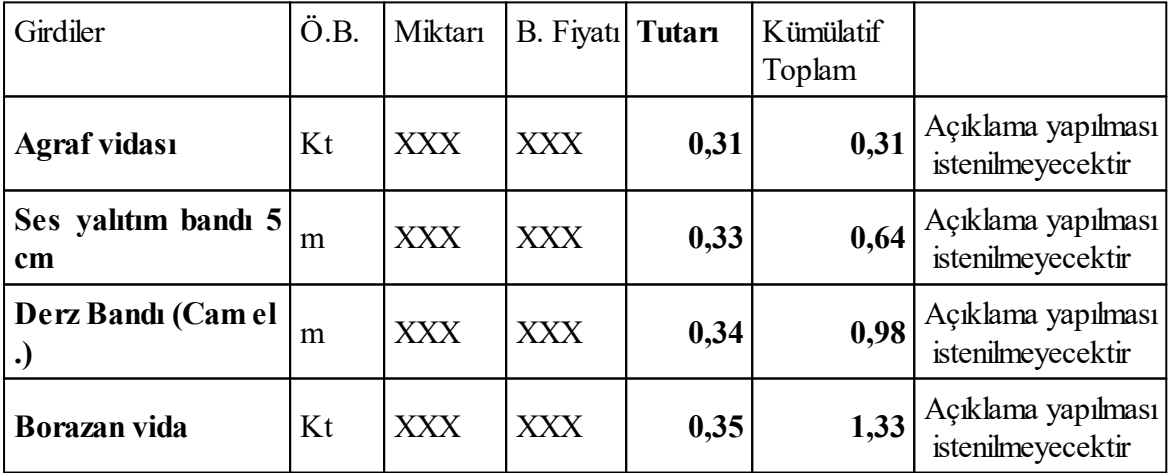

#### **200 HakedişPlus Kullanım Kılavuzu**

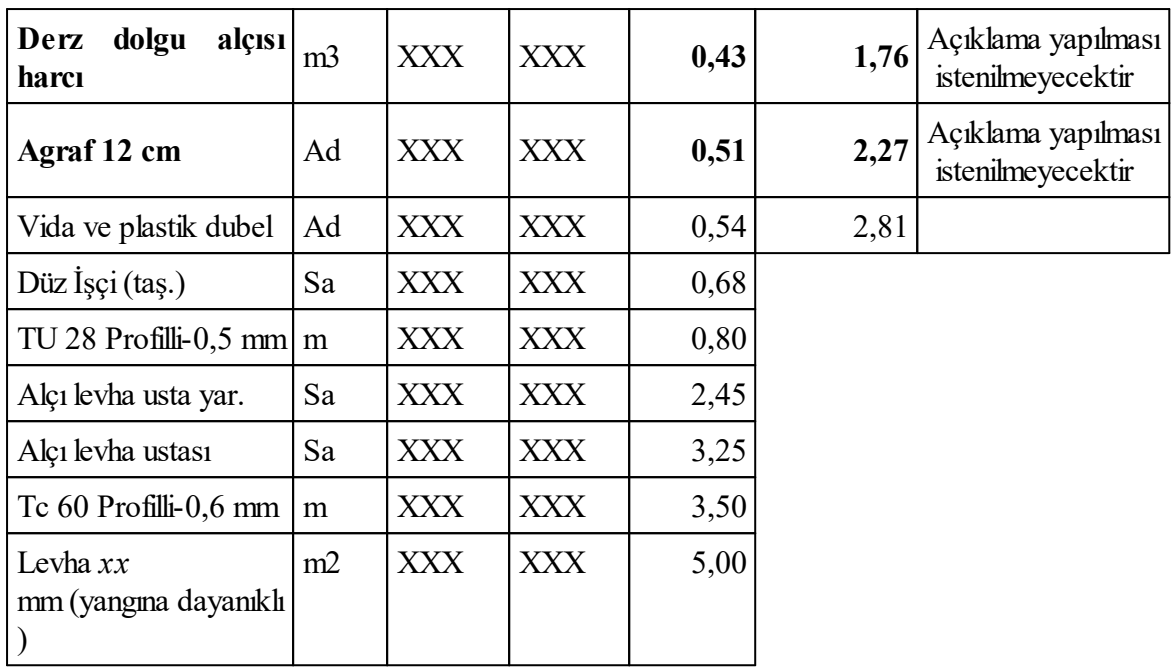

(NOT = Örnekteki iş kalemine ait analizdeki girdiler ve tutarları gerçek verileri yansıtmamaktadır, (45.1.2.1) ve (45.1.2.2) maddesi için oluşturulmuş sayısal örnektir.)

**45.1.3. (Değişik: 07/06/2014-29023 R.G./ 22.md.)** İsteklilerden teklifleri kapsamında analiz ve hesap cetveli sunmaları istenmeyecektir. Analizler ve hesap cetveli, Kanunun 38 inci maddesi uyarınca teklif fiyatı aşırı düşük olarak tespit edilen isteklilerin tekliflerinin önemli bileşenleri ile ilgili ayrıntıların belirlenmesi amacıyla, sadece aşırı düşük teklif sahibi isteklilerden istenecektir. Bu çerçevede; teklif fiyatının aşırı düşük olduğu tespit edilen istekliler tekliflerinde önemli olduğu tespit edilen bileşenlerine ilişkin olarak yapacakları açıklama kapsamında;

a) Anahtar teslimi götürü bedel işlerde, toplam teklif bedelini oluşturan iş kalemleri ve/veya iş gruplarına ait miktarlar ve bunlara ait birim fiyatların gösterildiği hesap cetveli ile açıklama istenen iş kalemleri ve/veya iş gruplarının birim fiyatlarına ilişkin ihale dokümanında verilen analiz formatına uygun analizleri,

b) Teklif birim fiyatlı işlerde; açıklama istenen iş kalemlerinin birim fiyatlarına ilişkin olarak ihale dokümanında verilen analiz formatına uygun analizleri

sunacaklardır. Sorgulamaya konu edilmeyen iş kalemleri/grupları için analiz sunulması istenmeyecektir.

Anahtar teslimi götürü bedel teklif alınan ihalelerde istekli tarafından sunulacak hesap cetvelinde, sorgulamaya tabi tutulmayan iş kalemlerinin ve/veya iş gruplarının her biri için miktar ve birim fiyatların ayrı ayrı gösterilmesi zorunlu olmayıp, sorgulanmayan iş kalemlerinin tamamı için teklif edilen toplam bedelin gösterilmesi yeterlidir.

**45.1.4. (Değişik: 07/06/2014-29023 R.G./ 23.md.)** İdare tarafından ihale dokümanı kapsamında;

a) Teklif birim fiyatlı işlerde; her bir iş kaleminin yapım şartlarına, tarif ve içeriğine göre analizde yer almasını istediği *"malzeme, işçilik, makine ve diğerleri (varsa; nakliyeler, inşaat yerindeki yükleme, boşaltma, yatay ve düşey taşımalar, zamlar vb.)"*sadece girdi cinslerinin belirlendiği, analiz girdileri ile miktarlarının ve tutarlarının belirtilmediği,

b) Anahtar teslimi götürü bedel işlerde; iş kalemleri ve/veya iş gruplarının yapım şartlarına bağlı kalınarak, her iş kalemi/iş grubunun içeriğine göre analizde yer almasını istediği *"malzeme, işçilik, makine ve diğerleri (varsa; nakliyeler, inşaat yerindeki yükleme, boşaltma, yatay ve düşey taşımalar, zamlar vb.)"*sadece girdi cinslerinin belirlendiği, analiz girdileri ile miktarlarının ve tutarlarının belirtilmediği,

(Ek-Y.2)'de yer alan örneğe uygun analiz formatının isteklilere verilmesi, isteklilerin de tekliflerinin aşırı düşük olarak tespit edilerek kendilerinden açıklama istenmesi durumunda, yapacakları açıklamada sunacakları analizlerin verilen bu formata uygun olması gerekmektedir.

İdare tarafından bütün iş kalemleri/iş grupları için tek bir analiz formatı düzenlenebileceği gibi, iş kalemleri/iş gruplarının yapım şartlarına göre birden fazla analiz formatı da düzenlenebilir. Ancak bu durumda, idare ihale dokümanında hangi analiz formatının hangi iş kalemleri/iş grupları için kullanılacağını belirtmek zorundadır.

Kamu kurum ve kuruluşlarınca yayımlanmış birim fiyatlar ile uyumlu olmayan iş kalemleri (özel iş kalemleri) ile idarelerce tasarlanan ve birden fazla iş kalemini ihtiva eden iş kalemleri (paçal iş kalemi) için bu iş kalemlerinde bulunan analiz girdileri ve miktarlarının gösterildiği analiz formatlarının, ihale dokümanı kapsamında **(Değişik ibare: 16/03/2019-30716 R.G./14.md.)** veya aşırı düşük tekliflere yönelik açıklama istenmesine ilişkin yazı ekinde verilmesi gerekmektedir. Ancak idarece niteliği gereği analiz formatı hazırlanamayan iş kalemlerine ilişkin isteklilerin açıklamaları kapsamında analiz sunmalarına gerek olmayıp, anılan iş kalemlerine ilişkin açıklamalar 45.1.13 maddesi uyarınca yapılabilir.

**45.1.5. (Değişik: 07/06/2014-29023 R.G./ 24.md.)** İsteklilerin iş kalemleri/iş grupları için kamu kurum ve kuruluşlarınca yayımlanmış cari yıl birim fiyatları veya bu fiyatlardan daha yüksek fiyatları teklif etmeleri ve söz konusu iş kalemleri/grupları için; hangi kamu kurum ve kuruluşunun birim fiyatını kullandıklarını, birim fiyat poz numarasını da yazmak suretiyle liste halinde belirterek açıklamaları kapsamında sunmaları durumunda analiz düzenlemeleri zorunlu değildir. Bu kapsamda; isteklilerin, kamu kurum ve kuruluşlarınca yayımlanmış "kar ve genel gider içermeyen birim fiyatların" üzerine, kendi belirledikleri "kar ve genel gideri" ilave ederek birim fiyatlarını oluşturmaları durumunda da; hangi kamu kurum ve kuruluşunun "kar ve genel gider hariç birim fiyatını" kullandıklarını ve kendi belirledikleri "kar ve genel gider" tutarını yazmak suretiyle liste halinde belirterek açıklamaları kapsamında sunmaları halinde de, söz konusu iş kalemleri/iş grupları için analiz düzenlemeleri zorunlu değildir. Bu kapsamda isteklilerin analiz düzenlemeleri zorunlu olmayan söz konusu iş kalemleri/grupları için 45.1.13 maddesinde belirtilen belgeleri sunmalarına da gerek bulunmamaktadır.

Örneğin; isteklinin, "150 dozlu demirsiz beton" iş kalemi için Bayındırlık ve İskan Bakanlığının 16.001 poz numaralı birim fiyatını (2010 B.F: 97,86 TL) teklif etmesi, "200 dozlu demirsiz beton" iş kalemi için Bayındırlık ve İskan Bakanlığının 16.002 poz numaralı birim fiyatının (2010 B.F: 104,00 TL) üzerinde 105,00 TL teklif vermesi, 250 dozlu demirsiz beton" iş kalemi için Bayındırlık ve İskan Bakanlığının 16.003 poz numaralı birim fiyatının kar ve genel gider hariç tutarına, (110,13/1,25=88,10 TL) kendi belirlediği % 18 kar ve genel gider karşılığı eklemek suretiyle 103,96 TL (88,10 x 1,18) teklif etmesi ve teklif ettiği söz konusu birim fiyatları aşağıdaki örnek listede gösterildiği şekilde tablo halinde göstermesi durumunda; bu üç iş kalemi için analiz düzenlemesi zorunlu değildir.

Kamu kurum ve kuruluşlarının yayımlanmış birim fiyatları kullanılarak oluşturulan teklif birim fiyat listesi (Örnek)

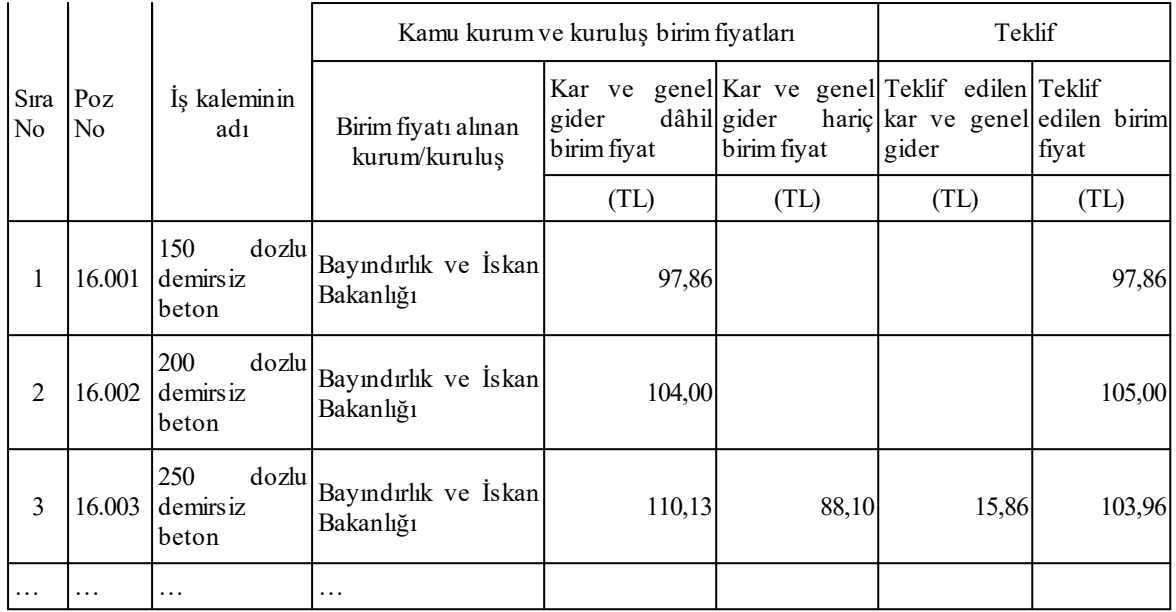

İş kalemleri/grupları için, kamu kurum ve kuruluşlarınca yayımlanmış birim fiyatlar esas alınarak teklif sunulmuş olmakla birlikte; yukarıda belirtildiği şekliyle liste halinde belirtilmemesi durumunda, söz konusu iş kalemleri/grupları için analiz sunulması zorunludur.

İlan veya davet tarihinde cari yıl birim fiyatın yayımlanmamış olması durumunda, istekli tarafından önceki yılın yayımlanmış birim fiyatları kullanılabilir.

**45.1.6. (Değişik: 07/06/2014-29023 R.G./ 25.md.)** Analizler ile yardımcı ve/veya alt analizlerde, Çevre, Şehircilik ve İklim Değişikliğ Bakanlığı tarafından belirlenerek yayımlanmış rayiçleri kullanan ve söz konusu rayiçleri poz numaralarını da belirtmek suretiyle liste halinde sunan isteklilerin, söz konusu rayiçlere ilişkin olarak 45.1.13 maddesinde belirtilen belgeleri sunmalarına gerek bulunmamaktadır.

**45.1.7.** İstekliler tarafından, inşaat iş kalemleri/iş grupları dışında yer alan sıhhi tesisat, kalorifer tesisatı, müşterek tesisat, havalandırma, brülör, asansör, elektrik tesisatı vb. iş kalemleri/iş gruplarına ait analiz sunulması yerine bu iş kalemi/iş gruplarına ait malzeme ve montaj bedelini ayrı ayrı gösterecek şekilde açıklama yapılması kabul edilecektir.

**45.1.8.** Aşırı düşük teklifine ilişkin olarak yaptığı açıklamada sunduğu analizler, ihale dokümanı kapsamındaki analiz formatına, birim fiyat tariflerine, idarece tanımlanan yapım şartlarına veya teknik şartnameye uygun olmayan, analiz fiyat tutarları teklif fiyatların üzerinde olan isteklilere ait teklifler reddedilecektir. Analizler üzerinde yapılan incelemede; çarpım ve toplamlarda hesaplama hatası bulunması durumunda, analiz girdilerine ait fiyatlar esas alınarak, hesaplama hatası ihale komisyonu tarafından re'sen düzeltilir. Bu şekilde düzeltilmiş analiz fiyatı, teklif fiyatın üzerinde olan isteklilerin teklifleri reddedilir.

**45.1.9. (Değişik: 20/8/2011-28031 R.G./ 16 md.)** İş kalemleri/gruplarına ait analizler ile yardımcı ve/veya alt analizlerde yer alan işçilik fiyatları ihale tarihinde yürürlükte olan saatlik asgari ücretin altında olamaz.

**45.1.10. (Değişik: 07/06/2014-29023 R.G./ 26.md.)** İhale komisyonu, sınır değerin altındaki tekliflerin önemli bileşenlerini;

a) Yapım yönteminin ekonomik olması,

b) Seçilen teknik çözümler ve yapım işinin yerine getirilmesinde kullanılacak avantajlı koşullar,

c) Teklif edilen yapım işinin özgünlüğü,

gibi hususlarda istekliler tarafından yapılan yazılı açıklamaları da dikkate almak suretiyle değerlendirir ve ihaleyi sonuçlandırır.

**45.1.11. (Değişik: 07/06/2014-29023 R.G./ 27.md.)** Yapım yönteminin ekonomik olması hususunda bir açıklamada bulunulması durumunda; kullanılan yapım yöntemi ve teknolojisinin sağlayacağı maliyet avantajının açıklanması gereklidir.

**45.1.12. (Değişik: 07/06/2014-29023 R.G./ 28.md.)** Seçilen teknik çözümler, yapım işinin yerine getirilmesinde kullanılacak avantajlı koşullar veya yapım işinin özgünlüğü hususunda bir açıklamada bulunulması durumunda; belirtilen çözüm, avantajlı koşul ve özgünlük sayesinde elde edilen maliyet avantajı açıklanmalıdır.

**45.1.13. (Değişik: 20/8/2011-28031 R.G./ 17. md.; Değişik: 07/06/2014-29023 R.G./ 29. md.)** Teklifi aşırı düşük bulunan isteklilerin, tekliflerinde önemli olduğu tespit edilen bileşenler ile ilgili olarak 4734 sayılı Kanunun 38 inci maddesi uyarınca yapacakları açıklamada, sorgulamaya konu iş kalemlerine/gruplarına ilişkin analizler ile bu analizlere dayanak teşkil eden bilgi ve belgeleri sunmaları gerekmektedir.

İsteklilerin analizlerine dayanak teşkil eden bilgi ve belgeler;

a. Üçüncü kişilerden alınan fiyat teklifleri,

b. Çimento ve demir ürünleri için ilan edilmiş üretici fiyat tarifeleri,

c. Kamu kurum ve kuruluşları tarafından sunulan mal ve hizmetlere ilişkin ilan edilmiş fiyat tarifeleri veya bunlardan alınmış fiyat teklifleri,

ç. Kamu kurum ve kuruluşları tarafından ilgili mal veya hizmetlere ilişkin ilan edilen asgari fiyatlar,

d. Ürettiği, aldığı veya sattığı mallara ilişkin maliyet/satış tutarı tespit tutanakları,

e. Stoğunda bulunan mallara ilişkin stok tespit tutanakları,

f. İdarece istenmesi durumunda yardımcı analizler v.b. dir.

İstekliler tekliflerine ilişkin olarak yukarıda sayılan belgelerden kendileri için uygun olanları açıklamaları kapsamında sunacaklardır.

Yukarıda sayılan bilgi ve belgelerden herhangi biri ile açıklama yapılmasının fiilen mümkün olmadığının anlaşıldığı durumlarda, istekliler tarafından gerekçesi belirtilmek suretiyle ilgili mevzuatına göre son 12 ay içinde düzenlenen açıklamaya elverişli diğer bilgi ve belgeler kullanılarak da açıklama yapılabilir (Örnek: Yurt dışından ithal edilen mallara ilişkin olarak gümrük giriş beyannamesi kullanılarak açıklama yapılabilir). Yüklenicinin dışında üçüncü kişilerce inşaat mahalli dışında imal edilen ve esaslı başka bir işçilik veya malzeme katkısı yapılmaksızın yapıya monte edilen iş kalemlerinin üçüncü kişilerden alınan fiyat teklifleri ile açıklanması durumunda, bu iş kalemlerine ilişkin analiz sunulması zorunlu değildir. Ayrıca, istekliler tarafından teklif kapsamındaki harita, kadastro ve proje işlerine ilişkin yapılacak açıklamalarda üçüncü kişilerden alınan fiyat tekliflerinin sunulması yeterlidir.

**45.1.13.1. (Değişik: 07/06/2014-29023 R.G./ 30.md.)** Teklifi oluşturan maliyet bileşenlerine ilişkin üçüncü kişilerden fiyat teklifi alınması durumunda, öncelikli olarak fiyat teklifini veren kişiyle tam tasdik sözleşmesi yapan veya beyannamelerini imzalamaya yetkili olan meslek mensubu tarafından ilgisine göre teklife konu mal veya hizmet için maliyet tespit tutanağı (Ek-O.5) veya satış tutarı tespit tutanağı (Ek-O.6) düzenlenecektir. **(Değişik ibare: 30/09/2020-31260** **R.G./12. md.)** Tutanaklar fiyat teklifinin dayanağı olarak düzenlenecek olup, aşırı düşük teklif açıklaması kapsamında sunulacaktır.

Maliyet tespit tutanağı dayanak alınarak fiyat teklifi sunulabilmesi için, fiyat teklifinin mamul/mala ilişkin olması halinde mamul/malın birim fiyatının, tutanakta tespit edilen ağırlıklı ortalama birim maliyetin altında olmaması; fiyat teklifinin hizmete ilişkin olması halinde ise bu hizmetin birim fiyatının, tutanakta tespit edilen toplam birim maliyetin altında olmaması, bu tespitin (Ek-O.5) formunda yapılması, fiyat teklifi üzerine meslek mensubu tarafından "Bu fiyat teklifindeki birim fiyatın, mükellefin yasal defter ve belgelerine göre tarafımca *düzenlenerek onaylanan (.../.../...) tarih ve (…) sayılı maliyet tespit tutanağındaki ortalama/toplam birim maliyet tutarının altında olmadığını beyan ederim."* ibaresinin yazılarak imzalanması ve iletişim bilgileri de belirtilmek suretiyle kaşelenmesi/mühürlenmesi gerekmektedir. **(Ek cümle: 30.09.2020-31260 R.G./12. md.)** Mala ilişkin fiyat teklifi verilebilmesi için ayrıca fiyat teklifini veren kişi tarafından son veya bir önceki geçici vergi beyanname döneminde **(Değişik ibare: 18.05.2022-31839 R.G./1. md., yürürlük:28.05.2022)** 45.1.2.1 inci maddeye göre ihale komisyonunca belirlenen sorgulamaya tabi tutulacak iş kalemleri/gruplarında kullanılması öngörülen fiyat teklifi konusu mal miktarının en az 1/20'si kadar alım yapılmış olması gerekir.

Satış tutarı tespit tutanağı dayanak alınarak fiyat teklifi sunulabilmesi için **(Ek ibare: 30/09/2020-31260 R.G./12. md.)** öncelikle fiyat teklifini veren kişi tarafından son veya bir önceki geçici vergi beyanname döneminde **(Değişik ibare: 18.05.2022-31839 R.G./1. md., yürürlük:28.05.2022)** 45.1.2.1 inci maddeye göre ihale komisyonunca belirlenen sorgulamaya tabi tutulacak iş kalemleri/gruplarında kullanılması öngörülen fiyat teklifi konusu mamul/mal/hizmet miktarının en az 1/20'si kadar satış yapılmış olması, teklif edilen birim fiyatın, ilgili tutanakta tespit edilen ağırlıklı ortalama birim satış tutarının % 80'inin altında olmaması, bu tespitin (Ek-O.6) formunda yapılması, fiyat teklifi üzerine meslek mensubu tarafından *"Bu f iyat teklif indeki birim fivatın, mükellefin yasal defter ve belgelerine göre tarafımca düzenlenerek onaylanan (.../ .../...) tarih ve (…) sayılı satış tutarı tespit tutanağındaki ağırlıklı ortalama birim satış tutarının % 80'inin altında olmadığını beyan ederim."* ibaresinin yazılarak imzalanması ve iletişim bilgileri de belirtilmek suretiyle kaşelenmesi/mühürlenmesi gerekmektedir.

Üçüncü kişilerden alınan fiyat tekliflerinin teklife konu alanda faaliyet gösterenlerden alınması gerekmekte olup, bu belgelerin ihale tarihinden önce düzenlenmiş olması zorunlu değildir.

Kaşeleme işlemi 8.4 üncü maddede belirtilen özel kaşe kullanılmak suretiyle yapılabileceği gibi, bu kaşe dışında meslek mensubuna ilişkin bilgileri içeren kaşe kullanılmak suretiyle de yapılabilir.

**(Ek fıkra: 30/09/2020-31260 R.G./12. md.)** ) **(Yürürlüğünün durdurulması: Danıştay 13. Dairesinin 22/03/2021 tarihli ve E:2020/3632 ve E:2020/3633 sayılı Kararları)**

### **45.1.13.2. (Mülga madde: 07/06/2014-29023 R.G./ 31. md.)**

**45.1.13.3.** İsteklinin teklifine konu çimento veya demir ürünlerine ilişkin açıklamalarında çimento veya demir ürünleri üreticisinin ilan edilmiş fiyat tarifelerini kullanması halinde, sadece ilan/davet ile ihale tarihi arasında (ihale tarihi hariç) geçerli olan bir tarifeyi gösterir belgeyi sunması yeterlidir.

**45.1.13.4.** İsteklinin, kamu kurum ve kuruluşları tarafından sunulan mal ve hizmetlere ilişkin ilan edilen fiyat tarifelerinde belirtilen fiyatları kullanması halinde, sadece ilan/davet ile ihale
tarihi arasında (ihale tarihi hariç) geçerli olan bir tarifeyi gösterir belgeyi sunması yeterlidir. (Örnek: Orman Genel Müdürlüğüne bağlı işletmeler tarafından satılan ürünlere ilişkin ilan edilmiş fiyatlar vb.)

**45.1.13.4.1.** İsteklinin, kamu kurum ve kuruluşları tarafından sunulan mal ve hizmetlere ilişkin fiyat tekliflerini kullanması halinde, sadece ilan/davet ile ihale tarihi arasında (ihale tarihi hariç) düzenlenmiş fiyat teklifini sunması yeterlidir. (Örnek: Karayolları Genel Müdürlüğü, İl Özel İdareleri, Belediyeler vb.nin sattıkları kum, çakıl, kırmataş vb. mallara ilişkin verdikleri fiyat teklifleri.)

**45.1.13.5** İstekli tarafından açıklaması yapılacak girdinin fiyatı, kamu kurum ve kuruluşlarınca ilan edilen ilgili mala ilişkin asgari fiyatlara uygun olması halinde, sadece ilan/davet ile ihale tarihi arasında (ihale tarihi hariç) geçerli olan asgari fiyatın belgelendirilmesi suretiyle açıklama yapılması yeterlidir. **(Mülga ibare: 06/02/2018-30324 R.G./4. md.)** 

**45.1.13.6. (Değişik: 07/06/2014-29023 R.G./ 32. md.)** Teklifi oluşturan maliyet bileşenlerine ilişkin olarak isteklinin kendi ürettiği, aldığı veya sattığı mallara ait fiyatların kullanılması durumunda, istekliyle tam tasdik sözleşmesi yapan veya beyannamelerini imzalamaya yetkili olan meslek mensubu tarafından ilgisine göre teklife konu olan mal için düzenlenen maliyet/satış tutarı tespit tutanağı (EK.O.7) ile açıklama yapılabilir.

Maliyetler dayanak alınarak yapılan açıklamanın geçerli olabilmesi için teklif edilen birim fiyatın, ilgili tutanakta tespit edilen ağırlıklı ortalama birim maliyetin altında olmaması ve isteklinin son veya bir önceki geçici vergi beyanname döneminde **(Değişik ibare: 18.05.2022-31839 R.G./2. md., yürürlük:28.05.2022)** 45.1.2.1 inci maddeye göre ihale komisyonunca belirlenen sorgulamaya tabi tutulacak iş kalemleri/gruplarında kullanılması öngörülen mal miktarının en az 1/20'si kadar alım yapmış olması gerekir.

Satışlar dayanak alınarak yapılan açıklamanın geçerli olabilmesi için teklif edilen birim fiyatın, ilgili tutanakta tespit edilen ağırlıklı ortalama birim satış tutarının % 80'inin altında olmaması **(Değişik ibare: 30/09/2020-31260 R.G./12. md.),** malın ticaretinin isteklinin faaliyet alanında olması **(Ek ibare: 30/09/2020-31260 R.G./12. md.)** ve son veya bir önceki geçici vergi beyanname döneminde **(Değişik ibare: 18.05.2022-31839 R.G./2. md., yürürlük:28.05.2022)** 45.1.2.1 inci maddeye göre ihale komisyonunca belirlenen sorgulamaya tabi tutulacak iş kalemleri/gruplarında kullanılması öngörülen mal miktarının en az 1/20'si kadar satış yapılmış olması gerekir. **(Ek cümle: 30/09/2020-31260 R.G./12. md.)** Kurum bu maddede düzenlenen 1/20 oranını değiştirmeye ve işin konusu, yaklaşık maliyeti ve/veya süresine göre farklı oranlar belirlemeye yetkilidir.

İsteklinin son veya bir önceki geçici vergi beyanname döneminde 4734 sayılı Kanun kapsamındaki idarelere açıklama konusu mala ilişkin satış yapmış ve satılan malın idarece kabul edilmiş olması durumunda, maliyet/satış tutarı tespit tutanağı sunmasına gerek bulunmayıp, sadece söz konusu satışa ilişkin fatura örnekleri veya bu örneklerin noter, **(Ek ibare:12/06/2015-29384 R.G./3.md.; Mülga ibare: 13.06.2019-30800 R.G/11. md., yürürlük:23.06.2019)** YMM, SMMM ya da vergi dairesince onaylı suretleri ile de belgelendirme yapılabilecektir.

Kaşeleme işlemi 8.4 üncü maddede belirtilen özel kaşe kullanılmak suretiyle yapılabileceği gibi, bu kaşe dışında meslek mensubuna ilişkin bilgileri içeren kaşe kullanılmak suretiyle de yapılabilir.

**45.1.13.7.** İstekliler tarafından yapılan açıklamada; malın ihale tarihi itibariyle stoklarda bulunduğunun belirtilmesi durumunda, stokta bulunan mala ilişkin "stok tespit tutanağı"nın (Ek-O.8) sunulması zorunludur. Stok tespit tutanağında ilgili malın ağırlıklı ortalama birim maliyeti gösterilecektir. İsteklilerce teklif edilen tutara ilişkin birim fiyatlar, stok tespit tutanağındaki ağırlıklı ortalama birim maliyetin altında olamaz. Ayrıca stoklarda olduğu belirtilen söz konusu malın miktarının, ihale konusu işte kullanılacağı belirtilen miktardan az olması halinde eksik kalan miktar için bu Tebliğdeki diğer açıklama yöntemlerine uygun olarak açıklama yapılması gereklidir.

**45.1.13.8.** İsteklinin ortağı olduğu tüzel kişiye ait işletmeden mal çekmesi veya satın alması durumunda söz konusu malın emsal bedeli ile değerlenmesi gereklidir. Emsal bedelinin tespitinde Vergi Usul Kanununun ilgili hükümleri esas alınır. Bu durumda, Vergi Usul Kanununa göre hesaplanan emsal bedeli gösteren ve istekliyle tam tasdik sözleşmesi yapan veya beyannamelerini imzalamaya yetkili olan meslek mensubu tarafından hazırlanarak imzalanan ve kaşelenen beyanın verilmesi yeterlidir.

Kaşeleme işlemi bu Tebliğin 8.4 maddesinde belirtilen özel kaşe kullanılmak suretiyle yapılabileceği gibi, bu kaşe dışında meslek mensubuna ilişkin bilgileri içeren kaşe kullanılmak suretiyle de yapılabilir.

**45.1.13.9. (Değişik: 07/06/2014-29023 R.G./ 33.md.)** İstekliler tarafından aşırı düşük teklif sorgulaması kapsamındaki mallara ilişkin olarak stok tespit tutanağı veya üçüncü kişilerden alınan fiyat teklifi yerine sadece alış faturası ile açıklamada bulunulması geçerli bir açıklama olarak kabul edilmeyecektir.

**45.1.13.10. (Değişik: 07/06/2014-29023 R.G./ 34. md.)** Meslek mensubu; üçüncü kişilerden alınan fiyat teklifi üzerindeki beyanın ve emsal bedel beyanı ile Ek-O.5, Ek-O.6, Ek-O.7 ve Ek-O.8 numaralı tutanaklardaki bilgilerin doğruluğundan sorumludur. Meslek mensubu ibaresinden Yeminli Mali Müşavirler veya Serbest Muhasebeci Mali Müşavirler anlaşılır.

**45.1.13.11. (Değişik: 07/06/2014-29023 R.G./ 35. md.)** Ek-O.5, Ek-O.6, Ek-O.7 ve Ek-O.8 numaralı tutanakların son veya bir önceki geçici vergi beyanname dönemine ilişkin olarak düzenlenmesi zorunludur. Son veya bir önceki geçici vergi beyanname döneminin tespitinde; 4734 sayılı Kanunun 21 inci maddesinin birinci fıkrasının (a), (d) ve (e) bentlerine göre pazarlık usulü ile yapılan ihalelerde ilk yazılı fiyat tekliflerinin alındığı tarih, diğer ihale usulleri ile yapılan ihalelerde ise ihale tarihi esas alınır.

Örneğin; 11.1.2014 tarihinde açık ihale usulü ile yapılan ihalede son geçici vergi beyanname dönemi "Ekim-Kasım-Aralık 2013", 15.7.2014 tarihinde açık ihale usulü ile yapılan ihalede son geçici vergi beyanname dönemi "Nisan-Mayıs-Haziran 2014" tür.

## **45.1.13.12. (Mülga madde: 07/06/2014-29023 R.G./ 36. md.)**

**45.1.13.13.** İşletme hesabına göre defter tutuluyor olması durumunda; yukarıda belirtilen tutanaklar, işletme hesabı defteri ve işletme hesap özeti kayıtlarına göre düzenlenecektir.

**45.1.13.14. (Ek madde: 25/01/2017-29959 R.G./7. md.; Ek ibare: 06/02/2018- 30324 R.G./5. md.; Değişik cümle: 26/01/2021-31376 R.G./2. md.)** İstekliler tarafından akaryakıt girdisine ilişkin olarak, EPDK tarafından yayımlanan, İstanbul İli, Avrupa Yakasında bulunan bayiler adına beyan edilmiş fiyatların ortalamasını yansıtan En Yüksek İşlem Hacimli 8 Firmanın Akaryakıt Fiyatlarına İlişkin Raporda yer alan fiyatların % 90'ının altında sunulan açıklamalar geçerli kabul edilmez. **(Ek cümle: 16/03/2019-30716 R.G./15. md.)** Motorin veya benzine yönelik olarak öngörülen tutarın TL/lt cinsinden hesaplanmasında Enerji Piyasası Düzenleme Kurumunun ilgili düzenlemeleri dikkate alınacaktır.

**45.1.13.15. (Ek madde: 30/09/2020-31260 R.G./12. md.)** Sözleşme veya eklerinde, taş, kum, çakıl, gravye, balast, stabilize vb. yapı malzemelerinin idarenin belirlediği ocaklardan temininin öngörüldüğü haller dışında, bu Tebliğin 45.1.2 maddesi gereğince nakliye girdilerine ilişkin idarece belirtilen mesafelerden daha düşük mesafe kullanarak açıklama yapan isteklilerin,

ihale konusu işe özgü alanlara ilişkin açıklamalarını kamu kurum ve kuruluşları tarafından düzenlenen veya onaylanan belgeler ile tevsik etmeleri gerekmektedir.

**45.1.13.16. (Ek madde: 30/09/2020-31260 R.G./12. md.)** Niteliği gereği üretiminden sonra belirli bir süre içerisinde imalata dönüştürülmesi gereken hazır betona ilişkin Çevre, Şehircilik ve İklim Değişikliğ Bakanlığı tarafından belirlenerek yayımlanmış rayiçler ile açıklama yapılması esastır. İdarece, TS 13515 Standardında belirlenen süreler ile Karayolu Trafik Yönetmeliğinde düzenlenen azami hız sınırları dikkate alınarak, hazır beton üretim tesisi ile işin yapılacağı yer arasındaki azami mesafenin tespit edilmesi ve aşırı düşük tekliflere yönelik açıklama istenmesine ilişkin yazıda bu mesafeye yer verilmesi zorunludur. Fiyat teklifi ile açıklama yapılması halinde, idarece belirlenen mesafeden daha uzak mesafe kullanılamaz.

**45.1.13.17.** (Ek madde: 30/09/2020-31260 R.G./12. md.) Tesis, makine, teçhizat ve diğer ekipman (İş makinesi) analiz girdilerine ilişkin açıklamalar; resmi rayiçler veya isteklinin kendi malı olan iş makineleri için satın alma bedeli üzerinden yapılabilir. Üçüncü kişilerden alınan fiyat teklifi ancak resmi rayici bulunmayan iş makineleri için kullanılabilir.

İsteklilerin kendi malı olan iş makinesinin satın alma bedeli üzerinden yapacağı açıklamalarda, bu hususları tevsik eden belgelerin açıklama kapsamında sunulması zorunludur. Ayrıca, bu açıklamada iş makinesine ilişkin tutar olarak;

**a)** İş makinesinin satın alma tarihinden sonra amortisman süresinin dolmuş olması halinde, amortisman maliyeti katsayısı dışında kalan maliyet katsayıları (yedek parça, tamir-bakım, sermaye faizi-sigorta, nakil-montaj-demontaj) toplamı (ilgili analizde miktar kısmına yazılarak) ile resmi rayicin çarpılması sonucu bulunacak tutar,

**b)** İş makinesinin satın alma tarihinden sonra amortisman süresinin dolmamış olması halinde ise, (a) bendinde hesaplanan tutarın altında olmamak koşuluyla, iş makinesinin satın alma bedeli ile analiz girdi miktarının çarpılması sonucu bulunacak tutar,

kullanılabilecektir.

**45.1.14.** Aşırı düşük teklif sorgulaması sonucunda; (45.1.3 - 45.1.13) maddelerine uygun açıklamada bulunmayan, açıklamaları idarece tanımlanan yapım şartlarına uymayan veya teknik şartnameye aykırı hususlar içeren isteklilerin teklifleri gerekçeleri belirtilmek suretiyle reddedilecektir.

## **45.1.15. (Mülga madde: 07/06/2014-29023 R.G./ 37. md.)**

**45.1.16.** Aşırı düşük teklifine ilişkin olarak istenen sürede açıklama yapmasına rağmen teklifi reddedilen isteklilerin açıklamalarının yeterli görülmeme nedenlerinin, sadece ilgili madde numaralarına atıf yapılmakla yetinilmeyerek hangi düzenlemeye aykırılık bulunduğu da belirtilmek suretiyle kesinleşen ihale kararının bildirilmesi zorunludur.

### **45.1.17. (Mülga madde: 25/01/2017-29959 R.G./7. md.)**

**45.2. (Değişik: 29/12/2010-27800-6.m. R.G./ 2 md.)**Aşırı düşük teklif sınır değerinin tespitine ilişkin örnek aşağıda yer almaktadır:

Yaklaşık maliyeti (YM) 100.000 TL olan bir ihalede, 17 adet teklif verilmiş olup bunlardan 12 adedinin geçerli teklif olduğu belirlenmiştir. İhale konusu yapım işinde uygulanacak sınır değer katsayısının 1,20 olduğu kabul edilirse;

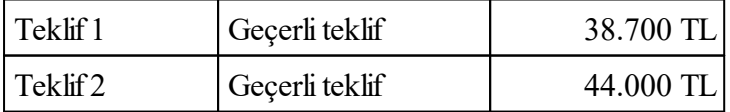

### **208 HakedişPlus Kullanım Kılavuzu**

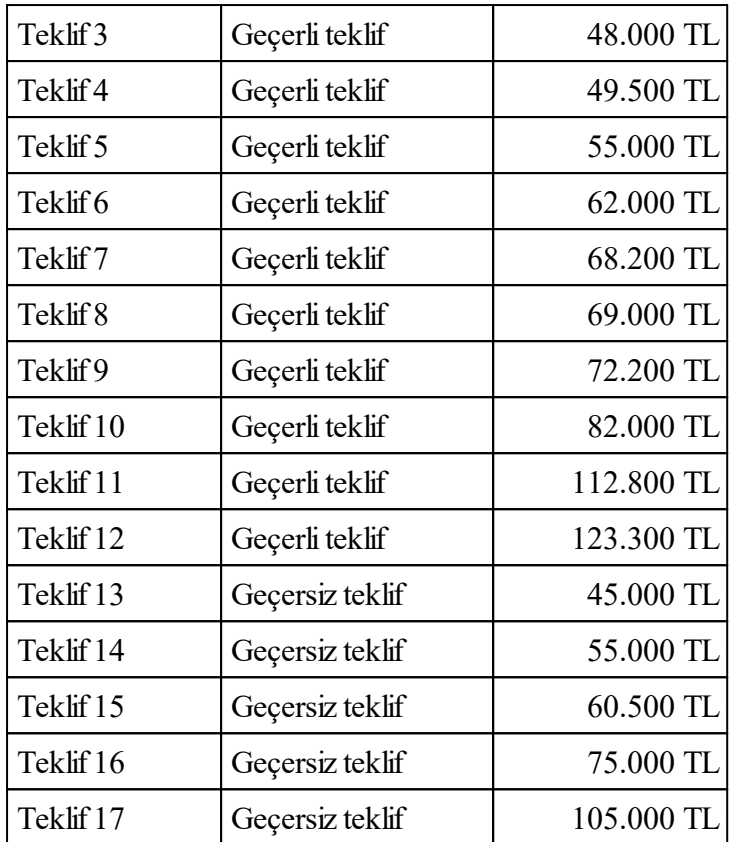

1. ADIM:  $T_{\text{ort}1}$ 'nın hesaplanması:

Geçerli 10 teklifin aritmetik ortalaması alınır. (1 nolu teklif yaklaşık maliyetin % 40'ından düşük, 12 nolu teklif yaklaşık maliyetin % 120'sinden yüksek olduğundan ortalama hesabına dâhil edilmez.)

 $T_{\text{ort1}} = (44.000 + 48.000 + 49.500 + 55.000 + 62.000 + 68.200 + 69.000 + 72.200)$  $+ 82.000 + 112.800/10$ 

 $T_{\text{ortl}}$  = 66.270,00 (Sonuç değeri 2 ondalık basamak olacak şekilde yuvarlanır.)

2. ADIM: Standart sapmanın hesaplanması:

$$
(\sigma = \sqrt{\frac{\sum (T_n - T_{\text{ort}})^2}{(n-1)}})
$$

 $\sigma = \left[ \left[ \left( 44.000 - 66.270,00 \right)^2 + \left( 48.000 - 66.270,00 \right)^2 + \left( 49.500 - 66.270,00 \right)^2 \right]$  $(55.000 - 66.270,00)^2 + (62.000 - 66.270,00)^2 + (68.200 - 66.270,00)^2 + (69.000 (66.270,00)^2 + (72.200 - 66.270,00)^2 + (82.000 - 66.270,00)^2 + (112.800 - 66.270,00)^2$  $(10-1)$ ]<sup>1/2</sup>

σ = 20.317,05 (Sonuç değeri 2 ondalık basamak olacak şekilde yuvarlanır.)

3. ADIM: Aritmetik ortalamadan standart sapma çıkartılır ve eklenir.

 $T_{\text{ort1}}$  –  $\sigma$  = 66.270,00 – 20.317,05 = 45.952,95  $T_{\text{ort1}}$  +  $\sigma$  = 66.270,00 + 20.317,05 = 86.587,05

4. ADIM: 86.587,05– 45.952,95 aralığındaki tekliflerin aritmetik ortalaması hesaplanır. (2 ve 11 nolu teklifler standart sapma aralığının dışında kaldığından ikinci ortalama hesabına dâhil edilmez.)

 $T_{\text{ort2}}$  = (48.000 + 49.500 + 55.000 + 62.000 + 68.200 + 69.000 + 72.200  $+82.000$ ) / 8

 $T_{\text{ort2}}$  = 63.237,50 (Sonuç değeri 2 ondalık basamak olacak şekilde yuvarlanır.)

5. ADIM: C değerinin hesaplanması:

 $C = T_{\text{ort2}} / YM$ 

 $C = 63.237,50 / 100 000 = 0.632$  (Sonuc değeri 3 ondalık basamak olacak sekilde yuvarlanır.)

6. ADIM: C değerinin 0,60 ile 1,00 arasında olduğu ilgili formülden (K) değeri hesaplanır.

$$
0,60 \le C \le 1,00 \to K = \frac{(3.2 \text{ C} - \text{C}^2 - 0.6)}{(C+1)}
$$
  
\nK = (3,2 x 0,632 - 0,632<sup>2</sup> - 0,6) / (0,632 + 1)  
\nK = 0,627 (Sonuç değeri 3 ondalk basamak olacak şekilde yuvarlanır.)  
\n7. ADIM: Agırı düşük teklif sını değerinin (SD) hesaplanması:  
\nSD (Smır değer) =  $\frac{K \times T_{ort2}}{C \times N}$   
\nSD = (0.627 x 62,227,50)/(0.622 x 1,20) = 52,281,00 TT, about kuhur

 $SD = (0.627 \times 63.237,50)/(0.632 \times 1,20) = 52.281,00 \text{ TL olarak buhunur.}$ 

Aşırı düşük teklif sınır değeri olan 52.281,00 TL'nin altında bulunan aşağıdaki dört adet aşırı düşük teklifin;

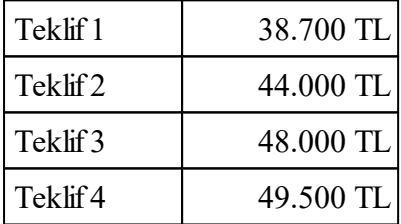

4734 sayılı Kanunun 38 inci maddesi uyarınca, yukarıda yer alan açıklamalar çerçevesinde değerlendirilmesi gerekir.

### **Madde 46-Teklif ve sözleşme türünün tespitinde uyulması gereken hususlar**

**46.1.** Yapım işlerinde arsa temin edilmeden, mülkiyet, kamulaştırma ve gerekli hallerde imar işlemleri tamamlanmadan ve uygulama projeleri yapılmadan ihaleye çıkılmayacaktır. Arsa temini, mülkiyet ve kamulaştırma işlemlerinin tamamlanması şartı, baraj ve büyük sulama, içmesuyu isale hattı, enerji nakil hattı, trafo, trafo merkezleri, şalt tesisleri, kaptajlar, su depoları, karayolu, liman ve havaalanı, demiryolu, petrol ve doğalgaz boru hattı projelerinde aranmaz.

**46.2.** İhale konusu yapım işinin özgün nitelikte ve karmaşık olması nedeniyle teknik ve malî özelliklerinin gerekli olan netlikte belirlenemediği yapım işleri ile doğal afetler nedeniyle uygulama projesi yapılması için yeterli süre bulunmayan yapım işlerinde ön veya kesin proje üzerinden, her türlü onarım işleri ile işin yapımı sırasında belli aşamalarda arazi ve zemin etütleri gerekmesi veya uygulamada imar ve güzergâh değişikliklerinin muhtemel olması nedenleriyle ihaleden önce uygulama projesi yapılamayan, bina işleri hariç, yapım işlerinde kesin proje üzerinden ihaleye çıkılabilir.

**46.3.** İdarelerin teklif birim fiyat üzerinden ihaleye çıkılmasını öngördükleri durumlarda; söz konusu usule göre ihaleye çıkılmasına karar verilmesine ilişkin objektif gerekçeleri açık ve net olarak ortaya koymaları ve bu hususu teklif türünün belirlenmesine ilişkin standart formda (Standart Form-KİK001.3/Y) belirtmeleri gereklidir. İşin yapımı sırasında belli aşamalarda arazi ve zemin etüdü gerektirmesi nedeniyle teklif birim fiyat usulüne göre ihaleye çıkılmasına karar verilen hallerde hangi tür arazi ve zemin etütlerinin işin yapımı aşamasında yapılması gerektiği konusunda detaylı bilgi de standart formun gerekçe bölümünde yazılacaktır.

## **Madde 47-Karma sözleşme**

**47.1.** 4734 sayılı Kanunun 62 nci maddesinin (c) bendi uyarınca; ihale konusu yapım işinin özgün nitelikte ve karmaşık olması nedeniyle teknik ve mali özelliklerinin gerekli olan netlikte belirlenemediği işler ile doğal afetler nedeniyle uygulama projesi yapılması için yeterli süre bulunmayan yapım işlerinde ön veya kesin proje üzerinden, her türlü onarım işleri ile işin yapımı sırasında belli aşamalarda arazi ve zemin etütleri gerektirmesi nedeniyle ihaleden önce uygulama projesi yapılamayan, bina işleri hariç, yapım işlerinde ise kesin proje ile ihaleye çıkılabilmesi ve bu işlerin uygulama projesi yapılabilen kısımlar için anahtar teslimi götürü bedel, uygulama projesi yapılamayan kısımlarında ise her bir kalem iş için birim fiyat teklif almak suretiyle ihale yapılabilmesi mümkün olup, bu şekilde gerçekleştirilen ihaleler sonucunda da 4735 sayılı Kanunun 6 ncı maddesinin (d) bendi uyarınca karma sözleşme düzenlenebilir. Karma sözleşme yapılması öngörülen söz konusu işlerin ihale edilmesinde aşağıda yer alan açıklamalara uygun hareket edilmesi gerekmektedir:

**47.1.1.** İdari şartnamenin *"Teklif ve sözleşme türü"* başlıklı maddesi ile sözleşme tasarısı, dipnotlarında yer alan açıklamalara uygun olarak oluşturulacaktır.

**47.1.2.** İstekliler tekliflerinde karma teklif mektubunu (Standart Form-KİK015.4/Y) sunacaklar, karma teklif mektubunda, işin anahtar teslim götürü bedel teklif alınan bölümü için teklif ettikleri bedel ile birim fiyat teklif alınan bölümü için teklif ettikleri bedeli ayrı ayrı belirtmek suretiyle, işin tamamı için teklif ettikleri bedeli yazacaklar ve teminatlarını teklif ettikleri toplam tutar üzerinden vereceklerdir. Aşırı düşük teklif değerlendirmesi dâhil tekliflerin değerlendirilmesi ise toplam teklif tutarı üzerinden yapılacaktır.

**47.1.3.** İhaleyi kazanan istekli ile karma sözleşme imzalanacak, sözleşmenin türü ve bedeline ilişkin maddeye; dipnotta belirtildiği üzere, işin anahtar teslim götürü bedel teklif alınan bölümünün, birim fiyat teklif alınan bölümünün ve işin tamamının sözleşme bedeli ayrı ayrı yazılacaktır.

# **Madde 48-(Değişik: 20/8/2011-28031 R.G./ 18 md.) Sözleşmenin yürütülmesinde çalıştırılacak teknik personel**

**48.1.** İhale konusu işte çalıştırılması öngörülen teknik personelin nitelik ve sayısının sözleşme tasarısında belirtilmesi gerekmektedir. Ancak, Uygulama Yönetmeliğinin "İstenecek belgeler" başlıklı 30 uncu maddesinin birinci fıkrasının (f) bendinde yer alan "Aday veya isteklilerden ihale ve ön yeterliğe katılım için taahhütname istenemez" hükmü gereğince aday veya isteklilerden söz konusu teknik personele ilişkin taahhütname istenmeyecektir. İhale üzerinde kalan isteklinin, teknik personelin idarece öngörülen nitelik ve sayıda olduğuna dair belgeleri, **(Değişik ibare: 08.08.2019-30856 R.G./2. md., yürürlük: 18.08.2019)** Yapım İşleri Genel Şartnamesinde yer alan süreler içinde idareye sunması gerekmektedir.

**48.2.** Yapım işlerine ait tip sözleşmenin "Teknik personel, makine, teçhizat ve ekipman bulundurulması" başlıklı 23 üncü maddesine göre; teknik personelin iş programına göre, işin kendi mesleğine ilişkin kısmının gerçekleştirilmesi sırasında işyerinde bulundurulması gerekmekte olup teknik personelin tamamının işin başlangıcından sonuna kadar iş yerinde devamlı olarak bulundurulma zorunluluğu bulunmamaktadır.

# **Madde 49-Yapım işinin yürütülmesinde ihtiyaç duyulan araç, gereç ve malzemelerin yüklenicilere aldırılması**

**49.1.** İdareler tarafından, ihale dokümanında ihale konusu işin yürütülmesi sırasında kontrol aracı, bilgisayar, telefon, faks v.b. araç, gereç ve malzemelerin yüklenici tarafından temin edileceği yönünde düzenlemeler yapıldığı görülmektedir. İhale konusu iş kapsamında yer almayan hususların yerine getirilmesi yükleniciden istenilemez. Ancak ihale konusu işin yürütülmesi ile doğrudan ilgili olması, kullanım süre ve şekillerinin ihale dokümanında belirtilmesi kaydıyla, ihale dokümanında araç, gereç ve malzemelerin yüklenici tarafından temin edileceğine ilişkin düzenleme yapılması mümkündür.

### **Madde 50-Kısmi kabul öngörülmesi**

**50.1. (Değişik: 20/8/2011-28031 R.G./ 19 md.)**İhale konusu işte kısmi kabul yapılmasının öngörülmesi halinde, müstakil kullanımına elverişli iş kısımları ve bu iş kısımlarının bitirme tarihlerinin sözleşme tasarısında belirtilmesi gerekmektedir. Ancak sözleşmesinde kısmi kabul yapılması öngörülmemekle birlikte, işin yürütülmesi sırasında önceden öngörülemeyen zorunlu nedenlerle ihtiyaç görülmesi durumunda Yapım İşleri Genel Şartnamesinin ilgili hükümleri uyarınca kısmi kabul yapılması mümkündür.

## **Madde 51-Yapım işlerinde çalışılmayacak günler**

**51.1.** Yapım işlerine ilişkin tip sözleşmenin 9 uncu maddesindeki havanın fen noktasından çalışmaya uygun olmadığı günlerin tespitinde İdare; **(Değişik ibare: 08.08.2019-30856 R.G./3. md., yürürlük: 18.08.2019)** Çevre, Şehircilik ve İklim Değişikliğ Bakanlığının yürürlükteki ilgili genelgesi uyarınca, kamu inşaatlarının sözleşme sürelerinin belirlenmesinde, iş programlarının hazırlanmasında ve süre uzatımlarında göz önünde bulundurulmak üzere tespit edilen, il ve ilçelere göre çalışmaya müsait olmayan günleri esas alabilir.

**51.2.** Kuruma yapılan başvurulardan, bazı idarelerin yapım işlerine ilişkin sürelerin hesabında çalışılmayacak günleri hesaba katmadıkları, isteklilerin de bu durumu dikkate almadan teklif verdikleri, sözleşme imzalandıktan sonra yüklenici ile idareler arasında bu konuda ihtilaflar yaşandığı görülmüştür. Bilindiği gibi, 4734 sayılı Kanunun 24 üncü maddesine göre işin başlangıç ve bitiş tarihinin ilanda belirtilmesi, 4735 sayılı Kanunun 7 nci maddesine göre de işin süresinin sözleşmede belirtilmiş olması zorunludur. Anılan hükümler çerçevesinde Kurumca yapım işlerine ilişkin Kurumca hazırlanan tip idari şartnamenin 49 uncu maddesinde işin başlama ve bitiş tarihine ilişkin düzenleme bulunduğu gibi, aynı şartnamenin 50 nci maddesinde ihale konusu işe ilişkin fen

## **212 HakedişPlus Kullanım Kılavuzu**

noktasından çalışılmayacak günlerin belirtilmesine yönelik düzenleme de bulunmaktadır. Aynı şekilde, yapım işlerine ilişkin tip sözleşmenin 9 uncu maddesinde işin fen noktasında çalışılmayacak sürelerin belirtileceği bölümler bulunmakta ve bu maddelerde, işin süresinin hesabında bu sürelerin hesaba katılmış olduğu ve çalışılmayacak günler için süre uzatımı verilmeyeceğine ilişkin düzenlemeler bulunmaktadır. Bu nedenle işin süresinin hesabında bu hususun idarelerce dikkate alınması, idari şartnamede ve sözleşme tasarısında bu konu ile ilgili hükümlerin de isteklilerce iyi incelenerek teklif verilmesi gerekmektedir.

## **Madde 52-Yapım işlerinde iş kalemi miktarının değişmesi**

**52.1. (Değişik ibare: 08.08.2019-30856 R.G./4. md., yürürlük: 18.08.2019)** Birim fiyatlı işlerde herhangi bir iş kaleminin (sözleşmede yer alan ya da yeni fiyatla sözleşmeye dâhil olan iş kalemi) miktarında, işin devamı sırasında sözleşmesinde yer alan iş kalemi için sözleşmede belirtilen iş kalemi miktarında; yeni fiyatla sözleşmeye dâhil edilen iş kalemi için ise yeni fiyat oluşturulurken projesine göre tespit edilip idare tarafından onaylanan iş kalemi miktarında %20'yi aşan artışın meydana gelmesi *(örnekteki gibi, bu iş kaleminde % 50'lik bir artış olması halinde)* ve bu toplam artışın *(örnekteki gibi %50)* aynı zamanda sözleşme bedelinin yüzde 1'ini *(örnekteki gibi %2,5)* geçmesi halinde, artışın sözleşme bedeli içindeki payı nispetinde ilgili iş kalemine ait birim fiyat aşağıda gösterildiği şekilde revize edilir ve bu iş kaleminin yüzde yirmi artışı aşan *(örnekteki gibi, %50-%20=%30 'luk kısmına)* kısmına revize birim fiyat üzerinden ödeme yapılır.

 $R = F x [ 1 - (A x F) / S ]$ 

S = Sözleşme bedeli ( TL),

**(Değişik ibare: 30/09/2020-31260 R.G./13. md. yürürlük:20/10/2020) F = İş kaleminin birim fiyatı (TL / ….),**

A = İş kaleminde meydana gelen toplam artış miktarı *(adet, mt, m2 vb.),* 

 $R =$  Revize birim fiyat  $(TL / ... )$ 

Örnek olarak; 1.000.000.-TL sözleşme bedeli üzerinden ihale edilen bir yapım işinde iş kalemi miktarının değişmesi sonucundaki revize fiyatın hesabı;

F (İş kaleminin sözleşme birim fiyatı) : 500 TL/m<sup>3</sup>

S (Sözleşme bedeli) : 1.000.000.-TL

 $A_1$  (İş kaleminin sözleşmedeki miktarı) : 100 m $^3$ 

A<sub>2</sub> (İş kaleminin uygulamadaki miktarı) : 150 m<sup>3</sup>

A (İş kalemindeki toplam artış miktarı) : 150-100 = 50 m<sup>3</sup>  $\text{İş kalemindeki toplam artış yüzdesi}$  :  $(150-100)/100 \times 100 = %50 > %20$  $\text{İş kalemindeki toplam artış tutarı}$  : 50 x 500 = 25.000 TL Sözlesme bedeline göre artış yüzdesi :  $(25.000/1.000.000)$  x  $100 = \%2.5 > \%1$ Revize birim fiyat : 500 x  $[1-(50x500)/1.000.000]$  =

487.50 TL/m<sup>3</sup>

**52.2**. **(Ek madde: 30/09/2020-31260 R.G./13. md. yürürlük:20/10/2020)** 52.1. maddesi uyarınca hesaplanan revize birim fiyat, o iş kalemine ait resmi analiz ve rayiçler de kullanılarak (%25 oranında kar ve genel gider dâhil) hesaplanan birim fiyatı geçemez. İş kalemine

ait resmi analiz ve rayiçlerin bulunmaması halinde ise, bu fiyat Yapım İşleri Genel Şartnamesinin 22 nci maddesinin ikinci ve üçüncü fıkraları dikkate alınarak hesaplanır.

Buna göre, (52.1) maddesinde yer alan örnekteki iş kaleminin hesaplanan revize birim fiyatının (487,50 TL/m3),

a) İş kalemine ait resmi analiz ve rayiçler de kullanılarak (%25 oranında kar ve genel gider dâhil) hesaplanan birim fiyatın (örneğin 450 TL/m3) üzerinde olması halinde, iş kalemine ait nihai revize birim fiyat iş kaleminin resmi analiz ve rayiçler de kullanılarak (%25 oranında kar ve genel gider dâhil) hesaplanan birim fiyatı olan 450 TL/m3 olarak belirlenecektir. Anılan iş kaleminde sonradan yeni iş artışları olması ve (52.1) maddesinde yer alan formüle göre hesaplanan revize fiyatın (örneğin 425 TL/m3), iş kalemine ait resmi analiz ve rayiçler de kullanılarak (%25 oranında kar ve genel gider dâhil) hesaplanan birim fiyattan (450 TL/m3) düşük olması halinde, revize birim fiyat 425 TL/m3 olarak dikkate alınacaktır.

b) İş kalemine ait resmi analiz ve rayiçler de kullanılarak (%25 oranında kar ve genel gider dâhil) hesaplanan birim fiyatın (örneğin 500 TL/m3) altında olması halinde, nihai revize birim fiyat 487,50 TL/m3 olarak belirlenecektir.

**Madde 53-(Değişik: 20/8/2011-28031 R.G./ 20 md.) Yapım işlerine ilişkin diğer hususlar**

# **53.1. 1/1/2003 tarihinden önce ihale edilmiş ve devam etmekte olan yapım işlerinde meydana gelen iş artışlarının durumu**

**53.1.1.** 2886 sayılı Devlet İhale Kanununun 63 üncü maddesinin birinci ve ikinci fıkralarında; *"Yapım işlerine ait bir sözleşmenin uygulanması sırasında keşif ve sözleşmede öngörülmeyen iş artışı veya eksilişi zorunlu hale gelirse, müteahhit, keşif bedelinin % 30 oranına kadar olan değişikliği, süre hariç, sözleşme ve şartnamesindeki hükümler dairesinde yapmakla yükümlüdür. Keşif bedeli artışının % 30'u geçmesi halinde sözleşme f eshedilir. Ancak, bu durumda müteahhit işin keşif bedeli ve % 30 keşif artışının karşılığı işleri sözleşme ve şartnamesindeki hükümler çerçevesinde yapmaya zorunludur. Taahhüdün % 30 keşif artışı ile bitmemesi ve tasf iye edilmesi halinde müteahhit, idareden hiçbir masraf ve tazminat isteyemez. % 30 oranından f azla artış; temel, tünel ve benzeri işler ile tabii af etler gibi nedenlerden ileri gelmiş ise; idarenin isteği, müteahhidin kabulü ve ilgili bakanın onayı ile süre hariç, aynı sözleşme ve şartname hükümleri içinde % 30'u geçen işler de aynı müteahhide yaptırılabilir."* denilmekte olup, 2886 sayılı Kanun kapsamında yer almayan idarelerin 4734 sayılı Kanundan önce tabi oldukları kendi ihale mevzuatlarında da benzer düzenlemeler bulunmaktadır. Diğer taraftan 4734 sayılı Kanunun geçici 2 nci maddesinde; *"Bu Kanunun yürürlüğe girdiği tarihten önce ihale edileceği yazılı olarak duyurulmuş veya ilân edilmiş olan işler ilgili olduğu kanun ve usullere göre sonuçlandırılır."* hükmü yer almaktadır. Anılan hükümler uyarınca; bu nitelikteki işlerin ilgili oldukları mevzuatta, yeniden ihale yapılmaksızın işin tamamlattırılmasına yönelik düzenlemelerin bulunması halinde idarelerce bu düzenlemelere göre işlem yapılabilecektir.

# **53.2. Belli istekliler arasında ihale usulünde yapılacak puanlamada dikkat edilecek hususlar**

**53.2.1.** Ekonomik ve mali kapasite için yapılacak olan puanlamada ihalenin yapıldığı yıldan önceki yıla ilişkin olarak yönetmelikte belirtilen asgari yeterlik kriterlerini sağladığı halde yönetmelikte izin verilen birden fazla yıla ilişkin belgelerin sunulması ve ihalenin yapıldığı yıldan

önceki yıla ilişkin belge ile tam puan alınabildiği durumda diğer yıllara ait belgeler değerlendirilmez.

## **53.2.2. (Mülga: 13/8/2012-28383 R.G./4. md.)**

**53.3. (Ek: 23/8/2013-28744 R.G./2. md.) Ekonomik açıdan en avantajlı teklifin fiyat dışındaki unsurlar da dikkate alınarak belirlenmesi ile ilgili hususlar.**

**53.3.1.** Kanunun 40 ıncı maddesi uyarınca, ekonomik açıdan en avantajlı teklif; sadece fiyat esasına göre belirlenebileceği gibi fiyat ile birlikte işletme ve bakım maliyeti, maliyet etkinliği, verimlilik, kalite ve teknik değer gibi fiyat dışındaki unsurlar dikkate alınarak belirlenebilmektedir. Ekonomik açıdan en avantajlı teklif sahibinin hangi yöntem kullanılarak belirlenebileceği hususu tamamen idarenin takdirinde olup fiyat dışı unsurlar kullanılarak belirlenmesi durumunda aşağıdaki esaslara uyulması gerekmektedir.

**53.3.2.** Fiyat dışı unsurların, Kanunun 5 inci maddesinde belirtilen ilkelere halel getirmeyecek bir biçimde idari şartnamede açık ve net olarak düzenlenmesi gerekmektedir.

**53.3.3.** İdari şartnamede fiyat dışı unsur olarak belirlenen hususların parasal değerlerinin veya nispi ağırlıklarının belirlenmesi gerekmektedir.

**53.3.4.** Fiyat dışı unsur olarak yalnızca niceliksel unsurların belirlenmesi zorunlu olmayıp bu kapsamda niteliksel belirlemeler de yapılabilir. Bu bağlamda, ihale konusu işin beklenen kaliteye uygun olarak gerçekleştirilmesini sağlamaya yönelik parametreler, kamuya karşı yükleniminde bulunan işlerin miktarı veya tutarı bakımından kapasite durumu ya da ihale konusu işi oluşturan bileşenler itibariyle isteklinin teklifi ile yaklaşık maliyet yapısının birbiri ile uyumu gibi hususlar fiyat dışı unsur olarak belirlenebilecektir.

**53.4. (Ek madde:13.06.2019-30800 R.G/12.md., yürürlük:23.06.2019) Yapı müteahhitliği yetki belgesi numarası**

**53.4.1.** İdarelerce, mevzuatı gereği yapı ruhsatı alınması gereken yapım işlerinin ihalelerinde, ön yeterlik veya idari şartnamenin katılım ve yeterlik kriterlerine ilişkin maddesinin "İhale konusu işin yerine getirilmesi için alınması zorunlu olan ve ilgili mevzuatında o iş için özel olarak düzenlenen sicil, izin, ruhsat vb. belgelerin" istenilmesine ilişkin bendinde, "yapı müteahhitliği yetki belgesi numarası"na yer verilmesi gerekmektedir.

**53.4.2.** Bu durumda, aday veya isteklilerin son başvuru veya ihale tarihi itibariyle ilgili mevzuatı uyarınca yapı müteahhitliği yetki belgesi numarası almış, Yapı Müteahhitliği Bilişim Sistemine (YAMBİS) kayıtlı ve kayıtlarının aktif durumda (belge numaralarının iptal edilmemiş) olması şartı aranacak olup, ilgili mevzuatında tanımlanan yetki belge grubu ve diğer hususlar yönüyle değerlendirme yapılmayacaktır.

**53.4.3.** İdarece;

a) Son başvuru veya ihale tarihi itibariyle tüm aday veya isteklilerin,

b) İhale kararı ihale yetkilisince onaylanmadan önce, ekonomik açıdan en avantajlı teklif ile varsa ekonomik açıdan en avantajlı ikinci teklif sahibi isteklinin,

c) Sözleşmenin imzalanacağı tarihte ihale üzerinde kalan isteklinin,

YAMBİS'e kayıtlı olduklarının ve kayıtlarının aktif durumda olduğunun EKAP üzerinden veya https://yambis.csb.gov.tr internet adresinden teyit edilerek, buna ilişkin belgelerin ihale işlem dosyasında saklanması gerekmektedir.

**53.5. (Ek madde: 08.08.2019-30856 R.G./5. md., yürürlük: 18.08.2019) Yeni iş kaleminin birim fiyatının tespit edilmesi**

Yapım İşleri Genel Şartnamesi'nin "Sözleşmede bulunmayan veya fiyatı belirli olmayan işlerin fiyatının tespiti" başlıklı 22 nci maddesinin beşinci fıkrasına göre;

a) Yüklenicinin teklifi kapsamında yeni iş kalemi ile benzerlik gösteren iş kaleminin bulunması halinde, anılan Şartname maddesi uyarınca hesaplanan yeni birim fiyat (YBF); yüklenici tarafından benzerlik gösteren iş kalemi için teklif edilen birim fiyatın (BİTBF), idarece aynı iş kalemi için resmi analiz ve rayiçler de kullanılarak hesaplanan birim fiyata (BİHBF) oranı (0,90'ı aşmamak üzere) ile yeni iş kalemine ait resmi analiz ve rayiçler de kullanılarak hesaplanan birim fiyatın (BF) çarpılması sonucunda elde edilen tutarı geçemez. Bu itibarla, nihai olarak yeni iş kaleminin birim fiyatının hesaplanmasında aşağıdaki formül kullanılır.

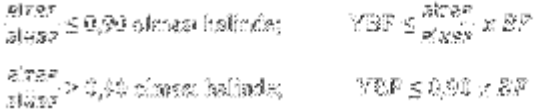

YBF: Yeni iş kaleminin birim fiyatı

BF: Resmi analiz ve rayiçler de kullanılarak (%25 oranında kar ve genel gider dâhil) hesaplanan yeni iş kalemine ait birim fiyat

BİTBF: Yüklenici tarafından benzerlik gösteren iş kalemi için teklif edilen birim fiyat

BİHBF: İdarece yeni iş kalemine benzerlik gösteren iş kalemi için resmi analiz ve rayiçler de kullanılarak (%25 oranında kar ve genel gider dâhil) hesaplanan birim fiyat

Örnek olarak, yeni birim fiyat hesaplanan bir işte; yüklenici tarafından yeni iş kalemine benzerlik gösteren iş kalemi için teklif edilen birim fiyatın 80 TL, idarece aynı iş kalemi için resmi analiz ve rayiçler de kullanılarak hesaplanan birim fiyatın 100 TL, resmi analiz ve rayiçler de kullanılarak hesaplanan yeni iş kalemine ait birim fiyatın 120 TL olduğu bir durumda yeni iş kalemine ait birim fiyatın tespiti yukarıdaki formül kullanılarak aşağıdaki şekilde yapılır.

 $\frac{32}{169} < 0.30$  aldegraska YBF  $\leq \frac{32}{169}$  x 1.20 ferentia geregi,<br>[YBF  $\leq$  % YO closed:de.]

Bu durumda Yapım İşleri Genel Şartnamesinin 22 nci maddesi uyarınca yeni iş kalemine ait birim fiyatın 105 TL olarak hesaplanması halinde, bu tutar, 96 TL'den büyük olduğu için yeni iş kalemine ait birim fiyat nihai olarak 96 TL olarak belirlenmeli ve hakediş ödemelerinde bu birim fiyat dikkate alınmalıdır.

Öte yandan aynı örnek için yeni iş kalemine ait birim fiyatın 85 TL olarak hesaplanmış olması halinde ise; bu tutar, 96 TL'den küçük olduğu için yeni iş kalemine ait birim fiyat 85 TL olarak belirlenmeli ve hakediş ödemelerinde bu birim fiyat dikkate alınmalıdır.

b) Yüklenicinin teklifi kapsamında yeni iş kalemi ile benzerlik gösteren iş kaleminin bulunmaması halinde, yeni birim fiyat (YBF); yeni iş kalemine ait resmi analiz ve rayiçler de kullanılarak hesaplanan birim fiyatın (BF) %90'ını geçemez. Bu itibarla, nihai olarak yeni iş kaleminin birim fiyatının hesaplanmasında aşağıdaki formül kullanılır.

## YBF  $\leq$  0,90 x BF

Örnek olarak, resmi analiz ve rayiçler de kullanılarak hesaplanan yeni iş kalemine ait birim fiyatın 120 TL olduğu bir durumda yeni iş kalemine ait birim fiyatın tespiti yukarıdaki formül kullanılarak aşağıdaki şekilde yapılır.

YBF $\leq$  0,90 x 120 formülü gereği, YBF $\leq$  108 TL olmalıdır.

Bu durumda, Yapım İşleri Genel Şartnamesinin 22 nci maddesi uyarınca yeni iş kalemine ait birim fiyatın 110 TL olarak hesaplanması halinde, bu tutar, 108 TL'den büyük olduğu için yeni iş kalemine ait birim fiyat nihai olarak 108 TL olarak belirlenmeli ve hakediş ödemelerinde bu birim fiyat dikkate alınmalıdır.

### **216 HakedişPlus Kullanım Kılavuzu**

Öte yandan aynı örnek için yeni iş kalemine ait birim fiyatın 100 TL olarak hesaplanmış olması halinde ise; bu tutar, 108 TL'den küçük olduğu için yeni iş kalemine ait birim fiyat 100 TL olarak belirlenmeli ve hakediş ödemelerinde bu birim fiyat dikkate alınmalıdır.

**53.6. (Ek madde: 08.08.2019-30856 R.G./5. md., yürürlük: 18.08.2019)** Yapım İşleri Genel Şartnamesinin 20 nci maddesinin son fıkrasında; Yapım İşlerinde Benzer İş Grupları Tebliğinin eki Yapım İşlerinde Benzer İş Grupları Listesindeki BII/BIII grubu işlerde, alt yükleniciye yaptırılacak işin imalat grubu olarak ayrılabilir nitelikteki işler kapsamında olması gerektiği düzenlenmiştir. Bu itibarla, alt yükleniciye yaptırılacak işlerin sıhhi tesisat, kalorifer tesisatı, doğalgaz tesisatı, müşterek tesisat, elektrik tesisatı, asansör tesisatı, mekanik tesisat, beton/kalıp işleri, sıva boya gibi ince işler, demir işleri, kazı/dolgu işleri, peyzaj ve nakliye gibi imalat grupları kapsamında olması gerekir. Anılan Şartnamenin aynı maddesinde; BII/BIII grubu işlerde, sözleşmeye konu işin bütününün karakteristiğini yansıtan kısımlarının da, bir bütün halinde alt yükleniciye yaptırılamayacağı düzenlenmiştir. Buna göre, örneğin, birden fazla bina inşaatı (blok) içeren bir toplu konut projesinde bloklardan biri temelden çatıya kadar kaba ve ince işleri ile birlikte bir bütün olarak tek bir alt yükleniciye yaptırılamayacaktır.

# **İKİNCİ BÖLÜM Mal Alımı İhalelerine İlişkin Özel Hususlar**

# **Madde 54-Mal alımı ihalelerinde istenecek belgeler**

**54.1.** İdareler tarafından mal alımı ihalelerinde yeterliğin belirlenmesinde uyulacak ilkeler ve istenecek belgelere yönelik yapılacak düzenlemelerde, Mal Alımı İhaleleri Uygulama Yönetmeliğinin 26 ncı ve 27 nci maddeleri ile yeterlik kriterlerine ilişkin maddelerinde yer alan hükümler esas alınmalıdır. Ayrıca mesleki ve teknik yeterlik kriterleri ile bu kriterlere ilişkin belgelere yönelik yapılacak düzenlemelerde, alımın niteliği ve ilgili mevzuat göz önünde bulundurulmalıdır.

**54.2**. Ekonomik ve mali yeterlik ile mesleki ve teknik yeterliğin değerlendirilmesinde kullanılmak üzere istenecek belgeler aşağıdaki esaslara göre belirlenir:

a) Yaklaşık maliyetine bakılmaksızın her türlü mal alımı ihalelerinde, aday veya isteklinin **(Mülga ibare: 25/01/2017-29959 R.G./8. md.)** teklif vermeye yetkili olduğunu gösteren belgelerin istenilmesi zorunludur.

b) Belli istekliler arasında ihale usulü ile yapılan ihaleler hariç, yaklaşık maliyeti Kanunun 13 üncü maddesinin birinci fıkrasının (b) bendinin (2) numaralı alt bendinde mal alımları için öngörülen üst limit tutarına eşit ve altındaki her türlü mal alımı ihalelerinde, iş deneyimini gösteren belgeler istenmeyecektir. Ancak yaklaşık maliyeti bu tutarın üzerinde olan açık ihale usulü ve pazarlık usulüyle yapılan ihaleler ile yaklaşık maliyetine bakılmaksızın belli istekliler arasında yapılan ihalelerde ise iş deneyimini gösteren belgelerin istenip istenmeyeceği idarenin takdirinde bulunmaktadır.

c) Belli istekliler arasında ihale usulü ile yapılan ihaleler hariç, yaklaşık maliyeti eşik değerin altında olan her türlü mal alımı ihalelerinde, ekonomik ve mali yeterliğe ilişkin belgeler istenmeyecektir. Ancak yaklaşık maliyeti eşik değere eşit ve üzerinde olan açık ihale usulü ve pazarlık ihale usulüyle yapılan ihaleler ile yaklaşık maliyetine bakılmaksızın belli istekliler arasında yapılan ihalelerde ise ekonomik ve mali yeterlik belgelerinden birinin veya tamamının istenip istenmeyeceği idarenin takdirinde bulunmaktadır.

ç) Belli istekliler arasında ihale usulüyle yapılacak ihalede, yeterliği tespit edilenler arasından belli sayıda isteklinin davet edilmesinin öngörüldüğü durumlarda, ön yeterlik dokümanında; asgari yeterlik kriterleri ile beşten az olmamak üzere teklif vermeye davet edilecek aday sayısı ve sıralama kriterleri ile puanlama yöntemine yer verilecektir. Bu ihalelerde yapılacak düzenlemede, Mal Alımı İhaleleri Uygulama Yönetmeliğinin 26 ncı maddesinin üçüncü fıkrası ile alımın niteliği esas alınacaktır.

d) Özel imalat süreci gerektiren mal alımı ihalelerinde, iş deneyimini gösteren belgelerin istenilmesi durumunda; iş deneyimini gösteren belgelerle birlikte alım konusu işe ilişkin üretim kapasite raporunun da istenilmesi zorunludur. Aday veya isteklinin, bu iki belgeden birini sunması yeterlidir. Bu çerçevede aday veya isteklinin iş ortaklığı olması durumunda iş ortaklığı, iş deneyimini gösteren belge veya kapasite raporunun birini sunarak bu yeterlik kriterini sağlamak zorundadır. Bir başka ifadeyle iş ortaklığının üyelerinin tamamının iş deneyimini gösteren belge veya kapasite raporu sunması zorunludur. İş ortaklığı ortakların bu yeterlik kriterini sağlamasına ilişkin olarak Yönetmeliğin 37 nci maddesinin dördüncü fıkrası ile 40 ıncı maddesinin onbirinci fıkrasındaki hükümler esas alınır. Ayrıca kapasite raporuna yönelik düzenlemede, Yönetmeliğin 40 ıncı maddesinin esas alınması gerekmektedir. Kısmi teklif verilmesine izin verilen özel imalat süreci gerektiren mal alımı ihalelerinde, Yönetmeliğin 27 nci maddesinin dördüncü fıkrası gereğince "üretim kapasite miktarı, her bir kısım için o kısmın miktarı esas alınarak ayrı ayrı" düzenlenecektir.

e) **(Değişik ibare: 30/09/2020-31260 R.G./14. md. yürürlük:20/10/2020)** Kapasite raporu, kalite yönetim sistem belgesi, çevre yönetim sistem belgesi, imalat yeterlik belgesi ile hizmet yeterlilik belgesi sadece özel imalat süreci gerektiren mal alımı ihalelerinde istenebilecektir.

f) Özel imalat süreci gerektiren mal alımı ihalelerinde ilgili odalar tarafından düzenlenen imalat yeterlik belgesinin istenilmesi idarelerin takdirindedir. Ancak idareler tarafından imalat yeterlik belgesine yönelik düzenleme yapılmadan önce alım konusu mala ilişkin olarak imalat yeterlik belgesi düzenlenip düzenlenmediğinin araştırılması gerekmektedir. TSE tarafından imalata yeterlilik belgesi düzenlenmesi sona erdirildiğinden imalata yeterlilik belgesi istenilmeyecektir.

g) Alım konusu malın piyasaya arzı için zorunlu olan izin veya benzeri belgeler, ihaleye katılımda yeterlik belgesi olarak istenebilir. Bu belgelerin yeterlik belgesi olarak istenilmemesi durumunda, teknik şartnamede veya sözleşme tasarısında bu belgelerin muayene ve kabul aşamasında sunulmasına yönelik düzenleme yapılması zorunludur. Ancak Mal Alımı İhaleleri Uygulama Yönetmeliğinin 42 nci maddesinin üçüncü fıkrasının (c) bendinde yer alan düzenleme çerçevesinde, alım konusu mala ilişkin olarak yetkili kurum veya kuruluş tarafından oluşturulan veya kabul edilen bir sisteme kaydına ilişkin belge veya belgelerinin istenilmesi durumunda ayrıca bu malın piyasaya arzına ilişkin belge veya belgelere yönelik düzenleme yapılmayabilir.

ğ) Birden çok mal kaleminin birlikte alındığı bir ihalede; bir veya birden çok mal kaleminin satış faaliyetinin yerine getirilebilmesi için ilgili mevzuat gereğince özel bir izin, ruhsat veya faaliyet belgesi alınması zorunlu, diğer mal kalemleri için ise bu belgelerin alınması zorunlu değil ise alımların birlikte yapılabilmesi için alımlar arasında bağlantı olması ve ihalenin kısmi teklife açılması zorunludur. İdare alımın niteliğini esas alarak iş ortaklığı ve/veya konsorsiyumların bu belge veya belgeleri sunmasına yönelik olarak ön yeterlik şartnamesinde veya idari şartnamede gerekli düzenlemeyi yapmak zorundadır.

h) Yetkili kurum veya kuruluş tarafından alım konusu malın, kamu kurum ve kuruluşlarına satışının gerçekleştirilebilmesi için ürünün, imalatçısının, satıcısının kaydına ilişkin bir düzenleme gerçekleştirilmesi durumunda; yapılan düzenleme esas alınarak bu belge veya belgeler ihaleye katılımda yeterlik belgesi olarak istenir.

ı) Aday veya isteklinin personel çalıştırdığına ilişkin belgeler, ihaleye katılımda yeterlik belgesi olarak istenemez. Ancak, alımın niteliği esas alınarak yüklenici tarafından çalıştırılması öngörülen personelin sayısına ve niteliğine ilişkin teknik şartnamede veya sözleşme tasarısında düzenleme yapılabilir.

i) Deney-analiz-kalibrasyon laboratuvarları veya muayene kuruluşları tarafından üretimin veya malın kontrolünün yapılması, özel imalat süreci gerektiren mal alımlarında sözleşmenin yürütülmesi aşamasında yerine getirilecek bir yükümlülük olarak teknik şartnamede ve/veya sözleşme tasarısında düzenlenebilir. Bu laboratuvar veya muayene kuruluşunun, aday veya isteklinin bünyesinde bulunması hususu, ihaleye katılımda bir yeterlik kriteri olarak düzenlenemez.

j) Alım konusu malın özelliği göz önünde bulundurularak, satış sonrası servis, bakım ve onarım hizmetlerine yönelik düzenleme yapılabilir. Yapılacak düzenlemelerde Sanayi ve Ticaret Bakanlığının konuya ilişkin düzenlemelerinin göz önünde bulundurulması gerekmektedir.

k) İdare alımın özelliğini göz önünde bulundurarak, aday veya isteklinin alım konusu malı teklif etmeye yetkisinin bulunup bulunmadığını, ihaleye katılımda yeterlik kriteri olarak düzenleyebilir. Bu hususun ihaleye katılımda yeterlik kriteri olarak düzenlenmesi durumunda; Mal Alımı İhaleleri Uygulama Yönetmeliğinin 38 inci maddesi ile bu Tebliğin "Mal alımı ihalelerinde aday veya isteklinin alım konusu malı teklif etmeye yetkisini gösteren belgeler" başlıklı maddesindeki açıklamalar ve ilgili kurumların düzenlemeleri esas alınarak aday veya isteklinin kendi durumuna uygun olarak sunacağı belge veya belgeler ön yeterlik şartnamesinde veya idari şartnamede belirtilir.

l) İhaleye katılımda yeterlik belgesi olarak taahhütname istenemez.

m) Özel imalat süreci gerektiren mal alımlarında hizmet yeterlilik belgesinin istenilmesi idarelerin takdirindedir. Ancak idarelerce alım konusu işe ilişkin olarak bu belgenin düzenlenip düzenlenmediği araştırılmalıdır. İdareler hizmet yeterlilik belgesine yönelik düzenlemelerde, hizmet yeterlilik belgesinin hizmet kapsamını (kriterini) ve varsa standardını açık olarak belirtmelidir.

n) Alım konusu malın ulusal standarda veya dengi uluslararası standarda uygunluğu ve bu uygunluğu gösteren belge veya belgelere yönelik olarak ön yeterlik veya ihale dokümanında düzenleme yapılabilir. Yapılacak düzenlemede Yönetmeliğin 42 nci maddesi esas alınmalıdır. Alım konusu malın ulusal standarda veya dengi uluslararası standarda uygunluğunu gösteren belge veya belgelerin istenildiği ihalelerde, uygunluğu istenilen standardın açık olarak ihale dokümanında belirtilmesi gerekmektedir. Ayrıca tekliflerin değerlendirilmesinde tereddütlerin yaşanmaması için belgeyi düzenleyecek kuruluşların belirli niteliklere sahip olması gerekiyor ise konuya ilişkin mevzuat veya düzenlemeler esas alınarak belgeyi düzenleyecek kuruluşların niteliği de ihale dokümanında belirtilmelidir.

o) İdareler tarafından mesleki ve teknik yeterlik kriterlerine yönelik düzenlemelerde; istenilen belgelerin alım konusu mala veya özel imalat sürecine ilişkin olarak ilgili kuruluşlarca düzenlenip düzenlenmediğinin araştırılması ihale sürecinde ortaya çıkabilecek sorunların azaltılması için önem taşımaktadır.

ö) **(Ek: 20/4/2011-27911 R.G./ 16. md.)** Mal alımı ihalelerinde, Tehlike Analizi ve Kritik Kontrol Noktaları Yönetim Sistemi (HACCP), İş Sağlığı ve Güvenliği Yönetim Sistemi (OHSAS), Bilgi Teknolojisi-Bilgi Güvenliği Yönetim Sistemi, Gıda Güvenliği Yönetim Sistemi (ISO 22000), Sosyal Sorumluluk Standardı (SA 8000), İyi Hijyen Uygulamaları (GPP) sertifikaları istenmeyecektir.

p) **(Ek bent: 16/03/2019-30716 R.G./16. md.)** İhale konusu malın satış faaliyetinin yerine getirilmesi için alınması zorunlu olan ve ilgili mevzuatında satış faaliyeti için özel olarak düzenlenen izin, ruhsat veya faaliyet belgelerinin ihaleye katılımda yeterlik belgesi olarak istenmesi halinde, bu belgelerin ihale veya son başvuru tarihi itibarıyla geçerli olması yeterlidir. Sözleşmenin uygulanması aşamasında söz konusu belgelerin geçerliliğinin devam ettiğinin idare tarafından kontrol edileceği hususu sözleşme tasarısında belirtilebilir.

## **Madde 55-Mal alımı ihalelerinde teknik şartnamenin hazırlanması**

**55.1.** İdare tarafından mal alımı ihalelerinde alım konusu mal veya malların teknik kriterlerinin ve özelliklerinin belirtildiği teknik şartname hazırlanması zorunludur. Teknik şartnamenin hazırlanmasında, 4734 sayılı Kanunun 12 nci maddesi ve Mal Alımı İhaleleri Uygulama Yönetmeliğinin 14 üncü maddesinin esas alınması gerekmektedir.

**55.2.** Teknik şartnamede aday veya isteklinin ihaleye katılımda teknik yeterliğe ilişkin sunacağı belgelere yönelik düzenleme yapılması durumunda bu belge veya belgelere ön yeterlik şartnamesinin "Ön yeterlik başvurusu için gereken belgeler ve yeterlik kriterleri" başlıklı maddesinin ilgili alt maddesinde veya idari şartnamenin "İhaleye katılabilmek için gereken belgeler ve yeterlik kriterleri" başlıklı maddesinin ilgili alt maddesine yer verilmesi gerekmektedir. Teknik şartnamede yapılan düzenleme ile ön yeterlik şartnamesi ve/veya idari şartnamede yapılan düzenlemelerin birbiriyle uyumlu olması gerekmektedir.

**55.3.** Yedek parça alımlarında, alım konusu malın tanımının yapılabilmesi için, yedek parçasına ihtiyaç duyulan ana malın marka ve modelinin teknik şartnamede belirtilmesi mümkündür.

**55.4. (Ek: 20/8/2011-28031 R.G./ 21. md.)** Yetkili kurum ve kuruluşlar tarafından özürlü vatandaşların kamu hizmetlerinden daha etkin yararlanabilmesi için alım konusu mala yönelik teknik düzenlemeler yapılmış ise teknik şartnamenin hazırlanmasında bu düzenlemeler de esas alınır.

# **Madde 56-Mal alımı ihalelerinde kalite ve standart ile ürünlerin piyasaya arzına ilişkin belgeler**

**56.1.** Kalite yönetim sistem belgesi ve çevre yönetim sistem belgesi sadece özel imalat süreci gerektiren mal alımı ihalelerinde istenebilecektir. Bu belgelere yönelik düzenlemelerde, Mal Alımı İhaleleri Uygulama Yönetmeliğinin 42 nci maddesi esas alınacaktır.

**56.2**. İhale dokümanında bir belgelendirme kuruluşunun isminin belirtilerek bu belgelendirme kuruluşu tarafından düzenlenen kalite veya standarda ilişkin belgenin istenilmemesi gerekmektedir.

**56.3.** İdareler tarafından alım konusu mala ilişkin olarak düzenlenmesi mümkün olmayan standarda ilişkin belgelerin istenilmemesi gerekmektedir. İdareler tarafından standarda ilişkin belgelerin alım konusu mala ilişkin olarak düzenlendiğine yönelik gerekli inceleme yapılmalıdır.

**56.4.** İdareler tarafından ihale dokümanının hazırlanmasında, ürünlere ilişkin teknik mevzuatı hazırlamaya ve yürütmeye yetkili kılınan kamu kurum veya kuruluşlarının düzenlemeleri esas alınarak malın piyasaya arzına ilişkin alınması zorunlu belge veya belgelere yönelik düzenleme yapılacaktır. Malın piyasaya arzına ilişkin alınması zorunlu belge veya belgeler, ön yeterlik veya ihale dokümanında ihaleye katılımda yeterlik belgesi olarak istenebileceği gibi bu belge veya

belgeler ihaleye katılımda yeterlik belgesi olarak istenmemesi halinde sözleşmenin uygulanması aşamasında yüklenici tarafından bu belge veya belgelerin muayene ve kabul komisyonuna sunulmasına yönelik olarak teknik şartnamede veya sözleşme tasarısında düzenleme yapılacaktır. Ancak alım konusu mala ilişkin olarak yetkili kurum veya kuruluş tarafından oluşturulan veya kabul edilen bir sisteme kaydına ilişkin belge veya belgelerinin istenilmesi durumunda Mal Alımı İhaleleri Uygulama Yönetmeliğinin 42 nci maddesinin üçüncü fıkrasının (c) bendinde yer alan düzenleme çerçevesinde ayrıca bu malın piyasaya arzına ilişkin belge veya belgelere yönelik düzenleme yapılmayabilir.

**56.5.** Özel imalat süreci gerektiren mal alımlarında "deney-analiz-kalibrasyon laboratuvarları veya muayene kuruluşları" tarafından üretimin veya malın kontrolünün yapılmasına yönelik teknik şartnamede veya sözleşme tasarısında düzenleme yapılabilir. Ancak bu husus, ihaleye katılımda bir yeterlik kriteri olarak düzenlenemez. Yapılacak düzenlemelerde Mal Alımı İhaleleri Uygulama Yönetmeliğinin 41 inci maddesi esas alınmalıdır.

**56.6.** İdareler tarafından ürünlerin ilgili teknik mevzuata ve standartlara uygun olarak imal edildiğini ve piyasaya arz edildiğini gösteren belgelerin ihaleye katılımda yeterlik kriteri olarak belirlendiği ihalelerde; istenilen belgenin niteliği esas alınarak bu belgelerin mevzuatına uygun olarak çoğaltılmış suretleri ya da numune istenilmesi durumunda malın üzerinde veya ambalajında bulunan kalite ve standartlara ilişkin marka, işaret ve etiketleri de bu belgelerin aslına uygun sureti olarak kabul edilebileceğine yönelik ihale dokümanında düzenleme yapılabilir. Ayrıca idareler tarafından Mal Alımı İhaleleri Uygulama Yönetmeliğinin 29 uncu maddesinin dördüncü fıkrasının (f) bendi çerçevesinde bu belgelerin tasdik işleminden muaf tutulması ve bunun ön yeterlik şartnamesinde veya idari şartnamede belirtilmesi ihale işlemlerinin etkin ve hızlı bir şekilde yürütülmesi açısından önem taşımaktadır.

**56.7.** İdareler tarafından ihale dokümanında CE uygunluk işaretine yönelik düzenlemelerde, ilgili mevzuat ve ürünün taşıdığı risklere göre hangi uygunluk değerlendirmesi işlemine tabi tutulacağı göz önünde bulundurulmadan belgeler istenilmesi uygulamada sorunlar ortaya çıkarmaktadır. İdareler tarafından konuya ilişkin düzenlemelerde, CE Uygunluk İşaretinin Ürüne İliştirilmesine ve Kullanılmasına Dair Yönetmelik ile Uygunluk Değerlendirme Kuruluşları ile Onaylanmış Kuruluşlara Dair Yönetmelik ve ürüne CE uygunluk işaretinin iliştirilmesini öngören ilgili teknik mevzuat esas alınmalıdır. Ayrıca konuya ilişkin olarak yapılacak düzenlemelerde, ihale işlemlerinin etkin bir şekilde yürütülebilmesi için Mal Alımı İhaleleri Uygulama Yönetmeliğinin 29 uncu maddesinin üçüncü fıkrası ile aynı maddenin dördüncü fıkrasının (f) bendi ve 42 nci maddenin üçüncü fıkrası da göz önünde bulundurulmalıdır.

**56.8.** İhale dokümanında kalite ve standarda ilişkin düzenleme yapılması durumunda, ihale komisyonu ve/veya muayene ve kabul komisyonu tarafından değerlendirmelerin sağlıklı bir şekilde yapılabilmesi için kalite ve standarda ilişkin belgeler ve belgeleri sunulacak belgelendirme kuruluşlarının/uygunluk değerlendirme kuruluşlarının niteliği açık olarak belirtilmelidir. Mal Alımı İhaleleri Uygulama Yönetmeliğinin 42 nci maddesinin birinci fıkrasının (a) bendine göre kalite yönetim sistem belgesinin ve çevre yönetim sistem belgesinin Türk Akreditasyon Kurumu tarafından akredite edilen belgelendirme kuruluşları veya Uluslararası Akreditasyon Forumu Karşılıklı Tanınma Antlaşmasında yer alan ulusal akreditasyon kurumlarınca akredite edilmiş belgelendirme kuruluşları tarafından düzenlenmesi zorunludur. Ulusal standarda veya dengi uluslararası standarda uygunluğa yönelik düzenlemelerde, uygunluk değerlendirme kuruluşlarının niteliği açık olarak belirtilmelidir. Uygunluk değerlendirme kuruluşları ile onaylanmış kuruluşlara ilişkin düzenlemelerde ürünlerin piyasaya arzı ve uygunluk değerlendirilmesi ile ilgili teknik mevzuat ve Uygunluk Değerlendirme Kuruluşları ile Onaylanmış Kuruluşlara Dair Yönetmelik göz önünde bulundurulmalıdır.

**56.9. (Ek: 20/4/2011-27911 R.G./ 16. md.)** Kalite yönetim sistem belgelendirilmesine ilişkin olarak ISO 9001:2008 standardı 13/11/2008 tarihinde yayımlanmış olup, 13/11/2010 tarihinden itibaren ISO 9001:2000 standardına göre verilen kalite yönetim sistem belgeleri geçersiz hale gelmiştir. İdarelerce özel imalat süreci gerektiren mal alımı ihalelerinde, kalite yönetim sistem belgesinin istenilmesi durumunda dokümanda ve ilanda aday veya isteklilerin ihale konusu işe ilişkin ISO 9001:2008 standardına göre alınmış kalite yönetim sistem belgelerini sunacaklarına yönelik düzenleme yapılacaktır. Bu çerçevede dokümanda ve ilanda sadece ihale konusu işe ilişkin ISO 9001 kalite yönetim sistem belgesinin sunulabileceğine yönelik düzenleme yapılması da mümkün olup aday veya istekliler tarafından ISO 9001:2008 standardına göre alınmış kalite yönetim sistem belgesinin sunulması zorunludur. Bu konuya ilişkin ayrıntılı açıklama, Kamu İhale Kurulunun 11/2/2010 tarihli ve 2010/DK.D-16 sayılı Düzenleyici Kurul Kararında yer almaktadır. Anılan Karara, Kurumun internet sayfasındaki Kamu İhale Mevzuatı bölümündeki Kamu İhale Kurulu Düzenleyici Kararları kısmından ulaşılabilir.

**56.10. (Ek: 20/4/2011-27911 R.G./ 17. md.)** Özel imalat süreci gerektiren mal alımı ihalelerinde, kalite yönetim sistem belgesi ve çevre yönetim sistem belgesine yönelik düzenleme yapılması durumunda, bu belgeyi/belgeleri düzenleyecek belgelendirme kuruluşlarına ilişkin olarak tip idari şartnamelerin/tip ön yeterlik şartnamesinin dipnotunda yer alan metne yer verilecektir. Bu belgelerin, Türk Akreditasyon Kurumu tarafından akredite edilen belgelendirme kuruluşları veya Uluslararası Akreditasyon Forumu Karşılıklı Tanınma Antlaşmasında yer alan ulusal akreditasyon kurumlarınca akredite edilmiş belgelendirme kuruluşları tarafından düzenlenmesi zorunludur.

**56.11. (Ek: 20/4/2011-27911 R.G./ 17. md.)** İdarelerce kalite yönetim sistem belgesine yönelik düzenlemelerde, aday veya istekliler tarafından TS EN ISO 9001, EN ISO 9001 kalite yönetim sistem belgesi sunulmasına yönelik düzenlemeler yapılmaktadır. Aday veya istekliler tarafından sunulan ve Mal Alımı İhaleleri Uygulama Yönetmeliğinin 42 nci maddesinin birinci fıkrasındaki düzenlemeye uygun belgelendirme kuruluşları tarafından düzenlenmiş olan ISO 9001:2008 belgelerinin kabul edilmemesi şikayet ve itirazen şikayet başvurularına neden olmaktadır. Dokümanda ve ilanda aday veya isteklilerin ihale konusu işe ilişkin sadece TS EN ISO 9001:2008 kalite yönetim belgesi ya da sadece EN ISO 9001:2008 kalite yönetim sistem belgesi sunacaklarına yönelik düzenleme yapılsa dahi aday veya isteklilerce uygun belgelendirme kuruluşundan alınan ISO 9001:2008 kalite yönetim sistem belgelerinin sunulması durumunda ihale komisyonlarınca bu belgeler kabul edilecektir. Bir başka ifadeyle Mal Alımı İhaleleri Uygulama Yönetmeliğinin 42 nci maddesinin birinci fıkrasındaki düzenlemeye uygun belgelendirme kuruluşları tarafından düzenlenen ve diğer şartları sağlayan TS EN ISO 9001:2008, EN ISO 9001:2008, ISO 9001:2008 kalite yönetim sistem belgeleri kabul edilecektir.

Çevre yönetim sistem belgelerine ilişkin düzenleme ve değerlendirmeler, kalite yönetim sistem belgesine yönelik olarak yukarıda yer alan açıklamalar esas alınarak gerçekleştirilecektir. Mal Alımı İhaleleri Uygulama Yönetmeliğinin 42 nci maddesinin birinci fıkrasındaki düzenlemeye uygun belgelendirme kuruluşları tarafından düzenlenen ve diğer şartları sağlayan çevre yönetim sistem belgeleri kabul edilecektir.

# **Madde 57-Tedarik edilecek malların numuneleri, katalogları, fotoğrafları ile teknik şartnameye cevapları ve açıklamaları içeren doküman**

**57.1**. İdareler tarafından malların numuneleri, katalogları, fotoğrafları ile teknik şartnameye cevapları ve açıklamaları içeren dokümana yönelik düzenlemelerde, Mal Alımı İhaleleri Uygulama Yönetmeliğinin 43 üncü maddesi esas alınmalıdır.

**57.2.** Aday veya istekli tarafından numunenin idareye teslim şekli ile ihale komisyonunca numunenin değerlendirilmesine yönelik düzenleme, ön yeterlik şartnamesinde veya idari şartnamede ayrıntılı bir şekilde yapılacaktır. İdare tarafından numune bir tutanak ile teslim alınacak; bu tutanağın bir sureti de aday veya istekliye verilecektir.

**57.3.** İdare tarafından teknik şartnameye cevapları ve açıklamaları içeren dokümanın yeterlik belgesi olarak istenilmesi durumunda ön yeterlik şartnamesi veya idari şartnamenin ilgili maddesinde bu husus belirtilecek; aday veya istekli tarafından bu dokümanın nasıl hazırlanacağı ile bu dokümanda açıklanacak hususlar ise ön yeterlik şartnamesi veya idari şartnamenin "Diğer Hususlar" Bölümünde ya da teknik şartnamede düzenlenecektir.

# **Madde 58-Mal alımı ihalelerinde aday veya isteklinin alım konusu malı teklif etmeye yetkisini gösteren belgeler**

**58.1.** Mal Alımı İhaleleri Uygulama Yönetmeliğinde, adayın veya isteklinin alım konusu malı teklif etmeye yetkisinin bulunup bulunmadığının, ihaleye katılımda yeterlik kriteri olarak düzenlenebileceği hüküm altına alınmıştır. Yönetmelikte, idarelerin aşağıdaki üç belgeyi birlikte istemesinin zorunlu olduğu; aday veya isteklinin ise kendi durumuna uygun olan belge veya belgeleri sunacağı öngörülmüştür.

**58.2.** Bu belgeler şunlardır:

a) Aday veya istekli imalatçı ise imalatçı olduğunu gösteren belge veya belgeler,

b) Aday veya istekli yetkili satıcı veya yetkili temsilci ise yetkili satıcı ya da yetkili temsilci olduğunu gösteren belge veya belgeler,

c) Aday veya istekli Türkiye'de serbest bölgelerde faaliyet gösteriyor ise yukarıdaki belgelerden biriyle birlikte sunduğu serbest bölge faaliyet belgesi.

İş ortaklığında ortaklardan birinin, teklif edilen mala veya mallara ilişkin imalatçı veya yetkili satıcı ya da yetkili temsilci olduğunu gösteren belgelerden birini sunması yeterlidir. Konsorsiyumların katılabileceği ihalede, işin uzmanlık gerektiren kısımları göz önünde bulundurularak, her bir kısım için bu belgelere yönelik düzenleme ayrı ayrı yapılır. Konsorsiyum ortaklarından her biri, başvuruda bulunduğu veya teklif verdiği kısım için istenilen yeterlik kriterini sağlamak zorundadır.

**58.3.** Adayın veya isteklinin imalatçı olduğunu gösteren belge veya belgeler ise şunlardır:

a) Aday veya istekli adına düzenlenen Sanayi Sicil Belgesi,

b) Adayın veya isteklinin üyesi olduğu meslek odası tarafından aday veya istekli adına düzenlenen Kapasite Raporu,

c) Adayın veya isteklinin kayıtlı olduğu meslek odası tarafından aday veya istekli adına düzenlenen İmalat Yeterlik Belgesi,

ç) **(Değişik: 16/8/2014-29090 R.G./ 3. md.)** Adaylar veya isteklilerin adlarına veya unvanlarına düzenlenmiş olan teklif ettiği mallara ilişkin yerli malı belgesi veya teknolojik ürün deneyim belgesi,

d) Alım konusu fidan, çiçek veya tohum gibi mallar ise Tarım ve Köyişleri Bakanlığı düzenlenen ve adayın veya isteklinin teklif edilen ürünün üretici olduğunu gösteren belge veya belgeler,

e) Alım konusu malın gıda veya gıda ile temas eden madde ve malzeme olması durumunda gıda ve gıda ile temas eden madde ve malzemelerin üretimini düzenleyen mevzuat çerçevesinde aday veya istekli adına düzenlenmiş ve alım konusu mal veya malların faaliyet konusu olarak belirlendiği Gıda Sicil Belgesi (Sertifikası) ya da aday ve istekli adına ve teklif edilen ürüne ilişkin düzenlenen Gıda Üretim Sertifikası/Gıda Üretim İzin Belgesi,

f) Tıbbi cihaz üreticisi, OEM (OriginalEquipmentManafacturer – Orijinal Malzeme Üreticisi) tarzı ürün ürettirmek suretiyle üretici niteliğini kazanmış ise bu üretime ilişkin sözleşme,

g) Harp araç ve gereçleri ile silah, mühimmat ve patlayıcı maddelere ilişkin olarak ilgili mevzuat uyarınca yetkili bakanlık veya kuruluşlarca verilen üretim/işletim izni (müsaadesi) belgeleri,

ğ) Adayın veya isteklinin alım konusu malı ürettiğine ilişkin olarak ilgili mevzuat uyarınca yetkili kurum veya kuruluşlarca düzenlenen ve aday veya isteklinin üretici veya imalatçı olduğunu gösteren belgeler.

**58.4.** İdare tarafından adayın veya isteklinin imalatçı olduğunu yukarıdaki belgelerden birini sunarak tevsik edeceği belirtilecektir. İdarenin yukarıdaki belgeleri birlikte istemesi (Alım konusu mal gıda, fidan, çiçek, tohum veya tıbbi cihaz, silah ve mühimmat değil ise (d), (e), (f) ve (g) alt bentlerinde yer alan belgelerin belirtilmesi gerekmemektedir. Ayrıca alım konusunun fidan, çiçek, tohum gibi mallar olması durumunda sadece alt bentlerdeki uygun belgeler istenebilir.); adayın veya isteklinin ise bu belgelerden birini sunması yeterlidir. Ancak kontrole tabi liste kapsamında bulunan harp araç ve gereçleri, silah, mühimmat ve patlayıcı maddelere ilişkin olarak ilgili mevzuat uyarınca yetkili bakanlık veya kuruluşça verilen üretim/işletim izni (müsaadesi) belgesinin sunulmak zorunda olduğu ayrıca belirtilecektir. Aday ve istekli tarafından sunulan belgelerin üretim konusu veya belge konusu mamul itibarıyla adayın veya isteklinin alım konusu malların üretimini gerçekleştirebileceklerini göstermesi gerekmektedir. İhalenin, özel imalat süreci gerektiren mal alımı ihalesi olmaması durumunda da, adayın veya isteklinin imalatçı olduğunu gösterebileceği belgelerden biri olarak "kapasite raporuna" veya "imalat yeterlik belgesine" yer verilir. Bu durum, Yönetmeliğin 27 nci maddesinin birinci fıkrasının (d) bendi ile 40 ıncı maddesinin yedinci ve onikinci fıkralarına aykırılık teşkil etmemektedir. Kapasite raporunun, adayın veya isteklinin imalatçı olduğunu gösterebileceği belgelerden biri olarak yer verildiği durumlarda, üretim kapasite miktarına ilişkin düzenleme yapılmaması gerekmektedir.

**58.5.** İdare tarafından yetkili kurumdan ve kuruluştan alınan yazı veya yetkili kuruluşun açıklaması ya da mevzuat değişikliği ile bu belge veya belgelerin alım konusu mala ilişkin olarak düzenlenmediğinin belirlenmesi durumunda sadece düzenlenmesi devam eden belgeler istenir. Ayrıca idareler tarafından yetkili kurumdan veya kuruluştan adayın veya isteklinin imalatçı olduğunu gösteren bir başka belge düzenlendiğine yönelik yazılı bir görüş alınması veya bu konuya ilişkin yetkili kurumun veya kuruluşun bir açıklaması bulunması ya da mevzuatta hüküm bulunması durumunda bu belgeye de yer verilir. Bu konuya ilişkin yazışmalar ve açıklamalar ihale işlem dosyasında muhafaza edilir.

**58.6.** Yetkili kurum ve kuruluş tarafından imalata ilişkin olarak düzenlenen belgelerin adlarının veya bu belgeleri düzenleyen kurumun ya da kuruluşun değişmesi durumunda, idare değişiklik çerçevesinde ihale dokümanında düzenleme yapar. Ancak daha önce düzenlenen belgelerin de kullanabilmesi mümkün ise aday ve istekli tarafından bu belgeler sunulabilir ve ihale komisyonunca kabul edilir.

**58.7.** İhale komisyonu aday veya istekli tarafından imalatçı olduğunu tevsik etmek üzere sunulan belgeler konusunda tereddüde düşmesi durumunda yetkili kurumdan veya kuruluştan görüş alabilir.

**58.8.** Yabancı istekliler ise imalatçı oldukları kanıtlayan ve ilgili ülke mevzuatına göre düzenlenen belgeyi veya belgeleri sunmaları gerekmektedir.

### **Madde 59-Alternatif teklif**

**59.1.** İdare tarafından mal alımı ihalelerinde alternatif teklif verilip verilemeyeceğine yönelik düzenlemenin ihale dokümanında yapılması gerekmektedir. İdare tarafından alternatif teklif verilmesine izin verilen ihalede belli bir sayının üzerinde alternatif teklif verilmemesinin öngörülmesi durumunda isteklilerin verebileceği azami alternatif teklif sayısı ihale dokümanında belirtilecektir.

**59.2**. Alternatif teklif verilmesine izin verilen ihalede idare tarafından idari şartnamede istekli tarafından her bir teklif için ayrı bir teklif mektubu sunulacağı belirtilecektir.

**59.3.** Alternatif teklif veren isteklinin teklif fiyatlarının birbirinden farklı olması durumunda istekli tarafından yüksek tutarlı teklif esas alınarak sadece bir geçici teminat verilmesi mümkündür.

**59.4.** İhale komisyonu, isteklinin ihale dokümanında öngörülen yeterlik kriterini sağlayıp sağlamadığını her bir teklif için ayrı ayrı değerlendirir.

**59.5**. İdare tarafından ihale konusu malın teslim süresi ve teslim şekli gibi hususlar ihale dokümanında düzenlendiğinden aynı mal için farklı teslim süresi ve teslim şekilleri alternatif teklif olarak kabul edilmeyecektir.

#### **Madde 60-Kit alımı ile birlikte kit karşılığı geçici olarak cihaz temini ihaleleri**

**60.1.** Kit alımı ile birlikte kit karşılığı geçici olarak cihaz temini ihalesi kitlerin teslim programına uygun olarak idareye teslim edilmesi ile bu kitlerin tahlil edildiği cihazların sözleşmede belirtilen süre boyunca idarenin laboratuvarında kurulu bulundurulması ve yüklenicinin sözleşmede öngörülen diğer yükümlülükleri yerine getirmesi olarak tanımlanabilir.

**60.2.** Kit alımı ile birlikte kit karşılığı geçici olarak cihaz temini incelendiğinde; kitlerin, ihale dokümanında belirtilen teslim sürelerine uygun olarak idareye teslim edilmelerine karşın kitlerin tahlil edildiği cihazların kitlerin tamamı kullanılıncaya kadar idarede kaldığı, ihale dokümanlarında cihazların idarede çalıştırılacağı süreye ilişkin açık bir düzenleme yapılmadığı "cihazlar, kitlerin bitimine kadar idarede çalışır halde hazır bulundurulacaktır" gibi ifadelere yer verildiği görülmektedir. Bu düzenlemeler ise hukuki sorunlar ortaya çıkarmakta; cihazların idarede kullanılacağı sürenin belirsizliği isteklilerce kit fiyatlarına yansıtılmaktadır. Kamu kaynaklarının verimli kullanılması ve hukuki sorunların yaşanmaması için ihale dokümanında kit ve kitlerin tahlil edileceği cihazın teknik özelliklerinin, teslim sürelerinin, cihazların kurulumu ile cihazların idarece kullanılacağı süreye ve yüklenicinin diğer yükümlülüklerine ilişkin açık bir düzenleme yapılması gerekmektedir.

**60.3.** Farklı kitlerden oluşan mal alım ihalelerinde toplam test sayısı belirtilerek teklif alınması ve fiyatları farklı olan kitlerin sayısının yıl içerisinde değiştirilerek toplam test sayısında alımın sonuçlandırılması gibi uygulamalar yapılmaktadır. İdarelerce ihale dokümanında toplam test sayısının yanı sıra her bir kitin test sayısının gösterilmesi, kitlerin test sayısı belirlenirken 4735 sayılı

Kamu İhale Sözleşmeleri Kanununun 24 üncü maddesinin göz önünde bulundurulması gerekmektedir.

**60.4.** İhale sürecinde tekliflerin değerlendirilmesi aşamasında isteklilerin teknik ve mesleki yeterliğinin saptanması için istenilen belgelerin idari şartnamelerin "İhaleye katılabilmek için gereken belgeler ve yeterlik kriterleri" başlıklı maddesinin "mesleki ve teknik yeterliğe ilişkin belgeler ve bu belgelerin taşıması gereken kriterler" alt bendinde gösterilmesi gerekmektedir. Teknik şartname ile idari şartnamenin birbirine uyumlu bir şekilde hazırlanması gerekmektedir.

**60.5.** Kit alımı ile birlikte kit karşılığı geçici olarak cihaz temini ihaleleri sonucu temin edilen kitlerin tüketildiği veya sayısının azaldığı hallerde yeni bir ihale yapılmadan ihtiyaçların 4734 sayılı Kanunun 22 nci maddesinin (a) veya (c) bentleri kapsamında temin edilmesi kamu ihale mevzuatına aykırıdır.

**60.6.** İdare tarafından ihale dokümanında teklif edilen kitler ile kitlerin tahlilinin gerçekleştirileceği cihazın aynı marka olması gerektiğine ilişkin düzenleme yapılmayacaktır.

**60.7.** İdare tarafından sözleşme süresi bir yıldan uzun süreli gelecek yıllara yaygın kit alımı ile birlikte kit karşılığı geçici olarak cihaz temini ihalesi gerçekleştirilip gerçekleştirilemeyeceği hususunun idarenin tabi olduğu mali mevzuat ve diğer mevzuattaki "gelecek yıllara yaygın yüklenmelere" ilişkin hükümler çerçevesinde değerlendirilmesi gerekmektedir.

## **Madde 61-Akaryakıt alımı ihalelerine ilişkin hususlar**

**61.1.** İdareler tarafından akaryakıt ve madeni yağ alımı ihalelerinde, 5015 sayılı Petrol Piyasası Kanunu ve ilgili ikincil mevzuat esas alınarak ihale dokümanı hazırlanmalıdır. Aşağıda yer alan hususlar konusunda ilgili mevzuatta bir değişiklik olması durumunda yeni hükümler esas alınarak ihale dokümanı düzenlenmelidir.

**61.2.** İdare, akaryakıt alımlarında serbest kullanıcı lisansına sahip olup olmadığı ve/veya alımın elektronik sistemlerle akaryakıt alımı olup olmadığına göre adayın veya isteklinin sahip olması gereken lisans türünü saptayacak ve bu lisanslar ön yeterlik şartnamesi veya idari şartname ile ilanda belirtecektir.

**61.3.** Alım konusu akaryakıt türlerinin satış faaliyetinin farklı lisanslar gerektirmesi durumunda bu alımlar ayrı ayrı ihale yapılabileceği gibi bu kısımlar için kısmi teklif verilmesine izin verilmesi suretiyle ihtiyaçların birlikte ihale edilmesi de mümkündür. İdare bazı akaryakıt ürünlerinde serbest kullanıcı bazı ürünlerde serbest kullanıcı değil ise bu ürünlerin alımları da kısmi teklif verilmesine izin verilerek aynı ihale ile temin edilebilir. Ancak bu ihalelerde aday veya istekli tarafından sunulacak lisansların kısmi teklifler esas alınarak belirtilmesi gerekmektedir.

**61.4.** Akaryakıt ve madeni yağ alımlarının aynı ihale kapsamında gerçekleştirilmesi durumunda ihalenin kısmi teklif verilmesine izin verilecek şekilde düzenlenmesi gerekmektedir.

**61.5. (Değişik: 20/8/2011-28031 R.G./ 22.md.)** Petrol piyasası mevzuatındaki hükümler çerçevesinde madeni yağ satışına ilişkin bir lisans belgesine ihtiyaç duyulmadığından madeni yağ alım ihalelerinde madeni yağ satışına ilişkin bir lisans istenmeyecektir.

**61.6.** İstasyonsuz kategorisi altında bayilik lisans sahiplerinin Petrol Piyasası Lisans Yönetmeliğindeki satışa ilişkin kısıtlamaları esas alarak teklif vermeleri ve ihale komisyonunca da değerlendirmenin anılan Yönetmelikteki düzenlemeler çerçevesinde gerçekleştirilmesi gerekmektedir.

**61.7.** İdareler tarafından akaryakıt ve madeni yağ alımlarında standartlar ve ölçü birimlerine yönelik teknik düzenlemeler ile bu ürünlerin numunelerin alımı ve laboratuvar işlemlerinde de petrol piyasasına ilişkin mevzuat esas alınmalıdır. Şartnamelerde fuel-oil türlerinde

ağırlık ölçüsü (ton veya kilogram), diğer akaryakıtlarda ise hacim ölçüsü birimlerinin (metreküp ve litre) kullanılması gerekmektedir.

**61.8.** İdareler tarafından petrol ürünü alımlarında petrol piyasasına ilişkin mevzuatta yer alan petrol ürünlerinin alt tür isimlerine dikkat edilmesi gerekmektedir.

**61.9.** İdarenin akaryakıt veya madeni yağ alımlarında özel tüketim vergisinden muafiyeti bulunması durumunda bu husus ihale dokümanında belirtecektir.

**61.10. (Değişik: 28/11/2013- 28835 R.G./ 2. md.)** 31/8/2013 tarihli ve 28751 sayılı Resmî Gazete'de yayımlanan 4734 sayılı Kamu İhale Kanununa Göre İhale Edilen Mal Alımlarında Uygulanacak Fiyat Farkına İlişkin Esaslarda elektrik, doğal gaz, ilaç, petrol ürünleri ve sıvılaştırılmış petrol gazı (LPG) ürünlerinin alımlarında uygulanacak fiyat farkına ilişkin esaslar düzenlenmiştir. Ancak Esasların 4 üncü maddesinde yer alan tanımlar uyarınca, EPDK tarafından fiyatları yayımlanmayan petrol ve LPG ürünleri için fiyat farkı hesaplanması mümkün bulunmamaktadır.

### **Madde 62-Mal alımlarında dikkat edilecek diğer hususlar**

**62.1.** Birden fazla mal kaleminden oluşan ihaleler, birim fiyat teklif almak suretiyle gerçekleştirilecektir.

**62.2.** Mal alımı ihalelerinde ihalenin kısmi teklif verilmesine izin verilmesi ve kısmın veya kısımların birden çok kalemden oluşması durumunda, birim fiyat teklif cetvelinin hazırlanmasında ekte yer alan form örneği esas alınarak birim fiyat cetveli hazırlanabilir. Birim fiyat teklif cetveli örneği (Ek-M.1)'de yer almaktadır.

**62.3.** Alım konusunun gıda ve gıda ile temas eden madde ve malzeme olması durumunda, gıda ve gıda ile temas eden madde ve malzemelerin üretimini düzenleyen mevzuat çerçevesinde malın piyasaya arzına ilişkin alınması zorunlu nihai izin belgesi ve/veya sertifika ihaleye katılımda yeterlik belgesi olarak istenebileceği gibi malın teslimi sırasında yüklenici tarafından muayene ve kabul komisyonuna sunulmasına yönelik düzenleme de yapılabilir.

**62.4.** İdareler tarafından meyve veya asma türlerine ait fidan ve üretim materyallerine yönelik mal alımları ile Tarım ve Köyişleri Bakanlığı tarafından üretimi ve pazarlanması ile ilgili esas ve usulleri düzenlenmiş diğer fidan ve tohum türlerinin alımlarında ihale dokümanı ilgili mevzuat esas alınarak düzenlenmelidir.

**62.5. (Ek: 20/4/2011-27911 R.G./ 18. md.)** Sağlık hizmetlerine ilişkin mal alımı ihalelerinde, ihale dokümanında, "*Ürün tıbbi literatüre girmiş klinik çalışmalarla desteklenmelidir.*" veya "*Teklif edilen ürünle ilgili olarak uluslararası hakemli dergilerde makale yayımlanmış olmalıdır.*" gibi hususlar ihaleye katılımda yeterlik kriteri olarak belirlenmeyecektir. Konuya ilişkin ayrıntılı açıklama, Kamu İhale Kurulunun 2/7/2010 tarihli ve 2010/DK.D-98 sayılı Düzenleyici Kurul Kararında yer almaktadır. Anılan Karara Kurumun internet sayfasındaki Kamu İhale Mevzuatı bölümündeki Kamu İhale Kurulu Düzenleyici Kararları kısmından ulaşılabilir.

# **Madde 62/A. (Ek madde: 25/01/2017-29959 R.G./9. md.) Mal alımı ihalelerinde aşırı düşük tekliflerin değerlendirilmesi**

**62/A.1. (Değişik ibare: 30/11/2021- 31675 R.G./1. md.)** Mal alımı ihalelerinde, aşırı düşük tekliflerin değerlendirilmesi aşamasında aşağıdaki düzenlemelere göre işlem tesis edilmesi gerekmektedir.

**62/A.1.1.** Aşırı düşük tekliflere yönelik açıklama istenmesine ilişkin yazıda isteklilerin yapacakları açıklamalara esas olacak önemli teklif bileşenlerinin, bütün istekliler için aynı unsurları içerecek şekilde belirtilmesi zorunludur. Aşırı düşük teklif açıklaması sunulması için isteklilere üç (3) iş gününden az olmamak üzere uygun bir süre verilir. İstekliler, aşırı düşük olarak tespit edilen tekliflerini, bu Tebliğin "Hizmet alımı ihalelerinde sınır değer tespiti ve aşırı düşük tekliflerin değerlendirilmesi" başlıklı 79 uncu maddesinde belirtilen yöntemlerle açıklayabilirler.

**62/A.1.2.** İhale komisyonu tarafından yapılan değerlendirmede açıklamaları yeterli görülmeyen veya süresi içerisinde yazılı açıklamada bulunmayan isteklilerin teklifleri reddedilir.

# **ÜÇÜNCÜ BÖLÜM Hizmet Alımı İhalelerine İlişkin Özel Hususlar**

### **Madde 63- Bakım onarım işleri**

**63.1.** 4734 sayılı Kanunun 4 üncü maddesinde, büyük onarım yapım tanımı içinde, bakım ve onarım ise hizmet tanımı içinde sayılmıştır. Bu çerçevede, bütçe tertiplerine bakılmaksızın makine ve ekipmanın bakım ve onarımının hizmet alımı olarak ihale edilmesi gerekmektedir. Küçük onarımlar da dâhil olmak üzere yapıma ilişkin onarımların ise hizmet alımı olarak ihale edilmesi mümkün değildir.

### **Madde 64-Ağaçlandırma, erozyon kontrolü ve fidan dikim işlerinin niteliği**

**64.1.** 4734 sayılı Kanunun 4 üncü maddesinde, hizmet alımı ve yapım işleri tanımlanırken işler sayma yöntemiyle belirlenmiş ve sayılan yapım işlerine nitelik itibarıyla benzer olan işler de yapım işi kapsamında kabul edilmiştir. Bu çerçevede, yapım işleri arasında ismen sayılmayan bir işin yapım işi olarak kabul edilebilmesi için, bu işin yapılma tekniğinin ismen sayılan işlere benzerliği yanında, uygulama projesini ya da kesin projeyi de kapsayan teknik şartnameye dayanması, yapım müteahhidinin deneyiminin arandığı ve onun uzmanlık alanına giren işlerden olması, vasıfsız işgücünden ziyade ağırlıklı olarak malzeme, makine ve ekipman girdisine ihtiyaç duyulması ve istisnalar dışında fen ve sanat kurallarına uygun olarak bir eserin meydana getirilmesi koşulunun aranması gerekmektedir. Bu nedenle, gerek hizmet alımı gerekse yapım işleri arasında ismen sayılmayan, ağaçlandırma, erozyon kontrolü ve fidan dikim işlerinin, bir işin yapım işi sayılabilmesi için gereken ve yukarıda belirtilen şartları taşımaması nedeniyle "hizmet" tanımı kapsamında hizmet alımı olarak ihale edilmesi gerekmektedir. Ancak, 29/6/2006 tarihli ve 5531 sayılı Orman Mühendisliği, Orman Endüstri Mühendisliği ve Ağaç İşleri Endüstri Mühendisliği Hakkında Kanunun 4 üncü ve 5 inci maddelerinde sayılan ormancılık, orman endüstrisi ve ağaç işleri endüstrisi işlerine ait mesleki konulara ilişkin mühendislik hizmetlerinin ise danışmanlık hizmeti kapsamında değerlendirilmesi gerekmektedir.

# **Madde 65-İstenecek belgeler**

**65.1.** Hizmet Alımı İhaleleri Uygulama Yönetmeliğinin 29 uncu maddesinde; idareler tarafından ekonomik ve mali yeterlik ile mesleki ve teknik yeterliğin değerlendirilmesinde kullanılmak üzere hangi belgelerin istenilmesinin zorunlu olduğu ve hangi belgelerin istenemeyeceği belirtilmiştir. Bunun dışında kalan hallerde, idarelerce ilanda ve dokümanda belirtilmek kaydıyla, anılan maddede yer verilen belgelerden gerekli görülenler ile makine, teçhizat ve diğer ekipmana ilişkin belgeler, kapasite raporu ve kalite ve standarda ilişkin belgelerin ihale konusu işin niteliği dikkate alınarak Hizmet Alımı İhaleleri Uygulama Yönetmeliğinin ilgili maddeleri ve bu Tebliğde

yapılan açıklamalar doğrultusunda istenilmesi mümkün bulunmaktadır. Hizmet alımı ihalelerinde istenilecek belgeler, hizmet alımının yaklaşık maliyet değerine göre belirlenmiş olup (Ek-H.1)'de yer alan tabloda gösterilmiştir.

**65.2.** Kısmi teklif verilmesine imkan tanınan ihalelerde; istenecek belgeler, işin tamamı dikkate alınarak hesaplanan yaklaşık maliyete göre belirlenmekle birlikte, kısmi teklif verilmesine imkan tanınan hizmet alımı ihalelerinde, işin niteliği dikkate alınarak yaklaşık maliyete bakılmaksızın istenebilen yeterlik belgelerinin (makine, teçhizat ve diğer ekipmana ilişkin belgeler ve kapasite raporu ile kalite ve standarda ilişkin belgeler) ve bunlara ilişkin kriterlerin Hizmet Alımı İhaleleri Uygulama Yönetmeliği ve ilgili mevzuat hükümleri çerçevesinde kısımlar itibarıyla ayrı ayrı belirlenmesi ve bu kapsamda işin bir kısmı için söz konusu yeterlik belgeleri istenirken, diğer kısmı için istenmemesi mümkün bulunmaktadır.

### **Madde 66-Personel durumu**

**66.1.** Hizmet alımı ihalelerinde, personele yönelik yeterlik kriteri belirlenemeyecek ve bu kapsamda aday veya isteklilerden personele ilişkin herhangi bir belge sunmaları istenmeyecektir. Hizmet Alımı İhaleleri Uygulama Yönetmeliğinin 40 ıncı maddesi uyarınca, idarece ihtiyaç duyulması halinde ihale konusu işin ifası sırasında istihdamı öngörülen personelin sayısı ve nitelikleri dokümanda belirtilecek, yine idarece gerek görülmesi halinde personelin niteliklerine ilişkin ayrıntılı düzenlemeler ile deneyim süresine ilişkin düzenlemeye teknik şartnamede yer verilecektir. Teknik şartnamede yapılan personele ilişkin düzenlemede personelin niteliği ve/veya deneyim süresi ile ilgili bazı belgeler istenmiş ise bu belgeler sözleşmenin imzalanmasının ardından işe başlanmadan önce yüklenici tarafından idareye sunulacaktır.

## **Madde 67-Özel güvenlik hizmet alımı ihaleleri**

**67.1.** Özel güvenlik hizmet alımlarına ilişkin ihale dokümanının hazırlanmasında, 10/6/2004 tarihli ve 5188 sayılı Özel Güvenlik Hizmetlerine Dair Kanun ve ilgili mevzuat hükümlerinin esas alınması gerekmektedir.

**67.2. (Değişik: 20/8/2011-28031 R.G./ 23 md.)** İdarelerce, özel güvenlik hizmet alımı ihalelerinde idari şartnamenin "İhaleye Katılabilmek İçin Gereken Belgeler ve Yeterlik Kriterleri" başlıklı maddesinin "İhale konusu işin yerine getirilmesi için alınması zorunlu olan ve ilgili mevzuatında o iş için özel olarak düzenlenen sicil, izin, ruhsat vb. belgelerin" istenilmesine ilişkin alt maddesinde, Özel Güvenlik Şirketi Faaliyet İzin Belgesine yer verilmesi gerekmekte olup, ihaleye teklif veren şirketin ortakları ile bu şirketin teklif kapsamında sunduğu Özel Güvenlik Şirketi Faaliyet İzin Belgesinde isimleri yer alan şirket ortaklarının aynı kişiler olması zorunludur.

**67.3.** Özel güvenlik hizmet alımı ihalelerinde; Özel Güvenlik Eğitim Kurumu Faaliyet İzin Belgesi, çevre yönetim sistem belgesi ve hizmet yeterlilik belgesi istenilmeyecektir. Özel güvenlik mali sorumluluk sigortası dışında hırsızlık, emniyeti suistimal gibi farklı sigorta türlerine ilişkin bir düzenlemeye yer verilmeyecektir.

**67.4.** Özel güvenlik hizmetinin yerine getirilmesi sırasında kullanılacak özel güvenlik sistem, cihaz ve gereçlerine ilişkin açık düzenleme yapılacak, "yeterli sayıda, vb." gibi belirsizliğe yol açacak ifadelerin kullanılmasından kaçınılacaktır.

**67.5.** Özel güvenlik hizmet alımlarında, günlük vardiya sayısına ya da cumartesi ve/veya pazar günleri çalışılıp çalışılmamasına bağlı olarak hafta tatili izni dikkate alınmak suretiyle ilave personel öngörülmesi gerekmektedir. Bu çerçevede;

**67.5.1.** İhale dokümanında hafta sonu dâhil tam gün ve her vardiyada eşit sayıda personelin çalıştırılacağı belirtilen özel güvenlik hizmet alımlarında hafta tatili izni de dikkate alınmak suretiyle çalışacak toplam personel sayısı belirlenecek ve bu şekilde hesaplanan toplam sayı dokümanda belirtilecektir.

**67.5.2.** İhale dokümanında, çalışacak personel sayısı her vardiya veya hafta sonları için farklı belirlenmişse ya da günlük vardiya sayıları eşit değilse; haftalık toplam çalışma süresinin haftalık çalışma süresi olan 45 saate bölünmesi suretiyle gerekli olan toplam personel sayısı tespit edilecektir.

**67.5.3.** Günlük vardiya sayısı ile her vardiyada kaç personel çalıştırılacağı ve haftada çalışılacak gün sayısı belirtilmeden sadece çalışacak toplam güvenlik personeli sayısı belirtilmiş ise, ihale dokümanındaki toplam personel sayısı dikkate alınarak teklifler verilecek ve değerlendirilecektir. İşin gerçekleştirilmesi aşamasında ise haftalık 45 saat olan çalışma süresi aşılmamak kaydıyla, ihale dokümanında öngörülen personel sayısı üzerinden iş programı yapılmak suretiyle vardiya sayıları, her vardiyada çalışacak personel sayısı ve haftalık gün sayısı belirlenecektir.

**67.5.4.** Hizmetin kampus gibi belirli bir alan içerisinde yerine getirilmesi ve güvenlik için araca gerek duyulması halinde, bu aracın ne kadar yol kat edeceğine ilişkin ihale dokümanında düzenleme yapılacaktır.

## **67.5.5. (Mülga: 20/8/2011-28031 R.G./24 md.)**

**67.5.6.** Özel güvenlik hizmet alımı ihalelerinde yukarıda belirtilen hususlar dışında, bu Tebliğin "Personel çalıştırılmasına dayalı hizmet alımlarında teklif fiyata dâhil olacak giderler" maddesinde yer alan düzenlemeler uygulanacaktır.

## **Madde 68-Zorunlu mali sorumluluk sigortası**

**68.1.** Sigorta hizmetleri, 4734 sayılı Kanunun 4 üncü maddesindeki hizmetler kapsamında yer aldığından anılan Kanuna göre ihale edilmesi gerekmektedir. 13/10/1983 tarihli ve 2918 sayılı Karayolları Trafik Kanunu uyarınca yaptırılması zorunlu olan mali sorumluluk sigortası ihalelerinde, idareler araç sayısı ve plaka numarasını belirteceklerdir. İstekliler idari şartnamede yer alan araç sayısı, aracın kayıtlı olduğu il ve aracın hasarsızlık oranını dikkate alarak teklif verecektir.

# **Madde 69-Hizmet alımı ihalelerinde iş tanımı ve ihale bilgilerinin EKAP'a kaydedilmesi**

**69.1.** Bazı ihalelerin şartnamelerinde, iş tanımı yapılmadan sadece personelin sayısı ve niteliklerinin belirtilmesi ile yetinildiği görülmektedir. Hizmetin tanımı yapılmadan ve teknik şartnamede ihale konusu işin ayrıntılarına yer verilmeden sadece çalıştırılacak personelin sayısı ve niteliği belirtilmek suretiyle ihaleye çıkılmasının hizmet alımı değil idarenin dolaylı olarak personel istihdam etmesi anlamına geldiği, bu durumun ise 4734 sayılı Kanunun tanımlara ilişkin 4 üncü maddesi ile temel ilkeleri düzenleyen 5 inci maddesine ve 4735 sayılı Kanunun, hizmet alımına ilişkin sözleşmelerde iş tanımı yapılmasını zorunlu kılan 7 nci maddesine aykırılık teşkil edeceği hususuna dikkat edilmelidir.

**69.2. (Ek Madde: 31/03/2018-30377- R.G./4. md.**) Hizmet alımı ihalelerinde, Kurum tarafından hazırlanan ve işçilik giderinin yaklaşık maliyet içerisindeki ağırlık oranı, işin sürekli nitelik taşıyıp taşımadığı gibi bilgileri içeren form, idareler tarafından doldurularak EKAP'a kaydedilecek ve formun bir örneği, ihale işlem dosyasında saklanacaktır. 4734 sayılı Kanunun 62

### **230 HakedişPlus Kullanım Kılavuzu**

nci maddesinin birinci fıkrasının (e) bendi kapsamında hizmet alımının, personel çalıştırılmasına dayalı olup olmadığının ya da niteliği itibarıyla bu sonucu doğurup doğurmadığının tespiti, bu formda yer alan beyanlar esas alınarak yapılacaktır. **(Değişik cümle: 30/09/2020-31260 R.G./15. md.)** İhale dokümanında personel sayısı ve işçilik ücretine ilişkin düzenleme olup olmadığına, ihale konusu iş kapsamında tam zamanlı veya kısmi zamanlı çalışma yapılıp yapılmayacağına veyahut işin m, km, m2, m3, lt, ton, adet vb. birimler üzerinden birim fiyat veya götürü bedel teklif alınıp alınmadığına bakılmaksızın, ihale konusu hizmetin yürütülmesi için ihtiyaç duyulan işçilik girdisi ile varsa malzeme ve makine gibi diğer hizmet girdilerinin belirtildiği analizler ile bu girdilerin yaklaşık maliyet içindeki ağırlık oranlarına yaklaşık maliyet hesap cetvelinin ekinde yer verilmesi zorunludur. Yapılacak analiz kapsamında, işçilik girdisine yönelik olarak, personel sayısı, personel maliyeti ve çalışma süreleri (kısmi/tam zamanlı) bilgilerine yer verilir.

# **Madde 70- (Değişik: 07/06/2014-29023 R.G./38. md.; Değişik: 28/07/2015-29428 R.G./1. md.) Hizmet alımı ihalelerinde tekliflerin eşit olması**

**70.1.** Ekonomik açıdan en avantajlı teklifin sadece fiyat esasına göre belirlendiği ihalelerde, en düşük geçerli teklifin birden fazla istekli tarafından verilmesi durumunda, bu teklifler öncelikli olarak Hizmet Alımı İhaleleri Uygulama Yönetmeliğinin 63 üncü maddesinin birinci fıkrasında yer alan kriterlere göre puanlanacak ve en yüksek puana sahip istekli ekonomik açıdan en avantajlı teklif sahibi, en yüksek ikinci puana sahip istekli ise ekonomik açıdan en avantajlı ikinci teklif sahibi olarak belirlenecektir.

**70.1.1.** İsteklinin ve tüzel kişiliğinin yarısından fazla hissesine sahip **(Ek ibare: 16.03.2019-30716 R.G./17. md., geçerlilik: 18.3.2020)** ve Kanuna göre yapılacak ihalelere ilişkin sözleşmelerin yürütülmesi konusunda temsile ve yönetime yetkili ortağına ait iş deneyim belgesi kullanılmış ise bu ortağının, ilan veya davet tarihinden geriye doğru son iki yıl içinde 4735 sayılı Kanun kapsamında imzaladığı sözleşme tutarına ilişkin değerlendirmede, sözleşme sonuç bilgileri Kuruma ulaşmış ihalelere ilişkin EKAP üzerinden edinilen veriler kullanılacaktır. İdareler, isteklilerin ve iş deneyim belgesini kullandıkları ortaklarının imzaladıkları sözleşmelerin toplam bedeli ile ihale konusu işin yaklaşık maliyetini karşılaştırarak gerekli puanlamayı yapacaklardır. Sözleşmelerin toplam bedeli ihale konusu işin yaklaşık maliyetinin iki katından daha fazla olan isteklilere puan verilmeyecektir.

**70.1.2.** Ticari merkezinin ilan veya davet tarihinden geriye doğru en az bir yıldır **(Değişik ibare: 30/09/2020-31260 R.G./16. md.)** işin yapılacağı yerin bulunduğu il veya illerden birinin mülki idari sınırları içindeki ticaret ve/veya sanayi odasına ya da ilgili meslek odasına kayıtlı bulunmasına ilişkin değerlendirmede, isteklilerin teklif kapsamında sundukları yeterlik belgelerinden gerekli bilgilerin edinilerek puanlama yapılması gerekmektedir. İlgili belgelerde bir yıllık süreye ilişkin bilgi edinilememesi durumunda Türkiye Ticaret Sicili Gazetesinin internet sayfasından gerekli sorgulama yapılır. Anılan sicil kayıtlarından da bu bilginin edinilememesi durumunda, sadece bu durumda olan isteklilere ilgili belgeleri sunmaları amacıyla 3 iş gününden az olmamak üzere yeterli süre verilerek değerlendirme yapılacaktır.

# **70.1.3. (Mülga madde: 27/5/2016-29724 Mükerrer R.G./ 2. md.)**

**70.2.** Puanlama sonucunda en yüksek puana sahip birden fazla isteklinin bulunması durumunda, bunlar arasında kura yöntemine başvurulacaktır.

**70.2.1.** Kura işleminden önce idare tarafından eşit puan sahibi isteklilere davette bulunulacak ve davet yazısında ekonomik açıdan en avantajlı teklifin tespiti için kura çekileceği bilgisi ile kuranın yeri ve saati belirtilecektir. İdare tarafından davet yapılması yeterli olup kuranın yapılması için davet edilen isteklilerin katılımının beklenmesi zorunlu değildir.

**70.2.2.** Kura işlemi ihale komisyonu tarafından saydamlık ve güvenirlik ilkelerine uygun biçimde yapılacaktır. İşlem sırasında ihale komisyonu üyeleri hazır bulunacak, eşit teklif sahibi isteklilerin ticaret unvanları aynı özelliklere sahip kağıtlara yazılarak, kuraya katılan istekliler huzurunda bir komisyon üyesi tarafından çekiliş yapılacaktır.

**70.2.3.** Puanlama sonucunda iki isteklinin eşit puana sahip olması durumunda kuradan çıkan istekli ekonomik açıdan en avantajlı teklif sahibi, diğer istekli ekonomik açıdan en avantajlı ikinci teklif sahibi olarak belirlenecektir. Ancak ikiden fazla isteklinin aynı puana sahip olması durumunda iki kez kura çekilecektir. Bu durumda ilk çekilişte ekonomik açıdan en avantajlı teklif sahibi istekli, ikinci çekilişte ekonomik açıdan en avantajlı ikinci teklif sahibi istekli belirlenecektir.

**70.2.4.** Puanlanma sonucunda ekonomik açıdan en avantajlı teklif sahibi belirlenebilmesine rağmen, en yüksek ikinci puana sahip birden fazla istekli bulunması durumunda, ekonomik açıdan en avantajlı ikinci teklif sahibini belirlemek amacıyla bu istekliler arasında kura yöntemine başvurulacaktır.

# **Madde 71-Yıllara yaygın hizmet alımlarında yeterlik**

**71.1.** İlgili mevzuat uyarınca gelecek yıllara yaygın olarak gerçekleştirilecek işlerin ihalelerinde; iş hacmini gösteren belgeler ile iş deneyimini gösteren belgelerde aranacak yeterlik kriterlerinin belirlenmesinde aşağıdaki hususlara dikkat edilmesi gerekmektedir:

**71.1.1.** Açık ihale usulüyle ve Kanunun 21 inci maddesinin (b) ve (c) bentlerine göre yapılan ihalelerde; iş hacmine ilişkin olarak Hizmet Alımı İhaleleri Uygulama Yönetmeliğinin 36 ncı maddesinin altıncı fıkrasında belirlenen oranların;

1) Bir yıldan fazla süreli işlerde (iki yıl dâhil) 4/5'i,

(Toplam ciro için % 20, hizmet işleri gelirleri için % 12)

2) İki yıldan fazla süreli işlerde (üç yıl dâhil) 3/5'i,

(Toplam ciro için % 15, hizmet işleri gelirleri için % 9)

3) Üç yıldan fazla süreli işlerde ise 2/5'i,

(Toplam ciro için % 10, hizmet işleri gelirleri için % 6)

alınarak yeterlik kriteri belirlenecektir.

**71.1.2.** Belli istekliler arasında ihale usulüyle ve Kanunun 21 inci maddesinin (a), (d) ve (e) bentlerine göre yapılan ihalelerin yeterlik aşamasında ise;

1) Bir yıldan fazla süreli işlerde (iki yıl dâhil) 4/5'i,

(Toplam ciro için % 20-28, hizmet işleri gelirleri için % 12-20)

2) İki yıldan fazla süreli işlerde (üç yıl dâhil) 3/5'i,

(Toplam ciro için % 15-21, hizmet işleri gelirleri için % 9-15)

3) Üç yıldan fazla süreli işlerde ise 2/5'i,

(Toplam ciro için % 10-14, hizmet işleri gelirleri için % 6-10)

alınarak tespit edilen yaklaşık maliyete ilişkin bu alt ve üst oranlar dâhilinde belirlenecek parasal tutarlar iş hacmine ilişkin yeterlik kriteri olarak öngörülecektir.

**71.1.3.** Açık ihale usulüyle ve Kanunun 21 inci maddesinin (b), (c) ve (f) bentlerine göre yapılan ihalelerde; iş deneyimine ilişkin olarak Hizmet Alımı İhaleleri Uygulama Yönetmeliğinin 39 uncu maddesinin üçüncü fıkrasında belirlenen oranların;

1) Bir yıldan fazla süreli işlerde (iki yıl dâhil) 4/5'i (% 20-40),

2) İki yıldan fazla süreli işlerde (üç yıl dâhil) 3/5'i (% 15-30),

3) Üç yıldan fazla süreli işlerde ise  $2/5$ 'i (% 10-20),

alınarak hesaplanan bu alt ve üst oranlar dâhilinde idarece tespit edilecek bir oran yeterlik kriteri olarak belirlenecektir.

**71.2.** Belli istekliler arasında ihale usulüyle ve Kanunun 21 inci maddesinin (a), (d) ve (e) bentlerine göre yapılan ihalelerin yeterlik aşamasında ise yukarıda yer alan alt ve üst oranlar dâhilinde yaklaşık maliyet üzerinden idarece belirlenecek parasal tutarlar iş deneyimine ilişkin yeterlik kriteri olarak öngörülecektir.

**71.3.** Gelecek yıllara yaygın hizmetler bir bütün olarak kabul edildiğinden, işin süresinin tamamını kapsayacak şekilde teklif verilmesi, geçici teminat sunulması ve sözleşme yapılması gerekmekte olup, bir yıl üzerinden teklif verilmek suretiyle sözleşme yapılıp sonraki yıllarda işin süresinin uzatılarak yıllara yaygın hale getirilmesi mümkün değildir.

## **Madde 72-İş deneyimini gösteren belgeler ve benzer işe ilişkin hususlar**

**72.1.** Yaklaşık maliyeti, 4734 sayılı Kanunun 13 üncü maddesinin birinci fıkrasının (b) bendinin (2) numaralı alt bendinde yer alan ve hizmet alımları için öngörülen üst limit tutarının altında kalan ihalelerde iş deneyimini gösteren belgelerin istenilmesi idarelerin takdirindedir. Ancak, hizmet alımı ihalesiyle gerçekleştirilecek danışmanlık hizmet alımı ihalelerinde iş deneyimini gösteren belgelerin istenilmesi zorunludur.

**72.2.** İş deneyimini gösteren belgelerin istenildiği ihalelerde; yurt içinde veya yurt dışında kamu veya özel sektörde bedel içeren tek bir sözleşme kapsamında kabul işlemleri tamamlanan ihale konusu iş veya benzer işlere ilişkin olarak Hizmet Alımı İhaleleri Uygulama Yönetmeliğinde düzenlenen tevsik edici belgeler sunulacaktır.

**72.3.** Birden fazla işin benzer iş olarak belirlenmesi halinde bu işlerin birlikte mi yoksa ayrı ayrı mı benzer iş olarak kabul edileceğinin şartnamede belirtilmesi gerekmektedir. Şartnamede bu konuya ilişkin bir açıklık bulunmaması halinde, benzer iş olarak belirlenen işlerin her birinin ayrı ayrı benzer iş olarak kabul edilmek suretiyle değerlendirme yapılması zorunluluğu bulunmaktadır.

**72.4.** Yapımla ilgili hizmet işleri dışında idarelerce iş durum, iş denetleme ve iş yönetme belgesi düzenlenmeyecektir. Yapımla ilgili hizmet işleri dâhil hizmet alımı ihalesiyle gerçekleştirilen tüm danışmanlık hizmetlerinde iş deneyim belgeleri Danışmanlık Hizmet Alımı İhaleleri Uygulama Yönetmeliği ve ekinde yer alan standart formlara göre düzenlenecektir.

**72.5.** Hizmet Alımı İhaleleri Uygulama Yönetmeliğinin 45 inci maddesi çerçevesinde, ihale dokümanında alt yüklenici çalıştırılabileceği öngörülen işlerde, belge düzenlemeye yetkili kurum veya kuruluşun onayı ile çalıştırılan alt yükleniciler için; sözleşmesinin tamamını bir bütün olarak gerçekleştirip bitirmek ve idare tarafından o işin kısmî kabulü veya esas sözleşmeye konu işin kabulü yapılmak şartıyla, yaptıkları işin esas sözleşme fiyatları ile hesaplanan tutarını geçmemek üzere, kendi sözleşmelerinde yazılı bedel esas alınarak "Alt Yüklenici İş Bitirme" belgesi düzenlenecektir. **(Ek:13/04/2013-28617 R.G./14.md.)** Ancak, belge düzenlemeye yetkili kurum veya kuruluşun onayı alınmaksızın çalıştırılan alt yükleniciler için alt yüklenici iş deneyim belgesi düzenlenemeyecek ve bu kapsamdaki işler idarelerce iş deneyimi olarak kabul edilemeyecektir.

**72.6. (Değişik: 20/8/2011-28031 R.G./ 25 md.)**  Alt yüklenicilerin iş bitirme belgesi almak amacıyla iş sahibi idareye yapacakları başvurularda; yüklenici ile alt yüklenici arasında imzalanan bedel içeren sözleşmenin ve bu sözleşme kapsamında düzenlenen fatura örneklerinin veya bu örneklerin noter, **(Ek ibare: 12/06/2015-29384 R.G./3.md.; Mülga ibare: 13.06.2019-30800 R.G/13. md., yürürlük: 23.06.2019)** YMM, SMMM veya vergi dairesi onaylı suretlerinin veya serbest meslek makbuzu nüshalarının ya da bu nüshaların noter, **(Ek ibare: 12/06/2015-29384 R.G./3. md.)** SM,YMM, SMMM veya vergi dairesi onaylı suretlerinin, personel çalıştırılan işlerde ise bu belgelere ek olarak alt yüklenici ile yüklenici arasında imzalanan sözleşme konusu işte personel çalıştırıldığını gösteren Sosyal Güvenlik Kurumu internet sayfası üzerinden düzenlenmiş ve idarece teyidi yapılabilen belgelerin sunulması gerekmektedir.

**72.7.** İlanı veya duyurusu 1/1/2010 tarihinden önce yapılan ihalelerde ise belge düzenlemeye yetkili kurum veya kuruluşlara taahhüt edilen işlerin alt yüklenicileri tarafından Hizmet Alımı İhaleleri Uygulama Yönetmeliğinin yürürlüğe girdiği tarihten önce gerçekleştirilen işlere ilişkin olarak, "alt yüklenici iş bitirme belgesi" yerine, bu belgenin düzenlenmesine esas alınan ve anılan Yönetmeliğin 45 inci maddesinin üçüncü fıkrasında yer verilen belgelerin başvuru veya teklif kapsamında sunulması halinde, bu belgeler iş deneyiminin değerlendirilmesinde dikkate alınacaktır.

### **Madde 73-Kapasite raporu**

**73.1.** Hizmet Alımı İhaleleri Uygulama Yönetmeliğinin 41 inci maddesinde, idareler tarafından alımın niteliği göz önünde bulundurulmak suretiyle "mesleki ve teknik yeterlik kriteri" olarak kapasite raporuyla ilgili düzenleme yapılabileceği hüküm altına alınmıştır. Bu çerçevede, yüklenicinin mutfağında veya tesisinde yemek üretiminin gerçekleştirilmesinin öngörüldüğü yemek hizmeti alımı ihalelerinde kapasite raporuna ilişkin olarak idari şartnamede istenebilecek günlük üretim miktarı, idarenin günlük yemek ihtiyacını aşmayacak şekilde belirlenecektir. İdarenin kendi mutfağında yemek üretiminin gerçekleştirileceği yemek hizmeti alımı ihalelerinde ise idarece öngörülecek kapasite raporuna ilişkin günlük üretim miktarı, idarenin günlük yemek ihtiyacının yarısını (1/2) geçmeyecektir. İhale dokümanında, üretim miktarı belirtilmeden aday veya isteklilerce kapasite raporu sunulacağına yönelik bir düzenleme yapılmayacaktır.

**73.2.** İdareler tarafından idari şartnamede veya ön yeterlik şartnamesinde iş ortaklıklarındaki ortaklardan her birinin, kapasite raporuna ilişkin olarak iş ortaklığındaki hissesi oranında yeterliği sağlamaları gerektiğine yönelik düzenleme yapılmamış olması durumunda, yüklenicinin iş ortaklığı olması halinde kapasite raporuna ilişkin yeterlik kriteri ortaklardan biri, birkaçı veya tamamı tarafından sağlanabilir. Konsorsiyumlarda ise kapasite raporunun, her bir ortağın kendi kısmı için istenilen asgari yeterlik kriterini sağlaması zorunlu olduğundan idari şartnamelerde bunun aksine düzenleme yapılamayacaktır. Aday veya istekliler kendi adlarına düzenlenmiş farklı tesislere ait birden fazla kapasite raporu sunabileceklerinden, bu durumda, kapasite tutarları toplanmak suretiyle yeterlik kriterinin sağlanıp sağlanmadığına bakılacaktır.

**73.3.** Kısmi teklife imkan tanınan ihalelerde, idareler, üretim miktarını gösteren kapasite raporuna ilişkin yeterlik kriterini her bir kısım için ayrı ayrı olmak üzere, o kısım için ihale dokümanında öngörülen miktarı, idarenin kendi mutfağında yemek üretiminin gerçekleştirileceği kısmi teklife imkan tanınan yemek hizmeti alımı ihalelerinde ise idarenin o kısım için öngörülen günlük yemek ihtiyacının yarısını (1/2) aşmamak kaydıyla belirleyerek ön yeterlik şartnamesinde veya idari şartnamede göstereceklerdir.

**73.4. (Ek: 9/2/2011 -27841 RG/ 1. md.)** Aday veya istekli tarafından sunulan kapasite raporunun, adayın veya isteklinin kayıtlı olduğu ticaret ve/veya sanayi odası ya da esnaf ve sanatkârlar odası tarafından mevzuatına uygun olarak düzenlenmesi ve ihale veya son başvuru tarihinde geçerli olması zorunludur.

## **Madde 74-Kalite ve standarda ilişkin belgeler**

**74.1.** İdareler, ihale konusu işin niteliğini ve uygulama yönetmeliklerinin bu konuyu düzenleyen maddelerini esas alarak, ihale dokümanında kalite ve standart belgelerine ilişkin düzenleme yapabilirler. İhale konusu ile ilgisi bulunmayan veya işin niteliğinin gerektirmediği kalite ve standarda ilişkin belgelerin istenilmesi, 4734 sayılı Kanunun temel ilkelerine ve Hizmet Alımı İhaleleri Uygulama Yönetmeliğine aykırılık teşkil edecektir.

**74.2.** İdarece kalite ve standarda ilişkin belge istenmesi durumunda, standarda ilişkin tanıma (kritere), belgenin başvuru veya teklif kapsamında istenmesi halinde ön yeterlik şartnamesinde veya idari şartnamede, yükleniciden istenmesi halinde ise teknik şartnamede yer verilecektir.

**74.3. (Değişik: 20/4/2011-27911 R.G./ 19. md.)** Kalite ve/veya çevre yönetim sistem belgesinin istenilmesi halinde, söz konusu belgenin/belgelerin Türk Akreditasyon Kurumu tarafından akredite edilen belgelendirme kuruluşları veya Uluslararası Akreditasyon Forumu Karşılıklı Tanınma Antlaşmasında yer alan ulusal akreditasyon kurumlarınca akredite edilmiş belgelendirme kuruluşları tarafından düzenlenmesi yeterli olup, bunun yerine söz konusu belgelerin belirli bir belgelendirme kuruluşundan alınmış olması zorunluluğunu getiren ifadeler kullanılamaz.

Kalite yönetim sistem belgelendirilmesine ilişkin olarak ISO 9001:2008 standardı 13/11/2008 tarihinde yayımlanmış olup, 13/11/2010 tarihinden itibaren ISO 9001:2000 standardına göre verilen kalite yönetim sistem belgeleri geçersiz hale gelmiştir. Bu nedenle idarelerce hizmet alımı ihalelerinde kalite yönetim sistem belgesinin istenilmesi durumunda ilanda ve dokümanda aday veya isteklilerin ihale konusu işe ilişkin ISO 9001:2008 standardına göre alınmış kalite yönetim sistem belgesi sunmaları gerektiğine yönelik düzenleme yapılacak ve aday veya istekliler tarafından da ISO 9001:2008 standardına göre alınmış kalite yönetim sistem belgesi sunulacaktır. Bu konuya ilişkin ayrıntılı açıklama, Kamu İhale Kurulunun 11/2/2010 tarihli ve 2010/DK.D-16 sayılı Düzenleyici Kararında yer almaktadır. Anılan Karara, Kurumun internet sayfasının Kamu İhale Mevzuatı bölümündeki Kamu İhale Kurulu Düzenleyici Kararları kısmından ulaşılabilir.

**74.4.** Hizmet alımı ihalelerinde; Tehlike Analizi ve Kritik Kontrol Noktaları Yönetim Sistemi (HACCP), İş Sağlığı ve Güvenliği Yönetim Sistemi (OHSAS), Bilgi Teknolojisi-Bilgi Güvenliği Yönetim Sistemi, Gıda Güvenliği Yönetim Sistemi (ISO 22000), Sosyal Sorumluluk Standardı (SA 8000), İyi Hijyen Uygulamaları (GPP) gibi kalite ve standarda ilişkin belgeler ve sertifikalar istenmeyecektir.

**74.5. (Değişik: 20/8/2011-28031 R.G./ 26.md.)**  Hizmet alımı ihalelerinde kalite yönetim sistem belgesi ve/veya çevre yönetim sistem belgesinin istenip istenmeyeceği, 74.7. maddesindeki açıklama ve aşağıdaki esaslara uygun olarak idarelerce belirlenecektir.

**74.5.1. (Ek: 20/8/2011-28031 R.G./ 26. md.)**  İdarelerin kendi hizmet binalarında veya diğer görev sahalarında gerçekleştirilen hizmet alımı ihaleleri (örneğin; temizlik, özel güvenlik, hasta ve ziyaretçi yönlendirme, veri işleme ve otomasyon sisteminin işletimi, yemek hazırlama ve dağıtım hizmetleri gibi) ile personel/ öğrenci taşıma hizmetleri ve araç kiralama hizmet alımı ihalelerinde kalite yönetim sistem belgesi istenmeyecektir.

**74.5.2. (Ek: 20/8/2011-28031 R.G./ 26. md.)**  İdarelerin kendi hizmet binalarında veya diğer görev sahalarında gerçekleştirilen hizmetler (örneğin; temizlik, özel güvenlik, hasta ve ziyaretçi yönlendirme, veri işleme ve otomasyon sisteminin işletimi, yemek hazırlama ve dağıtım hizmetleri gibi) ile niteliği gereği çevre yönetim sistem belgesi istenmesi uygun olmayan hizmet alımı ihalelerinde (personel ve öğrenci taşıma hizmetleri, araç kiralama, mesleki eğitim, toplantı ve organizasyon hizmetleri gibi) çevre yönetim sistem belgesi istenmeyecektir.

**74.6.** Hizmet yeterlilik belgesinin kuruluş yapısı, planlama faaliyetleri ve sorumluluklar göz önünde bulundurulduğunda; idarelerin kendi hizmet binalarında gerçekleştirilen hizmetler (idarelerin hizmet binalarında, servislerce gerçekleştirilecek montaj, bakım ve onarım hizmetleri hariç) ile niteliği gereği hizmet yeterlilik belgesi istenmesi uygun olmayan (personel ve öğrenci taşıma hizmetleri, araç kiralama, mesleki eğitim, toplantı ve organizasyon hizmetleri gibi) ihalelerde bu belge istenmeyecektir. İdareler, hizmet yeterlilik belgesine yönelik düzenlemelerde; hizmet yeterlilik belgesinin hizmet kapsamını ve standardını açık olarak yazmalıdır.

**74.7. (Değişik: 20/8/2011-28031 R.G./ 27.md.)**  Çöp toplama ve/veya kent temizliği hizmet alımı ihalelerinde; kalite yönetim sistem belgesi, çevre yönetim sistem belgesi ve İşyerleri-Kent Temizliği Hizmet Yeterlilik Belgesi (TS 13111) istenebilecektir.

**74.8. (Değişik: 15/7/2012-28354 R.G./ 1. md.)**  4734 sayılı Kanunun 13 üncü maddesinin birinci fıkrasının (b) bendinin (2) numaralı alt bendinde hizmet alımları için öngörülen üst limit tutarının dört katının altında kalan ve hizmet alımı ihalesiyle gerçekleştirilecek olan danışmanlık hizmeti alımlarında kalite ve standarda ilişkin belgeler kapsamında sadece kalite yönetim sistem belgesi istenebilecektir.

**74.9.** İlgili mevzuatı çerçevesinde kalite ve standarda ilişkin bir belgenin sadece adının değiştirilmiş olması durumunda, daha önce alınan belgeler, belgede belirtilen geçerlilik tarihi sonuna kadar başvuru veya teklif kapsamında sunulmuş ise, idare tarafından belgeyi düzenleyen kurumdan bu belgenin geçerli olduğuna ilişkin bilgi alınması kaydıyla söz konusu belgeler geçerli kabul edilecektir. Aday veya istekli tarafından, belgeyi düzenleyen kurumdan alınmış ve daha önce düzenlenen belgenin geçerli olduğunu belirten yazının idareye sunulması veya ilgili mevzuatında daha önce düzenlenen belgelerin geçerli kabul edileceğine ilişkin açık bir düzenleme bulunması halinde de söz konusu belgeler idareler tarafından geçerli kabul edilecektir.

## **Madde 75-Hizmet alım ihalelerinde yeterliğe ilişkin diğer hususlar**

**75.1.** İhale konusu hizmet, sadece Halk Sağlığı Alanında Haşerelere Karşı İlaçlama Usul ve Esasları Hakkında Yönetmelik kapsamında yerine getirilen ilaçlama hizmeti ise idari şartnamenin "İhaleye Katılabilmek İçin Gereken Belgeler ve Yeterlik Kriterleri" başlıklı maddesinin "ihale konusu hizmetin yerine getirilmesine ilişkin olarak ilgili mevzuat gereği alınması zorunlu olan belgelere" ilişkin alt maddesinde "Halk Sağlığı Alanında Haşerelere Karşı İlaç Uygulama İzin Belgesine" yer verilmesi gerekmektedir.

**75.2.** İhale konusu hizmetin sadece ilaçlama olmadığı ihalelerde (temizlik ve yemek hizmet alımı gibi); ilaçlamanın hizmetin karakteristik edimi olmaması ve rekabetin arttırılması amacıyla bu ihalelerde idari şartnamenin "İhaleye Katılabilmek İçin Gereken Belgeler ve Yeterlik Kriterleri" başlıklı maddesinde "Halk Sağlığı Alanında Haşerelere Karşı İlaç Uygulama İzin Belgesinin" istenilmemesi gerekmektedir. Bu ihalelerde, ilaçlamanın Halk Sağlığı Alanında Haşerelere Karşı İlaçlama Usul ve Esasları Hakkında Yönetmeliğe uygun olarak gerçekleştirileceği; yüklenicinin Halk Sağlığı Alanında Haşerelere Karşı İlaç Uygulama İzin Belgesine sahip olması durumunda ilaçlamanın yüklenici tarafından yapılacağı; bu izin belgesine sahip olmaması durumunda ise ilaçlamanın anılan izin belgesine sahip olanlara yaptırılacağına ilişkin olarak teknik şartnamede düzenleme yapılması gerekmektedir. İdarelerce ihale konusu hizmette alt yüklenici çalıştırılmaması öngörülüyor ise haşerelere karşı ilaçlamanın ihale konusu hizmetin karakteristik edimi olmaması nedeniyle idari şartnamenin "Alt Yükleniciler" maddesi "İhale konusu hizmetin tamamı veya bir

kısmı, alt yüklenicilere yaptırılamaz." şeklinde düzenlenebilecek ve her ne kadar idari şartnamede işin alt yüklenicilere yaptırılamayacağı belirtilmiş olsa da yüklenici, ilaçlama işini anılan izin belgesine sahip olanlara yaptırabilecektir.

**75.3.** Malzemeli veya malzemesiz yemek hizmeti alımı ihalelerinde, Hizmet Alımı İhaleleri Uygulama Yönetmeliğinin 38 inci maddesinde yer alan hüküm çerçevesinde, idari şartnamenin "İhaleye Katılabilmek İçin Gereken Belgeler ve Yeterlik Kriterleri" başlıklı maddesinin, ihale konusu hizmetin yerine getirilmesine ilişkin olarak ilgili mevzuat gereği alınması zorunlu olan sicil, izin, ruhsat vb. belgelerin istenilmesine ilişkin alt maddesinde aday ve isteklilerden sadece Gıda Üretim İzni Belgesi'nin istenilmesi yeterli olup, Gayrisıhhî Müessese Ruhsatı, Çalışma İzni ve Gıda Sicil Belgesi, Kontrol ve Denetim Raporu gibi belgelerin sunulacağına ilişkin düzenlemelere yer verilmeyecektir.

**75.4.** Yemek hizmeti alımı ihalelerinde, idari şartnamenin "Mesleki ve teknik yeterliğe ilişkin belgeler ve bu belgelerin taşıması gereken kriterler" başlıklı alt maddesinde, yemek yapımında kullanılacak malzemelerin ve ekipmanların kalite ve standardına ilişkin herhangi bir yeterlik belgesi istenmeyecektir. Ancak, idarelerce gerek görülmesi halinde, sözleşmenin uygulanmasına yönelik olarak teknik şartnamede bu konuyla ilgili düzenleme yapılabilecek; muayene ve kabul işlemleri sırasında ise gerekli denetimler gerçekleştirilecektir.

## **Madde 76-İş ve işyerlerinin korunması ve sigortalanması**

**76.1.** Hizmet alımı ihalelerinde iş ve işyerlerinin korunması ve sigortalanmasına ilişkin düzenleme Hizmet İşleri Genel Şartnamesinin 19 uncu maddesi ile tip idari şartnamelerin "teklif fiyata dâhil olan giderler" maddesi ve tip sözleşmenin 21 inci maddesinde yer almaktadır.

**76.1.1** Hizmet İşleri Genel Şartnamesinin 19 uncu maddesinde *"İşyerinde, işin başlamasından kabul belgesinin verilmesine kadar her türlü araç, malzeme, ihzarat, makine ve taşıtlar ile sözleşme konusu hizmet işinin korunmasından yüklenicinin sorumlu olduğu, hizmet türüne göre sigorta gerektiği takdirde uygulanacak sigorta türü veya türleri ve teminat limitlerinin günün koşullarına uygun olmak şartıyla sözleşmesinde veya eklerinde belirtileceği"*hükme bağlanmıştır.

**76.1.2 (Değişik madde: 20/06/2021-31517 R.G./5. md., yürürlük: 05/07/2021)** Tip idari şartnamelerin "Teklif fiyata dâhil olan giderler" maddesinde *"*Sözleşmenin uygulanması sırasında, ilgili mevzuat gereğince ödenecek … sigorta … teklif fiyatına dâhildir." ifadesine yer verilmiştir.

**76.2. (Mülga madde: 20/06/2021-31517 R.G./5. md., yürürlük: 05/07/2021)**

## **76.3. (Mülga madde: 20/06/2021-31517 R.G./5. md., yürürlük: 05/07/2021)**

**76.4. (Değişik madde: 20/06/2021-31517 R.G./5. md., yürürlük: 05/07/2021)** İstekliler tarafından ilgili mevzuatı gereğince yapılması gereken sigorta giderleri, tip idari şartnamelerin "Teklif fiyata dâhil olan giderler" maddesi kapsamında teklif fiyatına dâhil edilecektir. İhale dokümanında iş ve/veya işyerlerinin sigortalanmasının ayrıca istendiği durumlarda sigorta türü veya türleri ile sigorta teminatının kapsam ve limitinin belirlenmesi gerekmektedir.

Sigorta türleri belirtilmesine rağmen sigorta teminatının kapsamı ve limitinin belirlenmediği hallerde iş ve/işyerlerinin sigortalanmasının asgari limitler dâhilinde istendiği kabul edilecektir. Sigorta türü veya türlerinin belirlenmediği hallerde ise, iş ve/işyerlerinin sigortalanmasının istenmediği kabul edilmek suretiyle teklifler değerlendirilecektir.

**76.5. (Değişik ibare: 20/06/2021-31517 R.G./5. md., yürürlük: 05/07/2021)** İhale dokümanında iş ve/veya işyerlerinin sigortalanmasına ilişkin yükümlülüğün yükleniciye ait olduğu belirtilerek (**Mülga ibare: 20/06/2021-31517 R.G./5. md., yürürlük: 05/07/2021)** sigorta türü veya türleri ile sigorta teminatının kapsam ve limitinin belirlendiği ihalelerde, isteklilerden ihale aşamasında sigortaya ilişkin herhangi bir belge (taahhütname, sigorta poliçesi vb.) sunmaları istenmeyecektir. Bu durumda, sözleşmenin yürütülmesi aşamasında yüklenici tarafından sigorta poliçesi sunulacağına ilişkin düzenleme teknik şartnamede yapılacaktır.

# **Madde 77-Sözleşmenin yürütülmesindeki mesleki ve teknik yükümlülükler**

**77.1.** İdarelerce sözleşmenin yürütülmesi aşamasında işin yerine getirilmesi için gerekli olduğu öngörülen ve idari şartnamede yeterlik kriteri olarak belirlenmeyen mesleki ve teknik yükümlülüklere yönelik düzenlemeler ancak teknik şartnamede yapılabilecek ve bu kapsamda yüklenici tarafından hangi belgelerin idareye sunulması gerektiği teknik şartnamede açıkça düzenlenecektir.

# **Madde 78-Personel çalıştırılmasına dayalı hizmet alımlarında teklif fiyata dâhil olacak giderler**

**78.1. (Değişik: 07/06/2014-29023 R.G./ 39. md.; Değişik: 06/02/2018-30324 R.G./6. md.)** Bu Tebliğde personel çalıştırılmasına dayalı hizmet alımları için öngörülen düzenlemeler, 4734 sayılı Kanunun 62 nci maddesinin birinci fıkrasının (e) bendi gereğince ihale edilebilecek personel çalıştırılmasına dayalı hizmet alımı ihalelerine uygulanır. **(Ek cümle: 30/09/2020-31260 R.G./17. md.)** 375 sayılı Kanun Hükmünde Kararnamenin geçici 23 ve 24 üncü maddeleri gereğince kadroya geçiş uygulamasına tabi olan hizmet alımları ile bu hizmetlerin karakteristik edimlerini içeren veya alt hizmetleri niteliğinde olan hizmetler, personel çalıştırılmasına dayalı hizmet olarak değerlendirilecektir.

**78.1.1. (Ek madde: 06/02/2018-30324 R.G./6. md.)** Personel çalıştırılmasına dayalı hizmet alımı; ihale konusu işte çalıştırılacak personel sayısının ihale dokümanında belirlendiği, bu personelin çalışma saatlerinin tamamının idare için kullanıldığı, yaklaşık maliyetinin en az %70'lik kısmının asgari işçilik maliyeti ile varsa ayni yemek ve yol giderleri dâhil işçilik giderinden oluştuğu ve niteliği gereği süreklilik arz eden hizmet alımlarını ifade eder.

**78.1.2. (Ek madde: 06/02/2018-30324 R.G./6. md.)** Danışmanlık hizmetleri, hastane bilgi yönetim sistemi hizmetleri ve çağrı merkezi hizmetleri, 78.1.1 inci maddede yer alan koşullara bakılmaksızın personel çalıştırılmasına dayalı hizmet olarak kabul edilmez.

**78.1.3. (Ek madde: 06/02/2018-30324 R.G./6. md.; Değişik madde: 30/09/2020- 31260 R.G./18. md.)** Mahalli idare veya şirketlerinin bütçelerinden yapılan ve niteliği gereği süreklilik arz eden park bahçe bakım ve onarım işi, çöp toplama, cadde, sokak, meydan vb. temizlik işleri, bu işlerin karakteristik edimlerini içeren veya alt hizmetleri niteliğinde olan refüj ve yeşil alanların bakım ve onarımı, ot temizliği, çim biçimi, toprak işleme, arazi hazırlığı, fidan üretimi, dikimi ve bakımı ile ağaç budama, sulama ve bakımı, sürücülü araç/iş makinesi kiralama vb. işler ile Kurum tarafından belirlenecek diğer işler, 78.1.1 inci maddede yer alan diğer koşullara bakılmaksızın personel çalıştırılmasına dayalı hizmet olarak kabul edilir.

**78.1.4. (Ek madde: 06/02/2018-30324 R.G./6. md.)** Niteliği gereği süreklilik arz etme koşulu dışında diğer koşulları taşıyan ve ihale edilmesi mümkün olan **(Değişik ibare: 30/09/2020-31260 R.G./19. md.)** hizmet alımları ile 78.1.1 maddede belirtilen koşulları taşıyan hastane bilgi yönetim sistemi hizmetleri ve çağrı merkezi hizmetlerinde, teklifler ile aşırı düşük

tekliflerin hazırlanması ve değerlendirilmesinde bu Tebliğin personel çalıştırılmasına dayalı hizmet alımı ihaleleri için öngördüğü düzenlemeler (asgari işçilik maliyeti ile sözleşme giderleri ve genel giderlerin hesabı, sınır değer tespiti, işçilik hesaplama modülünün kullanım zorunluluğu vb.) aynen uygulanır.

**78.1.5. (Ek madde: 30/09/2020-31260 R.G./20. md.)** İhalelerin 4734 sayılı Kanunun 62 nci maddesinin birinci fıkrasının (e) bendine uygunluğunun tespit edilmesinde; kısmi teklif verilmesine imkan tanınan ihalelerin personel çalıştırılmasına dayalı hizmet alımı olup olmadığına ilişkin değerlendirme, ilgili kısma ilişkin yaklaşık maliyet de dikkate alınarak her bir kısım için ayrı ayrı yapılır. Herhangi bir kısmın personel çalıştırılmasına dayalı hizmet alımı niteliğinde olması halinde, ihale personel çalıştırılmasına dayalı hizmet alımı olarak kabul edilir.

## **78.2. (Mülga: 12/06/2015-29384 R.G./5. md.)**

**78.3. (Değişik: 12/06/2015-29384 R.G./6. md.)** Personel çalıştırılmasına dayalı olmayan bir hizmet alımına ilişkin ihale dokümanında haftalık çalışma saatlerinin tamamını idarede geçirecek personel sayısının belirtilmesi halinde teklif fiyata dâhil giderler arasında işçilik giderine yer verilmesi gerekmektedir.

## **78.4. (Mülga: 12/06/2015-29384 R.G./7. md.)**

**78.5. (Değişik: 9/2/2011 -27841 RG/ 2. md.; Değişik: 07/06/2014-29023R.G./ 40. md.)** Personel çalıştırılmasına dayalı hizmet alımı ihalelerinin birim fiyat teklif alınmak suretiyle gerçekleştirilmesi ve ihale üzerinde bırakılan istekli ile birim fiyat sözleşme imzalanması zorunludur.

**78.5.1. (Ek: 9/2/2011 -27841 RG/2. md.)** Hizmet Alımı İhaleleri Uygulama Yönetmeliğinin 10 uncu maddesinin beşinci fıkrasında "Personel çalıştırılmasına dayalı hizmet alımlarında, ihale konusu işin niteliği dikkate alınarak işçi sayısı üzerinden teklif alınması idarece uygun görülmeyen iş kalemleri bulunması halinde, bu kalemlerin kapsamındaki işler dâhil, ihale konusu işin yerine getirilmesi için çalıştırılacak asgari personel sayısının ihale dokümanında belirtilmesi kaydıyla, işçi sayısı yerine, yaptırılacak işi oluşturan iş kalemi veya kalemleri üzerinden teklif alınabilir." hükmüne yer verilmiştir. Bu çerçevede, personel çalıştırılmasına dayalı hizmet alımlarında, idarece birim fiyat teklif cetveli hazırlanırken işçi sayısı üzerinden teklif alınması uygun görülmeyen iş kalemi/kalemleri bulunup bulunmadığı belirlenecektir. Buna göre, işçi sayısı üzerinden teklif alınması idarece uygun görülmeyen iş kaleminin/kalemlerinin bulunması halinde, idare bu iş kalemi/kalemleri için teklife esas alınacak birimi, "işçi sayısı" yerine, o iş kalemini/kalemlerini oluşturan unsurları dikkate almak suretiyle kendisi belirleyerek birim fiyat teklif cetvelinde ait olduğu iş kaleminin/kalemlerinin "birim" sütununa yazacaktır.

**78.5.2. (Ek: 9/2/2011-27841 R.G./2. md.)** İşçi sayısı üzerinden teklif alınması idarece uygun görülmeyen iş kaleminin/kalemlerinin bulunduğu personel çalıştırılmasına dayalı hizmet alımlarının ihale dokümanında, ihale konusu işin tamamı için çalıştırılması öngörülen asgari toplam personel sayısı belirlenecek, ayrıca bu sayının içinde yer alan ve işçi sayısı üzerinden teklif alınması idarece uygun görülmeyen her bir iş kalemi kapsamında çalıştırılacak olan asgari personel sayısı da belirtilecektir. Bu ihalelerde, asgari işçilik maliyetinin ihale konusu işte çalıştırılacak toplam personel sayısı üzerinden hesaplanması zorunludur.

**78.6.** Tekliflerin hazırlanmasında ve asgari işçilik maliyetinin hesaplanmasında, ihale tarihinde yürürlükte bulunan asgari ücret dikkate alınacaktır.

**78.7. (Değişik: 20/8/2011-28031 R.G./ 28.md.; Değişik: 07/06/2014-29023 R.G./41. md.)** İdarelerce yaptırılacak işin niteliği dikkate alınarak, çalıştırılacak personel için brüt asgari ücret veya brüt asgari ücretin yüzde (%) fazlası ücret belirlenebilecek; ancak "brüt asgari ücretin işverene maliyetinin (%) fazlası" şeklinde bir belirleme yapılmayacaktır. Tekliflerin eşit şartlarda değerlendirilmesi amacıyla, istekliler tarafından yaşlılık aylığı veya emekli aylığı bağlanmış olan personel çalıştırılacağı belirtilmiş olsa dahi işveren paylarının hesabında bu hususlar dikkate alınmaz.

**78.8.** Ulusal bayram ve genel tatil günlerinde (ulusal bayram, resmi ve dini bayram günleri ile 1 Mayıs Emek ve Dayanışma günü, **(Ek ibare: 31/03/2018-30377- R.G./5. md.)** 15 Temmuz Demokrasi ve Milli Birlik günü ve yılbaşı günü) yaptırılacak çalışma için 4857 sayılı İş Kanununun 47 nci maddesi, fazla çalışmalar için ise aynı Kanunun 41 inci maddesi uyarınca hesaplanacak ücret, brüt asgari ücret üzerinden; idari şartnamede brüt asgari ücretin yüzde (%) fazlası öngörülmüş ise bu tutar üzerinden hesaplanacaktır. Bu durumda, ulusal bayram ve genel tatil günlerinde yaptırılacak çalışma için 4857 sayılı İş Kanununun 47 nci maddesi uyarınca belirlenecek ücretin hesaplanabilmesi açısından çalışılacak gün ve personel sayısı ile fazla çalışma yapılacak hallerde toplam fazla çalışma saati ihale dokümanında belirtilecektir.

**78.9.** İhale konusu işte çalışacak personele ilişkin yemek ve yol maliyetlerinin istekli tarafından karşılanmasının öngörüldüğü hallerde, bu maliyetlerin brüt tutarları dikkate alınacaktır.

**78.10. (Mülga madde: 07/06/2014-29023 R.G./42. md.)** 

**78.11. (Değişik: 25/12/2013-28862 R.G./2.md.)** İsteklilerin tekliflerini ilgili mevzuatına göre idari şartnamede belirlenen kısa vadeli sigorta kolları prim oranını dikkate alarak hazırlamaları gerekmektedir.

**78.12. (Değişik: 20/8/2011-28031 R.G./29. md.)** İhale konusu işin niteliği dikkate alınarak işçi sayısı üzerinden teklif alınması idarece uygun görülmeyen iş kalemleri hariç, birim fiyat teklif cetvelindeki işçilik kalemleri için (işçi x ay) üzerinden teklif alınması zorunludur. Ancak, işin başlama tarihi ile bitiş tarihi arasında, hafta tatili ve genel tatil günleri dâhil 30 günden daha kısa süreli çalışma yapılması öngörülen aylar ile takvim yılına göre 29 veya 28 günden daha kısa süreli çalışma yapılması öngörülen Şubat ayı için (işçi x gün) üzerinden teklif alınacaktır.

**78.13.** Yemek ve yol bedelinin nakdi olarak ödeneceği öngörülen ihalelerinin idari şartnamelerinde, yemek ve yol bedelinin günlük brüt tutarları ve ayda kaç gün ödeneceği yazılacak, bu brüt tutarların nakdi olarak ödeneceği ve ücret bordrosunda gösterileceği açıkça belirtilecektir. Her ay 30 gün olarak kabul edilecek ve bazı ayların 30 günden daha fazla ya da eksik günleri dikkate alınmayacaktır. İdari şartnamede 26 veya 22 olarak belirlenen aylık gün sayısı üzerinden hesaplama yapılacak ve 31 veya 28 gün olan aylardaki fiili gün sayısı dikkate alınmayacaktır. Yemek ve yol için aylık gün sayısı belirlenmemiş ise 26 gün olarak hesaplama yapılacaktır.

**(Ek: 07/06/2014-29023 R.G./43. md.)** Bununla birlikte, hafta tatili ve genel tatil günleri dâhil 30 günden daha kısa süreli çalışma yapılması öngörülen aylar ile takvim yılına göre 28 veya 29 günden daha kısa süreli çalışma yapılması öngörülen Şubat ayı (artık gün/kıst ay) kapsamında çalışılacak toplam gün sayısı ile bu süre içerisinde yemek ve yol bedeli verilecek gün sayısının, idari şartnamenin ilgili maddesinde belirtilmesi gerekmektedir.

**78.14.** İdari şartnamelerde ücret ile nakdi olarak ödenecek yemek ve yol gibi giderlerin net olarak ödeneceğine dair düzenleme yapılmayacaktır. İdari şartnamede yer alan bu bedellerin brüt olduğu belirtilmemiş olsa bile bu tutarlar brüt olarak kabul edilecek ve buna göre işlem yapılacaktır.

**78.15. (Değişik: 07/06/2014-29023 R.G./44. md.)** Çalışacak personelin yemek ve yol maliyetlerinin isteklilerce ayni olarak karşılanmasının öngörüldüğü işlerde, bu ihtiyaçların isteklilerce ayni olarak karşılanacağı idari şartnamelerin ilgili maddesinde belirtilecek ve aylık gün

### **240 HakedişPlus Kullanım Kılavuzu**

sayısı gösterilecek, ancak buna ilişkin bir bedel öngörülmeyecek, personelin bu ihtiyaçlarının karşılanmasına ilişkin kriterler ve asgari standartlar (yemek çeşidi, kalori vb.) ise ihale dokümanının ilgili bölümünde belirlenecektir. Bu şekilde verilen tekliflerin değerlendirilmesinde ise tekliflerin söz konusu ayni ödemeleri de içerdiği kabul edilerek değerlendirmeler buna göre yapılacaktır.

**78.16.** İdari şartnamede çalışacak personelin yemek veya yol maliyetinin idarenin yemekhanesinden veya personel servisinden karşılanacağı ve bedelinin yüklenicinin hakedişinden kesileceğine dair bir düzenleme yapılmışsa, yemek ve yol bedelinin ayni olarak karşılanacağı kabul edilecektir. Bu durumda her bir personel için hakedişten kesilecek yemek veya yol bedelinin tutarı idari şartnamede gösterilecektir. Hakedişten kesilecek bu yemek veya yol bedelinin, idare personeli için öngörülen yemek veya yol bedelinde bir artış yapılsa bile değiştirilemeyeceği göz önünde bulundurularak, yemek ve yol bedelinin yıl içinde meydana gelecek artışları da kapsayacak şekilde tahmini bir bedel olarak belirlenmesi gerekecektir.

**78.17.** Yol giderine ilişkin olarak personele mutat taşıt bileti verilmesi öngörülürse, yol bedelinin ayni olarak karşılanacağı kabul edilecek ve eğer bu maliyet faturalandırılabiliyorsa KDV hariç hesaplanacaktır. Aylık bilet, abonman kartı ya da toplu olarak alınan bilet fiyatlarının günlük bilet fiyatlarından daha düşük olması halinde, günlük bilet fiyatı yerine bu fiyatlar dikkate alınarak hesaplama yapılacaktır.

**78.18. (Değişik: 07/06/2014-29023 R.G./ 45. md.)** Yemek ve yol gibi ihtiyaçların isteklilerce karşılanmasının öngörülmediği durumlarda ise idari şartnamelerde bunlara ilişkin herhangi bir düzenleme yapılmayacak ve sözleşmenin uygulanması sırasında yükleniciden çalışanlara ait bu tür giderleri karşılaması istenmeyecektir.

**78.19.(Değişik: 07/06/2014-29023 R.G./ 46. md.)** İhale konusu işin yürütülmesi sırasında kullanılacak kıyafetlerin tür, miktar ve özelliklerine ilişkin bilgilere teknik şartnamede yer verilir.

**78.20.** İşin yürütülmesinde görev alacak ve haftalık çalışma saatlerinin tamamını idarenin iş yerinde geçirecek şef, müdür, koordinatör gibi personel için ücret ödenmeyeceğine ve teklif fiyata dâhil edilemeyeceğine dair düzenleme yapılmayacaktır. Şef, müdür, koordinatör gibi personel öngörülmüşse bu personelin toplam personel sayısına ve teklif fiyata dâhil olduğu kabul edilecektir.

**78.21.** Yukarıda sayılan hususlardan teklif fiyatına dâhil olacaklar idari şartnamede düzenlenecek, teknik şartnamede ise bunların uygulanması ilgili hükümlere yer verilecektir. Teknik şartnamede, teklife dâhil olacak masraflara yer verilmeyecek, idari şartnamede yer alan hükümlerle çelişecek bir düzenleme yapılmayacaktır.

**78.22.(Değişik: 9/2/2011 -27841 RG/3. md.; Değişik: 07/06/2014-29023 R.G./47. md.; Değişik: 16/8/2014-29090 R.G./4. md.)** Brüt asgari ücret veya üzerinde ücret ödenmesi öngörülen personelin varsa nakdi yol ve yemek bedeli dâhil aylık (78.12 nci maddeye göre gün üzerinden teklif alınan hallerde günlük) ücreti, fazla çalışma, ulusal bayram ve genel tatil günlerinde (ulusal bayram, resmi ve dini bayram günleri ile 1 Mayıs Emek ve Dayanışma günü, **(Ek ibare: 31/03/2018-30377- R.G./6. md.)** 15 Temmuz Demokrasi ve Milli Birlik günü ve yılbaşı günü) yapılacak çalışmalara ilişkin ücretler ile engelli işçi ücreti gibi ayrı ayrı hesaplanması gereken her bir işçilik maliyeti için birim fiyat teklif cetvelinde ayrı satır açılması, malzeme giderlerinin de ayrı iş kalemleri şeklinde düzenlenmesi zorunludur. Ayrıca, ayni teklif verileceği belirtilen yemek ve yol giderlerinin de ayrı iş kalemleri şeklinde düzenlenmesi esastır. Ancak, Hizmet Alımı İhaleleri Uygulama Yönetmeliğinin 10 uncu maddesinin beşinci fıkrasına göre işçi sayısı üzerinden teklif
alınması idarece uygun görülmeyen iş kaleminin/kalemlerinin bulunduğu personel çalıştırılmasına dayalı hizmet alımı ihalesinin birim fiyat teklif cetvelinde, bu iş kalemi/kalemleri kapsamındaki işlerde çalıştırılmak üzere ihale dokümanında asgari sayısı belirtilen personele ilişkin maliyetlere işçilik kaleminde değil, ait olduğu iş kalemi içerisinde yer verilecek ve istekliler de tekliflerini buna göre sunacaklardır.

Bununla birlikte, söz konusu personelin fazla çalışma yapması ve/veya ulusal bayram ve/veya genel tatil günlerinde çalıştırılması öngörülüyor ise, 78.8. maddesine göre çalışılacak gün ve personel sayısı ile toplam fazla çalışma saati belirlenirken, bu personel de dikkate alınmak suretiyle maliyet hesaplaması yapılarak ulusal bayram ve genel tatil günleri iş kalemi ile fazla çalışma iş kalemine dâhil edilecektir.

Teklif fiyatına dâhil edilmesi öngörülen malzemelerin tamamı tek bir iş kalemi olarak kabul edilmek suretiyle birim fiyat teklif cetvelinde malzeme için tek bir satır açılması halinde "birim" sütununda "ay" veya "gün" ibaresine yer verilecek, her bir malzeme için ayrı satır açılması halinde ise "birim" sütununa malzemenin türüne göre adet, kg, lt, m, kutu, paket vb. yazılacak ve "miktar" sütununda işin toplam süresi boyunca kullanılması öngörülen malzeme miktarı (toplam adet, kg, lt, m, kutu, paket vb.) belirtilerek teklif alınacaktır.

**78.23**. **(Değişik: 20/4/2011-27911 R.G./ 20. md.; Mülga: 12/06/2015-29384 R.G./8. md.)**

**78.23.1. (Mülga: 20/4/2011-27911 R.G./ 20. md.)**

**78.24. (Mülga: 20/4/2011-27911 R.G./ 20. md.)**

**78.25. (Değişik: 25/10/2014-29156 R.G./1. md., geçerlilik: 11/9/2014)** İhale dokümanında günlük olarak belli sayıda personelin idarenin iş yerinde bulunması gerektiğine ilişkin düzenleme yapılan ihalelerde, 4857 sayılı Kanunun 55 inci maddesi uyarınca izne hak kazanan işçilerin izin hakları idarenin belirleyeceği takvim çerçevesinde kullandırılacak ve izin kullanan işçiler fiilen çalışan işçi sayısına dâhil kabul edileceğinden, izin kullanan işçilerin yerine başka işçilerin getirilerek sayının tamamlanması talep edilmeyecektir. İdarelerin, ihale konusu işte çalıştırılması istenen personel sayısını bu hususu dikkate alarak belirlemeleri gerekmektedir. Ayrıca idareler ve yükleniciler, işçilerin yıllık ücretli izin haklarını kullanmasına ilişkin olarak 4857 sayılı Kanunun ilgili hükümlerinde öngörülen yükümlülüklere uymak zorundadır.

**78.26.** 4857 sayılı Kanunun 2 nci maddesinin dokuzuncu fıkrası gereğince hizmet alımına dayanak teşkil edecek sözleşme ve şartnamelere; işe alınacak kişilerin belirlenmesi ve işten çıkarma yetkisinin kamu kurum, kuruluşları ve ortaklıklarına bırakılması, hizmet alım sözleşmeleri çerçevesinde ya da geçici işçi olarak aynı iş yerinde daha önce çalışmış olanların çalıştırılmasına devam olunması yönünde hükümler konulmayacaktır. İdarelerce, çalışan personel açısından denetim, sadece teknik şartnamede istenen kriterlere göre ve Hizmet İşleri Genel Şartnamesinde idareye verilen yetki ve sorumluluklar çerçevesinde yapılacak olup, ihale dokümanında, anılan Kanun maddesine ve ilgili mevzuata aykırı şekilde, işe alınacak veya işten çıkarılacak personelin idarece belirleneceğine yönelik düzenlemelere yer verilmeyecektir.

**78.27. (Değişik: 20/4/2011-27911 R.G./20. md.)** Hizmet alımlarında idareler ve isteklilerin yararlanması amacıyla hazırlanan birim fiyat teklif cetveli örnekleri (Ek-H.2) ve (Ek-H.3)'de yer almaktadır.

**78.28. (Ek: 25/12/2013-28862 R.G./3. md.; Değişik: 16/8/2014-29090 R.G./5. md.)** İsteklilerin aynı il sınırları içerisinde birden fazla iş yerinin bulunup bulunmadığına bakılmaksızın, ihale dokümanında aynı il bazında elli veya daha fazla işçi çalıştırılmasının öngörüldüğü ihalelerde 4857 sayılı İş Kanununda belirtilen asgari orana uyulmak kaydıyla idarece tespit edilen engelli işçi sayısı ile bu işçilerin tabi olacağı ücret grubu idari şartnamenin ilgili maddesinde belirtilecek ve bu işçiler için birim fiyat teklif cetvelinde ayrı satır açılacaktır. İdareler tarafından İş Kanununda belirtilen asgari oranının üzerinde engelli işçi çalıştırılmasını öngören düzenleme yapılması da mümkündür. İstekliler tarafından ihale dokümanında öngörülen engelli işçi sayısı ve bu işçiler için Hazinece karşılanacak prim teşvik tutarları dikkate alınarak teklif bedelleri oluşturulacaktır. İlgili mevzuatında engelli işçi çalıştırılmasını kısıtlayan hükümler saklıdır.

**78.29. (Ek:07/06/2014-29023 R.G./48. md.)** Personel çalıştırılmasına dayalı hizmet alımı ihalelerinde, sözleşme gideri ve genel giderler dâhil toplam asgari işçilik maliyetinin altında işçilik bedeli sunan isteklilerin teklifleri, ihale dokümanına aykırı teklif sunulduğu gerekçesiyle değerlendirme dışı bırakılır.

**78.30.** (Ek:07/06/2014-29023 R.G./48. md.) Personel çalıştırılmasına dayalı hizmet alımı ihalelerinde isteklilerin teklif bedelleri varsa yüklenici karı ile aşağıdaki bileşenlerden oluşur:

a) Asgari İşçilik Maliyeti: İhale tarihinde yürürlükte bulunan brüt asgari ücret veya idari şartnamede brüt asgari ücretin yüzde (%) fazlası olarak belirlenen ücret (ulusal bayram ve genel tatil günleri ile fazla çalışma saatlerine ilişkin ücretler dâhil), nakdi yemek ve yol bedeli gibi prime esas kazancın hesabında esas alınan işçiliğe bağlı diğer ödemeler ve işveren sigorta primlerinin toplam tutarı asgari işçilik maliyetini oluşturur.

b) İşçilikle Bağlantılı Ayni Giderler: İdari şartnamede işçi sayısıyla bağlantı olarak teklife dâhil edilmesi öngörülen ayni giderler teklif bileşeni kabul edilir.

c) Hizmetin Yürütülmesine Yardımcı Unsurlar: İhale konusu hizmet işinin yürütülmesinde yardımcı nitelikte olan ve idari şartnamede belirtilen unsurlar teklif bileşeni kabul edilir.

ç) (Değişik: 25/10/2014-29156 R.G./2. md., geçerlilik: 11/9/2014) Sözleşme Giderleri ve Genel Giderler: İhale ve sözleşmeye ilişkin damga vergileri, Kamu İhale Kurumu payı ve noter masrafları gibi sözleşme giderleri ile amortisman, ihale konusu işte kullanılacak giyim gideri, oryantasyon (ihale konusu işe uyum) eğitimi gideri, 20/6/2012 tarihli ve 6331 sayılı İş Sağlığı ve Güvenliği Kanunu uyarınca işyeri hekimliği ve iş güvenliği uzmanı ücreti ile çalışanlara verilecek eğitim gideri, silahlı atış eğitim gideri, özel güvenlik mali sorumluluk sigortası gideri, yaka kartı, önemli bir bileşen olarak değerlendirilmeyen ilaçlama gideri, toplu ulaşım kartı bedeli ve bu nitelikteki genel giderleri karşılamak üzere, birim fiyat teklif cetvelinde yer alan her bir işçilik birim fiyatı üzerinden; işçi sayısı üzerinden teklif alınması idarece uygun görülmeyen iş kalemi/kalemleri için ise çalıştırılacak her bir personelin işçilik maliyeti üzerinden, % 4 oranında hesaplanan sözleşme giderleri ve genel giderler teklif bileşeni olarak kabul edilir.

**78.31.(Ek: 07/06/2014-29023 R.G./48. md.)** Personele çalışma saatleri dışında ihale konusu işle ilgili eğitim verilmesi, işçiler açısından 22/5/2003 tarihli ve 4857 sayılı İş Kanununun 66 ncı maddesinin birinci fıkrasının (d) bendine göre fazla çalışmaya yol açacağından, fazla çalışma giderinin teklif fiyata dâhil olacağının ve çalışma saatleri dışında işçinin kaç saat eğitim alacağının idari şartnamede belirtilmesi gerekmektedir.

## **Madde 79-(Değişik: 30/07/2010-27657 R.G./3. md.; Değişik: 29/12/2010-27800 6. Mükerrer; Değişik: 9/2/2011-27841 RG/4. md.; Değişik: 20/08/2011–28031; Değişik: 07/06/2014-29023 R.G./49. md.)**

Hizmet alımı ihalelerinde sınır değer tespiti ve aşırı düşük tekliflerin değerlendirilmesi

**79.1.** (Değişik madde: 25/01/2017-29959 R.G./10. md.; yürürlük:1/2/2017) Hizmet alımı ihalelerinde sınır değer aşağıdaki kurallara göre tespit edilir.

**79.1.1.** Personel çalıştırılmasına dayalı hizmet alımı ihalelerinde kar hariç yaklaşık maliyet tutarı sınır değer olarak kabul edilir.

**79.1.2.** Personel çalıştırılmasına dayalı olmayan hizmet alımı ihalelerinde sınır değer;

SD: Sınır değeri,

YM: Yaklaşık maliyeti,

n: İhalenin ilk oturumunda teklif mektubu ve geçici teminatı usulüne uygun olduğu anlaşılan (Ek ibare: 29.06.2017-30109 R.G./2. md.) ve teklif tutarı yaklaşık maliyetin yüzde 60'ından düşük ve yaklaşık maliyetten yüksek olanlar dışındaki isteklilerin teklif sayısını,

T1, T2, T3….Tn: İhalenin ilk oturumunda teklif mektubu ve geçici teminatı usulüne uygun olduğu anlaşılan (Ek ibare: 29.06.2017-30109 R.G./2. md.) ve teklif tutarı yaklaşık maliyetin yüzde 60'ından düşük ve yaklaşık maliyetten yüksek olanlar dışındaki isteklilerin teklif bedellerini,

R: Sınır Değer Tespit Katsayısını

ifade etmek üzere; SD= $\left(\frac{r_{H} + \sum_{k=1}^{n} r_{R}}{n+1}\right)$  xR<br>formülüyle hesaplanır.

**79.1.3.** 79.1.2 nci maddede yer alan R değeri her yıl 1 Şubat tarihinden geçerli olmak üzere Kurum tarafından belirlenir ve ilan edilir. İhalenin konusu veya işin niteliğine göre Kurum tarafından farklı R değerleri belirlenebilir.

**79.2.** İhale ilanında ve dokümanında teklifi sınır değerin altında kalan isteklilerden açıklama isteneceği belirtilen hizmet alımı ihalelerinde, aşırı düşük tekliflerin değerlendirilmesi aşamasında aşağıdaki düzenlemelere göre işlem tesis edilmesi gerekmektedir.

**79.2.1.** Aşırı düşük tekliflere yönelik açıklama istenmesine ilişkin yazıda, isteklilerin yapacakları açıklamalara esas olacak önemli teklif bileşenlerinin, bütün istekliler için aynı unsurları içerecek şekilde belirtilmesi zorunludur. Aşırı düşük teklif açıklaması sunulması için isteklilere üç (3) iş gününden az olmamak üzere uygun bir süre verilir.

**79.2.2.** İstekliler aşırı düşük olarak tespit edilen tekliflerini aşağıdaki yöntemleri kullanarak açıklayabilirler.

**79.2.2.1.** Üçüncü Kişilerden Alınan Fiyat Teklifleri: Teklifi oluşturan maliyet bileşenlerine ilişkin üçüncü kişilerden fiyat teklifi alınması durumunda, öncelikli olarak fiyat teklifini veren kişiyle tam tasdik sözleşmesi yapan veya beyannamelerini imzalamaya yetkili olan meslek mensubu tarafından ilgisine göre teklife konu mal veya hizmet için maliyet tespit tutanağı (Ek-O.5) veya satış tutarı tespit tutanağı (Ek-O.6) düzenlenecektir. (Değişik ibare: 30/09/2020-31260 R.G./21. md.) Tutanaklar fiyat teklifinin dayanağı olarak düzenlenecek olup, aşırı düşük teklif açıklaması kapsamında sunulacaktır.

Maliyet tespit tutanağı dayanak alınarak fiyat teklifi sunulabilmesi için, fiyat teklifinin mamul/mala ilişkin olması halinde mamul/malın birim fiyatının, tutanakta tespit edilen ağırlıklı ortalama birim maliyetin altında olmaması; fiyat teklifinin hizmete ilişkin olması halinde ise bu hizmetin birim fiyatının, tutanakta tespit edilen toplam birim maliyetin altında olmaması, bu tespitin (Ek-O.5) formunda yapılması, fiyat teklifi üzerine meslek mensubu tarafından "Bu fiyat teklifindeki birim fiyatın, mükellefin yasal defter ve belgelerine göre tarafımca *düzenlenerek onaylanan (.../.../...) tarih ve (…) sayılı maliyet tespit tutanağındaki ortalama/toplam birim maliyet tutarının altında olmadığını beyan ederim."* ibaresinin yazılarak imzalanması ve iletişim bilgileri de belirtilmek suretiyle kaşelenmesi/mühürlenmesi gerekmektedir.

#### **244 HakedişPlus Kullanım Kılavuzu**

Satış tutarı tespit tutanağı dayanak alınarak fiyat teklifi sunulabilmesi için teklif edilen birim fiyatın, ilgili tutanakta tespit edilen ağırlıklı ortalama birim satış tutarının % 80'inin altında olmaması, bu tespitin (Ek-O.6) formunda yapılması, fiyat teklifi üzerine meslek mensubu tarafından "Bu fiyat teklifindeki birim fiyatın, mükellefin yasal defter ve belgelerine göre *taraf ımca düzenlenerek onaylanan (.../.../...) tarih ve (…) sayılı satış tutarı tespit tutanağındaki ağırlıklı ortalama birim satış tutarının % 80'inin altında olmadığını beyan ederim."* ibaresinin yazılarak imzalanması ve iletişim bilgileri de belirtilmek suretiyle kaşelenmesi/mühürlenmesi gerekmektedir.

Üçüncü kişilerden alınan fiyat tekliflerinin teklife konu alanda faaliyet gösterenlerden alınması gerekmekte olup, bu belgelerin ihale tarihinden önce düzenlenmiş olması zorunlu değildir.

Kaşeleme işlemi 8.4 üncü maddede belirtilen özel kaşe kullanılmak suretiyle yapılabileceği gibi, bu kaşe dışında meslek mensubuna ilişkin bilgileri içeren kaşe kullanılmak suretiyle de yapılabilir.

**79.2.2.2.** (Değişik madde: 25/01/2017-29959 R.G./11. md.) Merkezi Kamu Kurum ve Kuruluşları Tarafından Ülke Çapında Sunulan Mal ve Hizmetlere İlişkin Fiyatlar: Teklifi oluşturan maliyet bileşenlerine ilişkin merkezi kamu kurum ve kuruluşları tarafından ülke çapında sunulan mal ve hizmetlere ilişkin fiyat tarifeleri veya istekliye verilmiş fiyat teklifleri açıklama yöntemi olarak kullanılabilir. Bu yöntemle yapılmış açıklamanın geçerli olabilmesi için kullanılan fiyatların ilan/davet ile ihale tarihi arasında (ihale tarihi hariç) geçerli olması zorunludur.

**79.2.2.3.** Kamu Kurum ve Kuruluşları Tarafından İlan Edilen Fiyatlar: Teklifi oluşturan maliyet bileşenlerine ilişkin kamu kurum ve kuruluşları tarafından ilan edilmiş fiyat tarifeleri açıklama yöntemi olarak kullanılabilir. Bu usulle yapılmış açıklamanın geçerli olabilmesi için ilan edilen fiyatların ihalenin ilan/davet ile ihale tarihi arasında (ihale tarihi hariç) geçerli olması zorunludur.

**79.2.2.4.** Ticaret Borsası Fiyatları: Teklifi oluşturan maliyet bileşenlerine ilişkin 18/5/2004 tarihli ve 5174 sayılı Türkiye Odalar ve Borsalar Birliği ile Odalar ve Borsalar Kanununun 51 inci maddesinin (c) bendi uyarınca borsa idaresi tarafından düzenlenen ve ilgili malın ihale tarihinden önceki son 12 ayın herhangi bir işlem gününde gerçekleşen ortalama fiyatını gösteren belge ile açıklama yapılabilir.

**79.2.2.5.** Toptancı Hal Fiyatları: Teklifi oluşturan maliyet bileşenlerine ilişkin 11/3/2010 tarihli ve 5957 sayılı Sebze ve Meyveler ile Yeterli Arz ve Talep Derinliği Bulunan Diğer Malların Ticaretinin Düzenlenmesi Hakkında Kanun uyarınca faaliyet gösteren toptancı hali idaresi tarafından düzenlenen ve ilgili malın ihale tarihinden önceki son 12 ayın herhangi bir işlem gününe ait ortalama fiyatını gösteren belge ile açıklama yapılabilir.

**79.2.2.6.** Özel veya Münhasır Hak Sahibi Kuruluşların Uyguladığı Fiyatlar: İlgili mevzuatı uyarınca, belirli mal veya hizmetlerin kamuya sunulması konusunda lehine sınırlama bulunan kuruluşların tedarikçisi oldukları mallar veya sunucusu oldukları hizmetler için uyguladıkları fiyatlar ile açıklama yapılabilir. (Ek cümle: 25/01/2017-29959 R.G./12. md.) Bu usulle yapılmış açıklamanın geçerli olabilmesi için kullanılan fiyatların ilan/davet ile ihale tarihi arasında (ihale tarihi hariç) geçerli olması zorunludur.

**79.2.2.7.** İsteklinin Kendi Ürettiği, Aldığı veya Sattığı Mallara İlişkin Fiyatlar: Teklifi oluşturan maliyet bileşenlerine ilişkin olarak isteklinin kendi ürettiği, aldığı veya sattığı mallara ait fiyatların kullanılması durumunda, istekliyle tam tasdik sözleşmesi yapan veya beyannamelerini imzalamaya yetkili olan meslek mensubu tarafından ilgisine göre aşırı düşük teklif açıklamasına konu mal için düzenlenen maliyet/satış tutarı tespit tutanağı (Ek-O.7) ile açıklama yapılabilir.

Maliyetler dayanak alınarak yapılan açıklamanın geçerli olabilmesi için teklif edilen birim fiyatın, ilgili tutanakta (Ek-O.7) tespit edilen ağırlıklı ortalama birim maliyetin altında olmaması ve isteklinin son veya bir önceki geçici vergi beyanname döneminde ihale konusu işte kullanılmasını öngördüğü mal miktarının en az yarısı kadar alım yapmış olması gerekir.

Satışlar dayanak alınarak yapılan açıklamanın geçerli olabilmesi için teklif edilen birim fiyatın, ilgili tutanakta (Ek-O.7) tespit edilen ağırlıklı ortalama birim satış tutarının % 80'inin altında olmaması ve malın ticaretinin isteklinin faaliyet alanında olması gerekir.

İsteklinin son veya bir önceki geçici vergi beyanname döneminde 4734 sayılı Kanun kapsamındaki idarelere açıklama konusu mala ilişkin satış yapmış ve satılan malın idarece kabul edilmiş olması durumunda, maliyet/satış tutarı tespit tutanağı (Ek-O.7) sunulmasına gerek bulunmayıp sadece söz konusu satışa ilişkin fatura örnekleri veya bu örneklerin noter, (Ek ibare: 12/06/2015-29384 R.G./3. md.; Mülga ibare: 13.06.2019-30800 R.G/14. md., yürürlük: 23.06.2019) YMM, SMMM ya da vergi dairesince onaylı suretleri ile de belgelendirme yapılabilir.

Kaşeleme işlemi 8.4 üncü maddede belirtilen özel kaşe kullanılmak suretiyle yapılabileceği gibi, bu kaşe dışında meslek mensubuna ilişkin bilgileri içeren kaşe kullanılmak suretiyle de yapılabilir.

**79.2.2.8.** İsteklinin Ortağı Olduğu Tüzel Kişiye Ait İşletmeden Mal Çekmesiyle Oluşan Emsal Bedel: Teklifi oluşturan maliyt bileşenlerine ilişkin olarak isteklinin ortağı olduğu tüzel kişiye ait işletmeden mal çekmesi veya satın alması durumunda söz konusu malın emsal bedeli ile değerlenmesi gereklidir. Emsal bedelinin tespitinde 4/1/1961 tarihli ve 213 sayılı Vergi Usul Kanununun ilgili hükümleri esas alınır. Bu durumda, Vergi Usul Kanununa göre hesaplanan emsal bedeli gösteren ve istekliyle tam tasdik sözleşmesi yapan veya beyannamelerini imzalamaya yetkili olan meslek mensubu tarafından hazırlanarak imzalanan ve kaşelenen beyanın verilmesi yeterlidir. Kaşeleme işlemi 8.4 üncü maddede belirtilen özel kaşe kullanılmak suretiyle yapılabileceği gibi, bu kaşe dışında meslek mensubuna ilişkin bilgileri içeren kaşe kullanılmak suretiyle de yapılabilir.

**79.2.3.** Meslek mensubu; üçüncü kişilerden alınan fiyat teklifi üzerindeki beyanın ve emsal bedel beyanı ile Ek-O.5, Ek-O.6 ve Ek-O.7 numaralı tutanaklardaki bilgilerin doğruluğundan sorumludur. Meslek mensubu ibaresinden Yeminli Mali Müşavirler veya Serbest Muhasebeci Mali Müşavirler anlaşılır"

**79.2.4.** Ek-O.5, Ek-O.6 ve Ek-O.7 numaralı tutanakların son veya bir önceki geçici vergi beyanname dönemine ilişkin olarak düzenlenmesi zorunludur. Son veya bir önceki geçici vergi beyanname döneminin tespitinde; 4734 sayılı Kanunun 21 inci maddesinin birinci fıkrasının (a), (d) ve (e) bentlerine göre pazarlık usulü ile yapılan ihalelerde ilk yazılı fiyat tekliflerinin alındığı tarih, diğer ihale usulleri ile yapılan ihalelerde ise ihale tarihi esas alınır.

Örneğin; 11.1.2014 tarihinde açık ihale usulü ile yapılan ihalede son geçici vergi beyanname dönemi "Ekim-Kasım-Aralık 2013", 15.7.2014 tarihinde açık ihale usulü ile yapılan ihalede son geçici vergi beyanname dönemi "Nisan-Mayıs-Haziran 2014" tür.

**79.2.5.** İşletme hesabına göre defter tutuluyor olması durumunda; yukarıda belirtilen tutanaklar, işletme hesabı defteri ve işletme hesap özeti kayıtlarına göre düzenlenir.

**79.2.6.** Malzemeli yemek hizmet alımı ihalelerinde aşırı düşük tekliflerin değerlendirilmesinde kullanılmak üzere teknik şartnamede asgari iki haftalık örnek menü düzenlemesi yapılır ve bu menüde yer alan yemeklerin içerikleri ile çiğ girdi miktarları belirtilir.

Bu ihalelerde; teklifi aşırı düşük bulunan istekli öncelikle (Değişik ibare: 25/01/2017- 29959 R.G./13. md.) "ana girdi", "işçilik" ve "yardımcı gider" oranlarının belirtildiği Malzemeli Yemek Sunumu Hesap Cetvelini (Ek- H.4) hazırlayarak açıklaması kapsamında sunar. Açıklamanın geçerli kabul edilebilmesi için (Değişik ibare: 25/01/2017-29959 R.G./13. md.) "(Ana Girdi Maliyeti+İşçilik Maliyeti)/Toplam Teklif Tutarı" oranının 0,80'den az ve 0,95'den çok olmaması gerekir. Oran belirtmeyen veya belirttiği oran 0,80'den az veya 0,95'den çok olan isteklilerin teklifleri reddedilir.

(Değişik cümle: 25/01/2017-29959 R.G./13. md.) Bu maddede yer alan ana girdi ibaresi kapsamında, kırmızı et; beyaz et; balık; işlenmiş et ürünleri (sucuk, salam, sosis, kavurma gibi); kuru gıdalar (pirinç, bulgur, nohut, mercimek, kuru fasulye gibi); sebze; meyve; toz şeker, süt; yoğurt, ayran; yağ ürünleri (ayçiçek yağı, zeytinyağı, tereyağı) kahvaltı malzemeleri (peynir, zeytin, yumurta, reçel, bal gibi); pet su, ekmek açıklama yapılacak unsurlar olarak dikkate alınır. İdarenin ihale dokümanında bu girdilerin dışında ana girdi niteliğinde malzeme içeren yemek öğünü düzenlemesi durumunda aşırı düşük teklif açıklama yazısında açıklama istenecek unsurlar arasında bu malzemelerin de belirtilmesi zorunludur.Bu çerçevede, isteklinin beyan ettiği orana uygun teklif sunması durumunda, yemek pişirilmesi için gerekli enerji giderleri (doğalgaz, LPG gibi), temizlik malzemeleri, su, sigorta giderleri, ilaçlama ve hijyen sağlama giderleri, bakım onarım, amortisman, nakliye, sözleşme giderleri ve genel giderler, portör muayenesi ve tali çiğ girdiler (tuz, baharat, tatlandırıcı vb.) gibi unsurlar "yardımcı girdiler" başlığında değerlendirilir ve bu unsurlar için açıklama sunulması gerekmez.

Örneğin; 1.000 öğün yemek alımı için çıkılan bir ihalede, birim fiyat olarak 5 TL teklif veren bir isteklinin, 5.000 TL olan toplam teklif bedelinin aşırı düşük olarak değerlendirilmesi ve istekli tarafından sunulan Malzemeli Yemek Sunumu Hesap Cetvelinde (Değişik ibare: 25/01/2017-29959 R.G./13. md.) "(Ana Girdi Maliyeti+İşçilik Maliyeti)/Toplam Teklif Tutarı" oranının 0,90 olarak belirtilmesi halinde, teklifin 4.500 TL'sinin ana çiğ girdi ile işçilik toplamını içerdiği kabul edilir ve isteklinin sadece bu kısma ilişkin açıklama yapması gerekir. Teklifin 500 TL'lik kısmının ise yardımcı giderlere ilişkin olduğu kabul edildiğinden, bu kısma ilişkin açıklama yapılması gerekmemektedir.

Malzemeli yemek alımı ihalelerinde, (Değişik ibare: 25/01/2017-29959 R.G./13. md.) kırmızı et; beyaz et; balık; kuru gıdalar (pirinç, bulgur, nohut, mercimek, kuru fasulye gibi); sebze; meyve maliyetlerinin tevsiki amacıyla üçüncü kişilerden alınan fiyat teklifleri kullanılamaz. Ancak 79.2.2 nci maddede yer alan diğer yöntemlerden herhangi biri ile açıklama yapılmasının fiilen mümkün olmadığının anlaşıldığı durumlarda, üçüncü kişilerden alınan fiyat teklifleri ile açıklama yapılabilir.

(Ek fıkra: 25/01/2017-29959 R.G./13. md.) Malzemeli yemek alımı ihalelerinde sadece iki haftalık örnek menüdeki ana girdiler ve işçilik giderleri dikkate alınarak açıklama yapılmalıdır. İsteklilerin örnek menüdeki girdiler ve işçilik gideri kullanılarak teklif ettikleri birim fiyatı açıklamaları gerekmekte olup toplam miktar ve tutar açıklaması yapılmayacaktır. Örneğin normal kahvaltı, diyet kahvaltı, ara öğün, normal yemek ve diyet yemek gibi birim fiyatları içeren bir ihalede, isteklilerin teklif ettikleri birim fiyatı; örnek menüyü ve bu menünün üretimi için gerekli işçilik tutarını kullanarak tevsik etmeleri durumunda açıklama uygun kabul edilecektir.

**79.2.7.** (Ek madde: 25/01/2017-29959 R.G./14. md.; Ek ibare: 06/02/2018-30324 R.G./7. md.; Değişik cümle: 26/01/2021-31376 R.G./3. md.) İstekliler tarafından akaryakıt girdisine ilişkin olarak, EPDK tarafından yayımlanan, İstanbul İli, Avrupa Yakasında bulunan bayiler adına beyan edilmiş fiyatların ortalamasını yansıtan En Yüksek İşlem Hacimli 8 Firmanın Akaryakıt Fiyatlarına İlişkin Raporda yer alan fiyatların % 90'ının altında sunulan açıklamalar geçerli kabul edilmez. (Ek cümle: 16/03/2019-30716 R.G./18. md.) Motorin veya benzine yönelik olarak öngörülen tutarın TL/lt cinsinden hesaplanmasında Enerji Piyasası Düzenleme Kurumunun ilgili düzenlemeleri dikkate alınacaktır.

**79.3.** İdarelerin aşırı düşük teklif tespit ve değerlendirilmesine ilişkin aşağıdaki düzenlemeleri de dikkate almaları gerekmektedir.

**79.3.1.** Teklifi aşırı düşük olarak tespit edildikten sonra yukarıdaki yöntemlere göre usulüne uygun açıklama yapan isteklilerin teklifleri geçerli kabul edilir. Hayatın olağan akışına veya ticari gereklere aykırılık gibi nedenlerle teklifler reddedilemez.

**79.3.2.** 79.2.2 nci maddede yer alan yöntemlerden herhangi biri ile açıklama yapılmasının fiilen mümkün olmadığının anlaşıldığı durumlarda, istekli tarafından gerekçesi belirtilmek suretiyle, ilgili mevzuatına göre ihale tarihinden önceki son 12 ay içinde düzenlenen açıklamaya elverişli diğer bilgi ve belgeler kullanılarak da açıklama yapılabilir.

**79.3.3.** Kurumca hazırlanan "İşçilik Hesaplama Modülü" ne (www.ihale.gov.tr) adresinden ulaşılabilecek olup, personel çalıştırılmasına dayalı hizmet alımı ihalelerinde tekliflerin değerlendirilmesi bağlamında sözleşme ve genel giderler dâhil asgari işçilik maliyeti hesabında işçilik hesaplama modülünün kullanılması zorunludur.

**79.3.4.** Hizmet alım ihalelerinde herhangi bir sigorta giderinin aşırı düşük teklif sorgulamasında önemli bir bileşen olarak kabul edilmesi durumunda, isteklilerce sigorta acentelerinden alınan poliçe, fiyat teklifi veya sözleşmelerin ekine ihale dokümanında yer alan teminat tutarları üzerinden teklif ettikleri sigorta prim tutarlarıyla sigorta hizmetini gerçekleştirebileceklerine ilişkin, ilgili sigorta şirketinin genel müdürlüğünden veya bölge müdürlüğünden alınan teyit yazısının eklenmesi ve bu yazının yetkili kişilerin imzasını taşıması gereklidir. Ancak sigorta şirketlerinin genel müdürlük veya bölge müdürlükleri tarafından imzalanmış poliçe veya fiyat teklifleri için teyit alınması zorunlu değildir. Sigorta giderinin tevsiki için sunulan belgenin işin süresinin tamamını kapsaması gerekmektedir. **(Ek cümle: 25/01/2017- 29959 R.G./15. md.)** Ancak birden fazla yılı kapsayan **(Ek ibare: 26/01/2021-31376 R.G./4. md.)** ya da ihale tarihi ile işin başlangıç tarihinin farklı yıllara ait olduğu işlerde ilk yıl için alınan sigorta teklifinin **(Değişik ibare: 30/09/2020-31260 R.G./22. md.)** ihale tarihi itibarıyla en son açıklanmış olan Yurtiçi Üretici Fiyatları Endeksi "On iki aylık ortalamalara göre değişim oranı (%)" tablosundaki oran esas alınmak suretiyle güncellenerek diğer yıllar için kullanılması mümkündür.**(Ek cümle: 30/09/2020-31260 R.G./22. md.)** Örneğin; sözleşme süresi 3 yıl, ihale tarihi 1/11/2019, işe başlama tarihi 1/1/2020 olan bir ihalede, ihale tarihi itibarıyla yıllık 100 TL olan sigorta prim tutarı maliyet kalemi, Yurtiçi Üretici Fiyatları Endeksi on iki aylık ortalamalara göre değişim oranı tablosunda en son açıklanmış olan 2019 yılı Eylül ayı değişim oranı (%26,44) üzerinden; 2020 yılı için (100 TL\*1,2644) 126,44 TL; 2021 yılı için (126,44 TL\*1,2644) 159,87 TL; 2022 yılı için (159,87 TL\*1,2644) 202,14 TL olarak hesaplanacaktır.

**79.3.5.** Personel çalıştırılmasına dayalı olmayan hizmet alımlarına ilişkin yapılan aşırı düşük teklif açıklamasında, sözleşme giderleri ve genel giderlerin % 4 oranında hesaplanması söz konusu olmayacak, sözleşme giderleri ilgili mevzuatına göre hesaplanmak suretiyle açıklama yapılacaktır.

**79.3.6. (Ek madde: 30/09/2020-31260 R.G./23. md.)** İhale dokümanında fiyat farkı verileceğine ilişkin düzenleme bulunmayan ve birden fazla yılı kapsayan **(Ek ibare: 26/01/2021- 31376 R.G./5. md.)** ya da ihale tarihi ile işin başlangıç tarihinin farklı yıllara ait olduğu işlere ilişkin aşırı düşük teklif sorgulaması yazısında idarece önemli bir bileşen olarak belirtilen ve istekliler tarafından ihale tarihi itibarıyla artış oranı ve/veya tutarı tespit edilemeyen motorlu taşıtlar vergisi,

#### **248 HakedişPlus Kullanım Kılavuzu**

araç muayene işlemleri gibi giderler ile mali yükümlülükler ve/veya tarife bedellerinin, sonraki yıllara ilişkin bedelleri, ilk yıl için öngörülen bedelin, ihale tarihi itibarıyla en son açıklanmış olan Yurtiçi Üretici Fiyatları Endeksi "On iki aylık ortalamalara göre değişim oranı (%)" tablosundaki oran üzerinden güncellenerek hesaplanır. Örneğin; sözleşme süresi 3 yıl, ihale tarihi 15/11/2019, işe başlama tarihi 1/1/2020 olan bir ihalede, motorlu taşıtlar vergisi tutarı ihale tarihi itibarıyla yıllık 100 TL olan maliyet kalemiz Yurtiçi Üretici Fiyatları Endeksi on iki aylık ortalamalara göre değişim oranı tablosunda en son açıklanmış olan 2019 yılı Ekim ayı değişim oranı (%22,58) üzerinden; 2020 yılı için (100 TL\*1,2258) 122,58 TL; 2021 yılı için (122,58 TL\*1,2258) 150,26 TL; 2022 yılı için (150,26 TL\*1,2258) 184,19 TL olarak hesaplanacaktır.

## **Madde 80- (Değişik: 20/8/2011-28031 R.G./ 31. md.) Hizmet alımlarında işin süresi, işe başlama ve iş bitirme tarihi**

**80.1.** Hizmet Alımı İhalelerinde Uygulanacak Tip İdari Şartnamelerin "Sözleşmenin Uygulanması ve Diğer Hususlar" başlıklı bölümünde işe başlama ve iş bitirme tarihinin sözleşme tasarısında düzenlendiği belirtilmiştir. Bu çerçevede, Hizmet Alımlarına Ait Tip Sözleşmenin konuya ilişkin "İşin süresi" başlıklı 9 uncu maddesi uyarınca, idarenin işe başlama ve iş bitirme tarihlerini kesin olarak öngördüğü hallerde bu tarihler 9.1. maddesine yazılacak, aksi takdirde bu maddede işin süresinin işe başlama tarihinden itibaren kaç gün ya da ay olduğu belirtilecektir. Tip Sözleşmenin 10.2. maddesi ise işyerinin teslimi ve işe başlama tarihine ilişkin olup, söz konusu madde, 9.1. maddesinde ise başlama ve iş bitirme tarihlerinin kesin olarak belirtilip belirtilmediği ve işyeri teslimi yapılıp yapılmayacağı hususları dikkate alınarak idare tarafından düzenlenecektir.

**80.2.** Sözleşme tasarısında işe başlama ve iş bitirme tarihlerinin kesin olarak belirtildiği hallerde, yeterlik değerlendirmesi, tekliflerden aşırı düşük olanların sorgulanması ve açıklama istenmesi, tekliflerin değerlendirilmesi, isteklilerin 10 gün içerisinde şikayette bulunma hakkı ve idarenin bu şikayete 10 gün içinde cevap verme zorunluluğu ile 10 günlük itirazen şikayet ve Kurumun 20 günlük inceleme süresi ihale sürecinin uzamasına sebep olabilmekte ve bu süreler önceden tam olarak öngörülemediği için de sözleşmenin imzalanması ve dolayısıyla işin başlaması planlanan tarihten daha ileri bir tarihte gerçekleşebilmektedir. Bu çerçevede, süreklilik arz eden hizmet alımı ihalesine ait sözleşme tasarısında işe başlama ve iş bitirme tarihlerinin kesin olarak belirtilmesine rağmen ihale sürecinin uzaması nedeniyle dokümanda öngörülen tarihte işe başlanmasını sağlayacak şekilde sözleşmenin imzalanamaması halinde, iş bitirme tarihinin ötelenmesi mümkün bulunmadığından sürenin fiilen kısaldığı dikkate alınarak buna göre işlem yapılması gerekmektedir.

#### **Madde 81-Hizmet alımlarında fiyat farkı**

**81.1. (Değişik: 28/11/2013- 28835 R.G./ 3. md.)** Personel çalıştırılmasına dayalı hizmet alımı ihaleleri ile personel çalıştırılmasına dayalı olmamakla birlikte ihale dokümanında personel sayısının belirlendiği ve haftalık çalışma saatinin tamamının idarede kullanıldığı hizmet alımlarında işçilik maliyetlerine ilişkin fiyat farkı hesaplanacağının ihale dokümanında belirtilmesi gerekmektedir.

**Madde 82- (Mülga: 28/11/2013- 28835 R.G./4. md.)**

## **Madde 83- (Değişik: 28/11/2013- 28835 R.G./5. md.) İşçilik maliyetleri ile ilgili fiyat farkı hesabı**

**83.1.** 31/8/2013 tarihli ve 28751 sayılı Resmî Gazete'de yayımlanan 4734 sayılı Kamu İhale Kanununa Göre İhalesi Yapılacak Olan Hizmet Alımlarında Uygulanacak Fiyat Farkına İlişkin Esaslar kapsamında işçilik maliyetlerine ilişkin geçen brüt maliyet, ihale dokümanında yer alan düzenlemeler çerçevesinde hesaplanan asgari ücret veya idari şartnamede asgari ücretin yüzde (%) fazlası olarak belirlenen ücret (ulusal bayram ve genel tatil günleri ile fazla çalışma saatlerine ilişkin ücretler dâhil) ve ilgili sosyal güvenlik mevzuatı gereği işveren tarafından karşılanması gereken primler toplamından oluşmaktadır.

**83.2.** Anılan Esasların 6 ncı maddesinin ikinci fıkrası gereğince brüt asgari ücretin belli bir yüzde fazlası oranında ücret alan personel için fiyat farkı, temel asgari ücretin yüzde fazlası ile güncel asgari ücretin yüzde fazlası arasındaki farkın işverene maliyeti kadar hesaplanır. Örneğin ihale tarihindeki temel asgari ücretin 100 TL olması durumunda yüzde 30 fazla ücret alan işçi için yüzde 5'lik asgari ücret artışına göre ödenecek fiyat farkı;

Temel asgari ücret döneminde brüt maliyet= 130 TL (temel asgari ücretin yüzde 30 fazlası) +30 TL (ilgili sosyal güvenlik mevzuatı gereği işveren tarafından karşılanması gereken primler toplamının varsayımsal tutarı)= 160 TL

Güncel asgari ücret döneminde brüt maliyet= 136,5 TL (güncel asgari ücretin yüzde 30 fazlası) +31,5 TL (ilgili sosyal güvenlik mevzuatı gereği işveren tarafından karşılanması gereken primler toplamının varsayımsal tutarı)= 168 TL

Fiyat Fark $= 168$  TL-160 TL=8 TL olarak hesaplanır.

 $83.3$ . Anılan Esasların 5 inci maddesinin uygulandığı işlerde, a<sub> $1$ </sub> olarak belirlenen işçiliğin

fiyat farkı 6 ncı maddeye göre hesaplanacak, 5 inci maddeye göre hesaplanan fiyat farkı formülünde a<sub>1</sub>'e yer verilmekle birlikte formül gereği a<sub>1</sub> için herhangi bir artış katsayısı

uygulanmayacağından fiyat farkı hesabına herhangi bir etkisi olmayacak ve 5 ve 6 ncı maddeler gereği ayrı ayrı hesaplanacak tutarların toplamı, ödenecek veya kesilecek toplam fiyat farkını oluşturacaktır. İdari şartnamede hem a $_1$  hem de a $_2$  için katsayı belirlenmişse bu durumda toplam

fiyat farkı 5 ve 6 ncı maddeye göre hesaplanan fiyat farklarının toplamından oluşacaktır.

## **Madde 84-Hizmet alımı ihalesiyle gerçekleştirilecek danışmanlık hizmeti alımları**

**84.1. (Değişik: 15/7/2012-28354 R.G./ 2.md.)** 4734 sayılı Kanunun 48 inci maddesinin ikinci fıkrası uyarınca, yaklaşık maliyeti 4734 sayılı Kanunun 13 üncü maddesinin (b) bendinin (2) numaralı alt bendinde hizmet alımları için öngörülen üst limit tutarının dört katının altında kalan danışmanlık hizmetleri, Hizmet Alımı İhaleleri Uygulama Yönetmeliğine göre gerçekleştirilebilecektir.

**(Ek:13/04/2013-28617 R.G./15.md.)** Diğer taraftan, 4734 sayılı Kanunun 21 veya 22 nci maddesinde belirtilen hallerin gerçekleştiği durumlarda, danışmanlık hizmetleri, ilgisine göre; Hizmet Alımı İhaleleri Uygulama Yönetmeliği hükümleri çerçevesinde pazarlık usulüyle ihale edilerek veya Kanun ve bu Tebliğ hükümleri uyarınca doğrudan temin yöntemine başvurularak temin edilebilir.

**84.2. (Değişik: 15/7/2012-28354 R.G./ 3.md.)** Anılan Yönetmeliğin 44 üncü maddesinde, Kanunun 13 üncü maddesinin birinci fıkrasının (b) bendinin (2) numaralı alt

#### **250 HakedişPlus Kullanım Kılavuzu**

bendinde hizmet alımları için öngörülen üst limit tutarının dört katının altında kalan danışmanlık hizmeti alımı ihalelerinin Hizmet Alımı İhaleleri Uygulama Yönetmeliğine göre gerçekleştirilmesi halinde, iş deneyimini gösteren belgelerin düzenlenmesi, verilmesi ve değerlendirilmesinde Danışmanlık Hizmet Alımı İhaleleri Uygulama Yönetmeliğinde yer alan hükümlerin uygulanacağı belirtilmiştir.

**84.3.** Yukarıda yapılan açıklamalar çerçevesinde, hizmet alımı ihalesiyle gerçekleştirilecek danışmanlık hizmeti alımlarında Danışmanlık Hizmet Alımı İhaleleri Uygulama Yönetmeliğinin ekinde yer alan iş deneyimine ve ortaklık **(Değişik ibare: 16/03/2019-30716 R.G./19. md., geçerlilik:18/03/2020)** tespit belgesine ilişkin standart formların kullanılması gerekmektedir. Ancak, 5/3/2009 tarihinden önce ihale konusu iş veya benzer işlerden alınmış belgeler, Danışmanlık Hizmet Alımı İhaleleri Uygulama Yönetmeliğinin aradığı şartları taşıması kaydıyla bu ihalelerde kullanılmaya devam edilecektir. Diğer taraftan, hizmet alımı ihalesiyle gerçekleştirilen danışmanlık hizmetleri sonucunda verilecek iş deneyim belgelerinin de Danışmanlık Hizmet Alımı İhaleleri Uygulama Yönetmeliğine göre düzenlenmesi gerektiği hususuna dikkat edilmelidir.

## **Madde 85-4734 sayılı Kanunun 4 üncü maddesinde yer alan hizmet tanımında ismen sayılmayan işler**

**85.1.** 4734 sayılı Kanunun 4 üncü maddesinde "Hizmet: Bakım ve onarım, taşıma, haberleşme, sigorta, araştırma ve geliştirme, muhasebe, piyasa araştırması ve anket, danışmanlık, tanıtım, basım ve yayım, temizlik, yemek hazırlama ve dağıtım, toplantı, organizasyon, sergileme, koruma ve güvenlik, meslekî eğitim, fotoğraf, film, fikrî ve güzel sanat, bilgisayar sistemlerine yönelik hizmetler ile yazılım hizmetlerini, taşınır ve taşınmaz mal ve hakların kiralanmasını ve benzeri diğer hizmetleri …ifade eder" hükmüne yer verilmiştir. Anılan maddede ismen sayılmayan ve mal alımı veya yapım işi niteliği taşımayan işlerin "benzeri diğer hizmetler" kapsamında ihale yoluyla alınıp alınamayacağının; ilgili mevzuatında, alım konusunun idarenin görev alanında olup olmadığı, söz konusu işin ihale yoluyla yaptırılmasına engel olan bir düzenleme bulunup bulunmadığı hususlarının değerlendirilmesi suretiyle belirlenmesi gerekmektedir.

## **DÖRDÜNCÜ BÖLÜM Danışmanlık Hizmet Alımı İhalelerine İlişkin Özel Hususlar**

### **Madde 86-Danışmanlık hizmet alımlarında anahtar teknik personel ve teknik personel (Değişik: 20/8/2011-28031 R.G./ 32.md.)**

**86.1.** Danışmanlık Hizmet Alımı İhaleleri Uygulama Yönetmeliğinde, anahtar teknik personel, gerçek veya tüzel kişinin bünyesinde çalışan, ihale konusu işte teknik personel olarak da istihdam edilebilen ve ihale konusu işin uzmanı olan kişi olarak tanımlanmıştır. Bu itibarla, adaylar yaptığı işlerde çalışan kişileri de ihalelerde anahtar teknik personel olarak gösterebileceklerdir.

**86.2**  İdarelerce anahtar teknik personele ilişkin olarak belirlenen asgari yeterlik kriterleri ön yeterlik dokümanında düzenlenecek ve bu asgari şartları sağlayan adaylar yeterli kabul edilecektir.

**86.3** Adayların, ön yeterlik aşamasında anahtar teknik personele ilişkin olarak yeterliklerinin değerlendirilebilmesi için, başvurularının ekinde "Anahtar Personel Bilgileri Özet Tablosu'nda" sunmaları gerekmektedir (Standart Form-KİK035.0/ D). Bu bildirime, diploma veya mezuniyet belgeleri ile ilgisine göre meslek odası üye kayıt belgesi ve/veya hizmet çizelgesi, adayın bünyesinde çalışmakta olduğunu gösterir Sosyal Güvenlik Kurumu onaylı hizmet bildirimi ve önerilen personelin özgeçmişleri (Standart Form-KİK032.0/D),eklenecektir.

**86.4**. İsteklilerce ön yeterlik aşamasında anahtar teknik personel olarak gösterilen personel, tekliflerin değerlendirilmesi aşamasında da teknik personel olarak gösterebilecek ve ihale konusu işte çalıştırılabilecektir.

**86.5.** İhale konusu danışmanlık hizmetinin yürütülmesi aşamasında istihdam edilecek teknik personele ilişkin olarak istenilen özellikler ve sayıları idari şartnamenin diğer hususlar bölümünde belirtilecektir.

**86.6** İsteklilerin, teknik personele ilişkin olarak yeterliklerinin değerlendirilebilmesi için, teknik tekliflerinin ekinde "Teknik Personel Bilgileri Özet Tablosu'nda" sunmaları gerekmektedir (Standart Form-KİK035.1/ D). Bu bildirime, diploma veya mezuniyet belgeleri ile ilgisine göre meslek odası üye kayıt belgesi ve/veya hizmet çizelgesi ve önerilen personelin özgeçmişleri (Standart Form-KİK032.0/D) eklenecektir. Bu personel için isteklinin bünyesinde çalışmakta olduğunu gösterir belgelerin sunulmasına gerek bulunmamaktadır. Bu husus teknik tekliflerin puanlaması aşamasında dikkate alınacaktır.

**86.7** Anahtar teknik ve teknik personele ilişkin değerlendirmede özel sektörde geçen toplam deneyim süresi ilgili meslek odası üye kayıt belgesiyle, kamuda geçen toplam deneyim süresi hizmet çizelgesi ve/veya meslek odası üye kayıt belgesiyle; danışmanlık hizmet işleri ile ihale konusu iş ve benzer işlere ilişkin mesleki deneyimi özgeçmiş formuyla değerlendirilecektir. İdarelerce özgeçmiş formunda yer alan bilgilerin tevsiki için adaylardan başvurularının ekinde herhangi bir belge sunulması istenilmeyecektir. Özgeçmiş formunda yer alan bilgiler de herhangi bir tereddüt oluşması durumunda, idareler ve ihale komisyonlarınca tereddütlerin giderilmesi için gerekli bilgi ve belgeler aday ve isteklilerden istenebilecektir.

**86.8.** Yönetmeliğin 39 uncu maddesinin sekizinci fıkrasındaki; "Bu niteliklere sahip gerçek kişi istekliler, şahıs şirketi ortakları, limited şirketlerde müdürlük görevini yürüten ortaklar, anonim şirketlerin yönetim kurulu başkanı, yönetim kurulu üyeleri, murahhas müdür ve genel müdür ortakları, ortak girişimlerin ise gerçek kişi ortakları ve tüzel kişi ortaklarının yukarıda sayılan unvanları taşıyan gerçek kişi ortaklarının, anahtar teknik personel olarak bildirilmesi durumunda, isteklinin bünyesinde çalıştığına dair belge aranmaz." hükmünde yer alan, "limited şirketlerde müdürlük görevini yürüten ortaklar" ibaresinden, temsil yetkisi verilen müdür veya müdürlerin anlaşılması gerekmektedir. Tüzel kişilerdeki diğer mühendis veya mimar ortakların, anahtar teknik personel olarak gösterilebilmesi için bu kişilerin isteklinin bünyesinde çalıştığının Sosyal Güvenlik Kurumu onaylı hizmet bildirimi ile tevsik edilmesi zorunludur.

#### **Madde 87-Alt yüklenici iş bitirme belgeleri**

**87.1.** Alt yüklenicilerin iş bitirme belgelerinin değerlendirilmesinde; yapılmış ise alt yükleniciye ait işin kısmi kabul tarihinin, kısmi kabul yapılmamış ise asıl sözleşmeye ilişkin işin kabul tarihinin ilk ilan veya davet tarihinden geriye doğru son on beş yıl içinde olması şartı aranmalıdır.

**87.2.** Alt yüklenici bünyesinde çalışmış olan mühendis veya mimarlara, 4734 sayılı Kanun ile Danışmanlık Hizmet Alımı İhaleleri Uygulama Yönetmeliği esasları çerçevesinde iş denetleme ve iş yönetme belgesi düzenlenemez.

**87.3.(Ek:13/04/2013-28617 R.G./16.md.)**Alt yüklenicilere iş deneyim belgesi düzenlenebilmesi için, deneyime konu işe ilişkin olarak ihale dokümanında alt yüklenici çalıştırılmasına izin verilmiş olması ve ilgili alt yüklenicinin idarenin onayıyla ihale konusu işin ifasında görev almış olması gerekli olup, bu şartların sağlanmadığı hallerde alt yüklenici iş deneyim belgesi düzenlenemez ve bu kapsamdaki işler idarelerce iş deneyimi olarak kabul edilemez.

#### **Madde 88- İş denetleme ve iş yönetme belgeleri**

**88.1.** Danışmanlık Hizmet Alımı İhaleleri Uygulama Yönetmeliğinin *"Belge düzenleme koşulları"* başlıklı 43 üncü maddesinin ikinci fıkrası; *"İş deneyim tutarının tespiti"*başlıklı 45 inci maddesinin ikinci fıkrasının (f) bendi ve *"Değerlendirmeye ilişkin esaslar"*başlıklı 48 inci maddesinin altıncı fıkrasının (e) bendi hükümlerine göre, ilk sözleşme bedelinin en az % 80'i oranındaki yapımla ilgili danışmanlık hizmet işinin bir kısmında denetleme, diğer kısmında yönetme görevinde bulunan mimar veya mühendislere, bu görevlerde bulundukları sürede gerçekleştirilen toplam iş tutarı esas alınarak, kabulü yapılmış işler için (Standart Form- KİK031.8/D), devam eden işler için ise (Standart Form-KİK031.9/D) esas alınarak, ilgilinin denetleme ve yönetme görevi sırasında işin gerçekleşen tutarları ayrı ayrı yazılmak suretiyle tek bir iş denetleme veya iş yönetme belgesi düzenlenecektir. Belgenin adlandırılmasında, denetleme ve yönetme görevinde bulunulan dönemlerden daha fazla iş tutarının gerçekleştirildiği görev esas alınır.

#### **Madde 89- Danışmanlık hizmet alımı ihalelerinde mali ve teknik tekliflerin değerlendirilebilmesi için verilmesi gerekli standart formlar:**

**89.1.** İdarelerce İdari Şartnamenin 21 inci maddesinde, isteklilerin mali teklifleri ile birlikte mali teklif formlarının sunulmasının öngörülmesi halinde, isteklilerce "Maliyet Özeti Tablosu", "Ücretlerin Açılımı ve İş Kalemleri Açılımı Tablosu" ve "Diğer Kalemler Tablosu" da sunulacaktır (Standart Form-KİK038.1/D, KİK038.2/D, KİK038.3/D).

**89.2.** Teknik tekliflerin değerlendirilebilmesi için isteklilerce Teknik Teklif Formları'nın aşağıdaki şekilde sunulması gerekmektedir:

**89.2.1.**  İstekliler, ihale konusu iş veya benzer işlere ilişkin özel hizmet deneyimlerini göstermek üzere; danışmanlık hizmetleri kapsamında kusursuz olarak gerçekleştirilen ihale konusu iş ve benzeri işlerini tevsik amacıyla iş deneyimini gösteren belgelerini, teknik teklifleri içerisinde yer alan "Teknik Teklif Formları"na ekleyeceklerdir. Ortak girişimlerde, ortak girişimi oluşturan ortaklar bu formları ayrı ayrı vereceklerdir." **-(Değişik: 20/8/2011-28031 R.G./ 33 md)** (Standart Form-KİK033.0/D) İhale konusu işin yapımla ilgili danışmanlık hizmet alımı olması durumunda ise, isteklilerce teknik tekliflerinin içerisinde teknik puanlamada kullanılmak üzere ayrıca yönettiği veya denetlediği işlere ilişkin "Teknik Teklif Formları"nı da verebileceklerdir **- (Değişik: 20/8/2011-28031 R.G./ 33 md)** (Standart Form-KİK034.1/D, KİK034.2/D, KİK034.3/D) Ortak girişimlerde, ortak girişimi oluşturan ortaklar bu formları ayrı ayrı sunacaktır.

**89.2.2.** İstekliler, ihale konusu iş için önerdikleri çalışma planı ve yöntem (Metodoloji) ile Proje yönetim ve organizasyon yapısını açıklayan bir raporu teknik teklifleri içerisinde vereceklerdir. (Standart Form-KİK037.1/D)

**89.2.3.** İsteklilerin işin yönetim ve organizasyonu için önerdikleri "Organizasyon Planı" ve teknik personele ait zaman çizelgesi ile çalışma planlarını gösterir "İş Programı"nı teknik tekliflerinde vermeleri gerekmektedir.(Standart Form-KİK037.3/D, KİK037.4/D)

**89.2.4.** İstekliler, ihale konusu iş için önerdikleri yönetici kadrosu ve teknik personeli, bunların görevlerini, deneyim ve çalışma sürelerini teknik teklifleri içerisinde "Teknik Teklif Formları'nda" bildireceklerdir. (Standart Form-KİK037.2/D) Bu bildirime, önerilen personelin özgeçmişleri (Standart Form-KİK032.0/D), eklenecektir.

## **(Ek: 30/07/2010 -27657 RG/ 4. md.) BEŞİNCİ BÖLÜM Çerçeve Anlaşma İhalelerine İlişkin Özel Hususlar**

#### **Madde 90- Yaklaşık maliyetin açıklanması**

**90.1.** 4734 sayılı Kanunun 36 ncı maddesinin ikinci fıkrası ile Çerçeve Anlaşma İhaleleri Uygulama Yönetmeliğinin 33.2nci maddesi uyarınca ihale komisyonu tarafından yaklaşık maliyetin, teklif fiyatları ile birlikte açıklanması gerekmektedir. Bu çerçevede, ihale komisyonu tarafından 4734 sayılı Kanunun 36 ncı maddesinin birinci fıkrası uyarınca teklif zarflarının incelenmesinin ardından, ez az üç adet uygun teklif zarfının bulunmaması durumunda yaklaşık maliyet açıklanmayacaktır.

#### **Madde 91- Münferit sözleşme için teklif vermeye davet aşaması**

**91.1.** Üç istekli ile devam edilen bir çerçeve anlaşmada, münferit sözleşme için teklif vermeye davet edilen herhangi bir istekli tarafından en az iki defa teklif veya geçerli teklif verilmemesi halinde, bu isteklinin çerçeve anlaşmasının feshedilmesi gerekmektedir. Bununla birlikte münferit alım aşamasına geçilmiş olması nedeniyle, münferit alım için teklif veren diğer istekli/isteklilerin tekliflerinin değerlendirmeye alınarak münferit sözleşmenin gerçekleştirilmesi mümkündür. Ancak çerçeve anlaşmaya taraf olan istekli sayısının üçün altına düşmesi sebebiyle diğer isteklilerle imzalanan çerçeve anlaşmaların da feshedilmesi gerekeceğinden, bu çerçeve anlaşma kapsamında başka bir münferit sözleşmenin gerçekleştirilmesi mümkün değildir.

**91.2.** Üç veya daha fazla sayıda istekli ile devam edilen bir çerçeve anlaşmada, münferit sözleşme için teklif vermeye davet aşamasında yapılan yasaklılık sorgulaması sonucunda yasaklı olmadığı anlaşılan isteklilerden, son teklif verme tarihinden önce ihalelere katılmaktan yasaklı hale gelenlerin, yasaklı olduklarını bildikleri halde teklif vermeleri ve bu durumun da idare tarafından öğrenilmesi halinde, tekliflerinin değerlendirme dışı bırakılarak çerçeve anlaşmalarının feshedilmesi ve haklarında 4734 sayılı Kanunun dördüncü kısmında belirtilen hükümlerin uygulanması gerekmektedir.

**91.2.1. (Değişik: 28/11/2013-28835 R.G./6. md.)** Münferit sözleşme için teklif vermeye davet aşamasında yapılan yasaklılık sorgulaması sonucunda yasaklı olmadığı anlaşılan isteklilerden, son teklif verme tarihinden önce ihalelere katılmaktan yasaklı hale gelenlerin, ihalelere katılmaktan yasaklı olmaları nedeniyle teklif vermemeleri halinde, bu istekliler teklif vermeyen istekli olarak değerlendirilemeyeceğinden çerçeve anlaşmaları feshedilmemelidir. Ayrıca münferit sözleşme için teklif vermeye davet aşamasında yasaklı olmayan ancak davet aşaması ile münferit sözleşme için son teklif verme tarihi arasında yasaklı hale geldiği için münferit alıma teklif vermeyen istekli/isteklilerin bulunması durumunda, ihalelere katılmaktan yasaklı olmayan diğer istekliler tarafından verilen tekliflerin değerlendirilerek münferit alımın sonuçlandırılması gerekmektedir.

**91.3.** Üç veya daha fazla sayıda istekli ile devam edilen bir çerçeve anlaşmada, münferit sözleşme için son teklif verme tarihinden, münferit sözleşmenin imzalanması tarihine kadar geçen süreçte yasaklanan istekli/isteklilerin olması durumunda, bu istekli/isteklilerin 4734 sayılı Kanunun 10 uncu maddesinin dördüncü fıkrasının (i) bendinde belirtilen durumunda bir değişiklik söz konusu olduğu için bu durumu idareye derhal bildirmeleri ve idarenin de bu istekli/isteklilerin tekliflerini değerlendirme dışı bırakması, ancak çerçeve anlaşmalarını feshetmemesi gerekmektedir. Ayrıca bu gibi durumlarda idarenin münferit sözleşme sürecine devam ederek yasaklı olmayan diğer istekli/isteklilerin teklifini/tekliflerini değerlendirerek münferit alımı sonuçlandırması gerekmektedir. Bununla birlikte, münferit sözleşme için teklif vermeye davet edilen isteklilerin tamamının yukarıda belirtilen süreç içerisinde ihalelere katılmaktan yasaklı hale geldiğinin anlaşılması halinde, isteklilerin çerçeve anlaşmaları feshedilmeksizin, verilen bütün tekliflerin değerlendirme dışı bırakılarak münferit alım için gerçekleştirilen ihalenin iptal edilmesi gerekmektedir.

**91.3.1.** Üç veya daha fazla sayıda istekli ile devam edilen bir çerçeve anlaşmada, münferit sözleşme için son teklif verme tarihinden münferit sözleşme imzalanma tarihine kadar geçen süreçte yasaklanan istekli/isteklilerin olması durumunda, bu isteklilerin 4734 sayılı Kanunun 10 uncu maddesinin dördüncü fıkrasının (i) bendinde belirtilen durumunda bir değişiklik söz konusu olmakla birlikte, isteklilerin bu durumu idareye bildirmemiş olmaları ve bu durumun da idare tarafından fark edilmemesi nedeniyle münferit alımın bu isteklilerden biri üzerine bırakılarak isteklinin münferit sözleşmeyi imzalamaya davet edilmesi ve isteklinin de sözleşme imzalamaya gelmesi durumunda Çerçeve Anlaşma İhaleleri Uygulama Yönetmeliğinin 43 üncü maddesinin dokuzuncu fıkrasındaki "Münferit sözleşmenin imzalanacağı tarihte, sözleşme imzalanmadan önce, ihale sonuç bilgileri Kuruma gönderilmek suretiyle isteklinin ihalelere katılmaktan yasaklı olup olmadığının teyit edilmesi zorunludur. İsteklinin ihalelere katılmaktan yasaklı olduğunun anlaşılması halinde münferit sözleşme imzalanmayarak kendisiyle imzalanan çerçeve anlaşma feshedilir. Bu durumda sekizinci fıkrada yer alan usul uygulanır." hükmü uyarınca bu istekli ile imzalanan çerçeve anlaşmanın feshedilmesi, ancak hakkında 4734 sayılı Kanunun dördüncü kısmında belirtilen hükümlerin uygulanmaması gerekmektedir. Ayrıca bu durumda kendisi ile çerçeve anlaşma imzalanan istekli sayısı üçün altına düşmekte ise diğer isteklilerle imzalanan çerçeve anlaşmaların da feshedilmesi gerekmektedir. Bununla birlikte münferit alım aşamasına geçilmiş olması nedeniyle münferit sözleşme için teklif veren diğer istekli/isteklilerin tekliflerinin Çerçeve Anlaşma İhaleleri Uygulama Yönetmeliğinin 43 üncü maddesinin sekizinci fıkrasında yer alan "ihale yetkilisince uygun görülmesi kaydıyla, listede yer alan diğer istekliler sırayla sözleşme imzalamaya davet edilebileceği gibi yeniden teklif vermeye de davet edilebilir…"düzenlemesi uyarınca değerlendirmeye alınarak münferit sözleşmenin gerçekleştirilmesi mümkündür. Ancak çerçeve anlaşmaya taraf olan istekli sayısının üçün altına düştüğü durumlarda diğer isteklilerle imzalanan çerçeve anlaşmaların da feshedilmesi gerekeceğinden, böyle bir durumda bu çerçeve anlaşma kapsamında başka bir münferit sözleşmenin gerçekleştirilmesi mümkün değildir.

**91.4.** Münferit sözleşme için teklif vermeye davet aşamasında yapılan yasaklılık sorgulaması sonucunda yasaklı olmadığı anlaşılan isteklilerden, son teklif verme tarihinden önce ihalelere katılmaktan yasaklı hale gelenlerin, yasaklı olduklarını bilerek teklif vermeleri ve bu durumun da idare tarafından tespit edilememesi nedeniyle idare tarafından teklifin değerlendirilerek, ihalenin ihalelere katılmaktan yasaklı olan bir istekli üzerinde bırakılması halinde, 4734 sayılı Kanunun 11 inci maddesinin son fıkrasındaki düzenleme uyarınca münferit alım için gerçekleştirilen ihalenin iptal edilmesi ve Çerçeve Anlaşma İhaleleri Uygulama Yönetmeliğinin 43 üncü maddesinin dokuzuncu fıkrasındaki hüküm uyarınca da çerçeve anlaşmasının feshedilmesi ve hakkında 4734 sayılı Kanunun dördüncü kısmında belirtilen hükümlerin uygulanması gerekmektedir. Ayrıca bu durumda kendisi ile çerçeve anlaşma imzalanan istekli sayısı üçün altına düşmekte ise diğer isteklilerle imzalanan çerçeve anlaşmaların da feshedilmesi gerekmektedir.

**91.5.(Ek: 28/11/2013-28835 R.G./6. md.)** Çerçeve anlaşma kapsamında gerçekleştirilen münferit alımlarda isteklilerin son teklif verme tarihi itibarıyla ihalelere katılmaktan yasaklı olup olmadığının sorgulanması ve Kurumdan teyit ettirilmesi zorunludur. Ancak ihale kararı ihale yetkilisince onaylanmadan önce ihale üzerinde kalan isteklinin ihalelere katılmaktan yasaklı olup olmadığının sorgulaması yapılmaz.

#### **Madde 92 - Münferit sözleşme imzalamaya davet aşaması**

**92.1.** Üç veya daha fazla sayıda istekli ile devam edilen bir çerçeve anlaşmada, münferit sözleşme imzalamaya davet edildiği halde mücbir sebep halleri dışında, isteklinin sözleşme imzalamaya gelmemesi durumunda Çerçeve Anlaşma İhaleleri Uygulama Yönetmeliğinin 43 üncü maddesinin onuncu fıkrasındaki düzenleme uyarınca 4734 sayılı Kanunun 58 inci maddesine göre hakkında kamu ihalelerine katılmaktan yasaklama kararı verilerek kendisiyle imzalanan çerçeve anlaşmanın feshedilmesi gerekmektedir. Bu durumda kendisiyle çerçeve anlaşma imzalanan istekli sayısı üçün altına düşmekte ise diğer isteklilerle imzalanan çerçeve anlaşmaların da feshedilmesi gerekmektedir. Bununla birlikte münferit alım aşamasına geçilmiş olması nedeniyle münferit sözleşme için teklif veren diğer istekli/isteklilerin tekliflerinin Çerçeve Anlaşma İhaleleri Uygulama Yönetmeliğinin 43 üncü maddesinin sekizinci fıkrasında yer alan "ihale yetkilisince uygun görülmesi kaydıyla, listede yer alan diğer istekliler sırayla sözleşme imzalamaya davet edilebileceği gibi yeniden teklif vermeye de davet edilebilir…" düzenlemesi uyarınca değerlendirmeye alınarak münferit sözleşmenin gerçekleştirilmesi mümkündür. Ancak çerçeve anlaşmaya taraf olan istekli sayısının üçün altına düştüğü durumlarda diğer isteklilerle imzalanan çerçeve anlaşmaların da feshedilmesi gerekeceğinden, böyle bir durumda bu çerçeve anlaşma kapsamında başka bir münferit sözleşmenin gerçekleştirilmesi mümkün değildir.

**92.2. (Değişik: 28/11/2013- 28835 R.G./7. md.)** Üç veya daha fazla sayıda istekli ile devam edilen bir çerçeve anlaşmada, münferit sözleşme imzalamaya davet edilen ve sözleşme imzalamaya gelen isteklinin, 4734 sayılı Kanunun 10 uncu maddesi kapsamında taahhüt altına alınan durumu tevsik etmek üzere idareye sunmuş olduğu belgelerin taahhüt edilen duruma aykırı hususlar içermesi halinde hakkında 4734 sayılı Kanunun 58 inci maddesi hükümleri uygulanmayacaktır. Ayrıca bu durumda bu istekli ile imzalanan çerçeve anlaşmanın da feshedilmemesi gerekmektedir. Ancak taahhüt altına alınan durumu tevsik etmek üzere idareye sunulmuş olan belgelerin taahhüt edilen duruma aykırı hususlar içermesi hali geçerli teklif vermeme olarak değerlendirilecektir. Dolayısıyla bu durumdaki bir istekli çerçeve anlaşma kapsamında teklif vermeye davet edildiği halde geçerli teklif vermeyen istekli olarak değerlendirilecektir.

## **Madde 93- Çerçeve anlaşma kapsamında alımı planlanan tahmini ihtiyaç miktarı**

**93.1. (Değişik: 28/11/2013- 28835 R.G./8. md.)** Çerçeve anlaşmanın birden fazla idarenin bir araya gelerek yapıldığı durumlarda asıl olan çerçeve anlaşma ihalesine taraf olan bir idarenin ihtiyaç tespitinde çerçeve anlaşmayı imzalayan idareye/merkezi satın alma birimine ihtiyaç olarak bildirdiği malları veya hizmetleri veya yapım işlerini çerçeve anlaşma kapsamında temin edebilmesidir. Bununla birlikte çerçeve anlaşma ihalelerinden beklenilen azami faydanın sağlanabilmesi amacıyla, çerçeve anlaşma ihale dokümanında belirtilen toplam ihtiyaç miktarının idarelerin ihtiyaç tespitinde bildirip bildirmediğine bakılmaksızın bir havuz olarak değerlendirilerek, anlaşma yapılan toplam miktar aşılmamak şartıyla, çerçeve anlaşma kapsamında münferit sözleşme yapabilecek idarelerce ortak olarak kullanılabilmesi de mümkündür.

**93.2. (Ek: 28/11/2013- 28835 R.G./8. md.)** Çerçeve Anlaşma İhaleleri Uygulama Yönetmeliğinin 6 ncı maddesinin yedinci fıkrasında, münferit sözleşme aşamasında teklif edilen birim fiyat teklif bedelinin çerçeve anlaşmada yazılı birim fiyat teklif bedelini aşamayacağı hüküm altına alınmıştır. Bu itibarla, çerçeve anlaşmaya konu olan alımlarda/işlerde, yürürlükte bulunan ilgili fiyat farkına ilişkin esaslar uyarınca birim fiyat teklif bedelinin güncellemesinin söz konusu olması halinde, isteklilerin münferit sözleşme aşamasında teklif ettikleri birim fiyat teklif bedellerinin çerçeve anlaşmada yazılı olan birim fiyat teklif bedelinin güncellenmiş olan halini aşmaması gerekmektedir.

#### **Madde 94- Münferit sözleşme işlem dosyası**

**94.1.** Çerçeve Anlaşma İhaleleri Uygulama Yönetmeliğinde münferit sözleşme işlem dosyasının çerçeve anlaşma işlem dosyasında muhafaza edileceği belirtilmekle birlikte, münferit sözleşme işlem dosyasının çerçeve anlaşmayı gerçekleştiren idarede mi yoksa münferit alımı gerçekleştiren idarede mi muhafaza edileceğine ilişkin herhangi bir açıklama yapılmamıştır. Dolayısıyla münferit sözleşme işlem dosyasının hem çerçeve anlaşmayı yapan idarede hem de münferit sözleşmeyi gerçekleştiren idarede muhafaza edilmesi mümkün olmakla birlikte, münferit sözleşme işlem dosyasının münferit alımı gerçekleştiren idarede muhafaza edilmesi ve çerçeve anlaşmayı yapan idareye de alımın miktarı, süresi ve fiyatı gibi takipedilmesi gereken bilgilerin gönderilmesi de mümkündür**.**

## **Madde 95 –(Değişik: 28/11/2013- 28835 R.G./9. md.) Birden fazla idarenin bir araya gelerek çerçeve anlaşma ihalesi gerçekleştirmesi**

**95.1** Birden fazla idarenin bir araya gelerek çerçeve anlaşma ihalesi yapabilmesi için aralarında yapmış oldukları protokolde çerçeve anlaşma ihalesini yapacak olan idare ile çerçeve anlaşmadan yararlanarak münferit sözleşme yapacak olan idareleri belirlemeleri gerekmektedir.

## **Madde 96 –(Değişik: 28/11/2013- 28835 R.G./10. md.) Birden fazla idarenin bir araya gelerek çerçeve anlaşma ihalesi gerçekleştirmesi durumunda çerçeve anlaşmanın feshine ilişkin işlemler**

**96.1.**Çerçeve anlaşmanın sona erme halleri "Mal ve Hizmet Alımları ile Yapım İşlerine Ait Tip Çerçeve Anlaşma" metninin 11 inci maddesinde ayrıntılı olarak belirtilmiştir. Tip Çerçeve Anlaşmanın 12 nci maddesinde ise çerçeve anlaşmanın feshedildiğinin makul bir süre içerisinde istekliye bildirileceği hüküm altına alınmıştır. Birden fazla idarenin bir araya gelerek çerçeve anlaşma ihalesi gerçekleştirdiği durumlarda, çerçeve anlaşma kapsamında münferit alım gerçekleştiren idarelerin çerçeve anlaşmanın feshini gerektiren bir durumla karşılaştıkları zaman bu durumu gecikmeksizin çerçeve anlaşmayı imzalayan idareye bildirmeleri gerekmektedir. Bu bildirim 4734 sayılı Kanunun 65 inci maddesinde yer alan yöntemlerden herhangi biriyle gerçekleştirilebilir. Çerçeve anlaşmayı imzalayan idarenin çerçeve anlaşmanın feshine ilişkin olarak münferit alımı gerçekleştiren idare tarafından kendisine yapılan bildirimde belirtilen hususların çerçeve anlaşmanın feshini gerektirdiğini tespit etmesi durumunda, bildirim tarihinden itibaren makul bir süre içerisinde çerçeve anlaşmayı feshetmesi ve çerçeve anlaşmanın feshedildiğini de yine makul bir süre içerisinde hem çerçeve anlaşması feshedilen istekliye hem de çerçeve anlaşma kapsamında münferit alım gerçekleştirecek olan idarelerin tamamına bildirmesi gerekmektedir.

## **(Değişik: 30/07/2010 -27657 RG/4. md.) ALTINCI BÖLÜM Çeşitli ve Son Hükümler**

## **Madde 97- Diğer hususlar**

**97.1**. İdarelerce, ihtiyaçlarının karşılanmasında hangi ihale usulünün uygulanacağı, ihale dokümanında düzenledikleri hükümlerin mevzuata uygun olup olmadığı, bazı belgelerin ne şekilde düzenleneceği, ihale komisyonunun kimlerden oluşacağı gibi hususlarda Kurumdan görüş talep edilmektedir.

**97.1.1.** Yukarıdaki hususların uygulanmasına ilişkin yetki ve sorumluluk, Kanunun amir hükümlerine ve ihale konusu işin gereklerine uygun biçimde idarenin takdirinde bulunduğundan, söz konusu hususlara ilişkin olarak Kurumdan görüş istenilmemesi, ihale mevzuatı çerçevesinde işlem yapılması gerekmektedir.

**97.1.2.** Kuruma gönderilen yazıların, Resmi Yazışma Kurallarını Belirleyen Esaslara uygun olmasına dikkat edilmelidir.

**97.1.3.** 4734 sayılı Kanun uyarınca Kurumun, mevzuatın uygulanması ile ilgili olarak istişari mahiyette görüş verme görevi bulunmamaktadır. Kanunla Kuruma verilen uygulamayı yönlendirmek görevi genel düzenleyici nitelikteki işlemlerle yerine getirilecektir. Nitekim bu durum Kanunun 53 üncü maddesinde, Kurul ve Kurumun yetkilerini düzenleyici işlemler tesis ederek ve özel nitelikli kararlar alarak kullanacağı hükmüyle açıklanmıştır. İhalelere yönelik yapılan başvurular üzerine alınan Kurul Kararları ise Kurumun internet sayfasında yayımlanmaktadır. İhalelerle ilgili olarak çıkan uyuşmazlıkları karara bağlayan Kurulun, uyuşmazlık çıkmadan önce sübjektif uygulamalara ilişkin görüşlerini yine sübjektif işlem tesis ederek belirtmesi de hukuken mümkün bulunmamaktadır. Bu hukuki durum karşısında idarelerce uygulamada karşılaşılan sorunların kendi bünyelerinde çözümü esastır. Mevzuat gereği bütün eylem ve işlemlerinde hukuka uygun davranmak zorunda olan ve işlemleri hukuka uygunluk karinesinden faydalanan idarelerin, duraksamaya düştüğü konularda kendi danışma birimlerinden görüş almaları ve ilgili mevzuat çerçevesinde hukuka uygun buldukları işlem ve eylemleri gerçekleştirmeleri gerekmektedir. Bu işlemlerle ilgili olarak yapılacak başvurular üzerine Kurum inceleme görev ve yetkisini yerine getirecektir.

**97.1.4.** Uygulamada çıkan sorunların genel düzenleyici işlemlerle giderilmesi gereği ise Kuruma iletilen sübjektif ihtilafların veya duraksamaların belli konularda yoğunlaşması üzerine ortaya çıkmaktadır. Böylece Kurumun ülke çapında geçerli genel düzenleyici işlem tesisi mümkün olabilmektedir.

**97.1.5.** Bu çerçevede; 4734 sayılı Kanun kapsamındaki idarelerin, sübjektif sorunlar ve belli bir ihaleye yönelik konularda yaptıkları başvurular değerlendirilmeyecektir.

**97.1.6.** İdarelerin uygulamada karşılaştıkları ve kendi danışma birimleriyle iç bünyelerinde çözemedikleri sorunları bağlı, ilgili veya ilişkili oldukları bakanlıklara bildirmeleri gerekmekte olup; bağlı, ilgili veya ilişkili olunan bakanlık tarafından çözümü konusunda Kuruma danışılması zorunlu görülen duraksamalar ise hangi konuda duraksamaya düşülmüşse bu konudaki kendi görüşlerini de içerecek şekilde bildirildiği takdirde Kurum tarafından değerlendirilecek ve gerekli görülmesi halinde Kurum görüşü bildirilecektir.

**97.1.7.** Aday ve istekliler ile istekli olabileceklerin ise duraksamaya düştüklerinde idarelere başvurmaları gerektiğinden, konu ancak idarenin bağlı, ilgili veya ilişkili olduğu bakanlık tarafından yukarıdaki esaslar çerçevesinde iletilmesi halinde Kurum tarafından değerlendirilecektir.

**97.1.8 (Ek madde: 04/03/2017-29997 -R.G./3. md.)** İhaleye katılım ve yeterlik kriteri olarak sunulması istenilen belgelerin ilgili mevzuatında; adlarının, bu belgeleri düzenleyen kurum ya da kuruluşun veya bu belgelerin kayıt sisteminin adının değişmesi durumunda, idare bu değişiklik çerçevesinde ihale dokümanında gerekli düzenlemeleri yapar. Değişiklikten önce düzenlenmiş ve ilgili mevzuatı uyarınca kullanılabilmesi mümkün olan belgelerin aday ve istekliler tarafından sunulması durumunda bu belgeler ihale komisyonunca kabul edilir.

**97.1.9.** (**Ek Madde: 31/03/2018-30377- R.G./7. md.**) Anayasanın 90 ıncı maddesi uyarınca usulüne uygun olarak yürürlüğe konulan uluslararası andlaşmalara taraf yabancı ülkelerin aday veya isteklileri ile istekli olabileceklerinin, uluslararası andlaşma hükümlerinin ihalede uygulanması konusunda idareye başvuruda bulunması halinde, idarenin bu başvuruyu uluslararası andlaşma hükümleri açısından inceleyip gerekli tedbirleri alması gerekmektedir.

**Madde 97/A – (Ek madde: 07/06/2014- 29023 R.G./50. md., yürürlük:01/07/2014) Birden Fazla İdarenin Ortak İhtiyaçları İçin İhale Yapılması**

**97/A.1.** Birden fazla idare ortak ihtiyaçlarını, düzenleyecekleri bir protokol çerçevesinde, 4734 sayılı Kanunda yer alan ihale usullerini kullanarak ortak bir ihale ile karşılayabilir. Alımı yapılacak mal veya hizmet ile bakım veya onarım işine ilişkin aynı nitelikteki ortak ihtiyaç farklı teknik özelliklere sahip olabilir.

**97/A.2.** İdarelerce düzenlenecek protokolde; ortak ihtiyacın niteliği, türü, miktarı, ihale usulü, ihale hazırlık işlemlerinin hangi idare/idarelerce yerine getirileceği ve koordinatör idareye ilişkin bilgiler belirtilir. İdarelerce protokolde bulunması gerekli görülen diğer hususlara ayrıca yer verilebilir. Eşik değerler ve parasal limitlerin belirlenmesinde koordinatör idarenin tabi olduğu tutarlar dikkate alınır.

**97/A.3.** İhale ilanında/davette ve ihale/ön yeterlik dokümanında ihalenin birden fazla idarenin ortak ihtiyacının karşılanması maksadıyla yapıldığı belirtilir.

**97/A.4.** 4734 sayılı Kanunun 5 inci maddesinde yer alan temel ilkeler göz önünde bulundurulmak kaydıyla idareler tarafından ihalenin kısmi teklife açılıp açılmaması hususu ihale ilanında/davette ve ihale/ön yeterlik dokümanında belirtilir.

**97/A.5.** 4734 sayılı Kanunda yer alan usul ve esaslar çerçevesinde; kesin teminatın alınması ve sözleşmenin imzalanması işlemleri kapsamında sözleşmeye davet, **(Ek ibare: 13.09.2019-30887 R.G./2. md., yürürlük:23.09.2019)** son başvuru ve/veya ihale tarihinde Kanunun 10 uncu maddesinin dördüncü fıkrasının (a), (b), (c), (d), (e) ve (g) bentlerinde sayılan durumlara ilişkin belgelerin incelenmesi, KİK sözleşme payının yatırılıp yatırılmadığının kontrolü ve 42 nci madde çerçevesinde yasaklılık teyidi ile sözleşmenin fiilen imzalanması protokole taraf idarelerce, bunların dışında kalan ihale süreci işlemleri ise koordinatör idare tarafından diğer idareler adına yerine getirilir.

**97/A.6.** Protokole taraf idarelerle istekliler arasında ayrı ayrı sözleşme imzalanır. İmzalanan sözleşmelere ilişkin sonuç bildirimleri sözleşmeleri imzalayan idareler tarafından gerçekleştirilir. Sözleşmelerin yürütülmesi 4735 sayılı Kanun çerçevesinde sözleşmeyi imzalayan idarelerin sorumluluğundadır. Ortak ihaleye yönelik iş deneyim belgeleri sözleşme imzalayan idareler tarafından düzenlenir.

**97/A.7.** Protokole taraf idarelerin ihalelerinde 4734 sayılı Kamu İhale Kanununun 10 uncu ve 11 inci maddelerine göre ihale dışı bırakılacak ve ihaleye katılamayacak olanlar ile anılan Kanunun 58 inci maddesinin üçüncü fıkrası gereğince ihaleye iştirak ettirilmeyecek olanlar, protokol çerçevesinde yapılacak ihaleye de katılamaz. Bu çerçevede, ihale komisyon kararı alınmadan önce protokole taraf idareler anılan maddeler kapsamında olanların bulunup bulunmadığını koordinatör idareye bildirir.

**97/A.8.** Kamu ihalelerine katılmaktan yasaklama kararını vermeye yetkili idari mercilerin tespitinde, kesin teminatın alınması ve sözleşmenin imzalanmasına ilişkin yasaklamayı gerektirir bir durumla karşılaşıldığı takdirde ilgili protokole taraf idare; diğer ihale süreci işlemlerine yönelik olarak ise koordinatör idare esas alınır.

**97/A.9.** Bu madde kapsamındaki ihale işlemlerinde görev alanlar, yürüttükleri işlemlerle sınırlı olmak kaydıyla işlemlerin mevzuata uygunluğundan sorumludur.

**97/B. (Ek madde: 30/09/2020-31260 R.G./24. md.)** Fiyat Farkına İlişkin Esasların Uygulanması

Fiyat Farkına İlişkin Esaslar uyarınca fiyat farkı hesabında kullanılacak formülde yer alan temel endeksin/fiyatın/sayının tespitinde ihale tarihi olarak aşağıdaki tarihler dikkate alınır:

a) Elektronik eksiltme uygulanan ihalelerde eksiltme tarihi.

b) Belli istekliler arasında ihale usulü ile ihale edilen işlerde, ön yeterliğin tespitinden sonraki teklif tarihi.

c) Pazarlık usulü ile ihale edilen işlerde, son yazılı fiyat tekliflerinin alındığı tarih.

#### **Madde 98- Yürürlükten kaldırılan tebliğ**

**98.1.** 25/7/2005 tarihli ve 25886 sayılı Resmi Gazete'de yayımlanan Kamu İhale Genel Tebliği yürürlükten kaldırılmıştır.

#### **Geçici Madde 1-Devam eden ihaleler**

Bu tebliğin yayımlanmasından önce ilanı veya duyurusu yapılmış olan ihaleler, ilan edildiği veya duyurulduğu tarihte yürürlükte olan Tebliğ hükümlerine göre sonuçlandırılır.

## **30/7/2010 tarihli ve 27657 sayılı Resmî Gazete'de yayımlanan Kamu İhale Genel Tebliğinde Değişiklik Yapılmasına Dair Tebliğin Geçici Maddeleri**

**GEÇİCİ MADDE 1 -** Bu Tebliğin yürürlüğe girdiği tarihten önce ilanı veya duyurusu yapılmış olan yapım işi ihaleleri, ilanın veya duyurunun yapıldığı tarihte yürürlükte olan Kamu İhale Genel Tebliğinin Yapım İşleri İhaleleri Uygulama Yönetmeliğine aykırı olmayan hükümlerine göre sonuçlandırılır.

**GEÇİCİ MADDE 2 -** Bu Tebliğin yürürlüğe girdiği tarihten sonra ilanı veya duyurusu yapılmış olmakla birlikte yaklaşık maliyeti daha önce hesaplanmış olan işlerde, bu Tebliğin birinci maddesiyle değiştirilmiş 38 inci maddede belirtilen işlemler tamamlanarak buna ilişkin belgeler ihale işlem dosyasına eklenir.

## **29/12/2010 tarihli ve 27800 sayılı 6. mükerrer Resmî Gazete'de yayımlanan Kamu İhale Genel Tebliğinde Değişiklik Yapılmasına Dair Tebliğin Geçici Maddeleri**

**GEÇİCİ MADDE 1 –** 1/1/2011 tarihinden önce ilanı veya duyurusu yapılan yapım işi ihaleleri, ilanın veya duyurunun yapıldığı tarihte yürürlükte olan Kamu İhale Genel Tebliği hükümlerine göre sonuçlandırılır.

**GEÇİCİ MADDE 2 –** 1/5/2011 tarihinden önce ilanı veya duyurusu yapılan yapım işi ihalelerinde sınır değer katsayısı, Kamu İhale Genel Tebliğinin 45.1.1.1. maddesine göre tespit edilir.

## **9/2/2011 tarihli ve 27841 sayılı Resmî Gazete'de yayımlanan Kamu İhale Genel Tebliğinde Değişiklik Yapılmasına Dair Tebliğin Geçici Maddesi**

**GEÇİCİ MADDE 1 –** Bu Tebliğin yürürlüğe girdiği tarihten önce ilanı veya duyurusu yapılmış olan ihaleler, ilanın veya duyurunun yapıldığı tarihte yürürlükte olan Tebliğ hükümlerine göre sonuçlandırılır.

## **20/4/2011 tarihli ve 27911 sayılı Resmî Gazete'de yayımlanan Kamu İhale Genel Tebliğinde Değişiklik Yapılmasına Dair Tebliğin Geçici Maddesi**

**GEÇİCİ MADDE 1 –** Bu Tebliğin yürürlüğe girdiği tarihten önce ilanı veya duyurusu yapılan ihaleler, ilanın veya duyurunun yapıldığı tarihte yürürlükte olan Tebliğ hükümlerine göre sonuçlandırılır.

## **20/8/2011 tarihli ve 28031 sayılı Resmî Gazete'de yayımlanan Kamu İhale Genel Tebliğinde Değişiklik Yapılmasına Dair Tebliğin Geçici Maddesi**

**GEÇİCİ MADDE 1 –** Bu Tebliğin yürürlüğe girdiği tarihten önce ilanı veya duyurusu yapılan ihaleler, ilanın veya duyurunun yapıldığı tarihte yürürlükte olan Tebliğ hükümlerine göre sonuçlandırılır. Ancak, 8 inci, 16 ncı ve 17 nci madde hükümleri, ilanı veya duyurusu yapılmış olmakla birlikte ihale tarihi bu Tebliğin yürürlüğe girdiği tarihten sonra olan ihalelerde de uygulanır.

# **(Ek: 13/8/2012-28383 R.G./ 5. md.)**

## **Başlamış olan ihaleler**

**GEÇİCİ MADDE 2 –** 1/9/2012 tarihinden önce ilanı veya duyurusu yapılan ihaleler, ilanın veya duyurunun yapıldığı tarihte yürürlükte olan Tebliğ hükümlerine göre sonuçlandırılır.

# **(Ek: 28/11/2013- 28835 R.G./ 11. md.) Başlamış olan ihaleler**

**GEÇİCİ MADDE 3 –** Bu maddenin yürürlüğe girdiği tarihten önce ilanı veya duyurusu yapılmış olan ihaleler, ilanın veya duyurunun yapıldığı tarihte yürürlükte olan Tebliğ hükümlerine göre sonuçlandırılır.

# **(Ek: 07/06/2014-29023 R.G./ 53. md.) Geçiş hükmü**

**GEÇİCİ MADDE 4-** Bu maddenin yürürlüğe girdiği tarihten önce ilanı veya duyurusu yapılmış olan ihaleler, ilanın veya duyurunun yapıldığı tarihte yürürlükte olan tebliğ hükümlerine göre sonuçlandırılır. Ancak, bu maddeyi yürürlüğe koyan Tebliğin 4 ve 6 ncı maddelerinde yer alan hükümler ilan veya duyuru tarihlerine bakılmaksızın bu maddenin yürürlüğe girdiği tarihten itibaren uygulanır.

# **(Ek: 16/08/2014-29090 R.G./ 6. md.) Başlamış olan ihaleler**

**GEÇİCİ MADDE 5 –** Bu maddenin yürürlüğe girdiği tarihten önce ilanı veya duyurusu yapılmış olan ihaleler, ilanın veya duyurunun yapıldığı tarihte yürürlükte olan Tebliğ hükümlerine göre sonuçlandırılır.

# **(Ek: 12/06/2015-29384 R.G./9. md.) Başlamış olan ihaleler**

**GEÇİCİ MADDE 6-** (1) Bu maddenin yürürlüğe girdiği tarihten önce ilanı veya yazılı olarak duyurusu yapılmış olan ihaleler, bu maddeyi yürürlüğe koyan Tebliğin 5, 6 ve 7 nci maddelerinde yer alan hükümler uygulanmaksızın ilanın veya duyurunun yapıldığı tarihte yürürlükte olan Tebliğ hükümlerine göre sonuçlandırılır. Bu maddeyi yürürlüğe koyan Tebliğin diğer maddelerinde yer alan hükümler ise ilan veya duyuru tarihlerine bakılmaksızın bu maddenin yürürlüğe girdiği tarihten itibaren uygulanır.

# **(Ek: 29.11.2016-29903 R.G./3. md.) Başlamış olan ihaleler**

**GEÇİCİ MADDE 7** – (1) Bu maddenin yürürlük tarihi ve öncesinde teklif alınmış olan ihaleler, ilan edildiği veya duyurulduğu tarihte yürürlükte olan Tebliğ hükümlerine göre sonuçlandırılır.

# **(Ek: 25/01/2017-29959 R.G./17. md.) Başlamış olan ihaleler**

**GEÇİCİ MADDE 8 –** (1) Bu maddenin yürürlüğe girdiği tarihten önce ilanı veya yazılı olarak duyurusu yapılmış olan ihaleler, ilanın veya duyurunun yapıldığı tarihte yürürlükte olan Tebliğ hükümlerine göre sonuçlandırılır.

# **(Ek madde: 04/03/2017-29997 R.G./4. md.) Başlamış olan ihaleler**

**GEÇİCİ MADDE 9 –** (1) Bu maddenin yürürlüğe girdiği tarihten önce ilanı veya yazılı olarak duyurusu yapılmış olan ihaleler, ilanın veya duyurunun yapıldığı tarihte yürürlükte olan Tebliğ hükümlerine göre sonuçlandırılır. Ancak bu maddeyi yürürlüğe koyan Tebliğin 2 ve 3 üncü maddeleri ilan veya duyuru tarihine bakılmaksızın, bu maddenin yürürlüğe girdiği tarihten itibaren uygulanır.

# **(Ek madde: 29/06/2017-30109 R.G./3. md.) Başlamış olan ihaleler**

**GEÇİCİ MADDE 10 – (1)** İhale veya son teklif verme tarihi bu maddenin yürürlüğe girdiği tarihten önce olan ihaleler, ihale ya da son teklif verme tarihinde yürürlükte olan Tebliğ hükümlerine göre sonuçlandırılır. Ancak bu maddeyi yürürlüğe koyan Tebliğin 1 inci maddesi, ihale tarihine bakılmaksızın, bu maddenin yürürlüğe girdiği tarihten itibaren uygulanır.

## **(Ek madde: 06.02.2018-30324 R.G./8. md.) Başlamış olan ihaleler**

**GEÇİCİ MADDE 11 –** (1) Bu maddeyi yürürlüğe koyan Tebliğin 1 inci maddesi açısından, ihale tarihi 1/3/2018'den önce olan ihaleler, ihale tarihinde yürürlükte olan Tebliğ hükümlerine göre sonuçlandırılır.

(2) Bu maddeyi yürürlüğe koyan Tebliğin 4, 5 ve 7 nci maddeleri açısından ise bu maddelerin yürürlüğe girdiği tarihten önce ilanı veya yazılı olarak duyurusu yapılmış olan ihaleler, ilanın veya duyurunun yapıldığı tarihte yürürlükte olan Tebliğ hükümlerine göre sonuçlandırılır.

# **(Ek madde: 16.03.2019-30716 R.G./20. md.) Başlamış olan ihaleler**

**GEÇİCİ MADDE 12 –** (1) Bu maddeyi yürürlüğe koyan Tebliğin yürürlüğe girdiği tarihten önce ilanı veya yazılı olarak duyurusu yapılmış olan ihaleler, ilanın veya duyurunun yapıldığı tarihte yürürlükte olan Tebliğ hükümlerine göre sonuçlandırılır. Ancak bu maddeyi yürürlüğe koyan Tebliğin 1, 2, 6, 7, 8, 9, 10 ve 14 üncü maddelerinde yer alan hükümler, ilan veya duyuru tarihlerine bakılmaksızın ilgili maddelerin yürürlüğe girdiği tarihten itibaren; 3, 13, 17 ve 19 uncu maddelerinde yer alan hükümler ise ilanı veya duyurusu 18/3/2020 tarihi ve sonrasında yapılmış olan ihalelerde uygulanır.

# **(Ek madde: 13.06.2019-30800 R.G/15. md., yürürlük: 23.06.2019) Başlamış olan ihaleler**

**GEÇİCİ MADDE 13 –** (1) Bu maddeyi yürürlüğe koyan Tebliğin yürürlüğe girdiği tarihten önce ilanı veya yazılı olarak duyurusu yapılmış olan ihaleler, ilanın veya duyurunun yapıldığı tarihte yürürlükte olan Tebliğ hükümlerine göre sonuçlandırılır.

# **(Ek madde: 08.08.2019-30856 R.G./6. md., yürürlük: 18.08.2019) Başlamış olan ihaleler**

**GEÇİCİ MADDE 14 –** (1) Bu maddeyi yürürlüğe koyan Tebliğin yürürlüğe girdiği tarihten önce ilanı veya yazılı olarak duyurusu yapılmış olan ihaleler, ilanın veya duyurunun yapıldığı tarihte yürürlükte olan Tebliğ hükümlerine göre sonuçlandırılır.

## **(Ek madde: 13.09.2019-30887 R.G./3. md., yürürlük:23.09.2019) Başlamış olan ihaleler**

**GEÇİCİ MADDE 15 –** (1) Bu maddeyi yürürlüğe koyan Tebliğin yürürlüğe girdiği tarihten önce ilanı veya yazılı olarak duyurusu yapılmış olan ihaleler, ilanın veya duyurunun yapıldığı tarihte yürürlükte olan Tebliğ hükümlerine göre sonuçlandırılır.

# **(Ek madde: 30/09/2020-31260 R.G./25. md.) Başlamış olan ihaleler**

**GEÇİCİ MADDE 16 –** (1) Bu maddeyi yürürlüğe koyan Tebliğin yürürlüğe girdiği tarihten önce ilanı veya yazılı olarak duyurusu yapılmış olan ihaleler, ilanın veya duyurunun yapıldığı tarihte yürürlükte olan Tebliğ hükümlerine göre sonuçlandırılır. Ancak, bu maddeyi yürürlüğe koyan Tebliğin 4, 7, 10 ve 24 üncü maddeleri ilan veya duyuru tarihlerine bakılmaksızın ilgili maddelerin yürürlüğe girdiği tarihten itibaren, 5 inci maddesi ise ilgili maddenin yürürlüğe girdiği tarihte ve sonraki tarihlerde yapılan ihalelerde uygulanır.

# **(Ek madde: 26/01/2021-31376 R.G./6. md.) Başlamış olan ihaleler**

**GEÇİCİ MADDE 17 –** (1) Bu maddeyi yürürlüğe koyan Tebliğin yürürlüğe girdiği tarihten önce ilanı veya yazılı olarak duyurusu yapılmış olan ihaleler, ilanın veya duyurunun yapıldığı tarihte yürürlükte olan Tebliğ hükümlerine göre sonuçlandırılır. Ancak bu maddeyi yürürlüğe koyan Tebliğin 1 inci maddesi ilan veya duyuru tarihlerine bakılmaksızın ilgili maddenin yürürlüğe girdiği tarihten itibaren uygulanır.

# **(Ek madde: 20/06/2021-31517 R.G./6. md.) Başlamış olan ihaleler**

**GEÇİCİ MADDE 18 –** (1) Bu maddeyi yürürlüğe koyan Tebliğin yürürlüğe girdiği tarihten önce ilanı veya yazılı olarak duyurusu yapılmış olan ihaleler, ilanın veya duyurunun yapıldığı tarihte yürürlükte olan Tebliğ hükümlerine göre sonuçlandırılır. Ancak bu maddeyi yürürlüğe koyan Tebliğin 9 ve 10 uncu maddeleri ile yapılan değişiklikler ilan veya duyuru tarihlerine bakılmaksızın ilgili maddelerin yürürlüğe girdiği tarihten itibaren uygulanır.

# **(Ek madde: 18.05.2022-31839 R.G./3. md., yürürlük:28.05.2022) Başlamış olan ihaleler**

**GEÇİCİ MADDE 19-** (1) Bu maddeyi yürürlüğe koyan Tebliğin yürürlüğe girdiği tarihten önce ilanı veya duyurusu yapılmış olan ihaleler, ilanın veya duyurunun yapıldığı tarihte yürürlükte olan Tebliğ hükümlerine göre sonuçlandırılır.

## **Madde 99- Yürürlük**

**99.1.** Bu Tebliğ yayımı tarihinde yürürlüğe girer.

## **Madde 100- Yürütme**

**100.1.** Bu Tebliğ hükümlerini Kamu İhale Kurumu Başkanı yürütür.

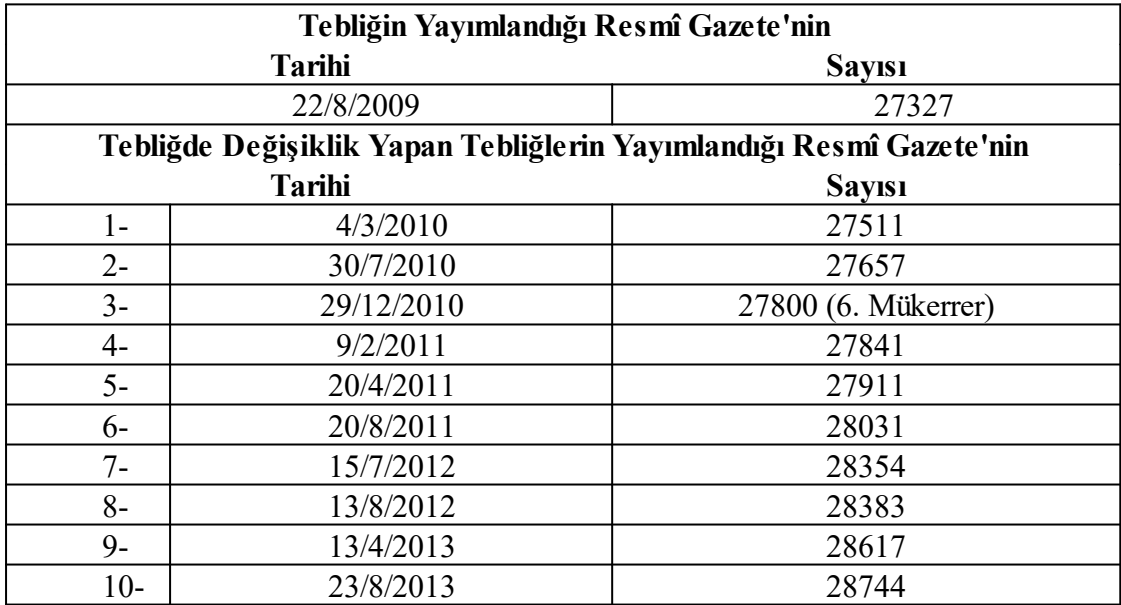

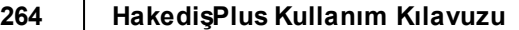

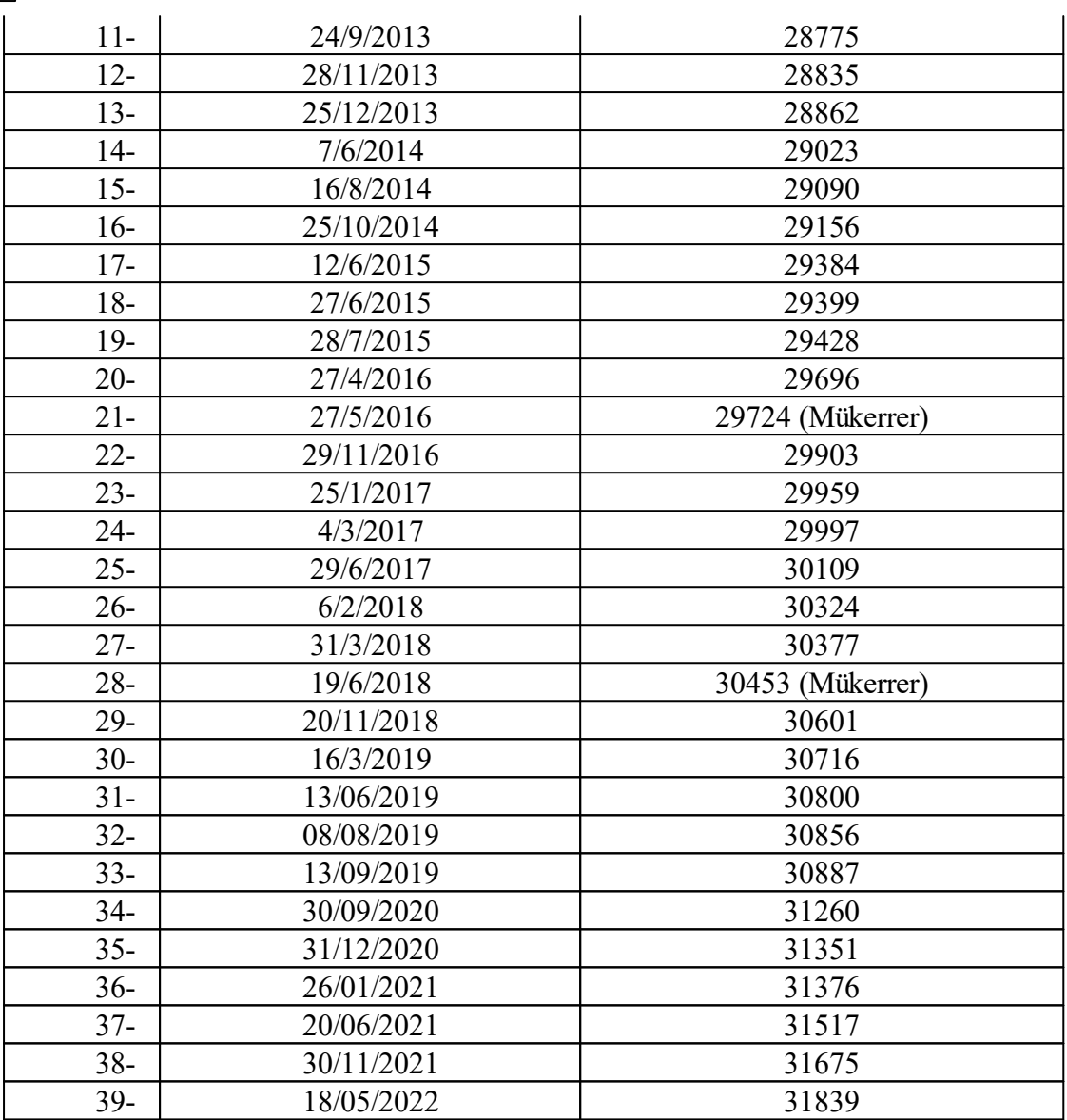

# **11.5.2 İş Kalemleri/Grupları Sorgulaması**

#### **11.5.2.1 Sorgulanacak İş Kalemleri (İdareler için)**

Buradaki bilgiler en son hesaplamanın yapıldığı (bir önceki) duruma ait bilgilerdir. Bir değişiklik veya düzeltme yapılmışsa hesapların yenilenerek doğru bilgilerin oluşması için girişteki **Aşırı Düşük Sorgulama Belgeleri** penceresindeki **Yeniden Hesapla** düğmesi tıklatılmalıdır.

Hesaplamada yaklaşık maliyet cetvelinde hesaplanmış olan toplam tutar (icmal) kullanılır. Bu nedenle aşırı düşük sorgulama hesapları yapılmadan önce yaklaşık maliyetin tüm hesaplamaları sonuçlanmış olmalıdır.

Elle girilen bir toplama göre sorgulama istenirse **Düzen > Yenile > Girilen YM Tutarından Sorgulama Yap** seçeneği kullanılır.

Hesaplanan yaklaşık maliyet tutarı, [Yaklaşık Maliyeti İcmalde Güncellemek](#page-55-0) bölümünde anlatıldığı gibi belli bir oranda arttırılarak güncellenmişse, **Güncellenmiş YM Tutarını Getir** seçeneği kullanılabilir.

Her bir kalemin yaklaşık maliyete oranı (Tutar/YM) ile bu oranların kümülâtif toplamının da gösterildiği listede aşırı düşük durumunda sorgulanması gereken iş kalemleri **Evet** olarak işaretlenmiş durumdadır.

Tutarlarına bakılarak büyükten küçüğe doğru sıralanmış bu listenin sıralaması **Poz No'ya göre sırala** kutusu işaretlenerek değiştirilebilir.

İdare, **Yazdır > Açıklama İstenilecek İş Kalemleri (Aşırı Düşük Yazısının Ekidir)** seçeneğini kullanarak yazdıracağı belgeyi, aşırı düşük bulduğu teklif sahiplerine yazacağı yazı ekine koymalıdır.

Pencerenin sağ üstündeki süzme seçeneklerinden yararlanılıp **Analizli pozları göster**, **Tesisat pozlarını göster, Fiyat pozlarını göster** ve **Rayiç pozlarını göster** seçenekleri ile istenenler listelenebilir.

#### **11.5.2.2 Açıklanacak İş Kalemleri (İstekliler için)**

Buradaki bilgiler en son hesaplamanın yapıldığı (bir önceki) duruma ait bilgilerdir. Bir değişiklik veya düzeltme yapılmışsa hesapların yenilenerek doğru bilgilerin oluşması için girişteki **Aşırı Düşük Sorgulama Belgeleri** penceresindeki **Yeniden Hesapla** düğmesi tıklatılmalıdır.

Hesaplamada yaklaşık maliyet cetvelinde hesaplanmış olan toplam tutar (icmal) kullanılır. Bu nedenle aşırı düşük sorgulama hesapları yapılmadan önce yaklaşık maliyetin tüm hesaplamaları sonuçlanmış olmalıdır.

Elle girilen bir toplama göre sorgulama istenirse **Düzen > Yenile > Girilen YM Tutarından Sorgulama Yap** seçeneği kullanılır.

Hesaplanan yaklaşık maliyet tutarı, [Yaklaşık Maliyeti İcmalde Güncellemek](#page-55-0) bölümünde anlatıldığı gibi belli bir oranda arttırılarak güncellenmişse, **Güncellenmiş YM Tutarını Getir** seçeneği kullanılabilir.

**Tamam** ile işlem sürdürülürse sıralı iş kalemleri listesi oluşur.

**İdarenin Açıklama Listesi** düğmesi ile açılan pencerede aşırı düşük açıklaması için idareden alınan yazıda belirtilen iş kalemleri **Evet** olarak, diğerleri ise **Hayır** olarak belirtilerek pencere **Uygula** ile kapatılır.

Sıralı yapılacak bu işlemlerden sonra analiz verilmesi gerekenler ile sadece liste olarak sunulması gereken iş kalemleri belirlenmiştir.

Bu listede her bir iş kaleminin bu iş'teki birim fiyatı, varsa ait olduğu kurum adı ve fiyatı görüntülenir.

**E** İşin birim fiyatları dosyasındaki fiyatı (teklif fiyatı) çalışılan yılın kurum birim fiyatından küçük olan veya bir kuruma ait olmayan pozlar **kırmızı** olarak belirtilirler.

Teklifinin aşırı düşük bulunduğuna dair açıklama istenen istekli, vereceği yanıtın ekine **Analiz Gerektirmeyenler (Cevap Yazısının Ekidir)** ve **Analiz Verileceklerin Listesi (Cevap Yazısının Ekidir)** seçeneğini kullanarak yazdıracağı belgeler ile gerekli analizleri ve ilgili belgeleri de koymalıdır.

#### **Önemli:**

Her pozun nakliyesi kendi altında hesaplanacak şekilde çalışılıyorsa **buradaki teklif fiyatlarının nakliye bedeli dâhil olarak gösterildiğine dikkat ediniz.**

Pencerenin sağ üstündeki süzme seçeneklerinden yararlanılıp**Analizli pozları göster**, **Tesisat pozlarını göster, Fiyat pozlarını göster** ve **Rayiç pozlarını göster** seçenekleri ile istenenler listelenebilir.

## **11.5.3 Analiz Girdileri Sorgulaması (Sıralı Analiz Girdileri)**

Buradaki bilgiler en son hesaplamanın yapıldığı (bir önceki) duruma ait bilgilerdir. Bir değişiklik veya düzeltme yapılmışsa hesapların yenilenerek doğru bilgilerin oluşması için girişteki **Aşırı Düşük Sorgulama Belgeleri** penceresindeki **Yeniden Hesapla** düğmesi tıklatılmalıdır.

Analizlerde kullanılmış rayiçlerden (girdilerden) **herhangi bir maliyet grubuna bağlanmamış olanlar** varsa bu duruma ait bir uyarı alınır.

**Tamam** tıklatıldığında gelen pencerede tanımlamalar yapılmalıdır.

Bu tanımlamaların eksikliği yanlış hesaplamalara neden olacağı için sonraki adımlara geçilmemelidir. Zaten program da sonraki pencereyi açsa bile sonuçların yazdırılması seçeneklerini kapatır.

Burada her bir iş kaleminin kârsız fiyatının %3 ve %15'i hesaplanarak gösterilir. Buradaki analiz girdileri tutarları itibarıyla küçükten büyüğe sıralanmış ve tutarların kümülâtif toplamı gösterilmiştir.

Her bir iş kalemine ait girdiler, güncel Kamu İhale Tebliği'ne göre incelenmiş ve açıklama istenecek/istenmeyecek olarak işaretlenmiş haldedir.

Bu listede yaklaşık maliyette kullanılan analizli pozlar yer alırlar. Bazı pozların alanları kırmızı renkle (**12.2195/3-1**) işaretlenmiştir. Bu işaret **sorgulanması gereken poz** anlamına gelmektedir ve açıklama istenecek/istenmeyecek analiz girdileri bunlardan elde edilmektedir.

12.2195/3-1 **:** Sorgulanması gereken pozlar

**Analiz Girdileri** düğmesi tıklatılarak gidilecek pencerede idare ve istekli için ayrı sekmeler vardır.

Sıralı analiz girdileri tablolarının eksiksiz oluşabilmesi için **sorgulanacak iş kalemleri listesine giren iş kalemlerinin her birinin ya analizli (inşaat) poz ya da tesisat pozu olması gerekir**. Bir başka deyişle yaklaşık maliyette kullanılan ve sorgulanacak iş kalemleri listesine giren pozlar rayiç veya fiyat pozu olmamalıdır.

#### **11.5.3.1 İdareler için Analiz Girdileri**

**Analiz Girdileri** düğmesi tıklatılarak gelen pencerede idare ve istekli için ayrı sekmeler vardır.

Buradaki bilgiler en son hesaplamanın yapıldığı (bir önceki) duruma ait bilgilerdir. Bir değişiklik veya düzeltme yapılmışsa hesapların yenilenerek doğru bilgilerin oluşması için girişteki **Aşırı Düşük Sorgulama Belgeleri** penceresindeki **Yeniden Hesapla** düğmesi tıklatılmalıdır.

Aynı girdinin yaklaşık maliyeti oluşturan birden fazla iş kalemi/grubunun analizinde yer alması halinde bu girdi için açıklama istenilip istenilmeyeceği her analiz için ayrı ayrı değerlendirilir.

Girdinin, bir analizde bile açıklama istenilecek olarak yer alması, bu listede açıklama istenilecek olarak yer alması için yeterlidir.

İşçilik girdilerinin, tutarları ne olursa olsun, açıklama istenilecek girdilerden olduğu unutulmamalıdır.

Penceredeki süzme özelliğinden yararlanılıp **Açıklama İstenilmeyecek Girdiler** listelenebilir.

İdare, **Açıklama İstenilmeyecek Girdiler (Aşırı Düşük Yazısının Ekidir)** seçeneğini kullanarak yazdıracağı belgeyi, aşırı düşük bulduğu teklif sahiplerine yazacağı yazı ekine koymalıdır.

Sıralı analiz girdileri tablolarının eksiksiz oluşabilmesi için **sorgulanacak iş kalemleri listesine giren iş kalemlerinin her birinin ya analizli (inşaat) poz ya da tesisat pozu olması gerekir**. Bir başka deyişle yaklaşık maliyette kullanılan ve sorgulanacak iş kalemleri listesine giren pozlar rayiç veya fiyat pozu olmamalıdır.

#### **11.5.3.2 İstekliler için Analiz Girdileri**

**Analiz Girdileri** düğmesi tıklatılarak gelen pencerede idare ve istekli için ayrı sekmeler vardır.

Buradaki bilgiler en son hesaplamanın yapıldığı (bir önceki) duruma ait bilgilerdir. Bir değişiklik veya düzeltme yapılmışsa hesapların yenilenerek doğru bilgilerin oluşması

için girişteki **Aşırı Düşük Sorgulama Belgeleri** penceresindeki **Yeniden Hesapla** düğmesi tıklatılmalıdır.

**İdarenin Açıklama Listesi** düğmesi ile açılan pencerede, aşırı düşük açıklaması için idareden alınan yazıda belirtilen "açıklama istenilmeyecek analiz girdileri" listesindeki iş kalemleri **Hayır** olarak, diğerleri ise **Evet** olarak işlenir ve **Uygula** ile pencere kapatılır.

Çalışılan aya ait asgari ücret girilmemişse bu durum bir uyarı ile belirtilir.

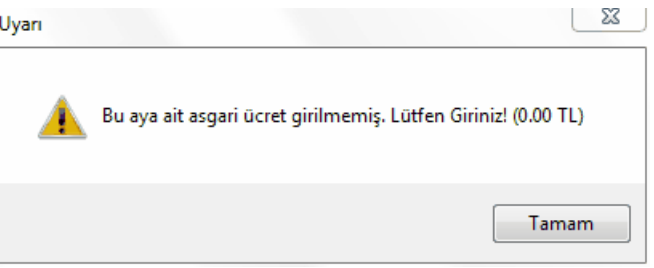

Ana menüden **Kütüphane > FF için TÜİK Endeksleri** penceresine ulaşıp çalışılan ayda geçerli asgari ücreti girip buraya tekrar gelin.

Sıralı yapılacak bu işlemlerden sonra ilave belgelerle desteklenerek açıklama verilmesi gerekenler ile sadece liste olarak sunulması gereken rayiçler belirlenmiştir.

Bu listede her bir girdinin bu iş'teki birim fiyatı, varsa ait olduğu kurum adı ve fiyatı görüntülenir.

İşin birim fiyatları dosyasındaki fiyatı (bu işteki fiyatı) çalışılan yılın kurum birim fiyatından küçük olan veya bir kuruma ait olmayan rayiçler **kırmızı** olarak belirtilirler.

İş kalemleri/gruplarına ait analizler ile yardımcı ve/veya alt analizlerde yer alan işçilik fiyatları'nın ihale tarihinde yürürlükte olan saatlik asgari ücretin altında olamayacağına dikkat ediniz. (=Aylık asgari ücret/225 saat formülüyle bulunur. Örnek: bu değer 2013 yılı ilk yarısı için (978,60/225)=4,35 TL'dir) Program, bu uyarıyı gerektirecek girdileri **kırmızı** olarak belirterek kullanıcıyı uyarır.

Penceredeki süzme özelliğinden yararlanılıp **İlave belge ile açıklanacaklar** ve **İlave belge gerektirmeyenler** listelenebilir.

Teklifinin aşırı düşük bulunduğuna dair açıklama istenen istekli, vereceği yanıtın ekine **İlave Belge Gerektirmeyen Girdiler (Cevap Yazısının Ekidir)** ve **İlave Belge ile Açıklanacak Girdiler (Cevap Yazısının Ekidir)** seçeneğini kullanarak yazdıracağı belgeler ile **Kamu İhale Genel Tebliği'ndeki esaslara uygun ilave bilgi ve belgeleri** de koymalıdır.

Sıralı analiz girdileri tablolarının eksiksiz oluşabilmesi için **sorgulanacak iş kalemleri listesine giren iş kalemlerinin her birinin ya analizli (inşaat) poz ya da tesisat pozu olması gerekir**. Bir başka deyişle yaklaşık maliyette kullanılan ve sorgulanacak iş kalemleri listesine giren pozlar rayiç veya fiyat pozu olmamalıdır.

# **11.5.4 Aşırı Düşük Sorgulama Belgeleri**

#### **11.5.4.1 İdareler için Aşırı Düşük Sorgulama Belgeleri**

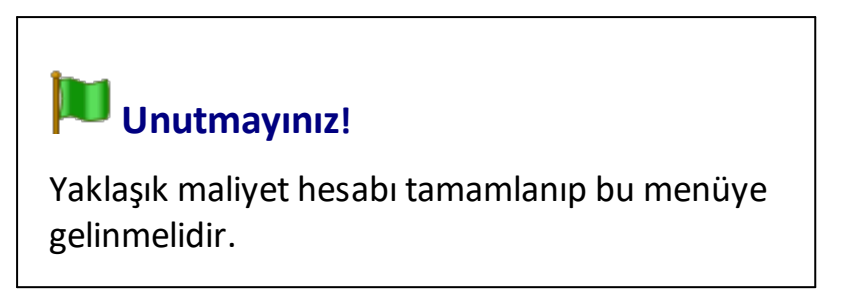

Yaklaşık maliyet hesabı tamamlanıp bu menüye gelinmelidir. Çünkü hesaplamada yaklaşık maliyet cetvelinde hesaplanmış olan toplam tutar (icmal) kullanılır. Bu nedenle aşırı düşük sorgulama hesapları yapılmadan önce yaklaşık maliyetin tüm hesaplamaları sonuçlanmış olmalıdır.

Buradaki belgeler en son hesaplamanın yapıldığı (bir önceki) duruma ait bilgileri içerirler.

Bir değişiklik veya düzeltme yapılmışsa hesapların yenilenerek doğru belgelerin oluşması için **Yeniden Hesapla** düğmesini tıklatın.

**Yeniden Hesapla** düğmesi ile aşırı düşük hesaplamaları yaptırıldığında belgeler yazdırılmaya hazırdır. Hesaplama sırasında göz ardı edilmiş uyarılar varsa program buradaki bazı belgelerin yazdırılmasını engeller.

Yaklaşık maliyette olduğu halde işin analizleri dosyasında henüz **analizi olmayan** veya **analizi olduğu halde hesaplanmadığı için fiyatı sıfır olan analizlerin olması** durumu ile **analizlerde kullanılmış rayiçlerden (girdilerden) herhangi bir maliyet grubuna bağlanmamış olanların varlığı** listelenen bazı belgelerin yazdırılmasını engeller. Bahsedilen eksiklikler yanlış hesaplamalara neden olacağı için mutlaka giderilmeli, daha sonra buraya gelinmelidir.

Bakınız: [Bu Dosyada Analizi Olmayan Pozlar](#page-282-0) ile [Fiyat veya Rayiç Pozları Bulundu](#page-282-1) bölümü!

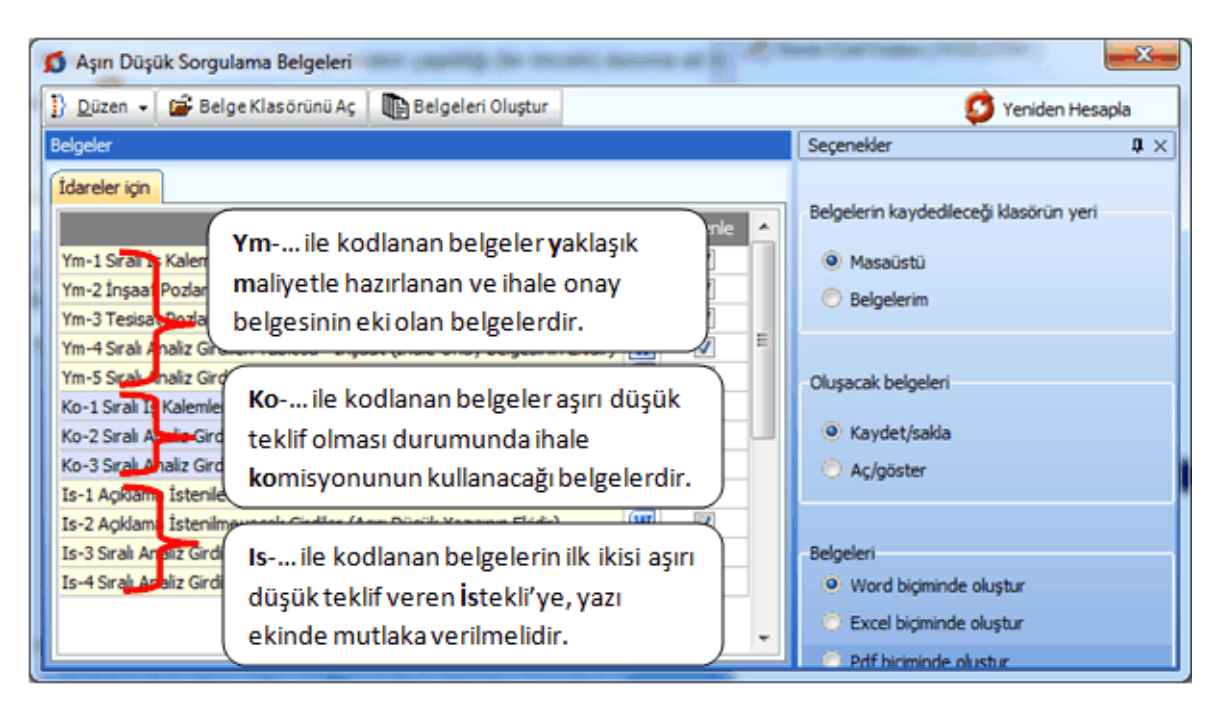

Kullanıldıkları aşamalara göre üç bölüm halinde listelenmiş belgeler tek tek veya toplu olarak düzenlenip saklanabilir, istenirse bastırılabilir.

Kamu ihale tebliğine göre aşırı düşük sorgulaması için istekliye yazılan yazıda sadece **Açıklama İstenilecek İş Kalemleri** ile **Açıklama İstenmeyecek Analiz Girdileri** listesinin verilmesi zorunludur. İnşaat ve tesisat iş kalemlerine ait sıralı analiz girdileri tablolarının istekliye verilmemesi gerektiği halde bazı idareler kullandığı için yukarıdaki listeye eklenmiştir.

Aşırı düşük sorgulama işlemlerinin alt menülerine gidilip oradaki hesaplamalar gözlemlenebilir. İstenirse ilgili menülerde de yazdırma olanakları vardır. Bunun için **Düzen** menüsü altındaki seçeneklerden yararlanılır.

Sağ üstte bulunan raptiye  $\bowtie$  işareti tıklatılarak açılır-kapanır pencere sabitlenebilir. [Açılır Kapanır Pencereler](#page-23-0) bölümünde ayrıntılı bilgi bulabilirsiniz.

**Kaydet/sakla** seçeneği işaretliyken **Belgeleri Oluştur** düğmesi tıklatılırsa istenen belgeler **YM Belgeleri\ADS Belgeleri\İdare** dizinine kaydedilirler.

**YM Belgeleri\ADS Belgeleri** klasörünün bulunması istenen yer (**Masaüstü** veya **Belgelerim**) kullanıcı tarafından burada işaretlenerek belirtilmelidir. İlk değer olarak her zaman Masaüstü alınır.

Oluşturulan belgeler seçime göre **Masaüstü** veya **Belgelerim**'de 2 farklı biçimde yer alabilirler. Tüm belgeler tek klasör içinde de toplanabilir, her bir iş grubu adıyla açılan farklı klasörler içinde de toplanabilir. Bu seçimi kullanıcı yapmalıdır.

Belge oluşturma tamamlandığında **Belge Klasörünü Aç** düğmesi tıklanıp hazırlanmış belgeler listelenir.

**Aç/göster** seçeneği işaretliyken **Belgeleri Oluştur** düğmesi tıklatılırsa istenen tüm belgeler yazdırılmak üzere açılırlar.

#### **Notlar:**

**1.** Sıralı analiz girdileri tablolarının eksiksiz oluşabilmesi için **sorgulanacak iş kalemleri listesine giren iş kalemlerinin her birinin ya analizli (inşaat) poz ya da tesisat pozu olması gerekir**. Bir başka deyişle yaklaşık maliyette kullanılan ve sorgulanacak iş kalemleri listesine giren pozlar rayiç veya fiyat pozu olmamalıdır.

**2.** Programda, değişikliklerin hemen uygulandığı ve öncelikle güncellenen çıktılar **Word ve pdf** formatında olanlardır. Ayrıca A4 ölçülerinde kâğıda uygun formatta yazdırma seçenekleri de **Word ve pdf** formatında olanlar için tasarlanıp geliştirilmektedir. Bu nedenle **yazdırılarak sunulan belgeler için Word** veya **pdf formatı kullanılmalıdır.**

Excel formatı ise yukarıda anlatılan çıktıların içerdiği verilerin kolayca taşınabilmesi, veri olarak isteyenlere ilgili dosyanın bilgilerinin verilebilmesi için programa konulmuştur. Bu nedenle yazdırılarak sunulacak belgeler değillerdir. Bu tür Excel belgeleri yazdırılarak kullanılmak istenirse, yazdırma ayarları gözden geçirilmeli, gerekli tasarım yapılıp ön izleme yapıldıktan sonra yazdırılmalıdırlar. Ölçeklendirme ve sayfaya sığdırmak için Excel'de var olan **Otomatik Sığdır** seçeneği kullanılabilir.

Yazdırılan belgelerde Microsoft Office dışında açık kaynak kodlu ofis yazılımları olan **OpenOfice** ve **LibreOffice** yazılımlarını da kullanabilirsiniz. Program belgeleri yazdırırken, bilgisayarınızın ayarları tarafından önerilen kelime işlemci ve tabloyu kullanır.

#### <span id="page-282-0"></span>**Bu Dosyada Analizi Olmayan Pozlar**

Yaklaşık maliyette olduğu halde işin analizleri dosyasında henüz **analizi olmayan** veya analizi olduğu halde hesaplanmadığı için**fiyatı sıfır olan analizlerin olması** durumunda bir pencere oluşur.

Bilindiği gibi yaklaşık maliyette kullanılmış tüm analizli pozların analizleri ihale onay belgesinin ekidir. Ayrıca sıralı analiz girdileri tabloları ihale komisyonuna verilmek üzere hazırlanmış olmalıdır. Hazırlanması gereken belgeler, aşırı düşük durumunda sorgulanmayan kalemleri de içermelidir.

Bu belgelerin eksiksiz olarak oluşabilmesi için listesi verilen pozların analizleri **İşin Analizleri** penceresine ulaşıp tamamlanmalıdır.

## <span id="page-282-1"></span>**Fiyat veya Rayiç Pozları Bulundu**

Aşırı düşük sorgulamasına giren iş kalemlerinin (pozların) ya analizli poz ya da tesisat pozu olması gerekmektedir. KİK Genel Tebliğ'de geçen ifade ile "iş kalemleri/gruplarına ait ayrıntılı analizler ve analiz girdilerinin tutarları itibarıyla küçükten büyüğe sıralanmış halini gösteren **sıralı analiz girdileri tablosu**" hazırlanabilmesi için inşaat pozlarının analizli olması gerektiği açıktır.

Analizi yapılamayanlar için, tebliğdeki ifade ile "inşaat iş kalemleri/iş grupları dışında yer alan sıhhi tesisat, kalorifer tesisatı, müşterek tesisat, havalandırma, brülör, asansör, elektrik tesisatı vb. iş kalemleri/iş gruplarına ait analiz sunulması yerine bu iş kalemi/iş gruplarına ait malzeme ve montaj bedelini ayrı ayrı gösterecek şekilde" tablolar hazırlanmalıdır.

Yukarıda anlatılanlardan çıkan sonuç iş kalemleri ya bir analize sahip olmalı ya da malzeme ve montaj olarak değerlendirilebilen bir poz (tesisat pozu) olmalıdır.

Aşırı düşük durumunda sorgulanacak iş kalemlerinden yararlanılarak oluşturulan **açıklama istenilmeyecek analiz girdileri listesinin** doğru olabilmesi için, sorgulanacak iş kalemlerinin fiyat veya rayiç pozu olmaması gerekir. **Rayiç/Analiz/Tesisat** ve **Fiyat** pozu olarak adlandırılan poz tipleri hakkında ayrıntılı bilgiyi [Yeni Poz Oluşturmak](#page-73-0) bölümünde bulabilirsiniz.

**Bu Dosyada Analizi Olmayan Pozlar** penceresi oluşmuşursa yapılması gereken listelenen pozların (**Yazdır** ile listesi alınabilir) **İşin Birim Fiyatları** penceresinde veya buradaki düğmelerle **Poz Tipi** bilgilerini düzeltmektir. (Analizli veya Tesisat Pozu yapmak) Sonrasında ise bunlara ait analizleri hazırlayıp (tesisat ise malzeme ve montaj bedellerini girip) bu menüye tekrar gelinmelidir.

Bu önerilere ve uyarılara rağmen kullanıcının **Göz Ardı Et ve Kapat** ile işleme devam etme seçeneği vardır.

**[KİK Genel Tebliği'nin İlgili Maddeleri](#page-200-0)**

#### **11.5.4.2 İstekliler için Aşırı Düşük Sorgulama Belgeleri**

Öncelikle **Düzen > İdarenin Açıklama İstediği İş Kalemleri** ve **Düzen > İdarenin Açıklama İstemediği Girdiler** listeleri doldurulmalıdır.

İsteklinin yaptığı aşırı düşük savunmasına ait hesaplamalar sonucunda mutlaka yazdırılması gereken belgeler bu menüde toplu olarak düzenlenip yazdırılabilir.

Teklife esas olana yaklaşık maliyet hesabı tamamlanıp bu menüye gelinmelidir.

Buradaki belgeler en son hesaplamanın yapıldığı (bir önceki) duruma ait bilgileri içerirler.

Bir değişiklik veya düzeltme yapılmışsa hesapların yenilenerek doğru belgelerin oluşması için **Yeniden Hesapla** düğmesini tıklatın.

**Yeniden Hesapla** düğmesi ile aşırı düşük hesaplamaları yaptırıldığında belgeler yazdırılmaya hazırdır. Hesaplama sırasında göz ardı edilmiş uyarılar varsa program buradaki bazı belgelerin yazdırılmasını engeller.

Yaklaşık maliyette olduğu halde işin analizleri dosyasında henüz **analizi olmayan** veya **analizi olduğu halde hesaplanmadığı için fiyatı sıfır olan analizlerin olması** durumu ile **analizlerde kullanılmış rayiçlerden (girdilerden) herhangi bir maliyet**

**grubuna bağlanmamış olanların varlığı** listelenen bazı belgelerin yazdırılmasını engeller. Bahsedilen eksiklikler yanlış hesaplamalara neden olacağı için mutlaka giderilmeli, daha sonra buraya gelinmelidir.

Aşırı düşük sorgulama işlemlerinin alt menülerine gidilip oradaki hesaplamalar gözlemlenebilir. İstenirse ilgili menülerde de yazdırma olanakları vardır. Bunun için **Düzen** menüsü altındaki seçeneklerden yararlanılır.

#### **Notlar**:

**1.** Sıralı analiz girdileri tablolarının eksiksiz oluşabilmesi için **sorgulanacak iş kalemleri listesine giren iş kalemlerinin her birinin ya analizli (inşaat) poz ya da tesisat pozu olması gerekir**. Bir başka deyişle yaklaşık maliyette kullanılan ve sorgulanacak iş kalemleri listesine giren pozlar rayiç veya fiyat pozu olmamalıdır.

**2.** Programda, değişikliklerin hemen uygulandığı ve öncelikle güncellenen çıktılar **Word ve pdf** formatında olanlardır. Ayrıca A4 ölçülerinde kâğıda uygun formatta yazdırma seçenekleri de **Word ve pdf** formatında olanlar için tasarlanıp geliştirilmektedir. Bu nedenle **yazdırılarak sunulan belgeler için Word** veya **pdf formatı kullanılmalıdır.**

Excel formatı ise yukarıda anlatılan çıktıların içerdiği verilerin kolayca taşınabilmesi, veri olarak isteyenlere ilgili dosyanın bilgilerinin verilebilmesi için programa konulmuştur. Bu nedenle yazdırılarak sunulacak belgeler değillerdir. Bu tür Excel belgeleri yazdırılarak kullanılmak istenirse, yazdırma ayarları gözden geçirilmeli, gerekli tasarım yapılıp ön izleme yapıldıktan sonra yazdırılmalıdırlar. Ölçeklendirme ve sayfaya sığdırmak için Excel'de var olan **Otomatik Sığdır** seçeneği kullanılabilir.

Yazdırılan belgelerde Microsoft Office dışında açık kaynak kodlu ofis yazılımları olan **OpenOfice** ve **LibreOffice** yazılımlarını da kullanabilirsiniz. Program belgeleri yazdırırken, bilgisayarınızın ayarları tarafından önerilen kelime işlemci ve tabloyu kullanır.

#### **11.5.4.3 Belge Düzenleme Seçenekleri**

Seçilmiş belgeler kullanıcının isteğine göre yazdırılmak üzere açılır veya ilerde kullanılmak üzere oluşturulup saklanırlar.

Belgenin adı üzerinde çift tıklamak sadece o belgeyi açar.

Belgelerin Word/Excel/Pdf seçeneklerinden hangisine göre oluşacağı ilgili kutu tıklatılarak belirlenir.

Belgelerle ilgili diğer seçeneklere sağda üstten aşağıya doğru yer alan **Seçenekler** yazısı tıklatılıp ulaşılır.

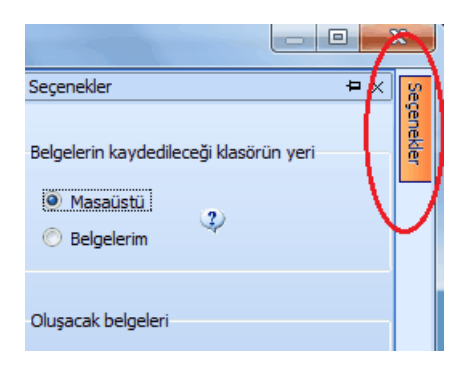

Sağ üstte bulunan raptiye  $\bowtie$  isareti tıklatılarak açılır-kapanır pencere sabitlenebilir. [Açılır Kapanır Pencereler](#page-23-0) bölümünde ayrıntılı bilgi bulabilirsiniz.

**Kaydet/sakla** seçeneği işaretliyken **Belgeleri Oluştur** düğmesi tıklatılırsa istenen belgeler **YM Belgeleri\ADS Belgeleri\İdare** dizinine kaydedilirler.

**YM Belgeleri\ADS Belgeleri** klasörünün bulunması istenen yer (**Masaüstü** veya **Belgelerim**) kullanıcı tarafından burada işaretlenerek belirtilmelidir. İlk değer olarak her zaman Masaüstü alınır.

Oluşturulan belgeler seçime göre **Masaüstü** veya **Belgelerim**'de 2 farklı biçimde yer alabilirler. Tüm belgeler tek klasör içinde de toplanabilir, her bir iş grubu adıyla açılan farklı klasörler içinde de toplanabilir. Bu seçimi kullanıcı yapmalıdır.

Belge oluşturma tamamlandığında **Belge Klasörünü Aç** düğmesi tıklanıp hazırlanmış belgeler listelenir.

**Aç/göster** seçeneği işaretliyken **Belgeleri Oluştur** düğmesi tıklatılırsa istenen tüm belgeler yazdırılmak üzere açılırlar.

#### **Notlar:**

**1.** Sıralı analiz girdileri tablolarının eksiksiz oluşabilmesi için **sorgulanacak iş kalemleri listesine giren iş kalemlerinin her birinin ya analizli (inşaat) poz ya da tesisat pozu olması gerekir**. Bir başka deyişle yaklaşık maliyette kullanılan ve sorgulanacak iş kalemleri listesine giren pozlar rayiç veya fiyat pozu olmamalıdır.

**2.** Programda, değişikliklerin hemen uygulandığı ve öncelikle güncellenen çıktılar **Word ve pdf** formatında olanlardır. Ayrıca A4 ölçülerinde kâğıda uygun formatta yazdırma seçenekleri de **Word ve pdf** formatında olanlar için tasarlanıp geliştirilmektedir. Bu nedenle **yazdırılarak sunulan belgeler için Word** veya **pdf formatı kullanılmalıdır.**

Excel formatı ise yukarıda anlatılan çıktıların içerdiği verilerin kolayca taşınabilmesi, veri olarak isteyenlere ilgili dosyanın bilgilerinin verilebilmesi için programa konulmuştur. Bu nedenle yazdırılarak sunulacak belgeler değillerdir. Bu tür Excel belgeleri yazdırılarak kullanılmak istenirse, yazdırma ayarları gözden geçirilmeli, gerekli tasarım yapılıp ön izleme yapıldıktan sonra yazdırılmalıdırlar. Ölçeklendirme ve sayfaya sığdırmak için Excel'de var olan **Otomatik Sığdır** seçeneği kullanılabilir.

Yazdırılan belgelerde Microsoft Office dışında açık kaynak kodlu ofis yazılımları olan **OpenOfice** ve **LibreOffice** yazılımlarını da kullanabilirsiniz. Program belgeleri yazdırırken, bilgisayarınızın ayarları tarafından önerilen kelime işlemci ve tabloyu kullanır.

## **11.5.5 Tesisat Analizleri**

Bu pencereye, **Aşırı Düşük Sorgulaması (İş Kalemleri/Grupları)** penceresindeki işlemler tamamlandıktan sonra gelinmelidir. Çünkü buradaki listenin sağlıklı olabilmesi için **Aşırı Düşük Sorgulaması (İş Kalemleri/Grupları)** menüsündeki işlemlerin tamamlanmış olması gerekir.

**Sorgulama** gerektirdiği halde buraya gelmeyen tesisat pozlarınız varsa tesisat pozu oldukları bilgisi eksik demektir. Bu pozların tesisat pozu olduklarını belirtmek için **İşin Birim Fiyatları** penceresinde bu pozları işaretleyip **Düzen > Pozların Bilgilerini Yenile-Değiştir > Pozun Tipi > Tesisat Pozu Yap** yazısını tıklamak gerekir. Sonrasında ise **Aşırı Düşük Sorgulaması** menüsü yenilenip buraya gelinmelidir.

**Aşırı Düşük Sorgulaması** nedeniyle analiz verilmesi gereken tesisat iş kalemleri **kırmızı** olarak belirtilirler. **Kamu İhale Genel Tebliği** uyarınca bu iş kalemlerine ait analizlerin yanında bunlara dayanak teşkil eden bilgi ve belgeler de yazı ekinde idareye verilmelidir.

Her bir iş kalemi için malzeme, montaj ve kâr oranı burada girilebilir. Ancak girilen bu değerlerin yaklaşık maliyete girebilmesi için **Düzen > Seçili Pozları İşin BF'na Gönder** işlemi yapıldıktan sonra **Yaklaşık Maliyet Hesabı** menüsüne gidilmelidir.

Pencerenin sağında bulunan Süzme İşlemleri'ni kullanıp tesisat kalemlerindeki özel pozları listelemek, ayrıca kullanıldıkları iş gruplarına göre süzmek ve süzülmüş haliyle yazdırmak mümkündür.

#### **11.5.5.1 Özel Düzenlemiş Formda (şekilde) Tesisat Analizi Yazdırmak**

Bilindiği gibi program, yazdırma işlemini yaparken önceden tanımlanmış formları kullanır. Ancak kullanıcıya kolay ulaşabileceği bir esneklik sağlamak için bazı pencerelerde **Yazdır (Şablondan)** seçeneği vardır.

**Tesisat Analizleri** penceresinde **Düzen > Yazdır (Şablondan)** yazısı altında bulunan 3 farklı yazdırma seçeneği, kullanıcının **Şablonlarım** menüsünde düzenleyeceği formları esas alarak çalışır.

**Not:** Yazdırılan belgelerde şablon kullanma işlemi kullanıcı için gereksiz zorluklar yaratacağı için önerilen bir kullanım şekli değildir.

# **11.5.6 Aşırı Düşük Sorgulaması Hakkında Ek Bilgiler**

# **11.5.6.1 Aşırı Düşük İşlemleri Adımları (İdare için)**

# **İDARENİN, YAPIM İŞLERİNDE AŞIRI DÜŞÜK SORGULAMASI İÇİN YAPACAĞI İŞLEMLER**

# **Yaklaşık maliyeti hazırlayan birimce yapılacaklar:**

- 1- Yaklaşık maliyetin hesaplanması sırasında her bir iş kalemi/grubunun yaklaşık maliyete oranı tespit edilir.
- 2- Yaklaşık maliyeti oluşturan iş kalemleri/grupları, tutarlarına bakılarak büyükten küçüğe doğru sıralanır.
- 3- Her bir kalemin yaklaşık maliyete oranı (Tutar/YM) ile bu oranların kümülâtif toplamının da gösterildiği listeye "**s**ı**ralı iş kalemleri/grupları listesi**" denir.
- 4- Sıralı iş kalemleri/grupları listesi oluşturulurken, iş kalemleri/grupları tutarlarının yaklaşık maliyete oranları, en yakın dört ondalık basamaklı sayıya getirilecek biçimde yuvarlanır ve bu oranların toplamının, yuvarlama nedeni ile 1 den farklı olması dikkate alınmaz.
- 5- **İş kalemleri/gruplarına ait ayrıntılı analizler** hazırlanır ve her bir analizdeki **analiz girdilerinin, tutarları itibarıyla küçükten büyüğe sıralanmış** bir listesi yapılır. Tutarların kümülâtif toplamının da gösterildiği bu listeye "**sıralı analiz girdileri tablosu**" denir.
- 6- Hazırlanan **İş kalemleri/gruplarına ait ayrıntılı analizler**, **s**ı**ralı iş kalemleri/grupları listesi** ve **sıralı analiz girdileri tablosu** yaklaşık maliyet hesap cetveli kapsamında ihale onay belgesine eklenir.

# **İhale komisyonunca yapılacaklar:**

- 7- İhale komisyonunca, sınır değer hesabı yapılarak teklifi aşırı düşük bulunanlar varsa belirlenir.
- 8- Yaklaşık maliyet hazırlayan birimce hazırlanan "sıralı iş kalemleri/grupları listesi" kullanılarak yukarıdan aşağıya doğru, kümülâtif toplamın %80 oranının aşılmasına neden olan ilk iş kalemini/grubunu içine alacak şekilde, **sorgulamaya tabi tutulacak olan iş kalemleri/grupları**'nın listesi belirlenir.
- 9- Bunların dışında kalan iş kalemleri/grupları için sorgulama yapılmaz.
- 10- Açıklama istenilmesi gereken iş kalemleri/gruplarına ait "**sıralı analiz girdileri listesi**" kullanılarak tutarı kâr ve genel gider hariç analiz toplamının %3'üne eşit ve bu tutarın altında olan analiz girdileri tespit edilir ve **bunlar için isteklilerden açıklama yapılması istenilmez**.
- 11- Bir analiz girdisinin tutarı, bulunduğu iş kaleminin analiz toplamının %3'üne eşit veya altında olsa bile, kümülâtif toplamın analiz toplamının %15'ini aşmasına neden olursa, bu girdi açıklama istenilmeyecekler listesinden çıkarılır.
- 12- Aynı girdinin yaklaşık maliyeti oluşturan birden fazla iş kalemi/grubunun analizinde yer alması halinde bu girdi için açıklama istenilip istenilmeyeceği her analiz için ayrı ayrı değerlendirilir. Girdinin, bir analizde bile **açıklama istenilecek** olarak yer alması, **açıklama istenilmeyecek girdiler** listesinden çıkarılmasına neden olur.
- 13- Analizlerdeki **işçilik girdilerine,** tutarları ne olursa olsun, **açıklama istenilmeyecekler arasında yer verilmez**.
- 14- Sınır değerin altındaki teklif sahiplerinden, **sorgulamaya tabi tutulacak olan iş kalemleri/grupları**na ilişkin ayrıntılar yazılı olarak istenir.
- 15-İstekliye, analizlerini vererek açıklama yapması istenilen **iş kalemleri/grupları** ile bu açıklama sırasında kullanacağı analiz girdilerinden **açıklama istenilmeyeceklerin listesi** verilir.
- 16- **Anahtar teslimi götürü bedelli işlerde** ayrıca teklifi oluşturan iş kalemleri ve/veya iş gruplarına ait miktarlar ve bunlara ait birim fiyatların gösterildiği **hesap cetveli de istenmelidir**.
- 17-İstenen açıklamanın niteliği dikkate alınarak, isteklilere beş (5) iş gününden az olmamak üzere makul bir süre verilir.
- 18-Gelen yanıtlar aşağıdaki esaslara göre incelenir:
	- a) İsteklilerin iş kalemleri/iş grupları için kamu kurum ve kuruluşlarınca yayımlanmış cari yıl birim fiyatlarını kullandıklarını belirtip bunları bir liste olarak sunmuşlarsa, teklif fiyatları da kurumun kârsız fiyatından düşük değilse bu kalemler için açıklama yeterli kabul edilir. Ancak belirtilen kamu kurum ve kuruluşunun resmî yayımındaki bilgilere uyduğu kontrol edilir.
	- b) Bir kamu kurumuna ait olduğu belirtilmemiş iş kalemlerin analizlerinin eksiksiz olup olmadığı kontrol edilir.
	- c) Sunulmuş analizler ile yardımcı ve/veya alt analizlerde, Çevre, Şehircilik ve İklim Değişikliğ Bakanlığı tarafından belirlenerek yayımlanmış rayiçler kullanılmış ve söz konusu rayiçler poz numaraları da belirterek liste halinde belirtilmişse, söz konusu rayiçlere ilişkin olarak proforma fatura, teklif alma yazısı, maliyet/satış tutarı tespit tutanağı ve stok tespit tutanağı vb. aranmaz.
- d) İstekliler tarafından, inşaat iş kalemleri/iş grupları dışında yer alan sıhhi tesisat, kalorifer tesisatı, müşterek tesisat, havalandırma, brülör, asansör, elektrik tesisatı vb. iş kalemleri/iş gruplarına ait analiz sunulması yerine bu iş kalemi/iş gruplarına ait malzeme ve montaj bedelini ayrı ayrı gösterecek şekilde açıklama yapmaları kabul edilir.
- e) Sunulan analizleri, ihale dokümanı kapsamındaki analiz formatına, birim fiyat tariflerine, idarece tanımlanan yapım şartlarına veya teknik şartnameye uygun olmayan, analiz fiyat tutarları teklif fiyatların üzerinde olan isteklilere ait teklifler reddedilir.
- f) Analizler üzerinde yapılan incelemede; çarpım ve toplamlarda hesaplama hatası bulunması durumunda, analiz girdilerine ait fiyatlar esas alınarak, hesaplama hatası ihale komisyonu tarafından re'sen düzeltilir. Bu şekilde düzeltilmiş analiz fiyatı, teklif fiyatın üzerinde olan isteklilerin teklifleri reddedilir.
- g) İş kalemleri/gruplarına ait analizler ile yardımcı ve/veya alt analizlerde yer alan işçilik fiyatları için Çevre, Şehircilik ve İklim Değişikliğ Bakanlığı tarafından belirlenen işçilik rayiçlerinin kullanılmaması durumunda, teklif edilen işçilik fiyatları ihale tarihinde yürürlükte olan saatlik asgari ücretin altında olan teklifler reddedilir.
- 19-İhale komisyonu, sınır değerin altındaki tekliflerin önemli bileşenlerini;
	- a) Yapım yönteminin ekonomik olması,
	- b) Seçilen teknik çözümler ve yapım işinin yerine getirilmesinde kullanılacak avantajlı koşullar,
	- c) Teklif edilen yapım işinin özgünlüğü,

hususlarında istekliler tarafından belgelere dayalı olarak yapılan yazılı açıklamaları da dikkate almak suretiyle değerlendirir ve ihaleyi sonuçlandırır.

#### **Diğer hususlar:**

- 20- Yapım yönteminin ekonomik olması hususunda bir açıklamada bulunulması durumunda; kullanılan yapım yöntemi ve teknolojisinin sağlayacağı maliyet avantajının belgelere dayalı olarak açıklanması gereklidir.
- 21- Seçilen teknik çözümler, yapım işinin yerine getirilmesinde kullanılacak avantajlı koşullar veya yapım işinin özgünlüğü hususunda bir açıklamada bulunulması durumunda; belirtilen çözüm, avantajlı koşul ve özgünlük sayesinde elde edilen maliyet avantajı, bilgi ve belgelere dayalı olarak açıklanmalıdır.

22- Teklifi aşırı düşük bulunan isteklilerin, tekliflerinde önemli olduğu tespit edilen bileşenler ile ilgili olarak Kanunun 38'inci maddesi uyarınca yapacakları açıklamada; sorgulamaya konu iş kalemlerine/gruplarına ilişkin analizler ile bu analizlere dayanak teşkil eden bilgi ve belgeleri sunmaları gerekmektedir.

İsteklinin analizlerine dayanak teşkil eden bilgi ve belgeler;

- a) Tedarikçi veya üreticilerden alınan proforma faturalar,
- b) Fiyat teklifleri,
- c) Çimento ve demir ürünleri için üreticinin ilan edilmiş fiyat tarifeleri
- d) Kamu kurum ve kuruluşları tarafından sunulan mal ve hizmetlere ilişkin ilan edilmiş fiyat tarifeleri veya bunlardan alınmış fiyat teklifleri,
- e) Kamu kurum ve kuruluşları tarafından ilgili mala ilişkin ilan edilen asgari fiyatlar,
- f) Ürettiği, aldığı veya sattığı mallara ilişkin maliyet/satış tutarı tespit tutanakları,
- g) Stoğunda bulunan mallara ilişkin stok tespit tutanakları,
- h) İdarece istenmesi durumunda yardımcı analizler vb. dir.

### **11.5.6.2 Aşırı Düşük İşlemleri Adımları (İstekli için)**

## **İSTEKLİNİN, YAPIM İŞLERİNDE AŞIRI DÜŞÜK SORGULAMASI İÇİN YAPACAĞI İŞLEMLER**

### **Teklif fiyatına esas yaklaşık maliyeti hesaplarken yapılacaklar:**

- 1- Yaklaşık maliyeti oluşturan iş kalemleri/grupları belirlenir,
- 2- Her bir iş kaleminin/grubunun ayrıntılı analizleri, olası aşırı düşük açıklama talebinde kullanılmak üzere hazır edilir.
- 3- Teklif fiyatının gerçek analizlerle ve belgelendirilebilir girdi fiyatlarıyla hesaplanmasına özen gösterilir.

#### **Aşırı düşük açıklaması istenilmesi durumunda yapılacaklar:**

- 4- İdarenin, analiz verilmesini ve açıklama yapılmasını istediği **iş kalemleri/grupları** incelenerek bunlarda yer alan analiz girdileri belirlenir.
	- a) Bu iş kalemleri/iş grupları içinde bulunan kamu kurum ve kuruluşlarınca yayımlanmış iş kalemlerinin teklif fiyatları, kurumun kârsız cari yıl birim

fiyatlarından düşük değilse bunların bir listesi yapılır. Listede kurum adı ve cari fiyatı açıkça belirtilir.

- b) İdarenin, açıklanmasını istediği **iş kalemleri/grupları**'ndan bir kamu kurum ve kuruluşuna ait olmayan veya ait olduğu halde kurumun kârsız cari yıl birim fiyatından düşük teklif edilen iş kalemleri/grupları için analizler hazırlanır ve sunulur.
- c) İdarenin, açıklanmasını istediği **iş kalemleri/grupları**'nın analizlerinde yer alan tüm analiz girdileri bulunur. Bu girdilerinden idarenin yazısında yer alan **açıklama istenilmeyeceklerin listesi**'nde bulunanlar ayıklanarak **açıklama verilecek girdi listesi** oluşturulur.
- d) **Açıklama verilecek girdi listesi**'nde bulunanlardan Çevre, Şehircilik ve İklim Değişikliğ Bakanlığı'na ait olan rayiçler, fiyatları yayımlanmış cari birim fiyatlardan düşük değilse, poz numaraları da belirtilerek liste haline getirilir. Bu rayiçlere ilişkin olarak proforma fatura, teklif alma yazısı, maliyet/satış tutarı tespit tutanağı ve stok tespit tutanağı vb. verilmez.
- e) **Açıklama verilecek girdi listesi**'nde bulunup Çevre, Şehircilik ve İklim Değişikliğ Bakanlığı'na ait olmayan veya ait olduğu halde kurumun kârsız cari yıl birim fiyatından düşük fiyatlı analiz girdileri belirlenerek listelenir. Bunlar için proforma fatura, teklif alma yazısı, maliyet/satış tutarı tespit tutanağı ve stok tespit tutanağı vb. belgeler hazırlanır.
- f) **Anahtar teslimi götürü bedelli işlerde** ayrıca teklifi oluşturan iş kalemleri ve/veya iş gruplarına ait miktarlar ve bunlara ait birim fiyatların gösterildiği hesap cetveli de sunulmalıdır.
- g) İnşaat iş kalemleri/iş grupları dışında yer alan sıhhi tesisat, kalorifer tesisatı, müşterek tesisat, havalandırma, brülör, asansör, elektrik tesisatı vb. iş kalemleri/iş gruplarına ait analiz sunulması yerine bu iş kalemi/iş gruplarına ait malzeme ve montaj bedelini ayrı ayrı gösterecek şekilde açıklama yapılabilir.
- h) Sunulan analizlerin, ihale dokümanı kapsamındaki analiz formatına, birim fiyat tariflerine, idarece tanımlanan yapım şartlarına veya teknik şartnameye uygun olmasına özen gösterilir. Analiz fiyat tutarlarının teklif fiyatlarının üzerinde olmasının, tekliflin reddedilmesine neden olacağı bilinmelidir.
- i) Analizlerde olabilecek çarpım ve toplamlarda hesaplama hatalarının, analiz girdilerine ait fiyatlar esas alınarak, ihale komisyonu tarafından re'sen düzeltileceği, bu şekilde düzeltilmiş analiz fiyatı, teklif fiyatın üzerinde olan isteklilerin tekliflerinin reddedileceği hususu dikkate alınmalıdır.
- j) İş kalemleri/gruplarına ait analizler ile yardımcı ve/veya alt analizlerde yer alan işçilik fiyatları için teklif edilen fiyatların, ihale tarihinde yürürlükte olan saatlik asgari ücretin altında olamayacağı, bu durumun da reddedilme gerekçelerinden olduğu unutulmamalıdır.
- k) Sonuç olarak aşırı düşük bulunarak açıklama istenen teklife ilişkin verilen yanıtta aşağıdaki belgelerin de yer alması gerekmektedir:

### **a) Açıklama için Analizleri Verilecek İş Kalemleri/Grupları Listesi**

Bunlar, idarenin açıklanmasını istediklerinden herhangi bir kuruma ait olmayan ya da ait olduğu halde kurumun kârsız fiyatından düşük teklif edilmiş olan kalemlerdir.

### **b) Açıklama için Analiz Vermeye Gerek Olmayan İş Kalemleri/Grupları Listesi**

Bunlar, idarenin açıklanmasını istediklerinden bir kuruma ait olan ve ayrıca kurumun kârsız fiyatına eşit veya yüksek teklif edilmiş olan kalemlerdir.

### **c) Açıklama için İlave Belge Verilecek Analiz Girdilerinin Listesi**

Bunlar, idarenin açıklanmasını istediği listede yer alan iş kalemleri/grupları'nın analizinden bulunmuş girdilerden yine idarenin verdiği açıklama istenilmeyeceklerin çıkarılması ile bulunurlar. İlave koşul ise Çevre, Şehircilik ve İklim Değişikliğ Bakanlığı'na ait olmamaları ya da ait oldukları halde kurumun birim fiyatından düşük teklif edilmiş olmalarıdır. Bu girdiler liste olarak verildikten sonra her biri için proforma fatura, teklif alma yazısı, maliyet/satış tutarı tespit tutanağı ve stok tespit tutanağı vb. belgelerden uygun olanları sağlanıp eklenir.

### **d) Açıklama için İlave Belgeye Gerek Olmayan Analiz Girdilerinin Listesi**

Bunlar, idarenin açıklanmasını istediği listede yer alan iş kalemleri/grupları'nın analizinden bulunmuş girdilerden yine idarenin verdiği açıklama istenilmeyeceklerin çıkarılması ile bulunurlar. İlave koşul ise Çevre, Şehircilik ve İklim Değişikliğ Bakanlığı'na ait olmaları ve kurumun birim fiyatına eşit veya yüksek teklif edilmiş olmalarıdır.

### **e) Hesap Cetveli**

**Anahtar teslimi götürü bedelli işlerde** teklifi oluşturan iş kalemleri ve/veya iş gruplarına ait miktarlar ve bunlara ait birim fiyatların gösterildiği tablo olan hesap cetveli de sunulmalıdır.

# **11.6 Fiyat Farkı Ağırlık Oranları**

**Destek İşlemleri > Fiyat Farkı Katsayıları (Ağırlık Oranları)** ile gelinen pencerede hesaplamaların sağlıklı olabilmesi için bazı koşullar vardır:

1- Yaklaşık maliyete girişler bittiğinde **Hesapla** ile parasal tutarlar yenilenmiş olmalıdır.

2- Yaklaşık maliyette kullanılan analizli pozların **İşin Analizleri** dosyasında olması sağlanmalıdır.

3- İşin analizleri, aynı isimli pencerede **Hesapla > Aktarmasız Analizleri Hesapla** özelliği kullanılarak güncel hale getirilmelidir.

### Katsayıları Hesaplatmak

- · **Yenile**'yi tıklatın.
- · Hesaplanan değerlerin işin tümüne göre olduğuna dikkat edin.
- · Gerekiyorsa ağırlık oranlarının **virgülden sonra kaç hane** olacağını belirtin ve **Yenile**'yi çalıştırın.
- · Sağ altta bulunan **Seçilen Grupların Kârsız Tutarı**, maliyetin icmali penceresinde hesaplanan değerin 1,25'e bölünmesiyle bulunan değer olduğunu gözleyin. (Kâr oranı %25 kabul edilerek kârsız maliyet bulunmaktadır.)

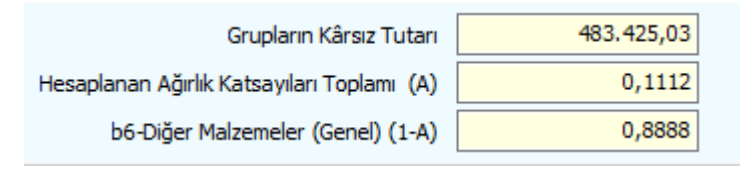

Program, hesapladığı maliyet bileşenlerinin tutarlarını kârsız toplam maliyet değerine bölerek ağırlık oranlarını bulur. Bu katsayıların toplamını 1'den çıkararak fark değerini **b6-Diğer Malzemeler (Genel)** olarak yazar.

· Burada hesaplanan rayiçlerin hangi maliyet grubuna girdikleri yani hangilerinin çimento, hangilerinin işçilik, ... sayıldığı gibi ayrıntıları **Hesap Ayrıntısı** düğmesine tıklayarak inceleyin.

Fiyat Farkı Katsayıları Hesabının Ayrıntısı

*© 2024 Oska Yazılım, tüm hakları saklıdır.*

- · **Fiyat Farkı Katsayıları (Ağırlık Oranları)** penceresinde **Hesap Ayrıntısı**'nı tıklatın.
- · Pencerede her bir rayicin işteki toplam miktarı, birim fiyatı ve tutarı görüntülenir.

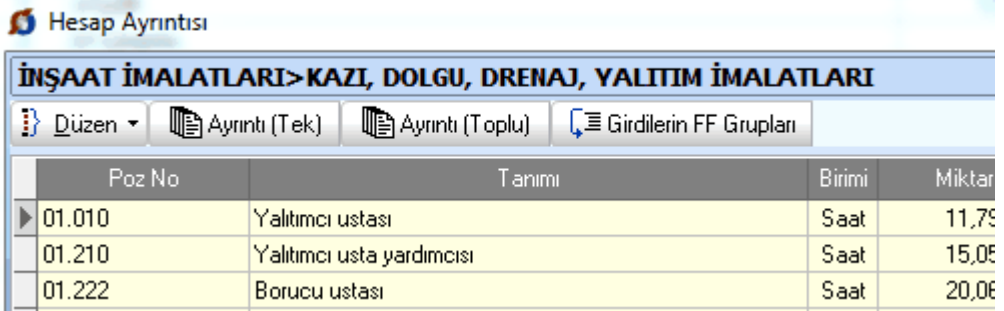

· **Ayrıntı (Tek)** ve **Ayrıntı (Toplu)** düğmesi ile detay listeler elde edilebilir ve yazdırılabilir.

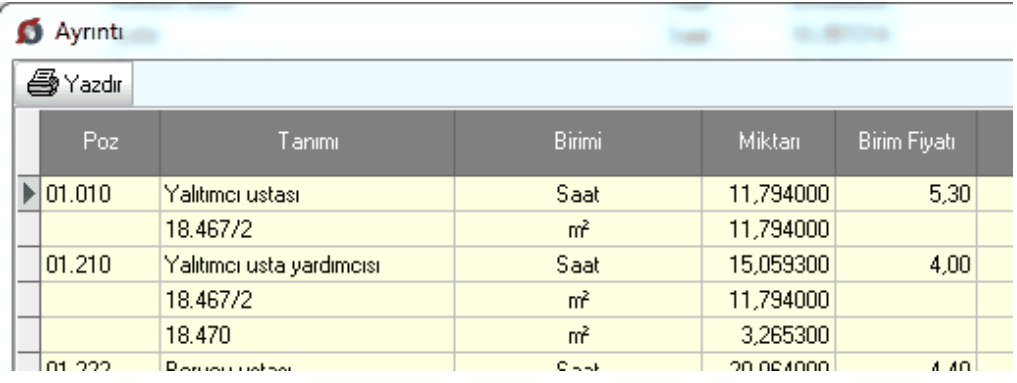

· **Girdilerin FF Grupları** düğmesi tıklatılarak rayiçlerin hangi ağırlık oranlarına bağlı olduğu incelenebilir ve istenirse gelen pencerede değiştirilebilir.

#### Girdilerin Katsayılara Bağlanması

- · **Girdilerin FF Grupları** düğmesi tıklatılarak gelinen bu pencerede kullanılan rayiçler ve hangi maliyet grubuna ait oldukları listelenmiştir.
- · Her bir rayicin bağlı olduğu maliyet grubunu gözleyin.
- · Bir maliyet grubuna bağlamak istediğiniz rayiçleri seçip **Seçilileri FF Grubuna Bağla** düğmesini tıklatın.
- · Gelen listede maliyet grubunun üzerinde durup **Tamam** düğmesini kullanın.
- · **Düzen > Seçililerin FF Grubunu Kaldır** seçeneği işaretlediğiniz satırların bir grupla ilişkisini kaldırır.

· Çok sayıda girdinin yanlış FF grubuna bağlandığı görülüp programın ilk değerlerine dönülmek istenirse İşin Birim Fiyatları'na ulaşıp [Pozların](#page-56-0) [Bilgilerini Güncellemek](#page-56-0) işlemi yapılmalıdır.

# **11.7 Yaklaşık Maliyet Belgeleri**

Yaklaşık maliyet belgelerinin toplu olarak seçilip yazdırılabileceği veya saklamak üzere oluşturulabileceği menüdür.

Bazı belgeler iş gruplarına göre düzenlendiği için bu tür belgelerden hangilerinin yazdırılacağı iş grupları da işaretlenerek belirtilmelidir.

Seçilmiş belgeler kullanıcının isteğine göre yazdırılmak üzere açılır veya ilerde kullanılmak üzere oluşturulup saklanırlar.

[Yazdırılacak Belgeleri Belirlemek](#page-297-0) bölümünde anlatıldığı gibi, kullanıcının belge listesini belirleme olanağı da vardır.

Listede adı bulunan bir belgenin oluşabilmesi için (gerekiyorsa iş grubunun seçilmiş olması) belgenin boş olmaması (yazdırılabilecek bilgilerin ilgili menüde girilmiş olması) gerekir.

**Tümünü Seç** / **Tümünü Boşalt** seçenekleri için sağ tıklama yapılır.

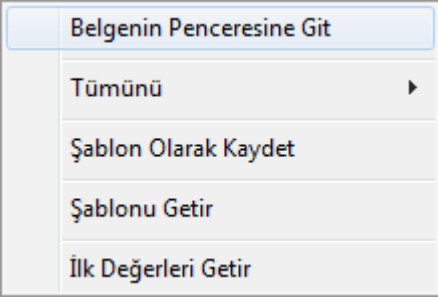

Belgelerle ilgili diğer seçeneklere sağda üstten aşağıya doğru yer alan **Seçenekler** yazısı tıklatılıp ulaşılır.

Sağ üstte bulunan raptiye  $\bowtie$  işareti tıklatılarak açılır-kapanır pencere sabitlenebilir. [Açılır Kapanır Pencereler](#page-23-0) bölümünde ayrıntılı bilgi bulabilirsiniz.

**Kaydet/sakla** seçeneği işaretliyken **Belgeleri Oluştur** düğmesi tıklatılırsa istenen belgeler **YM Belgeleri** dizinine kaydedilirler.

**YM Belgeleri** klasörünün bulunması istenen yer (**Masaüstü** veya **Belgelerim**) kullanıcı tarafından burada işaretlenerek belirtilmelidir. İlk değer olarak kullanıcının en son yaptığı ayarlar kullanılır.

Oluşturulan belgeler seçime göre **Masaüstü** veya **Belgelerim**'de 2 farklı biçimde yer alabilirler. Tüm belgeler tek klasör içinde de toplanabilir, her bir iş grubu adıyla açılan farklı klasörler içinde de toplanabilir. Bu seçimi kullanıcı yapmalıdır.

 $k$  Birleştirerek Belge Oluştur kutusu işaretlenirse seçilen tüm iş grupları art arda basılır. Bu seçenek Excel kullanıldığı durumda yoktur.

Birleştirerek belge oluşturma, uygun Word sürümü gerektirmektedir. Buna ek olarak (özellikle büyük dosyalarda) yeterli kaynak (bellek) ve hızı olmayan bilgisayarlarda eksik ve hatalı dosya oluşmasına neden olabilir. Bu durumlarda kullanılmaması, kullanıldığı durumlarda ise bu hususlara dikkat edilmesi önerilmektedir.

Belgelerin Word/Excel/Pdf seçeneklerinden hangisine göre oluşacağı ilgili kutu tıklatılarak belirlenir.

Belge oluşturma tamamlandığında **Belge Klasörünü Aç** düğmesi tıklanıp hazırlanmış belgeler listelenir.

**Aç/göster** seçeneği işaretliyken **Belgeleri Oluştur** düğmesi tıklatılırsa istenen tüm belgeler yazdırılmak üzere açılırlar.

Belgenin adı üzerindeyken ekranın altında bulunan Penceresine Git düğmesi tıklatılırsa adı geçen belgenin oluşturulup yazdırılabildiği asıl menüye ulaşılır.

#### **Notlar:**

**1.** Burada belgeleri oluşturmadan önce bir noktaya dikkat edilmelidir. Belgelerin eksiksiz oluşması için maliyet cetveli, maliyetin icmali, yüzdeler gibi işlem sayfaları gözlenmeli, yapılan son değişikliklerin işleme alındığından emin olunmadığında yeniden hesapla prosedürleri çalıştırılmalıdır.

**2.** Programda, değişikliklerin hemen uygulandığı ve öncelikle güncellenen çıktılar **Word ve pdf** formatında olanlardır. Ayrıca A4 ölçülerinde kâğıda uygun formatta yazdırma seçenekleri de **Word ve pdf** formatında olanlar için tasarlanıp geliştirilmektedir. Bu nedenle **yazdırılarak sunulan belgeler için Word** veya **pdf formatı kullanılmalıdır.**

**3.** Yazdırırken oluşan (Word, Excel, Pdf) belgelerin adları, bulunduğu iş grubu bilgilerini içerir. Örnek: **Yaklaşık Maliyet Cetveli - TEMEL^KABA İŞLER^İNŞAAT İMALATLARI.docx** gibi.

**4.** Yazdırırken oluşan (Word, Excel, Pdf) belgeler, dosya adını da içeren **...\Belgeler** isimli bir klasöre kaydedilirler. Örnek: **C:\Users\PcSrv103\Desktop\YM Belgeleri\C1- YENİ ÜNiVERSİTE REKTÖRLÜK BİNA\Belgeler**

**5.** Belgelerin Excel formatı, özellikle çıktıların estetik tasarımı ve diğer bazı ayrıntılı özellikleri içermeyebilir! Excel formatı yukarıda anlatılan çıktıların içerdiği verilerin kolayca taşınabilmesi, veri olarak isteyenlere ilgili dosyanın bilgilerinin verilebilmesi için programa konulmuştur. Bu nedenle yazdırılarak sunulacak belgeler değillerdir. Bu tür Excel belgeleri yazdırılarak kullanılmak istenirse, yazdırma ayarları gözden geçirilmeli, gerekli tasarım yapılıp ön izleme yapıldıktan sonra yazdırılmalıdırlar. Ölçeklendirme ve sayfaya sığdırmak için Excel'de var olan **Otomatik Sığdır** seçeneği kullanılabilir.

**6.** Yazdırılan belgelerde Microsoft Office dışında açık kaynak kodlu ofis yazılımları olan **OpenOfice** ve **LibreOffice** yazılımlarını da kullanabilirsiniz. Program belgeleri yazdırırken, bilgisayarınızın ayarları tarafından önerilen kelime işlemci ve tabloyu kullanır.

### <span id="page-297-0"></span>**11.7.1 Yazdırılacak Belgeleri Belirlemek**

Kullanıcının ihtiyaçları ve alışkanlığı nedeniyle kullandığı belgeler farklılıklar göstermektedir. Bu durumu karşılamak üzere kullanıcının kendi ayarlarını saklayacağı şablon kullanımı eklenmiştir. Şablonlar her dosya tipi için bir tane olarak düzenlenip saklanabilir.

Bulunulan dosyada kullanılabilecek belgelerin listesi kullanıcının işaretleyebileceği şekilde hazırdır.

- · Belgeler, ilk değerlerde belirtildiği şekilde bazıları işaretli halde listelenmiştir. Bu işaretlemeyi gözleyin, gerekiyorsa değiştirin.
- · İhale türü belli olan bir **Yaklaşık Maliyet** dosyasında çalışıyorsanız, ihale türüne göre belgeler oluşturabileceğinize dikkat edin. Bunun için pencerenin sağ altındaki ihale türü seçeneklerini kullanın.
- · Bulunulan dosya türü için daha önceden şablon kaydetmişseniz **Şablonu Getir**'i tıklatın.
- · Programın ilk değerlerini kullanmak isterseniz **İlk Değerleri Getir**'i tıklatın.
- · İlk değerlere ait listenin işaretsiz halini oluşturmak için pencerenin sol altındaki film şeridi üstünde sağ tıkla gelen **Listeyi Yenile** seçeneğini kullanın.
- · Yaptığınız işaretlemenin daha sonra kullanmak üzere saklanmasını isterseniz **Şablon Olarak Kaydet**'i tıklatın.

# **12 Poz Dedektifi**

Poz numaraları belli olmayan birim fiyat teklif cetvellerinin kurum kitaplarında aratılarak, tanımlardan benzer veya eşleşen pozların bulunması için geliştirilen bir penceredir.

- · **Destek İşlemleri > Poz Dedektifi**'ne tıklatın.
- · Getirilecek bilgileri, önce uygulamanın önerdiği ve örneğini verdiği bir Excel'e aktarmak, oradan uygulamaya getirmek işinizi hızlı ve hatasız yapmanızı sağlar.
- · Getirilecek Excel dosyasını hazırlamak için **Düzen > Şablon Dosyası Oluştur**'u tıklatın ve inceleyin.
- · Örnek **Dedektif Sablon.xlsx** dosyasını ve benzer pozların aranacağı Excel dosyasını yan yana açın.
- · Aranacak tanımların (iş kalemlerinin) bulunduğu Excel dosyanızın ilgili alanlarını kopyalayın, **Dedektif Sablon** Excel dosyasının uygun alanına/alanlarına **Özel Yapıştır > Değerleri** seçeneği ile yapıştırın. İşiniz bitince dosyayı Kaydet düğmesi ile veya **Ctrl + S** ile kaydedin.
- Dilerseniz & Kitaplar düğmesi ile pozların aranacağı kitapları işaretleyerek belirleyebilirsiniz.
- ·Excel'den Getir düğmesine tıklatın.

Getirilecek Excel belgesini seçip onayladıktan sonra verileriniz analiz edilmeye başlar, bu işlem veri sayısınının durumuna göre birkaç dakika sürebilir.

Araştırma işlemleri bittikten sonra bir pencere oluşacaktır. Bu pencerede benzerlik oranlarına göre sıralamalar gözükmektedir. Pozun benzerlik oranları tanım içerisindeki kelimelere göre hesaplanıp sıralanmaktadır.

**Eşleşen poz değiştirilmek istenirse** pozun üzerine çift tıklayarak açılan pencereden istenen poz seçilip değiştirilebilir.

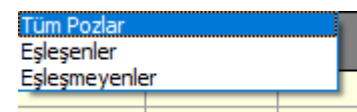

seçenekleri ile pozları filtreleyerek listeyebilirsiniz.

Eşleşenler seçildiğinde benzerlik oranı %100 olan ve tanımı poz numarası ile eşleştirilmiş olanlar pencerede gözükmektedir.

**İşin Birim Fiyatları** menüsünde **Görünüm Ayarları > İlişkilendirilmiş Poz** görünsün olarak işaretlendiğinde ilişkili olduğu pozun bilgisi karşısında gözükmektedir.

Pozlar seçilerek menüsünden **Pozları İlişkilendir > Seçilileri İlişkili Olduğu Pozdan Yenile** diyerek yenilenecek yıl seçimi yapılır ve pozun kârlı birim fiyatı belirlenmiş olur.

Not: Poz dedektifi içerisinde başka bir excel dosyasından getirme işlemi yapmak istediğinizde pencerede bulunan pozlar silinir ve yeni excel dosyasından getirdiğiniz pozlar yüklenir.

# **13 Hakediş İşlemleri**

# **13.1 Yeni Hakediş Dosyası Açmak**

· **Genel İşlemler** yazısını tıklatınca gelen listeden **İş Dosyaları**'nı ya da ana penceredeki **İş Dosyaları** düğmesini tıklatın.

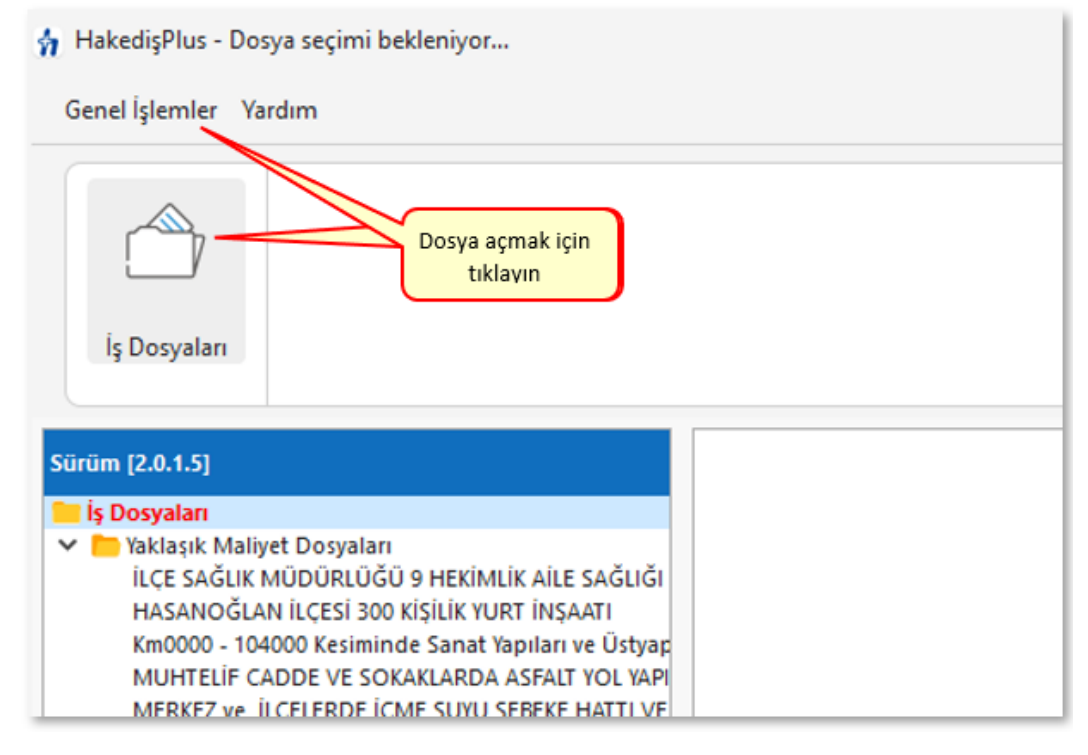

- · Gelen pencerede iş dosyasının türü için **Hakediş** sekmesini tıklatın.
- ·T<sup>Yeni</sup> düğmesini tıklatın.
- · **İşin Adı**, **Teklif (İhale) Tarihi** bilgilerini yazın ve **İleri** düğmesini tıklatın. İşin adı, klasör ve belge isimlerinde kullanılacağı için işletim sistemlerinin tanımadığı karakterler kullanmayın.

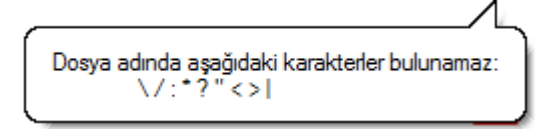

- · Hakedişin **No**'sunu, **Düzenleme Tarihi**'ni, **Başlangıç Tarihi**'ni ve hakedişin **İtibar (Tespit) Tarihi**'ni yazıp sonraki pencereye geçin. (Birinci -ilk- hakedişin başlangıç tarihi olarak yer teslim tarihi alınabilir.)
- · İşin **Sözleşme Türü**'nü seçip sonraki pencereye ulaşın.
- · Hakedişte gerçekleşen işlerin nasıl değerlendirileceğini belirtin ve **İleri**'yi tıklatın. (Sözleşmede belirtildiği gibi olmalıdır! Seçeneklerin ne anlama geldiği açıklama penceresinde belirtilmiştir.)
- · Gelem pencerede **fiyat farkı ödenip ödenmeyeceğini** belirtin. Burada fiyat farkının güncel mevzuata göre yapılacağı varsayılmaktadır. Önceki kararnameye göre fiyat farkı hesabı yapılacaksa bu durum **İşin Sözleşme Bilgileri >** [Fiyat Farkı](#page-305-0) [sekmesinde](#page-305-0) yapılmalıdır.
- · **İleri** ile gelen pencerede, verdiğiniz bilgilerinin yer aldığını gözleyin.
- Bu bilgilerde bir değişiklik yapmak için  $\left[\frac{1}{2} \frac{1}{2} \$
- · Dosya bilgilerini onaylıyorsanız işlemi tamamlamak için düğmesini tıklatın.
- · Dosya açıldığında yeni bir pencere oluşur. Bu bilgileri tamamlayıp kapatın.

# **13.2 Yaklaşık Maliyeti Hakedişe Dönüştürmek**

- · **İş Dosyaları** penceresinde hakedişe dönüştürmek istediğiniz yaklaşık maliyet dosyası üstündeyken düğmesini tıklatın.
- · Gelen uyarı penceresinde belirtilen hususları dikkate alın.
- · **Yeni İş Tanımlamak (Hakediş için)** kısmında anlatıldığı gibi hakediş dosyanızı oluşturun.
- · İşin **Sözleşme Bilgilerini** girin.
- · Ödeneklerinizi girin.

### **Notlar:**

**1.** Herhangi bir yaklaşık maliyet dosyası, hakediş iş dosyası'na dönüştürüldüğünde bazı bilgiler hazır gelir:

**a) Anahtar Teslimi Götürü Bedel** hakediş iş dosyasına dönüştürüldüğünde; **İş Grupları, İş Kalemleri, İş Miktarları, İş Grupları Yüzdeleri,** 

**b) Teklif Birim Fiyatlı** hakediş iş dosyasına dönüştürüldüğünde ise; **İş Grupları, İş Kalemleri, İş Miktarları** otomatik gelir.

**2.** Hakedişe dönüştürülen bir dosyanın yaklaşık maliyet dosyası ile hiç bir ilişkisi kalmaz ve tamamen bağımsız çalışırlar.

### **3. Yaklaşık maliyet dosyasını anahtar teslim götürü bedel bir hakediş dosyasına dönüştürecekseniz;**

Hakedişteki yüzdelerin hatasız olması için mevcut yaklaşık maliyet dosyasında Yaklaşık Maliyet Cetveli penceresinde **Hesapla**'yı çalıştırın. Sonra **Hakedişe Dönüştür** işlemini yapın.

### **4. Kısımlara ayrılmış (Karma) bir yaklaşık maliyet dosyasını hakedişe dönüştürecekseniz;**

Hakedişteki yüzdelerin hatasız olması için mevcut yaklaşık maliyet dosyasının durumu şöyle olmalıdır:

Yaklaşık Maliyet Cetveli penceresinde son yapılan Yeniden Hesapla'ma işlemi, Anahtar Teslim seçeneği işaretliyken yapılmalıdır.

# **13.3 Hakediş Bilgilerini Düzeltmek**

- · **İş Dosyaları** penceresinde çalışacağınız hakedişin olduğu dosyayı seçin.
- · **Hakedişlerin Listesi** düğmesini tıklatın.
- · Düzelteceğiniz hakediş no üzerindeyken **Düzelt** düğmesini tıklatın.
- · Hakediş **no'su,** hakedişin **Başlangıç Tarihi**, hakedişin **Bitiş Tarihi**'ni bilgilerinden düzelteceklerinizi yapın.
- · **Tamam** düğmesini tıklatın**.**
- · Düzeltilen bilgilerin ekrandaki ilgili yerlerine oturduğunu gözleyin.

# **13.4 Önceki Hakedişlerden Birine Girmek**

- · **İş Dosyaları** penceresinde çalışacağınız hakedişin olduğu dosyayı seçin.
- · **Hakedişlerin Listesi** düğmesini tıklatın veya ana menüde sağ üstte bulunan **Hakediş No** yazısını tıklatın.
- · Bu dosyanın tüm hakedişleri numaraları ile sıralanır.
- · Çalışacağınız hakediş no üzerine gelin ve sonra satır üstünde çift tıklatın veya Seçili Hakedişi Aç düğmesini tıklatın.
- · Dosya adının bulunduğu satırda çift tıklamak her zaman o dosyadaki **son hakedişe** girer.

# **13.5 Son Hakedişi Silmek**

Hakedişler birbirini izleyerek (kümülâtif) olarak düzenlendiği için ara hakedişler silinemez, sadece son hakediş silinebilir.

- · **İş Dosyaları** penceresinde son hakedişini sileceğiniz dosyayı seçin.
- · **Hakedişlerin Listesi** düğmesini tıklatın.
- ·son Hakediş'i Sil düğmesini tıklatın.
- · İşleminizi doğrulamak için özet bilgileri gösteren bir pencere açılır.
- · **Tamam** düğmesini tıklatın**.**

**Not:** Bir (tek) hakediş varsa hakediş silme işlemi yapılamaz, iş'i silmek gerekir.

# **13.6 Yeni Bir Hakediş No Açmak**

- · **İş Dosyaları** penceresinde yeni hakediş açacağınız dosyanın üstünde durun.
- · **Hakedişlerin Listesi** düğmesini tıklatın.
- ·**+** Yeni Hakediş düğmesini tıklatın.

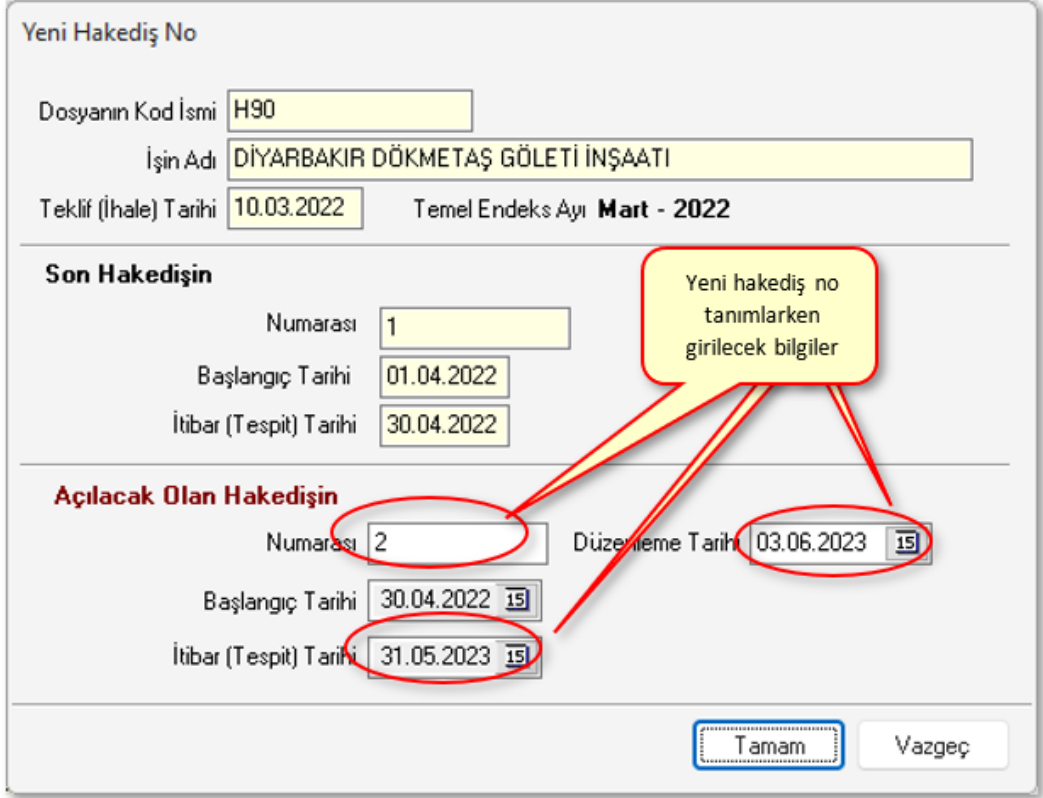

- · Bir önceki hakedişin (son açılmış hakedişin) bilgileri görüntülenir.
- · Açılacak hakedişin **Numarası**'nı, **Düzenleme Tarihi**'ni, **Başlangıç Tarihi**'ni ve hakedişin **İtibar (Tespit) Tarihi**'ni yazın.

Arada çalışılmayan gün yoksa açılacak hakedişin **Başlangıç Tarihi**, bir önceki hakedişin **Bitiş Tarihi**'ne eşit olmalıdır.

- · Yıl devreden (yıllara sâri) işlerde yeni yılın ilk hakedişi açılırken, 31 Aralık yıl sonu tespiti olması nedeniyle, önceki hakedişin bitiş tarihi olan 31 Aralık yerine **01 Ocak** olarak alınmalıdır. Zaten bu durum program tarafından kontrol edilerek kullanıcı uyarılır. Kullanıcının bu uyarıya rağmen işleme devam etmesi mümkündür.
- ·Tamam düğmesini tıklatın.
- · Yeni hakedişe ait bilgilerin ekrandaki ilgili yerlerine oturduğunu gözleyin.

**Not:** Yeni bir hakediş açıldığında önceki hakediş ödeme cetvellerinin (arka kapaklarının) kendiliğinden **Onaylı** duruma dönüştüğünü, ilgili hakedişlere girildiğinde önceki ödeme bilgilerinin değiştirilemediğini unutmayınız.

# <span id="page-303-0"></span>**13.7 İşin Sözleşmedeki Bilgileri**

İşin Adı, Sözleşme Bedeli, Bitim Tarihi, ... gibi bilgiler buradan alındığı için mutlaka girilmelidir.

Bu bilgiler, incelendiğinde anlaşılacağı gibi işin sözleşmesinin imzalanmasından sonra girilip kullanılacak olan bilgilerdir.

Boş hücreler kullanıcı tarafından doldurulur. **\***ile belirtilen alanların doldurulması zorunludur. Bilgiler değiştirilemez olsun isteniyorsa  $\Box$ Korumaya Alaykutusu işaretlenmelidir.

[Fiyat Farkı sekmesine tıklatıp](#page-305-0) fiyat farkı ayarları yapılır.

#### **Yüklenici Bilgileri**

Bu pencerenin ilk sekmesinde görüntülenen bu bilgilerin önceden girilmiş olanları kendiliğinden gelir. Boş hücreler kullanıcı tarafından doldurulur.

#### **Yer Teslimi Bilgileri**

Bu pencerenin ilk sekmesinde görüntülenen bu bilgilerin önceden girilmiş olanları kendiliğinden gelir. Boş hücreler kullanıcı tarafından doldurulur.

<mark></mark> Yazdır düğmesi ile **İşyeri Teslim Tutanağı** yazdırılır.

**Tatbikat Projesi Bilgileri**

Bu pencerenin ilk sekmesinde görüntülenen bu bilgilerin önceden girilmiş olanları kendiliğinden gelir. Boş hücreler kullanıcı tarafından doldurulur.

#### **Ek İşlerin Bilgileri**

Bu pencerenin ilk sekmesinde görüntülenen bu bilgilerin önceden girilmiş olanları kendiliğinden gelir. Boş hücreler kullanıcı tarafından doldurulur.

#### **Süreler**

Bu pencerenin ilk sekmesinde görüntülenen bu bilgilerin önceden girilmiş olanları kendiliğinden gelir. Boş hücreler kullanıcı tarafından doldurulur.

### **13.7.1 İş'le İlgili Doldurulması Zorunlu Bilgiler**

Bu bilgiler, incelendiğinde anlaşılacağı gibi işin ihale edilmesinden sonra girilip kullanılacak olan bilgilerdir.

Bu pencerede istenen bilgileri, idare ve yüklenici arasında yapılmış olan sözleşmeden faydalanarak (bakarak) girmeniz önerilir.

"\*" ile işaretlenmiş alanlar girilmesi zorunlu alanlardır, bu bilgiler tamamlanmadan sonraki aşamalara geçilemez.

**İşin Adı:** Sözleşmede "İşin Adı: …" olarak belirtilen bilgiyi giriniz. (Hakediş dosyası açılırken bu bilgi girilmiş olduğu için buraya hazır gelecektir, gerekliyse değişiklik yapabilirsiniz.)

**İşin Tam Adı:**İşin adının çok uzun olması halinde ifadenin tamamı "İşin Adı: " satırına sığmayacaktır. Bu gibi durumlarda "İşin Tam Adı"nı kullanabilirsiniz.

**Yapılan İşin Proje No:**İhale işlem dosyası içeriğinde yer alan bilgidir, sözleşme eklerinde de bulunabilir.

**Sözleşme Bedeli:** Sözleşme bedeli buraya yazılır, bu bilgi sonradan hiçbir gerekçeyle (iş artışı, ek sözleşme vb.) değiştirilmemelidir. Karma sözleşmeli işlerde anahtar teslim götürü bedel ve teklif birim fiyatlı kısımların sözleşme bedelleri ayrı ayrı girilir.

**Sözleşme Tarihi:** Sözleşmenin imza altına alındığı tarihi ifade eder.

**İhale Kom. Karar Tarihi ve No.su:** Standart formlarda yer alan İhale Komisyon Kararı dokümanında yer alan bilgilerdir.

**Sözleşmeye Göre Verilen Süre:**İşin, işyeri teslim tarihinden itibaren kaç gün içinde tamamlanacağını ifade eder.

**Yer Teslim Tarihi:** Yapım İşleri Genel Şartnamesi hükümlerine göre yer tesliminin yapıldığı tarihi ifade eder.

**Sözleşmeye Göre İşin Bitim Tarihi:** Yer Teslim Tarihi'ne Sözleşmeye Göre Verilen Süre eklenerek bulunur. Sözleşmede bu bilgi yer almaz, programın süreyi hesaplarken yer teslim gününü hesaba dâhil edip etmeyeceği kullanıcı tarafından belirlenir.

**Yüklenici Adı:** Yüklenicinin adı, soyadı ve ticaret unvanı bilgileri girilir.

**Gecikme Cezası Oranı (Onbinde):**İşin süresinde bitirilmemesi halinde, gecikilen her gün için sözleşme bedelinin onbinde üçü ile onbinde altısı arasında olmak üzere belirlenen (sözleşmede yazılı) oranı ifade eder.

### <span id="page-305-0"></span>**13.7.2 Fiyat Farkı Ayarları**

- · **İşin Sözleşme Bilgileri** penceresinde **Fiyat Farkı** sekmesini tıklatın.
- · **Fiyat Farkı verilecek mi?** seçeneğine **Evet** deyip sonraki pencereye ulaşın.
- · Hangi kararnamenin uygulanacağını belirtin.
- · **Uygula ve Kapat** ile onaylayın.
- · Ağırlık oranlarını girin.
- · Artırımlı fiyat farkı uygulanacaksa sağ üstte yer alan uygun kutucuğu işaretleyin.
- · Fiyat farkı hesabı, seçtiğiniz bilgilere göre hesaplanacaktır.

#### Mücbir Sebeplerle Fiyat Farkı

İdari şartname ve sözleşmesinde fiyat farkı verilmesi öngörülmediği halde, 4735 sayılı Kanunun 10 uncu maddesinde belirtilen mücbir sebepler ya da idareden kaynaklanan nedenlerle işin bitim tarihinin süre uzatımı verilmek suretiyle uzatılması halinde, uzatılan süre içinde ve bu süreye göre revize edilen iş programına uygun olarak yapılan iş kalemleri ya da iş grupları için, bu madde hükmüne işin idari şartname ve sözleşmesinde yer verilmiş olması şartıyla fiyat farkı verilebilmektedir.

- ·Sözleşmesinde yok, MÜCBİR sebeplerle! seçeneğini işaretleyip sonraki pencereye geçin.
- · İş bitim tarihinde yapılan hakedişi seçin. İşin bitim tarihinde bir tespit hakedişi yapılmış olmasına dikkat edin.
- · Seçtiğiniz referans (başlangıç) hakedişin bulunduğu ay için -fiyat farkı verilmeden- ödenek harcanması gerekiyorsa, o değeri ödenekler tablosunda ilgili ayın ödeneği olarak girin. Bir başka deyişle o ay için fiyat farkı hesaplanmaması, hesaplamanın sonraki aydan başlaması isteniliyorsa referans ayının ödeneğine "0" yazın.

· Belirtilen hakediş numarası veya önceki hakedişlerde fiyat farkı menüsüne girilmek istenildiğinde aşağıdaki gibi bir uyarıyla karşılaşılır.

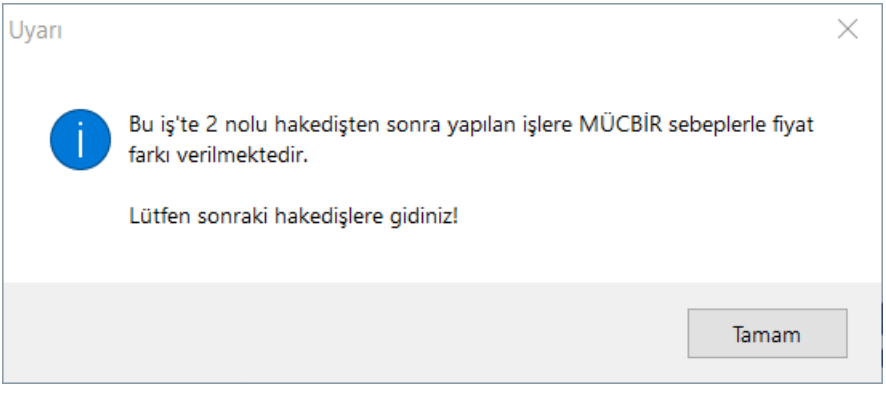

[Kararnamenin ilgili maddesi için tıklayınız.](#page-348-0)

### **13.7.3 Revize Birim Fiyat Hesabı için Seçenekler**

- · Burada önemli bir ayrıntıya dikkat edilmelidir. **Yapım İşlerine Ait Tip Sözleşme**'nin **İş Kalemi Miktarlarının Değişmesi** başlıklı 28. maddesinde tanımlanan revize birim fiyat için "... *iş kaleminin yüzde yirmi artışı aşan kısmına revize birim fiyat üzerinden ödeme yapılır" denilmektedir.* Bu maddeden anlaşılan "hesaplanan miktarı aşan iş kalemi miktarının hakedişe revize birim fiyatı kullanılarak konulması" gerektiğidir.
- · KİK mevzuatına göre sözleşmeye bağlanan teklif birim fiyatlı yapım işlerinde revize birim fiyat hesabı yapılabilmesi için buradaki İşin Türü'nün Revize BF Yapım işine göre hesaplansın (%20)  $\blacksquare$ olarak isaretlenmesi gerekir.
- · 28. maddede yapılan değişiklik uyarınca 18.08.2019 tarihinden sonra ihale edilen işlerde revize birim fiyat hesabının sadece sözleşmede bulunan iş kalemlerine değil iş artışında yeni giren iş kalemlerine de uygulanması gerekmektedir. Program bunu ihale (teklif) tarihini kontrol ederek yapar.
- · **Kültür ve Tabiat Varlıklarını Koruma Kanunu Kapsamındaki Kültür Varlıklarına ait Uygulama İşleri"nde revize birim fiyat**
- · "2863 Sayılı Kültür ve Tabiat Varlıklarını Koruma Kanunu Kapsamındaki Kültür Varlıklarına ait Uygulama İşleri"nde revize birim fiyat hesabı farklı yapılır. Bu tür işler için buradaki İşin Türü'nü

Revize BF Kültür Uygulama işine göre hesaplansın (%50) v olarak işaretlemeliyiz. Bu seçenekte revize birim fiyat hesabı ayrı bir sekmede yapılıp hakedişten ne kadar bir kesinti yapılması gerektiği hesaplanıp İcmal'de "Revize Birim Fiyat Kesintisi" adıyla kesilmektedir.

# **13.8 İş'in Birim Fiyatları**

alır.

# **13.8.1 İş'in Birim Fiyatları (Teklif Birim Fiyatlı İş Durumunda)**

Bu pencerede işin sözleşmesinde listelenmiş olan iş kalemlerine ait bilgiler yer

İş gruplarından bağımsız olan bu pencerede tüm iş gruplarında kullanılacak pozlar listelenir.

İş kalemlerinin sözleşmede yer alan miktar bilgileri her bir iş grubunun altında listelenmek üzere **Sözleşmedeki İş Kalemleri** penceresinde girilmelidir.

Önceki hakedişlerde hakedişe girmiş imalatlara ait pozların birim fiyatları değiştirilemez. Çünkü sözleşmede belirtilmiş teklif birim fiyatlarının kullanılması zorunluluktur. Uygulamada hakedişe girdiği halde iş kaleminin sözleşme fiyatının değiştirilmesi gereken çok özel durumlar oluşabilir. Bu durum için özel bir çözüm vardır: [Hakedişe girdiği halde iş kaleminin sözleşme fiyatının değiştirilmesi!](#page-307-0)

### <span id="page-307-0"></span>**13.8.1.1 Hakedişe Girdiği Halde İş Kaleminin Sözleşme Fiyatının Değiştirilmesi**

Önceki hakedişlerde hakedişe girmiş imalatlara ait pozların birim fiyatları değiştirilememelidir çünkü sözleşmede belirtilmiş teklif birim fiyatlarının kullanılması zorunluluktur.

Ancak uygulamada hakedişe girdiği halde iş kaleminin sözleşme fiyatının değiştirilmesi gereken çok özel durumlarda şunları yapınız:

- · Sağda üstten aşağıya doğru **Süzme İşlemleri** yazısını tıklatın, sonra da pencereyi sabitlemek için sağ üstte bulunan  $\mathbb{R}$  isaretini tıklatın. Buradaki **Tipine Göre Göster > Hakedişte Kullanılanlar** süzgeçini seçin. [Açılır Kapanır](#page-23-0) [Pencereler](#page-23-0) bölümünde ayrıntılı bilgi bulabilirsiniz.
- · İşin Birim Fiyatları'nda fiyatını değiştirmek istediğiniz poza çift tıklayıp bilgilerini açın.
- · **Yine de Kaydet** kutucuğunu işaretledikten sonra fiyat değişikliğini yapın ve **düğmesini tıklatın.**
- · Sağda üstten aşağıya doğru **Pozun Ayrıntılı Bilgileri** yazısını tıklatın, sonra da pencereyi sabitlemek için sağ üstte bulunan  $\bowtie$  işaretini tıklatın.
- · Sağ alttaki pencerede bulunan sekmelerden **BF Log** sekmesine gelin ve pozun yaptığınız değişiklikten önceki fiyat, tarih, saat v.b. bilgilerinin silinmemek üzere not edildiğini gözleyin.

### **13.8.2 Pozun Nakliyeli Malzeme Oranlarını Girmek**

Bilindiği gibi nakliyeli malzeme (sözleşmesine göre ayrıca nakliye bedeli ödenen malzeme) içeren iş kalemlerinin bu malzemeleri ne oranda içerdiğini kullanıcının girmesi veya düzeltmesi gerekebilir.

Bir pozun nakliyeli malzeme oranları, ilgili diğer menülere ilave olarak, burada da izlenip değiştirilebilir.

- · Sağda üstten aşağıya doğru **Pozun Ayrıntılı Bilgileri** yazısını tıklatın, sonra da pencereyi sabitlemek için sağ üstte bulunan  $\bowtie$  işaretini tıklatın. [Açılır Kapanır](#page-23-0) [Pencereler](#page-23-0) bölümünde ayrıntılı bilgi bulabilirsiniz.
- · Nakliye oranlarını belirleyeceğiniz poz üzerinde gelin.

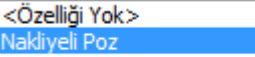

- · Özelliği kutusundan **Nakliyeli Poz** seçeneğini tıklatın.
- **· Makliyeli Malzeme Oranları** düğmesi ile açılan listede malzeme oranı veya oranlarını yazın. (Bu özellik Benim Poz Kitabım'da işlevsizdir.)

**Uyarı**: Yeni kayıt edilen bir poz nakliyeli malzeme içeriyorsa pozda bulunan nakliyeli malzeme oranı, bu menüde tanımlanmalıdır. Nakliyeli malzeme oranı tanımlanmamış pozların nakliye miktarları nakliye metrajında hesaplanamaz.

## **13.8.3 İş'in Birim Fiyatları (ATGB-İş Kalemleri Yüzde)**

Bu pencerede işin sözleşmesinde listelenmiş olan iş kalemlerine ait bilgiler yer alır.

İş gruplarından bağımsız olan bu pencerede tüm iş gruplarında kullanılacak pozlar listelenir.

İş kalemlerinin sözleşmede yer alan yüzde ve tutar bilgileri ise her bir iş grubunun altında listelenmek üzere **Sözleşmedeki İş Kalemleri** penceresinde girilmelidir.

## **13.8.4 İş'in Birim Fiyatları (ATGB-İş Grupları Yüzde)**

ATGB (Anahtar Teslimi Götürü Bedelli iş) durumunda bu menü görünmez.

# **13.9 Sözleşmedeki İş Miktarları**

## **13.9.1 Sözleşmedeki İş Miktarları (Teklif Birim Fiyatlı İş Durumunda)**

**Sözleşmedeki İş Kalemleri** penceresi **İş Gruplarına** göre çalışır. Bu yüzden her bir iş kalemi ait olduğu iş grubuna eklenmelidir. **Sözleşmedeki İş Kalemleri** penceresinde poz ekleme, silme işlemleri yapılabilir. Buraya eklenilen pozlar **İşin Birim Fiyatları**

penceresine de eklenirler, ancak burada silinen pozlar **İşin Birim Fiyatları** penceresinden silinmezler.

Burada ve diğer tüm pencerelerde pozlar satır olarak gösterilirken, **Düzen > Etiket** seçeneği ile satırları boyama veya ızgara görünümü kullanılarak görsellik geliştirilebilir. Etiket renklendirmelerinin görünebilmesi için **Düzen > Etiket > Göster** seçeneği işaretlenmiş olmalıdır.

İş kalemleri tutarlarının toplamının sözleşme bedeline eşit olması konusunda kullanıcıya yardımcı olmak için **bu pencereye ilk hakedişte girilirken (henüz tek hakediş varken) bir kontrol yapılır.** Bu kontrolde iş kalemlerinin tutarlarının toplamı sözleşme bedeli ile kıyaslanır. Bir (1) lirayı aşan bir fark tespit edilirse kullanıcı uyarılır.

Burada **[Düzen > Excel'den Getir](#page-71-0)** seçeneğini de kullanabilirsiniz.

Teklif birim fiyatlı işlerde geçerli olan Sözleşme Birim Fiyatı, **İşin Birim Fiyatları** penceresindeki Sözleşme Birim Fiyatı sütununa girilir. İstenilirse Fiyatlar düğmesi kullanılarak poza ait bilgiler burada da girilebilir.

**Teklif birim fiyatlı yapım işi hakedişlerinde**, iş kalemi miktarının sözleşmede belirtilmiş miktarı belli bir orandan fazla aşması durumunda yeni bir birim fiyat oluşturulması gerekir. Bu nedenle teklif birim fiyatlı yapım işlerinde hakediş yapılacaksa, iş kalemlerinin miktarlarının **Sözleşmedeki İş Kalemleri** penceresinde mutlaka yazılması gerekir.

Hakedişin metraj, yeşil defter gibi poz eklenebilen menülerinde **sadece o grubun iş kalemi miktarları penceresinden** poz ekleme işlemi yapılabilmektedir. Bu nedenle bir işte kullanılacak her bir poz bu pencerede eklenmelidir.

Burada işin adı veya bir ana grup üzerine tıklatılınca **İş Grupları İcmali** açılır.

#### **13.9.1.1 Sözleşmedeki İş Kalemlerinin Fiyatlarını Değiştirmek/Düzeltmek**

Bilindiği gibi teklif birim fiyatlarının bilgilerinin girildiği ve saklandığı yer **İşin Birim Fiyatları** penceresidir.

Sözleşmedeki İş Kalemleri penceresinde de fiyat bilgilerini değiştirmek için bu pencere konulmuştur.

Bu pencerenin avantajı sadece bulunulan iş grubundaki iş kalemlerinin süzerek listelenmiş olmasıdır.

Burada bir pozda yapılan değişikliğin bu pozu kullanan diğer iş gruplarına da yansıyacağı bilinmelidir.

### **13.9.1.2 Revize Birim Fiyat Hesabı Gerektiren Miktar Tablosu**

Teklif birim fiyatlı yapım işlerinde iş kalemlerinin sözleşmede ve iş artışında belirlenmiş miktarları çok önemlidir, çünkü belli koşulları sağlayarak oluşacak miktar artışları revize birim fiyat hesabını gerektirir.

Teklif birim fiyatlı bir iş dosyasında sözleşmedeki iş kalemleri penceresindeyken **?** Revize Gerektiren Miktar Tablosu düğmesi tıklatılırsa aynı isimli pencereye ulaşılır. Bu listede her bir iş kalemi için hangi miktar aşıldığında revize birim fiyat hesabının yapılması gerektiği hesaplanmış olarak verilmektedir.

Bilindiği gibi revize birim fiyat hesabı gerektiren miktar işin yapımı sırasında iş kaleminin miktarının sözleşmede yazılı miktarın %20'sini aşması ve aşımın sözleşme bedelinin %1'ini geçmesine neden olan miktardır. Bu miktar program tarafından hesaplanarak ilgili sütununa yazılır.

Bu nedenle önce iş kalemlerinin farklı iş gruplarında olsalar bile toplamı alınır ve hesaplama bu **toplam miktar**lara göre yapılır.

### **Örnek:**

İşin**sözleşme bedeli 500.000 TL**'dir. **(S)** (Karma sözleşmelerde bu değer teklif birim fiyatlı kısmın sözleşmedeki bedelidir.)

Sözleşme bedelinin %1'i 5.000 TL'dir.

14.018 poz nolu iş kaleminin sözleşme birim fiyatı 100 TL **(F)**, sözleşmedeki miktarı 61,460 m3 olsun.

Bu iş kaleminin miktarının, sözleşme bedelinin %1'i olan 5.000 TL'yi aşabilmesi için 5.000 bölü (sözleşme birim fiyatı) yani 5.000/100= 50 m3'den fazla artış olması gerekir.

Sözleşmedeki toplam miktar (61,460 m3) olduğuna göre revize birim fiyat hesaplamayı gerektirecek miktar (61,460+50 =) 111,460 m3'tür.

O halde **bu pozun hakediş miktarı 111,460 m3'ü geçtiğinde revize birim fiyat hesabı yapmak gerekir**.

**Revize birim fiyat uygulanacak miktar**, sözleşmedeki miktar olan 61,460'ın % 120'si olan 73,752 m3'ü aşan miktardır.

Her bir iş kaleminin hakedişteki miktarının hangi değeri geçtiğinde **revize birim fiyat hesabı yapılması gerektiğinin** bilinmesi gerekir.

**Revize Birim Fiyat Uygulanmasını Gerektirecek Miktar,** iş kaleminin sözleşmede yazılı miktarının %120'sinden az olmamak üzere, sözleşme bedelinin %1'ini geçen miktardır. Ancak hesaplanan revize birim fiyatın, sözleşmedeki miktarın %120'sini aşan kısmına uygulanması gerektiğine dikkat edilmelidir.

Revize BF Hesabı'ndaki diğer mevzuat seçeneklerini için [İşin Sözleşme Bilgileri'nin](#page-303-0) [yardımına bakınız.](#page-303-0)

#### **Not:**

1. İş Kalemi Miktarlarının Değişmesi (Yapım İşlerine Ait Tip Sözleşme) (2) Teklif birim fiyat sözleşmelerde madde metni aşağıdaki şekilde

düzenlenecektir;

28.2. İş kalemi miktarının değişmesi

28.2.1. Herhangi bir iş kaleminin (sözleşmede yer alan ya da yeni fiyatla sözleşmeye dâhil olan iş kalemi) miktarında, işin devamı sırasında sözleşmesinde yer alan iş kalemi için sözleşmede belirtilen iş kalemi miktarında; yeni fiyatla sözleşmeye dâhil edilen iş kalemi için ise yeni fiyat oluşturulurken projesine göre tespit edilip idare tarafından onaylanan iş kalemi miktarında % 20'yi aşan artışın meydana gelmesi ve toplam artışın aynı zamanda sözleşme bedelinin yüzde 1'ini geçmesi halinde, artışın sözleşme bedeli içindeki payı nispetinde ilgili iş kalemine ait birim fiyat aşağıda gösterildiği şekilde revize edilir ve bu iş kaleminin yüzde yirmi artışı aşan kısmına revize birim fiyat üzerinden ödeme yapılır.

 $R = F \times [1 - (A \times F) / S]$ 

S = Sözleşme bedeli (TL),

 $F =$  İş kaleminin birim fiyatı (TL / ....),

 $A = i$ ş kaleminde meydana gelen artış miktarı (Adet, mt, m<sup>2</sup> vb.),

 $R =$  Revize birim fivat (TL / ....).

28.2.2. (28.2.1) maddesi uyarınca hesaplanan revize birim fiyat, o iş kalemine ait resmi analiz ve rayiçler de kullanılarak (%25 oranında kâr ve genel gider dâhil) hesaplanan birim fiyatı geçemez. İş kalemine ait resmi analiz ve rayiçlerin bulunmaması halinde ise, bu fiyat Yapım İşleri Genel Şartnamesinin 22 nci maddesinin ikinci ve üçüncü fıkraları dikkate alınarak hesaplanır.

(3) Karma sözleşmelerde madde metni aşağıdaki şekilde düzenlenecektir;

28.2. İşin birim fiyat ile yapılan kısmındaki iş kalemi miktarının değişmesi

28.2.1. Herhangi bir iş kaleminin (sözleşmede yer alan ya da yeni fiyatla sözleşmeye dâhil olan iş kalemi) miktarında, işin devamı sırasında sözleşmesinde yer alan iş kalemi için sözleşmede belirtilen iş kalemi miktarında; yeni fiyatla sözleşmeye dâhil edilen iş kalemi için ise yeni fiyat oluşturulurken projesine göre tespit edilip idare tarafından onaylanan iş kalemi miktarında % 20'yi aşan artışın meydana gelmesi ve toplam artışın aynı zamanda sözleşme bedelinin yüzde 1'ini geçmesi halinde, artışın sözleşme bedeli içindeki payı nispetinde ilgili iş kalemine ait birim fiyat aşağıda gösterildiği şekilde revize edilir ve bu iş kaleminin yüzde yirmi artışı aşan kısmına revize birim fiyat üzerinden ödeme yapılır.

 $R = F \times [1 - (A \times F) / S]$ 

S = Sözleşme bedeli (TL),

 $F =$  İs kaleminin birim fivatı (TL / ....).

 $A = i$ ş kaleminde meydana gelen artış miktarı (Adet, mt, m<sup>2</sup> vb.),

 $R$  = Revize birim fiyat (TL / ....).

28.2.2. (28.2.1) maddesi uyarınca hesaplanan revize birim fiyat, o iş kalemine ait resmi analiz ve rayiçler de kullanılarak (%25 oranında kâr ve genel gider dâhil) hesaplanan birim fiyatı geçemez. İş kalemine ait resmi analiz ve rayiçlerin bulunmaması halinde ise, bu fiyat Yapım İşleri Genel Şartnamesinin 22 nci maddesinin ikinci ve üçüncü fıkraları dikkate alınarak hesaplanır.

# **13.9.2 Sözleşmedeki İş Kalemleri (ATGB-İş Kalemleri Yüzde)**

**Sözleşmedeki İş Kalemleri**, ilk hakedişte ve mutlaka doğru olarak doldurulması gereken bilgilerdir. İşin imzalanmış sözleşmesinde yazan bilgiler buraya aynen aktarılmalıdır. Yapılacak ara hakedişlerin ve iş tamamlandığındaki kesin hakedişin kuruş hatası bile olmadan yapılabilmesi buradaki bilgilerin eksiksiz olmasına bağlıdır.

Burada ve diğer tüm pencerelerde pozlar satır olarak gösterilirken, **Düzen > Etiket** seçeneği ile satırları boyama veya ızgara görünümü kullanılarak görsellik geliştirilebilir. Etiket renklendirmelerinin görünebilmesi için **Düzen > Etiket > Göster** seçeneği işaretlenmiş olmalıdır.

Yüzdeler ve sözleşmedeki tutarların doğruluğu ve uyumluluğu konusunda kullanıcıya yardımcı olmak için **bu pencereye ilk hakedişte girilirken (henüz tek hakediş varken) bir kontrol yapılır**. Bu kontrolde iş kalemlerinin yüzdeleri ile hesaplanan toplam tutar, sözleşme bedeli ile kıyaslanır. Kıyas sonucunda bir farklılık belirlenirse olası hataların engellenmesi için kullanıcı uyarılır. (Karma hakediş dosyalarında bu kontrol yoktur.)

Yuvarlamalardan oluşabilen yüzde ve/veya tutar farklılığı çok küçükse program yardımıyla kolayca giderilebilir. Bunun için **Düzen > Yuvarlama Hatasını Gider > Bulunulan Pozu Kullan/Yüzdesi En Büyük Pozu Kullan** seçeneklerinden biri kullanılabilir. Bu işlem hakedişin parasal tutarlarını etkileyebilir. Bu nedenle zorunluluk olmadıkça, sadece ilk hakedişte yapılması önerilmektedir.

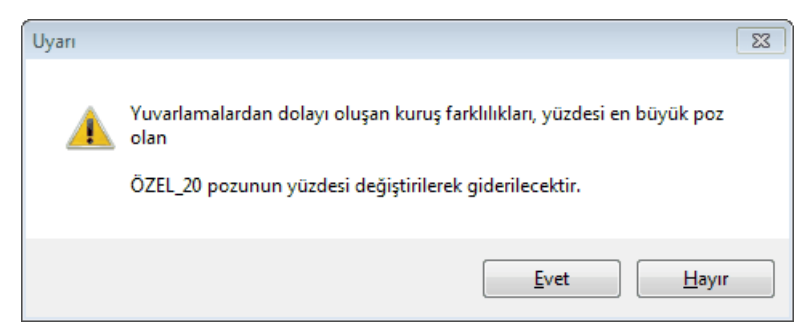

**Sözleşmedeki İş Kalemleri** penceresi **İş Gruplarına** göre çalışır. Bu yüzden her bir iş kalemi ait olduğu iş grubuna eklenmelidir. **Sözleşmedeki İş Kalemleri** penceresinde poz ekleme, silme işlemleri yapılabilir. Buraya eklenilen pozlar **İşin Birim Fiyatları** penceresine de eklenirler, ancak burada silinen pozlar **İşin Birim Fiyatları** penceresinden silinmezler.

**Anahtar Teslimi Götürü Bedel-İş Kalemleri Yüzde Olarak Girilecek** seçeneğine göre hakediş yapılacaksa **Hakediş İşlemleri > Sözleşmedeki İş Kalemleri** penceresindeki **Yüzde** sütununa her bir iş kaleminin sözleşmedeki yüzdeleri girilir. Örnek; iş kaleminin sözleşmedeki yüzdesi 10 ise (%10) yüzde sütununa 10 yazılmalıdır.Standart olarak ekranda virgülden sonra 6 hane gösterilmektedir. Yüzde sütunlarının olduğu gibi görüntülenmesi istenirse ekran altındaki ØPursantajları olduğu gibi göster kutusunun işaretlenmesi gerekir.

Hakedişin metraj, yeşil defter gibi poz eklenebilen menülerinde **sadece o grubun Sözleşmedeki İş Kalemleri penceresinden** poz ekleme işlemi yapılabilmektedir. Bu nedenle bir işte kullanılacak her bir poz bu pencerede eklenmelidir.

- · Çalışacağınız iş grubuna gelin.
- · **Poz Ekle** ile işin sözleşme dosyasında yer alan iş kalemlerini girin.
- · Burada **[Düzen > Excel'den Getir](#page-71-0)** seçeneğini de kullanabilirsiniz.
- **•** Sağ alttaki  $\overline{\mathbb{Z}}$  <sup>Girişi Aç</sup> kutusunu işaretleyip her bir iş kalemi için pursantajı (elle girilecekse sözleşmedeki tutarı) girin.

Burada  $\boxed{\textcircled{2}$  Tüm Gruplar düğmesi tıklatılınca **İş Grupları İcmali** görünür.

Mukayeseli keşif yapılıp olur alınmışsa **iş artışı dâhil pursantaj ve tutar** değerlerinin de görünmesi istenir. Bu sütunların görünmesi **Düzen > İş Artışı Sütunlarını Göster** seçeneği ile sağlanır. Ayrıca mukayeseli keşif menüsüne bir kere girmek de bu sütunları görünür yapar.

**Not:** Hesaplanan yüzdelerde (pursantajlarda) virgülden sonra hane sınırlaması olmadığı halde estetik kaygılarla bazı ekran ve yazıcılarda iş kalemlerinde 6 hane, iş gruplarında 4 hane gösterilmektedir.

### **13.9.3 Sözleşmedeki İş Kalemleri'ne Diğer Dosyalardan Bilgi Getirmek**

**Sözleşmedeki İş Kalemleri** sekmesine diğer dosyalardan veya çalışılan dosyadan kopyalama yapılabilir.

- · Nereye kopyalama yapacaksanız o iş grubunu seçin.
- · **Düzen** düğmesini tıklatın ve gelen listeden **Getir (İş Dosyalarından)**'i tıklatın.
- · Getireceğiniz iş dosyalarını bulup **... Dosyasını Aç** düğmesini tıklatın.
- · Kopyalayacağınız iş grubunu belirleyin.
- · Getirilecek pozları işaretleyin (seçin).
- ·**B** Seçilleri Getir düğmesini tıklatın.

# **13.10 Sözleşmedeki İş Grupları**

# **13.10.1İş Gruplarının Sözleşmedeki Yüzdeleri (ATGB-İş Kalemleri Yüzde)**

Anahtar teslimi (götürü) işlerde mutlak doldurulması gereken bir tablodur.

Buradaki gruplar iş grupları menüsünde tanımlanmış olanlardır.

Yüzdeler ve sözleşmedeki tutarların doğruluğu ve uyumluluğu konusunda kullanıcıya yardımcı olmak için **bu pencereye ilk hakedişte girilirken (henüz tek hakediş varken) bir kontrol yapılır**. Bu kontrolde iş gruplarının yüzdeleri ile hesaplanan toplam tutar, sözleşme bedeli ile kıyaslanır. Kıyas sonucunda bir farklılık belirlenirse olası hataların engellenmesi için kullanıcı uyarılır. (Karma hakediş dosyalarında bu kontrol yoktur.)

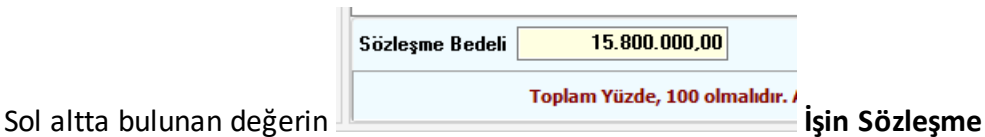

**Bilgileri** menüsünden alındığına dikkat ediniz.

- · Her bir iş grubunun sözleşmedeki yüzdeleri burada girilir. Yüzdeler toplamının 100 olması gerektiği açıktır.
- · Yüzdeler **Düzen > Sözleşmedeki İş Kalemlerindan Yenile** seçeneğiyle bulunabilir. Buradaki yüzde (pursantaj) sütununa virgülden sonra en fazla 6 hane girilmesi önerilir. Buna rağmen altı haneden büyük ondalık hane kullanmak mümkündür..
- · Bu yüzdeler **Yapılan İşler Listesi**'nde esas alınacağı için özenli girilmelidir.

Burada  $\bigotimes$  Tüm Gruplar düğmesi tıklatılınca **İş Grupları İcmali** görünür.

**Not: İş Gruplarının Sözleşmedeki Yüzdeleri** ilk hakedişe başlarken ve sözleşmede yazdığı gibi girilmeli ve kesinlikle değiştirilmemelidir.

## **13.10.2 İş Gruplarının Sözleşmedeki Yüzdeleri (ATGB-İş Grupları Yüzde)**

Anahtar teslimi (götürü) işlerde mutlak doldurulması gereken bir tablodur.

Buradaki gruplar iş grupları menüsünde tanımlanmış olanlardır.

Yüzdeler ve sözleşmedeki tutarların doğruluğu ve uyumluluğu konusunda kullanıcıya yardımcı olmak için **bu pencereye ilk hakedişte girilirken (henüz tek hakediş varken) bir kontrol yapılır**. Bu kontrolde iş gruplarının yüzdeleri ile hesaplanan toplam tutar, sözleşme bedeli ile kıyaslanır. Kıyas sonucunda bir farklılık belirlenirse olası hataların engellenmesi için kullanıcı uyarılır. (Karma hakediş dosyalarında bu kontrol yoktur.)

15.800.000,00 Sözleşme Bedeli Toplam Yüzde, 100 olmalıdır.

Sol altta bulunan değerin **İşin Sözleşme**

**Bilgileri** menüsünden alındığına dikkat ediniz.

- · Her bir iş grubunun sözleşmedeki yüzdeleri burada girilir. Yüzdeler toplamının 100 olması gerektiği açıktır.
- · Buradaki yüzde (pursantaj) sütununa virgülden sonra en fazla 6 hane girilmesi önerilir. Buna rağmen altı haneden büyük ondalık hane kullanmak mümkündür..
- · Bu yüzdeler **Yapılan İşler Listesi**'nde esas alınacağı için özenli girilmelidir.

Burada  $\bigotimes$  Tüm Gruplar düğmesi tıklatılınca **İs Grupları İcmali** görünür.

**Not: İş Gruplarının Sözleşmedeki Yüzdeleri** ilk hakedişe başlarken ve sözleşmede yazdığı gibi girilmeli ve kesinlikle değiştirilmemelidir.

# **13.11 Ödenek Dilimleri (Aylık İş Programı Tutarları)**

Toplam ödeneğin sözleşme bedeline göre kontrolü burada yapılır. Fiyat farkı hesabı işin tümüne göre yapılıyorsa kullanılan aylık ödenek dilimleri burada yazılır. İş programının aylık ödeneklere uygun şekilde yapılmış olduğu varsayılırsa, ödenek dilimleri tablosu aynı zamanda aylık iş programı tutarlarının da tablosudur.

**Fiyat farkı verilen işlerde, hesaplamalar kararname gereği aylık iş programına (ödeneğe) göre yapılacağından**, aylık ödenek miktarları (iş programı tutarları) **mutlaka doldurulmalıdır.**

Sonraki yıllara ait ödeneklerin girilebilmesi için Yıllar 2023 [24] kutusundan yararlanılır.

**Karma sözleşmeli işlerde** her bir kısmın ödeneği ayrı girilir. Bu ödeneklerin toplamından ise işin ödenekleri hesaplanır. Bunun için V Tüm Liste (TBF ve ATGB) işaretlenmelidir. Bu durumda yazdırma işlemi yapılırsa toplam ödeneklere ait çıktı elde edilir.

Girilen ayların toplamının yıl ödeneğini aşıp aşmadığı kontrol edilir.

Girilen yılların toplamının sözleşme bedeline uygunluğu da kontrol edilir.

# **13.12 İş Gruplarının Aylık Ödenekleri**

İş programı düzgün olarak yapılmışsa aylık ödenekler de belirlenmiş demektir. Pencerenin sağ altında iş programı menüsünden alınan aylık değerler bilgi amacıyla gösterilirler.

**Her bir iş grubu için ayrı fiyat farkı hesabı** yapılmak istenirse buradaki bilgilerin girilmesi şarttır.

Sonraki yıllara ait ödeneklerin girilebilmesi için Yıllar 2023 [14] kutusundan yararlanılır.

Fiyat farkı hesabında, aylık ödenekleri dikkate almak fiyat farkı kararnamesi gereğidir.

**Fiyat farkı verilen işlerde,** aylık ödeneklerin doldurulmasında verilecek fiyat farkının da dikkate alınması gerekir, yani uygulama ayında yapılan işlerin tutarı ile fiyat farkı tutarının toplamının ödeneğe eşit olması gerekir.

### **13.13 Yeşil Defter**

Listelenmiş pozlardan her birinin ayrıntısı alttaki pencerededir. Bu pencereye her girişte -varsa- önceki hakedişin yeşil defter miktarları yenilenir.

- · **Yeşil Defter Girişi** sekmesinde iş grubunun doğru olmasına dikkat edin. Değilse çalışacağınız iş grubuna gelin.
- · $\bullet$  Poz  $\sim$  ile gelen pencereden pozları seçin.
- · Bu listede, **Sözleşmedeki İş Kalemleri** penceresinde yer alan ve tutarı sıfırdan farklı olan iş kalemleri görüntülenir. Anlaşılacağı gibi kullanılacak bir poz, mutlaka önce **Sözleşmedeki İş Kalemleri** dosyasına kaydedilmiş olmalıdır.
- · Pencerede poz no'nun ilk iki-üç karakterini yazarak pozunuza ya da çok yakınına ulaşın.
- · Pozların üzerinde **çift tıklatarak** veya **Enter** ile çalışma sayfasına ekleyin.
- · Pozlar çalışılacak alana seçilerek de gönderilebilir. Bunun için işaretlenen pozların fare ile diğer alana sürüklenip bırakılması veya **Seçili Pozları Gönder** düğmesinin tıklatılması gerekir.

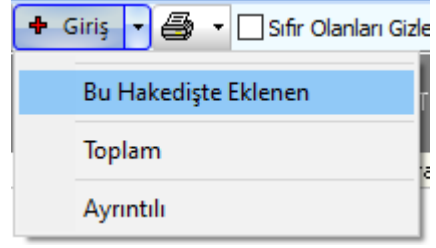

düğmesini ya da buradaki seçeneklerden birini

tıklatın.

·

- · Seçiminize uygun miktarları girdikten sonra **Uygula** ile çıkın.
- · Diğer iş grupları için de benzer işlemleri yapın.
- · Sadece bir poza miktar girmek için poz üzerinde çift tıklatın ve girişlerinizi yapın.
- · **Düzen > Poz Sil** işleminin önceki hakedişte miktar girilmiş pozları silemediğine dikkat edin. Bu tür pozların silinebilmesi için ilk kullanıldığı hakedişe ulaşılıp silinmesi, sırasıyla son hakedişe gelinmesi gerektiği açıktır.
- · Bir pozun tüm iş gruplarındaki miktarlarını görebilmek için **Düzen > Pozun Bulunduğu İş Grupları** seçeneğini tıklatın.
- · Bugüne kadar yapılan iş kalemlerinin tüm iş gruplarındaki miktarlarını toplu olarak görebilmek için **Düzen > Pozun Bulunduğu İş Grupları** seçeneğini tıklatın.

**Not:**Bu menü (Yeşil Defter menüsü) sadece **Teklif Birim Fiyatlı İş** ve **Anahtar Teslimi Götürü Bedelli İş'in Yapılan İşler**  $\bigcirc$  İş Kalemleri Miktar Olarak Girilecek seceneğinde görünür.

### **13.13.1Nakliye Metrajı**

Bu pencereye girerken yeşil deftere girmiş imalatların nakliye miktarları kendiliğinden yapılır. Kullanıcının yapması gereken bunları yazdırmak ve **Yeşil Defter'e Gönder**'mektir. Yeşil deftere bir kez gönderilmişse bu iş grubu pencerenin üstünde belirtilmektedir.

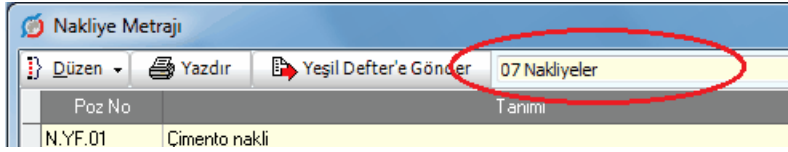

Bu örnekte nakliyelerin gönderildiği yeşil defterin iş grubu **07 Nakliyeler**'dir.

Nakliyelerin gönderildiği yeşil defterin iş grubunu değiştirmek için **Düzen > Nakliyelerin Gideceği İş Grubunu Seç** yazısı tıklanıp gelen listeden seçim yapılmalıdır.

Nakliyelerin gönderileceği iş grubu olarak önceki seçimden farklı bir iş grubu seçilirse bulunulan hakedişte önceden aktarılmış nakliyelerin silineceği uyarısı alınır. Bu uyarıya **Evet** yanıtı verilirse önceden gönderilmiş nakliyeler silinir.

Nakliyelerin seçilen yeni gruba aktarılabilmesi için **Yeşil Defter'e Gönder** düğmesi tıklanmalıdır.

Nakliye hesabı yapılması istenen işlerde, yapılan işler listesine her girişte nakliye metrajı hesabı yenilenir ve ilgili (tanımlanmış) yeşil deftere aktarılır. Böylece parasal tutarda olabilecek bir hata önlenir.

**Nakliye Metrajı**'nda çıkmayan veya eksik hesaplanan nakliyeler varsa ilgili bilgi ve nakliye birim miktarlarının girildiği yer olan **İşin Birim Fiyatları** penceresinde **Düzen > Nakliye Poz Bilgileri** seçeneğinde düzeltilmelidir.

### **Notlar:**

**1.** Bu menü sadece **Teklif Birim Fiyatlı İş** ile **Anahtar Teslimi Götürü Bedelli İş**'in Yapılan İsler <sup>o İş Kalemleri Miktar Olarak Girilecek seçeneğinde ve Otomasyon Seçenekleri'nde</sup> **Nakliye Hesabı Yapılsın** kutusu işaretlenmişse görünür.

**2.** Nakliye hesabı yapılsın olarak işaretlenmiş olan hakediş dosyalarında Yapılan İşler Listesi'ne her girişte nakliye miktarları yeniden hesaplanır ve yeşil deftere gönderilirler.

### **13.13.2 İş Artışı Onayından Sonra Hakediş Düzenlemek (ATGB İşlerde)**

ATGB işlerde, mukayeseli keşif (ve sonrasında hakediş) yapmanın en doğru yolu **artan imalatları yeni bir iş grubu/grupları altında göstermektir**.

İş artışından sonra hakediş düzenleyebilmenin en doğru yolu aşağıdaki 2 farklı yoldan birincisidir.

[Birinci Yol:](#page-318-0) Yukarıda belirtildiği gibi artan imalatları ayrı bir iş grubu altında göstermek.

[İkinci Yol:](#page-319-0) Aynı iş grubunda çalışılacaksa iş kalemlerinin artan kısımlarını ayrı bir poz (diyelim **15.180.1001/Art**) olarak gösterip hakedişe öyle koymak.

#### <span id="page-318-0"></span>**13.13.2.1Artan İmalatları Ayrı Bir İş Grubu Altında Göstermek**

- · (Mukayeseli keşif yaparken açılmış olabilir!) **Artan İmalatlar** adıyla yeni bir iş grubu açın. İsterseniz birden fazla sayıda iş grubu açabilirsiniz.
- · Mukayeseli keşif penceresinde bu iş grubuna gelip **Poz Ekle** ile artan pozları ekleyin ve onları işaretleyip **Düzen > Seçili Pozları Artan Olarak Belirle** yapın.
- · **İleri** ile gelinen artan imalatlar penceresinde iş artışı olurunda belirtilen miktar ve anlaşma birim fiyatı değerlerini girin.
- · **İş Gruplarının Sözleşmedeki Yüzdeleri** penceresine ulaşıp **Artan İmalatlar** iş grubunun yüzdesini kontrol edin, gerekirse düzeltin.
- · Yeşil deftere gelip **Artan İmalatlar** iş grubunu seçin ve imalat miktarlarını girin.
- · Hakedişin diğer aşamalarını tamamlayın.

### **Notlar: Mukayeseli keşif yapılıp iş artışı oluru alındıktan sonra hakediş yapılırken;**

**1. İş Gruplarının Sözleşmedeki Yüzdeleri** penceresine bir kez girip **Artan İmalatlar** ve değişiklik yapılan diğer iş gruplarının **-iş artışı dâhil-** yüzdelerinin yenilendiği gözlenmelidir.

**2. İş Gruplarının Sözleşmedeki Yüzdeleri** kesinlikle değiştirilmemelidir.

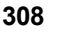

#### <span id="page-319-0"></span>**13.13.2.2Iş Kalemlerinin Artan Kısımlarını Ayrı Bir Poz Olarak Göstermek**

Artan imalatlar aynı iş grubunda gösterilecekse iş kalemlerinin artan kısımları ayrı bir poz (diyelim **15.180.1001/Art**) olarak gösterilip hakedişe öyle konulabilir.

- · Mukayeseli keşif penceresinde istenen iş grubuna gelin.
- · **+ Poz Ekle** ile artan (yeni oluşturduğunuz) pozları ekleyin ve işaretleyip **Düzen > Seçili Pozları Artan Olarak Belirle** yapın.
- · **İleri** ile gelinen artan imalatlar penceresinde iş artışı olurunda belirtilen miktar ve anlaşma birim fiyatı değerlerini girin.
- · Yeşil deftere gelip artan pozların imalat miktarlarını girin.
- · Hakedişin diğer aşamalarını tamamlayın.

### **Notlar: Mukayeseli keşif yapılıp iş artışı oluru alındıktan sonra hakediş yapılırken;**

**1. İş Gruplarının Sözleşmedeki Yüzdeleri** penceresine bir kez girip **Artan İmalatlar** ve değişiklik yapılan diğer iş gruplarının **-iş artışı dâhil-** yüzdelerinin yenilendiği gözlenmelidir.

**2. İş Gruplarının Sözleşmedeki Yüzdeleri** kesinlikle değiştirilmemelidir.

### **13.13.3Yeşil Defter Hakkında Ek Bilgiler**

#### **13.13.3.1Bir Pozun Bulunduğu İş Gruplarını Görmek**

- · İstediğiniz bir pozun üstünde durun, sonra **Düzen > Pozun Bulunduğu İş Grupları** yazısını tıklatın.
- · Gelen pencerede pozun bulunduğu diğer iş grupları ve miktarları listelenir.

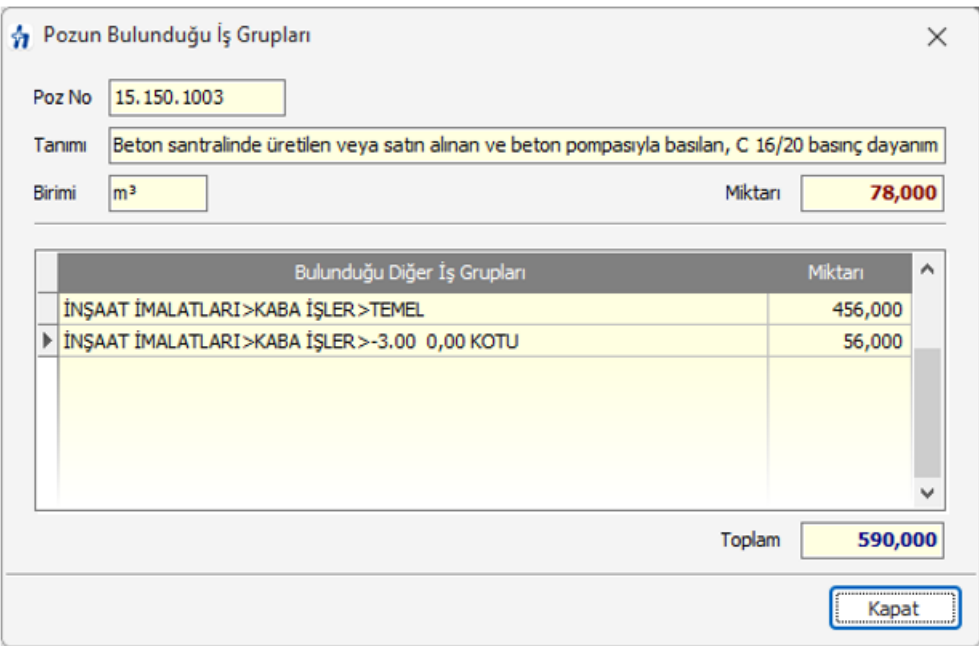

#### **13.13.3.2Tüm İş Gruplarındaki Pozlar ve Miktarları**

- · **Düzen > Tüm İş Gruplarındaki Pozlar ve Miktarları** yazısını tıklatın.
- · Gelen pencerede iş grubu ayırımı yapılmadan bütün pozlar ve miktarları hazırdır. Bu liste istenilirse yazdırılabilir.

### **13.13.3.3Yeşil Defterde Bir Poza Miktar Girmek**

- · **Yeşil Defter Girişi** penceresinde miktar gireceğiniz poz üzerinde çift tıklatın veya düğmesini tıklatın. **Yeşil Defter Kayıt** penceresi açılır.
- · Bulunulan poza ait; **Sözleşmedeki Miktar, Geçen Hakediş Sonuna Kadar** yapılmış miktarı, bu yıl içinde önceki hakedişe kadar yapılan miktarı, bu hakediş dâhil **Bu Yıl Toplamı** ile işin başından beri yapılan **Bu Hakediş Dâhil Toplamı** bilgileri görüntülenir.
- Görünen poz no, miktar gireceğiniz poz değilse F3 Önceki Poz ve düğmeleri ile değiştirin.
- ·**F2** Satır Ekle ile kayıt satırı açın.
- · Açıklama ve Miktar bilgilerini girin.
- · düğmesine basmadan sık kullandığınız açıklamayı **Satır Açıklaması** hücresine yazarsanız, yeni satır verdiğiniz açıklama ile yazılır.

· Diğer pozlarınızın miktarlarını da girin.

### **13.13.3.4Yeşil Defterde Bir Poza Toplam Miktarı Girmek**

- · **Yeşil Defter Girişi** penceresinde miktar gireceğiniz poz üzerindeyken  $\bigoplus$  Giriş (Toplamdan) düğmesini tıklatın. Yeşil Defter Kayıt penceresi açılır.
- · Bulunulan poza ait; **Sözleşmedeki Miktar, Önceki Hakediş Toplam Miktarı** yapılmış miktarı bilgileri görüntülenir.
- Görünen poz no, miktar gireceğiniz poz değilse F3 Önceki Poz ve F4 Sonraki Poz düğmeleri ile değiştirin.
- · **Bu Hakediş dâhil Toplam** değerini girin.
- · **Satır Açıklaması** hücresini doldurun.
- · **Uygula** ile işlemi onaylayın.

### **13.13.3.5Yeşil Defterde Araya Satır Eklemek**

- · düğmesini tıklatın. **Yeşil Defter Kayıt** penceresi açılır.
- · Açılan pencerede satır ekleyeceğiniz yeri tıklatın.
- · **Düzen** düğmesini tıklatın ve açılan listeden **Araya Satır Ekle**'yi tıklatın.

### **13.13.3.6Yeşil Defter Getirmek (Kopyalamak)**

**Hakediş İşlemleri > Yeşil Defter** penceresine, diğer dosyaların veya çalışılan dosyanın diğer iş gruplarının yeşil defterinden bilgi getirmek (kopyalamak) olanaklıdır.

- · Bulunulan yeşil deftere bilgi getirmek için **Düzen** düğmesini tıklatın ve gelen listeden **Getir**'i tıklatın.
- · Diğer hakediş dosyalarından veya çalıştığınız dosyanın başka bir hakedişinden bilgi getirecekseniz **idüli**ş Dosyası Seçimi düğmesinden yararlanın.
- · Nereden getireceğinizi belirleyin. (İş, İş grubu, Poz No)
- · Getirilecek satırları işaretleyin (seçin).
- · Seçtiğiniz satırlardaki miktarları da getirmek için **Miktarlar da gelsin** kutusunu işaretlerseniz; bulunduğunuz (çalıştığınız) dosyada getireceğiniz pozlar mevcutsa, pozun açıklama satırları miktarlarıyla birlikte yeni satırlar olarak getirilir. Yani pozun bilgileri korunurken getirilen açıklama ve miktar bilgileri üzerine eklenir.

· düğmesini tıklatın. Burada **Sürükle-Bırak** özelliğinden yararlanılabilir.

### **13.13.3.7Yeşil Defter Kapağını Hazırlamak**

- · **Yeşil Defter Kapağı** sekmesini tıklatın.
- · Birçok bilginin **İşin Sözleşme Bilgileri**'nden alındığına dikkat edin.
- · Kapak düzeni için kurum seçip gerekli bilgileri girin.
- · Gerekli düzeltmeleri yapın ve yazdırın.

### **13.13.3.8Yeşil Defteri İmzalayanlar**

**İş Grupları** penceresinde **İmzalayanlar** düğmesi ile gelen pencerede çeşitli belgelerde çıkacak isim ve unvanlar düzenlenir.

- · İstediğiniz iş grubu üzerine gelip editörde düzenlemeleri yapıp pencereyi kapatın.
- · İmzaların her bir iş grubu için ayrı olduğuna dikkat edin.
- · Düzenlenmiş bir imzalayanlar formunun aynısını diğer iş gruplarına kolayca uygulayabilmek için Kopyala-Yapıştır özelliğini kullanabilirsiniz.

### **13.13.3.9Yeşil Defteri Yazdırmak**

Hakedişin miktarlarının istenen ayrıntılarla yazdırıldığı yerdir.  $\bigcirc$   $\cdot$  düğmesinin sağında bulunan aşağı ok sembolü, yazdırma seçeneklerini belirler.

Bu ok sembolünü tıklatılıp yazma türü seçilebildiği gibi  $\bigcirc$  düğmesini doğrudan tıklatmak 1. seçenek formunda yazdırır.

**Yazdır (Ayrıntılı)** seçilirse detaylı yeşil defter alınır.

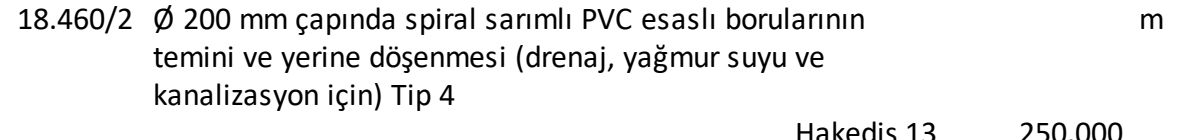

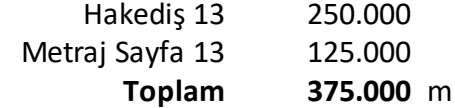

# **13.14 İş Kalemi Gerçekleşme Yüzdeleri (ATGB-İş Kalemleri Yüzde)**

Bu pencere sadece anahtar teslimi götürü bedel (ATGB) işlerde ve "İş Kalemleri Yüzde Olarak Girilecek" seçeneği kullanılıyorsa görünür ve kullanılır.

Bu pencereye her girişte -varsa- önceki hakedişin miktarları yenilenir.

**İş Kalemi Gerçekleşme Yüzdeleri** penceresinde her bir iş kaleminin **toplam** gerçekleşen miktarı el ile **yüzde olarak** girilmelidir. Örnek yüzde yetmişbeşi (%75) ödenmek istenen iş kalemi için **75** yazılır.

- · Önceki hakedişin **İş Kalemi Gerçekleşme Yüzdeleri**'nde yapılan bir değişiklik bu hakedişe kendiliğinden yansır.
- · **+ Poz** ile gelen listede, **Sözleşmedeki İş Kalemleri** penceresinde yer alan ve tutarı sıfırdan farklı olan iş kalemleri görüntülenir.
- · **Düzen > Poz Sil** işleminin önceki hakedişte miktar girilmiş pozları silemediğine dikkat edin. Bu tür pozların silinebilmesi için ilk kullanıldığı hakedişe ulaşılıp silinmesi, sırasıyla son hakedişe gelinmesi gerektiği açıktır.

### **13.14.1İş Artışı Onayından Sonra Hakediş Düzenlemek**

Mukayeseli keşif hazırlanıp artma ve eksilme miktarları belirtilmiş olan pozların **Hakediş İşlemleri > Sözleşmedeki İş Kalemleri** penceresinde **iş artışı dâhil pursantaj ve tutarları** vardır.

- · **Sözleşmedeki İş Kalemleri** penceresine gelin ve mukayesede eklediğiniz poz ve miktarlarını gözleyin.
- · **İş Gruplarının Sözleşmedeki Yüzdeleri** penceresine gelin ve mukayesede eklediğiniz grupları gözleyin.
- · **İş Kalemleri Gerçekleştirme Yüzdeleri** penceresine gelin ve **Poz Ekle** ile yeni giren/artan/eksilen/çıkarılan iş kalemlerini buraya ekleyin.
- · İş kalemlerinin gerçekleşme yüzdelerini girin.
- · Tamamlanan imalat miktarlarını toplu olarak girmek için [Tamamlanan İmalatları](#page-324-0) [Toplu Olarak Girmek](#page-324-0) bölümünde anlatılanlardan yararlanın.

**Notlar: Mukayeseli keşif yapılıp iş artışı oluru alındıktan sonra hakediş yapılırken;**

**1. İş Gruplarının Sözleşmedeki Yüzdeleri** penceresine bir kez girip **Artan İmalatlar** ve değişiklik yapılan diğer iş gruplarının **-iş artışı dâhil-** yüzdelerinin yenilendiği gözlenmelidir.

**2. İş Gruplarının Sözleşmedeki Yüzdeleri** kesinlikle değiştirilmemelidir.
## **13.14.2 Tamamlanan İmalatları Toplu Olarak Girmek**

- · **Düzen > Seçili İş Kalemleri Tamamlandı** yazısını tıklatın.
- · **Uyarı** penceresine uygun cevabı verin.
- · İşlem tamamlandığında seçtiğiniz imalatların -varsa iş artışı dâhil- gerçekleşmiş gibi **İş Kalemi Gerçekleşme Yüzdeleri**'ne eklendiğini gözleyin.

## **13.14.3 Seçilen İmalatlara Gerçekleşme Yüzdesi Uygulamak**

- · **Düzen > Seçili İş Kalemlerine Gerçekleşen Toplam İmalat Yüzdesi Uygula** yazısını tıklatın.
- · **Uyarı** penceresine uygun cevabı verin.
- · **Evet** cevabı vermişseniz seçtiğiniz imalatların toplam gerçekleşmelerinin yüzde olarak girileceği bir pencere açılır.
- · Seçtiğiniz imalatların toplam gerçekleşme yüzdelerini yazın. (25, 50, 75, ... gibi)
- · **Uygula** ile işlemi tamamlayın.
- · İşlem tamamlandığında seçtiğiniz imalatların ana sözleşmeye göre verdiğiniz yüzde değeri kadar -iş artışı dikkate alınmaksızın- gerçekleşmiş gibi **İş Kalemi Gerçekleşme Yüzdeleri**'ne eklendiğini gözleyin.

## **13.14.4 ATGB İşlerde Seçilen İmalatlara Gerçekleşme Yüzdesi Uygulamak**

- · **Düzen > Seçili İş Kalemlerine Gerçekleşen Toplam İmalat Yüzdesi Uygula** yazısını tıklatın.
- · **Uyarı** penceresine uygun cevabı verin.
- · **Evet** cevabı vermişseniz seçilen imalatların toplam gerçekleşme miktarının yüzde olarak girileceği bir pencere açılır.
- · Seçtiğiniz imalatların toplam gerçekleşme yüzdelerini yazın. (25, 50, 75, ... gibi)
- · **Uygula** ile işlemi tamamlayın.
- · İşlem tamamlandığında seçtiğiniz imalatların ana sözleşmeye göre verdiğiniz yüzde değeri kadar -iş artışı dikkate alınmaksızın- gerçekleşmiş gibi yeşil deftere eklendiğini gözleyin.

## **13.14.5 ATGB İşlerde Tamamlanan İmalatları Toplu Olarak Girmek**

- · **Düzen > Seçili İş Kalemleri Tamamlandı** yazısını tıklatın.
- · **Uyarı** penceresine uygun cevabı verin.
- · İşlem tamamlandığında seçtiğiniz imalatların -varsa iş artışı dâhil- gerçekleşmiş gibi yeşil deftere eklendiğini gözleyin.

# **13.15 Yapılan İşler Listesi**

## **13.15.1Yapılan İşler Listesi (Teklif Birim Fiyatlı)**

Yeşil defterde toplanan miktarların sözleşme fiyatlarıyla hesaplandığı menü, **Yapılan İşler Listesi** olarak adlandırılmıştır. Bu sayfalarda miktar ve fiyat değiştirme işlemleri yapılamaz. Miktarlar metraj veya yeşil defterde, birim fiyatlar ise **İşin Birim Fiyatları** penceresinde değiştirilmelidir.

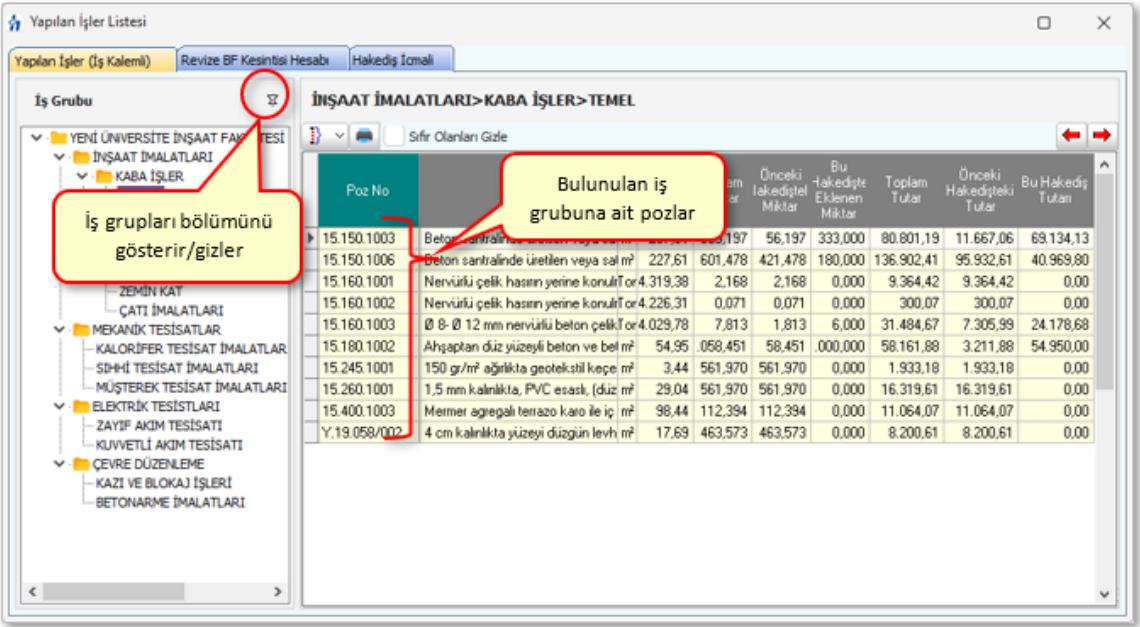

Pencerede görüntülenenler seçili iş grubuna ait olanlardır. Diğer iş gruplarının parasal tutarları görüntülenmek istenirse **İş Grubu** değiştirilir.

Eksik fiyatlar varsa **İşin Birim Fiyatları** penceresinde girilip **Yapılan İşler Listesi**'ne yeniden gelinir.

Toplam miktarı sıfır (0) olan pozların ekranda ve yazıcıda görünmemesi istenirse V sıfir Olanları Gizle kutucuğu işaretlenmelidir.

#### **13.15.1.1Revize Birim Fiyat Hesabı**

**Teklif birim fiyatlı yapım işi hakedişlerinde**, iş kalemi miktarının belli bir orandan fazla artması durumunda yeni bir birim fiyat oluşturulması gerekir. Belirtilen koşulun oluşup **Revize Birim Fiyat** hesaplanması gerektiğini program anlar ve gerekli işlemleri yapar.

Revize hesabına giren poz/pozlar bulunursa revize kesintisini hesaplanır ve bu hesaplama **Yapılan İşler Listesi** penceresindeki **Revize BF Kesintisi Hesabı** sekmesinde gösterilir.

Revize hesabı sekmesinde yer alan pozların Madde 28.2.2'e göre kontrolü **[Giriş](#page-326-0)** düğmesi ile ulaşılan pencerede yapılır.

**Revize BF Kesintisi Hesabı** sekmesinde hesaplanan tutar aynı pencerede önceki sekme olan **Hakediş İcmali** sekmesindeki revize birim fiyat kesintisi satırına aktarılır.

Bu madde gereği olarak, her bir iş kaleminin hakedişteki miktarının hangi değeri geçtiğinde (R = Revize birim fiyat (TL/..) hesaplanacağının bilinmesi gerekir.

**Revize Fiyat Uygulanmasını Gerektirecek Miktar,** yapım işlerinde iş kaleminin miktarının %120'sinden az olmamak üzere, sözleşme bedelinin %1'ini geçen miktardır. Ancak hesaplanan revize birim fiyatın, miktarın %120'sini aşan kısmına uygulanması gerektiğine dikkat edilmelidir.

Formülde **S** ile gösterilen "sözleşme bedeli", karma sözleşmeli işlerde teklif birim fiyatlı kısmın sözleşmedeki bedelidir.

#### <span id="page-326-0"></span>**Madde 28.2.2 için Giriş**

**İhale tarihi ≥ 20.10.2020 olan** dosyalarda Yapım İşlerine Ait Tip Sözleşmesinin 28.2.2. maddesi uyarınca **Hesaplanan revize birim fiyat;**

- o İş kalemine ait resmî analiz ve rayiçler de kullanılarak (%25 oranında kâr ve genel gider dâhil) hesaplanan birim fiyatı geçemez.
- o İş kalemine ait resmî analiz ve rayiçlerin bulunmaması halinde ise bu fiyat Yapım İşleri Genel Şartnamesinin 22 nci maddesinin ikinci ve üçüncü fıkraları dikkate alınarak hesaplanır.
- · Pozun kurumlarca yayımlanmış analizi varsa hesaplanmış güncel birim fiyatını girin.
- · Tesisat veya fiyat pozu ise yapım işleri genel Şartnamesi Madde 22- 2. ve 3. fıkralarına göre hesaplayacağınız birim fiyatı girin.

### **Not: Yapım İşlerine Ait Tip Sözleşmesinin ilgili maddesi şöyledir:**

**28.2.2.**(28.2.1) maddesi uyarınca hesaplanan revize birim fiyat, o iş kalemine ait resmî analiz ve rayiçler de kullanılarak (%25 oranında kâr ve genel gider dâhil) hesaplanan birim fiyatı geçemez. İş kalemine ait resmî analiz ve rayiçlerin bulunmaması halinde ise, bu fiyat Yapım İşleri Genel Şartnamesinin 22 nci maddesinin ikinci ve üçüncü fıkraları dikkate alınarak hesaplanır.

#### **Yapım İşlerine Ait Tip Sözleşme Madde 28**

### **"28.2. İş kalemi miktarının değişmesi**

**28.2.1.** Herhangi bir iş kaleminin (sözleşmede yer alan ya da yeni fiyatla sözleşmeye dâhil olan iş kalemi) miktarında, işin devamı sırasında sözleşmesinde yer alan iş kalemi için sözleşmede belirtilen iş kalemi miktarında; yeni fiyatla sözleşmeye dâhil edilen iş kalemi için ise yeni fiyat oluşturulurken projesine göre tespit edilip idare tarafından onaylanan iş kalemi miktarında % 20'yi aşan artışın meydana gelmesi ve toplam artışın aynı zamanda sözleşme bedelinin yüzde 1'ini geçmesi halinde, artışın sözleşme bedeli içindeki payı nispetinde ilgili iş kalemine ait birim fiyat aşağıda gösterildiği şekilde revize edilir ve bu iş kaleminin yüzde yirmi artışı aşan kısmına revize birim fiyat üzerinden ödeme yapılır.

- $R = F \times [1 (A \times F) / S]$
- S = Sözleşme bedeli (TL),
- $F =$  iş kaleminin birim fiyatı (TL / ....),
- A =  $i$ ş kaleminde meydana gelen artış miktarı (Adet, mt, m<sup>2</sup> vb.),
- $R =$  Revize birim fiyat (TL / ....).

28.2.2. (28.2.1) maddesi uyarınca hesaplanan revize birim fiyat, o iş kalemine ait resmî analiz ve rayiçler de kullanılarak (%25 oranında kâr ve genel gider dâhil) hesaplanan birim fiyatı geçemez. İş kalemine ait resmî analiz ve rayiçlerin bulunmaması halinde ise, bu fiyat Yapım İşleri Genel Şartnamesinin 22 nci maddesinin ikinci ve üçüncü fıkraları dikkate alınarak hesaplanır."

## **(3) Karma sözleşmelerde madde metni aşağıdaki şekilde düzenlenecektir;**

**"28.2.** İşin birim fiyat ile yapılan kısmındaki iş kalemi miktarının değişmesi

**28.2.1.** Herhangi bir iş kaleminin (sözleşmede yer alan ya da yeni fiyatla sözleşmeye dâhil olan iş kalemi) miktarında, işin devamı sırasında sözleşmesinde yer alan iş kalemi için sözleşmede belirtilen iş kalemi miktarında; yeni fiyatla sözleşmeye dâhil edilen iş kalemi için ise yeni fiyat oluşturulurken projesine göre tespit edilip idare tarafından onaylanan iş kalemi miktarında % 20'yi aşan artışın meydana gelmesi ve toplam artışın aynı zamanda sözleşme bedelinin yüzde 1'ini geçmesi halinde, artışın sözleşme bedeli içindeki payı nispetinde ilgili iş kalemine ait birim fiyat aşağıda gösterildiği şekilde revize edilir ve bu iş kaleminin yüzde yirmi artışı aşan kısmına revize birim fiyat üzerinden ödeme yapılır.

- $R = F x [1 (A x F) / S]$
- S = Sözlesme bedeli (TL).
- $F =$  is kaleminin birim fiyatı (TL / ....),
- $A = i$ ş kaleminde meydana gelen artış miktarı (Adet, mt, m<sup>2</sup> vb.),
- $R =$  Revize birim fiyat (TL / ....).

28.2.2. (28.2.1) maddesi uyarınca hesaplanan revize birim fiyat, o iş kalemine ait resmî analiz ve rayiçler de kullanılarak (%25 oranında kâr ve genel gider dâhil) hesaplanan birim fiyatı geçemez. İş kalemine ait resmî analiz ve rayiçlerin bulunmaması halinde ise, bu fiyat Yapım İşleri Genel Şartnamesinin 22 nci maddesinin ikinci ve üçüncü fıkraları dikkate alınarak hesaplanır."

**28.2.1.** Herhangi bir iş kaleminin (sözleşmede yer alan ya da yeni fiyatla sözleşmeye dâhil olan iş kalemi) miktarında, işin devamı sırasında sözleşmesinde yer alan iş kalemi için sözleşmede belirtilen iş kalemi miktarında; yeni fiyatla sözleşmeye dâhil edilen iş kalemi için ise yeni fiyat oluşturulurken projesine göre tespit edilip idare tarafından onaylanan iş kalemi miktarında % 20'yi aşan artışın meydana gelmesi ve toplam artışın aynı zamanda sözleşme bedelinin yüzde 1'ini geçmesi halinde, artışın sözleşme bedeli içindeki payı nispetinde ilgili iş kalemine ait birim fiyat aşağıda gösterildiği şekilde revize edilir ve bu iş kaleminin yüzde yirmi artışı aşan kısmına revize birim fiyat üzerinden ödeme yapılır.

 $R = F \times [1 - (A \times F) / S]$ 

S = Sözleşme bedeli (TL),

 $F =$  İs kaleminin birim fiyatı (TL / ....),

A = İş kaleminde meydana gelen artış miktarı (Adet, mt, m2 vb.),

 $R$  = Revize birim fivat (TL / ....).

**28.2.2.**(28.2.1) maddesi uyarınca hesaplanan revize birim fiyat, o iş kalemine ait resmî analiz ve rayiçler de kullanılarak (%25 oranında kâr ve genel gider dâhil) hesaplanan birim fiyatı geçemez. İş kalemine ait resmî analiz ve rayiçlerin bulunmaması halinde ise, bu fiyat Yapım İşleri Genel Şartnamesinin 22 nci maddesinin ikinci ve üçüncü fıkraları dikkate alınarak hesaplanır.

## **Karma sözleşmelerde madde metni aşağıdaki gibidir.**

**28.2.** İşin birim fiyat ile yapılan kısmındaki iş kalemi miktarının değişmesi

**28.2.1.** Herhangi bir iş kaleminin (sözleşmede yer alan ya da yeni fiyatla sözleşmeye dâhil olan iş kalemi) miktarında, işin devamı sırasında sözleşmesinde yer alan iş kalemi için sözleşmede belirtilen iş kalemi miktarında; yeni fiyatla sözleşmeye dâhil edilen iş kalemi için ise yeni fiyat oluşturulurken projesine göre tespit edilip idare tarafından onaylanan iş kalemi miktarında % 20'yi aşan artışın meydana gelmesi ve toplam artışın aynı zamanda sözleşme bedelinin yüzde 1'ini geçmesi halinde, artışın sözleşme bedeli içindeki payı nispetinde ilgili iş kalemine ait birim fiyat aşağıda gösterildiği şekilde revize edilir ve bu iş kaleminin yüzde yirmi artışı aşan kısmına revize birim fiyat üzerinden ödeme yapılır.

 $R = F \times [1 - (A \times F) / S]$ 

S = Sözleşme bedeli (TL),

 $F =$  İş kaleminin birim fiyatı (TL / ....),

A = İş kaleminde meydana gelen artış miktarı (Adet, mt, m2 vb.),

 $R$  = Revize birim fiyat (TL / ....).

**28.2.2.**(28.2.1) maddesi uyarınca hesaplanan revize birim fiyat, o iş kalemine ait resmî analiz ve rayiçler de kullanılarak (%25 oranında kâr ve genel gider dâhil) hesaplanan birim fiyatı geçemez. İş kalemine ait resmî analiz ve rayiçlerin bulunmaması halinde ise, bu fiyat Yapım İşleri Genel Şartnamesinin 22 nci maddesinin ikinci ve üçüncü fıkraları dikkate alınarak hesaplanır.

#### **Gerçek Değerlerle Revize Birim Fiyat Hesabı Örneği**

#### İşin**sözleşme bedeli 1.000.000 TL**'dir. **(S)**

Sözleşme bedelinin %1'i 10.000 TL'dir.

15.115.1001 poz nolu (eski poz no 14.001) iş kaleminin sözleşme birim fiyatı 500 TL **(F)**, miktarı 100 m3 ve bu iş kaleminin toplam hakediş miktarı 150 m3 olsun.

Bu iş kaleminin miktarının, sözleşme bedelinin %1'i olan 10.000 TL'yi aşabilmesi için 10.000 bölü (sözleşme birim fiyatı) yani 10.000/500= 20 m3'den fazla artış olması gerekir.

Sözleşmedeki miktar (100 m3) olduğuna göre revize birim fiyat hesaplamayı gerektirecek miktar (100+20 =) 120 m3'tür.

### **Bu pozun hakediş miktarı 120 m3'ü geçtiğinden (hakediş miktarı: 150 m3) revize birim fiyat hesabı yapmak gerekir**.

15.115.1001 poz nolu iş kaleminde meydana gelen artış miktarı **(A)** (150-100=) 50 m3'tür.

**Revize birim fiyat uygulanacak miktar**, sözleşmedeki miktar olan 100'ün %20'si olan 120 ile 150 m3 arasındaki (150-120=) 30 m3'tür.

Aşağıdaki formüle göre revize birim fiyat 487,50 TL/m3 olarak bulunur

 $R = F \times [1 - ((A \times F) / S)]$ 

 $R = 500 \times [1 - ((50 \times 500) / 1000000)]$ 

 $R = 487,50$  TL/m3

Sözleşme birim fiyatı ile revize birim fiyatı arasındaki fark, (500-487,50) 12,5 TL'dir.

Revize birim fiyat uygulanacak miktar 30 m3 olduğuna göre revize birim fiyat kesintisi (30x12,5) 375,00 TL olarakhesaplanır.

Yapılan işler listesinde ve dolayısıyla icmalde hesaplama yapılırken tutarlar birim fiyatlarıyla oluştuğu için yukarıda belirtilen farkı (375 TL'yi) hakediş tutarından kesmek gerekir. Bu kesinti icmalde yapılır.

### **Yeni Fiyatla Sözleşmeye Dahil Olan İş Kalemi İçin RBF**

Madde 28.2.1'de belirtildiği üzere yeni fiyatla sözleşmeye dâhil olan iş kalemi için de revize birim fiyat hesabı yapılması gerektiği açıklanmıştır. Bu iş kalemleri için **Hakediş İşlemleri > Mukayeseli Keşif** bölümüne girilerek **Yeni Giren Pozlar** kutucuğu ardından **Girişe Aç** kutucuğu tıklanarak yeni giren pozların anlaşma miktarları **Sözleşmedeki Miktar** satırlarına yazılmalıdır.

### **13.15.1.2Revize Birim Fiyat Hesabı-Kültür Uygulama İşlerinde**

2863 Sayılı Kültür ve Tabiat Varlıklarını Koruma Kanunu Kapsamındaki Kültür Varlıklarına ait işler ile Vakıf Kültür Varlıkları **Uygulama İşleri**"nde revize birim fiyat hesabı farklıdır.

Kültür Varlıkları Uygulama İşlerinde, iş kalemi miktarının sözleşmede belirtilmiş miktarı belli bir orandan fazla aşması durumunda yeni bir birim fiyat oluşturulması gerekir. Belirtilen koşulun oluşup **Revize Birim Fiyat** hesaplanması gerektiğini program anlar ve gerekli işlemleri yapar.

Revize birim hesabı yapılması gereken iş kalemleri iş grubuna bakılmaksızın **Yapılan İşler Listesi** penceresindeki **Revize BF Kesintisi Hesabı** sekmesinde listelenir.

**Revize Birim Fiyat Hesabı** sekmesinde hesaplanan tutar aynı pencerede önceki sekme olan **Hakediş İcmali** sekmesindeki revize birim fiyat kesintisi satırına aktarılır.

Bu hesabın güvenli olması için sözleşme bedelinin ve **Hakediş İşlemleri > Sözleşmedeki İş Kalemleri** penceresinde iş kalemlerinin miktarlarının doğru yazılmış olduğuna dikkat edilmelidir.

**Kültür Varlıkları Teklif Birim Fiyat Uygulama İşleri Tip Sözleşme** tasarısının ilgili maddesi:

29.2. Sözleşme eki birim fiyat teklif cetvelinde yer alan ve sözleşmenin yürütülmesi sırasında 29.1 maddesi çerçevesinde belirlenen her hangi bir iş kaleminin miktarında, işin devamı sırasında % 50'yi aşan artışın meydana gelmesi ve toplam artışın aynı zamanda sözleşme bedelinin yüzde 1'ini geçmesi halinde, artışın sözleşme bedeli içindeki payı nispetinde ilgili iş kalemine ait birim fiyat aşağıda gösterildiği şekilde revize edilir ve bu iş kaleminin yüzde elli artışı aşan kısmına revize birim fiyat üzerinden ödeme yapılır.

 $R = F x [ 1 - (A x F) / S ]$ 

S = Sözleşme bedeli ( TL),

F = İş kaleminin sözleşme birim fiyatı (TL / ….),

A = İş kaleminde meydana gelen artış miktarı (Adet, mt, m2 vb.),

 $R$  = Revize birim fiyat (TL / ....)."

**320 HakedişPlus Kullanım Kılavuzu**

Bu madde gereği olarak, her bir iş kaleminin hakedişteki miktarının hangi değeri geçtiğinde (R = Revize birim fiyat (TL/..) hesaplanacağının bilinmesi gerekir.

**Revize Fiyat Uygulanmasını Gerektirecek Miktar,** iş kaleminin sözleşmede yazılı miktarının %150'sinden az olmamak üzere, sözleşme bedelinin %1'ini geçen miktardır. Ancak hesaplanan revize birim fiyatın, sözleşmedeki miktarın %150'sini aşan kısmına uygulanması gerektiğine dikkat edilmelidir.

Programın bu hesabı yapabilmesi için işin Kültür varlıkları kapsamdaki bir **Uygulama** işi olduğu, **İşin Sözleşme Bilgiler**i penceresinde belirtilmiş olmalıdır.

Formülde S ile gösterilen "sözleşme bedeli", karma sözleşmeli işlerde teklif birim fiyatlı kısmın sözleşmedeki bedelidir.

## **13.15.2 Yapılan İşler Listesi (İş Kalemli) (ATGB-İş Kalemleri Yüzde)**

Dosya açılırken sözleşmeye uygun olarak **Yapılan İşlerin Hakedişe Girilme Şekli**  $\odot$  İş Kalemleri Yüzde Olarak Girilecek seçeneği işaretlenmişse bu pencere görünür.

# **13.15.3Yapılan İşler Listesi (İş Gruplu) (ATGB-İş Kalemleri Yüzde)**

**İş Kalemi Gerçekleşme Yüzdeleri** penceresinde girilmiş iş kalemlerinin yüzdelerine göre burada iş gruplarının yüzdeleri ve parasal tutarları hazırdır.

# **13.15.4 Gerçekleşme Yüzdeleri-Yapılan İşler Listesi (ATGB-İş Grupları Yüzde)**

Dosya açılırken sözleşmeye uygun olarak **Yapılan İşlerin Hakedişe Girilme Şekli**  $\bullet$  İş Grupları Yüzde Olarak Girilecek seçeneği işaretlenmişse program İŞ GRUBU esasıyla çalışır.

Yapılan işlerin hakedişe girilme şekli'nin dosya açılırken nasıl işaretlendiği, ana pencerenin altındaki bilgilerden görülebilir.

İş gruplarının yüzdeleri **Yapılan İşler Listesi** > **Yapılan İşler (İş Gruplu)** penceresine el ile girilerek hakediş yapılır. Ancak işlemlerin sağlıklı olabilmesi için her bir iş grubuna ait yüzdelerin **İş Gruplarının Sözleşmedeki Yüzdeleri** penceresinde girilmiş olması gerekir.

# **13.16 Hakediş İcmali (Yapılan İşler Toplamı)**

## **13.16.1Hakediş İcmali (Teklif Birim Fiyatlı)**

Yapılan işlerin iş grupları esasıyla toplandığı yer olan **Hakediş İcmali**, **Yapılan İşler Listesi**'nden sonra bu sekmeye ulaşıldığında kendiliğinden hazırlanmıştır.

Pencerenin altında toplam değer ve varsa revize birim fiyat kesintisi (sadece teklif birim fiyatlı yapım işlerinde!) yer alır.

Hakediş içeriğinden yapılacak kesinti tutarı da burada girilir.

## **Notlar:**

**1.** Karma sözleşmeli hakediş dosyalarında çalışırken icmal penceresinde görünen iş grupları o sırada seçilmiş kısma (ATGB veya TBF) aittir. Pencerenin altında ise diğer kısmı da içeren toplamlar vardır.

**2.** Karma sözleşmeli hakediş dosyalarında çalışırken İcmal'in doğru olabilmesi için hem ATGB hem de TBF kısımlı hakediş kısımlarına girilip **Hakediş İcmali** penceresine kadar ulaşılmış olması gerektiğini unutmayınız.

## **13.16.2 Hakediş İcmali (ATGB-İş Kalemleri Yüzde)**

Yapılan işlerin iş grupları esasıyla toplandığı yer olan **Hakediş İcmali**, **Gerçekleşme Yüzdeleri**'nden sonra bu sekmeye ulaşıldığında kendiliğinden hazırlanmıştır.

Hakediş içeriğinden yapılacak kesinti tutarı da burada girilir.

## **Notlar:**

**1.** Karma sözleşmeli hakediş dosyalarında çalışırken icmal penceresinde görünen iş grupları o sırada seçilmiş kısma (ATGB veya TBF) aittir. Pencerenin altında ise diğer kısmı da içeren toplamlar vardır.

**2.** Karma sözleşmeli hakediş dosyalarında çalışırken İcmal'in doğru olabilmesi için hem ATGB hem de TBF kısımlı hakediş kısımlarına girilip **Hakediş İcmali** penceresine kadar ulaşılmış olması gerektiğini unutmayınız.

**3.** Mukayeseli onayı alındıktan sonra hakediş yapılacaksa önce **İş Gruplarının Sözleşmedeki Yüzdeleri** penceresine bir kez girip **Artan İmalatlar** ve değişiklik yapılan diğer iş gruplarının **-iş artışı dâhil-** yüzdelerinin yenilendiği gözlenmelidir.

## **13.16.3Hakediş İcmali (ATGB-İş Grupları Yüzde)**

Yapılan işlerin iş grupları esasıyla toplandığı yer olan **Hakediş İcmali**, **Gerçekleşme Yüzdeleri**'nden sonra bu sekmeye ulaşıldığında kendiliğinden hazırlanmıştır.

Hakediş içeriğinden yapılacak kesinti tutarı da burada girilir.

**Notlar:**

**1.** Karma sözleşmeli hakediş dosyalarında çalışırken icmal penceresinde görünen iş grupları o sırada seçilmiş kısma (ATGB veya TBF) aittir. Pencerenin altında ise diğer kısmı da içeren toplamlar vardır.

**2.** Karma sözleşmeli hakediş dosyalarında çalışırken İcmal'in doğru olabilmesi için hem ATGB hem de TBF kısımlı hakediş kısımlarına girilip **Hakediş İcmali** penceresine kadar ulaşılmış olması gerektiğini unutmayınız.

# **13.17 Fiyat Farkı Hesabı**

## **13.17.1Fiyat Farkı Hesap Cetveli**

**Hakediş İşlemleri > Fiyat Farkı Hesabı** penceresine her girildiğinde ilk hakedişten başlayarak tüm hesaplamalar kendiliğinden yeniden yapılır.

Program, **Sözleşme Bilgileri penceresindeki Fiyat Farkı** sekmesinde fiyat farkı hesabı için yapılmış tercihlere göre hesap yapar.

İşe özgü olan, bir kere girilmesi gereken ve **Ağırlık Oranları ve Endeksler** olarak adlandırılan değerler ise **Ağırlık Oranları ve Endeksler** sekmesinde girilirler.

İş programı ayı, aynı zamanda harcanması gereken ödeneğin ayını belirtir.

**Fiyat Farkı Toplamı**, her girişte yeniden yapılan hesaplama sonucu elde edilen değerdir. Ancak **arka kapak (ödeme cetveli) onaylanmışsa** bu değer **sabitlenmiştir ve arka kapaktan alınır. Bu nedenle buradaki satırlar değişse bile toplamı değişmez!**

Endeksler Yayımlanmamış Ayda Fiyat Farkı Hesaplamak

Yeni bir hakediş açarken girilen **itibar (tespit) tarihi**nin bulunduğu ay **hakedişin uygulama ayı** olarak kabul edildiğinden, bu aya ait endekslerin yayımlanmış olması gerekmektedir. Endekslerin yayımlanmadığı durumda (genellikle bulunulan ayın ilk 3 gününde) hakediş düzenleniyorsa kullanıcı uyarılır.

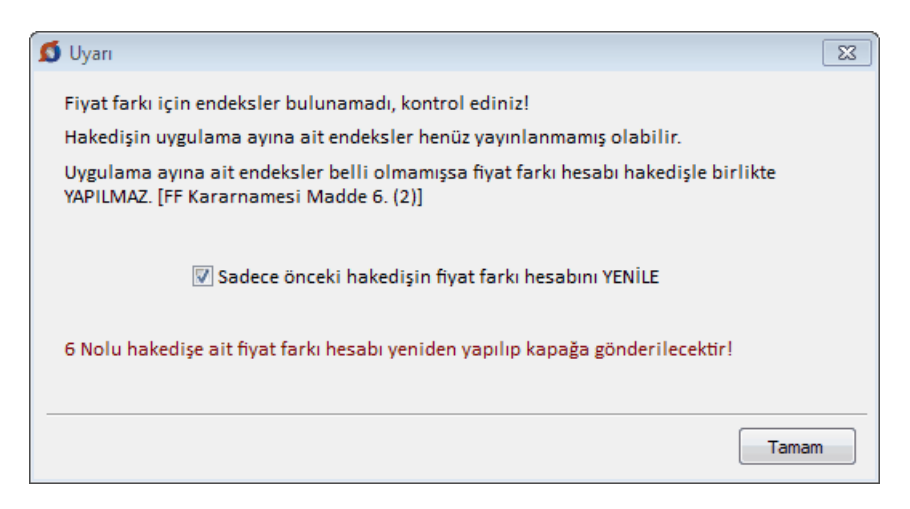

Fiyat farkı kararnamesinin Madde 6 (2) gereği bu durumda fiyat farkı hesabı yapılmamalıdır. Ancak olası ödenek değişiklikleri ve endekslerde oluşmuş bir değişiklik vb. gibi durumları karşılamak için, bir önceki hakedişin fiyat farkını yeniden hesaplatmak gerekebilir. Bu durumda ilgili kutu işaretlenip pencereye ulaşılır.

Bu uyarıya rağmen bir fikir edinmek amacıyla fiyat farkı mutlaka hesaplatılmak istenilirse, hakedişin tespit (itibar) tarihini değiştirip bir önceki ayın son günü yapılmalıdır. Böylece fiyat farkı menüsüne girilip yanlış da olsa bir hesaplama yapılabilir.

#### **13.17.1.1Ağrılık Oranları**

**13.17.1.2Fiyat Farkı Kararnamesi (Eski-2013/5217 SK)**

**4734 SAYILI KAMU İHALE KANUNUNA GÖRE İHALE EDİLEN YAPIM İŞLERİNDE UYGULANACAK FİYAT FARKINA İLİŞKİN ESASLAR**

**RESMİ GAZETE SAYISI: 28751**

**RESMİ GAZETE TARİHİ: 31.08.2013**

**KARAR SAYISI: 2013/5217**

**KARAR TARİHİ: 27.06.2013**

**Amaç**

**MADDE 1-** (1) Bu Esasların amacı, 4/1/2002 tarihli ve 4734 sayılı Kamu İhale Kanunu kapsamındaki idareler tarafından sözleşmeye bağlanan yapım işlerinde uygulanacak fiyat farkı hesabına ilişkin usul ve esasların belirlenmesidir.

**Kapsam**

**MADDE 2-** (1) 4734 sayılı Kanuna göre ihale edilen ve 5/1/2002 tarihli ve 4735 sayılı Kamu İhale Sözleşmeleri Kanununa göre Türk parası üzerinden sözleşmeye bağlanan yapım işlerinde uygulanacak fiyat farkı bu Esaslara göre hesaplanır.

(2) 4734 sayılı Kanun kapsamındaki idarelerin, bu Kanundan istisna olan yapım işlerinin ihale dokümanlarında bu Esaslara uygun şekilde hazırlanmış açık bir düzenleme bulunması halinde bu Esaslar uygulanabilir.

(3) 4734 sayılı Kanunun 22 nci maddesi çerçevesinde doğrudan temin usulüyle yapılan yapım işi sözleşmelerinde bu Esaslara uygun şekilde hazırlanmış açık bir düzenleme bulunması halinde bu Esaslar uygulanabilir.

### **Dayanak**

**MADDE 3-** (1) Bu Esaslar, 4735 sayılı Kanunun 8 inci maddesine dayanılarak hazırlanmıştır.

## **Tanımlar**

**MADDE 4-** (1) Bu Esaslarda geçen;

a) Anahtar teslimi götürü bedel: Uygulama projeleri ve bunlara ilişkin mahal listelerine dayalı olarak, işin tamamı için ihale üzerinde bırakılan istekli tarafından teklif edilen ve idarece uygun görülerek sözleşmeye bağlanan ödemeye esas toplam bedeli,

b) Birim fiyat: Ön veya kesin projelere ve bunlara ilişkin mahal listeleri ile birim fiyat tariflerine dayalı olarak, idarece hazırlanmış cetvelde yer alan her bir iş kalemi için ihale üzerinde bırakılan istekli tarafından teklif edilen ve idarece uygun görülerek sözleşmeye bağlanan ödemeye esas fiyatı,

c) Gün: Takvim gününü,

ç) Güncel endeks: Uygulama ayına ait endeksi,

d) İdare: 4734 sayılı Kanun kapsamındaki kurum ve kuruluşları,

e) Fiyat farkı: Birim fiyatlı sözleşmelerde, uygulama ayı içinde gerçekleşen imalat iş kalemleri ve ihzarat için; anahtar teslimi götürü bedel sözleşmelerde ise uygulama ayı içinde ilerleme yüzdelerine göre gerçekleşen imalat iş grupları için, bu Esaslara göre ödenecek veya kesilecek bedeli,

f) İş: 4734 sayılı Kanun kapsamındaki her türlü yapım işini,

g) İş grubu: Anahtar teslimi götürü bedel üzerinden sözleşmeye bağlanan işlerde, ara veya kesin ödemelere ilişkin iş kalemleri toplamından oluşan ve işin ilerleme yüzdelerini gösteren ödemeye esas iş kalemlerini,

ğ) İş kalemi: Birim fiyat üzerinden sözleşmeye bağlanan işlerde, teknik ve özel yapım şartları belirtilen, birim fiyat tarifi bulunan ve sözleşmesinde bedeli gösterilen veya sonradan yeni birim fiyatı yapılan ödemeye esas kalemleri,

h) Sözleşme: Birim fiyat, anahtar teslimi götürü bedel veya karma teklif almak suretiyle Türk parası cinsinden idare ile yüklenici arasında imzalanan yazılı anlaşmayı,

ı) Temel endeks: İhale tarihinin içinde bulunduğu aya, çerçeve anlaşma ihalelerinde ise münferit sözleşme için teklif vermeye davetin yapıldığı tarihin içinde bulunduğu aya ait endeksi,

i) Uygulama ayı: İş programına uygun olarak işlerin gerçekleştirilmesi gereken ayı,

j) Yıl: Takvim yılını,

ifade eder.

## **Fiyat farkı hesabı**

**MADDE 5-** (1) Türk parası cinsinden sözleşmeye bağlanan yapım işlerine ilişkin fiyat farkı aşağıdaki formüle göre hesaplanır:

 $F = An \times B \times (Pn - 1)$ 

 $P_n = [a * \frac{I_n}{I_0} + b_1 * \frac{C_n}{C_0} + b_2 * \frac{D_n}{D_0} + b_3 * \frac{V_n}{V_0} + b_4 * \frac{C_n}{K_0} + b_5 * \frac{C_n}{C_0} + c * \frac{M_n}{M_0}]$ 

(2) Formülde yer alan;

a) F: Fiyat farkını (TL),

b) A<sub>n</sub>: İlk geçici hakedişte (n=1) olmak üzere (n) inci hak edişte; birim fiyatlı işlerde

uygulama ayında gerçekleşen iş kalemleri ve ihzarat miktarlarının sözleşme birim fiyatlarıyla çarpılması sonucu bulunan tutarı (TL), anahtar teslimi götürü bedel işlerde ise uygulama ayında gerçekleşen ilerleme yüzdesiyle sözleşme bedelinin çarpılması sonucu bulunan tutarı (TL),

c) B: 0,90 sabit katsayısını,

ç) P n : İlk geçici hakedişte (n=1) olmak üzere (n) inci hakedişte, fiyat farkı hesabında

kullanılan temel endeksler ve güncel endeksler ile a, b1, b2, b3, b4, b5 ve c değerlerinin ağırlık oranları temsil katsayılarının yukarıdaki formüle uygulanması sonucu bulunan fiyat farkı katsayısını,

d) a: İşçilik ağırlık oranını temsil eden sabit katsayıyı,

e) b1: Metalik olmayan diğer mineral ürünlerinin ağırlık oranını temsil eden sabit katsayıyı,

f) b2: Demir ve çelik ürünlerinin ağırlık oranını temsil eden sabit katsayıyı,

g) b3: Katı veya sıvı yakıtların ağırlık oranını temsil eden sabit katsayıyı,

ğ) b4: Ağaç ve mantar ürünlerinin ağırlık oranını temsil eden sabit katsayıyı,

h) b5: Diğer malzemelerin ağırlık oranını temsil eden sabit katsayıyı,

ı) c: Makine ve ekipmana ait amortismanın oranını temsil eden sabit katsayıyı, ifade eder.

(3) İhale dokümanında gösterilen sabit katsayılar, sözleşmenin uygulanması sırasında hiçbir gerekçe ile değiştirilemez.

(4) Formüldeki temel endeksler (o) ve güncel endeksler (n)'den;

a) **İ o , İn** : İşçilik için, Türkiye İstatistik Kurumu tarafından aylık yayımlanan 2003=100 Temel Yıllı Tüketici Fiyatları Endeksi Harcama Gruplarına Göre Endeks Sayıları Tablosunun "Genel" sütunundaki sayıyı,

b) **Ço , Çn** : Metalik olmayan mineral ürünleri için, Türkiye İstatistik Kurumu

tarafından aylık yayımlanan 2003=100 Temel Yıllı Üretici Fiyatları Alt Sektörlere Göre Endeks Sonuçları Tablosunun 26 numaralı (Yİ-ÜFE tablosunda 23) "Metalik Olmayan Diğer Mineral Ürünleri", 261 numaralı (Yİ-ÜFE tablosunda 23.1) "Cam ve Cam Ürünleri", 262 numaralı (Yİ-ÜFE tablosunda 23.2) "İnşaat Amaçlı Olanlardan Başka Ateşe Dayanıklı Olmayan Seramik Ürünler; Ateşe Dayanıklı Seramik Ürünler", 263 numaralı (Yİ-ÜFE tablosunda 23.3) "Seramik Karo ve Kaldırım Taşları", 264 numaralı (Yİ-ÜFE tablosunda 23.4) "Fırınlanmış Kilden Kiremit, Briket, Tuğla ve İnşaat Malzemeleri", 265 numaralı (Yİ-ÜFE tablosunda 23.5) numaralı "Çimento, Kireç ve Sıva Alçısı", 266 numaralı (Yİ-ÜFE tablosunda 23.6) "Beton, Sıva Alçı ve Çimentodan Yapılan Ürünler", 267 numaralı (Yİ-ÜFE tablosunda 23.7 "Bina Taşları ve Bunlarla İlgili Nesnelerin Süslenmesi, Kesilmesi, Şekillendirilmesi ve Tamamlanması" sütunundaki sayılardan ilgisine göre uygun olan birini veya birkaçını,

**c) D<sub>o</sub>, D<sub>n</sub>:** Demir ve çelik ürünleri için, Türkiye İstatistik Kurumu tarafından aylık

yayımlanan 2003=100 Temel Yıllı Üretici Fiyatları Alt Sektörlere Göre Endeks Sonuçları Tablosunun 27 numaralı (Yİ-ÜFE tablosunda 24) "Ana Metaller", 271 numaralı (Yİ-ÜFE tablosunda 24.1 "Esas Demir, Çelik ve Demir Alaşımları", 272 numaralı (Yİ-ÜFE tablosunda 24.2 "Borular", 273 numaralı (Yİ-ÜFE tablosunda 24.3 "Diğer İlk İşlenmiş Demir ve Çelik Ürünleri", 274 numaralı (Yİ-ÜFE tablosunda 24.4) "Değerli Ana Metaller ve Diğer Demirli Olmayan Metaller", 275 numaralı (Yİ-ÜFE tablosunda 24.5) "Metal Döküm Hizmetleri" sütunundaki sayılardan ilgisine göre uygun olan birini veya birkaçını,

**ç) Yo , Yn :** Katı ve sıvı yakıtlar için, Türkiye İstatistik Kurumu tarafından aylık

yayımlanan 2003=100 Temel Yıllı Üretici Fiyatları Alt Sektörlere Göre Endeks Sonuçları Tablosunun 23 numaralı (Yİ-ÜFE tablosunda 19) "Kok Kömürü ve Rafine Edilmiş Petrol Ürünleri", 231 numaralı (Yİ-ÜFE tablosunda 19.1) "Kok Fırını Ürünleri", 232 numaralı (Yİ-ÜFE tablosunda 19.2) "Rafine Edilmiş Petrol Ürünleri" sütunundaki sayılardan ilgisine göre uygun olan birini veya birkaçını,

**d) K o , K n :**Ağaç ve mantar ürünleri için, Türkiye İstatistik Kurumu tarafından aylık yayımlanan 2003=100 Temel Yıllı Üretici Fiyatları Alt Sektörlere Göre Endeks Sonuçları Tablosunun 20 numaralı (Yİ-ÜFE tablosunda 16) "Ağaç ve Mantar Ürünleri (Mobilya Hariç); Hasır ve Örgü Malzemelerinden Yapılan Eşyalar", 201 numaralı (Yİ-ÜFE tablosunda 16.1) "Kereste - Biçilmiş, Planyalanmış veya Emprenye Edilmiş", 202 numaralı (Yİ-ÜFE tablosunda 16.2) "Ahşap Plaka; Kontraplak, Yonga Levha, Sunta, Diğer Pano ve Tahtalar" sütunundaki sayılardan ilgisine göre uygun olan birini veya birkaçını,

e) **G<sub>o</sub>, G<sub>n</sub>: İhale konusu yapım işi kapsamında yer alan diğer malzemeler için fiyat** farkı hesabına esas sayı veya sayıları,

# **f) M<sub>o</sub>, M<sub>n</sub>:** Makine ve ekipmana ait amortisman için, Türkiye İstatistik Kurumu

tarafından aylık yayımlanan 2003=100 Temel Yıllı Üretici Fiyatları Alt Sektörlere Göre Endeks Sonuçları Tablosunun 29 numaralı (Yİ-ÜFE tablosunda 28) "Makine ve Teçhizat b.y.s.", 291 numaralı (Yİ-ÜFE tablosunda 28.1) "Uçak, Motorlu Taşıt ve Motosiklet Motorları Hariç Olmak Üzere Mekanik Güç Kullanımı ve Üretimi İçin Makineler", 292 numaralı (Yİ-ÜFE tablosunda 28.2) "Diğer Genel Amaçlı Makineler", 293 numaralı (Yİ-ÜFE tablosunda 28.3) "Tarım ve Ormancılık Makineleri", 295 numaralı (Yİ-ÜFE tablosunda 28.9) "Diğer Özel Amaçlı Makineler" sütunundaki sayılardan ilgisine göre uygun olan birini veya birkaçını,

ifade eder.

(5) Yukarıdaki sayılardan G<sub>o</sub> ve G<sub>n</sub> için idarece; Türkiye İstatistik Kurumu tarafından aylık yayımlanan 2003=100 Temel Yılı Üretici Fiyatları Alt Sektörlere Göre Endeks Sonuçları Tablosundan alt sektörler itibarıyla işin niteliği ve gereklerine uygun olan sütun veya sütunlar tespit edilerek hangi sütun veya sütunlardaki sayı veya sayıların kullanılacağının ihale dokümanında belirtilmesi zorunludur. İdarelerin bu tespiti yapamamaları veya yapmamaları durumlarda ise G<sub>o</sub> ve G<sub>n</sub> endeksleri için Türkiye

İstatistik Kurumu tarafından aylık yayımlanan 2003=100 Temel Yıllı Üretici Fiyatları Alt Sektörlere Göre Endeks Sonuçları Tablosunun "ÜFE Genel" sütunundaki (Yİ-ÜFE tablosunda **Yurt İçi ÜFE** sütunu) sayılar esas alınır.

(6) İdare tarafından, işin niteliğine ve işte kullanılan girdilere uygun biçimde a, b1, b2, b3, b4, b5 ve c için toplamı bire (1.00) eşit olacak şekilde katsayılar belirlenerek ihale dokümanında gösterilir.

(7) İşin nitelik ve kapsamına göre imalatta kullanılacak malzemelerin niteliği ile iş programına göre malzemenin kullanılacağı safha dikkate alınarak, fiyat farkı hesabına esas **b1, b2, b3, b4 ve b5 değerleri için imalatın farklı aşamalarında uygulanmak üzere** farklı endeksler belirlenebileceği gibi, bu değerlerin her biri için yukarıda sayılanlar arasından aynı anda birden fazla endeks de belirlenebilir. Ağırlık oranını gösteren sabit katsayılarından biri, birkaçı veya tamamı kullanılarak, yapım işinin farklı bölümleri/aşamaları için toplamları bire (1.00) eşit olacak şekilde farklı fiyat farkı katsayıları belirlenebilir.

(8) Yukarıdaki endekslerden birinin veya birkaçının sözleşmenin uygulanması sırasında Türkiye İstatistik Kurumu tarafından değiştirilmesi halinde, değiştirilen endekse eşdeğer yeni bir endeks belirlenir ise bu endeks; yeni bir endeks belirlenmez ise, Türkiye İstatistik Kurumu tarafından aylık yayımlanan 2003=100 Temel Yıllı Üretici Fiyatları Alt Sektörlere Göre Endeks Sonuçları Tablosunun "ÜFE Genel" sütunundaki (Yİ-ÜFE tablosunda Yurt İçi ÜFE sütunu) sayı, esas alınarak fiyat farkı hesaplanır.

## **Uygulama esasları**

**MADDE 6-** (1) Bu Esaslara tabi yapım işi ihalelerinde fiyat farkı uygulanabilmesi için, söz konusu işlerin ihalelerine ilişkin idari şartname ve sözleşmelerde, bu Esaslara göre fiyat farkı hesaplanacağının belirtilmiş olması gerekir. Sözleşmelerde yer alan fiyat farkına ilişkin esas ve usullerde sözleşme imzalandıktan sonra değişiklik yapılamaz.

(2) Fiyat farkı uygulanan işlerde, zorunlu nedenler dışında, hakedişlerin uygulama ayından sonraki ayın ilk beş iş günü içerisinde ve uygulama ayına ait endeksler belli olduktan sonra düzenlenmesi esastır. Uygulama ayına ait endeksler belli olmadan hakedişin düzenlendiği hallerde, fiyat farkı hesabı hakedişle birlikte yapılmaz, uygulama ayına ait endeksler belli olduktan sonra ayrıca hesaplanır.

(3) Bu Esasların uygulanması sonucu ilave olarak ödenecek ya da kesilecek tutarlar fiyat farkı olup, yüklenici ile idare arasında imzalanan sözleşme bedelini değiştirmez.

(4) Bedeli yabancı para birimi cinsinden veya kur farkları ayrıca hesaplanmak suretiyle yabancı para birimi karşılığı Türk parası ile ödenen işler için bu Esaslar uygulanmaz. Türk parası ile yabancı para birimi üzerinden ayrı ayrı olmak üzere toplam bedel üzerinden sözleşme yapılması halinde sözleşmenin Türk parası üzerinden ödeme yapılan kısmı için fiyat farkı hesaplanacağı öngörülebilir.

(5) Bu Esaslara göre hesaplanan fiyat farkları, fiyat farkı ödenmesine konu olabilecek tüm fiyat artışlarını kapsar. Ancak, yüklenicinin kullandığı farklı yapım teknikleri, makine, ekipman ve malzeme ile işçiliğin cins ve miktarı, Türk parasının yabancı paralar karşısında değer kaybetmesi veya kazanması, yurtdışından temin edilen malzemenin menşei ülkede fiyatının değişmesi ve benzeri diğer nedenlerle fiyat farkı hesaplanamaz.

(6) Avans ödenen işlerde, hakedişten mahsup edilen avans tutarı, formüldeki (A<sub>n</sub>) tutarından düşüldükten sonra fiyat farkı hesaplanır. Fiyat farkı katsayısının (P<sub>n</sub>) birden küçük olması halinde, (A<sub>n</sub>) tutarından avans miktarı düşülmez.

(7) Karma sözleşmelerde, işin anahtar teslimi götürü bedel ve birim fiyatlı bölümleri için ayrı ayrı fiyat farkı hesaplanır.

(8) Sözleşmede birim fiyatı bulunmayan ve Yapım İşleri Genel Şartnamesine göre sözleşme yılı fiyatı tespit edilemeyen iş kalemi için yeni birim fiyat yapılması halinde, bu fiyat, uygulama ayının rayiçlerine ve şartlarına göre tespit edilir. Belirlenen bu yeni birim fiyat, uygulama ayı fiyat farkı katsayısına (P<sub>n</sub>) bölünerek iş kaleminin sözleşme yılı birim

fiyatı tespit edilir ve fiyat farkı hesabı bu fiyat esas alınarak yapılır.

(9) Birim fiyat üzerinden sözleşmeye bağlanan işlerde, herhangi bir imalat için yapılan ara veya kesin metraj sonucu bir imalatın miktarında artma ya da azalma tespit edildiği takdirde, artan ya da azalan miktar (imalat hangi ayda yapılmış olursa olsun) geçici kabul itibar tarihini geçmemek üzere, artış ya da azalışın kesinleştiği ayın fiyat farkı katsayısı (P<sub>n</sub>) esas alınarak fiyat farkı hesaplanır.

(10) Sözleşme süresi bitmiş ve idarenin izni ile cezalı çalışılan işlerde, fiyat farkı hesaplanırken süre bitim tarihinde uygulanmakta olan (P n ) değeri ile cezalı çalışılan

süredeki (P n ) değerinden düşük olanı esas alınır.

(11) Anahtar teslimi götürü bedel işlerde hakedişlerden kesilerek tutulan kısım ile birim fiyatlı işlerde tamamlanmakla birlikte kesin hesabı idareye verilmemiş işlerde

hakedişe dâhil edilmeyen kısım için, ilgili hakedişin fiyat farkının hesaplanmasında, bu kısımlara ilişkin tutarlar da dikkate alınır.

(12) Akaryakıt girdisinin nev'ine uygulanan Özel Tüketim Vergisinde değişiklik gerçekleşmesi halinde, bu değişikliğin bayi satış fiyatlarında yol açtığı artış veya azalış dikkate alınarak, b3 katsayısının hesaplanmasına esas alınan miktarın uygulama ayına karşılık gelen kısmı için bu vergide birim başına meydana gelen değişiklik miktarı, 5 inci maddeye göre yapılan fiyat farkı hesabından bağımsız olarak ayrıca ödenir veya kesilir.

#### **İş programı ve ödenek dilimi**

**MADDE 7-** (1) Sözleşme imzalandıktan sonra iş kalemlerinin, aylık imalatın, ihzaratın ve yıllık ödenekler ile bunların aylara dağılımını gösteren ayrıntılı bir iş programı hazırlanarak idarenin onayına sunulur.

(2) Herhangi bir aya ait iş programına yüklenicinin kusuru nedeniyle uyulmadığı takdirde, daha sonraki aylarda yapılacak imalatlarda, imalat miktarı iş programına uygun hale gelinceye kadar, fiyat farkı hesaplanırken, iş programına göre gerçekleştirilmesi gereken ayın endeksi ile işin fiilen gerçekleştirildiği ayın endeksinden düşük olanı esas alınır.

(3) Havanın fen noktasından çalışmaya uygun olmadığı dönemde, idarenin izniyle yüklenici tarafından teknik şartlar yerine getirilerek işe devam edilmesi veya yüklenicinin iş programında öngörülenden daha fazla imalat yapması halinde, imalatın fiilen yapıldığı ay esas alınarak, bu dönemde gerçekleştirilen işler için fiyat farkı hesaplanır.

(4) 4735 sayılı Kanunun 10 uncu maddesinde belirtilen mücbir sebep hallerinin gerçekleşmesi veya sözleşmenin ifasının idareden kaynaklanan nedenlerle gecikmesi nedeniyle yükleniciye süre uzatımı verilmiş olması halinde, gerçekleştirilmesi gereken aya göre iş kalemleri ya da iş grupları için uzatılan süre içinde ve bu süreye göre revize edilen iş programına uygun olarak fiyat farkı hesaplanır. Bu kapsamda revize edilen iş programına yüklenicinin kusuru nedeniyle uyulmadığı takdirde ikinci fıkraya göre işlem yapılır.

(5) İdarenin talebi olmaksızın yüklenici iş programına nazaran daha fazla iş yaparsa, işin fiilen yapıldığı ay esas alınarak fiyat farkı hesaplanır.

#### **İhzarat uygulaması**

**MADDE 8-** (1) Birim fiyat üzerinden sözleşmeye bağlanan işler ile karma sözleşmelerde sözleşmenin birim fiyatlı kısmına ait işlerde kullanılan malzemelere ihzarat bedeli ödenebilir. Ancak, ihzarat bedeli ödenecek malzemelerin listesinin ve fiyatlarının ihale dokümanında gösterilmesi zorunludur. Bu malzemeler, iş programında yer alan iş kalemleri için ve o işlere yetecek miktarda ihzar edilir. İş programında öngörülen miktardan fazla ihzar edilmiş malzemelerin fazla kısmına ihzarat bedeli ödenmez.

(2) Yukarıda belirtilen şartlara uygun olarak ihzar edilen malzemeler için fiyat farkı hesabı yapılır.

(3) Birim fiyatlı işlerde iş programına uygun olarak ihzar edilen malzeme için ihzaratın yapıldığı ay, uygulama ayı kabul edilerek fiyat farkı hesaplanır.

#### **Fiyat farkı hesaplanması öngörülmeyen işler**

**MADDE 9-** (1) İdari şartname ve sözleşmesinde fiyat farkı verilmesi öngörülmeyen işlerde, 4735 sayılı Kanunun 10 uncu maddesinde belirtilen mücbir sebepler ya da idareden kaynaklanan nedenlerle işin bitim tarihinin süre uzatımı verilmek suretiyle uzatılması halinde, uzatılan süre içinde ve bu süreye göre revize edilen iş programına uygun olarak yapılan iş kalemleri ya da iş grupları için, bu madde hükmüne işin idari şartname ve sözleşmesinde yer verilmiş olması şartıyla bu Esaslara göre fiyat farkı hesaplanır.

(2) Fiyat farkı hesabında temel endeks, iş bitim tarihinin içinde bulunduğu aya ait endeksi; güncel endeks ise, revize iş programına göre işin gerçekleştirilmesi gereken aya ait endeksi ifade eder. Temel endeks ve güncel endeks olarak Türkiye İstatistik Kurumu tarafından aylık yayımlanan 2003=100 Temel Yıllı Üretici Fiyatları Alt Sektörlere Göre Endeks Sonuçları Tablosunun "ÜFE Genel" sütunundaki (Yİ-ÜFE tablosunda **Yurt İçi ÜFE** sütunu) sayı esas alınarak fiyat farkı hesaplanır.

#### **Çerçeve anlaşma ihalelerinde güncelleme ve fiyat farkı**

**MADDE 10-** (1) İsteklinin çerçeve anlaşmaya esas teklifi, münferit sözleşme aşamasında isteklinin teklif vermeye davet edildiği aydan bir önceki aya ait 2003=100 Temel Yıllı Üretici Fiyatları Alt Sektörlere Göre Endeks Sonuçları Tablosunun "ÜFE Genel" sütunundaki (Yİ-ÜFE tablosunda **Yurt İçi ÜFE** sütunu) sayı çerçeve anlaşma ihalesinin gerçekleştirildiği aya ait sayıya bölünmek suretiyle bulunan katsayı ile güncellenir.

(2) Münferit sözleşme kapsamında yapılacak alımlarda fiyat farkı hesaplanmasının öngörülüp öngörülmeyeceği hususunda 6 ncı maddenin birinci fıkrasına göre işlem yapılır.

#### **Endeks veya fiyat belirlenmeyen yapım işlerinde fiyat farkı**

**MADDE 11-** (1) İdare tarafından ihale dokümanında fiyat farkı verileceği öngörülmesine rağmen sabit katsayılar ile endekslerin belirlenmediği durumlarda, temel endeks ve güncel endeks olarak Türkiye İstatistik Kurumu tarafından aylık yayımlanan 2003=100 Temel Yıllı Üretici Fiyatları Alt Sektörlere Göre Endeks Sonuçları Tablosunun "ÜFE Genel" sütunundaki (Yİ-ÜFE tablosunda **Yurt İçi ÜFE** sütunu) sayı esas alınarak fiyat farkı hesaplanır.

### **Katsayı belirleme yetkisi**

**MADDE 12-** (1) Bu Esaslara tabi işlerde uygulanmak üzere işlerin niteliğine göre uygulanacak girdi oranlarını belirlemeye Çevre, Şehircilik ve İklim Değişikliğ Bakanlığı, Enerji ve Tabii Kaynaklar Bakanlığı, Ulaştırma, Denizcilik ve Haberleşme Bakanlığı ile Orman ve Su İşleri Bakanlığının teklifi üzerine Kamu İhale Kurumu yetkilidir. Kurum tarafından belirleme yapılması halinde idareler 5 inci maddedeki formülde kullanılmak üzere Kurum tarafından belirlenen katsayı oranlarını kullanırlar.

#### **Yürürlükten kaldırılan mevzuat**

**MADDE 13-** (1) 24/12/2002 tarihli ve 2002/5039 sayılı Bakanlar Kurulu Kararıyla yürürlüğe konulan "4734 Sayılı Kamu İhale Kanununa Göre İhalesi Yapılacak Olan Yapım İşlerine İlişkin Fiyat Farkı Hesabında Uygulanacak Esaslar" yürürlükten kaldırılmıştır.

## **Geçiş hükümleri**

**GEÇİCİ MADDE 1-** (1) İlanı veya duyurusu, bu Esasların yürürlüğe girdiği tarihten önce yapılmış olan ihalelerde fiyat farkı, 24/12/2002 tarihli ve 2002/5039 sayılı Bakanlar Kurulu Kararıyla yürürlüğe konulan "4734 Sayılı Kamu İhale Kanununa Göre İhalesi Yapılacak Olan Yapım İşlerine İlişkin Fiyat Farkı Hesabında Uygulanacak Esaslar"a göre hesaplanır.

## **Yürürlük**

**MADDE 14-** (1) Bu Esaslar yayımını izleyen 90 ıncı gün yürürlüğe girer.

## **Yürütme**

**MADDE 15-** (1) Bu Esasları Bakanlar Kurulu yürütür.

**Not:** Kırmızı ifadeler aşağıdaki kanun gereği yapılan değişikliklerin işlenmesidir.

BAZI KANUNLARDA DEĞİŞİKLİK YAPILMASI HAKKINDA KANUN

Kanun No. 6527, Kabul Tarihi: 26/02/2014

yayımlandığı Resmi Gazete Tarihi: 01.03.2014 Sayı: 28928

MADDE 14 – 10/11/2005 tarihli ve 5429 sayılı Türkiye İstatistik Kanununun 58 inci maddesinin başlığı "Yürürlükten kaldırılan ve uygulanmayacak hükümler ile atıflar" olarak değiştirilmiş ve maddeye aşağıdaki fıkra eklenmiştir

"Muhtelif mevzuatta Toptan Eşya Fiyat Endeksi (TEFE) ve Üretici Fiyat Endeksine (ÜFE) yapılmış olan atıflar, Kurumca hesaplanan Yurt İçi Üretici Fiyat Endeksine (Yİ-ÜFE), tarım sektörü TEFE ve ÜFE'ye yapılan atıflar Tarım Ürünleri Üretici Fiyat Endeksine yapılmış sayılır."

### **13.17.1.3Fiyat Farkı Kararnamesi -Güncel- (2022/5202 SK)**

**KARAR SAYISI: 2022/5202 KARAR TARİHİ: 23.02.2022**

**RESMİ GAZETE SAYISI: 31760 RESMİ GAZETE TARİHİ: 24.02.2022**

### **4734 SAYILI KAMU İHALE KANUNUNA GÖRE İHALE EDİLEN YAPIM İŞLERİNDE UYGULANACAK FİYAT FARKINA İLİŞKİN ESASLAR**

#### **Amaç**

**MADDE 1-** (1) Bu Esasların amacı, 4/1/2002 tarihli ve 4734 sayılı Kamu İhale Kanunu kapsamındaki idareler tarafından sözleşmeye bağlanan yapım işlerinde uygulanacak fiyat farkı hesabına ilişkin usul ve esasların belirlenmesidir.

#### **Kapsam**

**MADDE 2-** (1) 4734 sayılı Kanuna göre ihale edilen ve 5/1/2002 tarihli ve 4735 sayılı Kamu İhale Sözleşmeleri Kanununa göre Türk parası üzerinden sözleşmeye bağlanan yapım işlerinde uygulanacak fiyat farkı bu Esaslara göre hesaplanır.

(2) 4734 sayılı Kanun kapsamındaki idarelerin, bu Kanundan istisna olan yapım işlerinin ihale dokümanlarında bu Esaslara uygun şekilde hazırlanmış açık bir düzenleme bulunması halinde bu Esaslar uygulanabilir.

(3) 4734 sayılı Kanunun 22 nci maddesi çerçevesinde doğrudan temin usulüyle yapılan yapım işi sözleşmelerinde bu Esaslara uygun şekilde hazırlanmış açık bir düzenleme bulunması halinde bu Esaslar uygulanabilir.

#### **Dayanak**

**MADDE 3-** (1) Bu Esaslar, 4735 sayılı Kanunun 8 inci maddesine dayanılarak hazırlanmıştır.

#### **Tanımlar**

**MADDE 4-** (1) Bu Esaslarda geçen;

a) Anahtar teslimi götürü bedel: Uygulama projeleri ve bunlara ilişkin mahal listelerine dayalı olarak, işin tamamı için ihale üzerinde bırakılan istekli tarafından teklif edilen ve idarece uygun görülerek sözleşmeye bağlanan ödemeye esas toplam bedeli,

b) Birim fiyat: Ön veya kesin projelere ve bunlara ilişkin mahal listeleri ile birim fiyat tariflerine dayalı olarak, idarece hazırlanmış cetvelde yer alan her bir iş kalemi için ihale üzerinde bırakılan istekli tarafından teklif edilen ve idarece uygun görülerek sözleşmeye bağlanan ödemeye esas fiyatı,

c) Gün: Takvim gününü,

ç) **(Değişik bent: 24.02.2022-31760 R.G./1. md.; yürürlük: 26.03.2022)** Güncel endeks: Uygulama ayına ait Endeks Tablosundaki sayıyı, akaryakıt ürünlerinden Enerji Piyasası Düzenleme Kurumu (EPDK) tarafından fiyatı yayımlananlar için EPDK'nın internet sayfasında yayımlanan uygulama ayına ait ortalama satış fiyatını,

d) İdare: 4734 sayılı Kanun kapsamındaki kurum ve kuruluşları,

e) Fiyat farkı: Birim fiyatlı sözleşmelerde, uygulama ayı içinde gerçekleşen imalat iş kalemleri ve ihzarat için; anahtar teslimi götürü bedel sözleşmelerde ise uygulama ayı içinde ilerleme yüzdelerine göre gerçekleşen imalat iş grupları için, bu Esaslara göre ödenecek veya kesilecek bedeli,

f) İş: 4734 sayılı Kanun kapsamındaki her türlü yapım işini,

g) İş grubu: Anahtar teslimi götürü bedel üzerinden sözleşmeye bağlanan işlerde, ara veya kesin ödemelere ilişkin iş kalemleri toplamından oluşan ve işin ilerleme yüzdelerini gösteren ödemeye esas iş kalemlerini,

ğ) İş kalemi: Birim fiyat üzerinden sözleşmeye bağlanan işlerde, teknik ve özel yapım şartları belirtilen, birim fiyat tarifi bulunan ve sözleşmesinde bedeli gösterilen veya sonradan yeni birim fiyatı yapılan ödemeye esas kalemleri,

h) Sözleşme: Birim fiyat, anahtar teslimi götürü bedel veya karma teklif almak suretiyle Türk parası cinsinden idare ile yüklenici arasında imzalanan yazılı anlaşmayı,

ı) **(Değişik bent: 24.02.2022-31760 R.G./1. md.; yürürlük: 26.03.2022)** Temel endeks: İhale tarihinin içinde bulunduğu aya, çerçeve anlaşma ihalelerinde ise münferit sözleşme için teklif vermeye davetin yapıldığı tarihin içinde bulunduğu aya ait Endeks Tablosundaki sayıyı, akaryakıt ürünlerinden EPDK tarafından fiyatı yayımlananlar için EPDK'nın internet sayfasında yayımlanan ihale tarihindeki, çerçeve anlaşma ihalelerinde ise münferit sözleşme için teklif vermeye davetin yapıldığı tarihteki satış fiyatını,

i) Uygulama ayı: İş programına uygun olarak işlerin gerçekleştirilmesi gereken ayı,

j) Yıl: Takvim yılını,

k) **(Ek bent: 24.02.2022-31760 R.G./1. md.; yürürlük: 26.03.2022)** Endeks Tablosu: Türkiye İstatistik Kurumu tarafından aylık yayımlanan yurt içi üretici fiyat endeksi (2003=100) CPA 2008 kısım, bölüm ve gruplarına göre tarihsel seri tablosunu,

l) **(Ek bent: 24.02.2022-31760 R.G./1. md.; yürürlük: 26.03.2022)** Satış fiyatı: Akaryakıt ürünleri için, bir önceki yıl gerçekleşen piyasa büyüklüklerine göre en büyük işlem hacmine sahip olduğu EPDK tarafından belirlenen ilk sekiz akaryakıt dağıtım sirketince, EPDK'ya bildirilen ve EPDK'nın internet sayfasında yayımlanan İstanbul İli, Avrupa yakası için geçerli bayi satış fiyatlarının KDV hariç aritmetik ortalamasını, ilk sekiz dağıtım şirketinin tamamının fiyat bildirmemesi halinde bunlardan fiyat bildirenlerin fiyatlarının KDV hariç aritmetik ortalamasını,

ifade eder.

#### **Fiyat farkı hesabı**

**MADDE 5-** (1) **(Değişik fıkra: 24.02.2022-31760 R.G./2. md.; yürürlük: 26.03.2022)** Fiyat farkı hesabında aşağıdaki formül uygulanır:

$$
F = A_n \times B \times (P_n - 1)
$$

$$
P_n=a\frac{\dot{I}_n}{\dot{I}_0}+b1\frac{C_n}{C_0}+b2\frac{D_n}{D_0}+b3\frac{AY_n}{AY_0}+b4\frac{Y_n}{Y_0}+b5\frac{K_n}{K_0}+b6\frac{G_n}{G_0}+c\frac{M_n}{M_0}
$$

(2) Formülde yer alan;

a) F: Fiyat farkını (TL),

b) An : İlk geçici hakedişte (n=1) olmak üzere (n) inci hak edişte; birim fiyatlı işlerde uygulama ayında gerçekleşen iş kalemleri ve ihzarat miktarlarının sözleşme birim fiyatlarıyla çarpılması sonucu bulunan tutarı (TL), anahtar teslimi götürü bedel işlerde ise uygulama ayında gerçekleşen ilerleme yüzdesiyle sözleşme bedelinin çarpılması sonucu bulunan tutarı (TL),

c) B: 0,90 sabit katsayısını,

ç) Pn : İlk geçici hakedişte (n=1) olmak üzere (n) inci hakedişte, fiyat farkı hesabında kullanılan temel endeksler ve güncel endeksler ile **(Değişik ibare: 24.02.2022-31760 R.G./2. md.; yürürlük: 26.03.2022)** girdilerin ağırlık oranlarını temsil eden sabit katsayıların yukarıdaki

formüle uygulanması sonucu bulunan fiyat farkı katsayısını, d) a: İşçilik ağırlık oranını temsil eden sabit katsayıyı,

e) b1: Metalik olmayan diğer mineral ürünlerinin ağırlık oranını temsil eden sabit katsayıyı,

f) b2: Demir ve çelik ürünlerinin ağırlık oranını temsil eden sabit katsayıyı,

g) **(Değişik bent: 24.02.2022-31760 R.G./2. md.; yürürlük: 26.03.2022)** b3: Akaryakıtın ağırlık oranını temsil eden sabit katsayıyı,

ğ) **(Değişik bent: 24.02.2022-31760 R.G./2. md.; yürürlük: 26.03.2022)** b4: Diğer katı veya sıvı yakıtların ağırlık oranını temsil eden sabit katsayıyı,

h) **(Değişik bent: 24.02.2022-31760 R.G./2. md.; yürürlük: 26.03.2022)** b5: Ağaç ve mantar ürünlerinin ağırlık oranını temsil eden sabit katsayıyı,

ı) **(Değişik bent: 24.02.2022-31760 R.G./2. md.; yürürlük: 26.03.2022)** b6: Diğer malzemelerin ağırlık oranını temsil eden sabit katsayıyı,

i) **(Ek bent: 24.02.2022-31760 R.G./2. md.; yürürlük: 26.03.2022)** c: Makine ve ekipmana ait amortismanın ağırlık oranını temsil eden sabit katsayıyı,

ifade eder.

(3) İhale dokümanında gösterilen sabit katsayılar, sözleşmenin uygulanması sırasında hiçbir gerekçe ile değiştirilemez.

(4) **(Değişik fıkra: 24.02.2022-31760 R.G./2. md.; yürürlük: 26.03.2022)** Formüldeki temel endeksler (o) ve güncel endeksler (n)'den;

a) İo, İn: İşçilik için, Türkiye İstatistik Kurumu tarafından aylık yayımlanan Tüketici Fiyat Endeksi (2003=100) Harcama Gruplarına Göre Endeks Sayıları Tablosunun "Genel" sütunundaki sayıyı,

b) Ço, Çn: Metalik olmayan mineral ürünleri için, Endeks Tablosunun 23 numaralı "Metalik Olmayan Diğer Mineral Ürünleri", 23.1 numaralı "Cam ve Cam Ürünleri", 23.2 numaralı "Ateşe Dayanıklı Ürünler", 23.3 numaralı "Kilden İnşaat Malzemesi", 23.4 numaralı "Diğer Porselen ve Seramik Ürünler", 23.5 numaralı "Çimento, Kireç ve Alçı", 23.6 numaralı "Betondan, Çimentodan ve Alçıdan Eşyalar", 23.7 numaralı "Taş (Kesilmiş, Şekil Verilmiş ve Tamamlanmış)", 23.9 numaralı "Metalik Olmayan Diğer Mineral Ürünler" sütunundaki sayılardan ilgisine göre uygun olan birini veya birkaçını,

c) Do, Dn: Demir ve çelik ürünleri için, Endeks Tablosunun 24 numaralı "Ana Metaller", 24.1 numaralı "Ana Demir-Çelik ve Ferro Alaşımlar", 24.2 numaralı "Tüp, Boru, İçi Boş Profiller ve İlgili Bağlantı Parçaları, Çelikten", 24.3 numaralı "Çeliğin İlk İşlenmesinde Elde Edilen Diğer Ürünler", 24.4 numaralı "Değerli Ana Metaller ve Diğer Demir Dışı Metaller", 24.5 numaralı "Metal Döküm Hizmetleri" sütunundaki sayılardan ilgisine göre uygun olan birini veya birkaçını,

ç) AYo: Akaryakıt ürünleri için ihale tarihindeki satış fiyatını,

AYn: Akaryakıt ürünleri için uygulama ayına ait ortalama satış fiyatını,

d) Yo, Yn: Diğer katı ve sıvı yakıtlar için, Endeks Tablosunun 19 numaralı "Kok ve Rafine Petrol Ürünleri", 19.1 numaralı "Kok Fırını Ürünleri", 19.2 numaralı "Rafine Edilmiş Petrol Ürünleri" sütunundaki sayılardan ilgisine göre uygun olan birini veya birkaçını,

e) Ko, Kn: Ağaç ve mantar ürünleri için, Endeks Tablosunun 16 numaralı "Ağaç ve Mantar Ürünleri (Mobilya Hariç)", 16.1 numaralı "Kereste, Biçilmiş ve Planyalanmış", 16.2 numaralı "Ahşap, Mantar, Hasır ve Örgü Malzemesinden (Saz, Saman vb.) ürünler" sütunundaki sayılardan ilgisine göre uygun olan birini veya birkaçını,

f) Go, Gn: İhale konusu yapım işi kapsamında yer alan diğer malzemeler için fiyat farkı hesabına esas sayı veya sayıları,

g) Mo, Mn: Makine ve ekipmana ait amortisman için, Endeks Tablosunun 28 numaralı "Makine ve Ekipmanlar b.y.s.", 28.1 numaralı "Genel Amaçlı Makineler", 28.2 numaralı "Diğer Genel Amaçlı Makineler", 28.3 numaralı "Tarım ve Ormancılık Makineleri", 28.4 numaralı "Metal İşleme Makineleri ve Takım Tezgahlan", 28.9 numaralı "Diğer Özel Amaçlı Makineler" sütunundaki sayılardan ilgisine göre uygun olan birini veya birkaçını,

ifade eder.

(5) **(Değişik fıkra: 24.02.2022-31760 R.G./2. md.; yürürlük: 26.03.2022)** Yukarıdaki sayılardan G<sub>o</sub> ve G<sub>n</sub> için idarece; Endeks Tablosundan alt sektörler itibarıyla işin niteliği ve gereklerine uygun olan endeksin tespit edilerek ihale dokümanında belirtilmesi zorunludur. İdarelerin bu tespiti yapamamaları durumunda ise  $G_{o}$  ve  $G_{n}$  endeksleri için Endeks Tablosunun "Genel" sütunundaki sayılar esas alınır.

6) **(Değişik fıkra: 24.02.2022-31760 R.G./2. md.; yürürlük: 26.03.2022)** İdare tarafından, işin niteliğine ve işte kullanılan girdilere uygun biçimde sabit katsayıların toplamı bire (1.00) eşit olacak şekilde belirlenerek ihale dokümanında gösterilmesi ve her sabit katsayı için dördüncü fıkraya göre hesaplamaya esas endeksin belirlenmesi zorunludur.

7) **(Değişik fıkra: 24.02.2022-31760 R.G./2. md.; yürürlük: 26.03.2022)** İşin nitelik ve kapsamına göre imalatta kullanılacak malzemelerin niteliği ile iş programına göre malzemenin kullanılacağı safha dikkate alınarak, fiyat farkı hesabına esas sabit katsayılar için imalatın farklı aşamalarında uygulanmak üzere farklı endeksler belirlenebileceği gibi, bu değerlerin her biri için yukarıda sayılanlar arasından aynı anda birden fazla endeks de belirlenebilir. Bu durumda, her bir endeksin nispi ağırlığı da belirlenir. Ağırlık oranını gösteren sabit katsayılardan biri, birkaçı veya tamamı kullanılarak, yapım işinin farklı bölümleri/aşamaları için toplamları bire (1.00) eşit olacak şekilde farklı katsayılar belirlenebilir.

(8) Yukarıdaki endekslerden birinin veya birkaçının sözleşmenin uygulanması sırasında Türkiye İstatistik Kurumu tarafından değiştirilmesi halinde, değiştirilen endekse eşdeğer yeni bir endeks belirlenir ise bu endeks; yeni bir endeks belirlenmez ise, **(Değişik ibare: 24.02.2022- 31760 R.G./2. md.; yürürlük: 26.03.2022)** Endeks Tablosunun "Genel" sütunundaki sayı, esas alınarak fiyat farkı hesaplanır.

#### **Uygulama esasları**

**MADDE 6-** (1) Bu Esaslara tabi yapım işi ihalelerinde fiyat farkı uygulanabilmesi için, söz konusu işlerin ihalelerine ilişkin idari şartname ve sözleşmelerde, bu Esaslara göre fiyat farkı hesaplanacağının belirtilmiş olması gerekir. **(Ek cümle: 24.02.2022-31760 R.G./3. md.; yürürlük: 26.03.2022)** Ancak, sözleşme süresi 365 takvim gününü aşan yapım işlerinde fiyat farkı hesaplanacağına ilişkin düzenlemeye yer verilmesi zorunludur. Sözleşmelerde yer alan fiyat farkına ilişkin esas ve usullerde sözleşme imzalandıktan sonra değişiklik yapılamaz.

(2) Fiyat farkı uygulanan işlerde, zorunlu nedenler dışında, hakedişlerin uygulama ayından sonraki ayın ilk beş iş günü içerisinde ve uygulama ayına ait endeksler belli olduktan sonra düzenlenmesi esastır. Uygulama ayına ait endeksler belli olmadan hakedişin düzenlendiği hallerde, fiyat farkı hesabı hakedişle birlikte yapılmaz, uygulama ayına ait endeksler belli olduktan sonra ayrıca hesaplanır.

(3) Bu Esasların uygulanması sonucu ilave olarak ödenecek ya da kesilecek tutarlar fiyat farkı olup, yüklenici ile idare arasında imzalanan sözleşme bedelini değiştirmez.

(4) Bedeli yabancı para birimi cinsinden veya kur farkları ayrıca hesaplanmak suretiyle yabancı para birimi karşılığı Türk parası ile ödenen işler için bu Esaslar uygulanmaz. Türk parası ile yabancı para birimi üzerinden ayrı ayrı olmak üzere toplam bedel üzerinden sözleşme yapılması halinde sözleşmenin Türk parası üzerinden ödeme yapılan kısmı için fiyat farkı hesaplanacağı öngörülebilir.

(5) Bu Esaslara göre hesaplanan fiyat farkları, fiyat farkı ödenmesine konu olabilecek tüm fiyat artışlarını kapsar. Ancak, yüklenicinin kullandığı farklı yapım teknikleri, makine, ekipman ve malzeme ile işçiliğin cins ve miktarı, Türk parasının yabancı paralar karşısında değer kaybetmesi veya kazanması, yurtdışından temin edilen malzemenin menşei ülkede fiyatının değişmesi ve benzeri diğer nedenlerle fiyat farkı hesaplanamaz.

(6) Avans ödenen işlerde, hakedişten mahsup edilen avans tutarı, formüldeki  $(A_n)$  tutarından düşüldükten sonra fiyat farkı hesaplanır. Fiyat farkı katsayısının  $(P_n)$  birden küçük olması halinde,  $(A_n)$  tutarından avans miktarı düşülmez.

(7) Karma sözleşmelerde, işin anahtar teslimi götürü bedel ve birim fiyatlı bölümleri için ayrı ayrı fiyat farkı hesaplanır.

(8) Sözleşmede birim fiyatı bulunmayan ve Yapım İşleri Genel Şartnamesine göre **(Değişik ibare: 24.02.2022-31760 R.G./3. md.; yürürlük: 26.03.2022)** ihale tarihinin içinde bulunduğu aya ait fiyatı tespit edilemeyen iş kalemi için yeni birim fiyat yapılması halinde, bu fiyat, uygulama ayının rayiçlerine ve şartlarına göre tespit edilir. Belirlenen bu yeni birim fiyat, uygulama ayı fiyat farkı katsayısına (Pn ) bölünerek iş kaleminin **(Değişik ibare: 24.02.2022-31760 R.G./3. md.;**

**yürürlük: 26.03.2022)** ihale tarihinin içinde bulunduğu aya ait birim fiyatı tespit edilir ve fiyat farkı hesabı bu fiyat esas alınarak yapılır.

(9) Birim fiyat üzerinden sözleşmeye bağlanan işlerde, herhangi bir imalat için yapılan ara veya kesin metraj sonucu bir imalatın miktarında artma ya da azalma tespit edildiği takdirde, artan ya da azalan miktar (imalat hangi ayda yapılmış olursa olsun) geçici kabul itibar tarihini geçmemek üzere, artış ya da azalışın kesinleştiği ayın fiyat farkı katsayısı  $(P_n)$  esas alınarak fiyat farkı

#### hesaplanır.

(10) Sözleşme süresi bitmiş ve idarenin izni ile cezalı çalışılan işlerde, fiyat farkı hesaplanırken süre bitim **(Değişik ibare: 24.02.2022-31760 R.G./3. md.; yürürlük: 26.03.2022)** tarihinin içinde bulunduğu aya ait endeks ile işin fiilen gerçekleştirildiği aya ait endeksten düşük olanı esas alınır.

(11) Anahtar teslimi götürü bedel işlerde hakedişlerden kesilerek tutulan kısım ile birim fiyatlı işlerde tamamlanmakla birlikte kesin hesabı idareye verilmemiş işlerde hakedişe dâhil edilmeyen kısım için, ilgili hakedişin fiyat farkının hesaplanmasında, bu kısımlara ilişkin tutarlar da dikkate alınır.

(12) **(Mülga fıkra: 24.02.2022-31760 R.G./3. md.; yürürlük: 26.03.2022)**

#### **İş programı ve ödenek dilimi**

**MADDE 7-** (1) Sözleşme imzalandıktan sonra iş kalemlerinin, aylık imalatın, ihzaratın ve yıllık ödenekler ile bunların aylara dağılımını gösteren ayrıntılı bir iş programı hazırlanarak idarenin onayına sunulur.

(2) Herhangi bir aya ait iş programına yüklenicinin kusuru nedeniyle uyulmadığı takdirde, daha sonraki aylarda yapılacak imalatlarda, imalat miktarı iş programına uygun hale gelinceye kadar, fiyat farkı hesaplanırken, iş programına göre gerçekleştirilmesi gereken ayın endeksi ile işin fiilen gerçekleştirildiği ayın endeksinden düşük olanı esas alınır.

(3) Havanın fen noktasından çalışmaya uygun olmadığı dönemde, idarenin izniyle yüklenici tarafından teknik şartlar yerine getirilerek işe devam edilmesi veya yüklenicinin iş programında öngörülenden daha fazla imalat yapması halinde, imalatın fiilen yapıldığı ay esas alınarak, bu dönemde gerçekleştirilen işler için fiyat farkı hesaplanır.

(4) 4735 sayılı Kanunun 10 uncu maddesinde belirtilen mücbir sebep hallerinin gerçekleşmesi veya sözleşmenin ifasının idareden kaynaklanan nedenlerle gecikmesi nedeniyle yükleniciye süre uzatımı verilmiş olması halinde, gerçekleştirilmesi gereken aya göre iş kalemleri ya da iş grupları için uzatılan süre içinde ve bu süreye göre revize edilen iş programına uygun olarak fiyat farkı hesaplanır. Bu kapsamda revize edilen iş programına yüklenicinin kusuru nedeniyle uyulmadığı takdirde ikinci fıkraya göre işlem yapılır.

(5) İdarenin talebi olmaksızın yüklenici iş programına nazaran daha fazla iş yaparsa, işin fiilen yapıldığı ay esas alınarak fiyat farkı hesaplanır.

#### **İhzarat uygulaması**

**MADDE 8-** (1) Birim fiyat üzerinden sözleşmeye bağlanan işler ile karma sözleşmelerde sözleşmenin birim fiyatlı kısmına ait işlerde kullanılan malzemelere ihzarat bedeli ödenebilir. Ancak, ihzarat bedeli ödenecek malzemelerin listesinin ve fiyatlarının ihale dokümanında gösterilmesi zorunludur. Bu malzemeler, iş programında yer alan iş kalemleri için ve o işlere yetecek miktarda ihzar edilir. İş programında öngörülen miktardan fazla ihzar edilmiş malzemelerin fazla kısmına ihzarat bedeli ödenmez.

(2) Yukarıda belirtilen şartlara uygun olarak ihzar edilen malzemeler için fiyat farkı hesabı yapılır.

(3) Birim fiyatlı işlerde iş programına uygun olarak ihzar edilen malzeme için ihzaratın yapıldığı ay, uygulama ayı kabul edilerek fiyat farkı hesaplanır.

#### **Fiyat farkı hesaplanması öngörülmeyen işler**

**MADDE 9-** (1) İdari şartname ve sözleşmesinde fiyat farkı verilmesi öngörülmeyen işlerde, 4735 sayılı Kanunun 10 uncu maddesinde belirtilen mücbir sebepler ya da idareden kaynaklanan nedenlerle işin bitim tarihinin süre uzatımı verilmek suretiyle uzatılması halinde, uzatılan süre içinde ve bu süreye göre revize edilen iş programına uygun olarak yapılan iş kalemleri ya da iş grupları için, **(Mülga ibare: 24.02.2022-31760 R.G./4. md.; yürürlük: 26.03.2022)** bu Esaslara göre fiyat farkı hesaplanır.

(2) Fiyat farkı hesabında temel endeks, iş bitim tarihinin içinde bulunduğu aya ait endeksi; güncel endeks ise, revize iş programına göre işin gerçekleştirilmesi gereken aya ait endeksi ifade eder. Temel endeks ve güncel endeks olarak **(Değişik ibare: 24.02.2022-31760 R.G./4. md.; yürürlük: 26.03.2022)** Endeks Tablosunun "Genel" sütunundaki sayı esas alınarak fiyat farkı hesaplanır.

#### **Çerçeve anlaşma ihalelerinde güncelleme ve fiyat farkı**

**MADDE 10-** (1) İsteklinin çerçeve anlaşmaya esas teklifi, münferit sözleşme aşamasında isteklinin teklif vermeye davet edildiği aydan bir önceki aya ait **(Değişik ibare: 24.02.2022- 31760 R.G./5. md.; yürürlük: 26.03.2022)** Endeks Tablosunun "Genel" sütunundaki sayı çerçeve anlaşma ihalesinin gerçekleştirildiği aya ait sayıya bölünmek suretiyle bulunan katsayı ile güncellenir.

(2) Münferit sözleşme kapsamında yapılacak alımlarda fiyat farkı hesaplanmasının öngörülüp öngörülmeyeceği hususunda 6 ncı maddenin birinci fıkrasına göre işlem yapılır.

**Endeks veya fiyat belirlenmeyen yapım işlerinde fiyat farkı MADDE 11- (Mülga madde: 24.02.2022-31760 R.G./6. md.; yürürlük: 26.03.2022)**

**Katsayı belirleme yetkisi MADDE 12- (Mülga madde: 24.02.2022-31760 R.G./6. md.; yürürlük: 26.03.2022)**

#### **Yürürlükten kaldırılan mevzuat**

**MADDE 13-** (1) 24/12/2002 tarihli ve 2002/5039 sayılı Bakanlar Kurulu Kararıyla yürürlüğe konulan "4734 Sayılı Kamu İhale Kanununa Göre İhalesi Yapılacak Olan Yapım İşlerine İlişkin Fiyat Farkı Hesabında Uygulanacak Esaslar" yürürlükten kaldırılmıştır.

#### **Geçiş hükümleri**

**GEÇİCİ MADDE 1-** (1) İlanı veya duyurusu, bu Esasların yürürlüğe girdiği tarihten önce yapılmış olan ihalelerde fiyat farkı, 24/12/2002 tarihli ve 2002/5039 sayılı Bakanlar Kurulu Kararıyla yürürlüğe konulan "4734 Sayılı Kamu İhale Kanununa Göre İhalesi Yapılacak Olan Yapım İşlerine İlişkin Fiyat Farkı Hesabında Uygulanacak Esaslar"a göre hesaplanır.

**GEÇİCİ MADDE 2- (Ek madde: 24.02.2022-31760 R.G./7. md.; yürürlük: 26.03.2022)** (1) İlanı veya duyurusu bu maddeyi ihdas eden Esasların yürürlüğe girdiği tarihten önce yapılmış olan ihalelerde fiyat farkı esasları, ilanın veya duyurunun yapıldığı tarihte yürürlükte olan Esaslara göre yürütülür.

**Yürürlük MADDE 14-** (1) Bu Esaslar yayımını izleyen 90 ıncı gün yürürlüğe girer.

**Yürütme MADDE 15-** (1) Bu Esasları Bakanlar Kurulu yürütür.

#### **13.17.1.4TÜİK Endeks Kodlarının Karşılıklar Tablosu**

**Üretici Fiyat Endeksi Kapsamında NACE Rev. 2 Kodlarının Karşılıkları (\*)** NACE Rev.2 Correspondence Table of Producer Price Index Coverage (\*)

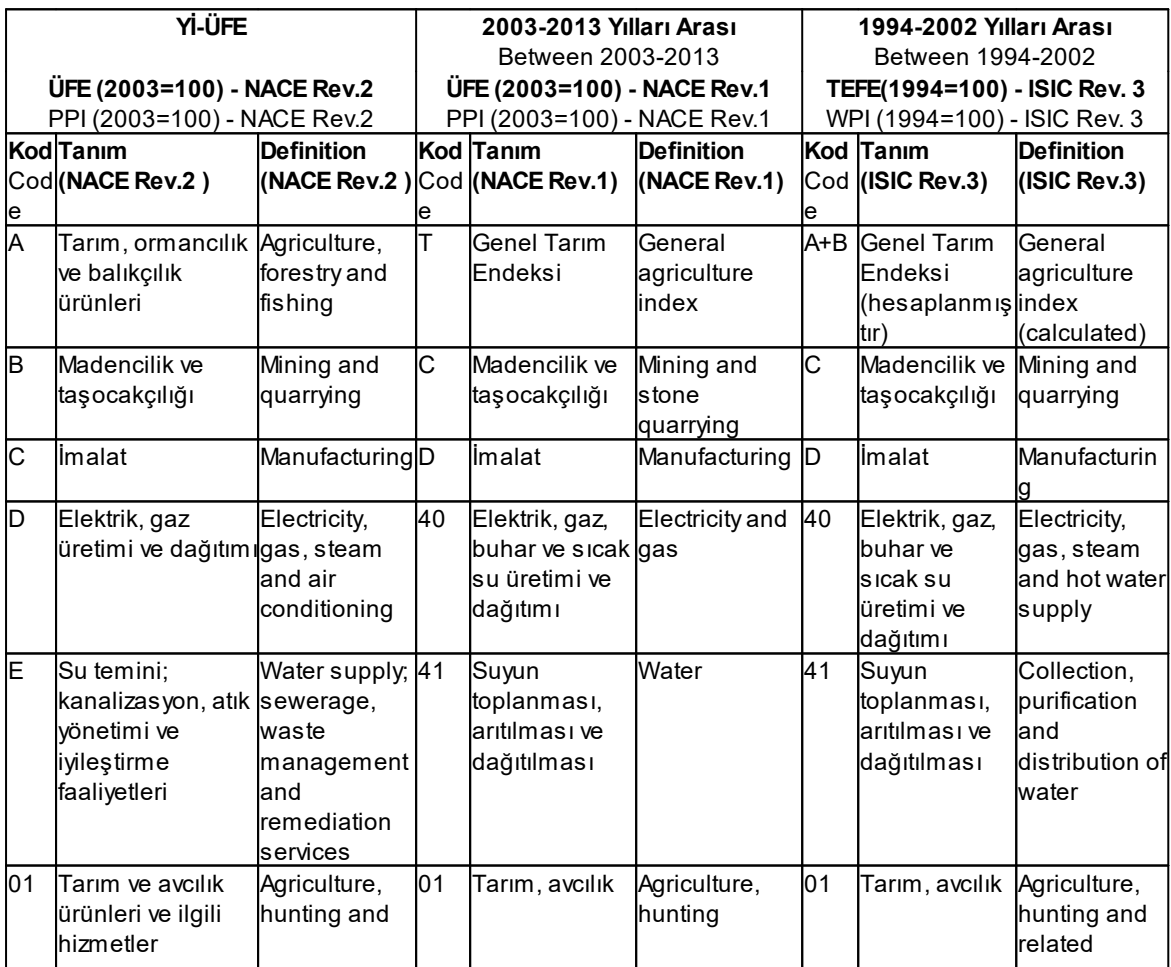

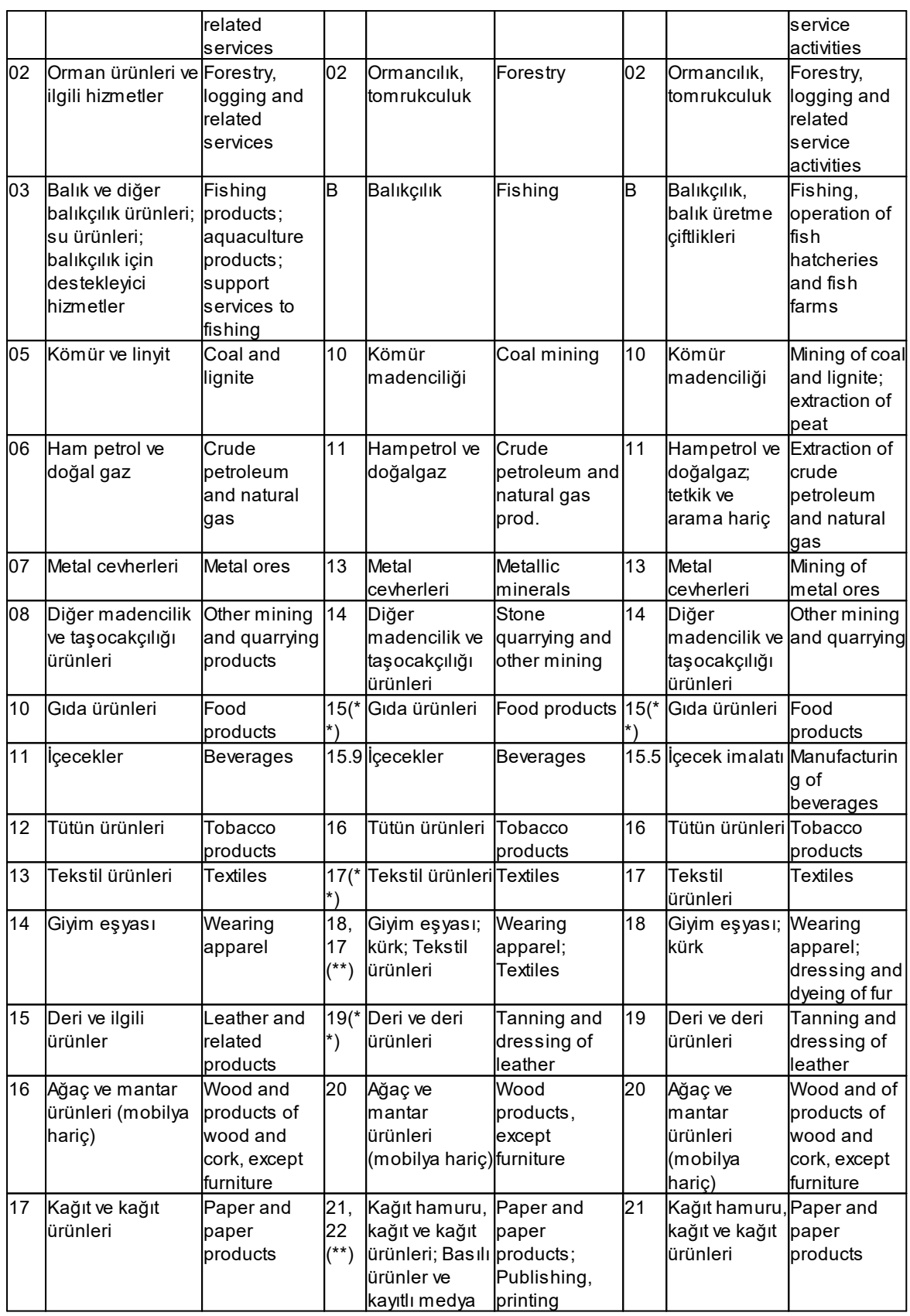

## **340 HakedişPlus Kullanım Kılavuzu**

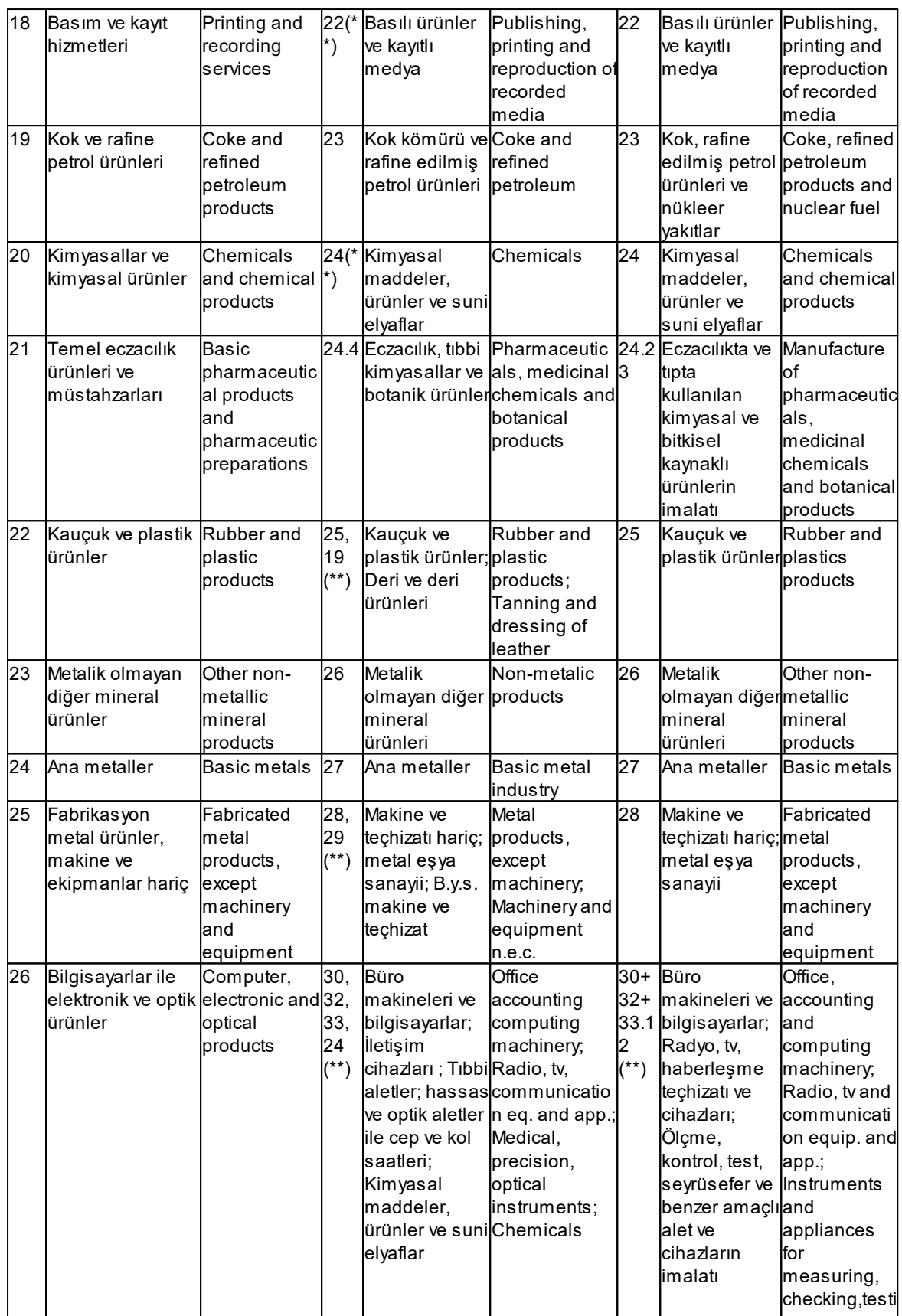

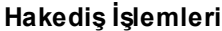

## **Hakediş İşlemleri 341**

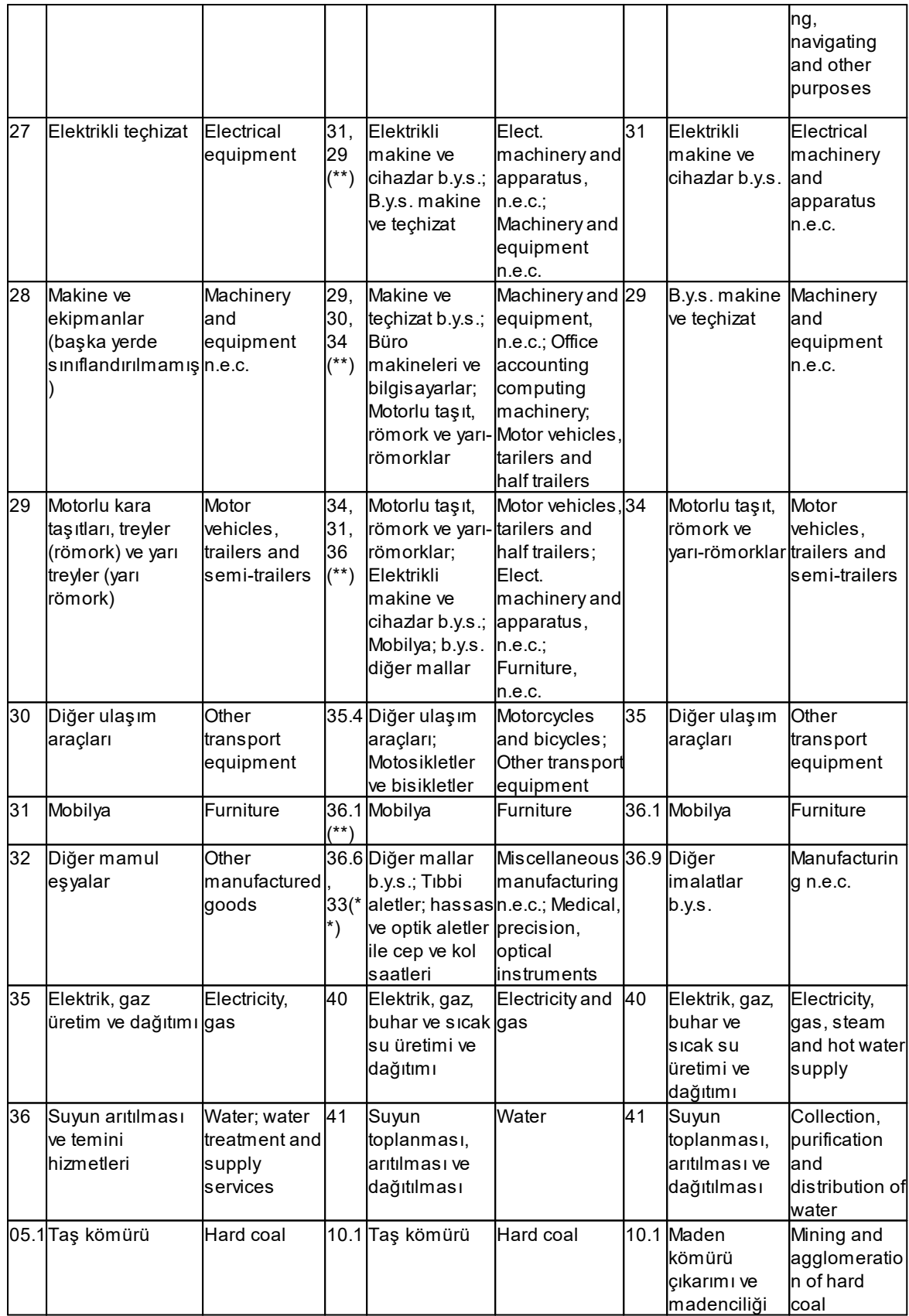

## **342 HakedişPlus Kullanım Kılavuzu**

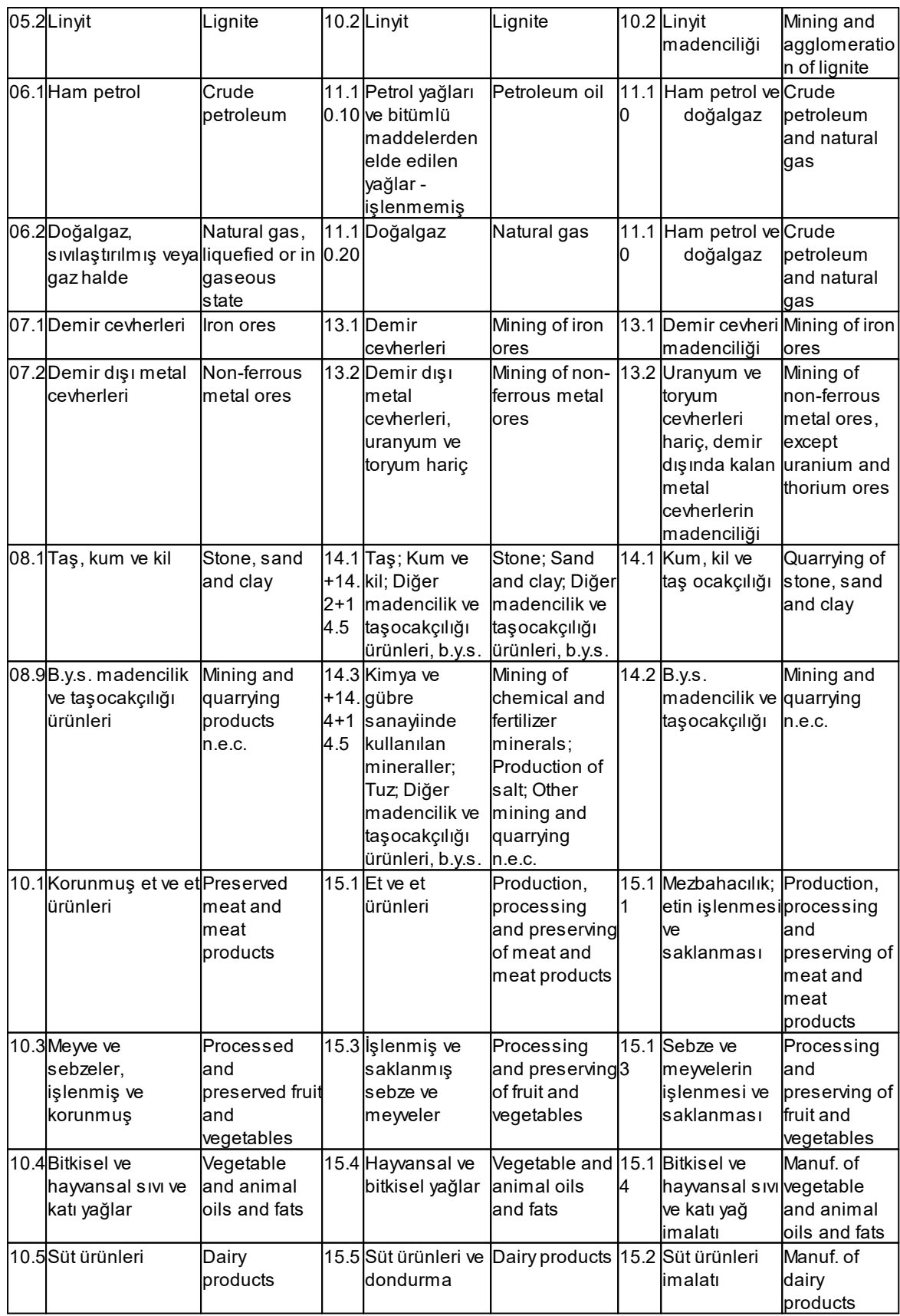

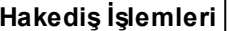

#### **Hakediş İşlemleri 343**

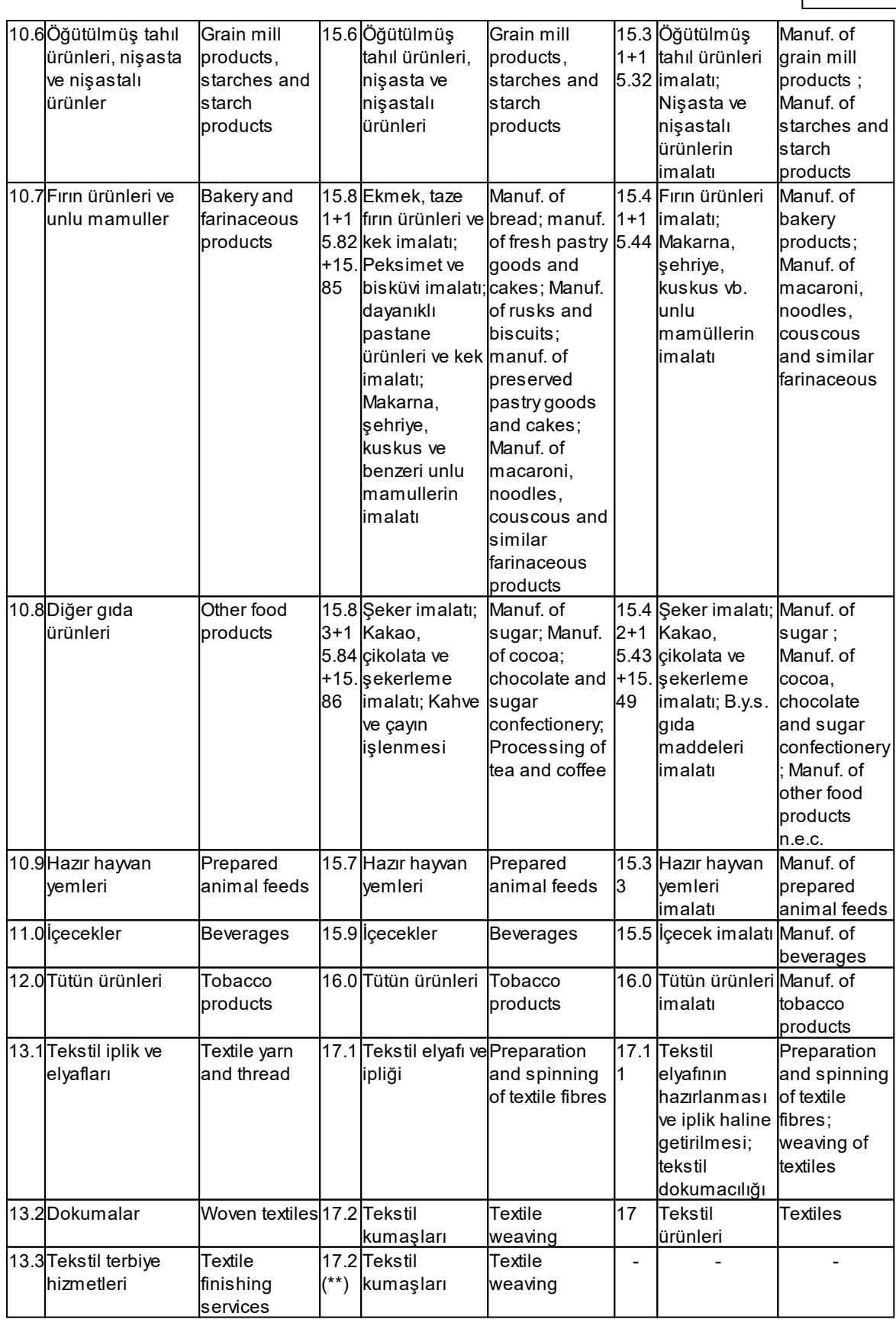

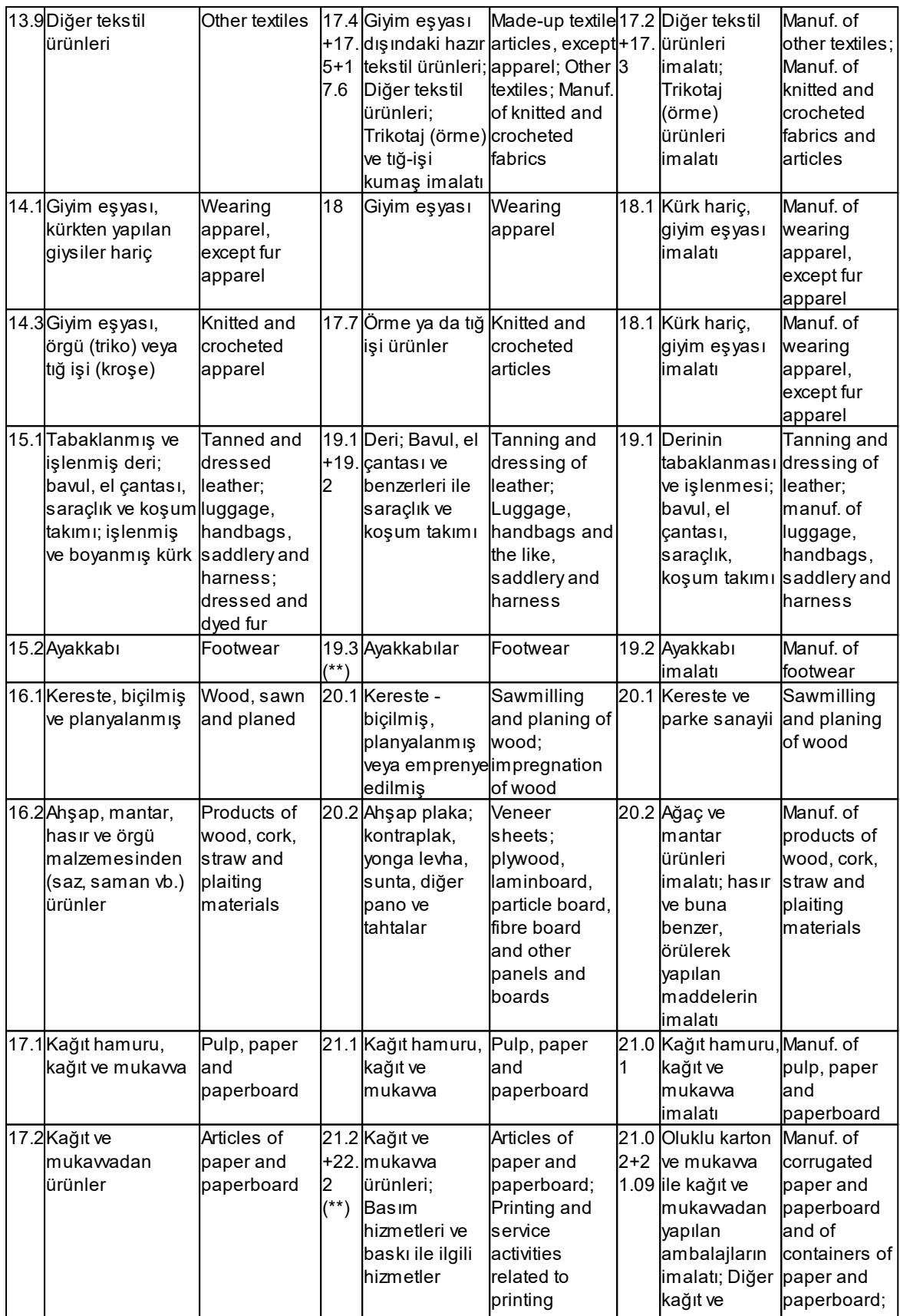

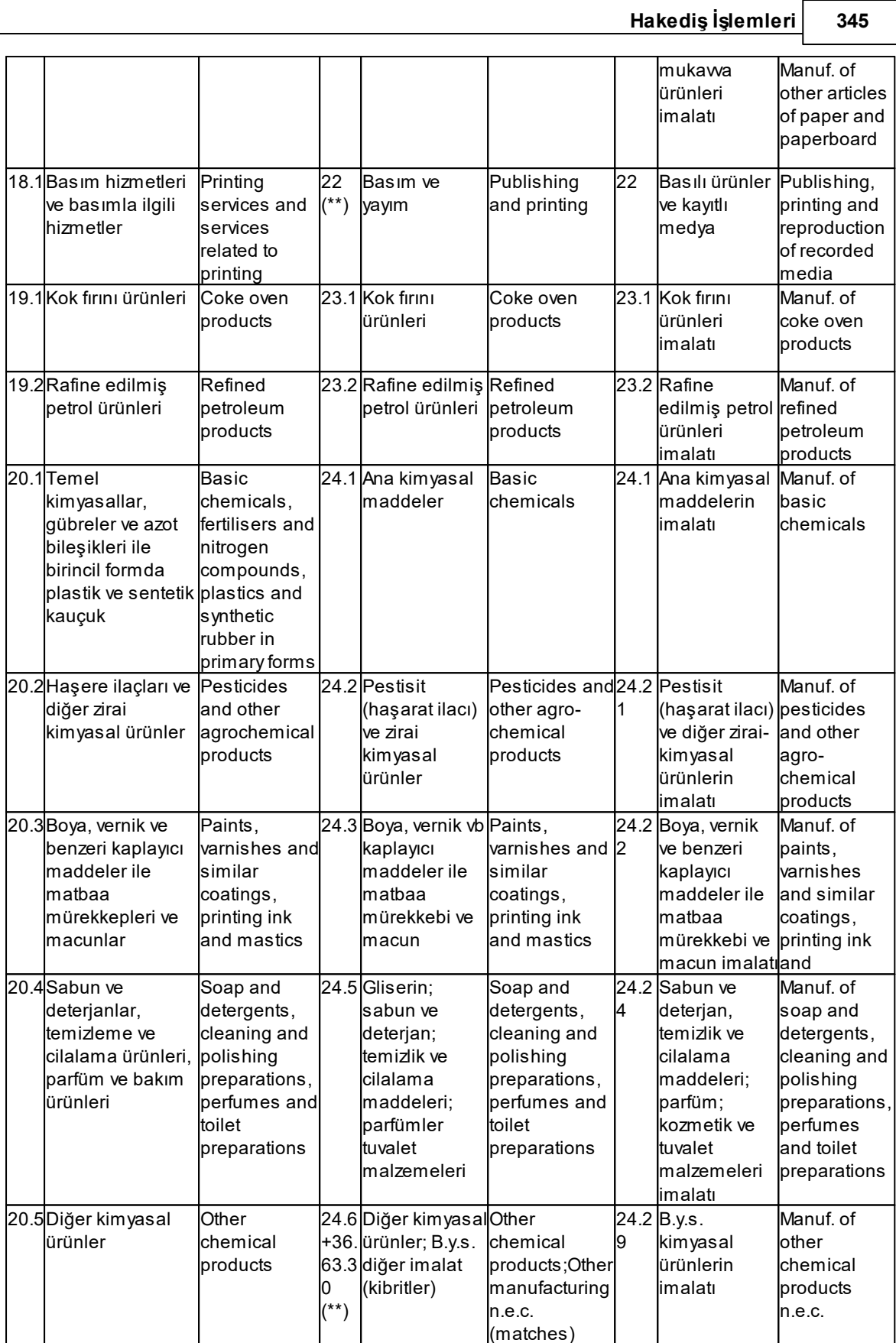

## **346 HakedişPlus Kullanım Kılavuzu**

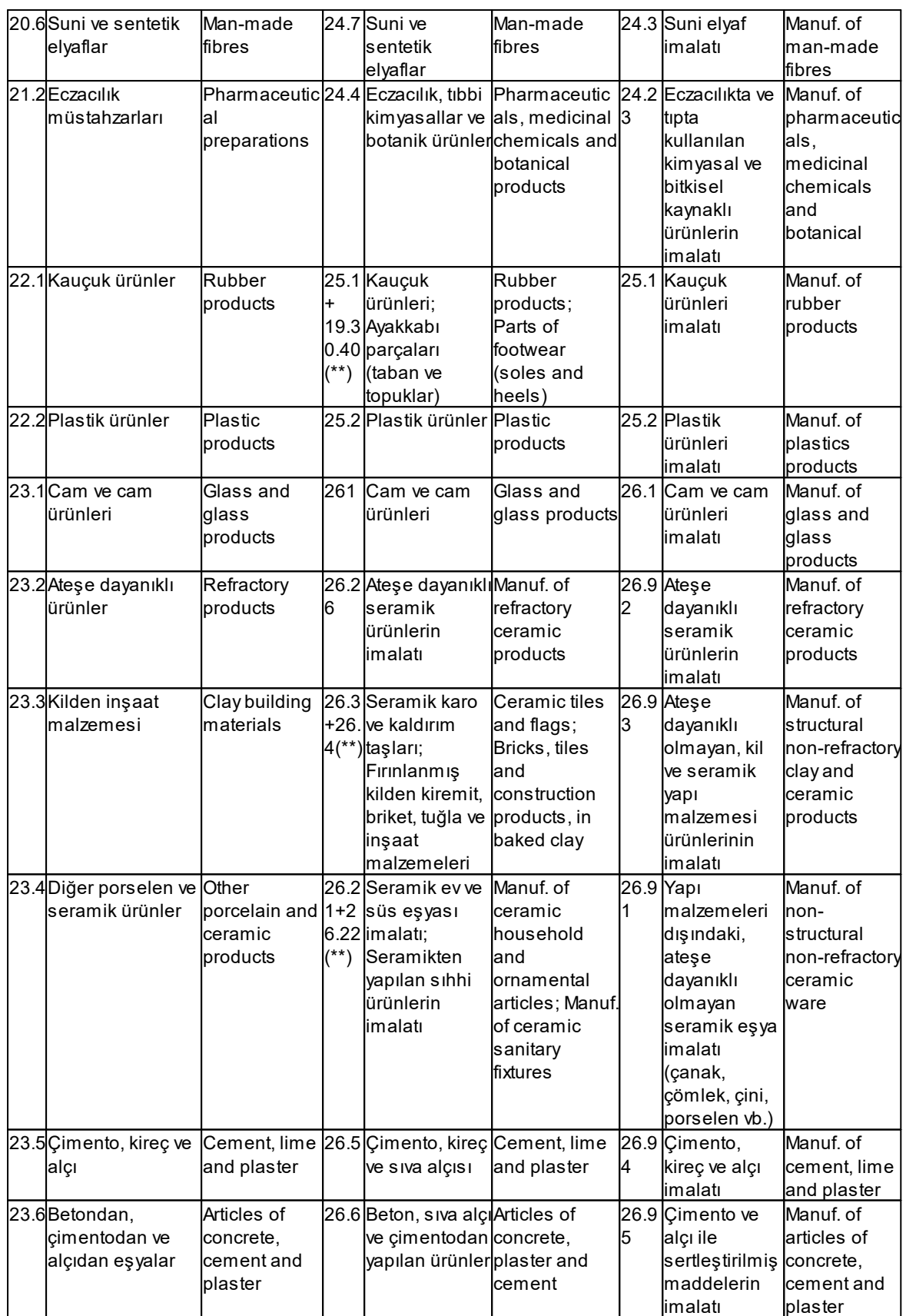

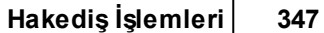

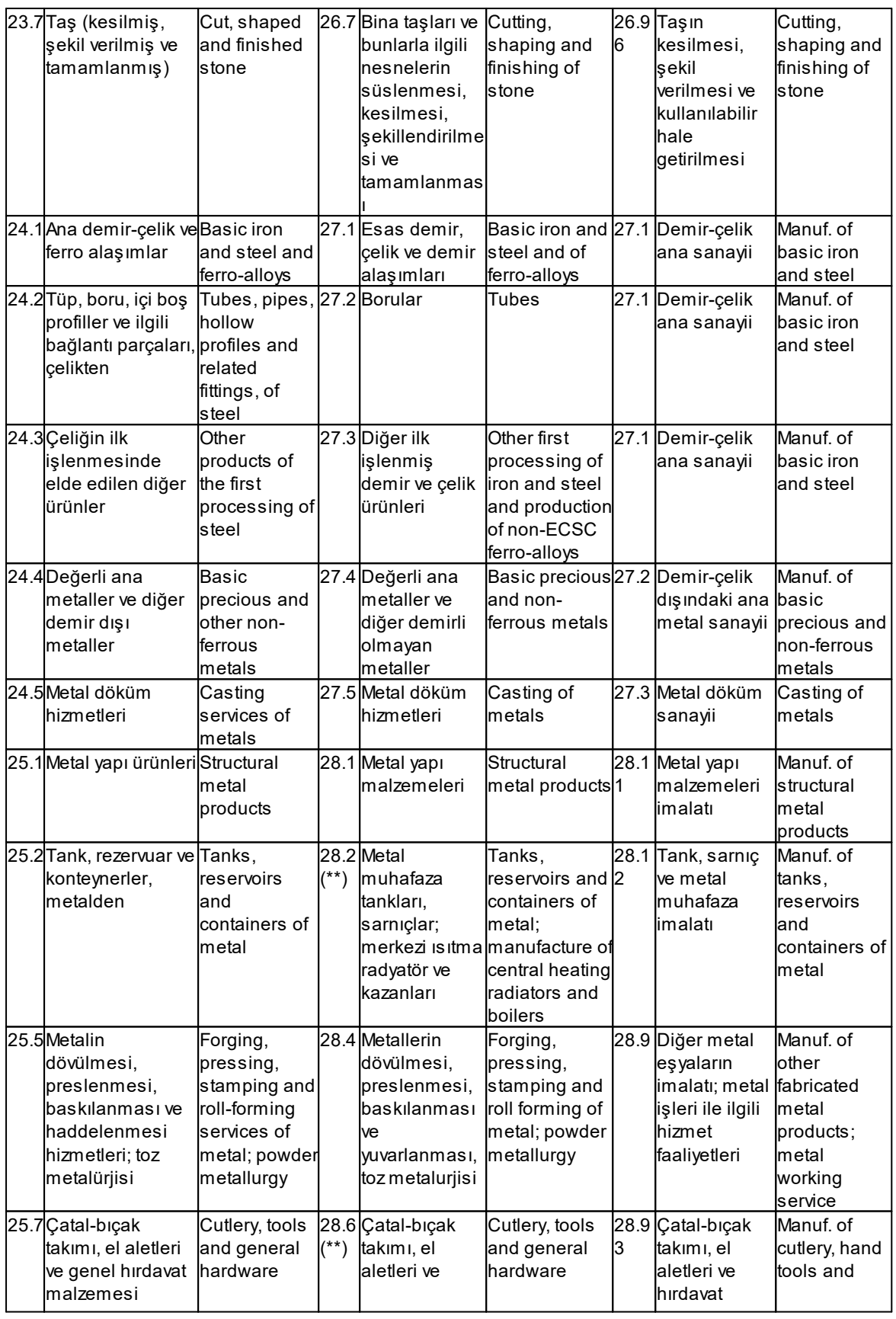

## **348 HakedişPlus Kullanım Kılavuzu**

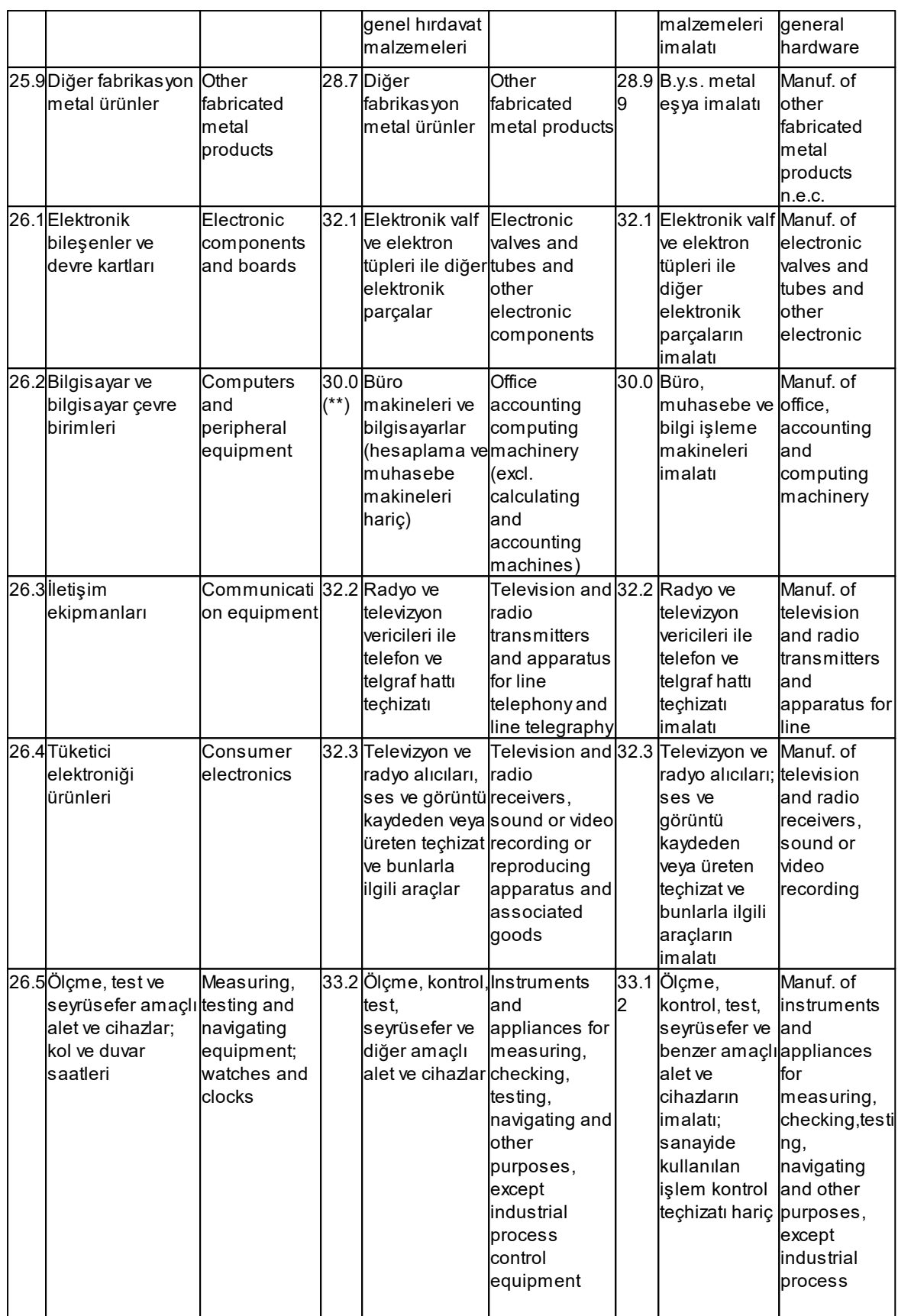
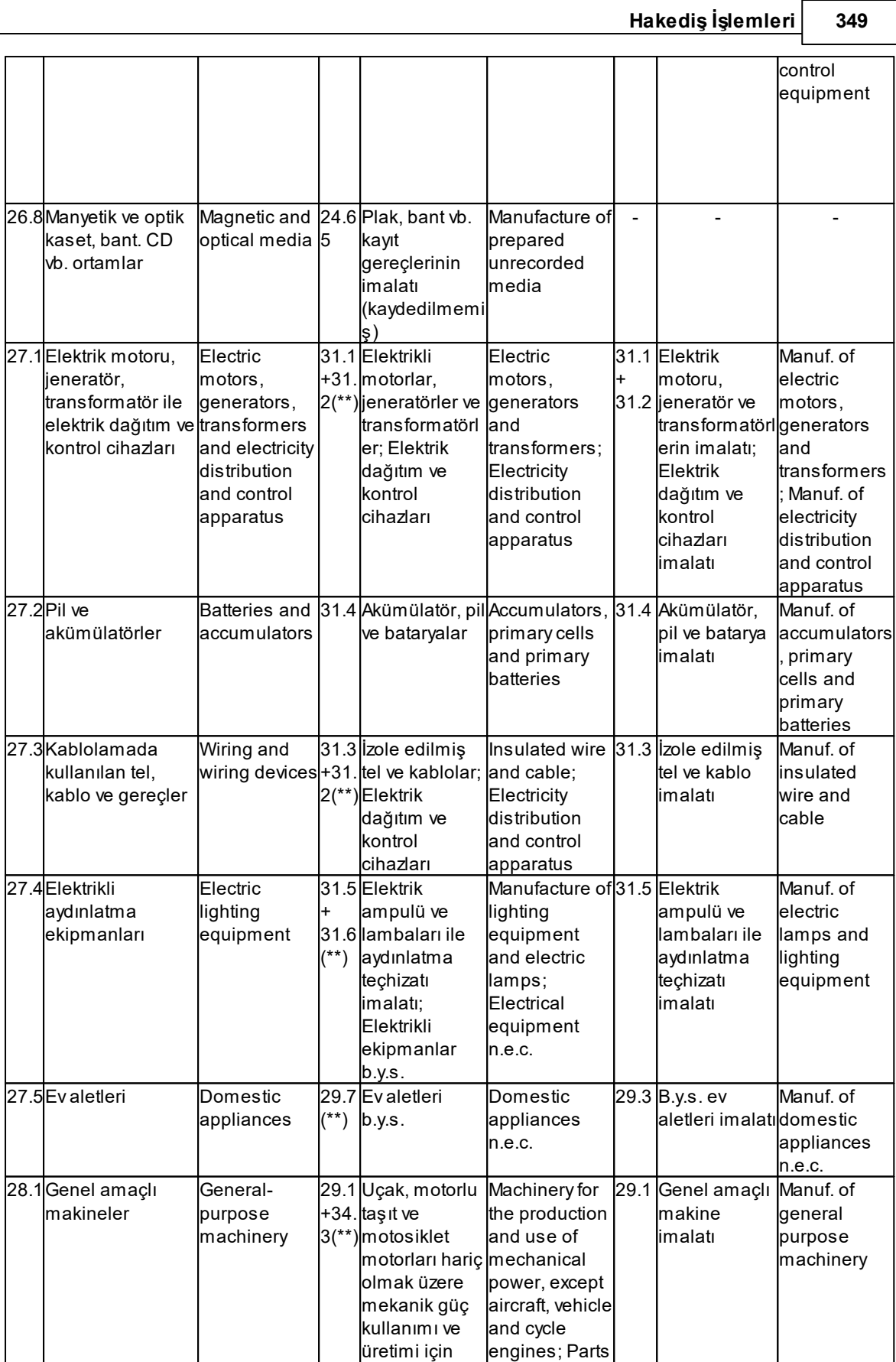

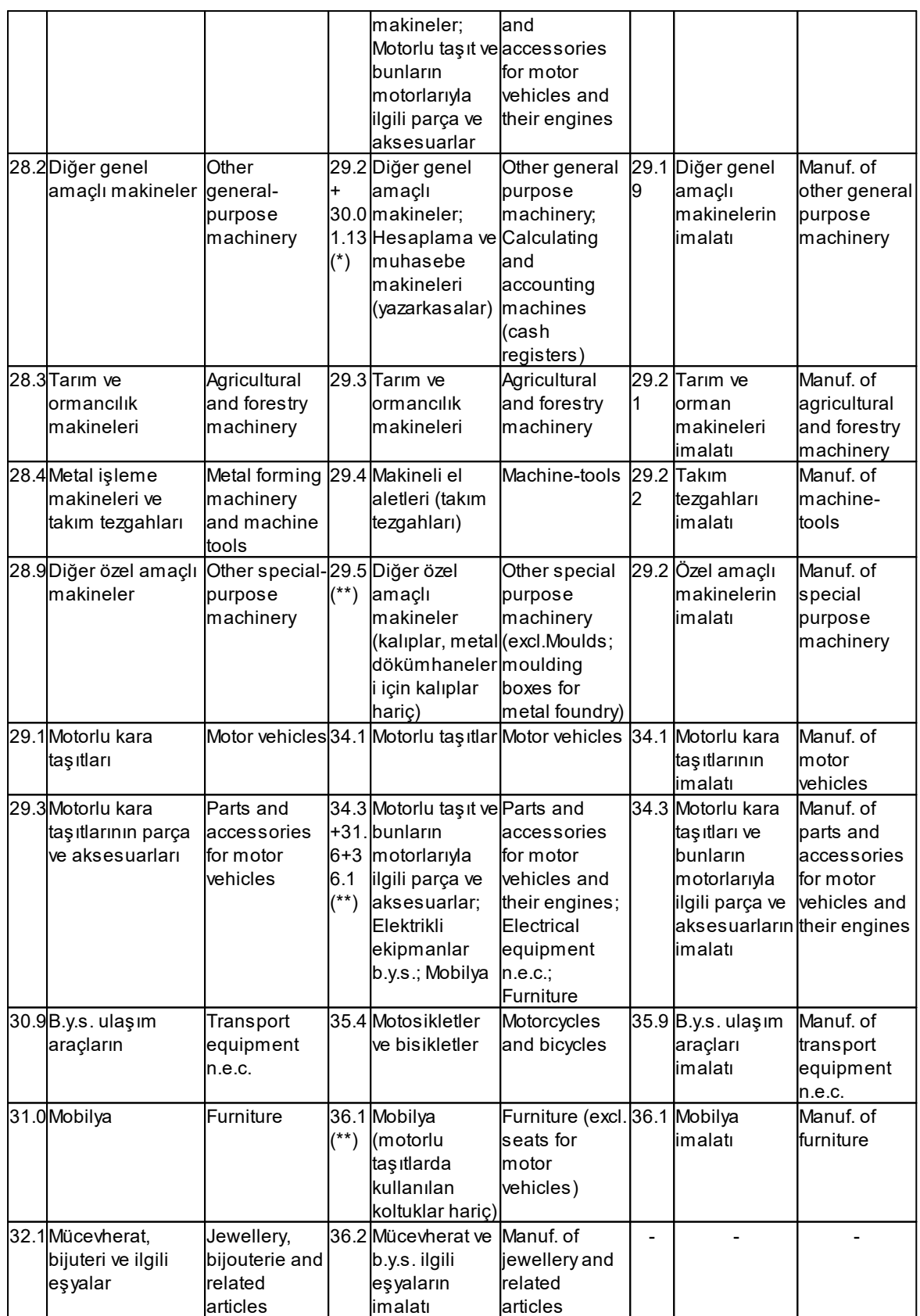

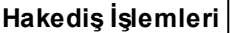

#### **Hakediş İşlemleri 351**

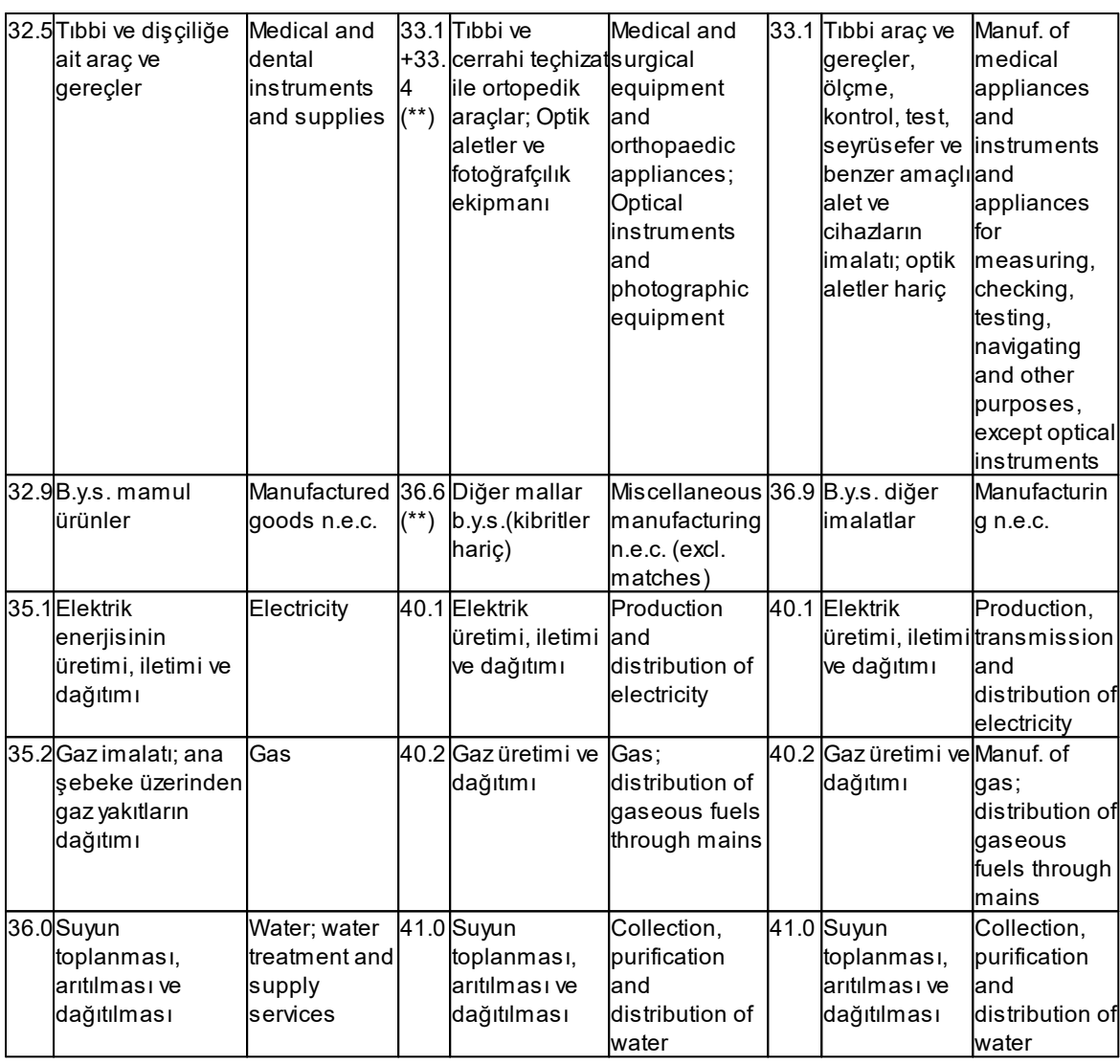

(\*) 2003 yılından önceki seriler için Toptan Eşya Fiyatları Endeksi (TEFE) değişim oranları kullanılmıştır. NACE Rev.2 sınıflamasındaki en yakın kapsam karşılığı kullanılmıştır. (\*) Rate of change in Wholesale Price Index (WPI) is used for backcasting of 2003=100 series.The most appropriate coverage corresponding to NACE Rev.2 classification was used.

(\*\*) NACE Rev.2'deki kapsam karşılığı yeniden hesaplanarak elde edilmiştir.

(\*\*) Index was recalculated for corresponding coverage of NACE Rev.2.

# **13.17.1.5Avans Verilen İşlerdeki Durum**

Bilindiği gibi avans verilen işlerde, verilen avansın mahsup edilen miktarı arka kapaktaki aynı isimli alana girilerek düşülmektedir.

Program fiyat farkı kararnamesindeki ilgili esasa uygun olarak, avans mahsubu yapılan tutarı hakediş tutarından düşerek fiyat farkı hesabını yapar.

Fiyat Farkı Kararnamesindeki ilgili bölüm şöyledir:

*(6) Avans ödenen işlerde, hakedişten mahsup edilen avans tutarı, formüldeki (An) tutarından düşüldükten sonra fiyat farkı hesaplanır. Fiyat farkı katsayısının (Pn) birden küçük olması halinde, (An) tutarından avans miktarı düşülmez.*

#### **13.17.1.6Fiyat Farkı için Ek Tespitler**

Fiyat farkı kararnamesinin Madde 6 (2)'sinde "*Fiyat farkı uygulanan işlerde, zorunlu nedenler dışında, hakedişlerin uygulama ayından sonraki ayın ilk beş iş günü içerisinde ve uygulama ayına ait endeksler belli olduktan sonra düzenlenmesi esastır*" denildiği halde uygulamadaki çeşitli zorluklar nedeniyle her ay hakediş düzenlenmemiş olabilir.

Bu gibi durumlarda yapılan bir hakedişteki tutarın, hakediş düzenlenmemiş aylara el ile dağıtılması istenilebilir. Bu durum "**hakediş düzenlenmemiş her bir ayda yapılan işler tespit edilerek parasal tutarları hesaplandı**" anlamına gelmektedir.

**"Fiyat Farkı için Ek Tespitler"** olarak adlandırılabilecek olan bu işlem aynı isimli pencerede yapılmaktadır.

- · **Hakediş İşlemleri > Fiyat Farkı Hesabı** penceresinde **Düzen > Fiyat Farkı için Ek Tespitler** yazısını tıklatın.
- · Gelen pencere, düzenlenmiş hakedişlerden birinin veya istenilenlerinin, seçilen bir uygulama ayında yapılmış gibi kaydedilebilmesini sağlar.
- · Bugüne kadar yapılmış hakedişlere ait bilgiler **Hakedişlerin Özet Bilgileri**'nden alınarak ayrı bir pencerede, tarihleri ve tutarlarıyla bilgi amacıyla görüntülenirler.
- · **+Ekle** ile kayıt penceresini açın.
- · Sadece fiyat farkı hesabında kullanılmak üzere tespit yapılmış uygulama ayını seçin.
- · Her bir ay için tek giriş yapılabildiğine, tüm aylara tespit girilmişse listenin boş geleceğine dikkat edin.
- · **Tespit numarasını** (hakediş no gibi bir değerdir) ve seçtiğiniz ayın son günü itibariyle **yapılan işlerin kümülatif tutarını** girin.
- · Bilgi amacıyla tutarı alanına yazılabilecek değer aralığını gösteren tutarlardan birini aynen seçmek için üstünde tıklatın.
- · Girilen kayıtlarda istenildiğinde düzeltme ve silme yapılabileceğine dikkat edin.
- · Girişler tamamlanıp **Fiyat Farkı Hesabı** penceresine dönülürken yapılan hesaplama ile, girilen tespitleri de dikkate almış olarak yenilenen sonuçlar hazırdır.

#### **13.17.1.7Artırımlı Fiyat Farkı (2024/8089)**

-1/3/2023 tarihinden önce ihale edilmişse, zorunlu olarak bu hesaplama yapılır. (28/12/2023 tarihi itibarıyla devam ediyorsa yani geçici kabulü onaylanmamışsa)

-1/1/2024 tarihinden 31/12/2024 tarihine kadar (bu tarihler dâhil) gerçekleştirilen kısımları için hesaplanır.

**I-** FF verilen bir işse formülde yer alan B katsayısı 0,90 yerine 1,00 olarak uygulanır.

**II-** FF verilmeyen bir işse formüldeki b6 = 1 ve D = 0,15 alınarak hesaplanır.

#### **2024/8089 Sayılı Esaslar)**

**RESMİ GAZETE SAYISI: 32431 RESMİ GAZETE TARİHİ: 16.01.2024 KARAR SAYISI: 8089**

# **4735 SAYILI KAMU İHALE SÖZLEŞMELERİ KANUNUNUN GEÇİCİ 7 NCİ MADDESİNİN UYGULANMASINA İLİŞKİN ESASLAR BİRİNCİ BÖLÜM Başlangıç Hükümleri**

#### **Amaç**

**MADDE 1-** (1) Bu Esasların amacı, 5/1/2002 tarihli ve 4735 sayılı Kamu îhale Sözleşmeleri Kanununun geçici 7 nci maddesi uyarınca, artırımlı fiyat farkı hesaplanması ile süre uzatımı verilmesine ilişkin usul ve esasların belirlenmesidir.

#### **Kapsam**

**MADDE 2-** (1) 1/3/2023 tarihinden önce 4/1/2002 tarihli ve 4734 sayılı Kamu îhale Kanununa göre ihale edilen yapım işlerine ilişkin Türk Lirası üzerinden yapılan ve 4735 sayılı Kanunun geçici 7 nci maddesinin yürürlüğe girdiği 28/12/2023 tarihi itibarıyla devam eden (geçici kabulü onaylanmamış olan) sözleşmelerde, sözleşmenin 1/1/2024 tarihinden 31/12/2024 tarihine kadar (bu tarihler dâhil) gerçekleştirilen kısımları için;

- a) İhale dokümanında fiyat farkı hesaplanmasına ilişkin hüküm bulunan sözleşmelerde, sözleşmesine göre hesaplanan fiyat farkı tutarı bu Esaslara göre artırılır.
- b) İhale dokümanında fiyat farkı hesaplanmasına ilişkin hüküm bulunmayan sözleşmelerde bu Esaslara göre fiyat farkı hesaplanır.
- (2)Birinci fıkra kapsamındaki sözleşmelerde altı ayı geçmemek üzere bu Esaslara göre süre uzatımı verilir.
- (3)4734 sayılı Kanunun 22 nci maddesine göre yapılan alımlara ilişkin sözleşmelerde bu Esaslar uygulanmaz.

#### **Dayanak**

**MADDE 3-** (1) Bu Esaslar, 4735 sayılı Kanunun geçici 7 nci maddesine dayanılarak hazırlanmıştır.

## **Tanımlar**

**MADDE 4-** (1) Bu Esasların uygulanmasında;

- a) Anahtar teslimi götürü bedel: Uygulama projeleri ve bunlara ilişkin mahal listelerine dayah olarak, işin tamamı için ihale üzerinde bırakılan istekli tarafından teklif edilen ve idarece uygun görülerek sözleşmeye bağlanan yapım işlerinde ödemeye esas toplam bedeli,
- b) Birim fiyat: Yapım işlerinde, ön veya kesin projelere ve bunlara ilişkin mahal listeleri ile birim fiyat tariflerine dayah olarak, idarece hazırlanmış cetvelde yer alan her bir iş kalemi için istekli tarafından teklif edilerek idarece uygun görülen ve sözleşmede gösterilen ödemeye esas fiyatı,
- c) Artırımlı fiyat farkı: 2 nci maddenin birinci fıkrasında belirlenen sözleşmeler için bu Esaslara göre hesaplanacak fiyat farkını,

ç) Fiyat Farkına İlişkin Esaslar: 27/6/2013 tarihli ve 2013/5217 sayılı Bakanlar Kurulu Kararı ile yürürlüğe konulan 4734 Sayılı Kamu İhale Kanununa Göre İhale Edilen Yapım İşlerinde Uygulanacak Fiyat Farkına İlişkin Esasları,

- d) Gün: Takvim gününü,
- e) Güncel endeks: Uygulama ayma ait Türkiye İstatistik Kurumu (TÜÎK) tarafından yayımlanan ilgili endeksi,
- f) İdare: 4734 sayılı Kanun kapsamındaki kurum ve kuruluşları,
- g) Sözleşme: Anahtar teslimi götürü bedel, birim fiyat veya karma teklif almak suretiyle Türk Lirası üzerinden idare ile yüklenici arasında imzalanan yazılı anlaşmayı ya da çerçeve anlaşmaya dayalı olarak idare ile yüklenici arasında imzalanan münferit sözleşmeyi,

ğ) Temel endeks: İhale tarihinin (son teklif verme tarihinin) içinde bulunduğu aya ait TÜİK tarafından yayımlanan ilgili endeksi,

- h) Uygulama ayı: îş programına uygun olarak işlerin gerçekleştirilmesi gereken ayı,
- ı) Yıl: Takvim yılını, ifade eder.
- (2)Bu Esaslarda tanım bulunmayan hallerde Fiyat Farkına İlişkin Esaslarda yer alan tanımlar geçerlidir.

# **İKİNCİ BÖLÜM**

## **Artırımlı Fiyat Farkı Hesabına İlişkin Hükümler**

**İhale dokümanında fiyat farkı hesaplanmasına ilişkin hüküm bulunan sözleşmeler**

*© 2024 Oska Yazılım, tüm hakları saklıdır.*

**MADDE 5-** (1) İhale dokümanında fiyat farkı hesaplanmasına ilişkin hüküm bulunan sözleşmelerde, 1/1/2024-31/12/2024 tarihleri arasında (bu tarihler dâhil) gerçekleştirilen kısımlar için fiyat farkı hesaplanmasında Fiyat Farkına İlişkin Esasların 5 inci maddesindeki formülde yer alan B katsayısı 0,90 yerine 1,00 olarak uygulanır. Ancak, Toplu Konut İdaresi Başkanlığı tarafından 2/3/1984 tarihli ve 2985 sayılı Toplu Konut Kanunu kapsamındaki konut ve konut ile birlikte ihaleye çıkılan yapım işlerinde B katsayısı 0,90 yerine 1,15 olarak uygulanır.

# **İhale dokümanında fiyat farkı hesaplanmasına ilişkin hüküm bulunmayan sözleşmeler**

**MADDE 6-** (1) İhale dokümanında fiyat farkı hesaplanmasına ilişkin hüküm bulunmayan sözleşmelerde, 1/1/2024-31/12/2024 tarihleri arasında (bu tarihler dâhil) gerçekleştirilen kısımlar için fiyat farkı hesaplanmasında;

Pn= G<sub>n</sub> / G<sub>o</sub> olmak üzere,

Fd = A<sub>n</sub> x D x (Pn -1) formülü kullanılır.

- (3)Bu madde kapsamında fiyat farkı hesaplanmasına ilişkin formülde yer alan değişkenlerden;
- a) Fa: Artırımlı fiyat farkı tutarını,
- b) D: 0,15 sabit katsayısını,
- c) A n : 1/1/2024 tarihinden sonra (bu tarih dâhil) gerçekleştirilen sözleşme kısmı için

yapılan ilk geçici hakedişte (n=l) olmak üzere (n) inci hakedişte; birim fiyatlı işlerde uygulama ayında gerçekleşen iş kalemleri ve ihzarat miktarlarının sözleşme birim fiyatlarıyla çarpılması sonucu bulunan tutarı, anahtar teslimi götürü bedel işlerde ise uygulama ayında gerçekleşen ilerleme yüzdesiyle sözleşme bedelinin çarpılması sonucu bulunan tutan,

ç) P n : 1/1/2024 tarihinden sonra (bu tarih dâhil) gerçekleştirilen sözleşme kısmı için

yapılan ilk geçici hakedişte (n=l) olmak üzere (n) inci hakedişte, G<sub>o</sub>, G<sub>n</sub> sayılarının formüle

uygulanması sonucu bulunan fiyat farkı katsayısını,

d) Go, G<sub>n</sub>: 4 üncü maddede tanımlanan temel endeks (o) ve güncel endekse (n)

ilişkin olarak TÜÎK tarafından aylık yayımlanan yurt içi üretici fiyat endeksi, 2003=100, CPA 2008 kısım, bölüm ve gruplarına göre tarihsel seri tablosunun "Yİ-ÜFE Genel" sütunundaki sayıyı, ifade eder.

# **Artırımlı fiyat farkı hesabına ilişkin uygulama esasları**

**MADDE** 7- (1) Bu Esaslarda yer verilen koşulları sağlayan sözleşmelerde artırımlı fiyat farkı verilmesi zorunlu olup, artırımlı fiyat farkı hesaplanabilmesi için yüklenicinin idareye yazılı olarak başvuruda bulunma şartı aranmaz.

(2)Artırımlı fiyat farkı hesabına ilişkin olarak bu bölümde hüküm bulunmayan hallerde Fiyat Farkına İlişkin Esaslar uygulanır.

# **ÜÇÜNCÜ BÖLÜM Süre Uzatımı ve Diğer Hükümler**

#### **Süre uzatımına ilişkin uygulama esasları**

**MADDE 8-** (1) Süre uzatımı verilebilmesi için yüklenicinin bu Esasların yürürlüğe girdiği tarihten itibaren 30 gün içinde idareye yazılı olarak başvurması zorunludur. İdare tarafından yüklenicinin yazılı başvurusu hakkında 15 gün içinde karar verilir. Yüklenicinin başvuruda bulunması, sözleşmeden kaynaklanan yükümlülüklerini ortadan kaldırmaz.

- (3)Uzatılacak süreye ilişkin kararın yükleniciye tebliğ tarihinden itibaren 7 gün içinde revize iş programı yüklenici tarafından düzenlenerek idarenin onayına sunulur. Onaylanan revize iş programına göre işe devam edilir ve bu sözleşmelerde 1/1/2024 tarihinden sonra gerçekleştirilen iş miktarına ilişkin fiyat farkı hesabı revize iş programı dikkate alınarak, ikinci bölümdeki hükümler saklı kalmak kaydıyla, ilgili sözleşmeye esas ihalenin ilanı veya duyurusunun yapıldığı tarihte geçerli olan Fiyat Farkına İlişkin Esaslara göre yapılır.
- (4)Uzatılacak sürenin belirlenmesinde aşağıdaki hususlar dikkate alınır:
- a) 1/1/2024 tarihi itibarıyla yüklenici tarafından iş programına göre kullanılmış olması gereken kümülatif ödenek tutarından daha fazla veya bu tutara eşit imalat yapılmış olması halinde uzatılacak süre idarece belirlenir.
- b) 1/1/2024 tarihi itibarıyla iş programına göre kullanılmış olması gereken kümülatif ödenek tutarından daha az imalat yapılmış olması halinde uzatılacak süre, anılan tarih itibarıyla gerçekleştirilemeyen iş tutarının günlük iş tutarına bölünmesi suretiyle belirlenir. Günlük iş tutarı, ilk sözleşme bedeli sözleşmede yer alan işin süresine bölünerek hesaplanır.
- c) Gecikme cezası uygulanarak devam eden sözleşmelerde, uzatılacak süre cezalı çalışılan süre ile (b) bendine göre belirlenen sürenin toplamı dikkate alınarak belirlenir. Uzatılacak süreye karşılık gelen gecikme cezalan yükleniciye iade edilir.
- (5)Bu Esaslara göre verilecek süre uzatımı altı ayı geçemez.
- (6)Bu Esaslara göre süre uzatımı verilmesi halinde, uzatılan sürede gerçekleştirilen imalatlar için de artırımlı fiyat farkı hükümleri uygulanır.

#### **îstisna ve kapsam dışı alımlara ilişkin hükümler**

**MADDE 9-** (1) 4734 sayılı Kanun kapsamındaki idarelerin bu Kanundan istisna edilen (3 üncü maddesindeki istisnalar dâhil) yapım işlerine ilişkin imzalanan ve 2 nci maddede belirtilen şartları sağlayan sözleşmeler için, bu Esasların yürürlüğe girdiği tarihten itibaren 120 gün içinde bu Esaslara uygun olarak ilgili mevzuatında düzenleme yapılması kaydıyla;

- a) 1/1/2024-31/12/2024 tarihleri arasında (bu tarihler dâhil) gerçekleştirilen kısımlar için artırımlı fiyat farkı hesaplanabilir.
- b) Altı ayı geçmemek üzere süre uzatımı verilebilir.
- (2)Birinci fıkra kapsamındaki sözleşmeler için hesaplanacak artırımlı fiyat farkı tutarı, bu Esaslara göre verilebilecek artırımlı fiyat farkı tutarım aşamaz.
- (3)4734 sayılı Kanun kapsamı dışındaki kamu kurum ve kuruluşlarının taraf olduğu yapım işlerine ilişkin 2 nci maddede belirtilen şartları sağlayan sözleşmeler için, bu Esaslara uygun olarak ilgili mevzuatında düzenleme yapılabilir.

## **Tereddütlerin giderilmesi**

**MADDE 10-** (1) Bu Esasların uygulanmasında ortaya çıkabilecek tereddütleri gidermeye Kamu İhale Kurumu yetkili olup, tereddüt duyulan hususlara ilişkin olarak idareler tarafından bağlı, ilgili veya ilişkili olunan bakanlık; il özel idareleri ve bunlara bağlı birlik, müessese, işletme ve şirketler tarafindan İçişleri Bakanlığı; belediyeler ve bunlara bağlı birlik, müessese, işletme ve şirketler tarafindan ise Çevre, Şehircilik ve İklim Değişikliği Bakanlığı aracılığıyla, bakanlığın varsa konu hakkındaki görüşü ile birlikte Kuruma başvuruda bulunulması gerekir. Yükleniciler tarafindan tereddüt duyulan hususlara ilişkin başvurular ise öncelikle sözleşmenin tarafı olan idareye yapılır; idarece yapılan değerlendirme sonucunda gerekli görülmesi halinde, başvuru yukarıdaki usule göre Kuruma gönderilir.

**Yürürlük MADDE 11-** (1) Bu Esaslar yayımı tarihinde yürürlüğe girer.

**Yürütme MADDE 12-** (1) Bu Esasları Cumhurbaşkanı yürütür.

#### **13.17.1.8Artırımlı Fiyat Farkı (2022/5546 SK)**

13 Mayıs 2022 tarihli ve 5546 sayılı Resmi Gazete'de yayımlanan "4735 Sayılı Kamu İhale Sözleşmeleri Kanunun Geçici 6'ncı Maddesinin Uygulanmasına İlişkin Esaslar" ile merakla beklenen ek ve artırımlı fiyat farkı hesabının esasları yayımlanmıştır.

15 Nisan 2022 tarihi itibariyle devam eden 01 Nisan 2022 – 31 Aralık 2023 tarihleri arasında (bu tarihler dâhil) gerçekleştirilen kısımlar için; ihale dokümanında fiyat farkı hesaplanmasına ilişkin hüküm bulunanlarda, sözleşmesine göre hesaplanan fiyat farkı tutarı bu Esaslara göre artırılır, ihale dokümanında fiyat farkı hesaplanmasına ilişkin hüküm bulunmayanlar ile hüküm bulunmakla birlikte sadece girdilerin bir kısmı için fiyat farkı hesaplananlarda hesaplanmayan kısımlar için de bu esaslara göre fiyat farkı hesaplanır.

Artırımlı fiyat farkı hesaplanabilmesi için yüklenicinin idareye yazılı olarak başvuruda bulunma şartı aranmaz. Ancak Esasların yürürlüğe girdiği tarihten önce düzenlenen hakedişlere ilişkin olarak artırımlı fiyat farkı hesaplanabilmesi için yüklenicinin idareye 30 gün içinde yazılı olarak başvurması gerekmektedir.

Artırımlı Fiyat Farkı işin sözleşmesine göre farklı uygulanır:

#### **a) İhale Dokümanında Fiyat Farkı Hesaplanmayacağı Düzenlenen Sözleşmeler**

Artırımlı Fiyat Farkı koşulunu sağlayan dosyalara girişte "Bu dosyada **2022/5546** sayılı kararnameye uygun olarak Artırımlı Fiyat Farkı uygulamak istiyor musunuz?" sorusuna **Evet** denildiğinde program arayüzünde Fiyat Farkı kısayolu açılır. Program yukarıda anlatılanlara göre artırımlı fiyat farkı hesabı gerçekleştirir.

#### **b) İhale Dokümanında Fiyat Farkı Hesabı Düzenlenen Sözleşmeler**

Artırımlı Fiyat Farkı koşulunu sağlayan dosyalara girişte "Bu dosyada **2022/5546** sayılı kararnameye uygun olarak Artırımlı Fiyat Farkı uygulamak istiyor musunuz?" sorusuna Evet denilip program arayüzünde Fiyat Farkı kısa yoluna tıkladığımda Artırımlı Fiyat Farkı hesabı yapıldığı görülür. 1 Ocak 2022 – 31 Aralık 2023 tarihleri arasında yapılan işler için B "1" alınır.

**Not:** Programın 2022/5546 sayılı kararnameye göre artırımlı fiyat farkı hesabı yapabilmesi için **İşin Sözleşme Bilgileri**'nde **FF Ayarları** düğmesi tıklatılarak açılan pencerede ilgili kutu işaretlenmelidir.

√ 2022/5546 sayılı kararnameye uygun olarak Artırımlı Fiyat Farkı uygulanacak.

#### **Artırımlı Fiyat Farkı Hakkında Açıklamalar**

15 Nisan 2022 tarihi itibariyle devam eden 01 Nisan 2022 – 31 Aralık 2023 tarihleri arasında (bu tarihler dâhil) gerçekleştirilen kısımlar için; ihale dokümanında fiyat farkı hesaplanmasına ilişkin hüküm bulunanlarda, sözleşmesine göre hesaplanan fiyat farkı tutarı bu Esaslara göre artırılır, ihale dokümanında fiyat farkı hesaplanmasına ilişkin hüküm bulunmayanlar ile hüküm bulunmakla birlikte sadece girdilerin bir kısmı için fiyat farkı hesaplananlarda hesaplanmayan kısımlar için de bu esaslara göre fiyat farkı hesaplanır.

Artırımlı fiyat farkı hesaplanabilmesi için yüklenicinin idareye yazılı olarak başvuruda bulunma şartı aranmaz. Ancak Esasların yürürlüğe girdiği tarihten önce düzenlenen hakedişlere ilişkin olarak artırımlı fiyat farkı hesaplanabilmesi için yüklenicinin idareye 30 gün içinde yazılı olarak başvurması gerekmektedir.

Artırımlı Fiyat Farkını 2 başlıkta inceleyeceğiz:

# **a. İhale Dokümanında Fiyat Farkı Hesaplanmayacağı Düzenlenen Sözleşmeler**

Pn=Gn/Go olmak üzere Fd = An x D x (Pn -1) şeklinde hesaplanır.

D: 01 Ocak 2022-31 Aralık 2022 tarihleri arasında (bu tarihler dâhil) 0,25; 1 Ocak 2023 31 Aralık 2023 tarihleri arasında (bu tarihler dâhil) 0,15 sabit katsayısını ifade eder.

# **b. İhale Dokümanında Fiyat Farkı Hesabı Düzenlenen Sözleşmeler**

1 Ocak 2022-31 Aralık 2023 tarihleri arasında (bu tarihler dâhil) gerçekleştirilen kısımlar için fiyat farkı hesaplanmasında Fiyat Farkına İlişkin Esasların 5 inci maddesindeki formülde yer alan B katsayısı 0,90 yerine 1,00 olarak uygulanır.

F= AnxBx(Pn-1)

**Not:** Programın 2022/5546 sayılı kararnameye göre artırımlı fiyat farkı hesabı yapabilmesi için **İşin Sözleşme Bilgileri**'nde **FF Ayarları** düğmesi tıklatılarak açılan pencerede ilgili kutu işaretlenmelidir.

√ 2022/5546 sayılı kararnameye uygun olarak Artırımlı Fiyat Farkı uygulanacak.

# **13.17.1.9ÖTV Değişikliği Nedeniyle Ödenecek Fiyat Farkı**

Fiyat farkı kararnamesinin Madde 6 (12)'si aşağıdaki gibidir.

*"Akaryakıt girdisinin nev'ine uygulanan Özel Tüketim Vergisinde değişiklik gerçekleşmesi halinde, bu değişikliğin bayi satış fiyatlarında yol açtığı artış veya azalış dikkate alınarak, b3 katsayısının hesaplanmasına esas alınan miktarın uygulama ayına karşılık gelen kısmı için bu vergide birim başına meydana gelen değişiklik miktarı, 5 inci maddeye göre yapılan fiyat farkı hesabından bağımsız olarak ayrıca ödenir veya kesilir."*

Bu konu KİK'in 2015/DK.D-86 nolu ve [2019/DK.D-48 nolu](#page-378-0) olmak üzere 2 adet düzenleyici kurul kararı ile açıklığa kavuşturulmuştur. [\(2018/DK.D-405 nolu](#page-375-0) karar iptal edilmiştir.)

Fiyat farkı verilen ve "Katı veya sıvı yakıtların ağırlık oranını temsil edenağırlık oranı (b3)" değeri tanımlanmış olan (sıfır olmayan) işlerde bu hesaplama yapılmalıdır. Ayrıca bu hesaplamanın ÖTV'nin işin ihale tarihinden sonra değişikliğe uğraması durumunda yapılacağına dikkat edilmelidir.

ÖTV Fiyat farkı hesabında kullanılan "k: Akaryakıt girdisinin nispi ağırlığını gösteren düzeltme katsayısı" Ağırlık Oranları ve Endeksler sekmesindeki **Sözleşmedeki Ağırlık Oranları** penceresinde girilmiş olmalıdır.

Fiyat farkı Hesaplama için gereken ÖTV Tutarı ile EPDK'nın motorin bayi satış fiyatları, Kütüphane'deki aynı isimli listeden alınır.

Fiyat farkı hesap cetveline girildiğinde ÖTV fiyat farkı dâhil tüm hesaplamalar hazırdır. Bulunulan iş ÖTV fiyat farkı hesabı yapılması gereken bir iş ise pencere altında **ÖTV Fiyat Farkı** satırı açılır ve hesaplama sonucu burada gösterilir.

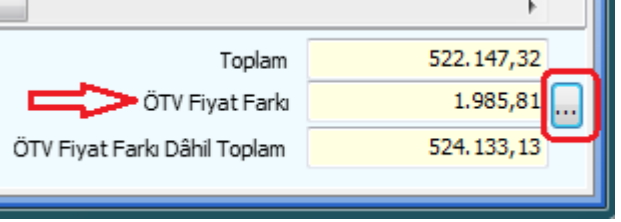

Hesaplama ayrıntısını görmek ve yazdırmak için rakamın sağındaki işaretli düğme veya **Düzen > ÖTV Fiyat Farkı** yazsı tıklatılarak **ÖTV Fiyat Farkı** penceresine gidilmelidir.

## **Önemli Not:**

**1**- Bir iş'te ÖTV Fiyat farkı ödenebilmesi için;

-**İhale (teklif) tarihinden sonra ÖTV'de bir değişiklilik olması,** sözleşmede yazılı ağırlık oranlarından biri olan **b3'ün sıfırdan farklı** bir değerde olması gereklidir.

Program, ÖTV Fiyat farkı ödenmesi gerekip gerekmediğini kontrol eder, ödenecekse hesaplamaları yapar ve ilgili pencereyi istenildiğinde göstermek üzere hazırlar.

**2**- ÖTV Fiyat farkı hesabı yapılan bir iş'te, işin yapıldığı aylar ÖTV'nin değiştiği aylar ve sonrası olduğu halde bazı aylar için hesaplama sonucu sıfır (0) çıkabilir. Bu durum iş programının doldurulduğu ayın ÖTV değişikliğinden önce olduğu anlamına gelir.

**3**- Mücbir sebeplerlerle fiyat farkı verilmeye başlanılan işlerde ÖTV fiyat farkı ödenmez.

# **ÖTV Fiyat Farkı Hakkında 2015/DK.D-86 Sayılı Düzenleyici Kurul Kararı**

# **KAMU İHALE KURULU KARARI**

Toplantı No: 2015/029

Gündem No: 95

Karar Tarihi: 06/05/2015

Karar No: 2015/DK.D-86

Toplantıya Katılan Üye Sayısı: 8

Gündem Konusu: Özel Tüketim Vergisi Değişikliğinden Kaynaklı Olarak Hesaplanacak Fiyat Farkı Hakkında

1- 11/11/2013 tarih ve 2013/DK.D-218 sayılı Kurul kararının iptaline,

2- Gündem teklifinin redaksiyon yetkisi de verilerek Kurulda görüşüldüğü şekliyle kabulüne,

3- Kararın Kurumun resmî internet sitesinde yayımlanmasına,

Oybirliği ile karar verildi.

# **ÖZEL TÜKETİM VERGİSİ DEĞİŞİKLİĞİNDEN KAYNAKLI OLARAK HESAPLANACAK FİYAT FARKI**

**1.** Yapım İşlerinde Uygulanacak Fiyat Farkına İlişkin Esaslar ile Hizmet Alımlarında Uygulanacak Fiyat Farkına İlişkin Esasların "Uygulama esasları" başlıklı maddelerinde, akaryakıt girdisinin nev'ine uygulanan Özel Tüketim Vergisinde değişiklik gerçekleşmesi halinde, bu değişikliğin bayi satış fiyatlarında yol açtığı artış veya azalış dikkate alınarak, akaryakıtın ağırlık oranının hesaplanmasına esas alınan miktarın uygulama ayına karşılık gelen kısmı için, Özel Tüketim Vergisinde birim başına meydana gelen değişiklik miktarının söz konusu esasların 5 inci maddesine göre yapılan fiyat farkı hesabından bağımsız olarak ayrıca ödeneceği veya kesileceği hükme bağlanmıştır. Bu çerçevede sözleşme konusu iş kapsamında ağırlıklı olarak kullanılan akaryakıt türüne uygulanan ÖTV'de değişiklik meydana gelmesi ve bu değişikliğin bayi satış fiyatlarında artış veya azalış meydana getirmesi durumunda, söz konusu değişiklikten kaynaklanan fiyat farkı aşağıdaki esaslara göre hesaplanacaktır.

**2.** Fö=AnxbxD

Formülde geçen;

Fö: ÖTV'de meydana gelen değişikliğin bayi satış fiyatlarında meydana getirdiği değişiklik nedeniyle, söz konusu esasların 5 inci maddesine göre hesaplanan fiyat farkından bağımsız olarak hesaplanan fiyat farkını,

An: ÖTV'de meydana gelen değişikliğin yürürlüğü girdiği tarih ve sonrasında Yapım İşlerinde Uygulanacak Fiyat Farkına İlişkin Esaslar ile Hizmet Alımlarında Uygulanacak Fiyat Farkına İlişkin Esasların 5 inci maddelerine göre yapılan fiyat farkı hesabında esas alınan hak ediş tutarını,

b: Akaryakıtın ağırlık oranını temsil etmek üzere, ilgili yapım işi veya hizmet alımı sözleşmesinde belirtilen sabit katsayıyı (İşin sözleşmesinde akaryakıtın ağırlık oranını temsil eden birden fazla b katsayısı belirlenmiş olması durumunda ÖTV kaynaklı fiyat farkı ödenmesinde ilgili kısma ait b katsayısı kullanılacaktır.),

D: ÖTV'den kaynaklı olarak bayi satış fiyatlarında meydana gelen değişiklik oranını ifade eder.

**2.1.** ÖTV'de meydana gelen değişikliğin yürürlüğe girdiği tarihin ayın içinde bir güne denk gelmesi durumunda, bu ay için esas alınacak hak ediş tutarı (An), ayın kalan günleri dikkate alınarak orantı yoluyla belirlenir.

**2.2.**D, aşağıdaki şekilde hesaplanacaktır.

S1: ÖTV'de meydana gelen değişikliğin yürürlüğe girmesinden önceki gün ilan edilen bayi satış fiyatı,

S2: ÖTV'de meydana gelen değişikliğin yürürlüğe girdiği gün ilan edilen bayi satış fiyatı,

olmak üzere,

- ÖTV'de meydana gelen artışın bayi satış fiyatlarında ÖTV'deki artıştan daha düşük tutarda bir artış meydana getirmesi durumunda (S2 > S1) veya ÖTV'de meydana gelen azalışın bayi satış fiyatlarında ÖTV'deki azalıştan daha düşük tutarda bir azalış meydana getirmesi durumunda (S1 > S2);

D= [(S2/S1)-1] şeklinde hesaplanır.

**3.** ÖTV artışının yürürlüğe girdiği gün bayi satış fiyatlarında ÖTV'deki artışa eşit veya daha yüksek tutarda bir artış meydana gelmesi durumunda D, ÖTV'deki artış tutarının ÖTV artışının yürürlüğe girmesinden önceki gün ilan edilen bayi satış fiyatına bölünmesi ile bulunacak orandır.

**4.** ÖTV azalışının yürürlüğe girdiği gün bayi satış fiyatlarında ÖTV'deki azalışa eşit veya daha yüksek tutarda bir azalış meydana gelmesi durumunda D, ÖTV'deki azalış tutarının ÖTV azalışının yürürlüğe girmesinden önceki gün ilan edilen bayi satış fiyatına bölünmesi ile bulunacak oranının (-1) ile çarpılması ile bulunan orandır.

**5.** ÖTV'de meydana gelen artışın yürürlüğe girdiği gün ilan edilen bayi satış fiyatının, bu değişikliğin yürürlüğe girmesinden önceki gün ilan edilen bayi satış fiyatından daha düşük olması ya da değişmemesi veya ÖTV'de meydana gelen azalışın yürürlüğe girdiği gün ilan edilen bayi satış fiyatının, bu değişikliğin yürürlüğe girmesinden önceki gün ilan edilen bayi satış fiyatından daha yüksek olması ya da değişmemesi durumunda, ÖTV değişiminden kaynaklı olarak sözleşme bitimine kadar fiyat farkı hesaplanmaz.

**6.**D katsayısı, ÖTV değişikliğinin yürürlüğe girdiği tarih itibariyle bir defa hesaplanacak olup, sözleşme bitimine kadar yapılacak fiyat farkı hesaplamalarında sabit değer olarak kullanılacaktır.

**7.** Bayi satış fiyatları olarak, akaryakıt ürünlerinde bir önceki yıl gerçekleşen piyasa büyüklüklerine göre en büyük işlem hacmine sahip olan ilk sekiz akaryakıt şirketince ihalesi yapılan akaryakıt ürünü için EPDK'ya bildirilen ve EPDK'nın internet sayfasında yayımlanan İstanbul İli, Avrupa yakası için geçerli bayi satış fiyatları esas alınacaktır.

**8.** Örneğin, bir işin uygulaması sırasında ÖTV'de meydana gelen 20 kuruşluk artış öncesinde ilgili akaryakıt bayi satış fiyatının 3,70 TL olduğu ve değişiklik sonrasında 3,80 TL'ye çıktığı, söz konusu değişikliğin haziran ayının 16'sında yürürlüğe girdiği ve işin sonuna kadar ayrıca bir ÖTV değişikliğinin yapılmadığı, ÖTV değişikliğinin meydana geldiği haziran ayında yapılan imalatlar için hesaplanan 3 üncü hak ediş tutarının (An=A3) 100.000,00 TL olduğu ve b katsayısının sözleşmede 0,2 olarak belirlendiği bir işte;

ÖTV artışının yürürlüğe girdiği ay için ÖTV'den kaynaklı olarak hesaplanacak fiyat farkı:

İlgili hakediş 100.000,00 TL olmakla birlikte, söz konusu ÖTV değişikliği ayın 16'sında yürürlüğe girdiğinden, yürürlük tarihi ve ayın kalan günleri dikkate alındığında fiyat farkı hesabında esas alınacak hakediş tutarı 50.000,00 TL olacaktır.

 $b=0,2$ ,

S2=3,80 TL olup,

D= (S2/ S1-1) formülüne göre hesaplanacaktır.

D=(3,80/3,70-1)

Fö=50.000x0,2x(3,80/3,70-1)

Fö=270,27 TL olarak yükleniciye ödenir.

Sözleşme süresi boyunca her hakediş döneminde D=(3,80/3,70-1) sabit değer olarak kullanılacaktır.

-Aynı işte, ÖTV'de meydana gelen 20 kuruşluk artış öncesinde ilgili akaryakıt bayi satış fiyatının 3,70 TL olduğu ancak değişiklik sonrasında 4,00 TL'ye çıktığı kabul edildiğinde, ilk örnekteki veriler esas alınarak ÖTV artışının yürürlüğe girdiği ay için ÖTV'den kaynaklı olarak hesaplanacak fiyat farkı;

Değişiklik sonrası bayi satış fiyatları ÖTV'deki artış tutarından fazla olduğundan, D=0,20/3,70 formülüne göre hesaplanacaktır.

Fö=50.000x0,2x(0,20/3,70)

Fö=540,54 TL olarak yükleniciye ödenir.

Sözleşme süresi boyunca her hakediş döneminde D=0,20/3,70 sabit değer olarak kullanılacaktır.

- Aynı işte, ÖTV'de meydana gelen 20 kuruşluk artış öncesinde ilgili akaryakıt bayi satış fiyatının 3,70 TL olduğu ancak değişiklik sonrasında 3,65 TL'ye düştüğü kabul edildiğinde, ÖTV'de meydana gelen artışın yürürlüğe girdiği gün ilan edilen bayi satış fiyatı, bu değişikliğin yürürlüğe girmesinden önceki gün ilan edilen bayi satış fiyatından düşük olduğundan, ÖTV değişiminden kaynaklı olarak sözleşme bitimine kadar fiyat farkı hesaplanmayacaktır.

- Aynı işte, ÖTV'de 20 kuruşluk bir indirim meydana geldiği ve bu indirim öncesinde ilgili akaryakıt bayi satış fiyatının 3,70 TL olduğu ancak değişiklik sonrasında 3,55 TL'ye düştüğü kabul edildiğinde bu defa ÖTV'nin yürürlüğe girdiği aydaki fiyat farkı;

S1=3,70 TL,

S2=3,55 TL olup,

D= (S2/ S1-1) şeklinde hesaplanır.

D=(3,55/3,70-1)

Fö= 50.000x0,2x(3,55/3,70-1)

Fö=-405,41 TL olarak yükleniciden kesilir.

Sözleşme süresi boyunca her hakediş döneminde D=(3,55/3,70-1) sabit değer olarak kullanılacaktır.

- Aynı işte, ÖTV'de 20 kuruşluk bir indirim meydana geldiği ve bu indirim öncesinde ilgili akaryakıt bayi satış fiyatının 3,70 TL olduğu ancak değişiklik sonrasında 3,45 TL'ye düştüğü kabul edildiğinde bu defa ÖTV'nin yürürlüğe girdiği aydaki fiyat farkı:

Bayi satış fiyatlarında ÖTV'deki azalış tutarının üzerinde bir düşüş gerçekleştiğinden D=0,20/3,70x(-1) olup,

Fö=50.000x0,2x0,20/3,70x(-1)

Fö: -540,54 olarak yükleniciden kesilir.

Sözleşme süresi boyunca her hakediş döneminde D=0,20/3,70x(-1) sabit değer olarak kullanılacaktır.

- Aynı işte, ÖTV'de meydana gelen 20 kuruşluk indirim öncesinde ilgili akaryakıt bayi satış fiyatının 3,70 TL olduğu ancak değişiklik sonrasında 3,75 TL'ye çıktığı kabul edildiğinde, ÖTV'de meydana gelen azalışın yürürlüğe girdiği günde ilan edilen bayi satış fiyatı, bu değişikliğin yürürlüğe girmesinden önceki gün ilan edilen bayi satış fiyatından yüksek olduğundan ÖTV değişiminden kaynaklı olarak sözleşme bitimine kadar fiyat farkı hesaplanmayacaktır.

#### <span id="page-375-0"></span>**ÖTV Fiyat Farkı Hakkında 2018/DK.D-405 Sayılı Düzenleyici Kurul Kararı**

(Bu karar 2019/DK.D-48 Sayılı Düzenleyici Kurul Kararı ile İPTAL edilmiştir!)

## **KAMU İHALE KURULU KARARI**

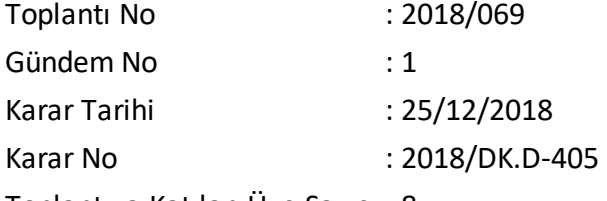

Toplantıya Katılan Üye Sayısı: 8

Gündem Konusu : 2018/11818 Sayılı Bakanlar Kurulu Kararı Çerçevesinde Özel Tüketim Vergisindeki Değişikliklere Bağlı Fiyat Farkı Uygulaması

1- Hizmet alımı ile yapım işi sözleşmelerinde, 2018/11818 sayılı Bakanlar Kurulu kararının uygulandığı dönem için akaryakıt girdisinin nev'ine uygulanan ÖTV'de meydana gelen değişikliklerden kaynaklanan fiyat farkı hesabının bu Kararda belirtilen kurallara göre yapılmasına,

2- Bu kararın, 2018/11818 sayılı Bakanlar Kurulu kararının uygulandığı dönem için geçerli olmasına ve bu dönemde 6/5/2015 tarihli ve 2015/DK.D-86 sayılı Kurul kararının uygulanmamasına, anılan Bakanlar Kurulu kararı hükümlerinin herhangi bir nedenle uygulanmaması durumunda 6/5/2015 tarihli ve 2015/DK.D-86 sayılı Kurul kararında yer verilen esasların dikkate alınmasına,

Oybirliği ile karar verildi.

# **2018/11818 SAYILI BAKANLAR KURULU KARARI ÇERÇEVESİNDE ÖZEL TÜKETİM VERGİSİNDEKİ DEĞİŞİKLİKLERE BAĞLI FİYAT FARKI UYGULAMASI**

2018/11818 sayılı Bakanlar Kurulu kararının uygulandığı dönem için içerisinde akaryakıt girdisi bulunan ve sözleşmesinde fiyat farkı hesaplanacağı düzenlenen hizmet alımları ve yapım işleri sözleşmelerinde ÖTV'ye ilişkin değişikliklerden kaynaklanan fiyat farkı hesaplamaları aşağıdaki esaslara göre yürütülür.

1. Fö = Fb - F Fb =[AnxBxbxD]/S  $F = An \times B \times b \times (Pn - 1)$ Yn  $Pn = [----]$ Yo

Formülde geçen;

Fö: ÖTV'de meydana gelen değişikliğin bayi satış fiyatlarında meydana getirdiği değişiklik nedeniyle, söz konusu esasların 5 inci maddelerine göre hesaplanan fiyat farkından bağımsız olarak hesaplanan fiyat farkını,

Fb: Akaryakıt ürünlerinde bir önceki yıl gerçekleşen piyasa büyüklüklerine göre en büyük işlem hacmine sahip olan ilk sekiz akaryakıt şirketince ilgili akaryakıt ürünü için EPDK'ya bildirilen ve EPDK'nın internet sayfasında yayımlanan İstanbul İli, Avrupa yakası için geçerli bayi satış fiyatları esas alınarak hesaplanan ihale tarihi ile uygulama tarihi arasındaki fiyat farkını,

F: Yürürlükte bulunan Fiyat Farkı esaslarına göre hesaplanan fiyat farkını,

An: ÖTV'de meydana gelen değişikliğin yürürlüğe girdiği tarih ve sonrasında Yapım İşlerinde Uygulanacak Fiyat Farkına İlişkin Esaslar ile Hizmet Alımlarında Uygulanacak Fiyat Farkına İlişkin Esasların 5 inci maddelerine göre yapılan fiyat farkı hesabında esas alınan hakediş tutarını,

B: 0,90 sabit katsayısını,

b: Akaryakıtın ağırlık oranını temsil etmek üzere, ilgili yapım işi veya hizmet alımı sözleşmesinde belirtilen sabit katsayıyı (işin sözleşmesinde akaryakıtın ağırlık oranını temsil eden birden fazla b katsayısı belirlenmiş olması durumunda ÖTV kaynaklı fiyat farkı ödenmesinde ilgili kısma ait b katsayısı kullanılacaktır.),

D: Akaryakıt bayi satış fiyatlarında meydana gelen artış veya azalış tutarını, (Uygulama ayındaki akaryakıt bayi satış fiyatından ihale tarihinde ilan edilen bayi satış fiyatı çıkarılarak bulunacaktır.)

S: İhale tarihinde ilan edilen bayi satış fiyatını ifade eder.

2. Akaryakıt bayi satış fiyatında uygulama ayı içerisinde birden fazla değişiklik meydana gelmesi durumunda, bu ay için esas alınacak hakediş tutarı (An), ayın kalan günleri dikkate alınarak orantı yoluyla belirlenir.

3. Bayi satış fiyatları olarak, akaryakıt ürünlerinde bir önceki yıl gerçekleşen piyasa büyüklüklerine göre en büyük işlem hacmine sahip olan ilk sekiz akaryakıt şirketince ilgili akaryakıt ürünü için EPDK'ya bildirilen ve EPDK'nın internet sayfasında yayımlanan İstanbul İli, Avrupa yakası için geçerli bayi satış fiyatları esas alınacaktır.

4. Bu esaslar 2018/11818 sayılı Bakanlar Kurulu kararının uygulandığı dönemde ÖTV'nde meydana gelen değişikliklere bağlı olarak uygulanacak olup, anılan Bakanlar Kurulu kararı hükümlerinin herhangi bir nedenle uygulanmaması durumunda 6/5/2015 tarihli ve 2015/DK.D-86 sayılı Kurul kararında yer verilen esaslar dikkate alınacaktır.

Bu bağlamda, anılan Bakanlar Kurulu kararının uygulandığı dönem için ÖTV'de meydana gelen değişikliklerden kaynaklanan fiyat farkı hesabının idarelerce yapılmasına yönelik olarak örnek bir hesaplamaya aşağıda yer verilmiştir.

Örneğin, 2.1.2018 tarihinde ihalesi yapılan ve fiyat farkı ödenmesi öngörülen bir yapım işi sözleşmesinde akaryakıt ağırlık oranını temsil eden sabit katsayının (b3) 0.30 olarak belirlendiği ve anılan iş kapsamındaki aylık hakediş ödemelerinin 100.000,00 TL olduğu, ayrıca motorin için EPDK tarafından ihale tarihinde ilan edilen bayi satış fiyatının 5,00 TL olduğu bir sözleşme kapsamında,

Her ay için ayrı ayrı hesaplanmak üzere,

## **Temmuz:**

Bayi satış fiyatlarına göre temmuz ayı için hesaplanan fiyat farkı:

ÖTV'de meydana gelen değişimler sonrası Temmuz ayı için motorin bayi satış fiyatı = 5,66 TL/Litre

Fb=[AnxBxbxD]/S= [100.000,00 x 0,9 x 0,30 x (5,66-5,00)]/5 = 3.564,00 TL

Yürürlükte bulunan fiyat farkı formülüne göre temmuz ayı için hesaplanan fiyat

$$
F = An \times B \times b \times (Pn - 1)
$$

farkı:

Yn 817,87

 $Pn = [----] = [-------] = 1,349$ 

Yo 606,14

 $F = 100.000,00 \times 0.9 \times 0.3 \times (1.349 - 1)$ 

 $F = 9.423,00$  TL

Bu durumda, temmuz ayı için hesaplanacak fiyat farkı;

Fö = Fb - F = 3.564,00 - 9.423,00 = -5.859,00 TL olup, bu tutar yüklenici hesabından kesilecektir.

# **Ağustos:**

Bayi satış fiyatlarına göre ağustos ayı için hesaplanan fiyat farkı:

1-15 Ağustos 2018 tarihlerinde motorin bayi satış fiyatı = 5,66 TL/Litre

ÖTV'de meydana gelen değişim sonrası 16-31 Ağustos 2018 tarihlerinde motorin bayi satış fiyatı = 6,22 TL/Litre

Fb=[AnxBxbxD]/S = [(15/31) x 100.000,00 x 0,9 x 0.30 x (5,66-5,00)]/5,00

+ [(16/31) x 100.000,00 x 0,9 x 0.30 x (6,22-5,00)9/5,00

$$
= 5.124,78 \text{ T}
$$

Yürürlükte bulunan fiyat farkı formülüne göre ağustos ayı için hesaplanan fiyat farkı:

 $F = An \times B \times b \times (Pn - 1)$ Yn 1023,55

Pn =  $[---]$  =  $[------]$  = 1,689 Yo 606,14  $F = 100.000,00 \times 0.9 \times 0.3 \times (1.689 - 1)$  $F = 18.603,00$  TL

Bu durumda, ağustos ayı için hesaplanacak fiyat farkı;

Fö = Fb - F = 5.124,78 - 18.603,00 = -13,478,22 TL olup, bu tutar yüklenici hesabından kesilecektir.

# <span id="page-378-0"></span>**ÖTV Fiyat Farkı Hakkında 2019/DK.D-48 Sayılı Düzenleyici Kurul Kararı KAMU İHALE KURULU KARARI**

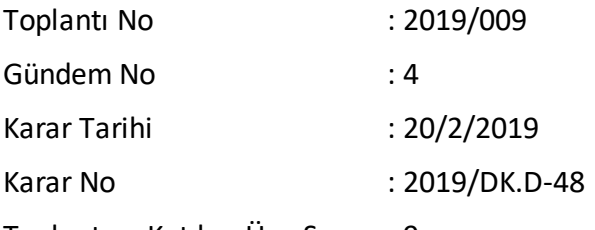

Toplantıya Katılan Üye Sayısı : 9

Gündem Konusu : 2018/11818 Sayılı Bakanlar Kurulu Kararı Çerçevesinde Özel Tüketim Vergisindeki Değişikliklere Bağlı Fiyat Farkı Uygulaması

- 1- 25/12/2018 tarihli ve 2018/DK.D-405 sayılı Kurul Kararının tesis edildiği tarih itibarıyla iptaline,
- 2- Hizmet alımı ile yapım işi sözleşmelerinde, 2018/11818 sayılı Bakanlar Kurulu Kararının uygulandığı dönem için akaryakıt girdisinin nev'ine uygulanan ÖTV'de meydana gelen değişikliklerden kaynaklanan fiyat farkı hesabının bu Kurul Kararında belirtilen kurallara göre yapılmasına ve Fiyat Farkına İlişkin Esasların 5 inci maddesine göre hesaplanan fiyat farkından bağımsız olarak kesilmesine; hesaplama neticesinde artı değer bulunması halinde herhangi bir işlem tesis edilmemesine,
- 3- Bu Kararın, 2018/11818 sayılı Bakanlar Kurulu Kararının uygulandığı dönem için geçerli olmasına, bu dönemde ÖTV'de meydana gelen değişiklikler nedeniyle 6/5/2015 tarihli ve 2015/DK.D-86 sayılı Kurul Kararının uygulanmamasına, anılan Bakanlar Kurulu Kararı hükümlerinin herhangi bir nedenle uygulanmaması durumunda 6/5/2015 tarihli ve 2015/DK.D-86 sayılı Kurul Kararında yer verilen esasların dikkate alınmasına,
- 4- Bu Kararın yayımı tarihinden sonra 2018/11818 sayılı Bakanlar Kurulu Kararı uyarınca akaryakıt girdisinin nev'ine uygulanan ÖTV'de değişim meydana gelmesi halinde; yapılacak hesaplamalara esas olarak, anılan Bakanlar Kurulu Kararının yeniden uygulanmaya başladığı tarihten önce ihale edilen işlerde bu uygulamanın başladığı tarihe, söz konusu tarihten sonra ihale

edilen işlerde ise ihale tarihine ait ilgili TÜİK endekslerinin ve akaryakıt bayi satış fiyatlarının dikkate alınmasına,

Oybirliği ile karar verildi.

# **2018/11818 SAYILI BAKANLAR KURULU KARARI ÇERÇEVESİNDE ÖZEL TÜKETİM VERGİSİNDEKİ DEĞİŞİKLİKLERE BAĞLI FİYAT FARKI UYGULAMASI**

Fiyat farkına ilişkin düzenlemelerin temel amacı sözleşmelerin taraflarını enflasyonist risklerden koruyarak, yüklenicilerin ihale tarihinde teklif ettiği bedele göre sözleşme süresi içerisindeki maliyetlerini uyumlaştırmak olduğundan, 2018/118118 sayılı Bakanlar Kurulu Kararının uygulandığı dönemde ÖTV'ye ilişkin değişikliklerden kaynaklanan fiyat değişimlerinin hakediş tutarlarına yansıması da sağlıklı biçimde uyumlaştırılmalıdır. Ayrıca, anılan Bakanlar Kurulu Kararının belirli sayıda akaryakıt ürünü ile sınırlı tutulduğu ve akaryakıt dışında kalan bitüm, LNG vb. katı ve sıvı yakıtlardaki fiyat değişimlerini düzenleme amacı taşımadığı dikkate alındığında, Fiyat Farkına İlişkin Esaslara göre sözleşmelerde belirlenen b1 veya b3 katsayıları içerisinde akaryakıt dışında girdiler bulunması halinde bu girdilerin etkilerinin hesaplamalara yansıtılmaması gerekmektedir.

Bu çerçevede, sözleşmesinde fiyat farkı hesaplanacağı düzenlenen ve akaryakıt girdisine ilişkin olarak b1 veya b3 katsayısı belirlenen hizmet alımları ile yapım işleri sözleşmelerinde, 2018/11818 sayılı Bakanlar Kurulu Kararının uygulandığı dönem için akaryakıt girdisinin nev'ine uygulanan ÖTV'de meydana gelen değişikliklerden kaynaklanan fiyat farkı, Fiyat Farkına İlişkin Esasların 5 inci maddesine göre hesaplanan fiyat farkından bağımsız olarak aşağıdaki esaslara göre hesaplanacaktır:

1.  $F\ddot{o} = Fb - F$ Fb=(An\*B\*b\*k\*D)/S  $F = An \times B \times b \times k \times (Pn - 1)$ Pn= (Yn/Yo)

Formülde geçen;

Fö: ÖTV'de meydana gelen değişikliğin bayi satış fiyatlarında meydana getirdiği değişiklik nedeniyle, Fiyat Farkına İlişkin Esasların 5 inci maddelerine göre hesaplanan fiyat farkından bağımsız olarak hesaplanan fiyat farkını,

Fb: Akaryakıt ürünlerinde bir önceki yıl gerçekleşen piyasa büyüklüklerine göre en büyük işlem hacmine sahip olan ilk sekiz akaryakıt şirketince ilgili akaryakıt ürünü için EPDK'ya bildirilen ve EPDK'nın internet sayfasında yayımlanan İstanbul İli, Avrupa yakası için geçerli bayi satış fiyatları esas alınarak hesaplanan ilgisine göre 2018/11818 sayılı Bakanlar Kurulu Kararının yürürlüğe girdiği tarih veya ihale tarihi ile uygulama tarihi arasındaki fiyat farkını,

F: Fiyat Farkına İlişkin Esaslar dikkate alınarak b1 veya b3 katsayılarına bağlı hesaplanan fiyat farkını,

An: ÖTV'de meydana gelen değişikliğin yürürlüğe girdiği tarih ve sonrasında Fiyat Farkına İlişkin Esasların 5 inci maddelerine göre yapılan fiyat farkı hesabında esas alınan hakediş tutarını,

B: 0,90 sabit katsayısını,

b: Akaryakıtın ağırlık oranını temsil etmek üzere, ilgili yapım işi veya hizmet alımı sözleşmesinde belirtilen sabit katsayıyı (İşin sözleşmesinde akaryakıtın ağırlık oranını temsil eden birden fazla b katsayısı belirlenmiş olması durumunda ÖTV kaynaklı fiyat farkı ödenmesinde ilgili kısma ait b katsayısı kullanılacaktır.),

k: Akaryakıt girdisinin nispi ağırlığını gösteren düzeltme katsayısını (Yapım işi veya hizmet alımı sözleşmesi kapsamında, 2018/11818 sayılı Bakanlar Kurulu Kararına ekli listede yer alan akaryakıt ürünleri haricinde petrol ürünleri bulunmasına rağmen ihale dokümanında herhangi bir ayrıma gidilmeksizin tek bir b katsayısının belirlendiği durumlarda idarece tespit edilecek olup, aksi halde 1,00 olarak dikkate alınacaktır. İdarece sözleşme bazında ayrı ayrı düzeltme katsayısı belirlenebileceği gibi, benzer nitelikteki işlerde kullanılmak üzere genel bir katsayı da belirlenebilir.),

D: Akaryakıt bayi satış fiyatlarında meydana gelen artış veya azalış tutarını (İhale tarihi 2018/11818 sayılı Bakanlar Kurulu Kararının yürürlüğe girdiği tarih ve öncesinde olan sözleşmelerde, uygulama ayındaki akaryakıt bayi satış fiyatından 2018/11818 sayılı Bakanlar Kurulu Kararının yürürlüğe girdiği tarihte ilan edilen bayi satış fiyatı çıkarılarak bulunacaktır. İhale tarihi 2018/11818 sayılı Bakanlar Kurulu Kararının yürürlüğe girdiği tarihten sonra olan sözleşmelerde ise, uygulama ayındaki akaryakıt bayi satış fiyatından ihale tarihinde ilan edilen bayi satış fiyatı çıkarılarak bulunacaktır.),

S: İhale tarihinde ilan edilen bayi satış fiyatını,

Pn: Katı ve sıvı yakıtlara ilişkin fiyat farkı katsayısını,

Yo: İhale dokümanında katı ve sıvı yakıtlar için belirlenen ve Türkiye İstatistik Kurumu tarafından aylık yayımlanan 19, 19.1 ve 19.2 numaralı endekslerden; ihale tarihi 2018/11818 sayılı Bakanlar Kurulu Kararının yürürlüğe girdiği tarih ve öncesinde olan sözleşmelerde, 2018/11818 sayılı Bakanlar Kurulu Kararının yürürlüğe girdiği 2018 yılı Mayıs ayına ait endeksi, ihale tarihi 2018/11818 sayılı Bakanlar Kurulu Kararının yürürlüğe girdiği tarihten sonra olan sözleşmelerde ise ihale tarihinin içinde bulunduğu aya ait endeksi,

Yn: İhale dokümanında katı ve sıvı yakıtlar için belirlenen ve Türkiye İstatistik Kurumu tarafından aylık yayımlanan 19, 19.1 ve 19.2 numaralı endekslerden; uygulama ayına ait endeksi,

ifade eder.

2. Akaryakıt bayi satış fiyatında uygulama ayı içerisinde birden fazla değişiklik meydana gelmesi durumunda, bu ay için esas alınacak hakediş tutarı (An), ayın kalan günleri dikkate alınarak orantı yoluyla belirlenir.

- 3. Bayi satış fiyatları olarak, akaryakıt ürünlerinde bir önceki yıl gerçekleşen piyasa büyüklüklerine göre en büyük işlem hacmine sahip olan ilk sekiz akaryakıt şirketince ilgili akaryakıt ürünü için EPDK'ya bildirilen ve EPDK'nın internet sayfasında yayımlanan İstanbul İli, Avrupa yakası için geçerli bayi satış fiyatları esas alınacaktır.
- 4. Bu esaslar 2018/11818 sayılı Bakanlar Kurulu Kararının uygulandığı dönemde ÖTV'de meydana değişikliklere bağlı olarak uygulanacak olup, Bakanlar Kurulu Kararının herhangi bir nedenle uygulanmaması durumunda 6/5/2015 tarihli ve 2015/DK.D-86 sayılı Kurul Kararında yer verilen esaslar dikkate alınacaktır.

Bu bağlamda, anılan Bakanlar Kurulu Kararının uygulandığı dönem için ÖTV'de meydana gelen değişikliklerden kaynaklanan fiyat farkı hesabının idarelerce yapılmasına yönelik olarak örnek hesaplamalara aşağıda yer verilmiştir.

**ÖRNEK 1:** 2.1.2018 tarihinde ihalesi yapılan ve sözleşmesinde fiyat farkı ödenmesi öngörülen bir yapım işinde, akaryakıt ağırlık oranını temsil eden sabit katsayının (b3) 0,3 olarak belirlendiği, ancak (b3) katsayısı hesabına esas olmak üzere akaryakıt dışında *%* 60 oranında bitüm girdisi bulunduğu, anılan iş kapsamındaki aylık hakediş ödemelerinin 100.000,00 TL olduğu, ayrıca motorin için EPDK tarafından ihale tarihinde ilan edilen bayi satış fiyatının 5,00 TL olduğu dikkate alındığında, her bir ay için ayrı ayrı hesaplanmak üzere, 2018 yılı Temmuz ayı için fiyat farkı hesabı aşağıdaki gibi olacaktır:

Bayi satış fiyatlarına göre Temmuz ayı için hesaplanan fiyat farkı:

ÖTV'de meydana gelen değişimler sonrası Temmuz ayı için motorin bayi satış fiyatı =  $5,66$  TL/Litre,

İhale tarihi, 2018/11818 sayılı Bakanlar Kurulu Kararının yürürlüğe girdiği tarihten önce olduğundan anılan Bakanlar Kurulu Kararının yürürlüğe girdiği 17/5/2018 tarihinde ilan edilen bayi satış fiyatı (5,66 TL) esas alınır.

 $k = 1 - 0.6 = 0.4$ Fh=AnxBxbxkxD = 100.000,00 x 0,9 x 0,3 x 0,4 x (5,66-5,66) = 0,00 TL S 5

Fiyat Farkına İlişkin Esaslar dikkate alınarak Temmuz ayı için hesaplanan fiyat

farkı**:**

 $F = An \times B \times b \times k \times (Pn - 1)$ 

İhale tarihi, 2018/11818 sayılı Bakanlar Kurulu Kararının yürürlüğe girdiği tarihten önce olduğundan temel endekse esas olarak (Yo) 2018 yılı Mayıs ayına ait endeks dikkate alınır.

Yn 817,87

Pn =  $\left[$  ----  $\right]$  =  $\left[$  -----------  $\right]$  = 1,079 Yo 758,00  $k = 1 - 0.6 = 0.4$  $F = 100.000,00 \times 0.9 \times 0.3 \times 0.4 \times (1.079 - 1)$  $F = 853,20$  TL Bu durumda, Temmuz ayı için hesaplanacak fiyat farkı;

Fö = Fb - F = 0,00 - 853,00 = - 853,20 TL olup, bu tutar yüklenici hesabından kesilecektir.

**ÖRNEK 2:** 2.7.2018 tarihinde ihalesi yapılan ve sözleşmesinde fiyat farkı ödenmesi öngörülen bir hizmet alımı sözleşmesinde, akaryakıt ağırlık oranını temsil eden sabit katsayının (b1) 0,2 olarak belirlendiği ve (b1) katsayısının hesabında akaryakıt dışında bir petrol ürünün bulunmadığı, aylık hakediş ödemelerinin 100.000,00 TL olduğu, ayrıca motorin için EPDK tarafından ihale tarihinde ilan edilen bayi satış fiyatının 5,66 TL olduğu dikkate alındığında, her bir ay için ayrı ayrı hesaplanmak üzere, 2018 yılı Ağustos ayı için fiyat farkı hesabı aşağıdaki gibi olacaktır:

Bayi satış fiyatlarına göre Ağustos ayı için hesaplanan fiyat farkı:

1-15 Ağustos 2018 tarihlerinde motorin bayi satış fiyatı = 5,66 TL/Litre

ÖTV'de meydana gelen değişim sonrası 16-31 Ağustos 2018 tarihlerinde motorin bayi satış fiyatı =  $6,22$  TL/Litre

İhale tarihi, 2018/11818 sayılı Bakanlar Kurulu Kararının yürürlüğe girdiği tarihten sonra olduğundan ihale tarihinde (2.7.2018) ilan edilen bayi satış fiyatı (5,66 TL) esas alınır. Ayrıca b1 katsayısının hesabında akaryakıt dışında bir petrol ürünü bulunmadığından düzeltme katsayısı (k) 1,00 olacaktır.

Fb=AnxBxbxkxD =  $((15/31) \times 100.000,00) \times 0.9 \times 0.2 \times (1) \times (5,66-5,66)$  $S \hspace{1.5cm} 5,66$ + ((16/31) x 100.000,00) x 0,9 x 0,2 x (1) x (6,22-5,66) 5,66

# $= 919.18$  TL

Fiyat Farkına İlişkin Esaslar dikkate alınarak Ağustos ayı için hesaplanan fiyat farkı**:**

 $F = An \times B \times b \times k \times (Pn - 1)$ 

İhale tarihi, 2018/11818 sayılı Bakanlar Kurulu Kararının yürürlüğe girdiği tarihten sonra olduğundan temel endekse esas olarak (Yo) 2018 yılı Temmuz ayına ait endeks dikkate alınır.

\nYn 
$$
1023,55
$$
  
\n $Ph = [\begin{array}{r} --- \\ 1 \end{array}] = [\begin{array}{r} --- \\ 1 \end{array}] = 1,25$   
\n $Yo$   $817,87$   
\n $F = 100.000,00 \times 0,9 \times 0,2 \times (1) \times (1,25-1)$   
\n $F = 4.500,00 \text{ TL}$   
\nBu durunda, Ağustos ayı için hesaplanacak fiyat farklı;  
\n $F^a = F^b$ ,  $F = 010,18$ ,  $4.500,00 = -3.580,83$  TLolun bu\n

Fö = Fb - F = 919,18 - 4.500,00 = - 3.580,82 TL olup, bu tutar yüklenici hesabından kesilecektir.

ÖTV FİYAT FARKI HESAP CETVELİ

## **Örnek ÖTV Fiyat Farkı (Md 6 (12)) Sayfası**

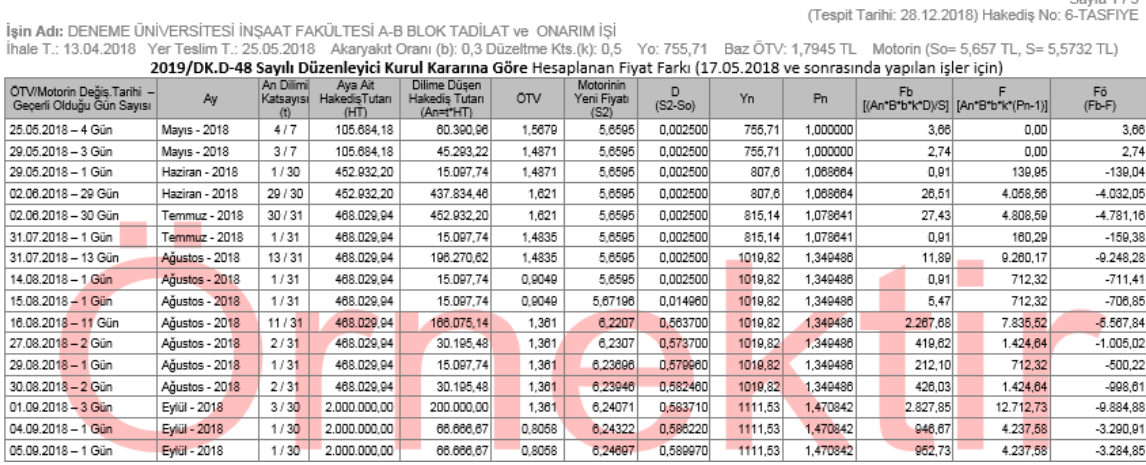

# **13.18 Ek Fiyat Farkı-1 (2022/5203 SK)**

2021 Yılı Temmuz-Aralık dönemi için yayımlanan ek fiyat farkı kararnamesine uygun hesaplamalar burada yapılır.

Ek fiyat farkı koşullarını sağlayan iş dosyasında Arka Kapak (ödeme cetveli) penceresinde **Ek Fiyat Farkı** düğmesi oluşur.

#### **Ek Fiyat Farkı Hesaplama**

**Ek Fiyat Farkı** penceresine girildiğinde **Ek Fiyat Farkı Hakkında Açıklamalar** sayfasında açıklanan koşullara uygun olarak Temel endeks ayı, E ve Pn formülü belirlenmiş olarak hazır gelir. Bu değerler gelmemişse **Hesapla**butona tıklanmalıdır.

**k**değeri (Akaryakıt girdisinin nispi ağırlığını gösteren düzeltme katsayısı) **1'den farklı bir değerse** burada girilmelidir.

Tablodaki uygulama ayları listesinde, her bir imalat ayında yapılan aylık iş tutarı girilir.

 $C_{m}$  dia  $4,12$ 

İlgili aylarda yapılan işlerin tespitleri zamanında yapılmamışsa idare ile birlikte ve mutabakatla yapılmalı, sonrasında buradaki ek fiyat farkı hesabında kullanılmalıdır.

**Hesapla**butonuyla ek fiyat farkı hesaplanır ve **Gönder**butonuyla kapaklara gönderilerek hesaplanan tutar hakedişe yansıtılır.

## **Ek fiyat farkına ilişkin uygulama esasları**:

-26.03.2022 Tarihine kadar idareye yazılı olarak başvurulması zorunludur.

-22.01.2022 tarihi itibarıyla devam eden veya 22.01.2022 tarihinden önce fesih veya tasfiye edilmeksizin kabulü/geçici kabulü yapılan işlere verilir.

-1/7/2021 ile 31/12/2021 tarihleri arasında (bu tarihler dâhil) yapılan imalat ve işlere verilir.

-İşlerin, iş programına uygun gerçekleştirilip gerçekleştirilmediğine bakılmaz.

-Karma sözleşmelerde, işin anahtar teslimi götürü bedel ve birim fiyatlı bölümleri için ayrı ayrı ek fiyat farkı hesaplanır.

# **13.18.1Ek Fiyat Farkı-1 Hakkında Açıklamalar (2022/5203 SK)**

## **Ek Fiyat Farkı**

Ek fiyat farkı penceresinin oluşması için 3 koşul bulunmaktadır;

**1)** 01.12.2021 tarihinden önce ihalesi yapılan ve 22.01.2022 itibarıyla devam eden,

**2)** Yapım işlerinde TL üzerinden yapılan sözleşmelerde,

**3)** 01.07.2021 ile 31.12.2021 tarihleri arasında (tarihler dâhil) gerçekleşen kısımları için,

İhale dokümanında fiyat farkı hesabına ilişkin hüküm olup olmamasına bakılmaksızın ek fiyat farkı verilecektir.

Bu 3 koşul sağlandığı durumda Ek Fiyat Farkı hesaplanabilir.

# **Ek Fiyat Farkı Hesaplama**

Ek fiyat farkı hesaplama penceresinde gerçekleşen işlemler 3 gruba ayrılmaktadır;

**1 )** İhale dokümanında fiyat farkı hesaplanmayan sözleşmelerde;

Temel endeks ayı;

**a)** 01.07.2021 öncesi işler için 2021 yılı Haziran ayı endeksi olarak gelir.

**b)** 01.07.2021 ile 30.11.2021 arasında (bu tarihler dâhil) işler için ihale tarihinin içinde bulunduğu aya ait endeks gelmektedir.

E: 0,56 sabit katsayı olarak gelmektedir.

#### **374 HakedişPlus Kullanım Kılavuzu**

Pn Formülü: Pn = Gn/Go

**2)** İhale dokümanında fiyat farkı ağırlık ağırlık oranlarına ilişkin katsayı ve endeksler belirlenmeyen sözleşmelerde;

Temel endeks ayı;

**a)** 01.07.2021 öncesi işler için 2021 yılı Haziran ayı endeksi olarak gelir.

**b)** 01.07.2021 ile 30.11.2021 arasında (bu tarihler dâhil) işler için ihale tarihinin içinde bulunduğu aya ait endeks gelmektedir.

E: 0,41 sabit katsayı olarak gelmektedir.

Pn Formülü: Pn = Gn/Go

**3)** İhale dokümanında fiyat farkı ağırlık oranlarına ilişkin katsayı ve endeksler belirlenmiş sözleşmelerde;

Temel endeks ayı;

**a)** 01.07.2021 öncesi işler için 2021 yılı Haziran ayı endeksi olarak gelir.

**b)** 01.07.2021 ile 30.11.2021 arasında (bu tarihler dâhil) işler için ihale tarihinin içinde bulunduğu aya ait endeks gelmektedir.

E: 0,33 sabit katsayı olarak gelmektedir.

Pn Formülü:

 $P_n = a \frac{ln}{lo} + b1 \frac{Cn}{Co} + b2 \frac{Dn}{Do} + b3,1 \frac{AYn}{AYO} + b3,2 \frac{Yn}{Yo} + b4 \frac{Kn}{KO} + b5 \frac{Gn}{Go} + c \frac{Mn}{Mo}$ 

k: Akaryakıt girdisinin nispi ağırlığını gösteren düzeltme katsayısı (ihale dokümanında herhangi bir ayrıma gidilmeksizin tek bir b katsayısının belirlendiği durumlarda idarece tespit edilecek olup aksi halde 1 olarak dikkate alınacaktır.)

Diğer değişkenler için Fiyat Farkına İlişkin Esasların 5.madde 2.fıkrasında\* yer alan tanımlar esas alınır.

[\\*https://www.resmigazete.gov.tr/eskiler/2013/08/20130831-17-1.pdf](https://www.resmigazete.gov.tr/eskiler/2013/08/20130831-17-1.pdf)

Üç gruba göre girilen bilgiler doğrultusunda ek fiyat farkı hesaplama penceresinde bilgiler ve uygulanacak formül gelmektedir.

Hesaplamaların yapılması için yapılan işlerin aylık tutarı belirlenerek pencerede ilgili bölüme yazılmalıdır.

**Hesapla** butonuyla ek fiyat farkı hesaplanır ve **Gönder** butonuyla kapaklara gönderilerek hesaplanan tutar hakedişe yansıtılır.

# **13.18.2 Ek Fiyat Farkı-1 Kararnamesi (2022/5203 SK)**

# **23 Şubat 2022 Tarih ve 5203 Sayılı Karar (RG: 24 Şubat 2022, 31760 Sayılı)**

# **4735 SAYILI KAMU İHALE SÖZLEŞMELERİ KANUNUNUN GEÇİCİ 5 İNCİ MADDESİNİN UYGULANMASINA İLİŞKİN ESASLAR**

# **Amaç**

**MADDE 1-** (1) Bu Esasların amacı, 5/1/2002 tarihli ve 4735 sayılı Kamu İhale Sözleşmeleri Kanununun geçici 5 inci maddesi uyarınca, ek fiyat farkı hesaplanması ve sözleşmelerin devri ile Toplu Konut İdaresi Başkanlığının sözleşmelerinde süre uzatımı ve fiyat farkı verilmesine ilişkin usul ve esasların belirlenmesidir.

# **Kapsam**

**MADDE 2-** (1) 4/1/2002 tarihli ve 4734 sayılı Kamu İhale Kanununa göre 1/12/2021 tarihinden önce ihalesi yapılan ve 4735 sayılı Kanunun geçici 5 inci maddesinin yürürlüğe girdiği 22/1/2022 tarihi itibarıyla devam eden veya 22/1/2022 tarihinden önce fesih veya tasfiye edilmeksizin kabulü/geçici kabulü yapılan mal ve hizmet alımları ile yapım işlerine ilişkin Türk Lirası üzerinden yapılan sözleşmelerde, 1/7/2021 ile 31/12/2021 tarihleri arasında (bu tarihler dâhil) gerçekleştirilen kısımlar için, ihale dokümanında fiyat farkı hesaplanmasına ilişkin hüküm bulunup bulunmadığına bakılmaksızın verilecek ek fiyat farkı, bu Esaslara göre hesaplanır.

- (2) 4734 sayılı Kanuna göre 1/12/2021 tarihinden önce ihalesi yapılan ve 22/1/2022 tarihi itibarıyla devam eden mal ve hizmet alımları ile yapım işlerine ilişkin Türk Lirası üzerinden yapılan sözleşmeler bu Esaslara göre devredilebilir.
- (3) Toplu Konut İdaresi Başkanlığı tarafından 1/12/2021 tarihinden önce 4734 sayılı Kanuna göre ihalesi yapılan (söz konusu Kanunun 3 üncü maddesindeki istisnalar dâhil), 22/1/2022 tarihi itibarıyla devam eden ve Türk Lirası üzerinden imzalanan yapım işi sözleşmelerinde, 1/7/2021 tarihi ile 31/12/2021 tarihleri arasında (bu tarihler dâhil) iş programına göre gerçekleştirilemeyen iş miktarı için süre uzatımı verilmesi ve fiyat farkı hesabı bu Esaslara göre gerçekleştirilir.

# **Dayanak**

**MADDE 3-** (1) Bu Esaslar, 4735 sayılı Kanunun geçici 5 inci maddesine dayanılarak hazırlanmıştır.

# **Tanımlar**

**MADDE 4-** (1) Bu Esasların uygulanmasında;

a) Anahtar teslimi götürü bedel: Uygulama projeleri ve bunlara ilişkin mahal listelerine dayalı olarak, işin tamamı için ihale üzerinde bırakılan istekli

tarafından teklif edilen ve idarece uygun görülerek sözleşmeye bağlanan yapım işlerinde ödemeye esas toplam bedeli,

- b) Birim fiyat: Yapım işlerinde, ön veya kesin projelere ve bunlara ilişkin mahal listeleri ile birim fiyat tariflerine dayalı olarak, idarece hazırlanmış cetvelde yer alan her bir iş kalemi için istekli tarafından teklif edilerek idarece uygun görülen ve sözleşmede gösterilen ödemeye esas fiyatı; mal ve hizmet alımlarında, idarece belirlenen her bir iş kalemi için ihale üzerinde bırakılan istekli tarafından teklif edilen ve idarece uygun görülerek sözleşmeye bağlanan ödemeye esas fiyatı,
- c) Ek fiyat farkı: 2 nci maddenin birinci fıkrasında belirlenen sözleşmeler için bu Esaslara göre hesaplanacak fiyat farkını,

ç) Fiyat Farkına İlişkin Esaslar: İlgisine göre 27/6/2013 tarihli ve 2013/5217 sayılı Bakanlar Kurulu Kararı ile yürürlüğe konulan 4734 Sayılı Kamu İhale Kanununa Göre İhale Edilen Yapım İşlerinde Uygulanacak Fiyat Farkına İlişkin Esaslar, 27/6/2013 tarihli ve 2013/5215 sayılı Bakanlar Kurulu Kararı ile yürürlüğe konulan 4734 Sayılı Kamu İhale Kanununa Göre İhale Edilen Hizmet Alımlarında Uygulanacak Fiyat Farkına İlişkin Esaslar veya 27/6/2013 tarihli ve 2013/ 5216 sayılı Bakanlar Kurulu Kararı ile yürürlüğe konulan 4734 Sayılı Kamu İhale Kanununa Göre İhale Edilen Mal Alımlarında Uygulanacak Fiyat Farkına İlişkin Esasları,

- d) Götürü bedel: Nitelik ve miktarı idarece belirlenen mal veya hizmet için ihale üzerinde bırakılan istekli tarafından teklif edilen ve idarece uygun görülerek sözleşmeye bağlanan ödemeye esas toplam bedeli,
- e) Gün: Takvim gününü,
- f) Güncel endeks: Uygulama ayına ait Türkiye İstatistik Kurumu tarafından yayımlanan ilgili endeksi,
- g) İdare: 4734 sayılı Kanun kapsamındaki kurum ve kuruluşları,

ğ) İş grubu: Yapım işlerinde, anahtar teslimi götürü bedel üzerinden sözleşmeye bağlanan işlerde, ara veya kesin ödemelere ilişkin iş kalemleri toplamından oluşan ve işin ilerleme yüzdelerini gösteren ödemeye esas iş kalemlerini; mal ve hizmet alımlarında, götürü bedel üzerinden sözleşmeye bağlanan işlerde, ara veya kesin ödemelere ilişkin iş kalemleri toplamından oluşan ve malın / işin teslim / ilerleme yüzdelerini gösteren ödemeye esas mal miktarı veya iş kalemlerini,

h) İş kalemi: Yapım işlerinde, birim fiyat üzerinden sözleşmeye bağlanan işlerde, teknik ve özel yapım şartları belirtilen, birim fiyat tarifi bulunan ve sözleşmesinde bedeli gösterilen veya sonradan yeni birim fiyatı yapılan ödemeye esas iş kalemlerini; mal ve hizmet alımlarında, birim fiyat üzerinden sözleşmeye

bağlanan işlerde, teknik ve özel şartları belirtilen, birim fiyat tarifi bulunan ve sözleşmesinde bedeli gösterilen veya sonradan yeni birim fiyatı yapılan ödemeye esas mal veya iş kalemlerini,

ı) Satış fiyatı: Akaryakıt ürünleri için, bir önceki yıl gerçekleşen piyasa büyüklüklerine göre en büyük işlem hacmine sahip olduğu Enerji Piyasası Düzenleme Kurumu (EPDK) tarafından belirlenen ilk sekiz akaryakıt dağıtım şirketince, EPDK'ya bildirilen ve EPDK'nın internet sayfasında yayımlanan İstanbul İli, Avrupa yakası için geçerli bayi satış fiyatlarının KDV hariç aritmetik ortalamasını, ilk sekiz dağıtım şirketinin tamamının fiyat bildirmemesi halinde bunlardan fiyat bildirenlerin fiyatlarının KDV hariç aritmetik ortalamasını,

- i) Sözleşme: Anahtar teslimi götürü bedel, götürü bedel, birim fiyat veya karma teklif almak suretiyle Türk Lirası üzerinden idare ile yüklenici arasında imzalanan yazılı anlaşmayı ya da çerçeve anlaşmaya dayalı olarak idare ile yüklenici arasında imzalanan münferit sözleşmeyi,
- j) Sözleşme fiyatı: Birim fiyatlı işlerde uygulama ayında gerçekleşen iş kalemleri veya varsa ihzarat miktarlarının sözleşme birim fiyatlarıyla çarpılması sonucu bulunan tutarı, anahtar teslimi götürü bedel veya götürü bedel işlerde ise uygulama ayında gerçekleşen ilerleme yüzdesiyle sözleşme bedelinin çarpılması sonucu bulunan tutarı,
- k) Temel endeks: 1/7/2021 tarihinden önce ihale edilen işlerde 2021 yılı Haziran ayına ait olarak Türkiye İstatistik Kurumu tarafından yayımlanan ilgili endeksi, 1/7/2021 ile 30/11/2021 tarihleri arasında (bu tarihler dâhil) ihalesi yapılan işlerde ihale tarihinin (son teklif verme tarihinin) içinde bulunduğu aya ait olarak Türkiye İstatistik Kurumu tarafından yayımlanan ilgili endeksi,
- l) Uygulama ayı: İşlerin gerçekleştirildiği veya malın teslim edildiği ayı,
- m) Yıl: Takvim yılım,

ifade eder.

(2)Bu Esaslarda tanım bulunmayan hallerde Fiyat Farkına İlişkin Esaslarda yer alan tanımlar geçerlidir.

### **Yapım işlerinde ek fiyat farkı hesabı**

**MADDE 5-** (1) Yapım işlerinde, ek fiyat farkının hesaplanmasında;

a) ihale dokümanında fiyat farkı hesaplanmayacağı düzenlenen sözleşmelerde:

P<sub>n</sub> = Gn/Go olmak üzere,

F<sub>e</sub> = A<sub>n</sub> x E x (Pn -1) formülü*,* 

- b) ihale dokümanında fiyat farkı hesabında kullanılacak girdilerin ağırlık oranlarına ilişkin temsil katsayıları ile endeksler belirlenmeksizin Türkiye istatistik Kurumu tarafından yayımlanan "Yİ-ÜFE Genel" endeksi esas alınarak fiyat farkı hesaplanacağı düzenlenen sözleşmelerde:
- P<sub>n</sub> = Gn/Go olmak üzere,

$$
F_e = A_n \times E \times (P_n - 1) \text{ formi } I \text{u},
$$

c) İhale dokümanında fiyat farkı hesabında kullanılacak girdilerin ağırlık oranlarına ilişkin temsil katsayıları ile endeksler belirlenerek Türkiye İstatistik Kurumu tarafından yayımlanan "Yİ-ÜFE" alt endekslerine göre fiyat farkı hesaplanacağı düzenlenen sözleşmelerde, sözleşmede yer alan temsil katsayıları ve endeksler esas alınarak:

 $P_n = a \frac{ln}{log} + b1 \frac{Cn}{C} + b2 \frac{Dn}{Do} + b3,1 \frac{AYn}{AVo} + b3,2 \frac{Yn}{Yo} + b4 \frac{Kn}{Ko} + b5 \frac{Gn}{Go} + c \frac{Mn}{Mo}$ 

olmak üzere,

F e = An x E x (P n -1) formülü kullanılır.

(2)Ek fiyat farkı hesaplanmasına ilişkin formülde yer alan değişkenlerden;

- a) F<sub>e</sub>: Ek fiyat farkı tutarını*,*
- b) E: Birinci fıkranın (a) bendindeki sözleşmeler için 0,56; (b) bendindeki sözleşmeler için 0,41; (e) bendindeki sözleşmeler için 0,33 sabit katsayısını,
- c) A<sub>n</sub>: 1/7/2021 ile 31/12/2021 tarihleri arasında (bu tarihler dâhil) gerçekleştirilen

sözleşme kısmı için yapılan ilk geçici hakedişte (n=l) olmak üzere (n) inci hakedişte; birim fiyatlı işlerde uygulama ayında gerçekleşen iş kalemleri ve ihzarat miktarlarının sözleşme birim fiyatlarıyla çarpılması sonucu bulunan tutarı (TL), anahtar teslimi götürü bedel işlerde ise uygulama ayında gerçekleşen ilerleme yüzdesiyle sözleşme bedelinin çarpılması sonucu bulunan tutarı (TL),

ç) P n : 1/7/2021 ile 31/12/2021 tarihleri arasında (bu tarihler dâhil) gerçekleştirilen

sözleşme kısmı için yapılan ilk geçici hakedişte (n=l) olmak üzere (n) inci hakedişte, birinci

fıkranın (a) ve (b) bentleri kapsamındaki sözleşmeler için G<sub>o'</sub> G<sub>n</sub> sayılarının; (c) bendi

kapsamdaki sözleşmeler için fiyat farkı hesabında kullanılan temel endeksler, güncel endeksler ve akaryakıt bayi satış fiyatları ile a, bı, b2, b3.1, b3.2, b4, b5 ve c katsayılarının ilgili formüllere uygulanması sonucu bulunan fiyat farkı katsayısını,

d) Go, G<sub>n</sub>: 4 üncü maddede tanımlanan temel endeks (o) ve güncel endeks (n)'e

ilişkin olarak Türkiye İstatistik Kurumu tarafından aylık yayımlanan yurt içi üretici fiyat endeksi, 2003=100, CPA 2008 kısım, bölüm ve gruplarına göre tarihsel seri tablosunun "Yİ-ÜFE Genel" sütunundaki sayıyı,

e) AY<sub>0</sub>: EPDK tarafından akaryakıt ürünleri için yayımlanan, 1/7/2021 tarihinden

önce ihale edilen işlerde 2021 yılı Haziran ayına ait ortalama satış fiyatını, 1/7/2021 ile 30/11/2021 tarihleri arasında (bu tarihler dâhil) ihalesi yapılan işlerde ihale tarihindeki satış fiyatını,

- f) AY n : EPDK tarafından akaryakıt ürünleri için yayımlanan uygulama ayına ait ortalama satış fiyatını,
- g) b3.1: Akaryakıtın ağırlık oranını temsil eden sabit katsayıyı (b3.1= k x b3),

ğ) b3.2: Diğer katı veya sıvı yakıtların ağırlık oranım temsil eden sabit katsayıyı  $[b3.2 = (l-k) \times b_3],$ 

h) k: Akaryakıt girdisinin nispi ağırlığını gösteren düzeltme katsayısını (yapım işi sözleşmeleri kapsamında, 14/5/2018 tarihli ve 2018/11818 sayılı Bakanlar Kurulu Kararına ekli listede yer alan akaryakıt ürünleri haricinde petrol ürünleri bulunmasına rağmen ihale dokümanında herhangi bir ayrıma gidilmeksizin tek bir b katsayısının belirlendiği durumlarda idarece tespit edilecek olup, aksi halde 1,00 olarak dikkate alınacaktır. İdarece sözleşme bazında ayrı ayrı düzeltme katsayısı belirlenebileceği gibi, benzer nitelikteki işlerde kullanılmak üzere genel bir katsayı da belirlenebilecektir.),

ifade eder.

Diğer değişkenler için Fiyat Farkına İlişkin Esasların 5 inci maddesinin ikinci fıkrasında yer alan tanımlar esas alınır.

# **Ek fiyat farkına ilişkin uygulama esasları**

**MADDE 8-** (1) Ek fiyat farkının hesaplanabilmesi için yüklenicinin bu Esasların yürürlüğe girdiği tarihten itibaren 30 gün içerisinde idareye yazılı olarak başvurması zorunludur.

- (2) Hesaplama sonucunda ek fiyat farkının eksi (-) çıkması durumunda hakedişten kesinti yapılmaz.
- (3) Bu Esaslar kapsamındaki işlerde, varsa ihale dokümanındaki fiyat farkına ilişkin hükümlerin uygulanmasına devam olunur. Ek fiyat farkı hesaplanması, ihale dokümanındaki fiyat farkına ilişkin hükümlerin uygulanmasını etkilemez.
- (4) Birim fiyatlı yapım işlerinde ihzar edilen malzeme için, ihzaratın yapıldığı ay uygulama ayı kabul edilerek işlem yapılır.
- (5) Ek fiyat farkı hesaplamalarında 1/7/2021 ile 31/12/2021 tarihleri arasında (bu tarihler dâhil) sözleşmelerin gerçekleştirilen kısımlarının iş veya teslim programına uygun olması şartı aranmaz.
- (6) İş veya teslim süresi 1/7/2021 tarihinden önce sona eren ancak bu tarihten soma gecikme cezası uygulanarak devam eden sözleşmelerde, ek fiyat farkı hesaplanmaz.
- (7) Yapım işleri ile hizmet alımlarında 4735 sayılı Kanunun 10 uncu maddesinde belirtilen mücbir sebep hallerinin gerçekleşmesi veya sözleşmenin ifasının idareden kaynaklanan nedenlerle gecikmesi nedeniyle yükleniciye süre uzatımı verilmiş olması halinde, iş kalemleri ya da gruplarının iş programına uygun gerçekleştirilip gerçekleştirilmediğine bakılmaksızın 1/7/2021 ile 31/12/2021 tarihleri arasında (bu tarihler dâhil) yapılan imalat ve işlere ek fiyat farkı hesaplanır. Mal alımlarında 4735 sayılı Kanunun 10 uncu maddesinde belirtilen mücbir sebep hallerinin gerçekleşmesi üzerine veya idareden kaynaklanan nedenlerle yükleniciye süre uzatımı verilmiş olması halinde, uzatılan sürede yeni teslim programına uygun teslimat yapılıp yapılmadığına bakılmaksızın 1/7/2021 ile 31/12/2021 tarihleri arasında (bu tarihler dâhil) teslim edilen mallara ek fiyat farkı hesaplanır.
- (8) 7 nci maddenin dördüncü fıkrası kapsamındaki sözleşmelerde ek fiyat farkı, malın tesliminden önce hesaplanmaz.
- (9) Avans ödenen yapım ve hizmet işlerinde, hakedişten mahsup edilen avans tutarı, formüldeki (A<sub>n</sub>) tutarından düşüldükten sonra ek fiyat farkı hesaplanır. Avans

ödenen mal alımlarında ise, avans tutarı ödeme tutarından düşüldükten sonra kalan miktar için ek fiyat farkı hesaplanır.

- (10) Bu Esasların uygulanması sonucu ilave olarak ödenecek tutarlar ek fiyat farkı olup, yüklenici ile idare arasında imzalanan sözleşme bedelini değiştirmez.
- (11) Karma sözleşmelerde, işin anahtar teslimi götürü bedel ve birim fiyatlı bölümleri için ayrı ayrı ek fiyat farkı hesaplanır.

# **Sözleşmenin devrine ilişkin uygulama esasları**

**MADDE 9-** (1) Bu Esaslara göre sözleşmeler, yüklenicinin bu Esasların yürürlüğe girdiği tarihten itibaren 60 gün içerisinde idareye yazılı olarak başvuruda bulunması ve idarenin onayı ile devredilebilir. Başvuru üzerine idarece 30 gün içerisinde başvuruya ilişkin karar alınır. İdarenin sözleşmenin devrine onay vermesi halinde, yüklenici tarafından devre ilişkin işlemler onay tarihini takip eden 30 gün içerisinde tamamlanır. İşlemlerin tamamlanmaması halinde başvuru yapılmamış kabul edilir. Yüklenicinin idareye başvuruda bulunması, sözleşmeden kaynaklanan yükümlülüklerini ortadan kaldırmaz.

- (2) Devredilen sözleşmelerde devir alacaklarda ilk ihaledeki şartlar, devir tarihi itibarıyla aranır. Ancak, yüklenimi ortak girişim tarafından yürütülen sözleşmelerde ortaklar arasında devir veya hisse devirlerinde ilk ihaledeki yeterlik şartları aranmaz.
- (3) Sözleşme devirlerinde, devirden kaynaklanan kısıtlama ve yaptırımlar uygulanmaz, devredilecek sözleşmelerden damga vergisi alınmaz. Sözleşmeyi devreden yüklenicinin teminatı iade edilir.
- (4) Sözleşmenin devredilmesi durumunda, ek fiyat farkına ilişkin hakları saklı kalmak üzere, yüklenici devir tarihine kadar gerçekleştirdiği işler ya da imalatlar dışında idareden herhangi bir mali hak talebinde bulunamaz.
- (5) Sözleşmenin devrine idarece onay verilmesi halinde, devreden yüklenici tarafından idarece uygun görülecek can ve mal güvenliği ile yapı güvenliğine yönelik tedbirlerin alınması şarttır.
- (6) Ek fiyat farkı hesaplanması için başvurulan sözleşmelerde de bu madde kapsamında sözleşmenin devri için başvuruda bulunulabilir.

# **Toplu Konut İdaresi Başkanlığının sözleşmelerine ilişkin esaslar**

**MADDE 10-** (1) 2 nci maddenin üçüncü fıkrası kapsamındaki sözleşmelerde süre uzatımı verilebilmesi için yüklenicinin bu Esasların yürürlüğe girdiği tarihten itibaren 30 gün içerisinde Toplu Konut İdaresi Başkanlığına yazılı olarak başvurması zorunludur. Toplu Konut İdaresi Başkanlığı tarafından, yüklenicinin yazılı başvurusu hakkında 10 gün içerisinde karar verilir. Yüklenicinin başvuruda bulunması, sözleşmeden kaynaklanan yükümlülüklerini ortadan kaldırmaz.

(2) Başvurunun uygun görülmesi halinde, bu hususun yükleniciye tebliğ tarihinden itibaren 7 gün içinde revize iş programı yüklenici tarafından düzenlenerek Toplu Konut İdaresi Başkanlığının onayına sunulur. Onaylanan revize iş programına göre işe devam edilir ve bu işlerde 31/12/2021 tarihinden sonra gerçekleştirilen iş miktarına ilişkin fiyat farkı hesabı revize iş programı dikkate alınarak ilgili

sözleşmeye esas ihalenin ilanı veya duyurusunun yapıldığı tarihte geçerli olan Fiyat Farkına İlişkin Esaslara göre yapılır.

- (3) Uzatılacak süre, 1/7/2021 tarihi ile 31/12/2021 tarihleri arasındaki (bu tarihler dâhil) iş programına göre gerçekleştirilemeyen iş miktarının, bu tarihler arasındaki günlük iş miktarına bölünmesiyle tespit edilir.
- (4) İş bitim tarihi 1/7/2021 tarihinden önce olan ancak bu tarihten sonra cezalı çalışılan işlerde bu Esaslar kapsamında süre uzatımı verilemez.
- (5) Toplu Konut İdaresi Başkanlığının 2 nci maddenin birinci fıkrası kapsamındaki sözleşmelerinde 1/7/2021 ile 31/12/2021 tarihleri arasında (bu tarihler dâhil) gerçekleştirilen iş miktarı için bu Esasların diğer hükümleri uygulanır.
- (6) Toplu Konut İdaresi Başkanlığının 2 nci maddenin ikinci fıkrası kapsamındaki sözleşmelerinin devrine ilişkin olarak 9 uncu madde hükümleri uygulanır.

#### **İstisna ve kapsam dışı atımlara ilişkin hükümler**

**MADDE 11-** (1) 4734 sayılı Kanun kapsamındaki idarelerin bu Kanundan istisna edilen (3 üncü maddesindeki istisnalar dâhil) mal ve hizmet alımları ile yapım işlerine ilişkin imzalanan ve 2 nci maddenin birinci ve ikinci fıkrasında belirtilen şartları sağlayan sözleşmeleri için, bu Esasların yürürlüğe girdiği tarihten itibaren 120 gün içinde ilgili mevzuatında düzenleme yapılması kaydıyla, 1/7/2021 ile 31/12/2021 tarihleri arasında (bu tarihler dâhil) gerçekleştirilen kısımlar için ek fiyat farkı hesaplanabilir ve/veya bu sözleşmeler devredilebilir. Ek fiyat farkı, 5 inci, 6 nci ve 7 nci maddelerde belirtilen mal ve hizmet alımları ile yapım işleri sözleşmelerinde hesaplanabilir. Bu kapsamda hesaplanan ek fiyat farkı tutarı, bu Esaslara göre verilebilecek ek fiyat farkı tutarını aşamaz.

- (2) Devlet Malzeme Ofisi Genel Müdürlüğünün 4734 sayılı Kanunun 3 üncü maddesinin birinci fıkrasının (g) bendi ile geçici 4 üncü maddesine göre idareler adına gerçekleştirdiği alımlarda ek fiyat farkı hesaplanmaz.
- (3) 4734 sayılı Kanun kapsamı dışındaki kamu kurum ve kuruluşlarının taraf olduğu mal ve hizmet alımları ile yapım işlerine ilişkin 2 nci maddenin birinci fıkrasında belirtilen şartları sağlayan sözleşmeler için, ilgili mevzuatında düzenleme yapılması kaydıyla, 1/7/2021 ile 31/12/2021 tarihleri arasında (bu tarihler dâhil) gerçekleştirilen kısımlar için ek fiyat farkı hesaplanabilir.

#### **Tereddütlerin giderilmesi**

**MADDE 12-** (1) Bu Esasların uygulanmasında ortaya çıkabilecek tereddütleri gidermeye Kamu İhale Kurumu yetkilidir.

#### **Yürürlük**

**MADDE 13-** (1) Bu Esaslar yayımı tarihinde yürürlüğe girer.

**Yürütme**

**MADDE 14-** (1) Bu Esasları Cumhurbaşkanı yürütür.

Yayımlandığı RG için bakınız:

<https://www.resmigazete.gov.tr/eskiler/2013/08/20130831-17-1.pdf>

# **13.19 Ek Fiyat Farkı-2 (2022/5546 SK)**

Ek Fiyat Farkı-1'de olduğu gibi Ek Fiyat Farkı-2 hesabı koşullarını sağlayan dosyalarda **Kapaklar** bölümünde **B2** satırı (2022/5546) görünür.

**Hesapla** düğmesine tıklandığında **Ek Fiyat Farkı Hesaplama (2)** penceresi açılır. Sözleşmesinde fiyat farkı verilip verilmeyeceğine göre **E** katsayısı belirlenir.

Ocak 2022, Şubat 2022 ve Mart 2022 aylarında yapılan iş tutarları yazılarak ek fiyat farkı hesabı yapılmış olur.

## **13.19.1Ek Fiyat Farkı-2 Hakkında Açıklamalar (2022/5546 SK)**

24 Şubat 2022'de esas ve usulleri belirli olan ek fiyat farkını Ek Fiyat Farkı-1, 13 Mayıs 2022'de esas ve usulleri belli olan ek fiyat farkını Ek Fiyat Farkı-2 şeklinde isimlendireceğiz.

Ek Fiyat Farkı hesabı;

1. İhale tarihi 01.04.2022'den önce olan,

2. 15.04.2022 tarihi itibariyle devam eden (kabulü/geçici kabulü onaylanmayan),

işler için geçerli olup. Yüklenicinin 13.05.2022 itibariyle 30 gün içerisinde idareye yazılı olarak başvuruda bulunmasıyla hesaplanacaktır.

Ek fiyat farkı hesabı 01 Ocak 2022 ile 31 Mart 2022 tarihleri arasında gerçekleştirilen kısımlar için verilecektir. Ek fiyat farkı formülü aşağıdaki gibidir:

#### **Fe=AnxEx(Pn-1)**

Ek Fiyat Farkı Hesabı'nı 3 başlıkta inceleyeceğiz:

#### **a. İhale Dokümanında Fiyat Farkı Hesaplanmayacağı Düzenlenen Sözleşmele**

Pn= Gn/Go şeklinde hesaplanır ve E=0,56 olarak alınacaktır.

# **b. İhale Dokümanında Fiyat Farkı Hesabı Düzenlenen Sözleşmeler (Genel Endekse Göre)**

Pn= Gn/Go şeklinde hesaplanır ve E=0,41 olarak alınacaktır.

**c. İhale Dokümanında Fiyat Farkı Hesabı Düzenlenen Sözleşmeler (Ağırlık Ktsayılarına Göre)**

 $a_{\text{Pn}} = a \frac{\ln}{\ln a} + b_1 \frac{\ln a}{\ln a} + b_2 \frac{\ln a}{\ln a} + b_3 \frac{4Y_n}{AY_o} + b_3 \frac{Y_n}{\ln a} + b_4 \frac{X_n}{K_o} + b_5 \frac{G_n}{G_o} + c \frac{M_n}{M_o}$ 

şeklinde hesaplanır ve E=0,33 olarak alınır.

Pn formülündeki:

Temel Endeks(o): 01 Temmuz 2021'den önce ihale edilen işler için 2021 Haziran ayına ait TÜİK tarafından yayımlanan ilgili endeksi 01 Temmuz 2021 – 31 Mart 2022 tarihleri arasında ihalesi yapılan işlerde ihale tarihinin içinde bulunduğu aya ait TÜİK tarafından yayımlanan ilgili endeksi ifade eder.

Güncel endeks(n): Uygulama ayına ait TÜİK tarafından yayımlanan endeksi ifade eder.

An: 1 Ocak 2022 ile 31 Mart 2022 tarihleri arasında (bu tarihler dâhil) gerçekleştirilen sözleşme kısmı için yapılan ilk geçici hakedişte (n=1) olmak üzere (n) inci hakedişte; birim fiyatlı işlerde uygulama ayında gerçekleşen iş kalemleri ve ihzarat miktarlarının sözleşme birim fiyatlarıyla çarpılması sonucu bulunan tutarı, anahtar teslimi götürü bedel işlerde ise uygulama ayında gerçekleşen ilerleme yüzdesiyle sözleşme bedelinin çarpılması sonucu bulunan tutarı ifade eder.

01 Ocak 2022 ile 31 Mart 2022 tarihleri arasında gerçekleştirilen kısımlara ilişkin şantiye defteri, iş programı ve benzeri kanıtlayıcı belge bulunmaması halinde, sözleşme fiyatları ile yapılan iş miktarları ve takvim günü sayıları kullanılarak enterpolasyon yöntemiyle belirlenebilir. (bknz. Ek Fiyat Farkı-1 ile ilgili tereddütlerin giderilmesine dair yayımlanan 2022/DK.D-94 sayılı düzenleyici karar Madde 6)

# **13.19.2 Ek Fiyat Farkı-2 Kararnamesi (2022/5546 SK)**

**KARAR SAYISI: 2022/5546 KARAR TARİHİ: 12.05.2022 RESMİ GAZETE SAYISI: 31834 RESMİ GAZETE TARİHİ: 13.05.2022**

**4735 SAYILI KAMU İHALE SÖZLEŞMELERİ KANUNUNUN GEÇİCİ 6 NCI MADDESİNİN UYGULANMASINA İLİŞKİN ESASLAR**
# **BİRİNCİ BÖLÜM Başlangıç Hükümleri**

### **Amaç**

**MADDE 1-** (1) Bu Esasların amacı, 5/1/2002 tarihli ve 4735 sayılı Kamu İhale Sözleşmeleri Kanununun geçici 6 ncı maddesi uyarınca, artırımlı fiyat farkı ile ek fiyat farkı hesaplanması, süre uzatımı verilmesi ve sözleşmelerin feshine ilişkin usul ve esasların belirlenmesidir.

### **Kapsam**

**MADDE 2-** (1) 1/4/2022 tarihinden önce 4/1/2002 tarihli ve 4734 sayılı Kamu İhale Kanununa göre ihale edilen mal ve hizmet alımları ile yapım işlerine ilişkin Türk lirası üzerinden yapılan ve 4735 sayılı Kanunun geçici 6 ncı maddesinin yürürlüğe girdiği 15/4/2022 tarihi itibarıyla devam eden (kabulü/geçici kabulü onaylanmamış olan) sözleşmelerde;

a) 1/1/2022 ile 31/12/2023 tarihleri arasında (bu tarihler dâhil) gerçekleştirilen kısımlar için; ihale dokümanında fiyat farkı hesaplanmasına ilişkin hüküm bulunanlarda, sözleşmesine göre hesaplanan fiyat farkı tutarı bu Esaslara göre artırılır, ihale dokümanında fiyat farkı hesaplanmasına ilişkin hüküm bulunmayanlar ile hüküm bulunmakla birlikte sadece girdilerin bir kısmı için fiyat farkı hesaplananlarda hesaplanmayan kısımlar için de bu Esaslara göre fiyat farkı hesaplanır.

b) 1/1/2022 ile 31/3/2022 tarihleri arasında (bu tarihler dâhil) gerçekleştirilen kısımlar için, ihale dokümanında fiyat farkı hesaplanmasına ilişkin hüküm bulunup bulunmadığına bakılmaksızın verilecek ek fiyat farkı bu Esaslara göre hesaplanır.

(2) 1/4/2022 tarihinden önce 4734 sayılı Kanuna göre ihale edilen (3 üncü maddesindeki istisnalar dâhil) yapım işlerine ilişkin Türk Lirası üzerinden imzalanan ve 15/4/2022 tarihi itibarıyla devam eden (geçici kabulü onaylanmamış olan) sözleşmelerde, 1/1/2022 ile 31/3/2022 tarihleri arasında (bu tarihler dâhil) iş programına göre gerçekleştirilemeyen iş miktarı için süre uzatımı bu Esaslara göre verilir.

(3) 1/1/2022 tarihinden önce 4734 sayılı Kanuna göre ihale edilen mal ve hizmet alımları ile yapım işlerine ilişkin Türk lirası üzerinden imzalanan sözleşmelerden 15/4/2022 tarihi itibarıyla gerçekleşme oranı ilk sözleşme bedelinin yüzde 15'ine kadar olanlar (bu oran dâhil) yüklenicinin başvurusu halinde bu Esaslara göre feshedilip tasfiye edilir.

(4) 4735 sayılı Kanunun geçici 6 ncı maddesinin altıncı fıkrasında belirtilen taşıma yoluyla eğitime erişim kapsamında öğrenci taşıma ve öğle yemeği hizmet alımlarına ilişkin imzalanan sözleşmelerde/protokollerde, bu Esaslar uygulanmaz.

(5) 4734 sayılı Kanunun 22 nci maddesine göre yapılan alımlara ilişkin sözleşmelerde bu Esaslar uygulanmaz.

### **Dayanak**

**MADDE 3-** (1) Bu Esaslar, 4735 sayılı Kanunun geçici 6 ncı maddesine dayanılarak hazırlanmıştır.

### **Tanımlar**

**MADDE 4-** (1) Bu Esasların uygulanmasında;

a) Anahtar teslimi götürü bedel: Uygulama projeleri ve bunlara ilişkin mahal listelerine dayalı olarak, işin tamamı için ihale üzerinde bırakılan istekli tarafından teklif edilen ve idarece uygun görülerek sözleşmeye bağlanan yapım işlerinde ödemeye esas toplam bedeli,

b) Artırımlı fiyat farkı: 2 nci maddenin birinci fıkrasının (a) bendinde belirlenen sözleşmeler için bu Esaslara göre hesaplanacak fiyat farkını,

c) Birim fiyat: Yapım işlerinde, ön veya kesin projelere ve bunlara ilişkin mahal listeleri ile birim fiyat tariflerine dayalı olarak, idarece hazırlanmış cetvelde yer alan her bir iş kalemi için istekli tarafından teklif edilerek idarece uygun görülen ve sözleşmede gösterilen ödemeye esas fiyatı; mal ve hizmet alımlarında, idarece belirlenen her bir iş kalemi için ihale üzerinde bırakılan istekli tarafından teklif edilen ve idarece uygun görülerek sözleşmeye bağlanan ödemeye esas fiyatı,

ç) Ek fiyat farkı: 2 nci maddenin birinci fıkrasının (b) bendinde belirlenen sözleşmeler için bu Esaslara göre hesaplanacak fiyat farkını,

d) Fiyat Farkına İlişkin Esaslar: İlgisine göre 27/6/2013 tarihli ve 2013/5217 sayılı Bakanlar Kurulu Kararı ile yürürlüğe konulan 4734 Sayılı Kamu İhale Kanununa Göre İhale Edilen Yapım İşlerinde Uygulanacak Fiyat Farkına İlişkin Esaslar, 27/6/2013 tarihli ve 2013/5215 sayılı Bakanlar Kurulu Kararı ile yürürlüğe konulan 4734 Sayılı Kamu İhale Kanununa Göre İhale Edilen Hizmet Alımlarında Uygulanacak Fiyat Farkına İlişkin Esaslar veya 27/6/2013 tarihli ve 2013/ 5216 sayılı Bakanlar Kurulu Kararı ile yürürlüğe konulan 4734 sayılı Kamu İhale Kanununa Göre İhale Edilen Mal Alımlarında Uygulanacak Fiyat Farkına İlişkin Esasları,

e) Götürü bedel: Nitelik ve miktarı idarece belirlenen mal veya hizmet için ihale üzerinde bırakılan istekli tarafından teklif edilen ve idarece uygun görülerek sözleşmeye bağlanan ödemeye esas toplam bedeli,

f) Gün: Takvim gününü,

g) Güncel endeks: Uygulama ayına ait Türkiye İstatistik Kurumu (TÜİK) tarafından yayımlanan ilgili endeksi,

ğ) İdare: 4734 sayılı Kanun kapsamındaki kurum ve kuruluşları,

h) İş grubu: Yapım işlerinde, anahtar teslimi götürü bedel üzerinden sözleşmeye bağlanan işlerde, ara veya kesin ödemelere ilişkin iş kalemleri toplamından oluşan ve işin ilerleme yüzdelerini gösteren ödemeye esas iş kalemlerini; mal ve hizmet alımlarında, götürü bedel üzerinden sözleşmeye bağlanan işlerde, ara veya kesin ödemelere ilişkin iş kalemleri toplamından oluşan ve malın/işin teslim/ilerleme yüzdelerini gösteren ödemeye esas mal miktarı veya iş kalemlerini,

ı) İş kalemi: Yapım işlerinde, birim fiyat üzerinden sözleşmeye bağlanan işlerde, teknik ve özel yapım şartları belirtilen, birim fiyat tarifi bulunan ve sözleşmesinde bedeli gösterilen veya sonradan yeni birim fiyatı yapılan ödemeye esas iş kalemlerini; mal ve hizmet alımlarında, birim fiyat üzerinden sözleşmeye bağlanan işlerde, teknik ve özel şartları belirtilen, birim fiyat tarifi bulunan ve sözleşmesinde bedeli gösterilen veya sonradan yeni birim fiyatı yapılan ödemeye esas mal veya iş kalemlerini,

i) Satış fiyatı: Akaryakıt ürünleri için, bir önceki yıl gerçekleşen piyasa büyüklüklerine göre en büyük işlem hacmine sahip olduğu Enerji Piyasası Düzenleme Kurumu (EPDK) tarafından belirlenen ilk sekiz akaryakıt dağıtım şirketince, EPDK'ya bildirilen ve EPDK'nın internet sayfasında yayımlanan İstanbul İli, Avrupa yakası için geçerli bayi satış fiyatlarının KDV hariç aritmetik ortalamasını, ilk sekiz dağıtım şirketinin tamamının fiyat bildirmemesi halinde bunlardan fiyat bildirenlerin fiyatlarının KDV hariç aritmetik ortalamasını,

j) Sözleşme: Anahtar teslimi götürü bedel, götürü bedel, birim fiyat veya karma teklif almak suretiyle Türk Lirası üzerinden idare ile yüklenici arasında imzalanan yazılı anlaşmayı ya da çerçeve anlaşmaya dayalı olarak idare ile yüklenici arasında imzalanan münferit sözleşmeyi,

k) Sözleşme fiyatı: Birim fiyatlı işlerde uygulama ayında gerçekleşen iş kalemleri veya varsa ihzarat miktarlarının sözleşme birim fiyatlarıyla çarpılması sonucu bulunan tutarı, anahtar teslimi götürü bedel veya götürü bedel işlerde ise uygulama ayında gerçekleşen ilerleme yüzdesiyle sözleşme bedelinin çarpılması sonucu bulunan tutarı,

l) Temel endeks: Artırımlı fiyat farkı hesabında ihale tarihinin (son teklif verme tarihinin) içinde bulunduğu aya ait endeksi; ek fiyat farkı hesabında ise 1/7/2021 tarihinden önce ihale edilen işlerde 2021 yılı Haziran ayına ait TÜİK tarafından yayımlanan ilgili endeksi, 1/7/2021 ile 31/3/2022 tarihleri arasında (bu tarihler dâhil) ihalesi yapılan işlerde ihale tarihinin (son teklif verme tarihinin) içinde bulunduğu aya ait TÜİK tarafından yayımlanan ilgili endeksi,

m) Uygulama ayı/tarihi: Artırımlı fiyat farkı hesabında iş programına uygun olarak işlerin gerçekleştirilmesi gereken ayı, malın teslim edilmesi gereken tarihi veya bu tarihin içinde bulunduğu ayı; ek fiyat farkı hesabında ise işlerin gerçekleştirildiği veya malın teslim edildiği ayı,

n) Yıl: Takvim yılını,

ifade eder.

(2) Bu Esaslarda tanım bulunmayan hallerde Fiyat Farkına İlişkin Esaslarda yer alan tanımlar geçerlidir.

### **İKİNCİ BÖLÜM**

### **Artırımlı Fiyat Farkı Hesabına İlişkin Hükümler**

### **İhale dokümanında fiyat farkı hesaplanmasına ilişkin hüküm bulunan sözleşmeler**

**MADDE 5 –** (1) Yapım işlerinde, 1/1/2022 - 31/12/2023 tarihleri arasında (bu tarihler dâhil) gerçekleştirilen kısımlar için fiyat farkı hesaplanmasında Fiyat Farkına İlişkin Esasların 5 inci maddesindeki formülde yer alan B katsayısı 0,90 yerine 1,00 olarak uygulanır.

(2) Hizmet alımlarında, 1/1/2022 - 31/12/2023 tarihleri arasında (bu tarihler dâhil) gerçekleştirilen kısımlar için fiyat farkı hesaplanmasında Fiyat Farkına İlişkin Esasların 5 inci maddesindeki formülde yer alan B katsayısı 0,90 yerine 1,00 olarak uygulanır.

(3) Mal alımlarında, 1/1/2022 - 31/12/2023 tarihleri arasında (bu tarihler dâhil) teslim edilen kısımlar için fiyat farkı hesaplanmasında Fiyat Farkına İlişkin Esaslara göre hesaplanan fiyat farkı tutarı yüzde 10 oranında artırılarak verilir.

**İhale dokümanında fiyat farkı hesaplanmasına ilişkin hüküm bulunmayan sözleşmeler ile hüküm bulunmakla birlikte sadece girdilerin bir kısmı için fiyat farkı hesaplanan sözleşmeler**

**MADDE 6 –** (1) İhale dokümanında fiyat farkı hesaplanmasına ilişkin hüküm bulunmayan yapım işlerinde, 1/1/2022 - 31/12/2023 tarihleri arasında (bu tarihler dâhil) gerçekleştirilen kısımları için fiyat farkı hesaplanmasında;

P = <sup>Go</sup> olmak üzere,

F<sub>d</sub> = A<sub>n</sub> x D x (P<sub>n</sub> - 1) formülü kullanılır.

(2) Hizmet alımlarında, 1/1/2022 - 31/12/2023 tarihleri arasında (bu tarihler dâhil) gerçekleştirilen kısımları için fiyat farkı hesaplanmasında;

a) İhale dokümanında fiyat farkı hesaplanmasına ilişkin hüküm bulunmayan sözleşmeler için,

 $G_n$ P = <sup>Go</sup> olmak üzere,

F<sub>d</sub> = A<sub>n</sub> x D x (P<sub>n</sub> - 1) formülü kullanılır.

b) İhale dokümanında sadece Fiyat Farkına İlişkin Esasların 6 ncı maddesine göre fiyat farkı hesaplanacağı düzenlenen sözleşmeler için,

$$
P_{n} = \frac{a1 + (1 - a1)\frac{Gn}{Go}}{1 - a}
$$
olmak üzere,  
 
$$
F_{d} = A_{n} \times D \times (P_{n} - 1)
$$
 formülü kullanılır.

(3) İhale dokümanında fiyat farkı hesaplanmasına ilişkin hüküm bulunmayan mal alımlarında, 1/1/2022 - 31/12/2023 tarihleri arasında (bu tarihler dâhil) teslim edilen kısımları için fiyat farkı hesaplanmasında;

 $F_d = (M \times B) \times D \times [(G \circ ) -1]$  formülü kullanılır.

(4) Bu madde kapsamında fiyat farkı hesaplanmasına ilişkin formülde yer alan değişkenlerden;

a) F<sub>d</sub>: Artırımlı fiyat farkı tutarını*,* 

b) D: 1/1/2022 - 31/12/2022 tarihleri arasında (bu tarihler dâhil) 0,25; 1/1/2023 - 31/12/2023 tarihleri arasında (bu tarihler dâhil) 0,15 sabit katsayısını,

c) A<sub>n</sub>: 1/1/2022 tarihinden sonra (bu tarih dâhil) gerçekleştirilen sözleşme kısmı

için yapılan ilk geçici hakedişte (n=1) olmak üzere (n) inci hakedişte; birim fiyatlı işlerde uygulama ayında gerçekleşen iş kalemleri ve ihzarat miktarlarının sözleşme birim fiyatlarıyla çarpılması sonucu bulunan tutarı, anahtar teslimi götürü bedel işlerde veya götürü bedel alımlarda ise uygulama ayında gerçekleşen ilerleme yüzdesiyle sözleşme bedelinin çarpılması sonucu bulunan tutarı,

ç) M: 1/1/2022 tarihinden sonra (bu tarih dâhil) gerçekleştirilen sözleşme kısmı için; birim fiyat sözleşmelerde idareye teslim edilen mal kalemi miktarını, götürü bedel sözleşmelerde ise toplam teslim yüzdesini,

d) B: Sözleşme fiyatını,

e) P<sub>n</sub>: 1/1/2022 tarihinden sonra (bu tarih dâhil) gerçekleştirilen sözleşme kısmı için yapılan ilk geçici hakedişte (n=1) olmak üzere (n) inci hakedişte, birinci ve ikinci

fıkralar kapsamındaki sözleşmeler için G<sub>o</sub>, G<sub>n</sub> sayıları ile ilgisine göre a<sub>1</sub> katsayısının da formüllere uygulanması sonucu bulunan fiyat farkı katsayısını,

f) G<sub>o</sub>, G<sub>n</sub>: 4 üncü maddede tanımlanan temel endeks (o) ve güncel endeks (n)'e ilişkin olarak TÜİK tarafından aylık yayımlanan yurt içi üretici fiyat endeksi, 2003=100, CPA 2008 kısım, bölüm ve gruplarına göre tarihsel seri tablosunun "Yİ-ÜFE Genel" sütunundaki sayıyı,

g) a<sub>1</sub>: Haftalık çalışma saatinin tamamı idarede kullanılan işçiliklerin ağırlık oranını temsil eden, Fiyat Farkına İlişkin Esasların 6 ncı maddesine göre fiyat farkı hesaplanan ve sözleşmesinde belirtilen sabit katsayıyı; sözleşmesinde herhangi bir belirleme yapılmayan işlerde ise haftalık çalışma saatinin tamamı idarede kullanılan işçiliklerin yaklaşık maliyetteki kâr ve genel gider hariç tutarının, kâr ve genel gider hariç yaklaşık maliyet tutarına oranını,

ifade eder.

(5) 31/12/2021 tarihinden önce ihale edilen ve sigorta poliçe başlangıç tarihi 1/2/2022 tarihinden sonra (bu tarih dâhil) olan sigorta sözleşmelerinin Karayolları Motorlu Araçlar Zorunlu Mali Sorumluluk Sigortasında Tarife Uygulama Esasları Hakkında Yönetmeliğin Geçici 12 nci maddesi uyarınca kurulan riskli sigortalılar havuzu kapsamındaki poliçe primleri yüzde 20 oranında artırılarak ödenir. Bu fıkra kapsamındaki poliçelerin 31/12/2023 tarihinden sonraki kısımları için artırımlı fiyat farkı hesaplanmaz.

### **Artırımlı fiyat farkı hesabına ilişkin uygulama esasları**

**MADDE 7-** (1) Bu Esaslar kapsamında artırımlı fiyat farkı hesaplanabilmesi için yüklenicinin idareye yazılı olarak başvuruda bulunma şartı aranmaz. Ancak Esasların yürürlüğe girdiği tarihten önce düzenlenen hakedişlere ilişkin olarak artırımlı fiyat farkı hesaplanabilmesi için yüklenicinin idareye 30 gün içinde yazılı olarak başvurması gerekmektedir. Bu kapsamda Esaslarda yer verilen koşulları sağlayan sözleşmelerde artırımlı fiyat farkı verilmesi zorunludur.

(2) 1/1/2022 tarihinden önce iş veya teslim süresi sona eren ancak bu tarihten sonra gecikme cezası uygulanarak devam eden sözleşmelerde artırımlı fiyat farkı hesaplanmaz.

(3) Fiyat Farkına İlişkin Esasların kapsamında bulunmayan araştırma ve geliştirme, piyasa araştırması ve anket, tanıtım, toplantı, organizasyon, sergileme, mesleki eğitim, fotoğraf, film, fikri ve güzel sanatlar gibi nitelikleri itibarıyla kısa süreli hizmetler ile sigorta (6 ncı maddenin beşinci fıkrasında belirtilen sigorta hizmeti alımları hariç), muhasebe ve 4734 sayılı Kanunun 48 inci maddesinde yer alan danışmanlık hizmetlerinden mali ve hukuki nitelikteki hizmet alımlarında artırımlı fiyat farkı hesaplanmaz.

(4) İhale tarihi (son teklif verme tarihi) ile teslim tarihi arasındaki süre 60 gün ve altında olan mal alımları (kısmi teslim yapılan mal alımlarında bu sürede teslim edilen kısımlar için) ile ihale dokümanında fiyat farkı hesaplanacağı düzenlenen elektrik, ilaç, petrol ürünleri ve sıvılaştırılmış petrol gazı ürünleri alımlarında artırımlı fiyat farkı hesaplanmaz.

(5) Artırımlı fiyat farkı hesabına ilişkin olarak bu bölümde hüküm bulunmayan hallerde Fiyat Farkına İlişkin Esaslar uygulanır.

## **ÜÇÜNCÜ BÖLÜM Ek Fiyat Farkı Hesabına İlişkin Hükümler Yapım işlerinde ek fiyat farkı hesabı**

**MADDE 8-** (1) Yapım işlerinde ek fiyat farkının hesaplanmasında;

a) İhale dokümanında fiyat farkı hesaplanmayacağı düzenlenen sözleşmelerde:

P = <sup>Go</sup> olmak üzere,

F<sub>e</sub> = A<sub>n</sub> x E x (P<sub>n</sub> - 1) formülü,

b) İhale dokümanında fiyat farkı hesabında kullanılacak girdilerin ağırlık oranlarına ilişkin temsil katsayıları ile endeksler belirlenmeksizin TÜİK tarafından yayımlanan "Yİ-ÜFE Genel" endeksi esas alınarak fiyat farkı hesaplanacağı düzenlenen sözleşmelerde:

P = <sup>Go</sup> olmak üzere,

F<sub>e</sub> = A<sub>n</sub> x E x (P<sub>n</sub> - 1) formülü,

c) İhale dokümanında fiyat farkı hesabında kullanılacak girdilerin ağırlık oranlarına ilişkin temsil katsayıları ile endeksler belirlenerek TÜİK tarafından yayımlanan "Yİ-ÜFE" alt endekslerine göre fiyat farkı hesaplanacağı düzenlenen sözleşmelerde, sözleşmede yer alan temsil katsayıları ve endeksler esas alınarak:

 $P_{n}$ =

olmak üzere,

F<sub>e</sub> = A<sub>n</sub> x E x (P<sub>n</sub> - 1) formülü*,* 

kullanılır.

(2) Ek fiyat farkı hesaplanmasına ilişkin formülde yer alan değişkenlerden;

a) F<sub>e</sub>: Ek fiyat farkı tutarını*,* 

b) E: Birinci fıkranın (a) bendindeki sözleşmeler için 0,56; (b) bendindeki sözleşmeler için 0,41; (c) bendindeki sözleşmeler için 0,33 sabit katsayısını,

c) A<sub>n</sub>: 1/1/2022 ile 31/3/2022 tarihleri arasında (bu tarihler dâhil) gerçekleştirilen

sözleşme kısmı için yapılan ilk geçici hakedişte (n=1) olmak üzere (n) inci hakedişte; birim fiyatlı işlerde uygulama ayında gerçekleşen iş kalemleri ve ihzarat miktarlarının sözleşme birim fiyatlarıyla çarpılması sonucu bulunan tutarı, anahtar teslimi götürü bedel işlerde ise uygulama ayında gerçekleşen ilerleme yüzdesiyle sözleşme bedelinin çarpılması sonucu bulunan tutarı,

ç) P n : 1/1/2022 ile 31/3/2022 tarihleri arasında (bu tarihler dâhil) gerçekleştirilen

sözleşme kısmı için yapılan ilk geçici hakedişte (n=1) olmak üzere (n) inci hakedişte, birinci fıkranın (a) ve (b) bentleri kapsamındaki sözleşmeler için G<sub>o</sub>, G<sub>n</sub> sayılarının; (c) bendi kapsamdaki sözleşmeler için fiyat farkı hesabında kullanılan temel endeksler, güncel endeksler ve akaryakıt bayi satış fiyatları ile a, b $_1$ , b $_2$ , b $_3$ ,1<sup>, b</sup> $_3$ ,2<sup>, b</sup>4<sup>, b</sup>5 <sup>ve c</sup>

katsayılarının ilgili formüllere uygulanması sonucu bulunan fiyat farkı katsayısını,

d) G<sub>o</sub>, G<sub>n</sub>: 4 üncü maddede tanımlanan temel endeks (o) ve güncel endeks (n)'e ilişkin olarak TÜİK tarafından aylık yayımlanan yurt içi üretici fiyat endeksi, 2003=100, CPA 2008 kısım, bölüm ve gruplarına göre tarihsel seri tablosunun "Yİ-ÜFE Genel" sütunundaki sayıyı,

e) AY<sub>o</sub>: EPDK tarafından akaryakıt ürünleri için yayımlanan, 1/7/2021 tarihinden önce ihale edilen işlerde 2021 yılı Haziran ayına ait ortalama satış fiyatını, 1/7/2021 ile 31/3/2022 tarihleri arasında (bu tarihler dâhil) ihalesi yapılan işlerde ihale tarihindeki satış fiyatını,

f) AY<sub>n</sub>: EPDK tarafından akaryakıt ürünleri için yayımlanan uygulama ayına ait ortalama satış fiyatını,

g) b $_{3,1}$ : Akaryakıtın ağırlık oranını temsil eden sabit katsayıyı (b $_{3,1}$ = k x b $_3$ ),

ğ) b<sub>3,2</sub>: Diğer katı veya sıvı yakıtların ağırlık oranını temsil eden sabit katsayıyı  $[b_{3,2} = (1-k) \times b_3],$ 

h) k: Akaryakıt girdisinin nispi ağırlığını gösteren düzeltme katsayısını (yapım işi sözleşmeleri kapsamında, 14/5/2018 tarihli ve 2018/11818 sayılı Bakanlar Kurulu Kararına ekli listede yer alan akaryakıt ürünleri haricinde petrol ürünleri bulunmasına rağmen ihale dokümanında herhangi bir ayrıma gidilmeksizin tek bir b katsayısının belirlendiği durumlarda idarece tespit edilecek olup, aksi halde 1,00 olarak dikkate alınacaktır. İdarece sözleşme bazında ayrı ayrı düzeltme katsayısı belirlenebileceği gibi, benzer nitelikteki işlerde kullanılmak üzere genel bir katsayı da belirlenebilecektir.),

ifade eder.

Diğer değişkenler için Fiyat Farkına İlişkin Esasların 5 inci maddesinde yer alan tanımlar esas alınır.

### **Hizmet alımlarında ek fiyat farkı hesabı**

**MADDE 9-** (1) Fiyat Farkına İlişkin Esasların kapsamında bulunmayan araştırma ve geliştirme, piyasa araştırması ve anket, tanıtım, toplantı, organizasyon, sergileme, mesleki eğitim, fotoğraf, film, fikri ve güzel sanatlar gibi nitelikleri itibarıyla kısa süreli hizmetler ile sigorta, muhasebe ve 4734 sayılı Kanunun 48 inci maddesinde yer alan danışmanlık hizmetlerinden mali ve hukuki nitelikteki hizmet alımlarında bu Esaslara göre ek fiyat farkı hesaplanmaz.

(2) Birinci fıkra kapsamı dışındaki alımlarda ek fiyat farkının hesaplanmasında;

a) İhale dokümanında fiyat farkı hesaplanmayacağı düzenlenen sözleşmelerde:

P = <sup>Go</sup> olmak üzere,

F<sub>e</sub> = A<sub>n</sub> x E x (P<sub>n</sub> - 1) formülü,

b) İhale dokümanında fiyat farkı hesabında kullanılacak girdilerin ağırlık oranlarına ilişkin temsil katsayıları ile endeksler belirlenmeksizin TÜİK tarafından yayımlanan "Yİ-ÜFE Genel" endeksi esas alınarak fiyat farkı hesaplanacağı düzenlenen sözleşmelerde:<br> $\frac{G_n}{G_n}$ 

$$
P_n = \overline{Go}
$$
 olmak üzere,

F<sub>e</sub> = A<sub>n</sub> x E x (P<sub>n</sub> - 1) formülü,

c) İhale dokümanında fiyat farkı hesabında kullanılacak girdilerin ağırlık oranlarına ilişkin temsil katsayıları ile endeksler belirlenerek TÜİK tarafından yayımlanan "Yİ-ÜFE" alt endeksleri esas alınarak fiyat farkı hesaplanacağı düzenlenen sözleşmelerde, sözleşmede yer alan temsil katsayıları ve endeksler esas alınarak:

$$
P_{n} = \frac{a1 + a2 \frac{in}{io} + b1,1 \frac{A Y n}{A Y o} + b1,2 \frac{Y n}{i} + b2 \frac{G n}{G o} + c \frac{M n}{M o}}{h}
$$

olmak üzere,

F<sub>e</sub> = A<sub>n</sub> x E x (P<sub>n</sub> - 1) formülü*,* 

ç) İhale dokümanında sadece Fiyat Farkına İlişkin Esasların 6 ncı maddesine göre fiyat farkı hesaplanacağı düzenlenen sözleşmelerde:

$$
P_{n} = \frac{a1 + (1 - a1)\frac{Gn}{Go}}{n}
$$

olmak üzere,

F<sub>e</sub> = A<sub>n</sub> x E x (P<sub>n</sub> - 1) formülü*,* 

kullanılır.

(3) Ek fiyat farkı hesaplanmasına ilişkin formülde yer alan;

a) F<sub>e</sub>: Ek fiyat farkı tutarını*,* 

b) E: İkinci fıkranın (a) bendindeki sözleşmeler için 0,56; (b) bendindeki sözleşmeler için 0,41; (c) bendindeki sözleşmeler için 0,33; (ç) bendindeki sözleşmeler için 0,56 sabit katsayısını,

c) A<sub>n</sub>: 1/1/2022 ile 31/3/2022 tarihleri arasında (bu tarihler dâhil) gerçekleştirilen

sözleşme kısmı için yapılan ilk geçici hakedişte (n=1) olmak üzere (n) inci hakedişte; birim fiyatlı işlerde uygulama ayında gerçekleşen iş kalemlerinin sözleşme fiyatlarıyla çarpılması sonucu bulunan tutarı, götürü bedel işlerde ise uygulama ayında gerçekleşen ilerleme yüzdesiyle sözleşme bedelinin çarpılması sonucu bulunan tutarı,

ç) P n : 1/1/2022 ile 31/3/2022 tarihleri arasında (bu tarihler dâhil) gerçekleştirilen sözleşme kısmı için yapılan ilk geçici hakedişte (n=1) olmak üzere (n) inci hakedişte, ikinci fıkranın (a), (b) ve (ç) bentleri kapsamındaki sözleşmeler için G<sub>o</sub>, G<sub>n</sub> sayıları ile ilgisine göre a<sub>1</sub> katsayısının; (c) bendi kapsamdaki sözleşmeler için fiyat farkı hesabında kullanılan temel endeksler, güncel endeksler ve akaryakıt bayi satış fiyatları ile a<sub>1</sub>, a<sub>2</sub>, b<sub>1,1</sub>, b<sub>1,2</sub>, b<sub>2</sub> ve c katsayılarının ilgili formüllere uygulanması sonucu bulunan fiyat farkı katsayısını,

**Hakediş İşlemleri 393**

d) G<sub>o</sub>, G<sub>n</sub>: 4 üncü maddede tanımlanan temel endeks (o) ve güncel endeks (n)'e ilişkin olarak TÜİK tarafından aylık yayımlanan yurt içi üretici fiyat endeksi, 2003=100,

CPA 2008 kısım, bölüm ve gruplarına göre tarihsel seri tablosunun "Yİ-ÜFE Genel" sütunundaki sayıyı,

e) a<sub>1</sub>: Haftalık çalışma saatinin tamamı idarede kullanılan işçiliklerin ağırlık oranını temsil eden, Fiyat Farkına İlişkin Esasların 6 ncı maddesine göre fiyat farkı hesaplanan ve sözleşmesinde belirtilen sabit katsayıyı; sözleşmesinde herhangi bir belirleme yapılmayan işlerde ise haftalık çalışma saatinin tamamı idarede kullanılan işçiliklerin yaklaşık maliyetteki kâr ve genel gider hariç tutarının, kâr ve genel gider hariç yaklaşık maliyet tutarına oranını,

f) AY<sub>o</sub>: EPDK tarafından akaryakıt ürünleri için yayımlanan, 1/7/2021 tarihinden

önce ihale edilen işlerde 2021 yılı Haziran ayına ait ortalama satış fiyatını, 1/7/2021 ile 31/3/2022 tarihleri arasında (bu tarihler dâhil) ihalesi yapılan işlerde ihale tarihindeki satış fiyatını,

g) AY<sub>n</sub>: EPDK tarafından akaryakıt ürünleri için yayımlanan uygulama ayına ait ortalama satış fiyatını,

ğ) b $_{1,1}$ : Akaryakıtın ağırlık oranını temsil eden sabit katsayıyı (b $_{1,1}$ = k x b $_1$ ),

h)  $b_{1,2}$ : Diğer katı veya sıvı yakıtların ağırlık oranını temsil eden sabit katsayıyı  $[b_{1,2} = (1-k) \times b_1],$ 

ı) k: Akaryakıt girdisinin nispi ağırlığını gösteren düzeltme katsayısını (hizmet alımı sözleşmeleri kapsamında, 14/5/2018 tarihli ve 2018/11818 sayılı Bakanlar Kurulu Kararına ekli listede yer alan akaryakıt ürünleri haricinde petrol ürünleri bulunmasına rağmen ihale dokümanında herhangi bir ayrıma gidilmeksizin tek bir b katsayısının belirlendiği durumlarda idarece tespit edilecek olup, aksi halde 1,00 olarak dikkate alınacaktır. İdarece sözleşme bazında ayrı ayrı düzeltme katsayısı belirlenebileceği gibi, benzer nitelikteki işlerde kullanılmak üzere genel bir katsayı da belirlenebilecektir.),

ifade eder.

Diğer değişkenler için Fiyat Farkına İlişkin Esasların 5 inci maddesinde yer alan tanımlar esas alınır.

# **Mal alımlarında ek fiyat farkı hesabı**

**MADDE 10-** (1) Fiyat Farkına İlişkin Esasların kapsamında bulunup bulunmadığına ve ihale dokümanında fiyat farkı hesaplanması öngörülüp öngörülmediğine bakılmaksızın mal alımlarında ek fiyat farkı bu Esaslara göre hesaplanır. Ancak;

- a) İhale tarihi (son teklif verme tarihi) ile teslim tarihi arasındaki süre 30 gün ve altında olan mal alımlarında (kısmi teslim yapılan mal alımlarında bu sürede teslim edilen kısımlar için),
- b) İhale dokümanında fiyat farkı hesaplanacağı düzenlenen elektrik, ilaç, petrol ürünleri ve sıvılaştırılmış petrol gazı ürünleri alımlarında,
- ek fiyat farkı hesaplanmaz.
- (2) Ek fiyat farkının hesaplanmasında;
- a) İhale dokümanında fiyat farkı hesaplanmayacağı düzenlenen sözleşmelerde:

F<sub>e</sub> = (M x B) x E x [(co) -1] formülü,

b) İhale dokümanında fiyat farkı hesaplanacağı düzenlenen sözleşmelerde,

 $F_e = (M \times B) \times E \times [(A1) - 1]$  formülü kullanılır.

(3) Ek fiyat farkı hesaplanmasına ilişkin formülde yer alan;

a) F<sub>e</sub>: Ek fiyat farkı tutarını*,* 

b) E: İkinci fıkranın (a) bendindeki sözleşmeler için 0,56; (b) bendindeki sözleşmeler için 0,33 sabit katsayısını,

c) M: 1/1/2022 ile 31/3/2022 tarihleri arasında (bu tarihler dâhil) gerçekleştirilen sözleşme kısmı için; birim fiyat sözleşmelerde idareye teslim edilen mal kalemi miktarını, götürü bedel sözleşmelerde ise toplam teslim yüzdesini,

ç) B: Sözleşme fiyatını,

d) G<sub>o</sub>, G<sub>n</sub>: 4 üncü maddede tanımlanan temel endeks (o) ve güncel endeks (n)'e ilişkin olarak TÜİK tarafından aylık yayımlanan yurt içi üretici fiyat endeksi, 2003=100,

CPA 2008 kısım, bölüm ve gruplarına göre tarihsel seri tablosunun "Yİ-ÜFE Genel" sütunundaki sayıyı,

ifade eder.

Diğer değişkenler için Fiyat Farkına İlişkin Esasların 5 inci maddesinde yer alan tanımlar esas alınır.

(4) 23/2/2022 tarihli ve 5203 sayılı Cumhurbaşkanı Kararı ile yürürlüğe konulan 4735 Sayılı Kamu İhale Sözleşmeleri Kanununun Geçici 5 inci Maddesinin Uygulanmasına İlişkin Esasların 7 nci maddesinin dördüncü fıkrası uyarınca ek fiyat farkı verilen sözleşmeler için bu Esaslara göre ek fiyat farkı hesaplanmaz.

### **Ek fiyat farkına ilişkin uygulama esasları**

**MADDE 11-** (1) Ek fiyat farkının hesaplanabilmesi için yüklenicinin bu Esasların yürürlüğe girdiği tarihten itibaren 30 gün içerisinde idareye yazılı olarak başvurması gerekmekte olup, başvuru üzerine Esaslarda yer verilen koşulları sağlayan sözleşmelerde ek fiyat farkı verilmesi zorunludur.

(2) Hesaplama sonucunda ek fiyat farkının eksi (-) çıkması durumunda hakedişten kesinti yapılmaz.

(3) Ek fiyat farkı hesaplanması, bu Esasların artırımlı fiyat farkına ilişkin hükümlerinin uygulanmasını engellemez.

(4) Birim fiyatlı yapım işlerinde ihzar edilen malzeme için, ihzaratın yapıldığı ay uygulama ayı kabul edilerek işlem yapılır.

(5) Ek fiyat farkı hesaplamalarında 1/1/2022 ile 31/3/2022 tarihleri arasında (bu tarihler dâhil) sözleşmelerin gerçekleştirilen kısımlarının iş veya teslim programına uygun olması şartı aranmaz.

(6) 1/1/2022 tarihinden önce iş veya teslim süresi sona eren ancak bu tarihten sonra gecikme cezası uygulanarak devam eden sözleşmelerde ek fiyat farkı hesaplanmaz.

(7) Yapım işleri ile hizmet alımlarında 4735 sayılı Kanunun 10 uncu maddesinde belirtilen mücbir sebep hallerinin gerçekleşmesi veya sözleşmenin ifasının idareden kaynaklanan nedenlerle gecikmesi nedeniyle yükleniciye süre uzatımı verilmiş olması halinde, iş kalemleri ya da gruplarının iş programına uygun gerçekleştirilip gerçekleştirilmediğine bakılmaksızın 1/1/2022 ile 31/3/2022 tarihleri arasında (bu tarihler dâhil) yapılan imalat ve işlere ek fiyat farkı hesaplanır. Mal alımlarında 4735 sayılı Kanunun 10 uncu maddesinde belirtilen mücbir sebep hallerinin gerçekleşmesi üzerine veya idareden kaynaklanan nedenlerle yükleniciye süre uzatımı verilmiş olması halinde, uzatılan sürede yeni teslim programına uygun teslimat yapılıp yapılmadığına bakılmaksızın 1/1/2022 ile 31/3/2022 tarihleri arasında (bu tarihler dâhil) teslim edilen mallara ek fiyat farkı hesaplanır.

(8) Avans ödenen yapım ve hizmet işlerinde, hakedişten mahsup edilen avans tutarı, formüldeki (A<sub>n</sub>) tutarından düşüldükten sonra ek fiyat farkı hesaplanır. Avans ödenen mal alımlarında ise, avans tutarı ödeme tutarından düşüldükten sonra kalan miktar için ek fiyat farkı hesaplanır.

(9) Bu Esasların uygulanması sonucu ilave olarak ödenecek tutarlar ek fiyat farkı olup yüklenici ile idare arasında imzalanan sözleşme bedelini değiştirmez.

(10) Karma sözleşmelerde, işin anahtar teslimi götürü bedel ve birim fiyatlı bölümleri için ayrı ayrı ek fiyat farkı hesaplanır.

### **DÖRDÜNCÜ BÖLÜM**

### **Süre Uzatımı, Sözleşmenin Feshi ve Diğer Hükümler**

### **Süre uzatımına ilişkin uygulama esasları**

**MADDE 12-** (1) 2 nci maddenin ikinci fıkrası kapsamındaki sözleşmelerde süre uzatımı verilebilmesi için yüklenicinin bu Esasların yürürlüğe girdiği tarihten itibaren 30 gün içerisinde idareye yazılı olarak başvurması zorunludur. İdare tarafından yüklenicinin yazılı başvurusu hakkında 10 gün içerisinde karar verilir. Yüklenicinin başvuruda bulunması, sözleşmeden kaynaklanan yükümlülüklerini ortadan kaldırmaz.

(2) Başvurunun uygun görülmesi halinde, bu hususun yükleniciye tebliğ tarihinden itibaren 7 gün içinde revize iş programı yüklenici tarafından düzenlenerek idarenin onayına sunulur. Onaylanan revize iş programına göre işe devam edilir ve bu işlerde 31/3/2022 tarihinden sonra gerçekleştirilen iş miktarına ilişkin fiyat farkı hesabı revize iş programı dikkate alınarak, ikinci bölümdeki hükümler saklı kalmak kaydıyla, ilgili sözleşmeye esas ihalenin ilanı veya duyurusunun yapıldığı tarihte geçerli olan Fiyat Farkına İlişkin Esaslara göre yapılır.

(3) Uzatılacak süre, 1/1/2022 ile 31/3/2022 tarihleri arasındaki (bu tarihler dâhil) iş programına göre; gerçekleştirilemeyen iş miktarının, bu tarihler arasındaki günlük iş miktarına bölünmesiyle tespit edilir.

(4) 1/1/2022 tarihinden önce işin süresi sona eren ancak bu tarihten sonra cezalı çalışılan işlerde bu Esaslar kapsamında süre uzatımı verilemez.

(5) Bu madde kapsamında süre uzatımı verilmesi halinde, uzatılan sürede gerçekleştirilen imalatlar için de artırımlı fiyat farkı hükümleri uygulanır.

### **Sözleşmenin feshine ilişkin uygulama esasları**

**MADDE 13-** (1) Bu Esaslara göre sözleşmenin feshedilerek tasfiye edilebilmesi için yüklenicinin bu Esasların yürürlüğe girdiği tarihten itibaren 30 gün içerisinde idareye yazılı olarak başvuruda bulunması zorunludur. Ancak 4735 sayılı Kanunun geçici 5 inci maddesine göre devredilen sözleşmeler için gerçekleşme oranı hangi seviyede olursa olsun bu fıkra kapsamında fesih başvurusunda bulunulamaz. Yüklenicinin fesih başvurusunda bulunması, sözleşmeden kaynaklanan yükümlülüklerini ortadan kaldırmaz.

(2) Başvuru üzerine idarece 30 gün içerisinde, sözleşmenin gerçekleşme oranının 15/4/2022 tarihi itibarıyla ilk sözleşme bedelinin yüzde 15'ini geçip geçmediği tespit edilir. Gerçekleşme oranının tespitinde bu tarihe kadar gerçekleştirilen imalatlara/işlere/teslimatlara ilişkin onaylanan hakedişlerin ilk sözleşme bedeline oranı dikkate alınır. Onaylanan hakedişten; yapım işleri ile hizmet alımları için hakediş raporunun yüklenici veya vekili tarafından imzalanıp idareye verilmesini müteakip yetkili makamlar tarafından varsa gerekli düzeltmeler yapıldıktan sonra imzalanması, mal alımları için ise kabule/kısmi kabule ilişkin belgenin yetkili makam tarafından onaylanması anlaşılır. Gerçekleşme oranının yüzde 15'i geçtiğinin tespit edilmesi halinde başvuru reddedilir. Kesin hesap sonucunda tespit edilen gerçekleşme oranı bu maddenin uygulanmasında dikkate alınmaz.

(3) Gerçekleşme oranının ilk sözleşme bedelinin yüzde 15'inin (bu oran dâhil) altında olduğu anlaşılan sözleşmeler hakkında fesih ve tasfiye kararı alınır. Bu durumda,

a) Yapım işlerinde, yüklenici tarafından yapılmış imalatlar için, tasfiye onay tarihi geçici kabul tarihi sayılmak üzere, geçici kabul, teminat süresi ve bu süredeki bakım sorumluluğu, kesin kabul ve teminatın geri verilmesi hakkında sözleşmesinde bulunan hükümlerle Yapım İşleri Genel Şartnamesinin (Şartname) ilgili hükümleri, normal şekilde bitirilmiş işlerde olduğu gibi aynen uygulanır. Ancak işin yapılmış kısmının son hakedişindeki veya yapılmışsa bu kısmın kesin hakediş raporundaki tutarına göre hesaplanacak kesin teminat tutarından fazlası, tasfiye protokolünün imzalanmasından sonra yükleniciye geri verilir. Teminatın kalan kısmının geri verilmesi ise Şartnamenin 45 inci maddesinde yer alan esaslara göre yapılır.

b) Hizmet alımlarında, yüklenici tarafından yapılmış iş kısımları için, tasfiye onay tarihi ön kabul veya kabul tarihi sayılmak üzere, ön kabul, ön kabul ile kabul tarihi arasındaki süre ve bu süredeki bakım sorumluluğu, kabul ve teminatın geri verilmesi hakkında sözleşmesinde bulunan hükümlerle Hizmet İşleri Genel Şartnamesinin (Şartname) ilgili hükümleri, normal şekilde bitirilmiş işlerde olduğu gibi aynen uygulanır. Ancak yapılan iş için bir garanti süresi öngörülmüş ise işin yapılmış kısmının son hakedişindeki miktarına göre hesaplanacak kesin teminat miktarından fazlası, tasfiye protokolünün imzalanmasından sonra yükleniciye geri verilir. Teminatın kalan kısmının geri verilmesi ise Şartnamenin 51 inci maddesinde yer alan esaslara göre yapılır.

c) Mal alımlarında, yüklenici tarafından teslim edilen kısımlar için tasfiye onay tarihi geçici kabul veya kabul tarihi sayılmak üzere, geçici kabul, garanti süresi ve bu süredeki bakım/garanti sorumluluğu, kabul ve teminatın geri verilmesi hakkında sözleşmesinde bulunan hükümler, normal şekilde yapılmış alımlarda olduğu gibi aynen uygulanır. Ancak garanti süresi öngörülmüş ise sözleşmenin teslim edilmiş kısmının son hakedişindeki veya yapılmışsa bu kısmın kesin hakediş raporundaki tutarına göre hesaplanacak kesin teminat tutarından fazlası, tasfiye protokolünün imzalanmasından sonra yükleniciye geri verilir. Teminatın kalan kısmının geri verilmesi ise sözleşmesinde bulunan hükümlere göre yapılır.

(4) Feshedilen sözleşmelerde:

a) Fesihten kaynaklanan kısıtlama ve yaptırımlar uygulanmaz.

b) Düzenlenecek fesihnamelerden damga vergisi alınmaz.

c) Artırımlı fiyat farkı ve/veya ek fiyat farkı hesaplanmaz.

ç) Yüklenici tarafından can ve mal güvenliği ile yapı güvenliğine yönelik idarece uygun görülecek tedbirlerin alınması şarttır.

d) Fesih tarihine kadar gerçekleştirilen imalatlar dışında idareden herhangi bir mali hak talebinde bulunulamaz. Ancak gerçekleştirilen kısma ilişkin olarak ilgili mevzuatına göre iş deneyim belgesi düzenlenebilir.

e) 4734 sayılı Kanunun 53 üncü maddesinin (j) fıkrasının (1) numaralı bendi uyarınca tahsil edilen bedel iade edilmez.

(5) Sözleşmenin feshine ilişkin başvuru yapılmış olması halinde artırımlı fiyat farkı ve/veya ek fiyat farkına ilişkin işlemler fesih işlemleri sonuçlandırılıncaya kadar durdurulur. Ancak sözleşmenin feshinden önce yükleniciye bu Esaslara göre artırımlı fiyat farkı ve/veya ek fiyat farkı verilmiş olması halinde, ödenen tutar iade edilmedikçe fesih işlemleri sonuçlandırılmaz.

(6) Feshedilen sözleşmelere konu edilen mal ve hizmet alımları ile yapım işleri, Hazine ve Maliye Bakanlığının uygun görüşü alınmadıkça yeniden ihale edilemez.

#### **İstisna ve kapsam dışı alımlara ilişkin hükümler**

**MADDE 14-** (1) 4734 sayılı Kanun kapsamındaki idarelerin bu Kanundan istisna edilen (3 üncü maddesindeki istisnalar dâhil) mal ve hizmet alımları ile yapım işlerine ilişkin imzalanan ve 2 nci maddede belirtilen şartları sağlayan sözleşmeler için, bu Esasların yürürlüğe girdiği tarihten itibaren 120 gün içinde bu Esaslara uygun olarak ilgili mevzuatında düzenleme yapılması kaydıyla;

a) 1/1/2022 - 31/12/2023 tarihleri arasında (bu tarihler dâhil) gerçekleştirilen kısımlar için artırımlı fiyat farkı hesaplanabilir.

b) 1/1/2022 - 31/3/2022 tarihleri arasında (bu tarihler dâhil) gerçekleştirilen kısımlar için ek fiyat farkı hesaplanabilir.

c) 1/1/2022 - 31/3/2022 tarihleri arasında (bu tarihler dâhil) iş programına göre gerçekleştirilemeyen iş miktarı için süre uzatımı (yapım işleriyle sınırlı olarak) verilebilir.

ç) 15/4/2022 tarihi itibarıyla gerçekleşme oranı ilk sözleşme bedelinin yüzde 15'ine (bu oran dâhil) kadar olan sözleşmeler yüklenicinin başvurusu üzerine feshedilip tasfiye edilir.

(2) 4734 sayılı Kanun kapsamındaki idarelerin, bu Kanun ile diğer kanunlarda yer alan ve birbirlerinden yapacakları alımlara ilişkin özel hükümler içeren istisnalara göre imzalanan sözleşme veya sözleşme hükmündeki protokoller için tarafların karşılıklı olarak anlaşmaları kaydıyla bu Esaslara uygun olarak artırımlı fiyat farkı ve/veya ek fiyat farkı verilebilir. Bu fıkra kapsamında artırımlı fiyat farkı ve/veya ek fiyat farkı hesaplanabilmesi için yüklenici konumundaki idarenin bu Esasların yürürlüğe girdiği tarihten itibaren 30 gün içerisinde alımı yapan idareye yazılı olarak başvurması gerekmektedir.

(3) Artırımlı fiyat farkı ve/veya ek fiyat farkı, ikinci ve üçüncü bölümlerde belirtilen mal ve hizmet alımları ile yapım işleri sözleşmelerinde hesaplanabilir. Bu kapsamda hesaplanan artırımlı fiyat farkı ve/veya ek fiyat farkı tutarı, bu Esaslara göre verilebilecek artırımlı fiyat farkı ve/veya ek fiyat farkı tutarını aşamaz.

(4) Bu madde kapsamındaki sözleşmelerin feshedilmesi halinde, sözleşme konusu mal ve hizmet alımları ile yapım işlerinin yeniden ihale edilebilmesi için Hazine ve Maliye Bakanlığının uygun görüşü aranmaz.

(5) Devlet Malzeme Ofisi Genel Müdürlüğünün 4734 sayılı Kanunun 3 üncü maddesinin birinci fıkrasının (g) bendi ile geçici 4 üncü maddesine göre idareler adına gerçekleştirdiği alımlarda artırımlı fiyat farkı ve ek fiyat farkı hesaplanmaz. Genel Müdürlükçe aynı düzenlemelere göre, idarelerin ihtiyaçlarını belirli süreler içinde karşılamak amacıyla ve birim fiyatlardan oransal indirim yapılmak suretiyle ihale edilen mal alımlarına ilişkin toplam tutarı bulunmayan sözleşmeler, ayrıca bir düzenleme yapılmasına gerek kalmaksızın bu Esaslara uygun olarak yüklenicinin başvurusu üzerine feshedilip tasfiye edilebilir. Bu sözleşmelerin gerçekleşme oranının yüzde 15'i geçip geçmediği, sözleşmenin gerçekleştirilen kısmına ilişkin sürenin toplam sözleşme süresine oranlanması suretiyle bulunur. Ancak, fesih başvurusunda bulunulan sözleşmelerde, yüklenicinin yeni yapılacak ihale sonuçlandırılıncaya kadar mevcut sözleşmeye devam edeceğine dair yazılı bir beyanda bulunması halinde fesih işlemleri yeni sözleşmenin imzalanmasıyla tamamlanır.

(6) 4734 sayılı Kanun kapsamı dışındaki kamu kurum ve kuruluşlarının taraf olduğu mal ve hizmet alımları ile yapım işlerine ilişkin 2 nci maddede belirtilen şartları sağlayan sözleşmeler için, bu Esaslara uygun olarak ilgili mevzuatında düzenleme yapılabilir.

#### **Tereddütlerin giderilmesi**

**MADDE 15-** (1) Bu Esasların uygulanmasında ortaya çıkabilecek tereddütleri gidermeye Kamu İhale Kurumu yetkili olup tereddüt duyulan hususlara ilişkin olarak idareler tarafından bağlı, ilgili veya ilişkili olunan bakanlık; il özel idareleri ve bunlara bağlı birlik, müessese ve işletmeler tarafından İçişleri Bakanlığı; belediyeler ve bunlara bağlı birlik, müessese ve işletmeler tarafından ise Çevre, Şehircilik ve İklim Değişikliğ Bakanlığı aracılığıyla, bakanlığın varsa konu hakkındaki görüşü ile birlikte Kuruma başvuruda bulunulması gerekmektedir. Yükleniciler tarafından tereddüt duyulan hususlara ilişkin başvurular ise öncelikle sözleşmenin tarafı olan idareye yapılır, idarece yapılan değerlendirme sonucunda gerekli görülmesi halinde, başvuru yukarıdaki usule göre Kuruma gönderilir.

**Yürürlük MADDE 16-** (1) Bu Esaslar yayımı tarihinde yürürlüğe girer.

**Yürütme**

**MADDE 17-** (1) Bu Esasları Cumhurbaşkanı yürütür.

# **13.20 Kapaklar**

# **13.20.1Arka Kapak (Ödeme Cetveli)**

· **Hakediş İşlemleri > Kapaklar**'a tıklayın.

Hakediş miktarlarında bir değişiklik yapıldığı halde hesaplamalar yenilenmeden buraya gelinmişse tüm parasal hesaplamalar (yapılan işleri listesi ve -varsa- fiyat farkı hesabı) pencereye girerken yenilenir.

**Arka Kapak** penceresinde yapılması gereken iş, kesinti ve blokelerin girilmesidir.

· Fiyat farkı verilen işlerde ödenmesi gereken fiyat farkı tutarı **B** alanında gösterilir. **Karma** işlerde kısımların fiyat farkını ayrı ayrı görmek için alanın

sağındaki ayrıntılar düğmesini de tıklatın.

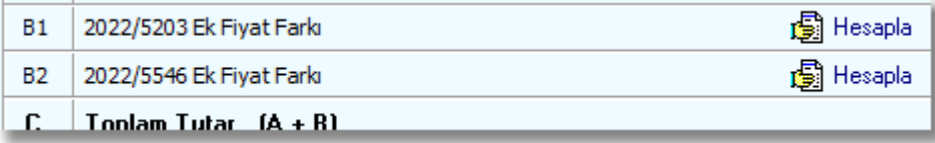

- · Ek fiyat farkı (2022/5203) verilecekse **[Hesapla](#page-383-0)**'yı tıklatın. (Bu düğme sadece ek fiyat farkı koşullarını sağlayan iş dosyasında görünür)
- · Ek fiyat farkı (2022/5546) verilecekse **[Hesapla](#page-394-0)**'yı tıklatın. (Bu düğme sadece ek fiyat farkı koşullarını sağlayan iş dosyasında görünür)
- · Bir önceki hakedişin toplam tutarı (**D** alanı) bilgisi önceki hakedişin **Toplam Tutar** satırından otomatik alınır. Ancak buraya bir kereye mahsus olmak üzere elle giriş yapılabilir. (Sonraki girişlerde girilen bu değer dikkate alınmaz!)

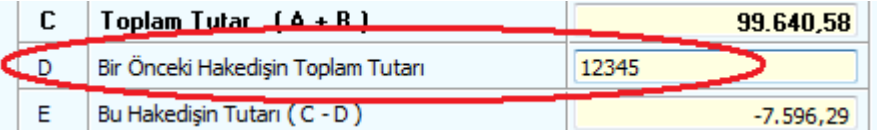

· -Varsa- KDV'den muaf tutarı aynı isimli hücreye girin.

KDV'den Muaf Tutar 99999,00

· -Varsa- Gelir vergisi stopajı, Damga Vergisi ve KDV tevkifatı (kesintisi) oranlarını belirtin.

Yıllara yaygın (sâri) inşaat taahhüt ve onarım işlerinde gelir vergisi stopajı 28.02.2021 tarihine kadar %3 olup, 1 Mart 2021 tarihi itibariyle% 5 olarak uygulanır. (3 Şubat 2021 tarihli 3491 sayılı cumhurbaşkanlığı kararı)

Cezalı çalışılıyorsa, yani bu hakedişin tespit tarihi işin bitim tarihinden sonra ise, bu hakedişte kesilecek gecikme cezası hesabı yapılmıştır. [Bakınız ilgili mevzuat!](#page-415-0)

- Gecikme cezası hesabının ayrıntısını görmek için <sup>[9] Hesapla</sup> düğmesini tıklatın.
- · Buradaki **Günlük Gecikme Cezası** ile **İşin Bitim Tarihi**'nin **İşin Sözleşme Bilgileri** penceresinden alındığına dikkat edin.
- · **Bugüne Kadar Kesilen** ise önceki hakedişlerin arka kapaklarından alınır.
- · Hesaplamayı kontrol edin, onaylıyorsanız **Kapağa Gönder** düğmesi ile ilgili yerine aktarılmasını sağlayın.
- · Gecikme cezasını elle girmek için hücrenin sağında bulunan seçeneğini kullanın.
- · Bu hakedişten kesilecek olan ve fiyat farkına esas tutardan düşülmesi gereken **Avans Mahsubu** -varsa- miktarını buraya yazın.
- · Fiyat farkı teminat kesintisi penceresi kendiliğinden gelir. İstenildiğinde programa hesaplatmak için **düğmesini taklatın.**
- · Hesaplamayı kontrol edin, onaylıyorsanız **Kapağa Gönder** düğmesi ile ilgili yerine aktarılmasını sağlayın.
- · **Hesaplanan Teminat** değeri bulunulan kapaktan, **Bugüne Kadar Kesilen** ise önceki hakedişlerin arka kapaklarından alınmaktadır. [Bakınız ilgili mevzuat!](#page-412-0)
- · Fiyat farkı teminat kesintisini elle girmek için hücrenin sağında bulunan ⊡ Girişe Aç seçeneğini kullanın.
- · Hakedişlerde bloke edilmesi (tutulması) gereken **Geçici Kabul Noksanları** kesintisini hesaplatmak için **düğmesini tıklatın.** (Bu hesap penceresi kendiliğinden de gelir, kullanıcıdan onay bekler.) [Bakınız ilgili](#page-413-0) [mevzuat!](#page-413-0)
- · Hesaplamayı kontrol edin, onaylıyorsanız **Kapağa Gönder** düğmesi ile ilgili yerine aktarılmasını sağlayın.
- · **Geçici Kabul Noksanları** kesintisini iade etmek isterseniz **Kesintileri İade Et** düğmesini kullanın.
- · Bu hakedişe kadar yapılmış kesintilerin listesini almak için **Yazdır** düğmesinden yararlanın.
- · **Hesaplanan Kesinti** değeri bulunulan kapaktan, **Bugüne Kadar Kesilen** ise önceki hakedişlerin arka kapaklarından alınmaktadır.
- · -Varsa- diğer kesinti ve ödemeleri girin.
- · Kesinti satırlarına yazılan değerler hakedişten düşüleceği için bu satırlara yazılmak istenen ödeme ya da iadeler eksi (-) işareti ile belirtilmelidir.
- · İmzalayanlar alanını düzenlemek için **İmzalar** düğmesini kullanın.
- <sup>8</sup> düğmesi ile yazdırın.
- · İşlem görerek kesinleşmiş (ödenmiş) kapak bilgilerini sabitlemek için **Onayla** düğmesini kullanın.

#### **Not:**

1) Yeni bir hakediş açıldığında önceki hakediş ödeme cetvellerinin (arka kapaklarının) kendiliğinden **Onaylı** duruma dönüştüğünü, böylece ilgili hakedişlere girildiğinde eski ödeme bilgilerinin değişmeden görünebildiğini, unutmayınız.

2) Onaylı hakedişlere bilgi girişi yapılamaz, sadece izleme yapılabilir. Onaylı bir hakedişe girildiğinde ana menünün rengi pembeye dönüşür ve ekranın sol üstünde [İzleme Durumundasınız - Kapak Onaylı] <sub>Vazısı belirir.</sub>

#### <span id="page-412-0"></span>**13.20.1.1Fiyat Farkı Teminat Kesintisi**

Bu hakedişte kesilecek teminat hesabı yapılmıştır. Teminat kesintisi yapılabilmesi için ödenecek fiyat farkı tutarının ilgili menüde hesaplanmış olması gerekir. Fiyat farkı tutarının (-) kesilecek şekilde çıkması durumunda bir teminat alınmayacağı için bu pencere açılmaz.

· Hesaplamayı kontrol edin, onaylıyorsanız **Kapağa Gönder** düğmesi ile ilgili yerine aktarılmasını sağlayın.

**Bugüne Kadar Kesilen** tutar önceki hakedişlerin arka kapaklarından alınmaktadır.

#### **İlgili Mevzuat:**

**Yapım İşleri Tip Sözleşmesi**'nde ilgili maddeler:

**10.2.1.** Fiyat farkı hesaplanmasının öngörülmesi halinde, fiyat farkı olarak ödenecek bedelin ve/veya iş artışı olması halinde bu artış tutarının %6'sı oranında teminat olarak kabul edilen değerler üzerinden ek kesin teminat alınır. Fiyat farkı olarak ödenecek bedel üzerinden hesaplanan ek kesin teminat hakedişlerden kesinti yapılmak suretiyle de karşılanabilir.

**10.2.2.** Ek kesin teminatın teminat mektubu olması halinde, ek kesin teminat mektubunun süresi, kesin teminat mektubunun süresinden daha az olamaz.

**10.3.** Yüklenici tarafından verilen kesin teminat ve ek kesin teminat, 4734 sayılı Kanunun 34 üncü maddesinde belirtilen değerlerle değiştirilebilir. Her ne suretle olursa olsun, İdarece alınan teminatlar haczedilemez ve üzerine ihtiyati tedbir konulamaz.

#### <span id="page-413-0"></span>**13.20.1.2Geçici Kabul Noksanları Kesintisi**

Bilindiği gibi yapım işlerinin hakedişlerinde geçici kabul noksanları için bloke yapılmalıdır. Bu konudaki esaslar **Yapım İşleri Tip Sözleşmesi**'nde belirtilmiştir.

Program bu esaslara uyarak kesinti tutarını bulur. Bu tutar verilecek teminat mektubunu veya kesilmesi gereken tutarı gösterir.

Kesinti oranının ATGB işlerde %3 olduğu halde teklif birim fiyatlı işlerde %5 olduğuna dikkat edilmelidir. TBF işlerde kesin hesabı yapılarak idareye verilmiş imalatlardan bu kesinti yapılmaz.

**Fiyat farkı ödenen ATGB işlerde ise bu hakediş dönemi için hesaplanan kesintinin endeks (Yi-ÜFE) ile güncellenmesi gerekir.** Güncel endekslerin kullanıldığı aya ait endeks (Yi-ÜFE) değeri, teklif tarihine göre belirlenmiş endeks değerine bölünerek güncelleme çarpanı hesaplanır. Bu çarpan kullanılarak bu hakedişte kesilmesi gereken tutar bulunur. Burada kullanılan endeksler, Fiyat Farkı için TÜİK Endeksleri tablosunun Genel (Gn) sütunundan alınır.

Programın 15.8.2.0 ve önceki sürümlerinde toplam hakediş tutarına uygulanan yüzde ile hesaplanan kesintiler artık **bu hakediş döneminde yapılan işlerin tutarı üzerinden** yapılmaya başlanmıştır.

Teminat tutarı hakedişten kesilecekse **Kapağa Gönder** ile işleme devam edilmelidir. Teminat mektup olarak verilecekse bu penceredeki teminat tutarı not edilerek pencere kapatılır.

Karma sözleşmeli işlerde, anahtar teslim götürü bedel ve teklif birim fiyatlı kısımların kesintilerini ayrı ayrı hesaplayıp göstermek üzere, kesinti penceresi iki bölüm halindedir.

### **İlgili Mevzuat:**

**Yapım İşleri Tip Sözleşmesi**'nde ilgili maddeler:

### **Anahtar teslimi götürü bedel sözleşmelerde madde metni, aşağıdaki gibi düzenlenecektir:**

(1) Madde 30-Geçici kabul noksanları

30.1. Geçici kabul noksanları için düzenlenen her hakedişte yapılan iş tutarının % 3'ü kadar teminat mektubu alınır ve bu teminat mektubu, geçici kabul noksanı bulunmayan işlerde geçici kabul onay tarihinden sonra, geçici kabul noksanı bulunan işlerde ise bu eksikliklerin tamamlanmasını müteakip, geçici kabul onay tarihinden sonra yükleniciye iade edilir. Fiyat farkı ödenen işlerde teminat tutarı, sözleşme tarihinden itibaren endeks üzerinden güncelleştirilmek suretiyle belirlenir. Yüklenicinin teminat mektubu vermemesi durumunda; düzenlenen her hakedişte yapılan iş tutarının % 3'üne karşılık gelen kısmı tutulur ve bu tutar, geçici kabul noksanı bulunmayan işlerde geçici kabul onay tarihinden sonra, geçici kabul noksanı bulunan işlerde ise bu eksikliklerin tamamlanmasını müteakip, geçici kabul onay tarihinden sonra yükleniciye ödenir. Fiyat farkı ödenen işlerde bu tutar, sözleşme tarihinden itibaren endeks üzerinden güncelleştirilmek suretiyle kesilir. İşin devamı sırasında yüklenicinin hakedişlerden

yapılan kesintiler karşılığında teminat mektubu vermesi durumunda idare hesabında tutulan tutar yükleniciye ödenir. Geçici kabul noksanları için alınan teminatlar haczedilemez ve bunların üzerine ihtiyati tedbir konulamaz.

### **(2) Birim fiyat sözleşmelerde madde metni, aşağıdaki gibi düzenlenecektir:** Madde 30-İşin devamı sırasında kesin hesapların yapılması

30.1. Yüklenici, kesin hesapların zamanında tamamlanmasını teminen işin devamı süresince gerekli elemanı işbaşında bulundurmaya ve her kalem imalatın tamamlanmasını takiben yapı denetim görevlisiyle birlikte hesaplarını hazırlatarak peyderpey tetkik için İdareye vermeye mecburdur.

30.2. Düzenlenen hakedişlerde; tamamlanmış, ancak kesin hesabı İdareye verilmemiş imalatlara ait tutarların % 5'i karşılığında teminat mektubu alınır ve kesin hesaplar İdare tarafından onaylanmadıkça bu teminat mektubu iade edilmez. Yüklenicinin teminat mektubu vermemesi durumunda ise kesin hesabı İdareye verilmemiş imalatlara ait tutarların % 5'i tutulur ve kesin hesaplar İdare tarafından onaylanmadıkça bu tutarlar ödenmez. İşin devamı sırasında yüklenicinin hakedişlerden yapılan kesintiler karşılığında teminat mektubu vermesi durumunda idare hesabında tutulan tutar yükleniciye ödenir. Kesin hesapların tamamlanması için alınan teminatlar haczedilemez ve bunların üzerine ihtiyati tedbir konulamaz.

#### **(3) Karma sözleşmelerde madde metni aşağıdaki gibi düzenlenecektir:**

Madde 30- İşin devamı sırasında kesin hesapların yapılması ve geçici kabul noksanları

30.1. Yüklenici, işin birim fiyat teklif alınan kısımlarının kesin hesaplarının zamanında tamamlanmasını teminen işin devamı süresince gerekli elemanı işbaşında bulundurmaya ve her kalem imalatın tamamlanmasını takiben yapı denetim görevlisiyle birlikte hesaplarını hazırlatarak peyderpey tetkik için İdareye vermeye mecburdur. Düzenlenen hakedişlerde; tamamlanmış, ancak kesin hesabı İdareye verilmemiş imalatlara ait tutarların % 5'i karşılığında teminat mektubu alınır ve kesin hesaplar İdare tarafından onaylanmadıkça bu teminat mektubu iade edilmez. Yüklenicinin teminat mektubu vermemesi durumunda ise kesin hesabı İdareye verilmemiş imalatlara ait tutarların % 5'i tutulur ve kesin hesaplar İdare tarafından onaylanmadıkça bu tutarlar ödenmez. İşin devamı sırasında yüklenicinin hakkedişlerdenyapılan kesintiler karşılığında teminat mektubu vermesi durumunda idare hesabında tutulan tutar yükleniciye ödenir. Kesin hesapların tamamlanması için alınan teminatlar haczedilemez ve bunların üzerine ihtiyati tedbir konulamaz.

30.2. İşin anahtar teslimi götürü bedel teklif alınan kısmında, geçici kabul noksanları için düzenlenen her hakedişteyapılan iş tutarının % 3'ü kadar teminat mektubu alınır ve bu teminat mektubu, geçici kabul noksanı bulunmayan işlerde geçici kabul onay tarihinden sonra, geçici kabul noksanı bulunan işlerde ise bu eksikliklerin tamamlanmasını müteakip, geçici kabul onay tarihinden sonra yükleniciye iade edilir. Fiyat farkı ödenen işlerde teminat tutarı, sözleşme tarihinden itibaren endeks üzerinden güncelleştirilmek suretiyle belirlenir. Yüklenicinin teminat mektubu vermemesi durumunda; düzenlenen her hakedişte yapılan iş tutarının % 3'üne karşılık gelen kısmı tutulur ve bu tutar, geçici kabul noksanı bulunmayan işlerde geçici kabul onay tarihinden sonra, geçici kabul noksanı bulunan işlerde ise bu eksikliklerin tamamlanmasını müteakip, geçici kabul onay tarihinden sonra yükleniciye ödenir. Fiyat farkı ödenen işlerde bu tutar,

#### **404 HakedişPlus Kullanım Kılavuzu**

sözleşme tarihinden itibaren endeks üzerinden güncelleştirilmek suretiyle kesilir. İşin devamı sırasında yüklenicinin hakedişlerden yapılan kesintiler karşılığında teminat mektubu vermesi durumunda idare hesabında tutulan tutar yükleniciye ödenir. Geçici kabul noksanları için alınan teminatlar haczedilemez ve bunların üzerine ihtiyati tedbir konulamaz."

#### <span id="page-415-0"></span>**13.20.1.3Gecikme Cezası**

Cezalı çalışılıyorsa, yani bu hakedişin tespit tarihi işin bitim tarihinden sonra ise, bu hakedişte kesilecek gecikme cezası hesabı yapılmıştır.

- · Buradaki **Günlük Gecikme Cezası** ile **İşin Bitim Tarihi**'nin **İşin Sözleşme Bilgileri** penceresinden alındığına dikkat edin.
- · **Bugüne Kadar Kesilen** ise önceki hakedişlerin arka kapaklarından alınır.
- · Hesaplamayı kontrol edin, onaylıyorsanız **Kapağa Gönder** düğmesi ile ilgili yerine aktarılmasını sağlayın.

**İlgili Mevzuat için bakınız:** Yapım İşleri Tip Sözleşmesi Madde 25 - Gecikme halinde uygulanacak cezalar ve sözleşmenin feshi

#### **13.20.1.4Önceki Kapaklar (Devam eden işleri girmek)**

Çok sayıda hakediş yapılmış (devam eden) bir işin programa girilmesi için izlenmesi gereken en doğru yol her bir hakedişin programa girilmesidir. Ancak uygulamada önceki hakedişleri programa girdiğimiz halde ödeme cetvellerinin tam olarak tutmadığı durumlar olur. Bu durum önceki hakedişin ödeme cetveli bilgilerinin elle girilip onaylı duruma getirilmesi (sabitlenmesi) ile çözülebilir.

Önceki kapak bilgilerinin değiştirilebilmesi için ilgili kapaklara girip "onayı kaldır" işleminin yapılması gerekir.

Yukarıda anlatılan işlemlerin yapılabildiği yer **Önceki Kapaklar** menüsüdür. Bu pencerede hakediş numarası kaydırılarak istenen hakedişin ödeme cetveline ulaşılır. Bilgiler girilip pencere kapatıldığında değerler ilgili hakediş numaralarının kapaklarına yazılıp sabitlenir.

Karma hakedişlerin önceki kapaktaki fiyat farkı tutarlarını girmek için işaretli düğmeden yararlanılır.

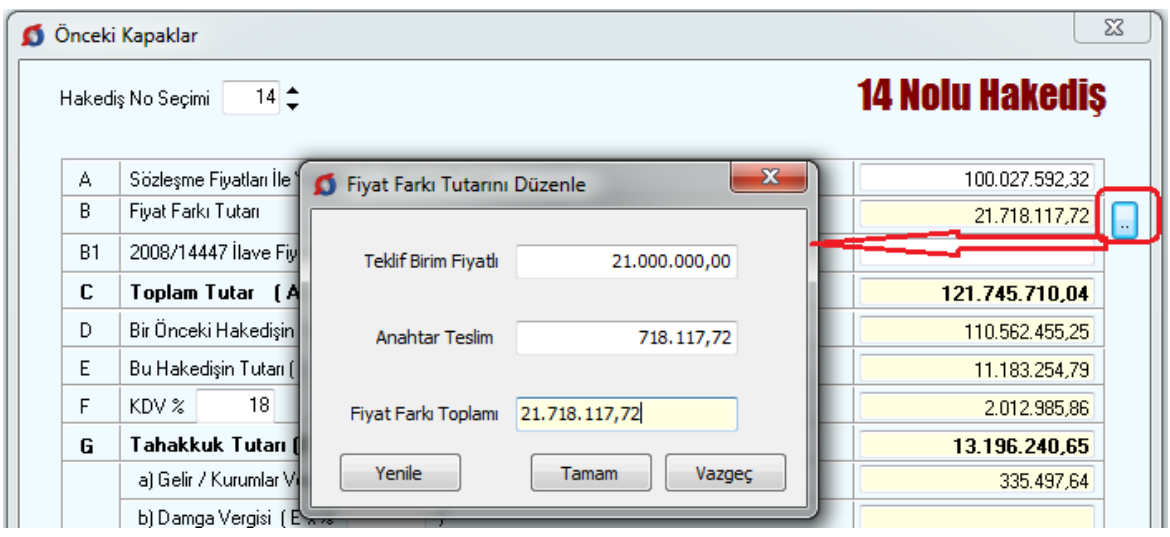

# **13.20.2 Ön Kapak**

Buradaki **İşin Uzun Adı** alanı çok uzun isim içeren işler için konulmuştur. Belgelerde, dosya açarken girilen ve programın ana penceresinde konumlanan isim, işin adı olarak kullanılır. Ancak bu alanın büyüklüğünün yetmediği durumlar olabilir. İşin adı alanına sığdırılamayan isimler (özellikle bazı karayolları işlerinde rastlanır) **Otomasyon Seçenekleri > Yazdırma Ayarları** menüsünde girilmelidir.

- · **Hakediş İşlemleri > Kapaklar**'ı tıklatın.
- · **Ön Kapak** sekmesinde hakedişin düzenleme tarihini yazın. **Hakedişin düzenleme tarihi sadece burada yer alır ve hakedişin itibar (tespit) tarihinden bağımsız olup ondan sonraki bir tarihtir.**
- · **İşin Adı, Yüklenicinin Adı, Sözleşme Bedeli ...** gibi işe özgü bilgileri gözleyin. Bu bilgilerde yapılacak ekleme düzeltmeleri **İşin Sözleşme Bilgileri** penceresinde yapın.
- · Ön sayfada çıkması gereken idarenin antedinin **Metin Belgeleri > Antet ve İmzalar** penceresinde bulunan **İhale Makamı Kurum Antet'i** sekmesinde düzenlenmesi gerektiğini unutmayın.
- <sup>8</sup> düğmesi ile yazdırın.
- · **İşçi Alacakları İlanı** ve **İlan Kaldırma Tutanağı** da burada yazdırılabilir.

#### **406 HakedişPlus Kullanım Kılavuzu**

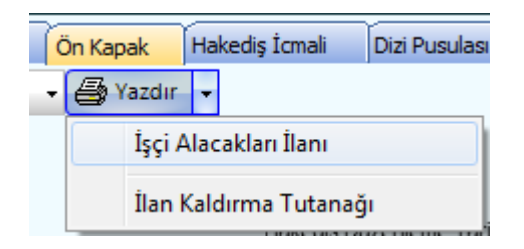

### **13.20.3Dizi Pusulası**

Hakedişe giren evrakın listesinin gösterildiği sayfadır. Gerekli düzeltmeleri yaparak yazdırın.

### **13.20.4 Hakediş İcmali**

**Kapaklar** menüsündeki **Hakediş İcmali** sadece izlemek ve yazdırmak için konulmuştur.

Diğer işlemler için **Yapılan İşler Listesi** penceresindeki **Hakediş İcmali**'ne bakılmalıdır.

# **13.21 Hakedişlerin Özet Bilgileri**

Ana menüden **Hakediş İşlemleri > Hakedişlerin Özet Bilgileri** seçeneği tıklatılarak veya **Kapaklar** menüsünden ulaşılan pencerede özet bilgiler yer alır.

Listelenmiş bu bilgiler yazdırılabilir.

# **13.22 Hakediş Belgeleri**

Hakediş belgelerinin toplu olarak seçilip yazdırılabileceği veya saklamak üzere oluşturulabileceği menüdür.

Programın ilk değerlerini kullanmak isterseniz **İlk Değerleri Getir**'i tıklatın.

Bazı belgeler iş gruplarına göre düzenlendiği için bu tür belgelerden hangilerinin yazdırılacağı iş grupları da işaretlenerek belirtilmelidir.

Seçilmiş belgeler kullanıcının isteğine göre yazdırılmak üzere açılır veya ilerde kullanılmak üzere oluşturulup saklanırlar.

[Yazdırılacak Belgeleri Belirlemek](#page-419-0) bölümünde anlatıldığı gibi, kullanıcının belge listesini belirleme olanağı da vardır.

Listede adı bulunan bir belgenin oluşabilmesi için (gerekiyorsa iş grubunun seçilmiş olması) belgenin boş olmaması (yazdırılabilecek bilgilerin ilgili menüde girilmiş olması) gerekir.

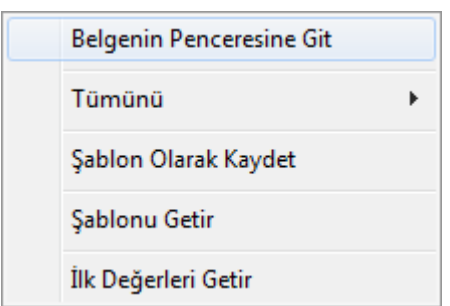

**Tümünü Seç** / **Tümünü Boşalt** seçenekleri için sağ tıklama yapılır.

Belgelerle ilgili diğer seçeneklere sağda üstten aşağıya doğru yer alan **Seçenekler** yazısı tıklatılıp ulaşılır.

Sağ üstte bulunan raptiye  $\bowtie$  işareti tıklatılarak açılır-kapanır pencere sabitlenebilir. [Açılır Kapanır Pencereler](#page-23-0) bölümünde ayrıntılı bilgi bulabilirsiniz.

**Kaydet/sakla** seçeneği işaretliyken **Belgeleri Oluştur** düğmesi tıklatılırsa istenen belgeler **YM Belgeleri** dizinine kaydedilirler.

**YM Belgeleri** klasörünün bulunması istenen yer (**Masaüstü** veya **Belgelerim**) kullanıcı tarafından burada işaretlenerek belirtilmelidir. İlk değer olarak kullanıcının en son yaptığı ayarlar kullanılır.

Oluşturulan belgeler seçime göre **Masaüstü** veya **Belgelerim**'de 2 farklı biçimde yer alabilirler. Tüm belgeler tek klasör içinde de toplanabilir, her bir iş grubu adıyla açılan farklı klasörler içinde de toplanabilir. Bu seçimi kullanıcı yapmalıdır.

 $\vee$  Birleştirerek Belge Oluştur kutusu işaretlenirse seçilen tüm iş grupları art arda basılır. Bu seçenek Excel kullanıldığı durumda yoktur.

Birleştirerek belge oluşturma, uygun Word sürümü gerektirmektedir. Buna ek olarak (özellikle büyük dosyalarda) yeterli kaynak (bellek) ve hızı olmayan bilgisayarlarda eksik ve hatalı dosya oluşmasına neden olabilir. Bu durumlarda kullanılmaması, kullanıldığı durumlarda ise bu hususlara dikkat edilmesi önerilmektedir.

Belgelerin Word/Excel/Pdf seçeneklerinden hangisine göre oluşacağı ilgili kutu tıklatılarak belirlenir.

Belge oluşturma tamamlandığında **Belge Klasörünü Aç** düğmesi tıklanıp hazırlanmış belgeler listelenir.

**Aç/göster** seçeneği işaretliyken **Belgeleri Oluştur** düğmesi tıklatılırsa istenen tüm belgeler yazdırılmak üzere açılırlar.

Belgenin adı üzerindeyken ekranın altında bulunan Penceresine Git düğmesi tıklatılırsa adı geçen belgenin oluşturulup yazdırılabildiği asıl menüye ulaşılır.

**Not:** 

**1.** Programda, değişikliklerin hemen uygulandığı ve öncelikle güncellenen çıktılar **Word ve pdf** formatında olanlardır. Ayrıca A4 ölçülerinde kâğıda uygun formatta yazdırma seçenekleri de **Word ve pdf** formatında olanlar için tasarlanıp geliştirilmektedir. Bu nedenle **yazdırılarak sunulan belgeler için Word** veya **pdf formatı kullanılmalıdır.**

**2.** Yazdırırken oluşan (Word, Excel, Pdf) belgelerin adları, bulunduğu iş grubu bilgilerini içerir. Örnek: **Yaklaşık Maliyet Cetveli - TEMEL^KABA İŞLER^İNŞAAT İMALATLARI.docx** gibi.

**3.** Yazdırırken oluşan (Word, Excel, Pdf) belgeler, dosya adını da içeren **...\Belgeler** isimli bir klasöre kaydedilirler. Örnek: **C:\Users\PcSrv103\Desktop\YM Belgeleri\C1- YENİ ÜNiVERSİTE REKTÖRLÜK BİNA\Belgeler**

**4.** Belgelerin Excel formatı, özellikle çıktıların estetik tasarımı ve diğer bazı ayrıntılı özellikleri içermeyebilir! Excel formatı yukarıda anlatılan çıktıların içerdiği verilerin kolayca taşınabilmesi, veri olarak isteyenlere ilgili dosyanın bilgilerinin verilebilmesi için programa konulmuştur. Bu nedenle yazdırılarak sunulacak belgeler değillerdir. Bu tür Excel belgeleri yazdırılarak kullanılmak istenirse, yazdırma ayarları gözden geçirilmeli, gerekli tasarım yapılıp ön izleme yapıldıktan sonra yazdırılmalıdırlar. Ölçeklendirme ve sayfaya sığdırmak için Excel'de var olan **Otomatik Sığdır** seçeneği kullanılabilir.

**5.** Yazdırılan belgelerde Microsoft Office dışında açık kaynak kodlu ofis yazılımları olan **OpenOfice** ve **LibreOffice** yazılımlarını da kullanabilirsiniz. Program belgeleri yazdırırken, bilgisayarınızın ayarları tarafından önerilen kelime işlemci ve tabloyu kullanır.

#### <span id="page-419-0"></span>**13.22.1Yazdırılacak Belgeleri Belirlemek**

Kullanıcının ihtiyaçları ve alışkanlığı nedeniyle kullandığı belgeler farklılıklar göstermektedir. Bu durumu karşılamak üzere kullanıcının kendi ayarlarını saklayacağı şablon kullanımı eklenmiştir. Şablonlar her dosya tipi için bir tane olarak düzenlenip saklanabilir.

Bulunulan dosyada kullanılabilecek belgelerin listesi kullanıcının işaretleyebileceği şekilde hazırdır.

- · Belgeler, ilk değerlerde belirtildiği şekilde bazıları işaretli halde listelenmiştir. Bu işaretlemeyi gözleyin, gerekiyorsa değiştirin.
- · Karma bir hakediş dosyasında belge oluştururken çalışılan türe ait (TBF veya ATGB) iş gruplarının belgelerinin listelendiğini gözleyin.
- · Bulunulan dosya türü için daha önceden şablon kaydetmişseniz **Şablonu Getir**'i tıklatın.
- · Programın ilk değerlerini kullanmak isterseniz **İlk Değerleri Getir**'i tıklatın.
- · İlk değerlere ait listenin işaretsiz halini oluşturmak için pencerenin sol altındaki film şeridi üstünde sağ tıkla gelen **Listeyi Yenile** seçeneğini kullanın.
- · Yaptığınız işaretlemenin daha sonra kullanmak üzere saklanmasını isterseniz **Şablon Olarak Kaydet**'i tıklatın.

# <span id="page-420-0"></span>**13.23 İş Programı**

### **13.23.1İş Programının Çubuklarla Hazırlanması**

Ana menüden **Hakediş İşlemleri > İş Programı** seçeneği tıklatılarak gelinen pencereye ilk kez giriliyorsa açılacak iş programının özet bilgilerinin gösterildiği bir pencere açılır. Bu bilgiler eksiksiz doldurularak ilerlenmelidir.

Oluşan **İş Programı** penceresinin solunda iş grupları, sağ bölümde ise bulunulan iş grubuna ait her bir iş kaleminin birer günlük çubuklarla belirtildiği diyagram bölümü vardır.

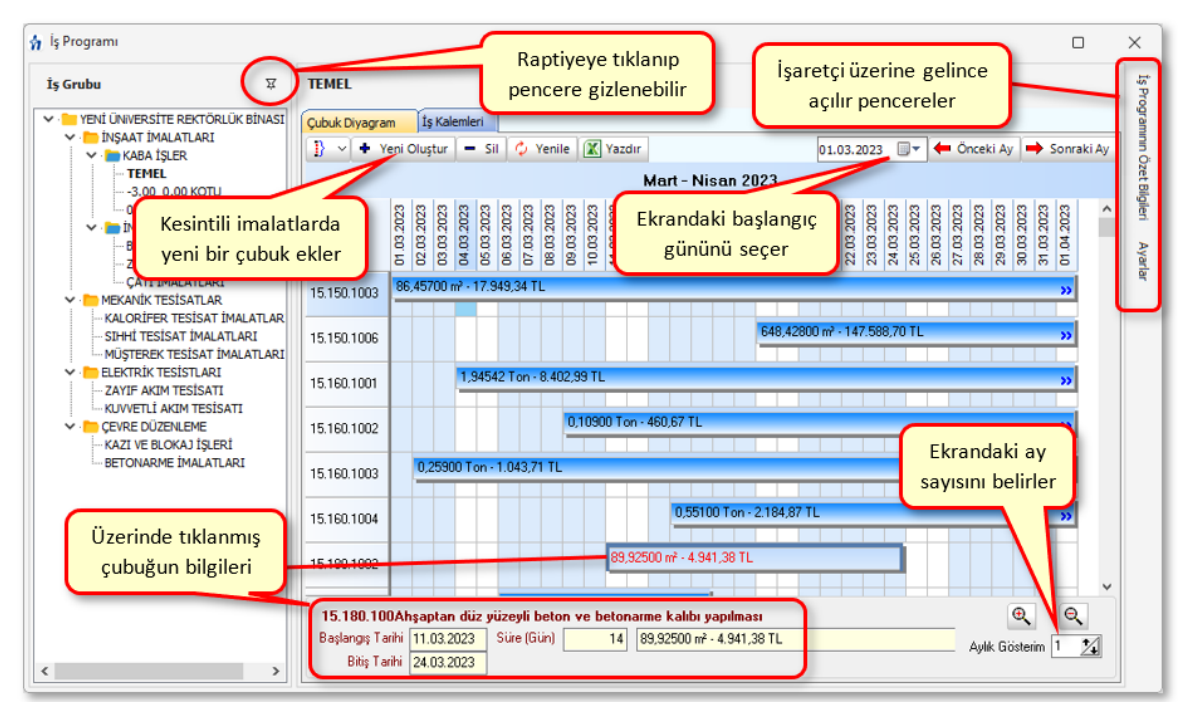

İş kalemlerine ait bilgiler sözleşmedeki iş kalemleri penceresinden aynen alınmıştır.

Görüldüğü gibi bütün işler işe başlama tarihinde konumlanıp kullanıcının bilgi girmesini beklemektedir. Yapılması gereken her bir iş kaleminin başlangıç ve bitiş tarihini girmektir. Bu işlem iki türlü yapılabilir:

Birinci yöntem, iş kalemine ait çubuğun fare ile şekillendirilmesidir. Çubuğun sağ kenarı (bitiş tarihi) tıklatılıp sürüklenerek istenen tarihe getirilebilir. Çubuğun sol kenarı

(başlangıç tarihi) tıklatılıp sürüklenerek istenen tarihe getirilebilir. Çubuk fare ile tutulup blok olarak sürüklenebilir.

İkinci yöntem, **İş Kalemleri** sekmesine ulaşıp Düzen'deki seçenekleri kullanmaktır.

Bazen zorunlu nedenlerle işler kesintili olarak yapılmaktadır. Bu durum için **+Yeni Oluştur** özelliği kullanılır.

· İkinci imalat dönemini fare ile tarayıp işaretleyin.

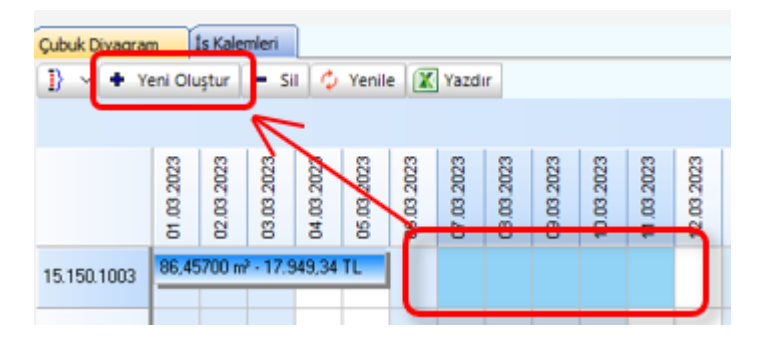

· **+Yeni Oluştur** düğmesini tıklatın.

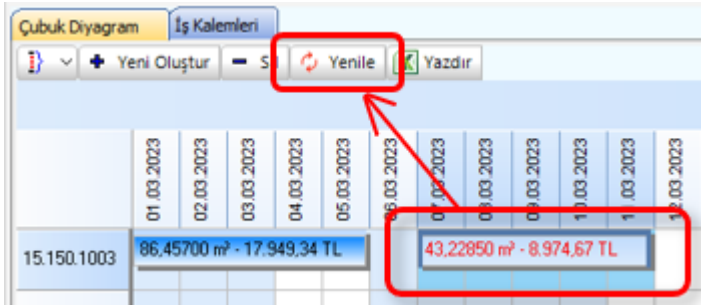

- · Seçtiğiniz günlere oturan çubuğu gözleyin.
- · İmalatın çubuğu üzerinde tıklatılırsa ona ait iş programı bilgileri pencere altında görüntülenir.

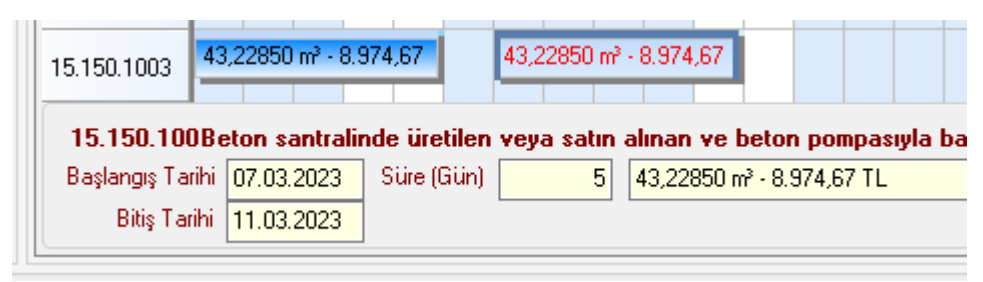

- · Görüntülenen imalata ait başlangıç ve bitiş tarihi bilgileri, burada değiştirilebilir.
- · **[İş Programının Özet Bilgileri](#page-427-0)** penceresine çalışılamayan günleri belirten tarihler girilmişse bu hücreler tabloda kırmızı olarak belirtilirler.

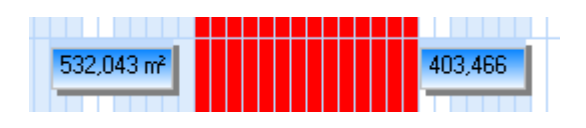

• Cubukların düzenlenmesi bittiğinde Çubukların düzenlenmesi bittiğinde ile hesaplar tazelenir.

**Not:** ATGB olup sadece iş grupları yüzdesi ile çalışılan dosyalarda yukarıdaki anlatımlardaki **iş kalemleri yerine iş grupları** ifadesi konulmalıdır.

### **13.23.2 İş Programının Tarihler Girilerek Hazırlanması**

**İş Programı**'nda bulunan **İş Kalemleri/İş Grupları** sekmesinde imalatlara ait bilgiler listelenmiştir.

Anlaşılacağı gibi iş kalemlerine ait bilgiler sözleşmedeki iş kalemleri penceresinden aynen alınmıştır. İş programı bir kez oluşturulduktan sonra Sözleşmedeki İş Kalemleri'nda yapılan değişiklikler buraya (iş programına) kendiliğinden yansımaz. Sözleşmedeki İş Kalemleri'nda yapılan değişikliklerin buraya yansıması istenildiğinde **Düzen > İş Kalemlerini Yeniden Getir** seçeneği kullanılmalıdır.

**Çubuk Diyagram** penceresinde fare ile yapılan tarih ayarlamaları burada **Düzen** menüsündeki olanaklar yardımıyla da yapılabilir. Ancak **çok parçalı (kesintili) imalatlara ait tarih değişiklikleri sadece çubukları kullanarak (Çubuk Diyagram sekmesinde) yapılabilir.**

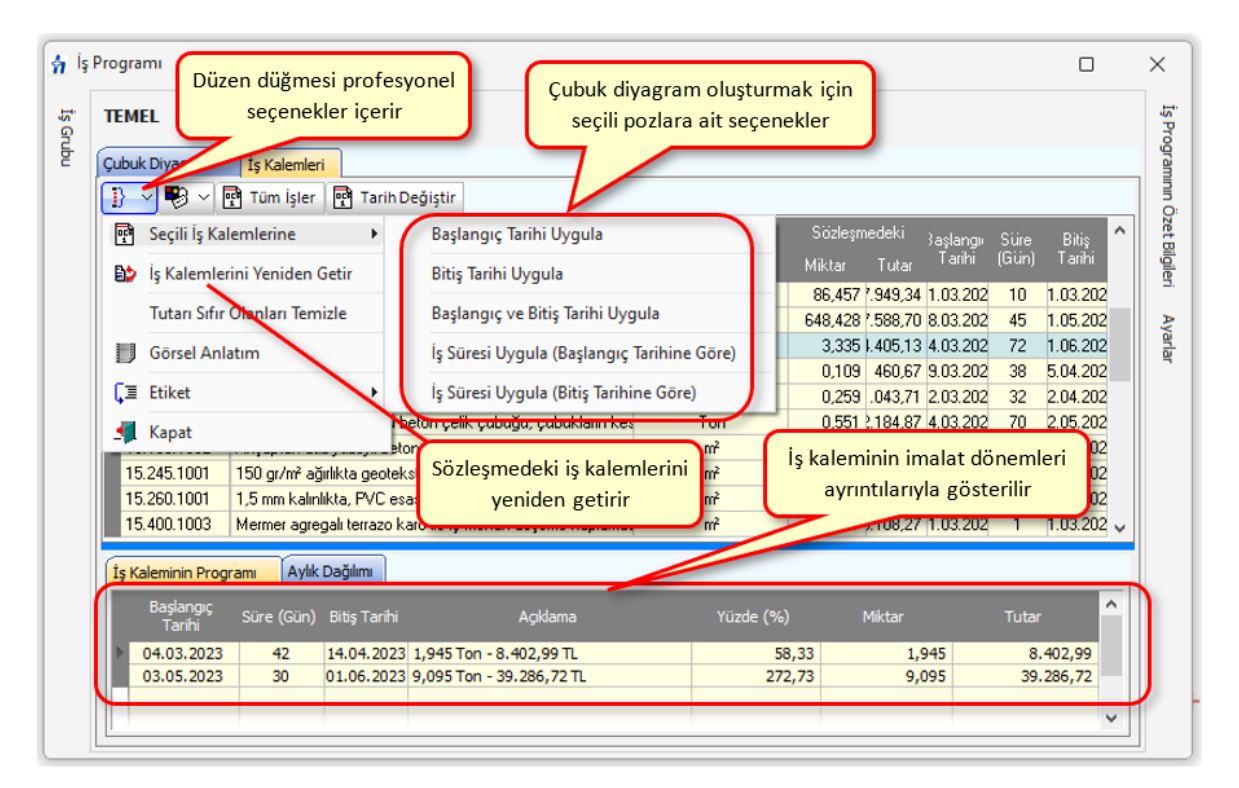

**Seçili iş kalemlerine uygulanabilecek** tarih işlemleri şunlardır:

-**Başlangıç Tarihi Uygula:** Verilen tarihi başlangıç tarihine uygularken süreyi ekleyip bitiş tarihini bulur.

-**Bitiş Tarihi Uygula:** Verilen tarihi bitiş tarihine uygularken süreyi çıkartarak başlangıç tarihini bulur.

-**Başlangıç ve Bitiş Tarihi Uygula:** Verilen tarihleri uygularken süreyi iki tarihin farkından bulur.

-**İş Süresi Uygula (Başlangıç Tarihine Göre):**Başlangıç tarihini sabit tutup verilen süreyi ekleyerek bitiş tarihini bulur.

-**İş Süresi Uygula (Bitiş Tarihine Göre):**Bitiş tarihini sabit tutup verilen süreyi çıkartarak başlangıç tarihini bulur.

Bir iş kalemi üzerinde iken ile Tarih Değiştir ile başlangıç ve bitiş tarihleri düzenlenebilir.

Birden çok çubuk içeren iş kalemlerinin tarih bilgilerinin, birden çok sayıda başlangıç ve bitiş tarihi içerdikleri için, yukarıda anlatılan tarih ve süre uygulama işlemi uygulansa bile, değişmediğine dikkat ediniz.

Bu pencerede ayrıca başlangıç ve bitiş tarihleri ile süre de gösterilmektedir. Birden fazla sayıda çubuk içeren kesintili imalatlar için buradaki başlangıç tarihi ilk çubuğun başlangıcı, bitiş tarihi ise son çubuğun bitiş tarihidir. Süre ise gerçek sürelerin toplamıdır,

dolayısıyla kesintili işlerde iki tarih arasındaki gün farkının işin süresinden fazla olacağına dikkat ediniz.

**İş Kaleminin Programı** sekmesinde imalatın ayrıntısı vardır. Kesintili imalatlarda burada birden fazla sayıda satır olacağına dikkate edilmelidir.

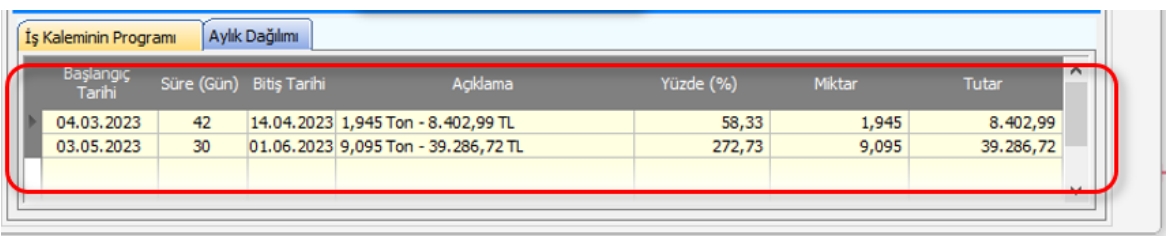

**Aylık Dağılımı** sekmesinde ise çubuk/çubukların aylara düşen miktar ve parasal tutarları listelenmektedir.

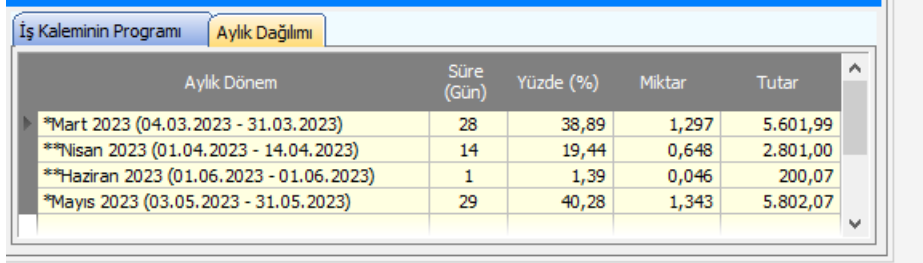

**Not**: Çok parçalı (kesintili) imalatlara ait tarih değişiklikleri sadece çubukları kullanarak (Çubuk Diyagram sekmesinde) yapılabilir.

# **13.23.3 İş Programının Yazdırılması**

Pencerenin sağında bulunan açılır-kapanır menüden **İş Programının Özet Bilgiler** ve i**mzalayanlar** düzenlenmişse iş programı yazdırılmaya hazırdır.

**X** Yazdır düğmesi ile iş programı Excel dosyası olarak oluşturulup görüntülenir. Oluşan dosyada hem çubuk (Gantt charts) diyagram hem de **Kapak İşlemleri, Grafikler** ve **İş Programı Özeti** olarak adlandırdığımız, uygulamadaki her ihtiyacı karşılayan sayfalar hazırdır.

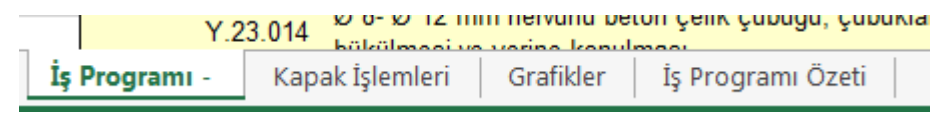

Açılan Excel çıktısında iş programında olması gereken tüm bilgiler yer alır. Resimde işaretlenmiş alanda ise ilave yetenekler belirtilmiştir.

Sütunları tıklatıldığında tablo, iş gruplarını ve iş kalemleri gösteren ağaç yapısı şeklinde açılıp kapanır. Yine bu sütunlarda yer alan  $\Box$  ve  $\Box$  ile istenen is grubu dalı açılıp kapatılabilir.

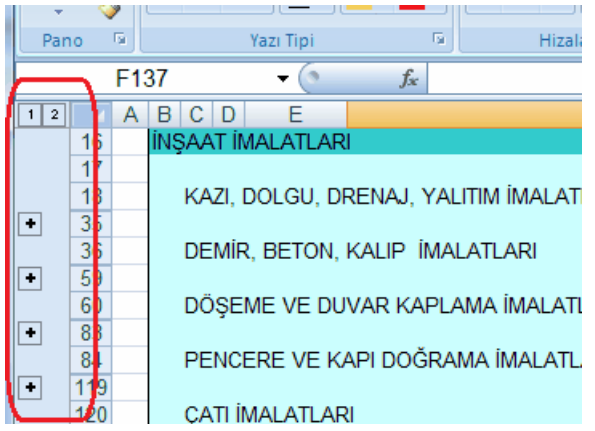

Bu gelişmiş özellik sayesinde iş programı, dalları açılıp kapatılarak istenen ayrıntıda yazdırılabilir. Tüm dalları kapatılarak yazdırılırsa **sadece iş gruplarını gösteren bir iş programı** elde edilebilir.

Excel çıktısında iş grupları ve ana grupların başlangıç ve bitiş tarihleri ile süreleri de gösterilmektedir. Buradaki başlangıç tarihi bağlı (altındaki) grup veya iş kalemlerinin en küçüğü, bitiş tarihi ise en büyüğü olması gerektiği açıktır.

Excel'in önceki sürümlerinde sütun sınırlaması olduğu için iş programı yazdırılırken bu sınırlama dikkate alınarak bazı düzenlemeler yapılmıştır. Program kullanılan sütun sayısını (gün olarak süre) kontrol edilerek günleri birer, ikişer, üçer, ...atlayarak gösterir.

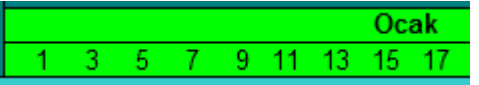

# **13.23.4 İmzalayanların Düzenlenmesi**

Pencerenin sağında bulunan açılır-kapanır menüden **İş Programının Özet Bilgiler**i'ni açtıktan sonra **İmzalar** düğmesi ile yeni bir pencere açılır.

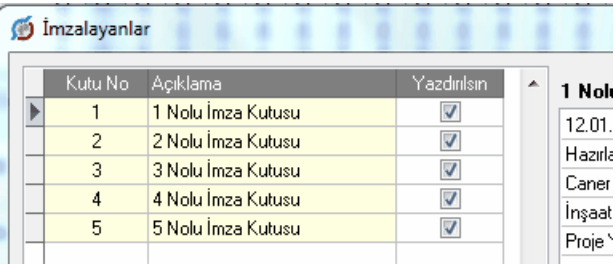

İş programı çıktısını imzalayanlara ait kutuların kaç tane olacağı ve bilgileri burada girilir.

İmza kutularının çıktıdaki yerleşimi aşağıda gösterilmiştir.

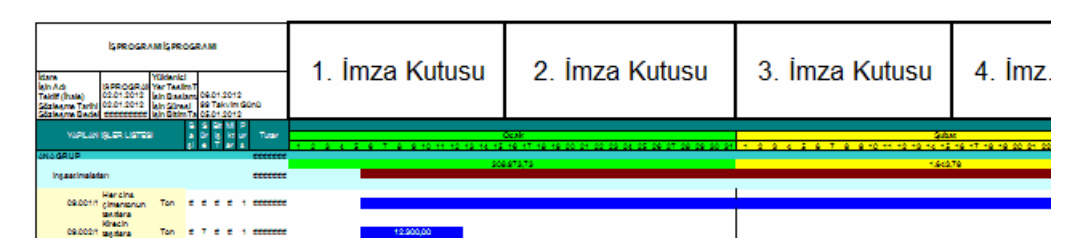

### **13.23.5 Aylara Göre Dağılım ve Ödenek Kontrolü**

Pencerenin sağında bulunan açılır-kapanır menüden **İş Programının Özet Bilgiler**i'ni açtıktan sonra **Aylara Göre Dağılım** düğmesi ile aşağıdaki pencere oluşur. Bu aynı zamanda iş programı kapağında olması gereken bilgileri de içermektedir.

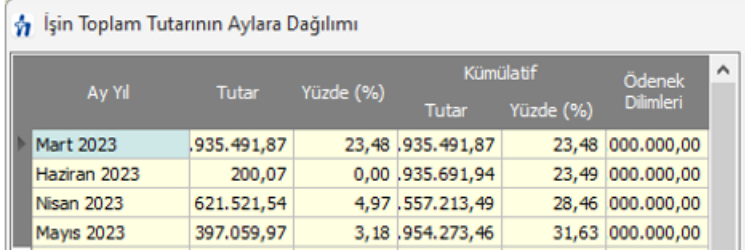

Pencerenin sağ tarafında aylık ve kümülâtif olmak üzere iki grafik yer almaktadır.

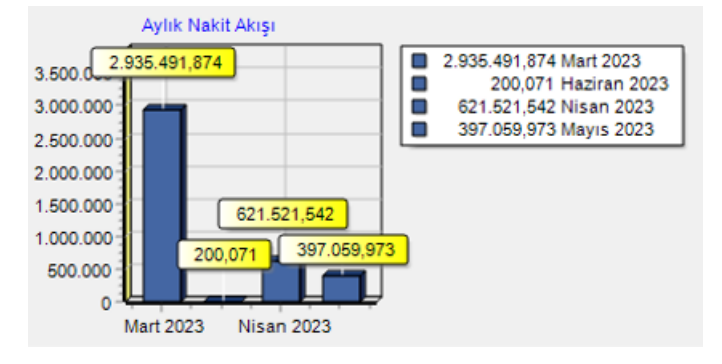

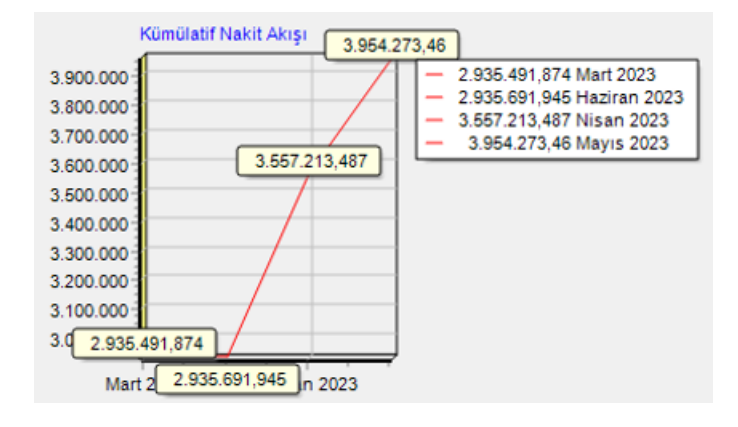

# <span id="page-427-0"></span>**13.23.6 İş Programının Özet Bilgileri**

Ana menüden **Hakediş İşlemleri > İş Programı** seçeneği tıklatılarak gelinen pencereye ilk kez giriliyorsa açılacak iş programının özet bilgilerinin gösterildiği bir pencere açılır.

- · İşin sözleşme bilgilerinden alınan bilgileri gözleyin.
- · Girişe açık olan bilgiler elle de girilebilir. Ancak burada girilen veya değiştirilen bilgilerin sadece iş programında kullanıldığını, **İşin Sözleşmedeki Bilgileri** penceresindeki bilgileri değiştirmeyeceğini unutmayınız.
- · Varsa fen noktasından çalışılamayan tarihleri girin. Bu tarihler, iş programı düzenlenirken imalat yapılamayan günler olarak kabul edilirler.
- · **Uygula** ile devam edilirse bir bekleme süresinden sonra iş programı ekranına ulaşılır.

Bu pencereye **İş Programı** penceresindeki açılır-kapanır menüden **İş Programının Özet Bilgiler**i ile de ulaşılabilir.

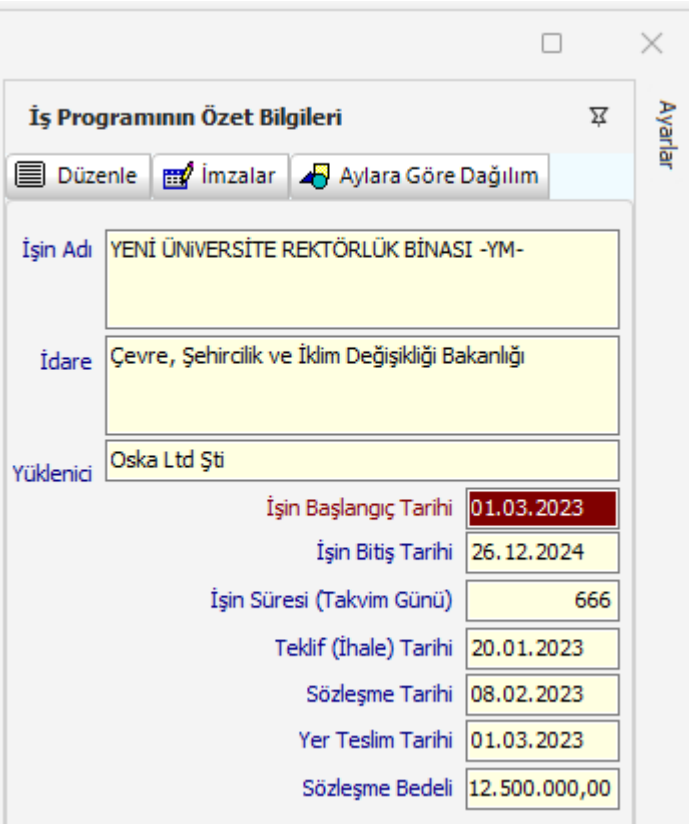

· **İş Programının Özet Bilgiler**i'ni gözleyin, gerekirse **Düzenle** ile yeniden düzenleyin.

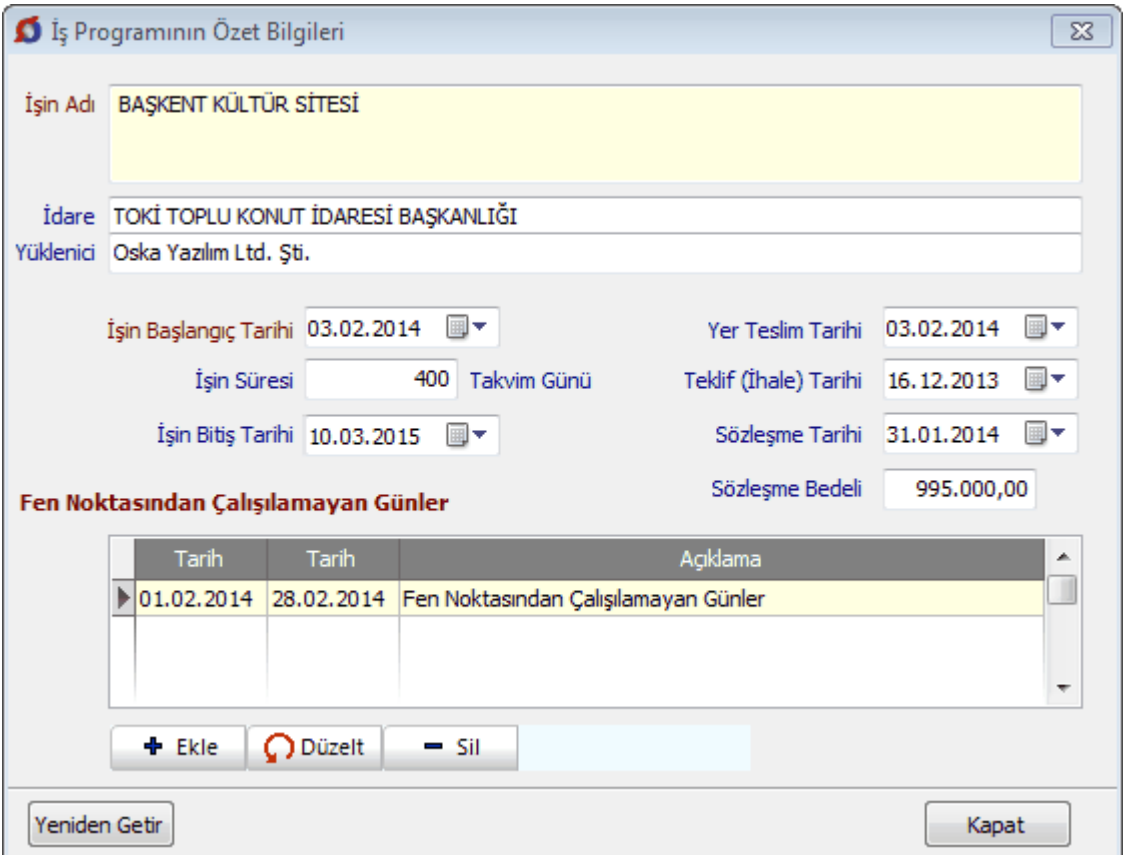

**Yeniden Getir** ile bilgiler, **İşin Sözleşme Bilgileri**'nden yenilenebilir. Girişe açık olan bilgiler elle de girilebilir. Ancak burada girilen veya değiştirilen bilgilerin sadece iş programında kullanıldığını, **İşin Sözleşmedeki Bilgileri** penceresindeki bilgileri değiştirmeyeceğini unutmayınız.

### **13.23.7Revize İş Programının Hazırlanması**

Ana menüden **Hakediş İşlemleri > Revize İş Programı** seçeneği tıklatılarak gelinen pencereye ilk kez giriliyorsa açılacak revize iş programının özet bilgilerinin gösterildiği bir pencere açılır. Bu bilgiler eksiksiz doldurularak ilerlenmelidir.

İş kalemlerine ait bilgiler bir önceki iş programından aynen alınır, ek olarak sözleşmedeki iş kalemleri penceresindeki **iş artışı dâhil** (2. keşif) sütunundaki miktarlarla yenilenirler.

İstenilirse birden çok sayıda revize iş programı düzenlenebileceği gibi oluşturulmuş revize iş programları silinebilir. Bunun için pencerenin sağında bulunan açılır-kapanır

menüden Ayarlar penceresi seçilerek <sup>Yeni Revize İş Programı Oluştur ve</sup>

Son Revize İş Programını Sil

düğmeleri kullanılır.

Diğer tüm işlemler **[İş Programının Hazırlanması](#page-420-0)** bölümünde anlatılanlar gibidir.

# **13.24 Kesin Hesap İşlemleri**

### **13.24.1Kesin Hesap Metrajları**

Farklı hakedişlerde yapılmış metrajlardan (imalat metrajı, nervürlü demir metrajı, profil metrajı ve tesisat metrajı) istenenler ya da tümü kesin hesap metrajı menüsünde birleştirilir.

Hangi hakedişten geldikleri de belirtilerek toplanan bu metrajlarda eklemeçıkarma-düzeltme yapılabilir.

#### **Kesin Hesap Metrajlarını Oluşturmak ve Yeşil Deftere Göndermek**

- · **Kesin Hesap** olarak yeni bir hakediş nosu açın.
- · **Kesin Hesap > Kesin Hesap Metrajları** menüsüne gelin.
- ·**b**utonuna tıklayın.
- · Gelen pencere hangi metrajların hangi hakediş nolarından getirileceğini işaretleyin.
- · **Uygula** butonuna tıklatıp işlemi başlatın.
- · Metrajlarınızda düzeltme ve ekleme varsa yapın.
- ·**Et Yeşil Defter'e Gönder | düğmesini tıklattıktan sonra gelen pencerede** Listeyi Yenile düğmesini tıklatın.
- · Bilgileri gözleyip gerekli seçimleri yaptıktan sonra Yeşil Defter'e Gönder düğmesi ile işlemi tamamlayın.

**Not**: Bu pencere TBF iş dosyalarında görünür.

### **13.24.2 Kesin Hesap Miktarları**

ATGB-İş kalemleri yüzde olarak girilen iş dosyalarında oluşan bu pencere İş Kalemi Gerçekleşme Yüzdeleri'nin aynısıdır.

- · **Kesin Hesap** olarak yeni bir hakediş nosu açın.
- · **Kesin Hesap > Kesin Hesap Miktarları** menüsüne gelin.
- ·Ey iş Tamamlandı düğmesini tıklatın.
- · Gelen uyarıyı okuyup uygun bulursanız işlemi sürdürün.
- · Bu işlem sonunda, işin tamamen bittiği kabul edilecek ve İş Kalemi Gerçekleşme Yüzdeleri penceresindeki yüzdeler tamamlanmış olarak gösterilecektir.
- · İş Kalemi Gerçekleşme Yüzdeleri penceresinden başlayıp kesin hesap hakedişinizi tamamlayabilirsiniz.

### **Notlar:**

**1.** Bu pencere ATGB-İş kalemleri yüzde olarak girilen iş dosyalarında görünür.

**2.** Bu işlem sonucunda **İş Kalemleri Gerçekleşme Yüzdeleri** penceresine bu hakedişte girilmiş değerler (işin tamamı bitirilmiş olduğundan) değiştirilirler.

### **13.24.3Kesin Hesap İşlemleri**

ATGB-İş grupları yüzde olarak girilen iş dosyalarında oluşan bu pencere Yapılan işler Listesi (İş Gruplu) penceresinin aynısıdır.

- · **Kesin Hesap** olarak yeni bir hakediş nosu açın.
- · **Kesin Hesap > Kesin Hesap İşlemleri** menüsüne gelin.
- ·Ey iş Tamamlandı düğmesini tıklatın.
- · Gelen uyarıyı okuyup uygun bulursanız işlemi sürdürün.
- · Bu işlem sonunda, işin tamamen bittiği kabul edilecek ve Yapılan işler Listesi (İş Gruplu) penceresindeki yüzdeler tamamlanmış olarak gösterilecektir.
- · Yapılan işler Listesi (İş Gruplu) penceresinden başlayıp kesin hesap hakedişinizi tamamlayabilirsiniz.

#### **Notlar:**

**1.** Bu pencere ATGB-İş grupları yüzde olarak girilen iş dosyalarında görünür.

**2.** Bu işlem sonucunda **Yapılan işler Listesi (İş Gruplu)** penceresine bu hakedişte girilmiş değerler (işin tamamı bitirilmiş olduğundan) değiştirilirler.

# **13.24.4 Ödemeler İcmali**

**Kesin Hesap Ödemeler İcmali** istenen ayrıntıda hazırlanıp yazdırılır.

Buradaki bilgilerin her bir ara hakedişin kapağından alındığını gözleyin.
## **13.24.5Kesin Hesap Fişi**

- · Kesin Hesap penceresine **İşin Bilgileri > İşin Sözleşme Bilgileri** penceresinde doldurmuş olduğunuz İşin Adı, Yüklenicinin Adı, Sözleşme Tarihi, Sözleşme Bedeli, İlave Sözleşme Bedeli, Toplam Sözleşme Bedeli, Sözleşmeye Göre İşin Bitim Tarihi bilgileri otomatik gelir.
- · Diğer gerekli bilgileri el ile doldurun.
- · Kesin Hesap Fişini hazırlayanların isimlerini düzenlemek için **Girişler-1** sekmesindeki **Sekmesindeki** düğmesini tıklatın.
- · Açılan editörde düzenlemeleri yapıp pencereyi kapatın.

## **13.25 Tasfiye Hakedişi Hesaplama**

18.01.2019 Tarihli ve 30659 sayılı Resmi Gazete'de yayımlanarak yürürlüğe giren 7161 nolu kararnamenin ilgili maddelerine uygun olmak üzere tasfiye/fesih işlemleri burada yapılır.

TBF işlerin tasfiyesi durumunda yapılması gereken işlem, yapılacak son tespitler girilerek yeni bir hakedişin düzenlenmesidir. Bu nedenle TBF işlere ait özel bir hesap şekli yoktur.

ATGB işlerde ise durum yeni bir hesap yöntemi geliştirmeyi gerektirmiştir.

ATGB bir işte **TASFİYE** hakedişi düzenlemek için izlenmesi gereken adımlar aşağıda anlatılmıştır.

Önce ilgili kutu işaretlenip gerekli bilgiler girilerek yeni bir hakediş açılır.

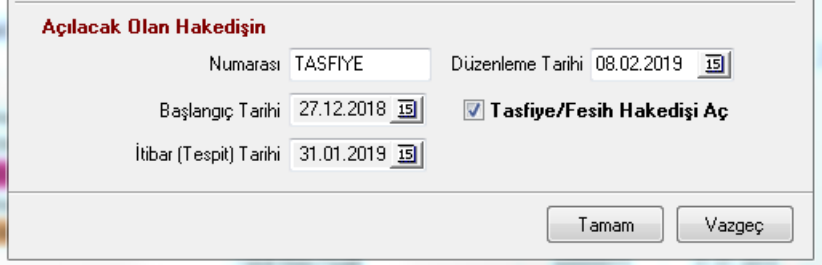

Program tasfiye kutusu işaretlenmiş 7 Tasfiye/Fesih Hakedişi Aç bu hakedişi açarken, standart hakedişte yapılan işlere ek olarak **Tasfiye Hesabı** adıyla yeni bir menü oluşturur.

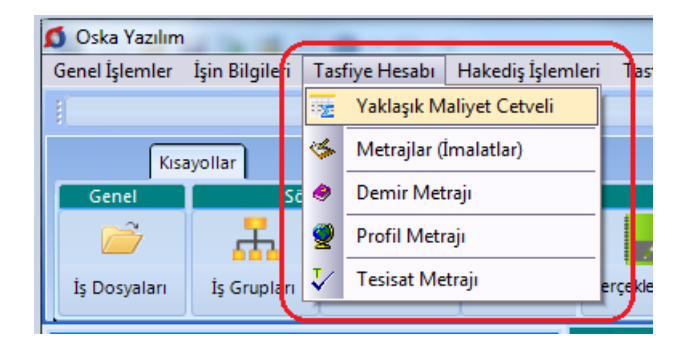

Buradaki yaklaşık maliyet cetveli ve bağlı metrajlar, bulunulan hakedişten bağımsızdır. Bu menü işin tümünün metrajlarını ve yaklaşık maliyetini hesaplamakla kalmaz, işin tasfiye için yapılan tespitindeki metrajlarını ve dolayısıyla yapılan işin maliyetini de hesaplar.

Yaklaşık maliyeti bu programla hesaplanıp hakediş dosyasına dönüştürülmüş olan dosyaların yaklaşık maliyete esas metrajları ve hesabı hazır olarak gelir. Bu durumda kullanıcının sadece tasfiye tespitinden oluşan maliyeti hesaplaması yeterlidir.

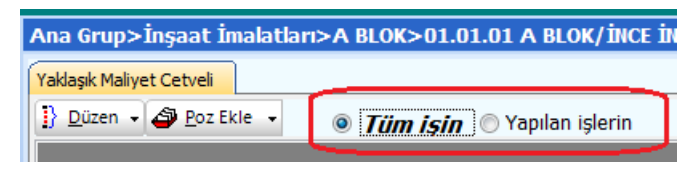

Bulunulan pencerenin *Tüm işin* veya **Yapılan işlerin** tutarını hesaplaması kullanıcının seçimine göre yapılır.

Sağ üstte yer alan metrajlar da bu seçime göre çalışırlar. Böylece *Tüm işin* seçeneği ile çalışılırken işin tamamına ait metraj ve maliyetler hesaplanırken, *Yapılan işlerin* seçeneği ile çalışılırken işin yapılan (tasfiye tespiti) kısımlarının metraj ve maliyetleri hesaplanır.

Girişler bittiğinde **Yeniden Hesapla** düğmesi kullanılarak son bir kez hesaplar yenilenir.

Buradaki tasfiye hesabının güncel fiyatlarla yapılması esas olmakla birlikte hesaplamanın hangi yıl birim fiyatları ile yapılacağını kullanıcı belirleyebilir. İstenilen fiyatlar İşin Birim Fiyatları'nda **Düzen > Tüm Pozları Güncelle** veya diğer seçeneklerle güncellenip kullanılabilir.

Tasfiye hesabı için gerekli tutarlar buradaki işlemlerden sonra hazırdır.

Yapılan işler listesindeki **İcmal** sekmesine ulaşılarak bu durum görülebilir. Tasfiye hakedişi olduğu için program iş gruplarının toplamından oluşturduğu icmal yerine artık aşağıdaki gibi bir icmal kullanır.

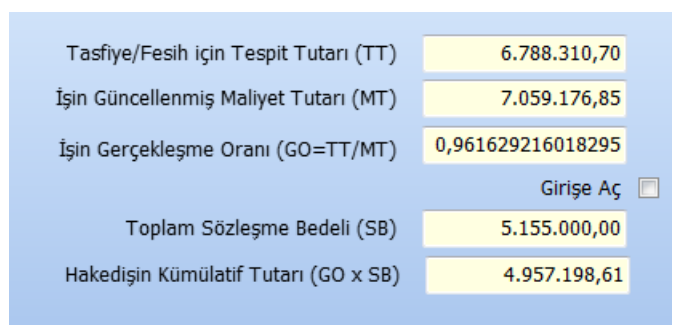

Burada hesaplanan hakedişin tutarı, varsa fiyat farkı hesabında ve kapakta kullanılarak hakediş tamamlanmış olur.

# **14 Mukayeseli Keşif**

# **14.1 Mukayeseli Keşif İşlemleri (Teklif Birim Fiyatlı İşlerde)**

Ana menüden **Hakediş İşlemleri > Mukayeseli Keşif** seçeneği tıklatılarak gelinen pencerede sözleşmedeki iş kalemleri bilgileri hazırdır.

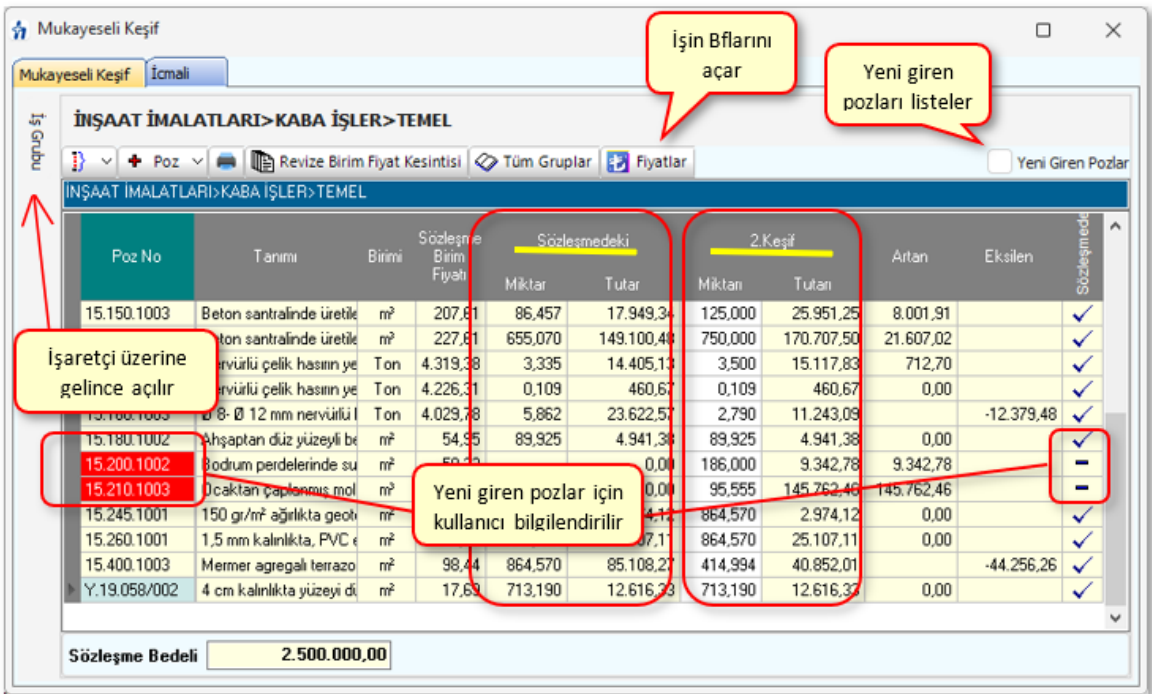

Makayeseli Keşif Yapmak

- · **Sözleşmedeki İş Kalemleri**'ndan alınan bilgileri gözleyin.
- · 2. Keşifteki miktarları girin.
- · Poz silmek, düzeltmek gibi işlemler buraya bilerek konulmamıştır. Böyle bir ihtiyaç oluşursa **Sözleşmedeki İş Kalemleri** menüsüne gidilerek yapılmalıdır.
- · Tüm gruplardaki pozların miktarlarını son hakedişten getirmek için **Düzen > Tüm Gruplardaki Pozların 2. Keşif Miktarını > Hakedişten Getir** seçeneğini kullanın. Hakedişe henüz girmemiş pozların miktarının sıfır "0" geleceğine dikkat edin.
- · Bulunulan iş grubundaki pozların miktarlarını son hakedişten getirmek için, pozlarınızı işaretledikten sonra **Düzen > Seçililerin 2. Keşif Miktarını > Hakedişten Getir** seçeneğini kullanın. Hakedişe henüz girmemiş pozların miktarının sıfır "0" geleceğine dikkat edin.
- · **Düzen** düğmesine tıklatılınca görüleceği gibi miktarları **Sözleşmeden Getir**me olanağı da vardır.
- · **İşin sözleşmesinde olmayan iş kalemlerinin mukayeseli keşife konulması**
- · **+ Poz** ile işin sözleşmesinde olmayan iş kalemlerini ekleyin.
- · Bu yeni eklenen pozların sözleşmedeki miktarları (0) sıfırdır ve poz no alanları **kırmızı** olarak gösterilirler.

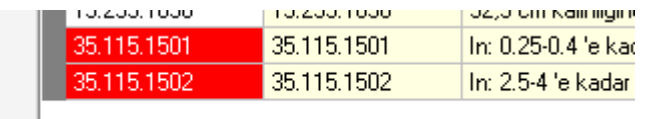

TBF işlerde, Kamu İhale Kurumu Genel Tebliği uyarınca yeni iş kalemlerinin fiyatının aşmaması gereken değere göre kıyaslanması yapılmalıdır. Bu kontrol **Düzen > Yeni İş Kalemleri ve Fiyat Oluru** penceresinde yapılmaktadır.

#### Yeni Giren İş Kalemleri ve Fiyat Oluru

Sözleşmede olmayıp uygulama sırasında yapılmasına gerek duyulan iş kalemleri için bir yeni fiyat tutanağı veya gerekçeli olur yazısı istenildiğinde bu menüye başvurulur.

- · Mukayeseli Keşif'teki işlemleri tamamlayın.
- · Mukayeseli Keşif'in ilk penceresinde **Düzen > Yeni İş Kalemleri ve Fiyat Oluru**'nu tıklatın.
- · Tüm iş gruplarındaki iş kalemleri kontrol edilerek olur alınması gerekenler listelenirler. Anahtar teslim götürü bedel işlerde **bir poz farklı iş gruplarında yer almışsa**, anlaşma fiyatlarının ayrı olabileceği düşünülerek, **listede ayrı ayrı gösterilirler**.
- · Teklif birim fiyatlı işlerde yeni giren pozlar listelendiği halde anahtar teslim götürü bedel işlerde yeni giren pozlarla birlikte artan iş kalemleri de

anlaşma tutanağına yazılmak üzere listelenmelidir.

- · **Ayarlar** ile düzenleme penceresini açın ve sonra işe uygun başlık ve metin düzeltmelerini yapın.
- · **Yazdır** ile yazdırın.
- · Yeni giren pozları teknik şartname gibi (yapım şartlarıyla) yazdırmak için **Düzen > Yazdır (Teknik Şartname)** seçeneğini kullanın.

### **TBF İşlerde Yeni İş Kalemlerinin -benzer pozları varsa- Fiyatlarının Kontrolu**

- · TBF işlerde, Kamu İhale Kurumu Genel Tebliği uyarınca yeni iş kalemlerinin fiyatının aşmaması gereken değere göre kıyaslanması burada yapılır[.KİK](#page-462-0) [Genel Tebliğinin Yeni İş Kalemleri Hakkındaki Bölümleri](#page-462-0)
- · Listelenen yeni iş kalemlerinin her birinin **Yeni Pozun Analizden Hesaplanan Birim Fiyatı (BF)** hücresinin sağındaki ola tıklayıp analizi penceresini açın. Burada, girdiler belirlenmiş yıla ait kurum birim fiyatlarından alınarak %25 kâr oranıyla hesaplanmıştır.
- · Yeni iş kalemlerinin her birinin -varsa- benzer pozunu ilgili alanın sağındaki oka tıklayıp açılan analizli pozlar listesinden seçin.
- · **Benzer Pozun Analizden Hesaplanan Birim Fiyatı (BHTBF)** hücresinin sağındaki ola tıklayıp analizi penceresini açın. Burada, girdiler belirlenmiş yıla ait kurum birim fiyatlarından alınarak %25 kâr oranıyla hesaplanmıştır.
- · Yeni iş kalemlerinin ilgili tebliğ hükümlerine uyduğu kontrol edilir. Uygun olmayan fiyat bulunursa kullanıcı uyarılır ve fiyat olurunun yazdırılması da engellenir.

#### Mukayeseli Keşif Oluru Alındıktan Sonra Hakediş Yapmak

- · **Sözleşmedeki İş Kalemleri** menüsünde yeni eklenilen iş kalemlerinin bulunduğuna dikkat edin.
- · Yeşil deftere kullanılan pozları ve hakedişe giren miktarlarını yazarak hakedişteki diğer işlemleri tamamlayın.

## **14.1.1 Revize Birim Fiyat Kesintisi Hesabı**

**Mukayeseli Keşif** penceresinde **Revize Birim Fiyat Kesintisi** düğmesi ile bu pencereye ulaşılır.

**Teklif birim fiyatlı yapım işlerinin mukayeseli keşiflerinde**, iş kalemi miktarının belli bir orandan fazla aşması durumunda yeni bir birim fiyat oluşturulması gerekir.

Belirtilen koşulun oluşup **Revize Birim Fiyat** hesaplanması gerektiğini program anlar ve gerekli işlemleri yapar.

Revize birim hesabı yapılması gereken iş kalemleri, iş grubuna bakılmaksızın (miktarları toplanarak) **Mukayeseli Keşif** penceresindeki **Revize Birim Fiyat Kesintisi** sekmesinde listelenir.

**Revize Birim Fiyat Hesabı** penceresinde hesaplanan tutar arka penceredeki **Mukayeseli Keşif İcmali** penceresinde **revize birim fiyat kesintisi** satırına aktarılır.

Bu hesabın güvenli olması için sözleşme bedelinin ve **Hakediş İşlemleri > Sözleşmedeki İş Kalemleri** penceresinde iş kalemlerinin miktarlarının doğru olması gerekir.

## **14.1.2 Mukayeseli Keşif İcmali**

Önceki sekmede mukayese (2. keşif) bilgileri girilmişse icmal hazırlanmaya hazırdır.

- **Yeniden Hesapla** düğmesi ile toplamları yenileyin.
- **Yazdır** düğmesi tıklatılarak özet bilgiler, artış-azalış oranları, ... alınabilir.
- **E** Mukayese Özeti düğmesi ile özet bilgileri gözleyin.

TBF işlerde, yeni iş kalemlerinin fiyatlarının ihale tarihi itibariyle hesaplanamaması durumunda iş artışının kontrolunda dikkat edilmesi gereken hususlar Yapım Genel Şartnamesinin ilgili maddelerinde düzenlenmiştir.

**Not:** İş artışı oluru alındıktan sonra bile **işin (ilk) sözleşme bedelini değiştirmeyiniz**. Çünkü revize birim fiyat, gecikme cezası, ... gibi birçok hesaplama işin sözleşme bedeline göre yapılmaktadır.

#### **14.1.2.1 Yapım Genel Şartnamesinin İş Artışının Kontrolu Hakkındaki Bölümleri**

#### **Yapım Genel Şartnamesi Madde 21-**

(6) **(Ek fıkra: 08.08.2019-30856 R.G./27. md., yürürlük: 18.08.2019)** Sözleşmede bulunmayan ve ihale tarihi itibarıyla fiyatı tespit edilemeyen işlerin yaptırılması suretiyle iş artışı yapılmasının öngörülmesi halinde, iş artışının yasal sınırlar içerisinde olup olmadığının tespiti için, iş artışının uygulandığı aya ait rayiçler/fiyatlar üzerinden 22 nci maddeye göre belirlenen yeni birim fiyat ile hesaplanan toplam iş artış tutarı, 4734 Sayılı Kamu İhale Kanununa Göre İhale Edilen Yapım İşlerinde Uygulanacak Fiyat Farkına İlişkin Esaslara göre uygulama ayı fiyat farkı katsayısına (Pn) bölünerek ihale tarihi itibarıyla hesaplanır. Fiyat farkı verilmesi öngörülmeyen işlerde, iş artışının yasal sınırlar içerisinde olup olmadığına dair hesaplamada uygulama ayı ile ihale tarihinin içinde bulunduğu aya ait Yurt İçi Üretici Fiyat Endeksleri oranı esas alınır.

## **14.2 Mukayeseli Keşif İşlemleri (ATGB-İş Kalemleri Yüzde Olarak Girilmiş)**

ATGB işlerde mukayeseli keşif hazırlanırken **artan imalatlar ile eksilen ve/veya vazgeçilen imalatlar** mümkünse yeni bir iş grubu/grupları altında ama mutlaka yeni bir poz numarası verilerek gösterilmelidir. Bu durum hem mukayeseli keşifte hem de iş artışı oluru alındıktan sonra hakediş düzenleme sırasında büyük kolaylık sağlar.

Kolay kullanım için %10 artış işlemleri ardışık olarak gelen**4 adımlı** pencere olarak tasarlanmıştır.

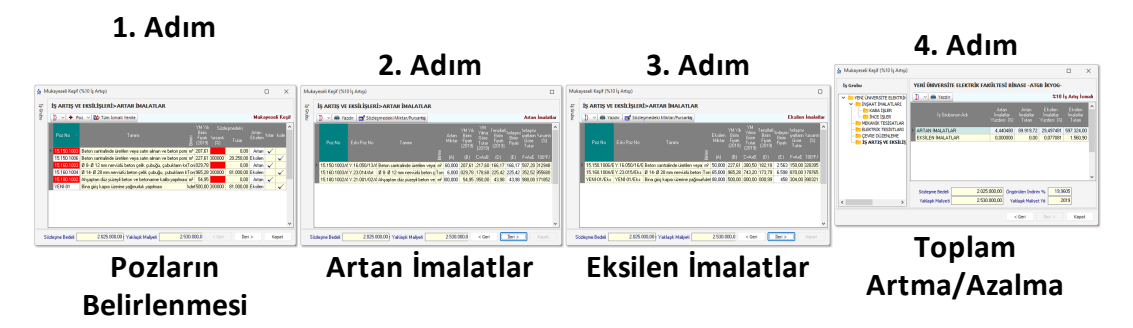

Mukayeseli keşife girerken sözleşmedeki yüzdelerin toplamının 100 olup olmadığı kontrol edilir. Eksik bilgiler varsa bu menüye giriş engellenir ve kullanıcı uyarılır.

Uyarı dikkate alınarak önerilen işlemler yapılmalıdır. Eksik bilgiler tamamlanmadıkça mukayeseli keşfe girilemez.

Bilgiler eksik olduğu veya hiç girilmediği halde mukayeseli keşife ulaşılmak istenirse, **Sözleşmedeki İş Kalemleri** penceresinde herhangi bir pozun pursantajına 100 değeri yazılıp program yanıltılabilir. Bu sayede mukayeseli keşife girmek mümkün olur. Ancak bu yöntem hatalara neden olacağı için kullanılmamalıdır.

Makayeseli Keşif için Artan Azalan İmalatları Belirlemek (%10 İş Artışı)

- · Mukayeseli keşife başlarken **Artan/Eksilen İmalatlar** adıyla yeni bir iş grubu açın. İsterseniz birden fazla sayıda iş grubu açabilirsiniz.
- · Yeni iş grubu/grupları açtıktan sonra **İş Gruplarının Sözleşmedeki Yüzdeleri** penceresine ulaşıp yeni grup/grupların burada yer aldığını gözleyin.
- · **Mukayeseli Keşif (%10 İş Artışı)** penceresine gelin.
- · İlk girişte kendiliğinden gelen, sonraki girişlerde **Düzen > Öngörülen İndirimin Belirlenmesi** yazısı tıklanarak ulaşılan pencerede gerekli bilgileri girin.
- · Buradaki **Sözleşme Bedeli** değeri **İşin Sözleşme Bilgileri**'nden alınır. **İşin Yaklaşık Maliyeti** ise burada girilmelidir. Bu bilgilerden işin **varsayılan tenzilatı** (öngörülen indirim) hesaplanmaktadır.
- · Bu pencereye girilip **Uygula** ile çıkıldığında tim iş kalemlerinin birim fiyatları ait oldukları kitaplardan yenilenirler.

2.025.000,00 Yaklaşık Maliyeti 2.530.000,00 Yaklaşık Maliyet Yılı 2019 Öngörülen İndirim % 19,9605 Sözleşme Bedeli

Örnekte; sözleşme bedeli 2.025.000 TL, yaklaşık maliyeti 2.530.000 TL olan bir işin varsayılan tenzilatı [=100\*(2530000-2025000)/2530000 **yüzde 19,9605** olarak hesaplanır.

- · Yıl bilgisi ise mukayeseye girecek kurum pozlarının birim fiyatlarının yılını (dönemini) belirlemek için kullanılır.
- · Poz silmek, düzeltmek gibi işlemler buraya bilerek konulmamıştır. Böyle bir ihtiyaç oluşursa **Sözleşmedeki İş Kalemleri** menüsüne gidilerek yapılmalıdır.
- · Yeni giren pozlar için **Düzen > Poz Ekle** özelliğini kullanın.
- · Artan imalat pozlarını işaretleyip **Düzen > Seçili Pozları Artan Olarak Belirle** yazısını tıklatın.
- · Azalan veya vazgeçilen imalat pozlarını işaretleyip **Düzen > Seçili Pozları Eksilen Olarak Belirle** yazısını tıklatın.
- · Yapımından vazgeçilen imalatların fiyatlandırılmasına ait hesabın sözleşmedeki yüzdelerden değil, anlaşma birim fiyatlarıyla yapılması gerektiğine dikkat edin. [Bakınız Yüksek Fen Kurulu'nun ilgili kararı.](#page-445-0)
- · **Düzen > Ana Kitaplardan Yenile** işlemi tüm iş gruplarındaki pozlara uygulanır.
- · **Düzen > Fiyatları İşin Birim Fiyatlarından Yenile** işlemi tüm iş gruplarındaki pozlara uygulanır.
- · Yeni giren pozların artan olarak işaretlenmesinin zorunlu olduğunu unutmayınız.
- · İşin sözleşmesinde olmayan bu poz satırının kullanıcıyı uyarmak için **kırmızı renkli** olduğunu gözleyin.

18.139/B4 Suya dayanıklı a

· **İleri** ile **Artan İmalatlar** penceresine ulaşın.

Artan İmalatlar

Program, **artan** olarak işaretlenmiş iş kalemlerini, poz numaralarına **/Art**, tanımına ise **(Artan imalat)** ifadesini ekleyerek listeler. Örneklersek:

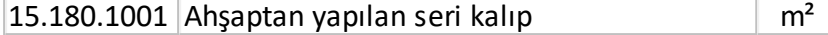

şeklindeki poz artan olarak işaretlenip buraya gelinmişse:

```
15.180.1001/Art Ahşaptan yapılan seri kalıp (Artan imalat) m²
```
olarak düzenlenip listelenir.

Ayrıca her bir pozun ait olduğu kitaptaki ilgili yıla ait birim fiyatı alınarak buraya getirilmiştir. Varsayılan tenzilat (öngörülen indirim) uygulanarak bulunmuş birim fiyatlar da hazırdır. Kullanıcı bu kalemler için yüklenici ve idarenin mutabakat sağladığı ve tutanağa bağladığı **anlaşma birim fiyatını** girer.

- · İhale makamı harcama yetkilisince uygun görülüp yüklenici ile mutabakat sağlanan fiyatları **Anlaşma Birim Fiyatı** sütununa girin.
- · Anlaşma BF'ını elle girmek dışında seçenekler de vardır. Bunlar **Düzen > Seçililerin Anlaşma BF'ını Tenzilatlı BF'tan Al** ve **Düzen > Seçililerin Anlaşma BF'ını YM Yılı BF'ndan Al** seçenekleridir.
- · Buradaki **YM Yılı Birim Fiyatı** değeri ait olduğu ana BF kitabından ilgili yıla göre alınır. Pozun hangi BF kitabına ait olduğu ise **İşin Birim Fiyatları**'ndan okunur. Anlaşılacağı gibi fiyatı sıfır olan pozların doğru ana BF kitabına bağlı olup olmadığı İşin Birim Fiyatları'nda kontrol edilmeli, gerekirse **Pozun Bilgilerini Seçilen Ana BF Kitabı**'ndan yenile işlemi ile kitap tipi ataması yapılmalıdır.
- · **Yazdır** ile artan imalatlar listesini yazdırın.
- · **İleri** ile **Azalan İmalatlar** penceresine ulaşın.

#### **Notlar:**

**1.** Artma veya azalma yapılan iş grubunun toplamının mukayeselinin icmaline yansıması için son pencere olan **%10 İş Artış İcmali** penceresine

b Tüm İcmali Yenile kadar gidilerek işlem tamamlanması veya ilk penceredeki düğmesinin tıklanması gerekir.

**2.** Artan/Eksilen imalatların birim fiyatları, idare ve yüklenicinin mutabakatı ile belirlenir ve anlaşma birim fiyatları olarak anılır. Anlaşma fiyatlarına göre bulunan tutarın sözleşme bedeline oranı ise artan/azalan imalatlara ait yüzde (pursantaj) olarak belirlenir.

**3.** Onay alınarak kullanılmış özel imalatların (pozların) birim fiyatı, fiyat farkı verilen işlerde şöyle hesaplanmalıdır: Bu imalata ait faturanın

onaylandığı tarihteki birim fiyatı, hakedişe ait fiyat farkı hesabındaki Pn değerine bölünerek sözleşme fiyatlarına indirgenir. Örneğin Özel-08'in onaylı faturadaki birim fiyatı 50 TL ve fatura onay tarihindeki aya ait Pn=1,050 olsun. Bu fiyat sözleşme koşullarına indirgenirken 50/1,05=47,62 TL alınır.

#### Azalan İmalatlar

Program, **eksilen** olarak işaretlenmiş iş kalemlerini, poz numaralarına **/Eks**, tanımına ise **(Eksilen ve/veya vazgeçilen imalat)** ifadesini ekleyerek listeler. Örneklersek:

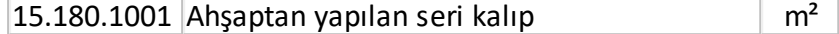

şeklindeki poz artan olarak işaretlenip buraya gelinmişse:

15.180.1001**/E** Ahşaptan yapılan seri kalıp **(Eksilen ve/veya ks vazgeçilen imalat)**

olarak düzenlenip listelenir.

· Yapımından vazgeçilen ya da azalan imalatların fiyatlandırılmasına ait hesabın sözleşmedeki pursantajlardan değil, anlaşma birim fiyatlarıyla yapılması gerektiğine dikkat edin.

[Bakınız Yüksek Fen Kurulu'nun ilgili kararı](#page-445-0)

- · Azalma miktarını girin.
- · **Yazdır** ile azalan imalatlar listesini yazdırın.
- · **İleri** ile **İş Artış İcmali**'ne ulaşın.

#### **Notlar:**

**1.** Artma veya azalma yapılan iş grubunun toplamının mukayeselinin icmaline yansıması için son pencere olan **%10 İş Artış İcmali** penceresine

**B** Tüm İcmali Yenile kadar gidilerek işlem tamamlanması veya ilk penceredeki düğmesinin tıklanması gerekir.

**2.** Artan/Eksilen imalatların birim fiyatları, idare ve yüklenicinin mutabakatı ile belirlenir ve anlaşma birim fiyatları olarak anılır. Anlaşma fiyatlarına göre bulunan tutarın sözleşme bedeline oranı ise artan/azalan imalatlara ait yüzde (pursantaj) olarak belirlenir.

**3.** Onay alınarak kullanılmış özel imalatların (pozların) birim fiyatı, fiyat farkı verilen işlerde şöyle hesaplanmalıdır: Bu imalata ait faturanın onaylandığı tarihteki birim fiyatı, hakedişe ait fiyat farkı hesabındaki Pn değerine bölünerek sözleşme fiyatlarına indirgenir. Örneğin Özel-08'in onaylı faturadaki birim fiyatı 50 TL ve fatura onay tarihindeki aya ait Pn=1,050 olsun. Bu fiyat sözleşme koşullarına indirgenirken 50/1,05=47,62 TL alınır.

İş Artışı İcmali

Program, iş grubu esasıyla **artan/azalan** tutarları ve yüzdeleri listelemiştir.

· **Yazdır** ile **İş Artış İcmali**'ni yazdırın.

Burada sol penceredeki işin adı üzerine tıklatılınca **İş Grupları İcmali** görünür.

#### **Notlar:**

**1.** Artma veya azalma yapılan iş grubunun toplamının mukayeselinin icmaline yansıması için son pencere olan **%10 İş Artış İcmali** penceresine kadar

**图** Tüm İcmali Yenile gidilerek işlem tamamlanması veya ilk penceredeki düğmesinin tıklanması gerekir.

**2.** İş artışı oluru alındıktan sonra bile **İşin Sözleşme Bilgileri** penceresindeki **Sözleşme Bedeli'ni değiştirmeyiniz**. Çünkü hakedişin ilerleme yüzdeleri, gecikme cezası, ... gibi birçok hesaplama işin sözleşme bedeline göre yapılmaktadır.

#### Yeni Giren İş Kalemleri ve Fiyat Oluru

Sözleşmede olmayıp uygulama sırasında yapılmasına gerek duyulan iş kalemleri için bir yeni fiyat tutanağı veya gerekçeli olur yazısı istenildiğinde bu menüye başvurulur.

- · Mukayeseli Keşif'teki işlemleri tamamlayın.
- · Mukayeseli Keşif'in ilk penceresinde **Düzen > Yeni İş Kalemleri ve Fiyat Oluru**'nu tıklatın.
- · Tüm iş gruplarındaki iş kalemleri kontrol edilerek olur alınması gerekenler listelenirler. Anahtar teslim götürü bedel işlerde **bir poz farklı iş gruplarında yer almışsa**, anlaşma fiyatlarının ayrı olabileceği düşünülerek, **listede ayrı ayrı gösterilirler**.
- · Teklif birim fiyatlı işlerde yeni giren pozlar listelendiği halde anahtar teslim götürü bedel işlerde yeni giren pozlarla birlikte artan iş kalemleri de anlaşma tutanağına yazılmak üzere listelenmelidir.
- · **Ayarlar** ile düzenleme penceresini açın ve sonra işe uygun başlık ve metin düzeltmelerini yapın.
- · **Yazdır** ile yazdırın.
- · Yeni giren pozları teknik şartname gibi (yapım şartlarıyla) yazdırmak için **Düzen > Yazdır (Teknik Şartname)** seçeneğini kullanın.

#### **TBF İşlerde Yeni İş Kalemlerinin -benzer pozları varsa- Fiyatlarının Kontrolu**

- · TBF işlerde, Kamu İhale Kurumu Genel Tebliği uyarınca yeni iş kalemlerinin fiyatının aşmaması gereken değere göre kıyaslanması burada yapılır[.KİK](#page-462-0) [Genel Tebliğinin Yeni İş Kalemleri Hakkındaki Bölümleri](#page-462-0)
- · Listelenen yeni iş kalemlerinin her birinin **Yeni Pozun Analizden Hesaplanan Birim Fiyatı (BF)** hücresinin sağındaki ola tıklayıp analizi penceresini açın. Burada, girdiler belirlenmiş yıla ait kurum birim fiyatlarından alınarak %25 kâr oranıyla hesaplanmıştır.
- · Yeni iş kalemlerinin her birinin -varsa- benzer pozunu ilgili alanın sağındaki oka tıklayıp açılan analizli pozlar listesinden seçin.
- · **Benzer Pozun Analizden Hesaplanan Birim Fiyatı (BHTBF)** hücresinin sağındaki ola tıklayıp analizi penceresini açın. Burada, girdiler belirlenmiş yıla ait kurum birim fiyatlarından alınarak %25 kâr oranıyla hesaplanmıştır.
- · Yeni iş kalemlerinin ilgili tebliğ hükümlerine uyduğu kontrol edilir. Uygun olmayan fiyat bulunursa kullanıcı uyarılır ve fiyat olurunun yazdırılması da engellenir.

**Not:** Artma veya azalma yapılan iş grubunun toplamının mukayeselinin icmaline yansıması için son pencere olan **%10 İş Artış İcmali** penceresine kadar gidilerek işlem tamamlanması veya ilk penceredeki  $\frac{B}{b}$  Tüm İcmali Yenile düğmesinin tıklanması gerekir.

## **14.2.1 Artan İmalatlar**

Program, **artan** olarak işaretlenmiş iş kalemlerini, poz numaralarına **/Art**, tanımına ise **(Artan imalat)** ifadesini ekleyerek listeler. Örneklersek:

15.180.1001 Ahşaptan yapılan seri kalıp  $\mathsf{m}^2$ 

şeklindeki poz artan olarak işaretlenip buraya gelinmişse:

15.180.1001**/Art** Ahşaptan yapılan seri kalıp **(Artan imalat)** m²

olarak düzenlenip listelenir.

Ayrıca her bir pozun ait olduğu kitaptaki ilgili yıla ait birim fiyatı alınarak buraya getirilmiştir. Varsayılan tenzilat (öngörülen indirim) uygulanarak bulunmuş birim fiyatlar da hazırdır. Kullanıcı bu kalemler için yüklenici ve idarenin mutabakat sağladığı ve tutanağa bağladığı **anlaşma birim fiyatını** girer.

- · İhale makamı harcama yetkilisince uygun görülüp yüklenici ile mutabakat sağlanan fiyatları **Anlaşma Birim Fiyatı** sütununa girin.
- · Anlaşma BF'ını elle girmek dışında seçenekler de vardır. Bunlar **Düzen > Seçililerin Anlaşma BF'ını Tenzilatlı BF'tan Al** ve **Düzen > Seçililerin Anlaşma BF'ını YM Yılı BF'ndan Al** seçenekleridir.
- · Buradaki **YM Yılı Birim Fiyatı** değeri ait olduğu ana BF kitabından ilgili yıla göre alınır. Pozun hangi BF kitabına ait olduğu ise **İşin Birim Fiyatları**'ndan okunur. Anlaşılacağı gibi fiyatı sıfır olan pozların doğru ana BF kitabına bağlı olup olmadığı İşin Birim Fiyatları'nda kontrol edilmeli, gerekirse **Pozun Bilgilerini Seçilen Ana BF Kitabı**'ndan yenile işlemi ile kitap tipi ataması yapılmalıdır.
- · **Yazdır** ile artan imalatlar listesini yazdırın.
- · **İleri** ile **Azalan İmalatlar** penceresine ulaşın.

#### **Notlar:**

**1.** Artma veya azalma yapılan iş grubunun toplamının mukayeselinin icmaline yansıması için son pencere olan **%10 İş Artış İcmali** penceresine kadar gidilerek işlem tamamlanması veya ilk penceredeki  $\left\lfloor \frac{b}{b}\right\rfloor$  Tüm İcmali Yenile düğmesinin tıklanması gerekir.

**2.** Artan/Eksilen imalatların birim fiyatları, idare ve yüklenicinin mutabakatı ile belirlenir ve anlaşma birim fiyatları olarak anılır. Anlaşma fiyatlarına göre bulunan tutarın sözleşme bedeline oranı ise artan/azalan imalatlara ait yüzde (pursantaj) olarak belirlenir.

**3.** Onay alınarak kullanılmış özel imalatların (pozların) birim fiyatı, fiyat farkı verilen işlerde şöyle hesaplanmalıdır: Bu imalata ait faturanın onaylandığı tarihteki birim fiyatı, hakedişe ait fiyat farkı hesabındaki Pn değerine bölünerek sözleşme fiyatlarına indirgenir. Örneğin Özel-08'in onaylı faturadaki birim fiyatı 50 TL ve fatura onay tarihindeki aya ait Pn=1,050 olsun. Bu fiyat sözleşme koşullarına indirgenirken 50/1,05=47,62 TL alınır.

## **14.2.2 Azalan ve/veya Vazgeçilen İmalatlar**

Program, **eksilen** olarak işaretlenmiş iş kalemlerini, poz numaralarına **/Eks**, tanımına ise **(Eksilen ve/veya vazgeçilen imalat)** ifadesini ekleyerek listeler. Örneklersek:

 $15.180.1001$  Ahşaptan yapılan seri kalıp  $\frac{m^2}{m^2}$ 

şeklindeki poz artan olarak işaretlenip buraya gelinmişse:

15.180.1001**/Eks** Ahşaptan yapılan seri kalıp **(Eksilen ve/veya vazgeçilen imalat)**<sup>m</sup>

olarak düzenlenip listelenir.

· Yapımından vazgeçilen ya da azalan imalatların fiyatlandırılmasına ait hesabın sözleşmedeki pursantajlardan değil, anlaşma birim fiyatlarıyla yapılması gerektiğine dikkat edin.

[Bakınız Yüksek Fen Kurulu'nun ilgili kararı](#page-445-0)

- · Azalma miktarını girin.
- · **Yazdır** ile azalan imalatlar listesini yazdırın.
- · **İleri** ile **İş Artış İcmali**'ne ulaşın.

#### **Notlar:**

**1.** Artma veya azalma yapılan iş grubunun toplamının mukayeselinin icmaline yansıması için son pencere olan **%10 İş Artış İcmali** penceresine kadar gidilerek işlem tamamlanması veya ilk penceredeki  $\boxed{\mathbb{B}^{\bullet}$  Tüm İcmali Yenile düğmesinin tıklanması gerekir.

**2.** Artan/Eksilen imalatların birim fiyatları, idare ve yüklenicinin mutabakatı ile belirlenir ve anlaşma birim fiyatları olarak anılır. Anlaşma fiyatlarına göre bulunan tutarın sözleşme bedeline oranı ise artan/azalan imalatlara ait yüzde (pursantaj) olarak belirlenir.

**3.** Onay alınarak kullanılmış özel imalatların (pozların) birim fiyatı, fiyat farkı verilen işlerde şöyle hesaplanmalıdır: Bu imalata ait faturanın onaylandığı tarihteki birim fiyatı, hakedişe ait fiyat farkı hesabındaki Pn değerine bölünerek sözleşme fiyatlarına indirgenir. Örneğin Özel-08'in onaylı faturadaki birim fiyatı 50 TL ve fatura onay tarihindeki aya ait Pn=1,050 olsun. Bu fiyat sözleşme koşullarına indirgenirken 50/1,05=47,62 TL alınır.

#### <span id="page-445-0"></span>**14.2.2.1 Yapımından Vazgeçilen ya da Azalan İmalatların Fiyatlarının Belirlenmesi**

Anahtar teslim işlerde yapımından vazgeçilen ya da azalan imalatların fiyatlandırılmasına ait hesaplama sözleşmedeki yüzdelerden (pursantajlardan) değil, anlaşma birim fiyatlarıyla yapılmalıdır.

Yüksek Fen Kurulu'nun ilgili kararında açıkça belirtildiği gibi ".**.. ilerleme yüzdelerinden (pursantaj oranlarından) hareketle yapımından vazgeçilen iş kalemlerine ait birim fiyatların tespit edilemeyeceği**" açıktır.

#### T.C. BAYINDIRLIK VE İSKAN BAKANLIĞI Yüksek Fen Kurulu Başkanlığı

Karar No  $: 2011/5$ Karar Tarihi : 23/03/2011

 $-2-$ 

İşe ait Sözleşme'nin "Sözleşmenin türü ve bedeli" başlıklı 6 ncı maddesinde de; "6.1. Bu Sözleşme, anahtar teslimi götürü bedel sözleşme olup, ihale dokümanında yer alan uygulama projeleri ve bunlara ilişkin mahal listelerine dayalı olarak, işin tamamı için yüklenici tarafından teklif edilen ... ... ... toplam bedel üzerinden akdedilmiştir." hükmü,

#### Bulunmaktadır.

4735 sayılı Kanun ve sözleşmesinin yukarıda belirtilen hükümleri uyarınca; anahtar teslimi götürü bedel teklif alınan ihalelerde, isteklilerin işin tamamı için teklif verdikleri ve sözleşmenin de işin tamamı için yapıldığı ile işlerin bedellerinin ödenmesinde yüklenicilerin teklif ettikleri toplam bedelin esas alındığı, ilerleme yüzdelerinin (pursantaj oranlarının) işin yapılmasına ilişkin bir dayanak oluşturma niteliğinin bulunmadığı, proje ve mahal listelerine dayalı olarak hangi imalat seviyesinde sözleşme bedelinin hangi oranında ödeme yapılacağını gösteren bir belgeden ibaret olduğu ve birim fiyat niteliğinde bulunmadığı dolayısıyla, ilerleme yüzdelerinden (pursantaj oranlarından) hareketle yapımından vazgeçilen is kalemlerine ait birim fiyatların da tespit edilemeyeceği hususları açıktır.

Ayrıca, sözleşmesi eki YİGŞ'nin "Sözleşmede bulunmayan işlerin birim fiyatların tespiti" başlıklı 22 nci maddesinde bu konuda nasıl hareket edilmesi gerektiğine ilişkin hususlar ayrıca belirtilmiş bulunmaktadır.

## **14.2.3 İş Artışı İcmali**

Program, iş grubu esasıyla **artan/azalan** tutarları ve yüzdeleri listelemiştir.

· **Yazdır** ile **İş Artış İcmali**'ni yazdırın.

Burada sol penceredeki işin adı üzerine tıklatılınca **İş Grupları İcmali** görünür.

#### **Notlar:**

**1.** Artma veya azalma yapılan iş grubunun toplamının mukayeselinin icmaline yansıması için son pencere olan **%10 İş Artış İcmali** penceresine kadar gidilerek işlem

tamamlanması veya ilk penceredeki  $\frac{B}{2}$  Tüm İçmali Yenile düğmesinin tıklanması gerekir.

**2.** İş artışı oluru alındıktan sonra bile **İşin Sözleşme Bilgileri** penceresindeki **Sözleşme Bedeli'ni değiştirmeyiniz**. Çünkü hakedişin ilerleme yüzdeleri, gecikme cezası, ... gibi birçok hesaplama işin sözleşme bedeline göre yapılmaktadır.

## **14.3 Mukayeseli Keşif İşlemleri (ATGB-İş Grupları Yüzde Olarak Girilmiş)**

ATGB işlerde mukayeseli keşif hazırlanırken **artan imalatlar ile eksilen ve/veya vazgeçilen imalatlar** mümkünse yeni bir iş grubu/grupları altında ama mutlaka yeni bir poz numarası verilerek gösterilmelidir. Bu durum hem mukayeseli keşifte hem de iş artışı oluru alındıktan sonra hakediş düzenleme sırasında büyük kolaylık sağlar.

Kolay kullanım için %10 artış işlemleri ardışık olarak gelen**4 adımlı** pencere olarak tasarlanmıştır.

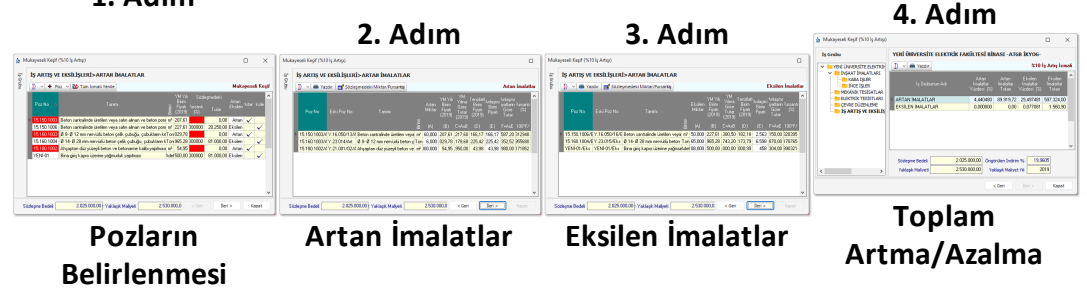

## **1. Adım**

Makayeseli Keşif için Artan Azalan İmalatları Belirlemek (%10 İş Artışı)

- · Mukayeseli keşife başlarken **Artan/Eksilen İmalatlar** adıyla yeni bir iş grubu açın. İsterseniz birden fazla sayıda iş grubu açabilirsiniz.
- · Yeni iş grubu/grupları açtıktan sonra **İş Gruplarının Sözleşmedeki Yüzdeleri** penceresine ulaşıp yeni grup/grupların burada yer aldığını gözleyin.
- · **Mukayeseli Keşif (%10 İş Artışı)** penceresine gelin.
- · İlk girişte kendiliğinden gelen, sonraki girişlerde **Düzen > Öngörülen İndirimin Belirlenmesi** yazısı tıklanarak ulaşılan pencerede gerekli bilgileri girin.
- · Buradaki **Sözleşme Bedeli** değeri **İşin Sözleşme Bilgileri**'nden alınır. **İşin Yaklaşık Maliyeti** ise burada girilmelidir. Bu bilgilerden işin **varsayılan tenzilatı** (öngörülen indirim) hesaplanmaktadır.
- · Bu pencereye girilip **Uygula** ile çıkıldığında tim iş kalemlerinin birim fiyatları ait oldukları kitaplardan yenilenirler.

2.025.000,00 Yaklaşık Maliyeti 2.530.000,00 Yaklaşık Maliyet Yılı 2019 Öngörülen İndirim % 19,9605 Sözleşme Bedeli

Örnekte; sözleşme bedeli 2.025.000 TL, yaklaşık maliyeti 2.530.000 TL olan bir işin varsayılan tenzilatı [=100\*(2530000-2025000)/2530000 **yüzde 19,9605** olarak hesaplanır.

- · Yıl bilgisi ise mukayeseye girecek kurum pozlarının birim fiyatlarının yılını (dönemini) belirlemek için kullanılır.
- · Yeni giren pozlar için **Düzen > Poz Ekle** özelliğini kullanın.
- · Artan imalat pozlarını işaretleyip **Düzen > Seçili Pozları Artan Olarak Belirle** yazısını tıklatın.
- · Azalan veya vazgeçilen imalat pozlarını işaretleyip **Düzen > Seçili Pozları Eksilen Olarak Belirle** yazısını tıklatın.
- · Yapımından vazgeçilen imalatların fiyatlandırılmasına ait hesabın sözleşmedeki yüzdelerden değil, anlaşma birim fiyatlarıyla yapılması gerektiğine dikkat edin. [Bakınız Yüksek Fen Kurulu'nun ilgili kararı.](#page-445-0)
- · **Düzen > Ana Kitaplardan Yenile** işlemi tüm iş gruplarındaki pozlara uygulanır.
- · **Düzen > Fiyatları İşin Birim Fiyatlarından Yenile** işlemi tüm iş gruplarındaki pozlara uygulanır.
- · Yeni giren pozların artan olarak işaretlenmesinin zorunlu olduğunu unutmayınız.
- · İşin sözleşmesinde olmayan bu poz satırının kullanıcıyı uyarmak için **kırmızı renkli** olduğunu gözleyin.

18.139/84 Suya dayanıklı a

· **İleri** ile **Artan İmalatlar** penceresine ulaşın.

### Artan İmalatlar

Program, **artan** olarak işaretlenmiş iş kalemlerini, poz numaralarına **/Art**, tanımına ise **(Artan imalat)** ifadesini ekleyerek listeler. Örneklersek:

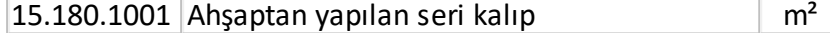

şeklindeki poz artan olarak işaretlenip buraya gelinmişse:

15.180.1001**/Art** Ahşaptan yapılan seri kalıp **(Artan imalat)** m²

olarak düzenlenip listelenir.

Ayrıca her bir pozun ait olduğu kitaptaki ilgili yıla ait birim fiyatı alınarak buraya getirilmiştir. Varsayılan tenzilat (öngörülen indirim) uygulanarak bulunmuş birim fiyatlar da hazırdır. Kullanıcı bu kalemler için yüklenici ve idarenin mutabakat sağladığı ve tutanağa bağladığı **anlaşma birim fiyatını** girer.

- · İhale makamı harcama yetkilisince uygun görülüp yüklenici ile mutabakat sağlanan fiyatları **Anlaşma Birim Fiyatı** sütununa girin.
- · Anlaşma BF'ını elle girmek dışında seçenekler de vardır. Bunlar **Düzen > Seçililerin Anlaşma BF'ını Tenzilatlı BF'tan Al** ve **Düzen > Seçililerin Anlaşma BF'ını YM Yılı BF'ndan Al** seçenekleridir.
- · Buradaki **YM Yılı Birim Fiyatı** değeri ait olduğu ana BF kitabından ilgili yıla göre alınır. Pozun hangi BF kitabına ait olduğu ise **İşin Birim Fiyatları**'ndan okunur. Anlaşılacağı gibi fiyatı sıfır olan pozların doğru ana BF kitabına bağlı olup olmadığı İşin Birim Fiyatları'nda kontrol edilmeli, gerekirse **Pozun Bilgilerini Seçilen Ana BF Kitabı**'ndan yenile işlemi ile kitap tipi ataması yapılmalıdır.
- · **Yazdır** ile artan imalatlar listesini yazdırın.
- · **İleri** ile **Azalan İmalatlar** penceresine ulaşın.

#### **Notlar:**

**1.** Artma veya azalma yapılan iş grubunun toplamının mukayeselinin icmaline yansıması için son pencere olan **%10 İş Artış İcmali** penceresine **B>** Tüm İcmali Yenile kadar gidilerek işlem tamamlanması veya ilk penceredeki düğmesinin tıklanması gerekir.

**2.** Artan/Eksilen imalatların birim fiyatları, idare ve yüklenicinin mutabakatı ile belirlenir ve anlaşma birim fiyatları olarak anılır. Anlaşma fiyatlarına göre bulunan tutarın sözleşme bedeline oranı ise artan/azalan imalatlara ait yüzde (pursantaj) olarak belirlenir.

**3.** Onay alınarak kullanılmış özel imalatların (pozların) birim fiyatı, fiyat farkı verilen işlerde şöyle hesaplanmalıdır: Bu imalata ait faturanın onaylandığı tarihteki birim fiyatı, hakedişe ait fiyat farkı hesabındaki Pn değerine bölünerek sözleşme fiyatlarına indirgenir. Örneğin Özel-08'in onaylı faturadaki birim fiyatı 50 TL ve fatura onay tarihindeki aya ait Pn=1,050 olsun. Bu fiyat sözleşme koşullarına indirgenirken 50/1,05=47,62 TL alınır.

#### Azalan İmalatlar

Program, **eksilen** olarak işaretlenmiş iş kalemlerini, poz numaralarına **/Eks**, tanımına ise **(Eksilen ve/veya vazgeçilen imalat)** ifadesini ekleyerek listeler. Örneklersek:

```
15.180.1001 Ahşaptan yapılan seri kalıp m<sup>2</sup>
```
şeklindeki poz artan olarak işaretlenip buraya gelinmişse:

15.180.1001**/E**Ahşaptan yapılan seri kalıp **(Eksilen ve/veya** m

**ks vazgeçilen imalat**)

olarak düzenlenip listelenir.

· Yapımından vazgeçilen ya da azalan imalatların fiyatlandırılmasına ait hesabın sözleşmedeki pursantajlardan değil, anlaşma birim fiyatlarıyla yapılması gerektiğine dikkat edin.

[Bakınız Yüksek Fen Kurulu'nun ilgili kararı](#page-445-0)

- · Azalma miktarını girin.
- · **Yazdır** ile azalan imalatlar listesini yazdırın.
- · **İleri** ile **İş Artış İcmali**'ne ulaşın.

#### **Notlar:**

**1.** Artma veya azalma yapılan iş grubunun toplamının mukayeselinin icmaline yansıması için son pencere olan **%10 İş Artış İcmali** penceresine

```
目 Tüm İcmali Yenile
kadar gidilerek işlem tamamlanması veya ilk penceredeki 
düğmesinin tıklanması gerekir.
```
**2.** Artan/Eksilen imalatların birim fiyatları, idare ve yüklenicinin mutabakatı ile belirlenir ve anlaşma birim fiyatları olarak anılır. Anlaşma fiyatlarına göre bulunan tutarın sözleşme bedeline oranı ise artan/azalan imalatlara ait yüzde (pursantaj) olarak belirlenir.

**3.** Onay alınarak kullanılmış özel imalatların (pozların) birim fiyatı, fiyat farkı verilen işlerde şöyle hesaplanmalıdır: Bu imalata ait faturanın onaylandığı tarihteki birim fiyatı, hakedişe ait fiyat farkı hesabındaki Pn değerine bölünerek sözleşme fiyatlarına indirgenir. Örneğin Özel-08'in onaylı faturadaki birim fiyatı 50 TL ve fatura onay tarihindeki aya ait Pn=1,050 olsun. Bu fiyat sözleşme koşullarına indirgenirken 50/1,05=47,62 TL alınır.

### İş Artışı İcmali

Program, iş grubu esasıyla **artan/azalan** tutarları ve yüzdeleri listelemiştir.

· **Yazdır** ile **İş Artış İcmali**'ni yazdırın.

Burada sol penceredeki işin adı üzerine tıklatılınca **İş Grupları İcmali** görünür.

#### **Notlar:**

**1.** Artma veya azalma yapılan iş grubunun toplamının mukayeselinin icmaline yansıması için son pencere olan **%10 İş Artış İcmali** penceresine kadar

b Tüm İcmali Yenile gidilerek işlem tamamlanması veya ilk penceredeki düğmesinin tıklanması gerekir.

**2.** İş artışı oluru alındıktan sonra bile **İşin Sözleşme Bilgileri** penceresindeki **Sözleşme Bedeli'ni değiştirmeyiniz**. Çünkü hakedişin ilerleme yüzdeleri, gecikme cezası, ... gibi birçok hesaplama işin sözleşme bedeline göre yapılmaktadır.

#### Yeni Giren İş Kalemleri ve Fiyat Oluru

Sözleşmede olmayıp uygulama sırasında yapılmasına gerek duyulan iş kalemleri için bir yeni fiyat tutanağı veya gerekçeli olur yazısı istenildiğinde bu menüye başvurulur.

- · Mukayeseli Keşif'teki işlemleri tamamlayın.
- · Mukayeseli Keşif'in ilk penceresinde **Düzen > Yeni İş Kalemleri ve Fiyat Oluru**'nu tıklatın.
- · Tüm iş gruplarındaki iş kalemleri kontrol edilerek olur alınması gerekenler listelenirler. Anahtar teslim götürü bedel işlerde **bir poz farklı iş gruplarında yer almışsa**, anlaşma fiyatlarının ayrı olabileceği düşünülerek, **listede ayrı ayrı gösterilirler**.
- · Teklif birim fiyatlı işlerde yeni giren pozlar listelendiği halde anahtar teslim götürü bedel işlerde yeni giren pozlarla birlikte artan iş kalemleri de anlaşma tutanağına yazılmak üzere listelenmelidir.
- · **Ayarlar** ile düzenleme penceresini açın ve sonra işe uygun başlık ve metin düzeltmelerini yapın.
- · **Yazdır** ile yazdırın.
- · Yeni giren pozları teknik şartname gibi (yapım şartlarıyla) yazdırmak için **Düzen > Yazdır (Teknik Şartname)** seçeneğini kullanın.

#### **TBF İşlerde Yeni İş Kalemlerinin -benzer pozları varsa- Fiyatlarının Kontrolu**

- · TBF işlerde, Kamu İhale Kurumu Genel Tebliği uyarınca yeni iş kalemlerinin fiyatının aşmaması gereken değere göre kıyaslanması burada yapılır[.KİK](#page-462-0) [Genel Tebliğinin Yeni İş Kalemleri Hakkındaki Bölümleri](#page-462-0)
- · Listelenen yeni iş kalemlerinin her birinin **Yeni Pozun Analizden Hesaplanan Birim Fiyatı (BF)** hücresinin sağındaki ola tıklayıp analizi penceresini açın. Burada, girdiler belirlenmiş yıla ait kurum birim fiyatlarından alınarak %25 kâr oranıyla hesaplanmıştır.
- · Yeni iş kalemlerinin her birinin -varsa- benzer pozunu ilgili alanın sağındaki oka tıklayıp açılan analizli pozlar listesinden seçin.
- · **Benzer Pozun Analizden Hesaplanan Birim Fiyatı (BHTBF)** hücresinin

sağındaki ola tıklayıp analizi penceresini açın. Burada, girdiler belirlenmiş yıla ait kurum birim fiyatlarından alınarak %25 kâr oranıyla hesaplanmıştır.

· Yeni iş kalemlerinin ilgili tebliğ hükümlerine uyduğu kontrol edilir. Uygun olmayan fiyat bulunursa kullanıcı uyarılır ve fiyat olurunun yazdırılması da engellenir.

**Not:** Artma veya azalma yapılan iş grubunun toplamının mukayeselinin icmaline yansıması için son pencere olan **%10 İş Artış İcmali** penceresine kadar gidilerek işlem tamamlanması veya ilk penceredeki  $\left[\frac{B}{m}\right]$  Tüm İçmali Yenile düğmesinin tıklanması gerekir.

## **14.3.1 Artan İmalatlar**

Program, **artan** olarak işaretlenmiş iş kalemlerini, poz numaralarına **/Art**, tanımına ise **(Artan imalat)** ifadesini ekleyerek listeler. Örneklersek:

15.180.1001 Ahşaptan yapılan seri kalıp  $\mathsf{m}^2$ 

şeklindeki poz artan olarak işaretlenip buraya gelinmişse:

15.180.1001**/Art** Ahşaptan yapılan seri kalıp **(Artan imalat)** m²

olarak düzenlenip listelenir.

Ayrıca her bir pozun ait olduğu kitaptaki ilgili yıla ait birim fiyatı alınarak buraya getirilmiştir. Varsayılan tenzilat (öngörülen indirim) uygulanarak bulunmuş birim fiyatlar da hazırdır. Kullanıcı bu kalemler için yüklenici ve idarenin mutabakat sağladığı ve tutanağa bağladığı **anlaşma birim fiyatını** girer.

- · İhale makamı harcama yetkilisince uygun görülüp yüklenici ile mutabakat sağlanan fiyatları **Anlaşma Birim Fiyatı** sütununa girin.
- · Anlaşma BF'ını elle girmek dışında seçenekler de vardır. Bunlar **Düzen > Seçililerin Anlaşma BF'ını Tenzilatlı BF'tan Al** ve **Düzen > Seçililerin Anlaşma BF'ını YM Yılı BF'ndan Al** seçenekleridir.
- · Buradaki **YM Yılı Birim Fiyatı** değeri ait olduğu ana BF kitabından ilgili yıla göre alınır. Pozun hangi BF kitabına ait olduğu ise **İşin Birim Fiyatları**'ndan okunur. Anlaşılacağı gibi fiyatı sıfır olan pozların doğru ana BF kitabına bağlı olup olmadığı İşin Birim Fiyatları'nda kontrol edilmeli, gerekirse **Pozun Bilgilerini Seçilen Ana BF Kitabı**'ndan yenile işlemi ile kitap tipi ataması yapılmalıdır.
- · **Yazdır** ile artan imalatlar listesini yazdırın.
- · **İleri** ile **Azalan İmalatlar** penceresine ulaşın.

#### **Notlar:**

**1.** Artma veya azalma yapılan iş grubunun toplamının mukayeselinin icmaline

yansıması için son pencere olan **%10 İş Artış İcmali** penceresine kadar gidilerek işlem tamamlanması veya ilk penceredeki **dü** Tüm İcmali Yenile düğmesinin tıklanması gerekir.

**2.** Artan/Eksilen imalatların birim fiyatları, idare ve yüklenicinin mutabakatı ile belirlenir ve anlaşma birim fiyatları olarak anılır. Anlaşma fiyatlarına göre bulunan tutarın sözleşme bedeline oranı ise artan/azalan imalatlara ait yüzde (pursantaj) olarak belirlenir.

**3.** Onay alınarak kullanılmış özel imalatların (pozların) birim fiyatı, fiyat farkı verilen işlerde şöyle hesaplanmalıdır: Bu imalata ait faturanın onaylandığı tarihteki birim fiyatı, hakedişe ait fiyat farkı hesabındaki Pn değerine bölünerek sözleşme fiyatlarına indirgenir. Örneğin Özel-08'in onaylı faturadaki birim fiyatı 50 TL ve fatura onay tarihindeki aya ait Pn=1,050 olsun. Bu fiyat sözleşme koşullarına indirgenirken 50/1,05=47,62 TL alınır.

## **14.3.2 Azalan ve/veya Vazgeçilen İmalatlar**

Program, **eksilen** olarak işaretlenmiş iş kalemlerini, poz numaralarına **/Eks**, tanımına ise **(Eksilen ve/veya vazgeçilen imalat)** ifadesini ekleyerek listeler. Örneklersek:

 $15.180.1001$  Ahşaptan yapılan seri kalıp  $\rm{m}^2$ 

şeklindeki poz artan olarak işaretlenip buraya gelinmişse:

15.180.1001**/Eks** Ahşaptan yapılan seri kalıp **(Eksilen ve/veya vazgeçilen imalat)**<sup>m</sup>

olarak düzenlenip listelenir.

· Yapımından vazgeçilen ya da azalan imalatların fiyatlandırılmasına ait hesabın sözleşmedeki pursantajlardan değil, anlaşma birim fiyatlarıyla yapılması gerektiğine dikkat edin.

[Bakınız Yüksek Fen Kurulu'nun ilgili kararı](#page-445-0)

- · Azalma miktarını girin.
- · **Yazdır** ile azalan imalatlar listesini yazdırın.
- · **İleri** ile **İş Artış İcmali**'ne ulaşın.

#### **Notlar:**

**1.** Artma veya azalma yapılan iş grubunun toplamının mukayeselinin icmaline yansıması için son pencere olan **%10 İş Artış İcmali** penceresine kadar gidilerek işlem tamamlanması veya ilk penceredeki  $\frac{B}{2}$  Tüm İçmali Yenile düğmesinin tıklanması gerekir.

**2.** Artan/Eksilen imalatların birim fiyatları, idare ve yüklenicinin mutabakatı ile belirlenir ve anlaşma birim fiyatları olarak anılır. Anlaşma fiyatlarına göre bulunan tutarın sözleşme bedeline oranı ise artan/azalan imalatlara ait yüzde (pursantaj) olarak belirlenir.

**3.** Onay alınarak kullanılmış özel imalatların (pozların) birim fiyatı, fiyat farkı verilen işlerde şöyle hesaplanmalıdır: Bu imalata ait faturanın onaylandığı tarihteki birim fiyatı, hakedişe ait fiyat farkı hesabındaki Pn değerine bölünerek sözleşme fiyatlarına indirgenir. Örneğin Özel-08'in onaylı faturadaki birim fiyatı 50 TL ve fatura onay tarihindeki aya ait Pn=1,050 olsun. Bu fiyat sözleşme koşullarına indirgenirken 50/1,05=47,62 TL alınır.

## **14.3.3 İş Artışı İcmali**

Program, iş grubu esasıyla **artan/azalan** tutarları ve yüzdeleri listelemiştir.

· **Yazdır** ile **İş Artış İcmali**'ni yazdırın.

Burada sol penceredeki işin adı üzerine tıklatılınca **İş Grupları İcmali** görünür.

## **Notlar:**

**1.** Artma veya azalma yapılan iş grubunun toplamının mukayeselinin icmaline yansıması için son pencere olan **%10 İş Artış İcmali** penceresine kadar gidilerek işlem

tamamlanması veya ilk penceredeki  $\boxed{\text{BD}$  Tüm İçmali Yenile düğmesinin tıklanması gerekir.

**2.** İş artışı oluru alındıktan sonra bile **İşin Sözleşme Bilgileri** penceresindeki **Sözleşme Bedeli'ni değiştirmeyiniz**. Çünkü hakedişin ilerleme yüzdeleri, gecikme cezası, ... gibi birçok hesaplama işin sözleşme bedeline göre yapılmaktadır.

## **14.4 Artan, Azalan ve Çıkarılan İmalatlar Hakkında Açıklama**

4734 Sayılı kanun ve ilgili mevzuatına göre sözleşmeye bağlanmış yapım işlerinde, YİGŞ'nin 12'nci maddesinin 4'üncü fıkrasında ve 21'inci maddesinde belirtilen hallerde iş artış ve azalışları olabilmektedir. Artış ve azalışın hangi koşullarda yapılabileceği önemli bir husus olduğu için mevzuatta açıkça belirtilmiştir. Artan, azalan ve vazgeçilen imalatların (iş grubu/iş kalemi) birim fiyatlarının nasıl tespit edileceği de ilgili mevzuatta bulunduğu halde farklı uygulamalar olabilmektedir. Buna bağlı olarak artan, azalan ve vazgeçilen imalatların fiyatlarının tespitinden sonraki sorun ise bunların hakedişe konulma şeklidir.

Bu yazıda sorunu incelemeye çalışacağız.

Başlamadan önce bir hususu hatırlatmakta yarar var: Fiyat farkı verilen işlerde belirlenen yeni birim fiyat, uygulama ayı fiyat farkı katsayısına (Pn) bölünerek kullanılmalıdır. Bakınız Yapım İşleri Fiyat Farkı Kararnamesi Madde-6'nın 8. fıkrası:

*(8) Sözleşmede birim fiyatı bulunmayan ve Yapım İşleri Genel Şartnamesine göre sözleşme yılı fiyatı tespit edilemeyen iş kalemi için yeni birim fiyat yapılması halinde, bu fiyat, uygulama ayının rayiçlerine ve şartlarına göre tespit edilir. Belirlenen bu yeni birim* *fiyat, uygulama ayı fiyat farkı katsayısına (Pn) bölünerek iş kaleminin sözleşme yılı birim fiyatı tespit edilir ve fiyat farkı hesabı bu fiyat esas alınarak yapılır.*

#### **Birim Fiyat Sözleşme İle Yürütülen Yapım İşlerinde Durum**

Birim fiyat sözleşme ile yürütülen yapım işlerinde çözüm basittir. Birim fiyat teklif almak suretiyle ihale edilen yapım işleri sözleşmelerinde sözleşme bedelinin %20'sine kadar iş artışı yapılabilmektedir. Bu artışlar sözleşmede tanımlanmış iş kalemlerinin artışından/azalışından kaynaklanıyorsa artan/azalan/vazgeçilen miktarları gösterip hesaplanan bir mukayeseli sonrası alınan olurla işlem sürdürülür. Yeni giren iş kalemlerinin birim fiyatları için YİGŞ'nin 22. Maddesindeki esaslardan yararlanılır.

Birim fiyat sözleşme ile yürütülen yapım işlerinde artan/azalan/vazgeçilen imalatların hakedişe konulması için ilave bir işleme gerek yoktur. Zaten iş kalemi bazında miktar girerek yapılan işlerin tutarı hesaplandığından mevcut hakediş metodunun sürdürülmesi yeterlidir.

### **Anahtar Teslimi Götürü Bedel Sözleşme İle Yürütülen Yapım İşlerinde Durum**

### **İlave İşlerin Fiyatlarının Tespiti**

Anahtar teslimi götürü bedel sözleşme ile yürütülen yapım işlerinde artan/azalan/vazgeçilen imalatların birim fiyatlarının belirlenme şeklinin, yukarıda anlatılan esaslardan bir farkı yoktur. Ancak uygulamada bu tür imalatların birim fiyatlarının sözleşmedeki yüzdelerden yararlanılarak hesaplandığı yanlış bir yönteme de rastlanabilmektedir.

İlgili mevzuat incelendiğinde anlaşılacağı gibi; 4735 sayılı Kanun ve ilgili sözleşmelerin hükümleri uyarınca; anahtar teslimi götürü bedel teklif alınan ihalelerde, istekliler işin tamamı için teklif vermektedirler. Sözleşme de işin tamamı için yapılmaktadır. İşlerin bedellerinin ödenmesinde yüklenicilerin teklif ettikleri toplam bedel esas alınmaktadır. İlerleme yüzdeleri (pursantaj) işin yapılmasına ilişkin bir dayanak değil, sadece proje ve mahal listelerine dayalı olarak hangi imalat seviyesinde sözleşme bedelinin hangi oranında ödeme yapılacağını gösteren listelerdir ve birim fiyat niteliği taşımamaktadır. Bu nedenle vazgeçilen/artan/azalan iş kalemlerine ait birim fiyatların ilerleme yüzdelerinden (pursantajlardan) hareketle tespit edilemeyeceği açıktır. Aynı konuda Yüksek Fen Kurulu'na yapılmış başvurular hakkında alınmış kararlar vardır:

Örnek karar için bakınız YFK Karar No: 2011/5, Karar Tarihi: 23.03.2011

#### 2 - KONU

...... Üniversitesi tarafından gönderilen 07/02/2011 tarih ve ...................... ..... /246 sayılı yazı ve eklerinde özetle;

"Hizlandirici Merkezi ve Test Laburatuari Binalari Yapım İşi''nin .../.../.... tarihinde ihale edilerek ../../....tarihinde anahtar teslimi götürü bedel sözleşmeye bağlandığı,

Daha sonra, idaresince proje revizyonuna gidildiğinden, sözleşmesinde bulunan bazı iş kalemlerinin yapımından vazgecildiği ve sözleşmesinde bulunmayan bazı iş kalemlerinin ise yapılması gerektiği, sözleşmesinde bulunmayan iş kalemlerinin fiyatlarının Yapım İşleri Genel Sartnamesi (YİGS)'nin "Sözleşmede bulunmayan işlerin fiyatının tespiti" başlıklı 22 nci maddesinde belirtilen esaslara uyularak tespit edildiği, yapımından vazgeçilen iş kalemleri için ise pursantaj oranları ve buna bağlı fiyatların esas alındığı,

Buna mukabil yüklenicinin teklif ekinde sunduğu fiyatların YİGŞ'nin 22 nci maddesi kapsamında değerlendirilmesi gerektiğini belirttiğinden bahisle,

Oluşan fiyat anlaşmazlığına yönelik Kurulumuz görüşünün bildirilmesi talep edilmektedir.

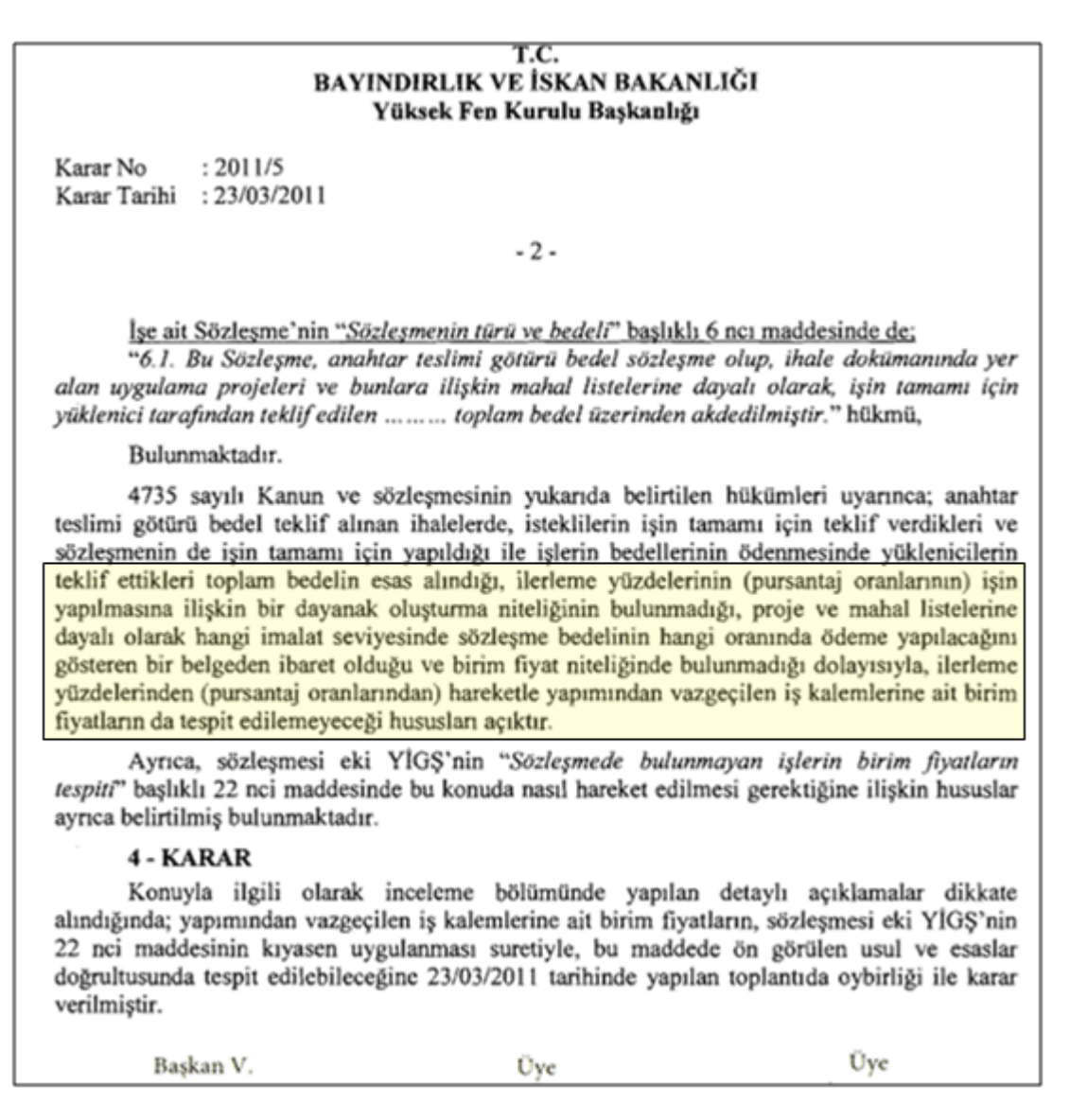

Yukarıdaki incelemelerimizden anlaşılan, vazgeçilen/artan/azalan iş kalemlerine ait birim fiyatların sözleşmedeki yüzdelerden tamamen bağımsız olarak ve YİGŞ'nin 22'nci maddesindeki esaslara göre belirlenmesi gerektiğidir.

#### **İlave İşlerin Hakedişe Konulması**

YİGŞ'nin 22'nci maddesinin ilk fıkrasındaki ifadenin şu bölümüne dikkat edilmelidir: "*… ilave işlerin bedelleri, ikinci fıkrada belirtilen usuller çerçevesinde yüklenici ile birlikte tespit edilen yeni birim fiyatlar üzerinden yükleniciye ödenir.*"

Kısaca anahtar teslim götürü bedel sözleşmeli bir iş de olsa vazgeçilen/artan/azalan iş kalemlerine ait ödemeler (veya kesintiler) ilerleme yüzdelerine göre değil yeni birim fiyatlar üzerinden yapılmalıdır. Buradan anlaşılacağı gibi birim fiyatı ilerleme yüzdesinden tamamen bağımsız olarak tespit edilmiş bir iş kalemi/grubu'nun

hakedişe aynı kalemle (sözleşmedeki ilerleme yüzdeleri gibi) girmesi mümkün değildir. Çünkü aynı iş kalemi/grubu gibi görünse bile ana sözleşme kapsamında yapılan işler ana sözleşmedeki ilerleme yüzdelerden hesaplandığı halde vazgeçilen/artan/azalan kısmı hakedişe anlaşma birim fiyatları üzerinden girmelidir. Bunun anlamı şudur: vazgeçilen/artan/azalan imalatlar için onay alınıp ek sözleşme yapıldığında hakediş ödemelerine esas olmak üzere yeni ilerleme yüzdeleri belirlenip ek sözleşmede belirtilmelidir.

Adı geçen imalatlar yeni birim fiyatlar üzerinden (ve dolayısıyla yeni ilerleme yüzdelerine göre) yükleniciye ödeneceğine (kesileceğine) göre bunların hakediş standart formlarında aynı iş kalemine (aynı satıra) girilmesi karışıklığa yol açabileceği gibi doğru da değildir.

ATGB İşlerde %10 İş Artışı onayı alınan işlerin hakedişe sokulması iki türlü olabilir (önerdiğimiz birinci seçenektir):

1- Artan ya da azalan iş kalemlerini, **yeni bir (veya daha fazla) iş grubu** açarak göstermek:

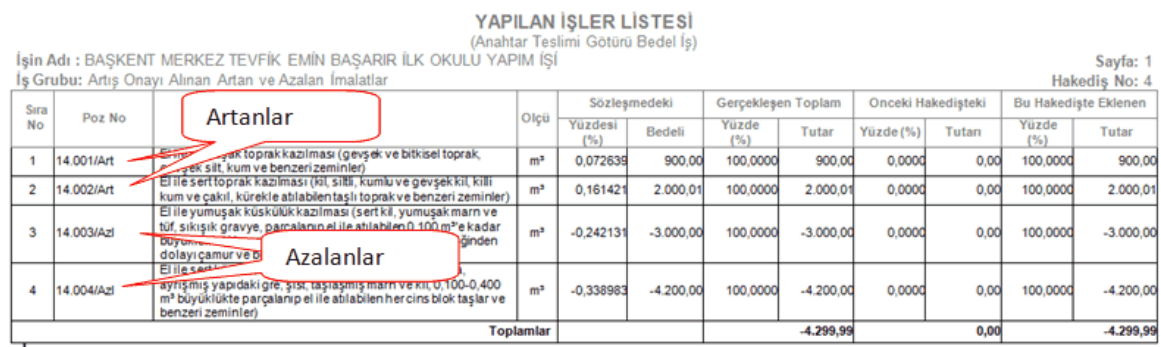

2-Artan ya da azalan iş kalemlerini, ait oldukları iş kalemlerinin altında yeni bir satır olarak göstermek,

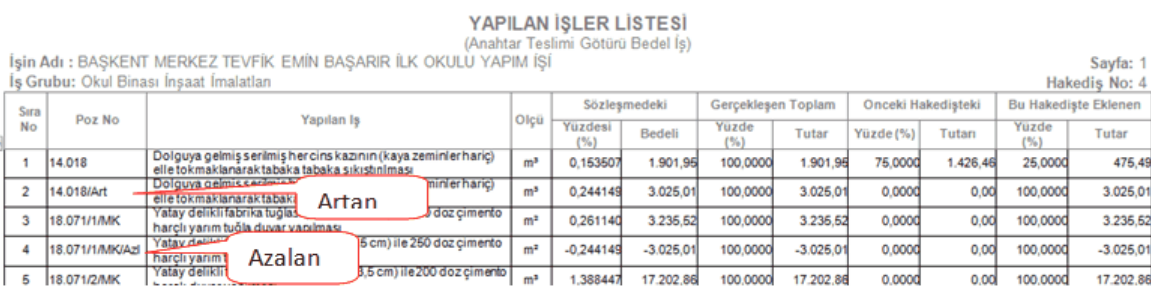

## **Karma Sözleşme İle Yürütülen Yapım İşlerinde Durum**

Bu tür karma işlerde yapılması gereken iş yukarıda anlatılan esasların işin ilgili kısımlarına ayrı ayrı uygulanmasından ibarettir.

#### **Yapım İşleri Genel Şartnamesi'nin ilgili bölümleri:**

#### **Projelerin uygulanması**

*Madde 12 - (1) Sözleşme konusu işler, idare tarafından yükleniciye verilen veya yüklenici tarafından hazırlanıp idarece onaylanan uygulama projelerine uygun olarak yapılır.*

*(2) Birim fiyatlı işlerin, onaylı uygulama projesi hazırlanmamış kısımlarına idarenin izni olmadan başlanamaz. Aksine bir davranışın sorumluluğu yükleniciye aittir.*

*(3) Projelerin zemine uygulanması sırasında meydana gelen hataların sorumluluğu ve hataların neden olduğu zararlar ve giderler yükleniciye ait olup, bunun sonucu olarak meydana gelen hatalı işin bedeli de yükleniciye ödenmez.*

*(4) İdare, sözleşme konusu işlerle ilgili proje vb. teknik belgelerde, değişiklik yapılmaksızın işin tamamlanmasının fiilen imkânsız olduğu hallerde, işin sözleşmede belirtilen niteliğine uygun bir şekilde tamamlanmasını sağlayacak şekilde gerekli değişiklikleri yapmaya yetkilidir. Yüklenici, işlerin devamı sırasında gerekli görülecek bu değişikliklere uygun olarak işe devam etmek zorundadır. Proje değişiklikleri, ilk projeye göre hazırlanmış malzemenin terk edilmesini veya değiştirilmesini veya başka yerde kullanılmasını gerektirirse, bu yüzden doğacak fazla işçilik ve giderleri idare yükleniciye öder. Proje değişiklikleri işin süresini etkileyecek nitelikte ise yüklenicinin bu husustaki süre talebi de idare tarafından dikkate alınır.*

## **Sözleşme kapsamında yaptırılabilecek ilave işler, iş eksilişi ve işin tasfiyesi**

*Madde 21 - (1) Yapım sözleşmelerinde, öngörülemeyen durumlar nedeniyle bir iş artışının zorunlu olması halinde, artışa konu olan işin;*

*a) Sözleşmeye esas proje içinde kalması,*

*b) İdareyi külfete sokmaksızın asıl işten ayrılmasının teknik veya ekonomik olarak mümkün olmaması,*

*şartlarıyla, anahtar teslimi götürü bedel ihale edilen yapım işlerinde sözleşme bedelinin % 10'una, birim fiyat teklif almak suretiyle ihale edilen yapım işleri sözleşmelerinde ise % 20'sine kadar oran dâhilinde, süre hariç sözleşme ve ihale dokümanındaki hükümler çerçevesinde aynı yükleniciye yaptırılabilir.*

*(2) Birim fiyat sözleşme ile yürütülen yapım işlerinde, Bakanlar Kurulu bu oranı sözleşme bazında %40'a kadar artırmaya yetkilidir.*

*(3) Karma sözleşmelerde, birinci fıkranın (a) ve (b) bentlerinde yer alan koşulların gerçekleşmesi şartıyla, artışa konu iş, sözleşme bedelinin;*

*a) Götürü bedel teklif edilen iş kısımlarına ait tutarının %10'una,*

*b) Birim fiyat teklif alınan iş kısımlarına ait tutarının %20'sine,*

*kadar oran dâhilinde, süre hariç sözleşme ve ihale dokümanındaki hükümler çerçevesinde aynı yükleniciye yaptırılabilir. Bakanlar Kurulu birim fiyat teklif alınan iş kısımlarına ait oranı sözleşme bazında %40'a kadar artırmaya yetkilidir.*

*(4) İşin yukarıdaki şartlar dâhilinde tamamlanamayacağının anlaşılması durumunda ise artış yapılmaksızın hesabı genel hükümlere göre tasfiye edilir. Ancak bu durumda, işin tamamının ihale dokümanı ve sözleşme hükümlerine uygun olarak yerine getirilmesi zorunludur.*

*(5) Sözleşme bedelinin %80'inden daha düşük bedelle tamamlanacağı anlaşılan işlerde, yüklenici işi bitirmek zorundadır. Bu durumda yükleniciye, yapmış olduğu gerçek giderleri ve yüklenici kârına karşılık olarak, sözleşme bedelinin %80'i ile sözleşme fiyatlarıyla yaptığı işin tutarı arasındaki bedel farkının %5'i geçici kabul tarihindeki fiyatlar üzerinden ödenir.*

### **Sözleşmede bulunmayan işlerin fiyatının tespiti**

*Madde 22 - (1) 12'nci maddenin 4'üncü fıkrasında belirtilen proje değişikliği şartlarının gerçekleştiği hallerde, işin yürütülmesi aşamasında idarenin gerekli görerek yapılmasını istediği ve ihale dokümanında ve/veya teklif kapsamında fiyatı verilmemiş yeni iş kalemlerinin ve/veya iş gruplarının bedelleri ile 21'inci maddeye göre sözleşme kapsamında yaptırılacak ilave işlerin bedelleri, ikinci fıkrada belirtilen usuller çerçevesinde yüklenici ile birlikte tespit edilen yeni birim fiyatlar üzerinden yükleniciye ödenir.*

*(2) Yeni fiyatın tespitinde iş kalemi veya iş grubunun niteliğine göre aşağıdaki sıralamaya uyularak oluşturulan analizlerden biri kullanılır:*

*a) Yüklenicinin birim fiyatlarının/teklifinin tespitinde kullanarak teklifi ekinde idareye sunduğu ve yeni iş kalemi/grubu ile benzerlik gösteren iş kalemlerine/gruplarına ait analizlerle kıyaslanarak bulunacak analizler.*

*b) İdarede veya diğer idarelerde mevcut olan ve yeni iş kalemine/grubuna benzerlik gösteren analizlerle kıyaslanarak bulunacak analizler.*

*c) İhaleyi yapan idarenin daha önce gerçekleştirdiği ve ihale konusu işe benzer nitelikteki yapım işlerinin sözleşmelerinde ortaya çıkan iş kalemleri/gruplarına ait maliyet analizleriyle kıyaslanarak bulunacak analizler.*

*ç) Yeni iş kaleminin/grubunun yapılması sırasında tutulacak puantajla tespit edilecek malzeme miktarları, işçi ve makinelerin çalışma saatleri ile diğer tüm girdiler esas alınarak oluşturulacak analizler.*

*(3) İş kalemi veya iş grubunun niteliğine uygun olarak yukarıdaki analizlere, kaynakların verimli kullanılması gözetilerek aşağıdaki rayiçlerden biri, birkaçı veya tamamı uygulanabilir:*

*a) Varsa yüklenicinin teklifinin ekinde idareye verdiği teklif rayiçler.*

*b) İdarede veya diğer idarelerde mevcut rayiçler.*

*c) İhaleyi yapan idarenin daha önce gerçekleştirdiği ve ihale konusu işe benzer nitelikteki yapım işlerinin sözleşmelerinde ortaya çıkan fiyatlar.*

*ç) İdarece kabul edilmek şartıyla, ticaret ve/veya sanayi odasınca onaylanmış uygulama ayına ait yerel rayiçleri.*

*(4) Yeni fiyat yüklenici ile birlikte yukarıda belirtilen usullerden biri ile tespit edilerek düzenlenen tutanak idarenin onayına sunulur ve otuz gün zarfında idarece onaylanarak geçerli olur. Yeni fiyat tespitinde yüklenici ile uyuşulamaz ise, taraflarca anlaşmazlık tutanağı düzenlenir ve anlaşmazlık idare tarafından on gün içerisinde Bayındırlık Kuruluna intikal ettirilir. Bayındırlık Kurulu tarafından tespit edilen fiyatın iki tarafça kabulü zorunludur. Yüklenici, fiyat uyuşmazlığı hakkındaki Bayındırlık Kurulunun kararını beklemeden idare tarafından tespit edilmiş fiyat üzerinden işe devam etmek zorundadır.*

*(5) Yeni fiyatın hesabında, ikinci fıkranın (a) bendine göre, teklif analiz ile kıyaslanarak bulunan analizin kullanılması halinde, bu analizin temsil ettiği iş kalemi miktarı ile yeni tespit edilecek iş kalemi miktarının rayiçlere ve genel giderlere tesiri dikkate alınır.*

*6) İdare istediği taktirde; bir işte, sözleşmeye esas proje içinde kalan ancak öngörülemeyen durumlar nedeniyle bir iş artışının zorunlu olduğu hallerde, ayrıca bir yükleniciye yaptırılması mümkün olan bir işi başkasına da yaptırabilir, bundan dolayı yüklenici herhangi bir hak talebinde bulunamaz.*

## **14.5 Yeni İş Kalemleri ve Fiyat Oluru**

Sözleşmede olmayıp uygulama sırasında yapılmasına gerek duyulan iş kalemleri için bir yeni fiyat tutanağı veya gerekçeli olur yazısı istenildiğinde bu menüye başvurulur.

- · Mukayeseli Keşif'teki işlemleri tamamlayın.
- · Mukayeseli Keşif'in ilk penceresinde **Düzen > Yeni İş Kalemleri ve Fiyat Oluru**'nu tıklatın.
- · Tüm iş gruplarındaki iş kalemleri kontrol edilerek olur alınması gerekenler listelenirler. Anahtar teslim götürü bedel işlerde **bir poz farklı iş gruplarında yer almışsa**, anlaşma fiyatlarının ayrı olabileceği düşünülerek, **listede ayrı ayrı gösterilirler**.
- · Teklif birim fiyatlı işlerde yeni giren pozlar listelendiği halde anahtar teslim götürü bedel işlerde yeni giren pozlarla birlikte artan iş kalemleri de anlaşma tutanağına yazılmak üzere listelenmelidir.
- · **Ayarlar** ile düzenleme penceresini açın ve sonra işe uygun başlık ve metin düzeltmelerini yapın.
- · **Yazdır** ile yazdırın.

· Yeni giren pozları teknik şartname gibi (yapım şartlarıyla) yazdırmak için **Düzen > Yazdır (Teknik Şartname)** seçeneğini kullanın.

## **TBF İşlerde Yeni İş Kalemlerinin -benzer pozları varsa- Fiyatlarının Kontrolu**

- · TBF işlerde, Kamu İhale Kurumu Genel Tebliği uyarınca yeni iş kalemlerinin fiyatının aşmaması gereken değere göre kıyaslanması burada yapılır[.KİK Genel Tebliğinin Yeni İş](#page-462-0) [Kalemleri Hakkındaki Bölümleri](#page-462-0)
- · Listelenen yeni iş kalemlerinin her birinin **Yeni Pozun Analizden Hesaplanan Birim Fiyatı (BF)** hücresinin sağındaki ola tıklayıp analizi penceresini açın. Burada, girdiler belirlenmiş yıla ait kurum birim fiyatlarından alınarak %25 kâr oranıyla hesaplanmıştır.
- · Yeni iş kalemlerinin her birinin -varsa- benzer pozunu ilgili alanın sağındaki oka tıklayıp açılan analizli pozlar listesinden seçin.
- · **Benzer Pozun Analizden Hesaplanan Birim Fiyatı (BHTBF)** hücresinin sağındaki ola tıklayıp analizi penceresini açın. Burada, girdiler belirlenmiş yıla ait kurum birim fiyatlarından alınarak %25 kâr oranıyla hesaplanmıştır.
- · Yeni iş kalemlerinin ilgili tebliğ hükümlerine uyduğu kontrol edilir. Uygun olmayan fiyat bulunursa kullanıcı uyarılır ve fiyat olurunun yazdırılması da engellenir.

## <span id="page-462-0"></span>**14.5.1 KİK Genel Tebliğinin Yeni İş Kalemleri Hakkındaki Bölümleri**

## **53.5. (Ek madde: 08.08.2019-30856 R.G./5. md., yürürlük: 18.08.2019) Yeni iş kaleminin birim fiyatının tespit edilmesi**

Yapım İşleri Genel Şartnamesi'nin "Sözleşmede bulunmayan veya fiyatı belirli olmayan işlerin fiyatının tespiti" başlıklı 22 nci maddesinin beşinci fıkrasına göre;

a) Yüklenicinin teklifi kapsamında yeni iş kalemi ile benzerlik gösteren iş kaleminin bulunması halinde, anılan Şartname maddesi uyarınca hesaplanan yeni birim fiyat (YBF); yüklenici tarafından benzerlik gösteren iş kalemi için teklif edilen birim fiyatın (BİTBF), idarece aynı iş kalemi için resmî analiz ve rayiçler de kullanılarak hesaplanan birim fiyata (BİHBF) oranı (0,90'ı aşmamak üzere) ile yeni iş kalemine ait resmî analiz ve rayiçler de kullanılarak hesaplanan birim fiyatın (BF) çarpılması sonucunda elde edilen tutarı geçemez. Bu itibarla, nihai olarak yeni iş kaleminin birim fiyatının hesaplanmasında aşağıdaki formül kullanılır.

$$
\frac{BITBF}{BHBF} \le 0,90 \text{ ohmasi halinde}; \qquad \text{YBF} \le \frac{BITBF}{BHBF} \times BF
$$
  

$$
\frac{BITBF}{BHBF} > 0,90 \text{ olmasi halinde}; \qquad \text{YBF} \le 0,90 \times BF
$$

YBF: Yeni iş kaleminin birim fiyatı

#### **452 HakedişPlus Kullanım Kılavuzu**

BF: Resmi analiz ve rayiçler de kullanılarak (%25 oranında kâr ve genel gider dâhil) hesaplanan yeni iş kalemine ait birim fiyat

BİTBF: Yüklenici tarafından benzerlik gösteren iş kalemi için teklif edilen birim fiyat

BİHBF: İdarece yeni iş kalemine benzerlik gösteren iş kalemi için resmî analiz ve rayiçler de kullanılarak (%25 oranında kâr ve genel gider dâhil) hesaplanan birim fiyat

Örnek olarak, yeni birim fiyat hesaplanan bir işte; yüklenici tarafından yeni iş kalemine benzerlik gösteren iş kalemi için teklif edilen birim fiyatın 80 TL, idarece aynı iş kalemi için resmî analiz ve rayiçler de kullanılarak hesaplanan birim fiyatın 100 TL, resmî analiz ve rayiçler de kullanılarak hesaplanan yeni iş kalemine ait birim fiyatın 120 TL olduğu bir durumda yeni iş kalemine ait birim fiyatın tespiti yukarıdaki formül kullanılarak aşağıdaki şekilde yapılır.

 $\frac{80}{100}$  < 0,90 olduğundan YBF  $\leq \frac{80}{100}$  x 120 formülü gereği, YBF  $\leq$  96 TL olmalıdır.

Bu durumda Yapım İşleri Genel Şartnamesinin 22 nci maddesi uyarınca yeni iş kalemine ait birim fiyatın 105 TL olarak hesaplanması halinde, bu tutar, 96 TL'den büyük olduğu için yeni iş kalemine ait birim fiyat nihai olarak 96 TL olarak belirlenmeli ve hakediş ödemelerinde bu birim fiyat dikkate alınmalıdır.

Öte yandan aynı örnek için yeni iş kalemine ait birim fiyatın 85 TL olarak hesaplanmış olması halinde ise; bu tutar, 96 TL'den küçük olduğu için yeni iş kalemine ait birim fiyat 85 TL olarak belirlenmeli ve hakediş ödemelerinde bu birim fiyat dikkate alınmalıdır.

b) Yüklenicinin teklifi kapsamında yeni iş kalemi ile benzerlik gösteren iş kaleminin bulunmaması halinde, yeni birim fiyat (YBF); yeni iş kalemine ait resmî analiz ve rayiçler de kullanılarak hesaplanan birim fiyatın (BF) %90'ını geçemez. Bu itibarla, nihai olarak yeni iş kaleminin birim fiyatının hesaplanmasında aşağıdaki formül kullanılır.

#### $YBF \leq 0.90 x BF$

Örnek olarak, resmî analiz ve rayiçler de kullanılarak hesaplanan yeni iş kalemine ait birim fiyatın 120 TL olduğu bir durumda yeni iş kalemine ait birim fiyatın tespiti yukarıdaki formül kullanılarak aşağıdaki şekilde yapılır.

YBF≤ 0,90 x 120 formülü gereği, YBF ≤ 108 TL olmalıdır.

Bu durumda, Yapım İşleri Genel Şartnamesinin 22 nci maddesi uyarınca yeni iş kalemine ait birim fiyatın 110 TL olarak hesaplanması halinde, bu tutar, 108 TL'den büyük olduğu için yeni iş kalemine ait birim fiyat nihai olarak 108 TL olarak belirlenmeli ve hakediş ödemelerinde bu birim fiyat dikkate alınmalıdır.

Öte yandan aynı örnek için yeni iş kalemine ait birim fiyatın 100 TL olarak hesaplanmış olması halinde ise; bu tutar, 108 TL'den küçük olduğu için yeni iş kalemine ait birim fiyat 100 TL olarak belirlenmeli ve hakediş ödemelerinde bu birim fiyat dikkate alınmalıdır.

#### **Yapım İşleri Genel Şartnamesi**

## **(Değişik başlık: 08.08.2019-30856 R.G./28. md., yürürlük: 18.08.2019) Sözleşmede bulunmayan veya fiyatı belirli olmayan işlerin fiyatının tespiti**

**Madde 22** - (1) 12 üncü maddenin 4 üncü fıkrasında belirtilen proje değişikliği şartlarının gerçekleştiği hallerde, işin yürütülmesi aşamasında idarenin gerekli görerek yapılmasını istediği ve ihale dokümanında ve/veya teklif kapsamında fiyatı verilmemiş yeni iş kalemlerinin ve/veya iş gruplarının bedelleri ile 21 inci maddeye göre sözleşme kapsamında yaptırılacak ilave işlerin bedelleri, ikinci fıkrada belirtilen usuller çerçevesinde yüklenici ile birlikte tespit **(Değişik ibare: 08.08.2019-30856 R.G./28. md., yürürlük: 18.08.2019)** edilir. Bu şekilde hesaplanacak ilave işlerin bedelleri; birim fiyat sözleşmelerde yeni birim fiyatlar üzerinden, anahtar teslim götürü bedel sözleşmelerde ise yeni birim fiyatlar üzerinden hesaplanacak artış tutarına göre belirlenecek ilerleme yüzdeleri esas alınarak yükleniciye ödenir.

(2) Yeni fiyatın tespitinde iş kalemi veya iş grubunun niteliğine göre aşağıdaki sıralamaya uyularak oluşturulan analizlerden biri kullanılır:

a) Yüklenicinin birim fiyatlarının/teklifinin tespitinde kullanarak teklifi ekinde **(Ek ibare: 08.08.2019-30856 R.G./28. md., yürürlük: 18.08.2019)** veya aşırı düşük teklif açıklaması kapsamında idareye sunduğu ve yeni iş kalemi/grubu ile benzerlik gösteren iş kalemlerine/gruplarına ait **(Değişik ibare: 08.08.2019-30856 R.G./28. md., yürürlük: 18.08.2019)** analizler dikkate alınarak oluşturulacak analizler.

b) İdarede veya diğer idarelerde mevcut olan ve yeni iş kalemine/grubuna benzerlik gösteren **(Değişik ibare: 08.08.2019-30856 R.G./28. md., yürürlük: 18.08.2019)** analizler dikkate alınarak oluşturulacak analizler.

c) İhaleyi yapan idarenin daha önce gerçekleştirdiği ve ihale konusu işe benzer nitelikteki yapım işlerinin sözleşmelerinde ortaya çıkan iş kalemleri/gruplarına ait maliyet **(Değişik ibare: 08.08.2019-30856 R.G./28. md., yürürlük: 18.08.2019)** analizleri dikkate alınarak oluşturulacak analizler.

ç) Yeni iş kaleminin/grubunun yapılması sırasında tutulacak puantajla tespit edilecek malzeme miktarları, işçi ve makinelerin çalışma saatleri ile diğer tüm girdiler esas alınarak oluşturulacak analizler.

(3) İş kalemi veya iş grubunun niteliğine uygun olarak yukarıdaki analizlere, kaynakların verimli kullanılması gözetilerek aşağıdaki rayiçlerden biri, birkaçı veya tamamı uygulanabilir:

a) Varsa yüklenicinin teklifinin ekinde **(Ek ibare: 08.08.2019-30856 R.G./28. md., yürürlük: 18.08.2019)** veya aşırı düşük teklif açıklaması kapsamında idareye verdiği teklif rayiçler.

b) İdarede veya diğer idarelerde mevcut rayiçler.

c) İhaleyi yapan idarenin daha önce gerçekleştirdiği ve ihale konusu işe benzer nitelikteki yapım işlerinin sözleşmelerinde ortaya çıkan fiyatlar.

ç) İdarece kabul edilmek şartıyla, ticaret ve/veya sanayi odasınca onaylanmış uygulama ayına ait yerel rayiçleri.

(4) Yeni fiyat yüklenici ile birlikte yukarıda belirtilen usullerden biri ile tespit edilerek düzenlenen tutanak idarenin onayına sunulur ve otuz gün zarfında idarece onaylanarak geçerli olur. Yeni fiyat tespitinde yüklenici ile uyuşulamaz ise, **(Ek ibare: 08.08.2019-30856 R.G./28. md.; yürürlük: 18.08.2019)** fiyat tutanağı idare tarafından onaylanmaksızın, taraflarca anlaşmazlık tutanağı düzenlenir ve anlaşmazlık idare tarafından on gün içerisinde **(Değişik ibare: 08.08.2019-30856 R.G./28. md., yürürlük: 18.08.2019)** Yüksek Fen Kurulunca belirlenen usul ve esaslara uygun olarak anılan Kurula intikal ettirilir. **(Değişik ibare: 08.08.2019-30856 R.G./28. md., yürürlük: 18.08.2019)** Yüksek Fen Kurulu tarafından tespit edilen fiyatın iki tarafça kabulü zorunludur. Yüklenici, fiyat uyuşmazlığı hakkındaki **(Değişik ibare: 08.08.2019-30856 R.G./28. md., yürürlük: 18.08.2019)** Yüksek Fen Kurulu kararını beklemeden idare tarafından tespit edilmiş fiyat üzerinden işe devam etmek zorundadır.

(5) **(Değişik fıkra: 08.08.2019-30856 R.G./28. md., yürürlük: 18.08.2019)** İkinci fıkraya göre yeni fiyatın hesabında, yeni tespit edilecek iş kaleminin analizinde yer alan girdilere ait miktarların varsa rayiçlere ve genel giderlere tesiri dikkate alınır. Bu itibarla, sözleşmede yeni birim fiyat analizleri için önceden belirlenmiş bir kâr ve genel gider oranı var ise bu oran dikkate alınarak yeni birim fiyat hesabı sonuçlandırılır. Sözleşmede bu konuda bir oran belirlenmemiş ise, oluşturulan kâr ve genel gider hariç analiz tutarına % 10 oranındaki yüklenici karına ilave olarak %15 oranına kadar idare ve yüklenicinin anlaştığı oranda genel gider eklenir. Ayrıca, yüklenicinin teklifi kapsamında yeni iş kalemi ile benzerlik gösteren iş kaleminin bulunması halinde, bu madde kapsamında hesaplanan yeni birim fiyat; yüklenici tarafından benzerlik gösteren iş kalemi için teklif edilen birim fiyatın, idarece aynı iş kalemi için resmî analiz ve rayiçler de kullanılarak hesaplanan birim fiyata oranı (0,90'ı aşmamak üzere) ile yeni iş kalemine ait resmî analiz ve rayiçler de kullanılarak hesaplanan birim fiyatın çarpılması sonucunda elde edilen tutarı geçemez. Yüklenicinin teklifi kapsamında yeni iş kalemi ile benzerlik gösteren iş kaleminin bulunmaması halinde ise, yeni birim fiyat; yeni iş kalemine ait resmî analiz ve rayiçler de kullanılarak hesaplanan birim fiyatın %90'ını geçemez.6) İdare istediği taktirde; bir işte, sözleşmeye esas proje içinde kalan ancak öngörülemeyen durumlar nedeniyle bir iş artışının zorunlu olduğu hallerde, ayrıca bir yükleniciye yaptırılması mümkün olan bir işi başkasına da yaptırabilir, bundan dolayı yüklenici herhangi bir hak talebinde bulunamaz. (7) **(Ek fıkra: 08.08.2019-30856 R.G./28. md., yürürlük: 18.08.2019)** 12 nci maddenin

dördüncü fıkrasına göre gerçekleştirilen proje değişikliğine bağlı olarak iş eksilişinin ortaya çıktığı durumlarda, iş eksilişi kapsamına giren imalatların fiyatının hesaplanmasında, bu maddede yer alan yeni fiyatın tespitine ilişkin hükümler uygulanır.

# **15 Metraj İşlemleri**

# **15.1 Metraj (İmalat)**

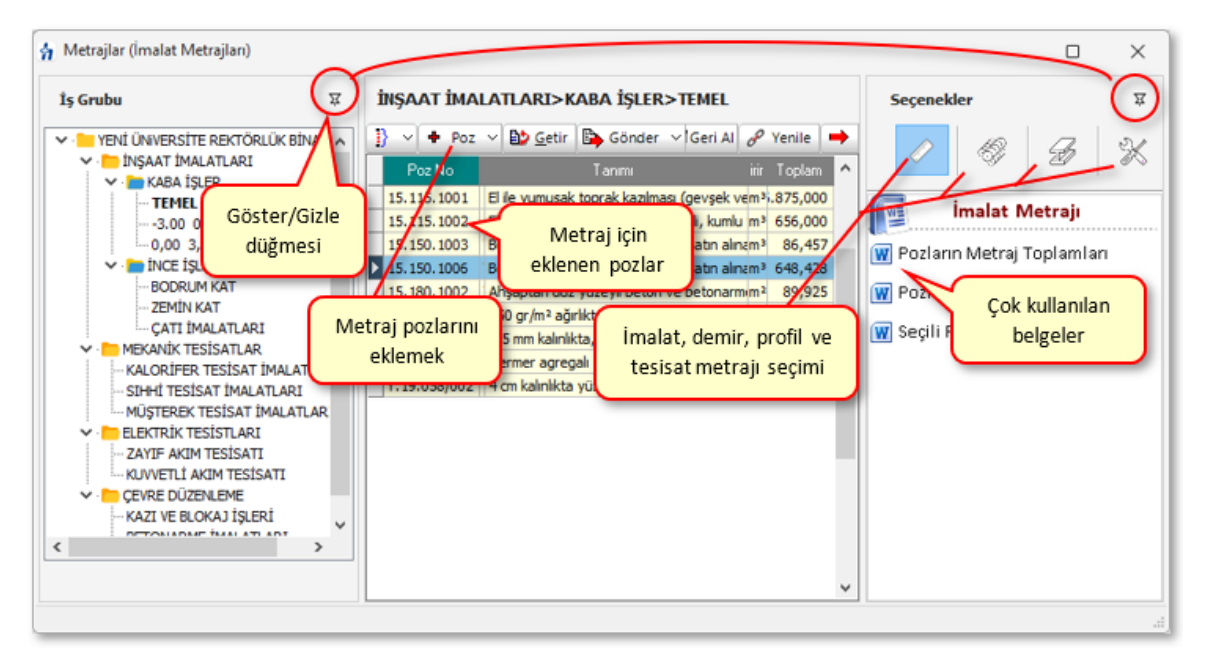

- · Sağ üstteki düğmelerden çalışacağınız metraj türünü **İmalat Metrajı** olarak belirleyin.
- · İş grubunuzu kontrol edin, gerekiyorsa değiştirin.
- · $\mathbf{f}$  Poz  $\mathbf{v}$  ile metraj yapılacak pozu/pozları ekleyin ve pencereyi kapatın.

[Ayrıntılar için bakınız: Poz Eklemek](#page-19-0)

- · Metraj cetveline girmek istediğiniz poz üzerinde durup çift tıklatın ya da
- ·Giriş düğmesine tıklatın.

Metrajı Yaklaşık Maliyete Göndermek

- · **Düzen** düğmesine tıklayıp **Yaklaşık Maliyete Gönder**'i tıklatın. Tüm iş gruplarında yapılan metrajları göndermek için ikinci seçeneği tıklatın.
- · Gelen uyarı penceresini onaylayın.
- · Metraj yapılmış pozlar **Yaklaşık Maliyet Cetveli**'ne toplam miktarlarıyla yazılırlar.

#### **Notlar**:

**1-** Bu işlem gönderilen pozlardan yaklaşık maliyet cetvelinde olanların -varsaelle girilmiş miktarlarını sıfırlar. Ayrıca daha önce buradan (imalat metrajlarından) gönderilmiş miktarları yeniler. Programın **Mahal Listesi ve Mahal Metrajları** menüsünde yapılıp gönderilmiş metraj miktarlarında ise bir değişiklik yapmaz.

Örnek olarak bir poz için bir iş grubuna buradan (imalat metrajlarından) 75 birim, **Mahal Listesi ve Mahal Metrajları** menüsünden ise aynı poz için aynı iş grubuna 100 birim gönderilmiş olsun. Bu durumda yaklaşık maliyet cetvelinde çalışılan iş grubunda kullanılan bu poz için görünen miktar her iki metrajdan gönderilen miktarların toplamıdır, yani (75+100) 175 birimdir.

**2- Tüm Gruplardakileri Gönder** seçeneği yaklaşık maliyet cetvelindeki seçeneklerden açılan metrajlarda yoktur.

#### Metrajı Yeşil Deftere Göndermek

- · **Metraj İşlemleri** penceresinde **Düzen** düğmesine tıklayıp **Yeşil Deftere Gönder** > **Miktarları Toplam Olarak Yeşil Deftere Gönder**'i tıklatın.
- · Metraj yapılmış pozlar **Yeşil Deftere** toplam miktarlarıyla yazılırlar.
- · TBF hakediş dosyalarında yeşil deftere gönderilen iş kalemlerinin Sözleşmedeki İş Kalemleri'nde olup olmadığı kontrol edilir, bu pozlar mevcut değilse kullanıcı uyarılır.
- · Yeşil deftere farklı gönderme seçeneklerini de kullanabilirsiniz.
- · Mukayeseli keşif için metraj yapılmışsa **Düzen** düğmesine tıklayıp **Mukayeseliye (Seçili Pozları) > Artan Olarak Gönder/ Eksilen Olarak Gönder**'i tıklatın.

**Not:** ATGB işlerde artan ve eksilen pozları belirtmek için kullanılan **/Art** ve **/Eks** eklerini içeren pozlar mukayeseliye gönderilemezler. Artan ve eksilen poz miktarlarını hesaplamak için düzenlenen metrajlar bu ekleri içermeyen ana pozlar seçilerek yapılmalıdır.

#### **Not:**

**1- Poz Sil** ile metrajdan silinen bir poz (eğer YM Cetveli'ndeki miktarı sadece bu metrajdan gönderilenden ibaretse) YM Cetveli'nden de –kendiliğinden- silinir.

**2-** Hakediş iş dosyalarında **Poz Sil** ile metrajdan silinen bir pozun yeşil deftere önceden gönderilmiş miktarı da –kendiliğinden- silinir.
### **15.1.1 Metraj Cetveli**

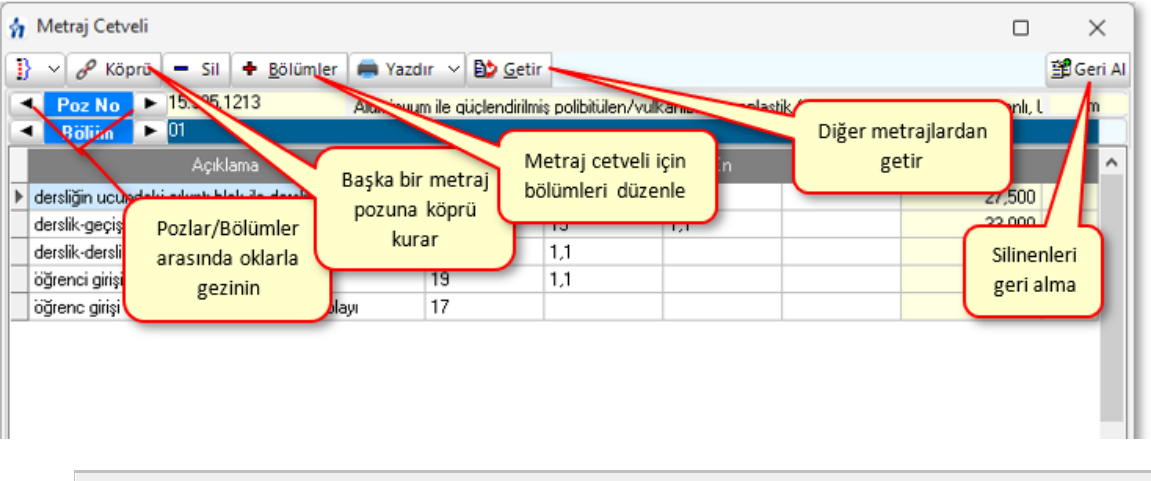

## Metraj Cetvelini Girmek

· **Metraj İşlemleri** penceresinde listelenmiş pozlardan metraj cetveline girmek istediğinizin üzerinde durup düğmesine tıklatın. **YM**

**Cetveli**'ndeki bir pozun metrajına ulaşmak için **kul**düğmesini tıklatın.

- Bölümlerin metrajını ayrı ayrı yapmak istiyorsanız **sülümleri** düğmesinden yararlanıp bölümlerinizi tanımlayın.
- · Adet, Boy, En ve Yükseklik hücrelerine girilen veya hesaplanan **değerlerin virgülden sonra tüm haneleri alınır**, ancak bunların çarpımı ile bulunan **Azı** hücresinin değerinin **virgülden sonra 3 hanesi** kullanılır.
- · Satır satır gerekli bilgileri girin.
- · Mevcut bir satırın aynısını yeni bir satır olarak yazmak için, satır üzerinde **F2**'ye basın.
- · İşlem içermeyen, sadece açıklama amacıyla bir satır eklemek için, istenilen satırın üstünde sağ tıklama yapın ve sonra **Açıklama Ekle** yazısını seçin. Açıklama satırlarının son sütununda işareti vardır.
- · **Mahal Metrajı**'nın metraj cetvelinde çalışırken **Açıklama** alanının bulunulan yüzeyin adını alarak oluşması istenilirse vönerilen Açıklamayı Kullan kutusu işaretlenmelidir. Bu işaretle çalışılırken her yeni satırda açıklama alanı kendiliğinden oluşur. (Örnek: "Bodrum Kat/B-001 ODA/Tavan kaplamaları" gibi)
- · **Düzen > Seçili Satırları Aynı Yap** özelliğini kullanarak birden çok satıra aynı bilgiler uygulanabilir.
- **Bölüm** değiştirmek için sağ-sol ok düğmelerini **kullanın. kullanın.**
- Diğer pozlarda metraj hazırlamak için Poz No'yu <u>Elera Poz Noveya</u> düğmelerinden yararlanıp değiştirin.
- · YM Cetveli'ndeyken bir pozun metraj cetvelini açmışsanız metraj sonucunu YM Cetveli'ne aktarmak için **düşmesini taklatır.** düğmesini tıklatın.
- · Bu cetvelde **Ctrl+F+F** ile arama yapılabilmektedir.

### Formül Kullanmak

Formül yazmak istediğiniz hücreye, matematik kurallarına uyarak doğrudan formülü yazabilirsiniz.

Örnek;

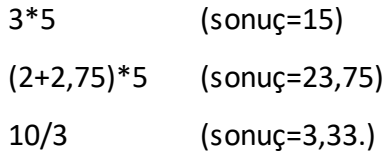

şeklinde ifadeler yazılabilir. Her bir sütuna yazılan formülün sonucundaki virgülden sonraki hane sayısı, bulunduğu alanın hane sayısı ile sınırlıdır.

Hatalı yazılan formüller işleme alınmazlar, yani ilgili sütun hesaplama dışı bırakılır ve bu durum satır sonunda bir uyarı işaretiyle belirtilir.

 $\Box$ Bu uyarı işareti üzerinde çift tıklananıp hatanın ayrıntısı öğrenilebilir.

Bu hata bilgisi pencerenin sol altında da yer alır.

Boy Hücresinde Hata

Yapılan işlemlerin sonucu son sütun olan **Azı** hücresinde gösterilir.

Yazdığınız formüller, o satır üzerindeyken pencere altında görüntülenirler.

Adet: 3\*5=15 Boy: (2+2,75)\*5=23,75

### Minha Satırı Yapmak

- · Açıklama hücresinde yazdığınız metin "**Minha**" ifadesini içeriyorsa satır kendiliğinden eksi (minha) olur.
- · Bunun yerine adet sütununa (**—**, eksi) bir değer yazmak da satır tutarını (-) yapar.

· Satırı eksi'den kurtarmak için "**Minha**" ifadesini değiştirmek veya yazılmış (-) değeri düzeltmek yeterlidir.

### Bölüm Tanımlamak

- ·**S**Bölümler düğmesini tıklatın.
- · Gelen **Bölümler** penceresinde düğmesi ile gelen **Bölüm Girişi** penceresine **Bölüm Kodu** ve **Bölüm Adı**'nı yazıp **Tamam** düğmesini tıklatın.
- Yine <sup>+</sup> Ekle ile diğer bölümleri de yazın.
- Bölüm adını düzeltmek için satır üzerindeyken  $\boxed{\triangleq}$  Adını Düzelt düğmesinden yararlanın.
- · Pencereyi kapatın.

Yaptığınız bu bölüm tanımlamalarını diğer pozlarda da kullanacaksanız

**Biblion Sablonu** düğmesine tıklayıp, sürükle-bırak yaparak bölüm şablonunuz olarak saklayın.

#### Başlık Tanımlamak

- · **Boy, En** ve **Yükseklik** olan sütun adlarını değiştirmek istiyorsanız **Düzen > Başlıkları Tanımla** seçeneğini kullanın.
- · **Uygula** ile işlemi tamamlayın.

Metraj Satırlarını Dosya Sonuna Taşımak/Kopyalamak

- · **Metraj Cetveli** sayfasında dosya sonuna taşımak istediğiniz satırları seçin.
- · **Düzen** düğmesini tıklatın ve açılan listeden **Seçili Satırları Dosya Sonuna Taşı/Seçili Satırları Dosya Sonuna Kopyala**'yı tıklatın.

### Metraj Cetvelinde Seçili Satırları Aynı Yap

- · **Metraj Cetveli** sayfasında istenen satırları işaretleyin.
- · **Düzen** düğmesini tıklatın ve açılan listeden **Seçili Satırları Aynı Yap**'a tıklayın.
- · Aynı değeri yazmak istediğiniz hücre ya da hücreleri işaretleyin. Sonra atayacağınız değeri yazın.
- · **Uygula** ile işlemi tamamlayın.

· Bu işlem ile, işaretlendiği halde hücreyi boş bırakarak (sıfır değil!), istenilen sütunlar işlemlerde dikkate alınmamak üzere boşaltılabilir.

Metraj Satırları Arasına Satır Eklemek

- · **Metraj Cetveli** sayfasında satır eklemek istediğiniz yerin üst satırında konumlanın.
- · **Düzen** düğmesini tıklatın ve **Araya Satır Ekle**'yi tıklatın.
- · Eklenen satırın bilgilerini yazın.

#### Excel'den Metraj Cetveli Getirmek

Getirilecek bilgileri, önce uygulamanın önerdiği ve örneğini verdiği bir Excel'e aktarmak, oradan uygulamaya getirmek işinizi hızlı ve hatasız yapmanızı sağlar.

- · **Düzen**'den **Excel'den Getir**'i tıklatın.
- · Getirilecek Excel dosyasını hazırlamak için Örnek Sablon Dosyası Oluştur düğmesini tıklatın ve inceleyin.
- · Örnek dosyayı ve getirilecek Excel dosyasını yan yana açın.
- · Bilgi getirilecek Excel'deki ilgili alanları kopyalayın, örnek Excel dosyasının uygun alanına/alanlarına **Özel Yapıştır > Değerleri** seçeneği ile yapıştırın.
- ·**Kanadi Getirilecek Excel Dosyası** düğmesi ile gelen pencerede, yukarıda anlatıldığı gibi düzenlediğiniz, örnek Excel (\*.xls) dosyasını bulup seçin
- · Taranmış halde gelen satırların tümünü değil de seçeceklerinizi getirecekseniz onları seçin.
- · Gerekiyorsa sayfa seçimini yapın.
- · Program, verdiğiniz satır numarasında sütun isimlerinden bir liste oluşturur ve sonra sizden **Açıklama, Adet, Boy, En, Yükseklik, ...** gibi bulduğu başlıkları eşleştirmenizi ister.

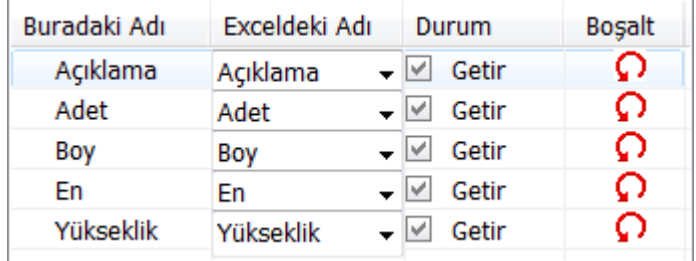

- · Getirilmesini istediğiniz alanları eşleştirip ilgili kutunun işaretli olduğuna dikkat edin.  $\Box$  Getir
- · Ekranda gösterilen ve getirilebilecek ilk ve son satır numarasını belirten değerleri gerekiyorsa değiştirin.
- · Seçimleriniz getirme işlemine uygunsa aktifleşen **İleri** ile işlemi başlatın.
- · Gelen yeni pencerede Excel'den getirilecek verilere ait bilgiler listelenmiştir.
- · **Metraj Cetveline Gönder** ile işlemi tamamlayabilirsiniz.

**Not: Excel'den Getir** işlemi en az 2 satır kayıt olan Excel dosyasından yapılabilir.

### **15.1.1.1 Metrajlı Bir Pozdan Metraj Getirmek (Kopyalamak)**

- Bulunulan yere başka pozun metrajını kopyalamak için  $\boxed{\mathsf{BD}_\mathsf{G}^\mathsf{etir}}$  düğmesini tıklatın.
- · Bu işin diğer hakedişlerinden veya diğer iş'lerden metraj getirecekseniz Diş Dosyası Seçimi düğmesinden yararlanın.
- · Nereden kopyalayacaksanız (İş, İş grubu, Poz No ve Bölüm) belirleyin.
- · Getirilecek satırları işaretleyin (seçin).
- ·**D** Seçilleri Getir düğmesini tıklatın.

### **15.1.1.2 Metrajı Yapılmış Poza Bağlantı Yapmak (Köprü oluşturmak)**

Metrajı Yapılmış Poza Bağlantı Yapmak (Köprü oluşturmak)

Metraj Cetveli'ne, metrajı yapılmış diğer bir pozun miktarını alabilen bağlantı (köprü, link) satırı konulabilir. Böylece metrajı yapılmış bir pozun aynı ölçülerini kullanan yeni pozlar için bu ölçüleri yeniden girmeden, sadece o poza bağlantı (köprü, link) verilerek, metraj yapılmış olur.

- ·<sup> $P$  Köprü Ekle</sup> düğmesini tıklatın.
- · Metraj yapılmış pozların yer aldığı gelen pencerede, **daha önce hazırlanılıp bağlantı verilmiş (bağlantı içeren) pozlar yer almazlar**.
- · Bağlantı vereceğiniz pozu bulup **Gönder** düğmesini tıklatın.
- · Seçtiğiniz pozun .**.. gibidir (bulunduğu iş grubu)** açıklaması ve miktarı ile bulunulan cetvel satırına yerleştiğini gözleyin.
- · Bu satırda yer alan poz ve metraj miktarı artık buraya bağlanmıştır, köprülenmiştir. Bir satırda köprü olduğu satır sonundaki ataç işaretiyle de

belirtilir. işareti tıklatılarak ilgili pozun metraj cetveli örüntülenebilir.

· İlgili (köprü kurulan) pozda yapılacak miktar değişiklikleri bağlantı içeren pozun metrajına girerken kendiliğinden yenilenir. Bağlantı içeren poz ya da pozlara tek tek girmeden tüm köprülerin yenilenmesi istenirse, pozların listelendiği metraj penceresinde **Düzen > Köprü Eklenmiş Pozları Yenile** düğmesini tıklamak yeterlidir.

**Not:Getir** işlemi ile metraj kopyalaması yapıldığında, **Köprü Ekle** ile oluşturulmuş satırların açıklama ve miktar bilgileri getirilir ancak köprü özelliği kaldırılır.

### **15.1.2 Pozu Metrajıyla Birlikte Getirmek (Kopyalamak)**

Pozu Metrajıyla Birlikte Getirmek (Kopyalamak)

Bu özellik diğer iş'lerdeki veya bu işin diğer hakedişlerindeki metrajlı bir pozu, tüm metrajıyla getirmek (kopyalamak) için kullanılır.

- ·**B<sup>b</sup>** Getir düğmesini tıklatın.
- · Metrajıyla getirilecek poz bu iş'te veya bu hakedişte değilse **düğmesini düğmesini tıklatın.**
- · Gelen pencereden iş dosyanızı seçin. Yaklaşık maliyet iş dosyasından metraj getirecekseniz seçtiğiniz dosya üzerinde, hakediş iş dosyasından metraj getirecekseniz hakediş no'su üzerindeyken **Dosyasını Aç** düğmesini tıklatın.
- · İş grubunu belirleyin.
- · Listedeki pozlardan getireceklerinizi seçin.
- ·**B** Seçilileri Getir düğmesini tıklatın.
- · Burada olan pozlarınız varsa bir uyarı penceresi ile karşılaşırsınız.
- · Uyarı penceresini **Evet** ile kapatırsanız mevcut pozların bölümlerine dokunulmadan getirilen metrajların bölümleri **Z001**, **Z002**, ... şeklinde numaralandırılarak oluşturulurlar.
- · Seçiminizle birlikte işlem tamamlanır.

**Not:**Bu işlemle getirilen pozlar, bulunulan dosyadaki **İşin Birim Fiyatları**'nda kayıtlı değillerse ayrıca oraya da (fiyatı, analizli, nakliyeli, ... gibi) tüm özellikleri ile kaydedilirler. Ancak **İşin Birim Fiyatları**'nda daha önceden bulunuyorlarsa (fiyatı, analizli, nakliyeli, ... gibi) hiçbir özelliği değiştirilmez.

### **15.1.3 Poz ve Bilgilerini Başka Bir Poza Kopyalamak/Taşımak (2)**

Metraj, tesisat metrajı, profil demir metrajı ve mahal metrajlarında çalışılmış bir pozun tüm bilgilerini başka bir poza aktarmak mümkündür. Bu işlem mevcut poz korunarak yapılırsa kopyalamak, mevcut poz silinerek yapılırsa taşımak olarak adlandırılır.

· Aktarmak istediğiniz poz üzerinde durun ve **Düzen > Poz ve Bilgilerini Kopyala / Taşı** yazısını tıklatın.

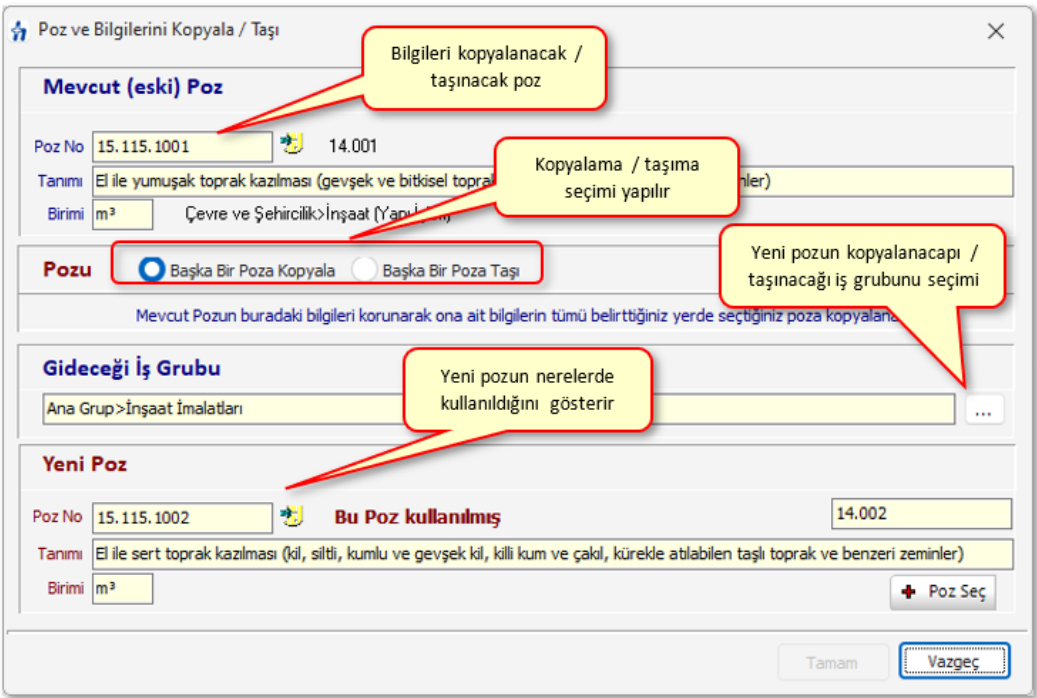

- · İşlemin kopyalamak mı yoksa taşımak mı olduğunu belirtin. (taşımayı seçerseniz mevcut poz ve bilgileri silenerek yeni poza taşınırlar)
- · Kopyalanacağı / taşınacağı iş grubunu ve sonra **+ Poz Ekle** ile hedef pozu seçin.
- · **Uygula** ile işlemi başlatın.
- · Gelen uyarıyı yanıtlayıp işlemi bitirin.

## **15.1.4 Excel'den Çok Sayıda Poz ve Metraj Cetvelini Getirmek**

Getirilecek bilgileri, önce uygulamanın önerdiği ve örneğini verdiği bir Excel'e aktarmak, oradan uygulamaya getirmek işinizi hızlı ve hatasız yapmanızı sağlar.

**Düzen**'den **Excel'den Getir**'i tıklatın.

Getirilecek Excel dosyasını hazırlamak için <sup>Örnek Şablon Dosyası Oluştur</sup> düğmesini tıklatın ve inceleyin.

Örnek dosyayı ve getirilecek Excel dosyasını yan yana açın.

Bilgi getirilecek Excel'deki ilgili alanları kopyalayın, örnek Excel dosyasının uygun alanına/alanlarına **Özel Yapıştır > Değerleri** seçeneği ile yapıştırın.

Getirilecek Excel Dosyası düğmesi ile gelen pencerede, yukarıda anlatıldığı gibi düzenlediğiniz, örnek Excel (\*.xls) dosyasını bulup seçin.

Taranmış halde gelen satırların tümünü değil de seçeceklerinizi getirecekseniz onları seçin.

Gerekiyorsa sayfa seçimini yapın.

Program, verdiğiniz satır numarasında sütun isimlerinden bir liste oluşturur ve sonra sizden **Poz No, Açıklama, Adet, Boy, En, Yükseklik, ...** gibi bulduğu başlıkları eşleştirmenizi ister.

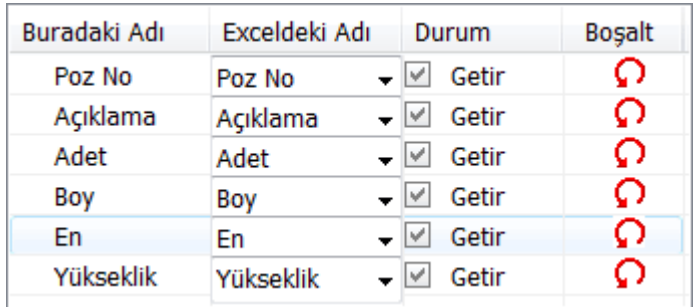

Getirilmesini istediğiniz alanları eşleştirip ilgili kutunun işaretli olduğuna dikkat edin. Getir

Ekranda gösterilen ve getirilebilecek ilk ve son satır numarasını belirten değerleri gerekiyorsa değiştirin.

- Secimleriniz getirme işlemine uygunsa aktiflesen  $\frac{|\text{iter}|}{|\text{iter}|}$ ile işlemi başlatın.
- Gelen yeni pencerede Excel'den getirilecek verilere ait bilgiler listelenmiştir.
- **Metraja Gönder** ile işlemi tamamlayabilirsiniz.

**Not: Excel'den Getir** işlemi en az 2 satır kayıt olan Excel dosyasından yapılabilir.

### **15.1.5 Metrajı Yaklaşık Maliyete Kontrollü Olarak Göndermek (Gelişmiş)**

**Metraj İşlemleri** tamamlanmış pozlar listelenerek sadece istenilenler **Yaklaşık Maliyet Cetveli**'ne gönderilebilirler.

Bu işlem **Düzen > Yaklaşık Maliyete Gönder (Gelişmiş)**'i tıklatılıp ulaşılan pencerede yapılır.

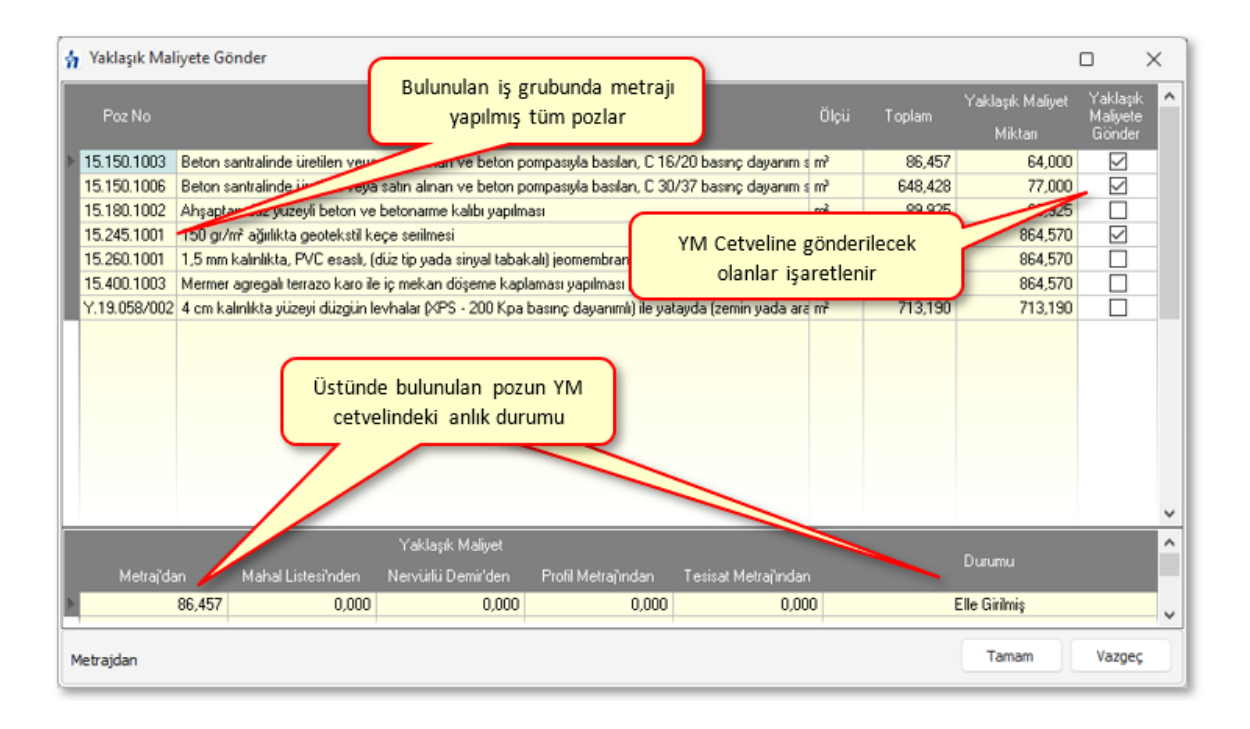

Metrajı Yaklaşık Maliyete Kontrollü Olarak Göndermek (Gelişmiş)

**Metraj İşlemleri** penceresinde listelenen metrajı yapılmış pozları **Yaklaşık Maliyet Cetveli'ne kontrollü olarak** göndermek için bu seçenek kullanılır.

- · **Düzen** düğmesine tıklayıp **Yaklaşık Maliyete Gönder (Gelişmiş)**'i tıklatın.
- · Metraj pozlarının listelendiği bir pencere oluşur.
- · Henüz yaklaşık maliyet cetvelinde yer almayanların **Yaklaşık Maliyete Gönder** sütunları işaretli olarak gelir.
- · Yaklaşık maliyet cetvelinde bulunan pozların gönderilebilmesi için kullanıcı tarafından işaretlenmeleri gerekir.
- · Pencerenin altında bulunan bölümde pozun yaklaşık maliyet cetvelindeki miktarları ve nereden gönderildikleri görülebilir.
- · **Uygula** ile işlem sürdürülür.
- · Gelen uyarı penceresini onaylayın.

· İşaretlediğiniz pozlar **Yaklaşık Maliyet Cetveli**'ne toplam miktarlarıyla yazılırlar.

# **15.2 Metraj İşlemleri Hakkında Ek Bilgiler**

### **15.2.1 Metrajları Yazdırmak**

- · **Metraj İşlemleri** penceresinde sağ tarafta bulunan yazdırmaları veya **Düzen >** Yazdır ile gelen seçenekleri kullanın.
- · Her bir pozun metrajının yeni bir sayfada başlaması istenilirse **Düzen > Her Poz Ayrı Bir Sayfada Çıksın** seçeneği tıklanmalıdır. Bu belirleme pencereye her girişte yenilenmelidir.

### **15.2.1.1 Metraj Cetveli'ni Yazdırmak**

- **Metraj Cetveli** penceresinde **düğmesinin sağındaki oku tıklatıp açılan** pencerede uygun seçeneği kullanın.
- $\bigcirc$  r düğmesini tıklatmak 1. seçeneği yazdırır.

### **15.2.2 Metrajları İmzalayanlar**

**İş Grupları** penceresinde **İmzalayanlar** düğmesi ile gelen pencerede çeşitli belgelerde çıkacak isim ve unvanlar düzenlenir.

- · İstediğiniz iş grubu üzerine gelip editörde düzenlemeleri yapıp pencereyi kapatın.
- · İmzaların her bir iş grubu için ayrı olduğuna dikkat edin.
- · Düzenlenmiş bir imzalayanlar formunun aynısını diğer iş gruplarına kolayca uygulayabilmek için Kopyala-Yapıştır özelliğini kullanabilirsiniz.

# **15.3 Demir Metrajı**

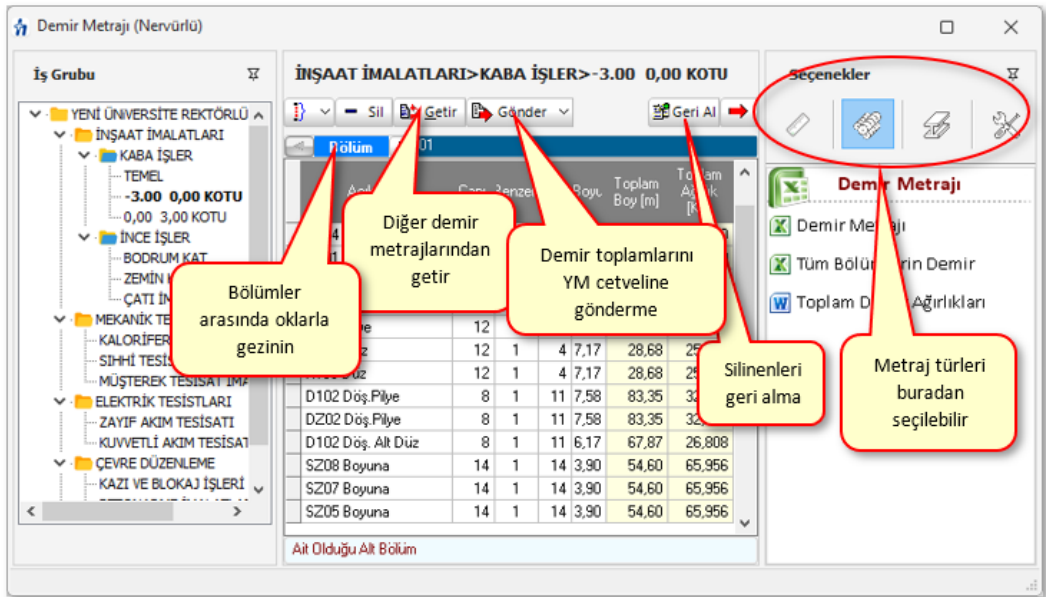

Sağ üstteki düğmelerden çalışacağınız metraj türü olarak **Demiri Metrajı**'nı seçerek başlayabilirsiniz.

### Demir Metrajı Yapmak

- · İş grubunuzu kontrol edin, gerekiyorsa değiştirin.
- · Demir Metrajı'nı **YM Cetveli'ndeki bir demir pozu üzerinden** açmışsanız yukarıdaki adımlara ihtiyacınız yoktur.
- · Gerekli ise **Bölümler** düğmesi ile bölümleri tanımlayın.
- · **Açıklama** hücresini doldurup **enter'**layınca gelen **Çaplar** sütununa demir çapını yazıp enter'layın. Yazdığınız çap listede yoksa en yakın çap kullanılır.
- · **Adet, Benzeri, Boyu** bilgilerini girin.
- · Formül yazmak istediğiniz hücrede **F** (harf) tuşunu kullanın.
- · Diğer satırları da böylece kaydedin.
- · Mevcut bir satırın aynısını yeni bir satır olarak yazmak için, satır üzerinde **F2**'ye basın.
- · Son satırın aynısını yeni bir satır olarak oluşturarak çalışmak istiyorsanız **V** Son Satır Tekrarı kutusunu işaretleyip çalışın.
- · **Düzen > Seçili Satırları Aynı Yap** özelliğini kullanarak birden çok satıra aynı bilgiler uygulanabilir.
- **Bölüm** değiştirmek için sağ-sol ok düğmelerini **kullanın. kullanın.**
- · Bu cetvelde **Ctrl+F+F** ile arama yapılabilmektedir.

### Formül Kullanmak

- · Formül yazmak istediğiniz hücrede **F** (harf) tuşuna basın ya da **Düzen** düğmesine tıklayıp **Formül Uygula**'yı tıklatın.
- · **Değer Girişi** alanına işlemi yazıp **enter'**a basın.
- · Sonucun **F** (harf) tuşuna basarak geldiğiniz hücreye atandığını görün.

Yazdığınız formül, o satır üzerindeyken pencere altında (Örnek: **By=5-0,15)/12** şeklinde) görüntülenir ve yazıcıda ilgili satırın açıklama sütununda çıkar. Adet ve benzeri sütunlarında bulunan sonucun sadece tam sayı olan kısmı alınır.

### **Formülü Kaldırmak**

- · Formül yazılmış hücre üzerine gelin.
- · **Formül** düğmesi üzerinde fareyi sağ tıklatıp **Formül Kaldır** yazısını tıklatın.
- · Formül kaldırıldığında ilgili hücre değerinin **1** yapıldığını gözleyin.

#### Metraj Satırları Arasına Satır Eklemek

- · **Metraj Cetveli** sayfasında satır eklemek istediğiniz yerin üst satırında konumlanın.
- · **Düzen** düğmesini tıklatın ve **Araya Satır Ekle**'yi tıklatın.
- · Eklenen satırın bilgilerini yazın.

### Metraj Satırlarını Dosya Sonuna Taşımak

- · **Metraj Cetveli** sayfasında dosya sonuna taşımak istediğiniz satırları seçin.
- · **Düzen** düğmesini tıklatın ve açılan listeden **Seçili Satırları Dosya Sonuna Taşı**'yı tıklatın.

#### Bölüm Tanımlamak

- ·**<u><sup>@Bölümler</sub>**düğmesini tıklatın.</u></u></sup>
- · Gelen **Bölümler** penceresinde düğmesi ile gelen **Bölüm Girişi** penceresine **Bölüm Kodu** ve **Bölüm Adı**'nı yazıp **Tamam** düğmesini tıklatın.
- Yine ile lile diğer bölümleri de yazın.
- Bölüm adını düzeltmek için satır üzerindeyken  $\boxed{\triangleq}$  Adını Düzelt düğmesinden yararlanın.
- · Pencereyi kapatın.
- · Yaptığınız bu bölüm tanımlamaları bulunduğunuz hakedişte ve sadece iş grubundaki demir cinsine aittir.

### Yapılan Demir Metrajının Ağırlığını Görmek

- · **Düzen** düğmesi ile gelen **Yeşil Defter'e Gönder** yazıyla gelen listeden uygun seçeneği bulun.
- · Gelen pencerede toplam ince ve kalın demir ağırlıkları listelenir.

Tüm Gruplardaki Demir Miktarını Yaklaşık Maliyete Göndermek

- · **Düzen > Yaklaşık Maliyete Gönder > Tüm Gruplardakileri** seçeneğini tıklatın. Aynı seçenek penceredeki **Gönder** düğmesinde de vardır.
- · Demir çaplarının toplamını gözleyin.
- · **Yaklaşık Maliyete Gönder** düğmesi ile işlemi tamamlayın.
- · Toplam demir miktarlarının **Yaklaşık Maliyet Cetveli**'ne, istenilen demir pozlarına aktarıldığını gözleyin.

**Not**: **Tüm Gruplardakileri Gönder** seçeneği yaklaşık maliyet cetvelindeki seçeneklerden açılan metrajlarda yoktur.

Demir Miktarını Yeşil Deftere Göndermek

- · **Düzen > Yeşil Defter'e Gönder** seçeneğini tıklatın. Aynı seçenek penceredeki **Gönder** düğmesinde de vardır.
- · Demir çaplarının toplamını gözleyin.
- ·**Exterts ill perfect in a soldar de islemi** tamamlayın.
- · Miktarlar yeşil deftere **Demir Metrajından** açıklaması ile yazılırlar.

#### **470 HakedişPlus Kullanım Kılavuzu**

### **15.3.1 Demir Metrajı Getirmek (Kopyalamak)**

- · Bulunulan yere demir metrajı getirmek için **Düzen > Getir (Diğer Metrajlardan)** yazısını tıklatın.
- · **Getirilecek Bilgilerin Seçimi** penceresinde bilgileri belirleyin.
- · Bu işin diğer hakedişlerinden veya diğer iş'lerden getirecekseniz **düğmesinden yararlanın.**
- · Getirilecek satırları işaretleyin (seçin).
- **· <sup>B</sup>>** Seçilileri <u>Getir düğ</u>mesini tıklatın.

### **15.3.2 Demir Metrajları (İş Grupları'ndaki)**

- · **Düzen > Demir Metrajları (İş Grupları'ndaki) yazısını** tıklatın.
- · Bu pencerede demir metrajı yapılmış iş grupları ayrıntılarıyla listelenirler.

### **15.3.3 Demir Metrajının Aktarılacağı Pozları Belirlemek**

- **Gönder** düğmesini tıklatınca gelen pencerede **düğmesini düğmesini tıklatın.**
- · Demir cinslerinden birini **(8-12 mm ince, 14-36 mm kalın, 38-50 mm kalın)** tıklatın.
- · Bu çapın aktarılacağı pozu **Poz Seçimi** penceresinden bularak çift tıklatın.
- · Diğer demir cinsleri için de 2 ve 3 adımları yineleyin.
- · Pencereyi kapatın.

### **15.3.4 Listede Olmayan Çapları Eklemek**

**Düzen > Çaplar** ile ulaşılan pencerede **+Ekle** ile listede olmayan çaplar (9, 11, ...) eklenebilir. Ancak ÇŞB ve diğer kurumların demir pozlarının yapım şartlarında verilmiş çap listesi kullanılır. Ekleyeceğiniz çapın ilgili kurumun demir pozları için yayımlanmış yapım şartlarında mevcut olmadığından emin olun.

TS 708 nolu Türk Standardı'nda (Çelik-Betonarme için-donatı çeliği) bulunan çapların listesi aşağıdadır.

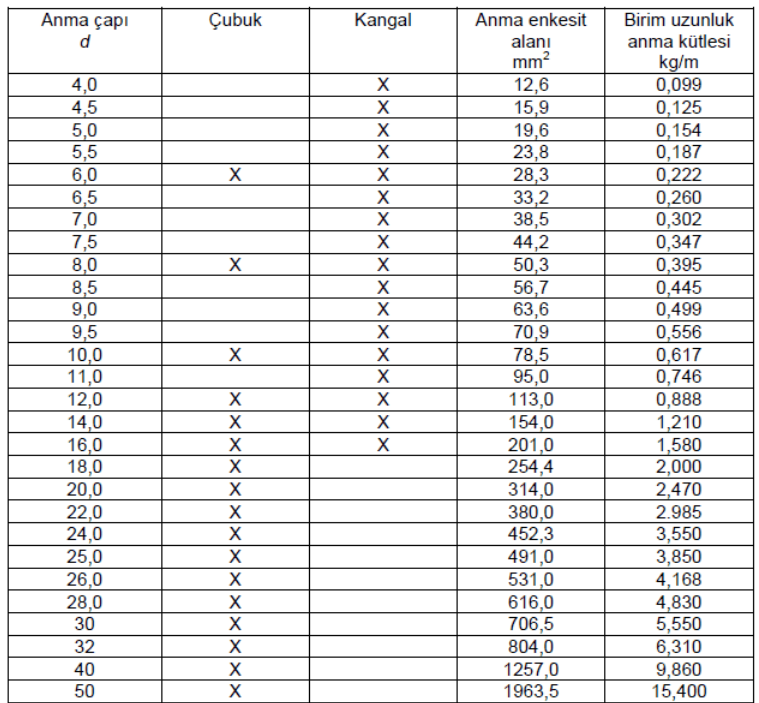

# **15.4 Profil Metrajı**

Profil metrajında ağırlık hesabı ve yüzey alanı hesabı aynı anda yapılır.

Sağ üstteki düğmelerden çalışacağınız metraj türü olarak **Profil Metrajı**'nı seçerek başlayabilirsiniz.

Profil Metrajı Yapmak

- · İş grubunuzu kontrol edin, gerekiyorsa değiştirin.
- · $\vert \mathbf{P}_{\text{02}} \vert \times$  ile metraj yapılacak pozu/pozları ekleyin ve pencereyi kapatın.

[Ayrıntılar için bakınız: Poz Eklemek](#page-19-0)

- **•** Poz üzerinde çift tıklatıp veya **düğmesine tıklatıp Profil Metrajı Cetveli**'ne girin.
- · Profil Metrajı'nı **YM Cetveli'ndeki bir profil pozu üzerinden** açmışsanız yukarıdaki adımlara ihtiyacınız yoktur.
- · Açıklamayı yazdıktan sonra **Profil Tipi** alanını çift tıklatın. Açılan pencerede listelenenlerden aradığınız malzemeyi bulup onaylayın.
- · **Boyut** sütunu ilgili profilin birim ağırlığının neye göre verildiğine bağlıdır. Örnek olarak metresinin ağırlığı verilerek hesaplanan profil için buraya kaç

metre olduğu, m2'sinin ağırlığı verilerek hesaplanan profiller için boyut sütununa kaç m2 olduğu, adedinin ağırlığı verilerek hesaplanan (kapı, direk gibi) imalatlar için boyut sütununa 1 yazılmalıdır.

- · **Kaynak katsayısı**'nı girin. (Kaynak payı olarak da bilinir.) Örnek olarak yüzde olarak girilmek istenirse bu sütuna 1,03 yazılmalıdır.
- · **Profil Metrajı Cetveli**'ni kapattığınızda bulunan değer metraj yapılan poza atanır.
- · **Düzen > Yaklaşık Maliyete Gönder** veya **Düzen > Yeşil Deftere/Mukayeseliye Gönder** düğmesini tıklatın.
- · TBF hakediş dosyalarında yeşil deftere gönderilen iş kalemlerinin Sözleşmedeki İş Kalemleri'nde olup olmadığı kontrol edilir, bu pozlar mevcut değilse kullanıcı uyarılır.
- · Mukayeseli keşif için metraj yapılmışsa **Düzen** düğmesine tıklayıp **Mukayeseliye (Seçili Pozları) > Artan Olarak Gönder/ Eksilen Olarak Gönder**'i tıklatın.
- · Pencerenin sağ üstünde bulunan kutu işaretli ise hesaplanan ağırlık yerine hesaplanan **yüzey alanı pozun miktarı olarak kaydedilir**.

#### V Yüzey Alanı Metrajını Kullan

ATGB işlerde artan ve eksilen pozları belirtmek için kullanılan **/Art** ve **/Eks** eklerini içeren pozlar mukayeseliye gönderilemezler. Artan ve eksilen poz miktarlarını hesaplamak için düzenlenen metrajlar bu ekleri içermeyen ana pozlar seçilerek yapılmalıdır.

### **Notlar:**

**1.** Burada önemli bir ayrıntıya dikkat edilmelidir. Profil Metrajı Cetveli'nde kullanılan demir cinslerinin birim ağırlıkları **kg** olarak verilmiştir. Bu nedenle **metraj sonucu bulunan toplam değer de kg'dır**. Profil metrajının aktarıldığı pozun ölçü birimi **kg değil de ton ise** program, cetvelde hesaplanan **toplam değeri 1000'e bölerek** pozun miktarına yazar.

**2.** Programda olmayan demir cinsleri bulunulan dosyanın profil listesine, birim ağırlıkları **kg** olmak üzere eklenebilir. Ayrıca bu profil listesini kalıcı olarak kaydetmek ve başka bir işte çağırıp kullanmak mümkündür. Bunun için **Düzen > Şablonlarıma Kaydet** ve **Şablonlarımdan Getir** seçenekleri kullanılır.

**3. Poz Sil** ile metrajdan silinen bir poz (eğer YM Cetveli'ndeki miktarı sadece bu metrajdan gönderilenden ibaretse) YM Cetveli'nden de –kendiliğinden- silinir. sağlandı.

### **15.4.1 Profil Cinsleri Penceresindeki İşlemler**

Bu cetvelde **Ctrl+F+F** ile arama yapılabilmektedir.

# **15.5 Tesisat Metrajı**

- · Ana menüden **Metrajlar > Tesisat Metrajı** yazısına tıklayıp **Tesisat Metrajı** penceresine gelin. İş grubunu kontrol edin, çalışacağınız iş grubuna gelin
- · $\bullet$  Poz  $\sim$  ile metraj yapılacak pozları seçin.
- · Listelenmiş pozlar çalışılacak olanlar değilse, soldaki açılır pencereden yararlanıp istediğiniz kitabı seçin.
- · Hakediş dosyasında çalışılıyorsa, listelenmiş pozlar **Sözleşmedeki İş Kalemleri** penceresinde bu **iş grubuna ait** pozlardır. Hakedişte kullanılacak pozlar, **Sözleşmedeki İş Kalemleri** penceresinde girilmiş olmalıdır.

### [Ayrıntılar için bakınız: Poz Eklemek](#page-19-0)

- · Pozların üzerinde **çift tıklatarak** veya **Enter** ile çalışma sayfasına ekleyin.
- · Pozlar çalışılacak alana seçilerek de gönderilebilir. Bunun için işaretlenen pozların fare ile diğer alana sürüklenip bırakılması veya **Seçili Pozları Gönder** düğmesinin tıklatılması gerekir.
- · Pencereyi kapatın.
- · Tesisat Metrajı'nı **YM Cetveli'ndeki bir tesisat pozu üzerinden** açmışsanız yukarıdaki adımlara ihtiyacınız yoktur.
- · düğmesine tıklayıp gelen **Sütun İsimleri** penceresinde sütun tanımlarını yapın.
- · **Kapat**'a tıklayıp pencereyi kapatın.
- · Her bir pozun belirlenen yerlerdeki (sütundaki) miktarlarını yazın.

### **15.5.1 Tesisat Metrajı Hakkında Ek Bilgiler**

### **15.5.1.1 Tesisat Metrajını Mahal Listesi Şeklinde Yazdırmak**

- · Tesisat Metrajı, girilen bilgilere göre mahal listesi gibi (var/yok) şeklinde yazdırılabilir.
- · **Yazdır**'la gelen seçenekten yararlanın.

#### **Sütun İsimlerini Düzenlemek**

- · düğmesine tıklayıp gelen **Sütun İsimleri** penceresinde sütun tanımlarını yapın.
- · Şablona önceden gönderdiğiniz tanımları burada kullanmak için **Düzen** düğmesinden yararlanın.
- · **Mahal Listesi ve Mahal Metrajı** penceresinde tanımlanmış mahallerden seçilenler buraya sütun adı olarak getirilebilir.
- · Sağda açılır **Mahal Listesi** penceresindeki listede seçiminizi yapın.
- · Sağ tıklama ile gelen listeden **Seçili Mahalleri Gönder** yazısını tıklatın.
- · Gönderdiklerinizin sütun adları listesine eklendiğini gözleyin.
- · Burada toplu olarak sütun (mahal) silmek için kullanılan **Seçilileri Sil** özelliğinin sadece sıralı seçimde çalıştığına dikkat edin. (Satırlarda atlayarak seçimler yapıldığında sadece ard arda gelen ilk bloktaki satırlar silinir.)

#### **15.5.1.2 Tesisat Metrajını Yeşil Deftere Göndermek**

- · Yapılan metrajı yeşil deftere göndermek için **Düzen > Yeşil Deftere Gönder** düğmesini tıklatın. Pozlar yeşil deftere **Tesisat Metrajından** açıklamasıyla yazılırlar.
- · TBF hakediş dosyalarında yeşil deftere gönderilen iş kalemlerinin Sözleşmedeki İş Kalemleri'nde olup olmadığı kontrol edilir, bu pozlar mevcut değilse kullanıcı uyarılır.
- · Yeşil deftere gidip metraj miktarlarının **Tesisat Metrajından** açıklaması ile geldiğini görün.
- · Mukayeseli keşif için metraj yapılmışsa **Düzen** düğmesine tıklayıp **Mukayeseliye (Seçili Pozları) > Artan Olarak Gönder/ Eksilen Olarak Gönder**'i tıklatın.

**Not:** ATGB işlerde artan ve eksilen pozları belirtmek için kullanılan **/Art** ve **/Eks** eklerini içeren pozlar mukayeseliye gönderilemezler. Artan ve eksilen poz miktarlarını hesaplamak için düzenlenen metrajlar bu ekleri içermeyen ana pozlar seçilerek yapılmalıdır.

#### **15.5.1.3 Tesisat Metrajını Yaklaşık Maliyete Göndermek**

- · **Düzen** düğmesi ile gelen **Yaklaşık Maliyete Gönder** seçeneklerinden istenilen gönderme şeklini seçin.
- · Gelen uyarıyı onaylayın.

· Pozlar Yaklaşık Maliyete toplam miktarlarıyla yazılırlar.

**Not**: **Tüm Gruplardakileri Gönder** seçeneği yaklaşık maliyet cetvelindeki seçeneklerden açılan metrajlarda yoktur.

### **15.5.1.4 Tesisat Metrajı Getirmek (Kopyalamak)**

**Tesisat Metrajı** penceresine, diğer işlerde veya diğer hakedişlerde bulunup burada henüz bulunmayan metrajı yapılmış poz, tüm metraj bilgileriyle getirilebilir.

- · Bulunulan yere tesisat metrajı getirmek için **Düzen > Getir (Diğer Tesisat Metrajlarından)** yazısını tıklatın.
- · Gelen pencerede hangi iş dosyasından getireceğinizi seçin. Yaklaşık maliyet iş dosyasından metraj getirecekseniz seçtiğiniz dosya üzerinde, hakediş iş dosyasından metraj getirecekseniz hakediş no'su üzerindeyken **Dosyasını Aç** düğmesini tıklatın.
- · İş grubunu belirleyin.
- · Listedeki pozlardan getireceklerinizi seçin.
- · **Miktarları da getir** kutusunu işaretlerseniz; getirilen yerdeki mahal isimlerinin de buraya geleceğine dikkat edin.
- · düğmesini tıklatın. Burada **Sürükle-Bırak** özelliğinden yararlanılabilir.

Bu işlemle getirilen pozlar, bulunulan dosyadaki **İşin Birim Fiyatları**'nda kayıtlı değillerse ayrıca oraya da (fiyatı, analizli, nakliyeli, ... gibi) tüm özellikleri ile kaydedilirler. Ancak **İşin Birim Fiyatları**'nda daha önceden bulunuyorlarsa (fiyatı, analizli, nakliyeli, ... gibi) hiçbir özelliği değiştirilmez.

# **15.6 Pozlar ve Kullanıldıkları İş Grupları**

- · **Düzen > Pozlar ve Kullanıldıkları İş Grupları**'nı tıklatın.
- · Bu pencerede metrajı yapılmış pozlar ve kullanıldıkları iş grupları ayrıntılarıyla listelenirler.
- · İmalat ve profil metrajında, sağ alttaki cetvelde bulunan satırlar seçilerek **Ctrl+C** ile saklanıp (kopyalanıp) daha sonra istenilen bir metraj cetveline yapıştırılabilir.
- $\bigcirc$  r düğmesi ile gelişmiş seçenekler kullanılabilir.

**Not:** Bu özellik demir metrajı ile çalışırken görünmez.

**476 HakedişPlus Kullanım Kılavuzu**

# **16 Mahal Listesi ve Mahal Metrajları**

Gelişmiş özellikler içeren mahal listesi menüsünde hem profesyonel anlamda mahaller tanımlayıp çıktıları elde edilir hem de mahal esasıyla metrajlar yapılabilir. **Mahal Metrajları** adı altında tüm metrajlar imalat, demir, profil ve tesisat olmak üzere, dört ayrı bölüm olarak yapılırlar.

Mahallerin (Kat, mahal ve yüzeylerin) tanımlamaları yapıldıktan sonra sağ üstteki alandan metraj türü seçilerek istenen metraj türünde çalışılır.

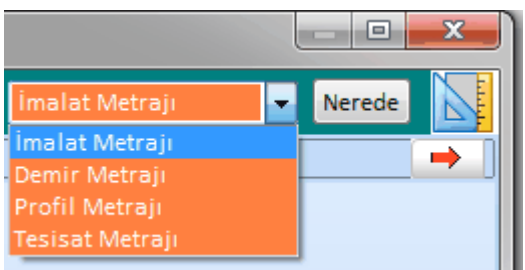

Nerelerde metraj yapıldığını görmek için **Nerede** düğmesi ile Mahal Metrajı **Yapılan Yerler** listesine ulaşılır.

# **16.1 Kat İsimlerini Düzenlemek**

**Yaklaşık Maliyet İşlemleri > Mahal Listesi ve Metrajları** menüsüne gelin.

Bu pencere ilk açıldığında sadece işin adını içerir.

İşin adının üzerinde sağ tıklatıp **Kat Düzenle**'yi seçin.

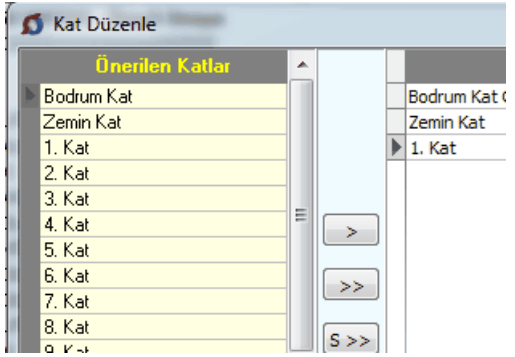

Sağ pencereye işe ait kat ve blok isimlerini, olmasını istediğiniz sırada, liste olarak yazın. Her bir satır (Kat) için açıklama yazmak da mümkündür. Bu işlem sırasında sol pencerede **Önerilen Katlar** isimleri veya **İş'teki Katlar** yer alırlar. Bunlardan yararlanmak ve istenilenleri seçerek sağ pencereye aktarmak mümkündür.

Liste tamamlandığında **Uygula** ile pencere kapatılır.

Düzenlenmiş kat isimleri ve açıklamaları, üzerinde sağ tıklatılıp **Düzelt** seçilerek değiştirilebilir.

# **16.2 Mahal Metrajı Yapılan Yerler**

**Mahal Listesi ve Metrajları** penceresinin sağında bulunan Nurrede düğmesi ile veya sol üstteki Düzen'de bulunan **Mahal Metrajı Yapılan Yerler** yazısına tıklayıp **Mahal Metrajı Yapılan Yerler** penceresini açın.

Bu pencerede nerelerde (Hangi kat, mahal, yüzey) metraj yapıldığı listelenir.

**E** Metrajlar | v düğmesindeki seçeneklerle liste süzülebilir.

## **16.3 Pozlar ve Kullanıldıkları Yüzeyler/Yüzey Seçerek Metraj Silme**

**Mahal Listesi ve Metrajları** penceresinin imalat metrajı/profil metrajı/tesisat metrajı durumunda iken **Düzen > Pozlar ve Kullanıldıkları Yüzeyler**'i tıklatın.

Bu pencerede mahal metrajında kullanılan pozlar ve nerelerde kullanıldıkları görüntülenir. Buradaki bilgilerinbulunulan metraja (imalat/profil/tesisat) ait olduğuna dikkat edin.

Bu listenin **Süzme Seçenekleri**'nde yapılmış tercihlere göre oluştuğu unutulmamalıdır!

**Düzen > Süzme Seçenekleri** ile listelenmesini istediğiniz yerleri seçip **Uygula** ile çıkın.

Burada belirlenen süzme seçenekleri, yeni seçim yapılana kadar geçerli olurlar.

**O** Yenile düğmesini tıklatıp yenilediğiniz süzme seçeneklerinize uygun listenin oluşmasını sağlayın.

**dü**r düğmesi ile gelişmiş seçenekler kullanılabilir.

Burada İşaretli Metrajları Sild düğmesi ile işaretlenen yerlerdeki metrajlar pozlarıyla birlikte silinebilir.

**Düzen > Bir Pozu Başka Bir Poz ile Değiştirmek** seçeneği ile istenilen bir poz, işaretlenen yerlerdeki metrajlarıyla birlikte yeni bir pozla değiştirilebilir.

**Not:** Bu özellik demir metrajı ile çalışırken görünmez.

# **16.4 Mahal İsimlerini Düzenlemek**

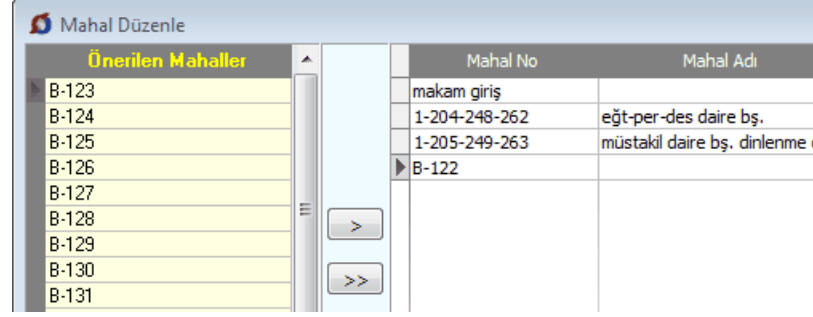

Kat adının üzerinde sağ tıklatıp **Mahal Düzenle**'yi seçin.

Sağ pencereye bulunulan mahalleri, olmasını istediğiniz sırada, liste olarak yazın. Her bir satır (mahal) için Mahal No, Mahal Adı'na ek olarak açıklama yazmak da mümkündür. Bu işlem sırasında sol pencerenin altında bulunan kutu işaretlenip girişi hızlandırmak mümkündür.

### Değisiklik Olduğunda Önerilenleri Yenile

Mahal No sütununa son karakteri sayı olan bir numara yazılıp bir alt satıra geçildiğinde sol pencerede aynı seriden 10 adet satır oluşur. Bu satırların değişiklik olduğunda yenilenmesi kullanıcının isteğine bağlıdır.

Bunlardan istenilenleri seçerek sağ pencereye aktarmak mümkündür.

Liste tamamlandığında **Uygula** ile pencere kapatılır.

Düzenlenmiş mahal isimleri ve açıklamaları üzerinde sağ tıklatılıp **Düzelt** seçilerek değiştirilebilir.

Pencerenin sağındaki açılır menüleri kullanarak **bul-değiştir** ve **yeniden numaralandır** işlemleri yapılabilir.

## **16.5 Poz ve Bilgilerini Başka Bir Poza Kopyalamak/Taşımak**

Metraj, tesisat metrajı, profil demir metrajı ve mahal metrajlarında çalışılmış bir pozun tüm bilgilerini başka bir poza aktarmak mümkündür. Bu işlem mevcut poz korunarak yapılırsa kopyalamak, mevcut poz silinerek yapılırsa taşımak olarak adlandırılır.

Aktarmak istediğiniz poz üzerinde durun ve **Düzen > Poz ve Bilgilerini Kopyala / Taşı** yazısını tıklatın.

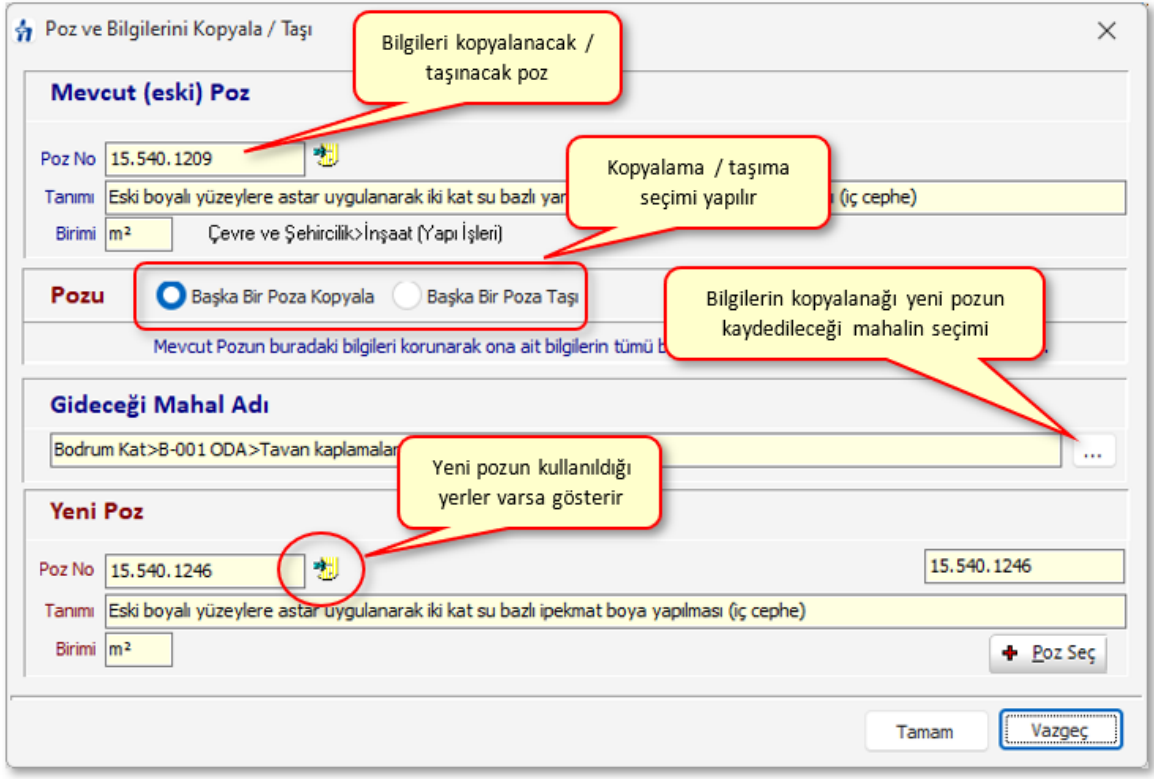

- · İşlemin kopyalamak mı yoksa taşımak mı olduğunu belirtin. (taşımayı seçerseniz mevcut poz ve bilgileri silenerek yeni poza taşınırlar)
- · İşleme girecek pozun bilgileri görüntülenir.
- · Kopyalanacağı / taşınacağı mahali ve sonra **+ Poz Ekle** ile hedef pozu seçin.
- · **Uygula** ile işlemi başlatın.
- · Gelen uyarıyı yanıtlayıp işlemi bitirin.

# **16.6 Yüzey İsimlerini Düzenlemek**

Pencereler

Süpürgelikler

Denizlikler, Harpuştalar

Çatı kaplama malzemeleri

Kasalar

Yüzey Düzenle Önerilen Yüzeyle Yüzey Dış duvar kaplamaları Dış duvar kaplamaları İç duvar kaplamaları. İç duvar kaplamaları Döşeme kaplamaları Döşeme kaplamaları Tavan kaplamaları Tavan kaplamaları Asma tavanlar Asma tavanlar Kapılar

 $>$ 

 $S \gg$ 

Mahal adının üzerinde sağ tıklatıp **Yüzey Düzenle**'yi seçin.

Sağ pencereye bulunulan yüzey isimlerini, olmasını istediğiniz sırada, liste olarak yazın. Her bir satır (yüzey) için açıklama yazmak da mümkündür. Bu işlem sırasında sol pencerenin altında bulunan seçenekten yararlanıp kullanımı hızlandırmak mümkündür. V önerilen Yüzeyler hücresi işaretli ise sol pencerede yapıda sık kullanılan yüzeyler listelenir. İşaret kaldırıldığında ise iş'e ait yüzey adları listelenir.

Kapılar

Kasalar

Pencereler

Süpürgelikler

Denizlikler, Harpuştalar

Çatı kaplama malzemeleri

Liste tamamlandığında **Uygula** ile pencere kapatılır.

Düzenlenmiş yüzey isimleri ve açıklamaları üzerinde sağ tıklatılıp **Düzelt** seçilerek değiştirilebilir.

## **16.7 Kat, Mahal ve Yüzeylere Poz Eklemek**

Genel kullanım olarak metrajların son dal olan yüzeylere bağlı olarak yapılması beklenir. Ancak bazen doğrudan bir kat'a veya bir mahal'e bağlı olarak da metraj yapmak gerekebilir. Bu tür bölümlerde metraj yapabilmek için **+Girişe Aç** özelliği kullanılır.

Poz eklenecek yüzey üzerinde dururken sağ pencere mahal metrajının yapılabileceği bir duruma dönüşür. Bir Kat veya Mahal'e doğrudan bağlı olarak metraj

yapılmak istenildiğinde sağ alanda görünür olan **dü** Girişe Aç düğmesi tıklatılır. Girişe açılmış bir kat ve/veya yüzeyde metraj yapmaktan vazgeçilip tekrar ilk duruma dönülmek istenilirse **Düzen > Girişe Kapat** yapılmalıdır.

Metraj yapılacak pozları seçmek için  $\frac{1}{2}$  Poz  $\frac{1}{2}$  düğmesini tıklatın.

Listelenmiş pozlar çalışılacak olanlar değilse, soldaki açılır pencereden yararlanıp istediğiniz kitabı seçin.

[Ayrıntılar için bakınız: Poz Eklemek](#page-19-0)

Pozların üzerinde **çift tıklatarak** veya **Enter** ile çalışma sayfasına ekleyin.

Pozlar çalışılacak alana seçilerek de gönderilebilir. Bunun için işaretlenen pozların fare ile diğer alana sürüklenip bırakılması veya **Seçili Pozları Gönder** düğmesinin tıklatılması gerekir.

Metraj yapılacak diğer yüzeyler (kat ve mahaller) için de aynı adımları yineleyin.

Bir yüzeye eklenmiş pozlardan istenenler seçilip benzer (aynı isimde olan) tüm yüzeylere (istenirse metrajları ile) gönderilebilir. Bunun için pozları seçip **Düzen > Seçilen Pozları > Benzer Yüzeylere Gönder/Metrajlarıyla Benzer Yüzeylere Gönder** seçeneği kullanılır.

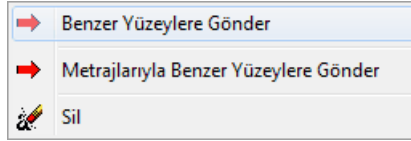

## **16.8 Kat, Mahal ve Yüzey Silmek**

Silinecek Kat, Mahal veya Yüzey üzerinde iken sağ tıkladığınızda gelen **-Sil** yazısını seçin.

Aşağıdakine benzer bir uyarı penceresi oluştuğunda **Evet** ile işlemi onaylayın.

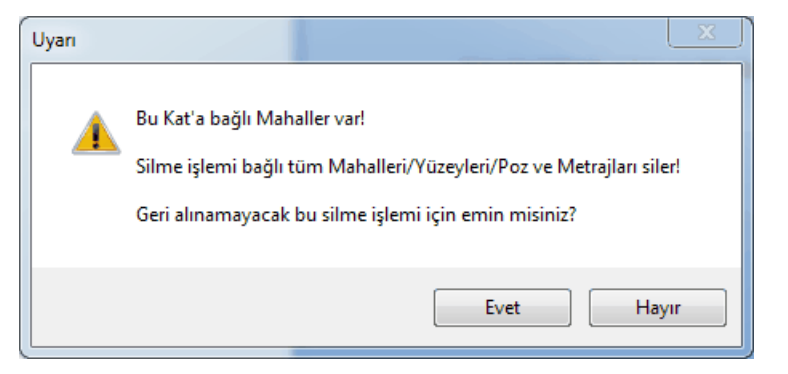

## **16.9 Diğer Kat, Mahal ve Yüzeylerden Metraj Getirmek**

Bu özellik diğer iş/kat/mahal/yüzey'lerde bulunan metrajlı bir pozu, tüm metrajıyla getirmek (kopyalamak) için kullanılır.

Pozun kopyalanabilmesi için bulunulan yerde olmaması gerekir.

Bu işlem sonunda, diğer iş/kat/mahal/yüzey'lerde bulunup burada henüz bulunmayan metrajı yapılmış pozlar, tüm metraj bilgileriyle gelirler.

**Düzen > Getir (Diğer Metrajlardan)** yazısını tıklatın.

- **Metrajıyla getirilecek poz bu iş'te değilse düğmesini düğmesini tıklatın.**
- Gelen pencereden iş dosyanızı seçin.
- Listedeki pozlardan getireceklerinizi seçin.

Pozlarla birlikte metraj cetvellerinin de gelmesini istiyorsanız

Metraj Cetvelini de Getir kutusunun işaretli olması gerektiğini unutmayın.

- **D** Seçilileri Getir düğmesini tıklatın.
- Burada olan pozlarınız varsa bir uyarı penceresi ile karşılaşırsınız.
- Önerilen işlemleri yapıp işlemi tamamlayın.

# **16.10 Mahallerde İnşaat İmalat Metrajı Yapmak**

Yüzeye, mahale veya kata eklenmiş pozların her biri üzerinde durup alt bölümde metraj cetvellerini düzenlemek mümkündür.

Pencerenin sağ üstündeki seçeneklerden veya **Düzen > Mahal Listesi ve > İmalat Metrajı** yazısını tıklatın.

 $\frac{1}{2}$  Poz  $\sim$  ile metraj yapılacak pozu/pozları ekleyin ve pencereyi kapatın.

[Ayrıntılar için bakınız: Poz Eklemek](#page-19-0)

Adet, Boy, En ve Yükseklik hücrelerine girilen veya hesaplanan **değerlerin virgülden sonra tüm haneleri alınır**, ancak bunların çarpımı ile bulunan **Azı** hücresinin değerinin **virgülden sonra 3 hanesi** kullanılır.

Satır satır gerekli bilgileri girin.

Yanlış yazılan formül olursa son sütunda uyarı işareti **(A)** çıkar. Bu uyarı isareti üzerinde çift tıklanıp hatanın ayrıntısı öğrenilebilir.

Bu hata bilgisi pencerenin sol altında da yer alır.

Boy Hücresinde Hata

Mevcut bir satırın aynısını yeni bir satır olarak yazmak için, satır üzerinde **F2**'ye basın.

Açıklama hücresine bulunulan yerin bilgilerinin (Kat > Mahal > Yüzey) hazır gelmesini isterseniz **D**önerilen Açıklamayı Kullan hücresini isaretleyip çalışın.

Diğer bir dosya/kat/mahal/yüzey'den metraj getirmek için **Düzen > Getir (Diğer Metrajlardan)** yazısını tıklatın.

Bir yüzeye eklenmiş pozlardan istenenler seçilip benzer (aynı isimde olan) tüm yüzeylere metrajları ile gönderilebilir. Bunun için pozları seçip **Düzen > Seçilen Pozları > Metrajlarıyla Benzer Yüzeylere Gönder** seçeneği kullanılır.

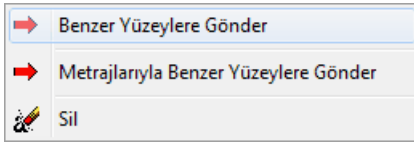

Tamamlanan mahal metrajlarına ait yazdırma seçeneklerinden uygun olanını kullanın.

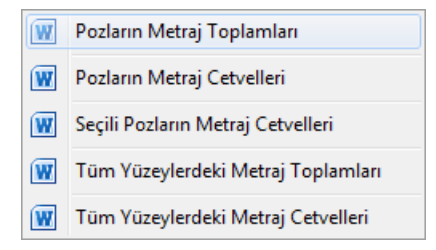

Tüm mahal metrajlarınız bittiğinde **[Yaklaşık Maliyete Gönder](#page-499-0)**me işlemini yapın.

### Formül Kullanmak

Formül yazmak istediğiniz hücreye, matematik kurallarına uyarak doğrudan formülü yazabilirsiniz.

Örnek;

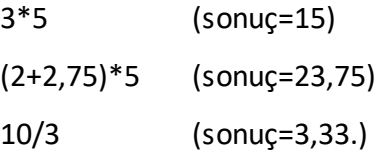

şeklinde ifadeler yazılabilir. Her bir sütuna yazılan formülün sonucundaki virgülden sonraki hane sayısı, bulunduğu alanın hane sayısı ile sınırlıdır.

Hatalı yazılan formüller işleme alınmazlar, yani ilgili sütun hesaplama dışı bırakılır ve bu durum satır sonunda bir uyarı işaretiyle belirtilir.

 $\Box$ Bu uyarı işareti üzerinde çift tıklananıp hatanın ayrıntısı öğrenilebilir.

Bu hata bilgisi pencerenin sol altında da yer alır.

Boy Hücresinde Hata

Yapılan işlemlerin sonucu son sütun olan **Azı** hücresinde gösterilir.

Yazdığınız formüller, o satır üzerindeyken pencere altında görüntülenirler.

Adet: 3\*5=15 Boy: (2+2,75)\*5=23,75

# **16.11 Mahallerde Demir Metrajı Yapmak**

Pencerenin sağ üstündeki seçeneklerden veya **Düzen > Mahal Listesi ve > Demir Metrajı** yazısını tıklatın.

Çalışacağınız mahali (yüzey, mahal veya kat) seçin.

Bir Kat veya Mahal'e direkt bağlı olarak metraj yapmak için sağ alanda görünür olan  $\leftarrow$  Girise As düğmesi tıklatın.

Gerekli ise **Bölümler** düğmesi ile bölümleri tanımlayın.

Standart listede olmayan çaplar (9, 11, ...) için **Düzen > Çaplar** ile ulaşılan pencereyi kullanıp yeni çap eklemesi yapabilirsiniz. Ancak ÇŞB ve diğer kurumların demir pozlarının yapım şartlarında ilk değer olarak verilmiş çap listesi kullanılır. Ekleyeceğiniz çapın ilgili kurumun demir pozları için yayımlanmış yapım şartlarında mevcut olduğundan emin olun. Buradaki silme ve düzeltme işlemleri sadece kullanıcının eklediği çaplar içindir.

- **Adet, Benzeri, Boyu** bilgilerini girin.
- Formül yazmak istediğiniz hücrede **F** (harf) tuşunu kullanın.
- Diğer satırları da böylece kaydedin.

Mevcut bir satırın aynısını yeni bir satır olarak yazmak için, satır üzerinde **F2**'ye basın.

**■ Bölüm** değiştirmek için sağ-sol ok düğmelerini <u>Kullanın.</u> kullanın.

Çaplara göre demir pozlarını görmek ve değiştirmek için **Düzen > Çaplara Göre Poz Tanımlama** seçeneğini kullanın.

Tüm mahal metrajlarınız bittiğinde **[Yaklaşık Maliyete Gönder](#page-499-0)**me işlemini yapın.

# **16.12 Mahallerde Profil Metrajı Yapmak**

Pencerenin sağ üstündeki seçeneklerden veya **Düzen > Mahal Listesi ve > Profil Metrajı** yazısını tıklatın.

 $\bullet$  Poz  $\vee$ ile metraj yapılacak pozu/pozları ekleyin ve pencereyi kapatın.

## [Ayrıntılar için bakınız: Poz Eklemek](#page-19-0)

Soldaki açılır pencereden yararlanıp istediğiniz kitabı seçin.

Poza ait alt pencerede satır satır gerekli bilgileri girin.

**Boyut** sütunu ilgili profilin birim ağırlığının neye göre verildiğine bağlıdır. Örnek olarak metresinin ağırlığı verilerek hesaplanan profil için buraya kaç metre olduğu, m2'sinin ağırlığı verilerek hesaplanan profiller için boyut sütununa kaç m2 olduğu, adedinin ağırlığı verilerek hesaplanan (kapı, direk gibi) imalatlar için boyut sütununa 1 yazılmalıdır.

**Kaynak katsayısı**'nı girin. (Kaynak payı olarak da bilinir.) Örnek olarak yüzde olarak girilmek istenirse bu sütuna 1,03 yazılmalıdır.

Tüm mahal metrajlarınız bittiğinde **[Yaklaşık Maliyete Gönder](#page-499-0)**me işlemini yapın.

#### **Notlar:**

**1.** Burada önemli bir ayrıntıya dikkat edilmelidir. Profil Metrajı Cetveli'nde kullanılan demir cinslerinin birim ağırlıkları **kg** olarak verilmiştir. Bu nedenle **metraj sonucu bulunan toplam değer de kg'dır**. Profil metrajının aktarıldığı pozun ölçü birimi **kg değil de ton ise** program, cetvelde hesaplanan **toplam değeri 1000'e bölerek** pozun miktarına yazar.

**2.** Programda olmayan demir cinsleri bulunulan dosyanın profil listesine, birim ağırlıkları **kg** olmak üzere eklenebilir. Ayrıca bu profil listesini kalıcı olarak kaydetmek ve başka bir işte çağırıp kullanmak mümkündür. Bunun için **Düzen > Şablonlarıma Kaydet** ve **Şablonlarımdan Getir** seçenekleri kullanılır.

### **16.13 Mahallerde Tesisat Metrajı Yapmak**

Pencerenin sağ üstündeki seçeneklerden veya **Düzen > Mahal Listesi ve > Tesisat Metrajı** yazısını tıklatın.

 $\left| \begin{array}{cc} \textbf{+} & \text{Poz} & \text{v} \\ \textbf{+} & \text{Poz} & \text{i} \end{array} \right|$ ile metraj yapılacak pozları seçin.

Listelenmiş pozlar çalışılacak olanlar değilse, soldaki açılır pencereden yararlanıp istediğiniz kitabı seçin.

- [Ayrıntılar için bakınız: Poz Eklemek](#page-19-0)
- Pozların üzerinde **çift tıklatarak** veya **Enter** ile çalışma sayfasına ekleyin.
- Pencereyi kapatın.

**I**Sütunlar düğmesine tıklayıp gelen **Sütun İsimleri** penceresinde sütun tanımlamalarınız yapın.

Burada toplu olarak sütun (mahal) silmek için kullanılan **Seçilileri Sil** özelliğinin sadece sıralı seçimde çalıştığına dikkat edin. (Satırlarda atlayarak seçimler yapıldığında sadece ard arda gelen ilk bloktaki satırlar silinir.)

- **Kapat**'a tıklayıp pencereyi kapatın.
- Her bir pozun belirlenen yerlerdeki (sütundaki) miktarlarını yazın.
- Tüm mahal metrajlarınız bittiğinde **[Yaklaşık Maliyete Gönder](#page-499-0)**me işlemini yapın.

# **16.14 Kopyalama İşlemleri (Kat/Mahal/Yüzey/Metraj)**

Tüm çoğaltma ve kopyalama işlemleri tek pencere altındadır.

- **Mahal Listesi ve Mahal Metrajları** menüsünde **düğmesini taklatın.** düğmesini tıklatın.
- Kopyalama türünü belirleyin.

Kopyalayacağınız mahalleri/yüzeyleri işaretleyin ve sonra sorulara uygun yanıtlar vererek ilerleyin.

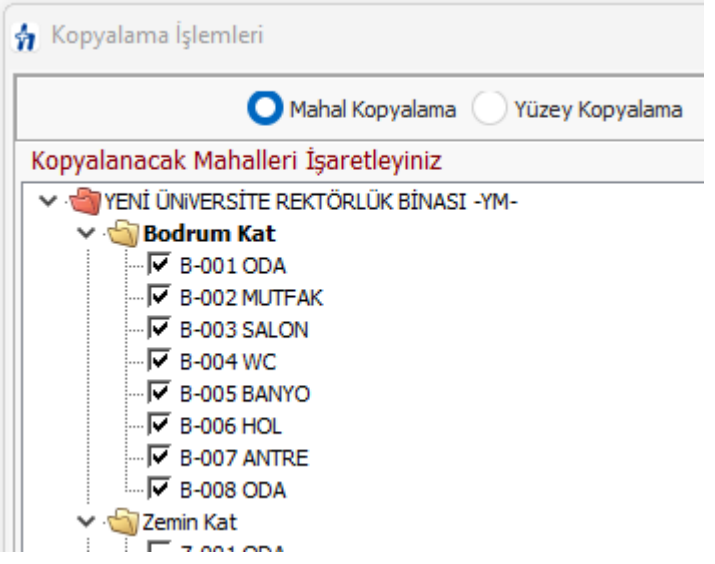

Son pencerede yer alan ve kopyalamanın ayrıntılarını içeren seçenekleri tercihinize göre işaretleyerek **Uygula** ile işlemi tamamlayın.

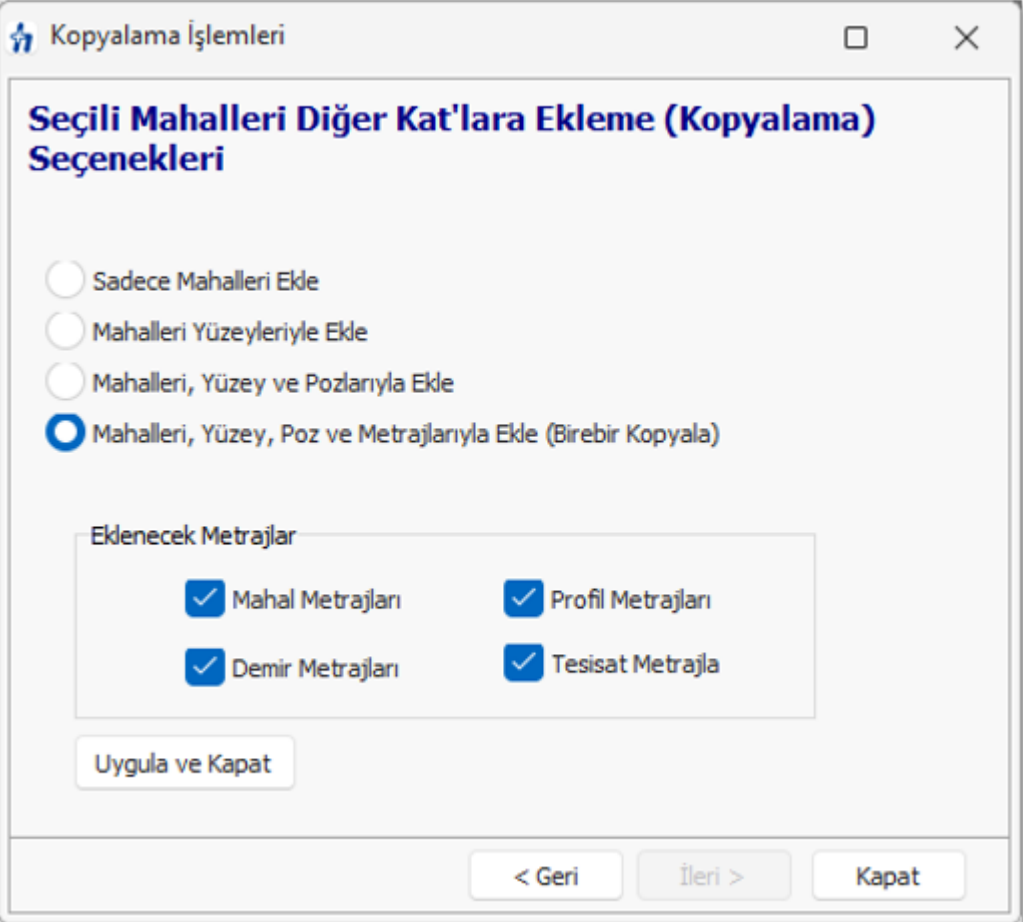

# **16.15 Sıralama İşlemleri (Kat/Mahal/Yüzey)**

Tüm sıralama işlemleri tek pencere altındadır. Katların, mahallerin ve yüzeylerin sıralaması burada değiştirilir. İsteğe bağlı olarak isim değiştirme işlemi de burada yapılabilir.

**Mahal Listesi ve Mahal Metrajları** menüsünde **Düzen > Sıralama İşlemleri** yazısını tıklatın.

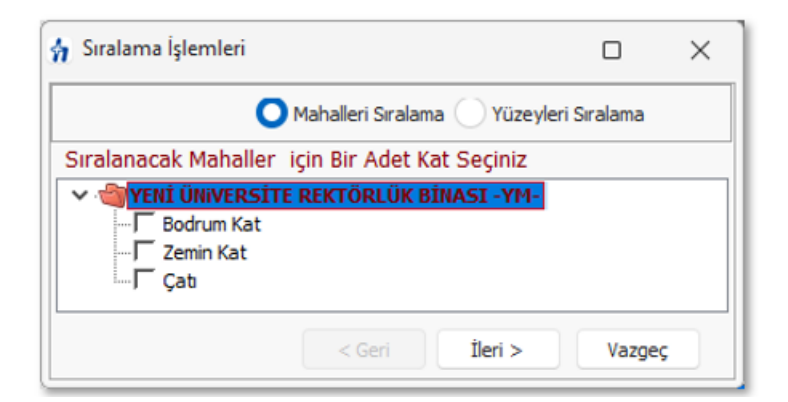

Sıralayacağınız bölümün tipini (Kat, Mahal veya Yüzey) seçin.

**İleri** ile gelen pencerede sırasını değiştirmek istediğiniz bölüm üzerinde tıklatıp Yukarı Taşı/Aşağı Taşı düğmeleri ile istediğiniz sıraya getirin.

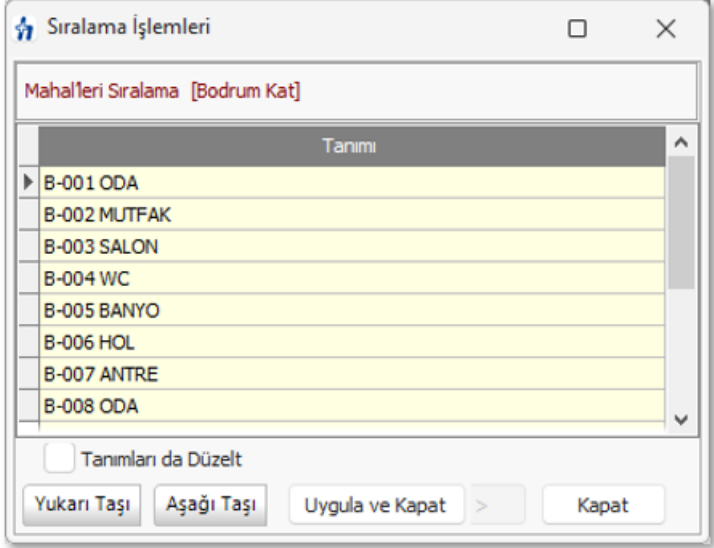

**- Adını (tanımını) değiştirmek istediğiniz bölümler varsa V Tanımları da Düzelt** kutusunu işaretlemeniz yeterlidir.

**Uygula** ile işlemi tamamlayın.

## <span id="page-499-0"></span>**16.16 Mahal Metrajlarını Yaklaşık Maliyete Göndermek**

**Yaklaşık Maliyete Gönder** düğmesi ile yapılmış metrajlar gönderilebilir. Ancak gönderme işleminin doğru yapılabilmesi için tüm metraj pozlarının hangi iş grubuna gönderileceği belirlenmiş olmalıdır. Zaten program, aktarılacağı iş grubunun henüz tanımlanmadığı bir poz bulursa önce **[Eşleştirme Listesi](#page-501-0)** penceresini açar.

Eşleştirmenin bir kez yapılması yeterlidir. Buna rağmen devam edilirse **Bazı pozların aktarılacağı iş grubu belirlenmemiş** adıyla bir liste gösterir.

Pozların miktarları ile belirtildiği listede hangi iş grubuna aktarılacağı da görünür. Bu listenin tümü veya sadece seçilenler yaklaşık maliyete gönderilebilir.

Listelenen pozların birim fiyat ve tutarları ile genel toplamı da bilgi amacıyla görüntülenmiştir.

Pozun miktarının nerelerden geldiğini görmek için o poz üstündeyken **Ayrıntı** düğmesi tıklatılarak gelinen pencereden yararlanılır.

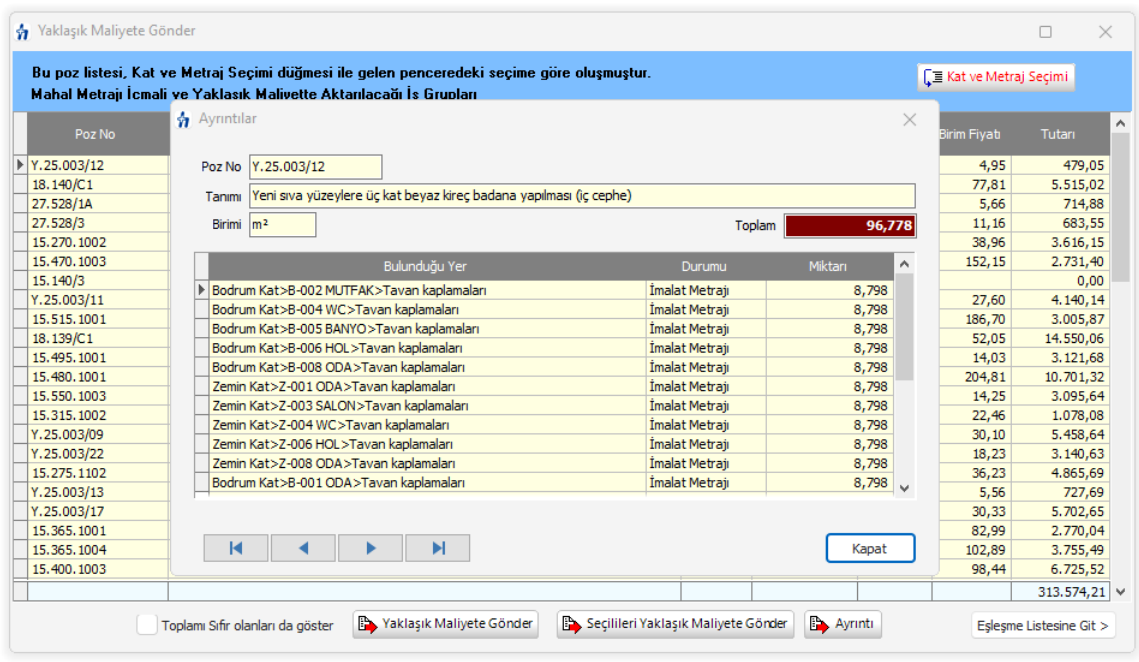

**Bulunduğu Yer** sütununda eksik veya yanlış bilgiler olduğunu görürseniz **Mahal Listesi ve Mahal Metrajları** penceresi olan ilk pencerede **Düzen > Pozların Ayrıntılarındaki Açıklamaları Yenile** yapmalısınız.

**Not:** Yaklaşık maliyete gönderme işlemi orada elle girilmiş poz miktarlarını sıfırlar. Ayrıca her defasında daha önce buradan (mahal metrajlarından) gönderilmiş miktarları yeniler. Programın **Metrajlar** menüsünde yapılıp gönderilmiş (imalat) metraj miktarlarında ise bir değişiklik yapmaz.

Örnek olarak bir poz için bir iş grubuna buradan (mahal metrajlarından) 100 birim, **İmalat Metrajları** menüsünden ise aynı poz için aynı iş grubuna 75 birim gönderilmiş olsun. Bu durumda yaklaşık maliyet cetvelinde çalışılan iş grubunda kullanılan bu poz için görünen miktar bu iki metrajdan gönderilen miktarların toplamıdır, yani (100+75) 175 birimdir.

# <span id="page-501-0"></span>**16.17 Eşleşme Listesi**

**Yaklaşık Maliyete Gönder** düğmesi ile yapılmış metrajlar gönderilebilir. Ancak gönderme işleminin yapılabilmesi için tüm metraj pozlarının hangi iş grubuna gönderileceği belirlenmiş olmalıdır. Zaten program, aktarılacağı iş grubunun henüz tanımlanmadığı bir poz bulursa önce **Eşleştirme Listesi** penceresini açar.

Eşleştirmenin bir kez yapılması yeterlidir. Buna rağmen devam edilirse **Bazı pozların aktarılacağı iş grubu belirlenmemiş** adıyla bir liste gösterir.

Hangi pozların hangi iş grubuna aktarılacağı **Eşleşme** penceresinde belirlenir. Burada yer alan iş grupları ile pozlar sürükle bırak yapılarak eşleştirilir. Tüm metraj pozları sağ tarafta ve bulundukları ana kitaba göre gruplandırılarak listelenirler. Bir kitap (fasikül) başlığı bir iş grubu ile eşleştirildiğinde altındaki pozlar da aynı iş grubuyla eşleşmiş olur.

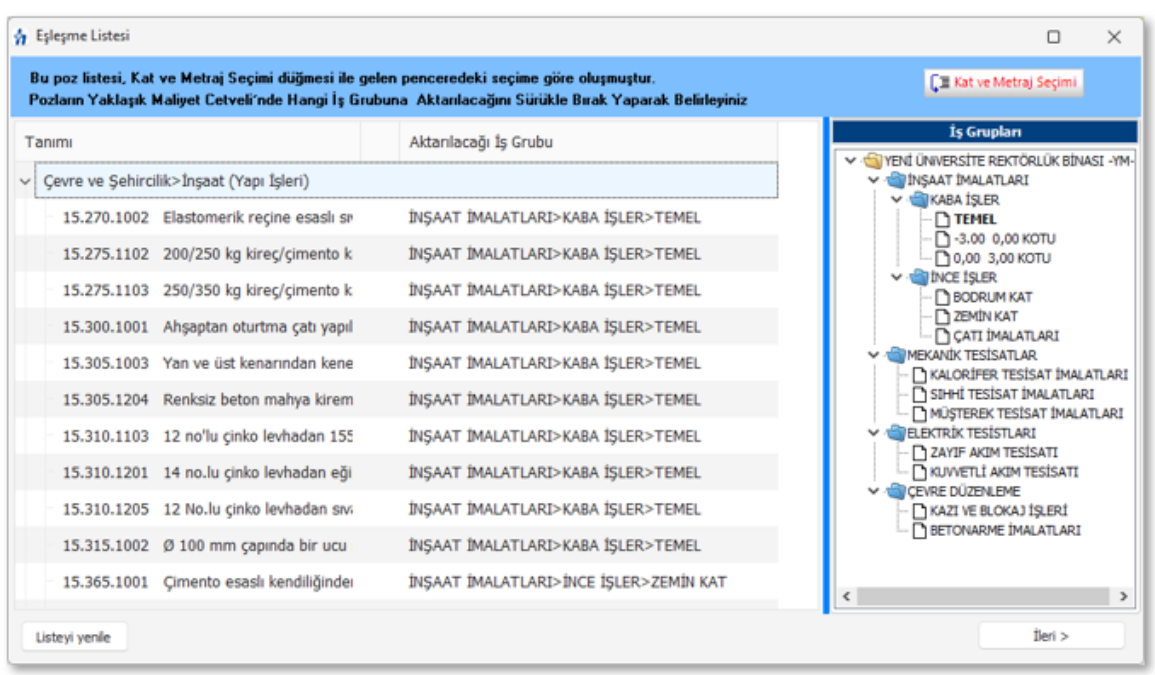

**Örnek olarak**; sol penceredeki **KUVVETLİ AKIM TESİSATI**'nı tıklatıp sürükleyerek sağdaki **Kuvvetli Akım** yazısının üstüne bırakırsak, kuvvetli akım fasikülüne ait olan tüm pozlar **KUVVETLİ AKIM TESİSATI**iş grubu ile eşleşmiş olur.

Pozları gruplayarak yaklaşık maliyete gönderme işleminin kullanıcının isteğine bağlı olarak daha esnek yapılabilmesi de mümkündür. Eşleşme listesine getirilecek pozların hangi metrajlardan ve hangi katlardan getirileceğini kullanıcı belirleyebilir.

Eşleşme Listesi penceresindeki **düğmesi bu iş içindir.** düğmesi bu iş içindir. Açılan pencerede mahal listesi penceresinde tanımlanmış katlar ile dört tip metraj, işaretleriyle oynayarak seçim yapılmak üzere hazırdır.

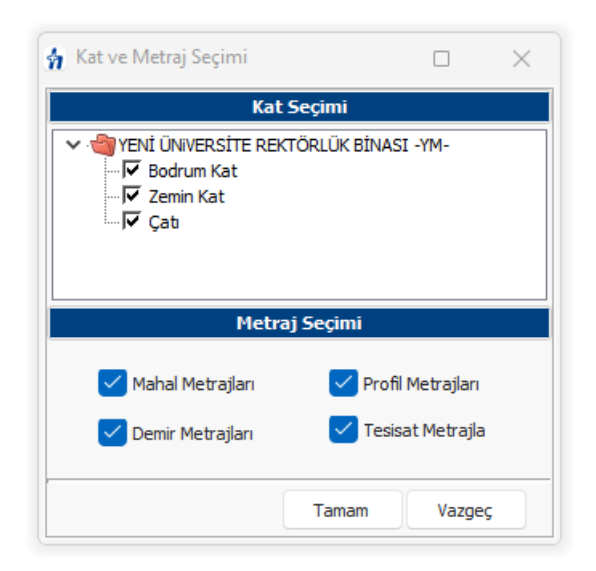

Burada seçim yapılıp **Uygula** denilerek, yaklaşık maliyete gönderilmek üzere eşleşme listesine gelecek pozlar, kullanıcı isteğine göre süzülerek oluşturulabilir. Böylece her bir katı ayrı ayrı veya gruplayarak, her bir metraj türünü ayrı ayrı veya gruplayarak süzülen pozları eşleşme listesine getirmek ve dolayısıyla yaklaşık maliyette farklı iş gruplarına gönderebilmek mümkündür.

### **16.17.1Mahal Metrajlarını YM Cetveli'ne Göndermek (Mahal'den miktar girilen dosyalarda)**

Mahal listesine bağlı mahal metrajları ile miktar hesaplamak üzere açılmış ve çalışılmış iş dosyalarında ayrıca iş grubu tanımlamaları yapılamaz. Çünkü iş grupları **Yaklaşık Maliyete Gönder**'me işlemi sırasında kullanıcının belirleyeceği Kat/Mahal/Yüzey seçeneklerine uygun olarak kendiliğinden oluşur.

Yapılmış metrajlar **Yaklaşık Maliyete Gönder** düğmesi ile gönderilirken aynı zamanda iş grupları da oluşur.

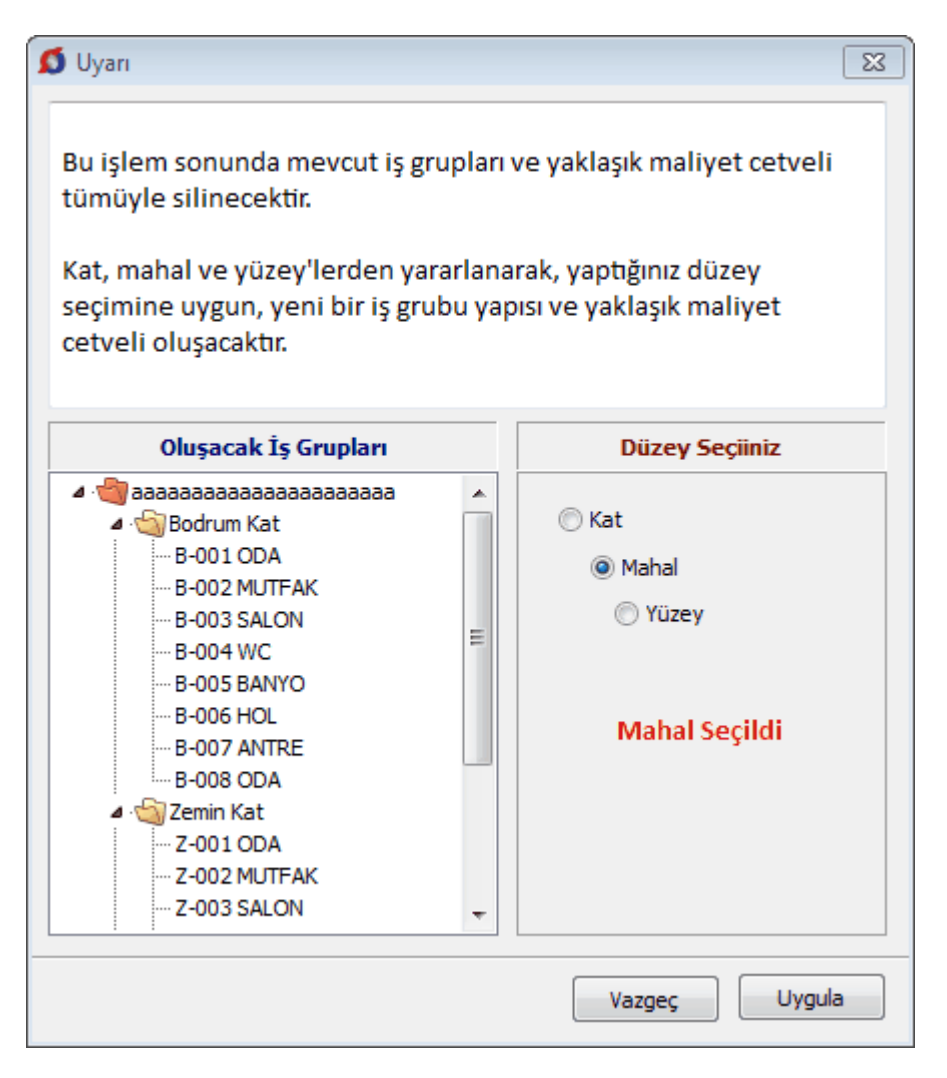

**Düzey Seçiniz** bölümündeki seçime göre iş gruplarının nasıl oluşacağı örnek olarak sol bölümde gösterilir.

### **Düzey** olarak;

**Kat** seçilirse sadece katlardan oluşan iş grupları oluşur. Bir katın kendisinde yapılmış metrajlar ile ona bağlı mahal ve yüzeylerde yapılmış metrajlara ait pozlar toplanarak **Kat\_Adı** iş grubuna bağlanırlar.

**Mahal** seçilirse katlar ana grup olmak üzere mahallerden oluşan iş grupları oluşur. Bir katın kendisi metraj yapılmak üzere girişe açılmışsa o kat ismine **Özel** sözcüğü eklenerek ana grup altındaki ilk iş grubu sırasına (**Katın\_Adı Özel**) adıyla yerleşen bir iş grubu oluşur ve bu kat'ta yapılmış metrajlara ait pozlar toplanarak bu gruba bağlanırlar. Ayrıca her bir mahal ve ona bağlı yüzeylerde yapılmış metrajlara ait pozlar toplanarak **Mahal\_Adı** iş grubuna bağlanırlar.

**Yüzey** seçilirse katlar ve mahaller ana grup olmak üzere yüzeylerden oluşan iş grupları oluşur. Bir katın ve/veya mahalin kendisi metraj yapılmak üzere girişe açılmışsa o kat ve/veya mahal ismine **Özel** sözcüğü eklenerek ana gruplar altındaki ilk iş grubu
sırasına (**Katın\_Adı Özel**) ve/veya (**Mahalin\_Adı Özel**) adıyla yerleşen bir iş grubu oluşur ve bu kat'ta ve/veya mahal'de yapılmış metrajlara ait pozlar toplanarak bu iş gruplarına bağlanırlar. Ayrıca her bir yüzeyde yapılmış metrajlara ait pozlar toplanarak **Yüzey\_Adı** iş grubuna bağlanırlar.

### **16.18 Metraj Yapılmamış (boş) Yüzeyleri Görmek**

Büyük içerikli dosyaların mahal listelerinde çalışırken henüz hangi yüzeylerde metraj yapılmadığının kolayca görülebilmesi istenir. Kullanıcıya kolaylık sağlamak için böyle yüzeylerin renklendirilerek görüntülenmesi mümkündür.

**Düzen > Boş Yüzeyleri Renklendir**'i seçin.

İşlem tamamlandığında gerekiyorsa **Düzen > Ağaç Yapısını > Genişlet**'i seçin.

Metraj yapılmak üzere henüz bir poz eklenmemiş yüzeylerin kırmızı ile belirtildiğini gözleyin.

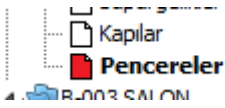

### <span id="page-504-0"></span>**16.19 Mahal Listesini Yazdırma Seçenekleri**

Önceki bölümlerde anlatılan tanımlama ve işlemler yapıldığında profesyonel formatlarda mahal listesi yazdırmak mümkündür.

Mahal Listesi'ne ait bir yazıcı çıktısı almadan önce bazı ayarların yapılması kullanıcının işini kolaylaştırır.

**Düzen > Yazdır > Belgelerdeki Simgenin Seçimi** ile mahal listesi tablolarında "var" anlamında kullanılan +, \*, √ gibi onay işaretinin seçimi yapılır.

**Düzen > Yazdır > Belgelerdeki Süzme Seçenekleri** ile dört tip mahal metrajını (imalat, tesisat, demir ve profil metrajlar) ayrı ayrı veya gruplandırılarak yazdırmak mümkündür.

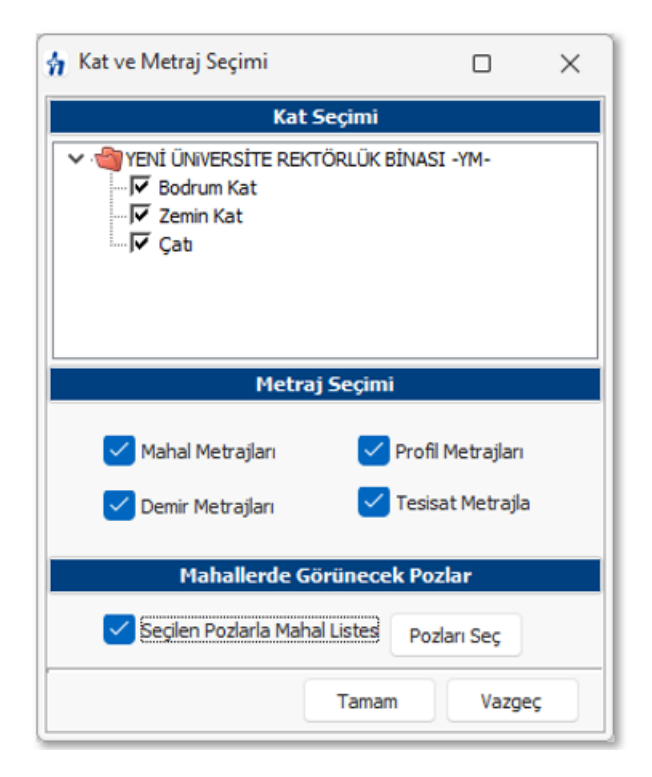

Bulunulan işi dosyası için yapılan bu seçimler, ayar olarak saklanırlar.

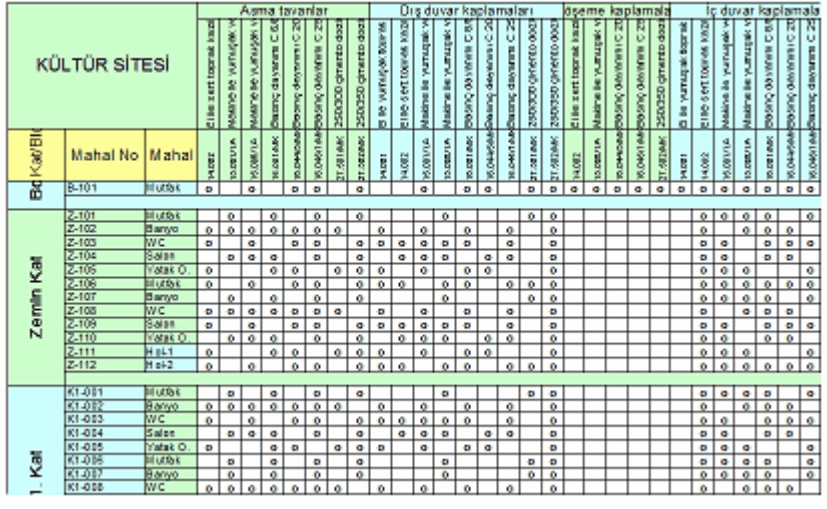

Profesyoneller için düzenlenmiş yazdırma seçenekleri  $\bigoplus_{i=1}^{\infty}$ düğmesi altında listelenmiştir.

Burada anlatılan yazdırma seçeneklerini [Seçilen Pozlarla Oluşturmak-Yazdırmak](#page-504-0) da mümkündür.

#### **Unutmayınız!**

Mahal listesini içeren tüm yazdırma seçenekleri, **Belgelerdeki Süzme Seçenekleri** ile belirlenen seçimlere göre çalışırlar.

#### **16.20 Tüm Mahal Metrajlarının Miktarları ve Tutarları**

Mahal metrajları, imalatların miktarını hesaplamak için geliştirilmiş bir bölüm olup parasal tutarlarla ilgilenmez. Parasal tutarların hesaplanıp çeşitli şekillerde incelendiği, gruplara göre toplandığı, yüzde hesabının yapıldığı, yazdırıldığı, vb. yerler yaklaşık maliyet cetveli ve ilgili menülerdir.

Buna rağmen bazen yapılan metraj sonucu oluşan miktarlar henüz yaklaşık maliyet cetveline gönderilmeden, yüzey, mahal ve kat/blok bazında tutarlar ile genel toplamın ne kadar olduğu bilinmek istenir. Bunun için **Düzen > İcmal (Tüm Mahallerin Tutarı)** seçeneği kullanılır.

**Düzen > İcmal (Tüm Mahallerin Tutarı)** seçeneğini tıklatın.

Gelen pencerede yapılmış bütün metrajların -hiçbir seçim yapılmadan- poz, yüzey, mahal ve kat/blok bazında tutarları ile genel toplamı listelenip gösterilmiştir.

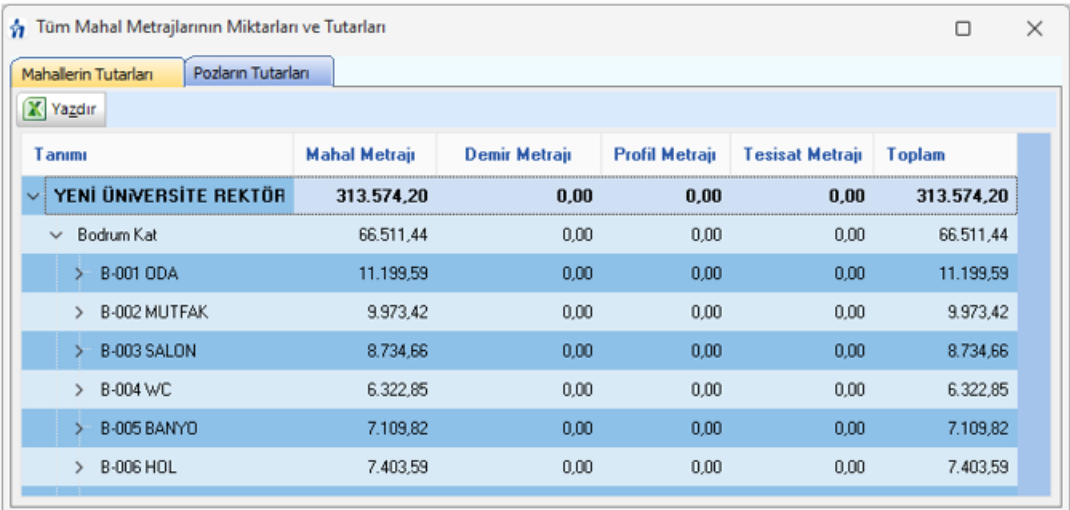

İmalat, demir, profil ve tesisat metrajlarına ait ilk dört sütun, kat, mahal ve yüzeyin kendisine doğrudan bağlı olarak yapılan metraj tutarlarını gösterir. Bir yüzeye ait 4 tür metrajın toplam tutarını görmek için **Toplam** sütununa bakılmalıdır. Bir kat ve/veya mahale doğrudan bağlı metrajlar ile bağlı alt mahal ve/veya yüzeylerin metrajlarının toplam tutarı da ilgili satırın son sütunu olan **Toplam** sütunundadır.

Resimdeki örnek üzerinden bu durumu açıklayalım:

**A** ile gösterilen Bodrum Kat toplamı (210.102,97), kendisine doğrudan bağlı (1.418,36) demir metrajı tutarı ile B-002 MUTFAK (208.684,61) tutarının toplamına eşittir.

**B** ile gösterilen B-002 MUTFAK toplamı (208.684,61), kendisine doğrudan bağlı profil (18.381,60) ve tesisat (185.370,00) metraj tutarları ile altındaki 6 adet yüzeyin tutarlarının toplamına eşittir.

**Mahallerin Tutarları** ve **Pozların Tutarları** iki sekmeye ayrılarak gösterilmiştir.

#### **16.21 Mahal Listelerini Seçilen Pozlarla Oluşturmak (Yazdırmak)**

Sadece istenilen (seçilen) pozların yer aldığı mahal listeleri oluşturmak mümkündür. Bu sayede mekanik, elektrik, kuvvetli akım, sıhhi tesisat, ... gibi istenilen her ayrıntıda mahal listeleri elde edilebilir.

**Düzen > Yazdır > Belgelerdeki Süzme Seçenekleri** ile gelinen pencerede seçimleri yaptıktan sonra **Seçilen Pozlarla Mahal Listesi** kutucuğunu işaretleyin sonra

Pozları Seç lile tüm pozları listeleyin.

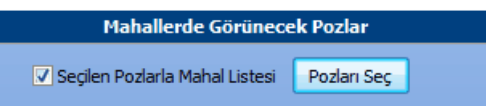

Sıralama Poz No'larına göre de yapılabilir.

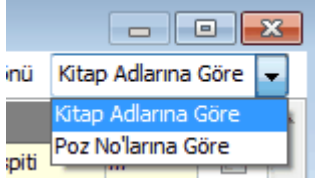

**OListeyi Yenile** ile seçiminize uygun pozların listesini oluşturun.

Burada kitap adı üzerinde sağ tıklama ile gelen seçeneklerden veya sağda listelenen kutucuklardan yararlanılıp mahal listesinde görünmesi istenilen pozları işaretleyin.

Pencereyi kapatın ve sonra **Uygula** ile ayarlarınızı etkinleştirin.

Bulunulan işi dosyası için yapılan bu seçimler, **Belgelerdeki Süzme Seçenekleri** ile buraya ulaşılıp yeniden **Uygula** yapılıncaya kadar saklanırlar.

**ile selen seçeneklerden uygun olanını kullanın.** 

#### <span id="page-507-0"></span>**16.21.1Makine-Elektrik, v.b. gibi İhtisas Tesisat Metrajı Yapmak**

Gerçekte mahal metrajlarındaki tesisat metrajı tektir. Kullanıcıların elektrik ve mekanik tesisat metrajlarını ayrı ayrı yapıyor olmaları nedeniyle buradaki gelişmiş yetenek eklenmiştir.

Her birim kendi ihtisasına ait (makine, elektrik, müşterek, zayıf akım, ...) pozları ekleyerek aynı tesisat metrajı sayfasında metrajlarını yaparak sadece kendisine ait pozların tesisat dökümünü alabilir. Bu durumda pencerede tüm tesisat pozlarının görüneceği açıktır.

Pencerenin sağ üstündeki seçeneklerden veya **Düzen > Mahal Listesi ve > Tesisat Metrajları** yazısını tıklatın.

 $\frac{1}{\sqrt{1-\frac{1}{n}}}$ ile ihtisasınıza ait (makine, elektrik, müşterek, zayıf akım, ...) pozları seçin.

düğmesine tıklayıp gelen **Sütun İsimleri** penceresinde sütun tanımlarını yapın.

- **Kapat**'a tıklayıp pencereyi kapatın.
- Her bir pozun belirlenen yerlerdeki (sütundaki) miktarlarını yazın.

Sadece size ait (istediğiniz) tesisat pozların yer aldığı mahal listeleri yazdırmak için **Düzen > Yazdır > Belgelerdeki Süzme Seçenekleri** ile gelinen pencerede seçimleri yaptıktan sonra **Seçilen Pozlarla Mahal Listesi**'ni seçin.

Sıralama Poz No'larına göre de yapılabilir.

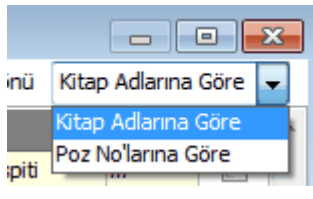

Dusteyi Yenile ile seçiminize uygun pozların listesini oluşturun.

Burada kitap adı üzerinde sağ tıklama ile gelen seçeneklerden veya sağda listelenen kutucuklardan yararlanılıp mahal listesinde görünmesi istenilen pozları işaretleyin.

Pencereyi kapatın ve sonra **Uygula** ile ayarlarınızı etkinleştirin.

Bulunulan işi dosyası için yapılan bu seçimler, **Belgelerdeki Süzme Seçenekleri** ile buraya ulaşılıp yeniden **Uygula** yapılıncaya kadar saklanırlar.

**ile selen** seçeneklerden uygun olanını kullanın.

## <span id="page-509-0"></span>**16.22 Tablo Görünümlü Mahal Listesi ve İmalat Miktarları**

Tüm mahal listesi ile imalat, demir, profil ve tesisat olmak üzere yapılmış mahal metrajları istenirse tek tabloda gösterilebilir.

**Düzen > Tablo Görünümlü Mahal Listesi** düğmesi ile gelinen bu pencerede mahallere göre süzerek tablo oluşturmak mümkündür.

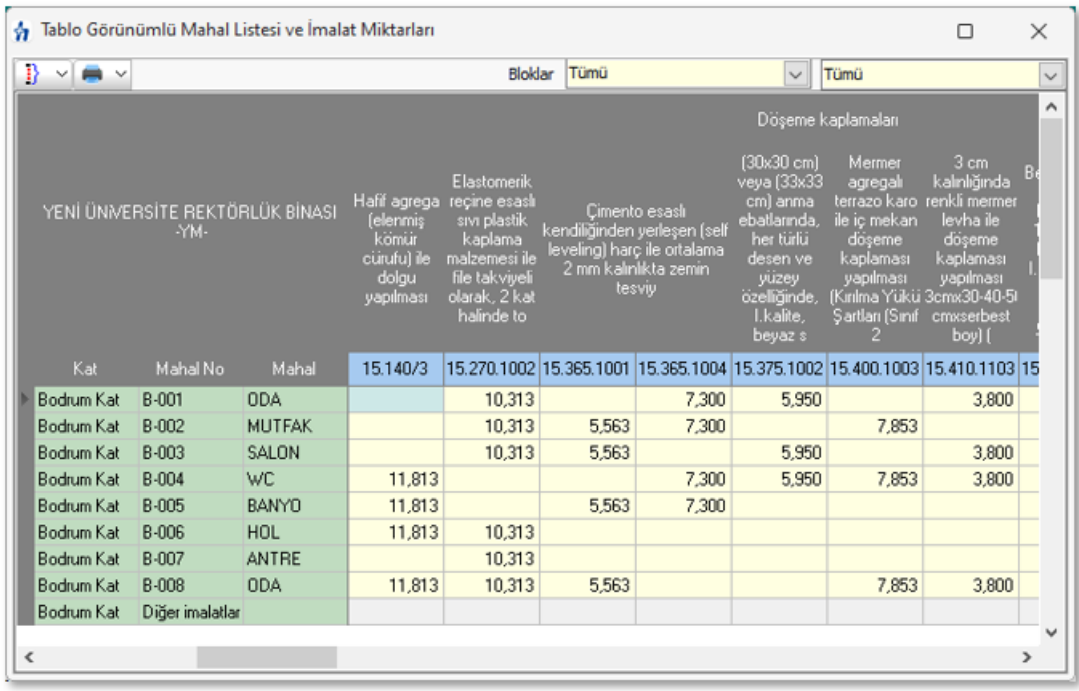

Görüldüğü gibi solda üstten aşağıya doğru mahaller sıralanırken yüzeyler ve metraj yapılan pozlar soldan sağa sıralanmışlardır.

## **16.23 Bir Pozu Başka Bir Poz ile Seçililerde Değiştirme**

**Mahal Listesi ve Metrajları** penceresinde metraj yapılmış bir pozu başka bir pozu sadece seçilen (istenilen) yerlerde değiştirmek için **Düzen > Bir Pozu Başka Bir Poz ile Seçililerde Değiştirme** seçeneğini kullanın.

- Değiştirilecek yerleri işaretleyin ve **İleri** ile sonraki pencereye ulaşın.
- **Poz Seç** ile mevcut pozun yerini almasını istediğiniz yeni pozu seçin.

Yeni pozun önceden bazı yerlerde kullanılmış olması sorun yaratacağı için işaretlenen yerde mevcut olup olmadığı kontrol edilir ve kullanıcı örnek resimde olduğu gibi uyarılır. Kısaca yeni seçilen pozun önceden kullanıldığı yerlerde değiştirilememesi gerektiği açıktır.

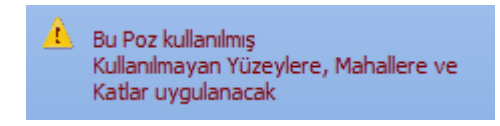

**Uygula** ile işlemi tamamlayın.

## <span id="page-510-0"></span>**17 Kütüphane**

### **17.1 Birim Fiyat Kitapları**

Kurumların yayımlanmış pozları (birim fiyatları) bu menülerden izlenir. Gerektiğinde ilgili pencerelerde **Poz Ekle** kullanılarak da gelinebilen buradaki kitaplardan kullanılacak olanlar işe aktarılır.

Sol üstte bulunan raptiye  $\bowtie$  işareti tıklatılarak açılır-kapanır pencere olan Birim Fiyat Kitapları listesi sabitlenebilir. [Açılır Kapanır Pencereler](#page-23-0) bölümünde ayrıntılı bilgi bulabilirsiniz.

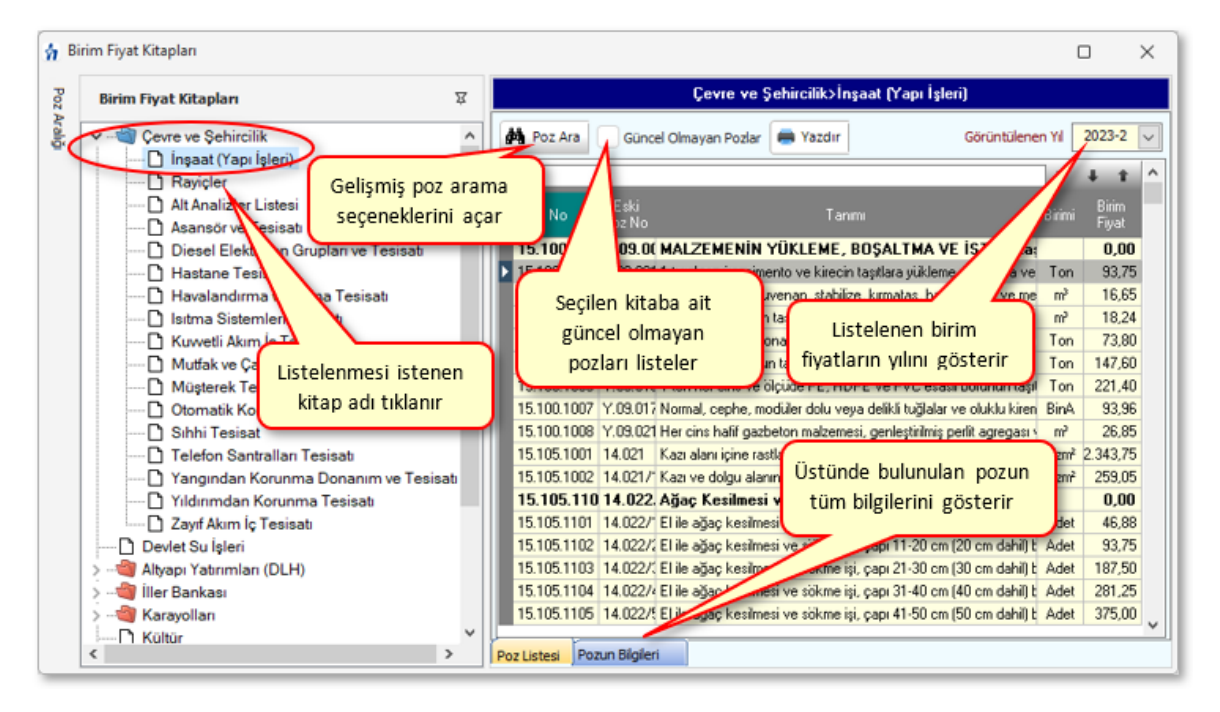

**Birim Fiyat Kitapları** penceresinde, solunda üçgen işareti olan ve renkli sembolle belirtilen kitaplar fasikül içeriyor anlamına gelmektedir.

Cevre ve Sehircilik

Üçgen işareti üzerinde tıklatmak veya kitap adını çift tıklatmak fasikülleri açar.

Fasikül adı üzerinde tıklatılıp o fasikülün pozları listelenebilir. Fasikül içeren kurum adı üzerinde tıklatıldığında ise o kurumun tüm fasiküllerinde yer alan pozlar listelenir.

Güncel yıl birim fiyatlarını yayımladığı bilinen kurumlara ait pozların bilgileri burada eksik olduğu görünüyorsa **[Kurum Pozlarını Güncellemek](#page-24-0)** bölümündeki işlemler tamamlanmalıdır.

Üzerinde bulunulan bir pozun analizi, yapım şartları ve geçmiş yıllara ait birim fiyatlarını görmek için pencerenin altındaki **Pozun Bilgileri** düğmesinden yararlanılır.

Önceki yıllarda olduğu halde kaldırılan poz ve analizlerin de görüntülenip kullanılabilmesi için **Güncel Olmayanlar** kutusunu işaretlemek yeterlidir.

Poz arama seçenekleri için [Poz Ara](#page-511-0) kullanılır.

#### <span id="page-511-0"></span>**17.1.1 Poz Ara-Bul**

Bu pencerede poz numarasına, tanımına ve yapım şartlarına göre gelişmiş aramabulma olanakları vardır.

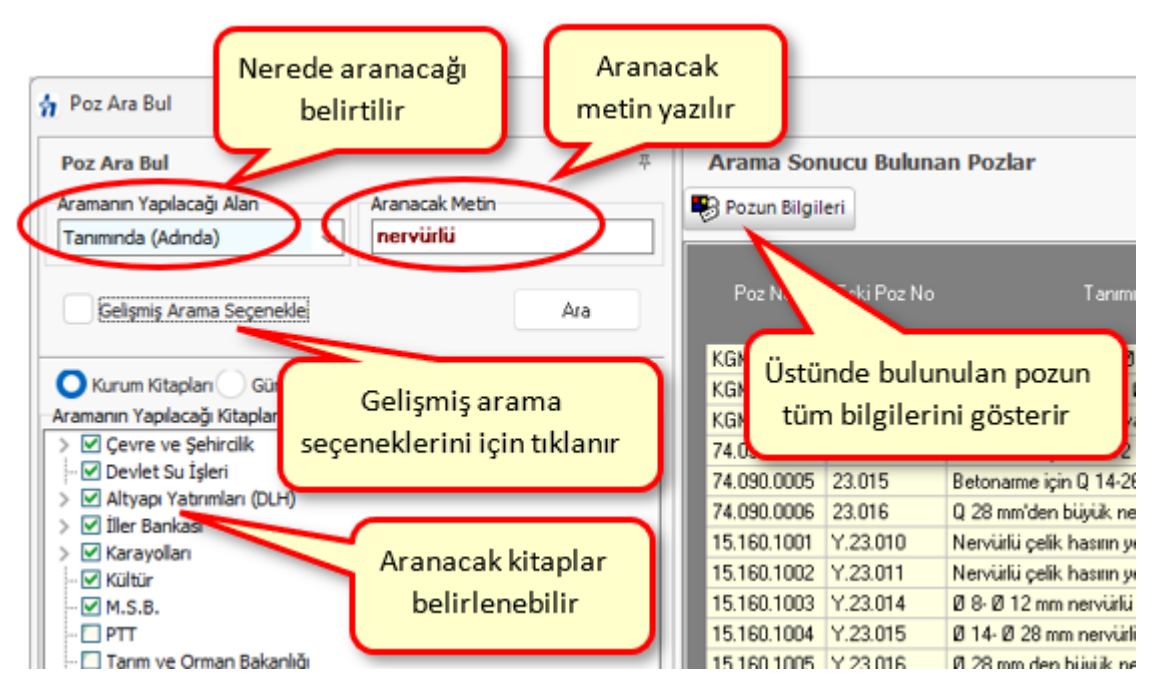

- · Arayacağınız pozun hangi kitapta olduğunu biliyorsanız, altta listelenen kitap adlarında seçiminizi yapınız.
- · Burada hiç bir kutuda işaret yoksa tüm kitaplarda arama yapılır.
- · Poz numarasında mı, tanımında mı yoksa yapım şartlarında mı aranacağını belirleyin.
- · Aranacak metini yazın.
- · **Poz No** alanında aramayı seçerseniz yazdığınız karakterleri içeren **pozlar** bulunup listelenir.
- · Tanımında veya tarifinde aramayı seçerseniz yazdığınız karakterleri içeren pozlar bulunup listelenir.
- · **Gelişmiş arama seçenekleri** ise yeni olanaklar sunar.
- · **Poz No** alanında aramayı seçerseniz, iki tercihiniz olabilir: Yazdığınız metin grubundan **en az birini içeren** veya **aynı dizilişle içeren pozlar** bulunup listelenir.
- · Arama işlemi, **Güncel Olmayan Pozlar** ve kullanıcının tanımladığı **Benim Poz Kitaplarım**'da da yapılabilir.
- · Benim Kitaplarım seçeneğinde hangi dosyada aranacağı veya hepsinde aranması gerektiği belirtilebilir.
- · Bulunan pozun analizini görmek isterseniz **Pozun Bilgileri** butonuna tıklatın.
- · Burada anlatılan **Poz Ara-Bul** özelliğini poz ekleme penceresinde kullanıyorsanız aranılıp bulunan poz üzerinde çift tıklatıp seçtiğiniz pozun bulunduğu birim fiyat kitabına ulaşabilirsiniz.

#### <span id="page-512-1"></span>**17.1.1.1 TEDAŞ Birim Fiyatları Hakkında Ek Bilgi**

-TEDAŞ uygulamasında olduğu gibi 1, 2 ve 3. bölge olmak üzere 3 ayrı dosya oluşturulmuştur.

-TEDAŞ birim fiyat kitabında her bir poz için verilen malzeme ve montaj bedeli toplanarak **yıl birim fiyatı** olarak alınmış, montaj birim fiyatı ise aynen kullanılmıştır.

-TEDAŞ'ta sökme (demontaj) bedelleri her bir poz için ayrı verildiğinden aynı dosyalara bunlar da ayrıca girilmiştir.

İllerin ait olduğu TEDAŞ Birim fiyat bölgeleri için [ilgili bölüme bakınız.](#page-79-0)

### <span id="page-512-0"></span>**17.2 Görüntülenecek BF Kitapları**

**Poz Ekle** ile birim fiyat kitaplarından seçim yaparken hangi kuruma ait kitapların görüntüleneceğini kullanıcı belirleyebilir.

- **Düzen > Görüntülenecek BF Kitaplar**ı yazısını tıklatın.
- Gelen pencerede kitaplar ve fasikülleri yer almaktadır.

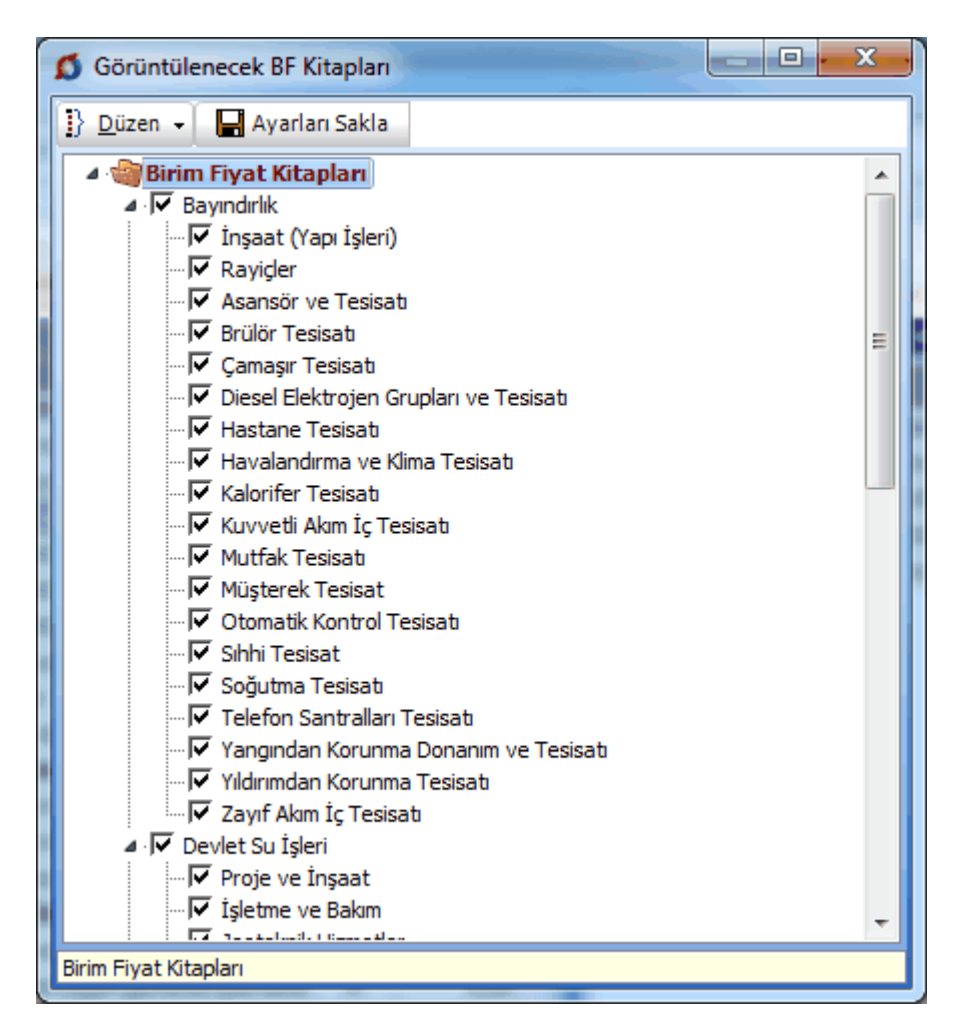

Kullanım sırasında bulunulan iş dosyasında birim fiyat kitabı seçimi yapılan pencerelerde olmasını istediğiniz kitap ve ona ait fasikülleri işaretleyip diğerlerini (yani görünmesini istemediklerinizi) işaretsiz duruma getirin.

Bu işlemler sırasında Düzen'de bulunan gelişmiş seçenekleri de kullanabilirsiniz.

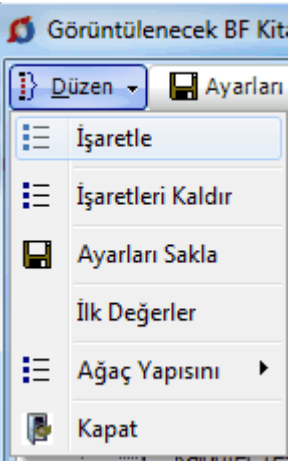

**i** İşaretlemeniz bittiğinde **ile** Ayarları Sakla ile kaydedin.

Bu iş dosyasında ayarları değiştirene kadar sadece seçtiğiniz birim fiyat kitapları görüntülenecektir.

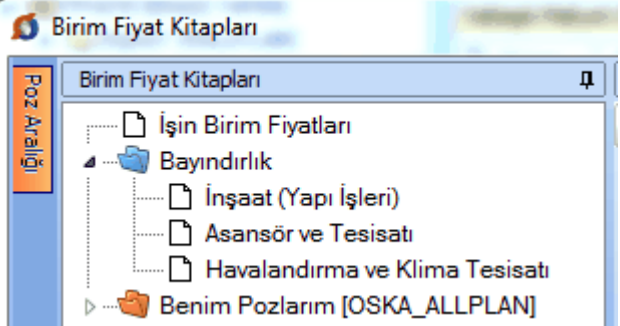

### <span id="page-514-0"></span>**17.3 Analiz Kitapları**

Kurumların yayımlanmış analizleri bu menülerden izlenir. Gerektiğinde ilgili pencerelerde **Analiz Ekle** kullanılarak da gelinebilen buradaki kitaplardan kullanılacak olanlar işe aktarılır.

Sol üstte bulunan raptiye  $\Join$  işareti tıklatılarak açılır-kapanır pencere sabitlenebilir. [Açılır Kapanır Pencereler](#page-23-0) bölümünde ayrıntılı bilgi bulabilirsiniz.

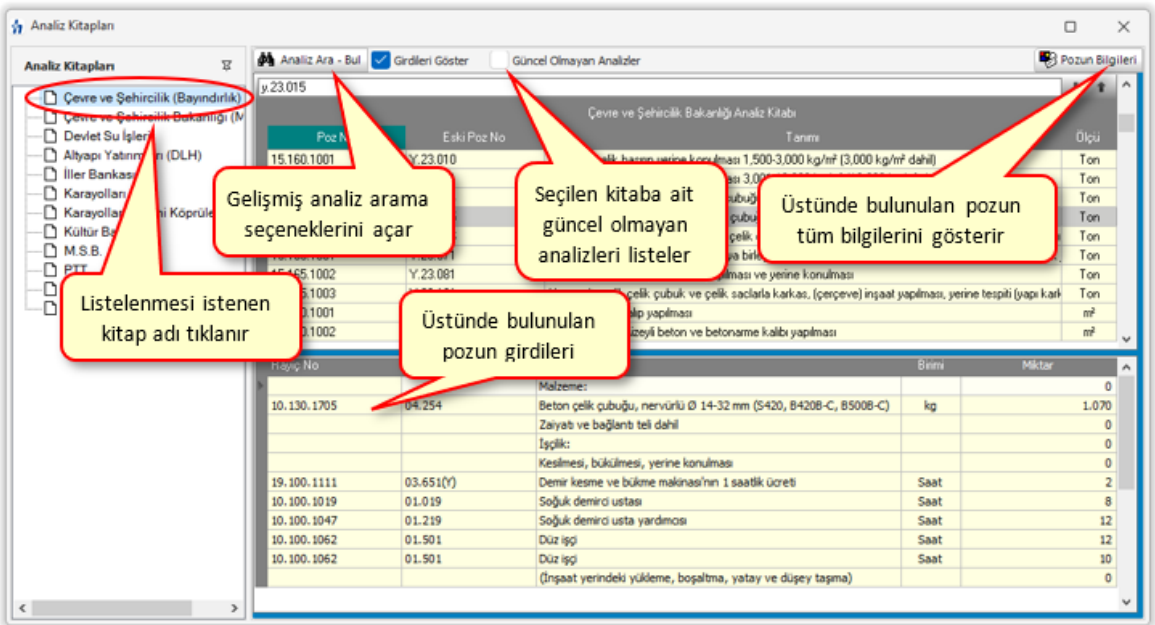

Kitap adı üzerinde tıklatılıp o kurumun analizleri listelenebilir.

Yeni analizler yayımladığı bilinen kurumlara ait pozların bilgilerinin burada eksik olduğu görünüyorsa **[Kurum Pozlarını Güncellemek](#page-24-0)** bölümündeki işlemler tamamlanmalıdır.

Önceki yıllarda olduğu halde kaldırılan poz ve analizlerin de görüntülenip kullanılabilmesi için **Güncel Olmayanlar** kutusunu işaretlemek yeterlidir.

Analizli poz arama seçenekleri için [Analiz Ara-Bul](#page-515-0) kullanılır.

#### <span id="page-515-0"></span>**17.3.1 Analiz Ara-Bul**

Bu pencerede sadece analizi olan pozlar aranır. Poz numarasına, tanımına ve yapım şartlarına göre gelişmiş arama-bulma olanakları vardır.

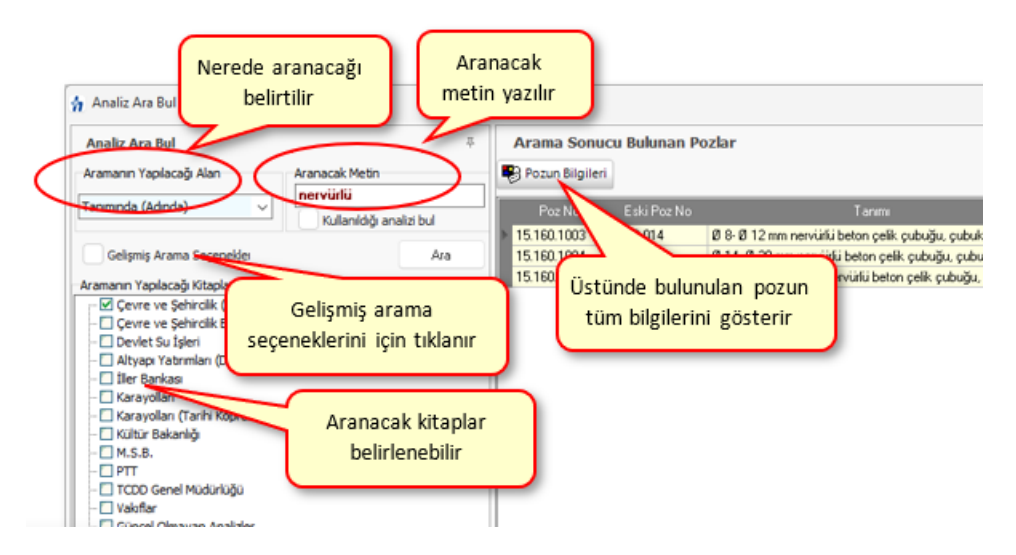

- · Arayacağınız pozun hangi kitapta olduğunu biliyorsanız, altta listelenen kitap adlarında seçiminizi yapınız.
- · Burada hiç bir kutuda işaret yoksa tüm kitaplarda arama yapılır.
- · Poz numarasında mı, tanımında mı yoksa yapım şartlarında mı aranacağını belirleyin.
- · Aranacak metini yazın.
- · **Poz No** alanında aramayı seçerseniz yazdığınız karakterleri içeren **pozlar** bulunup listelenir.
- · Tanımında veya tarifinde aramayı seçerseniz yazdığınız karakterleri içeren pozlar bulunup listelenir.
- · **Gelişmiş arama seçenekleri** ise yeni olanaklar sunar.
- · **Poz No** alanında aramayı seçerseniz, iki tercihiniz olabilir: Yazdığınız metin grubundan **en az birini içeren** veya **aynı dizilişle içeren pozlar** bulunup listelenir.
- · Arama işlemi **Güncel Olmayan Pozlar**'da da yapılabilir.
- · Bulunan pozun analizini görmek isterseniz **Pozun Bilgileri** butonuna tıklatın.
- · Burada anlatılan **Poz Ara-Bul** özelliğini poz ekleme penceresinde kullanıyorsanız aranılıp bulunan poz üzerinde çift tıklatıp seçtiğiniz pozun bulunduğu birim fiyat kitabına ulaşabilirsiniz.

### <span id="page-516-3"></span>**17.4 İnşaat Maliyet Endeksi ve Değişim Oranları**

**Kütüphane > İnşaat Maliyet Endeksi ve Değişim Oranları** penceresinde, 2015 yılından bulunulan aya kadar endeksler işlenmiş halde verilmektedir.

Bu ve diğer TÜİK endeksleri, **Güncelleme Yöneticisi** menüsünde yenilenirler.

**Düzenle** düğmesi, bu endeksleri kullanıcının girişine açar.

#### <span id="page-516-2"></span>**17.5 Fiyat Farkında Kullanılan Endeksler**

**TÜİK** (Türkiye İstatistik Kurumu) tarafından her ay yayımlanan değerlerdir.

Burada 2003-Ocak ayından bulunulan aya kadar gerekli **TÜİK** (Türkiye İstatistik Kurumu) Fiyat Endeksleri işlenmiş halde verilmektedir.

Bu ve diğer TÜİK endeksleri, **Güncelleme Yöneticisi** menüsünde yenilenirler.

### <span id="page-516-1"></span>**17.6 ÖTV ve EPDK Bayi Satış Fiyatları**

ÖTV Tutarı ile EPDK'nın motorin bayi satış fiyatlarını gösteren bu liste Oska tarafından güncellenir ve otomatik olarak programa yüklenir.

Bu ve diğer endeksler, **Güncelleme Yöneticisi** menüsünden yenilenirler.

### <span id="page-516-0"></span>**17.7 TCMB Döviz Kurları**

Bu pencerede bir çok döviz cinsi ve kurlar bilgi amacıyla listelenmiştir. Programda kullanılanlar ise sadece USD ve Euro para birimlerine ait kurlardır.

Tarih seçilip **Ara** düğmesi tıklatılarak istenilen günün kurlarına ulaşılabilir.

Bu pencerede tarih aralığı ile süzme, kur seçerek süzme gibi özellikler kullanılabilir.

İstenildiğinde orta alanda sağ tıklama ile gelen seçeneklerden **Tümünü Boşalt** ile liste temizlenebilir.

### <span id="page-517-1"></span>**18 Metin Belgeleri**

### **18.1 Fatura Listesi**

Hakedişe fotokopileri eklenilen, malzeme fiyat farkına esas faturaların, özet bilgilerinin bulunduğu bir sayfadır. Ekli faturaları buraya kaydederek yazdırın.

### <span id="page-517-3"></span>**18.2 Tartı Tutanağı**

Hakedişe girecek miktarın tartı tutanağı ile belirlenmesi gereken kalemler için hazırlayacağınız bu form, poz no ve diğer bilgileri girilerek yazdırılır.

### <span id="page-517-2"></span>**18.3 Kabul Belgeleri**

#### **Kısmi ve Geçici Kabul Bilgileri**

Bu pencerenin ilk sekmesinde görüntülenen bu bilgilerin önceden girilmiş olanları kendiliğinden gelir. Boş hücreler kullanıcı tarafından doldurulur. **\*** ile belirtilen alanların doldurulması zorunludur. Bilgiler değiştirilemez olsun isteniyorsa  $\Box^{\text{Korumaya Al}}$  kutusu işaretlenmelidir.

Gerekli bilgileri doldurarak **Geçici Kabul Talebi**, **Geçici Kabul Teklif Belgesi** ve **Geçici Kabul Tutanağı** gibi belgeleri hazırlayabilir ve yazdırabilirsiniz.

#### **Kesin Kabul Bilgileri**

Bu pencerenin ilk sekmesinde görüntülenen bu bilgilerin önceden girilmiş olanları kendiliğinden gelir. Boş hücreler kullanıcı tarafından doldurulur. **\*** ile belirtilen alanların doldurulması zorunludur. Bilgiler değiştirilemez olsun isteniyorsa **kutusu** kutusu işaretlenmelidir.

Gerekli bilgileri doldurarak **Kesin Kabul Talebi**, **Kesin Kabul Teklif Belgesi** ve **Kesin Kabul Tutanağı** gibi belgeleri hazırlayabilir ve yazdırabilirsiniz.

### <span id="page-517-0"></span>**18.4 Antet Düzenleme ve İmzalar**

**Metin Belgeleri**'nde veya **Oluşacak Belgelerin Türü** penceresinde **Antet ve İmzalar** seçeneğini tıklatın.

Bu pencerede **icmal, tüm iş grupları, analizler için isimleri, ihale makamı kurumun antedini** düzenleyebilirsiniz.

Düzenleme yapacağınız yeri işaretleyin.

ibale Makamı Kurum Anteti ( i Arka Kapak İmzaları ( i Analizler/Genel için İmzalar

**Logo Yükle**'yi kullanıp **bmp** formatında ve uygun büyüklükteki kurum logonuzu ekleyin.

Çıkmasını istediğiniz bilgileri editörde düzenleyip **Uygula** ile kapatın.

## <span id="page-518-0"></span>**19 Yardım**

### **19.1 Yardım**

**Yardım > Yardım** menüsünden ulaşılan bu pencerede gelişmiş bir kullanıcı kılavuzu bulabilirsiniz.

**İçindekiler**, **Dizin** ve **Ara** özellikleri ile profesyonel bir başvuru kaynağıdır.

Bu ve diğer yardım dosyaları, otomatik güncelleme ile her yenilikte güncellenmektedir.

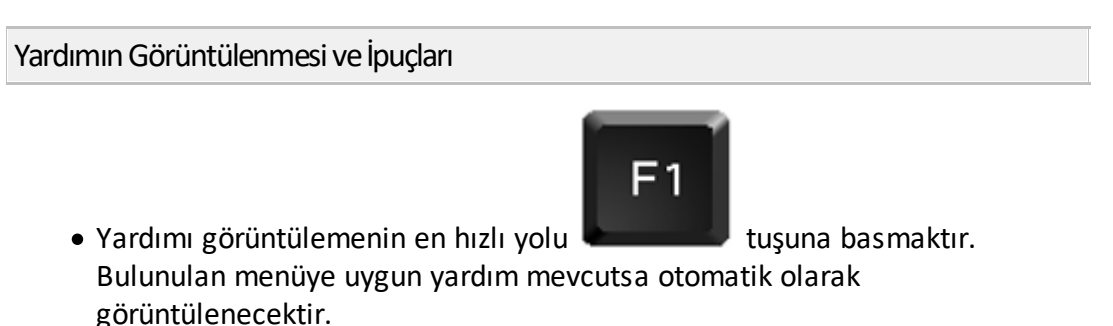

· Ayrıca işaretçinin bulunduğu konuma uygun ipuçları da çok kullanışlıdır.

Örnekte görüldüğü gibi işaretçi bir düğmenin üzerine getirildiğinde o düğmenin işlevi (tıklanınca yapılabilecekler) ipucu olarak görünür ve kaybolur.

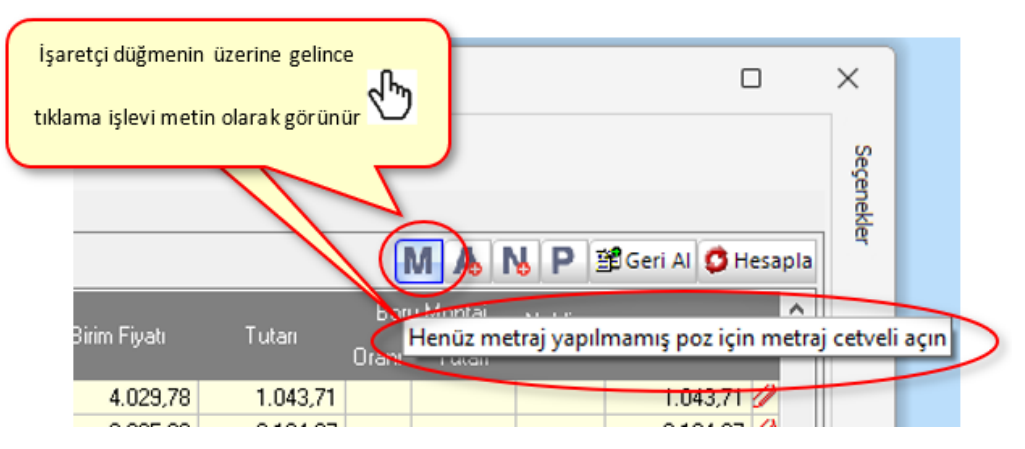

Aşağıdaki resimde işaretçinin pencerede bulunduğu alana (konuma) uygun ipucu örneklenmiştir.

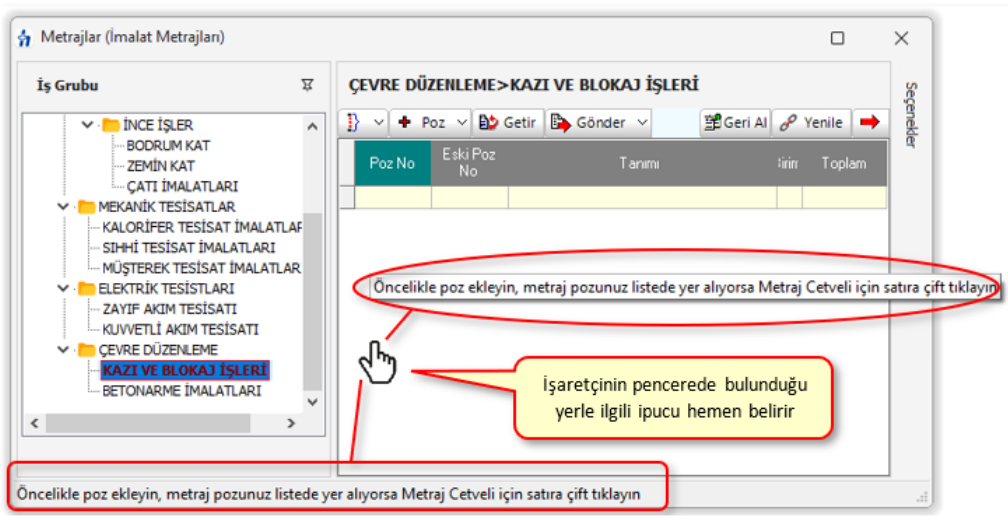

#### Öğreticiler

· Programcılara yönelik güncel eğitimleri burada, Oska Yazılım'ın web sitesinde (<a>Vww.oska.com) bulabilirsiniz. Ayrıca hazır videoları da izleyebilirsiniz. @[www.oska.com.tr/oskatv](https://www.oska.com.tr/oskatv)

Basılı Bir Kullanım Kılavuzu Edinme

· Yazdırma için tasarlanmış pdf formatında tam bir kullanım kılavuzunu şu adresten indirebilirsiniz. [https://www.oska.com.tr/pdfdokumanlar/hakedispluskullanim](https://www.oska.com.tr/pdfdokumanlar/hakedispluskullanim-kilavuzu.pdf)[kilavuzu.pdf](https://www.oska.com.tr/pdfdokumanlar/hakedispluskullanim-kilavuzu.pdf)

Oska Yazılım Destek Birimiyle İletişime Geçme

Oska Bilgisayar Sistemleri, Yazılım ve Donanım San. ve Tic. Ltd. Sti.

Yukarı Öveçler Mahallesi Cevizlidere Caddesi No: 3/15 06460 Çankaya-ANKARA

Tel: 0312 472 71 24 Faks: 0312 472 87 37

Web: [www.oska.com.tr](https://www.oska.com.tr)

Destek e-Posta: destek@oska.com.tr

Satış e-Posta: [satis@oska.com.tr](mailto:satis@oska.com.tr)

#### <span id="page-520-0"></span>**19.1.1 Hakkında**

Bu pencerede programın genel etiket bilgilerini bulabilirsiniz.

### <span id="page-520-2"></span>**19.2 Oska Uzaktan Destek**

Oska Destek Ekibi'nin programınıza uzaktan erişimini sağlayabilirsiniz.

Bunun için **Yardım > Oska Uzaktan Destek** seçeneğini çalıştırmanız gerekir.

Sizden, açılan penceredeki ID numarası ve Parola'nın bildirilmesi istenir. Bu bilgileri kullanan Oska Destek Birimi'nin bilgisayarınıza bağlandığını ekranınızdaki değişiklikle görürsünüz.

İşlem bittiğinde veya siz istediğinizde **Oska Uzaktan Destek** penceresini kapatabilirsiniz. Oska Uzaktan Destek programını yeniden çalıştırdığınızda önceden bağlanmış olanlar kendiliğinden bağlanamazlar, çünkü bilgisayarınızdaki program her açılışta farklı bir parola üretmektedir. Bu parolayı, bağlanmasını istediğiniz kişiye ID numaranızla birlikte yeniden bildirmeniz gerekir. Böylece bilgisayarınızın güvenliği tamamen sizin kontrolünüzdedir.

Kullanılan bu uzaktan bağlantı programının çoklu kullanım lisansı, üretici firma olan **Teamviewer**'la yapılan sözleşme ile alınmıştır. Bu nedenle yukarıda örnek penceresi bulunan programın bilgisayarınızda yüklü olması yasal güvence altındadır.

## <span id="page-520-3"></span>**20 Sürümler Hakkında**

"Kullandığınız programının son sürümü nedir, yeni sürümde hangi değişiklikler yapılmıştır, ..." gibi soruların yanıtını burada bulabilirsiniz.

### <span id="page-520-1"></span>**21 Lisans ve Koşullar**

#### **KOŞULLAR:**

- 1. Kullanıcıya verilen **Yazılım Lisans Kartı**, OSKA Bilgisayar Sistemleri Yazılım, Donanım Sanayi ve Ticaret Ltd. Şti. (Kısaca OSKA denecektir) tarafından üretilen ve bu kartta belirtilen yazılımın kullanım hakkını verir. Yazılım ve ekindeki her türlü dokümanın telif hakları Oska'ya ait olup, 5846 sayılı fikir ve sanat eserleri yasası ile koruma altına alınmıştır.
- 2. Yazılımın kullanım hakkı, **Yazılım Lisans Kartı**'ndaki kişiliğe ait olup başkasına devredilemez.
- 3. Yazılımın kurulum veya güncellenmesi ile elde edilen poz, birim fiyat, yapım şartı, endeks vb. gibi içerikler ürüne ait dokümanlarda belirtilen amaçlar dışında kullanılamaz. Yazılımın ürün açıklamalarında belirtilen amaçlar dışında kullanılması adil kullanım hakkının ihlalidir. Adil kullanım hakkı, uygulamada

rastlanabilecek bir yaklaşık maliyet ve hakediş dosyasının en fazla değerleriyle sınırlıdır.

- 4. OSKA, kullanıcı hatası, sistem arızası, virüs etkisi vb. nedenle girilen bilgilerin kaybolmasından sorumlu tutulamaz.
- 5. "**Güncel Sürüm Kullanım Hakkı" Yazılım Lisans Kartı**'nda belirtilen tarihe kadar ücretsiz olup bu tarihten sonra her bir yıl ayrı olmak üzere ücreti karşılığı verilir. Bu ücret programın o günkü satış fiyatının **%50**'sini geçemez.
- 6. Oska, yazılıma ait yeni bir sürüm hazırladığında bunu internet sitesinde belirtir. Yeni (son) sürüm kullanıma sunulduğu tarihte kullanıcının bu sürüme geçmesi zorunludur. Bu tarihten itibaren, Oska'nın önceki sürümlere ait destek yükümlülükleri de ortadan kalkmış olur.
- 7. Güncel sürümler, değişiklikleri içeren dosyaların kullanıcı tarafından **internet üzerinden** alınması ile edinilir. Kullanıcı, değişiklikleri içeren güncel sürümleri ücreti karşılığı CD ve diğer materyal şeklinde de isteyebilir.
- 8. OSKA, programın doğru ya da yanlış kullanılmasının oluşturacağı kazanç ve kayıplardan, yasalara aykırı olarak kullanılmasından sorumlu tutulamaz.
- 9. Hiçbir BAYİ veya OSKA temsilcisi tarafından bu sözleşme dışında verilen bilgi ve öneriler garanti oluşturmaz ve bu sözleşmedeki garanti kapsamını genişletmez.
- 10.Taahhüt edilen ödemeler yerine getirilmezse, ayrıca bir işleme gerek kalmaksızın, lisans hakkı geçersiz olur ve yapılmış ödemeler o güne kadar olan kullanıma sayılır.
- 11.Anlaşmazlık halinde Ankara Mahkemeleri yetkilidir.

### **21.1 Oska Yazılım Sözleşmesi**

#### **OSKA Yazılım Lisans Sözleşmesi**

Lütfen bu sözleşmeyi dikkatlice okuyun. Aşağıda tanımlanmış olan bu Yazılımın tümünü ya da herhangi bir bölümünü kopyalayan, yükleyen veya kullanan kişi (buradan sonra, aşağıda tanımlanmış olan "Müşteri"), işbu sözleşmenin tüm hüküm ve koşullarını kabul etmiş olur. Müşteri işbu sözleşme hükümlerini kabul etmiyorsa Yazılımı kullanmamalıdır. İşbu sözleşmenin tamamına veya bir kısmına ek oluşturan veya tamamının veya bir kısmının yerine geçen ve doğrudan OSKA ile yapılmış başkaca bir yazılı sözleşme (örneğin bir toplu lisans sözleşmesi) söz konusu olabilir. İşbu sözleşme hükümleri uyarınca, Yazılımın sadece lisansı verilmiştir, satışı söz konusu değildir. Yazılımda bulunan veya Yazılım vasıtasıyla erişilen bazı Oska materyalleri ve hizmetleri ile Oska'ya ait olmayan materyallerin ve hizmetlerin kullanımı, ek hüküm ve koşullara tabi olabilir. Oska'ya ait olmayan materyaller hakkındaki bilgilendirmelere http://www. Oska.com.tr adresinden ulaşabilirsiniz.

Yazılım, Müşteri Bilgisayarının internete otomatik olarak bağlanmasına sebep olabilir. Yazılım, etkinleştirme veya kayıt gerektirebilir. Etkinleştirme, İnternet bağlantısı ve gizlilik hakkındaki ek bilgileri 11 ve 13. Bölümlerde bulabilirsiniz.

- **1. Tanımlar**
- **1.1** "Oska", "biz" veya "bizim" ifadeleri ileYukarı Öveçler Mahallesi Cevizlidere Caddesi No: 3/15 06460-Çankaya-ANKARA adresinde mukim Oska Bilgisayar Sistemleri Yazılım ve Donanım San. ve Tic. Ltd. Şti. kastedilmektedir.
- **1.2** "Çevrim İçi Oska Hizmetleri" ifadesi ile kastedilen; web sitelerinde barındırılan ya da Oska veya Oska'ya bağlı şirketler tarafından başka şekillerde barındırılan içerik ve hizmetlerdir.
- **1.3** "Uyumlu Bilgisayar" ifadesi ile kastedilen, belgelerde belirtilen şekilde donanım yapılandırmasına ve tavsiye edilen işletim sistemine sahip bilgisayardır.
- **1.4** "Bilgisayar" ifadesi ile kastedilen; masaüstü bilgisayarlar, dizüstü bilgisayarlar, tabletler, mobil aygıtlar, telekomünikasyon aygıtları, İnternet bağlantılı aygıtlar ile pek çok farklı üretim, eğlence hizmetini ve başka yazılım uygulamalarını yürütebilen donanım ürünleri dâhil ancak bunlarla sınırlı olmamak üzere, bilgileri dijital veya benzer biçimlerde alan ve bunları komut dizini şeklinde belli bir sonuç için çalıştıran her türlü sanal ya da maddi aygıttır.
- **1.5** "İçerik Dosyaları" ifadesi ile kastedilen; bir üçüncü tarafça değil bizzat Oska tarafından sağlanan, Oska Yazılımıyla birlikte gelen veya Oska Yazılımında bulunan her türlü örnek ve hazır görüntü, ses, sanatsal çalışma veya dosyadır.
- **1.6** "Müşteri", "kullanıcı" ve "siz" ifadeleri ile Yazılımı elinde bulunduran kişi olarak Siz ve herhangi bir tüzel kişilik, varsa, örneğin işvereniniz gibi Yazılımın adına kullanıldığı kişiler kastedilir.
- **1.7** "Belgeler" ifadesi ile kastedilen, üçüncü tarafça sağlanan içerikler haricinde, Yazılım ile birlikte sunulan tüm açıklayıcı veya yazılı materyallerdir.
- **1.8** "Dâhili Ağ", sadece belirli bir şirketin veya benzer bir ticari kuruluşun çalışanları ve yüklenicileri (yani geçici çalışanları) tarafından erişilebilen özel, tescilli bir ağ kaynağı anlamına gelir. Üyelik veya abonelik gerektiren gruplar, dernekler ve benzer organizasyonlar gibi kamuya açık İnternet bölümleri veya başka herhangi bir ağ topluluğu, Dâhili Ağ kapsamında değildir.
- **1.9** "Lisans Süresi" ifadesi ile kastedilen, Müşterinin Yazılımı kullanmasına izin verilen dönemdir ve geçerli sipariş belgesinde (sipariş, satın alma makbuzu veya diğer satın alma onayları gibi) belirtilir.
- **1.10** "Çıkış Dosyası" ifadesi ile kastedilen, Müşterinin Yazılım ile oluşturduğu bir çıkış dosyasıdır.
- **1.11** "İzin Verilen Sayı" veya "Kullanıcı Sayısı", Oska tarafından verilmiş geçerli bir lisans (örneğin toplu lisans) kapsamında aksi belirtilmedikçe, bir (1) anlamına gelir.

#### **512 HakedişPlus Kullanım Kılavuzu**

**1.12** "Yazılım" ifadesi ile kastedilen; işbu Sözleşme ile birlikte verilen veya bağlantılı olan tüm yazılım dosyaları, veriler, bilgiler, içerik, yazı tipleri ve belgeler ile farklı hükümler kapsamında yer almadığı sürece Oska tarafından herhangi bir zamanda Müşteriye sağlanan, söz konusu bilgilere ilişkin değiştirilmiş sürümler, kopyalar, yükseltmeler, güncellemeler ve ilavelerdir (topluca "Güncellemeler").

#### **2. Yazılım Lisansı; Üyelik**

**2.1** Yazılım Lisansı

İşbu Bölüm 2. 1, Yazılım lisansını satın almış ancak üyelik gerektiren bir lisansı veya hizmeti henüz satın almamış Müşterilere uygulanır.

**2.1.1** Lisans Verme. Müşterinin işbu sözleşmeye kesintisiz olarak uymasına ve tahakkuk eden lisans ücretlerini ödemesine bağlı olmak üzere, Oska, Müşteriye: (a) Müşterinin, Yazılımı Oska'dan veya bir yetkili Oska satıcısından aldığı veya sipariş belgesinde belirtilen farklı bir ülke ya da bölge ("Ülke") dâhilinde; (b) Lisans Süresi boyunca; (c) Belgelerde belirtilen İzin Verilen Uyumlu Müşteri Bilgisayarı Sayısı ve Lisans Türü kapsamında kalacak ve (d) işbu sözleşmedeki ve geçerli Belgelerdeki hükümlere uygun olacak şekilde Yazılımın yüklenmesi ve kullanımı için münhasır olmayan ve sınırlı bir lisans verir. İşbu sözleşmede, geçerli Belgelerde veya satın alma anında aksi belirtilmedikçe, Lisans Süresi, satın alma tarihinden itibaren 12 ay ile sınırlıdır. Müşteri, Lisans Süresinin sona ermesi veya feshi sonrasında Yazılımı kullanmamalıdır, Yazılımın tamamı ya da bir kısmı önceden bildirimde bulunmaksızın çalışmayı durdurabilir.

#### **2.1.2** Lisans Türleri

#### **2.1.2.1**Seri numarası bulunmayan Yazılımlar

Seri numarası bulunmayan Yazılımlar ya da Yazılım bölümleri veya Önsürüm Yazılımı, test yazılımı, başlangıç, ürün örneği, yeniden satılamaz yazılımlar veya sadece değerlendirme amaçlı tasarlanmış yazılımlar (topluca "Değerlendirme Yazılımları"); sadece tanıtım, değerlendirme veya eğitim amaçlarıyla ve bunların kullanımı yoluyla oluşturulan Çıkış Dosyalarının veya diğer materyallerin sadece dâhili olan, ticari ve üretime yönelik olmayan amaçlar ile kullanılması koşuluyla Lisans Süresi içinde Uyumlu Bilgisayarlara yüklenebilir ve bu bilgisayarlarda kullanılabilir. Seri numarası bulunmayan Yazılımlar veya Değerlendirme Yazılımları "olduğu gibi" temin edilir. Bu tür Yazılımlarla oluşturulan Çıkış Dosyalarına erişim ve bunların kullanımı ile ilgili tüm riskler Müşteriye aittir.

**2.1.2.2**Abonelik Sürümü. Müşteri, abonelik gerektiren Yazılımlar

("Abonelik Sürümü") için, Lisans Süresi boyunca bu Abonelik Sürümünü sadece İzin Verilen Sayıda Uyumlu Bilgisayara yükleyebilir ve bunlarda kullanabilir. Oska, Abonelik Sürümü için İzin Verilen Uyumlu Bilgisayar Sayısına bağlı olmak üzere, Müşterinin, Abonelik Sürümünün bir önceki sürümünü ve mevcut sürümünü Lisans Süresi içinde aynı Uyumlu Bilgisayara yüklemesine ve aynı Uyumlu Bilgisayarda kullanmasına izin verebilir. Müşteri, Oska'nın Abonelik Sürümünün içerdiği Yazılım türünü (özel bileşenler, sürümler, platformlar, diller, vs. ) dilediği zaman değiştirebileceğini ve söz konusu değişiklik için

Müşteriye karşı hiçbir surette sorumlu olmayacağını kabul eder. Abonelik Sürümüne devamlı erişim için gerekenler: (a) lisansı etkinleştirmek, yenilemek ve doğrulamak için sürekli İnternet bağlantısı; (b) Oska'nın ya da yetkili Oska satıcısının devam eden abonelik ödemelerini alması ve (c) Müşterinin, https://www.oska.com.tr adresinde bulunan veya satın alma esnasında geçerli olan abonelik koşulları ile tüm ek hüküm ve koşulları kabul etmiş olması. Oska'nın devam eden abonelik ödemelerini almaması veya lisansı belli aralıklarla doğrulayamaması halinde, Yazılım, Oska ödemeyi alana veya lisansı doğrulayana kadar ve önceden bildirim yapılmaksızın devre dışı kalabilir.

**2.1.3** Tekli Lisansla Taşınabilir ya da Masaüstü Bilgisayar Kullanımı

#### **Yükleme**

Lisans kodu girilmedikçe yazılım birden fazla bilgisayara yüklenebilir.

#### **Etkinleştirme (Lisanslama ve güncelleme)**

Lisanslamak (etkinleştirmek), sanal lisansla kullanımda lisans kodu girme penceresine yazılımın lisans kodunu girerek yapılır. USB kilitle kullanımda ise kilit takılıyken programa girmek yeterlidir. Sanal lisansla etkinleştirmede ve güncellemede internet bağlantısı gereklidir. USB kilitle kullanımda ise kilidin takılı olması yeterlidir. Yazılım, lisans kodu ile en fazla iki bilgisayarda etkinleştirebilir. Yazılımı birden fazla bilgisayarda etkinleştirebilmek için, isteğe bağlı olarak satın alınabilen USB Kilit kullanılmalıdır.

#### **Kullanma**

Sanal lisansla kullanımda internet bağlantısı gereklidir. USB kilitle kullanımda kilidin takılı olması yeterlidir. Yazılım aynı anda bir bilgisayarda kullanılabilir.

**2.1.4** Toplu Lisans Sahiplerinin İkincil Kullanımlarına İlişkin Kısıtlamalar Bir eğitim amaçlı toplu lisansa sahip olanlar haricinde, herhangi bir lisans sahibi tarafından, bir Oska toplu lisans programı ya da sözleşmesi (örn. Oska Sunucu Lisansı) uyarınca alınan bir Yazılım durumunda, sadece söz konusu toplu lisansın sahibi yararına ve onun ticari faaliyetleri doğrultusunda kullanılmalıdır.

#### **2.1.5** Çift Önyükleme Platformu

Yazılım, belirli bir işletim sistemi platformunda kullanılmak üzere lisanslanmıştır. Müşteri, Yazılımın her bir işletim sistemi platformunda kullanımı için münferit bir lisans satın almalıdır. Söz gelimi Müşteri, Yazılımı, söz konusu platformların her ikisini de çalıştıran bir aygıttaki (başka bir ifadeyle çift önyükleme makinesindeki) Mac OS ve Windows işletim sistemi platformlarına yüklemek istiyorsa, o zaman Yazılım için münferit iki lisans edinmelidir. İşbu hüküm, Size, farklı işletim sistemi platformları için tasarlanmış iki Yazılım sürümünün aynı ortamda teslim edilmiş olması halinde de geçerlidir.

#### **2.1.6** Sunucudan Dağıtım

İşbu Bölüm 2'de izin verilen kullanım ile sınırlı olmak üzere, Müşteri, aynı Dâhili Ağ üzerinde kullanmak için indirme ve yükleme amacıyla Yazılımın bir görüntüsünü Müşteri Dâhili Ağında ("Sunucu") bulunan bir Uyumlu Bilgisayar dosya sunucusuna kopyalayabilir.

#### **2.1.7** Sunucu Kullanımı

#### **514 HakedişPlus Kullanım Kılavuzu**

- **2.1.7.1**Münferit bir satın alma belgesinde veya Belgelerinde izin verildiği şekilde ve işbu sözleşmede belirtilen lisans kısıtlamalarına tabi olmak üzere Müşteri, sadece, bir kişiye aynı Dâhili Ağ üzerinde bulunan bir Uyumlu Bilgisayardan Yazılıma ulaşma ve Yazılımı kullanma ("Ağ Kullanıcısı") yetkisi vermek amacıyla Yazılımı bir Sunucuya yükleyebilir. Müşteri, Yazılıma erişimi olabilecek her Ağ Kullanıcısı için bir lisans satın almalıdır.
- **2.1.7.2**Açıklama amaçlı ve sınırlama olmaksızın, Müşteri; (a) Müşteri Dâhili Ağının bir parçası olmayan bir bilgisayara veya bu ağın bir parçası olmayan bir bilgisayardan; (b) genel kullanıma açık web üzerindeki çalışma gruplarının veya web üzerindeki hizmetlerin etkinleştirilmesi için; (c) Oska tarafından bu yönde bir lisans verilmedikçe bir kişinin veya tüzel kişiliğin Yazılımı kullanması, indirmesi, kopyalaması veya Yazılımın işlevlerinden başka şekilde yararlanması yoluyla, (d) İzin Verilenden daha fazla sayıda kullanıcının erişebildiği bir sistemin, iş akışının veya hizmetin bir parçası olarak veya (e) bir bireysel kullanıcı tarafından başlatılmamış (otomatik sunucu işleme gibi) işlemler için Yazılımı yükleyemez veya Yazılıma (ister doğrudan ister komutlar, veriler veya talimatlar aracılığıyla) erişemez.
- **2.2** Çevrim İçi Oska Hizmetleri ve Dağıtılmış Kod

Müşteri lisansı; Çevrim İçi Oska Hizmetleri, uygulama programı arayüzleri ("API"), örnek uygulama kodu, yazılım geliştirme kiti ("SDK") veya diğer dağıtılmış kodlara erişimi içeriyorsa, Müşterinin Çevrim İçi Oska Hizmetlerini, API'leri, örnek uygulama kodunu, SDK veya diğer dağıtılmış kodları kullanımı geçerli ek hükümlere tabidir.

**2.3** İçerik Dosyaları

"Beni Oku" dosyalarında, Belgelerde veya İçerik Dosyaları ile bağlantılı başka lisansda/lisanslarda aksi belirtilmedikçe, Müşteri, herhangi bir İçerik Dosyasını kullanabilir, görüntüleyebilir, değiştirebilir, tekrar oluşturabilir ve dağıtabilir. Bununla birlikte, Müşteri, İçerik Dosyalarını, tek başına (başka bir ifadeyle İçerik Dosyalarının dağıtılan ürünün asli değerini oluşturduğu durumlarda) dağıtamaz ve İçerik Dosyalarına veya bunlardan ilgili türetilmiş çalışmalara ilişkin herhangi bir ticari marka hakkı talebinde bulunamaz. İşbu sözleşmede belirtilen hiçbir hüküm, Yazılımın Bölüm 3'te belirtilen mülkiyetini etkilemez.

#### **3. Fikri Mülkiyet Hakları**

Yazılım ile Müşterinin oluşturduğu izinli kopyalar, Oska ile tedarikçilerinin fikri mülkiyetindedir ve onlara aittir. Yazılımın yapısı, düzeni ve kaynak kodu, Oska ile tedarikçilerinin değerli ticari sırrı ve gizli bilgileridir. Yazılım, Türkiye ve diğer ülkelerdeki telif hakları yasaları da dâhil ancak bunlarla sınırlı olmamak üzere, yasalar ve uluslararası sözleşme hükümleriyle korunmaktadır. Burada aksi açıkça belirtilmedikçe, işbu sözleşme, Müşteriye, Yazılıma ilişkin herhangi bir fikri mülkiyet hakkı vermez. Açıkça verilmeyen tüm haklar, Oska ve tedarikçileri tarafından saklı tutulur.

#### **4. Kısıtlamalar ve Şartlar**

#### **4.1** Mülkiyet Bildirimleri

Müşterinin oluşturduğu izinli Yazılım kopyaları, (Belgeler de dâhil ancak bunlarla sınırlı olmamak üzere), Yazılımın üzerinde veya içinde bulunan telif hakkı ile diğer fikri mülkiyet haklarına ilişkin aynı bildirimleri içermelidir.

#### **4.2** Kullanım Yükümlülükleri

Müşteri, Yazılımı, işbu sözleşme ile izin verilenden farklı ve Yazılımın tasarımına veya Belgelerine aykırı olacak şekilde kullanmamayı kabul eder.

#### **4.3** Tersine Mühendislik Yasağı

Müşteri, Yazılım üzerinde tersine mühendislik işlemi uygulayamaz, Yazılımı kaynak koduna dönüştüremez, Yazılımı parçalarına ayıramaz veya başka şekillerde Yazılımın kaynak koduna ulaşma girişiminde bulunamaz.

#### **4.4** Ayrıştırma Yasağı

Yazılım, çeşitli uygulamalar ve bileşenler içerebilir; farklı Çevrim İçi Oska Hizmetlerine erişime izin verebilir; farklı platformları ve dilleri destekleyebilir ve Müşteriye farklı ortamlarda veya birden fazla kopya halinde sunulmuş olabilir. Buna karşın, Yazılım, burada izin verilen şekilde Uyumlu Bilgisayarlarda tek bir ürün olarak kullanılmak üzere tek bir ürün olarak tasarlanmış ve Müşteriye sunulmuştur. Belgelerde aksi belirtilmedikçe Müşterinin Yazılımın tüm bileşen parçalarını yüklemesi gerekmez ancak Müşteri, farklı bilgisayarlarda kullanmak üzere Yazılımı ayrıştıramaz.

#### **4.5** Devir Yasağı

Müşteri; (web yüklemesi aracılığıyla edinilen Yazılım da dâhil ancak bununla sınırlı olmamak üzere) Yazılım haklarını kiralayamaz, kiraya veremez, satamaz, bunların alt lisansını veremez, bunları temlik edemez veya devredemez ya da işbu sözleşmede açıkça izin verilen haller dışında Yazılımın herhangi bir bölümünün başka bir gerçek ya da tüzel kişinin Bilgisayarına kopyalanmasına yetki veremez.

#### **4.6** Ülke

Müşterinin Yazılımı ve Çevrim İçi Oska Hizmetlerini kullanımı ve bunlara erişimi, ilgili belgelerde başka bir ülke belirtilmemişse, sadece Türkiye içinde ve bu sözleşmede tanımlanan etkinleştirme politikasına uygun şekilde olmalıdır. Oska, Müşterinin Yazılımı Ülke dışında kullandığını tespit ederse, işbu lisansı feshedebilir.

#### **5. Güncellemeler**

Yazılımın, önceki bir Oska yazılımı sürümünün ("önceki sürüm") güncellemesi olması halinde, müşterinin işbu güncellemeyi kullanımı, önceki sürümün muhafaza edilmesi şartına bağlıdır. Müşterinin önceki sürüme ilaveten işbu güncellemeyi kullanmak istemesi halinde, bunu sadece önceki sürümü kurduğu ve kullanmakta olduğu uyumlu bilgisayarda yapabilir. Oska'nın önceki sürümleri lisans süresi boyunca destekleme konusunda sahip olabileceği yükümlülükler, işbu güncellemenin kullanıma sunulması ile sona erebilir. Güncellemenin başka şekillerde kullanımı yasaktır. Ek güncellemeler, Oska tarafından müşteriye farklı veya ek hükümler ile lisanslanabilir.

#### **6. Sınırlı Garanti**

#### **516 HakedişPlus Kullanım Kılavuzu**

Oska ile Yazılım lisansı sahibi arasındaki münferit bir sözleşme ile aksi kararlaştırılmadıkça, Oska, işbu sözleşmenin hükümlerine uygun olarak kullanmak üzere ilk defa Yazılım lisansı satın alan bir gerçek ya da tüzel kişiye; Yazılımın, Uyumlu bir Bilgisayarda kullanıldığı takdirde (a) doksan (90) günden daha kısa bir süre için ya da (b) Yazılımın alınmasını takiben Lisans Süresi boyunca ("Garanti Süresi") genel olarak ilgili Yazılım kullanıcı kılavuzunda belirtildiği gibi çalışacağını garanti eder. Kullanıcı kılavuzundan büyük ölçüde farklı olmayan performans sapmaları garanti hakkı doğurmaz. Bu sınırlı garanti; OLDUĞU-GİBİ sunulan ve Oska tarafından garantisi verilmemiş olan aşağıdakiler için uygulanmaz: (i) yamalar; (ii) yazı tipi yazılımı; (iii) Önsürüm Yazılımı, deneme yazılımı, başlangıç, değerlendirme, ürün örneği ile Yazılımın yeniden satılamaz sürümleri; (iv) web siteleri, Çevrim İçi Oska Hizmetleri ve Üçüncü Tarafların Çevrim İçi Hizmetleri; (v) dijital sertifikalar ve (vi) Oska tarafından bir Oska web sitesinden web yüklemesi yoluyla ücretsiz olarak edinilen herhangi bir yazılım. Tüm garanti talepleri, söz konusu garanti süresi içinde ve satın alma belgesi ile birlikte Oska Müşteri Destek Bölümüne yapılmalıdır.

Garanti taleplerine ilişkin ek bilgiler, https://www.oska.com.tr adresinde bulunmaktadır. Oska ve bağlı iştiraklerinin söz konusu garanti talebine ilişkin tüm sorumluluğu ile Müşterinin bir garanti kapsamındaki tek ve münhasır başvuru yolu, seçim Oska'ya ait olmak üzere, şunlarla sınırlıdır: garanti talebine dayanarak Yazılım desteği sağlanması; Yazılımın yenisi ile değiştirilmesi ya da Oska'nın destek veya değiştirme işlemini uygun bulmaması halinde, varsa, Müşterinin Yazılım için ödediği lisans ücretinin iadesi. İşbu bölümde öngörülen sınırlı garanti, Müşteriye özel yasal haklar sağlamaktadır. Müşteri, yargı bölgesine göre farklılık arz edebilen mevzuatlar uyarınca ek haklara sahip olabilir. Oska, Müşterinin garanti haklarını, yasalarla izin verilmeyen ölçülerde sınırlamaya çalışmaz. Lütfen yargı bölgesine özel hükümler için Bölüm 13'e bakın.

#### **7. Sorumluluk Reddi**

Bölüm 6'daki sınırlı garanti ile yasa gereği hariç tutulamayacak veya sınırlandırılamayacak yasal garantiler ve başvuru yolları, Yazılım için geçerli olan tek garanti ve münhasır başvuru yoludur. Burada verilenler ile yasalardan kaynaklanan garantiler ve münhasır başvuru yolları hariç olmak üzere, Oska, bağlı kuruluşları, tedarikçileri ve (aşağıda tanımlanan) Sertifika Yetkilileri; performans, güvenlik, üçüncü taraf haklarının ihlal edilmemesi, bütünlük, ticari elverişlilik, müdahalesiz kullanım, tatmin edici kalite ve belirli bir amaca uygunluk da dâhil ancak bunlarla sınırlı olmamak üzere yasalardan, örf ve adet hukukundan, teamülden, kullanımdan veya başka herhangi bir nedenden kaynaklanan, sarih veya zımni her türlü garanti, koşul, beyan ve hükmü reddeder. Burada verilenler ile yasalardan kaynaklanan garantiler ve münhasır başvuru yolları hariç olmak üzere, Oska ve tedarikçileri; Yazılım ile web sitelerine, Çevrim İçi Oska Hizmetlerine veya Üçüncü Tarafların Çevrim İçi Hizmetlerine ve Sertifika Yetkilisi Hizmetlerine erişim, olduğu gibi ve tüm kusurlarıyla birlikte sağlanmaktadır. Bu sorumluluk reddi, bazı yargı bölgelerinde geçerli olmayabilir. Müşterinin yasa gereği

feragat edilemeyen veya reddedilemeyen ek garanti hakları olabilir. Oska, Müşterinin garanti haklarını, yasalarla izin verilmeyen ölçülerde sınırlamaya çalışmaz. 6 ve 7. Bölümlerde yer alan hükümler, bu sözleşmenin her ne sebeple olursa olsun feshinden sonra da geçerliliğini korur ancak bu durum, işbu sözleşmenin feshinden sonra Yazılımı kullanmaya devam etme hakkı doğurmayacaktır.

#### **8. Sorumluluğun Sınırlandırılması**

Oska tarafından yukarıda sunulan münhasır başvuru yolu ile yasa gereği hariç tutulamayacak veya sınırlandırılamayacak tüm başvuru yolları hariç olmak üzere, Oska, bağlı şirketleri, tedarikçileri ve Sertifika Yetkilileri; bir Oska temsilcisi olası bir kayıp, hasar, talep veya masraftan haberdar edilmiş olsa dahi, netice kabilinden, dolaylı veya arızi zararlar, kâr veya birikim kayıpları, ticari kesintilerden kaynaklanan zararlar, kişisel yaralanmalar, herhangi bir bakım hizmetinin karşılanmaması veya bir üçüncü tarafça öne sürülen talepler de dâhil olmak üzere hiçbir kayıp, zarar, talep veya masraftan dolayı sorumlu tutulamaz. Her durumda, Oska'nın ve bağlı kuruluşlarının, tedarikçilerinin ve Sertifika Yetkililerinin bu sözleşmeden doğan veya bu sözleşme ile bağlantılı toplam sorumluluğu, varsa, yazılım için ödenmiş olan tutarla sınırlı olacaktır. Bu sınırlama, işbu sözleşmenin asli veya esaslı ihlali ile sözleşmenin asli veya esaslı hükümlerinin ihlali hallerinde de geçerlidir. İşbu sözleşmede bulunan hiçbir hüküm, Oska'nın ihmal ya da hileli fiilinden (sahtecilik) kaynaklanan ölüm ya da yaralanma durumunda Oska'nın Müşteriye karşı yükümlülüğünü sınırlamaz. Oska, sadece, yükümlülüklerin, garantilerin ve sorumluluğun reddi, bunların hariç tutulması ve sınırlandırılması amacıyla bağlı kuruluşları, tedarikçileri ve Sertifika Yetkilileri adına hareket eder, başka hiçbir husus ve amaçla bunlar adına hareket etmez.

Yukarıdaki sınırlama ve hariç bırakmalar, Müşterinin bulunduğu yargı bölgesinde yürürlükte olan yasaların izin verdiği ölçüde geçerlidir. Sorumluluğun sınırlandırılması, bazı yargı bölgelerinde geçerli olmayabilir. Müşteri, tüketicinin korunması yasaları ile başka yasalar gereği feragat edilemeyen haklara sahip olabilir. Oska, garantisini veya yasal başvuru yollarını, yasalarla izin verilmeyen ölçülerde sınırlamaya çalışmaz. Yargı bölgesine özel bildirimler için Bölüm 13'e bakın.

#### **9. Genel Hükümler**

İşbu sözleşmenin herhangi bir bölümü geçersiz ya da icra edilemez bulunursa, işbu hükümler uyarınca geçerli ve icra edilebilir olmaya devam eden diğer sözleşme hükümlerinin geçerliliği bu durumdan etkilenmeyecektir. İşbu sözleşme, sadece Oska'nın yetkili bir görevlisi tarafından imzalanmış yazılı bir belge ile değiştirilebilir. İşbu sözleşme, Yazılım konusunda Oska ile Müşteri arasındaki sözleşmenin tamamını teşkil eder ve Yazılım ile ilgili önceki tüm beyan, görüşme, taahhüt, yazışma veya reklamların yerine geçmektedir.

#### **10. Lisanslara Uygunluk.**

Müşteri bir ticari işletme, şirket ya da kuruluş ise; Yazılım tarafından gerçekleştirilen lisans uygunluğu kontrolüne ek olarak, Oska'nın veya yetkili temsilcisinin her on iki (12)

#### **518 HakedişPlus Kullanım Kılavuzu**

ayda bir defadan fazla olmayacak şekilde Oska yazılımlarının tamamının ya da herhangi bir kısmının Oska'dan alınan geçerli lisansa uygun olarak kullanılıp kullanılmadığını kontrol amacıyla ve seri numaraları ve ilgili bilgiler dâhil olmak üzere yedi (7) iş günü önceden bildirimde bulunmak suretiyle Müşterinin tüm kayıtlarını, sistemlerini ve tesislerini inceleme hakkına sahip olduğunu kabul eder. Söz gelimi Oska, seri Yazılım kurulumu yapılıp yapılmadığını tespit etmek üzere Müşterinin kayıtlarını inceleme hakkına sahiptir ve Müşteri, Oska'nın talebi üzerine söz konusu kayıtları Oska'ya derhal sunmalıdır. Müşteri, ayrıca, tüm Oska yazılımlarını Oska'dan alınan geçerli lisanslara uygun şekilde kullandığını doğrulamak amacıyla Oska tarafından istenen tüm kayıt ve bilgileri, Oska'nın talebini takiben otuz (30) gün içinde Oska'ya sunmakla yükümlüdür. Müşteri, işbu paragraf uyarınca gerçekleştirilecek incelemede Oska'ya makul yardımı sağlayacak ve makul şekilde iş birliğinde bulunacaktır. Müşteri, teyit işlemi sırasında Yazılım lisanslarında bir eksiklik olduğunun ortaya çıkması halinde gerekli lisansları, abonelikleri edinmeli ve ilgili geri bakım ve desteği almalıdır. Eksik ödenen ücretler ödenmesi gereken lisans ücretlerinin %5'ini geçerse, Müşteri, Oska'nın teyit işlemine ilişkin makul masraflarını da karşılar.

### **11. İnternet Bağlantısı ve Gizlilik**

#### **11.1** İnternete Otomatik Bağlantılar

Yazılım, bildirimde bulunmaksızın, lisans etkinleştirme ve Müşteriye ek bilgi, özellik ve işlev sağlama gibi amaçlarla Müşteri Bilgisayarının otomatik olarak İnternete bağlanmasına ve Oska web sitesiyle veya Oska alan adıyla iletişim kurmasına sebep olabilir. İşbu Bölüm 11'de aksi belirtilmedikçe Yazılım tarafından yapılan tüm otomatik İnternet bağlantıları için aşağıdaki hükümler geçerli olacaktır:

**11.2** Yazılım İnternet üzerinden Oska'ya her bağlandığında bazı Müşteri bilgileri toplanır ve bu bilgiler, Yazılım tarafından https://www.oska.com.tr adresinde mevcut Oska Çevrim İçi Gizlilik Politikasına uygun olarak Oska'ya iletilir ("Gizlilik Politikası").

#### **11.3** Güncelleme

Yazılım, ek bildirimde bulunmaksızın, (a) Bilgisayara indirilmeye ve kurulmaya hazır durumdaki güncellemeleri kontrol etmek; (b) Güncellemeleri otomatik olarak indirmek ve yüklemek ve (c) kurulum girişimlerinin sonuçları hakkında Oska'yı bilgilendirmek için Müşteri Bilgisayarının otomatik olarak (aralıklı veya düzenli olarak) İnternete bağlanmasına yol açabilir.

#### **11.4** Etkinleştirme

Yazılım, Müşterinin (a) bir Oska ID oluşturmasını, (b) Yazılımı etkinleştirmesini ya da tekrar etkinleştirmesini, (c) yazılımı kaydetmesini ya da (d) Üyeliği onaylamasını talep edebilir. Söz konusu gereklilik, kurulum, başlatma hakkında bildirimde bulunmaksızın ve sonrasında düzenli olarak Müşteri Bilgisayarının İnternete bağlanmasına yol açabilir. Bağlantı sağlandığında Yazılım ayrıntılı olarak http://www.oska.comtr adresinde tarif edildiği şekilde bilgi toplayacak ve bunu Oska'ya iletecektir ("Etkinleştirme Hükümleri"). Yazılım ya da Müşteri, Oska'dan Müşteri lisansına, aboneliğine veya Üyeliğine ilişkin bilgi alabilir. Oska, söz konusu bilgileri; geçerli bir lisans, abonelik ya da Üyelik ile uygunluk içerisinde olmayan hileli ya da yetkisiz kullanımları tespit ya da bertaraf etmek için kullanabilir. Yazılımı etkinleştirememek veya kaydedememek, aboneliği veya Üyeliği onaylayamamak ya da Oska tarafından Yazılımın hileli ya da yetkisiz kullanıldığının tespit edilmesi, Yazılımın bazı işlevlerinin kullanılmamasına, çalışmamasına veya aboneliğin ya da Üyeliğin iptaline ya da askıya alınmasına yol açabilir.

#### **11.5** Devre Dışı Bırakma

Müşteri, işbu sözleşmeye uygun olarak ("Devre dışı Bırakma") başka bir Bilgisayarda kurmak ve etkinleştirmek için ve https://www.oska.com.tr adresinde tanımlandığı şekilde devre dışı bırakabilir ve Bilgisayarından kaldırabilir. Devre dışı bırakma İnternet bağlantısı gerektirir.

#### **11.6** Dijital Sertifikalar

Yazılım, Müşterinin indirilen dosyaların (örneğin uygulamalar ve içerik) kimliğini tanımlamasına yardımcı olmak, Portable Document Format ("PDF") belgeleri içerisindeki imzaları doğrulamak ve imzalamak ve sertifikalı PDF belgelerini doğrulamak üzere dijital sertifikalar (Bölüm 13'de tarif edildiği gibi) kullanabilir. Müşterinin Bilgisayarı, dijital bir sertifikanın doğrulanması anında İnternete bağlanabilir.

#### **11.7** Masaüstü Uygulaması Kullanım Verileri

Müşterinin, Oska'nın Masaüstü uygulamalarını kullanma şekliyle ilgili bilgileri Oska ile paylaşma seçeneği vardır. Bu seçenek varsayılan olarak açıktır. Bu bilgiler, Müşterinin Oska hesabıyla ilgilidir ve Müşteriye daha kişiselleştirilmiş bir deneyim sunmamızı sağlar. Ayrıca ürün kalitesi ve özelliklerini geliştirmemize yardımcı olur. Müşteri, Oska Hesap Yönetim sayfasındaki tercihlerini istediği zaman değiştirebilir. Masaüstü uygulaması kullanım verileri hakkında daha fazla bilgi için http://oska.com.tr adresini ziyaret edin.

#### **12. Eşler Arası İletişim**

Yazılım, ek bildirimde bulunmaksızın, diğer Oska yazılımlarına otomatik olarak bağlanmak için Müşterinin yerel alan ağı bağlantısını kullanabilir ve bunu yaparken yerel alan ağında diğer Oska yazılımlarıyla iletişim için hazır olunduğunu gösterebilir. Bu bağlantılar Müşterinin bağlantısının IP Adresini yerel ağa iletebilir.

#### **13. Özel Hükümler ve İstisnalar**

Bu bölüm, Yazılımın bazı ürün ve bileşenleri ile ilgili özel hükümlere ve yukarıdaki hüküm ve koşullara ilişkin bazı istisnalara yer vermektedir. Bu bölümde ifade edilen hükümlerden herhangi birinin sözleşmedeki herhangi bir hüküm veya koşul ile çatışmalı olması halinde, bu bölümde yer alan hükümler, diğer hüküm ve koşulları ilga eder.

#### **13.1** Tarafların Haklarına Halel Getirmeme

Eğitim Yazılımı Ürünü. Yazılım bir Eğitim Yazılımı Ürünüyse (sadece Eğitimle ilgili Son Kullanıcılar tarafından kullanılmak üzere üretilen ve dağıtılan Yazılım), bulunduğu yargı bölgesinde Eğitimle ilgili bir Son Kullanıcı niteliğini taşımayan Müşteri, Yazılımı kullanma hakkına sahip olamaz. Bu haktan yararlanıp yararlanamayacağınızı öğrenmek için lütfen https://www.oska.com.tr adresini ziyaret edin.

#### **520 HakedişPlus Kullanım Kılavuzu**

#### **13.2** Çevrim İçi Hizmetler

- **13.2.1** Üçüncü Taraflar tarafından Sağlananlar. Yazılım; Müşterinin ürün, bilgi, yazılım ve hizmet sunan üçüncü taraf web sitelerine ("Üçüncü Taraf Çevrim İçi Hizmetleri") erişimine olanak sağlayabilir. Müşterinin Üçüncü Taraf Çevrim İçi Hizmetlerine erişimi ve bunları kullanımı, söz konusu sitelerde bulunan veya başka şekillerde bu Üçüncü Taraf Çevrim İçi Hizmetleri ile bağlantılı olan hükümler, koşullar, sorumluluk retleri ve bildirimler tarafından yönetilmektedir. Oska, Üçüncü Taraf Çevrim İçi Hizmetlerini kontrol etmemekte, desteklememekte veya söz konusu hizmetlerin sorumluluğunu üstlenmemektedir. Söz konusu tarafın gizlilik politikaları ve Müşteriye ait kişisel bilgileri kullanım şekli, mal ve hizmet teslimatı ve ödemesi ve söz konusu işlemler ile bağlantılı diğer hüküm, koşul, garanti veya beyanlar da dâhil olmak üzere bir Üçüncü Taraf Çevrim İçi Hizmeti ile bağlantılı olarak Müşteri ile bir üçüncü taraf arasındaki tüm işlemler tamamıyla Müşteri ile söz konusu üçüncü taraf arasındadır. Üçüncü Taraf Çevrim İçi Hizmetleri tüm dillerde veya tüm ülkelerdeki kişiler tarafından kullanılamayabilir ve Oska, istediği zaman ve herhangi bir nedenle bir Üçüncü Taraf Çevrim İçi Hizmetinin kullanımında değişiklik yapabilir veya kullanımına son verebilir.
- **13.2.2** Münferit bir sözleşme ile Oska'nın, bağlı şirketlerinin veya üçüncü tarafların onay verdiği durumlar hariç olmak üzere, Müşterinin Üçüncü Taraf Çevrim İçi Hizmetleri kullanmasından kaynaklanabilecek riskler, bölüm 6 ve bölüm 7'deki garanti ve sorumluluk sınırlandırmaları uyarınca Müşteriye aittir.
- **13.3** Dijital Sertifikalar

#### **13.3.1** Kullanım

Dijital sertifikalar, üçüncü taraf sertifika yetkilileri ve (topluca "Sertifika Yetkilileri") tarafından yayımlanır ya da kendinden imzalı olabilir.

#### **13.3.2** Hüküm ve Koşullar

Dijital sertifikaları satın alma, kullanma ve dijital sertifikaların güvenilirliği Müşteri ve Sertifika Yetkilisinin sorumluluğundadır. Müşteri, sertifikalı bir belgeye, dijital imzaya veya Sertifika Yetkilisi hizmetlerine itimat etmeden önce, ilgili Sertifika Yetkilisinin sağlamış olduğu hizmetlerin tabi olduğu abonelik sözleşmesi, güvenirlik sözleşmeleri, sertifika politikaları ve uygulama bildirimleri gibi geçerli hüküm ve koşulları incelemelidir. **13.3.3** Kabul

Müşteri, (a) bir dijital sertifikanın doğrulama işlemi yapılmadan önce iptal edilmiş veya süresi dolmuş olmasına rağmen Yazılımın yapılandırma veya harici sorunlar nedeniyle imzayı geçerli olarak gösterebileceğini, (b) dijital sertifikanın güvenliğinin veya doğruluğunun belgeyi imzalayan kişi, ilgili Sertifika Yetkilisi ya da üçüncü tarafların fiilleri veya ihmali nedeniyle tehlikeye girebileceğini ve (c) sertifikanın, bir Sertifika Yetkilisi tarafından sağlanmamış, kendinden imzalı bir sertifika olabileceğini kabul eder. Bir sertifikaya itimat edip etmeme konusunda tek sorumlu Müşteridir. Bir Sertifika Yetkilisi

tarafından Müşteriye münferit bir yazılı garanti temin edilmedikçe dijital sertifikaları kullanıma ilişkin tüm riskler Müşteriye aittir.

**13.3.4** Üçüncü Taraf Lehdarlar

Müşteri itimat ettiği Sertifika Yetkilisinin işbu sözleşme hükümleri açısından lehdar üçüncü taraf olarak değerlendirileceğini ve işbu hükümlerin uygulanmasını sağlama konusunda Oska ile aynı haklara sahip olduğunu kabul eder.

#### **13.3.5** Tazmin

Müşteri, (a) süresi dolmuş ya da feshedilmiş bir sertifikaya güvenerek iş yapmak; (b) sertifikanın hatalı bir şekilde tasdik edilmesi; (c) herhangi bir sertifikanın ilgili hükümler, işbu Sözleşme ya da ilgili yasalar tarafından izin verilen amaç dışında kullanılması; (d) düzenleyicinin hizmetlerine veya sertifikalarına güvenme konusunda makul karar verememiş olma veya (e) hizmetlerle ilgili hüküm ve koşullarda belirtilen yükümlülüklerin yerine getirilmemiş olması dâhil ancak bunlarla sınırlı olmamak üzere bir Sertifika Yetkilisinin sağlamış olduğu herhangi bir hizmetin kullanılmasından kaynaklanan zarar, ziyan, dava ya da tazminat nedeniyle (tüm makul giderler, masraflar ve avukatlık ücretleri de dâhil olmak üzere) Oska'yı ve ilgili Sertifika Yetkilisini (hüküm ve koşullarında açıkça belirtilen durumlar dışında) sorumlu tutmayacağını kabul eder.

İşbu sözleşme ile ilgili herhangi bir sorunuz olursa ya da Oska'dan herhangi bir bilgi almak isterseniz, lütfen bölgenizdeki Oska bürosuyla irtibata geçmek için ürün paketinde bulunan adres ve irtibat bilgilerini kullanın.

İşbu Yazılım adı, Oska, OskaBulut ve ilgili tüm unvan ve logolar Türkiye Cumhuriyeti'nde ve/veya diğer ülkelerde Oska'nın tescilli ticari markaları ya da ticari markalarıdır. Tüm diğer ticari markalar bunların ilgili sahiplerinin mülkiyetindedir.

## <span id="page-532-0"></span>**22 Oska Yazılım Hakkında**

### **22.1 Kısaca Oska**

Başlangıçta kendi şantiyelerinin hakedişlerinde kullanmak üzere yazılım geliştiren kurucular, ürettiklerini diğer meslektaşlarıyla paylaşmak ve daha profesyonel ürünler oluşturmak amacıyla bir araya gelerek, 1990 yılında Oska Ltd. Şti.'ni kurdular.

Bugüne kadar; teklif dosyası hazırlama, ihale düzenleme, maliyet hesabı, hakediş ve kesin hesap düzenleme konularında ürettiğimiz yazılımlarımızın bakım ve destek hizmetlerini de vermekteyiz.

Hedefimiz, mevcut ve yeni tüm ürünlerimizde kullanıcı dostu olma özelliğimizi öne çıkarmak, satış sonrası hizmetlerimizle kullanıcının her an yanında olmak, kullanıcı önerilerini doğru ve hızlı analiz ederek sürekli gelişmektir.

Her Oska çalışanının bilip benimsediği temel ilke şudur:

*"Bir ürünün satıldığı gün, yıllarca sürecek yeni bir kullanıcı dostluğunun başladığı gündür."*

Oska'nın yıllar içinde gelişimi için bu adresi ziyaret edebilirsiniz: **<https://www.oska.com.tr/kurumsal/kronoloji/>**

### <span id="page-533-0"></span>**22.2 Destek Hattı**

Oska Bilgisayar Sistemleri, Yazılım ve Donanım San. ve Tic. Ltd. Şti. Yukarı Öveçler Mahallesi Cevizlidere Caddesi No: 3/15 06460 Çankaya-ANKARA

Tel: 0312 472 71 24 Faks: 0312 472 87 37

Web: [www.oska.com.tr](https://www.oska.com.tr)

Destek e-Posta: [destek@oska.com.tr](mailto:destek@oska.com.tr)

Satış e-Posta: [satis@oska.com.tr](mailto:satis@oska.com.tr)

# **Index**

## **- A -**

Aktarmasız Analizler [83](#page-94-0) Analiz Ara-Bul [504](#page-515-0) Analiz Çoğalt [79](#page-90-0) Analiz Kitapları [503](#page-514-0) Anlaşma birim fiyatı [427,](#page-438-0) [432,](#page-443-0) [436,](#page-447-0) [441](#page-452-0) Antet Düzenleme [506](#page-517-0) Arka Kapak [399](#page-410-0) Artan İmalatlar [441](#page-452-0) Artırımlı Fiyat Farkı [357](#page-368-0) Aşırı Düşük Sorgulaması [264,](#page-275-0) [265](#page-276-0) Aşırı Düşük Sorgulaması Adımları [276,](#page-287-0) [279](#page-290-0) Aylık Ödenek [304](#page-315-0) Azalan İmalatlar [427,](#page-438-0) [433,](#page-444-0) [436,](#page-447-0) [442](#page-453-0)

## **- B -**

Bağlantı vermek [461](#page-472-0) Benim Poz Kitabım [31](#page-42-0) Betonarme Direk [471](#page-482-0) Bir Pozu Başka Bir Poz ile Değiştirmek [58](#page-69-0) Bir Pozun Bulunduğu İş Gruplarını Görmek [308](#page-319-0) Birim Fiyat Bölgesi [68](#page-79-0) Birim Fiyat Kitapları [499,](#page-510-0) [501](#page-512-0) Birim Fiyat Teklif Cetveli [114](#page-125-0) Bitüm Isıtma [52](#page-63-0) Bulunulan Hakediş Dosyasına Ait Tercihler [20](#page-31-0) Bulunulan Maliyet Dosyasına Ait Tercihler [16](#page-27-0)

## **- C -**

Caplar [467](#page-478-0)

## **- D -**

Demir Cinsleri [471](#page-482-0) Demir Direk [471](#page-482-0) Demir Metrajı [467](#page-478-0) Demir Metrajını Kopyalamak [470](#page-481-0)

Demir Metrajının Aktarılacağı Pozları Belirlemek [470](#page-481-1) Demir Metrajları [470](#page-481-2) Destek Hattı [522](#page-533-0) Dizi Pusulası [406](#page-417-0) Dosya Getir [23](#page-34-0) Dosya Gönder [23](#page-34-0) Dosyaların Sahipliğini Devretmek [24](#page-35-0) Döviz [56,](#page-67-0) [505](#page-516-0) Düzen > Tablo Görünümlü Mahal Listesi [498](#page-509-0) Düzen düğmesi [4](#page-15-0)

## **- E -**

e pencerey [471](#page-482-0) Ek Fiyat Farkı [372](#page-383-0) EKAP [114,](#page-125-0) [116](#page-127-0) Enterpolasyon [64](#page-75-0) EPDK [505](#page-516-1) Eşleşme Listesi [490](#page-501-0) Excel [5](#page-16-0) Excel'den Çok Sayıda Poz ve Metraj Cetvelini Getirmek [464](#page-475-0) Excel'den Getir [60](#page-71-0) Excel'den Yaklaşık Maliyet Cetveli Getirmek [108](#page-119-0)

## **- F -**

Fatura Listesi [506](#page-517-1) FF Hesap Cetveli [322](#page-333-0) Fiyat Farkı Ağırlık Katsayıları [282](#page-293-0) Fiyat Farkı İçin TÜİK Endeksleri [505](#page-516-2) fiyat farkı ödenip ödenmeyeceğini [288](#page-299-0) Fiyat Farkı Teminat Kesintisi [401](#page-412-0) Fiyatı Sıfır Olan Rayiçler [82](#page-93-0) Formül Yazmak [457,](#page-468-0) [482](#page-493-0)

## **- G -**

Gecikme Cezası [404](#page-415-0) Gecici Kabul [506](#page-517-2) Geçici Kabul Noksanları Kesintisi [402](#page-413-0) Gerçekleşme Yüzdeleri [312,](#page-323-0) [320](#page-331-0) Geri Al [6](#page-17-0) Girdilerin Katsayılara Bağlanması [282](#page-293-0) Girdilerin Türü [70](#page-81-0)

Giriş [315](#page-326-0) Güncel Endeksler [323](#page-334-0) Güncel Olmayan Pozlar [500,](#page-511-0) [501](#page-512-1) Güncelleme Yöneticisi [13](#page-24-0)

## **- H -**

Hakediş Akış Çizelgesi [35](#page-46-0) Hakediş Belgeleri [406](#page-417-1) Hakediş Bilgilerini Düzeltmek [290](#page-301-0) Hakediş Dosyası Tanımlamak [288](#page-299-0) Hakediş İcmali [321](#page-332-0) Hakedişlerin Özet Bilgileri [406](#page-417-2) Hakkında [509](#page-520-0) Hesap Cetveli [114](#page-125-0)

## **- I -**

İcmalidi Güncellemek [44](#page-55-0) İdare [276](#page-287-0) İhtisas Tesisat Metrajı [496](#page-507-0) İleri [288](#page-299-0) İlişkilendirilmiş Poz [57](#page-68-0) İmzalar [414,](#page-425-0) [506](#page-517-0) İmzalayanlar [93,](#page-104-0) [466](#page-477-0) İstekli [279](#page-290-0) iş artışı dâhil [307](#page-318-0) İş Artışı İcmali [427,](#page-438-0) [435,](#page-446-0) [436,](#page-447-0) [443](#page-454-0) İş Dosyaları [35](#page-46-1) İş Grupları [85](#page-96-0) İş Gruplarını Diğer Bir Dosyadan Getirerek Düzenlemek [90](#page-101-0) İş Kalemlerinin Yüzdeleri [106](#page-117-0) İş Programı [304,](#page-315-1) [409,](#page-420-0) [411,](#page-422-0) [413,](#page-424-0) [414,](#page-425-0) [415,](#page-426-0) [416](#page-427-0) İşaretleme [6](#page-17-1) İşin Birim Fiyatları [45,](#page-56-0) [296](#page-307-0) İşin Sözleşme Bilgileri [293](#page-304-0) İşlenebilirlik [57](#page-68-1) itibar (tespit) tarihi [291](#page-302-0) İzleme yetkisi [24](#page-35-1)

## **- K -**

Kapaklar [406](#page-417-3) Karma işler [111](#page-122-0) Kat Kopyalama [486](#page-497-0)

Kat Sıralama [487](#page-498-0) Kesin Hesap [419,](#page-430-0) [420](#page-431-0) Kesin Hesap Fişi [421](#page-432-0) Kesin Kabul [506](#page-517-2) Kısaca Oska [521](#page-532-0) Kısmi Kabul [506](#page-517-2) Köprü [461](#page-472-0) Kullanıcı [26,](#page-37-0) [28](#page-39-0) Kullanımda Genel Bilgiler [3](#page-14-0) Kurulum [1](#page-12-0) Kültür Uygulama [319](#page-330-0)

## **- L -**

Lisans ve Koşullar [509](#page-520-1) Listede Olmayan Çaplar [470](#page-481-3) Logo [506](#page-517-0)

## **- M -**

Mahal İsimleri [474](#page-485-0) Mahal Kopyalama [486](#page-497-0) Mahal Listesi [476](#page-487-0) Mahal Metrajı [457](#page-468-0) Mahal Metrajı Yapılan Yerler [477](#page-488-0) Mahal Metrajları [476](#page-487-0) Mahal Sıralama [487](#page-498-0) Maliyet Akış Çizelgesi [34](#page-45-0) Maliyet Analizleri [84](#page-95-0) Maliyet Bileşenleri [85](#page-96-1) Maliyet Grubu [81](#page-92-0) Metraj [455](#page-466-0) Metraj Cetveli [457](#page-468-0) Metraj Kopyalamak [461](#page-472-1) Metrajı Yazdırmak [466](#page-477-1) Mevcut Bir Pozdan Yeni Poz Üretmek [68](#page-79-1) Motorin Fiyatları [505](#page-516-1) Mukayeseli Keşif [427,](#page-438-0) [435,](#page-446-0) [436,](#page-447-0) [442,](#page-453-0) [443](#page-454-0) Mukayeseli Keşif İcmali [426](#page-437-0) Mukayeseli Keşif İşlemleri [423,](#page-434-0) [427,](#page-438-0) [436](#page-447-0) Mücbir sebep [294](#page-305-0)

## **- N -**

Nakliye Birim Fiyatları [94](#page-105-0) Nakliye Metrajı [110,](#page-121-0) [306](#page-317-0)

**Index 525**

Nakliye Oranları [99,](#page-110-0) [101,](#page-112-0) [102,](#page-113-0) [107](#page-118-0) Nakliye Şablonu [100](#page-111-0) Nakliyeli Malzeme Oranlarını Girmek [67](#page-78-0)

## **- O -**

Oluşacak Belgelerin Türü [506](#page-517-0) Oska Uzaktan Destek [509](#page-520-2) Ödeme Cetveli [399](#page-410-0) Ödemeler İcmali [420](#page-431-1) Ödenek Dilimleri [304](#page-315-1) Ön Kapak [405](#page-416-0) Önceki Hakedişlerden Birine Girmek [290](#page-301-1) ÖTV [505](#page-516-1) ÖTV Fiyat Farkı [359](#page-370-0) Özel Kod [60](#page-71-1) Özel Pozlar [56](#page-67-1)

## **- P -**

Parolamı unuttum [39](#page-50-0) Pdf [5](#page-16-0) pe [471](#page-482-0) Poz Ara-Bul [500,](#page-511-0) [501](#page-512-1) Poz Dedektifi [286](#page-297-0) Poz Ekle [499,](#page-510-0) [501](#page-512-0) Poz Eklemek [8](#page-19-0) Poz Oluşturmak [64](#page-75-1) Pozlar ve Kullanıldıkları İş Grupları [475](#page-486-0) Pozun Temel Bilgileri [4](#page-15-1) Profil [471](#page-482-0) Profil Cinsleri [473](#page-484-0) Program Hakkında [3](#page-14-1)

## **- R -**

Reglaj [50](#page-61-0) Revize Birim Fiyat [295,](#page-306-0) [298,](#page-309-0) [299,](#page-310-0) [315,](#page-326-0) [316,](#page-327-0) [318,](#page-329-0) [319](#page-330-0) Revize Birim Fiyat Kesintisi [423,](#page-434-0) [425,](#page-436-0) [427,](#page-438-0) [436,](#page-447-0) [450](#page-461-0) Revize İş Programı [418](#page-429-0)

**- S -**

Sıralı Analiz Girdileri [266](#page-277-0)

Son Hakedişi Silmek [291](#page-302-1) Sözleşme Bilgileri [292](#page-303-0) Sözleşmede Olmayan İş Kalemlerinin Hakedişe Konulması [307,](#page-318-1) [312](#page-323-1) Sözleşmedeki İş Kalemleri [301,](#page-312-0) [302](#page-313-0) Sözleşmedeki İş Miktarları [297](#page-308-0) Sözleşmedeki Yüzdeler [303](#page-314-0) Sunucu Adresinin Belirtilmesi [27](#page-38-0) Sürümler Hakkında [509](#page-520-3) Sütunlar yatay [473](#page-484-1)

## **- T -**

Tablo Görünümlü Mahal Listesi [498](#page-509-0) Tabloda Aramak [7](#page-18-0) Tartı Tutanağı [506](#page-517-3) Tasfiye [421](#page-432-1) TEDAŞ [68,](#page-79-0) [471,](#page-482-0) [473](#page-484-0) Teklif Alarak Fiyat Oluşturmak [65](#page-76-0) Teklif Birim Fiyatı [296](#page-307-0) Teknik Şartname [107](#page-118-1) Temel Endeksler [323](#page-334-0) Tesisat analizleri [80](#page-91-0) Tesisat analzileri [275](#page-286-0) Tesisat Mahal Listesi [473](#page-484-2) Tesisat Metrajı [473](#page-484-1) Tesisat Metrajını Kopyalamak [475](#page-486-1) Tesisat Metrajını Yaklaşık Maliyete Göndermek [474](#page-485-1) Tesisat Metrajını Yeşil Deftere Göndermek [474](#page-485-2) Travers [471](#page-482-0) TÜİK endeksleri [505](#page-516-2) TÜİK TEFE Endeksleri [505](#page-516-3) Tüm İş Gruplarındaki Pozlar ve Miktarları [309](#page-320-0)

## **- V -**

Vazgeçilen İmalatlar [434](#page-445-0)

## **- Y -**

Yaklaşık Maliyet Belgeleri [284](#page-295-0) Yaklaşık Maliyet Cetveli [102](#page-113-0) Yaklaşık Maliyet Cetveli Getirmek [109](#page-120-0) Yaklaşık Maliyet İcmali [113](#page-124-0) Yaklaşık Maliyeti Güncellemek [40](#page-51-0)

Yaklaşık Maliyeti Hakedişe Dönüştürmek [289](#page-300-0) Yapılan İşler Listesi [320](#page-331-1) Yapılan İşler Listesi (Teklif Birim Fiyatlı) [314](#page-325-0) Yapım İşleri Genel Şartnamesi [451](#page-462-0) Yapım Şartı [66](#page-77-0) Yardım [507](#page-518-0) Yazdırılacak Belgeler [286,](#page-297-1) [408](#page-419-0) Yeni Bir Hakediş No Açmak [291](#page-302-0) Yeni Maliyet Dosyası [37](#page-48-0) Yeni Poz [62](#page-73-0) Yeşil Defter [305](#page-316-0) Yeşil Defter Getirmek [310](#page-321-0) Yeşil Defter Kapağı [311](#page-322-0) Yeşil Defteri İmzalayanlar [311](#page-322-1) Yİ-ÜFE [505](#page-516-2) Yüzey Kopyalama [486](#page-497-0) Yüzey Sıralama [487](#page-498-0)